IBM Business Process Manager Versión 8 Release 5

# *Guía de instalación de IBM Business Process Manager Standard*

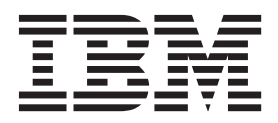

# <span id="page-2-0"></span>**Manuales en PDF y centro de información**

Los manuales en PDF se proporcionan por comodidad para la impresión y la lectura fuera de línea. Para obtener la información más actualizada, consulte el centro de información en línea.

En conjunto, los manuales en PDF contienen el mismo contenido que el centro de información. Algunos enlaces dentro de los manuales en PDF se han adaptado para utilizar en los centros de información y pueden no funcionar correctamente.

La documentación en PDF está disponible un trimestre después de un release importante del centro de información, como la Versión 7.0 o Versión 7.5.

La documentación en PDF se actualiza con menos frecuencia que el centro de información, pero con más frecuencia que los Redbooks. En general, los manuales en PDF se actualizan cuando se acumulan suficientes cambios para el manual.

# **Contenido**

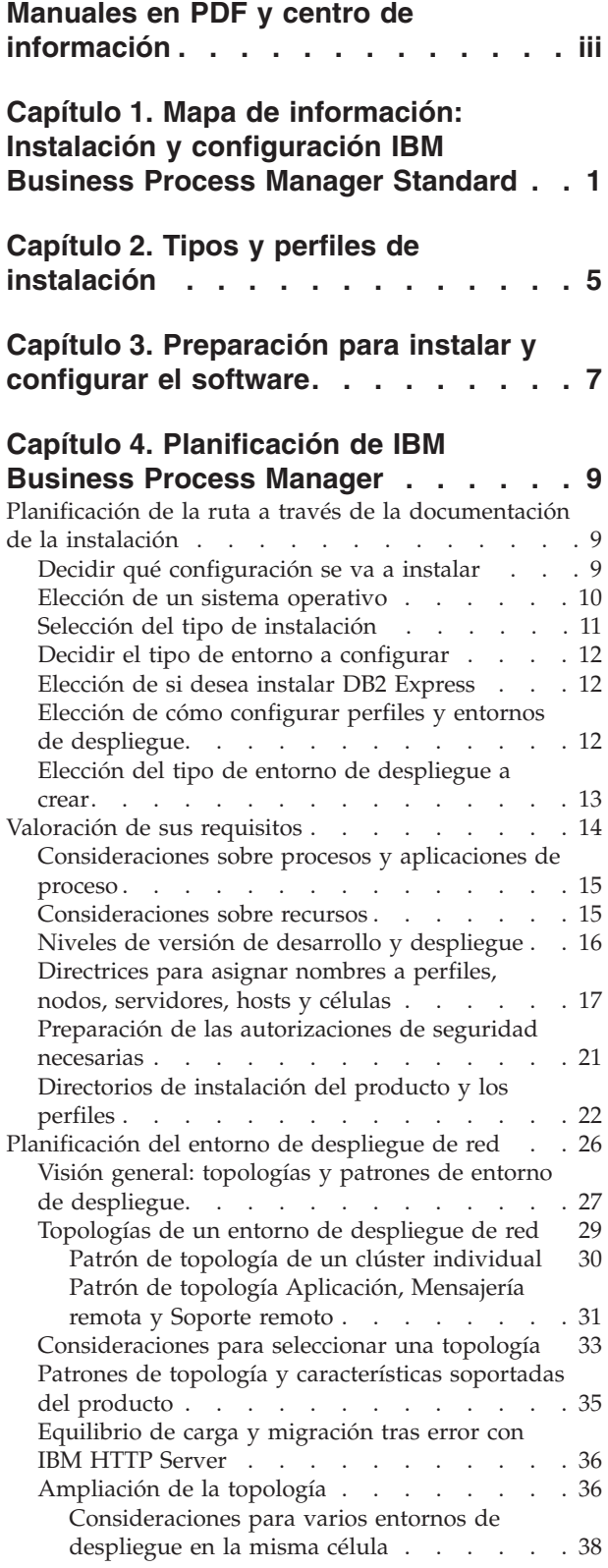

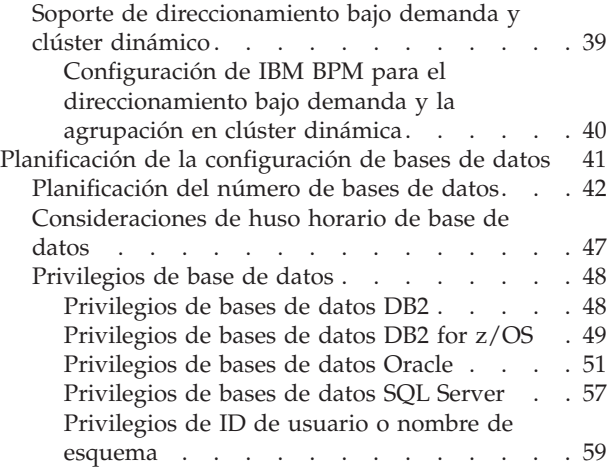

### **[Capítulo 5. Instalación y configuración](#page-68-0) [de IBM Business Process Manager](#page-68-0)**

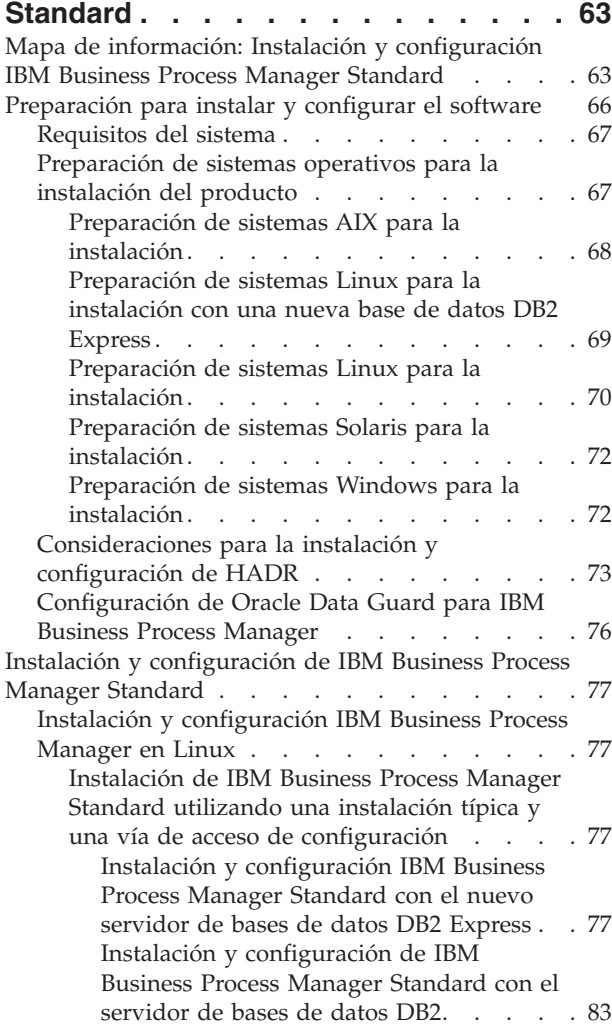

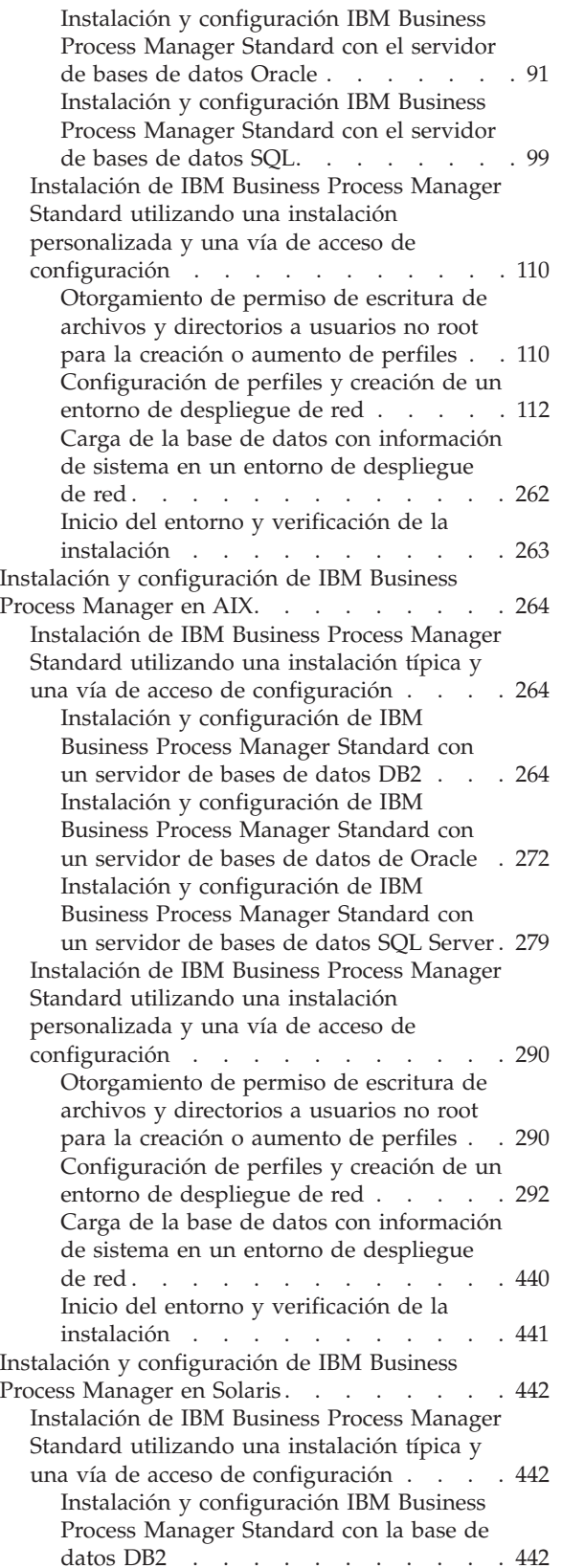

[Instalación y configuración de IBM](#page-455-0) [Business Process Manager Standard con](#page-455-0) [un servidor de base de datos Oracle. . . 450](#page-455-0) [Instalación y configuración de IBM](#page-462-0) [Business Process Manager Standard con el](#page-462-0) [servidor de bases de datos SQL Server . . 457](#page-462-0) [Instalación de IBM Business Process Manager](#page-473-0) [Standard utilizando una instalación](#page-473-0) [personalizada y una vía de acceso de](#page-473-0) configuración [. . . . . . . . . . . 468](#page-473-0) [Otorgamiento de permiso de escritura de](#page-473-0) [archivos y directorios a usuarios no root](#page-473-0) [para la creación o aumento de perfiles . . 468](#page-473-0) [Configuración de perfiles y creación de un](#page-475-0) [entorno de despliegue de red](#page-475-0) . . . . [470](#page-475-0) [Carga de la base de datos con información](#page-597-0) [de sistema en un entorno de despliegue](#page-597-0) [de red . . . . . . . . . . . . . 592](#page-597-0) [Inicio del entorno y verificación de la](#page-598-0) instalación [. . . . . . . . . . . 593](#page-598-0) [Instalación y configuración de IBM Business](#page-599-0) [Process Manager en Windows](#page-599-0) . . . . . . [594](#page-599-0) [Instalación de IBM Business Process Manager](#page-599-0) [Standard utilizando una instalación típica y](#page-599-0) [una vía de acceso de configuración](#page-599-0) . . . . [594](#page-599-0) [Instalación y configuración IBM Business](#page-600-0) [Process Manager Standard con el nuevo](#page-600-0) [servidor de bases de datos DB2 Express . 595](#page-600-0) [Instalación y configuración de IBM](#page-606-0) [Business Process Manager Standard con el](#page-606-0) [servidor de bases de datos DB2](#page-606-0) . . . . [601](#page-606-0) [Instalación y configuración de IBM](#page-614-0) [Business Process Manager Standard con](#page-614-0) [un servidor de base de datos Oracle. . . 609](#page-614-0) [Instalación y configuración de IBM](#page-622-0) [Business Process Manager Standard con el](#page-622-0) [servidor de bases de datos SQL Server . . 617](#page-622-0) [Instalación de IBM Business Process Manager](#page-633-0) [Standard utilizando una instalación](#page-633-0) [personalizada y una vía de acceso de](#page-633-0) configuración [. . . . . . . . . . . 628](#page-633-0) [Otorgamiento de permiso de escritura de](#page-634-0) [archivos y directorios a usuarios no](#page-634-0) [administrativos para la creación o](#page-634-0) aumento de perfiles . . . . . . . 629 [Configuración de perfiles y creación de un](#page-635-0) [entorno de despliegue de red](#page-635-0) . . . . . [630](#page-635-0) [Carga de la base de datos con información](#page-794-0) [de sistema en un entorno de despliegue](#page-794-0) [de red . . . . . . . . . . . . . 789](#page-794-0) [Inicio del entorno y verificación de la](#page-795-0) instalación [. . . . . . . . . . . 790](#page-795-0)

# <span id="page-6-0"></span>**Capítulo 1. Mapa de información: Instalación y configuración IBM Business Process Manager Standard**

Los programas de instalación y configuración IBM® Business Process Manager Standard adaptan varios escenarios de desarrollo y producción. Este mapa de información le guiará a través de las vías de acceso más comunes para la instalación y configuración de IBM Business Process Manager Standard.

De forma alternativa, puede utilizar la Guía de instalación y configuración interactivas para contestar a una serie de preguntas sobre su entorno de destino y recibir temas de instalación y configuración que se han personalizado para sus necesidades de instalación.

El mapa de información proporciona los enlaces más relevantes para cada escenario de configuración e instalación común, agrupados por sistema operativo.

[Ver todo](javascript:setActiveStyleSheet() | [Ver con separadores](javascript:setActiveStyleSheet()

- "Linux"
- ["AIX" en la página 2](#page-7-0)
- ["Solaris" en la página 2](#page-7-0)
- ["Windows" en la página 3](#page-8-0)

### **Linux**

Para instalar IBM Business Process Manager en Linux, siga este mapa de información.

#### **Planificación**

Determine la vía de acceso a través de la documentación de la instalación: elija el tipo de instalación, típica o personalizada, y el entorno de despliegue apropiado para la instalación. A continuación, consulte [Planificación para IBM Business Process Manager.](#page-14-1)

#### **Preparación**

Revise los requisitos de hardware y software, prepare el sistema operativo para la instalación y asegúrese de que ha instalado el sistema de gestión de bases de datos:

- [Requisitos del sistema](#page-72-1)
- v [Preparación de sistemas Linux para la instalación con una nueva base de datos DB2 Express](#page-74-1)
- v [Preparación de sistemas Linux para la instalación con una base de datos existente](#page-75-1)

#### **Instalación**

Se basa en las decisiones tomadas antes, seleccione la opción de instalación que sea más apropiada para el entorno de despliegue y, a continuación, complete los pasos para instalar el software.

- v [Instalación de IBM Business Process Manager utilizando una vía de acceso de configuración e](#page-82-1) [instalación típica](#page-82-1)
- v [Instalación de IBM Business Process Manager utilizando una vía de acceso de configuración e](#page-115-1) [instalación personalizada](#page-115-1)

#### **Configuración**

No es necesaria ninguna configuración después de la finalización de una instalación típica. Tras una instalación personalizada, configure el software.

Basándose en la configuración, elija la base de datos con la que desea trabajar y siga los pasos de [Configuración de perfiles y creación de un entorno de despliegue de red](#page-117-1) para configurar los perfiles y crear la configuración de despliegue.

v [Configuración de perfiles y creación de un entorno de despliegue de red](#page-117-1)

### <span id="page-7-0"></span>**Modificación de la instalación existente**

Después de instalar y configurar el entorno de ejecución en el sistema, siga estos pasos en Modificación y ampliación de una instalación existente para personalizar la configuración.

### **AIX**

Para instalar IBM Business Process Manager en AIX, siga este mapa de información.

### **Planificación**

Determine la vía de acceso a través de la documentación de la instalación: elija el tipo de instalación, típica o personalizada, y el entorno de despliegue apropiado para la instalación. A continuación, consulte [Planificación para IBM Business Process Manager.](#page-14-1)

#### **Preparación**

Revise los requisitos de hardware y software, prepare el sistema operativo para la instalación y asegúrese de que ha instalado el sistema de gestión de bases de datos:

- [Requisitos del sistema](#page-72-1)
- v [Preparación de sistemas AIX para la instalación](#page-73-1)

#### **Instalación**

Se basa en las decisiones tomadas antes, seleccione la opción de instalación que sea más apropiada para el entorno de despliegue y, a continuación, complete los pasos para instalar el software.

- v [Instalación de IBM Business Process Manager utilizando una vía de acceso de configuración e](#page-269-1) [instalación típica](#page-269-1)
- v [Instalación de IBM Business Process Manager utilizando una vía de acceso de configuración e](#page-295-1) [instalación personalizada](#page-295-1)

#### **Configuración**

No es necesaria ninguna configuración después de la finalización de una instalación típica. Tras una instalación personalizada, configure el software.

Basándose en la configuración, elija la base de datos con la que desea trabajar y siga los pasos de [Configuración de perfiles y creación de un entorno de despliegue de red](#page-117-1) para configurar los perfiles y crear la configuración de despliegue.

v [Configuración de perfiles y creación de un entorno de despliegue de red](#page-297-1)

#### **Modificación de la instalación existente**

Después de instalar y configurar el entorno de ejecución en el sistema, siga estos pasos en Modificación y ampliación de una instalación existente para personalizar la configuración.

### **Solaris**

Para instalar IBM Business Process Manager en Solaris, siga este mapa de información.

#### **Planificación**

Determine la vía de acceso a través de la documentación de la instalación: elija el tipo de instalación, típica o personalizada, y el entorno de despliegue apropiado para la instalación. A continuación, consulte [Planificación para IBM Business Process Manager.](#page-14-1)

#### **Preparación**

Revise los requisitos de hardware y software, prepare el sistema operativo para la instalación y asegúrese de que ha instalado el sistema de gestión de bases de datos:

- [Requisitos del sistema](#page-72-1)
- v [Preparación de sistemas Solaris para la instalación](#page-77-1)

### <span id="page-8-0"></span>**Instalación**

Se basa en las decisiones tomadas antes, seleccione la opción de instalación que sea más apropiada para el entorno de despliegue y, a continuación, complete los pasos para instalar el software.

- v [Instalación de IBM Business Process Manager utilizando una vía de acceso de configuración e](#page-447-1) [instalación típica](#page-447-1)
- v [Instalación de IBM Business Process Manager utilizando una vía de acceso de configuración e](#page-473-1) [instalación personalizada](#page-473-1)

#### **Configuración**

No es necesaria ninguna configuración después de la finalización de una instalación típica. Tras una instalación personalizada, configure el software.

Basándose en la configuración, elija la base de datos con la que desea trabajar y siga los pasos de [Configuración de perfiles y creación de un entorno de despliegue de red](#page-117-1) para configurar los perfiles y crear la configuración de despliegue.

v [Configuración de perfiles y creación de un entorno de despliegue de red](#page-475-1)

### **Modificación de la instalación existente**

Después de instalar y configurar el entorno de ejecución en el sistema, siga estos pasos en Modificación y ampliación de una instalación existente para personalizar la configuración.

### **Windows**

Para instalar IBM Business Process Manager en Microsoft Windows, siga este mapa de información.

### **Planificación**

Determine la vía de acceso a través de la documentación de la instalación: elija el tipo de instalación, típica o personalizada, y el entorno de despliegue apropiado para la instalación. A continuación, consulte [Planificación para IBM Business Process Manager.](#page-14-1)

#### **Preparación**

Revise los requisitos de hardware y software, prepare el sistema operativo para la instalación y asegúrese de que ha instalado el sistema de gestión de bases de datos:

- [Requisitos del sistema](#page-72-1)
- v [Preparación de sistemas Windows para la instalación](#page-77-2)

### **Instalación**

Se basa en las decisiones tomadas antes, seleccione la opción de instalación que sea más apropiada para el entorno de despliegue y, a continuación, complete los pasos para instalar el software.

- v [Instalación de IBM Business Process Manager utilizando una vía de acceso de configuración e](#page-599-1) [instalación típica](#page-599-1)
- v [Instalación de IBM Business Process Manager utilizando una vía de acceso de configuración e](#page-633-1) [instalación personalizada](#page-633-1)

#### **Configuración**

No es necesaria ninguna configuración después de la finalización de una instalación típica. Tras una instalación personalizada, configure el software.

Basándose en la configuración, elija la base de datos con la que desea trabajar y siga los pasos de [Configuración de perfiles y creación de un entorno de despliegue de red](#page-117-1) para configurar los perfiles y crear la configuración de despliegue.

v [Configuración de perfiles y creación de un entorno de despliegue de red](#page-635-1)

### **Modificación de la instalación existente**

Después de instalar y configurar el entorno de ejecución en el sistema, siga estos pasos en Modificación y ampliación de una instalación existente para personalizar la configuración.

# <span id="page-10-0"></span>**Capítulo 2. Tipos y perfiles de instalación**

Hay una relación entre el tipo de instalación que realice, **Típica** o **Personalizada** y cómo se crean perfiles asociados al tipo de instalación para cada configuración de IBM BPM (Express, Standard, Advanced y Advanced: Process Server).

Las tablas siguientes describen esa relación.

- v "IBM BPM Advanced"
- v "IBM BPM Advanced: Process Server"
- ["IBM BPM Standard" en la página 6](#page-11-0)
- ["IBM BPM Express" en la página 6](#page-11-0)

# **IBM BPM Advanced**

*Tabla 1. Configuración del perfil como parte de la instalación: IBM Business Process Manager Advanced*

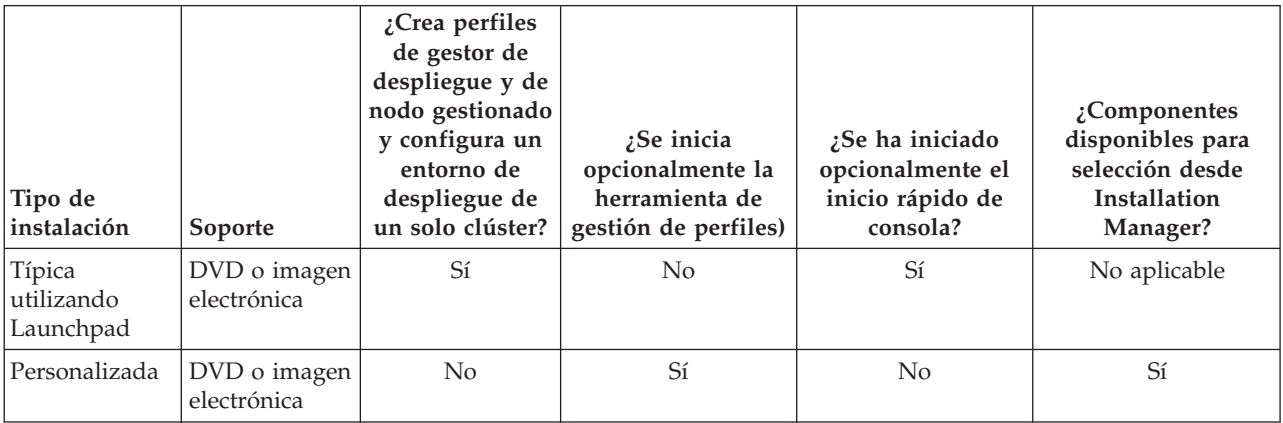

# **IBM BPM Advanced: Process Server**

*Tabla 2. Configuración de perfil como parte de la instalación: IBM Business Process Manager Advanced: Process Server*

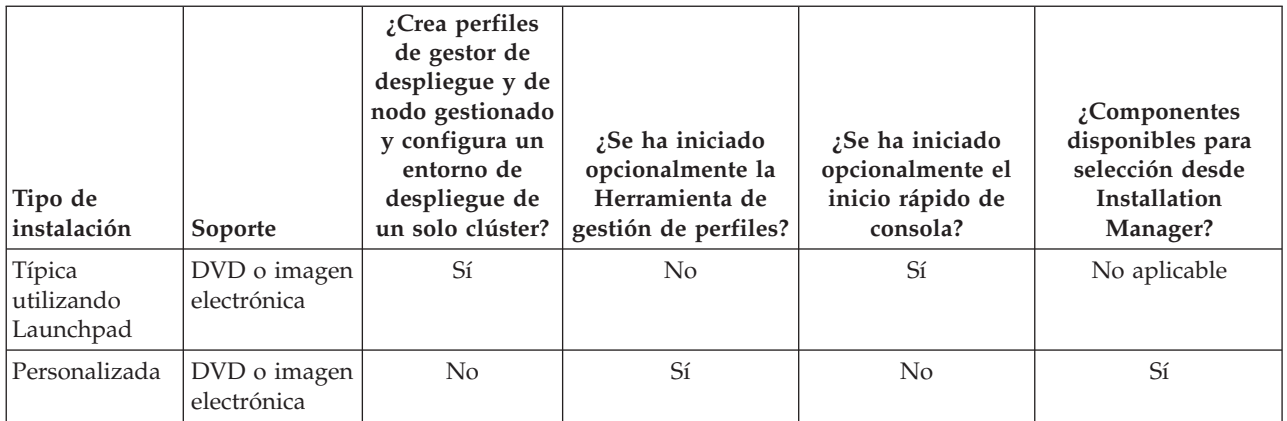

# <span id="page-11-0"></span>**IBM BPM Standard**

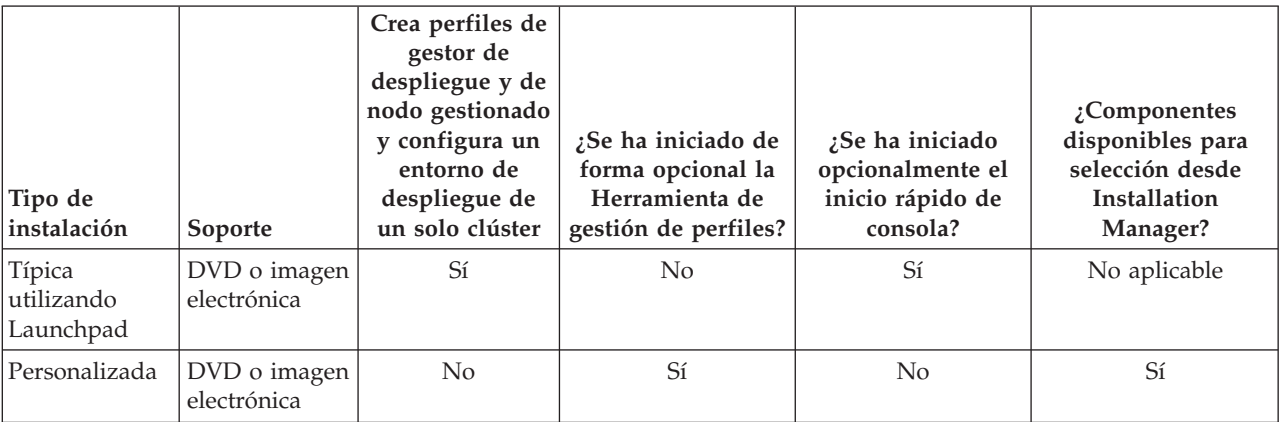

*Tabla 3. Configuración del perfil como parte de la instalación: IBM Business Process Manager Standard*

# **IBM BPM Express**

*Tabla 4. Configuración del perfil como parte de la instalación: IBM Business Process Manager Express*

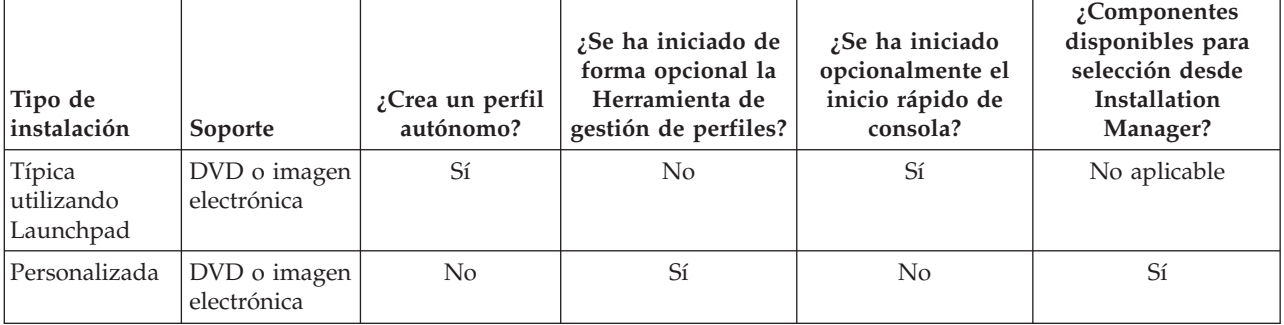

# <span id="page-12-0"></span>**Capítulo 3. Preparación para instalar y configurar el software**

Antes de prepararse para instalar y configurar el software, cree un plan para el entorno de despliegue que desea crear.

Utilice la información de la tabla siguiente para preparar la instalación y configuración de IBM Business Process Manager.

| <b>Tarea</b>                           | Dónde encontrar información                                                                                                    | Resultado tras finalizar la tarea                                                           |
|----------------------------------------|----------------------------------------------------------------------------------------------------|---------------------------------------------------------------------------------------------|
| Repase los requisitos<br>de hardware y | Dependiendo de la configuración de IBM<br>BPM, visite:                                                                                                    | Conoce los requisitos del sistema necesarios<br>para la instalación de IBM Business Process |
| software                               | Requisitos del sistema IBM Business<br>$\bullet$<br>Process Manager Advanced                                                                                                    | Manager.                                                                                    |
|                                        | Requisitos del sistema IBM Business<br>Process Manager Standard                                                                                                    |                                                                                             |
|                                        | Requisitos del sistema IBM Business<br>Process Manager Express                                                                                                    |                                                                                             |
| Prepare el sistema<br>operativo        | Preparación de sistemas AIX<br>para la instalación                                                                                                    | Ha preparado el sistema operativo de cada<br>estación de trabajo que va a utilizarse.       |
|                                        | Linux<br>Preparación de sistemas Linux<br>para la instalación con una nueva base de<br>datos DB2 Express o Preparación de<br>sistemas Linux para la instalación con una<br>base de datos existente |                                                                                             |
|                                        | <b>Solaris</b><br>Preparación de sistemas Solaris<br>para la instalación                                                                                                    |                                                                                             |
|                                        | <b>Windows</b><br>Preparación de sistemas<br>Windows para la instalación                                                                                                    |                                                                                             |

*Tabla 5. Preparación de la instalación y configuración*

| <b>Tarea</b>                                                                 | Dónde encontrar información                                                                                                    | Resultado tras finalizar la tarea                                                                                                    |
|------------------------------------------------------------------------------|----------------------------------------------------------------------------------------------------|----------------------------------------------------------------------------------------------------|
| Compruebe que ha<br>instalado el sistema de<br>gestión de bases de<br>datos. | Consulte la documentación de la base de<br>datos para obtener información sobre cómo<br>instalar y administrar el sistema de gestión<br>de bases de datos. | El sistema de gestión de bases de datos está<br>instalado.<br>IBM Business Process Manager incluye la<br>base de datos DB2 Express. Si desea utilizar<br>DB2 Express como su base de datos, puede<br>seleccionarla como componente en el<br>programa de instalación y se instalará y<br>configurará automáticamente.El usuario debe<br>tener privilegios administrativos (root o<br>administrador) para instalar DB2 Express.<br>Nota: Si ya tiene instalada una versión de<br>DB2 y desea instalar DB2 Express, debe<br>desinstalar DB2 antes de ejecutar el programa<br>de instalación de IBM Business Process<br>Manager. Si el programa de instalación<br>detecta una versión instalada de DB2 y ha<br>seleccionado instalar DB2 Express desde el<br>programa de instalación, recibirá un mensaje<br>de aviso y no podrá instalar DB2 Express.<br>Linux<br>Si está instalando<br>Importante:<br>DB2 Express como usuario root, debe<br>asegurarse de que se cumplen todos los<br>requisitos de kernel antes de iniciar la<br>instalación de DB2 Express. Consulte Kernel<br>parameter requirements (Linux) para<br>obtener una lista de requisitos del kernel.<br>Puede localizar los valores actuales<br>analizando la salida del mandato ipcs -1.<br>Importante: No podrá instalar y utilizar<br>adecuadamente DB2 Express si la contraseña<br>que se ha especificado no cumple con las<br>restricciones de la compañía o del sistema<br>operativo, ya que un usuario de sistema<br>operativo se crea en la instalación. |

*Tabla 5. Preparación de la instalación y configuración (continuación)*

# <span id="page-14-1"></span><span id="page-14-0"></span>**Capítulo 4. Planificación de IBM Business Process Manager**

Para asegurarse de que el sistema que implementa satisface sus necesidades, planifique su IBM Business Process Manager antes de introducir el software en el sistema de información de empresa.

# **Planificación de la ruta a través de la documentación de la instalación**

El proceso de instalación para IBM Business Process Manager, con sus distintos componentes y posibles configuraciones, soporta muchos escenarios y topologías, que van desde la demostración de un concepto de prueba básico o un entorno de prueba a un entorno de producción de alta disponibilidad distribuido complejo. Es posible que necesite ayuda con las varias opciones de instalación.

Los temas que necesita mientas trabaja en el proceso de instalación no están necesariamente juntos en el árbol de navegación y, en función de su consulta de búsqueda, es posible que no sea fácil recoger los resultados de búsqueda.

Para abordar esta situación, utilice la [Guía de instalación y configuración interactiva](bpm_roadmap_form.jsp) para generar un conjunto de temas de instalación y configuración que se personalicen para sus necesidades de instalación precisas. En el formulario de la Guía de instalación y configuración interactiva, seleccione las opciones que necesita para el escenario de instalación. A medida que selecciona cada opción, la herramienta elimina automáticamente las opciones que están descartada por las selecciones anteriores. Por ejemplo, si indica que tiene pensado instalar en un sistema operativo AIX, se elimina la opción de instalar una nueva instancia de DB2 Express como parte de la instalación.

Después de rellenar el formulario, la herramienta genera un único tema que contiene todas las instrucciones de instalación y configuración que se aplican a su caso. Puede guardar e imprimir estas instrucciones para que se puedan compartir y portar. Puede también retroceder, cambiar sus selecciones y generar un nuevo conjunto de instrucciones. Cada vez que es necesario instalar componentes de producto con otras opciones, vuelva al formulario y genere una nueva guía, o utilice la herramienta para ver cómo es el proceso de instalación y configuración cuando selecciona diferentes opciones.

Los siguientes temas describen algunas de las opciones presentadas en el formulario de la Guía de instalación y configuración interactiva, los factores que debe tener en cuenta cuando planifica el proceso de instalación y lo que hace que algunas opciones no estén disponibles. Los enlaces de **Ayuda para decidir** que se encuentran en el formulario lo llevan a estos temas, para ayudarle a comprender las decisiones que toma y su impacto en las instrucciones generadas resultantes.

Las opciones de la guía de instalación y configuración interactiva no son exhaustivas. Algunos tipos de instalación, por ejemplo, la instalación en una instancia de WebSphere Application Server existente, están admitidos y documentados, pero no constituyen medios generados por la herramienta de la guía interactiva. Examine la navegación o busque en el Information Center para encontrar temas sobre estas cuestiones.

# **Decidir qué configuración se va a instalar**

IBM BPM está disponible en cuatro configuraciones: Advanced, Advanced: Process Server, Standard y Express, cada una orientada a múltiples necesidades de la empresa. Para seleccionar qué configuración va a instalar, tenga en cuenta las necesidades de su empresa en términos de nivel de adopción de gestión de procesos de negocio y las características de producto y soporte de topología que desea.

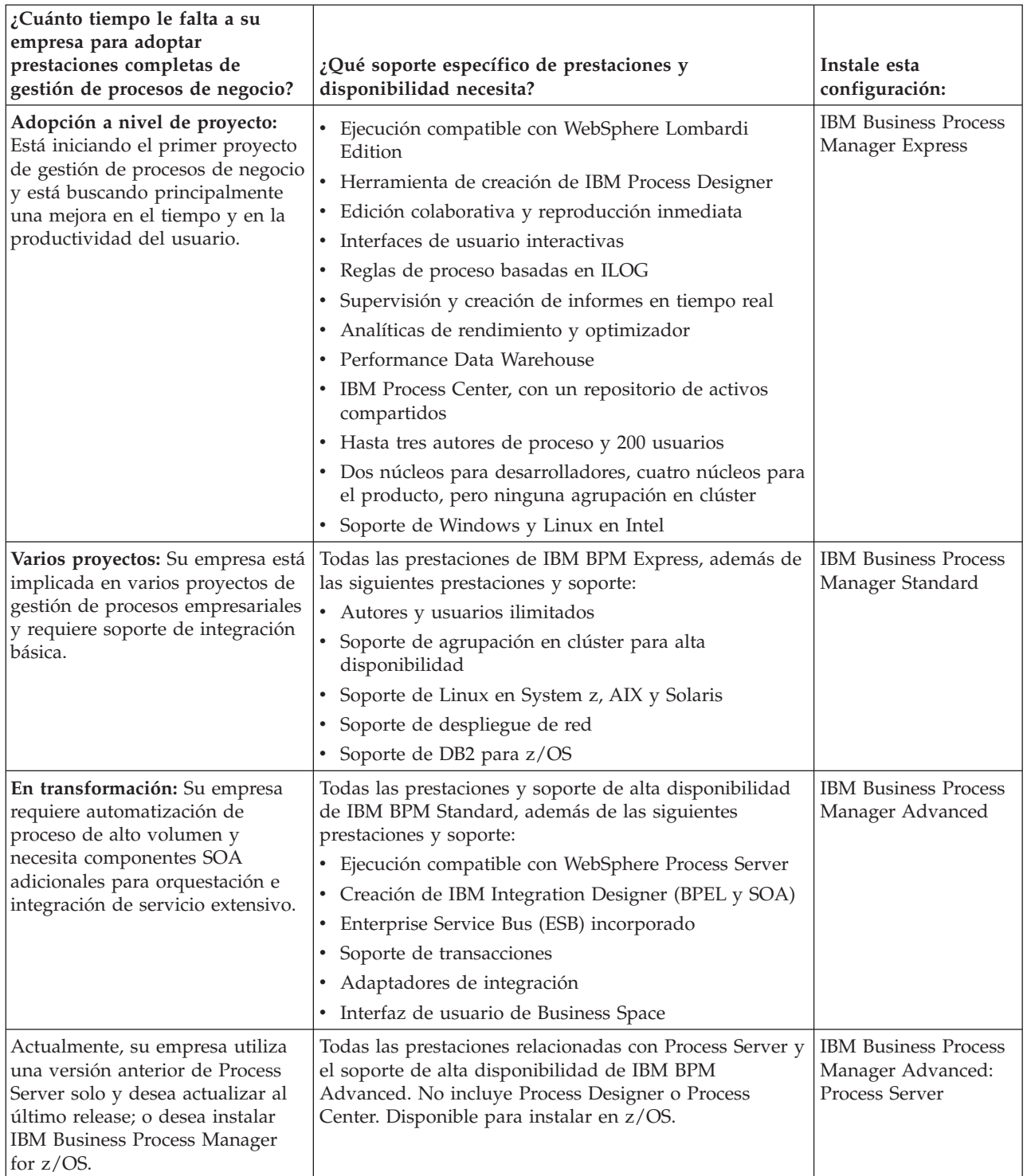

<span id="page-15-0"></span>*Tabla 6. Decidir qué configuración de IBM Business Process Manager se va a instalar*

# **Elección de un sistema operativo**

Probablemente sabe en qué sistema operativo soportado piensa instalar los componentes del servidor. Las opciones pueden estar limitadas por la configuración del producto que está instalando y las preferencias del proyecto e infraestructura disponible. Además, la selección del sistema operativo restringe de algún modo las opciones que están disponibles para otras selecciones que realice durante el proceso de instalación.

<span id="page-16-0"></span>Si piensa instalar IBM BPM Express, puede instalar los componentes del servidor en Windows o Linux en sistemas Intel, o, si es un cliente de IBM Master Data Management, AIX. Para IBM BPM Standard y IBM BPM Advanced, están soportados Windows, Linux en Intel y en System z, AIX, Solaris y z/OS.

Dependiendo de su elección del sistema operativo, la Guía de instalación y configuración interactiva restringe automáticamente las opciones que están disponibles para bases de datos soportadas, basándose en escenarios probables. Puede elegir entre las opciones restantes para generar un conjunto personalizado de instrucciones que puede seguir al instalar y configurar el producto.

Si opta por instalar los componentes del servidor en Linux en System z, AIX, Solaris o z/OS, la guía de instalación generada incluye las instrucciones para configurar IBM BPM para utilizar un servidor de bases de datos existente. Si selecciona Windows o Linux en Intel, puede elegir utilizar un servidor de bases de datos existente, o que el proceso de instalación instale y configure DB2 Express, que es útil para instalaciones de prueba de concepto o de entorno simple.

# **Selección del tipo de instalación**

La selección del tipo de instalación determina cómo debe interactuar con el proceso de instalación para proporcionar información y seleccionar las opciones que desea.

La instalación típica es el método más simple y rápido para instalar y configurar. El programa de instalación utiliza los valores predeterminados para tantas opciones de instalación como sea posible, y debe proporcionar valores para el resto de las opciones utilizando una interfaz gráfica. Es adecuado para una instalación de prueba de concepto relativamente rápida y cuando no esté utilizando una instancia existente de WebSphere Application Server.

Para IBM Business Process Manager Express, utilizando el launchpad del producto, la instalación típica instala el software y configura un perfil autónomo. No es necesario crear un perfil más adelante utilizando la herramienta de gestión de perfiles o el mandato **manageprofiles**.

Para todas las demás ediciones de IBM Business Process Manager, utilizando el launchpad del producto, la instalación típica instala el software, configura los perfiles de gestor de despliegue y nodo gestionado y configura un entorno de despliegue de clúster único que consta de un solo nodo y un solo servidor.

**Windows** La instalación típica también instala Process Designer en la máquina.

Con una instalación personalizada utilizando una interfaz gráfica, puede personalizar todos los valores de instalación.

Con una instalación personalizada utilizando una línea de mandatos, puede ejecutar un mandato que especifique valores de instalación. Esta es la opción más adecuada si sólo necesita una sola instalación.

Con una instalación personalizada utilizando un archivo de respuestas, crea un archivo que especifica los valores de instalación y ejecuta un mandato de instalación que la llama. La utilización de un archivo de respuestas es una mejor opción si sabe que necesita instalaciones similares en varios sistemas de la empresa.

Si instala IBM Business Process Manager for z/OS, sólo hay un tipo de instalación disponible y se realiza utilizando los mandatos.

Para todas las opciones personalizadas, la guía generada incluye información sobre la creación de perfiles y del entorno de despliegue después de la instalación.

Si está migrando datos y aplicaciones de negocio de una versión anterior de IBM Business Process Manager, debe utilizar uno de los tipos de instalación personalizados. Consulte los temas de Migración a IBM Business Process Manager si desea información adicional.

# <span id="page-17-0"></span>**Decidir el tipo de entorno a configurar**

El proceso de instalación instala IBM Process Center o los componentes de servidor IBM Process Server según lo que seleccione. Process Center proporciona un repositorio para activos de proceso, un entorno de ejecución para probar y estudiar el rendimiento de procesos, y una consola para administrar el acceso a los activos y desplegar procesos para los entornos de prueba, etapa y producción. Process Server es un entorno de ejecución para aplicaciones de proceso y un depósito de datos para recopilar datos de rendimiento para las aplicaciones. Incluye consolas de administración para la gestión y mantenimiento de los entornos de ejecución y almacenes de datos.

Para utilizar estos componentes del servidor, debe configurar un entorno para ellos. La configuración de entornos para Process Server y Process Center son dos actividades independientes: primero debe configurar un entorno para uno, y luego otro entorno para el otro.

Cuando instale (despliegue) una instantánea de aplicación de proceso en un servidor de procesos, los activos de la instantánea se mueven del repositorio de Process Center al servidor de procesos seleccionado. El servidor de procesos puede estar conectado a un Process Center o fuera de línea. En función de sus necesidades y de si el servidor de procesos está conectado o fuera de línea, puede utilizar la consola de Process Center o los mandatos wsadmin para instalar la instantánea. Consulte Instalación de instantáneas en servidores de procesos fuera de línea.

Si opta por la opción del servidor fuera de línea durante la instalación típica, Process Center no se instalará. Puede elegir instalar un Process Server fuera de línea si ya dispone de un Process Center instalado, o si el Process Server está detrás de un cortafuegos. Una vez que se haya instalado Process Server, puede añadir el servidor fuera de línea a un Process Center para desplegar las aplicaciones de proceso.

Si está instalando IBM BPM Advanced: Process Server, la opción de Process Center no está disponible.

# **Elección de si desea instalar DB2 Express**

Puede elegir tener el proceso de instalación incluido automáticamente instalando una instancia de IBM DB2 Express. Elija esta opción si no tiene un servidor de base de datos soportado existente o planificado que tiene la intención de utilizar para almacenar el contenido de Process Center o Process Server. Si está instalando un entorno de prueba o prueba de concepto, posiblemente elegiría instalar un DB2 Express nuevo automáticamente, a menos que ya exista uno en el sistema.

Las selecciones que realice para otras opciones de instalación afectan a lo que está disponible para esta opción. Si desea que las instrucciones generadas incluyan automáticamente la instalación de DB2 Express, debe instalar en Windows o Linux en un sistema Intel. Si está instalando cualquier configuración de producto en Linux en System z, AIX, Solaris, o z/OS, el proceso de instalación no ofrece instalar DB2 Express; debe utilizar un producto de servidor de bases de datos que ya haya instalado o que instalará.

No puede instalar DB2 Express en cualquier sistema que ya tenga a DB2 instalado. Además, debe instalar como un usuario administrativo o root para instalar DB2 Express.

Los pasos de configuración configuran a Process Center o Process Server para utilizar la base de datos de su elección, independientemente de si instala automáticamente una nueva instancia de DB2 Express o está utilizando un servidor de bases de datos soportado.

# **Elección de cómo configurar perfiles y entornos de despliegue**

Al realizar una instalación y configuración personalizadas, puede seleccionar la herramienta a utilizar para configurar perfiles y entornos de despliegue, en función de la edición del producto que está instalando y del sistema operativo que esté utilizando.

Para IBM BPM Express, utilizará el mandato **BPMConfig** para crear nuevos perfiles autónomos.

<span id="page-18-0"></span>Para IBM BPM Standard, IBM BPM Advanced y IBM BPM Advanced: Process Server, puede elegir configurar los perfiles y el entorno de despliegue todos al mismo tiempo mediante el mandato **BPMConfig**, o de forma independiente mediante la herramienta de gestión de perfiles (PMT) y el asistente de entorno de despliegue. La utilización del mandato **BPMConfig** para configurar el entorno todo de una vez es más directa y sencilla de llevar a cabo. No obstante, si desea configurar nodos y personalizar valores de seguridad antes de configurar la topología, elija PMT para crear los perfiles y el asistente de entorno de despliegue para configurar el entorno de despliegue.

Para crear perfiles en z/OS, tiene la opción de utilizar la herramienta gráfica zPMT o el mandato **zpmt.sh**.

No hay soporte para PMT en Solaris. Si necesita crear perfiles de forma independiente desde el entorno de despliegue en Solaris, primero debe crear sólo los perfiles mediante el mandato **BPMConfig**. La guía de instalación y configuración interactiva le proporcionará dichas instrucciones si seleccione Solaris como sistema operativo y PMT como método de creación de perfil. Aunque es posible utilizar el mandato **BPMConfig** para crear únicamente los perfiles en todos los sistemas operativos, no es un método sugerido en la guía interactiva, si no es para Solaris.

La guía interactiva no proporciona información sobre el camino que se debe tomar si va a aumentar perfiles existentes porque está instalando en un WebSphere Application Server existente. Consulte los temas de ayuda sobre el mandato **manageprofiles** para obtener más información sobre el aumento de perfiles.

**Restricción:** Cuando cree perfiles mediante PMT, debe utilizar valores de parámetro que coincidan con los valores especificados en el archivo de propiedades que utiliza el mandato **BPMConfig** para la configuración del entorno de despliegue. Por ejemplo, si define el valor de **cellName** en Cell1, el archivo de propiedades que utiliza **BPMConfig** también debe utilizar el valor Cell1. Si omite los valores de parámetro opcional, PMT crea los valores predeterminados que también deben coincidir con los valores de parámetro necesarios utilizados por **BPMConfig**. Para obtener más información y ejemplos, consulte programa de utilidad de línea de mandatos manageprofiles.

**Nota:** Si la base de datos ya está creada, puede elegir crear las tablas de base de datos durante la creación del entorno de despliegue, mediante el mandato **BPMConfig** o el asistente de entorno de despliegue. La guía interactiva incluirá instrucciones sobre la creación de las bases de datos, la generación de scripts y la ejecución de scripts para crear las tablas. Puede omitir estos pasos si ha creado las tablas de base de datos durante la configuración del entorno de despliegue.

# **Elección del tipo de entorno de despliegue a crear**

Cuando cree un entorno de despliegue utilizando el asistente de Entorno de despliegue, puede elegir el tipo de entorno de despliegue a crear.

Los tipos de entorno de despliegue habilitan distintos conjuntos de función en sus entornos de despliegue:

### **Standard Process Center**

Este tipo de entorno de despliegue le permite almacenar, probar y administrar aplicaciones de proceso y kits de herramientas creadas en IBM Process Designer.

### **Standard Process Server**

Este tipo de entorno de despliegue le permite ejecutar procesos y servicios en aplicaciones en curso desplegadas desde Standard Process Center.

### **Advanced Process Center**

Este tipo de entorno de despliegue le permite almacenar, probar y administrar aplicaciones de proceso y kits de herramientas creadas en Process Designer y IBM Integration Designer. Este tipo de entorno de despliegue incluye todas las funciones de entorno de despliegue de Standard Process Center.

### <span id="page-19-0"></span>**Advanced Process Server**

Este tipo de entorno de despliegue le permite ejecutar procesos, servicios y módulos SCA en aplicaciones de proceso que se desplieguen desde Advanced Process Center, o ejecuten módulos desplegados directamente. Este tipo de entorno de despliegue incluye todas las funciones de entorno de despliegue de Standard Process Server.

### **Solamente Advanced Process Server**

Este tipo de entorno de despliegue le permite ejecutar sólo módulos SCA. Despliegue estos módulos desde la línea de mandatos o la consola administrativa de WebSphere. El servidor está en el equivalente de IBM BPM para of WebSphere Process Server. Habilita la función que hay en el entorno de despliegue de Advanced Process Server, pero no la función que hay en el entorno de despliegue de Standard Process Server.

Si tiene instalado IBM BPM Standard, puede seleccionar el entorno de despliegue Standard Process Center o Standard Process Server, según el nivel de funciones que quiera utilizar. Por lo general, configurará un entorno de despliegue que corresponde con el componente que ha instalado. Por ejemplo, configure el entorno de despliegue de Standard Process Center si tiene instalado Process Center.

Si ha instalado IBM BPM Advanced, puede seleccionar uno de los tipos de entorno de despliegue, según la función que quiera usar. Por lo general, configurará un entorno de despliegue que corresponde con el componente que ha instalado. Por ejemplo, configure uno de los tipos de entorno de despliegue de Process Center si ha instalado Process Center.

Si ha instalado IBM BPM Advanced: Process Server, puede seleccionar cualquiera de los tipos de entorno de despliegue de Process Server, según el nivel de función que quiera utilizar.

# **Valoración de sus requisitos**

Para minimizar el reproceso y las paradas, dedique algún tiempo a estudiar el entorno actual antes de tomar decisiones sobre la instalación y la configuración. Considere los requisitos y diseño actual de la empresa, el hardware y software ya instalado y sus puntos fuertes y débiles. Esta planificación también puede ayudarle a minimizar su inversión financiera.

Varios factores determinan las necesidades de software. Estos factores se pueden organizar en las siguientes categorías.

- v Los requisitos de hardware y software, sus propias limitaciones de recursos del sistema y la disponibilidad de los recursos para administrar y mantener el sistema
- v Aplicaciones que deben desplegarse en el entorno de tiempo de ejecución y el uso que pretende hacer del entorno configurado
- v Productos y las versiones de estos productos que instalar para satisfacer los requisitos

Para tomar sabias decisiones para todos estos factores, debe comprender los siguientes conceptos:

- La terminología que se aplica en la configuración del entorno
- v La arquitectura administrativa del producto que instalará, configurará, administrará y mantendrá
- v Las opciones de configuración disponibles (a través de patrones proporcionados) y cómo determinar si un patrón resuelve su uso previsto del producto
- v Los métodos soportados de implementación, que incluyen una comprensión de los distintos flujos de tarea para instalar y configurar el entorno.

Puede utilizar la información en esta sección para evaluar y analizar los requisitos actuales y futuros para desarrollar un entorno que cumpla dichos requisitos.

<span id="page-20-0"></span>**Importante:** Para obtener la información más reciente sobre requisitos de espacio de disco específicos de la plataforma, sistemas operativos soportados y versiones de base de datos soportadas, pulse uno de los siguientes enlaces. También puede encontrar arreglos y parches de sistema operativo que debe instalar para tener un sistema operativo compatible.

- v [Requisitos del sistema de IBM Business Process Manager Advanced](http://www-01.ibm.com/support/docview.wss?uid=swg27023005)
- v [Requisitos del sistema de IBM Business Process Manager Standard](http://www-01.ibm.com/support/docview.wss?uid=swg27023007)
- v [Requisitos del sistema de IBM Business Process Manager Express](http://www-01.ibm.com/support/docview.wss?uid=swg27023008)
- [IBM Business Process Manager Tools y requisitos Add-Ons](http://www-01.ibm.com/support/docview.wss?uid=swg27023009)

# **Consideraciones sobre procesos y aplicaciones de proceso**

Los requisitos actuales proporcionan la línea base en la que formular un plan para la integración más eficiente de los componentes empresariales. Tener una visión de futuro de la empresa puede proporcionar una pauta que ayude a tomar decisiones según va creciendo su empresa.

Es necesario saber cómo se crea y entrega el producto o el servicio. IBM Business Process Manager se entrega con patrones de entorno de despliegue diseñados para cumplir los requisitos tanto de entornos de producción como de prueba.

Considere los siguientes factores:

- v Cómo interactúan las aplicaciones de proceso con los servicios existentes y los sistemas de fondo.
- v Cómo manejan los datos las aplicaciones de proceso y cómo fluyen los datos por el sistema para abordar una necesidad empresarial concreta.

Una comprensión de cómo se conservan los datos entre las recuperaciones, sesiones, procesos y otros límites cuando está desarrollando una solución y configurando su entorno.

Considere los elementos siguientes en cuanto a las aplicaciones de proceso que deben desplegarse en el entorno:

– Patrones de invocación de aplicaciones de proceso

Debe comprender cómo maneja el entorno de tiempo de ejecución invocaciones síncronas y el entorno de tiempo de ejecución de SCA utiliza el sistema de mensajes subyacente para implementar soluciones asíncronas.

Distintas aplicaciones tienen diferentes necesidades. Dichas necesidades vienen determinadas por factores como los tipos de exportación, tipos de componentes, interacciones entre componentes, tipos de importación, recursos necesarios como bases de datos o recursos JMS, la necesidad de sucesos de negocio y su mecanismo de transmisión.

– Los tipos de procesos de negocio que tiene previsto implementar (procesos de negocio transaccionales, procesos de negocio interrumpibles, procesos de negocio no interrumpibles)

Los procesos empresariales no interrumpibles, o microflujos, son procesos empresariales de corta ejecución que se ejecutan en una transacción o sin una transacción. Los procesos empresariales no interrumpibles son rápidos con poca repercusión en el rendimiento. Todas las actividades dentro de un proceso se procesan en una sola hebra.

Los procesos empresariales interrumpibles, o macroflujos, son procesos empresariales de larga ejecución que contienen un conjunto de actividades, cada uno de los cuales ejecutados en su propia transacción. Los procesos de negocio que se pueden interrumpir pueden incluir actividades que requieren intervención humana, llamadas a sistemas remotos o ambas. Las actividades asíncronas hacen que un proceso sea interrumpibles porque estas actividades de negocio pueden tardar minutos, horas, o incluso días en completarse.

# **Consideraciones sobre recursos**

Identifique los activos para aprovechar al máximo los recursos de software y hardware y para tomar decisiones informadas de implementación. Evalúe el sistema de información actual de la empresa para determinar si necesita más hardware o software para satisfacer las necesidades de la empresa.

<span id="page-21-0"></span>Considere los siguientes factores:

- v Familiarícese con el hardware y software actual. Prepare una lista de los activos disponibles.
- v Determine el número de sistemas físicos que utilizará e itemizará cada pieza de hardware físico. Registre la siguiente información:
	- Cantidad de memoria instalada
	- Número y tipo de microprocesadores instalados
	- Soportes externos
	- Si una unidad concreta se puede actualizar
- v Asegúrese de que todos los servidores implicados, tanto para el producto como para las bases de datos, utilice el mismo protocolo de tiempo de red y que se establecen en el mismo tiempo.
- v Detalle las aplicaciones de base de datos y el software que hay instalados actualmente. Registre la siguiente información:
	- Función
	- Amplitud de uso en toda la empresa
	- Requisitos de seguridad
- v Prepare una lista del personal de TI actual. Determine si tiene los conocimientos necesarios para instalar y mantener IBM Business Process Manager, así como la pericia necesaria para gestionar las bases de datos. Asegúrese de que todos los usuarios correspondientes tienen ID de usuario con autorizaciones para instalar satisfactoriamente todos los productos y archivos.

# **Niveles de versión de desarrollo y despliegue**

Cuando intenta determinar los niveles de versión de IBM Business Process Manager que necesita en el entorno, la decisión depende de los niveles de versión utilizados al desarrollar las aplicaciones. En general, las aplicaciones desplegadas en una versión anterior de IBM Business Process Manager se ejecutan en la versión disponible siguiente de IBM Business Process Manager.

La siguiente tabla describe la compatibilidad entre IBM Business Process Manager V8.5, incluyendo IBM Integration Designer V8.5 (anteriormente WebSphere Integration Developer) y IBM Process Designer V8.5 y versiones anteriores.

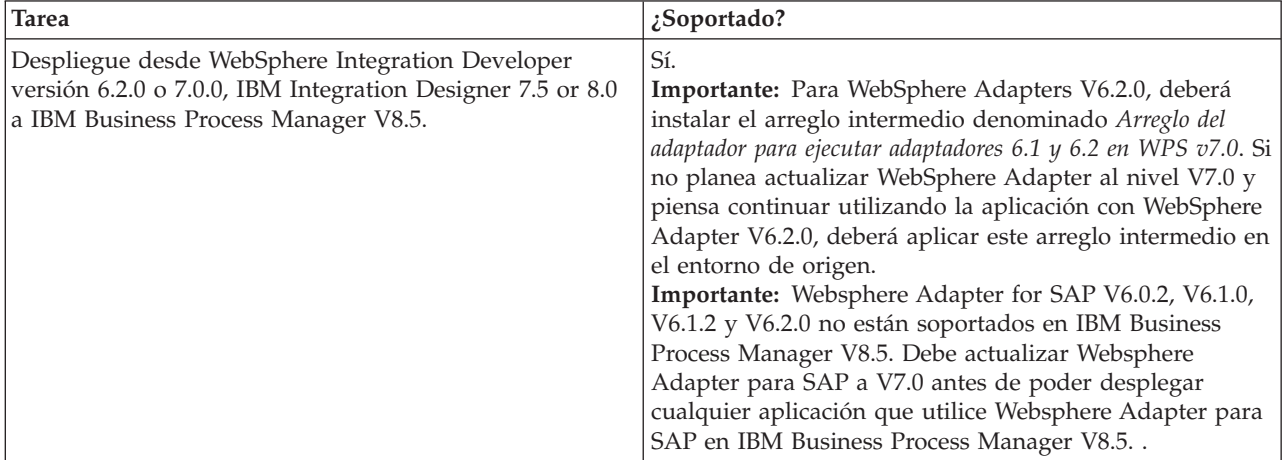

<span id="page-22-0"></span>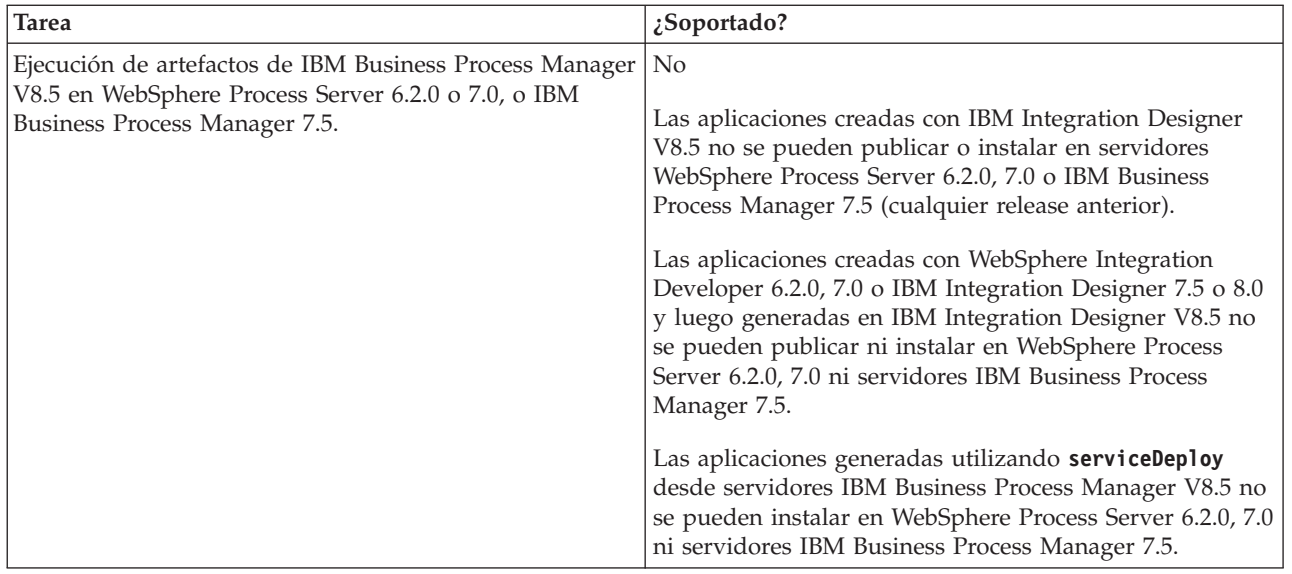

Tenga en cuenta también las sugerencias de compatibilidad siguientes para IBM Process Designer y IBM Process Center, antes de tomar una decisión. Para obtener más información, consulte, consulte *Realizar una actualización continuada* en las tareas relacionadas.

- v Las versiones Process Designer y Process Center deben coincidir siempre. Las discrepancias entre versiones de los dos componentes no se admiten.
- v Las aplicaciones de proceso que se despliegan en una versión anterior de Process Center con sólo un cuarto dígito de discrepancia se pueden desplegar en Process Server utilizando un mecanismo de despliegue fuera de línea. El despliegue en línea no se admite en el caso de una discrepancia de versión.
- v Una versión posterior de Process Center no puede desplegar aplicaciones en una versión anterior de Process Server.

# **Directrices para asignar nombres a perfiles, nodos, servidores, hosts y células**

Este tema describe términos reservados y cuestiones que debe tener en cuenta al asignar un nombre a un perfil, nodo, servidor, host y célula, según corresponda. Este tema es aplicable plataformas distribuidas.

# **Consideraciones de denominación de perfiles**

El nombre de perfil puede ser cualquier nombre exclusivo con las siguientes restricciones. No utilice ninguno de los caracteres que se indican a continuación para asignar un nombre a un perfil:

- Espacios
- v Caracteres especiales que no pueden utilizarse en el nombre de un directorio del sistema operativo, como \*, & o ?.
- Barras inclinadas  $($ ) o barras inclinadas invertidas  $($

Los caracteres de doble byte están permitidos.

Windows **Consideraciones sobre la vía de acceso del directorio:** La vía de acceso del directorio de instalación debe tener 60 caracteres o menos. El número de caracteres del directorio *vía\_acceso\_directorio\_perfiles*\*nombre\_perfil* debe ser inferior o igual a 80 caracteres.

**Nota:** Utilice una convención de nomenclatura de vía de acceso más corta cuando cree un perfil en un entorno de Windows para evitar la limitación de longitud de vía de acceso de 255 caracteres de Windows.

# **Consideraciones de denominación de nodos, servidores, hosts y células**

**Nombres reservados:** evite utilizar nombres reservados como valores de campo. El uso de nombres reservados puede dar lugar a resultados imprevisibles. Las palabras siguientes están reservadas:

- cells
- nodes
- servers
- clusters
- applications
- deployments

**Descripciones de campos en las páginas Nombres de nodo y host y Nombres de nodo, host y células:** Utilice las directrices de denominación correctas al crear perfiles.

- v [Perfiles de servidor autónomo](#page-23-0)
- v [Perfiles de gestor de despliegue](#page-24-0)
- [Perfiles de nodo gestionado](#page-25-0)

### <span id="page-23-0"></span>*Tabla 7. Directrices de denominación para perfiles de servidor autónomo*

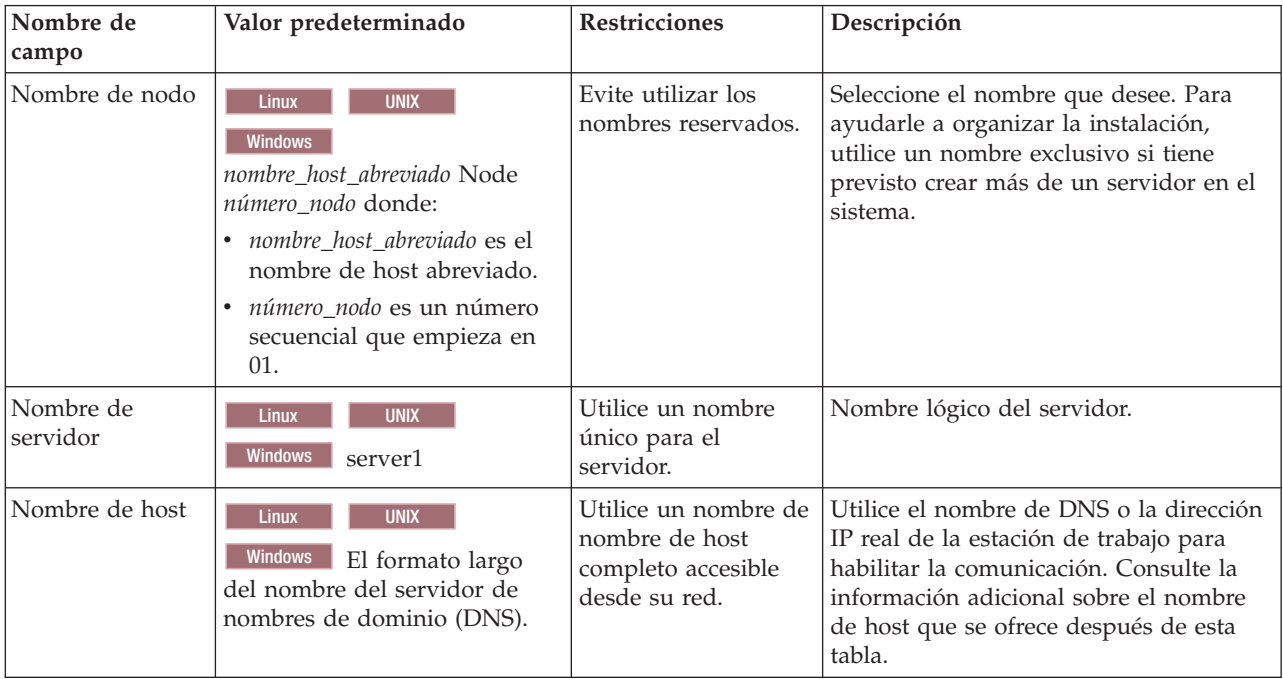

| Nombre de<br>campo  | Valor predeterminado                                                                                                    | Restricciones                                                                                                    | Descripción                                                                                                    |
|---------------------|----------------------------------------------------------------------------------------------------|----------------------------------------------------------------------------------------------------|----------------------------------------------------------------------------------------------------|
| Nombre de nodo      | <b>UNIX</b><br>Linux<br><b>Windows</b><br>nombre_host_abreviado Cell<br>Managernúmero_nodo donde:<br>· nombre_host_abreviado es el<br>nombre de host abreviado.<br>número_nodo es un número<br>secuencial que empieza en<br>01. | Utilice un nombre<br>exclusivo para el gestor de<br>despliegue. Evite utilizar<br>los nombres reservados.                                                                                                    | El nombre se utiliza para tareas de<br>administración dentro de la célula<br>del gestor de despliegue.                                                                                                    |
| Nombre de host      | <b>UNIX</b><br><b>Linux</b><br>Windows El formato largo<br>del nombre del servidor de<br>nombres de dominio (DNS).                                                                                                    | Utilice un nombre de<br>nombre de host completo<br>accesible desde su red.<br>Evite utilizar los nombres<br>reservados.                                                                                                    | Utilice el nombre de DNS o la<br>dirección IP real de la estación de<br>trabajo para habilitar la<br>comunicación. Consulte la<br>información adicional sobre el<br>nombre de host que se ofrece<br>después de esta tabla.                 |
| Nombre de<br>célula | <b>Linux</b><br><b>UNIX</b><br>Windows<br>nombre_host_abreviado Cell<br>número_célula donde:<br>· nombre_host_abreviado es el<br>nombre de host abreviado.<br>número_célula es un número<br>secuencial que empieza en<br>01.    | Utilice un nombre único<br>para la célula del gestor de<br>despliegue. Un nombre de<br>célula debe ser exclusivo<br>en cualquier circunstancia<br>en la que el producto se<br>ejecute en la misma<br>estación de trabajo física o<br>en un clúster de estaciones<br>de trabajo como, por<br>ejemplo, un Sysplex.<br>Además, un nombre de<br>célula debe ser exclusivo<br>en cualquier circunstancia<br>en que sea necesaria la<br>conectividad de red entre<br>entidades, sea entre las<br>células o desde un cliente<br>que tenga que comunicarse<br>con cada una de las<br>células. Los nombres de<br>célula deben ser exclusivos<br>si sus espacios de nombre<br>van a federarse. De lo<br>contrario, es posible que<br>encuentre síntomas, por<br>ejemplo una excepción<br>javax.naming.Name<br>NotFoundException, en<br>cuyo caso, tendrá que crear<br>células de nombre<br>exclusivo. | Todos los nodos federados se<br>convierten en miembros de la célula<br>de gestor de despliegue, cuyo<br>nombre ha especificado en la<br>página Nombres de nodo, sistema<br>principal y célula de la herramienta<br>de gestión de perfiles. |

<span id="page-24-0"></span>*Tabla 8. Directrices de denominación para perfiles de gestor de despliegue*

| Nombre de<br>campo | Valor predeterminado                                                                                                    | <b>Restricciones</b>                                                                                                    | Descripción                                                                                                    |
|--------------------|----------------------------------------------------------------------------------------------------|----------------------------------------------------------------------------------------------------|----------------------------------------------------------------------------------------------------|
| Nombre de nodo     | <b>UNIX</b><br><b>Linux</b><br><b>Windows</b><br>nombre_host_abreviado Node<br>número_nodo donde:<br>nombre host abreviado es el<br>$\bullet$<br>nombre de host<br>abreviado.<br>número nodo es un<br>número secuencial que<br>empieza en 01. | Evite utilizar los nombres<br>reservados.<br>Utilice nombres únicos<br>dentro de la célula del<br>gestor de despliegue. | El nombre se utiliza para la<br>administración dentro de la célula<br>del gestor de despliegue a la que se<br>añade el perfil de nodo gestionado.<br>Utilice nombres únicos dentro de la<br>célula del gestor de despliegue. |
| Nombre de host     | <b>UNIX</b><br>Linux<br><b>Windows</b><br>El formato largo<br>del nombre del servidor de<br>nombres de dominio (DNS).                                                                                                    | Utilice un nombre de<br>nombre de host completo<br>accesible desde su red.                                              | Utilice el nombre de DNS o la<br>dirección IP real de la estación de<br>trabajo para habilitar la<br>comunicación. Consulte la<br>información adicional sobre el<br>nombre de host que se ofrece<br>después de esta tabla.   |

<span id="page-25-0"></span>*Tabla 9. Directrices de denominación para los perfiles de nodo gestionado*

### **Consideraciones sobre el nombre de host:**

El nombre de host es el nombre de red de la estación de trabajo física en la que se instala el nodo. El nombre de host debe determinar un nodo físico de red en el servidor. Cuando hay varias tarjetas de red en el servidor, el nombre de host o la dirección IP deben resolverse para una de las tarjetas de red. Los nodos remotos utilizan el nombre de host para conectarse con este nodo.

IBM Business Process Manager cumple con los requisitos de Internet Protocol versión 4 (IPv4) y versión 6 (IPv6). En cualquier lugar que pueda entrar direcciones IP en la consola de administración o en cualquier otro lugar, puede hacerlo en cualquiera de los formatos. Tenga en cuenta que si se implementa IPv6 en el sistema, debe entrar la dirección IP en formato IPv6 y, a la inversa, si IPv6 no está disponible, entre las direcciones IP en formato IPv4. Para obtener más información sobre IPv6 consulte la siguiente descripción: [IPv6.](http://www.ipv6.org)

Las directrices siguientes pueden ayudar a determinar el nombre de host adecuado para la estación de trabajo:

- v Seleccione un nombre de host al que puedan acceder otras estaciones de trabajo de la red.
- No utilice el identificador genérico, localhost, para este valor.
- v No intente instalar productos IBM Business Process Manager en un servidor con un nombre de host que utilice caracteres del juego de caracteres de doble byte (DBCS). Los caracteres DBCS no están soportados cuando se utilizan en el nombre de host.
- v Evite utilizar el carácter subrayado (\_) en los nombres de servidor. Los estándares de Internet dictan que los nombres de dominio cumplen con los requisitos del nombre de host descritos en los estándares RFC 952 y RFC 1123 de Internet Official Protocol Standards. Los nombres de dominio deben contener sólo letras (mayúsculas o minúsculas) y dígitos. Los nombres de dominio también pueden contener caracteres de guión ( - ), siempre que los guiones no estén en la parte final del nombre. Los caracteres de subrayado ( \_ ) no están soportados en el nombre de host. Si ha instalado IBM Business Process Manager en un servidor con un carácter de subrayado en el nombre del servidor, accede al servidor con su dirección IP hasta que le cambie el nombre.

<span id="page-26-0"></span>Si define nodos que coexisten en el mismo sistema con direcciones IP únicas, defina cada dirección IP en una tabla de búsqueda DNS (servidor de nombres de dominio). Los archivos de configuración de los servidores no proporcionan una resolución de nombre de dominio para varias direcciones IP en una estación de trabajo con una sola dirección de red.

El valor que especifique para el nombre de host se utiliza como valor de la propiedad hostName en los documentos de configuración. Especifique el valor de nombre de host en uno de estos formatos:

- v Nombre de host de DNS (Domain Name Server) totalmente calificado, tal como xmachine.manhattan.ibm.com
- v Nombre de host de DNS abreviado predeterminado, tal como xmachine
- Dirección IP numérica, como 127.1.255.3

El nombre de host de DNS totalmente calificado tiene las ventajas de ser totalmente inequívoco y ser flexible. Puede cambiar la dirección IP real del host sin necesidad de cambiar la configuración del servidor. Este valor para el nombre de host es particularmente útil si se desea cambiar la dirección IP con frecuencia cuando se utiliza el protocolo DHCP (Dynamic Host Configuration Protocol) para asignar direcciones IP. Una desventaja de este formato es que depende de DNS. Si DNS no está disponible, la conectividad se ve comprometida.

El nombre de host abreviado también puede resolverse dinámicamente. El formato de nombre abreviado ofrece la capacidad añadida de ser definido en el archivo de host local, por lo que el sistema puede ejecutar el servidor aunque no esté conectado a la red. Defina el nombre abreviado en 127.0.0.1 (bucle de retorno local) en el archivo de hosts para ejecutar la aplicación sin conexión. Una desventaja de este formato de nombre abreviado es que depende de DNS para el acceso remoto. Si DNS no está disponible, la conectividad se ve comprometida.

Una dirección IP numérica tiene la ventaja de que no precisa de resolución de nombres a través de DNS. Un nodo remoto puede conectar al nodo que se indique con una dirección IP numérica sin que haya DNS disponible. Una desventaja de este formato es que la dirección IP numérica es fija. Debe cambiar los valores de la propiedad hostName en los documentos de configuración, siempre que cambie la dirección IP de la estación de trabajo. Por lo tanto, no utilice una dirección IP numérica si utiliza DHCP o si cambia con regularidad las direcciones IP. Otro de los inconvenientes de este formato es que no se puede utilizar el nodo si el host está desconectado de la red.

# **Preparación de las autorizaciones de seguridad necesarias**

Dependiendo de la política de seguridad, es posible que necesite un ID de usuario y contraseña para completar tareas como crear archivos y carpetas y acceder a la base de datos. Prepare ID de usuarios seguros para evitar problemas cuando los servidores intenten acceder a datos protegidos.

- v Complete el diseño de la base de datos.
- v Determine el sistema de autenticación que se vaya a utilizar, por ejemplo, LDAP Lightweight Directory Access Protocol).
- v Determine qué controles hay que afecten las autorizaciones necesarias para la instalación de IBM Business Process Manager.
- v Identifique los sistemas en los que está instalando el producto.

Las políticas de seguridad del sitio habilitan la seguridad global, lo que indica que requiere autoridades específicas para instalar software, crear bases de datos o tablas, o acceder a bases de datos. Para instalar y operar satisfactoriamente el producto, debe efectuar estos pasos.

Para preparar las autorizaciones de seguridad para la base de datos de IBM Business Process Manager, complete los siguientes pasos:

- <span id="page-27-0"></span>v Prepare una lista de ID de usuario y contraseñas con autorización para instalar software en los sistemas. Debe ejecutar los asistentes de instalación para IBM Business Process Manager utilizando ID de usuario que tengan la autoridad para crear archivos y carpetas.
- v Prepare una lista de ID de usuarios y de roles necesarios para las operaciones diarias del sistema:
	- Identificadores de usuario y roles de la consola administrativa para limitar posibilidades. Puede tener identificadores de usuario para configurar, administrar o supervisar roles.
	- ID de usuario para cada bus de sistema para autenticar las comunicaciones del sistema.
- v Prepare una lista de ID de usuarios y contraseñas que el sistema utiliza para acceder a las tablas de la base de datos que utiliza durante la operación.
- v Opcional: Prepare una lista de ID de usuarios y contraseñas que el sistema utiliza para crear bases de datos o tablas de bases de datos durante la instalación. Las políticas de sitios podrían restringir esta autoridad al administrador de base de datos. En este caso, debe proporcionar scripts generados al administrador para crear las bases de datos o las tablas de bases de datos.

Puede instalar y utilizar sus servidores en un entorno seguro.

# <span id="page-27-1"></span>**Directorios de instalación del producto y los perfiles**

Los directorios de instalación de IBM Business Process Manager se representan con varias variables. El significado de las variables puede variar según una serie de factores.

Para facilidad de acceso, puede utilizar estos enlaces para ver las tablas para los directorios de instalación predeterminados en las secciones siguientes:

- v *raíz\_instalación* [directorio predeterminado](#page-28-0)
- *raíz\_perfil* [directorio predeterminado](#page-28-1)
- v [directorio predeterminado DB2 Express](#page-28-2)
- v [directorio de instalación predeterminado de IBM Business Process Manager y WebSphere Application](#page-29-0) [Server](#page-29-0)
- v [directorio de instalación predeterminado para un perfil denominado](#page-29-1) *nombre\_perfil*
- v [Directorio predeterminado de Process Designer](#page-29-2)
- v [directorios de instalación predeterminados de Installation Manager](#page-30-0)
- v [directorios de datos del agente predeterminado de Installation Manager](#page-30-1)
- v [directorios del sistema de archivos de instalación y configuración predeterminados de IBM Business](#page-27-1) [Process Manager for z/OS](#page-27-1)

# **Variables utilizadas en la documentación**

A lo largo de toda la documentación, se utilizan varias variables que representan directorios predeterminados específicos. Estas vías de acceso de archivo son ubicaciones predeterminadas. Puede instalar el producto y otros componentes y crear perfiles en cualquier directorio para el cual tenga acceso de escritura. Varias instalaciones de productos o componentes IBM Business Process Manager requieren varias ubicaciones.

A continuación se presentan las variables principales utilizadas en la documentación:

*raíz\_instalación*

Ubicación de la instalación de IBM Business Process Manager. IBM Business Process Manager siempre se instala en la misma ubicación que la instalación de WebSphere Application Server Network Deployment a la que está asociado.

*raíz\_perfil*

Ubicación de un perfil de IBM Business Process Manager.

# **Cómo pueden variar los significados de las variables**

El significado de variables utilizadas para representar los directorios de instalación puede diferir en función de si está instalando el producto en una estación de trabajo limpia o en una en la que ya hay una instalación de WebSphere Application Server o WebSphere Application Server Network Deployment. Las variables también pueden ser diferentes dependiendo de si realiza la instalación como usuario root (administrador en un sistema Windows) o como usuario no root.

# **Limitaciones de los instaladores no root**

Los usuarios root, los administradores, y los usuarios no root pueden instalar el producto. Los directorios predeterminados que proporciona el programa de instalación difieren en función de si el usuario tiene privilegios de root (administrador) o no. Los usuarios root y los administradores pueden registrar productos compartidos y realizar instalaciones en directorios propios del sistema (recursos compartidos globalmente que están disponibles para todos los usuarios), mientras que los usuarios no root no pueden hacerlo. Los usuarios no root sólo pueden realizar las instalaciones en sus propios directorios.

# **Directorios predeterminados en una instalación típica**

En las tablas siguientes se muestran las ubicaciones de instalación predeterminadas de la instalación base de IBM Business Process Manager y sus perfiles durante una instalación típica.

En la Tabla 10 se muestra el directorio raíz de instalación predeterminada en el que el programa de instalación instala tanto IBM Business Process Manager como WebSphere Application Server Network Deployment para los usuarios root (administradores) y no root.

<span id="page-28-0"></span>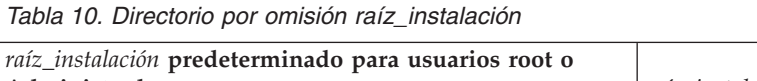

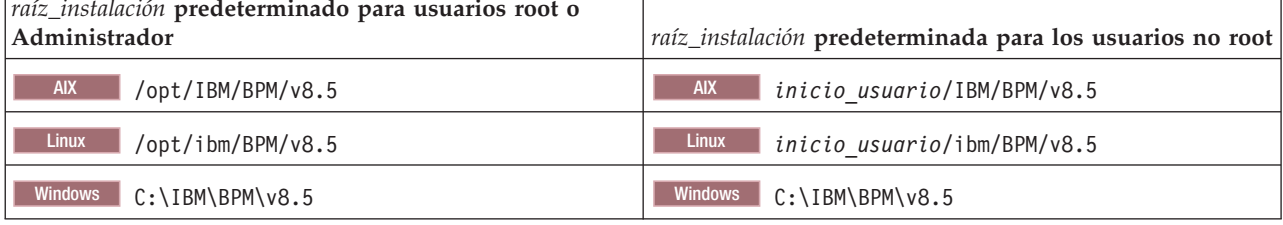

La Tabla 11 muestra el directorio de instalación por omisión para un perfil denominado *nombre\_perfil* para usuarios root (administradores) y no root.

<span id="page-28-1"></span>*Tabla 11. Directorio predeterminado raíz\_perfil*

| raíz_perfil predeterminada para usuarios root o<br> administrador | raíz_perfil predeterminada para usuarios no root                     |  |
|-------------------------------------------------------------------|----------------------------------------------------------------------|--|
| <b>AIX</b><br>/opt/IBM/BPM/v8.5/profiles/nombre perfil            | <b>AIX</b><br>inicio usuario/IBM/BPM/v8.5/profiles/<br>nombre perfil |  |
| <b>Linux</b><br>/opt/ibm/BPM/v8.5/profiles/nombre perfil          | Linux<br>inicio usuario/ibm/BPM/v8.5/profiles/<br>nombre perfil      |  |
| Windows<br>C:\IBM\BPM\v8.5\profiles\nombre perfil                 | <b>Windows</b><br>C:\IBM\BPM\v8.5\profiles\nombre perfil             |  |

<span id="page-28-2"></span>[Tabla 12 en la página 24](#page-29-3) muestra la ubicación de instalación de DB2 Express. DB2 Express está instalado en el mismo directorio que IBM Business Process Manager. La instalación con un usuario que no sea root ni administrador de DB2 Express no se admite.

<span id="page-29-3"></span>*Tabla 12. Directorio predeterminado de DB2 Express*

| Ubicación predeterminada del archivo binario de DB2<br><b>Express</b> | Ubicación de la instancia de la base de datos                                                                                                    |  |
|-----------------------------------------------------------------------|----------------------------------------------------------------------------------------------------|--|
| <b>Linux</b><br>/opt/ibm/BPM/v8.5/DB2                                 | <b>Linux</b><br>La instancia de la base de datos se crea con el<br>usuario bpminst. Por ejemplo: nombre usuario/bpminst                                                                                                    |  |
| <b>Windows</b><br>$C:\IBM\BFM\v8.5\DB2$                               | Windows<br>La instancia de la base de datos BPMINST se<br>crea en el directorio raíz $(\cdot)$ de la unidad donde se ha<br>instalado IBM Business Process Manager. Por ejemplo, si<br>IBM Business Process Manager se instala bajo<br>C:\IBM\BPM\v8.5\ verá C:\BPMINST. |  |

### **Directorios predeterminados de la instalación personalizada o instalación existente de WebSphere Application Server o WebSphere Application Server Network Deployment**

Las siguientes tablas muestran las ubicaciones de instalación predeterminadas del producto y de sus perfiles. Si ha elegido instalar IBM Business Process Manager sobre una versión compatible ya existente de WebSphere Application Server o WebSphere Application Server Network Deployment, IBM Business Process Manager se instala en la misma ubicación. En la Tabla 13 se muestra el directorio root de instalación predeterminado para este caso, tanto para usuario root (administrador) como para usuarios no root. En la

<span id="page-29-0"></span>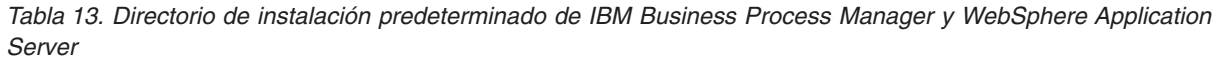

| raíz_instalación predeterminada para los usuarios root o<br>administrador | raíz_instalación predeterminada para los usuarios no root                    |
|---------------------------------------------------------------------------|------------------------------------------------------------------------------|
| <b>AIX</b><br>/usr/IBM/WebSphere/AppServer                                | <b>AIX</b><br>inicio usuario/IBM/WebSphere/AppServer                         |
| <b>Linux</b><br><b>Solaris</b><br>/opt/IBM/WebSphere/AppServer            | <b>Solaris</b><br><b>Linux</b><br>inicio usuario/IBM/WebSphere/<br>AppServer |
| <b>Windows</b><br>C:\Archivos de programa\IBM\WebSphere\<br>AppServer     | <b>Windows</b><br>inicio usuario\IBM\WebSphere\AppServer                     |

<span id="page-29-1"></span>*Tabla 14. Directorio de instalación predeterminado para un perfil denominado nombre\_perfil*

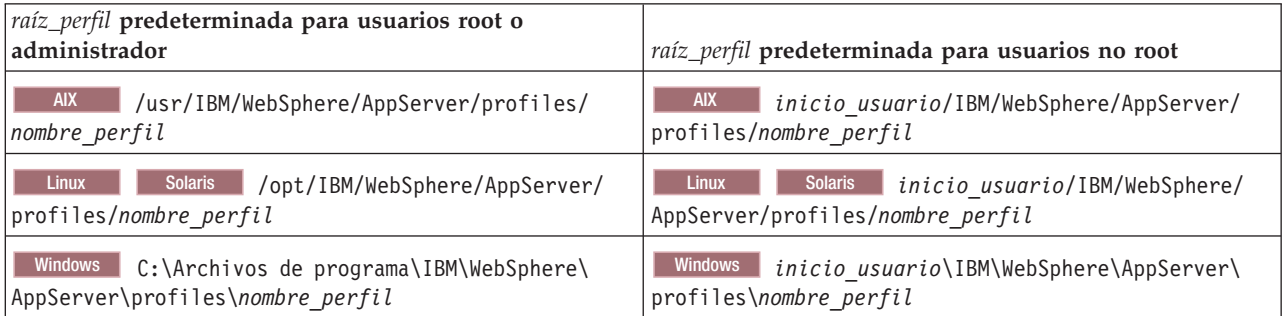

Tabla 15 muestra la ubicación de instalación de Process Designer.

<span id="page-29-2"></span>*Tabla 15. Directorio predeterminado de Process Designer*

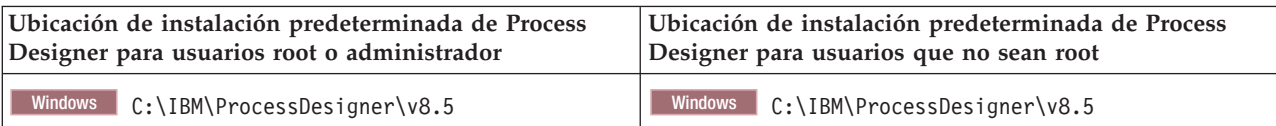

# **Directorios de instalación predeterminados para IBM Installation Manager**

En las tablas siguientes se muestran dos directorios predeterminados que están relacionados con la herramienta Installation Manager. Los valores se proporcionan para ambos usuarios, los root (Administrador) y los no root (no Administrador).

v Los directorios en Tabla 16 son los predeterminados (por sistema operativo) en los que se instala Installation Manager.

Si desea más información sobre otros valores predeterminados para Installation Manager, consulte [Instalación como administrador o no administrador](http://pic.dhe.ibm.com/infocenter/install/v1r6/topic/com.ibm.silentinstall12.doc/topics/r_admin_nonadmin.html) en la documentación de Installation Manager.

v Los directorios de datos de agente en Tabla 17 son los valores predeterminados (por sistema operativo) utilizados por Installation Manager para los datos asociados a la aplicación, como el estado e historial de operaciones realizadas por Installation Manager.

Si desea más información sobre la ubicación de los datos de Agente, consulte [Ubicación de datos de](http://pic.dhe.ibm.com/infocenter/install/v1r6/topic/com.ibm.silentinstall12.doc/topics/r_app_data_loc.html) [agente](http://pic.dhe.ibm.com/infocenter/install/v1r6/topic/com.ibm.silentinstall12.doc/topics/r_app_data_loc.html) en la documentación de Installation Manager.

Installation Manager también utiliza otro directorio para almacenar objetos de programa compartido y archivos de memoria caché generados cuando instala un producto. Puede especificar este directorio de recursos compartidos cuando instale WebSphere Application Server y IBM Business Process Manager. Este valor se establece la primera vez que se instala un producto con un Installation Manager determinado. Para obtener más información sobre el directorio de recursos compartidos, consulte [Visión](http://pic.dhe.ibm.com/infocenter/install/v1r6/topic/com.ibm.cic.agent.ui.doc/topics/c_install_location.html) [general de los grupos de paquetes y el directorio de recursos compartidos.](http://pic.dhe.ibm.com/infocenter/install/v1r6/topic/com.ibm.cic.agent.ui.doc/topics/c_install_location.html) Para obtener información sobre cómo localizar el directorio de recursos compartidos, consulte [Copia de seguridad y restauración de](http://pic.dhe.ibm.com/infocenter/install/v1r6/topic/com.ibm.cic.agent.ui.doc/topics/t_im_backup.html) [Installation Manager.](http://pic.dhe.ibm.com/infocenter/install/v1r6/topic/com.ibm.cic.agent.ui.doc/topics/t_im_backup.html)

| Valores predeterminados para usuarios root o<br>Administrador               | Valores predeterminados para usuarios que no son root<br>ni Administrador                                                                                        |  |
|-----------------------------------------------------------------------------|----------------------------------------------------------------------------------------------------|--|
| <b>Linux</b><br>/opt/IBM/InstallationManager                                | Linux<br>/inicio usuario/IBM/InstallationManager                                                                                                    |  |
| <b>UNIX</b><br>/opt/IBM/InstallationManager                                 | <b>UNIX</b><br>/ <i>inicio usuario</i> /IBM/InstallationManager                                                                                                  |  |
| Windows XP Professional C:\Archivos de<br>programa\IBM\Installation Manager | Windows XP Professional C: \Documents and<br>Settings\usuario\IBM\Installation Manager                                                                           |  |
| C:\Program files [(x86)]\IBM\Installation Manager                           | Windows Vista, Windows 2008, Windows 7, Windows 8 y WinnowsB2011 ta, Windows 2008, Windows 7, Windows 8 y Windows 2012<br>C:\Users\user\IBM\Installation Manager |  |

<span id="page-30-0"></span>*Tabla 16. Directorios de instalación predeterminados de Installation Manager*

<span id="page-30-1"></span>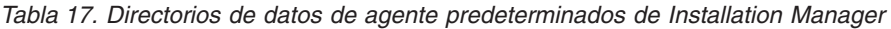

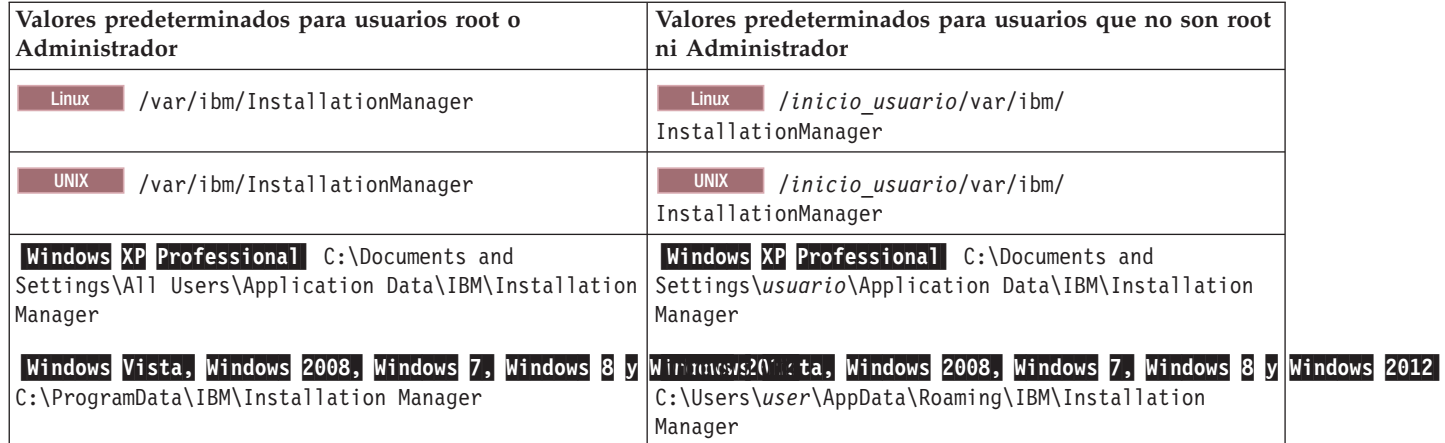

<span id="page-31-0"></span>*Tabla 17. Directorios de datos de agente predeterminados de Installation Manager (continuación)*

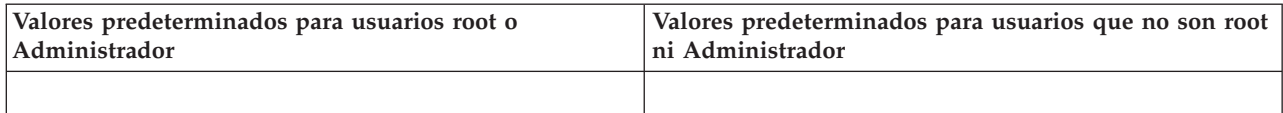

# **Planificación del entorno de despliegue de red**

Configurar un entorno de despliegue de red implica muchas decisiones, como el número de estaciones de trabajo físicas y el tipo de patrón que seleccionar. Cada decisión afecta a cómo configurar el entorno de despliegue.

Antes de planificar el entorno de despliegue, realice las siguientes tareas:

- v Elija un tipo de base de datos
- v Identifique los recursos disponibles
- v Identifique las autorizaciones de seguridad necesarias

Al planificar el diseño de servidores interconectados, debe tomar una serie de decisiones. Estas decisiones afectan al compromiso que se tome entre las conexiones físicas y el hardware disponible, la complejidad de la gestión y la configuración y los requisitos, como el rendimiento, la disponibilidad, la escalabilidad, el aislamiento, la seguridad y la estabilidad.

- 1. Identifique los requisitos funcionales del entorno de despliegue.
	- a. Identifique las características o posibilidades de ejecución del entorno de despliegue.

Tenga en cuenta los componentes que admitirá el entorno de despliegue, como las distintas aplicaciones de proceso, kits de herramientas, procesos o módulos.

- b. Identifique los tipos de componentes que desplegará. Piense en los tipos de componentes y las interacciones entre componentes como parte de los requisitos.
- c. Identifique los tipos y transportes de implementación de importación y exportación. Piense en los recursos necesarios para las bases de datos o recursos de JMS (Java™ Message Service) y la necesidad de sucesos empresariales y su mecanismo de transmisión.
- d. Identifique cualquier requisito funcional no relacionado con aplicaciones. Piense en los servidores de seguridad, direccionadores y otros requisitos de hardware o software para gestionar sucesos de empresa.
- 2. Identifique los requisitos de capacidad y rendimiento para su entorno.
- 3. Decida el número de servidores físicos que necesita para cada función.
- 4. Identifique los requisitos de redundancia para su entorno.
	- a. Identifique el número de servidores que necesita en caso de sustitución por anomalía.
	- b. Identifique el número de direccionadores que necesita.

La selección del direccionador se ve afectada por las exportaciones de módulos desplegados, los tipos de colas que se definan en el bus de integración de servicios, las exportaciones SCA (Service Component Architecture) y el tipo de equilibrio de carga que desee entre los clústeres. IBM proporciona un direccionador incorporado para las exportaciones de servicios web con SOAP (Service Object Access Protocol)/transportes JMS o exportaciones JMS. Sin embargo, si elige no utilizar este direccionador incluido proporcionado por IBM, necesitará determinar cómo equilibrar la carga entre los clústeres, dependiendo de la tecnología que utilice.

5. Diseñe el entorno de despliegue.

Decida sobre el patrón. Para IBM Business Process Manager, puede seleccionar uno de los dos patrones de topología establecidos:

• Clúster individual

<span id="page-32-0"></span>v Aplicación, Mensajería remota y Soporte remoto

**Nota:** Si en la configuración pueden coexistir varios productos IBM Business Process Managery no BPM, además de ser compatible con IBM Business Process Manager, los patrones de esos productos estarán disponibles cuando cree el entorno de despliegue.

Para obtener más información sobre los patrones y diferencias entre ellos, consulte ["Topologías de un](#page-34-0) [entorno de despliegue de red" en la página 29.](#page-34-0)

6. Averigüe los métodos que hay disponibles para configurar el entorno de despliegue. Puede configurar un entorno de despliegue de red estandarizado basado en una plantilla de patrón de topología incluida con el software y puede implementarlo mediante el uso del mandato **BPMConfig** o el asistente de entorno de despliegue.

Puede utilizar el asistente de entorno de despliegue para crear clústeres con los patrones de topología Clúster individual y (si procede) Aplicación, Mensajería remota y Soporte remoto.

# **Visión general: topologías y patrones de entorno de despliegue**

Un entorno de despliegue de red puede tener muchas topologías y puede crearse desde patrones de topología estándares diferentes.

# **¿Qué es una topología?**

Una topología es el diseño físico del *entorno de despliegue* necesario para cumplir sus necesidades de negocio para la capacidad, disponibilidad y escalabilidad.

Puede configurar topologías para los componentes Process Center y Process Server de IBM Business Process Manager.

Muchos factores afectan a la manera de diseñar e implementar la topología. Por ejemplo, debe considerar los requisitos de la empresa y de las aplicaciones, los requisitos y limitaciones de los recursos, el propósito del entorno y el sistema operativo.

IBM Business Process Manager incluye patrones para las topologías siguientes, que puede utilizar para abordar muchos escenarios de negocio, desde un entorno de prueba de concepto (POC) a otro de producción totalmente funcional:

- Clúster individual
- v Aplicación, Mensajería remota y Soporte remoto

Cada patrón de topología tiene determinadas características de diseño que abordan una determinada necesidad empresarial. Por ejemplo, en sistemas distribuidos, el patrón de topología Clúster individual suele utilizarse en situaciones de pruebas o prueba de concepto. En sistemas z/OS, este patrón de topología es el patrón predeterminado y puede utilizarse en entornos de producción.

Las características de diseño de cada topología se han capturado como *patrones de topología* que se proporcionan como plantillas de configuración con el producto.

# **El objetivo de los patrones del entorno de despliegue**

Un patrón de topología de entorno de despliegue especifica las limitaciones y los requisitos de los componentes y los recursos implicados en un entorno de desarrollo. Existen patrones de topología proporcionados por IBM para cada diseño de topología. Estos patrones de topología proporcionan normas y directrices de la interacción de componente que son características de las topologías BPM utilizadas con más frecuencia. Los patrones de topología proporcionados por IBM se basan en situaciones de configuración bien conocidas y probadas. Contienen un método repetible y automatizado de crear un entorno de despliegue. Cada patrón de topología se ha diseñado para cumplir los requisitos de

configuración y las necesidades empresariales de la topología asociada. El uso de los patrones de topología le ayuda a crear un entorno de despliegue del modo más fácil y directo.

Puesto que los patrones de topología de entorno de despliegue representan topologías recomendadas con configuraciones de componentes que funcionan en conjunto, puede estar seguro de que está creando un entorno de despliegue completamente funcional. Puede utilizar las reglas de configuración de un patrón de topología de entorno de despliegue para generar una configuración de vía de acceso rápida. Esta acción es posible debido a que muchas de las decisiones de diseño se implementan en el patrón de topología. Por ejemplo, qué componentes se han de configurar y qué parámetros y recursos predeterminados son necesarios.

Cada uno de los patrones de topología del entorno de despliegue suministrados cubre un conjunto de requisitos específico. La mayoría de los conjuntos de requisitos se pueden satisfacer cuando utiliza uno de estos patrones de topología. Para seleccionar un patrón de topología, siga todos los pasos siguientes:

- v Comprenda los requisitos de la solución de negocio que está creando.
- v Revise y comprenda las capacidades y características de los patrones de topología suministrados por IBM.
- v Decida qué patrón de topología desea utilizar.

# **Bases de datos y entornos de despliegue**

Para un entorno de despliegue de red, necesita las bases de datos siguientes en su sistema de gestión de bases de datos. Las bases de datos que necesite dependen de su instalación.

- v La base de datos común (CMNDB)
- v La base de datos de Process (BPMDB)
- v La base de datos de Performance Data Warehouse (PDWDB)

Es posible que usted o el administrador de base de datos tenga que crear y configurar bases de datos fuera del instalador.

Para obtener más información, consulte la sección [Planificación de la configuración de bases de datos.](#page-46-1)

### **Funciones de los patrones de topología de entorno de despliegue proporcionados por IBM**

Cualquier despliegue de IBM Business Process Manager contiene un conjunto básico de funciones que forman de forma conjunta un entorno de producción completo.

Para diseñar un entorno de despliegue sólido, debe comprender las funciones que puede proporcionar cada clúster en un patrón de topología proporcionado por IBM. Puede asignar un tipo específico de función (por ejemplo, la función de infraestructura de soporte) a un clúster particular. Comprender las funciones puede ayudarle a elegir el patrón de topología de entorno de despliegue que mejor satisfaga sus necesidades.

Para el despliegue de red, los clústeres pueden colaborar para proporcionar funciones específicas al entorno. En función de los requisitos, se asignan funciones específicas a cada clúster del entorno de despliegue, para proporcionar rendimiento, migración tras error y capacidad.

Los clústeres configurados en un entorno de despliegue proporcionan las siguientes funciones.

Las funciones pueden existir en un único clúster, o se pueden distribuir entre varios clústeres. Cada patrón de topología estandarizado (suministrado por IBM) crea un número diferente de clústeres para soportar las funciones. El número de clústeres del entorno de despliegue depende del patrón de topología que utiliza.

### <span id="page-34-0"></span>**Destino de despliegue de aplicaciones**

Un destino de despliegue de aplicaciones es el conjunto de servidores (clúster) en el que instala las aplicaciones (tareas humanas, procesos de negocio y mediaciones). En función del patrón de topología entorno de despliegue que elija, el destino del despliegue de aplicaciones también puede proporcionar infraestructura de mensajería e infraestructura de soporte. Seleccione el producto apropiado en función del tipo de aplicaciones que tiene previsto desplegar.

v Si las aplicaciones contienen artefactos de tarea manual o de proceso empresarial, instale un Advanced Process Server o Advanced Process Center y, a continuación, cree un entorno de despliegue con patrones de Advanced Process Server, Advanced Process Center o Process Server sólo Advanced.

En un patrón de topología Clúster individual, el destino del despliegue de aplicaciones proporciona toda la funcionalidad del entorno de despliegue.

#### **Infraestructura de soporte**

La infraestructura de soporte incluye los servicios siguientes. Estos servicios incluye:

- v Reglas empresariales
- Selectores
- Tareas humanas
- v Procesos de negocio

Las reglas empresariales no están vinculadas al clúster de infraestructura de soporte. De hecho, las reglas empresariales pueden existir y funcionar en cualquier ubicación de la célula. La función administrativa de reglas de negocio (realizadas desde el Business Rules Manager) se puede desplegar en el clúster de infraestructura de soporte (en una configuración de tres clústeres). Se aplica el mismo principio a las tareas humanas y los procesos empresariales. Las tareas humanas y los procesos empresariales se ejecutan en el clúster de destino del gestor de aplicaciones, ya que ahí es donde están configurados los contenedores de tareas humanas y procesos empresariales. Sin embargo, administra los procesos y las tareas desde Business Process Choreographer Explorer, que puede residir en el clúster de infraestructura de soporte (en una configuración de tres clústeres).

#### **Infraestructura de motor de mensajería**

La infraestructura de mensajería es el conjunto de servidores (clúster) donde se encuentran los motores de mensajería. La infraestructura de mensajería se utiliza para proporcionar soporte de mensajería asíncrona para las aplicaciones y para las necesidades de mensajería interna de los componentes IBM Business Process Manager. Los motores de mensajería permiten establecer la comunicación entre los nodos del entorno de despliegue.

Para las topologías en todos los entornos, las piezas fundamentales de IBM Process Server siempre son similares. En todas las casillas de IBM Process Server, el gestor de despliegue es el punto central de la administración de la casilla.

# **Topologías de un entorno de despliegue de red**

La topología es el diseño físico del entorno de despliegue. Puede crear la topología que resuelva mejor sus necesidades empresariales eligiendo uno de los patrones proporcionados por IBM.

### <span id="page-35-0"></span>**Conceptos relacionados**:

["Consideraciones para seleccionar una topología" en la página 33](#page-38-0) La selección de una topología apropiada para el entorno de despliegue depende de varios factores.

["Patrones de topología y características soportadas del producto" en la página 35](#page-40-0) La topología es el diseño físico del entorno de despliegue. Las características del producto y de uso predeterminado dependen de la selección del patrón de topología.

# **Patrón de topología de un clúster individual**

La topología *Clúster individual* es un patrón de topología proporcionado por IBM. En un patrón de topología Clúster individual, todas las funciones del entorno de despliegue se combinan en un único clúster.

Este es el patrón predeterminado para IBM Business Process Manager para z/OS.

Un patrón de topología de clúster individual es ideal para hardware limitado. Puesto que todos los componentes se instalan en el mismo clúster, son necesarias menos máquinas físicas. Sin embargo, puesto que cada instancia de servidor debe ejecutar las aplicaciones de soporte y las aplicaciones de integración, necesita más memoria para las máquinas virtuales Java (JVM) individuales. Además, uno o más miembros del clúster también deben ejecutar los motores de mensajería necesarios para las interacciones asíncronas. Por lo tanto, el patrón de topología Clúster individual suele utilizarse en entornos de prueba de concepto, desarrollo y prueba.

La combinación de todos los aspectos del entorno IBM Business Process Manager en un clúster individual tiene otras implicaciones aparte de los requisitos ampliados de memoria.

- Dado que las interacciones asíncronas (que implican enlaces JMS  $y$  MQ/JMS), las tareas humanas, máquinas de estado y los procesos de larga ejecución puede realizar un uso intensivo de la infraestructura de mensajería, un entorno de clúster individual no es ideal para las aplicaciones con estos componentes.
- v Los requisitos de mensajería deben mantenerse al mínimo en este patrón de topología (excepto para  $z$ /OS).
- v Las invocaciones asíncronas internas SCA (Service Component Architecture), JMS (Java Message Service) y los enlaces de mensajería MQ no dan soporte a varios motores de mensajería en el mismo clúster.

Si es necesario, elija el patrón de topología Aplicación, Mensajería remota y Soporte remoto en el cual la infraestructura de mensajería está en un clúster separado del destino de despliegue de aplicaciones.

El patrón Clúster individual resulta adecuado para casos que se centren en la ejecución de aplicaciones y en invocaciones síncronas.

Desde una perspectiva administrativa y de escalabilidad, el patrón de topología Clúster individual tiene ventajas. Un clúster individual donde cada miembro ejecuta todos los componentes de IBM Business Process Manager es más fácil de administrar. En lugar de varias instancias de servidor en varios clústeres, tiene un clúster individual con menos miembros. Si crecen las necesidades del entorno, ampliar la infraestructura se realiza simplemente añadiendo nodos y miembros de clúster adicionales. De esta forma, el proceso de añadir capacidad es sencillo, pero todos los componentes se amplían a la misma velocidad. Por ejemplo, si los motores de mensajería distribuidos entre miembros de servidor utilizan políticas, podría haber algún esfuerzo administrativo adicional en la creación y el mantenimiento de las políticas.

En un patrón de topología Clúster individual, todas las funciones de entorno de despliegue y grupos funcionales de componentes se ejecutan en un clúster individual:

- Las aplicaciones:
	- Contenedor de Business Process Choreographer (BPC)
	- Process Server
- Gestor de normas empresariales
- Business Space
- Process Portal
- Servicios de API REST
- v El clúster de infraestructura de mensajería alberga un bus de integración de servicios y un motor de mensajería individual que utiliza el mismo esquema de base de datos que la base de datos del producto de forma predeterminada. Cada entorno de despliegue tiene su propio bus. El bus único se denomina **BPM.***nombre\_entorno\_despliegue***.Bus**.
- v Las aplicaciones de infraestructura de soporte:
	- Performance Data Warehouse
	- Business Process Choreographer Explorer

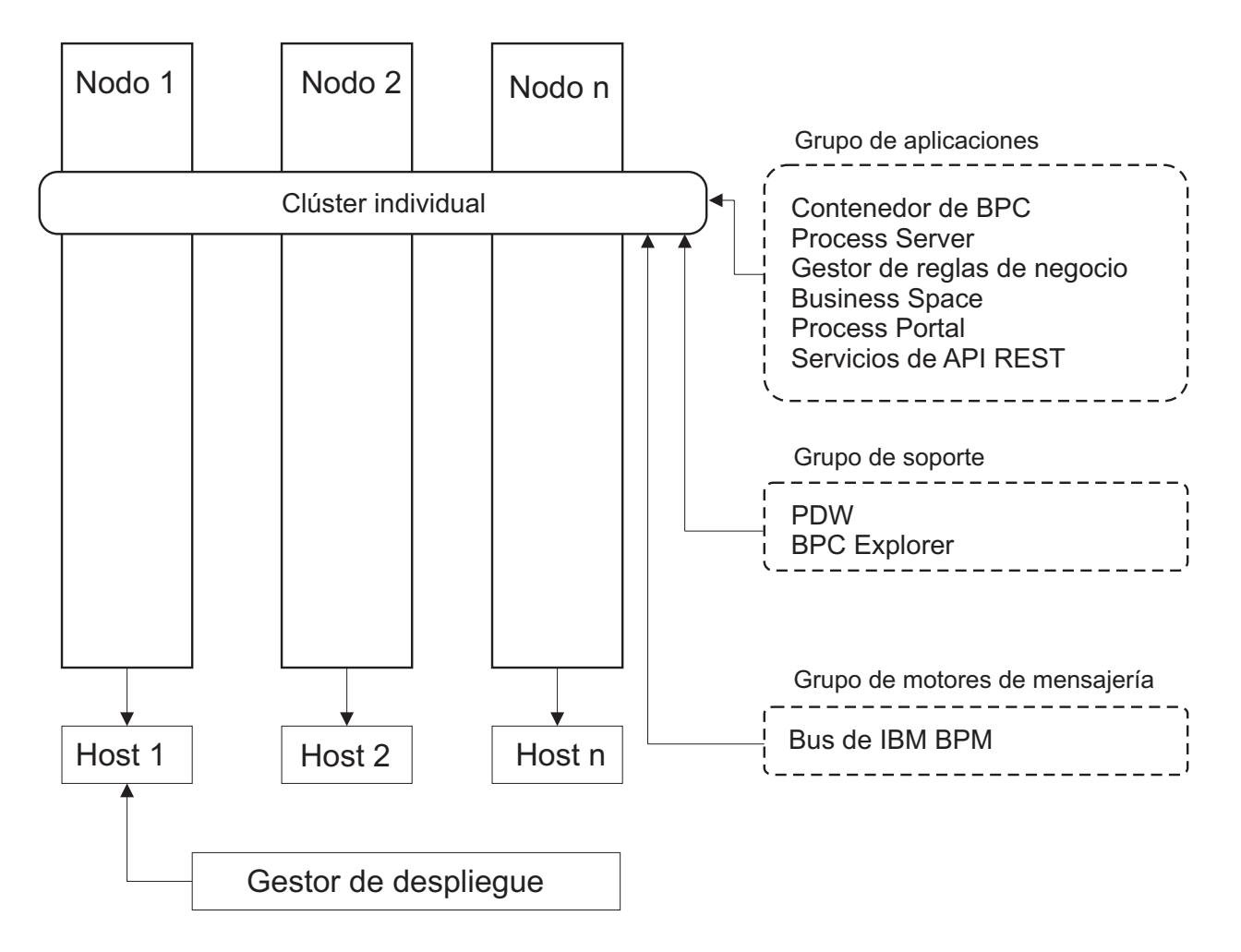

*Figura 1. Patrón de topología de clúster individual*

#### **Patrón de topología Aplicación, Mensajería remota y Soporte remoto**

El patrón de topología de *Aplicación, Mensajería remota y Soporte remoto* es un patrón de topología proporcionado por IBM. En este patrón, las funciones del entorno de despliegue se dividen entre tres clústeres individuales.

El patrón de topología de Aplicación, Mensajería remota y Soporte remoto es la topología preferida para IBM Business Process Manager Standard y IBM Business Process Manager Advanced. También es el valor predeterminado para el mandato **BPMconfig**, salvo para z/OS.

El clúster de destino de despliegue de aplicación aloja las siguientes funciones:

- Contenedor de Business Process Choreographer (BPC)
- Process Server
- v Gestor de normas empresariales
- Business Space
- Process Portal
- v Servicios de API REST

El clúster de infraestructura de mensajería alberga un bus de integración de servicios y un motor de mensajería individual que utiliza el mismo esquema de base de datos que la base de datos del producto de forma predeterminada. Cada entorno de despliegue tiene su propio bus. El bus único se denomina **BPM.***nombre\_entorno\_despliegue***.Bus**.

El clúster de infraestructura de soporte aloja las siguientes funciones:

- Performance Data Warehouse
- Business Process Choreographer Explorer

En un patrón de topología de Aplicación, Mensajería remota y Soporte remoto, las funciones de entorno de despliegue se dividen entre tres clústeres separados. Un clúster se utiliza para las aplicaciones, un clúster se utiliza para funciones de mensajería y un clúster para funciones de soporte.

<span id="page-38-0"></span>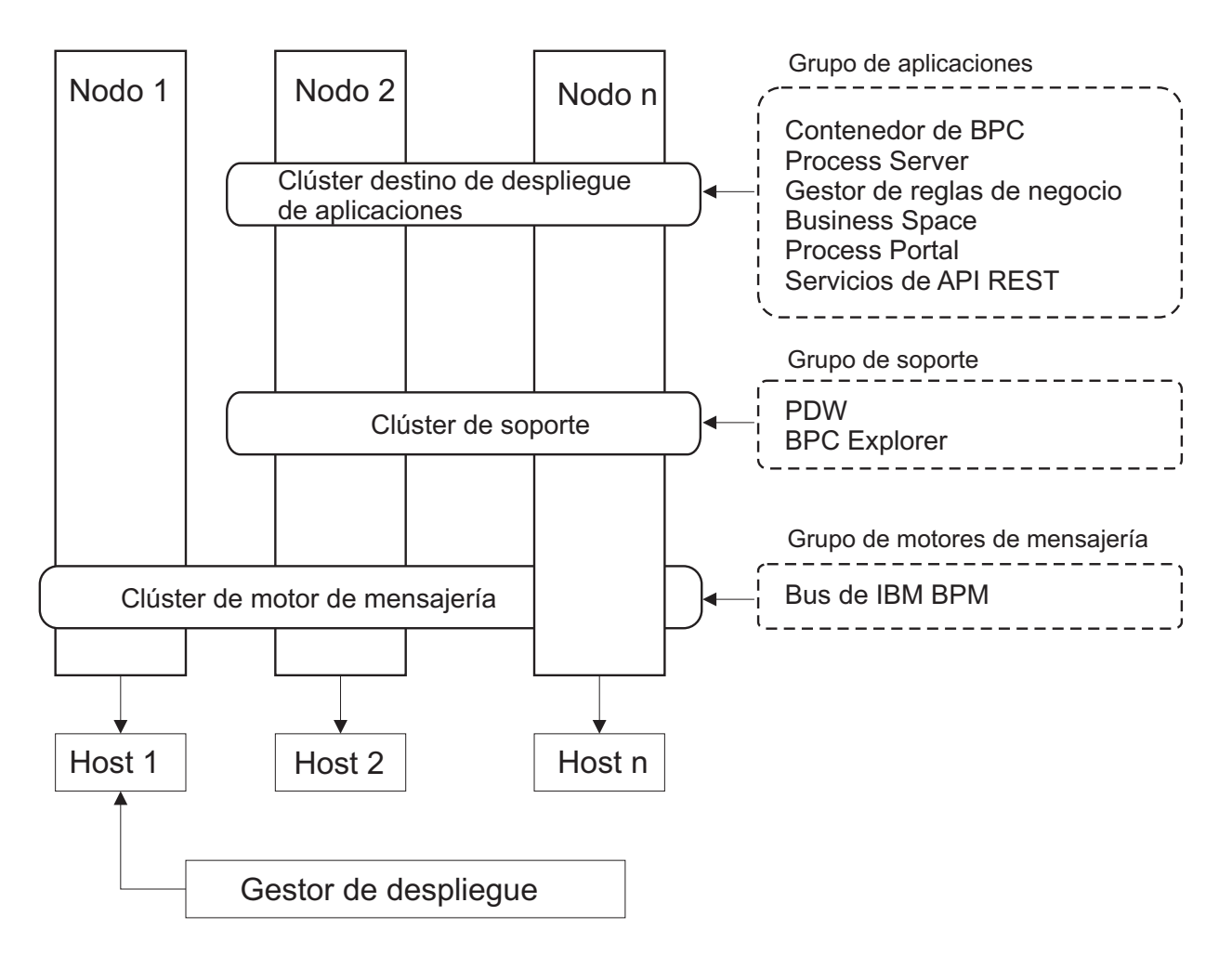

*Figura 2. Patrón de Aplicación, Mensajería remota y Soporte remoto*

**Importante:** En esta topología debe también configurar un servidor de direccionamiento como IBM HTTP Server, servidor proxy de WebSphere Application Server, o un servidor proxy inverso para asegurar que las solicitudes que están pensadas para Process Portal se dirijan al clúster correcto.

## **Consideraciones para seleccionar una topología**

La selección de una topología apropiada para el entorno de despliegue depende de varios factores.

Cuando seleccione un patrón de topología, tenga en cuenta los siguientes factores:

- Los recursos de hardware disponibles
- v Los patrones de invocación de aplicaciones
- v Tipos de procesos de negocio que tiene previsto para implementar (se puede interrumpir versus no se puede interrumpir)
- v Los requisitos de escalabilidad individual
- v El esfuerzo administrativo implicado

El patrón de topología de Aplicación, Mensajería remota y Soporte remoto es el patrón de topología preferido para IBM Business Process Manager Standard y IBM Business Process Manager Advanced, pero la opción depende en última instancia de sus requisitos individuales.

Las topologías proporcionadas por IBM pueden aplicarse a las topologías de Process Server, Process Server sólo avanzado y Process Center. Por lo tanto, los entornos de despliegue de red de Process Center, Process Server sólo avanzado y Process Server se pueden organizar en una forma similar. Los procedimientos para crear entornos para Process Server, Process Server sólo avanzado y Process Center basados en las topologías proporcionadas por IBM también son similares. La única diferencia relacionada con los patrones proporcionados por IBM son los patrones recomendados para un entorno de producción y los componentes configurados en los clústeres para esos patrones.

Si desea información sobre los componentes, las características y las funciones disponibles en cada una de las configuraciones de IBM Business Process Manager, consulte Prestaciones de la configuración de IBM Business Process Manager V8.5

#### **Criterios de selección de patrones de topologías condensados**

Considere la información listada en la tabla siguiente, que es una guía rápida para seleccionar la topología de producción. Esta tabla proporciona una lista condensada de las ventajas y los inconvenientes de cada uno de los patrones de topología.

Para obtener información sobre los productos BPM que dan soporte a los patrones de topología que se proporcionan, consulte *Patrones de topología y características de producto BPM soportadas*.

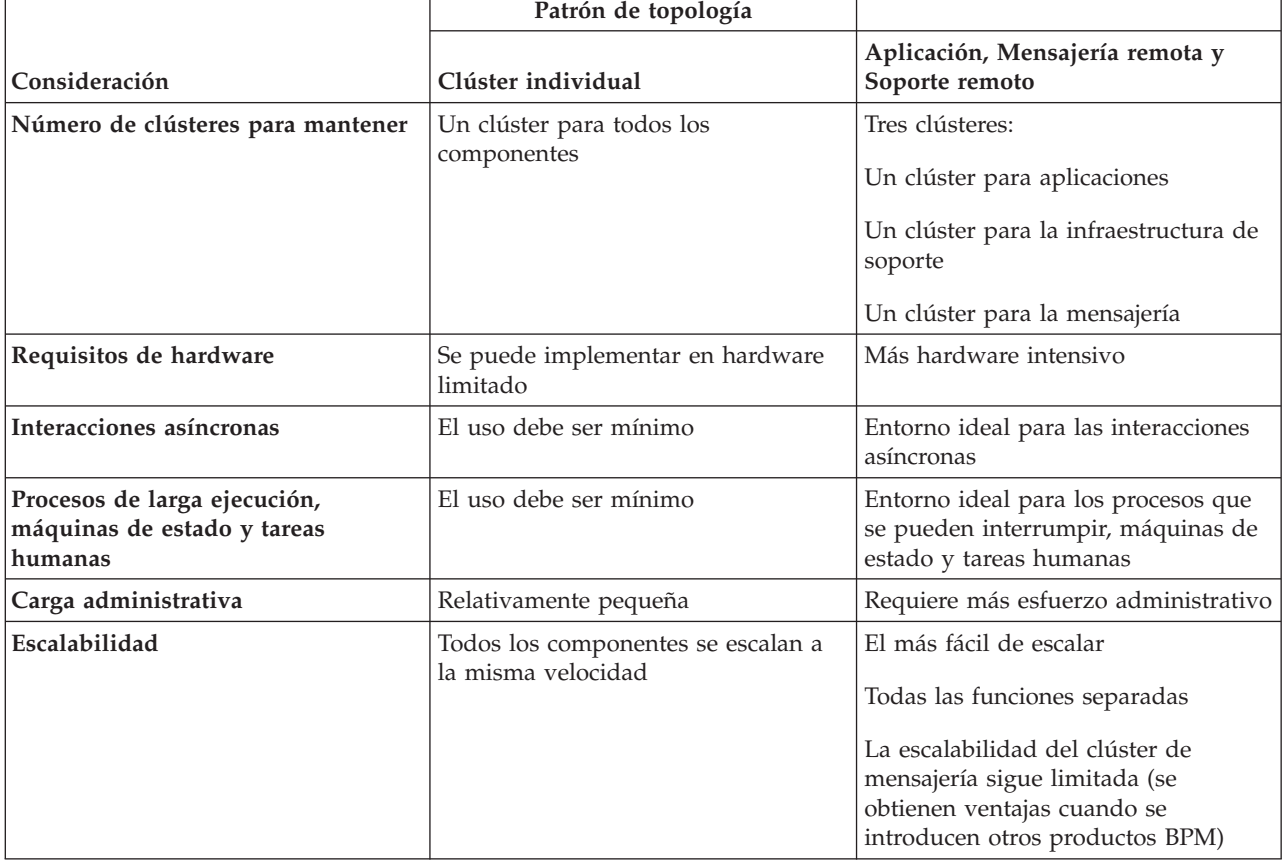

*Tabla 18. Consideraciones para seleccionar una topología para el entorno de despliegue*

#### **Conceptos relacionados**:

"Patrones de topología y características soportadas del producto"

La topología es el diseño físico del entorno de despliegue. Las características del producto y de uso predeterminado dependen de la selección del patrón de topología.

["Topologías de un entorno de despliegue de red" en la página 29](#page-34-0)

La topología es el diseño físico del entorno de despliegue. Puede crear la topología que resuelva mejor sus necesidades empresariales eligiendo uno de los patrones proporcionados por IBM.

## **Patrones de topología y características soportadas del producto**

La topología es el diseño físico del entorno de despliegue. Las características del producto y de uso predeterminado dependen de la selección del patrón de topología.

Si utiliza el asistente de Configuración del entorno de despliegue en la consola administrativa para crear el entorno de despliegue, la disponibilidad de los patrones de topología en los que basará su entorno de despliegue variará según las condiciones y decisiones de configuración siguientes:

- v El sistema operativo en el que haya instalado IBM Business Process Manager
- v El entorno de despliegue primario y la característica complementaria

Tabla 19 y "Patrones de topología y características soportadas del producto" muestran la relación entre los patrones de topología y las características del producto.

| Patrón de topología                                  | Número de<br>clústeres | Descripción                                                                                                    | Productos y características BPM<br>soportados                                                                                   |
|------------------------------------------------------|------------------------|----------------------------------------------------------------------------------------------------|----------------------------------------------------------------------------------------------------|
| Clúster individual                                   |                        | En un clúster individual se incluyen<br>las funciones de mensajería, destino<br>del despliegue de aplicaciones y<br>soporte de aplicaciones. Este patrón<br>de topología es útil para la<br>mensajería síncrona, prueba de<br>concepto o para entornos de prueba<br>de aplicaciones.<br>Un patrón de topología de clúster<br>individual es ideal para hardware<br>limitado. Puesto que todos los<br>componentes se instalan en el<br>mismo clúster, son necesarias menos<br>máquinas físicas. | Compatible con el producto<br>siguiente:<br>$\bullet$<br>IBM Business Process Manager<br>Configuraciones Advanced y<br>Standard |
| Aplicación, Mensajería<br>remota y Soporte<br>remoto | 3                      | Este patrón de topología define un<br>clúster para el despliegue de<br>aplicaciones, un clúster remoto para<br>la infraestructura de mensajería y un<br>clúster remoto para las aplicaciones<br>de soporte.                                                                                                    | Compatible con el producto<br>siguiente:<br>IBM Business Process Manager<br>Configuraciones Advanced y<br>Standard              |

*Tabla 19. Patrones proporcionados disponibles y su relación con características del producto*

#### **Componentes configurables para cada configuración**

Cuando se instalan las diversas configuraciones de IBM Business Process Manager, ciertos componentes serán visibles durante el proceso de instalación y configuración. Para el despliegue de red, estos componentes pueden estar en un clúster o en varios clústeres.

En la [Tabla 20 en la página 36](#page-41-0) se muestran los componentes de cada una de las distintas configuraciones.

<span id="page-41-0"></span>*Tabla 20. Componentes de IBM Business Process Manager*

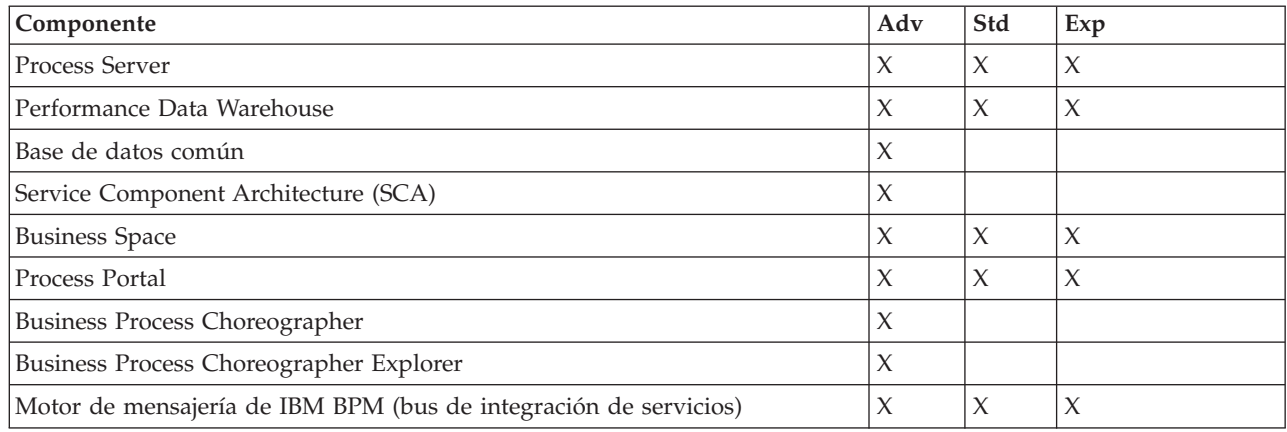

#### **Conceptos relacionados**:

["Consideraciones para seleccionar una topología" en la página 33](#page-38-0)

La selección de una topología apropiada para el entorno de despliegue depende de varios factores.

["Topologías de un entorno de despliegue de red" en la página 29](#page-34-0)

La topología es el diseño físico del entorno de despliegue. Puede crear la topología que resuelva mejor sus necesidades empresariales eligiendo uno de los patrones proporcionados por IBM.

## **Equilibrio de carga y migración tras error con IBM HTTP Server**

En un entorno de despliegue de red, puede configurar como un servidor proxy un servidor de direccionamiento, como IBM HTTP Server, el servidor proxy de WebSphere Application Server u otros, con fines de equilibrio de carga de trabajo y migración tras error. Las solicitudes HTTP de entrada, en lugar de ir directamente a un servidor de aplicaciones, van al servidor proxy, que distribuye las solicitudes por varios servidores de aplicaciones que llevan a cabo el trabajo.

**Consejo:** No tiene que utilizar IBM HTTP Server para el equilibrio de carga, puede utilizar cualquier otro tipo de servidor de direccionamiento, por ejemplo, el servidor proxy de WebSphere Application Server, cualquier otro servidor web, servidor proxy inverso, o distribuidor de IP de capa de red.

Aunque los pasos de configuración específicos varían en función de su entorno, las siguientes tareas generales pueden ayudarle a planificar e implementar el equilibrio de carga y migración tras error con IBM HTTP Server.

- 1. [Instale IBM HTTP Server.](http://pic.dhe.ibm.com/infocenter/wasinfo/v8r5/topic/com.ibm.websphere.nd.multiplatform.doc/ae/tins_webserver.html)
- 2. Instale y configure el [plug-in de servidor web](http://pic.dhe.ibm.com/infocenter/wasinfo/v8r5/topic/com.ibm.websphere.nd.multiplatform.doc/ae/cwsv_plugins.html) adecuado.
- 3. [Configure Secure Sockets Layer \(SSL\) entre el gestor de despliegue de WebSphere Application Server](http://pic.dhe.ibm.com/infocenter/wasinfo/v8r5/topic/com.ibm.websphere.ihs.doc/ihs/tihs_setupsslwithwas.html) [y el servidor de administración de IBM HTTP Server.](http://pic.dhe.ibm.com/infocenter/wasinfo/v8r5/topic/com.ibm.websphere.ihs.doc/ihs/tihs_setupsslwithwas.html) Debe configurar el Application Server para aceptar un de certificado autofirmado de IBM HTTP Server para que se acepten las conexiones SSL y se completen las transacciones.
- 4. Personalice el clúster de Process Server o Process Center de forma que el archivo de configuración apunte al servidor web y la comunicación esté habilitada para HTTP sobre SSL o HTTP Secure (HTTP). Consulte la sección Personalización del clúster de Process Server o Process Center para trabajar con un servidor web para obtener más información.

## **Ampliación de la topología**

Existen tres formas de ampliar la topología: añadir miembros a un clúster, añadir células o añadir entornos de despliegue.

### **Adición de miembros de clúster**

La forma más fácil de ampliar su infraestructura es añadir más miembros de clúster a sus clústeres existentes. Puede añadir miembros de clúster a cada clúster de forma independiente o en combinación, en función de dónde vea la necesidad de crecimiento. Puede añadir un miembro de clúster de aplicación, un miembro de clúster de mensajería, o ambos, añadiendo un nuevo nodo al entorno de despliegue. Si amplía los clústeres de esta forma, puede mejorar el rendimiento de la aplicación.

Considere la posibilidad de añadir miembros de clúster cuando se produce una de las situaciones siguientes:

- v Tiene previsto desplegar aplicaciones nuevas en su entorno existente.
- v Prevé que necesitará ampliar el volumen para las aplicaciones existentes.
- v Necesita más capacidad para fines operativos como, por ejemplo, migración tras error.

Sin embargo, hay algunos casos donde ampliar los clústeres existentes no es apropiado. Tenga en cuenta otra solución en los casos siguientes:

- v Tiene aplicaciones o conjuntos de aplicaciones que sirven con fines empresariales diferentes y desea garantizar que sean distintos. Si despliega estas aplicaciones distintas en el mismo entorno de despliegue, podría introducir dependencias entre dominios empresariales que, de lo contrario, no estarían relacionados. Las dependencias pueden afectar a aspectos como, por ejemplo, planificaciones de mantenimiento y disponibilidad de la aplicación cuando, por ejemplo, aplicaciones no relacionadas son menos fiables.
- v Tras analizar las características de rendimiento, puede darse cuenta de que los despliegues planificados podrían colocar al sistema más allá de los límites del destino de despliegue actual. Podrían introducir demasiados módulos de nuevas aplicaciones o nuevas versiones de aplicaciones para ejecutar en el espacio de memoria existente, o utilizar con demasiada frecuencia las tablas de base de datos.

#### **Añadir celdas**

Si decide que ampliar sus clústeres existentes no es una solución apropiada, considere crear otra célula. Este enfoque le proporciona el mayor espacio para el crecimiento, la mayor flexibilidad para los requisitos funcionales ampliados y un aislamiento completo para las aplicaciones.

Para añadir otra célula, puede duplicar configuraciones a nivel de célula comunes, como por ejemplo los valores de seguridad global. Utilice varias consolas para gestionar las aplicaciones, por ejemplo consolas administrativas distintas y gestores de sucesos anómalos.

#### **Adición de entornos de despliegue**

Si las dos opciones anteriores no satisfacen sus necesidades, existe una tercera alternativa para ampliar su topología. Puede creare dos entornos de despliegue independientes para sus aplicaciones en la misma célula.

Considere la posibilidad de añadir un segundo entorno de despliegue cuando se produce una de las situaciones siguientes:

- v Debe ampliar la capacidad de su entorno, pero añadir miembros de clúster no satisface sus requisitos.
- v Desea aislar aplicaciones de proceso en distintas máquinas virtuales Java (JVM), asociar cada grupo de aplicaciones con un conjunto específico de JVM.
- v Desea configurar varios entornos de prueba rápidamente sin tener que configurar cada vez la seguridad o los nodos.

El segundo entorno de despliegue es para IBM Process Server únicamente, no para IBM Process Center. Es necesario un Process Center por célula, o se perderá el repositorio individual.

La ejecución de dos entornos de despliegue en la misma célula es una topología avanzada que requiere investigación y planificación.

#### **Consideraciones para varios entornos de despliegue en la misma célula**

Antes de implementar esta topología avanzada, existen varios aspectos importantes que deben tenerse en cuenta.

#### **Consideraciones sobre mantenimiento**

El mantenimiento es más difícil si hay más de un entorno de despliegue en la misma célula.

- v Si existe un problema con una aplicación de la célula, no es posible aplicar un arreglo temporal sólo en el entorno de despliegue afectado. Los arreglos temporales afectan a todos los servidores, entornos de despliegue y clústeres en la célula. Los arreglos para una aplicación podría tener un efecto imprevisto en las otras aplicaciones que se ejecutan en la célula.
- v Probar un arreglo temporal de IBM es más difícil si hay varios entornos de despliegue en la misma célula. Las células separadas ayudan a garantizar que los arreglos no perjudican otras aplicaciones.
- v Es posible que tenga que concluir todos sus servidores para aplicar los arreglos temporales para un conjunto de clústeres, lo que genera un tiempo de inactividad en todos los conjuntos de clústeres que utilizan la célula. Aunque la disposición exacta de los servidores varía, una disposición común de los servidores es tener un miembro de cada clúster en cada nodo. En dicha disposición, todos los servidores y miembros de clúster que comparten el nodo se ven afectados por los pasos para aplicar el arreglo temporal.

#### **Consideraciones sobre la aplicación**

Piense en cómo se utilizan las aplicaciones con dos entornos de despliegue distintos en la misma célula.

v No puede instalar dos instancias de la misma aplicación SCA (Service Component Architecture) en la célula. Puede instalar muchas aplicaciones SCA, pero deben tener nombres de módulo distintos. Puede utilizar el programa de utilidad **SCARename** para cambiar su nombre.

Como ejemplo de este problema, si crea un entorno con dos entornos de despliegue en la misma célula y, a continuación, intenta volver a importar en los dos un archivo de exportación IBM BPM (.twx) que contiene procesos BPEL, la segunda importación falla porque los nombres de módulo SCA son los mismos y un nombre de módulo SCA debe ser exclusivo dentro de una célula. Para renombrar uno de ellos, debe extraer el archivo EAR del archivo TWX, llamar al programa de utilidad **SCARename** para renombrarle y, a continuación, empaquetar el nuevo EAR en el archivo TWX.

Hay varias formas de gestionar este problema.

- Puede utilizar los convenios de denominación de módulos que incorporan el nombre del entorno de despliegue de destino.
- Si está desplegando los módulos como parte de una aplicación de proceso en Process Center, puede utilizar los convenios de denominación de aplicaciones de proceso que incorporan el nombre del entorno de despliegue de destino.
- Si está desplegando directamente como un archivo EAR, puede utilizar versiones de módulos donde el nombre de versión utiliza un convenio de denominación que incorpora el nombre del entorno de despliegue de destino.
- v Para que el enlace a posteriori funcione, las nuevas versiones de un proceso de negocio BPEL o un proceso humano (plantilla) deben desplegarse en el mismo entorno de despliegue que la versión anterior. El destino correcto con el que realizar el enlace se debe encontrar en el mismo entorno de despliegue. Asegúrese de que las relaciones padre-hijo entre procesos o entre tareas humanas se circunscriben al entorno de despliegue. Existen algunas relaciones, como flujos de padre-hijo, que no deben atravesar las JVM.

v Cada Process Portal tiene una sola vista para cada entorno de despliegue y requiere raíces de contexto exclusivas. Considere si desea utilizar un servidor Web distinto para cada entorno de despliegue. Si no lo desea, debe proporcionar distintos hosts virtuales para asegurarse raíces de contexto exclusivas para las aplicaciones.

#### **Consideraciones de administración**

Piense cómo funciona la administración con más de un entorno de despliegue en la misma célula.

- v Cada clúster de aplicación debe tener un correspondiente clúster de soporte y clúster de motor de mensajería.
- v La selección del gestor de sucesos anómalos correcto para reintentar sucesos podría ser difícil cuando tiene más de un entorno de despliegue.
- v Debe asegurarse nombres exclusivos para todas las aplicaciones que contienen módulos SCA tales como procesos BPEL, calendarios, reglas, selectores y relaciones.
- v Debe garantizar nombres exclusivos para las aplicaciones de IBM BPM así como para las aplicaciones de cliente.
- v Debe añadir bases de datos y esquemas para cada conjunto de clústeres, lo que aumenta las responsabilidades de administración. Cada conjunto de clústeres requiere bases de datos y esquemas para:
	- Base de datos de proceso
	- Base de datos de Performance Data Warehouse
	- Base de datos común a nivel del entorno de despliegue

No necesita instancias de base de datos separadas en DB2. Si utiliza una base de datos, debe proporcionar ID de usuario distintos para cada Process Server y Performance Data Warehouse. Estos ID de usuario se utilizan como esquema y mantienen separadas las tablas.

## **Soporte de direccionamiento bajo demanda y clúster dinámico**

Migración de la tecnología de WebSphere Virtual Enterprise a una célula de WebSphere Application Server V8.5 Intelligent Management en IBM WebSphere Application Server V8.5 proporciona soporte para el direccionamiento bajo demanda y la agrupación en clúster dinámica.

WebSphere Application Server Network Deployment V8.5 proporciona las prestaciones de virtualización de la infraestructura de aplicaciones que incluye el equilibrio de carga inteligente y las técnicas de agrupación en clúster. Presenta los conceptos de direccionamiento bajo demanda y agrupación en clúster dinámica, que proporciona una infraestructura flexible bajo demanda para las aplicaciones escalables de la empresa.

#### **Direccionamiento bajo demanda**

El direccionador bajo demanda (ODR) es un equilibrador de carga inteligente que recibe, prioriza y distribuye todas las solicitudes entrantes entre varios servidores. A diferencia de un equilibrador de carga que puede direccionar solicitudes a un servidor sobrecargado o colgado, el ODR conoce la capacidad de proceso disponible y el estado de los servidores de aplicaciones y, basándose en esta información, determina donde se deben ejecutar las solicitudes.

El ODR puede dar soporte a objetivos empresariales en momentos de gran carga de trabajo tomando decisiones inteligentes sobre el trabajo entrante y direccionando de forma eficaz los distintos flujos de solicitudes para equilibrar la carga de trabajo.

#### **Clústeres dinámicos**

La agrupación en clúster mejora la disponibilidad de las aplicaciones web o los recursos direccionando solicitudes de usuario de sistemas sobrecargados a sistemas que pueden manejar la carga de trabajo. Los servidores de aplicaciones pueden iniciarse o detenerse en el clúster para satisfacer la demanda actual de las aplicaciones que están desplegadas en el clúster.

#### **Configuración de IBM BPM para el direccionamiento bajo demanda y la agrupación en clúster dinámica**

Para habilitar IBM Business Process Manager para que ajuste cargas de trabajo durante las horas punta, puede aumentar su topología de clúster existente con la funcionalidad de clúster dinámico que se proporciona con IBM WebSphere Application Server Network Deployment V8.5 o posterior.

Revise y satisfaga los requisitos del sistema para IBM BPM V8.5: [Requisitos detallados del sistema IBM](http://www.ibm.com/support/docview.wss?uid=swg27023005) [Business Process Manager Advanced.](http://www.ibm.com/support/docview.wss?uid=swg27023005)

Realice los pasos siguientes:

**Nota:** Este procedimiento se proporciona como ejemplo. Puede ajustar los pasos de configuración de IBM BPM de acuerdo con sus necesidades empresariales. Por ejemplo, puede optar por configurar IBM BPM en una topología de solo clúster, o puede configurar un servidor proxy diferente o ningún servidor proxy.

- 1. Instale los arreglos temporales necesarios de IBM BPM e IBM WebSphere Application Server:
	- v [Arreglos temporales necesarios para productos de IBM Business Process Manager](http://www.ibm.com/support/docview.wss?uid=swg24035108)
	- [Lista de arreglos para IBM WebSphere Application Server V8.5](http://www.ibm.com/support/docview.wss?uid=swg27036319)
- 2. Configure el ODR como servidor proxy para IBM BPM:
	- a. Configure IBM BPM con IBM HTTP Server (IHS):
		- 1) Instale IBM BPM V8.5 en tres sistemas, por ejemplo, SUSE130, SUSE131, SUSE132. Para obtener más información, consulte el tema padre *Planificación del entorno de despliegue de red*.
		- 2) Cree un nodo de gestor de despliegue en SUSE130 y dos nodos personalizados en cada uno de los sistemas SUSE131 y SUSE132.
		- 3) Genere un entorno de despliegue de IBM BPM de tres clústeres en estos nodos utilizando IBM DB2 V10.1.
	- b. Cree el ODR:
		- 1) Cree otro nodo personalizado en SUSE130, que es el sistema que tiene el gestor de despliegue y, a continuación, federe este nodo con el gestor de despliegue.
		- 2) Apunte el navegador a http://<host\_gestor\_despliegue>:<puerto\_gestor\_despliegue>/ibm/ console e inicie la sesión en la consola administrativa.
		- 3) Pulse **Servidores** > **Tipos de servidor** > **Direccionadores bajo demanda** y, a continuación, pulse **Nuevo**. Seleccione el nodo que corresponde al ODR y complete los pasos en el asistente para crear y guardar el nuevo servidor ODR.
		- 4) En la página Direccionadores bajo demanda, pulse **Inicio** para iniciar el servidor ODR.

Ahora puede iniciar la sesión en Process Admin/portal/bpc utilizando el nombre de host y el número de puerto del servidor ODR.

c. Configure el servidor ODR de modo que funcione con IHS:

**Nota:** Ignore este paso si decide no configurar IBM HTTP Server para IBM BPM.

- 1) En la consola administrativa, pulse **Servidores** > **Tipos de servidor** > **Direccionadores bajo demanda** > **Valores de direccionadores bajo demanda** > **Direccionadores bajo demanda** > **Valores de direccionadores bajo demanda** > **Proxies de seguridad fiable** y añada el nombre de host de servidor IHS al campo correspondiente.
- 2) Pulse **Servidores** > **Tipos de servidor** > **Direccionadores bajo demanda** > **Valores de direccionadores bajo demanda** > **Propiedades de direccionadores bajo demanda** > **Valores de direccionadores bajo demanda** > **Política de configuración de plug-in de proxy** y establezca el ámbito de plug-in en Cell.
- 3) Pulse **Aceptar** y, a continuación, pulse **Guardar**.
- 4) Reinicie el servidor ODR.
- 5) Copie el archivo <INICIO\_WAS>/profiles/ODR\_profiles\_name/etc/Plugin-cfg.xml en el directorio <Ubicación\_plugin\_IHS>/Plugins/config/webserver1 en el servidor IHS. Si el archivo Plugin-cfg.xml ya existe, sustitúyalo por la última versión.
- 6) Reinicie el servidor IHS.

**Nota:** Para obtener más información sobre la configuración de ODR, consulte [Creación y](http://pic.dhe.ibm.com/infocenter/wasinfo/v8r5/topic/com.ibm.websphere.wve.doc/ae/twve_odr.html) [configuración de ODR.](http://pic.dhe.ibm.com/infocenter/wasinfo/v8r5/topic/com.ibm.websphere.wve.doc/ae/twve_odr.html) Ahora puede iniciar la sesión en Process Admin/portal/bpc utilizando el nombre de host y el número de puerto del servidor IHS.

- 3. Configure la topología de IBM BPM con clústeres dinámicos. Consulte [Creación de clústeres](http://pic.dhe.ibm.com/infocenter/wasinfo/v8r5/topic/com.ibm.websphere.wve.doc/ae/twve_odrdynamiccluster.html) [dinámicos.](http://pic.dhe.ibm.com/infocenter/wasinfo/v8r5/topic/com.ibm.websphere.wve.doc/ae/twve_odrdynamiccluster.html)
- 4. Para supervisar el entorno, configure la gestión de estado para IBM BPM V8.5. Para obtener más información, consulte [Configuración de la](http://pic.dhe.ibm.com/infocenter/wasinfo/v8r5/topic/com.ibm.websphere.wve.doc/ae/twve_odhealth.html) .

## **Planificación de la configuración de bases de datos**

Si desea realizar la planificación de la configuración de la base de datos, necesita saber qué bases de datos debe tener y configurar para utilizar el software, qué componentes de IBM Business Process Manager va a utilizar y sus bases de datos asociadas, las tareas necesarias para administrar las bases de datos y los privilegios de seguridad del sistema de base de datos que va a utilizar.

Para IBM Business Process Manager, se necesitan tres bases de datos independientes para los componentes de Process Server, de Performance Data Warehouse y de la base de datos común.

En IBM Business Process Manager V8.5, la base de datos común (compartida) está dividida en dos partes. Una tiene ámbito de célula y se utiliza para toda la célula. La otra tiene ámbito de entorno de despliegue y debe configurarse para cada entorno de despliegue.

Las bases de datos de Process Server y Performance Data Warehouse no dan soporte a bases de datos sensibles a mayúsculas y minúsculas. Estas bases de datos *no* deben distinguir entre mayúsculas y minúsculas.

Para bases de datos de Microsoft SQL Server y Oracle, se aplican las restricciones siguientes:

- v Con bases de datos For Microsoft SQL Server, otros componentes distintos de Process Server o Performance Data Warehouse requieren que sus datos distingan entre mayúsculas y minúsculas.
- v En bases de datos Oracle, los componentes Process Server, Performance Data Warehouse y la base de datos común deben utilizar un esquema/usuario independiente. Pueden utilizar la misma instancia.

#### **Proveedores JDBC y tipos de bases de datos con soporte**

La base de datos que se elija dependerá del sistema operativo y de las características que se utilizarán con IBM Business Process Manager.

Se admiten los proveedores y tipos de bases de datos siguientes con IBM Business Process Manager V8.5:

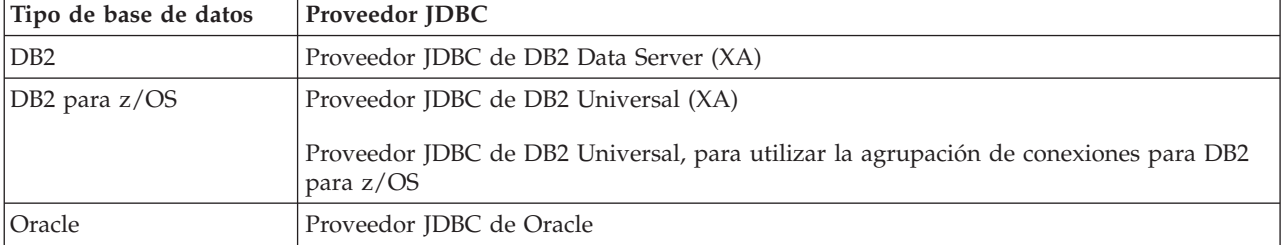

*Tabla 21. Proveedores JDBC y tipos de bases de datos con soporte*

*Tabla 21. Proveedores JDBC y tipos de bases de datos con soporte (continuación)*

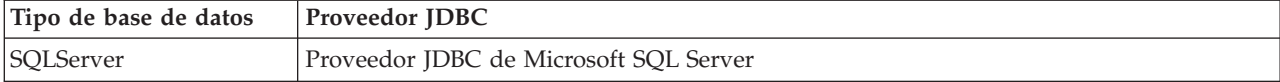

#### **Controladores JDBC y ubicaciones**

En las tablas siguientes se enumeran los controladores JDBC admitidos. La primera tabla contiene los nombres y las ubicaciones de los controladores JDBC que se proporcionan con el producto. La segunda tabla contiene los nombres de los controladores JDBC que se admiten pero que no se proporcionan con el producto.

**Restricción:** El controlador JDBC que utiliza IBM Business Process Manager podría no estar al último nivel ce controlador JDBC que se ha entregado con el producto de base de datos. Compare la última versión del controlador JDBC que está disponible en el proveedor de base de datos con el controlador JDBC que se entrega con IBM Business Process Manager. Si existe una versión posterior disponible, actualice a ese controlador.

Los controladores JDBC siguientes están incluidos con los archivos de instalación del producto.

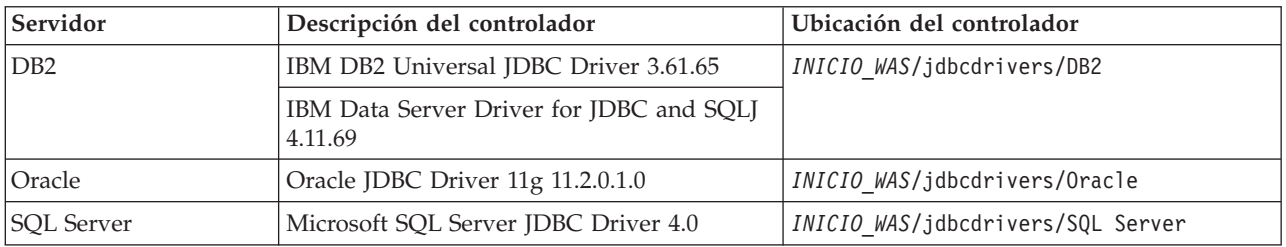

*Tabla 22. Controladores JDBC admitidos y ubicaciones que se proporcionan con el producto*

Los controladores JDBC siguientes no están incluidos con los archivos de instalación del producto.

*Tabla 23. Controladores JDBC admitidos que no se proporcionan con el producto*

| Servidor | Descripción del controlador     |
|----------|---------------------------------|
| Oracle   | Oracle JDBC Driver 11g 11.1.0.6 |

## **Planificación del número de bases de datos**

Para editar el archivo de propiedades BPMConfig según sea necesario, debe conocer el número de bases de datos que deben configurarse para un entorno de base de datos compartido o no compartido, para una nueva instalación o una migración desde una versión anterior de IBM Business Process Manager. El número de bases de datos puede ajustarse basándose en la configuración del entorno de despliegue.

- ["IBM BPM Standard" en la página 43](#page-48-0)
- ["IBM BPM Advanced" en la página 45](#page-50-0)

Las bases de datos son distintas de los esquemas de base de datos. Los esquemas de base de datos pueden compartir la misma base de datos. Los componentes de IBM BPM tales como Messaging, BusinessSpace y ProcessServer se asignan a esquemas de base de datos. Cuando no se producen conflictos de nombres entre objetos de base de datos, los componentes pueden compartir la misma base de datos. Los componentes como Process Server y Performance Data Warehouse (PDW) no tienen soporte de esquemas de base de datos; por lo tanto, no pueden compartir la misma base de datos.

<span id="page-48-0"></span>La configuración de base de datos predeterminada siempre utiliza la cantidad mínima posible de bases de datos. Para cada configuración de entorno de despliegue, las siguientes imágenes ilustran la configuración de base de datos predeterminada.

#### **IBM BPM Standard**

La configuración predeterminada para IBM BPM Standard utiliza tres bases de datos, con los correspondientes esquemas de base de datos y componentes asignados.

- v El esquema SharedDB contiene los objetos de base de datos para los componentes Messaging y BusinessSpace.
- v El esquema ProcessServerDB contiene los objetos de base de datos para los componente ProcessServer y EmbeddedECM (almacén de documentos de IBM BPM).
- v El esquema PerformanceDB contiene los objetos de base de datos para el componente Performance Data Warehouse (PDW).

En la siguiente imagen, los nombres de base de datos se muestran en azul y los nombres de esquema de base de datos se muestran en verde.

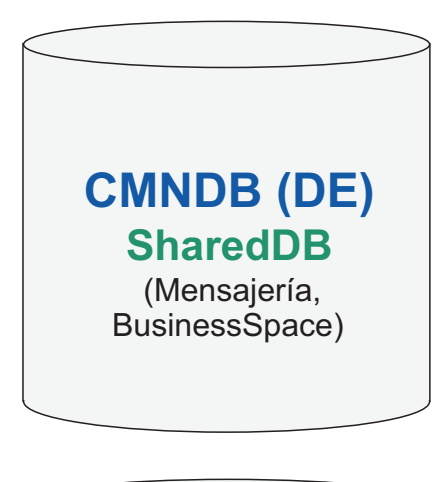

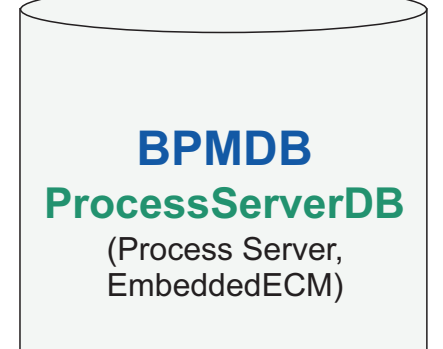

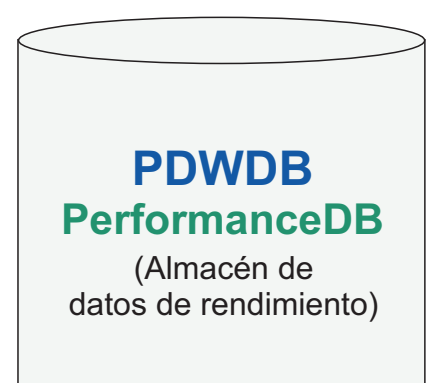

## Leyenda

EmbeddedECM - Almacén de documentos de IBM BPM

Por ejemplo, el archivo de propiedades de configuración para una configuración Standard DE puede tener las siguientes propiedades de configuración:

<span id="page-50-0"></span>bpm.de.db.2.name=ProcessServerDb bpm.de.db.2.dbCapabilities=ProcessServer,EmbeddedECM bpm.de.db.2.databaseName=BPMDB

#### **IBM BPM Advanced**

La configuración predeterminada para IBM BPM Advanced utiliza tres bases de datos, con los correspondientes esquemas de base de datos y componentes asignados.

- v El esquema CellOnlyDB sólo existe en los entornos de despliegue Advanced y AdvancedOnly y, de forma predeterminada, forma parte de la base de datos CMNDB. El esquema CellOnlyDB contiene los objetos de base de datos para los componentes Application Scheduler (AppSched), Mediations (Meds), Relationship Manager (Rels) y Enterprise Service Bus Logger Mediation (ESBLogMed).
- v El esquema SharedDB, que también forma parte de la base de datos CMNDB, contiene los objetos de base de datos para los componentes Messaging (MEDB), CommonDB, BusinessSpace (BSpace) y Business Process Choreographer (BPC).

En la siguiente imagen, los nombres de base de datos se muestran en azul y los nombres de esquema de base de datos se muestran en verde.

# **CMNDB (DE) SharedDB**

(Mensajería, CommonDB, BusinessSpace, BPC)

## **CellOnlyDB**

(AppSched, Meds, Rels, ESBLogMed)

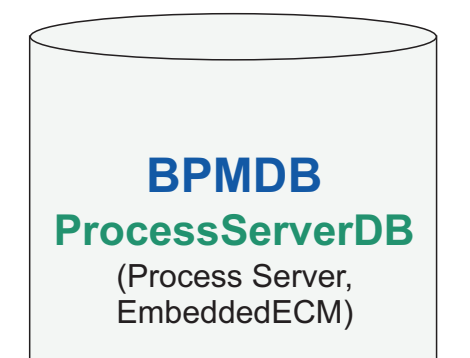

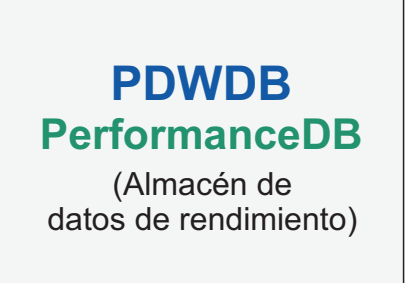

## Leyenda

BPC - Business Process Choreographer

AppSched = Application scheduler

Meds = Mediaciones

Rels = Gestor de relaciones

ESBLogMed = Enterprise Service Bus Logger Mediation

EmbeddedECM - Almacén de documentos de IBM BPM

**Importante:** Si configura Business Process Archive Manager opcional, que le permite trasladar tareas humanas e instancias de proceso BPEL completadas de la base de datos de Business Process Choreographer a una base de datos de archivado separada, también podrá necesitar la base de datos BPARCDB.

Si ha configurado un entorno de despliegue de Advanced-only Process Server, la configuración predeterminada utiliza una base de datos, CMNDB, con los correspondientes esquemas de base de datos (CellOnlyDB y SharedDB) y componentes asignados.

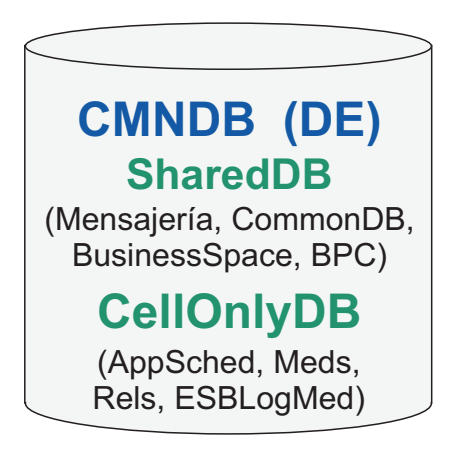

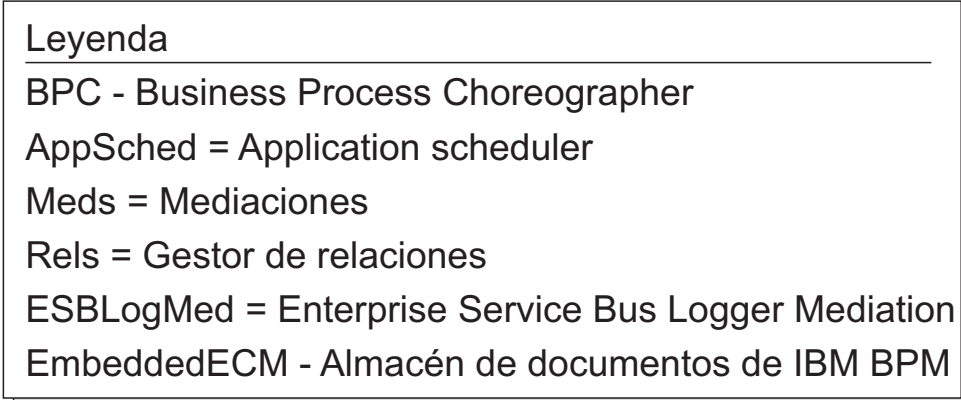

## **Consideraciones de huso horario de base de datos**

No debe cambiar el huso horario del servidor de bases de datos que utiliza para IBM Business Process Manager.

Las indicaciones de fecha y hora que se almacenan en la base de datos se basan en el huso horario configurado para el servidor de bases de datos. Debido a esta dependencia en el huso horario de la base de datos, no debe cambiar la configuración del huso horario del servidor de bases de datos de una configuración existente si ya hay termporizadores planificados. Si cambia la configuración de huso horario del servidor de bases de datos, los temporizadores existentes se pueden desencadenar en un momento inesperado.

Si tiene un segundo servidor de bases de datos para migración tras error o por motivos de recuperación tras desastre, ambos servidores de bases de datos deben estar configurados con el mismo huso horario, independientemente de dónde se encuentren físicamente.

## **Privilegios de base de datos**

Establezca los privilegios de base de datos para determinar la autorización que debe tener para crear o acceder a las tablas de almacén de datos para cada sistema de gestión de base de datos soportado.

#### **Referencia relacionada**:

[Privilegios de base de datos en WebSphere Application Server](http://www14.software.ibm.com/webapp/wsbroker/redirect?version=phil&product=was-nd-mp&topic=rjm0650)

#### **Privilegios de bases de datos DB2**

Establezca los privilegios de bases de datos para determinar la autorización que debe tener para crear o acceder a las tablas de los almacenes de datos para las bases de datos de DB2.

Cuando cree esquemas de base de datos utilizando la instalación típica o los scripts de base de datos generados mediante el programa de utilidad de línea de mandatos BPMConfig, el ID de usuario debe tener la autoridad para crear tablas. Una vez creadas las tablas, deberá tener autorización para seleccionar, insertar, actualizar y suprimir información en las tablas.

La siguiente tabla describe los privilegios de la base de datos necesarios para acceder a los almacenes de datos.

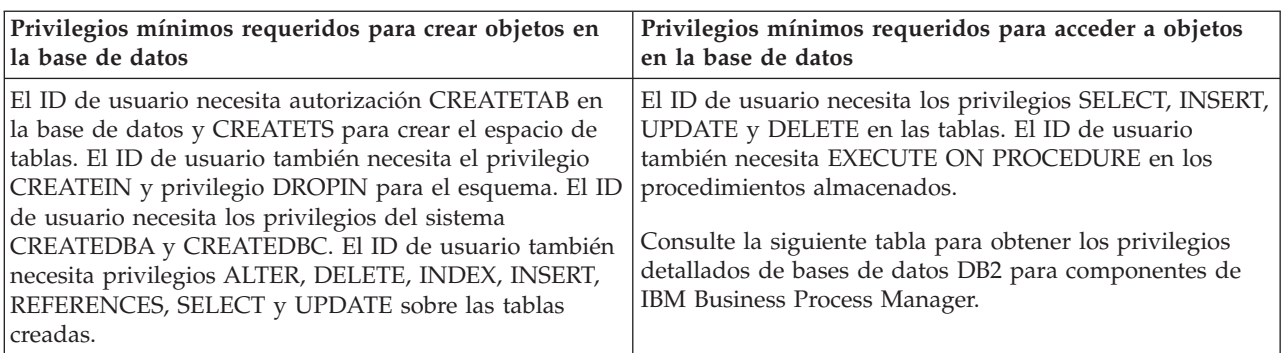

*Tabla 24. Privilegios de base de datos*

La siguiente tabla describe más privilegios de base de datos DB2 para componentes de IBM Business Process Manager. Los privilegios de instalación son los privilegios requeridos para instalar y configurar el producto. Los privilegios de tiempo de ejecución son los privilegios requeridos para ejecutar el producto.

| <b>Componente</b>     | Privilegios de instalación                                                                                                    | Privilegios de tiempo de ejecución                                                            |  |
|-----------------------|----------------------------------------------------------------------------------------------------|-----------------------------------------------------------------------------------------------|--|
| BD común              | <b>CREATE TABLE, CREATE</b><br>INDEXTYPE, ALTER TABLE,<br><b>INSERT, CREATE SEQUENCE,</b><br>CREATE USER, ALTER USER,<br><b>CREATE TABLESPACE</b>        | SELECT, UPDATE, DELETE, INSERT, CREATE<br>VIEW, CREATE PROCEDURE, USAGE ON<br><b>SEOUENCE</b> |  |
| <b>Business Space</b> | <b>CREATE TABLE, CREATE</b><br>INDEXTYPE, ALTER TABLE,<br><b>INSERT, CREATE SEQUENCE,</b><br><b>CREATE USER, ALTER USER,</b><br><b>CREATE TABLESPACE</b> | SELECT, UPDATE, DELETE, INSERT, CREATE<br>VIEW, CREATE PROCEDURE                              |  |

*Tabla 25. Privilegios detallados de bases de datos DB2*

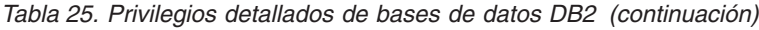

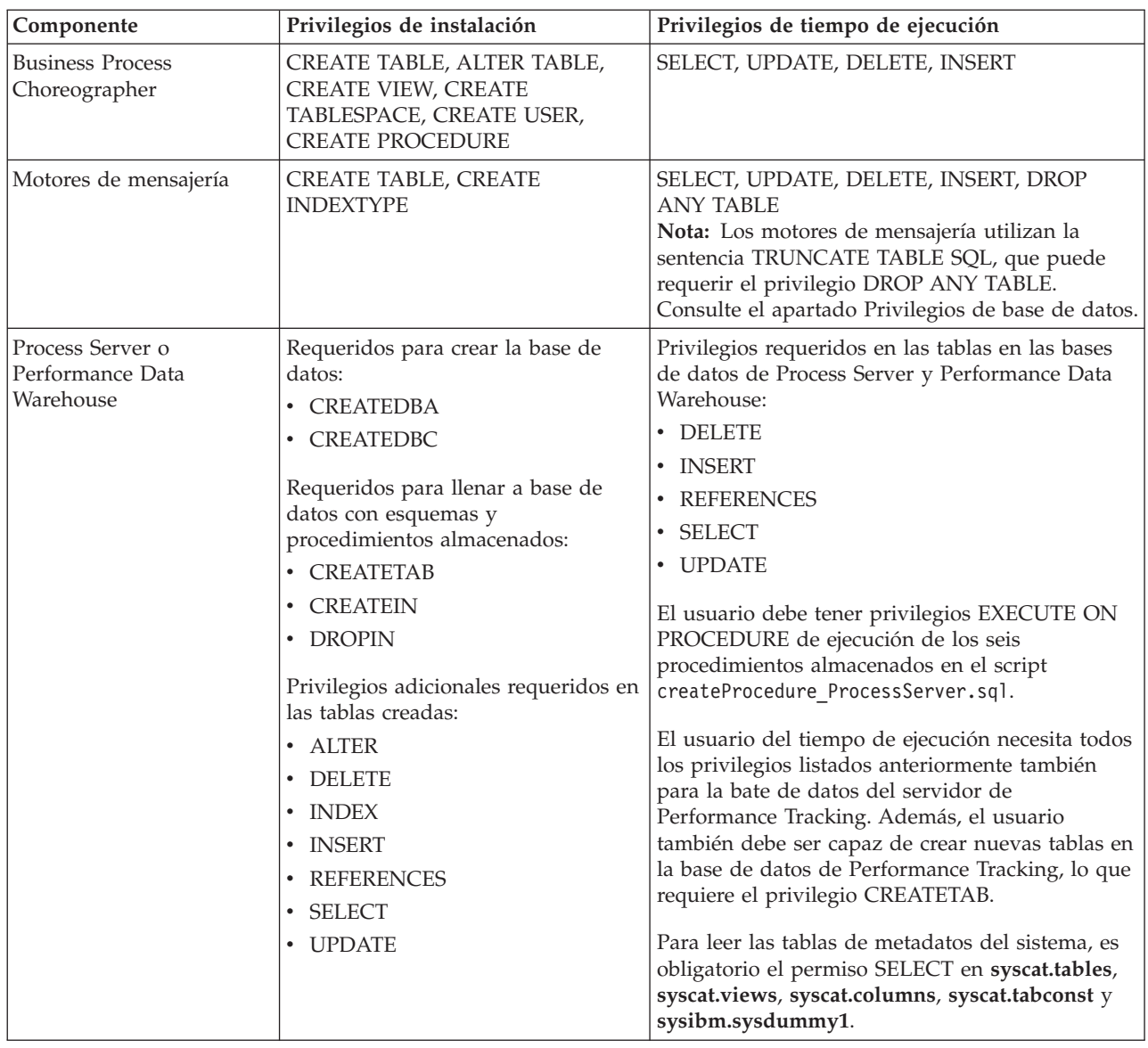

Sintaxis para crear una base de datos y asignar derechos a un usuario de DB2:

create database @DB\_NAME@ automatic storage yes using codeset UTF-8 territory US pagesize 32768; connect to @DB\_NAME@; grant dbadm on database to user @DB\_USER@; UPDATE DB CFG FOR @DB\_NAME@ USING LOGFILSIZ 4096 DEFERRED; UPDATE DB CFG FOR @DB\_NAME@ USING LOGSECOND 64 DEFERRED;

connect reset;

En el ejemplo anterior, sustituya *@DB\_NAME@* por el nombre que desee utilizar en la base de datos creada y *@DB\_USER@* por el nombre de usuario que desee utilizar en la base de datos.

#### **Referencia relacionada**:

[Privilegios de base de datos en WebSphere Application Server](http://www14.software.ibm.com/webapp/wsbroker/redirect?version=phil&product=was-nd-mp&topic=rjm0650)

#### **Privilegios de bases de datos DB2 for z/OS**

Establezca los privilegios de bases de datos para determinar la autorización que debe tener para crear o acceder a las tablas de almacén de datos para bases de datos DB2 para z/OS.

Cuando cree esquemas de base de datos utilizando la instalación típica o los scripts de base de datos generados mediante el programa de utilidad de línea de mandatos BPMConfig, el ID de usuario debe tener la autoridad para crear tablas. Una vez creadas las tablas, deberá tener autorización para seleccionar, insertar, actualizar y suprimir información en las tablas.

La siguiente tabla describe los privilegios de la base de datos necesarios para acceder a los almacenes de datos.

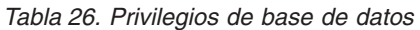

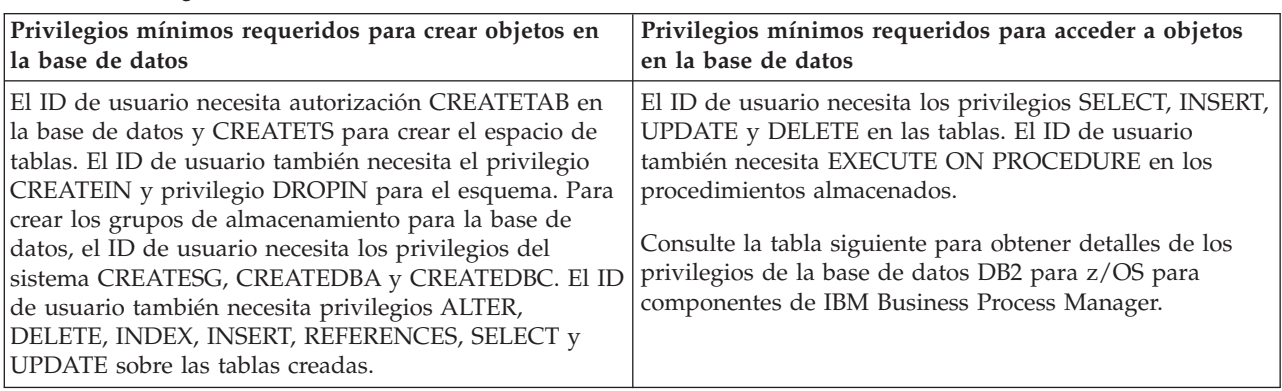

La siguiente tabla describe más privilegios de base de datos DB2 para z/OS para componentes de IBM Business Process Manager. Los privilegios de instalación son los privilegios requeridos para instalar y configurar el producto. Los privilegios de tiempo de ejecución son los privilegios requeridos para ejecutar el producto.

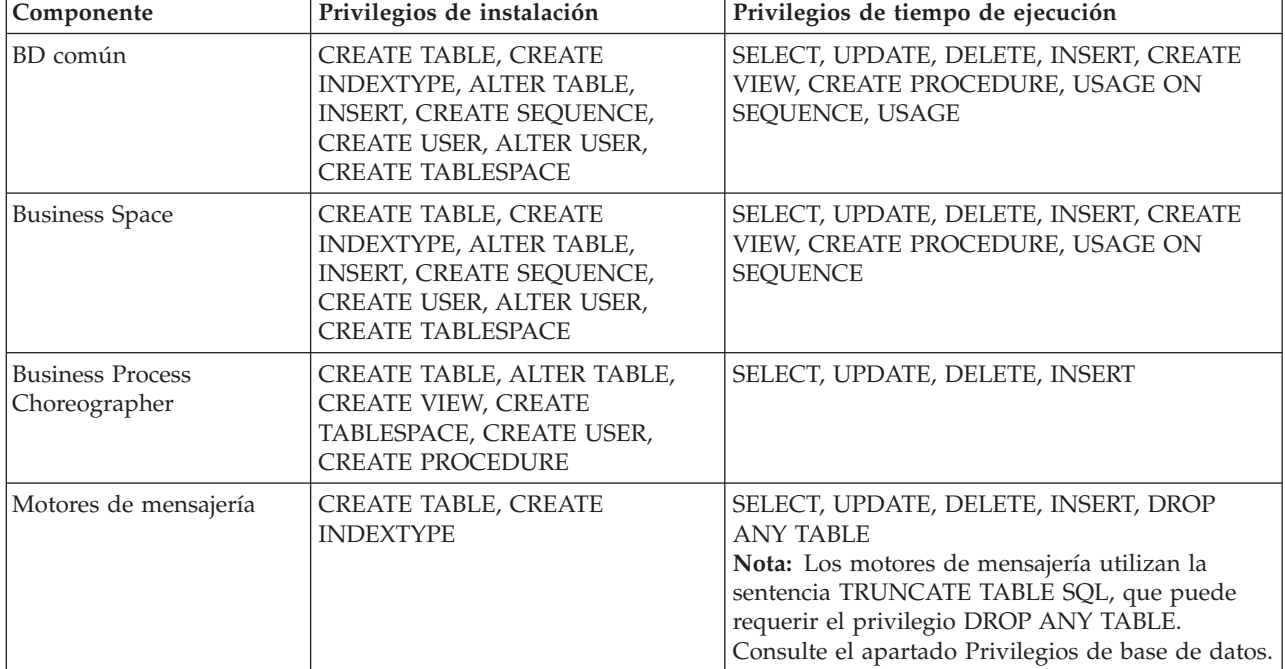

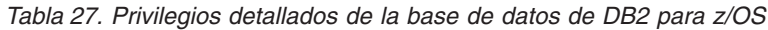

| Componente                                        | Privilegios de instalación                                                                                                    | Privilegios de tiempo de ejecución                                                                                                    |
|---------------------------------------------------|----------------------------------------------------------------------------------------------------|----------------------------------------------------------------------------------------------------|
| Process Server o<br>Performance Data<br>Warehouse | Requeridos para crear la base de<br>datos:<br><b>CREATESG</b><br>٠<br><b>CREATEDBA</b><br><b>CREATEDBC</b><br>٠<br>Requeridos para llenar a base de<br>datos con esquemas y<br>procedimientos almacenados:<br><b>CREATETS</b><br><b>CREATETAB</b><br><b>CREATEIN</b><br><b>DROPIN</b><br>Privilegios adicionales requeridos en<br>las tablas creadas:<br><b>ALTER</b><br>$\bullet$<br><b>DELETE</b><br><b>INDEX</b><br>٠<br><b>INSERT</b><br><b>REFERENCES</b><br><b>SELECT</b><br><b>UPDATE</b> | Privilegios requeridos en las tablas en las bases<br>de datos de Process Server y Performance Data<br>Warehouse:<br>• DELETE<br><b>INSERT</b><br>• REFERENCES<br>• SELECT<br>• UPDATE<br>El usuario debe tener privilegios EXECUTE ON<br>PROCEDURE de ejecución de los seis<br>procedimientos almacenados en el script<br>createProcedure_ProcessServer.sql.<br>El usuario del tiempo de ejecución necesita todos<br>los privilegios listados anteriormente también<br>para la bate de datos del servidor de Performance<br>Tracking. Además, el usuario también debe poder<br>crear nuevas tablas en la base de datos de<br>Performance Tracking, lo cual requiere los<br>privilegios CREATETS y CREATETAB.<br>Para leer las tablas de metadatos del sistema, es<br>necesario el permiso SELECT en<br>sysibm.systables, sysibm.sysviews,<br>sysibm.syscolumns, sysibm.syschecks,<br>sysibm.sysrels, sysibm.systabconst,<br>sysibm.systablespace y sysibm.sysdummy1. |

*Tabla 27. Privilegios detallados de la base de datos de DB2 para z/OS (continuación)*

#### **Referencia relacionada**:

[Privilegios de base de datos en WebSphere Application Server](http://www14.software.ibm.com/webapp/wsbroker/redirect?version=phil&product=was-nd-mp&topic=rjm0650)

#### **Privilegios de bases de datos Oracle**

Establezca los privilegios de bases de datos para determinar la autorización que debe tener para crear o acceder a las tablas de los almacenes de datos para las bases de datos de Oracle.

Cuando cree esquemas de base de datos utilizando la instalación típica o los scripts de base de datos generados mediante el programa de utilidad de línea de mandatos BPMConfig, el ID de usuario debe tener la autoridad para crear tablas. Una vez creadas las tablas, deberá tener autorización para seleccionar, insertar, actualizar y suprimir información en las tablas.

La siguiente tabla describe los privilegios de la base de datos necesarios para acceder a los almacenes de datos.

*Tabla 28. Privilegios de base de datos*

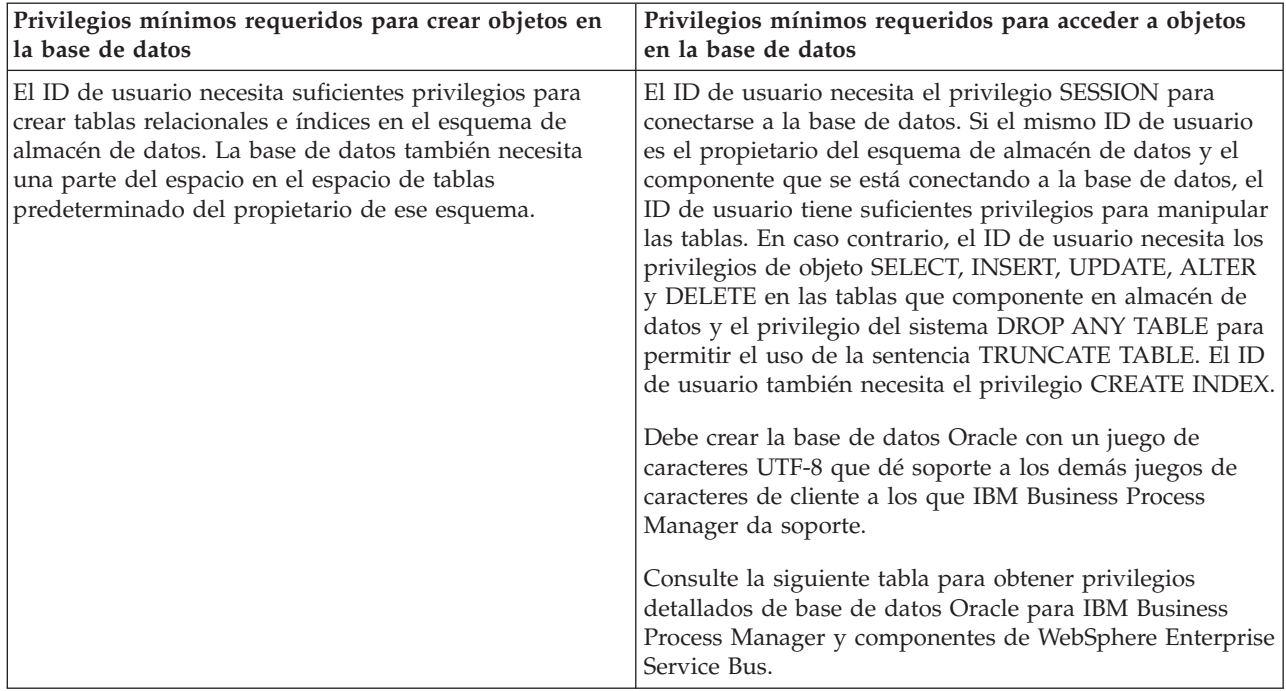

La siguiente tabla describe más privilegios de bases de datos Oracle para componentes de IBM Business Process Manager. Los privilegios de instalación son los privilegios requeridos para instalar y configurar el producto. Los privilegios de tiempo de ejecución son los privilegios requeridos para ejecutar el producto.

**Importante:** Si configura todos los componentes siguientes para una única base de datos Oracle, puede crear un superconjunto de todos los privilegios especificados para cada componente. Si configura los cuatro componentes para varias bases de datos, puede establecer distintos privilegios para cada una de ellas.

*Tabla 29. Privilegios detallados de bases de datos Oracle*

| Componente            | Privilegios de instalación                                                                                                    | Privilegios de tiempo de ejecución                                                                                                    |
|-----------------------|----------------------------------------------------------------------------------------------------|----------------------------------------------------------------------------------------------------|
| BD común              | Los siguientes privilegios son para<br>la situación cuando un DBA crea<br>usuarios y todos los objetos de base<br>de datos para estos usuarios. El<br>DBA requiere los siguientes<br>privilegios: CREATE USER, ALTER                                                                                                    | Los siguientes privilegios son para la situación<br>cuando un DBA ha creado un usuario de BD<br>común y este usuario crea los objetos de base de<br>datos, éstos son de su propiedad y los utiliza en<br>el tiempo de ejecución:                                                                                                    |
|                       | USER, CREATE ANY TABLE,<br>ALTER ANY TABLE, DROP ANY                                                                                                    | privilegios explícitos:                                                                                                    |
|                       | TABLE, SELECT ANY TABLE,                                                                                                    | <b>CREATE PROCEDURE</b>                                                                                                    |
|                       | UPDATE ANY TABLE, INSERT<br>ANY TABLE, DELETE ANY TABLE,                                                                                                    | <b>CREATE VIEW</b>                                                                                                    |
|                       | CREATE ANY INDEX, DROP ANY<br>INDEX, CREATE ANY VIEW, DROP<br>ANY VIEW, CREATE ANY                                                                                                    | privilegios implícitos (incluidos en la propiedad<br>de los objetos de base de datos):                                                                                                    |
|                       | PROCEDURE, DROP ANY                                                                                                    | <b>SELECT</b>                                                                                                    |
|                       | PROCEDURE, CREATE ANY<br><b>SEQUENCE</b>                                                                                                    | <b>INSERT</b>                                                                                                    |
|                       | Los siguientes privilegios son para                                                                                                    | <b>UPDATE</b>                                                                                                    |
|                       | la situación cuando un DBA ha<br>creado un usuario de BD común y<br>este usuario crea los objetos de<br>datos, éstos son de su propiedad y<br>los utiliza en el tiempo de ejecución:<br>CREATE TABLE, CREATE VIEW,<br>CREATE PROCEDURE, CREATE<br><b>SEQUENCE</b>                                                                                                    | <b>DELETE</b>                                                                                                    |
| <b>Business Space</b> | Los siguientes privilegios son para<br>la situación cuando un DBA crea<br>usuarios y todos los objetos de base<br>de datos para estos usuarios. El<br>DBA requiere los siguientes<br>privilegios: CREATE USER, ALTER<br>USER, CREATE ANY TABLE,<br>ALTER ANY TABLE, DROP ANY<br>TABLE, SELECT ANY TABLE,<br>UPDATE ANY TABLE, INSERT<br>ANY TABLE, DELETE ANY TABLE,<br>CREATE ANY INDEX, DROP ANY<br>INDEX, CREATE ANY VIEW, DROP<br>ANY VIEW, CREATE ANY<br>PROCEDURE, DROP ANY<br><b>PROCEDURE</b><br>Los siguientes privilegios son para<br>la situación cuando un DBA ha<br>creado un usuario de Business Space<br>y este usuario crea los objetos de<br>base de datos, éstos son de su<br>propiedad y los utiliza en el tiempo<br>de ejecución: CREATE TABLE,<br>CREATE VIEW, CREATE<br><b>PROCEDURE</b> | Los siguientes privilegios son para la situación<br>cuando un DBA ha creado un usuario de Business<br>Space y este usuario crea los objetos de base de<br>datos, éstos son de su propiedad y los utiliza en<br>el tiempo de ejecución:<br>privilegios explícitos:<br><b>CREATE PROCEDURE</b><br><b>CREATE VIEW</b><br>privilegios implícitos (incluidos en la propiedad<br>de los objetos de base de datos):<br><b>SELECT</b><br><b>INSERT</b><br><b>UPDATE</b><br><b>DELETE</b> |

*Tabla 29. Privilegios detallados de bases de datos Oracle (continuación)*

| Componente                               | Privilegios de instalación                                                                                                    | Privilegios de tiempo de ejecución                                                                                                    |
|------------------------------------------|----------------------------------------------------------------------------------------------------|----------------------------------------------------------------------------------------------------|
| <b>Business Process</b><br>Choreographer | Los siguientes privilegios son para<br>la situación cuando un DBA crea<br>usuarios y todos los objetos de base<br>de datos para estos usuarios. El<br>DBA requiere los siguientes<br>privilegios: CREATE USER, ALTER<br>USER, CREATE TABLESPACE,<br>CREATE ANY TABLE, ALTER ANY<br>TABLE, DROP ANY TABLE,<br>SELECT ANY TABLE, UPDATE<br>ANY TABLE, INSERT ANY TABLE,<br>DELETE ANY TABLE, CREATE<br>ANY INDEX, DROP ANY INDEX,<br>CREATE ANY VIEW, DROP ANY<br>VIEW, CREATE ANY PROCEDURE,<br>DROP ANY PROCEDURE<br>Los siguientes privilegios son para<br>la situación cuando un DBA ha<br>creado un usuario de Business<br>Process Choreographer y este<br>usuario crea los objetos de datos,<br>éstos son de su propiedad y los<br>utiliza en el tiempo de ejecución:<br>CREATE TABLE, CREATE VIEW,<br>CREATE PROCEDURE. | Los siguientes privilegios son para la situación<br>cuando un DBA ha creado un usuario de Business<br>Process Choreographer y este usuario crea los<br>objetos de base de datos, éstos son de su<br>propiedad y los utiliza en el tiempo de ejecución:<br>privilegios explícitos:<br><b>CREATE PROCEDURE</b><br><b>CREATE VIEW</b><br>privilegios implícitos (incluidos en la propiedad<br>de los objetos de base de datos):<br><b>SELECT</b><br><b>INSERT</b><br><b>UPDATE</b><br><b>DELETE</b> |
| Common Event<br>Infrastructure (CEI)     | Los siguientes privilegios son para<br>la situación cuando un DBA crea<br>usuarios y todos los objetos de base<br>de datos para estos usuarios. El<br>DBA requiere los siguientes<br>privilegios: CREATE USER, ALTER<br>USER, CREATE INDEXTYPE,<br>ALTER ANY TABLE, ALTER<br>SESSION, CREATE TABLESPACE,<br>CREATE PROFILE, CREATE ROLE,<br><b>CREATE TEMPORARY</b><br>TABLESPACE<br>Los siguientes privilegios son para<br>la situación cuando un DBA ha<br>creado un usuario de Common<br>Event Infrastructure y este usuario<br>crea los objetos de base de datos,<br>éstos son de su propiedad y los<br>utiliza en el tiempo de ejecución:<br>CREATE TABLE, CREATE VIEW,<br>CREATE PROCEDURE.                                                                                                    | Los siguientes privilegios son para la situación<br>cuando un DBA ha creado un usuario de<br>Common Event Infrastructure y este usuario crea<br>los objetos de base de datos, éstos son de su<br>propiedad y los utiliza en el tiempo de ejecución:<br>privilegios explícitos:<br><b>CREATE PROCEDURE</b><br>privilegios implícitos (incluidos en la propiedad<br>de los objetos de base de datos):<br><b>SELECT</b><br><b>INSERT</b><br><b>UPDATE</b><br><b>DELETE</b>                          |

*Tabla 29. Privilegios detallados de bases de datos Oracle (continuación)*

| Componente        | Privilegios de instalación                                                                                                    | Privilegios de tiempo de ejecución                                                                                                    |
|-------------------|----------------------------------------------------------------------------------------------------|----------------------------------------------------------------------------------------------------|
| Messaging Engines | Los siguientes privilegios son para<br>la situación cuando un DBA crea<br>usuarios y todos los objetos de base<br>de datos para estos usuarios. El<br>DBA requiere los siguientes<br>privilegios: CREATE USER, ALTER<br>USER, CREATE ANY TABLE,<br>ALTER ANY TABLE, DROP ANY<br>TABLE, SELECT ANY TABLE,<br>UPDATE ANY TABLE, INSERT<br>ANY TABLE, DELETE ANY TABLE,<br>CREATE ANY INDEX, DROP ANY<br><b>INDEX</b><br>Los siguientes privilegios son para<br>la situación cuando un DBA ha<br>creado un usuario de Messaging<br>Engines y este usuario crea los<br>objetos de base de datos, éstos son<br>de su propiedad y los utiliza en el<br>tiempo de ejecución: CREATE<br><b>TABLE</b> | Los siguientes privilegios son para la situación<br>cuando un DBA ha creado un usuario de<br>Messaging Engines y este usuario crea los objetos<br>de base de datos, éstos son de su propiedad y los<br>utiliza en el tiempo de ejecución:<br>privilegios explícitos:<br><b>DROP ANY TABLE</b><br>privilegios implícitos (incluidos en la propiedad<br>de los objetos de base de datos):<br><b>SELECT</b><br><b>INSERT</b><br><b>UPDATE</b><br><b>DELETE</b><br>Consejo: Messaging Engines utiliza la sentencia<br>TRUNCATE TABLE SQL, que puede requerir el<br>privilegio DROP ANY TABLE. Consulte el<br>apartado Privilegios de base de datos. Si prefiere<br>no dar al usuario este privilegio, puede evitarlo a<br>coste del rendimiento, utilizando el ajuste. |
|                   |                                                                                                    | Consulte Privilegios de base de datos en<br>WebSphere Application Server.                                                                                                    |

*Tabla 29. Privilegios detallados de bases de datos Oracle (continuación)*

| Componente        | Privilegios de instalación                                                                                                    | Privilegios de tiempo de ejecución                                                                                                    |  |
|-------------------|----------------------------------------------------------------------------------------------------|----------------------------------------------------------------------------------------------------|--|
| Process Server    | Los siguientes privilegios son para<br>la situación cuando un DBA crea<br>usuarios y todos los objetos de base<br>de datos para estos usuarios. El<br>DBA requiere los siguientes<br>privilegios:                                            | Los siguientes privilegios son para la situación<br>cuando un DBA ha creado un usuario de Process<br>Server y este usuario crea los objetos de base de<br>datos, éstos son de su propiedad y los utiliza en<br>el tiempo de ejecución: |  |
|                   | <b>CREATE USER</b>                                                                                                    | privilegios explícitos:                                                                                                    |  |
|                   | <b>ALTER USER</b>                                                                                                    | <b>CREATE TABLE</b>                                                                                                    |  |
|                   |                                                                                                    | <b>CREATE PROCEDURE</b>                                                                                                    |  |
|                   | <b>CREATE TABLESPACE</b>                                                                                                    | <b>CREATE SEQUENCE</b>                                                                                                    |  |
|                   | <b>CREATE ANY TABLE</b>                                                                                                    | <b>CREATE VIEW</b>                                                                                                    |  |
|                   | <b>ALTER ANY TABLE</b>                                                                                                    | privilegios implícitos (incluidos en la propiedad                                                                                                    |  |
|                   | DROP ANY TABLE                                                                                                    | de los objetos de base de datos):                                                                                                    |  |
|                   | SELECT ANY TABLE                                                                                                    | <b>SELECT</b>                                                                                                    |  |
|                   | <b>UPDATE ANY TABLE</b>                                                                                                    | <b>INSERT</b>                                                                                                    |  |
|                   | <b>INSERT ANY TABLE</b>                                                                                                    | <b>UPDATE</b>                                                                                                    |  |
|                   | DELETE ANY TABLE                                                                                                    | <b>DELETE</b>                                                                                                    |  |
|                   | <b>LOCK ANY TABLE</b>                                                                                                    |                                                                                                    |  |
|                   | <b>CREATE ANY INDEX</b>                                                                                                    |                                                                                                    |  |
|                   | DROP ANY INDEX                                                                                                    |                                                                                                    |  |
|                   | <b>CREATE ANY VIEW</b>                                                                                                    |                                                                                                    |  |
|                   | <b>DROP ANY VIEW</b>                                                                                                    |                                                                                                    |  |
|                   | <b>CREATE ANY PROCEDURE</b>                                                                                                    |                                                                                                    |  |
|                   | DROP ANY PROCEDURE                                                                                                    |                                                                                                    |  |
|                   | CREATE ANY SEQUENCE                                                                                                    |                                                                                                    |  |
|                   | DROP ANY SEQUENCE                                                                                                    |                                                                                                    |  |
|                   | Los siguientes privilegios son para<br>la situación cuando un DBA ha<br>creado un usuario de Process Server<br>y este usuario crea los objetos de<br>base de datos, éstos son de su<br>propiedad y los utiliza en el tiempo<br>de ejecución: |                                                                                                    |  |
|                   | privilegios explícitos:                                                                                                    |                                                                                                    |  |
|                   | <b>CREATE TABLE</b>                                                                                                    |                                                                                                    |  |
|                   | <b>CREATE PROCEDURE</b>                                                                                                    |                                                                                                    |  |
|                   | <b>CREATE SEQUENCE</b>                                                                                                    |                                                                                                    |  |
|                   | <b>CREATE VIEW</b>                                                                                                    |                                                                                                    |  |
| 56<br>Instalación | privilegios implícitos (incluidos en<br>la propiedad de los objetos de base<br>de datos):                                                                                                    |                                                                                                    |  |

INSERT

Sintaxis para asignar derechos a un usuario de Oracle:

CREATE USER @DB\_USER@ IDENTIFIED BY @DB\_PASSWD@; grant connect, resource, unlimited tablespace to @DB USER@; grant create view to @DB\_USER@; grant javauserpriv to @DB USER@; grant execute on dbms\_lock to @DB\_USER@;

#### **Referencia relacionada**:

[Privilegios de base de datos en WebSphere Application Server](http://www14.software.ibm.com/webapp/wsbroker/redirect?version=phil&product=was-nd-mp&topic=rjm0650)

#### **Privilegios de bases de datos SQL Server**

Establezca los privilegios de bases de datos para determinar la autorización que debe tener para crear o acceder a las tablas de los almacenes de datos para las bases de datos de SQL Server.

Los permisos en SQL Server se asignan a roles, que se pueden asignar a usuarios, parecido a grupos de usuarios de Windows. Hay dos tipos de roles:

- v Los **Roles de servidor** proporcionan permisos relacionados con el servidor de bases de datos, como copia de seguridad, conclusión, creación de bases de datos nuevas, gestión de inicios de sesión y enlace a otros servidores.
- v Los **Roles de base de datos** proporcionan permisos de base de datos más tradicionales, como acceso a tablas y los que se muestran en la lista más abajo.

**Nota:** Puede ser miembro de varios roles, de forma que puede combinar permisos de distintos roles fijos para encontrar la combinación correcta para sus necesidades.

Asigne el usuario de la base de datos de IBM Business Process Manager a los siguientes tres roles:

**Nota:** La base de datos la debe crear el administrador de la base de datos, que puede asignar estos roles al usuario de la base de datos para IBM Business Process Manager.

- v **db\_ddladmin**
- v **db\_datawriter**
- v **db\_datareader**

Para obtener información sobre los permisos proporcionados por estos roles, consulte la documentación de Microsoft.

Cuando cree esquemas de base de datos utilizando la instalación típica o los scripts de base de datos generados mediante el programa de utilidad de línea de mandatos BPMConfig, el ID de usuario debe tener la autoridad para crear tablas. Una vez creadas las tablas, deberá tener autorización para seleccionar, insertar, actualizar y suprimir información en las tablas.

Los tres roles de base de datos fijos antes indicados cubren el 80% de los requisitos; el resto de permisos son:

- v vCREATE INDEXTYPE: No INDEXTYPE, pero **db\_ddladmin** puede crear índices y especificar el tipo
- v vCREATE TABLESPACE: No TABLESPACE, pero conceptos similares son WORKLOAD GROUP, RESOURCE POOL yd PARTITION SCHEME
- v vALTER LOCK TABLE: Esta funcionalidad está disponible por medio de Sugerencias de bloqueo, utilizando los mandatos de lectura y grabación (p.e., SELECT \* FROM *nombre tabla* WHERE TABLOCKX)
- v vCREATE SEQUENCE: Este mandato está en la documentación de SQL Server 2012, pero no en 2008 R2

La siguiente tabla describe los privilegios de la base de datos necesarios para acceder a los almacenes de datos.

*Tabla 30. Privilegios de base de datos*

| Privilegios mínimos requeridos para crear objetos en                                                                                    | Privilegios mínimos requeridos para acceder a objetos                                                                                                    |
|----------------------------------------------------------------------------------------------------|----------------------------------------------------------------------------------------------------|
| la base de datos                                                                                                    | en la base de datos                                                                                                    |
| Idealmente el ID de usuario requiere privilegios DB<br>OWNER en los almacenes de datos utilizados para IBM<br>Business Process Manager. | Configure SQL Server para la autenticación de SQL Server<br>y Windows para que la autenticación esté basada en un<br>ID de inicio de sesión y una contraseña de servidor SQL.<br>El ID de usuario debe ser el propietario de las tablas, o<br>miembro de un grupo que tiene autorización suficiente<br>para emitir sentencias TRUNCATE TABLE.<br>Consulte la tabla siguiente para ver privilegios detallados. |

La siguiente tabla describe más privilegios de bases de datos SQL Server para componentes de IBM Business Process Manager. Los privilegios de instalación son los privilegios requeridos para instalar y configurar el producto. Los privilegios de tiempo de ejecución son los privilegios requeridos para ejecutar el producto.

*Tabla 31. Privilegios detallados de bases de datos SQL Server*

| Componente                               | Privilegios de instalación                                                                                                    | Privilegios de tiempo de ejecución                                                                                                    |
|------------------------------------------|----------------------------------------------------------------------------------------------------|----------------------------------------------------------------------------------------------------|
| BD común                                 | CREATE TABLE, ALTER TABLE,<br><b>INSERT, CREATE USER, ALTER</b><br><b>USER</b>                                                                                        | SELECT, UPDATE, DELETE, INSERT, CREATE<br>VIEW, CREATE PROCEDURE                                                                                                    |
| <b>Business Space</b>                    | CREATE TABLE, ALTER TABLE,<br>INSERT, CREATE USER, ALTER<br><b>USER</b>                                                                                               | SELECT, UPDATE, DELETE, INSERT, CREATE<br>VIEW, CREATE PROCEDURE                                                                                                    |
| <b>Business Process</b><br>Choreographer | CREATE TABLE, ALTER TABLE,<br>CREATE VIEW, CREATE USER,<br><b>CREATE PROCEDURE</b>                                                                                    | SELECT, UPDATE, DELETE, INSERT                                                                                                    |
| Motores de mensajería                    | <b>CREATE TABLE</b>                                                                                                    | SELECT, UPDATE, DELETE, INSERT, DROP ANY<br><b>TABLE</b><br>Nota: Los motores de mensajería utilizan la<br>sentencia TRUNCATE TABLE SQL, que puede<br>requerir el privilegio DROP ANY TABLE.<br>Consulte el apartado Privilegios de base de datos. |
| Process Server                           | CREATE TABLE, SELECT, INSERT,<br>UPDATE, DELETE TABLE, DROP<br>TABLE, CREATE INDEX, CREATE<br>VIEW, DROP VIEW, CREATE<br>PROCEDURE, CREATE USER,<br><b>ALTER USER</b> | SELECT, UPDATE, DELETE, INSERT, CREATE<br>VIEW, CREATE PROCEDURE, DROP TABLE,<br><b>DROP VIEW</b>                                                                                                    |
| Performance Data<br>Warehouse            | CREATE TABLE, SELECT, INSERT,<br>UPDATE, DELETE TABLE, DROP<br>TABLE, CREATE INDEX, CREATE<br>VIEW, DROP VIEW, CREATE<br>PROCEDURE, CREATE USER,<br><b>ALTER USER</b> | SELECT, UPDATE, DELETE, INSERT, CREATE<br>VIEW, CREATE PROCEDURE, DROP TABLE,<br><b>DROP VIEW</b>                                                                                                    |

La sintaxis para la creación de bases de datos BPMDB y PDWDB en SQL Server es **CREATE DATABASE @DB\_NAME@ COLLATE SQL\_Latin1\_General\_CP1\_CI\_AS;**

La sintaxis para la creación de la base de datos CommonDB en SQL Server es **CREATE DATABASE @DB\_NAME@ COLLATE SQL\_Latin1\_General\_CP1\_CS\_AS;**

**Nota:**

- v Las bases de datos BPMDB y PDWDB deben haberse creado de manera que no distingan entre mayúsculas y minúsculas. Utilice el mandato **COLLATE SQL\_Latin1\_General\_CP1\_CI\_AS**, donde **CI** es el valor del atributo **COLLATE** que se aplica a bases de datos que no distinguen entre mayúsculas y minúsculas.
- v La base de datos CommonDB se debe haber creado de manera que distinga entre mayúsculas y minúsculas. Utilice el mandato **COLLATE SQL\_Latin1\_General\_CP1\_CS\_AS**, donde **CS** es el valor del atributo **COLLATE** que se aplica a bases de datos que distinguen entre mayúsculas y minúsculas.

La sintaxis para la creación de los usuarios y esquemas para las bases de datos SQL Server es la siguiente:

```
USE master
GO
CREATE LOGIN @DB_USER@ WITH PASSWORD='@DB_PASSWD@'
GO
USE @DB_NAME@
GO
CREATE USER @DB_USER@ FOR LOGIN @DB_USER@ WITH DEFAULT_SCHEMA=@DB_USER@
GO
CREATE SCHEMA @DB_USER@ AUTHORIZATION @DB_USER@
GO
EXEC sp_addrolemember 'db_ddladmin', @DB_USER@;
EXEC sp_addrolemember 'db_datareader', @DB USER@;
EXEC sp_addrolemember 'db_datawriter', @DB_USER@;
```
**Importante:** Si utiliza Performance Data Warehouse, tenga en cuenta estas restricciones:

- v No se puede asignar el rol de administrador del sistema (SYSADMIN) al usuario.
- v El usuario debe estar correlacionado con la base de datos maestra con el rol SqlJDBCXA.

Para obtener más información, consulte la página WebSphere Application Server en la referencia relacionada.

#### **Referencia relacionada**:

[Privilegios de base de datos en WebSphere Application Server](http://www14.software.ibm.com/webapp/wsbroker/redirect?version=phil&product=was-nd-mp&topic=rjm0650)

#### **Privilegios de ID de usuario o nombre de esquema**

Durante la instalación de IBM Business Process Manager, puede utilizar los privilegios de ID de usuario y nombre de esquema predeterminado para instalar las bases de datos. No obstante, el diseño de la base de datos puede requerir privilegios de nombre de esquema o ID de usuario diferentes.

Revise los casos de ejemplo proporcionados para determinar cuándo y cómo configurar distintos nombres de esquema y privilegios de ID de usuario cuando instala IBM Business Process Manager.

#### **Caso de ejemplo de un ID de usuario individual o de privilegios de nombre de esquema**

Si selecciona una instalación predeterminada para las bases de datos, IBM Business Process Manager requiere un mínimo de un ID de usuario o nombre de esquema que puede crear tablas y seleccionar, insertar, actualizar y suprimir filas en dichas tablas. Puede utilizar la Herramienta de gestión de perfiles o el instalador para crear las bases de datos.

La siguiente tabla muestra las propiedades de configuración al utilizar DB2 como base de datos. Otras bases de datos tienen propiedades de configuración predeterminadas diferentes para la configuración de la base de datos.

*Tabla 32. Caso de ejemplo: ID de usuario individual o esquema*

| Tablas de base de datos         | El nombre de la base de datos<br>predeterminada con DB2 | ID de usuario o nombre de esquema                                                              |
|---------------------------------|---------------------------------------------------------|------------------------------------------------------------------------------------------------|
| Tablas de base de datos comunes | <b>CMNDB</b>                                            | <b>IBM Business Process Manager</b><br>proporciona un ID de usuario<br>durante la instalación. |
| Tablas de mensajería            | <b>MEDB</b>                                             | IBM Business Process Manager<br>proporciona un nombre de esquema<br>durante la instalación.    |

Si el diseño de la base de datos tiene propiedades diferentes, es posible que necesite múltiples privilegios de ID de usuario y nombre de esquema. Los siguientes escenarios muestran cómo aplicar la configuración para realizar el diseño. Incluso si el diseño no se concreta en los casos de ejemplos proporcionados, puede adaptar algunas de las ideas para implementar su diseño particular.

#### **Caso de ejemplo 1 para varios ID de usuario o privilegios de nombre de esquema**

En este caso de ejemplo, se utiliza un nombre de esquema que es el mismo que los privilegios de ID de usuario, pero no utiliza el nombre de esquema predeterminado o un ID de usuario especificado durante la instalación. Este ID de usuario único puede acceder a todas las bases de datos así como crear todas las tablas necesarias. Los siguientes ejemplos muestran el caso de ejemplo 1:

- Nombre de esquema: dog
- Nombre de esquema para SCA.SYSTEM ME : dogSYS
- Nombre de esquema para SCA.APP ME: dogAPP
- v Nombre de esquema para Event ME: dogEvent
- v ID de usuario para crear esquemas: dog
- v ID de usuario para seleccionar, insertar, actualizar y suprimir esquemas: dog

La siguiente tabla contiene información sobre cómo configurar el nombre de esquema y privilegios de ID de usuario con DB2 como base de datos. Si selecciona una base de datos diferente, consulte su documentación para configurar privilegios de ID de usuario y nombres de esquemas.

| Tablas de base de<br>datos         | El nombre de la base de<br>datos con DB2                                                                                                    | Nombre de esquema                                                                                                    | ID de usuario para<br>crear tablas                                                                                            | ID de usuario para<br>seleccionar, insertar,<br>actualizar y suprimir<br>filas                                                                                                    |
|------------------------------------|----------------------------------------------------------------------------------------------------|----------------------------------------------------------------------------------------------------|----------------------------------------------------------------------------------------------------|----------------------------------------------------------------------------------------------------|
| Tablas de base de<br>datos comunes | Este valor se suministra<br>en los siguientes puntos:<br>Asistente de<br>$\bullet$<br>instalación<br>Herramienta de<br>$\bullet$<br>gestión de perfiles<br>Instalación silenciosa<br>$\bullet$<br>Creación silenciosa de<br>perfiles | Este nombre de<br>esquema es el mismo<br>que el ID de usuario<br>utilizado para<br>seleccionar, insertar,<br>actualizar y suprimir<br>filas. | Este valor es el<br>mismo que el ID de<br>usuario utilizado<br>para seleccionar,<br>insertar, actualizar<br>y suprimir filas. | Este valor se suministra<br>en los siguientes<br>puntos:<br>Asistente de<br>instalación<br>Herramienta de<br>gestión de perfiles<br>Instalación silenciosa<br>Creación silenciosa<br>de perfiles |

*Tabla 33. Caso de ejemplo 1: Varios ID de usuarios o esquemas*

#### **Caso de ejemplo 2 para varios ID de usuario o privilegios de nombre de esquema**

En este escenario se utiliza el mismo nombre de esquema e ID de usuario para seleccionar, insertar, actualizar y suprimir esquemas. No obstante, utilice un ID de usuario diferente para crear los esquemas. Los siguientes ejemplos muestran el caso de ejemplo 2:

- Nombre de esquema: snow
- v Nombre de esquema para SCA.SYSTEM ME: snowSYS
- Nombre de esquema para SCA.APP ME: snowAPP
- v Nombre de esquema para Event ME: snowEvent
- v ID de usuario para crear los esquemas: rock
- v ID de usuario para seleccionar, insertar, actualizar y suprimir esquemas: snow

La siguiente tabla contiene información sobre cómo configurar el nombre de esquema y privilegios de ID de usuario con DB2 como base de datos. Si selecciona una base de datos diferente, consulte su documentación para configurar privilegios de ID de usuario y nombres de esquemas.

| Tablas de base de<br>datos         | El nombre de la base de l<br>datos con DB2                                                                                                    | Nombre de<br>esquema                                                                                                    | ID de usuario para<br>crear tablas                                                                           | ID de usuario para<br>seleccionar, insertar,<br>actualizar y suprimir<br>filas                                                                                                    |
|------------------------------------|----------------------------------------------------------------------------------------------------|----------------------------------------------------------------------------------------------------|----------------------------------------------------------------------------------------------------|----------------------------------------------------------------------------------------------------|
| Tablas de base de<br>datos comunes | Suministre este valor dos<br>veces:<br>1. En los scripts de<br>creación de tablas<br>2. Durante la<br>configuración de IBM<br><b>Business Process</b><br>Manager<br>con una de las<br>siguientes<br>herramientas:<br>• Consola de<br>administración<br>• Asistente de<br>instalación<br>• Herramienta de<br>gestión de perfiles<br>· Instalación<br>silenciosa<br>Creación silenciosa<br>de perfiles<br>Restricción: Si ejecuta el<br>instalador en primer<br>lugar, entonces el valor<br>se suministra una vez<br>porque los scripts<br>generados ya contienen<br>el nombre de esquema<br>correcto y los valores del<br>ID de usuario. | Los scripts de<br>creación de tablas se<br>deben modificar con<br>el nombre de<br>esquema, lo que<br>permite leer y<br>escribir filas. | El script de creación<br>de tablas se debe<br>modificar con el ID<br>de usuario que<br>permite crear tablas. | Proporcione el ID de<br>usuario durante la<br>creación de perfiles<br>utilizando una de las<br>siguientes<br>herramientas:<br>• Asistente de<br>instalación<br>• Herramienta de<br>gestión de perfiles<br>· Instalación<br>silenciosa<br>• Creación silenciosa<br>de perfiles |

*Tabla 34. Caso de ejemplo 2: Varios ID de usuarios o esquemas*

#### **Caso de ejemplo 3 para varios ID de usuario o privilegios de nombre de esquema**

En este escenario se utiliza el mismo D de usuario para crear todos los esquemas. No obstante, cada esquema tiene un ID de usuario diferente para seleccionar, insertar, actualizar y suprimir filas. La siguiente lista muestra ejemplos de privilegios para el Caso de ejemplo 3:

- v Nombre de esquema: waterCom
- Nombre de esquema para tablas comunes: waterCom
- Nombre de esquema para SCA.SYSTEM ME : waterSYSME
- v Nombre de esquema para SCA.APP ME: waterAPPME
- v Nombre de esquema para Event ME: waterEventME
- Nombre de esquema para tablas ESBMessaging: waterESB
- v ID de usuario para crear esquemas: milk
- v ID de usuario para seleccionar, insertar, actualizar y suprimir esquemas:

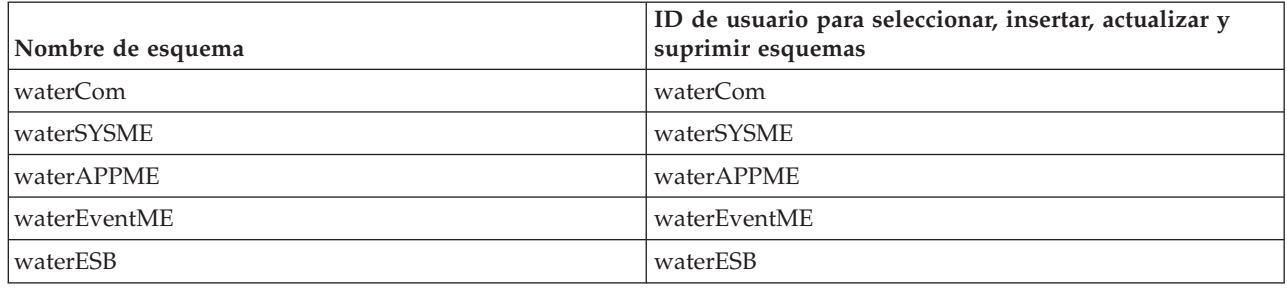

La siguiente tabla contiene información sobre cómo configurar el nombre de esquema y privilegios de ID de usuario con DB2 como base de datos. Si selecciona una base de datos diferente, consulte su documentación para configurar privilegios de ID de usuario y nombres de esquemas.

*Tabla 35. Caso de ejemplo 3: Varios ID de usuario o esquemas*

| Tablas de base de<br>datos         | El nombre de la base<br>de datos con DB2                                                                                                    | Nombre de<br>esquema                                                                                                    | ID de usuario para<br>crear tablas                                                                                            | ID de usuario para<br>seleccionar, insertar,<br>actualizar y suprimir<br>filas                                                                                                    |
|------------------------------------|----------------------------------------------------------------------------------------------------|----------------------------------------------------------------------------------------------------|----------------------------------------------------------------------------------------------------|----------------------------------------------------------------------------------------------------|
| Tablas de base de<br>datos comunes | Este valor se<br>suministra en los<br>siguientes puntos:<br>Asistente de<br>$\bullet$<br>instalación<br>Herramienta de<br>$\bullet$<br>gestión de perfiles<br>Instalación silenciosa<br>$\bullet$<br>Creación silenciosa<br>٠<br>de perfiles | Este nombre de<br>esquema es el<br>mismo que el ID<br>de usuario<br>utilizado para<br>seleccionar,<br>insertar, actualizar<br>y suprimir filas.              | Este valor es el<br>mismo que el ID de<br>usuario utilizado<br>para seleccionar,<br>insertar, actualizar y<br>suprimir filas. | Proporcione el ID de<br>usuario durante la<br>creación de perfiles<br>utilizando una de las<br>siguientes herramientas:<br>Asistente de<br>٠<br>instalación<br>Herramienta de<br>gestión de perfiles<br>Instalación silenciosa<br>Creación silenciosa de<br>perfiles |
| Tablas de mensajería               | Este valor se<br>proporciona con la<br>definición de cada<br>motor de mensajería.                                                                                                    | Los scripts de<br>creación de tablas<br>deben incluir el<br>nombre de<br>esquema utilizado<br>para seleccionar,<br>insertar, actualizar<br>y suprimir filas. | Este valor es el<br>mismo que el ID de<br>usuario utilizado<br>para seleccionar,<br>insertar, actualizar y<br>suprimir filas. | Proporcione este valor<br>durante la creación del<br>motor de mensajería.<br>Seleccione la opción<br>Crear tabla durante la<br>configuración del motor<br>de mensajería.                                                                                             |

## **Capítulo 5. Instalación y configuración de IBM Business Process Manager Standard**

IBM Business Process Manager Standard puede instalarse en un entorno de despliegue de red de un solo nodo. Si desea obtener un entorno de alta disponibilidad con soporte para la migración tras error, puede utilizar el mecanismo de agrupación en clúster de WebSphere Application Server y distribuirlo en varios sistemas.

## **Mapa de información: Instalación y configuración IBM Business Process Manager Standard**

Los programas de instalación y configuración IBM Business Process Manager Standard adaptan varios escenarios de desarrollo y producción. Este mapa de información le guiará a través de las vías de acceso más comunes para la instalación y configuración de IBM Business Process Manager Standard.

De forma alternativa, puede utilizar la Guía de instalación y configuración interactivas para contestar a una serie de preguntas sobre su entorno de destino y recibir temas de instalación y configuración que se han personalizado para sus necesidades de instalación.

El mapa de información proporciona los enlaces más relevantes para cada escenario de configuración e instalación común, agrupados por sistema operativo.

[Ver todo](javascript:setActiveStyleSheet() | [Ver con separadores](javascript:setActiveStyleSheet()

- v ["Linux" en la página 1](#page-6-0)
- v ["AIX" en la página 2](#page-7-0)
- ["Solaris" en la página 2](#page-7-0)
- v ["Windows" en la página 3](#page-8-0)

#### **Linux**

Para instalar IBM Business Process Manager en Linux, siga este mapa de información.

#### **Planificación**

Determine la vía de acceso a través de la documentación de la instalación: elija el tipo de instalación, típica o personalizada, y el entorno de despliegue apropiado para la instalación. A continuación, consulte [Planificación para IBM Business Process Manager.](#page-14-0)

#### **Preparación**

Revise los requisitos de hardware y software, prepare el sistema operativo para la instalación y asegúrese de que ha instalado el sistema de gestión de bases de datos:

- [Requisitos del sistema](#page-72-0)
- v [Preparación de sistemas Linux para la instalación con una nueva base de datos DB2 Express](#page-74-0)
- v [Preparación de sistemas Linux para la instalación con una base de datos existente](#page-75-0)

#### **Instalación**

Se basa en las decisiones tomadas antes, seleccione la opción de instalación que sea más apropiada para el entorno de despliegue y, a continuación, complete los pasos para instalar el software.

- v [Instalación de IBM Business Process Manager utilizando una vía de acceso de configuración e](#page-82-0) [instalación típica](#page-82-0)
- v [Instalación de IBM Business Process Manager utilizando una vía de acceso de configuración e](#page-115-0) [instalación personalizada](#page-115-0)

#### **Configuración**

No es necesaria ninguna configuración después de la finalización de una instalación típica. Tras una instalación personalizada, configure el software.

Basándose en la configuración, elija la base de datos con la que desea trabajar y siga los pasos de [Configuración de perfiles y creación de un entorno de despliegue de red](#page-117-0) para configurar los perfiles y crear la configuración de despliegue.

v [Configuración de perfiles y creación de un entorno de despliegue de red](#page-117-0)

#### **Modificación de la instalación existente**

Después de instalar y configurar el entorno de ejecución en el sistema, siga estos pasos en Modificación y ampliación de una instalación existente para personalizar la configuración.

#### **AIX**

Para instalar IBM Business Process Manager en AIX, siga este mapa de información.

#### **Planificación**

Determine la vía de acceso a través de la documentación de la instalación: elija el tipo de instalación, típica o personalizada, y el entorno de despliegue apropiado para la instalación. A continuación, consulte [Planificación para IBM Business Process Manager.](#page-14-0)

#### **Preparación**

Revise los requisitos de hardware y software, prepare el sistema operativo para la instalación y asegúrese de que ha instalado el sistema de gestión de bases de datos:

- [Requisitos del sistema](#page-72-0)
- v [Preparación de sistemas AIX para la instalación](#page-73-0)

#### **Instalación**

Se basa en las decisiones tomadas antes, seleccione la opción de instalación que sea más apropiada para el entorno de despliegue y, a continuación, complete los pasos para instalar el software.

- v [Instalación de IBM Business Process Manager utilizando una vía de acceso de configuración e](#page-269-0) [instalación típica](#page-269-0)
- v [Instalación de IBM Business Process Manager utilizando una vía de acceso de configuración e](#page-295-0) [instalación personalizada](#page-295-0)

#### **Configuración**

No es necesaria ninguna configuración después de la finalización de una instalación típica. Tras una instalación personalizada, configure el software.

Basándose en la configuración, elija la base de datos con la que desea trabajar y siga los pasos de [Configuración de perfiles y creación de un entorno de despliegue de red](#page-117-0) para configurar los perfiles y crear la configuración de despliegue.

v [Configuración de perfiles y creación de un entorno de despliegue de red](#page-297-0)

#### **Modificación de la instalación existente**

Después de instalar y configurar el entorno de ejecución en el sistema, siga estos pasos en Modificación y ampliación de una instalación existente para personalizar la configuración.

#### **Solaris**

Para instalar IBM Business Process Manager en Solaris, siga este mapa de información.

#### **Planificación**

Determine la vía de acceso a través de la documentación de la instalación: elija el tipo de instalación, típica o personalizada, y el entorno de despliegue apropiado para la instalación. A continuación, consulte [Planificación para IBM Business Process Manager.](#page-14-0)

#### **Preparación**

Revise los requisitos de hardware y software, prepare el sistema operativo para la instalación y asegúrese de que ha instalado el sistema de gestión de bases de datos:

- [Requisitos del sistema](#page-72-0)
- v [Preparación de sistemas Solaris para la instalación](#page-77-0)

#### **Instalación**

Se basa en las decisiones tomadas antes, seleccione la opción de instalación que sea más apropiada para el entorno de despliegue y, a continuación, complete los pasos para instalar el software.

- v [Instalación de IBM Business Process Manager utilizando una vía de acceso de configuración e](#page-447-0) [instalación típica](#page-447-0)
- v [Instalación de IBM Business Process Manager utilizando una vía de acceso de configuración e](#page-473-0) [instalación personalizada](#page-473-0)

#### **Configuración**

No es necesaria ninguna configuración después de la finalización de una instalación típica. Tras una instalación personalizada, configure el software.

Basándose en la configuración, elija la base de datos con la que desea trabajar y siga los pasos de [Configuración de perfiles y creación de un entorno de despliegue de red](#page-117-0) para configurar los perfiles y crear la configuración de despliegue.

v [Configuración de perfiles y creación de un entorno de despliegue de red](#page-475-0)

#### **Modificación de la instalación existente**

Después de instalar y configurar el entorno de ejecución en el sistema, siga estos pasos en Modificación y ampliación de una instalación existente para personalizar la configuración.

#### **Windows**

Para instalar IBM Business Process Manager en Microsoft Windows, siga este mapa de información.

#### **Planificación**

Determine la vía de acceso a través de la documentación de la instalación: elija el tipo de instalación, típica o personalizada, y el entorno de despliegue apropiado para la instalación. A continuación, consulte [Planificación para IBM Business Process Manager.](#page-14-0)

#### **Preparación**

Revise los requisitos de hardware y software, prepare el sistema operativo para la instalación y asegúrese de que ha instalado el sistema de gestión de bases de datos:

- [Requisitos del sistema](#page-72-0)
- v [Preparación de sistemas Windows para la instalación](#page-77-1)

#### **Instalación**

Se basa en las decisiones tomadas antes, seleccione la opción de instalación que sea más apropiada para el entorno de despliegue y, a continuación, complete los pasos para instalar el software.

- v [Instalación de IBM Business Process Manager utilizando una vía de acceso de configuración e](#page-599-0) [instalación típica](#page-599-0)
- v [Instalación de IBM Business Process Manager utilizando una vía de acceso de configuración e](#page-633-0) [instalación personalizada](#page-633-0)

#### **Configuración**

No es necesaria ninguna configuración después de la finalización de una instalación típica. Tras una instalación personalizada, configure el software.

Basándose en la configuración, elija la base de datos con la que desea trabajar y siga los pasos de [Configuración de perfiles y creación de un entorno de despliegue de red](#page-117-0) para configurar los perfiles y crear la configuración de despliegue.

v [Configuración de perfiles y creación de un entorno de despliegue de red](#page-635-0)

#### **Modificación de la instalación existente**

Después de instalar y configurar el entorno de ejecución en el sistema, siga estos pasos en Modificación y ampliación de una instalación existente para personalizar la configuración.

## **Preparación para instalar y configurar el software**

Antes de prepararse para instalar y configurar el software, cree un plan para el entorno de despliegue que desea crear.

Utilice la información de la tabla siguiente para preparar la instalación y configuración de IBM Business Process Manager.

| <b>Tarea</b>                           | Dónde encontrar información                                                                                                    | Resultado tras finalizar la tarea                                                                       |  |
|----------------------------------------|----------------------------------------------------------------------------------------------------|----------------------------------------------------------------------------------------------------|--|
| Repase los requisitos<br>de hardware y | Dependiendo de la configuración de IBM<br>BPM, visite:                                                                                                    | Conoce los requisitos del sistema necesarios<br>para la instalación de IBM Business Process<br>Manager. |  |
| software                               | Requisitos del sistema IBM Business<br>Process Manager Advanced                                                                                                    |                                                                                                    |  |
|                                        | Requisitos del sistema IBM Business<br>Process Manager Standard                                                                                                    |                                                                                                    |  |
|                                        | Requisitos del sistema IBM Business<br>Process Manager Express                                                                                                    |                                                                                                    |  |
| Prepare el sistema<br>operativo        | Preparación de sistemas AIX<br><b>AIX</b><br>para la instalación                                                                                                    | Ha preparado el sistema operativo de cada<br>estación de trabajo que va a utilizarse.                   |  |
|                                        | Linux<br>Preparación de sistemas Linux<br>para la instalación con una nueva base de<br>datos DB2 Express o Preparación de<br>sistemas Linux para la instalación con una<br>base de datos existente |                                                                                                    |  |
|                                        | Solaris<br>Preparación de sistemas Solaris<br>para la instalación                                                                                                    |                                                                                                    |  |
|                                        | <b>Windows</b><br>Preparación de sistemas<br>Windows para la instalación                                                                                                    |                                                                                                    |  |

*Tabla 36. Preparación de la instalación y configuración*
| <b>Tarea</b>                                                                 | Dónde encontrar información                                                                                                    | Resultado tras finalizar la tarea                                                                                                    |
|------------------------------------------------------------------------------|----------------------------------------------------------------------------------------------------|----------------------------------------------------------------------------------------------------|
| Compruebe que ha<br>instalado el sistema de<br>gestión de bases de<br>datos. | Consulte la documentación de la base de<br>datos para obtener información sobre cómo<br>instalar y administrar el sistema de gestión<br>de bases de datos. | El sistema de gestión de bases de datos está<br>instalado.<br>IBM Business Process Manager incluye la<br>base de datos DB2 Express. Si desea utilizar<br>DB2 Express como su base de datos, puede<br>seleccionarla como componente en el<br>programa de instalación y se instalará y<br>configurará automáticamente.El usuario debe<br>tener privilegios administrativos (root o<br>administrador) para instalar DB2 Express.<br>Nota: Si ya tiene instalada una versión de<br>DB2 y desea instalar DB2 Express, debe<br>desinstalar DB2 antes de ejecutar el programa<br>de instalación de IBM Business Process<br>Manager. Si el programa de instalación<br>detecta una versión instalada de DB2 y ha<br>seleccionado instalar DB2 Express desde el<br>programa de instalación, recibirá un mensaje<br>de aviso y no podrá instalar DB2 Express.<br>Importante: Linux Si está instalando<br>DB2 Express como usuario root, debe<br>asegurarse de que se cumplen todos los<br>requisitos de kernel antes de iniciar la<br>instalación de DB2 Express. Consulte Kernel<br>parameter requirements (Linux) para<br>obtener una lista de requisitos del kernel.<br>Puede localizar los valores actuales |
|                                                                              |                                                                                                    | analizando la salida del mandato ipcs -1.<br>Importante: No podrá instalar y utilizar<br>adecuadamente DB2 Express si la contraseña<br>que se ha especificado no cumple con las<br>restricciones de la compañía o del sistema                                                                                                    |
|                                                                              |                                                                                                    | operativo, ya que un usuario de sistema<br>operativo se crea en la instalación.                                                                                                    |

*Tabla 36. Preparación de la instalación y configuración (continuación)*

# **Requisitos del sistema**

Antes de instalar, asegúrese de que el sistema cumple todos los requisitos del sistema.

Para obtener la información más reciente sobre requisitos de espacio de disco específicos de la plataforma, sistemas operativos soportados y versiones de base de datos soportadas, pulse uno de los siguientes enlaces. También puede encontrar arreglos y parches de sistema operativo que debe instalar para tener un sistema operativo compatible.

- v [Requisitos del sistema IBM Business Process Manager Standard](http://www-01.ibm.com/support/docview.wss?uid=swg27023007)
- v [Herramientas de IBM Business Process Manager y requisitos Add-Ons](http://www-01.ibm.com/support/docview.wss?uid=swg27023009)

# **Preparación de sistemas operativos para la instalación del producto**

Antes de instalar IBM Business Process Manager, debe preparar el sistema operativo. La configuración depende del tipo de sistema operativo que utilice.

Antes de preparar el entorno de instalación, complete las siguientes tareas:

- v Inhabilite el cortafuegos si tiene alguno ejecutándose en el sistema en el que va a instalar IBM Business Process Manager.
- v Asegúrese de que su inicio de sesión del usuario proporcione acceso a sus mandatos de base de datos DB2 o Oracle.
- v Complete las tareas adicionales específicas de su sistema operativo.

# **Preparación de sistemas AIX para la instalación**

Antes de instalar IBM Business Process Manager debe preparar su sistema operativo AIX.

Puesto que algunos pasos son específicos de una versión en concreto del sistema operativo, es posible que no todos los pasos puedan aplicarse su entorno. Si no se facilita ningún calificador para un paso en concreto, es que dicho paso deberá completarse para todas las versiones del sistema operativo

Consulte la nota técnica siguiente para obtener información adicional de preparación para configurar Installation Manager para que se ejecute en sistemas AIX de 64 bits: [Problemas del entorno gráfico de](https://www-304.ibm.com/support/docview.wss?uid=swg21330190&wv=1) [Installation Manager en Solaris, Linux y AIX.](https://www-304.ibm.com/support/docview.wss?uid=swg21330190&wv=1)

Complete los siguientes pasos en el sistema AIX antes de instalar IBM Business Process Manager:

- 1. Puesto que WebSphere Application Server es un requisito previo de IBM Business Process Manager, realice los pasos de preparación necesarios del tema [Preparación de sistemas AIX para la instalación](http://www14.software.ibm.com/webapp/wsbroker/redirect?version=phil&product=was-nd-mp&topic=tins_aixsetup) del Information Center de WebSphere Application Server.
- 2. Aumente el número máximo de archivos abiertos. Normalmente, el valor predeterminado no suele ser suficiente. Puede comprobar el número máximo actual de archivos abiertos utilizando **ulimit -n**. El ejemplo siguiente muestra cómo se aumenta el número máximo de archivos abiertos a 8800, que es lo suficientemente grande para la mayoría de sistemas. El requisito de ulimit se calcula dinámicamente en el momento de la instalación y puede que deba ser mayor, dependiendo de las opciones que seleccione.

Antes de la instalación, ejecute el siguiente mandato:

### **ulimit -n 8800**

De forma alternativa, puede utilizar los pasos siguientes para editar el archivo de límites de recursos:

- a. Abra /etc/security/limits.
- b. Edite o añada la sección **default** e incluya esta línea:

### **nofiles = 8800**

- c. Guarde y cierre el archivo.
- d. Cierre la sesión del sistema operativo y vuelva a iniciarla.
- 3. Establezca el valor **umask** en 022 utilizando el siguiente mandato:

### **umask 022**

- 4. Asegúrese de que tiene instalada una versión soportada de Mozilla Firefox.
- 5. Antes de iniciar el servicio de movimiento de datos, aumente el número de procesos configurados en el sistema operativo AIX a fin de evitar un error de restablecimiento de conexión. Puede aumentar el número de procesos utilizando un mandato o utilizando la interfaz de AIX.
	- v Ejecute el mandato:
		- chdev -l sys0 -a maxuproc='256'
	- v En la interfaz de AIX, introduzca **smitty**, a continuación seleccione **Entornos de sistema > Cambiar / Mostrar características del sistema operativo > Número de procesos permitidos por usuario(Núm.)**.
- 6. Complete los pasos en [Ajuste de sistemas AIX.](http://www14.software.ibm.com/webapp/wsbroker/redirect?version=phil&product=was-nd-mp&topic=tprf_tuneaix)
- 7. Asegúrese de que todos los servidores implicados se definen al mismo tiempo. Utilice el mismo protocolo de tiempo de red para todos los servidores en todos los nodos de clúster, incluidos los clústeres de aplicación, soporte y base de datos. Una discrepancia de hora provocará un comportamiento errático, que incluye tareas de sistema duplicadas.

#### **Tareas relacionadas**:

[Preparación de sistemas AIX para la instalación](http://www14.software.ibm.com/webapp/wsbroker/redirect?version=phil&product=was-nd-mp&topic=tins_aixsetup)

[Ajuste de sistemas AIX](http://www14.software.ibm.com/webapp/wsbroker/redirect?version=phil&product=was-nd-mp&topic=tprf_tuneaix)

## **Preparación de sistemas Linux para la instalación con una nueva base de datos DB2 Express**

Para poder instalar IBM Business Process Manager, debe preparar el sistema operativo Linux.

Asegúrese de que tiene instalada una versión soportada de Mozilla Firefox.

Puesto que algunos pasos son específicos de una versión en concreto del sistema operativo, es posible que no todos los pasos puedan aplicarse su entorno. Si no se facilita ningún calificador para un paso en concreto, es que dicho paso deberá completarse para todas las versiones del sistema operativo

Complete los siguientes pasos en el sistema Linux antes de instalar IBM Business Process Manager:

- 1. Puesto que WebSphere Application Server es un requisito previo de IBM Business Process Manager, realice todos los pasos de preparación necesarios del tema [Preparación de sistemas Linux para la](http://www14.software.ibm.com/webapp/wsbroker/redirect?version=phil&product=was-nd-mp&topic=tins_linuxsetup) [instalación](http://www14.software.ibm.com/webapp/wsbroker/redirect?version=phil&product=was-nd-mp&topic=tins_linuxsetup) en el Information Center de WebSphere Application Server.
- 2. Asegúrese de que tienen privilegios administrativos (root). Como usuario root, debe asegurarse también de que se cumplan todos los requisitos de kernel antes de que se inicie la instalación de DB2 Express. Puede localizar los valores actuales analizando la salida del mandato **ipcs -l** . Para cambiar los valores, añada las siguientes líneas en el siguiente orden, al archivo /etc/sysctl.conf. Este ejemplo es para un sistema con 16 GB de RAM:

```
kernel.shmmni=4096
kernel.shmmax=17179869184
kernel.shmall=8388608
#kernel.sem=<SEMMSL><SEMMNS><SEMOPM><SEMMNI>
kernel.sem=250 256000 32 4096
kernel.msgmni=16384
kernel.msgmax=65536
kernel.msgmnb=65536
```
3. Ejecute el mandato siguiente para cargar los valores desde el archivo /etc/sysctl.conf: sysctl -p

Para obtener información adicional, consulte [Requisitos del parámetro Kernel para Linux](http://pic.dhe.ibm.com/infocenter/db2luw/v10r1/topic/com.ibm.db2.luw.qb.server.doc/doc/c0057140.html) en el Information Center de DB2.

4. Aumente el tamaño de pila permitido, número de archivos abiertos y número de procesos añadiendo las líneas siguientes al final del archivo /etc/security/limits.conf o cambiando los valores si las líneas ya existen:

```
# - stack - max stack size (KB)
* soft stack 32768
* hard stack 32768
# - nofile - max number of open files
* soft nofile 65536
* hard nofile 65536
# - nproc - max number of processes
* soft nproc 16384
* hard nproc 16384
```
Guarde y cierre el archivo; a continuación, cierre la sesión y vuelva a iniciarla. Puede comprobar el número máximo de archivos abiertos actualmente mediante **ulimit -n**. El requisito de **ulimit** se calcula dinámicamente durante la instalación y es posible que se requiera un valor mayor, en función de las opciones que se seleccionen. Para obtener más información sobre este valor, ejecute **man limits.conf** o consulte el tema [Preparación de sistemas operativos para la instalación del producto](http://publib.boulder.ibm.com/infocenter/wasinfo/v8r0/topic/com.ibm.websphere.installation.nd.doc/info/ae/ae/tins_linuxsetup.html) en el Information Center de WebSphere Application Server.

- 5. Si ya ha instalado y desinstalado previamente DB2, asegúrese de que las entradas de base de datos anteriores en el archivo /etc/services se han suprimido. Por ejemplo, si la entrada anterior DB2\_instance-name\_suffix 50000/tcp aún existe, la instalación nueva utilizar el siguiente puerto disponible, 50001, que podría no funcionar en su configuración. Para obtener más información, consulte [Verificación de la disponibilidad del rango de puertos](http://pic.dhe.ibm.com/infocenter/db2luw/v10r1/topic/com.ibm.db2.luw.qb.server.doc/doc/t0011777.html) en el Information Center de DB2.
- 6. Rearranque el sistema.
- 7. Instale los siguientes paquetes del sistema operativo:

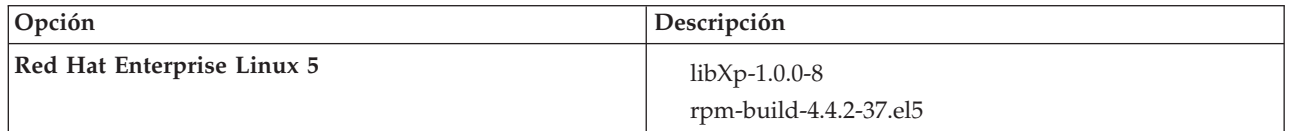

También puede instalar un release posterior de cualquiera de estos paquetes si hay paquetes nuevos como erratas. Si tiene paquetes adicionales que sean específicos de su hardware, instálelos.

El siguiente ejemplo de mandato muestra cómo utilizar el gestor de paquetes predeterminado en distribuciones de Linux soportadas.

v **Red Hat Enterprise Linux 5:**

yum install libXp rpm-build

8. Establezca el valor **umask** en 022 utilizando el siguiente mandato:

### **umask 022**

- 9. En sistemas Red Hat Enterprise Linux 5, inhabilite SELinux o establézcalo en una modalidad permisiva.
- 10. Reinicie el sistema.
- 11. Complete los pasos en [Ajuste de sistemas Linux.](http://www14.software.ibm.com/webapp/wsbroker/redirect?version=phil&product=was-nd-mp&topic=tprf_tunelinux)
- 12. Asegúrese de que todos los servidores implicados se definen al mismo tiempo. Utilice el mismo protocolo de tiempo de red para todos los servidores en todos los nodos de clúster, incluidos los clústeres de aplicación, soporte y base de datos. Una discrepancia de hora provocará un comportamiento errático, que incluye tareas de sistema duplicadas.

### **Tareas relacionadas**:

[Preparación de sistemas Linux para la instalación](http://www14.software.ibm.com/webapp/wsbroker/redirect?version=phil&product=was-nd-mp&topic=tins_linuxsetup)

[Ajuste de sistemas Linux](http://www14.software.ibm.com/webapp/wsbroker/redirect?version=phil&product=was-nd-mp&topic=tprf_tunelinux)

### **Referencia relacionada**:

[No se ha podido instalar Installation Manager en RHEL 6.0 \(64 bits\)](http://www.ibm.com/support/docview.wss?uid=swg21459143)

### **Información relacionada**:

[Reglas de denominación generales para DB2](http://pic.dhe.ibm.com/infocenter/db2luw/v10r1/topic/com.ibm.db2.luw.admin.dbobj.doc/doc/c0007245.html)

# **Preparación de sistemas Linux para la instalación**

Para poder instalar IBM Business Process Manager, debe preparar el sistema operativo Linux.

Asegúrese de que tiene instalada una versión soportada de Mozilla Firefox.

Puesto que algunos pasos son específicos de una versión en concreto del sistema operativo, es posible que no todos los pasos puedan aplicarse su entorno. Si no se facilita ningún calificador para un paso en concreto, es que dicho paso deberá completarse para todas las versiones del sistema operativo

Complete los siguientes pasos en el sistema Linux antes de instalar IBM Business Process Manager:

- 1. Puesto que WebSphere Application Server es un requisito previo de IBM Business Process Manager, realice todos los pasos de preparación necesarios del tema [Preparación de sistemas Linux para la](http://www14.software.ibm.com/webapp/wsbroker/redirect?version=phil&product=was-nd-mp&topic=tins_linuxsetup) [instalación](http://www14.software.ibm.com/webapp/wsbroker/redirect?version=phil&product=was-nd-mp&topic=tins_linuxsetup) en el Information Center de WebSphere Application Server.
- 2. Aumente el tamaño de pila permitido, número de archivos abiertos y número de procesos añadiendo las líneas siguientes al final del archivo /etc/security/limits.conf o cambiando los valores si las líneas ya existen:

```
# - stack - max stack size (KB)
* soft stack 32768
* hard stack 32768
# - nofile - max number of open files
* soft nofile 65536
* hard nofile 65536
# - nproc - max number of processes
* soft nproc 16384
* hard nproc 16384
```
Guarde y cierre el archivo; a continuación, cierre la sesión y vuelva a iniciarla. Puede comprobar el número máximo de archivos abiertos actualmente mediante **ulimit -n**. El requisito de **ulimit** se calcula dinámicamente durante la instalación y es posible que se requiera un valor mayor, en función de las opciones que se seleccionen. Para obtener más información sobre este valor, ejecute **man limits.conf** o consulte el tema [Preparación de sistemas operativos para la instalación del producto](http://publib.boulder.ibm.com/infocenter/wasinfo/v8r0/topic/com.ibm.websphere.installation.nd.doc/info/ae/ae/tins_linuxsetup.html) en el Information Center de WebSphere Application Server.

3. Instale los siguientes paquetes del sistema operativo:

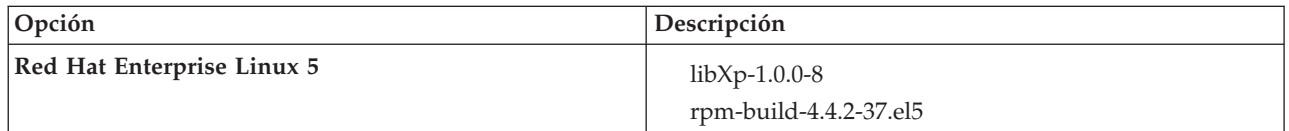

También puede instalar un release posterior de cualquiera de estos paquetes si hay paquetes nuevos como erratas. Si tiene paquetes adicionales que sean específicos de su hardware, instálelos.

El siguiente ejemplo de mandato muestra cómo utilizar el gestor de paquetes predeterminado en distribuciones de Linux soportadas.

#### v **Red Hat Enterprise Linux 5:**

yum install libXp rpm-build

4. Establezca el valor **umask** en 022 utilizando el siguiente mandato:

### **umask 022**

- 5. En sistemas Red Hat Enterprise Linux 5, inhabilite SELinux o establézcalo en una modalidad permisiva.
- 6. Reinicie el sistema.
- 7. Complete los pasos en [Ajuste de sistemas Linux.](http://www14.software.ibm.com/webapp/wsbroker/redirect?version=phil&product=was-nd-mp&topic=tprf_tunelinux)
- 8. Asegúrese de que todos los servidores implicados se definen al mismo tiempo. Utilice el mismo protocolo de tiempo de red para todos los servidores en todos los nodos de clúster, incluidos los clústeres de aplicación, soporte y base de datos. Una discrepancia de hora provocará un comportamiento errático, que incluye tareas de sistema duplicadas.
- 9. Si está utilizando DB2, asegúrese de que todos los parámetros de DB2 satisfagan las reglas de denominación de DB2.

### **Tareas relacionadas**:

[Preparación de sistemas Linux para la instalación](http://www14.software.ibm.com/webapp/wsbroker/redirect?version=phil&product=was-nd-mp&topic=tins_linuxsetup)

[Ajuste de sistemas Linux](http://www14.software.ibm.com/webapp/wsbroker/redirect?version=phil&product=was-nd-mp&topic=tprf_tunelinux)

### **Referencia relacionada**:

[No se ha podido instalar Installation Manager en RHEL 6.0 \(64 bits\)](http://www.ibm.com/support/docview.wss?uid=swg21459143) **Información relacionada**:

[Reglas de denominación generales para DB2](http://pic.dhe.ibm.com/infocenter/db2luw/v10r1/topic/com.ibm.db2.luw.admin.dbobj.doc/doc/c0007245.html)

# **Preparación de sistemas Solaris para la instalación**

Antes de instalar IBM Business Process Manager debe preparar el sistema operativo Solaris.

Puesto que algunos pasos son específicos de una versión en concreto del sistema operativo, es posible que no todos los pasos puedan aplicarse su entorno. Si no se facilita ningún calificador para un paso en concreto, es que dicho paso deberá completarse para todas las versiones del sistema operativo

Complete los siguientes pasos del sistema Solaris antes de instalar IBM Business Process Manager:

- 1. Puesto que WebSphere Application Server es un requisito previo de IBM Business Process Manager, realice los pasos de preparación necesarios del tema [Preparación de sistemas Solaris para la](http://www14.software.ibm.com/webapp/wsbroker/redirect?version=phil&product=was-nd-mp&topic=tins_solsetup) [instalación](http://www14.software.ibm.com/webapp/wsbroker/redirect?version=phil&product=was-nd-mp&topic=tins_solsetup) del Information Center de WebSphere Application Server.
- 2. Aumente el número máximo de archivos abiertos. Normalmente, el valor predeterminado no suele ser suficiente. Puede comprobar el número máximo actual de archivos abiertos utilizando **ulimit -n**. El ejemplo siguiente muestra cómo se aumenta el número máximo de archivos abiertos a 8800, que es lo suficientemente grande para la mayoría de sistemas. El requisito de ulimit se calcula dinámicamente en el momento de la instalación y puede que deba ser mayor, dependiendo de las opciones que seleccione.

Antes de la instalación, ejecute el siguiente mandato:

### **ulimit -Hn 8800**

De forma alternativa, puede utilizar los pasos siguientes para editar el archivo de límites de recursos:

- a. Abra /etc/system
- b. Añada la siguiente línea al final del archivo:

### **set rlim\_fd\_max=8800**

- c. Guarde y cierre el archivo.
- d. Cierre la sesión del sistema operativo y vuelva a iniciarla.
- 3. Establezca el valor umask en 022 utilizando el siguiente mandato:

### **umask 022**

- 4. Complete los pasos en [Ajuste de sistemas Solaris.](http://www14.software.ibm.com/webapp/wsbroker/redirect?version=phil&product=was-nd-mp&topic=tprf_tunesolaris)
- 5. Asegúrese de que todos los servidores implicados se definen al mismo tiempo. Utilice el mismo protocolo de tiempo de red para todos los servidores en todos los nodos de clúster, incluidos los clústeres de aplicación, soporte y base de datos. Una discrepancia de hora provocará un comportamiento errático, que incluye tareas de sistema duplicadas.

# **Tareas relacionadas**:

**F**\* [Preparación de sistemas Solaris para la instalación](http://www14.software.ibm.com/webapp/wsbroker/redirect?version=phil&product=was-nd-mp&topic=tins_solsetup)

[Ajuste de sistemas Solaris](http://www14.software.ibm.com/webapp/wsbroker/redirect?version=phil&product=was-nd-mp&topic=tprf_tunesolaris)

# **Preparación de sistemas Windows para la instalación**

Antes de instalar IBM Business Process Manager debe preparar el sistema operativo Windows.

Si está planeando usar el DB2 Express con suIBM Business Process Manager instalación, la cuenta de usuario debe tener privilegio administrativo(Administrador) en la maquina en la que realizará la instalación .

Puesto que WebSphere Application Server es un requisito previo de IBM Business Process Manager, debe completar todas las tareas de preparación de WebSphere Application Server antes de instalarIBM Business Process Manager.

Complete los siguientes pasos en el sistema Windows antes de instalar IBM Business Process Manager:

- 1. Complete los pasos del tema [Preparación de sistemas Windows para la instalación](http://www14.software.ibm.com/webapp/wsbroker/redirect?version=phil&product=was-nd-mp&topic=tins_winsetup) en el Information Center de WebSphere Application Server.
- 2. Complete los pasos en [Ajuste de sistemas Windows.](http://www14.software.ibm.com/webapp/wsbroker/redirect?version=phil&product=was-nd-mp&topic=tprf_tunewindows)
- 3. Asegúrese de que todos los servidores implicados se definen al mismo tiempo. Utilice el mismo protocolo de tiempo de red para todos los servidores en todos los nodos de clúster, incluidos los clústeres de aplicación, soporte y base de datos. Una discrepancia de hora provocará un comportamiento errático, que incluye tareas de sistema duplicadas.
- 4. Si está instalando en Windows 2008 R2 y tiene intención de instalar DB2 Express como parte de la instalación de IBM Business Process Manager, asegúrese de que dispone de los paquetes redistribuibles compatibles de Microsoft Visual C++. Consulte [Errores al ejecutar el mandato](http://pic.dhe.ibm.com/infocenter/db2luw/v10r1/topic/com.ibm.db2.luw.admin.trb.doc/doc/c0060557.html) **db2start** en el Information Center de DB2.
- 5. Si está utilizando una configuración regional checa, debe cambiar los valores del sistema para evitar que aparezcan caracteres corruptos en IBM Process Portal e IBM Process Designer. Cambie los valores de Windows realizando los pasos siguientes:
	- a. Pulse **Configuración regional y de idioma** y abra la pestaña **Administrativo**.
	- b. En la sección **Idioma para programas que no son Unicode**, pulse **Cambiar configuración regional del sistema...** para abrir la lista de configuración regional.
	- c. Seleccione **Checo** en la lista y pulse **Aceptar**.
- 6. Si está utilizando DB2, asegúrese de que todos los parámetros de DB2 satisfagan las reglas de denominación de DB2.

### **Tareas relacionadas**:

 $E^*$  [Preparación de sistemas Windows para la instalación](http://www14.software.ibm.com/webapp/wsbroker/redirect?version=phil&product=was-nd-mp&topic=tins_winsetup)

[Ajuste de sistemas Windows](http://www14.software.ibm.com/webapp/wsbroker/redirect?version=phil&product=was-nd-mp&topic=tprf_tunewindows)

### **Información relacionada**:

[Reglas de denominación generales para DB2](http://pic.dhe.ibm.com/infocenter/db2luw/v10r1/topic/com.ibm.db2.luw.admin.dbobj.doc/doc/c0007245.html)

# **Consideraciones para la instalación y configuración de HADR**

Revise las consideraciones siguientes cuando planifique instalar y configurar DB2 para recuperación tras desastre con alta disponibilidad (HADR).

- v ["Verifique el estado de las bases de datos para la toma de control" en la página 74](#page-79-0)
- v ["Configurar orígenes de datos para HADR" en la página 74](#page-79-0)
- v ["Configurar propiedades de reintento de transacciones programáticas" en la página 74](#page-79-0)
- v ["Especificar roles de usuario para HADR" en la página 75](#page-80-0)
- v ["Iniciar el motor de mensajería después de la toma de control" en la página 75](#page-80-0)
- v ["Acceder a información adicional" en la página 75](#page-80-0)

# <span id="page-79-0"></span>**Verifique el estado de las bases de datos para la toma de control**

Cuando se produce una anomalía de un sitio, HADR permite que la base de datos en espera tome el control como la base de datos primaria, con completa funcionalidad de DB2. Antes de que se produzca la toma de control, verifique el estado de DB2 HADR de la base de datos primaria y de la base de datos en espera para ver si se permite la toma de control o si se devuelve un error. A veces es posible que la toma de control cause un error o que no esté permitida.

Para comprobar el estado de DB2 HADR, utilice el mandato **db2pd**. Por ejemplo, si configuró una base de datos denominada MEDB9 con HADR, utilice el mandato siguiente para comprobar el estado: db2pd -hadr -db MEDB9

Para comprobar el estado de todas las bases de datos, utilice el mandato siguiente: db2pd -hadr -alldbs

Para obtener más información, consulte el tema [Mandato TAKEOVER HADR.](http://pic.dhe.ibm.com/infocenter/db2luw/v9r7/topic/com.ibm.db2.luw.admin.cmd.doc/doc/r0011553.html) Revise los parámetros del mandato y las notas de uso para determinar si se debe realizar la toma de control.

# **Configurar orígenes de datos para HADR**

Configure los orígenes de datos de DB2 para HADR en la consola de administración de IBM Business Process Manager, tal como se describe en el tema [Configuración del redireccionamiento de clientes para](http://www14.software.ibm.com/webapp/wsbroker/redirect?version=phil&product=was-base-dist&topic=tdat_clientreroute) [aplicaciones que utilizan bases de datos DB2.](http://www14.software.ibm.com/webapp/wsbroker/redirect?version=phil&product=was-base-dist&topic=tdat_clientreroute)

Tenga en cuenta las consideraciones siguientes al configurar los orígenes de datos para productos de IBM Business Process Manager:

- v Para que las conexiones del lado del cliente se puedan redireccionar automáticamente al servidor de bases de datos alternativo, debe habilitar el redireccionamiento de cliente automático al configurar DB2 HADR.
- v Para orígenes de datos a nivel de célula y motor de mensajería, deben estar configuradas las propiedades *Nombres de servidor alternativos* y *Números de puerto alternativos*.
- v El puerto alternativo debe ser el puerto externo para el servidor DB2, no el puerto de servicio HADR especificado en /etc/services. Por ejemplo, si el puerto de servicio HADR DB2\_HADR\_1, especificado en /etc/services, es 55001, y el servidor DB2 utiliza el puerto externo 50000, debe especificar el puerto 50000 para el puerto alternativo del origen de datos en la consola administrativa.

## **Configurar propiedades de reintento de transacciones programáticas**

Para dar soporte a reintentos de transacciones programáticas, se han añadido dos nuevas propiedades en el archivo 00static.xml, con los valores siguientes:

```
<transaction-reroute-retries>3</transaction-reroute-retries>
<transaction-reroute-retry-delay-in-millis>10000<transaction-reroute-retry-delay-in-millis>
```
Utilice el archivo de configuración 100Custom.xml para personalizar los cambios en 00Static.xml si se requieren valores distintos a los predeterminados. Realice los pasos siguientes:

- 1. Localice el archivo de configuración 100Custom.xml:
	- v Para un entorno de despliegue de red, la vía de acceso del archivo es *raíz\_perfil\_gestor\_despliegue*\config\cells\ *nombre\_célula*\nodes\custom\_node\_name\servers\*nombre\_servidor*\server\_type\config\ 100Custom.xml.
	- v Para un entorno de servidor autónomo, la vía de acceso del archivo es *raíz\_perfil\_autónomo*\ config\cells\*nombre\_célula*\nodes\*nombre\_nodo\_autónomo*\servers\*nombre\_servidor*\ server type\config\100Custom.xml.

<span id="page-80-0"></span>2. Edite el archivo 100Custom.xml. Edite la siguiente sección para que tenga un aspecto similar al ejemplo siguiente:

```
<server merge="mergeChildren">
  <transaction-reroute-retries merge="replace">10</transaction-reroute-retries>
  <transaction-reroute-retry-delay-in-millis merge="replace">3000
<transaction-reroute-retry-delay-in-millis>
</server>
```
3. Guarde los cambios.

Proporcione todas las propiedades de redireccionamiento de cliente para todos los orígenes de datos.

# **Especificar roles de usuario para HADR**

Al configurar HADR, especifique los roles de usuario adecuados por plataforma para determinar quién puede realizar distintas tareas HADR.

- v Para Windows, utilice el usuario administrativo de DB2: db2admin
- v Para Linux, utilice el nombre de instancia de DB2, db2inst1, en lugar del usuario administrativo, dasusr1.

Por ejemplo, si se ha especificado el usuario de instancia de DB2, el usuario db2inst1 realiza copia de seguridad de la base de datos primaria, copia la imagen de copia de seguridad en el servidor autónomo y a continuación restaura o inicia el servidor en espera utilizando esta imagen. Si se ha especificado el usuario administrativo, el usuario dasusr1 es el propietario de la imagen copiada, a la que el usuario db2inst1 que realiza las acciones de copia de seguridad y restauración no puede acceder. Dado que los dos usuarios pertenecen a grupos distintos y tienen distintos derechos de acceso a los archivos, es posible que la configuración de HADR falle.

# **Iniciar el motor de mensajería después de la toma de control**

Si el reinicio automático del motor de mensajería está inhabilitado, debe iniciar manualmente el motor de mensajería después de que se produzca la toma de control de base de datos.

Cuando existan dos servidores de motor de mensajería en el mismo clúster, estando el servidor de mensajería 1 en un estado activo y el servidor del motor de mensajería 2 en un estado de unión, es posible que no tenga un servidor de motor de mensajería en ejecución en el entorno debido a la siguiente secuencia de sucesos:

- 1. La base de datos que utilizan los motores de mensajería ha tomado el control.
- 2. El servidor del motor de mensajería 1 ha concluido para evitar la pérdida de datos.
- 3. El servidor del motor de mensajería 2 ha iniciado todos los motores de mensajería y está funcionando como servidor activo mientras que el servidor del motor de mensajería 1 aún está inactivo.
- 4. Se ha producido otra toma de control de la base de datos.
- 5. El servidor del motor de mensajería 2 ha concluido para evitar la pérdida de datos.
- 6. Ambos servidores de motor de mensajería 1 y 2 están inactivos.

# **Acceder a información adicional**

Si se requiere más información, utilice los enlaces siguientes.

- v Si se produce una interrupción de servicio en el entorno de DB2 HADR, consulte [Detección y respuesta](http://pic.dhe.ibm.com/infocenter/db2luw/v9r7/index.jsp?topic=%2Fcom.ibm.db2.luw.admin.ha.doc%2Fdoc%2Ft0051368.html) [a interrupciones de servicio del sistema en una solución con alta disponibilidad.](http://pic.dhe.ibm.com/infocenter/db2luw/v9r7/index.jsp?topic=%2Fcom.ibm.db2.luw.admin.ha.doc%2Fdoc%2Ft0051368.html)
- v Después de que se produzca la migración tras error, si el estado de DB2 HADR no es igual y si se ha producido pérdida de datos, configure el estado de DB2 HADR en igual tal como se describe en los temas siguientes:
	- – [Realización de una operación de migración tras error de HADR](http://pic.dhe.ibm.com/infocenter/db2luw/v9r7/index.jsp?topic=%2Fcom.ibm.db2.luw.admin.ha.doc%2Fdoc%2Ft0011835.html)

– [Reintegración de una base de datos después de una operación de toma de control](http://pic.dhe.ibm.com/infocenter/db2luw/v9r7/index.jsp?topic=%2Fcom.ibm.db2.luw.admin.ha.doc%2Fdoc%2Ft0011767.html)

# **Configuración de Oracle Data Guard para IBM Business Process Manager**

Puede configurar Oracle Data Guard para utilizarlo con IBM Business Process Manager. Oracle Data Guard proporciona alta disponibilidad, recuperación tras desastre y protección de datos y se utiliza para crear, gestionar y supervisar una o más bases de datos en espera de forma que las bases de datos Oracle de producción puedan sobrevivir a situaciones de desastre y corrupción de datos.

Cuando IBM Business Process Manager se configura para utilizar Oracle Data Guard, normalmente tiene una base de datos de producción, que es la base de datos primaria, y varias bases de datos en espera. A continuación, Oracle Data Guard mantiene automáticamente cada base de datos en espera transmitiendo datos redo de la base de datos primaria y aplicando los datos redo a la base de datos en espera. Si la base de datos de producción deja de estar disponible debido a una interrupción de servicio planificada o no planificada, Oracle Data Guard le permite pasar cualquier base de datos en espera al rol de producción, minimizando el tiempo de inactividad asociado a la interrupción de servicio.

Oracle Data Guard mantiene automáticamente cada base de datos en espera transmitiendo datos redo de la base de datos primaria y a continuación aplicando los datos redo a la base de datos en espera.

## **Configuración típica de Data Guard**

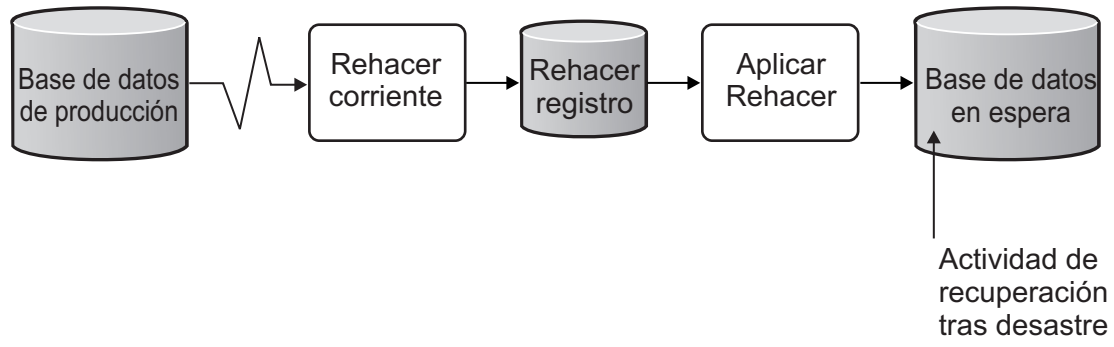

- 1. Configure el entorno de Oracle Data Guard.
- 2. Cree un servicio de base de datos desde la base de datos primaria: Exec DBMS\_SERVICE.CREATE\_SERVICE('BPM','BPM');
- 3. Cree un desencadenante de la base de datos primaria ejecutando el mandato siguiente: CREATE OR REPLACE TRIGGER START SERVICES AFTER STARTUP ON DATABASE DECLARE ROLE VARCHAR(30); BEGIN

```
SELECT DATABASE ROLE INTO ROLE FROM V$DATABASE;
 IF ROLE = 'PRIMARY' THEN
 DBMS_SERVICE.START_SERVICE('ORCL'); END IF;
END;
/
```
**Nota:** Al iniciar una base de datos, la base de datos primaria siempre inicia un servicio BPM. Por lo tanto, el cliente siempre se conecta a la base de datos primaria.

- 4. Reinicie la base de datos primaria o inicie el siguiente servicio ejecutando el mandato siguiente: EXEC DBMS\_SERVICE.START\_SERVICE('BPM');
- 5. Instale IBM Business Process Manager.
- 6. Cree perfiles o un entorno de despliegue similar al de una base de datos de instancia de Oracle. Al crear el perfil, seleccione **Base de datos Oracle** y conéctese al servicio de base de datos que ha creado en el paso 2.

Si todas las bases de datos primarias y en espera se instalan en el mismo servidor, las bases de datos comparten la misma dirección IP y puerto de escucha Oracle. No se requiere configuración adicional.

Sin embargo, si las bases de datos primaria y en espera se instalan en servidores distintos, tendrá diferentes direcciones IP y el mismo puerto de escucha de Oracle. Si las bases de datos primaria y en espera se encuentran en servidores distintos, debe modificar todos los orígenes de datos, después de lo cual tendrá un URL JDBC similar al URL siguiente:

Para modificar el URL JDBC:

- 1. Inicie la sesión en la consola de administración de IBM Business Process Manager.
- 2. Vaya a **Recursos** > **JDBC** > **Orígenes de datos**.
- 3. Modifique todos los orígenes de datos que se conecten a la base de datos Oracle con URL similares a los URL siguientes:

```
jdbc:oracle:thin:@(DESCRIPTION=
 (ADDRESS_LIST=
 (ADDRESS=(PROTOCOL=TCP)(HOST=<host A>)(PORT=1521))
  (ADDRESS=(PROTOCOL=TCP)(HOST=<host B>)(PORT=1521))
  (ADDRESS=(PROTOCOL=TCP)(HOST=<host C>)(PORT=1521))
     (LOAD_BALANCE=off)
   (FAILOVER=on)
  )
           (CONNECT_DATA=(SERVICE_NAME=BPM))
 )
```
# **Instalación y configuración de IBM Business Process Manager Standard**

Puede instalar IBM Business Process Manager utilizando la instalación típica, personalizada o silenciosa. Puede configurar IBM Business Process Manager en un entorno de despliegue de red .

# **Instalación y configuración IBM Business Process Manager en Linux**

Instale IBM Business Process Manager en Linux y configure un entorno de despliegue de red .

## **Instalación de IBM Business Process Manager Standard utilizando una instalación típica y una vía de acceso de configuración**

La opción Instalación típica es el método más simple y rápido para instalar y configurar IBM Business Process Manager Standard.

Mediante el uso del launchpad del producto, la instalación típica instala el software, configura el gestor de despliegue y los perfiles de nodo personalizado y configura un entorno de despliegue de un solo clúster que está formado por un único nodo y un único servidor.

### **Instalación y configuración IBM Business Process Manager Standard con el nuevo servidor de bases de datos DB2 Express:**

La instalación típica puede instalar DB2 Express en Linux y configurar las bases de datos necesarias para IBM Business Process Manager. Seleccione esta vía de acceso sólo si tiene privilegios de administración (usuario root) y no tiene un servidor de base de datos de DB2 existente en el sistema.

*Instalación y configuración de Process Center con el nuevo servidor de bases de datos DB2 Express.:*

Process Center incluye un repositorio para todos los procesos, servicios y otros activos creados en entornos de creación de IBM Business Process Manager. Puede utilizar el Process Server integrado en Process Center para ejecutar procesos a medida que los crea. Cuando esté preparado, puede instalar y ejecutar esos mismos procesos en Process Server de los entornos de ejecución.

Si está instalando desde imágenes descargadas desde Passport Advantage, asegúrese de que ha descargado todas las imágenes necesarias (tres imágenes de disco para sistemas Linux en Intel; dos imágenes de disco para otros sistemas Linux), y las ha extraído en el mismo directorio.

**Restricción:** Extraiga los archivos de instalación en un directorio que no contenga espacios ni caracteres especiales. El launchpad no puede iniciarse desde una vía de acceso del directorio que contiene especios o caracteres especiales.

La instalación típica instala DB2 Express y configura las bases de datos necesarias para IBM Business Process Manager. Seleccione esta vía de acceso sólo si tiene privilegios de administración (usuario root) y no tiene un servidor de base de datos de DB2 existente en el sistema.

Mediante el uso del launchpad del producto, la instalación típica instala el software, configura el gestor de despliegue y los perfiles de nodo personalizado y configura un entorno de despliegue de un solo clúster que está formado por un único nodo y un único servidor.

Sólo un IBM Installation Manager es necesario para instalar varias instancias de IBM Business Process Manager.

1. Opcional: Si está conectado a Internet, la instalación típica actualizará el producto al fixpack o paquete de renovación más reciente y los arreglos temporales recomendados automáticamente. Si prefiere que estas actualizaciones se instalen desde un directorio local, o si desea especificar el nivel de arreglo, puede utilizar un archivo de propiedades para indicar a Installation Manager dónde encontrar las actualizaciones y cuáles instalar.

Cree el siguiente archivo:

```
/directorio_inicio_usuario/bpm_updates.properties
```
**Nota:** Asegúrese de tener acceso lectura/escritura a las carpetas especificadas en el archivo bpm\_updates.properties.

El archivo utiliza tres prefijos: ifix, fixpack y launchpad. Cada prefijo debe ir seguido de un punto. La parte del nombre después del prefijo y el punto puede ser el valor que desee, lo que le permite apuntar a varias ubicaciones para obtener actualizaciones de ifixes, fix y launchpad. Las ubicaciones pueden ser locales o directorios o URL. Por ejemplo:

ifix.1=/bpmUpdates fixpack.2=http://test/rep launchpad.1=/launchpad\_updates fixpack.WAS\_REP=/WAS\_updates fixpack.BPM\_REP=/BPM\_updates

- 2. Acceda al soporte en una de las formas siguientes, en función de si está realizando la instalación desde el DVD del producto o desde imágenes descargadas desde Passport Advantage. Sólo puede ejecutar un launchpad a la vez.
	- Si realiza la instalación desde el DVD del producto, inserte el disco del producto etiquetado como IBM Business Process Manager Standard en la unidad de disco. Monte la unidad de disco, si es necesario. Especifique el mandato siguiente para iniciar el launchpad manualmente:

*punto\_montaje*/launchpad.sh

- v Si está realizando la instalación desde las imágenes descargadas de Passport Advantage, realice los pasos siguientes:
	- a. Vaya al directorio en el que ha extraído las imágenes.
	- b. Introduzca el mandato siguiente para iniciar el Launchpad:

*directorio\_extracción*/launchpad.sh

3. Opcional: Si aparece un mensaje solicitándole que actualice el launchpad, pulse **Actualizar** para recibir las actualizaciones más recientes. Las actualizaciones se instalan y el launchpad se reinicia automáticamente. Si no tiene acceso a Internet y desea que se instalen las actualizaciones desde un directorio local, puede utilizar un archivo de propiedades con el prefijo de launchpad adecuado tal como se describe en el paso 1 para indicar a Installation Manager dónde encontrar las actualizaciones y cuáles debe instalar.

- 4. Después de iniciar el launchpad, pulse **Instalación típica** en la página Bienvenida.
- 5. Seleccione **Instalar Process Center** y pulse **Siguiente**.
- 6. Cambie la información de ubicación opcionalmente:
	- v **Nombre de host**: Este campo muestra el nombre de la máquina.

**Importante:** Si un valor de host local o 127.0.0.1 se utiliza para el nombre de host, las instalaciones de Process Server en un sistema remoto no podrán conectarse con el Process Center.

v **Ubicación**: especifique la ubicación de instalación de Process Center, o pulse **Examinar** para seleccionar la ubicación.

#### **Nota:**

- La ubicación de instalación debe ser un directorio vacío o un directorio que no existe y que se creará durante la instalación.
- Debido a que está instalando DB2 Express, la ubicación de instalación no puede contener caracteres de idioma nacional (NLS).
- 7. Especifique el **Nombre de usuario** y la **Contraseña** para la cuenta administrativa de la célula. El administrador de célula es el administrador principal de WebSphere Application Server. Un usuario asignado a este rol puede asignar otros roles de administrador y es responsable de la administración de la célula y de la topología. Un usuario asignado a este rol no es responsable de la administración de los componentes de IBM Business Process Manager. Este rol proporciona acceso a todas las interfaces, lo que permite a los usuarios modificar o suprimir todos los tipos de elementos de biblioteca y activos disponibles, incluidas las aplicaciones de proceso y los kits de herramientas. Este rol también permite la administración de Process Servers, Performance Data Warehouses y usuarios y grupos internos. Debe ser un usuario asignado a este rol para poder desplegar aplicaciones de proceso en el servidor de Process Center.
- 8. Especifique el **Nombre de usuario** y la **Contraseña** para la cuenta administrativa del entorno de despliegue. El administrador del entorno de despliegue es el administrador principal de IBM Business Process Manager. Un usuario asignado a este rol tiene acceso administrativo a Process Center y a Process Admin Console. Este rol proporciona acceso a todas las interfaces, lo que permite a los usuarios modificar o suprimir todos los tipos de elementos de biblioteca y activos disponibles, incluidas las aplicaciones de proceso y los kits de herramientas. Esta cuenta también permite la administración de Process Servers, Performance Data Warehouses y usuarios y grupos internos.
- 9. Pulse **Siguiente**.
- 10. Seleccione **No. Necesito que se instale una.** para instalar DB2 Express.
- 11. Especifique los siguientes nombres de usuarios administrativos y contraseñas de DB2:
	- v Usuario de la instancia de DB2
	- v Usuario delimitado de DB2
	- v Usuario DAS (servidor de administración de DB2)

Si el nombre de usuario delimitado o de servidor de administración (DAS) existe, desmarque el recuadro de selección **Usuario nuevo**.

#### **Restricción:**

- v Los nombres de usuario no pueden contener series de idioma nacional (NLS)
- v Los nombres de usuario pueden tener un máximo de ocho caracteres de longitud
- 12. Pulse **Siguiente** para continuar. Se le solicita que proporcione el ID y la contraseña de IBM para conectase a los repositorios de servicio de IBM.

**Nota:** Si utiliza un archivo de propiedades local, no necesita proporcionar su ID y contraseña de IBM.

La conexión a los repositorios de servicio es necesaria para descargar e instalar los fixpacks y los arreglos temporales necesarios desde Internet, incluidos los arreglos para WebSphere Application Server yIBM Business Process Manager. Se puede obtener un ID y una contraseña de IBM si realiza el registro e[nhttp://www.ibm.com.](http://www.ibm.com)

Pulse **Cancelar** para continuar instalando sin descargar los arreglos requeridos de Internet o deseleccione la opción **Utilizar la cuenta de soporte para incluir actualizaciones con la instalación** en la página Resumen de instalación.

Después de instalar correctamente el producto, puede utilizar Installation Manager para instalar los arreglos necesarios.

- 13. En la página Resumen de instalación, compruebe las opciones de instalación y lea los acuerdos de licencia. Si acepta los acuerdos de licencia, pulse **I have read and accepted the license agreement and notices** (He leído y acepto los acuerdos de licencia y los avisos.
- 14. Pulse **Instalar software**.

Después de una instalación satisfactoria, la consola de inicio rápido se iniciará automáticamente.

Para obtener información para el entorno y las aplicaciones, consulte Protección de IBM Business Process Manager y aplicaciones.

### **Información relacionada**:

[Actualizaciones de Installation Manager](https://publib.boulder.ibm.com/infocenter/cchelp/v7r1m0/topic/com.ibm.rational.clearcase.cc_ms_install.doc/topics/c_IM_updates.htm)

*Instalación y configuración de Process Server con el nuevo servidor de bases de datos DB2 Express.:*

Process Server proporciona un entorno de ejecución de BPM único que puede soportar diversos procesos empresariales para la prueba, transferencia o producción.

Si está instalando desde imágenes descargadas desde Passport Advantage, asegúrese de que ha descargado todas las imágenes necesarias (tres imágenes de disco para sistemas Linux en Intel; dos imágenes de disco para otros sistemas Linux), y las ha extraído en el mismo directorio.

**Restricción:** Extraiga los archivos de instalación en un directorio que no contenga espacios ni caracteres especiales. El launchpad no puede iniciarse desde una vía de acceso del directorio que contiene especios o caracteres especiales.

La instalación típica instala DB2 Express y configura las bases de datos necesarias para IBM Business Process Manager. Seleccione esta vía de acceso sólo si tiene privilegios de administración (usuario root) y no tiene un servidor de base de datos de DB2 existente en el sistema.

Mediante el uso del launchpad del producto, la instalación típica instala el software, configura el gestor de despliegue y los perfiles de nodo personalizado y configura un entorno de despliegue de un solo clúster que está formado por un único nodo y un único servidor.

Sólo un IBM Installation Manager es necesario para instalar varias instancias de IBM Business Process Manager.

1. Opcional: Si está conectado a Internet, la instalación típica actualizará el producto al fixpack o paquete de renovación más reciente y los arreglos temporales recomendados automáticamente. Si prefiere que estas actualizaciones se instalen desde un directorio local, o si desea especificar el nivel de arreglo, puede utilizar un archivo de propiedades para indicar a Installation Manager dónde encontrar las actualizaciones y cuáles instalar.

Cree el siguiente archivo:

/*directorio\_inicio\_usuario*/bpm\_updates.properties

**Nota:** Asegúrese de tener acceso lectura/escritura a las carpetas especificadas en el archivo bpm\_updates.properties.

El archivo utiliza tres prefijos: ifix, fixpack y launchpad. Cada prefijo debe ir seguido de un punto. La parte del nombre después del prefijo y el punto puede ser el valor que desee, lo que le permite apuntar a varias ubicaciones para obtener actualizaciones de ifixes, fix y launchpad. Las ubicaciones pueden ser locales o directorios o URL. Por ejemplo:

ifix.1=/bpmUpdates fixpack.2=http://test/rep launchpad.1=/launchpad\_updates fixpack.WAS\_REP=/WAS\_updates fixpack.BPM\_REP=/BPM\_updates

- 2. Acceda al soporte en una de las formas siguientes, en función de si está realizando la instalación desde el DVD del producto o desde imágenes descargadas desde Passport Advantage. Sólo puede ejecutar un launchpad a la vez.
	- v Si realiza la instalación desde el DVD del producto, inserte el disco del producto etiquetado como IBM Business Process Manager Standard en la unidad de disco. Monte la unidad de disco, si es necesario. Especifique el mandato siguiente para iniciar el launchpad manualmente:

*punto\_montaje*/launchpad.sh

- v Si está realizando la instalación desde las imágenes descargadas de Passport Advantage, realice los pasos siguientes:
	- a. Vaya al directorio en el que ha extraído las imágenes.
	- b. Introduzca el mandato siguiente para iniciar el Launchpad:

*directorio\_extracción*/launchpad.sh

- 3. Opcional: Si aparece un mensaje solicitándole que actualice el launchpad, pulse **Actualizar** para recibir las actualizaciones más recientes. Las actualizaciones se instalan y el launchpad se reinicia automáticamente. Si no tiene acceso a Internet y desea que se instalen las actualizaciones desde un directorio local, puede utilizar un archivo de propiedades con el prefijo de launchpad adecuado tal como se describe en el paso 1 para indicar a Installation Manager dónde encontrar las actualizaciones y cuáles debe instalar.
- 4. Después de iniciar el launchpad, pulse **Instalación típica** en la página Bienvenida.
- 5. Seleccione **Instalar Process Server** y pulse **Siguiente**.
- 6. Especifique información de Process Server:
	- v **Nombre de host**: Este campo muestra el nombre de la máquina.
	- v **Ubicación**: especifique la ubicación de instalación de Process Server o pulse **Examinar** para seleccionar la ubicación.

### **Nota:**

- La ubicación de instalación debe ser un directorio vacío o un directorio que no existe y que se creará durante la instalación.
- Debido a que está instalando DB2 Express, la ubicación de instalación no puede contener caracteres de idioma nacional (NLS).
- v **Tipo** de entorno: Seleccione cómo se utiliza el Process Server:
	- Seleccione **Producción** si el servidor se va a utilizar en un entorno de producción.
	- Seleccione **Etapa** si el servidor se va a utilizar como una ubicación temporal para alojar cambios antes de colocarlos en producción.
	- Seleccione **Prueba** si el servidor se va a utilizar como un entorno de prueba, por ejemplo, para pruebas de carga.
- v **Nombre**: especifique un nombre para el entorno de Process Server. Este nombre se utiliza para realizar la conexión desde un Process Center a este Process Server.

**Restricción:** No mezcle servidores de producción y sin producción en la misma célula.

- v Especifique el **Nombre de usuario** y la **Contraseña** para la cuenta administrativa de la célula. El administrador de célula es el administrador principal de WebSphere Application Server. Un usuario asignado a este rol puede asignar otros roles de administrador y es responsable de la administración de la célula y de la topología. Un usuario asignado a este rol no es responsable de la administración de los componentes de IBM Business Process Manager. Este rol proporciona acceso a todas las interfaces, lo que permite a los usuarios modificar o suprimir todos los tipos de elementos de biblioteca y activos disponibles, incluidas las aplicaciones de proceso y los kits de herramientas. Este rol también permite la administración de Process Servers, Performance Data Warehouses y usuarios y grupos internos. Debe ser un usuario asignado a este rol para poder desplegar aplicaciones de proceso en el servidor de Process Center.
- v Especifique el **Nombre de usuario** y la **Contraseña** para la cuenta del entorno de despliegue. El administrador del entorno de despliegue es el administrador principal de IBM Business Process Manager. Un usuario asignado a este rol tiene acceso administrativo a Process Center y a Process Admin Console. Este rol proporciona acceso a todas las interfaces, lo que permite a los usuarios modificar o suprimir todos los tipos de elementos de biblioteca y activos disponibles, incluidas las aplicaciones de proceso y los kits de herramientas. Esta cuenta también permite la administración de Process Servers, Performance Data Warehouses y usuarios y grupos internos.

Seleccione **Utilizar este servidor fuera de línea** si este Process Server no va a conectarse con un Process Center. Los servidores fuera de línea se pueden utilizar cuando se despliegan instantáneas de aplicaciones de proceso, pero el método para desplegar aplicaciones de proceso en un Process Server fuera de línea difiere del método para desplegar aplicaciones de proceso en un Process Server en línea.

Si no seleccionó **Utilizar este servidor fuera de línea**, proporcione la siguiente información para el Process Center al que se conecta este servidor:

- v **Nombre de host**: Escriba el host o host virtual que este Process Server utilizará para comunicarse con Process Center. Utilice un nombre de nombre de host completo.En un entorno con un equilibrador de carga o un servidor proxy entre los servicios de Process Server y de Process Center, asegúrese de que lo que indique aquí coincida con el URL para acceder al Process Center.
- v **Puerto**: Entre el número de puerto del Process Center. En un entorno con un equilibrador de carga o un servidor proxy entre Process Server y Process Center, asegúrese de que lo que indique aquí coincida con el URL para acceder al Process Center.
- v **Nombre de usuario**: Entre el nombre de un usuario de Process Center. Process Server se conectará a Process Center como este usuario.
- v **Contraseña**: Entre la contraseña del usuario de Process Center.

Puede pulsar **Probar conexión** para comprobar la conexión con Process Center.

- 7. Pulse **Siguiente**.
- 8. Seleccione **No. Necesito que se instale una.** para instalar DB2 Express.
- 9. Especifique los siguientes nombres de usuarios administrativos y contraseñas de DB2:
	- v Usuario de la instancia de DB2
	- Usuario delimitado de DB2
	- v Usuario DAS (servidor de administración de DB2)

Si el nombre de usuario delimitado o de servidor de administración (DAS) existe, desmarque el recuadro de selección **Usuario nuevo**.

### **Restricción:**

- v Los nombres de usuario no pueden contener series de idioma nacional (NLS)
- v Los nombres de usuario pueden tener un máximo de ocho caracteres de longitud
- 10. Pulse **Siguiente** para continuar. Se le solicita que proporcione el ID y la contraseña de IBM para conectase a los repositorios de servicio de IBM.

**Nota:** Si utiliza un archivo de propiedades local, no necesita proporcionar su ID y contraseña de IBM.

La conexión a los repositorios de servicio es necesaria para descargar e instalar los fixpacks y los arreglos temporales necesarios desde Internet, incluidos los arreglos para WebSphere Application Server yIBM Business Process Manager. Se puede obtener un ID y una contraseña de IBM si realiza el registro e[nhttp://www.ibm.com.](http://www.ibm.com)

Pulse **Cancelar** para continuar instalando sin descargar los arreglos requeridos de Internet o deseleccione la opción **Utilizar la cuenta de soporte para incluir actualizaciones con la instalación** en la página Resumen de instalación.

Después de instalar correctamente el producto, puede utilizar Installation Manager para instalar los arreglos necesarios.

- 11. En la página Resumen de instalación, compruebe las opciones de instalación y lea los acuerdos de licencia. Si acepta los acuerdos de licencia, pulse **I have read and accepted the license agreement and notices** (He leído y acepto los acuerdos de licencia y los avisos.
- 12. Pulse **Instalar software**.

Después de una instalación satisfactoria, la consola de inicio rápido se iniciará automáticamente.

Para obtener información para el entorno y las aplicaciones, consulte Protección de IBM Business Process Manager y aplicaciones.

### **Información relacionada**:

[Actualizaciones de Installation Manager](https://publib.boulder.ibm.com/infocenter/cchelp/v7r1m0/topic/com.ibm.rational.clearcase.cc_ms_install.doc/topics/c_IM_updates.htm)

### **Instalación y configuración de IBM Business Process Manager Standard con el servidor de bases de datos DB2:**

Puede instalar IBM Business Process Manager utilizando un servidor de bases de datos de DB2 existente.

### *Creación de bases de datos de DB2:*

Puede crear las bases de datos necesarias para IBM Business Process Manager V8.5 antes de crear los perfiles y configurar el entorno de despliegue de red. Normalmente, es necesario la base de datos de Process, la base de datos Performance Data Warehouse y la base de datos Common. En el caso de un entorno de despliegue Advanced-only, sólo necesita la base de datos Common.

Process Server y Performance Data Warehouse requieren sus propias bases de datos separadas, y no se pueden configurar en la misma base de datos como los otros componentes de BPM.

Los nombres de base de datos predeterminados son BPMDB para la base de datos de Process, PDWDB para la base de datos Performance Data Warehouse, y CMNDB para la base de datos común.

En un entorno IBM Business Process Manager, el script **createDatabase.sql** se utiliza para crear las bases de datos. Está disponible en la carpeta *INICIO\_BPM*/BPM/dbscripts/DB2/Create.

En el ejemplo siguiente, sustituya *@DB\_NAME@* por el nombre que desee utilizar en la base de datos creada y *@DB\_USER@* por el nombre de usuario que desee utilizar en la base de datos.

- 1. Si IBM Business Process Manager está instalado en la máquina, localice el script SQL **createDatabase.sql** que va a ejecutar. De lo contrario, utilice la opción de línea de mandatos.
- 2. Ejecute el siguiente script de ejemplo para crear cada base de datos.

*INICIO\_BPM*/BPM/dbscripts/DB2/Create/createDatabase.sql

Si lo prefiere, puede copiar el contenido del archivo SQL anterior en un editor de mandatos y ejecutar los mandatos tal como se indica a continuación:

crear base de datos create @NOMBRE\_DB@ almacenamiento automático sí usando el conjunto de códigos UTF-8 territorio US tamaño de página 32768; connect to @DB\_NAME@; grant dbadm on database to user @DB\_USER@; UPDATE DB CFG FOR @DB\_NAME@ USING LOGFILSIZ 4096 DEFERRED; UPDATE DB CFG FOR @DB\_NAME@ USING LOGSECOND 64 DEFERRED; connect reset; Si IBM Business Process Manager no está instalado, ejecute el siguiente mandato desde la línea de mandatos:

db2 -tvf createDatabase.sql

*Instalación y configuración de Process Center con el servidor de bases de datos DB2:*

Process Center incluye un repositorio para todos los procesos, servicios y otros activos creados en entornos de creación de IBM Business Process Manager. Puede utilizar el Process Server integrado en Process Center para ejecutar procesos a medida que los crea. Cuando esté preparado, puede instalar y ejecutar esos mismos procesos en Process Server de los entornos de ejecución.

Para instalar IBM Business Process Manager Standard utilizando la instalación típica, debe confirmar que las bases de datos de Process, la base de datos de Performance Data Warehouse y la base de datos común ya existen y están vacías. Las bases de datos deben crearse con al menos un tamaño de página de 32 K.

Esté preparado para especificar la siguiente información durante la instalación:

- v El nombre de usuario y contraseña para autenticación de base de datos
- v El nombre de host y puerto del servidor de bases de datos
- El nombre de la base de datos de Process.
- v El nombre de la base de datos de Performance Data Warehouse.
- v El nombre de la base de datos común.

Si está instalando desde imágenes descargadas desde Passport Advantage, asegúrese de que ha descargado todas las imágenes necesarias (tres imágenes de disco para sistemas Linux en Intel; dos imágenes de disco para otros sistemas Linux), y las ha extraído en el mismo directorio.

**Restricción:** Extraiga los archivos de instalación en un directorio que no contenga espacios ni caracteres especiales. El launchpad no puede iniciarse desde una vía de acceso del directorio que contiene especios o caracteres especiales.

Mediante el uso del launchpad del producto, la instalación típica instala el software, configura el gestor de despliegue y los perfiles de nodo personalizado y configura un entorno de despliegue de un solo clúster que está formado por un único nodo y un único servidor.

Sólo un IBM Installation Manager es necesario para instalar varias instancias de IBM Business Process Manager.

1. Opcional: Si está conectado a Internet, la instalación típica actualizará el producto al fixpack o paquete de renovación más reciente y los arreglos temporales recomendados automáticamente. Si prefiere que estas actualizaciones se instalen desde un directorio local, o si desea especificar el nivel de arreglo, puede utilizar un archivo de propiedades para indicar a Installation Manager dónde encontrar las actualizaciones y cuáles instalar.

Cree el siguiente archivo:

/*directorio\_inicio\_usuario*/bpm\_updates.properties

**Nota:** Asegúrese de tener acceso lectura/escritura a las carpetas especificadas en el archivo bpm\_updates.properties.

El archivo utiliza tres prefijos: ifix, fixpack y launchpad. Cada prefijo debe ir seguido de un punto. La parte del nombre después del prefijo y el punto puede ser el valor que desee, lo que le permite apuntar a varias ubicaciones para obtener actualizaciones de ifixes, fix y launchpad. Las ubicaciones pueden ser locales o directorios o URL. Por ejemplo:

ifix.1=/bpmUpdates fixpack.2=http://test/rep launchpad.1=/launchpad\_updates fixpack.WAS\_REP=/WAS\_updates fixpack.BPM\_REP=/BPM\_updates

- 2. Acceda al soporte en una de las formas siguientes, en función de si está realizando la instalación desde el DVD del producto o desde imágenes descargadas desde Passport Advantage. Sólo puede ejecutar un launchpad a la vez.
	- v Si realiza la instalación desde el DVD del producto, inserte el disco del producto etiquetado como IBM Business Process Manager Standard en la unidad de disco. Monte la unidad de disco, si es necesario. Especifique el mandato siguiente para iniciar el launchpad manualmente:

*punto\_montaje*/launchpad.sh

- v Si está realizando la instalación desde las imágenes descargadas de Passport Advantage, realice los pasos siguientes:
	- a. Vaya al directorio en el que ha extraído las imágenes.
	- b. Introduzca el mandato siguiente para iniciar el Launchpad:
		- *directorio\_extracción*/launchpad.sh
- 3. Opcional: Si aparece un mensaje solicitándole que actualice el launchpad, pulse **Actualizar** para recibir las actualizaciones más recientes. Las actualizaciones se instalan y el launchpad se reinicia automáticamente. Si no tiene acceso a Internet y desea que se instalen las actualizaciones desde un directorio local, puede utilizar un archivo de propiedades con el prefijo de launchpad adecuado tal como se describe en el paso 1 para indicar a Installation Manager dónde encontrar las actualizaciones y cuáles debe instalar.
- 4. Después de iniciar el launchpad, pulse **Instalación típica** en la página Bienvenida.
- 5. Seleccione **Instalar Process Center** y pulse **Siguiente**.
- 6. Cambie la información de ubicación opcionalmente:
	- v **Nombre de host**: Este campo muestra el nombre de la máquina.

**Importante:** Si un valor de host local o 127.0.0.1 se utiliza para el nombre de host, las instalaciones de Process Server en un sistema remoto no podrán conectarse con el Process Center.

v **Ubicación**: especifique la ubicación de instalación de Process Center, o pulse **Examinar** para seleccionar la ubicación.

### **Nota:**

- La ubicación de instalación debe ser un directorio vacío o un directorio que no existe y que se creará durante la instalación.
- Debido a que está instalando DB2 Express, la ubicación de instalación no puede contener caracteres de idioma nacional (NLS).
- 7. Especifique el **Nombre de usuario** y la **Contraseña** para la cuenta administrativa de la célula. El administrador de célula es el administrador principal de WebSphere Application Server. Un usuario asignado a este rol puede asignar otros roles de administrador y es responsable de la administración de la célula y de la topología. Un usuario asignado a este rol no es responsable de la administración de los componentes de IBM Business Process Manager. Este rol proporciona acceso a todas las interfaces, lo que permite a los usuarios modificar o suprimir todos los tipos de elementos de biblioteca y activos disponibles, incluidas las aplicaciones de proceso y los kits de herramientas. Este rol también permite la administración de Process Servers, Performance Data Warehouses y usuarios y grupos internos. Debe ser un usuario asignado a este rol para poder desplegar aplicaciones de proceso en el servidor de Process Center.

8. Especifique el **Nombre de usuario** y la **Contraseña** para la cuenta administrativa del entorno de despliegue. El administrador del entorno de despliegue es el administrador principal de IBM Business Process Manager. Un usuario asignado a este rol tiene acceso administrativo a Process Center y a Process Admin Console. Este rol proporciona acceso a todas las interfaces, lo que permite a los usuarios modificar o suprimir todos los tipos de elementos de biblioteca y activos disponibles, incluidas las aplicaciones de proceso y los kits de herramientas. Esta cuenta también permite la administración de Process Servers, Performance Data Warehouses y usuarios y grupos internos.

### 9. Pulse **Siguiente**.

- 10. Seleccione **Sí** para utilizar una base de datos existente.
- 11. Especifique la información de base de datos necesaria.

| Campo                                                    | Acción necesaria                                                                                                    |
|----------------------------------------------------------|----------------------------------------------------------------------------------------------------|
| Nombre de usuario                                        | Escriba el nombre de usuario para autenticar con la base<br>de datos.<br>Restricción: Los nombres de usuario no pueden<br>contener series de idioma nacional (NLS). |
| Contraseña                                               | Escriba una contraseña para autenticar con la base de<br>datos.                                                                                                    |
| Nombre de host                                           | Acepte el valor predeterminado localhost o escriba el<br>nombre de host del servidor de bases de datos correcto.<br>Por ejemplo, la dirección IP.                   |
| Puerto                                                   | Acepte el valor predeterminado de 50000 o escriba el<br>número de puerto del servidor correcto.                                                                     |
| Nombre de la base de datos común                         | Acepte el valor predeterminado de CMNDB o<br>especifique el nombre de la base de datos común.                                                                       |
| Nombre de la base de datos de Process                    | Acepte el valor predeterminado de BPMDB o especifique<br>el nombre de la base de datos de Process.                                                                  |
| Nombre de base de datos de Performance Data<br>Warehouse | Acepte el valor predeterminado de PDWDB o<br>especifique el nombre de la base de datos de<br>Performance Data Warehouse.                                            |

*Tabla 37. Campos obligatorios de la configuración de la base de datos para DB2*

Pulse **Probar conexión de base de datos** para verificar que puede conectarse a las bases de datos de BPM que se crean. Sólo si las conexiones a las bases de datos son correctas podrá pulsar **Siguiente** para continuar.

12. Seleccione **Crear e inicializar estas bases de datos durante la instalación** para crear las bases de datos como parte de la instalación típica.

Esta opción sólo está disponible para bases de datos DB2. Para utilizar esta opción, el **Nombre de host** debe estar establecido en localhost. Debe tener autorización para crear bases de datos. Si es un usuario root o administrativo, esta opción crea las bases de datos. Si es un usuario que no es root ni administrativo, esta opción añade los derechos para que se puedan crear las bases de datos.

13. Pulse **Siguiente** para continuar. Se le solicita que proporcione el ID y la contraseña de IBM para conectase a los repositorios de servicio de IBM.

**Nota:** Si utiliza un archivo de propiedades local, no necesita proporcionar su ID y contraseña de IBM.

La conexión a los repositorios de servicio es necesaria para descargar e instalar los fixpacks y los arreglos temporales necesarios desde Internet, incluidos los arreglos para WebSphere Application Server yIBM Business Process Manager. Se puede obtener un ID y una contraseña de IBM si realiza el registro e[nhttp://www.ibm.com.](http://www.ibm.com)

Pulse **Cancelar** para continuar instalando sin descargar los arreglos requeridos de Internet o deseleccione la opción **Utilizar la cuenta de soporte para incluir actualizaciones con la instalación** en la página Resumen de instalación.

Después de instalar correctamente el producto, puede utilizar Installation Manager para instalar los arreglos necesarios.

- 14. En la página Resumen de instalación, compruebe las opciones de instalación y lea los acuerdos de licencia. Si acepta los acuerdos de licencia, pulse **I have read and accepted the license agreement and notices** (He leído y acepto los acuerdos de licencia y los avisos.
- 15. Pulse **Instalar software**.

Después de una instalación satisfactoria, la consola de inicio rápido se iniciará automáticamente.

Para obtener información para el entorno y las aplicaciones, consulte Protección de IBM Business Process Manager y aplicaciones.

### **Información relacionada**:

[Actualizaciones de Installation Manager](https://publib.boulder.ibm.com/infocenter/cchelp/v7r1m0/topic/com.ibm.rational.clearcase.cc_ms_install.doc/topics/c_IM_updates.htm)

*Instalación y configuración de Process Server con el servidor de bases de datos DB2:*

Process Server proporciona un entorno de ejecución de BPM único que puede soportar diversos procesos empresariales para la prueba, transferencia o producción.

Para instalar IBM Business Process Manager Standard utilizando la instalación típica, debe confirmar que las bases de datos de Process, la base de datos de Performance Data Warehouse y la base de datos común ya existen y están vacías. Las bases de datos deben crearse con al menos un tamaño de página de 32 K.

Esté preparado para especificar la siguiente información durante la instalación:

- v El nombre de usuario y contraseña para autenticación de base de datos
- v El nombre de host y puerto del servidor de bases de datos
- v El nombre de la base de datos de Process.
- v El nombre de la base de datos de Performance Data Warehouse.
- v El nombre de la base de datos común.

Si está instalando desde imágenes descargadas desde Passport Advantage, asegúrese de que ha descargado todas las imágenes necesarias (tres imágenes de disco para sistemas Linux en Intel; dos imágenes de disco para otros sistemas Linux), y las ha extraído en el mismo directorio.

**Restricción:** Extraiga los archivos de instalación en un directorio que no contenga espacios ni caracteres especiales. El launchpad no puede iniciarse desde una vía de acceso del directorio que contiene especios o caracteres especiales.

Mediante el uso del launchpad del producto, la instalación típica instala el software, configura el gestor de despliegue y los perfiles de nodo personalizado y configura un entorno de despliegue de un solo clúster que está formado por un único nodo y un único servidor.

Sólo un IBM Installation Manager es necesario para instalar varias instancias de IBM Business Process Manager.

1. Opcional: Si está conectado a Internet, la instalación típica actualizará el producto al fixpack o paquete de renovación más reciente y los arreglos temporales recomendados automáticamente. Si prefiere que estas actualizaciones se instalen desde un directorio local, o si desea especificar el nivel de arreglo, puede utilizar un archivo de propiedades para indicar a Installation Manager dónde encontrar las actualizaciones y cuáles instalar.

Cree el siguiente archivo:

/*directorio\_inicio\_usuario*/bpm\_updates.properties

**Nota:** Asegúrese de tener acceso lectura/escritura a las carpetas especificadas en el archivo bpm\_updates.properties.

El archivo utiliza tres prefijos: ifix, fixpack y launchpad. Cada prefijo debe ir seguido de un punto. La parte del nombre después del prefijo y el punto puede ser el valor que desee, lo que le permite apuntar a varias ubicaciones para obtener actualizaciones de ifixes, fix y launchpad. Las ubicaciones pueden ser locales o directorios o URL. Por ejemplo:

ifix.1=/bpmUpdates fixpack.2=http://test/rep launchpad.1=/launchpad\_updates fixpack.WAS\_REP=/WAS\_updates fixpack.BPM\_REP=/BPM\_updates

- 2. Acceda al soporte en una de las formas siguientes, en función de si está realizando la instalación desde el DVD del producto o desde imágenes descargadas desde Passport Advantage. Sólo puede ejecutar un launchpad a la vez.
	- v Si realiza la instalación desde el DVD del producto, inserte el disco del producto etiquetado como IBM Business Process Manager Standard en la unidad de disco. Monte la unidad de disco, si es necesario. Especifique el mandato siguiente para iniciar el launchpad manualmente:

*punto\_montaje*/launchpad.sh

- v Si está realizando la instalación desde las imágenes descargadas de Passport Advantage, realice los pasos siguientes:
	- a. Vaya al directorio en el que ha extraído las imágenes.
	- b. Introduzca el mandato siguiente para iniciar el Launchpad:

*directorio\_extracción*/launchpad.sh

- 3. Opcional: Si aparece un mensaje solicitándole que actualice el launchpad, pulse **Actualizar** para recibir las actualizaciones más recientes. Las actualizaciones se instalan y el launchpad se reinicia automáticamente. Si no tiene acceso a Internet y desea que se instalen las actualizaciones desde un directorio local, puede utilizar un archivo de propiedades con el prefijo de launchpad adecuado tal como se describe en el paso 1 para indicar a Installation Manager dónde encontrar las actualizaciones y cuáles debe instalar.
- 4. Después de iniciar el launchpad, pulse **Instalación típica** en la página Bienvenida.
- 5. Seleccione **Instalar Process Server** y pulse **Siguiente**.
- 6. Especifique información de Process Server:
	- v **Nombre de host**: Este campo muestra el nombre de la máquina.
	- v **Ubicación**: especifique la ubicación de instalación de Process Server o pulse **Examinar** para seleccionar la ubicación.

**Nota:**

- La ubicación de instalación debe ser un directorio vacío o un directorio que no existe y que se creará durante la instalación.
- Debido a que está instalando DB2 Express, la ubicación de instalación no puede contener caracteres de idioma nacional (NLS).
- v **Tipo** de entorno: Seleccione cómo se utiliza el Process Server:
	- Seleccione **Producción** si el servidor se va a utilizar en un entorno de producción.
	- Seleccione **Etapa** si el servidor se va a utilizar como una ubicación temporal para alojar cambios antes de colocarlos en producción.
	- Seleccione **Prueba** si el servidor se va a utilizar como un entorno de prueba, por ejemplo, para pruebas de carga.

v **Nombre**: especifique un nombre para el entorno de Process Server. Este nombre se utiliza para realizar la conexión desde un Process Center a este Process Server.

**Restricción:** No mezcle servidores de producción y sin producción en la misma célula.

- v Especifique el **Nombre de usuario** y la **Contraseña** para la cuenta administrativa de la célula. El administrador de célula es el administrador principal de WebSphere Application Server. Un usuario asignado a este rol puede asignar otros roles de administrador y es responsable de la administración de la célula y de la topología. Un usuario asignado a este rol no es responsable de la administración de los componentes de IBM Business Process Manager. Este rol proporciona acceso a todas las interfaces, lo que permite a los usuarios modificar o suprimir todos los tipos de elementos de biblioteca y activos disponibles, incluidas las aplicaciones de proceso y los kits de herramientas. Este rol también permite la administración de Process Servers, Performance Data Warehouses y usuarios y grupos internos. Debe ser un usuario asignado a este rol para poder desplegar aplicaciones de proceso en el servidor de Process Center.
- v Especifique el **Nombre de usuario** y la **Contraseña** para la cuenta del entorno de despliegue. El administrador del entorno de despliegue es el administrador principal de IBM Business Process Manager. Un usuario asignado a este rol tiene acceso administrativo a Process Center y a Process Admin Console. Este rol proporciona acceso a todas las interfaces, lo que permite a los usuarios modificar o suprimir todos los tipos de elementos de biblioteca y activos disponibles, incluidas las aplicaciones de proceso y los kits de herramientas. Esta cuenta también permite la administración de Process Servers, Performance Data Warehouses y usuarios y grupos internos.

Seleccione **Utilizar este servidor fuera de línea** si este Process Server no va a conectarse con un Process Center. Los servidores fuera de línea se pueden utilizar cuando se despliegan instantáneas de aplicaciones de proceso, pero el método para desplegar aplicaciones de proceso en un Process Server fuera de línea difiere del método para desplegar aplicaciones de proceso en un Process Server en línea.

Si no seleccionó **Utilizar este servidor fuera de línea**, proporcione la siguiente información para el Process Center al que se conecta este servidor:

- v **Nombre de host**: Escriba el host o host virtual que este Process Server utilizará para comunicarse con Process Center. Utilice un nombre de nombre de host completo.En un entorno con un equilibrador de carga o un servidor proxy entre los servicios de Process Server y de Process Center, asegúrese de que lo que indique aquí coincida con el URL para acceder al Process Center.
- v **Puerto**: Entre el número de puerto del Process Center. En un entorno con un equilibrador de carga o un servidor proxy entre Process Server y Process Center, asegúrese de que lo que indique aquí coincida con el URL para acceder al Process Center.
- v **Nombre de usuario**: Entre el nombre de un usuario de Process Center. Process Server se conectará a Process Center como este usuario.
- v **Contraseña**: Entre la contraseña del usuario de Process Center.

Puede pulsar **Probar conexión** para comprobar la conexión con Process Center.

- 7. Pulse **Siguiente**.
- 8. Seleccione **Sí** para utilizar una base de datos existente.
- 9. Especifique la información de base de datos necesaria.

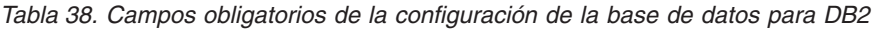

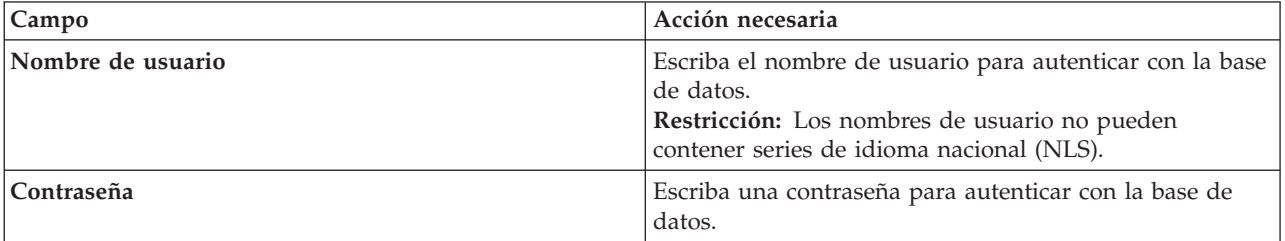

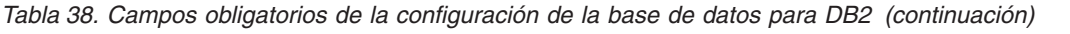

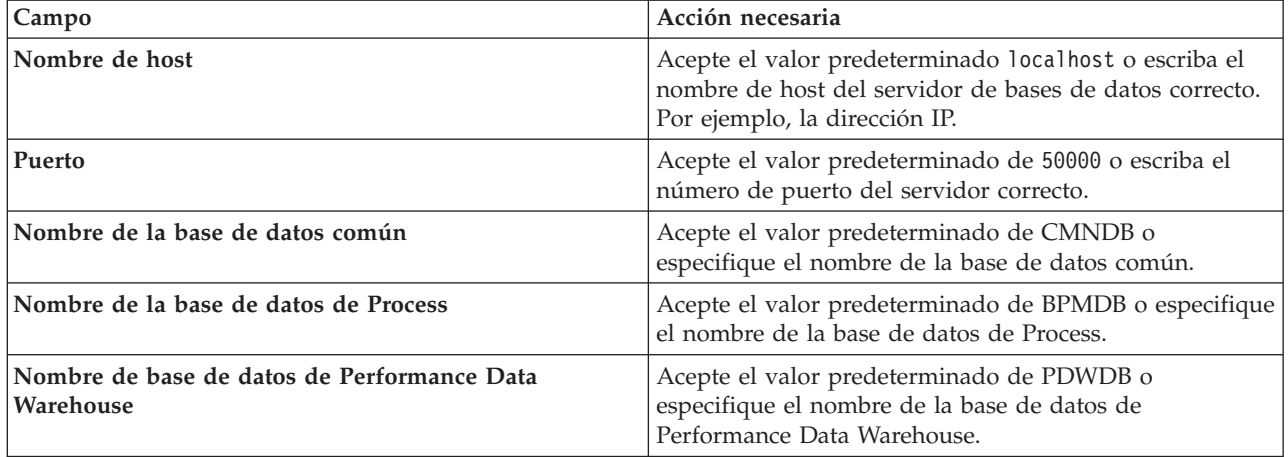

Pulse **Probar conexión de base de datos** para verificar que puede conectarse a las bases de datos de BPM que se crean. Sólo si las conexiones a las bases de datos son correctas podrá pulsar **Siguiente** para continuar.

10. Seleccione **Crear e inicializar estas bases de datos durante la instalación** para crear las bases de datos como parte de la instalación típica.

Esta opción sólo está disponible para bases de datos DB2. Para utilizar esta opción, el **Nombre de host** debe estar establecido en localhost. Debe tener autorización para crear bases de datos. Si es un usuario root o administrativo, esta opción crea las bases de datos. Si es un usuario que no es root ni administrativo, esta opción añade los derechos para que se puedan crear las bases de datos.

11. Pulse **Siguiente** para continuar. Se le solicita que proporcione el ID y la contraseña de IBM para conectase a los repositorios de servicio de IBM.

**Nota:** Si utiliza un archivo de propiedades local, no necesita proporcionar su ID y contraseña de IBM.

La conexión a los repositorios de servicio es necesaria para descargar e instalar los fixpacks y los arreglos temporales necesarios desde Internet, incluidos los arreglos para WebSphere Application Server yIBM Business Process Manager. Se puede obtener un ID y una contraseña de IBM si realiza el registro e[nhttp://www.ibm.com.](http://www.ibm.com)

Pulse **Cancelar** para continuar instalando sin descargar los arreglos requeridos de Internet o deseleccione la opción **Utilizar la cuenta de soporte para incluir actualizaciones con la instalación** en la página Resumen de instalación.

Después de instalar correctamente el producto, puede utilizar Installation Manager para instalar los arreglos necesarios.

- 12. En la página Resumen de instalación, compruebe las opciones de instalación y lea los acuerdos de licencia. Si acepta los acuerdos de licencia, pulse **I have read and accepted the license agreement and notices** (He leído y acepto los acuerdos de licencia y los avisos.
- 13. Pulse **Instalar software**.

Después de una instalación satisfactoria, la consola de inicio rápido se iniciará automáticamente.

Para obtener información para el entorno y las aplicaciones, consulte Protección de IBM Business Process Manager y aplicaciones.

**Información relacionada**:

[Actualizaciones de Installation Manager](https://publib.boulder.ibm.com/infocenter/cchelp/v7r1m0/topic/com.ibm.rational.clearcase.cc_ms_install.doc/topics/c_IM_updates.htm)

### **Instalación y configuración IBM Business Process Manager Standard con el servidor de bases de datos Oracle:**

Puede instalar IBM Business Process Manager utilizando un servidor de base de datos de Oracle.

*Creación de usuarios para bases de datos de Oracle:*

Puede crear los usuarios para las bases de datos de Oracle antes de crear perfiles y configurar el entorno de despliegue de red. Cree el usuario con ámbito de célula, el usuario a nivel de entorno de despliegue, el usuario de Process Server y el usuario de Performance Data Warehouse. Nota: el usuario de Process Server y el usuario de Performance Data Warehouse no son necesarios para un entorno de despliegue de Advanced-only.

Los nombres de base de datos predeterminados son BPMDB para la base de datos de Process, PDWDB para la base de datos Performance Data Warehouse, y CMNDB para la base de datos común.

Puede utilizar un única instancia de Oracle para configurar BPM. La instancia de Oracle debe existir y estar disponible para acceder. Consulte la documentación de Oracle para crear una instancia de Oracle. Si utiliza una única instancia de Oracle, asegúrese de utilizar distintos ID de usuario para las tres distintas bases de datos de BPM.

Si IBM Business Process Manager está instalado, la carpeta *INICIO\_BPM*/BPM/dbscripts/Oracle/Create contiene el script **createUser.sql** que se utiliza para crear los usuarios para bases de datos Oracle.

En los ejemplos siguientes, sustituya *@DB\_USER@* por el nombre de usuario que desee utilizar en la base de datos y sustituya *@DB\_PASSWD@* por la contraseña de dicho usuario.

Ejecute el script de ejemplo siguiente para crear los usuarios de base de datos.

*INICIO\_BPM*/BPM/dbscripts/Oracle/Create/createUser.sql

Si lo desea, o si IBM Business Process Manager no está instalado, puede copiar el contenido del archivo SQL anterior en el editor de mandatos y ejecute los mandatos tal como se indica a continuación:

CREATE USER @DB\_USER@ IDENTIFIED BY @DB\_PASSWD@; grant connect, resource, unlimited tablespace to @DB\_USER@; grant create view to @DB\_USER@; grant javauserpriv to @DB USER@; grant execute on dbms lock to @DB USER@;

*Instalación y configuración de Process Center con el servidor de bases de datos Oracle:*

Process Center incluye un repositorio para todos los procesos, servicios y otros activos creados en entornos de creación de IBM Business Process Manager. Puede utilizar el Process Server integrado en Process Center para ejecutar procesos a medida que los crea. Cuando esté preparado, puede instalar y ejecutar esos mismos procesos en Process Server de los entornos de ejecución.

Para instalar IBM Business Process Manager Standard utilizando la instalación típica, debe confirmar que las bases de datos de Process, la base de datos de Performance Data Warehouse y la base de datos común ya existen y están vacías.

Esté preparado para especificar la siguiente información durante la instalación:

- v El nombre de usuario y contraseña para autenticación de base de datos
- v El nombre de host y puerto del servidor de bases de datos
- v El nombre de la base de datos de Process.
- v El nombre de la base de datos de Performance Data Warehouse.
- v El nombre de la base de datos común.

Si está instalando desde imágenes descargadas desde Passport Advantage, asegúrese de que ha descargado todas las imágenes necesarias (tres imágenes de disco para sistemas Linux en Intel; dos imágenes de disco para otros sistemas Linux), y las ha extraído en el mismo directorio.

**Restricción:** Extraiga los archivos de instalación en un directorio que no contenga espacios ni caracteres especiales. El launchpad no puede iniciarse desde una vía de acceso del directorio que contiene especios o caracteres especiales.

Mediante el uso del launchpad del producto, la instalación típica instala el software, configura el gestor de despliegue y los perfiles de nodo personalizado y configura un entorno de despliegue de un solo clúster que está formado por un único nodo y un único servidor.

Sólo un IBM Installation Manager es necesario para instalar varias instancias de IBM Business Process Manager.

1. Opcional: Si está conectado a Internet, la instalación típica actualizará el producto al fixpack o paquete de renovación más reciente y los arreglos temporales recomendados automáticamente. Si prefiere que estas actualizaciones se instalen desde un directorio local, o si desea especificar el nivel de arreglo, puede utilizar un archivo de propiedades para indicar a Installation Manager dónde encontrar las actualizaciones y cuáles instalar.

Cree el siguiente archivo:

/*directorio\_inicio\_usuario*/bpm\_updates.properties

**Nota:** Asegúrese de tener acceso lectura/escritura a las carpetas especificadas en el archivo bpm\_updates.properties.

El archivo utiliza tres prefijos: ifix, fixpack y launchpad. Cada prefijo debe ir seguido de un punto. La parte del nombre después del prefijo y el punto puede ser el valor que desee, lo que le permite apuntar a varias ubicaciones para obtener actualizaciones de ifixes, fix y launchpad. Las ubicaciones pueden ser locales o directorios o URL. Por ejemplo:

ifix.1=/bpmUpdates fixpack.2=http://test/rep launchpad.1=/launchpad\_updates fixpack.WAS\_REP=/WAS\_updates fixpack.BPM\_REP=/BPM\_updates

- 2. Acceda al soporte en una de las formas siguientes, en función de si está realizando la instalación desde el DVD del producto o desde imágenes descargadas desde Passport Advantage. Sólo puede ejecutar un launchpad a la vez.
	- Si realiza la instalación desde el DVD del producto, inserte el disco del producto etiquetado como IBM Business Process Manager Standard en la unidad de disco. Monte la unidad de disco, si es necesario. Especifique el mandato siguiente para iniciar el launchpad manualmente:

*punto\_montaje*/launchpad.sh

- v Si está realizando la instalación desde las imágenes descargadas de Passport Advantage, realice los pasos siguientes:
	- a. Vaya al directorio en el que ha extraído las imágenes.
	- b. Introduzca el mandato siguiente para iniciar el Launchpad:

*directorio\_extracción*/launchpad.sh

3. Opcional: Si aparece un mensaje solicitándole que actualice el launchpad, pulse **Actualizar** para recibir las actualizaciones más recientes. Las actualizaciones se instalan y el launchpad se reinicia automáticamente. Si no tiene acceso a Internet y desea que se instalen las actualizaciones desde un directorio local, puede utilizar un archivo de propiedades con el prefijo de launchpad adecuado tal como se describe en el paso 1 para indicar a Installation Manager dónde encontrar las actualizaciones y cuáles debe instalar.

- 4. Después de iniciar el launchpad, pulse **Instalación típica** en la página Bienvenida.
- 5. Seleccione **Instalar Process Center** y pulse **Siguiente**.
- 6. Cambie la información de ubicación opcionalmente:
	- v **Nombre de host**: Este campo muestra el nombre de la máquina.

**Importante:** Si un valor de host local o 127.0.0.1 se utiliza para el nombre de host, las instalaciones de Process Server en un sistema remoto no podrán conectarse con el Process Center.

v **Ubicación**: especifique la ubicación de instalación de Process Center, o pulse **Examinar** para seleccionar la ubicación.

**Nota:**

- La ubicación de instalación debe ser un directorio vacío o un directorio que no existe y que se creará durante la instalación.
- Debido a que está instalando DB2 Express, la ubicación de instalación no puede contener caracteres de idioma nacional (NLS).
- 7. Especifique el **Nombre de usuario** y la **Contraseña** para la cuenta administrativa de la célula. El administrador de célula es el administrador principal de WebSphere Application Server. Un usuario asignado a este rol puede asignar otros roles de administrador y es responsable de la administración de la célula y de la topología. Un usuario asignado a este rol no es responsable de la administración de los componentes de IBM Business Process Manager. Este rol proporciona acceso a todas las interfaces, lo que permite a los usuarios modificar o suprimir todos los tipos de elementos de biblioteca y activos disponibles, incluidas las aplicaciones de proceso y los kits de herramientas. Este rol también permite la administración de Process Servers, Performance Data Warehouses y usuarios y grupos internos. Debe ser un usuario asignado a este rol para poder desplegar aplicaciones de proceso en el servidor de Process Center.
- 8. Especifique el **Nombre de usuario** y la **Contraseña** para la cuenta administrativa del entorno de despliegue. El administrador del entorno de despliegue es el administrador principal de IBM Business Process Manager. Un usuario asignado a este rol tiene acceso administrativo a Process Center y a Process Admin Console. Este rol proporciona acceso a todas las interfaces, lo que permite a los usuarios modificar o suprimir todos los tipos de elementos de biblioteca y activos disponibles, incluidas las aplicaciones de proceso y los kits de herramientas. Esta cuenta también permite la administración de Process Servers, Performance Data Warehouses y usuarios y grupos internos.
- 9. Pulse **Siguiente**.
- 10. Seleccione **Sí** para utilizar una base de datos existente.
- 11. Especifique la información de base de datos necesaria.

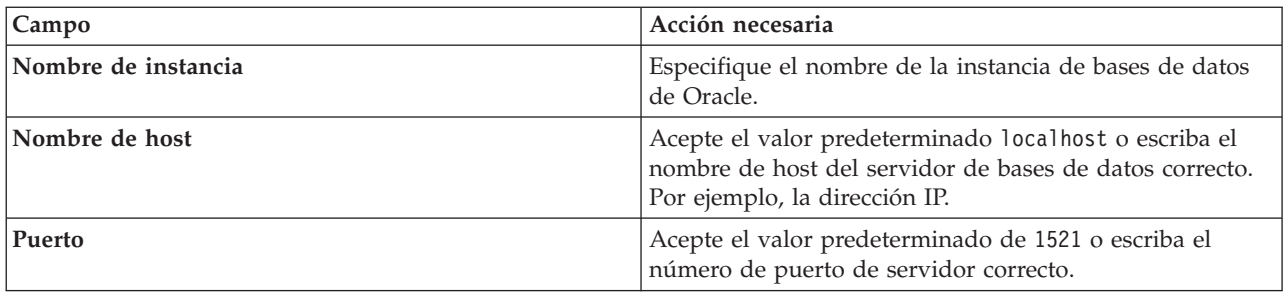

*Tabla 39. Campos de configuración de base de datos necesarios para Oracle*

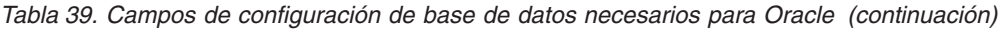

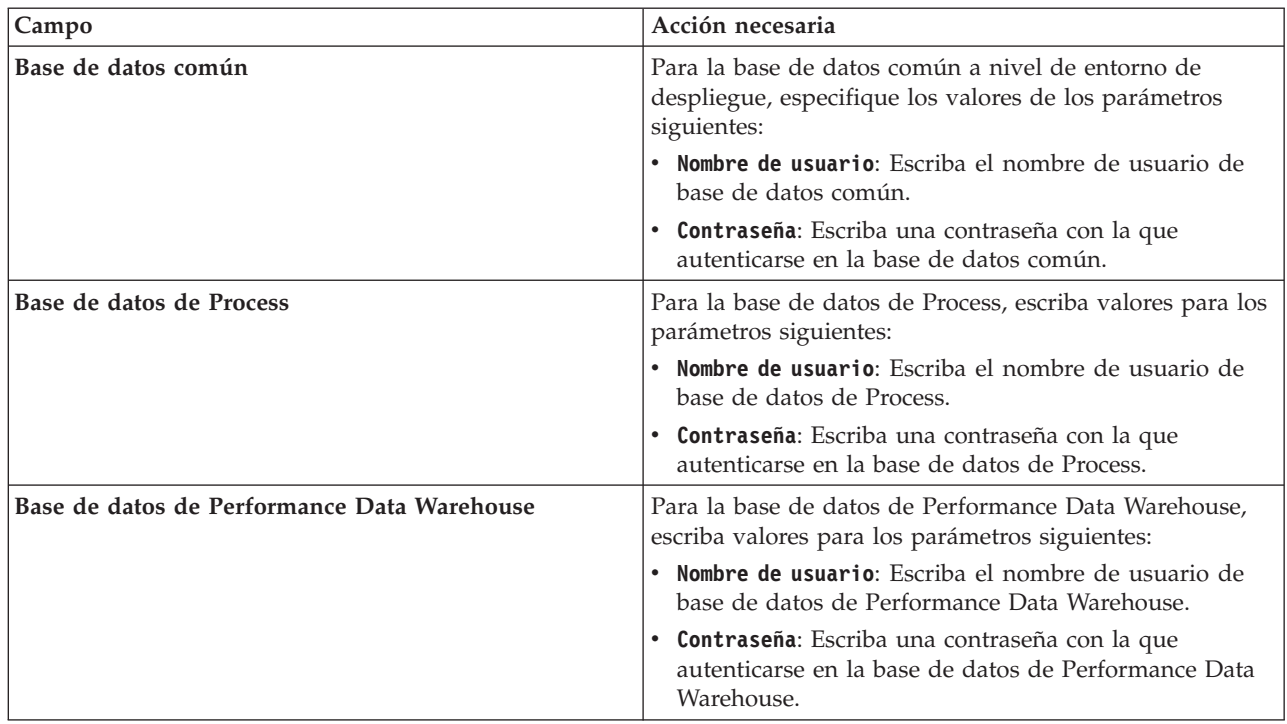

12. Pulse **Siguiente** para continuar. Se le solicita que proporcione el ID y la contraseña de IBM para conectase a los repositorios de servicio de IBM.

**Nota:** Si utiliza un archivo de propiedades local, no necesita proporcionar su ID y contraseña de IBM.

La conexión a los repositorios de servicio es necesaria para descargar e instalar los fixpacks y los arreglos temporales necesarios desde Internet, incluidos los arreglos para WebSphere Application Server yIBM Business Process Manager. Se puede obtener un ID y una contraseña de IBM si realiza el registro e[nhttp://www.ibm.com.](http://www.ibm.com)

Pulse **Cancelar** para continuar instalando sin descargar los arreglos requeridos de Internet o deseleccione la opción **Utilizar la cuenta de soporte para incluir actualizaciones con la instalación** en la página Resumen de instalación.

Después de instalar correctamente el producto, puede utilizar Installation Manager para instalar los arreglos necesarios.

- 13. En la página Resumen de instalación, compruebe las opciones de instalación y lea los acuerdos de licencia. Si acepta los acuerdos de licencia, pulse **I have read and accepted the license agreement and notices** (He leído y acepto los acuerdos de licencia y los avisos.
- 14. Pulse **Instalar software**.

Después de una instalación satisfactoria, la consola de inicio rápido se iniciará automáticamente.

Para obtener información para el entorno y las aplicaciones, consulte Protección de IBM Business Process Manager y aplicaciones.

### **Información relacionada**:

[Actualizaciones de Installation Manager](https://publib.boulder.ibm.com/infocenter/cchelp/v7r1m0/topic/com.ibm.rational.clearcase.cc_ms_install.doc/topics/c_IM_updates.htm)

*Instalación y configuración de Process Server con el servidor de bases de datos Oracle:*

Process Server proporciona un entorno de ejecución de BPM único que puede soportar diversos procesos empresariales para la prueba, transferencia o producción.

Para instalar IBM Business Process Manager Standard utilizando la instalación típica, debe confirmar que las bases de datos de Process, la base de datos de Performance Data Warehouse y la base de datos común ya existen y están vacías.

Esté preparado para especificar la siguiente información durante la instalación:

- v El nombre de usuario y contraseña para autenticación de base de datos
- v El nombre de host y puerto del servidor de bases de datos
- v El nombre de la base de datos de Process.
- v El nombre de la base de datos de Performance Data Warehouse.
- v El nombre de la base de datos común.

Si está instalando desde imágenes descargadas desde Passport Advantage, asegúrese de que ha descargado todas las imágenes necesarias (tres imágenes de disco para sistemas Linux en Intel; dos imágenes de disco para otros sistemas Linux), y las ha extraído en el mismo directorio.

**Restricción:** Extraiga los archivos de instalación en un directorio que no contenga espacios ni caracteres especiales. El launchpad no puede iniciarse desde una vía de acceso del directorio que contiene especios o caracteres especiales.

Mediante el uso del launchpad del producto, la instalación típica instala el software, configura el gestor de despliegue y los perfiles de nodo personalizado y configura un entorno de despliegue de un solo clúster que está formado por un único nodo y un único servidor.

Sólo un IBM Installation Manager es necesario para instalar varias instancias de IBM Business Process Manager.

1. Opcional: Si está conectado a Internet, la instalación típica actualizará el producto al fixpack o paquete de renovación más reciente y los arreglos temporales recomendados automáticamente. Si prefiere que estas actualizaciones se instalen desde un directorio local, o si desea especificar el nivel de arreglo, puede utilizar un archivo de propiedades para indicar a Installation Manager dónde encontrar las actualizaciones y cuáles instalar.

Cree el siguiente archivo:

/*directorio\_inicio\_usuario*/bpm\_updates.properties

**Nota:** Asegúrese de tener acceso lectura/escritura a las carpetas especificadas en el archivo bpm\_updates.properties.

El archivo utiliza tres prefijos: ifix, fixpack y launchpad. Cada prefijo debe ir seguido de un punto. La parte del nombre después del prefijo y el punto puede ser el valor que desee, lo que le permite apuntar a varias ubicaciones para obtener actualizaciones de ifixes, fix y launchpad. Las ubicaciones pueden ser locales o directorios o URL. Por ejemplo:

ifix.1=/bpmUpdates fixpack.2=http://test/rep launchpad.1=/launchpad\_updates fixpack.WAS\_REP=/WAS\_updates fixpack.BPM\_REP=/BPM\_updates

- 2. Acceda al soporte en una de las formas siguientes, en función de si está realizando la instalación desde el DVD del producto o desde imágenes descargadas desde Passport Advantage. Sólo puede ejecutar un launchpad a la vez.
	- v Si realiza la instalación desde el DVD del producto, inserte el disco del producto etiquetado como IBM Business Process Manager Standard en la unidad de disco. Monte la unidad de disco, si es necesario. Especifique el mandato siguiente para iniciar el launchpad manualmente:

*punto\_montaje*/launchpad.sh

- v Si está realizando la instalación desde las imágenes descargadas de Passport Advantage, realice los pasos siguientes:
	- a. Vaya al directorio en el que ha extraído las imágenes.
	- b. Introduzca el mandato siguiente para iniciar el Launchpad:

### *directorio\_extracción*/launchpad.sh

- 3. Opcional: Si aparece un mensaje solicitándole que actualice el launchpad, pulse **Actualizar** para recibir las actualizaciones más recientes. Las actualizaciones se instalan y el launchpad se reinicia automáticamente. Si no tiene acceso a Internet y desea que se instalen las actualizaciones desde un directorio local, puede utilizar un archivo de propiedades con el prefijo de launchpad adecuado tal como se describe en el paso 1 para indicar a Installation Manager dónde encontrar las actualizaciones y cuáles debe instalar.
- 4. Después de iniciar el launchpad, pulse **Instalación típica** en la página Bienvenida.
- 5. Seleccione **Instalar Process Server** y pulse **Siguiente**.
- 6. Especifique información de Process Server:
	- v **Nombre de host**: Este campo muestra el nombre de la máquina.
	- v **Ubicación**: especifique la ubicación de instalación de Process Server o pulse **Examinar** para seleccionar la ubicación.

### **Nota:**

- La ubicación de instalación debe ser un directorio vacío o un directorio que no existe y que se creará durante la instalación.
- Debido a que está instalando DB2 Express, la ubicación de instalación no puede contener caracteres de idioma nacional (NLS).
- v **Tipo** de entorno: Seleccione cómo se utiliza el Process Server:
	- Seleccione **Producción** si el servidor se va a utilizar en un entorno de producción.
	- Seleccione **Etapa** si el servidor se va a utilizar como una ubicación temporal para alojar cambios antes de colocarlos en producción.
	- Seleccione **Prueba** si el servidor se va a utilizar como un entorno de prueba, por ejemplo, para pruebas de carga.
- v **Nombre**: especifique un nombre para el entorno de Process Server. Este nombre se utiliza para realizar la conexión desde un Process Center a este Process Server.

**Restricción:** No mezcle servidores de producción y sin producción en la misma célula.

v Especifique el **Nombre de usuario** y la **Contraseña** para la cuenta administrativa de la célula. El administrador de célula es el administrador principal de WebSphere Application Server. Un usuario asignado a este rol puede asignar otros roles de administrador y es responsable de la administración de la célula y de la topología. Un usuario asignado a este rol no es responsable de la administración de los componentes de IBM Business Process Manager. Este rol proporciona acceso a todas las interfaces, lo que permite a los usuarios modificar o suprimir todos los tipos de elementos de biblioteca y activos disponibles, incluidas las aplicaciones de proceso y los kits de herramientas. Este rol también permite la administración de Process Servers, Performance Data Warehouses y usuarios y grupos internos. Debe ser un usuario asignado a este rol para poder desplegar aplicaciones de proceso en el servidor de Process Center.

v Especifique el **Nombre de usuario** y la **Contraseña** para la cuenta del entorno de despliegue. El administrador del entorno de despliegue es el administrador principal de IBM Business Process Manager. Un usuario asignado a este rol tiene acceso administrativo a Process Center y a Process Admin Console. Este rol proporciona acceso a todas las interfaces, lo que permite a los usuarios modificar o suprimir todos los tipos de elementos de biblioteca y activos disponibles, incluidas las aplicaciones de proceso y los kits de herramientas. Esta cuenta también permite la administración de Process Servers, Performance Data Warehouses y usuarios y grupos internos.

Seleccione **Utilizar este servidor fuera de línea** si este Process Server no va a conectarse con un Process Center. Los servidores fuera de línea se pueden utilizar cuando se despliegan instantáneas de aplicaciones de proceso, pero el método para desplegar aplicaciones de proceso en un Process Server fuera de línea difiere del método para desplegar aplicaciones de proceso en un Process Server en línea.

Si no seleccionó **Utilizar este servidor fuera de línea**, proporcione la siguiente información para el Process Center al que se conecta este servidor:

- v **Nombre de host**: Escriba el host o host virtual que este Process Server utilizará para comunicarse con Process Center. Utilice un nombre de nombre de host completo.En un entorno con un equilibrador de carga o un servidor proxy entre los servicios de Process Server y de Process Center, asegúrese de que lo que indique aquí coincida con el URL para acceder al Process Center.
- v **Puerto**: Entre el número de puerto del Process Center. En un entorno con un equilibrador de carga o un servidor proxy entre Process Server y Process Center, asegúrese de que lo que indique aquí coincida con el URL para acceder al Process Center.
- v **Nombre de usuario**: Entre el nombre de un usuario de Process Center. Process Server se conectará a Process Center como este usuario.
- v **Contraseña**: Entre la contraseña del usuario de Process Center.

Puede pulsar **Probar conexión** para comprobar la conexión con Process Center.

- 7. Especifique el **Nombre de usuario** y la **Contraseña** para la cuenta administrativa de la célula. El administrador de célula es el administrador principal de WebSphere Application Server. Un usuario asignado a este rol puede asignar otros roles de administrador y es responsable de la administración de la célula y de la topología. Un usuario asignado a este rol no es responsable de la administración de los componentes de IBM Business Process Manager. Este rol proporciona acceso a todas las interfaces, lo que permite a los usuarios modificar o suprimir todos los tipos de elementos de biblioteca y activos disponibles, incluidas las aplicaciones de proceso y los kits de herramientas. Este rol también permite la administración de Process Servers, Performance Data Warehouses y usuarios y grupos internos. Debe ser un usuario asignado a este rol para poder desplegar aplicaciones de proceso en el servidor de Process Center.
- 8. Pulse **Siguiente**.
- 9. Seleccione **Sí** para utilizar una base de datos existente.
- 10. Especifique la información de base de datos necesaria.

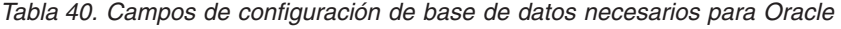

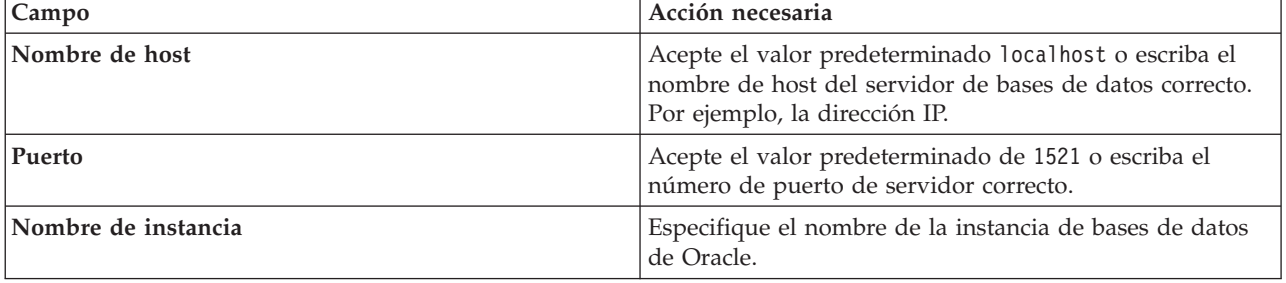

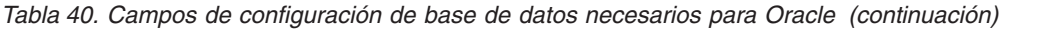

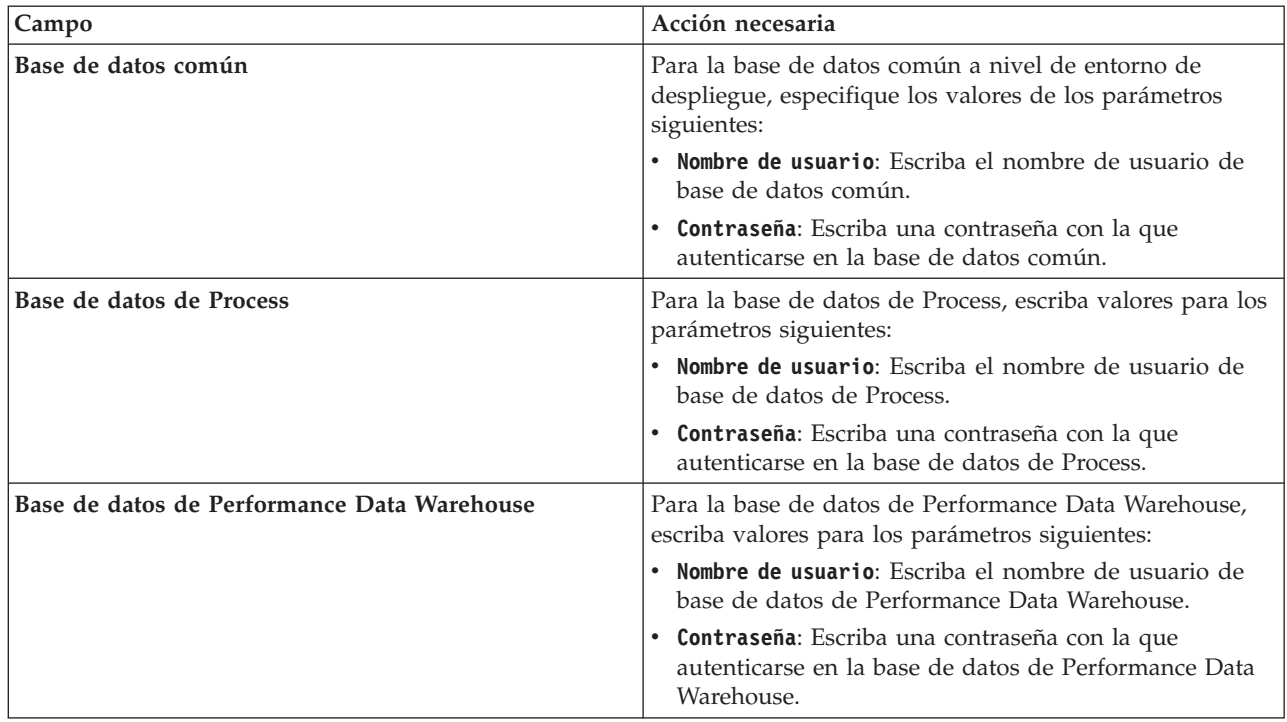

11. Pulse **Siguiente** para continuar. Se le solicita que proporcione el ID y la contraseña de IBM para conectase a los repositorios de servicio de IBM.

**Nota:** Si utiliza un archivo de propiedades local, no necesita proporcionar su ID y contraseña de IBM.

La conexión a los repositorios de servicio es necesaria para descargar e instalar los fixpacks y los arreglos temporales necesarios desde Internet, incluidos los arreglos para WebSphere Application Server yIBM Business Process Manager. Se puede obtener un ID y una contraseña de IBM si realiza el registro e[nhttp://www.ibm.com.](http://www.ibm.com)

Pulse **Cancelar** para continuar instalando sin descargar los arreglos requeridos de Internet o deseleccione la opción **Utilizar la cuenta de soporte para incluir actualizaciones con la instalación** en la página Resumen de instalación.

Después de instalar correctamente el producto, puede utilizar Installation Manager para instalar los arreglos necesarios.

- 12. En la página Resumen de instalación, compruebe las opciones de instalación y lea los acuerdos de licencia. Si acepta los acuerdos de licencia, pulse **I have read and accepted the license agreement and notices** (He leído y acepto los acuerdos de licencia y los avisos.
- 13. Pulse **Instalar software**.

Después de una instalación satisfactoria, la consola de inicio rápido se iniciará automáticamente.

Para obtener información para el entorno y las aplicaciones, consulte Protección de IBM Business Process Manager y aplicaciones.

### **Información relacionada**:

[Actualizaciones de Installation Manager](https://publib.boulder.ibm.com/infocenter/cchelp/v7r1m0/topic/com.ibm.rational.clearcase.cc_ms_install.doc/topics/c_IM_updates.htm)

### **Instalación y configuración IBM Business Process Manager Standard con el servidor de bases de datos SQL:**

Puede instalar IBM Business Process Manager utilizando un servidor de base de datos de Microsoft SQL Server.

### *Creación y configuración de bases de datos SQL Server antes una instalación típica:*

IBM Business Process Manager requiere la base de datos de Process, la base de datos Performance Data Warehouse y la base de datos Common. La base de datos Common contiene Business Space y otros componentes. Puede instalar y configurar las bases de datos necesarias antes de la instalación.

#### *Configuración de transacciones XA para SQL Server:*

Debe configurar transacciones XA después de que la base de datos Microsoft SQL Server se instala y antes de iniciar el servidor. El controlador JDBC servidor SQL proporciona soporte para Java Platform, Enterprise Edition/JDBC 2.0 transacción distribuida opcional. Las conexiones JDBC obtenidas de la clase **SQLServerXADataSource** pueden participar en entornos estándares de proceso de transacciones distribuidas como en servidores de aplicaciones de la plataforma Java, Enterprise Edition (Java EE).

No poder configurar las transacciones XA puede dar como resultado el siguiente error cuando se inicia el servidor: **javax.transaction.xa.XAException: com.microsoft.sqlserver.jdbc.SQLServerException: No se ha podido crear la conexión de control XA. Error: "No se ha podido encontrar el procedimiento almacenado 'master..xp\_sqljdbc\_xa\_init\_ex'." .**.

El servicio MS DTC debe estar marcado como Automático en el Administrador de servicios para asegurarse de que esté en ejecución cuando se inicia el servicio de SQL Server.

1. Para habilitar MS DTC para transacciones XA, debe seguir estos pasos:

### **En Windows XP y Windows Server 2003:**

- a. Seleccione **Panel de control** > **Herramientas administrativas** > **Servicios de componentes**.
- b. Seleccione **Servicios de componentes** > **Sistemas** y pulse **Mi PC** y seleccione **Propiedades**.
- c. Pulse la pestaña **MSDTC** y, a continuación, pulse **Configuración de seguridad**.
- d. Marque el recuadro de selección **Habilitar transacciones XA** y, a continuación, pulse **Aceptar**. Esto provocará que se reinicie el servicio MS DTC.
- e. Pulse **Aceptar** de nuevo para cerrar la ventana **Propiedades** y, a continuación, cierre **Servicios de componentes**.
- f. Reinicie SQL Server para asegurarse de que se sincroniza con los cambios de MS DTC.

**En Windows Vista, Windows7yWindows Server 2008 R2:**

- a. Seleccione **Panel de control** > **Herramientas administrativas** > **Servicios de componentes**.
- b. Seleccione **Servicios de componentes** > **Sistemas** > **Mi PC** > **Coordinador de transacciones distribuidas**.
- c. Pulse con el botón derecho del ratón en **DTC local** y seleccione **Propiedades**.
- d. Pulse la pestaña **Seguridad** en la ventana **Propiedades de DTC local**.
- e. Marque el recuadro de selección **Habilitar transacciones XA** y pulse **Aceptar**. Esto reiniciará el servicio MS DTC.
- f. Pulse **Aceptar** de nuevo para cerrar la ventana Propiedades, y luego cierre el servicio de componente.
- g. Reinicie SQL Server para asegurarse de que se sincroniza con los cambios de MS DTC.
- 2. Configure los componentes de transacciones distribuidas de JDBC:
	- a. Si no ha instalado IBM Business Process Manager, descargue el controlador "Microsoft SQL Server JDBC Drive 3.0" del sitio de Microsoft utilizando el URL en la sección Recursos y extráigalo en cualquier carpeta.
	- b. Si ya se ha instalado BPM, vaya a *raíz\_instalación\_bpm*/jdbcdrivers/SQLServer/xa para obtener los archivos que necesite en los pasos siguientes:
		- Copie el archivo sqljdbc xa.dll desde el directorio JDBC unarchived al directorio Binn (para una instalación de SQL Server predeterminada, la ubicación es C:/Program Files/Microsoft SQL Server/MSSQL10\_50.MSSQLSERVER/MSSQL/Binn) del sistema SQL Server. Si está utilizando transacciones XA con SQL Server de 32 bits, utilice el archivo sqljdbc\_xa.dll en la carpeta x86, incluso si SQL Server está instalado en un procesador x64. Si está utilizando transacciones XA con SQL Server de 64 bits en el procesador x64, utilice el archivo sqljdbc\_xa.dll en la carpeta x64.
		- v Ejecute el script de base de datos xa\_install.sql en SQL Server. Por ejemplo, desde el indicador de mandatos, ejecute **sqlcmd -i xa\_install.sql**. Este script instala los procedimientos ampliados que son invocados por sqljdbc\_xa.dll. Estos procedimientos almacenados ampliados implementan transacciones distribuidas y el soporte de XA para el controlador JDBC de Microsoft SQL Server. Deberá ejecutar este script como administrador de la instancia de SQL Server. Puede omitir los errores acerca de que no se han podido descartar procedimientos que no existen.
		- v Abra SQL Server Management Studio para localizar la carpeta de seguridad bajo la base de datos **maestra**. Para otorgar permisos a un usuario específico para que participe en transacciones distribuidas con el controlador JDBC, añada el usuario al rol **SqlJDBCXAUser** en la base de datos maestra (por ejemplo, para un usuario de Lombardi, añada la base de datos maestra en Correlaciones de usuario y compruebe el rol **SqlJDBCXAUser**).

Después de configurar las transacciones XA y antes de iniciar el servidor, debe configurar la conectividad TCP/IP utilizando los pasos siguientes:

- 1. En el menú Inicio, pulse **Microsoft SQl Server 2008 R2** > **Herramientas de configuración** > **Gestor de configuración de SQL Server**.
- 2. Expanda **Configuración de red de SQl Server** > **Protocolos de SQL2008**
- 3. Localice **TCP/IP** en la parte derecha.
- 4. Realice una doble pulsación sobre **TCP/IP** y habilítelo en la pestaña **Protocolo**.
- 5. Pulse la pestaña **Direcciones IP** para habilitar el puerto TCP para cada dirección IP configurada.

*Creación de bases de datos de SQL Server:*

Puede crear las bases de datos necesarias para IBM Business Process Manager V8.5 antes de crear los perfiles y configurar el entorno de despliegue de red. Normalmente, es necesario la base de datos de Process, la base de datos Performance Data Warehouse y la base de datos Common. En el caso de un entorno de despliegue Advanced-only, sólo necesita la base de datos Common.

- v No puede compartir bases de datos entre varias instalaciones o entornos de despliegue
- v Process y Performance Data Warehouse requieren sus propias bases de datos separadas, y no se pueden configurar en la misma base de datos como los otros componentes de BPM.
- v Los componentes de Process y Performance Data Warehouse necesitan que las bases de datos no distingan entre mayúsculas y minúsculas en SQL Server
- v Los componentes de CommonDB (y legado WPS) necesitan que las bases de datos distingan entre mayúsculas y minúsculas en SQL Server
- v El nombre de esquema utilizado para cada componentes debe coincidir con el usuario

Los nombres de base de datos predeterminados son BPMDB para la base de datos de Process, PDWDB para la base de datos Performance Data Warehouse, y CMNDB para la base de datos común.

Si IBM Business Process Manager está instalado en la máquina, los scripts

**createDatabase\_CaseInsensitive.sql** y **createDatabase\_CaseSensitive.sql** están disponibles en la carpeta *INICIO\_BPM*/BPM/dbscripts/SQLServer/Create.

En los ejemplos siguientes, sustituya *@DB\_NAME@* por el nombre que desee utilizar en la base de datos creada

- 1. Si IBM Business Process Manager está instalado en la máquina, localice los scripts SQL que deben ejecutarse. De lo contrario, utilice la opción de línea de mandatos.
- 2. Ejecute los scripts para crear las bases de datos BPMDB y PDWDB. Ejecute el script de ejemplo siguiente:

BPM\_HOME/BPM/dbscripts/SQLServer/Create/createDatabase\_CaseInsensitive.sql

Si lo prefiere, puede copiar el contenido del archivo SQL anterior en un editor de mandatos y ejecutar los mandatos tal como se indica a continuación:

CREATE DATABASE @DB\_NAME@ COLLATE SQL Latin1 General CP1 CI AS;

Si IBM Business Process Manager no está instalado, ejecute el siguiente mandato desde la línea de mandatos:

sqlcmd -Q "CREATE DATABASE @DB\_NAME@ COLLATE SQL\_Latin1\_General\_CP1\_CI\_AS"

3. Ejecute el script para crear la base de datos CommonDB. Ejecute el script de ejemplo siguiente: BPM\_HOME/BPM/dbscripts/SQLServer/Create/createDatabase\_CaseSensitive.sql

Si lo prefiere, puede copiar el contenido del archivo SQL anterior en un editor de mandatos y ejecutar los mandatos tal como se indica a continuación:

CREATE DATABASE @DB\_NAME@ COLLATE SQL\_Latin1\_General\_CP1\_CS\_AS;

Si IBM Business Process Manager no está instalado, ejecute el siguiente mandato desde la línea de mandatos:

sqlcmd -Q "CREATE DATABASE @DB\_NAME@ COLLATE SQL Latin1 General CP1 CS AS"

**Nota:** La letra *CI* en el valor del atributo **COLLATE** se aplica a bases de datos que no distinguen entre mayúsculas y minúsculas y *CS* se aplica a bases de datos que sí distinguen entre mayúsculas y minúsculas.

*Creación de usuarios y esquemas para bases de datos de SQL Server:*

Debe crear los usuarios y esquemas después de crear las bases de datos SQL Server.

Asigne el usuario de la base de datos de IBM Business Process Manager a los siguientes tres roles:

**Nota:** La base de datos la debe crear el administrador de la base de datos, que puede asignar estos roles al usuario de la base de datos para IBM Business Process Manager.

- db ddladmin
- db datawriter
- db\_datareader

Para obtener información sobre los permisos proporcionados por estos roles, consulte la documentación de Microsoft.

**Importante:** En el servidor Microsoft SQL, el nombre de esquema predeterminado asociado a un usuario debe ser el mismo que el nombre de usuario. Por ejemplo, si el nombre de usuario de la base de datos de Performance Data Warehouse es *dbuser*, el nombre de esquema predeterminado asociado al usuario *dbuser* debe ser también *dbuser*. Debe crear un usuario de base de datos común y asignar los derechos necesarios al usuario, en lugar de utilizar un superusuario como, por ejemplo, *sa*. Esto es debido a que el esquema predeterminado para el superusuario es dbo y este valor no se puede cambiar.

Puede completar los pasos siguientes, si las tablas existentes no están asociadas a un esquema que sea el mismo que el nombre de usuario.

- 1. En SQL Server Management Studio Object Explorer, pulse con el botón derecho del ratón el nombre de la tabla y, a continuación, pulse **Diseño**.
- 2. En la vista Diseño, pulse F4 para ver la ventana Propiedades.
- 3. En la ventana Propiedades, actualice el nombre del esquema.
- 4. Pulse con el botón derecho del ratón la pestaña y seleccione **Cerrar** para cerrar la ventana Diseño.
- 5. Pulse **Aceptar** cuando se le solicite guardar. La tabla seleccionada se transfiere al esquema.
- 6. Repita los pasos anteriores para todas las tablas de la base de datos de Performance Data Warehouse.

El script **createUser.sql** está disponible en la carpeta*INICIO\_BPM*/BPM/dbscripts/SQLServer/Create y se utiliza para crear los usuarios y el esquema para SQL Server.

- 1. Localice los scripts SQL a ejecutar.
- 2. Ejecute los scripts para crear los usuarios y esquemas para las bases de datos SQL Server. Por ejemplo, ejecute el script de ejemplo siguiente para crear los usuarios necesarios. BPM\_HOME/BPM/dbscripts/SQLServer/Create/createUser.sql

Si lo prefiere, si el script anterior no está disponible durante la configuración, copie el contenido del

archivo SQL anterior y ejecute los mandatos desde la línea de mandatos tal como se indica a continuación:

```
USE master
GO
CREATE LOGIN @DB_USER@ WITH PASSWORD='@DB_PASSWD@'
GO
USE @DB_NAME@
GO
CREATE USER @DB_USER@ FOR LOGIN @DB_USER@ WITH DEFAULT_SCHEMA=@DB_USER@
GO
CREATE SCHEMA @DB_USER@ AUTHORIZATION @DB_USER@
GO
EXEC sp_addrolemember 'db_ddladmin', @DB_USER@;
EXEC sp_addrolemember 'db_datareader', @DB_USER@;
EXEC sp_addrolemember 'db_datawriter', @DB_USER@;
En el ejemplo anterior, sustituya @DB_NAME@ por el nombre de la base de datos BPM para la que ha
creado los usuarios y el esquema, @DB_USER@ por el usuario de base de datos que desee crear y
```
*@DB\_PASSWD@* por la contraseña de dicho usuario.

Cuando cree esquemas de base de datos utilizando scripts generados, el ID de usuario debe tener la autoridad para crear tablas. Una vez creadas las tablas, deberá tener autorización para seleccionar, insertar, actualizar y suprimir información en las tablas.

La siguiente tabla describe los privilegios de la base de datos necesarios para acceder a los almacenes de datos.

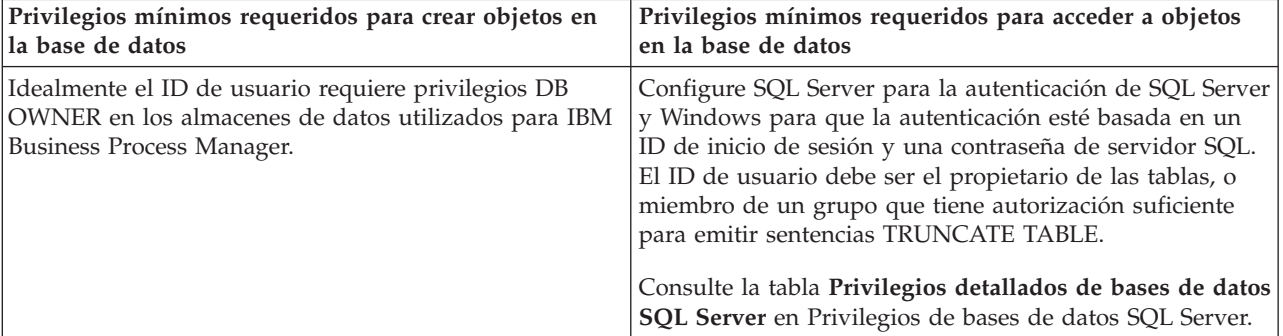

*Tabla 41. Privilegios de base de datos*
#### *Instalación y configuración de Process Center con el servidor de bases de datos SQL:*

Process Center incluye un repositorio para todos los procesos, servicios y otros activos creados en entornos de creación de IBM Business Process Manager. Puede utilizar el Process Server integrado en Process Center para ejecutar procesos a medida que los crea. Cuando esté preparado, puede instalar y ejecutar esos mismos procesos en Process Server de los entornos de ejecución.

Para instalar IBM Business Process Manager Standard utilizando la instalación típica, debe confirmar que las bases de datos de Process, la base de datos de Performance Data Warehouse y la base de datos común ya existen y están vacías.

Esté preparado para especificar la siguiente información durante la instalación:

- v El nombre de usuario y contraseña para autenticación de base de datos
- v El nombre de host y puerto del servidor de bases de datos
- v El nombre de la base de datos de Process.
- v El nombre de la base de datos de Performance Data Warehouse.
- v El nombre de la base de datos común.

Si está instalando desde imágenes descargadas desde Passport Advantage, asegúrese de que ha descargado todas las imágenes necesarias (tres imágenes de disco para sistemas Linux en Intel; dos imágenes de disco para otros sistemas Linux), y las ha extraído en el mismo directorio.

**Restricción:** Extraiga los archivos de instalación en un directorio que no contenga espacios ni caracteres especiales. El launchpad no puede iniciarse desde una vía de acceso del directorio que contiene especios o caracteres especiales.

Mediante el uso del launchpad del producto, la instalación típica instala el software, configura el gestor de despliegue y los perfiles de nodo personalizado y configura un entorno de despliegue de un solo clúster que está formado por un único nodo y un único servidor.

Sólo un IBM Installation Manager es necesario para instalar varias instancias de IBM Business Process Manager.

1. Opcional: Si está conectado a Internet, la instalación típica actualizará el producto al fixpack o paquete de renovación más reciente y los arreglos temporales recomendados automáticamente. Si prefiere que estas actualizaciones se instalen desde un directorio local, o si desea especificar el nivel de arreglo, puede utilizar un archivo de propiedades para indicar a Installation Manager dónde encontrar las actualizaciones y cuáles instalar.

Cree el siguiente archivo:

/*directorio\_inicio\_usuario*/bpm\_updates.properties

**Nota:** Asegúrese de tener acceso lectura/escritura a las carpetas especificadas en el archivo bpm\_updates.properties.

El archivo utiliza tres prefijos: ifix, fixpack y launchpad. Cada prefijo debe ir seguido de un punto. La parte del nombre después del prefijo y el punto puede ser el valor que desee, lo que le permite apuntar a varias ubicaciones para obtener actualizaciones de ifixes, fix y launchpad. Las ubicaciones pueden ser locales o directorios o URL. Por ejemplo:

ifix.1=/bpmUpdates fixpack.2=http://test/rep launchpad.1=/launchpad\_updates fixpack.WAS\_REP=/WAS\_updates fixpack.BPM\_REP=/BPM\_updates

- 2. Acceda al soporte en una de las formas siguientes, en función de si está realizando la instalación desde el DVD del producto o desde imágenes descargadas desde Passport Advantage. Sólo puede ejecutar un launchpad a la vez.
	- Si realiza la instalación desde el DVD del producto, inserte el disco del producto etiquetado como IBM Business Process Manager Standard en la unidad de disco. Monte la unidad de disco, si es necesario. Especifique el mandato siguiente para iniciar el launchpad manualmente:

*punto\_montaje*/launchpad.sh

- v Si está realizando la instalación desde las imágenes descargadas de Passport Advantage, realice los pasos siguientes:
	- a. Vaya al directorio en el que ha extraído las imágenes.
	- b. Introduzca el mandato siguiente para iniciar el Launchpad:

# *directorio\_extracción*/launchpad.sh

- 3. Opcional: Si aparece un mensaje solicitándole que actualice el launchpad, pulse **Actualizar** para recibir las actualizaciones más recientes. Las actualizaciones se instalan y el launchpad se reinicia automáticamente. Si no tiene acceso a Internet y desea que se instalen las actualizaciones desde un directorio local, puede utilizar un archivo de propiedades con el prefijo de launchpad adecuado tal como se describe en el paso 1 para indicar a Installation Manager dónde encontrar las actualizaciones y cuáles debe instalar.
- 4. Después de iniciar el launchpad, pulse **Instalación típica** en la página Bienvenida.
- 5. Cambie la información de ubicación opcionalmente:
	- v **Nombre de host**: Este campo muestra el nombre de la máquina.

**Importante:** Si un valor de host local o 127.0.0.1 se utiliza para el nombre de host, las instalaciones de Process Server en un sistema remoto no podrán conectarse con el Process Center.

v **Ubicación**: especifique la ubicación de instalación de Process Center, o pulse **Examinar** para seleccionar la ubicación.

#### **Nota:**

- La ubicación de instalación debe ser un directorio vacío o un directorio que no existe y que se creará durante la instalación.
- Debido a que está instalando DB2 Express, la ubicación de instalación no puede contener caracteres de idioma nacional (NLS).
- 6. Especifique el **Nombre de usuario** y la **Contraseña** para la cuenta administrativa de la célula. El administrador de célula es el administrador principal de WebSphere Application Server. Un usuario asignado a este rol puede asignar otros roles de administrador y es responsable de la administración de la célula y de la topología. Un usuario asignado a este rol no es responsable de la administración de los componentes de IBM Business Process Manager. Este rol proporciona acceso a todas las interfaces, lo que permite a los usuarios modificar o suprimir todos los tipos de elementos de biblioteca y activos disponibles, incluidas las aplicaciones de proceso y los kits de herramientas. Este rol también permite la administración de Process Servers, Performance Data Warehouses y usuarios y grupos internos. Debe ser un usuario asignado a este rol para poder desplegar aplicaciones de proceso en el servidor de Process Center.
- 7. Especifique el **Nombre de usuario** y la **Contraseña** para la cuenta administrativa del entorno de despliegue. El administrador del entorno de despliegue es el administrador principal de IBM Business Process Manager. Un usuario asignado a este rol tiene acceso administrativo a Process Center y a Process Admin Console. Este rol proporciona acceso a todas las interfaces, lo que permite a los usuarios modificar o suprimir todos los tipos de elementos de biblioteca y activos disponibles, incluidas las aplicaciones de proceso y los kits de herramientas. Esta cuenta también permite la administración de Process Servers, Performance Data Warehouses y usuarios y grupos internos.

#### 8. Pulse **Siguiente**.

9. Seleccione **Sí** para utilizar una base de datos existente.

10. Especifique la información de base de datos necesaria.

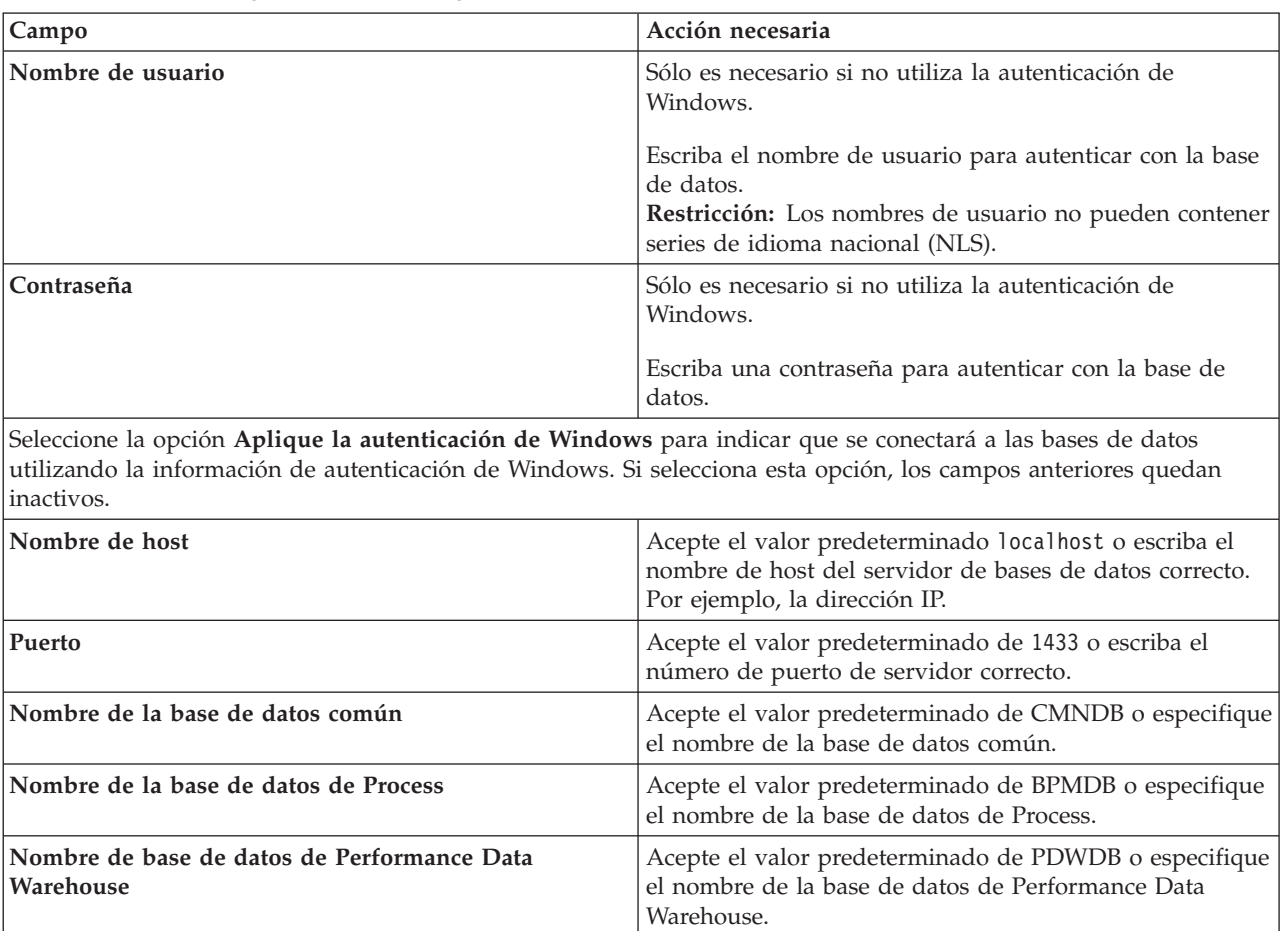

*Tabla 42. Campos obligatorios de la configuración de la base de datos para SQL Server*

11. Pulse **Siguiente** para continuar. Se le solicita que proporcione el ID y la contraseña de IBM para conectase a los repositorios de servicio de IBM.

**Nota:** Si utiliza un archivo de propiedades local, no necesita proporcionar su ID y contraseña de IBM.

La conexión a los repositorios de servicio es necesaria para descargar e instalar los fixpacks y los arreglos temporales necesarios desde Internet, incluidos los arreglos para WebSphere Application Server yIBM Business Process Manager. Se puede obtener un ID y una contraseña de IBM si realiza el registro e[nhttp://www.ibm.com.](http://www.ibm.com)

Pulse **Cancelar** para continuar instalando sin descargar los arreglos requeridos de Internet o deseleccione la opción **Utilizar la cuenta de soporte para incluir actualizaciones con la instalación** en la página Resumen de instalación.

Después de instalar correctamente el producto, puede utilizar Installation Manager para instalar los arreglos necesarios.

- 12. En la página Resumen de instalación, compruebe las opciones de instalación y lea los acuerdos de licencia. Si acepta los acuerdos de licencia, pulse **I have read and accepted the license agreement and notices** (He leído y acepto los acuerdos de licencia y los avisos.
- 13. Pulse **Instalar software**.

Después de una instalación satisfactoria, la consola de inicio rápido se iniciará automáticamente.

Para obtener información para el entorno y las aplicaciones, consulte Protección de IBM Business Process Manager y aplicaciones.

### **Información relacionada**:

[Actualizaciones de Installation Manager](https://publib.boulder.ibm.com/infocenter/cchelp/v7r1m0/topic/com.ibm.rational.clearcase.cc_ms_install.doc/topics/c_IM_updates.htm)

*Instalación y configuración de Process Server con el servidor de bases de datos SQL:*

Process Server proporciona un entorno de ejecución de BPM único que puede soportar diversos procesos empresariales para la prueba, transferencia o producción.

Para instalar IBM Business Process Manager Standard utilizando la instalación típica, debe confirmar que las bases de datos de Process, la base de datos de Performance Data Warehouse y la base de datos común ya existen y están vacías.

Esté preparado para especificar la siguiente información durante la instalación:

- v El nombre de usuario y contraseña para autenticación de base de datos
- v El nombre de host y puerto del servidor de bases de datos
- v El nombre de la base de datos de Process.
- v El nombre de la base de datos de Performance Data Warehouse.
- v El nombre de la base de datos común.

Si está instalando desde imágenes descargadas desde Passport Advantage, asegúrese de que ha descargado todas las imágenes necesarias (tres imágenes de disco para sistemas Linux en Intel; dos imágenes de disco para otros sistemas Linux), y las ha extraído en el mismo directorio.

**Restricción:** Extraiga los archivos de instalación en un directorio que no contenga espacios ni caracteres especiales. El launchpad no puede iniciarse desde una vía de acceso del directorio que contiene especios o caracteres especiales.

Mediante el uso del launchpad del producto, la instalación típica instala el software, configura el gestor de despliegue y los perfiles de nodo personalizado y configura un entorno de despliegue de un solo clúster que está formado por un único nodo y un único servidor.

Sólo un IBM Installation Manager es necesario para instalar varias instancias de IBM Business Process Manager.

1. Opcional: Si está conectado a Internet, la instalación típica actualizará el producto al fixpack o paquete de renovación más reciente y los arreglos temporales recomendados automáticamente. Si prefiere que estas actualizaciones se instalen desde un directorio local, o si desea especificar el nivel de arreglo, puede utilizar un archivo de propiedades para indicar a Installation Manager dónde encontrar las actualizaciones y cuáles instalar.

Cree el siguiente archivo:

/*directorio\_inicio\_usuario*/bpm\_updates.properties

**Nota:** Asegúrese de tener acceso lectura/escritura a las carpetas especificadas en el archivo bpm\_updates.properties.

El archivo utiliza tres prefijos: ifix, fixpack y launchpad. Cada prefijo debe ir seguido de un punto. La parte del nombre después del prefijo y el punto puede ser el valor que desee, lo que le permite apuntar a varias ubicaciones para obtener actualizaciones de ifixes, fix y launchpad. Las ubicaciones pueden ser locales o directorios o URL. Por ejemplo:

ifix.1=/bpmUpdates fixpack.2=http://test/rep launchpad.1=/launchpad updates fixpack.WAS\_REP=/WAS\_updates fixpack.BPM\_REP=/BPM\_updates

- 2. Acceda al soporte en una de las formas siguientes, en función de si está realizando la instalación desde el DVD del producto o desde imágenes descargadas desde Passport Advantage. Sólo puede ejecutar un launchpad a la vez.
	- v Si realiza la instalación desde el DVD del producto, inserte el disco del producto etiquetado como IBM Business Process Manager Standard en la unidad de disco. Monte la unidad de disco, si es necesario. Especifique el mandato siguiente para iniciar el launchpad manualmente:

*punto\_montaje*/launchpad.sh

- v Si está realizando la instalación desde las imágenes descargadas de Passport Advantage, realice los pasos siguientes:
	- a. Vaya al directorio en el que ha extraído las imágenes.
	- b. Introduzca el mandato siguiente para iniciar el Launchpad:

*directorio\_extracción*/launchpad.sh

- 3. Opcional: Si aparece un mensaje solicitándole que actualice el launchpad, pulse **Actualizar** para recibir las actualizaciones más recientes. Las actualizaciones se instalan y el launchpad se reinicia automáticamente. Si no tiene acceso a Internet y desea que se instalen las actualizaciones desde un directorio local, puede utilizar un archivo de propiedades con el prefijo de launchpad adecuado tal como se describe en el paso 1 para indicar a Installation Manager dónde encontrar las actualizaciones y cuáles debe instalar.
- 4. Después de iniciar el launchpad, pulse **Instalación típica** en la página Bienvenida.
- 5. Seleccione **Instalar Process Server** y pulse **Siguiente**.
- 6. Especifique información de Process Server:
	- v **Nombre de host**: Este campo muestra el nombre de la máquina.
	- v **Ubicación**: especifique la ubicación de instalación de Process Server o pulse **Examinar** para seleccionar la ubicación.

#### **Nota:**

- La ubicación de instalación debe ser un directorio vacío o un directorio que no existe y que se creará durante la instalación.
- Debido a que está instalando DB2 Express, la ubicación de instalación no puede contener caracteres de idioma nacional (NLS).
- v **Tipo** de entorno: Seleccione cómo se utiliza el Process Server:
	- Seleccione **Producción** si el servidor se va a utilizar en un entorno de producción.
	- Seleccione **Etapa** si el servidor se va a utilizar como una ubicación temporal para alojar cambios antes de colocarlos en producción.
	- Seleccione **Prueba** si el servidor se va a utilizar como un entorno de prueba, por ejemplo, para pruebas de carga.
- v **Nombre**: especifique un nombre para el entorno de Process Server. Este nombre se utiliza para realizar la conexión desde un Process Center a este Process Server.

**Restricción:** No mezcle servidores de producción y sin producción en la misma célula.

v Especifique el **Nombre de usuario** y la **Contraseña** para la cuenta administrativa de la célula. El administrador de célula es el administrador principal de WebSphere Application Server. Un usuario asignado a este rol puede asignar otros roles de administrador y es responsable de la administración de la célula y de la topología. Un usuario asignado a este rol no es responsable de la administración de los componentes de IBM Business Process Manager. Este rol proporciona acceso a todas las interfaces, lo que permite a los usuarios modificar o suprimir todos los tipos de elementos de biblioteca y activos disponibles, incluidas las aplicaciones de proceso y los kits de herramientas. Este rol también permite la administración de Process Servers, Performance Data Warehouses y usuarios y grupos internos. Debe ser un usuario asignado a este rol para poder desplegar aplicaciones de proceso en el servidor de Process Center.

v Especifique el **Nombre de usuario** y la **Contraseña** para la cuenta del entorno de despliegue. El administrador del entorno de despliegue es el administrador principal de IBM Business Process Manager. Un usuario asignado a este rol tiene acceso administrativo a Process Center y a Process Admin Console. Este rol proporciona acceso a todas las interfaces, lo que permite a los usuarios modificar o suprimir todos los tipos de elementos de biblioteca y activos disponibles, incluidas las aplicaciones de proceso y los kits de herramientas. Esta cuenta también permite la administración de Process Servers, Performance Data Warehouses y usuarios y grupos internos.

Seleccione **Utilizar este servidor fuera de línea** si este Process Server no va a conectarse con un Process Center. Los servidores fuera de línea se pueden utilizar cuando se despliegan instantáneas de aplicaciones de proceso, pero el método para desplegar aplicaciones de proceso en un Process Server fuera de línea difiere del método para desplegar aplicaciones de proceso en un Process Server en línea.

Si no seleccionó **Utilizar este servidor fuera de línea**, proporcione la siguiente información para el Process Center al que se conecta este servidor:

- v **Nombre de host**: Escriba el host o host virtual que este Process Server utilizará para comunicarse con Process Center. Utilice un nombre de nombre de host completo.En un entorno con un equilibrador de carga o un servidor proxy entre los servicios de Process Server y de Process Center, asegúrese de que lo que indique aquí coincida con el URL para acceder al Process Center.
- v **Puerto**: Entre el número de puerto del Process Center. En un entorno con un equilibrador de carga o un servidor proxy entre Process Server y Process Center, asegúrese de que lo que indique aquí coincida con el URL para acceder al Process Center.
- v **Nombre de usuario**: Entre el nombre de un usuario de Process Center. Process Server se conectará a Process Center como este usuario.
- v **Contraseña**: Entre la contraseña del usuario de Process Center.

Puede pulsar **Probar conexión** para comprobar la conexión con Process Center.

- 7. Especifique el **Nombre de usuario** y la **Contraseña** para la cuenta administrativa de la célula. El administrador de célula es el administrador principal de WebSphere Application Server. Un usuario asignado a este rol puede asignar otros roles de administrador y es responsable de la administración de la célula y de la topología. Un usuario asignado a este rol no es responsable de la administración de los componentes de IBM Business Process Manager. Este rol proporciona acceso a todas las interfaces, lo que permite a los usuarios modificar o suprimir todos los tipos de elementos de biblioteca y activos disponibles, incluidas las aplicaciones de proceso y los kits de herramientas. Este rol también permite la administración de Process Servers, Performance Data Warehouses y usuarios y grupos internos. Debe ser un usuario asignado a este rol para poder desplegar aplicaciones de proceso en el servidor de Process Center.
- 8. Pulse **Siguiente**.
- 9. Seleccione **Sí** para utilizar una base de datos existente.
- 10. Especifique la información de base de datos necesaria.

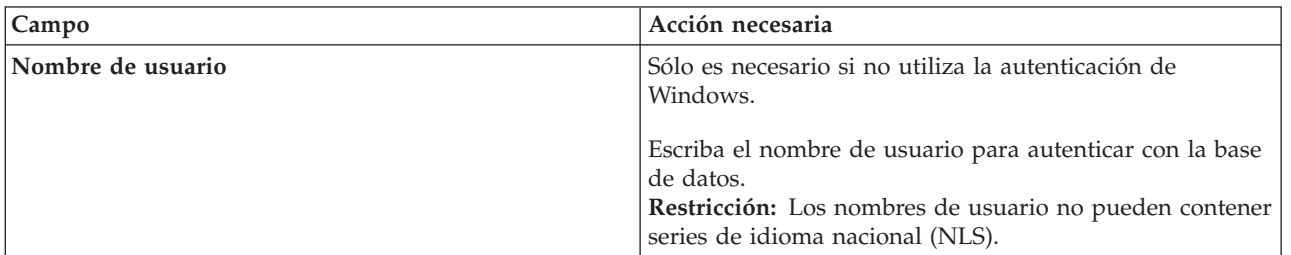

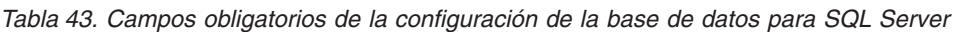

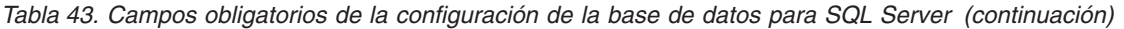

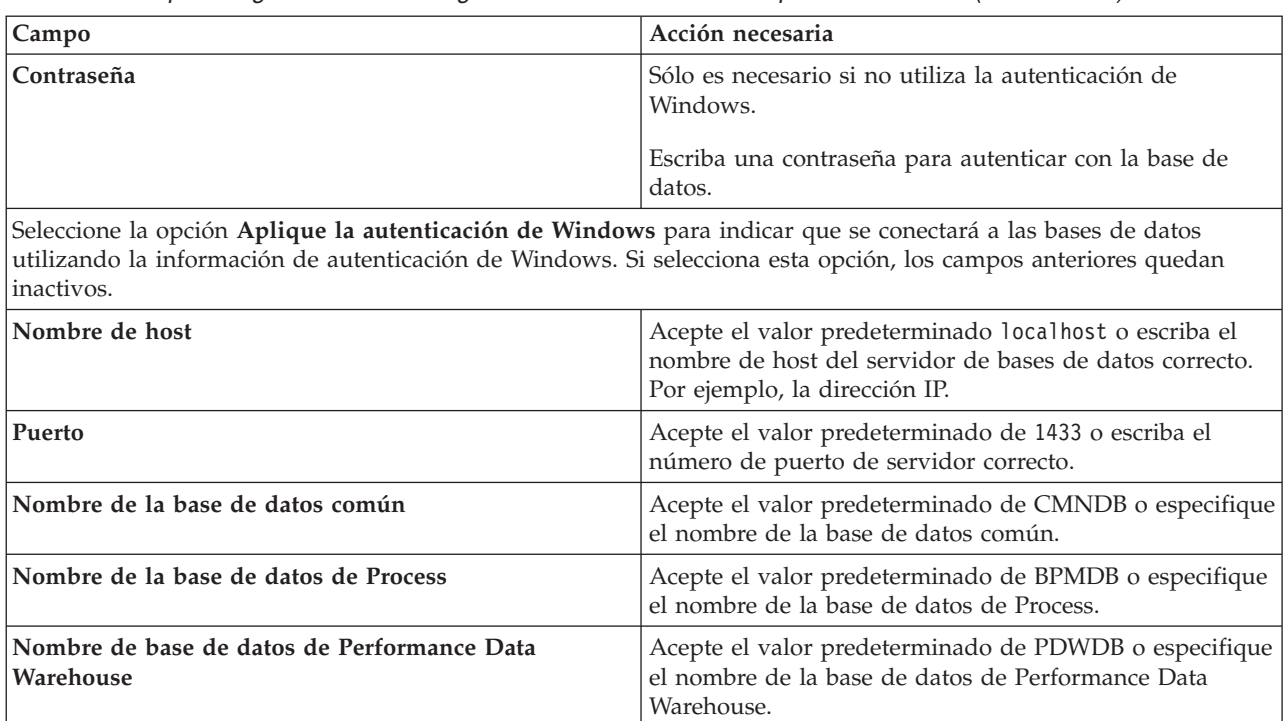

11. Pulse **Siguiente** para continuar. Se le solicita que proporcione el ID y la contraseña de IBM para conectase a los repositorios de servicio de IBM.

**Nota:** Si utiliza un archivo de propiedades local, no necesita proporcionar su ID y contraseña de IBM.

La conexión a los repositorios de servicio es necesaria para descargar e instalar los fixpacks y los arreglos temporales necesarios desde Internet, incluidos los arreglos para WebSphere Application Server yIBM Business Process Manager. Se puede obtener un ID y una contraseña de IBM si realiza el registro e[nhttp://www.ibm.com.](http://www.ibm.com)

Pulse **Cancelar** para continuar instalando sin descargar los arreglos requeridos de Internet o deseleccione la opción **Utilizar la cuenta de soporte para incluir actualizaciones con la instalación** en la página Resumen de instalación.

Después de instalar correctamente el producto, puede utilizar Installation Manager para instalar los arreglos necesarios.

- 12. En la página Resumen de instalación, compruebe las opciones de instalación y lea los acuerdos de licencia. Si acepta los acuerdos de licencia, pulse **I have read and accepted the license agreement and notices** (He leído y acepto los acuerdos de licencia y los avisos.
- 13. Pulse **Instalar software**.

Después de una instalación satisfactoria, la consola de inicio rápido se iniciará automáticamente.

Para obtener información para el entorno y las aplicaciones, consulte Protección de IBM Business Process Manager y aplicaciones.

# **Información relacionada**:

[Actualizaciones de Installation Manager](https://publib.boulder.ibm.com/infocenter/cchelp/v7r1m0/topic/com.ibm.rational.clearcase.cc_ms_install.doc/topics/c_IM_updates.htm)

# **Instalación de IBM Business Process Manager Standard utilizando una instalación personalizada y una vía de acceso de configuración**

Utilice la opción de instalación personalizada para instalar IBM Business Process Manager Standard si necesita opciones de instalación o configuración que no sean proporcionadas por la opción de instalación típica, si desea instalar de forma silenciosa, o si desea instalar en una instalación existente de WebSphere Application Server.

### **Otorgamiento de permiso de escritura de archivos y directorios a usuarios no root para la creación o aumento de perfiles:**

Si no es el usuario que ha instalado el producto, debe tener permisos de escritura en los directorios seleccionados de la instalación de IBM Business Process Manager. El instalador del producto puede otorgar este permiso o crear un grupo con permiso para crear o aumentar perfiles.

El instalador del producto (que puede ser un usuario root o no root) puede otorgar permisos de escritura para los archivos y directorios adecuados de IBM Business Process Manager a usuarios no root. Luego, los usuarios que no sean root podrán crear perfiles. De forma alternativa, el instalador del producto puede crear un grupo de usuarios con autorización para crear perfiles o puede otorgar a usuarios concretos autorización para crear perfiles.

Los usuarios que no son root crean sus propios perfiles para gestionar sus propios entornos. Normalmente, gestionan entornos para propósitos de desarrollo.

Los usuarios no root deben almacenar sus perfiles en su estructura privada de directorios, no en el directorio *raíz\_instalación*/profiles del producto.

#### **Restricciones:**

- v IBM Business Process Manager no admite el cambio de propiedad de perfiles existentes del instalador del producto a usuarios no root. Un usuario que no sea root no puede aumentar los perfiles que pertenecen a otro usuario.
- v Los mecanismos de la herramienta de gestión de perfiles que sugieren nombres exclusivos y valores de puerto están inhabilitados para los usuarios no root. El usuario no root debe cambiar los valores predeterminado de los campos en la herramienta de gestión de perfiles para el nombre de perfil, el nombre de nodo, el nombre de célula y las asignaciones de puerto. El instalador del producto puede asignar a los usuarios que no sean root un rango de valores para cada uno de los campos, y asignar la responsabilidad a los usuarios de adherirse a sus rangos de valores asignados y de mantener la integridad de sus propias definiciones.

Si ya ha creado como mínimo un perfil, algunos directorios y archivos ya se habrán creado. Puede saltarse los pasos de este tema que crean dichos directorios y archivos. Si no se ha creado ningún perfil previamente, deberá completar los pasos de creación de los directorios y archivos necesarios.

El ejemplo siguiente muestra cómo crear un grupo autorizado a crear perfiles. Los términos "instalador" e "instalador de producto" hacen referencia al ID de usuario que haya instalado IBM Business Process Manager. El instalador puede llevar a cabo los pasos siguientes para crear el grupo profilers y otorgar, al grupo, los permisos adecuados para poder crear perfiles.

- 1. Inicie una sesión en el sistema IBM Business Process Manager como instalador del producto. El instalador del producto puede ser o no un usuario root.
- 2. Mediante los mandatos del sistema, efectúe los pasos siguientes:
	- a. Cree un grupo llamado **perfiladores** que contendrá todos los usuarios que puedan crear perfiles.
	- b. Cree un usuario llamado **user1** que pueda crear perfiles.
- c. Añada los usuarios **product\_installer** y **user1** al grupo **profilers**.
- 3. Termine la sesión y vuelva a iniciar sesión como el instalador para incorporar el nuevo grupo.
- 4. Si no existe ningún perfil, cree los directorios siguientes como instalador:
	- v Cree el directorio *raíz\_instalación***/logs/manageprofiles**: mkdir *raíz\_instalación*/logs/manageprofiles
	- v Cree el directorio *raíz\_instalación***/properties/fsdb**: mkdir *raíz\_instalación*/properties/fsdb
- 5. Si no existe ningún perfil, cree el archivo profileRegistry.xml como instalador. Para este ejemplo, la vía de acceso de archivo es:

*raíz\_instalación*/properties/profileRegistry.xml

Añada la siguiente información al archivo profileRegistry.xml. El archivo debe codificarse como UTF-8.

<?xml version="1.0" encoding="UTF-8"?> <perfiles/>

6. Como el instalador del producto, utilice las herramientas del sistema operativo para cambiar los permisos del directorio y del archivo. En el ejemplo siguiente se supone que la variable **\$WASHOME** es el directorio raíz de la instalación de IBM Business Process Manager **/opt/IBM/WebSphere/**

```
AppServer.
```

```
export WASHOME=/opt/IBM/WebSphere/AppServer
echo $WASHOME
echo "Performing chggrp/chmod per WAS directions..."
chgrp profilers $WASHOME/logs/manageprofiles
chmod g+wr $WASHOME/logs/manageprofiles
chgrp profilers $WASHOME/properties
chmod g+wr $WASHOME/properties
chgrp profilers $WASHOME/properties/fsdb
chmod g+wr $WASHOME/properties/fsdb
chgrp profilers $WASHOME/properties/profileRegistry.xml
chmod g+wr $WASHOME/properties/profileRegistry.xml
chgrp -R profilers $WASHOME/profileTemplates
```
Emita los mandatos adicionales siguientes:

chgrp profilers \$WASHOME/properties/Profiles.menu chmod g+wr \$WASHOME/properties/Profiles.menu

Es posible que tenga que cambiar los permisos de archivos adicionales si el usuario no root se encuentra con errores de permiso. Por ejemplo, si el instalador del producto autoriza a un usuario no root a suprimir un perfil, es posible que el instalador del producto tenga que suprimir el archivo siguiente:

*raíz\_instalación*/properties/profileRegistry.xml\_LOCK

Otorgue acceso de grabación al usuario no root para el archivo para que pueda suprimirlo. Si aún así, el usuario no root no puede suprimir el perfil, deberá hacerlo el instalador del producto.

El instalador ha creado el grupo **profilers** y ha otorgado al grupo los permisos correctos sobre los directorios y archivos necesarios para que un usuario no root pueda crear perfiles.

El usuario no root que pertenezca al grupo **profilers** podrá crear perfiles en un directorio del cual sea propietario y para el que disponga de permiso de escritura. No obstante, el usuario no root no puede crear perfiles en el directorio raíz de la instalación del producto.

El usuario root y el usuario que no es root pueden utilizar las mismas tareas de gestión de perfiles.

# **Configuración de perfiles y creación de un entorno de despliegue de red:**

Después de instalar el producto, debe crear o aumentar un gestor de despliegue y uno o más perfiles de nodo gestionado para definir el entorno de ejecución. Antes de iniciar el gestor de despliegue, debe haber configurado las bases de datos que se utilizarán con IBM Business Process Manager.

### *Configuración de perfiles, bases de datos y entornos de despliegue para DB2:*

Seleccione el método a utilizar para configurar los perfiles, bases de datos y el entorno de despliegue de red. Puede utilizar el programa de utilidad de línea de mandatos **BPMConfig** o diversas herramientas para completar la configuración del perfil y del entorno de despliegue.

# *Creación de perfiles, entornos de despliegue y bases de datos simultáneamente mediante el mandato BPMConfig:*

Utilice el mandato BPMConfig para crear perfiles y entornos de despliegue. Durante este proceso, se generan los scripts de base de datos, que debe ejecutar para crear las tablas para las bases de datos.

# *Creación de perfiles, entornos de despliegue de red y tablas de base de datos con el mandato BPMConfig:*

Puede utilizar el mandato **BPMConfig** para crear un entorno de despliegue de red típico utilizando un archivo de propiedades que contiene todos los valores utilizados en la configuración de su entorno de despliegue. Al mismo tiempo que se crea el entorno de despliegue, puede crear las tablas de base de datos necesarias y crear un nuevo perfil de gestor de despliegue y perfiles personalizados para nodos gestionados incluyen valores para estos perfiles en el archivo de propiedades que utiliza el mandato **BPMConfig**.

Antes de crear un entorno de despligue, debe crear manualmente todas las bases de datos que se especifican en el archivo de propiedades. El mandato **BPMConfig** no crea las bases de datos. Crea el esquema y las tablas. También debe crear todos los usuarios que especifique en el archivo de propiedades.

**Importante:** Ejecute el mandato **BPMConfig** con el mismo archivo de propiedades en todos los sistemas que participarán en el entorno de despliegue. Primero debe ejecutar el mandato en el equipo que tiene el perfil de gestor de despliegue y, a continuación, ejecutarlo en cada sistema que tenga un nodo gestionado. En un momento dado, sólo puede realizarse la creación de un perfil en un sistema y sólo se puede realizar la federación de un nodo contra un gestor de despliegue concreto. Por este motivo, si está creando varios perfiles a la vez en distintos sistemas, debe utilizar la opción **federateLater** y luego ejecutar el mandato con la opción **create de** secuencialmente en cada sistema para federar los nodos gestionados.

Cuando se ejecuta con las opciones **-de -create**, el mandato **BPMConfig** realiza las tareas siguientes:

- v Crea todos los perfiles locales especificados en el archivo de propiedades de configuración que todavía no existen.
- v Crea el nodo de gestor de despliegue basado en el archivo de propiedades del gestor de despliegue e inicia el gestor de despliegue.
- v Para cada nodo especificado en el archivo de propiedades de configuración, crea un nodo gestionado en función de los valores especificados.
- v Federa el nodo gestionado y añade el nodo al entorno de despliegue.
- v Genera el entorno de despliegue.
- v Si el archivo de propiedades que se utiliza tiene el parámetro **bpm.de.deferSchemaCreation** establecido en **false**, entonces también se crean las tablas de base de datos cuando se ejecuta el mandato. Si la propiedad **bpm.de.deferSchemaCreation** en el archivo de propiedades de configuración está establecida en **true**, sólo se generan los scripts para crear las tablas de base de datos. En este caso, las tablas de base de datos se deben crear por separado utilizando estos scripts, y el programa de utilidad de arranque se tendrá que ejecutar manualmente.

**Consejo:** Si ejecuta el mandato **BPMConfig** para generar los scripts de base de datos, en lugar de crear las tablas reales, puede distribuir estos scripts al administrador de base de datos para revisar y ejecutar los scripts.

v Si la propiedad **bpm.de.deferSchemaCreation** se establece en **true**, la base de datos de Process no se carga con información del sistema y debe ejecutar manualmente el programa de utilidad **bootstrapProcessServerData**.

Para crear el entorno de despliegue por primera vez, complete los pasos siguientes:

- 1. En el sistema donde desea crear el entorno de despliegue, localice el archivo de propiedades de ejemplo apropiado: *inicio\_BPM*/BPM/samples/config.
- 2. Busque el archivo de propiedades de ejemplo que represente más aproximadamente el entorno de despliegue de destino y realice una copia de este archivo. Para cada una de las distintas configuraciones de producto, hay una carpeta distinta que contiene los archivos de configuración de ejemplo. Por ejemplo, para la configuración de un entorno de despliegue **Standard**, hay una carpeta standard que contiene un conjunto de archivos de propiedades de configuración de ejemplo. Dentro de cada carpeta, hay un conjunto de archivos que son específicos a los distintos tipos de base de datos y entornos de configuración. El nombre de los archivos de muestra siguen este formato: *tipo\_ed*[-*tipo\_entorno*]-*topología*-*tipo\_base\_datos*[-*sufijo*], donde:
	- v *tipo\_ed* puede establecerse en **Standard** .
	- v *tipo\_entorno* se puede establecer en **PS** para Process Server o **PC** para Process Center. .
	- v *topología* puede establecerse en **SingleCluster** o **ThreeClusters**.
	- v *tipo\_base\_datos* puede establecerse en **DB2**, **DB2 for z/OS**, **Oracle** o **SQLServer**.
	- v *sufijo* se puede establecer en **-WinAuth** para una base de datos SQL Server.

Por ejemplo, el archivo de propiedades de configuración de ejemplo para la configuración de un entorno de despliegue **Standard** con Process Center y una sola topología de clúster utilizando una base de datos DB2 se denomina Standard-PC-SingleCluster-DB2.properties.

3. Modifique la versión del archivo de propiedades, de modo que los valores corresponden a su propia configuración. Al modificar el archivo de propiedades de ejemplo, utilice las instrucciones proporcionadas dentro del archivo para especificar valores.

Cuando esté configurando un entorno de Process Server para utilizar Process Server de forma remota, debe cambiar el valor predeterminado para la propiedad **psProcessCenterHostname** desde el host local por un nombre de host válido. Si está configurando un Process Server fuera de línea y el valor para **bpm.de.psOffline** está establecido en true, no tendrá que especificar un valor para la propiedad **psProcessCenterHostname**.

**Nota:** El archivo de propiedades modificado debe utilizar la codificación UTF-8.

No añada ninguna propiedad personalizada a este archivo cuando realice sus modificaciones; si lo hace, el mandato **BPMConfig** fallará cuando se ejecute.

Si necesita utilizar un carácter de barra invertida en su archivo de propiedades, por ejemplo, cuando especifique nombres de vía de acceso o contraseñas, debe hacerlo añadiendo otra delante; por ejemplo bpm.dmgr.installPath=c:\\IBM\\BPM85.

Si está realizando una configuración de tres clústeres que se basa en la plantilla Advanced o AdvancedOnly y desea que el entorno de despliegue incluya el Business Process Archive Manager opcional, incluya las entradas del archivo de propiedades que se describen en Configuración de Business Process Archive Manager.

Si desea más información sobre las propiedades disponibles, lea los comentarios de los archivos de ejemplo, o consulte la Referencia de mandatos de **BPMConfig** y las descripciones de archivo de propiedades de muestra en archivos de propiedades de configuración de muestra a utilizar con el mandato BPMConfig.

4. Ejecute el mandato **BPMConfig** en el sistema que tiene el gestor de despliegue, pasándole el nombre del archivo de propiedades que ha creado. Por ejemplo:

*inicio\_BPM*/bin/BPMConfig -create -de *my\_environment.properties*

5. Inicie el gestor de despliegue. Ejecute el mandato **BPMConfig** en todos los sistemas que tengan uno o más nodos gestionados, pasándoles el nombre del mismo archivo de propiedades.

**Nota:** Para cada nodo que se debe configurar en una máquina distinta del gestor de despliegue, compruebe el puerto soap del gestor de despliegue y actualice el valor de **bpm.dmgr.soapPort** en el archivo de propiedades antes de ejecutar **BPMConfig** en el nodo.

**Nota:** Por cada miembro de clúster en el archivo de propiedades, **BPMConfig** añade los puertos **http** y **https** a la lista de hosts virtuales. Compruebe la lista de hosts virtuales tras ejecutar **BPMConfig** para asegurarse de que los puertos asignados son aceptables.

Si ejecuta **BPMConfig** con **deferSchemaCreation** establecido en true, deberá crear las tablas de base de datos y si el entorno incluye el componente ProcessServer, también deberá cargar la base de datos de Process Server. Para crear la base de datos, ejecute los scripts SQL que se generaron por el mandato **BPMConfig**. Para cargar la base de datos de Process Server, ejecute el programa de utilidad **bootstrapProcessServerData**. Para obtener más información, consulte el enlace de tarea relacionada para la ejecución de scripts generados para la creación de tablas de bases de datos. Después de haber creado su entorno de despliegue y sus tablas de bases de datos, puede iniciar el gestor de despliegue, los agentes de nodo y los clústeres ejecutando el mandato **BPMconfig** con la acción **-start** desde el ordenador del gestor de despliegue. Si está creando un entorno de despliegue Advanced o AdvancedOnly, es necesario reiniciar el gestor de despliegue y los agentes de nodo para que la configuración con ámbito de célula entre en vigor. Esto sólo es necesario para el primer entorno de despliegue con prestaciones Advanced o AdvancedOnly.

#### **Tareas relacionadas**:

["Ejecución de los scripts de base de datos DB2 generados" en la página 115](#page-120-0) Si ejecuta el mandato BPMConfig con la propiedad *bpm.de.deferSchemaCreation* establecida en **true**, o si ha utilizado el asistente de entorno de despliegue y se ha desmarcado la opción Crear tablas, debe ejecutar manualmente los scripts de base de datos generados para crear las tablas de base de datos.

#### *Creación de bases de datos de DB2:*

Puede crear las bases de datos necesarias para IBM Business Process Manager V8.5 antes de crear los perfiles y configurar el entorno de despliegue de red. Normalmente, es necesario la base de datos de Process, la base de datos Performance Data Warehouse y la base de datos Common. En el caso de un entorno de despliegue Advanced-only, sólo necesita la base de datos Common.

Process Server y Performance Data Warehouse requieren sus propias bases de datos separadas, y no se pueden configurar en la misma base de datos como los otros componentes de BPM.

Los nombres de base de datos predeterminados son BPMDB para la base de datos de Process, PDWDB para la base de datos Performance Data Warehouse, y CMNDB para la base de datos común.

En un entorno IBM Business Process Manager, el script **createDatabase.sql** se utiliza para crear las bases de datos. Está disponible en la carpeta *INICIO\_BPM*/BPM/dbscripts/DB2/Create.

En el ejemplo siguiente, sustituya *@DB\_NAME@* por el nombre que desee utilizar en la base de datos creada y *@DB\_USER@* por el nombre de usuario que desee utilizar en la base de datos.

- 1. Si IBM Business Process Manager está instalado en la máquina, localice el script SQL **createDatabase.sql** que va a ejecutar. De lo contrario, utilice la opción de línea de mandatos.
- 2. Ejecute el siguiente script de ejemplo para crear cada base de datos.

*INICIO\_BPM*/BPM/dbscripts/DB2/Create/createDatabase.sql

Si lo prefiere, puede copiar el contenido del archivo SQL anterior en un editor de mandatos y ejecutar los mandatos tal como se indica a continuación:

<span id="page-120-0"></span>crear base de datos create @NOMBRE\_DB@ almacenamiento automático sí usando el conjunto de códigos UTF-8 territorio US tamaño de página 32768; connect to @DB\_NAME@; grant dbadm on database to user @DB\_USER@; UPDATE DB CFG FOR @DB\_NAME@ USING LOGFILSIZ 4096 DEFERRED; UPDATE DB CFG FOR @DB\_NAME@ USING LOGSECOND 64 DEFERRED; connect reset; Si IBM Business Process Manager no está instalado, ejecute el siguiente mandato desde la línea de mandatos:

db2 -tvf createDatabase.sql

*Ejecución de los scripts de base de datos DB2 generados:*

Si ejecuta el mandato BPMConfig con la propiedad *bpm.de.deferSchemaCreation* establecida en **true**, o si ha utilizado el asistente de entorno de despliegue y se ha desmarcado la opción Crear tablas, debe ejecutar manualmente los scripts de base de datos generados para crear las tablas de base de datos.

Antes de empezar esta tarea, debe haber ejecutado el mandato **BPMConfig** o el asistente de entorno de despliegue para generar los scripts SQL correctos.

Si la propiedad *bpm.de.deferSchemaCreation* se establece en **false**, o si ha utilizado el asistente de entorno de despliegue y no ha desmarcado la opción Crear tablas, los scripts SQL se ejecutan durante la configuración del entorno de despliegue.

Los scripts SQL de base de datos se generan en la carpeta *nombre* perfil gestor despliegue/dbscripts de forma predeterminada.

1. Localice los scripts SQL generados.

Una configuración predeterminada para un entorno de despliegue **Standard** con bases de datos DB2 contiene las siguientes subcarpetas y scripts SQL:

- v *nombre\_entorno\_despliegue*
	- DB2
		- *CMNDB*
			- createSchema\_Standard.sql
			- createSchema\_Messaging.sql
		- *BPMDB*
			- createSchema\_Standard.sql
			- createProcedure Standard.sql
		- *PDWDB*
			- createSchema Standard.sql

**Nota:** Las carpetas *BPMDB* y *PDWDB* de las bases de datos de Process Server y Performance Data Warehouse no se generan para un entorno de despliegue **Advanced-only**.

2. Ejecute los scripts para aplicar el esquema a CMNDB.

Por ejemplo, utilice los mandatos siguientes para ejecutar los scripts manualmente para una configuración de base de datos Common **a nivel de entorno de despliegue**:

```
db2 connect to CMNDB USER nombre_usuario USING contraseña
db2 -tvf profiles/DmgrProfile/dbscripts/nombre_entorno_despliegue/DB2/CMNDB/createSchema_Standard.sql
db2 -tvf profiles/DmgrProfile/dbscripts/nombre_entorno_despliegue/DB2/CMNDB/createSchema_Messaging.sql
db2 connect reset
```
3. Ejecute los scripts para aplicar el esquema a BPMDB.

Por ejemplo, utilice los mandatos siguientes para ejecutar los scripts manualmente para la configuración de base de datos de Process:

db2 -tvf profiles/DmgrProfile/dbscripts/*nombre\_entorno\_despliegue* /DB2/BPMDB/createDatabase.sql db2 connect to BPMDB USER *nombre\_usuario* USING *contraseña*

**db2 -tvf profiles/DmgrProfile/dbscripts/***nombre\_entorno\_despliegue* **/DB2/BPMDB/createSchema\_Standard.sql**

**db2 -tdGO -vf profiles/DmgrProfile/dbscripts/***nombre\_entorno\_despliegue***/DB2/BPMDB/createProcedure\_Standard.sql** db2 connect reset

4. Ejecute los scripts para aplicar el esquema a PDWDB.

Por ejemplo, utilice los mandatos siguientes para ejecutar los scripts manualmente para la configuración de la base de datos Performance Data Warehouse: db2 connect to PDWDB USER *nombre\_usuario* USING *contraseña*

#### **db2 -tvf profiles/DmgrProfile/dbscripts/***nombre\_entorno\_despliegue* **/DB2/PDWDB/createSchema\_Standard.sql** db2 connect reset

# **Tareas relacionadas**:

["Generación de scripts de base de datos de DB2 utilizando el mandato BPMConfig" en la página 137](#page-142-0) Puede utilizar el mandato **BPMConfig** para generar los scripts de base de datos que se utilizan para crear las tablas de base de datos. Si ha utilizado el mandato **BPMConfig** o el asistente de entorno de despliegue de red en la consola de administración para crear el entorno de despliegue, los scripts se habrán generado automáticamente.

# *Configuración de los perfiles y entorno de despliegue de red utilizando varias herramientas:*

Puede utilizar varias herramientas para configurar los perfiles y el entorno de despliegue de red. Puede utilizar el programa de utilidad de línea de mandatos **manageprofiles** o la herramienta de gestión de perfiles para crear o aumentar los perfiles de entorno de despliegue, y el asistente de entorno de despliegue para crear el entorno de despliegue de red. Si desea crear los perfiles del gestor de despliegue y de los nodos gestionados de forma independiente a la creación del entorno de despliegue, puede utilizar el mandato **BPMConfig**.

#### *Creación o aumento de perfiles de despliegue de red:*

Debe crear o aumentar un perfil de gestor de despliegue y uno o varios perfiles personalizados antes de crear el entorno de despliegue. Mediante el uso de perfiles, puede tener más de un entorno de ejecución en un sistema, sin tener que instalar varias copias de IBM Business Process Manager.

#### *Crear o aumentar los perfiles de gestor de despliegue:*

Para iniciar la configuración del entorno de despliegue, cree o aumente un perfil de gestor de despliegue. Puede crear perfiles de gestor de despliegue utilizando la herramienta de gestión de perfiles y aumentar perfiles utilizando la herramienta de gestión de perfiles o el programa de utilidad de línea de comandos **manageprofiles**.

*Creación de perfiles de gestor de despliegue utilizando la herramienta de gestión de perfiles:*

Puede configurar un perfil de gestor de despliegue utilizando la herramienta de gestión de perfiles.

**Restricción:** No puede aumentar un perfil de gestor de despliegue en el que el registro de usuarios de WebSphere VMM se ha cambiado, por ejemplo, para utilizar LDAP.

- 1. Emplee uno de los métodos siguientes para iniciar la herramienta de gestión de perfiles.
	- v Inicie la herramienta desde la consola de inicio rápido.
	- v Pulse *menús\_sistema\_operativo\_Linux\_para\_acceder\_programas* > IBM > *el\_producto* > Herramienta de gestión de perfiles.
- v Ejecute el mandato *raíz\_instalación*/bin/ProfileManagement/pmt.sh.
- 2. En la página Bienvenida, pulse **Iniciar Herramienta de gestión de perfiles** o seleccione la pestaña **Herramienta de gestión de perfiles**.
- 3. En la pestaña **Perfiles**, pulse **Crear**.

Se abre la página Selección de entorno en una ventana separada.

- 4. En la página Selección del entorno, localice la configuración de IBM Business Process Manager Standard y expanda la sección. Seleccione la plantilla de perfil de gestor de despliegue IBM BPM y pulse **Siguiente**.
- 5. En la página Nombre de perfil y ubicación, complete los pasos siguientes:
	- a. En el campo **Nombre de perfil**, especifique un nombre único o acepte el valor predeterminado. Cada perfil que cree debe tener un nombre. Si tiene más de un perfil, podrá distinguirlos al nivel más alto gracias a este nombre.
	- b. En el campo **Directorio del perfil**, escriba el directorio del perfil, o utilice el botón **Examinar** para ir al directorio de perfiles. El directorio que especifique contendrá los archivos que definen el entorno de ejecución como, por ejemplo, mandatos, archivos de configuración y archivos de registro. El directorio predeterminado es *raíz\_instalación*/profiles/*nombre\_perfil*.
	- c. Opcional: Seleccione **Establecer este perfil como valor predeterminado** para que el perfil que está creando sea el perfil predeterminado. Este recuadro de selección sólo se muestra si tiene un perfil existente en el sistema.

Cuando un perfil es el perfil predeterminado, los mandatos trabajan automáticamente con él. El primer perfil que se crea en una estación de trabajo es el perfil predeterminado. El perfil predeterminado es el destino predeterminado para los mandatos que se emiten desde el directorio bin de la raíz de instalación del producto. Cuando en una estación de trabajo sólo existe un perfil, cada mandato funciona en dicho perfil. Si existe más de un perfil, determinados mandatos requieren que especifique el perfil al que se aplica el mandato.

- d. Pulse **Siguiente**. Si pulsa **Anterior** y cambia el nombre del perfil, es posible que tenga que cambiar manualmente el nombre en esta página cuando se visualice otra vez.
- 6. En la página Nombre de nodo, host y célula, complete las acciones siguientes para el perfil que está creando:
	- v En el campo **Nombre de nodo**, introduzca un nombre para el nodo o acepte el valor predeterminado. Intente mantener el nombre del nodo lo más corto posible, pero asegúrese de que los nombres de nodo son exclusivos dentro del entorno de despliegue.
	- v En el campo **Nombre de host**, especifique el nombre del host o acepte el valor predeterminado.
	- v En el campo **Nombre de célula**, especifique el nombre de la célula o acepte el valor predeterminado.

Pulse **Siguiente**.

7. Necesario: En la página Seguridad administrativa, especifique los valores de **Nombre de usuario**, **Contraseña** y **Confirmar contraseña**. La contraseña especificada durante la instalación para el administrador se utilizará para todos los usuarios internos. Puesto que todos los perfiles de IBM Business Process Manager debe tener la seguridad administrativa habilitada, **Siguiente** sólo está habilitado después de especificar los valores.

Pulse **Siguiente**.

- 8. En la página Certificado de seguridad (Parte 1), especifique si va a crear nuevos certificados o importar certificados existentes.
	- v Para crear un certificado personal predeterminado y un certificado para firmas raíz, seleccione **Crear un certificado personal predeterminado** y **Crear un certificado para firmas**, y pulse **Siguiente**.
	- v Para importar certificados que ya existan, seleccione **Importar un certificado personal predeterminado existente** e **Importar un certificado de firma raíz existente** e indique la información siguiente:
		- En el campo **Vía de acceso**, especifique la vía de acceso del directorio al certificado existente.
- En el campo **Contraseña**, especifique la contraseña del certificado.
- En el campo **Tipo de almacén de claves**, seleccione el tipo de almacén de claves para el certificado que está importando.
- En el campo **Alias de almacén de claves**, seleccione el alias de almacén de claves para el certificado que está importando.
- Pulse **Siguiente** para visualizar la página Certificado de seguridad (parte 2).

Cuando importe un certificado personal como certificado personal predeterminado, importe el certificado raíz que firmó el certificado personal. De lo contrario, la Herramienta de gestión de perfiles añade a la persona que firma el certificado personal al archivo trust.p12.

9. En la página Certificado de seguridad (Parte 2), verifique que la información de certificado es correcta y pulse **Siguiente** para mostrar la página Asignación de valores de puerto.

Si crea los certificados, podrá utilizar los valores predeterminado o modificarlos para crear certificados nuevos. El certificado personal predeterminado es válido por un año de forma predeterminada y está firmado por el certificado de firma raíz. El certificado de firma raíz es un certificado autofirmado que es válido para 15 años de forma predeterminada. La contraseña de almacén de claves predeterminado para el certificado de firmante raíz es WebAS. Cambie la contraseña. La contraseña no puede contener ningún carácter del juego de caracteres de doble byte (DBCS), porque existen ciertos almacenes de claves, incluido PKCS12, que no los soportan. Los tipos de almacén de claves que están soportados dependen de los proveedores en el archivo java.security.

Cuando crea o importa certificados, los archivos de almacenes de claves que se crean son los siguientes:

- v key.p12: Contiene el certificado personal predeterminado.
- v trust.p12: Contiene el certificado de firmante del certificado raíz predeterminado.
- v root-key.p12: Contiene el certificado de firmante raíz.
- v default-signers.p12: Contiene certificados de firmante que se añaden a cualquiera de los archivos de almacén nuevos creados tras instalar y ejecutar el servidor. De forma predeterminada, el firmante de certificado raíz y un firmante de DataPower se encuentran en el mismo archivo de almacén de claves.
- v deleted.p12: Conserva los certificados suprimidos con la tarea deleteKeyStore de manera que se puedan recuperar si es necesario.
- ltpa.jceks: contiene claves de LTPA (Lightweight Third-Party Authentication) predeterminadas de servidor que los servidores en el entorno de usuario utilizan para comunicarse entre ellos.

Estos archivos tienen la misma contraseña cuando crea o importa los certificados, que puede ser la contraseña predeterminada o una que se haya especificado. Se añade un certificado al archivo key.p12 o al root-key.p12. Si importa certificados y estos no contienen la información que desea, pulse **Atrás** para importar otro certificado.

10. En la página Asignación de valores de puerto, verifique que los puertos especificados para el perfil so n exclusivos y pulse **Siguiente**. La herramienta de gestión de perfiles detecta los puertos utilizados actualmente por los demás productos WebSphere y muestra los valores de puerto recomendados que no entren en conflicto con los existentes. Si tiene aplicaciones que no sean WebSphere que utilicen los puertos especificados, verifique que los puertos no entran en conflicto.

Los puertos se reconocen como en uso si se cumplen las siguientes condiciones:

- v Los puertos se asignan a un perfil creado bajo una instalación realizada por el usuario actual.
- v Los puertos se están utilizando actualmente.

Aunque la herramienta valida los puertos cuando se accede a la página de asignación de valores de puerto, los conflictos de puerto pueden seguir produciéndose como resultado de las selecciones que realice en las páginas siguientes de la herramienta de gestión de perfiles. Los puertos no se asignan hasta que se complete la creación del perfil.

Si sospecha que hay un conflicto de puerto, puede investigarlo, después de crear el perfil. Determine los puertos utilizados durante la creación de perfil, examinando el archivo siguiente:

*raíz\_perfil*/properties/portdef.prop

En este archivo se incluyen las claves y los valores utilizados en el establecimiento de los puertos. Si descubre conflictos de puerto, puede reasignar los puertos manualmente. Para volver a asignar puertos, consulte "Actualización de puertos en perfiles existentes " en el centro de información de WebSphere Application Server. Ejecute el archivo **updatePorts.ant** mediante el script **ws\_ant** que se describe en este tema.

11. Si no tiene privilegios raíz, salte el paso siguiente. Si tiene privilegios root, indique en la página Definición de servicio si se utilizará un servicio Linux para ejecutar IBM Business Process Manager. De forma predeterminada, IBM Business Process Manager no está seleccionado para ejecutarse como un servicio Linux.

Si el perfil se configura como un servicio Linux, IBM Business Process Manager intenta iniciar servicios de Linux para los procesos que se inician con los mandatos **startServer** o **startManager**. Por ejemplo, si configura un servidor como un servicio de Linux y emite el mandato **startServer**, el mandato **wasservice** inicia los servicios definidos.

Debe especificar un nombre de usuario bajo el cual se ejecuta el servicio.

Para suprimir un servicio Linux, el usuario debe ser el usuario root o tener los privilegios necesarios para suprimir el servicio. De lo contrario, se crea un script de eliminación que el usuario root podrá ejecutar para suprimir el servicio de parte del usuario.

- 12. En la página Resumen de perfil, revise la información. Pulse **Crear** para crear el perfil o **Atrás** para cambiar las características del perfil.
- 13. En la página Perfil completo, revise la información. Para continuar con la consola de inicio rápido, asegúrese de que está seleccionado **Iniciar consola de inicio rápido** y pulse **Finalizar**.
- v Añada perfiles de nodo gestionado para que sean gestionados por el gestor de despliegue y, a continuación, configure el entorno de despliegue.

### **Información relacionada**:

[Actualización de puertos en perfiles existentes \(WebSphere Application Server\)](http://www14.software.ibm.com/webapp/wsbroker/redirect?version=phil&product=was-nd-mp&topic=tins_updatePorts)

*Aumento de perfiles de gestor de despliegue con un servidor de bases de datos DB2 utilizando la Herramienta de gestión de perfiles:*

Puede utilizar la Herramienta de gestión de perfiles para aumentar un perfil existente de gestor de despliegue de WebSphere Application Server.

No olvide concluir los servidores asociados al perfil que vaya a aumentar.

**Restricción:** No puede aumentar un perfil de gestor de despliegue en el que el registro de usuarios de WebSphere VMM se ha cambiado, por ejemplo, para utilizar LDAP.

1. Emplee uno de los métodos siguientes para iniciar la herramienta de gestión de perfiles.

- v Inicie la herramienta desde la consola de inicio rápido.
- v Pulse *menús\_sistema\_operativo\_Linux\_para\_acceder\_programas* > IBM > *el\_producto* > Herramienta de gestión de perfiles.
- v Ejecute el mandato *raíz\_instalación*/bin/ProfileManagement/pmt.sh.
- 2. Concluya los servidores asociados al perfil que tiene previsto aumentar.
- 3. En la página Bienvenida, pulse **Iniciar Herramienta de gestión de perfiles** o seleccione la pestaña **Herramienta de gestión de perfiles**.
- 4. En la pestaña **Perfiles**, seleccione el perfil que desee aumentar y pulse **Aumentar**. Si aumenta un perfil de WebSphere Application Server, debe ser de la versión de WebSphere Application Server en la

que IBM Business Process Manager está instalado. El botón **Aumentar** no se puede seleccionar a menos que se pueda aumentar un perfil. Se abre la página Selección de aumento en una ventana distinta.

- 5. En la página Selección de aumento, seleccione la plantilla de aumento **Gestor de despliegue IBM BPM**. A continuación, pulse **Siguiente**.
- 6. Necesario: En la página Seguridad administrativa, especifique los valores de **Nombre de usuario**, **Contraseña** y **Confirmar contraseña**. La contraseña especificada durante la instalación para el administrador se utilizará para todos los usuarios internos. Puesto que todos los perfiles de IBM Business Process Manager debe tener la seguridad administrativa habilitada, **Siguiente** sólo está habilitado después de especificar los valores.
- 7. En la página Resumen de aumento de perfil, revise la información. Pulse **Aumentar** para aumentar el perfil o **Atrás** para cambiar las características del perfil.
- 8. En la página Aumento de perfil completado, revise la información. Para continuar con la consola de inicio rápido, asegúrese de que está seleccionado **Iniciar consola de inicio rápido** y pulse **Finalizar**.
- v Añada perfiles de nodo gestionado para que sean gestionados por el gestor de despliegue y, a continuación, configure el entorno de despliegue.

#### **Información relacionada**:

[Actualización de puertos en perfiles existentes \(WebSphere Application Server\)](http://www14.software.ibm.com/webapp/wsbroker/redirect?version=phil&product=was-nd-mp&topic=tins_updatePorts)

*Aumento de perfiles de gestor de despliegue mediante el programa de utilidad de línea de mandatos manageprofiles:*

Puede utilizar el programa de utilidad de línea de mandatos manageprofiles para aumentar un perfil existente de gestor de despliegue de WebSphere Application Server.

No olvide concluir los servidores asociados al perfil que vaya a aumentar.

Asegúrese de que todavía no está ejecutando el programa de utilidad de línea de mandatos **manageprofiles** en el mismo perfil. Si aparece un mensaje de error al ejecutar el mandato, determine si existe otra acción de aumento o creación de perfil en curso. En caso afirmativo, espere hasta que se complete.

1. Determine la plantilla que se utilizó para crear el perfil existente que desea aumentar. Debe aumentar un perfil de gestor de despliegue.

**Restricción:** No puede aumentar un perfil de gestor de despliegue en el que el registro de usuarios de WebSphere VMM se ha cambiado, por ejemplo, para utilizar LDAP. Puede determinar la plantilla visualizando el registro de perfil en el archivo *raíz\_instalación*/ properties/profileRegistry.xml. No modifique este archivo; utilícelo solo para ver las plantillas.

2. Encuentre la plantilla apropiada para utilizar para el aumento.

Las plantillas para cada perfil se encuentran en el directorio directorio *raíz\_instalación*/ profileTemplates/BPM para las plantillas BPM . Para los perfiles de gestor de despliegue, utilice la plantilla BPM/BpmDmgr. Esta plantilla está disponible con IBM BPM Standard e IBM BPM Advanced.

3. Utilice el parámetro augment para realizar cambios en un perfil existente con una plantilla de aumento. El parámetro de aumento hace que el programa de utilidad de línea de mandatos **manageprofiles** actualice o aumente el perfil identificado en el parámetro **-profileName** utilizando la plantilla del parámetro **-templatePath**. Las plantillas de aumento que puede utilizar están determinadas por los productos y las versiones de IBM instaladas en el entorno. La vía de acceso del archivo para **-templatePath** no tiene que estar completa; /profileTemplates se añade automáticamente como prefijo.

**Nota:** No modifique manualmente los archivos situados en el directorio *dir\_instalación*/ profileTemplates/BPM.

4. Ejecute el archivo desde la línea de mandatos. No proporcione un parámetro **-profilePath**. Por ejemplo:

```
manageprofiles.sh -augment -templatePath BPM/BpmDmgr
-profileName MyProfileName
-adminUsername celladmin -adminPassword celladmin
```
El estado se escribe en la ventana de la consola cuando el mandato completa su ejecución.

v Añada perfiles de nodo gestionado para que sean gestionados por el gestor de despliegue y, a continuación, configure el entorno de despliegue.

*Creación o aumento de perfiles de nodo gestionado:*

Como parte de la configuración de despliegue de red, debe crear o aumentar al menos un perfil de nodo gestionado. Un perfil de nodo gestionado contiene un nodo vacío que debe federar en una célula de gestor de despliegue para que sea operativo. La federación del nodo lo cambia a nodo gestionado.

*Creación de perfiles de nodo gestionado utilizando la herramienta de gestión de perfiles:*

Puede crear y federar perfiles de nodo gestionado utilizando la herramienta de gestión de perfiles.

**Restricción:** No puede aumentar un perfil de gestor de despliegue en el que el registro de usuarios de WebSphere VMM se ha cambiado, por ejemplo, para utilizar LDAP.

- 1. Si desea federar el nodo a un gestor de despliegue al crear el perfil, inicie el gestor de despliegue.
- 2. Emplee uno de los métodos siguientes para iniciar la herramienta de gestión de perfiles.
	- v Inicie la herramienta desde la consola de inicio rápido.
	- v Pulse *menús\_sistema\_operativo\_Linux\_para\_acceder\_programas* > IBM > *el\_producto* > Herramienta de gestión de perfiles.
	- v Ejecute el mandato *raíz\_instalación*/bin/ProfileManagement/pmt.sh.
- 3. En la página Bienvenida, pulse **Iniciar Herramienta de gestión de perfiles** o seleccione la pestaña **Herramienta de gestión de perfiles**.
- 4. En la pestaña **Perfiles**, pulse **Crear**.

Se abre la página Selección de entorno en una ventana separada.

- 5. En la página Selección del entorno, localice la configuración de IBM Business Process Manager Standard y expanda la sección. Seleccione la plantilla de perfil de nodo gestionado IBM BPM y pulse **Siguiente**.
- 6. En la página Nombre de perfil y ubicación, complete los pasos siguientes:
	- a. En el campo **Nombre de perfil**, especifique un nombre único o acepte el valor predeterminado. Cada perfil que cree debe tener un nombre. Si tiene más de un perfil, podrá distinguirlos al nivel más alto gracias a este nombre.
	- b. En el campo **Directorio del perfil**, escriba el directorio del perfil, o utilice el botón **Examinar** para ir al directorio de perfiles. El directorio que especifique contendrá los archivos que definen el entorno de ejecución como, por ejemplo, mandatos, archivos de configuración y archivos de registro. El directorio predeterminado es *raíz\_instalación*/profiles/*nombre\_perfil*.
	- c. Opcional: Seleccione **Establecer este perfil como valor predeterminado** para que el perfil que está creando sea el perfil predeterminado. Este recuadro de selección sólo se muestra si tiene un perfil existente en el sistema.

Cuando un perfil es el perfil predeterminado, los mandatos trabajan automáticamente con él. El primer perfil que se crea en una estación de trabajo es el perfil predeterminado. El perfil predeterminado es el destino predeterminado para los mandatos que se emiten desde el directorio bin de la raíz de instalación del producto. Cuando en una estación de trabajo sólo existe un perfil, cada mandato funciona en dicho perfil. Si existe más de un perfil, determinados mandatos requieren que especifique el perfil al que se aplica el mandato.

- d. Pulse **Siguiente**. Si pulsa **Anterior** y cambia el nombre del perfil, es posible que tenga que cambiar manualmente el nombre en esta página cuando se visualice otra vez.
- 7. En la página Nombres de nodo y host, complete las acciones siguientes para el perfil que está creando:
	- v En el campo **Nombre de nodo**, introduzca un nombre para el nodo o acepte el valor predeterminado. Intente mantener el nombre del nodo lo más corto posible, pero asegúrese de que los nombres de nodo son exclusivos dentro del entorno de despliegue.

v En el campo **Nombre de host**, especifique el nombre del host o acepte el valor predeterminado. Pulse **Siguiente**.

8. En la página Federación, elija federar el nodo en el gestor de despliegue ahora como parte del aumento del perfil o, más tarde, y por separado del aumento de perfil. Si elige federar el nodo como parte de la creación de perfil, especifique el nombre de host o la dirección IP y el puerto SOAP del gestor de despliegue y, finalmente, un identificador de usuario y una contraseña si deben utilizarse para realizar la autenticación con el gestor de despliegue.

#### **Importante:**

Seleccione **Federar este nodo posteriormente** si alguna de las situaciones siguientes es verdadera:

- v Se va a federar otro perfil. (La federación de nodos debe serializarse).
- v El gestor de despliegue no se está ejecutando o no está seguro de que se esté ejecutando.
- v El gestor de despliegue tiene el conector SOAP inhabilitado
- v El gestor de despliegue aún no se ha aumentado en un gestor de despliegue de IBM Business Process Manager.
- v El gestor de despliegue no se encuentra al mismo nivel de release, ni en uno superior, que el del perfil que está creando.
- v El gestor de despliegue no tiene habilitado ningún puerto administrativo JMX.
- v El gestor de despliegue se ha reconfigurado para utilizar una invocación del método remoto (RMI) que no es la invocación predeterminada como conector JMX (Java Management Extensions). Seleccione **Administración del sistema** > **Gestor de despliegue** > **Servicios de administración** en la consola administrativa del gestor de despliegue para verificar el tipo de conector preferido.

**Nota:** Tenga en cuenta el proceso asociado con la federación del nodo como parte de la creación del perfil de nodo gestionado:

- v La herramienta de gestión de perfiles comprueba que el gestor de despliegue existe y que se puede establecer contacto, y que el ID de usuario y contraseña de autenticación son válidos para ese gestor de despliegue (si está protegido).
- v Si intenta federar un nodo personalizado cuando el gestor de despliegue no está en ejecución o no está disponible por otros motivos, aparecerá un cuadro de aviso para impedirle continuar. Si aparece este cuadro de aviso, pulse **Aceptar** y, a continuación, realice otras selecciones en la página Federación.

Pulse **Siguiente**.

- 9. En la página Certificado de seguridad (Parte 1), especifique si va a crear nuevos certificados o importar certificados existentes.
	- v Para crear un certificado personal predeterminado y un certificado para firmas raíz, seleccione **Crear un certificado personal predeterminado** y **Crear un certificado para firmas**, y pulse **Siguiente**.
	- v Para importar certificados que ya existan, seleccione **Importar un certificado personal predeterminado existente** e **Importar un certificado de firma raíz existente** e indique la información siguiente:
		- En el campo **Vía de acceso**, especifique la vía de acceso del directorio al certificado existente.
		- En el campo **Contraseña**, especifique la contraseña del certificado.
- En el campo **Tipo de almacén de claves**, seleccione el tipo de almacén de claves para el certificado que está importando.
- En el campo **Alias de almacén de claves**, seleccione el alias de almacén de claves para el certificado que está importando.
- Pulse **Siguiente** para visualizar la página Certificado de seguridad (parte 2).

Cuando importe un certificado personal como certificado personal predeterminado, importe el certificado raíz que firmó el certificado personal. De lo contrario, la Herramienta de gestión de perfiles añade a la persona que firma el certificado personal al archivo trust.p12.

10. En la página Certificado de seguridad (Parte 2), verifique que la información de certificado es correcta.

Si crea los certificados, podrá utilizar los valores predeterminado o modificarlos para crear certificados nuevos. El certificado personal predeterminado es válido por un año de forma predeterminada y está firmado por el certificado de firma raíz. El certificado de firma raíz es un certificado autofirmado que es válido para 15 años de forma predeterminada. La contraseña de almacén de claves predeterminado para el certificado de firmante raíz es WebAS. Cambie la contraseña. La contraseña no puede contener ningún carácter del juego de caracteres de doble byte (DBCS), porque existen ciertos almacenes de claves, incluido PKCS12, que no los soportan. Los tipos de almacén de claves que están soportados dependen de los proveedores en el archivo java.security.

Cuando crea o importa certificados, los archivos de almacenes de claves que se crean son los siguientes:

- v key.p12: Contiene el certificado personal predeterminado.
- v trust.p12: Contiene el certificado de firmante del certificado raíz predeterminado.
- v root-key.p12: Contiene el certificado de firmante raíz.
- v default-signers.p12: Contiene certificados de firmante que se añaden a cualquiera de los archivos de almacén nuevos creados tras instalar y ejecutar el servidor. De forma predeterminada, el firmante de certificado raíz y un firmante de DataPower se encuentran en el mismo archivo de almacén de claves.
- v deleted.p12: Conserva los certificados suprimidos con la tarea deleteKeyStore de manera que se puedan recuperar si es necesario.
- Itpa.jceks: contiene claves de LTPA (Lightweight Third-Party Authentication) predeterminadas de servidor que los servidores en el entorno de usuario utilizan para comunicarse entre ellos.

Estos archivos tienen la misma contraseña cuando crea o importa los certificados, que puede ser la contraseña predeterminada o una que se haya especificado. Se añade un certificado al archivo key.p12 o al root-key.p12. Si importa certificados y estos no contienen la información que desea, pulse **Atrás** para importar otro certificado.

- 11. En la página Resumen de perfil, revise la información. Pulse **Crear** para crear el perfil o **Atrás** para cambiar las características del perfil.
- 12. En la página Perfil completo, revise la información. Para continuar con la consola de inicio rápido, asegúrese de que está seleccionado **Iniciar consola de inicio rápido** y pulse **Finalizar**.

Después de haber acabado de añadir perfiles de nodo gestionado, configure el entorno de despliegue.

*Aumento de perfiles de nodo gestionado utilizando la herramienta de gestión de perfiles:*

Si tiene perfiles de nodo gestionado de WebSphere Application Server, puede aumentar un perfil existente mediante la herramienta de gestión de perfiles para añadir soporte para IBM Business Process Manager.

No olvide concluir los servidores asociados al perfil que vaya a aumentar.

**Restricción:** No puede aumentar un perfil de gestor de despliegue en el que el registro de usuarios de WebSphere VMM se ha cambiado, por ejemplo, para utilizar LDAP.

- 1. Si desea federar el nodo en un gestor de despliegue mientras aumentar el perfil de nodo gestionado, inicie el gestor de despliegue.
- 2. Emplee uno de los métodos siguientes para iniciar la herramienta de gestión de perfiles.
	- v Inicie la herramienta desde la consola de inicio rápido.
	- v Pulse *menús\_sistema\_operativo\_Linux\_para\_acceder\_programas* > IBM > *el\_producto* > Herramienta de gestión de perfiles.
	- v Ejecute el mandato *raíz\_instalación*/bin/ProfileManagement/pmt.sh.
- 3. Concluya los servidores asociados al perfil que tiene previsto aumentar.
- 4. En la página Bienvenida, pulse **Iniciar Herramienta de gestión de perfiles** o seleccione la pestaña **Herramienta de gestión de perfiles**.
- 5. En la pestaña **Perfiles**, seleccione el perfil que desee aumentar y pulse **Aumentar**. Si aumenta un perfil de WebSphere Application Server, debe ser de la versión de WebSphere Application Server en la que IBM Business Process Manager está instalado. El botón **Aumentar** no se puede seleccionar a menos que se pueda aumentar un perfil. Se abre la página Selección de aumento en una ventana distinta.
- 6. En la página Selección de aumento, seleccione la plantilla de aumento **Nodo gestionado IBM BPM**. A continuación, pulse **Siguiente**.
- 7. En la página Federación, elija federar el nodo en el gestor de despliegue ahora como parte del aumento del perfil o, más tarde, y por separado del aumento de perfil. Si elige federar el nodo como parte del aumento de perfil, especifique el nombre de host o la dirección IP y el puerto SOAP del gestor de despliegue, y un ID de usuario de autenticación y una contraseña, si se debe utilizar para autenticarse con el gestor de despliegue.

# **Importante:**

Seleccione **Federar este nodo posteriormente** si alguna de las situaciones siguientes es verdadera:

- v Se va a federar otro perfil. (La federación de nodos debe serializarse).
- v El gestor de despliegue no se está ejecutando o no está seguro de que se esté ejecutando.
- v El gestor de despliegue tiene el conector SOAP inhabilitado
- v El gestor de despliegue aún no se ha aumentado en un gestor de despliegue de IBM Business Process Manager.
- v El gestor de despliegue no está en un nivel de release igual o superior al nivel de release del perfil que está aumentando.
- v El gestor de despliegue no tiene habilitado ningún puerto administrativo JMX.
- v El gestor de despliegue se ha reconfigurado para utilizar una invocación del método remoto (RMI) que no es la invocación predeterminada como conector JMX (Java Management Extensions). Seleccione **Administración del sistema** > **Gestor de despliegue** > **Servicios de administración** en la consola administrativa del gestor de despliegue para verificar el tipo de conector preferido.

**Nota:** Tenga en cuenta el proceso asociado con la federación del nodo como parte del aumento del perfil de nodo gestionado:

- v La herramienta de gestión de perfiles comprueba que el gestor de despliegue existe y que se puede establecer contacto, y que el ID de usuario y contraseña de autenticación son válidos para ese gestor de despliegue (si está protegido).
- v Si intenta federar un nodo personalizado cuando el gestor de despliegue no está en ejecución o no está disponible por otros motivos, aparecerá un cuadro de aviso para impedirle continuar. Si aparece este cuadro de aviso, pulse **Aceptar** y, a continuación, realice otras selecciones en la página Federación.
- 8. En la página Resumen de aumento de perfil, revise la información. Pulse **Aumentar** para aumentar el perfil o **Atrás** para cambiar las características del perfil.

9. En la página Aumento de perfil completado, revise la información. Para continuar con la consola de inicio rápido, asegúrese de que está seleccionado **Iniciar consola de inicio rápido** y pulse **Finalizar**.

Después de haber acabado de añadir perfiles de nodo gestionado, configure el entorno de despliegue. **Información relacionada**:

[Actualización de puertos en perfiles existentes \(WebSphere Application Server\)](http://www14.software.ibm.com/webapp/wsbroker/redirect?version=phil&product=was-nd-mp&topic=tins_updatePorts)

*Aumento de perfiles de nodo gestionado mediante el programa de utilidad de línea de mandato manageprofiles:*

En lugar de utilizar la herramienta de gestión de perfiles, puede utilizar el programa de utilidad de línea de comandos **manageprofiles** para aumentar los perfiles existentes de WebSphere Application Server.

No olvide concluir los servidores asociados al perfil que vaya a aumentar.

Asegúrese de que todavía no está ejecutando el programa de utilidad de línea de mandatos **manageprofiles** en el mismo perfil. Si aparece un mensaje de error al ejecutar el mandato, determine si existe otra acción de aumento o creación de perfil en curso. En caso afirmativo, espere hasta que se complete.

- 1. Determine la plantilla que se utilizó para crear el perfil existente que desea aumentar. Debe aumentar un perfil de nodo gestionado. Puede determinar la plantilla visualizando el registro de perfil en el archivo *raíz\_instalación*/properties/profileRegistry.xml. No modifique este archivo; utilícelo solo para ver las plantillas.
- 2. Encuentre la plantilla apropiada para utilizar para el aumento.

Las plantillas para cada perfil se encuentran en el directorio directorio *raíz\_instalación*/ profileTemplates/BPM para las plantillas BPM . Para los perfiles de nodo gestionado, utilice la plantilla BPM/BpmNode. Esta plantilla está disponible con IBM BPM Standard e IBM BPM Advanced.

3. Utilice el parámetro augment para realizar cambios en un perfil existente con una plantilla de aumento. El parámetro de aumento hace que el programa de utilidad de línea de mandatos **manageprofiles** actualice o aumente el perfil identificado en el parámetro **-profileName** utilizando la plantilla del parámetro **-templatePath**. Las plantillas de aumento que puede utilizar están determinadas por los productos y las versiones de IBM instaladas en el entorno. La vía de acceso del archivo para **-templatePath** no tiene que estar completa; /profileTemplates se añade automáticamente como prefijo.

**Nota:** No modifique manualmente los archivos situados en el directorio *dir\_instalación*/ profileTemplates/BPM.

4. Ejecute el archivo desde la línea de mandatos. No proporcione un parámetro **-profilePath**. Por ejemplo:

manageprofiles.sh -augment -templatePath BPM/BpmNode -profileName MyProfileName -adminUsername celladmin -adminPassword celladmin

El estado se escribe en la ventana de la consola cuando el mandato completa su ejecución.

Después de haber acabado de añadir perfiles de nodo gestionado, configure el entorno de despliegue.

*Creación de un gestor de despliegue y de perfiles de nodo gestionado con el mandato BPMConfig:*

Puede utilizar el mandato **BPMConfig** para crear los perfiles del gestor de despliegue y de los nodos gestionados de forma independiente a la creación del entorno de despliegue.

Si tiene un perfil WebSphere Application Server existente que desea aumentar, debe utilizar en su lugar el programa de utilidad de línea de comandos **manageprofiles**.

Para crear el gestor de despliegue y los perfiles de nodo gestionado de manera independiente a la creación del entorno de despliegue, realice los pasos siguientes.

- v En el sistema donde desee crear los perfiles, localice el archivo de propiedades de ejemplo apropiado: *inicio\_BPM*/BPM/samples/config.
- Busque el archivo de propiedades de ejemplo que represente más aproximadamente el entorno de despliegue de destino y realice una copia de este archivo.

Para obtener más información sobre los archivos de configuración de muestra, consulte Archivos de propiedades de configuración de muestra para su uso con el mandato BPMConfig.

v Modifique la versión del archivo de propiedades, de modo que los valores corresponden a su propia configuración.

Todas las propiedades del entorno de despliegue (nombre de célula, nombre de nodo, nombre de host) del archivo de propiedades deben coincidir de forma exacta con los valores que utilizará más adelante para crear el entorno de despliegue con el asistente de entorno de despliegue.

**Nota:** El archivo de propiedades modificado debe utilizar la codificación UTF-8.

Para crear un perfil de gestor de despliegue, debe especificar el conjunto de propiedades mínimo siguiente:

- **installPath**
- **hostName**
- **adminUserName**
- **adminPassword**

Se recomienda también que establezca valores para:

- **profileName**
- **cellName**

Para crear un perfil de nodo gestionado, debe especificar el conjunto de propiedades mínimo siguiente:

- **installPath**
- **hostName**

Se recomienda que establezca también:

- **profileName**
- **cellName**
- **nombre\_nodo**

No añada ninguna propiedad personalizada a este archivo cuando realice sus modificaciones; si lo hace, el mandato **BPMConfig** fallará cuando se ejecute.

Si necesita utilizar un carácter de barra invertida en su archivo de propiedades, por ejemplo, cuando especifique nombres de vía de acceso o contraseñas, debe hacerlo añadiendo otra delante; por ejemplo bpm.dmgr.installPath=c:\\IBM\\BPM85.

Si desea más información sobre las propiedades disponibles, lea los comentarios de los archivos de ejemplo, o consulte la Referencia de mandatos de **BPMConfig** y las descripciones de archivo de propiedades de muestra en archivos de propiedades de configuración de muestra a utilizar con el mandato BPMConfig.

v Ejecute el mandato **BPMConfig** en el sistema que tiene el gestor de despliegue, pasándole el nombre del archivo de propiedades que ha creado. Por ejemplo:

*inicio\_BPM*/bin/BPMConfig -create -profile *my\_environment.properties*

**Importante:** Ejecute el mandato **BPMConfig** con el mismo archivo de propiedades en todos los sistemas que participarán en el entorno de despliegue. Primero debe ejecutar el mandato en el equipo que tiene el perfil de gestor de despliegue y, a continuación, ejecutarlo en cada sistema que tenga un nodo gestionado. En un momento dado, sólo puede realizarse la creación de un perfil en un sistema y sólo se puede realizar la federación de un nodo contra un gestor de despliegue concreto. Por este motivo, si está

creando varios perfiles a la vez en distintos sistemas, debe utilizar la opción **federateLater** y luego ejecutar el mandato con la opción **create de** secuencialmente en cada sistema para federar los nodos gestionados.

# *Federación de nodos en el gestor de despliegue:*

Después de crear un nodo, puede utilizar el mandato **addNode** para federar el nodo en una célula de gestor de despliegue. Puede gestionar todos los nodos federados desde el gestor de despliegue.

Antes de utilizar este procedimiento, asegúrese de que se cumplen los requisitos previos siguientes:

- v Ha instalado IBM Business Process Manager y ha creado un gestor de despliegue y un perfil de nodo gestionado. Este procedimiento da por supuesto que *no* ha federado el perfil de nodo gestionado durante su creación o aumento, ya sea con la Herramienta de gestión de perfiles o con el programa de utilidad de línea de mandatos **manageprofiles**.
- v El gestor de despliegue se está ejecutando. Si no lo está, inícielo seleccionando **Iniciar el gestor de despliegue** desde su consola de inicio rápido o entrando el mandato siguiente, donde *raíz\_perfil* representa la ubicación de instalación del perfil del gestor de despliegue:

*raíz\_perfil*/bin/startManager.sh

- v El gestor de despliegue se ha creado o aumentado para ser un gestor de despliegue de IBM Business Process Manager.
- v El gestor de despliegue se encuentra al mismo nivel de release, o en uno superior, que el del perfil de nodo gestionado que ha creado o aumentado.
- v El gestor de despliegue tiene habilitado un puerto administrativo JMX. El protocolo predeterminado es SOAP.
- 1. Vaya al directorio bin del perfil de nodo gestionado que desea federar. Abra una ventana de mandatos y vaya a uno de los directorios siguientes (desde una línea de mandatos), donde *raíz\_perfil* representa la ubicación de instalación del perfil de nodo gestionado):

*raíz\_perfil*/bin

2. Ejecute el mandato **addNode**.

Ejecute el mandato siguiente desde la línea de mandatos si no está habilitada la seguridad:

./addNode.sh *host\_gestor\_despliegue puerto\_SOAP\_gestor\_despliegue*

Ejecute el mandato siguiente desde la línea de mandatos si está habilitada la seguridad:

./addNode.sh *host\_gestor\_despliegue puerto\_SOAP\_gestor\_despliegue* -username *IDusuario\_para\_autenticación* -password *contraseña\_para\_autenticación*

Se abrirá una ventana de salida. Si ve un mensaje similar al siguiente, el perfil de nodo gestionado se ha federado correctamente:

ADMU0003I: El nodo DMNDID2Node03 se ha federado correctamente.

El perfil de nodo gestionado se federa en el gestor de despliegue.

Tras federar el perfil de nodo gestionado, vaya a la consola administrativa del gestor de despliegue para personalizar el nodo vacío o para crear un servidor.

# **Información relacionada**:

[Añadir valores de nodos gestionados \(WebSphere Application Server\)](http://www14.software.ibm.com/webapp/wsbroker/redirect?version=phil&product=was-nd-mp&topic=uagtRnodeAdd)

*Configuración de un entorno de despliegue de red mediante el asistente de entorno de despliegue:*

Después de realizar una instalación personalizada y crear perfiles de gestor de despliegue y perfiles personalizados (nodo gestionado), puede crear una configuración de despliegue de red basada en la plantilla del patrón de topología que se empaqueta con el software.

# *Creación del entorno de despliegue de Standard Process Center:*

Cree un entorno de despliegue de Process Center para almacenar, ejecutar y administrar aplicaciones de proceso y kits de herramientas desarrollados en Process Designer. Puede crear más de un entorno de despliegue en la misma célula utilizando el asistente para Entorno de despliegue. Sin embargo, sólo puede crear un entorno de despliegue basado en Process Center en una sola célula.

Asegúrese de que ha realizado las tareas siguientes:

- v Instalación del producto
- v Se ha creado el perfil de gestor de despliegue y los nodos asociados
- v Asegúrese de que la base de datos especificada en el panel de configuración de base de datos del asistente Entorno de despliegue ya está creado. La configuración del entorno de despliegue nunca crea una base de datos. Para obtener más información, consulte la sección sobre la creación de bases de datos.
- v Asegúrese de que se inicien todos los nodos locales y remotos que desea añadir al entorno de des pliegue.
- v Cuando cree entorno de despliegue de tres clústeres utilizando el asistente Entorno de despliegue, el proceso podría tardar mucho tiempo en completarse. En ese caso, puede realizar uno de los pasos siguientes para crear el entorno de tres clústeres:
	- Aumente el valor de tiempo de espera de la transacción utilizando el gestor de despliegue y vuelva a crear el entorno de despliegue. Para obtener más información, consulte Cómo evitar el tiempo de espera y las excepciones por falta de memoria durante la instalación o despliegue.
	- No cree tablas durante la creación del entorno de despliegue. Después de crear el entorno, cree las bases de datos y las tablas y, a continuación, ejecute el mandato de arranque.
- v Si utiliza el asistente de entorno de despliegue, puede habilitar el rastreo del gestor de despliegue para ver detalles sobre la creación del despliegue. Para habilitar el rastreo para una sola ejecución y hasta que se reinicie el gestor de despliegue, inicie sesión en la consola administrativa, acceda a **Resolución de problemas** > **Registros y rastreo** > *nombre\_gestor\_despliegue* > **Cambiar niveles de detalle de registro** > **Tiempo de ejecución**, añada **com.ibm.bpm.config.\*=all** al área de texto **Cambiar niveles de detalle de registro** y guarde los cambios.

**Nota:** Debe tener Process Center instalado para poder instalar un entorno de despliegue basado en Process Center. Si tiene instalado Process Server, necesitará iniciar IBM Installation Manager y modificar la instalación para utilizar la característica Process Manager Advanced Process Center.

Debido a que el procedimiento para crear entornos de despliegue utilizando el asistente Entorno de despliegue incluye pasos para seleccionar patrones y características, debe leer y comprender la información sobre los patrones y las características documentadas en la sección de planificación.

**Rol de seguridad necesario para esta tarea:** Cuando están habilitadas la autorización basada en roles y la seguridad, debe iniciar una sesión en la consola de administración como Administrador de célula para crear un entorno de despliegue.

Esta tarea describe el procedimiento para crear un entorno de despliegue que se basa en un patrón concreto y utiliza el asistente Entorno de despliegue.

# **Consideraciones de DB2** :

v IBM Process Server y el almacén de base de datos de rendimiento de IBM no deberían utilizar la misma base de datos.

Complete los pasos siguientes para crear un entorno de despliegue.

1. En la consola administrativa, vaya a la página Entornos de despliegue al pulsar **Servidores** > **Entornos de despliegue** .

2. Inicie el asistente Entorno de despliegue al pulsar **Nuevo** en la página Entornos de despliegue.Se visualiza la página Crear nuevo entorno de despliegue.

**Nota:** La base de datos proporciona el aislamiento de grupos internos, como los administradores. Si la base de datos está compartida por dos entornos de despliegue, se compartirá un grupo de administradores entre ellos. Cuando se produce esta situación, ambos administradores pueden iniciar sesión como administrador en cada uno de los entornos de despliegue.

- a. Especifique un nombre exclusivo para el entorno de despliegue en el campo **Nombre del entorno de despliegue**.
- b. Escriba un nombre de usuario para el administrador del entorno de despliegue en el campo **Nombre de usuario del administrador del entorno de despliegue**.

**Nota:** Se recomienda utilizar un administrador distinto para cada entorno de despliegue, así como el administrador de la célula.

- c. Escriba una contraseña para el administrador del entorno de despliegue en el campo **Contraseña**.
- d. Vuelva a confirmar la contraseña en el campo **Confirmar contraseña**.
- 3. Desde la sección **Tipo de entorno de despliegue de IBM BPM**, seleccione **Standard Process Center**. Las características representan las posibilidad de proceso en tiempo de ejecución del entorno de despliegue.
- 4. En la sección Seleccionar el patrón del entorno de despliegue, seleccione un patrón para el entorno de despliegue y pulse **Siguiente** para mostrar la página Seleccionar nodos. Los patrones disponibles son:
	- v **Clúster individual**: el destino de despliegue de aplicaciones incluye la infraestructura de mensajería y las aplicaciones de soporte.
	- v **Aplicación, mensajería remota y soporte remoto**: un clúster independiente para despliegue de aplicación, mensajería remota y soporte remoto.
- 5. En la página Seleccionar nodos, seleccione los nodos que desee incluir en este entorno de despliegue y, a continuación, pulse **Siguiente** para visualizar la página Definir clústeres.

Seleccione los nodos que tienen las prestaciones necesarias para el entorno que ha seleccionado en la sección Características del entorno de despliegue de IBM BPM.

Seleccione al menos un nodo para el entorno de despliegue. Para entornos de alta disponibilidad y migración tras error, seleccione como mínimo dos nodos. Para la escalabilidad, puede añadir más nodos.

6. En la página Definir clústeres, asigne el número necesario de clústeres para cada nodo y pulse **Siguiente** para visualizar la página Personalizar nombre de clúster y puertos.

De forma predeterminada, se asigna un miembro de clúster en cada nodo para cada función. Puede cambiar el número si sustituye el número de cada columna. Si no está familiarizado con los diferentes roles y funciones de clúster proporcionados por cada tipo de clúster, consulte "Tipos de topología y patrones de entorno de despliegue."

Un 0 (cero) para un nodo significa que el nodo no contribuye a la función seleccionada, de acuerdo con las características seleccionadas.

7. En la página Personalizar nombre y puertos de clúster, personalice los nombres de clúster o los nombres de miembro de clúster para el tipo de clúster. Puede utilizar los valores predeterminados, o personalizar los detalles de clúster y pulsar **Siguiente**.

**Nota:** Puede especificar el puerto de inicio para los miembros del clúster. El sistema genera valores predeterminados para nombres de miembro de clúster y el puerto inicial.

Asegúrese de que los números de puertos de inicio que especifique tengan una distancia de al menos 20 puertos. Los números de puerto se reservan y asignan a cada nodo para los miembros de clúster utilizando el número de puerto que se ha especificado. Si especifica un puerto inicial cuando se crea el entorno de despliegue, ese mismo puerto inicial especificado se asignará al miembro del

clúster. Por ejemplo, si el número de puerto del primer miembro del clúster es 2000, se utilizarían los números de puerto 2000, 2001, 2002, etc. El número de puerto del segundo miembro del clúster sería 2020 y los números de puerto serían 2020, 2021, 2022, etc. El número de puerto del tercer miembro del clúster será 2040.

Si ya existe un nodo en dicho sistema físico, podrían haber conflictos de puerto y esto se debe resolver manualmente cambiando los valores de puerto.

Si utiliza servidores adicionales con puertos exclusivos, WebSphere Application Server no configura automáticamente el host virtual para el servidor. En particular, WebSphere Application Server no añade automáticamente los puertos de alias de host a un host virtual. Sin embargo, puede utilizar la consola administrativa para añadir un nuevo alias de host para cada uno de los puertos que utiliza el servidor nuevo. Para obtener más información, consulte la documentación de WebSphere Application Server sobre la configuración de hosts virtuales.

8. Necesario: En la página Configurar bases de datos, seleccione **DB2**, configure los parámetros de base de datos para los orígenes de datos del entorno de despliegue, pulse **Probar conexión** y después de que se realice la conexión correctamente, pulse **Siguiente** para ir a la página Resumen.

En esta página, defina la siguiente información de base de datos de los componentes que se incluyen en este entorno de despliegue. Donde sea posible, el asistente proporciona información predeterminada de los parámetros, pero cambie esos valores para que coincidan con los valores que haya definido al planificar el entorno.

**Importante:** La base de datos que se especifica en este panel ya debe existir. La configuración del entorno de despliegue nunca crea una base de datos. Para obtener más información, consulte la sección sobre la creación de bases de datos.

- v **Parámetros compartidos**
	- **Nombre de usuario**: Escriba el nombre de usuario para conectarse a la base de datos.
	- **Contraseña**: Especifique la contraseña para el usuario.
	- **Confirmar contraseña**: Escriba la confirmación de la contraseña para el usuario.
	- **Servidor**: Escriba un nombre de servidor donde se encuentra la base de datos.
	- **Puerto**: escriba el número de puerto para la base de datos.
	- **Crear tablas**: seleccione esta opción para crear las tablas necesarias.

**Nota:** Si se selecciona esta opción, asegúrese de que el usuario dispone de derechos suficientes para acceder a la base de datos y crear tablas.

- v **Base de datos de Process**
	- **Nombre**: Escriba un nombre para la base de datos de Process Center.
- v **Base de datos de Performance Data Warehouse**
	- **Nombre**: Escriba un nombre para la base de datos de Performance Data Warehouse.
- v **Seleccione las bases de datos que desee separar de la base de datos Common.**
	- **Mensajería**: Seleccione esta opción para crear una base de datos de motor de mensajería individual.
		- **Nombre**: Escriba un nombre para la base de datos del motor de mensajería.

**Atención:** IBM Process Server e IBM Performance Data Warehouse no deberían utilizar la misma base de datos.

Puede deseleccionar el recuadro de selección **Crear tablas** si desea crear las tablas manualmente en lugar de la configuración de creación de forma automática. Los scripts para crear tablas se generan en la carpeta *instalación BPM*\profiles\DmgrProfile\dbscripts\. Puede ejecutar los scripts desde la carpeta dbscripts y no necesita generar scripts utilizando el mandato **BPMConfig**.

Puede editar todos los parámetros clave, como el nombre de la base de datos, si se deben crear tablas, el nombre de usuario de tiempo de ejecución del origen de datos para el entorno de despliegue. Puede seleccionar qué base de datos utilizar para el componente seleccionado.

**Consejo:** Los pasos que no se pueden completar mediante el asistente Entorno de despliegue y que se deben completar en forma manual, se incluyen en una lista en la página Configuración diferida. Puede ver esta página después de haber creado el entorno de despliegue. Para ver esta página de la consola administrativa, pulse **Servidores** > **Entornos de despliegue** > *Nombre de entorno de despliegue* > **Configuración del entorno de despliegue** > **Propiedades adicionales** > **Configuración diferida**.

- 9. Verifique que la información de la página Resumen sea correcta y realice los siguientes subpasos:
	- a. Opcional: Si desea salir sin generar la configuración, pulse **Finalizar**.
	- b. Opcional: Si desea guardar la configuración del entorno para configurar un entorno de despliegue similar, pulse **Exportar para scripts**.
	- c. Si está satisfecho con la configuración del entorno de despliegue, pulse **Generar entorno de despliegue** para guardar y completar la configuración del entorno de despliegue. Esto también generará un archivo de propiedades en la carpeta *Raíz\_Instalación\_BPM*/logs/config de la máquina del gestor de despliegue con una indicación de fecha y hora en el nombre de archivo, bpmconfig-*nombre\_de-indicación\_fecha\_hora*.properties. Guarde este archivo para su consulta posterior o para la resolución de problemas.
- 10. Si ha aplazado la creación de la tabla de la base de datos Process deseleccionando la opción Crear tabla en la página Base de datos, cree las tablas y cargue la base de datos con información del sistema ejecutando el mandato **bootstrapProcessServerData**. El código de rutina de arranque se ejecuta automáticamente si se ha seleccionado la creación de tablas de base de datos de Process en el asistente de la página Base de datos.
- 11. Reinicie los recursos siguientes después de haber completado las configuraciones en el orden especificado aquí. Para los pasos para reiniciar un recurso, consulte Reinicio y detención de recursos individuales.
	- a. Detenga el gestor de despliegue.
	- b. Detenga el agente de nodo.
	- c. Detenga el gestor de despliegue.
	- d. Inicie el gestor de despliegue.
	- e. Inicie el agente de nodo.

de la información más actual.

f. Inicie el entorno de despliegue.

En entornos de despliegue Advanced y Solamente Advanced, es necesario reiniciar el gestor de despliegue y los agentes de nodo para que la configuración con ámbito de célula entre en vigor. Esto sólo es necesario para el primer entorno de despliegue que cree.

Cuando se complete la configuración, podrá examinar los archivos de configuración para ver los cambios.

Guarde los cambios en la configuración maestra o descártelos.

**Importante:** Si utiliza servidores adicionales con puertos exclusivos, WebSphere Application Server no configura automáticamente el host virtual para el servidor. En particular, WebSphere Application Server no añade automáticamente los puertos de alias de host a un host virtual. Sin embargo, puede utilizar la consola administrativa para añadir un nuevo alias de host para cada uno de los puertos que utiliza el servidor nuevo. Para añadir un alias de host, en la consola de administración vaya hasta **Entorno** > **Hosts virtuales** > **host\_predeterminado** > **Alias de host** y pulse **Nuevo**. Para obtener más información, consulte la documentación de WebSphere Application Server sobre la configuración de hosts virtuales. Borre todos los registros de perfil aplicables o guárdelos en otro directorio. Es posible que quiera limpiar o mover los registros, ya que se añadirán a la última configuración. Esto puede dificultar la visualización

Si está utilizando DB2 PureScale, también debe [configurar la redirección de cliente automática](http://www14.software.ibm.com/webapp/wsbroker/redirect?version=phil&product=was-nd-mp&topic=tdat_clientreroute) y [configurar el balance de carga de trabajo.](http://publib.boulder.ibm.com/infocenter/db2luw/v9/topic/com.ibm.db2.udb.apdv.java.doc/doc/t0020928.htm)

# *Creación del entorno de despliegue de Standard Process Center:*

Cree un entorno de despliegue de Process Server para ejecutar procesos desplegados desde Process Center. Puede crear más de un entorno de despliegue en la misma célula utilizando el asistente para Entorno de despliegue.

Asegúrese de que ha realizado las tareas siguientes:

- v Instalación del producto
- v Se ha creado el perfil de gestor de despliegue y los nodos asociados
- v Asegúrese de que la base de datos especificada en el panel de configuración de base de datos del asistente Entorno de despliegue ya está creado. La configuración del entorno de despliegue nunca crea una base de datos. Para obtener más información, consulte la sección sobre la creación de bases de datos.
- v Asegúrese de que se inicien todos los nodos locales y remotos que desea añadir al entorno de des pliegue.
- v Cuando cree entorno de despliegue de tres clústeres utilizando el asistente Entorno de despliegue, el proceso podría tardar mucho tiempo en completarse. En ese caso, puede realizar uno de los pasos siguientes para crear el entorno de tres clústeres:
	- Aumente el valor de tiempo de espera de la transacción utilizando el gestor de despliegue y vuelva a crear el entorno de despliegue. Para obtener más información, consulte Cómo evitar el tiempo de espera y las excepciones por falta de memoria durante la instalación o despliegue.
	- No cree tablas durante la creación del entorno de despliegue. Después de crear el entorno, cree las bases de datos y las tablas y, a continuación, ejecute el mandato de arranque.
- v Si utiliza el asistente de entorno de despliegue, puede habilitar el rastreo del gestor de despliegue para ver detalles sobre la creación del despliegue. Para habilitar el rastreo para una sola ejecución y hasta que se reinicie el gestor de despliegue, inicie sesión en la consola administrativa, acceda a **Resolución de problemas** > **Registros y rastreo** > *nombre\_gestor\_despliegue* > **Cambiar niveles de detalle de registro** > **Tiempo de ejecución**, añada **com.ibm.bpm.config.\*=all** al área de texto **Cambiar niveles de detalle de registro** y guarde los cambios.

**Nota:** Debe tener Process Server instalado para poder instalar un entorno de despliegue basado en Process Server. Si tiene instalado Process Center, necesitará iniciar IBM Installation Manager y modificar la instalación para utilizar la característica Business Process Manager Advanced Process Server Production o la característica Business Process Manager Advanced Process Server Non-Production.

Debido a que el procedimiento para crear entornos de despliegue utilizando el asistente Entorno de despliegue incluye pasos para seleccionar patrones y características, debe leer y comprender la información sobre los patrones y las características documentadas en la sección de planificación.

**Rol de seguridad necesario para esta tarea:** Cuando están habilitadas la autorización basada en roles y la seguridad, debe iniciar una sesión en la consola de administración como Administrador de célula para crear un entorno de despliegue.

Esta tarea describe el procedimiento para crear un entorno de despliegue que se basa en un patrón concreto y utiliza el asistente Entorno de despliegue.

#### **Consideraciones de DB2** :

v IBM Process Server y el almacén de base de datos de rendimiento de IBM no deberían utilizar la misma base de datos.

Complete los pasos siguientes para crear un entorno de despliegue.

- 1. En la consola administrativa, vaya a la página Entornos de despliegue al pulsar **Servidores** > **Entornos de despliegue** .
- 2. Inicie el asistente Entorno de despliegue al pulsar **Nuevo** en la página Entornos de despliegue.Se visualiza la página Crear nuevo entorno de despliegue.

**Nota:** La base de datos proporciona el aislamiento de grupos internos, como los administradores. Si la base de datos está compartida por dos entornos de despliegue, se compartirá un grupo de administradores entre ellos. Cuando se produce esta situación, ambos administradores pueden iniciar sesión como administrador en cada uno de los entornos de despliegue.

- a. Especifique un nombre exclusivo para el entorno de despliegue en el campo **Nombre del entorno de despliegue**.
- b. Escriba un nombre de usuario para el administrador del entorno de despliegue en el campo **Nombre de usuario del administrador del entorno de despliegue**.

**Nota:** Se recomienda utilizar un administrador distinto para cada entorno de despliegue, así como el administrador de la célula.

- c. Escriba una contraseña para el administrador del entorno de despliegue en el campo **Contraseña**.
- d. Vuelva a confirmar la contraseña en el campo **Confirmar contraseña**.
- 3. Desde la sección **Tipo de entorno de despliegue de IBM BPM**, seleccione **IBM BPM Standard Process Server**. Las características representan las posibilidad de proceso en tiempo de ejecución del entorno de despliegue.
- 4. En la sección Seleccionar el patrón del entorno de despliegue, seleccione un patrón para el entorno de despliegue y pulse **Siguiente** para mostrar la página Seleccionar nodos. Los patrones disponibles son:
	- v **Clúster individual**: el destino de despliegue de aplicaciones incluye la infraestructura de mensajería y las aplicaciones de soporte.
	- v **Aplicación, mensajería remota y soporte remoto**: un clúster independiente para despliegue de aplicación, mensajería remota y soporte remoto.
- 5. En la página Seleccionar nodos, seleccione los nodos que desee incluir en este entorno de despliegue y, a continuación, pulse **Siguiente** para visualizar la página Definir clústeres.

Seleccione los nodos que tienen las prestaciones necesarias para el entorno que ha seleccionado en la sección Características del entorno de despliegue de IBM BPM.

Seleccione al menos un nodo para el entorno de despliegue. Para entornos de alta disponibilidad y migración tras error, seleccione como mínimo dos nodos. Para la escalabilidad, puede añadir más nodos.

6. En la página Definir clústeres, asigne el número necesario de clústeres para cada nodo y pulse **Siguiente** para visualizar la página Personalizar nombre de clúster y puertos.

De forma predeterminada, se asigna un miembro de clúster en cada nodo para cada función. Puede cambiar el número si sustituye el número de cada columna. Si no está familiarizado con los diferentes roles y funciones de clúster proporcionados por cada tipo de clúster, consulte "Tipos de topología y patrones de entorno de despliegue."

Un 0 (cero) para un nodo significa que el nodo no contribuye a la función seleccionada, de acuerdo con las características seleccionadas.

7. En la página Personalizar nombre y puertos de clúster, personalice los nombres de clúster o los nombres de miembro de clúster para el tipo de clúster. Puede utilizar los valores predeterminados, o personalizar los detalles de clúster y pulsar **Siguiente**.

**Nota:** Puede especificar el puerto de inicio para los miembros del clúster. El sistema genera valores predeterminados para nombres de miembro de clúster y el puerto inicial.

Asegúrese de que los números de puertos de inicio que especifique tengan una distancia de al menos 20 puertos. Los números de puerto se reservan y asignan a cada nodo para los miembros de clúster utilizando el número de puerto que se ha especificado. Si especifica un puerto inicial cuando se crea el entorno de despliegue, ese mismo puerto inicial especificado se asignará al miembro del clúster. Por ejemplo, si el número de puerto del primer miembro del clúster es 2000, se utilizarían los números de puerto 2000, 2001, 2002, etc. El número de puerto del segundo miembro del clúster sería 2020 y los números de puerto serían 2020, 2021, 2022, etc. El número de puerto del tercer miembro del clúster será 2040.

Si ya existe un nodo en dicho sistema físico, podrían haber conflictos de puerto y esto se debe resolver manualmente cambiando los valores de puerto.

Si utiliza servidores adicionales con puertos exclusivos, WebSphere Application Server no configura automáticamente el host virtual para el servidor. En particular, WebSphere Application Server no añade automáticamente los puertos de alias de host a un host virtual. Sin embargo, puede utilizar la consola administrativa para añadir un nuevo alias de host para cada uno de los puertos que utiliza el servidor nuevo. Para obtener más información, consulte la documentación de WebSphere Application Server sobre la configuración de hosts virtuales.

8. En la página Configurar Process Server, defina los valores para la configuración de Process Center y pulse **Siguiente**.

#### v **Nombre de entorno**

Escriba un nombre de entorno del Process Server.

Un nombre de entorno es el nombre por el que un usuario de Process Server conocerá este servidor o clúster.

# v **Tipo de entorno**

En la lista desplegable, seleccione el tipo de entorno para el Process Server que está configurando.

El tipo de entorno hace referencia a cómo se utiliza el Process Server. Por ejemplo, en qué capacidad se utilizará el Process Server - *producción*, *etapa* o *prueba*. La prueba de carga podría realizarse en un servidor de prueba, mientras que un tipo de entorno de etapa podría utilizarse como ubicación temporal para albergar cambios antes de que esos cambios entren en producción. Puede especificar **Etapa** como el **Tipo de entorno** si se accederá al servidor de procesos que está configurando y se lo utilizará para revisar el contenido y la funcionalidad nueva.

Hay tres tipos de entornos disponibles para su selección:

#### **Producción**

Seleccione **Producción** si el servidor va a servir en una capacidad de producción.

**Etapa** Seleccione **Etapa** si el servidor servirá de plataforma de transferencia que se utilizará como servidor de preproducción.

#### **Prueba**

Seleccione **Prueba** si el servidor que está configurando se utilizará como un entorno de prueba.

# v **Utilizar el servidor fuera de línea**

Indique si el servidor que va a configurar es un servidor fuera de línea.

Un servidor fuera de línea es un Process Server que no está conectado al Process Center.

Los servidores fuera de línea todavía se pueden utilizar al desplegar instantáneas de aplicaciones de procesos. No obstante, el método para desplegar aplicaciones de proceso en un servidor de procesos fuera de línea difiere del método para desplegar aplicaciones de proceso en un servidor de procesos en línea.

v **Protocolo**

Seleccione **http://** o **https://** como el protocolo de conexión a Process Center.

#### v **Nombre de host o host virtual en un entorno de carga equilibrado**

Escriba el host o el host virtual que este Process Server necesita para comunicarse con el Process Center. Utilice un nombre de host completo. En un entorno con un equilibrador de carga o

servidor proxy entre Process Server y los servicios de Process Center, asegúrese de que lo indicado aquí coincida con el URL para acceder a Process Center.

**Nota:** Asegúrese de especificar el nombre de host en lugar de *localhost* para el nombre de servidor al configurar Process Server. Esto es necesario cuando se utiliza Process Designer de forma remota.

v **Puerto**

Escriba el número de puerto del Process Center. En un entorno con un equilibrador de carga o servidor proxy entre el Process Server de procesos y Process Center, asegúrese de que lo especificado aquí coincide con el URL para acceder a Process Center.

v **Nombre de usuario**

Escriba un nombre de usuario válido que exista en el Process Center. El Process Server se conectará al Process Center como este usuario.

v **Contraseña**

Escriba la contraseña del usuario.

v **Confirmar contraseña**

Escriba la confirmación de la contraseña para el usuario.

v **Probar conexión**

Pulse para probar la conexión con Process Center.

9. Necesario: En la página Configurar bases de datos, seleccione **DB2**, configure los parámetros de base de datos para los orígenes de datos del entorno de despliegue, pulse **Probar conexión** y después de que se realice la conexión correctamente, pulse **Siguiente** para ir a la página Resumen.

En esta página, defina la siguiente información de base de datos de los componentes que se incluyen en este entorno de despliegue. Donde sea posible, el asistente proporciona información predeterminada de los parámetros, pero cambie esos valores para que coincidan con los valores que haya definido al planificar el entorno.

**Importante:** La base de datos que se especifica en este panel ya debe existir. La configuración del entorno de despliegue nunca crea una base de datos. Para obtener más información, consulte la sección sobre la creación de bases de datos.

- v **Parámetros compartidos**
	- **Nombre de usuario**: Escriba el nombre de usuario para conectarse a la base de datos.
	- **Contraseña**: Especifique la contraseña para el usuario.
	- **Confirmar contraseña**: Escriba la confirmación de la contraseña para el usuario.
	- **Servidor**: Escriba un nombre de servidor donde se encuentra la base de datos.
	- **Puerto**: escriba el número de puerto para la base de datos.
	- **Crear tablas**: seleccione esta opción para crear las tablas necesarias.

**Nota:** Si se selecciona esta opción, asegúrese de que el usuario dispone de derechos suficientes para acceder a la base de datos y crear tablas.

- v **Base de datos de Process**
	- **Nombre**: Escriba un nombre para la base de datos de Process Center.
- v **Base de datos de Performance Data Warehouse**
	- **Nombre**: Escriba un nombre para la base de datos de Performance Data Warehouse.
- v **Seleccione las bases de datos que desee separar de la base de datos Common.**
	- **Mensajería**: Seleccione esta opción para crear una base de datos de motor de mensajería individual.
		- **Nombre**: Escriba un nombre para la base de datos del motor de mensajería.

**Atención:** IBM Process Server e IBM Performance Data Warehouse no deberían utilizar la misma base de datos.

Puede deseleccionar el recuadro de selección **Crear tablas** si desea crear las tablas manualmente en lugar de la configuración de creación de forma automática. Los scripts para crear tablas se generan en la carpeta *instalación\_BPM*\profiles\DmgrProfile\dbscripts\. Puede ejecutar los scripts desde la carpeta dbscripts y no necesita generar scripts utilizando el mandato **BPMConfig**.

Puede editar todos los parámetros clave, como el nombre de la base de datos, si se deben crear tablas, el nombre de usuario de tiempo de ejecución del origen de datos para el entorno de despliegue. Puede seleccionar qué base de datos utilizar para el componente seleccionado.

**Consejo:** Los pasos que no se pueden completar mediante el asistente Entorno de despliegue y que se deben completar en forma manual, se incluyen en una lista en la página Configuración diferida. Puede ver esta página después de haber creado el entorno de despliegue. Para ver esta página de la consola administrativa, pulse **Servidores** > **Entornos de despliegue** > *Nombre de entorno de despliegue* > **Configuración del entorno de despliegue** > **Propiedades adicionales** > **Configuración diferida**.

- 10. Verifique que la información de la página Resumen sea correcta y realice los siguientes subpasos:
	- a. Opcional: Si desea salir sin generar la configuración, pulse **Finalizar**.
	- b. Opcional: Si desea guardar la configuración del entorno para configurar un entorno de despliegue similar, pulse **Exportar para scripts**.
	- c. Si está satisfecho con la configuración del entorno de despliegue, pulse **Generar entorno de despliegue** para guardar y completar la configuración del entorno de despliegue. Esto también generará un archivo de propiedades en la carpeta *Raíz\_Instalación\_BPM*/logs/config de la máquina del gestor de despliegue con una indicación de fecha y hora en el nombre de archivo, bpmconfig-*nombre\_de-indicación\_fecha\_hora*.properties. Guarde este archivo para su consulta posterior o para la resolución de problemas.
- 11. Si ha aplazado la creación de la tabla de la base de datos Process deseleccionando la opción Crear tabla en la página Base de datos, cree las tablas y cargue la base de datos con información del sistema ejecutando el mandato **bootstrapProcessServerData**. El código de rutina de arranque se ejecuta automáticamente si se ha seleccionado la creación de tablas de base de datos de Process en el asistente de la página Base de datos.
- 12. Reinicie los recursos siguientes después de haber completado las configuraciones en el orden especificado aquí. Para los pasos para reiniciar un recurso, consulte Reinicio y detención de recursos individuales.
	- a. Detenga el gestor de despliegue.
	- b. Detenga el agente de nodo.
	- c. Detenga el gestor de despliegue.
	- d. Inicie el gestor de despliegue.
	- e. Inicie el agente de nodo.
	- f. Inicie el entorno de despliegue.

En entornos de despliegue Advanced y Solamente Advanced, es necesario reiniciar el gestor de despliegue y los agentes de nodo para que la configuración con ámbito de célula entre en vigor. Esto sólo es necesario para el primer entorno de despliegue que cree.

Cuando se complete la configuración, podrá examinar los archivos de configuración para ver los cambios.

Guarde los cambios en la configuración maestra o descártelos.

**Importante:** Si utiliza servidores adicionales con puertos exclusivos, WebSphere Application Server no configura automáticamente el host virtual para el servidor. En particular, WebSphere Application Server no añade automáticamente los puertos de alias de host a un host virtual. Sin embargo, puede utilizar la

<span id="page-142-0"></span>consola administrativa para añadir un nuevo alias de host para cada uno de los puertos que utiliza el servidor nuevo. Para añadir un alias de host, en la consola de administración vaya hasta **Entorno** > **Hosts virtuales** > **host\_predeterminado** > **Alias de host** y pulse **Nuevo**. Para obtener más información, consulte la documentación de WebSphere Application Server sobre la configuración de hosts virtuales. Borre todos los registros de perfil aplicables o guárdelos en otro directorio. Es posible que quiera limpiar o mover los registros, ya que se añadirán a la última configuración. Esto puede dificultar la visualización de la información más actual.

Si está utilizando DB2 PureScale, también debe [configurar la redirección de cliente automática](http://www14.software.ibm.com/webapp/wsbroker/redirect?version=phil&product=was-nd-mp&topic=tdat_clientreroute) y [configurar el balance de carga de trabajo.](http://publib.boulder.ibm.com/infocenter/db2luw/v9/topic/com.ibm.db2.udb.apdv.java.doc/doc/t0020928.htm)

*Creación de bases de datos de DB2:*

Puede crear las bases de datos necesarias para IBM Business Process Manager V8.5 antes de crear los perfiles y configurar el entorno de despliegue de red. Normalmente, es necesario la base de datos de Process, la base de datos Performance Data Warehouse y la base de datos Common. En el caso de un entorno de despliegue Advanced-only, sólo necesita la base de datos Common.

Process Server y Performance Data Warehouse requieren sus propias bases de datos separadas, y no se pueden configurar en la misma base de datos como los otros componentes de BPM.

Los nombres de base de datos predeterminados son BPMDB para la base de datos de Process, PDWDB para la base de datos Performance Data Warehouse, y CMNDB para la base de datos común.

En un entorno IBM Business Process Manager, el script **createDatabase.sql** se utiliza para crear las bases de datos. Está disponible en la carpeta *INICIO\_BPM*/BPM/dbscripts/DB2/Create.

En el ejemplo siguiente, sustituya *@DB\_NAME@* por el nombre que desee utilizar en la base de datos creada y *@DB\_USER@* por el nombre de usuario que desee utilizar en la base de datos.

- 1. Si IBM Business Process Manager está instalado en la máquina, localice el script SQL **createDatabase.sql** que va a ejecutar. De lo contrario, utilice la opción de línea de mandatos.
- 2. Ejecute el siguiente script de ejemplo para crear cada base de datos.

*INICIO\_BPM*/BPM/dbscripts/DB2/Create/createDatabase.sql

Si lo prefiere, puede copiar el contenido del archivo SQL anterior en un editor de mandatos y ejecutar los mandatos tal como se indica a continuación:

crear base de datos create @NOMBRE\_DB@ almacenamiento automático sí usando el conjunto de códigos UTF-8 territorio US tamaño de página 32768; connect to @DB\_NAME@; grant dbadm on database to user @DB\_USER@; UPDATE DB CFG FOR @DB\_NAME@ USING LOGFILSIZ 4096 DEFERRED; UPDATE DB CFG FOR @DB\_NAME@ USING LOGSECOND 64 DEFERRED; connect reset;

Si IBM Business Process Manager no está instalado, ejecute el siguiente mandato desde la línea de mandatos:

db2 -tvf createDatabase.sql

*Generación de scripts de base de datos de DB2 utilizando el mandato BPMConfig:*

Puede utilizar el mandato **BPMConfig** para generar los scripts de base de datos que se utilizan para crear las tablas de base de datos. Si ha utilizado el mandato **BPMConfig** o el asistente de entorno de despliegue de red en la consola de administración para crear el entorno de despliegue, los scripts se habrán generado automáticamente.

Prepare la información siguiente:

- v La información acerca de la configuración de la base de datos que está diseñando. Este podría ser un documento que describe el propósito general de la configuración de base de datos, proporcionado por el administrador de base de datos o por la arquitectura de solución. También puede ser una descripción de los parámetros y propiedades necesarios. Esta información debe incluir:
	- La ubicación de las bases de datos.
	- El ID de usuario y contraseña para la autenticación en la base de datos.
- v Información acerca de cómo se han instalado IBM Business Process Manager y sus componentes, el software de la base de datos que se utiliza y las propiedades que necesita ese tipo de base de datos.
- v Descripción de los perfiles que tiene previsto crear, específicamente, la relación funcional entre los tipos de perfiles y la base de datos.
- v Información acerca del patrón de tipología que se va a implementar y la descripción de cómo se ajusta el diseño de la base de datos al patrón que piensa utilizar.

Para generar los scripts SQL de base de datos que puede utilizar para crear las tablas de base de datos, siga estos pasos:

- 1. En la máquina donde desea crear el entorno de despliegue, localice el archivo de propiedades de ejemplo adecuado: *INICIO\_BPM*/BPM/samples/config/.
- 2. Busque el archivo de propiedades de ejemplo que represente más aproximadamente el entorno de despliegue de destino y realice una copia de este archivo.

Para obtener más información sobre los archivos de configuración de muestra, consulte Archivos de propiedades de configuración de muestra para su uso con el mandato BPMConfig.

- 3. Ejecute el mandato **BPMConfig** con el parámetro **-sqlfiles** y el nombre del archivo de propiedades equivalente que elija.
	- v Para generar los scripts de base de datos en el directorio dbscripts del perfil de gestor de despliegue, utilice la sintaxis siguiente:

*INICIO\_BPM*/bin/BPMConfig -create -sqlfiles *mi\_entorno.properties*

**Nota:** Los scripts SQL se generan en la carpeta *DMGR\_PROFILE*/dbscripts de forma predeterminada. Estos scripts se suprimirán si ejecuta de nuevo el mandato **BPMConfig** o si configura el entorno de despliegue utilizando el asistente de entorno de despliegue.

v Para generar los scripts de base de datos en un directorio de salida de su elección, utilice la sintaxis siguiente:

*INICIO\_BPM*/bin/BPMConfig -create -sqlfiles *mi\_entorno.properties* -outputDir /MyBPMScriptDir En la sintaxis anterior, **MyBPMScriptDir** es el directorio que especifique.

**Nota:** Si no utiliza el parámetro **-outputDir** con el mandato **BPMConfig**, se generará el perfil, si no existe, incluso antes de que se generen los scripts de base de datos.

Los scripts SQL de base de datos se generan en la carpeta *DMGR\_PROFILE*/dbscripts de forma predeterminada. Esta carpeta incluye la siguiente subcarpeta:

v *nombre\_entorno\_despliegue* - Para cada entorno de despliegue, esta carpeta contendrá los archivos SQL que se deben ejecutar.

Estos subdirectorios también contienen un script **createDatabase.sql**, que puede utilizar para ejecutar scripts de base de datos para crear las tablas de base de datos DB2.

Una configuración predeterminada para un entorno de despliegue **Standard** con bases de datos DB2 contiene las siguientes subcarpetas y scripts SQL:

- v *nombre\_entorno\_despliegue*
	- DB2
		- *CMNDB*
- createSchema Standard.sql
- createSchema Messaging.sql
- *BPMDB*
	- createSchema\_Standard.sql
	- createProcedure Standard.sql
- *PDWDB*
	- createSchema\_Standard.sql

**Nota:** Las carpetas *BPMDB* y *PDWDB* de las bases de datos de Process Server y Performance Data Warehouse no se generan para un entorno de despliegue **Advanced-only**.

# **Tareas relacionadas**:

["Creación de perfiles, entornos de despliegue de red y tablas de base de datos con el mandato](#page-117-0) [BPMConfig" en la página 112](#page-117-0)

Puede utilizar el mandato **BPMConfig** para crear un entorno de despliegue de red típico utilizando un archivo de propiedades que contiene todos los valores utilizados en la configuración de su entorno de despliegue. Al mismo tiempo que se crea el entorno de despliegue, puede crear las tablas de base de datos necesarias y crear un nuevo perfil de gestor de despliegue y perfiles personalizados para nodos gestionados incluyen valores para estos perfiles en el archivo de propiedades que utiliza el mandato **BPMConfig**.

*Ejecución de los scripts de base de datos DB2 generados:*

Si ejecuta el mandato BPMConfig con la propiedad *bpm.de.deferSchemaCreation* establecida en **true**, o si ha utilizado el asistente de entorno de despliegue y se ha desmarcado la opción Crear tablas, debe ejecutar manualmente los scripts de base de datos generados para crear las tablas de base de datos.

Antes de empezar esta tarea, debe haber ejecutado el mandato **BPMConfig** o el asistente de entorno de despliegue para generar los scripts SQL correctos.

Si la propiedad *bpm.de.deferSchemaCreation* se establece en **false**, o si ha utilizado el asistente de entorno de despliegue y no ha desmarcado la opción Crear tablas, los scripts SQL se ejecutan durante la configuración del entorno de despliegue.

Los scripts SQL de base de datos se generan en la carpeta *nombre* perfil gestor despliegue/dbscripts de forma predeterminada.

1. Localice los scripts SQL generados.

Una configuración predeterminada para un entorno de despliegue **Standard** con bases de datos DB2 contiene las siguientes subcarpetas y scripts SQL:

- v *nombre\_entorno\_despliegue*
	- DB2
		- *CMNDB*
			- createSchema Standard.sql
			- createSchema Messaging.sql
		- *BPMDB*
			- createSchema Standard.sql
			- createProcedure\_Standard.sql
		- *PDWDB*
			- createSchema\_Standard.sql

**Nota:** Las carpetas *BPMDB* y *PDWDB* de las bases de datos de Process Server y Performance Data Warehouse no se generan para un entorno de despliegue **Advanced-only**.

2. Ejecute los scripts para aplicar el esquema a CMNDB.

Por ejemplo, utilice los mandatos siguientes para ejecutar los scripts manualmente para una configuración de base de datos Common **a nivel de entorno de despliegue**:

db2 connect to CMNDB USER *nombre\_usuario* USING *contraseña* **db2 -tvf profiles/DmgrProfile/dbscripts/***nombre\_entorno\_despliegue***/DB2/CMNDB/createSchema\_Standard.sql db2 -tvf profiles/DmgrProfile/dbscripts/***nombre\_entorno\_despliegue***/DB2/CMNDB/createSchema\_Messaging.sql** db2 connect reset

3. Ejecute los scripts para aplicar el esquema a BPMDB.

Por ejemplo, utilice los mandatos siguientes para ejecutar los scripts manualmente para la configuración de base de datos de Process:

db2 -tvf profiles/DmgrProfile/dbscripts/*nombre\_entorno\_despliegue* /DB2/BPMDB/createDatabase.sql db2 connect to BPMDB USER *nombre\_usuario* USING *contraseña*

```
db2 -tvf profiles/DmgrProfile/dbscripts/nombre_entorno_despliegue
/DB2/BPMDB/createSchema_Standard.sql
```
**db2 -tdGO -vf profiles/DmgrProfile/dbscripts/***nombre\_entorno\_despliegue***/DB2/BPMDB/createProcedure\_Standard.sql** db2 connect reset

4. Ejecute los scripts para aplicar el esquema a PDWDB.

Por ejemplo, utilice los mandatos siguientes para ejecutar los scripts manualmente para la configuración de la base de datos Performance Data Warehouse:

db2 connect to PDWDB USER *nombre\_usuario* USING *contraseña*

```
db2 -tvf profiles/DmgrProfile/dbscripts/nombre_entorno_despliegue
/DB2/PDWDB/createSchema_Standard.sql
db2 connect reset
```
*Configuración de perfiles, bases de datos y entornos de despliegue para DB2 para z/OS:*

Seleccione el método a utilizar para configurar los perfiles, bases de datos y el entorno de despliegue de red. Puede utilizar el programa de utilidad de línea de mandatos **BPMConfig** o diversas herramientas para completar la configuración del perfil y del entorno de despliegue.

*Creación de perfiles, entornos de despliegue y bases de datos simultáneamente mediante el mandato BPMConfig:*

Utilice el mandato BPMConfig para crear perfiles y entornos de despliegue. Durante este proceso, se generan los scripts de base de datos, que debe ejecutar para crear las tablas para las bases de datos.

*Creación de perfiles, entornos de despliegue de red y tablas de base de datos con el mandato BPMConfig:*

Puede utilizar el mandato **BPMConfig** para crear un entorno de despliegue de red típico utilizando un archivo de propiedades que contiene todos los valores utilizados en la configuración de su entorno de despliegue. Al mismo tiempo que se crea el entorno de despliegue, puede generar los scripts para crear las tablas de base de datos necesarias y crear un nuevo perfil de gestor de despliegue y perfiles personalizados para nodos gestionados incluyen valores para estos perfiles en el archivo de propiedades que utiliza el mandato **BPMConfig**.

Debe tener el producto instalado. También debe haber creado todos los usuarios que especifique en el archivo de propiedades.

**Importante:** Ejecute el mandato **BPMConfig** con el mismo archivo de propiedades en todos los sistemas que participarán en el entorno de despliegue. Primero debe ejecutar el mandato en el equipo que tiene el perfil de gestor de despliegue y, a continuación, ejecutarlo en cada sistema que tenga un nodo gestionado. En un momento dado, sólo puede realizarse la creación de un perfil en un sistema y sólo se puede realizar la federación de un nodo contra un gestor de despliegue concreto. Por este motivo, si está

creando varios perfiles a la vez en distintos sistemas, debe utilizar la opción **federateLater** y luego ejecutar el mandato con la opción **create de** secuencialmente en cada sistema para federar los nodos gestionados.

Cuando se ejecuta con las opciones **-de -create**, el mandato **BPMConfig** realiza las tareas siguientes:

- v Crea todos los perfiles locales especificados en el archivo de propiedades de configuración que todavía no existen.
- v Crea el nodo de gestor de despliegue basado en el archivo de propiedades del gestor de despliegue e inicia el gestor de despliegue.
- v Para cada nodo especificado en el archivo de propiedades de configuración, crea un nodo gestionado en función de los valores especificados.
- v Federa el nodo gestionado y añade el nodo al entorno de despliegue.
- v Genera el entorno de despliegue.
- v Genera los scripts que puede utilizar para crear las tablas de base de datos.

Para crear el entorno de despliegue por primera vez, complete los pasos siguientes:

- 1. En el sistema donde desea crear el entorno de despliegue, localice el archivo de propiedades de ejemplo apropiado: *inicio\_BPM*/BPM/samples/config.
- 2. Busque el archivo de propiedades de ejemplo que represente más aproximadamente el entorno de despliegue de destino y realice una copia de este archivo. Para cada una de las distintas configuraciones de producto, hay una carpeta distinta que contiene los archivos de configuración de ejemplo. Por ejemplo, para la configuración de un entorno de despliegue **Standard**, hay una carpeta standard que contiene un conjunto de archivos de propiedades de configuración de ejemplo. Dentro de cada carpeta, hay un conjunto de archivos que son específicos a los distintos tipos de base de datos y entornos de configuración. El nombre de los archivos de muestra siguen este formato: *tipo\_ed*[-*tipo\_entorno*]-*topología*-*tipo\_base\_datos*[-*sufijo*], donde:
	- v *tipo\_ed* puede establecerse en **Standard** .
	- v *tipo\_entorno* se puede establecer en **PS** para Process Server o **PC** para Process Center. .
	- v *topología* puede establecerse en **SingleCluster** o **ThreeClusters**.
	- v *tipo\_base\_datos* puede establecerse en **DB2**, **DB2 for z/OS**, **Oracle** o **SQLServer**.
	- v *sufijo* se puede establecer en **-WinAuth** para una base de datos SQL Server.

Por ejemplo, el archivo de propiedades de configuración de ejemplo para configurar un entorno de despliegue **Standard** con Process Center y una topología de clúster individual utilizando una base de datos DB2 para z/OS de denomina Standard-PC-SingleCluster-DB2zOS.properties.

3. Modifique la versión del archivo de propiedades, de modo que los valores corresponden a su propia configuración. Al modificar el archivo de propiedades de ejemplo, utilice las instrucciones proporcionadas dentro del archivo para especificar valores.

Cuando esté configurando un entorno de Process Server para utilizar Process Server de forma remota, debe cambiar el valor predeterminado para la propiedad **psProcessCenterHostname** desde el host local por un nombre de host válido. Si está configurando un Process Server fuera de línea y el valor para **bpm.de.psOffline** está establecido en true, no tendrá que especificar un valor para la propiedad **psProcessCenterHostname**.

**Nota:** El archivo de propiedades modificado debe utilizar la codificación UTF-8.

Notas adicionales para la configuración de la base de datos:

v De forma predeterminada, la propiedad **bpm.de.deferSchemaCreation** en el archivo de propiedades de configuración de ejemplo para DB2 para z/OS que está establecido en **true**. No cambie este valor porque, para una base de datos de z/OS, no puede crear los objetos de base de datos al mismo tiempo que se generan los scripts de base de datos. Una vez que el mandato **BPMConfig** se haya completado, puede ejecutar los scripts de base de datos para crear manualmente los objetos de base de datos en el momento que desee. Cuando **bpm.de.deferSchemaCreation** se establece en **true**,

el programa de utilidad de programa de arranque que carga la base de datos de Process con la información del sistema, también debe ejecutarse manualmante.

v Solicite al administrador de base de datos DB2 para z/OS que le ayude a establecer buenos convenios de nombres para los componentes de DB2, como nombres de base de datos, nombres de grupos de almacenamiento, calificadores de esquemas y nombres de catálogo de VSAM (VCAT).

No añada ninguna propiedad personalizada a este archivo cuando realice sus modificaciones; si lo hace **BPMConfig** fallará cuando se ejecute.

Si desea más información sobre las propiedades disponibles, lea los comentarios de los archivos de ejemplo, o consulte la Referencia de mandatos de **BPMConfig** y las descripciones de archivo de propiedades de muestra en archivos de propiedades de configuración de muestra a utilizar con el mandato BPMConfig.

4. Ejecute el mandato **BPMConfig** en el sistema que tiene el gestor de despliegue, pasándole el nombre del archivo de propiedades que ha creado. Por ejemplo:

*inicio\_BPM*/bin/BPMConfig -create -de *my\_environment.properties*

Los scripts de SQL de base de datos se generan en la carpeta DMGR\_PROFILE/dbscripts, de forma predeterminada.

v Los scripts de base de datos que se pueden utilizar para crear la base de datos con ámbito de clúster se generan en DMGR\_PROFILE/dbscripts/*nombre\_de*/DB2zOS/*nombre\_base\_datos\_clúster*.

Estos subdirectorios también contienen un script **createDatabase.sh**, que se puede utilizar para ejecutar los scripts de base de datos para crear las tablas de la base de datos DB2 para z/OS.

**Nota:** Por cada miembro de clúster en el archivo de propiedades, **BPMConfig** añade los puertos **http** y **https** a la lista de hosts virtuales. Compruebe la lista de hosts virtuales tras ejecutar **BPMConfig** para asegurarse de que los puertos asignados son aceptables.

5. Utilice FTP para la transferencia de todos los scripts de base de datos generados al sistema z/OS que contiene la instalación de DB2. Transfiera el script **createDatabase.sh** como un archivo de texto ASCII y transfiera los archivos de esquema de base de datos en modalidad binaria.

Tras crear el entorno de despliegue, puede crear las bases de datos del producto.

Después de haber creado su entorno de despliegue y sus tablas de bases de datos, puede iniciar el gestor de despliegue, los agentes de nodo y los clústeres ejecutando el mandato **BPMconfig** con la acción **-start** desde el ordenador del gestor de despliegue. Si está creando un entorno de despliegue Advanced o AdvancedOnly, es necesario reiniciar el gestor de despliegue y los agentes de nodo para que la configuración con ámbito de célula entre en vigor. Esto sólo es necesario para el primer entorno de despliegue con prestaciones Advanced o AdvancedOnly.

#### **Tareas relacionadas**:

"Creación y configuración de bases de datos de DB2 para z/OS después de la creación del perfil de despliegue de red"

Luego de crear y aumentar perfiles, usted o el administrador de base de datos deberá crear las bases de datos y sus tablas manualmente, deberá también ejecutar el mandato **bootstrapProcessServerData** antes de intentar iniciar o utilizar el servidor IBM Business Process Manager.

# *Creación y configuración de bases de datos de DB2 para z/OS después de la creación del perfil de despliegue de red:*

Luego de crear y aumentar perfiles, usted o el administrador de base de datos deberá crear las bases de datos y sus tablas manualmente, deberá también ejecutar el mandato **bootstrapProcessServerData** antes de intentar iniciar o utilizar el servidor IBM Business Process Manager.

#### *Requisitos de autorización de DB2 para z/OS:*

Se necesita un conjunto de autorizaciones de usuario para las bases de datos de IBM Business Process Manager. En función de la versión de DB2 para z/OS, es posible que también sean necesarias autorizaciones de vista.

#### **Requisitos de autorización de usuario para DB2 para z/OS**

Pregunte a su administrador del sistema DB2 para z/OS que compruebe las autorizaciones que se han otorgado para asegurarse de que no ha otorgado más autorizaciones de las necesarias a ningún identificador de usuario. Puede ser tentador otorgar la autorización SYSADM de DB2 a los alias de autenticación de JCA a fin de evitar posibles problemas con la seguridad de DB2 durante la configuración. El ID del administrador de WebSphere no debería necesitar más que la autoridad DBADM para crear la base de datos IBM Business Process Manager.

El grupo de almacenamiento, base de datos y permisos GRANT de agrupación de almacenamiento intermedio siguientes se proporcionan de forma predeterminada en el archivo createDatabase.sql, para el administrador de WebSphere identificado por la variable simbólica **@DB\_USER@**. Este archivo se proporciona como una plantilla con variables simbólicas al instalar el producto. Después de ejecutar el script **BPMConfig**, se añadirá una copia de createDatabase.sql a los subdirectorios que haya creado para los scripts de base de datos, con las sustituciones correspondientes para las variables simbólicas.

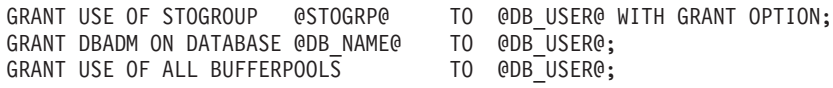

Es posible que sea necesario el permiso GRANT siguiente para permitir al usuario **@DB\_USER@** crear secuencias y procedimientos almacenados con un cualificador de esquema de **@SCHEMA@**: GRANT CREATEIN,ALTERIN,DROPIN ON SCHEMA @SCHEMA@ TO @DB\_USER@ WITH GRANT OPTION;

Los permisos siguientes también son necesarios: GRANT CREATE ON COLLECTION @SCHEMA@ TO @DB\_USER@; GRANT BINDADD TO @DB\_USER@;

# **Requisitos de autorización para vistas en DB2 para z/OS V10**

Si está planificando utilizar DB2 para z/OS V10, son necesarios permisos adicionales para las vistas en la base de datos:

v Antes de ejecutar el SQL para definir vistas, es posible que tenga que definir el parámetro del subsistema DBACRVW en YES.

Este valor asegura que los ID de administrador de WebSphere con la autoridad DBADM en la base de datos *@DB\_NAME@* puedan crear vistas para otros ID.

- v En DB2 para z/OS V10, al ID del administrador de WebSphere se le debe otorgar específicamente el acceso a vistas, porque el acceso no se otorga implícitamente a usuarios con la autoridad DBADM en la base de datos. Las sentencias GRANT individuales o un grupo de Resource Access Control Facility (RACF) se pueden utilizar para proporcionar acceso a vistas en DB2 para z/OS V10. Solicite a su administrador de DB2 para z/OS que proporcione este acceso utilizando cualquiera de los métodos siguientes:
	- Emitir una sentencia GRANT explícita para cada vista. Por ejemplo, las sentencias GRANT de ejemplo siguientes se pueden emitir para el ID de usuario WSADMIN:

GRANT DELETE,INSERT,SELECT,UPDATE ON TABLE S1CELL.ACTIVITY TO WSADMIN WITH GRANT OPTION; GRANT DELETE,INSERT,SELECT,UPDATE ON TABLE S1CELL.ACTIVITY\_ATTRIBUTE TO WSADMIN WITH GRANT OPTION; GRANT DELETE,INSERT,SELECT,UPDATE ON TABLE S1CELL.ACTIVITY\_SERVICE TO WSADMIN WITH GRANT OPTION; GRANT DELETE,INSERT,SELECT,UPDATE ON TABLE S1CELL.APPLICATION\_COMP TO WSADMIN WITH GRANT OPTION; GRANT DELETE,INSERT,SELECT,UPDATE ON TABLE S1CELL.AUDIT\_LOG TO WSADMIN WITH GRANT OPTION; GRANT DELETE, INSERT, SELECT, UPDATE ON TABLE S1CELL. AUDIT LOG B TO WSADMIN WITH GRANT OPTION; GRANT DELETE,INSERT,SELECT,UPDATE ON TABLE S1CELL.BUSINESS\_CATEGORY TO WSADMIN WITH GRANT OPTION;

GRANT DELETE,INSERT,SELECT,UPDATE ON TABLE S1CELL.BUSINESS\_CATEGORY\_LDESC TO WSADMIN WITH GRANT OPTION; GRANT DELETE,INSERT,SELECT,UPDATE ON TABLE S1CELL.ESCALATION TO WSADMIN WITH GRANT OPTION; GRANT DELETE,INSERT,SELECT,UPDATE ON TABLE S1CELL.ESCALATION\_CPROP TO WSADMIN WITH GRANT OPTION; GRANT DELETE,INSERT,SELECT,UPDATE ON TABLE S1CELL.ESCALATION\_DESC TO WSADMIN WITH GRANT OPTION; GRANT DELETE,INSERT,SELECT,UPDATE ON TABLE S1CELL.ESC\_TEMPL TO WSADMIN WITH GRANT OPTION; GRANT DELETE,INSERT,SELECT,UPDATE ON TABLE S1CELL.ESC\_TEMPL\_CPROP TO WSADMIN WITH GRANT OPTION; GRANT DELETE, INSERT, SELECT, UPDATE ON TABLE S1CELL. ESC TEMPL DESC TO WSADMIN WITH GRANT OPTION; GRANT DELETE,INSERT,SELECT,UPDATE ON TABLE S1CELL.EVENT TO WSADMIN WITH GRANT OPTION; GRANT DELETE,INSERT,SELECT,UPDATE ON TABLE S1CELL.MIGRATION\_FRONT TO WSADMIN WITH GRANT OPTION; GRANT DELETE,INSERT,SELECT,UPDATE ON TABLE S1CELL.PROCESS\_ATTRIBUTE TO WSADMIN WITH GRANT OPTION; GRANT DELETE,INSERT,SELECT,UPDATE ON TABLE S1CELL.PROCESS\_INSTANCE TO WSADMIN WITH GRANT OPTION; GRANT DELETE,INSERT,SELECT,UPDATE ON TABLE S1CELL.PROCESS\_TEMPLATE TO WSADMIN WITH GRANT OPTION; GRANT DELETE, INSERT, SELECT, UPDATE ON TABLE S1CELL. PROCESS TEMPL ATTR TO WSADMIN WITH GRANT OPTION; GRANT DELETE,INSERT,SELECT,UPDATE ON TABLE S1CELL.QUERY\_PROPERTY TO WSADMIN WITH GRANT OPTION; GRANT DELETE,INSERT,SELECT,UPDATE ON TABLE S1CELL.QUERY\_PROP\_TEMPL TO WSADMIN WITH GRANT OPTION; GRANT DELETE,INSERT,SELECT,UPDATE ON TABLE S1CELL.SHARED\_WORK\_ITEM TO WSADMIN WITH GRANT OPTION; GRANT DELETE,INSERT,SELECT,UPDATE ON TABLE S1CELL.TASK TO WSADMIN WITH GRANT OPTION; GRANT DELETE,INSERT,SELECT,UPDATE ON TABLE S1CELL.TASK\_AUDIT\_LOG TO WSADMIN WITH GRANT OPTION; GRANT DELETE,INSERT,SELECT,UPDATE ON TABLE S1CELL.TASK\_CPROP TO WSADMIN WITH GRANT OPTION; GRANT DELETE,INSERT,SELECT,UPDATE ON TABLE S1CELL.TASK\_DESC TO WSADMIN WITH GRANT OPTION; GRANT DELETE,INSERT,SELECT,UPDATE ON TABLE S1CELL.TASK\_HISTORY TO WSADMIN WITH GRANT OPTION; GRANT DELETE,INSERT,SELECT,UPDATE ON TABLE S1CELL.TASK\_TEMPL TO WSADMIN WITH GRANT OPTION; GRANT DELETE,INSERT,SELECT,UPDATE ON TABLE S1CELL.TASK\_TEMPL\_CPROP TO WSADMIN WITH GRANT OPTION; GRANT DELETE,INSERT,SELECT,UPDATE ON TABLE S1CELL.TASK\_TEMPL\_DESC TO WSADMIN WITH GRANT OPTION; GRANT DELETE,INSERT,SELECT,UPDATE ON TABLE S1CELL.WORK\_BASKET TO WSADMIN WITH GRANT OPTION; GRANT DELETE, INSERT, SELECT, UPDATE ON TABLE SICELL. WORK BASKET DIST TARGET TO WSADMIN WITH GRANT OPTION; GRANT DELETE,INSERT,SELECT,UPDATE ON TABLE S1CELL.WORK\_BASKET\_LDESC TO WSADMIN WITH GRANT OPTION; GRANT DELETE,INSERT,SELECT,UPDATE ON TABLE S1CELL.WORK\_ITEM TO WSADMIN WITH GRANT OPTION;

– Defina un grupo RACF que se corresponda al nombre de esquema para las vistas y conecte el ID de administrador de WebSphere con el grupo RACF. Por ejemplo, puede definir un grupo RACF llamado S1CELL, y conéctele el usuario WSADMIN, del modo siguiente:

INFORMATION FOR GROUP S1CELL SUPERIOR GROUP=ZWPS OWNER=ZWPS CREATED=07.144 INSTALLATION DATA=OWNED BY EMP SERIAL 009179, SITE ABCUK NO MODEL DATA SET TERMUACC NO SUBGROUPS USER(S)= ACCESS= ACCESS COUNT= UNIVERSAL ACCESS= WSADMIN CONNECT 000000 NONE CONNECT ATTRIBUTES=NONE REVOKE DATE=NONE RESUME DATE=NONE

#### **Utilización de la hoja de cálculo de planificación de configuración para definir autorizaciones**

Si ha descargado la hoja de cálculo de planificación de configuración para su uso, puede utilizar de forma alternativa esta hoja de cálculo para generar los permisos GRANT necesarios para usuarios y vistas de DB2 para z/OS V10 (como se identifica en las secciones anteriores de este tema). La hoja de cálculo de planificación de configuración está disponible en [Techdoc WP102261](http://www.ibm.com/support/techdocs/atsmastr.nsf/WebIndex/WP102261) en el Portal de soporte de IBM.

La hoja de trabajo de la base de datos en la hoja de cálculo lista un conjunto de sentencias SQL de ejemplo que se pueden utilizar para crear las bases de datos y los grupos de almacenamiento. De forma adicional, se proporcionan los permisos GRANT necesarios para autorizar al administrador de WebSphere y para proporcionar acceso a las tablas de la base de datos DB2 para z/OS V10. Cuando se especifica los nombres de usuario y de objeto de base de datos en la hoja de trabajo de BPMVariables de la hoja de cálculo, estos valores se propagan en la hoja de trabajo de la base de datos y se utilizan para completar las sentencias CREATE y GRANT con los valores apropiados.

Puede solicitar al administrador del sistema DB2 para z/OS utilizar las sentencias CREATE relevantes para crear las bases de datos y los grupos de almacenamiento y utilizar las sentencias GRANT para autorizar al administrador de WebSphere. Si desea más información sobre cómo utilizar los artefactos generados a partir de la hoja de cálculo, consulte el documento PDF adjunto en la nota técnica.

# **Asignaciones de grupo de almacenamiento y uso de la agrupación de almacenamiento intermedio**

Pida a su administrador del sistema de DB2 para z/OS que compruebe las asignaciones del grupo de almacenamiento y el uso de la agrupación de almacenamiento intermedio. La asignación incorrecta de grupos de almacenamiento y el uso incorrecto de la agrupación de almacenamiento intermedio podrían no aparecer como un mensaje de error en un archivo de registro, pero podrían causar problemas posteriormente. Es mejor resolver estos problemas ahora en lugar de hacerlo cuando el sistema ya haya sido entregado para su utilización. Por ejemplo, corregir los grupos de almacenamiento y los VCAT no es fácil después de que se hayan utilizado las tablas y los índices.

# *Crear base de datos en el DB2 para subsistemaz/OS:*

Puede utilizar el script **BPMConfig** para generar los scripts de base de datos necesarios para crear las bases de datos para los componentes IBM Business Process Manager.

Puede utilizar varias herramientas para ejecutar estos scripts de base de datos:

- v El script **createDatabase.sh** que se ha creado de forma adicional con los scripts de base de datos.
- v Herramientas como, por ejemplo, el procesador de línea de mandatos DB2, SPUFI o DSNTEP2

#### **Elección de la herramienta a utilizar**

Puede elegir una herramienta por sobre otra en función de la experiencia y familiarización o por preferencia personal. Su organización también puede tener estándares implementados o convenciones para las herramientas utilizadas para crear objetos DB2 para z/OS, especialmente en un entorno de producción.

#### **Consideraciones para seleccionar el script createDatabase.sh**

- v **createDatabase.sh** puede crear todos los objetos de base de datos en una única ejecución de la herramienta, para cada base de datos que se va a crear. Por lo tanto, el uso de este script es una buena opción si ésta es su primera implementación del servidor.
- v **createDatabase.sh** ejecuta los scripts de base de datos que genera el script **BPMConfig**
- v **createDatabase.sh** ejecuta el SQL para cada componente de la secuencia correcta.
- v **createDatabase.sh** crea los objetos de base de datos de acuerdo con un convenio de denominación que defina.
- v **createDatabase.sh** organiza el diseño de los objetos de base de datos entre las bases de datos DB2 para z/OS.
- v **createDatabase.sh** emite permisos GRANT a la base de datos, el grupo de almacenamiento y los objetos de agrupación de almacenamiento intermedio.
- v **createDatabase.sh** se ejecuta en un entorno de UNIX System Services.
- v **createDatabase.sh** genera un seguimiento de auditoría de los objetos que crea.

#### **Consideraciones para elegir otras herramientas**

- v Puede que prefiera utilizar el procesador de línea de mandatos de DB2 para ejecutar las sentencias SQL en el entorno de UNIX System Services.
- v No existe restricción alguna en los convenios de denominación o de organización que se aplican a los objetos de base de datos otra que las restricciones del subsistema de base de datos estándar.
- Algunas herramientas pueden ejecutarse desde un entorno z/OS.
- v Las herramientas pueden producir un seguimiento de auditoría de los mandatos de base de datos DB2 que se han emitido.

**Restricción:** Los archivos SQL que necesita ejecutar se encuentran en formato ASCII. Si tiene intención de utilizar herramientas como la función SPUFI (SQL Processor Using File Input) o DSNTEP2 para ejecutar las sentencias SQL, podría ser necesario algún esfuerzo manual para reformatear las sentencias SQL que

<span id="page-151-0"></span>sobrepasen los 71 caracteres de longitud después de la conversión EBCDIC. Puede utilizar [lineLength.sh](http://www.ibm.com/support/docview.wss?uid=swg24035099) [utility](http://www.ibm.com/support/docview.wss?uid=swg24035099) como ayuda para identificar y arreglar las sentencias SQL que sobrepasen los 71 caracteres de longitud.

# *Configuración del procesador de línea de mandatos de DB2:*

Antes de ejecutar el script **createDatabase.sh** en el entorno z/OS UNIX System Services, debe configurar el procesador de línea de mandatos de DB2 definiendo un conjunto de variables de entorno y un alias de mandato **db2**. Debe también definir alias de nombres que se puedan utilizar para conectarse al servidor DB2 para z/OS.

Asegúrese de que un archivo de propiedades, por ejemplo clp.properties, existe para el procesador de línea de mandatos de DB2. Si es necesario, puede crear su propio archivo de propiedades utilizando el archivo de propiedades de muestra que está disponible en el directorio en el que está instalado el procesador de línea de mandatos. Para obtener más información, consulte su documentación de DB2 para  $z$ /OS.

Complete los pasos de configuración siguientes en el entorno de z/OS UNIX System Services desde el que se ejecutará el script **createDatabase.sh**:

- 1. Configure el procesador de línea de mandatos de DB2 para cada identificador de usuario que funcionará con DB2 para z/OS desde la línea de mandatos. Puede actualizar los perfiles de usuario tal como se indica a continuación:
	- v Modifique la variable de entorno CLASSPATH para incluir el archivo clp.jar.
	- v Utilice la variable de entorno CLPPROPERTIESFILE para definir el nombre completo del archivo de propiedades para el procesador de línea de mandatos.
	- v Defina el mandato **db2** como un alias para el mandato que inicia el procesador de línea de mandatos.
	- v Especifique el archivo DB2JccConfiguration.properties que define las propiedades JDBC que se aplicarán al procesador de línea de mandatos.

Puede utilizar la sintaxis siguiente para añadir las entradas necesarias en el archivo .profile del ID de usuario que ejecuta el mandato:

```
export CLPHOME=clp_install_dir
export CLASSPATH=$CLASSPATH:$CLPHOME/lib/clp.jar
export CLPPROPERTIESFILE=clp_properties_file_path
alias db2="java -Ddb2.jcc.propertiesFile=
/file_path/DB2JccConfiguration.properties com.ibm.db2.clp.db2"
Por ejemplo:
export CLPHOME=/shared/db2910_base
export CLASSPATH=$CLASSPATH:$CLPHOME/lib/clp.jar
export CLPPROPERTIESFILE=/wasv85config/clp.properties
alias db2="java -Ddb2.jcc.propertiesFile=
/wasv85config/DB2JccConfiguration.properties com.ibm.db2.clp.db2"
```
- 2. En el archivo de propiedades para el procesador de línea de mandatos, defina nombres de alias que se puedan utilizar para conectarse al servidor de DB2 para z/OS. Una definición de nombre de alias puede incluir las siguientes entidades:
	- v Un URL que especifica el nombre de dominio o la dirección IP del servidor de bases de datos, el puerto donde escucha el servidor y el nombre de ubicación de DB2 que se ha definido durante la instalación. El URL puede adoptar la forma: *servidor*:*puerto*/*base de datos*. El puerto es opcional y el nombre de ubicación de DB2 debe especificarse en caracteres en mayúsculas.
	- v Un identificador de usuario y una contraseña asociada que pueda ser utilizada para conectarse al servidor de DB2. Este ID de usuario debe corresponder con el ID de usuario que utiliza el administrador del sistema DB2 (con autoridad SYSADM) o el administrador de WebSphere (con autoridad DBADM) para ejecutar el script **createDatabase.sh**.

Puede añadir las entradas de nombre de alias necesarias al archivo de propiedades utilizando la siguiente sintaxis:

*DB2ALIASNAME*=*URL*,*user\_ID*,*password* Por ejemplo: DSNXWBD=localhost:9446/DSNXWBD,SYSADM1,SYSPWRD1

**Consejo:** Al definir un valor de *DB2ALIASNAME* en el archivo de propiedades, asegúrese de que los detalles de conexión correctos son especificados para evitar conectarse a la base de datos equivocada y sin querer sobrescribir su contenido.

3. Configure el parámetro de subsistema DBACRVW de DB2 para habilitar identificadores de usuario con autoridad DBADM en una base de datos para realizar las siguientes tareas para otros identificadores de usuario: crear vistas en tablas en la base de datos, crear alias para tablas y crear tablas de consulta materializadas. Puede utilizar la Lista de mandatos de instalación (CLIST) para acceder al panel DSNTIPP ISPF y actualizar el campo DBADM CREATE AUTH para definir DB2 ZPARM DBACRVW=YES.

Cree y configure las bases de datos del producto.

# **Tareas relacionadas**:

"Creación de objetos de base de datos DB2 para z/OS mediante el script createDatabase.sh"

Puede ejecutar el script **createDatabase.sh** para crear las bases de datos del producto en el subsistema DB2 para z/OS (si fuera necesario), así como para rellenar cada base de datos con objetos. En función de su organización o de los estándares del sitio, es posible que el administrador del sistema DB2 para z/OS ya haya creado las bases de datos.

["Creación de objetos de base de datos de DB2 para z/OS utilizando el procesador de línea de mandatos](#page-155-0) [de DB2" en la página 150](#page-155-0)

Puede utilizar el procesador de línea de mandatos de DB2 para ejecutar los scripts de base de datos para crear y rellenar las bases de datos del producto.

*Creación de objetos de base de datos DB2 para z/OS mediante el script createDatabase.sh:*

Puede ejecutar el script **createDatabase.sh** para crear las bases de datos del producto en el subsistema DB2 para z/OS (si fuera necesario), así como para rellenar cada base de datos con objetos. En función de su organización o de los estándares del sitio, es posible que el administrador del sistema DB2 para z/OS ya haya creado las bases de datos.

También puede utilizar herramientas tales como el procesador de línea de mandatos de DB2, la función SPUFI o DSNTEP2 para configurar las bases de datos.

- v Cree los scripts de base de datos para los componentes de IBM Business Process Manager.
- v Utilice FTP para transferir los scripts de base de datos, que incluyen el script **createDatabase.sh**, al sistema z/OS que contiene la instalación de DB2 para z/OS. Transfiera el script **createDatabase.sh** como un archivo de texto ASCII y transfiera los archivos de esquema de base de datos en modalidad binaria. Además, asegúrese de conservar la estructura de directorio cuando transfiera los archivos.
- v Crear las agrupaciones de almacenamientos intermedios necesarias. Para obtener más información, consulte mandatos de muestra de DB2 para la asignación de agrupaciones de almacenamiento intermedio.
- v Configure el procesador de línea de mandatos de DB2.

Cuando se generaron los scripts de base de datos, se generaron los archivos para configurar cada una de las bases de datos en subdirectorios independientes para facilitar la ejecución. Adicionalmente, se generó el script **createDatabase.sh** en estos subdirectorios. Puede ejecutar el script **createDatabase.sh** una vez en cada subdirectorio, para cada instancia de una base de datos que se vaya a crear o configurar.

Utilice uno de los métodos siguientes y rellene las bases de datos, en función de su entorno y de los estándares:

- v Un usuario con autoridad SYSADM crea las bases de datos y grupos de almacenamiento, y otorga la autoridad DBADM a un usuario de WebSphere identificado como el propietario de las bases de datos. El usuario de WebSphere con autoridad DBADM ejecuta luego el script **createDatabase.sh** para rellenar las bases de datos.
	- 1. **Administrador del sistema DB2 (SYSADM)** Cree las bases de datos físicas según se indica a continuación:
		- a. Cree las bases de datos con ámbito de clúster y los grupos de almacenamiento, y otorgue acceso DBADM de administrador de WebSphere a las bases de datos.

**Consejo:** Los archivos createDatabase.sql, que se encuentran en los subdirectorios en los que se han generado los scripts de base de datos, contienen las sentencias CREATE y GRANT relevantes. Las ubicaciones predeterminadas de los scripts de base de datos son:

– DMGR\_PROFILE/dbscripts/*nombre\_de*/DB2zOS/*nombre\_base\_datos\_clúster*

Puede copiar los archivos createDatabase.sql desde la ubicación de z/OS a la que se han transferido y, a continuación, ejecutar el SQL en el servidor de bases de datos; por ejemplo: db2 -tvf createDatabase.sql

- 2. **Administrador de WebSphere (DBADM)** Rellene cada base de datos con objetos de la siguiente manera:
	- a. En el sistema z/OS que contiene la instalación de DB2, acceda al shell de mandatos de UNIX System Services y, a continuación, vaya al directorio donde ha transferido los scripts de base de datos.
	- b. Compruebe si el script **createDatabase.sh** está en formato EBCDIC. Si no es así, utilice el mandato **iconv** para convertir el script a EBCDIC. Por ejemplo:

iconv -t IBM-1047 -f ISO8859-1 createDatabase.sh > createDatabase\_EBCDIC.sh

Además, otorgue permisos de ejecución al script **createDatabase.sh**.

c. Ejecute el script **createDatabase.sh** utilizando la sintaxis siguiente:

createDatabase.sh -DBAlias *nombre\_alias* -RunSQL

donde:

# **-DBAlias**

Especifica un nombre de alias que se correlaciona con el URL del servidor de DB2 URL, el ID de usuario y la contraseña, y que se utiliza para conectar con DB2. Si no especifica este parámetro cuando ejecuta el script **createDatabase.sh**, se le pedirá un valor.

# **-RunSQL**

Ejecuta las sentencias SQL que crean los objetos de base de datos.

Por ejemplo:

createDatabase.sh -DBAlias DSNXWBD -RunSQL

Para obtener más información sobre los parámetros del script **createDatabase.sh** y un ejemplo de uso, consulte Script createDatabase.sh.

d. Revise los mensajes que aparezcan en la consola comprobando que no se visualicen mensajes de error.

Cuando el script haya acabado de ejecutarse, puede también revisar el archivo z\_output.txt, que proporciona un seguimiento de auditoría de las operaciones completadas y los mensajes de estado. Este archivo se guarda en el directorio desde el cual ejecutó el script **createDatabase.sh**.

3. **Administrador del sistema DB2 (SYSADM)** Otorgue acceso a las vistas al administrador de WebSphere que tenga autoridad DBADM.

Puede utilizar sentencias GRANT individuales o un grupo RACF (Resource Access Control Facility) para proporcionar el acceso necesario. Para obtener más información, consulte Requisitos previos de autorización de DB2 para z/OS.

- v Un usuario con autoridad SYSADM ejecuta el script **createDatabase.sh** para crear las bases de datos y grupos de almacenamiento, así como para rellenar las bases de datos. Realice los pasos siguientes para cada base de datos:
	- 1. En el sistema z/OS que contiene la instalación de DB2, acceda al shell de mandatos de UNIX System Services y, a continuación, vaya al directorio donde ha transferido los scripts de base de datos.
	- 2. Compruebe si el script **createDatabase.sh** está en formato EBCDIC. Si no es así, utilice el mandato **iconv** para convertir el script a EBCDIC. Por ejemplo:

iconv -t IBM-1047 -f ISO8859-1 createDatabase.sh > createDatabase\_EBCDIC.sh

Además, otorgue permisos de ejecución al script **createDatabase.sh**.

3. Ejecute el script **createDatabase.sh** utilizando la sintaxis siguiente:

createDatabase.sh -DBAlias *nombre\_alias* -DBCreate -RunSQL

donde:

# **-DBAlias**

Especifica un nombre de alias que se correlaciona con el URL del servidor de DB2 URL, el ID de usuario y la contraseña, y que se utiliza para conectar con DB2. Si no especifica este parámetro cuando ejecuta el script **createDatabase.sh**, se le pedirá un valor.

# **-DBCreate**

Crea la base de datos.

# **-RunSQL**

Ejecuta las sentencias SQL que crean los objetos de base de datos.

Por ejemplo:

createDatabase.sh -DBAlias DSNXWBD -DBCreate -RunSQL

Para obtener más información sobre los parámetros del script **createDatabase.sh** y un ejemplo de uso, consulte Script createDatabase.sh.

4. Revise los mensajes que aparezcan en la consola comprobando que no se visualicen mensajes de error.

**Consejo:** La primera vez que ejecute **createDatabase.sh** para crear la base de datos, verá unos cuantos mensajes porque el script intenta primero descartar la base de datos, que en dicha fase todavía no existe. Estos mensajes se pueden ignorar.

Cuando el script haya acabado de ejecutarse, puede también revisar el archivo z\_output.txt, que proporciona un seguimiento de auditoría de las operaciones completadas y los mensajes de estado. Este archivo se guarda en el directorio desde el cual ejecutó el script **createDatabase.sh**.

5. Otorgue acceso a las vistas al administrador de WebSphere que tenga autoridad DBADM.

Puede utilizar sentencias GRANT individuales o un grupo RACF (Resource Access Control Facility) para proporcionar el acceso necesario. Para obtener más información, consulte Requisitos previos de autorización de DB2 para z/OS.

Cada base de datos se crea y llena con los objetos de base de datos necesarios.

# <span id="page-155-0"></span>**Tareas relacionadas**:

["Configuración del procesador de línea de mandatos de DB2" en la página 146](#page-151-0)

Antes de ejecutar el script **createDatabase.sh** en el entorno z/OS UNIX System Services, debe configurar el procesador de línea de mandatos de DB2 definiendo un conjunto de variables de entorno y un alias de mandato **db2**. Debe también definir alias de nombres que se puedan utilizar para conectarse al servidor DB2 para z/OS.

*Creación de objetos de base de datos de DB2 para z/OS utilizando el procesador de línea de mandatos de DB2:*

Puede utilizar el procesador de línea de mandatos de DB2 para ejecutar los scripts de base de datos para crear y rellenar las bases de datos del producto.

También puede ejecutar los scripts de base de datos mediante cualquier otra herramienta de base de datos de su elección, por ejemplo, SPUFI o DSNTEP2.

- v Cree los scripts de base de datos para los componentes de IBM Business Process Manager.
- v Utilice FTP para transferir los scripts de base de datos, que incluyen el script **createDatabase.sh**, al sistema z/OS que contiene la instalación de DB2 para z/OS. Transfiera el script **createDatabase.sh** como un archivo de texto ASCII y transfiera los archivos de esquema de base de datos en modalidad binaria. Además, asegúrese de conservar la estructura de directorio cuando transfiera los archivos.
- v Crear las agrupaciones de almacenamientos intermedios necesarias. Para obtener más información, consulte mandatos de muestra de DB2 para la asignación de agrupaciones de almacenamiento intermedio.
- v Configure el procesador de línea de mandatos de DB2.

Cuando se generaron los scripts de base de datos, se generaron los archivos para configurar cada una de las bases de datos en subdirectorios independientes para facilitar la ejecución.

Realice los pasos siguientes para crear las bases de datos y los objetos de base de datos:

- 1. **Administrador del sistema DB2 (SYSADM)** Cree las bases de datos físicas y grupos de almacenamiento, y otorgue la autoridad DBADM a un usuario de WebSphere identificado como el propietario de las bases de datos:
	- a. Cree las bases de datos con ámbito de clúster y los grupos de almacenamiento, y otorgue acceso DBADM de administrador de WebSphere a las bases de datos.

**Consejo:** Los archivos createDatabase.sql, que se encuentran en los subdirectorios en los que se han generado los scripts de base de datos, contienen las sentencias CREATE y GRANT relevantes. Las ubicaciones predeterminadas de los scripts de base de datos son:

v DMGR\_PROFILE/dbscripts/*nombre\_de*/DB2zOS/*nombre\_base\_datos\_clúster*

Puede copiar los archivos createDatabase.sql desde la ubicación de z/OS a la que se han transferido y, a continuación, ejecutar el SQL en el servidor de bases de datos; por ejemplo: db2 -tvf createDatabase.sql

- 2. **Administrador de WebSphere (DBADM)** Rellene cada base de datos con objetos de la siguiente manera:
	- a. Para crear los objetos de base de datos para las bases de datos con ámbito de clúster, utilice al procesador de línea de mandatos de DB2 para ejecutar los archivos SQL siguientes, que se han transferido desde los subdirectorios DMGR\_PROFILE/dbscripts/*nombre\_de*/DB2zOS/ *nombre\_base\_datos\_clúster* en el sistema IBM Business Process Manager. Cada subdirectorio *nombre\_base\_datos\_clúster* contiene uno o más de estos archivos, que puede ejecutar en el orden siguiente:
		- 1) createTablespace\_Standard.sql
		- 2) createSchema\_Standard.sql
		- 3) createSchema\_Messaging.sql

4) createProcedure Standard.sql

**Nota:** En el archivo createProcedure\_Standard.sql, el signo "arroba" (@) se utiliza como carácter de terminación de sentencia, de manera que, cuando utilice el procesador de línea de mandatos de DB2 para ejecutar los mandatos SQL de este archivo, utilice el parámetro **-td** para definir @ como carácter de terminación de sentencia.

3. **Administrador del sistema DB2 (SYSADM)** Otorgue acceso a las vistas al administrador de WebSphere que tenga autoridad DBADM.

Puede utilizar sentencias GRANT individuales o un grupo RACF (Resource Access Control Facility) para proporcionar el acceso necesario. Para obtener más información, consulte Requisitos previos de autorización de DB2 para z/OS.

Cada base de datos se crea y llena con los objetos de base de datos necesarios.

# **Tareas relacionadas**:

["Configuración del procesador de línea de mandatos de DB2" en la página 146](#page-151-0)

Antes de ejecutar el script **createDatabase.sh** en el entorno z/OS UNIX System Services, debe configurar el procesador de línea de mandatos de DB2 definiendo un conjunto de variables de entorno y un alias de mandato **db2**. Debe también definir alias de nombres que se puedan utilizar para conectarse al servidor DB2 para z/OS.

# *Creación de bases de datos DB2 para objetos de bases de datos z/OS utilizando SPUFI o DSNTEP2:*

Puede utilizar herramientas tales como SPUFI o DSNTEP2 para ejecutar los scripts de base de datos que se utilizan para crear los objetos de base de datos de DB2 para z/OS para la configuración. Esta tarea presupone que un administrador del sistema DB2 con autoridad SYSADM ha creado las bases de datos físicas y los grupos de almacenamiento, y ha otorgado la autoridad DBADM a un usuario de WebSphere identificado como el propietario de las bases de datos.

- v Cree los scripts de base de datos para los componentes de IBM Business Process Manager.
- v Utilice FTP para transferir los scripts de base de datos al sistema z/OS que contiene la instalación de DB2 para z/OS.Transfiera el script **createDatabase.sh** como un archivo de texto ASCII y transfiera los archivos de esquema de base de datos en modalidad binaria. Además, asegúrese de conservar la estructura de directorio cuando transfiera los archivos.
- v Crear las agrupaciones de almacenamientos intermedios necesarias. Para obtener más información, consulte mandatos de muestra de DB2 para la asignación de agrupaciones de almacenamiento intermedio.
- v Cree las bases de datos y asigne los permisos apropiados.

Cuando se generaron los scripts de base de datos, se generaron los scripts para configurar cada una de las bases de datos en subdirectorios independientes para facilitar la ejecución. Las ubicaciones predeterminadas de los scripts de base de datos son:

v DMGR\_PROFILE/dbscripts/*nombre\_de*/DB2zOS/*nombre\_base\_datos\_clúster*: contiene los archivos que se pueden utilizar para crear cada una de las bases de datos con ámbito de clúster.

Puede crear los objetos de base de datos utilizando la herramienta que elija. Por ejemplo:

**SPUFI** Un programa de utilidad que ejecuta los archivos SQL desde z/OS. SPUFI utiliza entrada EBCDIC.

# **DSNTEP2**

Un programa SQL dinámico de muestra que se proporciona con el producto DB2 para z/OS.

- 1. En el sistema z/OS que contiene la instalación de DB2 para z/OS, vaya a la ubicación en la que ha transferido los scripts de base de datos:
	- v Cada subdirectorio *nombre\_base\_datos\_clúster* contiene uno o más de estos archivos, que puede ejecutar en el orden siguiente:
- a. createTablespace Standard.sql
- b. createSchema\_Standard.sql
- c. createSchema\_Messaging.sql
- d. createProcedure\_Standard.sql

Estos archivos se encuentran en formato ASCII.

- 2. Asigne los permisos de lectura adecuados para los archivos SQL; por ejemplo: chmod 644 createSchema\_Standard.sql
- 3. Si la herramienta que desea utilizar para visualizar y ejecutar los archivos SQL necesita que los archivos estén en formato EBCDIC, en lugar de en formato ASCII, utilice el mandato **iconv** para convertir los archivos a EBCDIC. Por ejemplo:

iconv -t IBM-1047 -f ISO8859-1 createSchema\_Standard.sql > createSchema\_Standard\_EBCDIC.sql

**Importante:** Después de convertir de ASCII a EBCDIC compruebe que ninguna sentencia SQL supera los 71 caracteres de longitud. Líneas más largas provocarán el recorte de líneas y sentencias no válidas cuando se copien en conjuntos de datos MVS de anchura fija.

**Consejo:** Si ha convertido el archivo desde el formato ASCII a EBCDIC, pero necesita ejecutar los archivos en formato ASCII, puede también utilizar **iconv** para convertir los archivos de nuevo a ASCII. Por ejemplo:

iconv -t ISO8859-1 -f IBM-1047 createSchema\_Standard\_EBCDIC.sql > createSchema\_Standard.sql

- 4. Para crear objetos de base de datos fuera del entorno de z/OS UNIX utilizando SPUFI o DSNTEP2, copie los archivos SQL de z/OS UNIX a un conjunto de datos particionados.
- 5. Ejecute los archivos SQL utilizando la herramienta que elija.
- 6. Verifique que las tablas de base de datos se hayan creado satisfactoriamente sin errores inspeccionando la salida.

*Otorgamiento de privilegios de tabla al ID de usuario de alias de autenticación de JCA:*

Si el nombre de esquema que está utilizando no es el mismo que el identificador de usuario de alias de autenticación JCA, debe otorgar un subconjunto de privilegios de DB2 para z/OS al identificador de usuario de alias de autenticación JCA.

Utilice un nombre de esquema que es diferente del alias de autenticación JCA para evitar que el identificador de usuario de alias tenga la autorización para descartar tablas. (La autorización para borrar tablas se otorga implícitamente al creador, es decir, el esquema). Tenga en cuenta que no tiene sentido otorgar un privilegio como DBADM al identificador de usuario de alias de autenticación JCA porque DBADM también tiene la capacidad de borrar tablas.

Si desea que IBM Business Process Manager funcione mientras no permite que el identificador de usuario de alias tenga la capacidad DROP, cree algunas sentencias GRANT copiando el script de base de datos y editándolos para construir mandatos GRANT a partir de los mandatos CREATE. Puede crear mandatos GRANT como el que se muestra en el siguiente ejemplo: GRANT ALL PRIVILEGES ON TABLE

*cell*.*tablename* TO *userid/sqlid*

donde *userid/sqlid* es el identificador de usuario de alias de autenticación JCA.

**Nota:** Normalmente, el creador de un objeto de base de datos tiene implícito el uso de ese objeto sin necesidad de permisos GRANT adicionales. Sin embargo, para DB2 para z/OS Versión 10, pueden ser necesarios permisos GRANT adicionales para vistas porque el acceso a vistas no se otorga implícitamente al creador.

# *Configuración de los perfiles y entorno de despliegue de red utilizando varias herramientas:*

Puede utilizar varias herramientas para configurar los perfiles y el entorno de despliegue de red. Puede utilizar el programa de utilidad de línea de mandatos **manageprofiles** o la herramienta de gestión de perfiles para crear o aumentar los perfiles de entorno de despliegue, y el asistente de entorno de despliegue para crear el entorno de despliegue de red. Si desea crear los perfiles del gestor de despliegue y de los nodos gestionados de forma independiente a la creación del entorno de despliegue, puede utilizar el mandato **BPMConfig**.

# *Creación o aumento de perfiles de despliegue de red:*

Debe crear o aumentar un perfil de gestor de despliegue y uno o varios perfiles personalizados antes de crear el entorno de despliegue. Mediante el uso de perfiles, puede tener más de un entorno de ejecución en un sistema, sin tener que instalar varias copias de IBM Business Process Manager.

# *Crear o aumentar los perfiles de gestor de despliegue:*

Para iniciar la configuración del entorno de despliegue, cree o aumente un perfil de gestor de despliegue. Puede crear perfiles de gestor de despliegue utilizando la herramienta de gestión de perfiles y aumentar perfiles utilizando la herramienta de gestión de perfiles o el programa de utilidad de línea de comandos **manageprofiles**.

*Creación de perfiles del gestor de despliegue con un servidor de bases de datos DB2 para z/OS usando la herramienta de gestión de perfiles:*

Puede configurar un perfil de gestor de despliegue utilizando la herramienta de gestión de perfiles.

**Restricción:** No puede aumentar un perfil de gestor de despliegue en el que el registro de usuarios de WebSphere VMM se ha cambiado, por ejemplo, para utilizar LDAP.

- 1. Emplee uno de los métodos siguientes para iniciar la herramienta de gestión de perfiles.
	- v Inicie la herramienta desde la consola de inicio rápido.
	- v Pulse *menús\_sistema\_operativo\_Linux\_para\_acceder\_programas* > IBM > *el\_producto* > Herramienta de gestión de perfiles.
	- v Ejecute el mandato *raíz\_instalación*/bin/ProfileManagement/pmt.sh.
- 2. En la página Bienvenida, pulse **Iniciar Herramienta de gestión de perfiles** o seleccione la pestaña **Herramienta de gestión de perfiles**.
- 3. En la pestaña **Perfiles**, pulse **Crear**.

Se abre la página Selección de entorno en una ventana separada.

- 4. En la página Selección del entorno, localice la configuración de IBM Business Process Manager Standard y expanda la sección. Seleccione la plantilla de perfil de gestor de despliegue IBM BPM y pulse **Siguiente**.
- 5. En la página Nombre de perfil y ubicación, complete los pasos siguientes:
	- a. En el campo **Nombre de perfil**, especifique un nombre único o acepte el valor predeterminado. Cada perfil que cree debe tener un nombre. Si tiene más de un perfil, podrá distinguirlos al nivel más alto gracias a este nombre.
	- b. En el campo **Directorio del perfil**, escriba el directorio del perfil, o utilice el botón **Examinar** para ir al directorio de perfiles. El directorio que especifique contendrá los archivos que definen el entorno de ejecución como, por ejemplo, mandatos, archivos de configuración y archivos de registro. El directorio predeterminado es *raíz\_instalación*/profiles/*nombre\_perfil*.
	- c. Opcional: Seleccione **Establecer este perfil como valor predeterminado** para que el perfil que está creando sea el perfil predeterminado. Este recuadro de selección sólo se muestra si tiene un perfil existente en el sistema.

Cuando un perfil es el perfil predeterminado, los mandatos trabajan automáticamente con él. El primer perfil que se crea en una estación de trabajo es el perfil predeterminado. El perfil predeterminado es el destino predeterminado para los mandatos que se emiten desde el directorio bin de la raíz de instalación del producto. Cuando en una estación de trabajo sólo existe un perfil, cada mandato funciona en dicho perfil. Si existe más de un perfil, determinados mandatos requieren que especifique el perfil al que se aplica el mandato.

- d. Pulse **Siguiente**. Si pulsa **Anterior** y cambia el nombre del perfil, es posible que tenga que cambiar manualmente el nombre en esta página cuando se visualice otra vez.
- 6. En la página Nombre de nodo, host y célula, complete las acciones siguientes para el perfil que está creando:
	- v En el campo **Nombre de nodo**, introduzca un nombre para el nodo o acepte el valor predeterminado. Intente mantener el nombre del nodo lo más corto posible, pero asegúrese de que los nombres de nodo son exclusivos dentro del entorno de despliegue.
	- v En el campo **Nombre de host**, especifique el nombre del host o acepte el valor predeterminado.
	- v En el campo **Nombre de célula**, especifique el nombre de la célula o acepte el valor predeterminado.

Pulse **Siguiente**.

- 7. Necesario: En la página Seguridad administrativa, especifique los valores de **Nombre de usuario**, **Contraseña** y **Confirmar contraseña**. La contraseña especificada durante la instalación para el administrador se utilizará para todos los usuarios internos. Puesto que todos los perfiles de IBM Business Process Manager debe tener la seguridad administrativa habilitada, **Siguiente** sólo está habilitado después de especificar los valores.
- 8. En la página Certificado de seguridad (Parte 1), especifique si va a crear nuevos certificados o importar certificados existentes.
	- v Para crear un certificado personal predeterminado y un certificado para firmas raíz, seleccione **Crear un certificado personal predeterminado** y **Crear un certificado para firmas**, y pulse **Siguiente**.
	- v Para importar certificados que ya existan, seleccione **Importar un certificado personal predeterminado existente** e **Importar un certificado de firma raíz existente** e indique la información siguiente:
		- En el campo **Vía de acceso**, especifique la vía de acceso del directorio al certificado existente.
		- En el campo **Contraseña**, especifique la contraseña del certificado.
		- En el campo **Tipo de almacén de claves**, seleccione el tipo de almacén de claves para el certificado que está importando.
		- En el campo **Alias de almacén de claves**, seleccione el alias de almacén de claves para el certificado que está importando.
		- Pulse **Siguiente** para visualizar la página Certificado de seguridad (parte 2).

Cuando importe un certificado personal como certificado personal predeterminado, importe el certificado raíz que firmó el certificado personal. De lo contrario, la Herramienta de gestión de perfiles añade a la persona que firma el certificado personal al archivo trust.p12.

9. En la página Certificado de seguridad (Parte 2), verifique que la información de certificado es correcta y pulse **Siguiente** para mostrar la página Asignación de valores de puerto.

Si crea los certificados, podrá utilizar los valores predeterminado o modificarlos para crear certificados nuevos. El certificado personal predeterminado es válido por un año de forma predeterminada y está firmado por el certificado de firma raíz. El certificado de firma raíz es un certificado autofirmado que es válido para 15 años de forma predeterminada. La contraseña de almacén de claves predeterminado para el certificado de firmante raíz es WebAS. Cambie la contraseña. La contraseña no puede contener ningún carácter del juego de caracteres de doble byte (DBCS), porque existen ciertos almacenes de claves, incluido PKCS12, que no los soportan. Los tipos de almacén de claves que están soportados dependen de los proveedores en el archivo java.security.

Cuando crea o importa certificados, los archivos de almacenes de claves que se crean son los siguientes:

- key.p12: Contiene el certificado personal predeterminado.
- v trust.p12: Contiene el certificado de firmante del certificado raíz predeterminado.
- v root-key.p12: Contiene el certificado de firmante raíz.
- v default-signers.p12: Contiene certificados de firmante que se añaden a cualquiera de los archivos de almacén nuevos creados tras instalar y ejecutar el servidor. De forma predeterminada, el firmante de certificado raíz y un firmante de DataPower se encuentran en el mismo archivo de almacén de claves.
- v deleted.p12: Conserva los certificados suprimidos con la tarea deleteKeyStore de manera que se puedan recuperar si es necesario.
- v ltpa.jceks: contiene claves de LTPA (Lightweight Third-Party Authentication) predeterminadas de servidor que los servidores en el entorno de usuario utilizan para comunicarse entre ellos.

Estos archivos tienen la misma contraseña cuando crea o importa los certificados, que puede ser la contraseña predeterminada o una que se haya especificado. Se añade un certificado al archivo key.p12 o al root-key.p12. Si importa certificados y estos no contienen la información que desea, pulse **Atrás** para importar otro certificado.

10. En la página Asignación de valores de puerto, verifique que los puertos especificados para el perfil so n exclusivos y pulse **Siguiente**. La herramienta de gestión de perfiles detecta los puertos utilizados actualmente por los demás productos WebSphere y muestra los valores de puerto recomendados que no entren en conflicto con los existentes. Si tiene aplicaciones que no sean WebSphere que utilicen los puertos especificados, verifique que los puertos no entran en conflicto.

Los puertos se reconocen como en uso si se cumplen las siguientes condiciones:

- v Los puertos se asignan a un perfil creado bajo una instalación realizada por el usuario actual.
- v Los puertos se están utilizando actualmente.

Aunque la herramienta valida los puertos cuando se accede a la página de asignación de valores de puerto, los conflictos de puerto pueden seguir produciéndose como resultado de las selecciones que realice en las páginas siguientes de la herramienta de gestión de perfiles. Los puertos no se asignan hasta que se complete la creación del perfil.

Si sospecha que hay un conflicto de puerto, puede investigarlo, después de crear el perfil. Determine los puertos utilizados durante la creación de perfil, examinando el archivo siguiente:

*raíz\_perfil*/properties/portdef.prop

En este archivo se incluyen las claves y los valores utilizados en el establecimiento de los puertos. Si descubre conflictos de puerto, puede reasignar los puertos manualmente. Para volver a asignar puertos, consulte "Actualización de puertos en perfiles existentes " en el centro de información de WebSphere Application Server. Ejecute el archivo **updatePorts.ant** mediante el script **ws\_ant** que se describe en este tema.

11. Si no tiene privilegios raíz, salte el paso siguiente. Si tiene privilegios root, indique en la página Definición de servicio si se utilizará un servicio Linux para ejecutar IBM Business Process Manager. De forma predeterminada, IBM Business Process Manager no está seleccionado para ejecutarse como un servicio Linux.

Si el perfil se configura como un servicio Linux, IBM Business Process Manager intenta iniciar servicios de Linux para los procesos que se inician con los mandatos **startServer** o **startManager**. Por ejemplo, si configura un servidor como un servicio de Linux y emite el mandato **startServer**, el mandato **wasservice** inicia los servicios definidos.

Debe especificar un nombre de usuario bajo el cual se ejecuta el servicio.

Para suprimir un servicio Linux, el usuario debe ser el usuario root o tener los privilegios necesarios para suprimir el servicio. De lo contrario, se crea un script de eliminación que el usuario root podrá ejecutar para suprimir el servicio de parte del usuario.

- 12. En la página Resumen de perfil, revise la información. Pulse **Crear** para crear el perfil o **Atrás** para cambiar las características del perfil.
- 13. En la página Perfil completo, revise la información. Para continuar con la consola de inicio rápido, asegúrese de que está seleccionado **Iniciar consola de inicio rápido** y pulse **Finalizar**.
- v Añada perfiles de nodo gestionado para que sean gestionados por el gestor de despliegue y, a continuación, configure el entorno de despliegue.

# **Información relacionada**:

[Actualización de puertos en perfiles existentes \(WebSphere Application Server\)](http://www14.software.ibm.com/webapp/wsbroker/redirect?version=phil&product=was-nd-mp&topic=tins_updatePorts)

*Aumento de perfiles del gestor de despliegue con un servidor de bases de datos DB2 para z/OS usando la herramienta de gestión de perfiles:*

Puede utilizar la Herramienta de gestión de perfiles para aumentar un perfil existente de gestor de despliegue de WebSphere Application Server.

No olvide concluir los servidores asociados al perfil que vaya a aumentar.

**Restricción:** No puede aumentar un perfil de gestor de despliegue en el que el registro de usuarios de WebSphere VMM se ha cambiado, por ejemplo, para utilizar LDAP.

- 1. Emplee uno de los métodos siguientes para iniciar la herramienta de gestión de perfiles.
	- v Inicie la herramienta desde la consola de inicio rápido.
	- v Pulse *menús\_sistema\_operativo\_Linux\_para\_acceder\_programas* > IBM > *el\_producto* > Herramienta de gestión de perfiles.
	- v Ejecute el mandato *raíz\_instalación*/bin/ProfileManagement/pmt.sh.
- 2. Concluya los servidores asociados al perfil que tiene previsto aumentar.
- 3. En la página Bienvenida, pulse **Iniciar Herramienta de gestión de perfiles** o seleccione la pestaña **Herramienta de gestión de perfiles**.
- 4. En la pestaña **Perfiles**, seleccione el perfil que desee aumentar y pulse **Aumentar**. Si aumenta un perfil de WebSphere Application Server, debe ser de la versión de WebSphere Application Server en la que IBM Business Process Manager está instalado. El botón **Aumentar** no se puede seleccionar a menos que se pueda aumentar un perfil. Se abre la página Selección de aumento en una ventana distinta.
- 5. En la página Selección de aumento, seleccione la plantilla de aumento **Gestor de despliegue IBM BPM**. A continuación, pulse **Siguiente**.
- 6. Necesario: En la página Seguridad administrativa, especifique los valores de **Nombre de usuario**, **Contraseña** y **Confirmar contraseña**. La contraseña especificada durante la instalación para el administrador se utilizará para todos los usuarios internos. Puesto que todos los perfiles de IBM Business Process Manager debe tener la seguridad administrativa habilitada, **Siguiente** sólo está habilitado después de especificar los valores.
- 7. En la página Resumen de aumento de perfil, revise la información. Pulse **Aumentar** para aumentar el perfil o **Atrás** para cambiar las características del perfil.
- 8. En la página Aumento de perfil completado, revise la información. Para continuar con la consola de inicio rápido, asegúrese de que está seleccionado **Iniciar consola de inicio rápido** y pulse **Finalizar**.
- v Añada perfiles de nodo gestionado para que sean gestionados por el gestor de despliegue y, a continuación, configure el entorno de despliegue.

# **Información relacionada**:

[Actualización de puertos en perfiles existentes \(WebSphere Application Server\)](http://www14.software.ibm.com/webapp/wsbroker/redirect?version=phil&product=was-nd-mp&topic=tins_updatePorts)

*Aumento de perfiles de gestor de despliegue mediante el programa de utilidad de línea de mandatos manageprofiles:*

Puede utilizar el programa de utilidad de línea de mandatos manageprofiles para aumentar un perfil existente de gestor de despliegue de WebSphere Application Server.

No olvide concluir los servidores asociados al perfil que vaya a aumentar.

Asegúrese de que todavía no está ejecutando el programa de utilidad de línea de mandatos **manageprofiles** en el mismo perfil. Si aparece un mensaje de error al ejecutar el mandato, determine si existe otra acción de aumento o creación de perfil en curso. En caso afirmativo, espere hasta que se complete.

1. Determine la plantilla que se utilizó para crear el perfil existente que desea aumentar. Debe aumentar un perfil de gestor de despliegue.

**Restricción:** No puede aumentar un perfil de gestor de despliegue en el que el registro de usuarios de WebSphere VMM se ha cambiado, por ejemplo, para utilizar LDAP. Puede determinar la plantilla visualizando el registro de perfil en el archivo *raíz\_instalación*/ properties/profileRegistry.xml. No modifique este archivo; utilícelo solo para ver las plantillas.

2. Encuentre la plantilla apropiada para utilizar para el aumento.

Las plantillas para cada perfil se encuentran en el directorio directorio *raíz\_instalación*/ profileTemplates/BPM para las plantillas BPM . Para los perfiles de gestor de despliegue, utilice la plantilla BPM/BpmDmgr. Esta plantilla está disponible con IBM BPM Standard e IBM BPM Advanced.

3. Utilice el parámetro augment para realizar cambios en un perfil existente con una plantilla de aumento. El parámetro de aumento hace que el programa de utilidad de línea de mandatos **manageprofiles** actualice o aumente el perfil identificado en el parámetro **-profileName** utilizando la plantilla del parámetro **-templatePath**. Las plantillas de aumento que puede utilizar están determinadas por los productos y las versiones de IBM instaladas en el entorno. La vía de acceso del archivo para **-templatePath** no tiene que estar completa; /profileTemplates se añade automáticamente como prefijo.

**Nota:** No modifique manualmente los archivos situados en el directorio *dir\_instalación*/ profileTemplates/BPM.

4. Ejecute el archivo desde la línea de mandatos. No proporcione un parámetro **-profilePath**. Por ejemplo:

```
manageprofiles.sh -augment -templatePath BPM/BpmDmgr
-profileName MyProfileName
-adminUsername celladmin -adminPassword celladmin
```
El estado se escribe en la ventana de la consola cuando el mandato completa su ejecución.

v Añada perfiles de nodo gestionado para que sean gestionados por el gestor de despliegue y, a continuación, configure el entorno de despliegue.

# *Creación o aumento de perfiles de nodo gestionado:*

Como parte de la configuración de despliegue de red, debe crear o aumentar al menos un perfil de nodo gestionado. Un perfil de nodo gestionado contiene un nodo vacío que debe federar en una célula de gestor de despliegue para que sea operativo. La federación del nodo lo cambia a nodo gestionado.

*Creación de perfiles de nodo gestionado utilizando la herramienta de gestión de perfiles:*

Puede crear y federar perfiles de nodo gestionado utilizando la herramienta de gestión de perfiles.

**Restricción:** No puede aumentar un perfil de gestor de despliegue en el que el registro de usuarios de WebSphere VMM se ha cambiado, por ejemplo, para utilizar LDAP.

- 1. Si desea federar el nodo a un gestor de despliegue al crear el perfil, inicie el gestor de despliegue.
- 2. Emplee uno de los métodos siguientes para iniciar la herramienta de gestión de perfiles.
	- v Inicie la herramienta desde la consola de inicio rápido.
	- v Pulse *menús\_sistema\_operativo\_Linux\_para\_acceder\_programas* > IBM > *el\_producto* > Herramienta de gestión de perfiles.
	- v Ejecute el mandato *raíz\_instalación*/bin/ProfileManagement/pmt.sh.
- 3. En la página Bienvenida, pulse **Iniciar Herramienta de gestión de perfiles** o seleccione la pestaña **Herramienta de gestión de perfiles**.
- 4. En la pestaña **Perfiles**, pulse **Crear**.

Se abre la página Selección de entorno en una ventana separada.

- 5. En la página Selección del entorno, localice la configuración de IBM Business Process Manager Standard y expanda la sección. Seleccione la plantilla de perfil de nodo gestionado IBM BPM y pulse **Siguiente**.
- 6. En la página Nombre de perfil y ubicación, complete los pasos siguientes:
	- a. En el campo **Nombre de perfil**, especifique un nombre único o acepte el valor predeterminado. Cada perfil que cree debe tener un nombre. Si tiene más de un perfil, podrá distinguirlos al nivel más alto gracias a este nombre.
	- b. En el campo **Directorio del perfil**, escriba el directorio del perfil, o utilice el botón **Examinar** para ir al directorio de perfiles. El directorio que especifique contendrá los archivos que definen el entorno de ejecución como, por ejemplo, mandatos, archivos de configuración y archivos de registro. El directorio predeterminado es *raíz\_instalación*/profiles/*nombre\_perfil*.
	- c. Opcional: Seleccione **Establecer este perfil como valor predeterminado** para que el perfil que está creando sea el perfil predeterminado. Este recuadro de selección sólo se muestra si tiene un perfil existente en el sistema.

Cuando un perfil es el perfil predeterminado, los mandatos trabajan automáticamente con él. El primer perfil que se crea en una estación de trabajo es el perfil predeterminado. El perfil predeterminado es el destino predeterminado para los mandatos que se emiten desde el directorio bin de la raíz de instalación del producto. Cuando en una estación de trabajo sólo existe un perfil, cada mandato funciona en dicho perfil. Si existe más de un perfil, determinados mandatos requieren que especifique el perfil al que se aplica el mandato.

- d. Pulse **Siguiente**. Si pulsa **Anterior** y cambia el nombre del perfil, es posible que tenga que cambiar manualmente el nombre en esta página cuando se visualice otra vez.
- 7. En la página Nombres de nodo y host, complete las acciones siguientes para el perfil que está creando:
	- v En el campo **Nombre de nodo**, introduzca un nombre para el nodo o acepte el valor predeterminado. Intente mantener el nombre del nodo lo más corto posible, pero asegúrese de que los nombres de nodo son exclusivos dentro del entorno de despliegue.
	- v En el campo **Nombre de host**, especifique el nombre del host o acepte el valor predeterminado.

# Pulse **Siguiente**.

8. En la página Federación, elija federar el nodo en el gestor de despliegue ahora como parte del aumento del perfil o, más tarde, y por separado del aumento de perfil. Si elige federar el nodo como parte de la creación de perfil, especifique el nombre de host o la dirección IP y el puerto SOAP del gestor de despliegue y, finalmente, un identificador de usuario y una contraseña si deben utilizarse para realizar la autenticación con el gestor de despliegue.

# **Importante:**

Seleccione **Federar este nodo posteriormente** si alguna de las situaciones siguientes es verdadera:

v Se va a federar otro perfil. (La federación de nodos debe serializarse).

- v El gestor de despliegue no se está ejecutando o no está seguro de que se esté ejecutando.
- v El gestor de despliegue tiene el conector SOAP inhabilitado
- v El gestor de despliegue aún no se ha aumentado en un gestor de despliegue de IBM Business Process Manager.
- v El gestor de despliegue no se encuentra al mismo nivel de release, ni en uno superior, que el del perfil que está creando.
- v El gestor de despliegue no tiene habilitado ningún puerto administrativo JMX.
- v El gestor de despliegue se ha reconfigurado para utilizar una invocación del método remoto (RMI) que no es la invocación predeterminada como conector JMX (Java Management Extensions). Seleccione **Administración del sistema** > **Gestor de despliegue** > **Servicios de administración** en la consola administrativa del gestor de despliegue para verificar el tipo de conector preferido.

**Nota:** Tenga en cuenta el proceso asociado con la federación del nodo como parte de la creación del perfil de nodo gestionado:

- v La herramienta de gestión de perfiles comprueba que el gestor de despliegue existe y que se puede establecer contacto, y que el ID de usuario y contraseña de autenticación son válidos para ese gestor de despliegue (si está protegido).
- v Si intenta federar un nodo personalizado cuando el gestor de despliegue no está en ejecución o no está disponible por otros motivos, aparecerá un cuadro de aviso para impedirle continuar. Si aparece este cuadro de aviso, pulse **Aceptar** y, a continuación, realice otras selecciones en la página Federación.

Pulse **Siguiente**.

- 9. En la página Certificado de seguridad (Parte 1), especifique si va a crear nuevos certificados o importar certificados existentes.
	- v Para crear un certificado personal predeterminado y un certificado para firmas raíz, seleccione **Crear un certificado personal predeterminado** y **Crear un certificado para firmas**, y pulse **Siguiente**.
	- v Para importar certificados que ya existan, seleccione **Importar un certificado personal predeterminado existente** e **Importar un certificado de firma raíz existente** e indique la información siguiente:
		- En el campo **Vía de acceso**, especifique la vía de acceso del directorio al certificado existente.
		- En el campo **Contraseña**, especifique la contraseña del certificado.
		- En el campo **Tipo de almacén de claves**, seleccione el tipo de almacén de claves para el certificado que está importando.
		- En el campo **Alias de almacén de claves**, seleccione el alias de almacén de claves para el certificado que está importando.
		- Pulse **Siguiente** para visualizar la página Certificado de seguridad (parte 2).

Cuando importe un certificado personal como certificado personal predeterminado, importe el certificado raíz que firmó el certificado personal. De lo contrario, la Herramienta de gestión de perfiles añade a la persona que firma el certificado personal al archivo trust.p12.

10. En la página Certificado de seguridad (Parte 2), verifique que la información de certificado es correcta.

Si crea los certificados, podrá utilizar los valores predeterminado o modificarlos para crear certificados nuevos. El certificado personal predeterminado es válido por un año de forma predeterminada y está firmado por el certificado de firma raíz. El certificado de firma raíz es un certificado autofirmado que es válido para 15 años de forma predeterminada. La contraseña de almacén de claves predeterminado para el certificado de firmante raíz es WebAS. Cambie la contraseña. La contraseña no puede contener ningún carácter del juego de caracteres de doble byte (DBCS), porque existen ciertos almacenes de claves, incluido PKCS12, que no los soportan. Los tipos de almacén de claves que están soportados dependen de los proveedores en el archivo java.security.

Cuando crea o importa certificados, los archivos de almacenes de claves que se crean son los siguientes:

- key.p12: Contiene el certificado personal predeterminado.
- v trust.p12: Contiene el certificado de firmante del certificado raíz predeterminado.
- root-key.p12: Contiene el certificado de firmante raíz.
- v default-signers.p12: Contiene certificados de firmante que se añaden a cualquiera de los archivos de almacén nuevos creados tras instalar y ejecutar el servidor. De forma predeterminada, el firmante de certificado raíz y un firmante de DataPower se encuentran en el mismo archivo de almacén de claves.
- v deleted.p12: Conserva los certificados suprimidos con la tarea deleteKeyStore de manera que se puedan recuperar si es necesario.
- v ltpa.jceks: contiene claves de LTPA (Lightweight Third-Party Authentication) predeterminadas de servidor que los servidores en el entorno de usuario utilizan para comunicarse entre ellos.

Estos archivos tienen la misma contraseña cuando crea o importa los certificados, que puede ser la contraseña predeterminada o una que se haya especificado. Se añade un certificado al archivo key.p12 o al root-key.p12. Si importa certificados y estos no contienen la información que desea, pulse **Atrás** para importar otro certificado.

- 11. En la página Resumen de perfil, revise la información. Pulse **Crear** para crear el perfil o **Atrás** para cambiar las características del perfil.
- 12. En la página Perfil completo, revise la información. Para continuar con la consola de inicio rápido, asegúrese de que está seleccionado **Iniciar consola de inicio rápido** y pulse **Finalizar**.

Después de haber acabado de añadir perfiles de nodo gestionado, configure el entorno de despliegue.

# *Aumento de perfiles de nodo gestionado utilizando la herramienta de gestión de perfiles:*

Si tiene perfiles de nodo gestionado de WebSphere Application Server, puede aumentar un perfil existente mediante la herramienta de gestión de perfiles para añadir soporte para IBM Business Process Manager.

No olvide concluir los servidores asociados al perfil que vaya a aumentar.

**Restricción:** No puede aumentar un perfil de gestor de despliegue en el que el registro de usuarios de WebSphere VMM se ha cambiado, por ejemplo, para utilizar LDAP.

- 1. Si desea federar el nodo en un gestor de despliegue mientras aumentar el perfil de nodo gestionado, inicie el gestor de despliegue.
- 2. Emplee uno de los métodos siguientes para iniciar la herramienta de gestión de perfiles.
	- v Inicie la herramienta desde la consola de inicio rápido.
	- v Pulse *menús\_sistema\_operativo\_Linux\_para\_acceder\_programas* > IBM > *el\_producto* > Herramienta de gestión de perfiles.
	- v Ejecute el mandato *raíz\_instalación*/bin/ProfileManagement/pmt.sh.
- 3. Concluya los servidores asociados al perfil que tiene previsto aumentar.
- 4. En la página Bienvenida, pulse **Iniciar Herramienta de gestión de perfiles** o seleccione la pestaña **Herramienta de gestión de perfiles**.
- 5. En la pestaña **Perfiles**, seleccione el perfil que desee aumentar y pulse **Aumentar**. Si aumenta un perfil de WebSphere Application Server, debe ser de la versión de WebSphere Application Server en la que IBM Business Process Manager está instalado. El botón **Aumentar** no se puede seleccionar a menos que se pueda aumentar un perfil. Se abre la página Selección de aumento en una ventana distinta.
- 6. En la página Selección de aumento, seleccione la plantilla de aumento **Nodo gestionado IBM BPM**. A continuación, pulse **Siguiente**.

7. En la página Federación, elija federar el nodo en el gestor de despliegue ahora como parte del aumento del perfil o, más tarde, y por separado del aumento de perfil. Si elige federar el nodo como parte del aumento de perfil, especifique el nombre de host o la dirección IP y el puerto SOAP del gestor de despliegue, y un ID de usuario de autenticación y una contraseña, si se debe utilizar para autenticarse con el gestor de despliegue.

# **Importante:**

Seleccione **Federar este nodo posteriormente** si alguna de las situaciones siguientes es verdadera:

- v Se va a federar otro perfil. (La federación de nodos debe serializarse).
- v El gestor de despliegue no se está ejecutando o no está seguro de que se esté ejecutando.
- v El gestor de despliegue tiene el conector SOAP inhabilitado
- v El gestor de despliegue aún no se ha aumentado en un gestor de despliegue de IBM Business Process Manager.
- v El gestor de despliegue no está en un nivel de release igual o superior al nivel de release del perfil que está aumentando.
- v El gestor de despliegue no tiene habilitado ningún puerto administrativo JMX.
- v El gestor de despliegue se ha reconfigurado para utilizar una invocación del método remoto (RMI) que no es la invocación predeterminada como conector JMX (Java Management Extensions). Seleccione **Administración del sistema** > **Gestor de despliegue** > **Servicios de administración** en la consola administrativa del gestor de despliegue para verificar el tipo de conector preferido.

**Nota:** Tenga en cuenta el proceso asociado con la federación del nodo como parte del aumento del perfil de nodo gestionado:

- v La herramienta de gestión de perfiles comprueba que el gestor de despliegue existe y que se puede establecer contacto, y que el ID de usuario y contraseña de autenticación son válidos para ese gestor de despliegue (si está protegido).
- v Si intenta federar un nodo personalizado cuando el gestor de despliegue no está en ejecución o no está disponible por otros motivos, aparecerá un cuadro de aviso para impedirle continuar. Si aparece este cuadro de aviso, pulse **Aceptar** y, a continuación, realice otras selecciones en la página Federación.
- 8. En la página Resumen de aumento de perfil, revise la información. Pulse **Aumentar** para aumentar el perfil o **Atrás** para cambiar las características del perfil.
- 9. En la página Aumento de perfil completado, revise la información. Para continuar con la consola de inicio rápido, asegúrese de que está seleccionado **Iniciar consola de inicio rápido** y pulse **Finalizar**.

Después de haber acabado de añadir perfiles de nodo gestionado, configure el entorno de despliegue. **Información relacionada**:

[Actualización de puertos en perfiles existentes \(WebSphere Application Server\)](http://www14.software.ibm.com/webapp/wsbroker/redirect?version=phil&product=was-nd-mp&topic=tins_updatePorts)

# *Aumento de perfiles de nodo gestionado mediante el programa de utilidad de línea de mandato manageprofiles:*

En lugar de utilizar la herramienta de gestión de perfiles, puede utilizar el programa de utilidad de línea de comandos **manageprofiles** para aumentar los perfiles existentes de WebSphere Application Server.

No olvide concluir los servidores asociados al perfil que vaya a aumentar.

Asegúrese de que todavía no está ejecutando el programa de utilidad de línea de mandatos **manageprofiles** en el mismo perfil. Si aparece un mensaje de error al ejecutar el mandato, determine si existe otra acción de aumento o creación de perfil en curso. En caso afirmativo, espere hasta que se complete.

- 1. Determine la plantilla que se utilizó para crear el perfil existente que desea aumentar. Debe aumentar un perfil de nodo gestionado. Puede determinar la plantilla visualizando el registro de perfil en el archivo *raíz\_instalación*/properties/profileRegistry.xml. No modifique este archivo; utilícelo solo para ver las plantillas.
- 2. Encuentre la plantilla apropiada para utilizar para el aumento.

Las plantillas para cada perfil se encuentran en el directorio directorio *raíz\_instalación*/ profileTemplates/BPM para las plantillas BPM . Para los perfiles de nodo gestionado, utilice la plantilla BPM/BpmNode. Esta plantilla está disponible con IBM BPM Standard e IBM BPM Advanced.

3. Utilice el parámetro augment para realizar cambios en un perfil existente con una plantilla de aumento. El parámetro de aumento hace que el programa de utilidad de línea de mandatos **manageprofiles** actualice o aumente el perfil identificado en el parámetro **-profileName** utilizando la plantilla del parámetro **-templatePath**. Las plantillas de aumento que puede utilizar están determinadas por los productos y las versiones de IBM instaladas en el entorno. La vía de acceso del archivo para **-templatePath** no tiene que estar completa; /profileTemplates se añade automáticamente como prefijo.

**Nota:** No modifique manualmente los archivos situados en el directorio *dir\_instalación*/ profileTemplates/BPM.

4. Ejecute el archivo desde la línea de mandatos. No proporcione un parámetro **-profilePath**. Por ejemplo:

manageprofiles.sh -augment -templatePath BPM/BpmNode -profileName MyProfileName -adminUsername celladmin -adminPassword celladmin

El estado se escribe en la ventana de la consola cuando el mandato completa su ejecución.

Después de haber acabado de añadir perfiles de nodo gestionado, configure el entorno de despliegue.

*Creación de un gestor de despliegue y de perfiles de nodo gestionado con el mandato BPMConfig:*

Puede utilizar el mandato **BPMConfig** para crear los perfiles del gestor de despliegue y de los nodos gestionados de forma independiente a la creación del entorno de despliegue.

Si tiene un perfil WebSphere Application Server existente que desea aumentar, debe utilizar en su lugar el programa de utilidad de línea de comandos **manageprofiles**.

Para crear el gestor de despliegue y los perfiles de nodo gestionado de manera independiente a la creación del entorno de despliegue, realice los pasos siguientes.

- v En el sistema donde desee crear los perfiles, localice el archivo de propiedades de ejemplo apropiado: *inicio\_BPM*/BPM/samples/config.
- v Busque el archivo de propiedades de ejemplo que represente más aproximadamente el entorno de despliegue de destino y realice una copia de este archivo.

Para obtener más información sobre los archivos de configuración de muestra, consulte Archivos de propiedades de configuración de muestra para su uso con el mandato BPMConfig.

v Modifique la versión del archivo de propiedades, de modo que los valores corresponden a su propia configuración.

Todas las propiedades del entorno de despliegue (nombre de célula, nombre de nodo, nombre de host) del archivo de propiedades deben coincidir de forma exacta con los valores que utilizará más adelante para crear el entorno de despliegue con el asistente de entorno de despliegue.

**Nota:** El archivo de propiedades modificado debe utilizar la codificación UTF-8.

Para crear un perfil de gestor de despliegue, debe especificar el conjunto de propiedades mínimo siguiente:

- **installPath**
- **hostName**
- **adminUserName**
- **adminPassword**
- Se recomienda también que establezca valores para:
- **profileName**
- **cellName**

Para crear un perfil de nodo gestionado, debe especificar el conjunto de propiedades mínimo siguiente:

- **installPath**
- **hostName**

Se recomienda que establezca también:

- **profileName**
- **cellName**
- **nombre\_nodo**

No añada ninguna propiedad personalizada a este archivo cuando realice sus modificaciones; si lo hace, el mandato **BPMConfig** fallará cuando se ejecute.

Si necesita utilizar un carácter de barra invertida en su archivo de propiedades, por ejemplo, cuando especifique nombres de vía de acceso o contraseñas, debe hacerlo añadiendo otra delante; por ejemplo bpm.dmgr.installPath=c:\\IBM\\BPM85.

Si desea más información sobre las propiedades disponibles, lea los comentarios de los archivos de ejemplo, o consulte la Referencia de mandatos de **BPMConfig** y las descripciones de archivo de propiedades de muestra en archivos de propiedades de configuración de muestra a utilizar con el mandato BPMConfig.

v Ejecute el mandato **BPMConfig** en el sistema que tiene el gestor de despliegue, pasándole el nombre del archivo de propiedades que ha creado. Por ejemplo:

*inicio\_BPM*/bin/BPMConfig -create -profile *my\_environment.properties*

**Importante:** Ejecute el mandato **BPMConfig** con el mismo archivo de propiedades en todos los sistemas que participarán en el entorno de despliegue. Primero debe ejecutar el mandato en el equipo que tiene el perfil de gestor de despliegue y, a continuación, ejecutarlo en cada sistema que tenga un nodo gestionado. En un momento dado, sólo puede realizarse la creación de un perfil en un sistema y sólo se puede realizar la federación de un nodo contra un gestor de despliegue concreto. Por este motivo, si está creando varios perfiles a la vez en distintos sistemas, debe utilizar la opción **federateLater** y luego ejecutar el mandato con la opción **create de** secuencialmente en cada sistema para federar los nodos gestionados.

# *Federación de nodos en el gestor de despliegue:*

Después de crear un nodo, puede utilizar el mandato **addNode** para federar el nodo en una célula de gestor de despliegue. Puede gestionar todos los nodos federados desde el gestor de despliegue.

Antes de utilizar este procedimiento, asegúrese de que se cumplen los requisitos previos siguientes:

- v Ha instalado IBM Business Process Manager y ha creado un gestor de despliegue y un perfil de nodo gestionado. Este procedimiento da por supuesto que *no* ha federado el perfil de nodo gestionado durante su creación o aumento, ya sea con la Herramienta de gestión de perfiles o con el programa de utilidad de línea de mandatos **manageprofiles**.
- v El gestor de despliegue se está ejecutando. Si no lo está, inícielo seleccionando **Iniciar el gestor de despliegue** desde su consola de inicio rápido o entrando el mandato siguiente, donde *raíz\_perfil* representa la ubicación de instalación del perfil del gestor de despliegue:

*raíz\_perfil*/bin/startManager.sh

- v El gestor de despliegue se ha creado o aumentado para ser un gestor de despliegue de IBM Business Process Manager.
- v El gestor de despliegue se encuentra al mismo nivel de release, o en uno superior, que el del perfil de nodo gestionado que ha creado o aumentado.
- v El gestor de despliegue tiene habilitado un puerto administrativo JMX. El protocolo predeterminado es SOAP.
- 1. Vaya al directorio bin del perfil de nodo gestionado que desea federar. Abra una ventana de mandatos y vaya a uno de los directorios siguientes (desde una línea de mandatos), donde *raíz\_perfil* representa la ubicación de instalación del perfil de nodo gestionado):

*raíz\_perfil*/bin

2. Ejecute el mandato **addNode**.

Ejecute el mandato siguiente desde la línea de mandatos si no está habilitada la seguridad:

./addNode.sh *host\_gestor\_despliegue puerto\_SOAP\_gestor\_despliegue*

Ejecute el mandato siguiente desde la línea de mandatos si está habilitada la seguridad:

./addNode.sh *host\_gestor\_despliegue puerto\_SOAP\_gestor\_despliegue* -username *IDusuario\_para\_autenticación* -password *contraseña\_para\_autenticación*

Se abrirá una ventana de salida. Si ve un mensaje similar al siguiente, el perfil de nodo gestionado se ha federado correctamente:

ADMU0003I: El nodo DMNDID2Node03 se ha federado correctamente.

El perfil de nodo gestionado se federa en el gestor de despliegue.

Tras federar el perfil de nodo gestionado, vaya a la consola administrativa del gestor de despliegue para personalizar el nodo vacío o para crear un servidor.

# **Información relacionada**:

[Añadir valores de nodos gestionados \(WebSphere Application Server\)](http://www14.software.ibm.com/webapp/wsbroker/redirect?version=phil&product=was-nd-mp&topic=uagtRnodeAdd)

*Configuración de un entorno de despliegue de red mediante el asistente de entorno de despliegue:*

Después de realizar una instalación personalizada y crear perfiles de gestor de despliegue y perfiles personalizados (nodo gestionado), puede crear una configuración de despliegue de red basada en la plantilla del patrón de topología que se empaqueta con el software.

*Creación del entorno de despliegue de Standard Process Center:*

Cree un entorno de despliegue de Process Center para almacenar, ejecutar y administrar aplicaciones de proceso y kits de herramientas desarrollados en Process Designer. Puede crear más de un entorno de despliegue en la misma célula utilizando el asistente para Entorno de despliegue. Sin embargo, sólo puede crear un entorno de despliegue basado en Process Center en una sola célula.

Asegúrese de que ha realizado las tareas siguientes:

- v Instalación del producto
- v Se ha creado el perfil de gestor de despliegue y los nodos asociados
- v Asegúrese de que la base de datos especificada en el panel de configuración de base de datos del asistente Entorno de despliegue ya está creado. La configuración del entorno de despliegue nunca crea una base de datos. Para obtener más información, consulte la sección sobre la creación de bases de datos.
- v Asegúrese de que se inicien todos los nodos locales y remotos que desea añadir al entorno de des pliegue.
- v Cuando cree entorno de despliegue de tres clústeres utilizando el asistente Entorno de despliegue, el proceso podría tardar mucho tiempo en completarse. En ese caso, puede realizar uno de los pasos siguientes para crear el entorno de tres clústeres:
	- Aumente el valor de tiempo de espera de la transacción utilizando el gestor de despliegue y vuelva a crear el entorno de despliegue. Para obtener más información, consulte Cómo evitar el tiempo de espera y las excepciones por falta de memoria durante la instalación o despliegue.
	- No cree tablas durante la creación del entorno de despliegue. Después de crear el entorno, cree las bases de datos y las tablas y, a continuación, ejecute el mandato de arranque.
- v Si utiliza el asistente de entorno de despliegue, puede habilitar el rastreo del gestor de despliegue para ver detalles sobre la creación del despliegue. Para habilitar el rastreo para una sola ejecución y hasta que se reinicie el gestor de despliegue, inicie sesión en la consola administrativa, acceda a **Resolución de problemas** > **Registros y rastreo** > *nombre\_gestor\_despliegue* > **Cambiar niveles de detalle de registro** > **Tiempo de ejecución**, añada **com.ibm.bpm.config.\*=all** al área de texto **Cambiar niveles de detalle de registro** y guarde los cambios.

**Nota:** Debe tener Process Center instalado para poder instalar un entorno de despliegue basado en Process Center. Si tiene instalado Process Server, necesitará iniciar IBM Installation Manager y modificar la instalación para utilizar la característica Process Manager Advanced Process Center.

Debido a que el procedimiento para crear entornos de despliegue utilizando el asistente Entorno de despliegue incluye pasos para seleccionar patrones y características, debe leer y comprender la información sobre los patrones y las características documentadas en la sección de planificación.

**Rol de seguridad necesario para esta tarea:** Cuando están habilitadas la autorización basada en roles y la seguridad, debe iniciar una sesión en la consola de administración como Administrador de célula para crear un entorno de despliegue.

Esta tarea describe el procedimiento para crear un entorno de despliegue que se basa en un patrón concreto y utiliza el asistente Entorno de despliegue.

Complete los pasos siguientes para crear un entorno de despliegue.

- 1. En la consola administrativa, vaya a la página Entornos de despliegue al pulsar **Servidores** > **Entornos de despliegue** .
- 2. Inicie el asistente Entorno de despliegue al pulsar **Nuevo** en la página Entornos de despliegue.Se visualiza la página Crear nuevo entorno de despliegue.

**Nota:** La base de datos proporciona el aislamiento de grupos internos, como los administradores. Si la base de datos está compartida por dos entornos de despliegue, se compartirá un grupo de administradores entre ellos. Cuando se produce esta situación, ambos administradores pueden iniciar sesión como administrador en cada uno de los entornos de despliegue.

- a. Especifique un nombre exclusivo para el entorno de despliegue en el campo **Nombre del entorno de despliegue**.
- b. Escriba un nombre de usuario para el administrador del entorno de despliegue en el campo **Nombre de usuario del administrador del entorno de despliegue**.

**Nota:** Se recomienda utilizar un administrador distinto para cada entorno de despliegue, así como el administrador de la célula.

- c. Escriba una contraseña para el administrador del entorno de despliegue en el campo **Contraseña**.
- d. Vuelva a confirmar la contraseña en el campo **Confirmar contraseña**.
- 3. Desde la sección **Tipo de entorno de despliegue de IBM BPM**, seleccione **Standard Process Center**. Las características representan las posibilidad de proceso en tiempo de ejecución del entorno de despliegue.
- 4. En la sección Seleccionar el patrón del entorno de despliegue, seleccione un patrón para el entorno de despliegue y pulse **Siguiente** para mostrar la página Seleccionar nodos. Los patrones disponibles son:
	- v **Clúster individual**: el destino de despliegue de aplicaciones incluye la infraestructura de mensajería y las aplicaciones de soporte.
	- v **Aplicación, mensajería remota y soporte remoto**: un clúster independiente para despliegue de aplicación, mensajería remota y soporte remoto.
- 5. En la página Seleccionar nodos, seleccione los nodos que desee incluir en este entorno de despliegue y, a continuación, pulse **Siguiente** para visualizar la página Definir clústeres.

Seleccione los nodos que tienen las prestaciones necesarias para el entorno que ha seleccionado en la sección Características del entorno de despliegue de IBM BPM.

Seleccione al menos un nodo para el entorno de despliegue. Para entornos de alta disponibilidad y migración tras error, seleccione como mínimo dos nodos. Para la escalabilidad, puede añadir más nodos.

6. En la página Definir clústeres, asigne el número necesario de clústeres para cada nodo y pulse **Siguiente** para visualizar la página Personalizar nombre de clúster y puertos.

De forma predeterminada, se asigna un miembro de clúster en cada nodo para cada función. Puede cambiar el número si sustituye el número de cada columna. Si no está familiarizado con los diferentes roles y funciones de clúster proporcionados por cada tipo de clúster, consulte "Tipos de topología y patrones de entorno de despliegue."

Un 0 (cero) para un nodo significa que el nodo no contribuye a la función seleccionada, de acuerdo con las características seleccionadas.

7. En la página Personalizar nombre y puertos de clúster, personalice los nombres de clúster o los nombres de miembro de clúster para el tipo de clúster. Puede utilizar los valores predeterminados, o personalizar los detalles de clúster y pulsar **Siguiente**.

**Nota:** Puede especificar el puerto de inicio para los miembros del clúster. El sistema genera valores predeterminados para nombres de miembro de clúster y el puerto inicial.

Asegúrese de que los números de puertos de inicio que especifique tengan una distancia de al menos 20 puertos. Los números de puerto se reservan y asignan a cada nodo para los miembros de clúster utilizando el número de puerto que se ha especificado. Si especifica un puerto inicial cuando se crea el entorno de despliegue, ese mismo puerto inicial especificado se asignará al miembro del clúster. Por ejemplo, si el número de puerto del primer miembro del clúster es 2000, se utilizarían los números de puerto 2000, 2001, 2002, etc. El número de puerto del segundo miembro del clúster sería 2020 y los números de puerto serían 2020, 2021, 2022, etc. El número de puerto del tercer miembro del clúster será 2040.

Si ya existe un nodo en dicho sistema físico, podrían haber conflictos de puerto y esto se debe resolver manualmente cambiando los valores de puerto.

Si utiliza servidores adicionales con puertos exclusivos, WebSphere Application Server no configura automáticamente el host virtual para el servidor. En particular, WebSphere Application Server no añade automáticamente los puertos de alias de host a un host virtual. Sin embargo, puede utilizar la consola administrativa para añadir un nuevo alias de host para cada uno de los puertos que utiliza el servidor nuevo. Para obtener más información, consulte la documentación de WebSphere Application Server sobre la configuración de hosts virtuales.

8. Necesario: En la página Configurar bases de datos, seleccione **DB2 en ZOS**, configure los parámetros de base de datos para los orígenes de datos del entorno de despliegue, pulse **Probar conexión**, y después de que se realice la conexión correctamente, pulse **Siguiente** para ir a la página Resumen.

En esta página, defina la información de base de datos para los componentes incluidos en este entorno de despliegue. Donde sea posible, el asistente proporciona información predeterminada de los parámetros, pero cambie esos valores para que coincidan con los valores que haya definido al planificar el entorno.

**Importante:** La base de datos que se especifica en este panel ya debe existir. La configuración del entorno de despliegue nunca crea una base de datos. Para obtener más información, consulte la sección sobre la creación de bases de datos.

- v **Parámetros compartidos**
	- **Nombre de usuario**: Escriba el nombre de usuario para conectarse a la base de datos.
	- **Contraseña**: Especifique la contraseña para el usuario.
	- **Confirmar contraseña**: Escriba la confirmación de la contraseña para el usuario.
	- **Servidor**: Escriba un nombre de servidor donde se encuentra el subsistema de la base de datos.
	- **Puerto**: Escriba el número de puerto para conectarse al subsistema de base de datos.
	- **Ubicación de conexión de base de datos**: Escriba el nombre de ubicación de la conexión de base de datos.
	- **Grupo de almacenamiento**: Escriba el nombre del grupo de almacenamiento.
	- **Catálogo del volumen**: Escriba el nombre del catálogo del volumen.
	- **Agrupación de almacenamiento de 4 k de tamaño**: Escriba un nombre para la agrupación de almacenamiento intermedio con un tamaño de 4 k.
	- **Agrupación de almacenamiento de índices**: Escriba el nombre de la agrupación de almacenamientos intermedios de índices.
	- **Agrupación de almacenamiento de LOB**: Escriba el nombre de la agrupación de almacenamientos intermedios de LOB.
	- **Agrupación de almacenamiento de 8k de tamaño**: Escriba un nombre para la agrupación de almacenamiento intermedio con un tamaño de 8k.
	- **Agrupación de almacenamiento de 16k de tamaño**: Escriba un nombre para la agrupación de almacenamiento intermedio con un tamaño de 16k.
	- **Agrupación de almacenamiento de 32k de tamaño**: Escriba un nombre para la agrupación de almacenamiento intermedio con un tamaño de 32k.
- v **Base de datos de Process**
	- **Nombre**: Escriba un nombre para la base de datos de Process Center.
	- **Nombre de esquema**: Escriba un nombre de esquema para la base de datos de Process.
- v **Base de datos de Performance Data Warehouse**
	- **Nombre**: Escriba un nombre para la base de datos de Performance Data Warehouse.
	- **Nombre de esquema**: Escriba un nombre de esquema para la base de datos de Performance Data Warehouse.
- v **Seleccione las bases de datos que desee separar de la base de datos Common.**
	- **Mensajería**: Seleccione esta opción para crear una base de datos de motor de mensajería individual.
		- **Nombre**: Escriba un nombre para la base de datos del motor de mensajería.
		- **Nombre de esquema**: Escriba un nombre de esquema para la base de datos del motor de mensajería.

**Atención:** Los nombres de esquema predeterminados que se muestran en esta página pueden entrar en conflicto con el convenio de denominación de su sitio o pueden entrar en conflicto con esquemas existentes. Como tal, es probable que tenga que cambiar el nombre de esquema. Preste atención a los valores especificados para evitar posibles conflictos de nombres.

Para un entorno de producción, debe definir los mismos valores para **Nombre de usuario** y **Nombre de esquema** y debe desmarcar **Crear tablas**. Para un entorno de producción, cree manualmente los esquemas necesarios y utilice los archivos SQL generados para crear las tablas. Cuando cree un Process Server de tres clústeres utilizando el asistente Entorno de despliegue, el proceso tardará mucho tiempo en completarse. Realice uno de los pasos siguientes para crear el Process Server de tres clústeres:

- v Aumente el valor de tiempo de espera de la transacción utilizando el gestor de despliegue y vuelva a crear el entorno de despliegue.
- v No cree tablas durante la creación del entorno de despliegue. Después de crear el entorno, cree las bases de datos y las tablas y, a continuación, ejecute el mandato de arranque.

Puede editar todos los parámetros clave como, por ejemplo, el nombre de base de datos, si se van a crear o no tablas, el nombre de usuario del tiempo de ejecución de origen de datos y la contraseña para el entorno de despliegue. Puede seleccionar qué base de datos utilizar para el componente seleccionado.

**Consejo:** Los pasos que no se pueden completar mediante el asistente Entorno de despliegue y que se deben completar en forma manual, se incluyen en una lista en la página Configuración diferida. Puede ver esta página después de haber creado el entorno de despliegue. Para ver esta página de la consola administrativa, pulse **Servidores** > **Entornos de despliegue** > *Nombre de entorno de despliegue* > **Configuración del entorno de despliegue** > **Propiedades adicionales** > **Configuración diferida**.

- 9. Verifique que la información de la página Resumen sea correcta y realice los siguientes subpasos:
	- a. Opcional: Si desea salir sin generar la configuración, pulse **Finalizar**.
	- b. Opcional: Si desea guardar la configuración del entorno para configurar un entorno de despliegue similar, pulse **Exportar para scripts**.
	- c. Si está satisfecho con la configuración del entorno de despliegue, pulse **Generar entorno de despliegue** para guardar y completar la configuración del entorno de despliegue. Esto también generará un archivo de propiedades en la carpeta *Raíz\_Instalación\_BPM*/logs/config de la máquina del gestor de despliegue con una indicación de fecha y hora en el nombre de archivo, bpmconfig-*nombre\_de-indicación\_fecha\_hora*.properties. Guarde este archivo para su consulta posterior o para la resolución de problemas.
- 10. Cargue la base de datos con la información del sistema al ejecutar el mandato **bootstrapProcessServerData**.

**Importante:** Este mandato debe ejecutarse antes de iniciar los miembros de clúster.

Cuando se complete la configuración, podrá examinar los archivos de configuración para ver los cambios.

Guarde los cambios en la configuración maestra o descártelos.

**Importante:** Si utiliza servidores adicionales con puertos exclusivos, WebSphere Application Server no configura automáticamente el host virtual para el servidor. En particular, WebSphere Application Server no añade automáticamente los puertos de alias de host a un host virtual. Sin embargo, puede utilizar la consola administrativa para añadir un nuevo alias de host para cada uno de los puertos que utiliza el servidor nuevo. Para añadir un alias de host, en la consola de administración vaya hasta **Entorno** > **Hosts virtuales** > **host\_predeterminado** > **Alias de host** y pulse **Nuevo**. Para obtener más información, consulte la documentación de WebSphere Application Server sobre la configuración de hosts virtuales. Borre todos los registros de perfil aplicables o guárdelos en otro directorio. Es posible que quiera limpiar o mover los registros, ya que se añadirán a la última configuración. Esto puede dificultar la visualización de la información más actual.

# *Creación del entorno de despliegue de Standard Process Center:*

Cree un entorno de despliegue de Process Server para ejecutar procesos desplegados desde Process Center. Puede crear más de un entorno de despliegue en la misma célula utilizando el asistente para Entorno de despliegue.

Asegúrese de que ha realizado las tareas siguientes:

- Instalación del producto
- v Se ha creado el perfil de gestor de despliegue y los nodos asociados
- v Asegúrese de que la base de datos especificada en el panel de configuración de base de datos del asistente Entorno de despliegue ya está creado. La configuración del entorno de despliegue nunca crea una base de datos. Para obtener más información, consulte la sección sobre la creación de bases de datos.
- v Asegúrese de que se inicien todos los nodos locales y remotos que desea añadir al entorno de des pliegue.
- v Cuando cree entorno de despliegue de tres clústeres utilizando el asistente Entorno de despliegue, el proceso podría tardar mucho tiempo en completarse. En ese caso, puede realizar uno de los pasos siguientes para crear el entorno de tres clústeres:
	- Aumente el valor de tiempo de espera de la transacción utilizando el gestor de despliegue y vuelva a crear el entorno de despliegue. Para obtener más información, consulte Cómo evitar el tiempo de espera y las excepciones por falta de memoria durante la instalación o despliegue.
	- No cree tablas durante la creación del entorno de despliegue. Después de crear el entorno, cree las bases de datos y las tablas y, a continuación, ejecute el mandato de arranque.
- v Si utiliza el asistente de entorno de despliegue, puede habilitar el rastreo del gestor de despliegue para ver detalles sobre la creación del despliegue. Para habilitar el rastreo para una sola ejecución y hasta que se reinicie el gestor de despliegue, inicie sesión en la consola administrativa, acceda a **Resolución de problemas** > **Registros y rastreo** > *nombre\_gestor\_despliegue* > **Cambiar niveles de detalle de registro** > **Tiempo de ejecución**, añada **com.ibm.bpm.config.\*=all** al área de texto **Cambiar niveles de detalle de registro** y guarde los cambios.

**Nota:** Debe tener Process Server instalado para poder instalar un entorno de despliegue basado en Process Server. Si tiene instalado Process Center, necesitará iniciar IBM Installation Manager y modificar la instalación para utilizar la característica Business Process Manager Advanced Process Server Production o la característica Business Process Manager Advanced Process Server Non-Production.

Debido a que el procedimiento para crear entornos de despliegue utilizando el asistente Entorno de despliegue incluye pasos para seleccionar patrones y características, debe leer y comprender la información sobre los patrones y las características documentadas en la sección de planificación.

**Rol de seguridad necesario para esta tarea:** Cuando están habilitadas la autorización basada en roles y la seguridad, debe iniciar una sesión en la consola de administración como Administrador de célula para crear un entorno de despliegue.

Esta tarea describe el procedimiento para crear un entorno de despliegue que se basa en un patrón concreto y utiliza el asistente Entorno de despliegue.

Complete los pasos siguientes para crear un entorno de despliegue.

- 1. En la consola administrativa, vaya a la página Entornos de despliegue al pulsar **Servidores** > **Entornos de despliegue** .
- 2. Inicie el asistente Entorno de despliegue al pulsar **Nuevo** en la página Entornos de despliegue.Se visualiza la página Crear nuevo entorno de despliegue.

**Nota:** La base de datos proporciona el aislamiento de grupos internos, como los administradores. Si la base de datos está compartida por dos entornos de despliegue, se compartirá un grupo de administradores entre ellos. Cuando se produce esta situación, ambos administradores pueden iniciar sesión como administrador en cada uno de los entornos de despliegue.

- a. Especifique un nombre exclusivo para el entorno de despliegue en el campo **Nombre del entorno de despliegue**.
- b. Escriba un nombre de usuario para el administrador del entorno de despliegue en el campo **Nombre de usuario del administrador del entorno de despliegue**.

**Nota:** Se recomienda utilizar un administrador distinto para cada entorno de despliegue, así como el administrador de la célula.

- c. Escriba una contraseña para el administrador del entorno de despliegue en el campo **Contraseña**.
- d. Vuelva a confirmar la contraseña en el campo **Confirmar contraseña**.
- 3. Desde la sección **Tipo de entorno de despliegue de IBM BPM**, seleccione **IBM BPM Standard Process Server**. Las características representan las posibilidad de proceso en tiempo de ejecución del entorno de despliegue.
- 4. En la sección Seleccionar el patrón del entorno de despliegue, seleccione un patrón para el entorno de despliegue y pulse **Siguiente** para mostrar la página Seleccionar nodos. Los patrones disponibles son:
	- v **Clúster individual**: el destino de despliegue de aplicaciones incluye la infraestructura de mensajería y las aplicaciones de soporte.
	- v **Aplicación, mensajería remota y soporte remoto**: un clúster independiente para despliegue de aplicación, mensajería remota y soporte remoto.
- 5. En la página Seleccionar nodos, seleccione los nodos que desee incluir en este entorno de despliegue y, a continuación, pulse **Siguiente** para visualizar la página Definir clústeres.

Seleccione los nodos que tienen las prestaciones necesarias para el entorno que ha seleccionado en la sección Características del entorno de despliegue de IBM BPM.

Seleccione al menos un nodo para el entorno de despliegue. Para entornos de alta disponibilidad y migración tras error, seleccione como mínimo dos nodos. Para la escalabilidad, puede añadir más nodos.

6. En la página Definir clústeres, asigne el número necesario de clústeres para cada nodo y pulse **Siguiente** para visualizar la página Personalizar nombre de clúster y puertos.

De forma predeterminada, se asigna un miembro de clúster en cada nodo para cada función. Puede cambiar el número si sustituye el número de cada columna. Si no está familiarizado con los diferentes roles y funciones de clúster proporcionados por cada tipo de clúster, consulte "Tipos de topología y patrones de entorno de despliegue."

Un 0 (cero) para un nodo significa que el nodo no contribuye a la función seleccionada, de acuerdo con las características seleccionadas.

7. En la página Personalizar nombre y puertos de clúster, personalice los nombres de clúster o los nombres de miembro de clúster para el tipo de clúster. Puede utilizar los valores predeterminados, o personalizar los detalles de clúster y pulsar **Siguiente**.

**Nota:** Puede especificar el puerto de inicio para los miembros del clúster. El sistema genera valores predeterminados para nombres de miembro de clúster y el puerto inicial.

Asegúrese de que los números de puertos de inicio que especifique tengan una distancia de al menos 20 puertos. Los números de puerto se reservan y asignan a cada nodo para los miembros de clúster utilizando el número de puerto que se ha especificado. Si especifica un puerto inicial cuando se crea el entorno de despliegue, ese mismo puerto inicial especificado se asignará al miembro del clúster. Por ejemplo, si el número de puerto del primer miembro del clúster es 2000, se utilizarían los números de puerto 2000, 2001, 2002, etc. El número de puerto del segundo miembro del clúster sería 2020 y los números de puerto serían 2020, 2021, 2022, etc. El número de puerto del tercer miembro del clúster será 2040.

Si ya existe un nodo en dicho sistema físico, podrían haber conflictos de puerto y esto se debe resolver manualmente cambiando los valores de puerto.

Si utiliza servidores adicionales con puertos exclusivos, WebSphere Application Server no configura automáticamente el host virtual para el servidor. En particular, WebSphere Application Server no añade automáticamente los puertos de alias de host a un host virtual. Sin embargo, puede utilizar la consola administrativa para añadir un nuevo alias de host para cada uno de los puertos que utiliza el servidor nuevo. Para obtener más información, consulte la documentación de WebSphere Application Server sobre la configuración de hosts virtuales.

8. En la página Configurar Process Server, defina los valores para la configuración de Process Center y pulse **Siguiente**.

# v **Nombre de entorno**

Escriba un nombre de entorno del Process Server.

Un nombre de entorno es el nombre por el que un usuario de Process Server conocerá este servidor o clúster.

# v **Tipo de entorno**

En la lista desplegable, seleccione el tipo de entorno para el Process Server que está configurando.

El tipo de entorno hace referencia a cómo se utiliza el Process Server. Por ejemplo, en qué capacidad se utilizará el Process Server - *producción*, *etapa* o *prueba*. La prueba de carga podría realizarse en un servidor de prueba, mientras que un tipo de entorno de etapa podría utilizarse como ubicación temporal para albergar cambios antes de que esos cambios entren en producción. Puede especificar **Etapa** como el **Tipo de entorno** si se accederá al servidor de procesos que está configurando y se lo utilizará para revisar el contenido y la funcionalidad nueva.

Hay tres tipos de entornos disponibles para su selección:

# **Producción**

Seleccione **Producción** si el servidor va a servir en una capacidad de producción.

**Etapa** Seleccione **Etapa** si el servidor servirá de plataforma de transferencia que se utilizará como servidor de preproducción.

# **Prueba**

Seleccione **Prueba** si el servidor que está configurando se utilizará como un entorno de prueba.

# v **Utilizar el servidor fuera de línea**

Indique si el servidor que va a configurar es un servidor fuera de línea.

Un servidor fuera de línea es un Process Server que no está conectado al Process Center.

Los servidores fuera de línea todavía se pueden utilizar al desplegar instantáneas de aplicaciones de procesos. No obstante, el método para desplegar aplicaciones de proceso en un servidor de procesos fuera de línea difiere del método para desplegar aplicaciones de proceso en un servidor de procesos en línea.

# v **Protocolo**

Seleccione **http://** o **https://** como el protocolo de conexión a Process Center.

# v **Nombre de host o host virtual en un entorno de carga equilibrado**

Escriba el host o el host virtual que este Process Server necesita para comunicarse con el Process Center. Utilice un nombre de host completo. En un entorno con un equilibrador de carga o servidor proxy entre Process Server y los servicios de Process Center, asegúrese de que lo indicado aquí coincida con el URL para acceder a Process Center.

**Nota:** Asegúrese de especificar el nombre de host en lugar de *localhost* para el nombre de servidor al configurar Process Server. Esto es necesario cuando se utiliza Process Designer de forma remota.

v **Puerto**

Escriba el número de puerto del Process Center. En un entorno con un equilibrador de carga o servidor proxy entre el Process Server de procesos y Process Center, asegúrese de que lo especificado aquí coincide con el URL para acceder a Process Center.

v **Nombre de usuario**

Escriba un nombre de usuario válido que exista en el Process Center. El Process Server se conectará al Process Center como este usuario.

v **Contraseña**

Escriba la contraseña del usuario.

v **Confirmar contraseña**

Escriba la confirmación de la contraseña para el usuario.

v **Probar conexión**

Pulse para probar la conexión con Process Center.

9. Necesario: En la página Configurar bases de datos, seleccione **DB2 en ZOS**, configure los parámetros de base de datos para los orígenes de datos del entorno de despliegue, pulse **Probar conexión**, y después de que se realice la conexión correctamente, pulse **Siguiente** para ir a la página Resumen.

En esta página, defina la información de base de datos para los componentes incluidos en este entorno de despliegue. Donde sea posible, el asistente proporciona información predeterminada de los parámetros, pero cambie esos valores para que coincidan con los valores que haya definido al planificar el entorno.

**Importante:** La base de datos que se especifica en este panel ya debe existir. La configuración del entorno de despliegue nunca crea una base de datos. Para obtener más información, consulte la sección sobre la creación de bases de datos.

- v **Parámetros compartidos**
	- **Nombre de usuario**: Escriba el nombre de usuario para conectarse a la base de datos.
	- **Contraseña**: Especifique la contraseña para el usuario.
	- **Confirmar contraseña**: Escriba la confirmación de la contraseña para el usuario.
	- **Servidor**: Escriba un nombre de servidor donde se encuentra el subsistema de la base de datos.
	- **Puerto**: Escriba el número de puerto para conectarse al subsistema de base de datos.
	- **Ubicación de conexión de base de datos**: Escriba el nombre de ubicación de la conexión de base de datos.
	- **Grupo de almacenamiento**: Escriba el nombre del grupo de almacenamiento.
	- **Catálogo del volumen**: Escriba el nombre del catálogo del volumen.
	- **Agrupación de almacenamiento de 4 k de tamaño**: Escriba un nombre para la agrupación de almacenamiento intermedio con un tamaño de 4 k.
	- **Agrupación de almacenamiento de índices**: Escriba el nombre de la agrupación de almacenamientos intermedios de índices.
	- **Agrupación de almacenamiento de LOB**: Escriba el nombre de la agrupación de almacenamientos intermedios de LOB.
	- **Agrupación de almacenamiento de 8k de tamaño**: Escriba un nombre para la agrupación de almacenamiento intermedio con un tamaño de 8k.
	- **Agrupación de almacenamiento de 16k de tamaño**: Escriba un nombre para la agrupación de almacenamiento intermedio con un tamaño de 16k.
	- **Agrupación de almacenamiento de 32k de tamaño**: Escriba un nombre para la agrupación de almacenamiento intermedio con un tamaño de 32k.
- v **Base de datos de Process**
- **Nombre**: Escriba un nombre para la base de datos de Process Center.
- **Nombre de esquema**: Escriba un nombre de esquema para la base de datos de Process.
- v **Base de datos de Performance Data Warehouse**
	- **Nombre**: Escriba un nombre para la base de datos de Performance Data Warehouse.
	- **Nombre de esquema**: Escriba un nombre de esquema para la base de datos de Performance Data Warehouse.
- v **Seleccione las bases de datos que desee separar de la base de datos Common.**
	- **Mensajería**: Seleccione esta opción para crear una base de datos de motor de mensajería individual.
		- **Nombre**: Escriba un nombre para la base de datos del motor de mensajería.
		- **Nombre de esquema**: Escriba un nombre de esquema para la base de datos del motor de mensajería.

**Atención:** Los nombres de esquema predeterminados que se muestran en esta página pueden entrar en conflicto con el convenio de denominación de su sitio o pueden entrar en conflicto con esquemas existentes. Como tal, es probable que tenga que cambiar el nombre de esquema. Preste atención a los valores especificados para evitar posibles conflictos de nombres.

Para un entorno de producción, debe definir los mismos valores para **Nombre de usuario** y **Nombre de esquema** y debe desmarcar **Crear tablas**. Para un entorno de producción, cree manualmente los esquemas necesarios y utilice los archivos SQL generados para crear las tablas. Cuando cree un Process Server de tres clústeres utilizando el asistente Entorno de despliegue, el proceso tardará mucho tiempo en completarse. Realice uno de los pasos siguientes para crear el Process Server de tres clústeres:

- v Aumente el valor de tiempo de espera de la transacción utilizando el gestor de despliegue y vuelva a crear el entorno de despliegue.
- v No cree tablas durante la creación del entorno de despliegue. Después de crear el entorno, cree las bases de datos y las tablas y, a continuación, ejecute el mandato de arranque.

Puede editar todos los parámetros clave como, por ejemplo, el nombre de base de datos, si se van a crear o no tablas, el nombre de usuario del tiempo de ejecución de origen de datos y la contraseña para el entorno de despliegue. Puede seleccionar qué base de datos utilizar para el componente seleccionado.

**Consejo:** Los pasos que no se pueden completar mediante el asistente Entorno de despliegue y que se deben completar en forma manual, se incluyen en una lista en la página Configuración diferida. Puede ver esta página después de haber creado el entorno de despliegue. Para ver esta página de la consola administrativa, pulse **Servidores** > **Entornos de despliegue** > *Nombre de entorno de despliegue* > **Configuración del entorno de despliegue** > **Propiedades adicionales** > **Configuración diferida**.

- 10. Verifique que la información de la página Resumen sea correcta y realice los siguientes subpasos:
	- a. Opcional: Si desea salir sin generar la configuración, pulse **Finalizar**.
	- b. Opcional: Si desea guardar la configuración del entorno para configurar un entorno de despliegue similar, pulse **Exportar para scripts**.
	- c. Si está satisfecho con la configuración del entorno de despliegue, pulse **Generar entorno de despliegue** para guardar y completar la configuración del entorno de despliegue. Esto también generará un archivo de propiedades en la carpeta *Raíz\_Instalación\_BPM*/logs/config de la máquina del gestor de despliegue con una indicación de fecha y hora en el nombre de archivo, bpmconfig-*nombre\_de-indicación\_fecha\_hora*.properties. Guarde este archivo para su consulta posterior o para la resolución de problemas.
- 11. Cargue la base de datos con la información del sistema al ejecutar el mandato **bootstrapProcessServerData**.

**Importante:** Este mandato debe ejecutarse antes de iniciar los miembros de clúster.

Cuando se complete la configuración, podrá examinar los archivos de configuración para ver los cambios.

Guarde los cambios en la configuración maestra o descártelos.

**Importante:** Si utiliza servidores adicionales con puertos exclusivos, WebSphere Application Server no configura automáticamente el host virtual para el servidor. En particular, WebSphere Application Server no añade automáticamente los puertos de alias de host a un host virtual. Sin embargo, puede utilizar la consola administrativa para añadir un nuevo alias de host para cada uno de los puertos que utiliza el servidor nuevo. Para añadir un alias de host, en la consola de administración vaya hasta **Entorno** > **Hosts virtuales** > **host\_predeterminado** > **Alias de host** y pulse **Nuevo**. Para obtener más información, consulte la documentación de WebSphere Application Server sobre la configuración de hosts virtuales. Borre todos los registros de perfil aplicables o guárdelos en otro directorio. Es posible que quiera limpiar o mover los registros, ya que se añadirán a la última configuración. Esto puede dificultar la visualización de la información más actual.

# *Generación de scripts de base de datos DB2 para z/OS mediante el mandato BPMConfig:*

Puede utilizar el mandato **BPMConfig** para generar los scripts de base de datos que se utilizan para crear las tablas de base de datos. Si ha utilizado el mandato **BPMConfig** o el asistente de entorno de despliegue de red en la consola de administración para crear el entorno de despliegue, los scripts se habrán generado automáticamente.

Prepare la información siguiente:

- v La información acerca de la configuración de la base de datos que está diseñando. Este podría ser un documento que describe el propósito general de la configuración de base de datos, proporcionado por el administrador de base de datos o por la arquitectura de solución. También puede ser una descripción de los parámetros y propiedades necesarios. Esta información debe incluir:
	- La ubicación de las bases de datos.
	- El ID de usuario y contraseña para la autenticación en la base de datos.
- v Información acerca de cómo se han instalado IBM Business Process Manager y sus componentes, el software de la base de datos que se utiliza y las propiedades que necesita ese tipo de base de datos.
- v Descripción de los perfiles que tiene previsto crear, específicamente, la relación funcional entre los tipos de perfiles y la base de datos.
- v Información acerca del patrón de tipología que se va a implementar y la descripción de cómo se ajusta el diseño de la base de datos al patrón que piensa utilizar.

Para generar los scripts SQL de base de datos que puede utilizar para crear las tablas de base de datos, siga estos pasos:

- 1. En la máquina donde desea crear el entorno de despliegue, localice el archivo de propiedades de ejemplo adecuado: *INICIO\_BPM*/BPM/samples/config/.
- 2. Busque el archivo de propiedades de ejemplo que represente más aproximadamente el entorno de despliegue de destino y realice una copia de este archivo.

Para obtener más información sobre los archivos de configuración de muestra, consulte Archivos de propiedades de configuración de muestra para su uso con el mandato BPMConfig.

- 3. Ejecute el mandato **BPMConfig** con el parámetro **-sqlfiles** y el nombre del archivo de propiedades equivalente que elija.
	- v Para generar los scripts de base de datos en el directorio dbscripts del perfil de gestor de despliegue, utilice la sintaxis siguiente:

*INICIO\_BPM*/bin/BPMConfig -create -sqlfiles *mi\_entorno.properties*

**Nota:** Los scripts SQL se generan en la carpeta *DMGR\_PROFILE*/dbscripts de forma predeterminada. Estos scripts se suprimirán si ejecuta de nuevo el mandato **BPMConfig** o si configura el entorno de despliegue utilizando el asistente de entorno de despliegue.
v Para generar los scripts de base de datos en un directorio de salida de su elección, utilice la sintaxis siguiente:

```
INICIO_BPM/bin/BPMConfig -create -sqlfiles mi_entorno.properties -outputDir /MyBPMScriptDir
```
**Nota:** Si no utiliza el parámetro **-outputDir** con el mandato **BPMConfig**, se generará el perfil, si no existe, incluso antes de que se generen los scripts de base de datos.

Los scripts SQL de base de datos se generan en la carpeta *DMGR\_PROFILE*/dbscripts de forma predeterminada. Esta carpeta incluye la siguiente subcarpeta:

v Los scripts de base de datos que se pueden utilizar para crear la base de datos con ámbito de clúster se generan en el directorio siguiente: *DMGR\_PROFILE*/dbscripts/de\_name/DB2zOS/ cluster database name.

Esta subcarpeta también contiene s un script **createDatabase.sh**, que puede utilizar para ejecutar los scripts de base de datos para crear las tablas de base de datos de DB2 para z/OS.

4. Utilice FTP para transferir todos los scripts de base de datos generados al sistema z/OS que contiene la instalación de DB2. Transfiera el script **createDatabase.sql** como un archivo de texto ASCII y transfiera los archivos de esquema de base de datos en modalidad binaria.

# **Tareas relacionadas**:

["Creación de perfiles, entornos de despliegue de red y tablas de base de datos con el mandato](#page-145-0) [BPMConfig" en la página 140](#page-145-0)

Puede utilizar el mandato **BPMConfig** para crear un entorno de despliegue de red típico utilizando un archivo de propiedades que contiene todos los valores utilizados en la configuración de su entorno de despliegue. Al mismo tiempo que se crea el entorno de despliegue, puede generar los scripts para crear las tablas de base de datos necesarias y crear un nuevo perfil de gestor de despliegue y perfiles personalizados para nodos gestionados incluyen valores para estos perfiles en el archivo de propiedades que utiliza el mandato **BPMConfig**.

*Creación y configuración de bases de datos de DB2 para z/OS después de la creación del perfil de despliegue de red:*

Luego de crear y aumentar perfiles, usted o el administrador de base de datos deberá crear las bases de datos y sus tablas manualmente, deberá también ejecutar el mandato **bootstrapProcessServerData** antes de intentar iniciar o utilizar el servidor IBM Business Process Manager.

### *Requisitos de autorización de DB2 para z/OS:*

Se necesita un conjunto de autorizaciones de usuario para las bases de datos de IBM Business Process Manager. En función de la versión de DB2 para z/OS, es posible que también sean necesarias autorizaciones de vista.

### **Requisitos de autorización de usuario para DB2 para z/OS**

Pregunte a su administrador del sistema DB2 para z/OS que compruebe las autorizaciones que se han otorgado para asegurarse de que no ha otorgado más autorizaciones de las necesarias a ningún identificador de usuario. Puede ser tentador otorgar la autorización SYSADM de DB2 a los alias de autenticación de JCA a fin de evitar posibles problemas con la seguridad de DB2 durante la configuración. El ID del administrador de WebSphere no debería necesitar más que la autoridad DBADM para crear la base de datos IBM Business Process Manager.

El grupo de almacenamiento, base de datos y permisos GRANT de agrupación de almacenamiento intermedio siguientes se proporcionan de forma predeterminada en el archivo createDatabase.sql, para el administrador de WebSphere identificado por la variable simbólica **@DB\_USER@**. Este archivo se proporciona como una plantilla con variables simbólicas al instalar el producto. Después de ejecutar el script **BPMConfig**, se añadirá una copia de createDatabase.sql a los subdirectorios que haya creado para los scripts de base de datos, con las sustituciones correspondientes para las variables simbólicas.

GRANT USE OF STOGROUP @STOGRP@ TO @DB\_USER@ WITH GRANT OPTION; GRANT DBADM ON DATABASE @DB\_NAME@ TO @DB\_USER@; GRANT USE OF ALL BUFFERPOOLS TO @DB USER@;

Es posible que sea necesario el permiso GRANT siguiente para permitir al usuario **@DB\_USER@** crear secuencias y procedimientos almacenados con un cualificador de esquema de **@SCHEMA@**: GRANT CREATEIN,ALTERIN,DROPIN ON SCHEMA @SCHEMA@ TO @DB\_USER@ WITH GRANT OPTION;

Los permisos siguientes también son necesarios: GRANT CREATE ON COLLECTION @SCHEMA@ TO @DB\_USER@; GRANT BINDADD TO @DB\_USER@;

#### **Requisitos de autorización para vistas en DB2 para z/OS V10**

Si está planificando utilizar DB2 para z/OS V10, son necesarios permisos adicionales para las vistas en la base de datos:

v Antes de ejecutar el SQL para definir vistas, es posible que tenga que definir el parámetro del subsistema DBACRVW en YES.

Este valor asegura que los ID de administrador de WebSphere con la autoridad DBADM en la base de datos *@DB\_NAME@* puedan crear vistas para otros ID.

- v En DB2 para z/OS V10, al ID del administrador de WebSphere se le debe otorgar específicamente el acceso a vistas, porque el acceso no se otorga implícitamente a usuarios con la autoridad DBADM en la base de datos. Las sentencias GRANT individuales o un grupo de Resource Access Control Facility (RACF) se pueden utilizar para proporcionar acceso a vistas en DB2 para z/OS V10. Solicite a su administrador de DB2 para z/OS que proporcione este acceso utilizando cualquiera de los métodos siguientes:
	- Emitir una sentencia GRANT explícita para cada vista. Por ejemplo, las sentencias GRANT de ejemplo siguientes se pueden emitir para el ID de usuario WSADMIN:

GRANT DELETE,INSERT,SELECT,UPDATE ON TABLE S1CELL.ACTIVITY TO WSADMIN WITH GRANT OPTION; GRANT DELETE,INSERT,SELECT,UPDATE ON TABLE S1CELL.ACTIVITY\_ATTRIBUTE TO WSADMIN WITH GRANT OPTION; GRANT DELETE,INSERT,SELECT,UPDATE ON TABLE S1CELL.ACTIVITY\_SERVICE TO WSADMIN WITH GRANT OPTION; GRANT DELETE,INSERT,SELECT,UPDATE ON TABLE S1CELL.APPLICATION\_COMP TO WSADMIN WITH GRANT OPTION; GRANT DELETE, INSERT, SELECT, UPDATE ON TABLE SICELL. AUDIT LOG TO WSADMIN WITH GRANT OPTION; GRANT DELETE, INSERT, SELECT, UPDATE ON TABLE S1CELL. AUDIT LOG B TO WSADMIN WITH GRANT OPTION; GRANT DELETE,INSERT,SELECT,UPDATE ON TABLE S1CELL.BUSINESS\_CATEGORY TO WSADMIN WITH GRANT OPTION; GRANT DELETE,INSERT,SELECT,UPDATE ON TABLE S1CELL.BUSINESS\_CATEGORY\_LDESC TO WSADMIN WITH GRANT OPTION; GRANT DELETE,INSERT,SELECT,UPDATE ON TABLE S1CELL.ESCALATION TO WSADMIN WITH GRANT OPTION; GRANT DELETE,INSERT,SELECT,UPDATE ON TABLE S1CELL.ESCALATION\_CPROP TO WSADMIN WITH GRANT OPTION; GRANT DELETE,INSERT,SELECT,UPDATE ON TABLE S1CELL.ESCALATION\_DESC TO WSADMIN WITH GRANT OPTION; GRANT DELETE,INSERT,SELECT,UPDATE ON TABLE S1CELL.ESC\_TEMPL TO WSADMIN WITH GRANT OPTION; GRANT DELETE,INSERT,SELECT,UPDATE ON TABLE S1CELL.ESC\_TEMPL\_CPROP TO WSADMIN WITH GRANT OPTION; GRANT DELETE, INSERT, SELECT, UPDATE ON TABLE S1CELL. ESC TEMPL DESC TO WSADMIN WITH GRANT OPTION; GRANT DELETE,INSERT,SELECT,UPDATE ON TABLE S1CELL.EVENT TO WSADMIN WITH GRANT OPTION; GRANT DELETE,INSERT,SELECT,UPDATE ON TABLE S1CELL.MIGRATION\_FRONT TO WSADMIN WITH GRANT OPTION; GRANT DELETE,INSERT,SELECT,UPDATE ON TABLE S1CELL.PROCESS\_ATTRIBUTE TO WSADMIN WITH GRANT OPTION; GRANT DELETE,INSERT,SELECT,UPDATE ON TABLE S1CELL.PROCESS\_INSTANCE TO WSADMIN WITH GRANT OPTION; GRANT DELETE,INSERT,SELECT,UPDATE ON TABLE S1CELL.PROCESS\_TEMPLATE TO WSADMIN WITH GRANT OPTION; GRANT DELETE,INSERT,SELECT,UPDATE ON TABLE S1CELL.PROCESS\_TEMPL\_ATTR TO WSADMIN WITH GRANT OPTION; GRANT DELETE,INSERT,SELECT,UPDATE ON TABLE S1CELL.QUERY\_PROPERTY TO WSADMIN WITH GRANT OPTION; GRANT DELETE,INSERT,SELECT,UPDATE ON TABLE S1CELL.QUERY\_PROP\_TEMPL TO WSADMIN WITH GRANT OPTION; GRANT DELETE,INSERT,SELECT,UPDATE ON TABLE S1CELL.SHARED\_WORK\_ITEM TO WSADMIN WITH GRANT OPTION; GRANT DELETE,INSERT,SELECT,UPDATE ON TABLE S1CELL.TASK TO WSADMIN WITH GRANT OPTION; GRANT DELETE,INSERT,SELECT,UPDATE ON TABLE S1CELL.TASK\_AUDIT\_LOG TO WSADMIN WITH GRANT OPTION; GRANT DELETE,INSERT,SELECT,UPDATE ON TABLE S1CELL.TASK\_CPROP TO WSADMIN WITH GRANT OPTION; GRANT DELETE,INSERT,SELECT,UPDATE ON TABLE S1CELL.TASK\_DESC TO WSADMIN WITH GRANT OPTION; GRANT DELETE,INSERT,SELECT,UPDATE ON TABLE S1CELL.TASK\_HISTORY TO WSADMIN WITH GRANT OPTION; GRANT DELETE,INSERT,SELECT,UPDATE ON TABLE S1CELL.TASK\_TEMPL TO WSADMIN WITH GRANT OPTION; GRANT DELETE,INSERT,SELECT,UPDATE ON TABLE S1CELL.TASK\_TEMPL\_CPROP TO WSADMIN WITH GRANT OPTION; GRANT DELETE,INSERT,SELECT,UPDATE ON TABLE S1CELL.TASK\_TEMPL\_DESC TO WSADMIN WITH GRANT OPTION; GRANT DELETE,INSERT,SELECT,UPDATE ON TABLE S1CELL.WORK\_BASKET TO WSADMIN WITH GRANT OPTION;

GRANT DELETE,INSERT,SELECT,UPDATE ON TABLE S1CELL.WORK\_BASKET\_DIST\_TARGET TO WSADMIN WITH GRANT OPTION; GRANT DELETE,INSERT,SELECT,UPDATE ON TABLE S1CELL.WORK\_BASKET\_LDESC TO WSADMIN WITH GRANT OPTION; GRANT DELETE,INSERT,SELECT,UPDATE ON TABLE S1CELL.WORK\_ITEM TO WSADMIN WITH GRANT OPTION;

– Defina un grupo RACF que se corresponda al nombre de esquema para las vistas y conecte el ID de administrador de WebSphere con el grupo RACF. Por ejemplo, puede definir un grupo RACF llamado S1CELL, y conéctele el usuario WSADMIN, del modo siguiente:

INFORMATION FOR GROUP S1CELL SUPERIOR GROUP=ZWPS OWNER=ZWPS CREATED=07.144 INSTALLATION DATA=OWNED BY EMP SERIAL 009179, SITE ABCUK NO MODEL DATA SET TERMUACC NO SUBGROUPS USER(S)= ACCESS= ACCESS COUNT= UNIVERSAL ACCESS= WSADMIN CONNECT 000000 NONE CONNECT ATTRIBUTES=NONE REVOKE DATE=NONE RESUME DATE=NONE

### **Utilización de la hoja de cálculo de planificación de configuración para definir autorizaciones**

Si ha descargado la hoja de cálculo de planificación de configuración para su uso, puede utilizar de forma alternativa esta hoja de cálculo para generar los permisos GRANT necesarios para usuarios y vistas de DB2 para z/OS V10 (como se identifica en las secciones anteriores de este tema). La hoja de cálculo de planificación de configuración está disponible en [Techdoc WP102261](http://www.ibm.com/support/techdocs/atsmastr.nsf/WebIndex/WP102261) en el Portal de soporte de IBM.

La hoja de trabajo de la base de datos en la hoja de cálculo lista un conjunto de sentencias SQL de ejemplo que se pueden utilizar para crear las bases de datos y los grupos de almacenamiento. De forma adicional, se proporcionan los permisos GRANT necesarios para autorizar al administrador de WebSphere y para proporcionar acceso a las tablas de la base de datos DB2 para z/OS V10. Cuando se especifica los nombres de usuario y de objeto de base de datos en la hoja de trabajo de BPMVariables de la hoja de cálculo, estos valores se propagan en la hoja de trabajo de la base de datos y se utilizan para completar las sentencias CREATE y GRANT con los valores apropiados.

Puede solicitar al administrador del sistema DB2 para z/OS utilizar las sentencias CREATE relevantes para crear las bases de datos y los grupos de almacenamiento y utilizar las sentencias GRANT para autorizar al administrador de WebSphere. Si desea más información sobre cómo utilizar los artefactos generados a partir de la hoja de cálculo, consulte el documento PDF adjunto en la nota técnica.

#### **Asignaciones de grupo de almacenamiento y uso de la agrupación de almacenamiento intermedio**

Pida a su administrador del sistema de DB2 para z/OS que compruebe las asignaciones del grupo de almacenamiento y el uso de la agrupación de almacenamiento intermedio. La asignación incorrecta de grupos de almacenamiento y el uso incorrecto de la agrupación de almacenamiento intermedio podrían no aparecer como un mensaje de error en un archivo de registro, pero podrían causar problemas posteriormente. Es mejor resolver estos problemas ahora en lugar de hacerlo cuando el sistema ya haya sido entregado para su utilización. Por ejemplo, corregir los grupos de almacenamiento y los VCAT no es fácil después de que se hayan utilizado las tablas y los índices.

#### *Crear base de datos en el DB2 para subsistemaz/OS:*

Puede utilizar el script **BPMConfig** para generar los scripts de base de datos necesarios para crear las bases de datos para los componentes IBM Business Process Manager.

Puede utilizar varias herramientas para ejecutar estos scripts de base de datos:

- v El script **createDatabase.sh** que se ha creado de forma adicional con los scripts de base de datos.
- v Herramientas como, por ejemplo, el procesador de línea de mandatos DB2, SPUFI o DSNTEP2

# <span id="page-183-0"></span>**Elección de la herramienta a utilizar**

Puede elegir una herramienta por sobre otra en función de la experiencia y familiarización o por preferencia personal. Su organización también puede tener estándares implementados o convenciones para las herramientas utilizadas para crear objetos DB2 para z/OS, especialmente en un entorno de producción.

# **Consideraciones para seleccionar el script createDatabase.sh**

- v **createDatabase.sh** puede crear todos los objetos de base de datos en una única ejecución de la herramienta, para cada base de datos que se va a crear. Por lo tanto, el uso de este script es una buena opción si ésta es su primera implementación del servidor.
- v **createDatabase.sh** ejecuta los scripts de base de datos que genera el script **BPMConfig**
- v **createDatabase.sh** ejecuta el SQL para cada componente de la secuencia correcta.
- v **createDatabase.sh** crea los objetos de base de datos de acuerdo con un convenio de denominación que defina.
- v **createDatabase.sh** organiza el diseño de los objetos de base de datos entre las bases de datos DB2 para z/OS.
- v **createDatabase.sh** emite permisos GRANT a la base de datos, el grupo de almacenamiento y los objetos de agrupación de almacenamiento intermedio.
- v **createDatabase.sh** se ejecuta en un entorno de UNIX System Services.
- v **createDatabase.sh** genera un seguimiento de auditoría de los objetos que crea.

# **Consideraciones para elegir otras herramientas**

- v Puede que prefiera utilizar el procesador de línea de mandatos de DB2 para ejecutar las sentencias SQL en el entorno de UNIX System Services.
- v No existe restricción alguna en los convenios de denominación o de organización que se aplican a los objetos de base de datos otra que las restricciones del subsistema de base de datos estándar.
- Algunas herramientas pueden ejecutarse desde un entorno z/OS.
- v Las herramientas pueden producir un seguimiento de auditoría de los mandatos de base de datos DB2 que se han emitido.

**Restricción:** Los archivos SQL que necesita ejecutar se encuentran en formato ASCII. Si tiene intención de utilizar herramientas como la función SPUFI (SQL Processor Using File Input) o DSNTEP2 para ejecutar las sentencias SQL, podría ser necesario algún esfuerzo manual para reformatear las sentencias SQL que sobrepasen los 71 caracteres de longitud después de la conversión EBCDIC. Puede utilizar [lineLength.sh](http://www.ibm.com/support/docview.wss?uid=swg24035099) [utility](http://www.ibm.com/support/docview.wss?uid=swg24035099) como ayuda para identificar y arreglar las sentencias SQL que sobrepasen los 71 caracteres de longitud.

### *Configuración del procesador de línea de mandatos de DB2:*

Antes de ejecutar el script **createDatabase.sh** en el entorno z/OS UNIX System Services, debe configurar el procesador de línea de mandatos de DB2 definiendo un conjunto de variables de entorno y un alias de mandato **db2**. Debe también definir alias de nombres que se puedan utilizar para conectarse al servidor DB2 para z/OS.

Asegúrese de que un archivo de propiedades, por ejemplo clp.properties, existe para el procesador de línea de mandatos de DB2. Si es necesario, puede crear su propio archivo de propiedades utilizando el archivo de propiedades de muestra que está disponible en el directorio en el que está instalado el procesador de línea de mandatos. Para obtener más información, consulte su documentación de DB2 para  $z$ /OS.

Complete los pasos de configuración siguientes en el entorno de z/OS UNIX System Services desde el que se ejecutará el script **createDatabase.sh**:

- 1. Configure el procesador de línea de mandatos de DB2 para cada identificador de usuario que funcionará con DB2 para z/OS desde la línea de mandatos. Puede actualizar los perfiles de usuario tal como se indica a continuación:
	- Modifique la variable de entorno CLASSPATH para incluir el archivo c1p.jar.
	- v Utilice la variable de entorno CLPPROPERTIESFILE para definir el nombre completo del archivo de propiedades para el procesador de línea de mandatos.
	- v Defina el mandato **db2** como un alias para el mandato que inicia el procesador de línea de mandatos.
	- v Especifique el archivo DB2JccConfiguration.properties que define las propiedades JDBC que se aplicarán al procesador de línea de mandatos.

Puede utilizar la sintaxis siguiente para añadir las entradas necesarias en el archivo .profile del ID de usuario que ejecuta el mandato:

```
export CLPHOME=clp_install_dir
export CLASSPATH=$CLASSPATH:$CLPHOME/lib/clp.jar
export CLPPROPERTIESFILE=clp_properties_file_path
alias db2="java -Ddb2.jcc.propertiesFile=
/file_path/DB2JccConfiguration.properties com.ibm.db2.clp.db2"
Por ejemplo:
```

```
export CLPHOME=/shared/db2910_base
export CLASSPATH=$CLASSPATH:$CLPHOME/lib/clp.jar
export CLPPROPERTIESFILE=/wasv85config/clp.properties
alias db2="java -Ddb2.jcc.propertiesFile=
/wasv85config/DB2JccConfiguration.properties com.ibm.db2.clp.db2"
```
- 2. En el archivo de propiedades para el procesador de línea de mandatos, defina nombres de alias que se puedan utilizar para conectarse al servidor de DB2 para z/OS. Una definición de nombre de alias puede incluir las siguientes entidades:
	- v Un URL que especifica el nombre de dominio o la dirección IP del servidor de bases de datos, el puerto donde escucha el servidor y el nombre de ubicación de DB2 que se ha definido durante la instalación. El URL puede adoptar la forma: *servidor*:*puerto*/*base de datos*. El puerto es opcional y el nombre de ubicación de DB2 debe especificarse en caracteres en mayúsculas.
	- v Un identificador de usuario y una contraseña asociada que pueda ser utilizada para conectarse al servidor de DB2. Este ID de usuario debe corresponder con el ID de usuario que utiliza el administrador del sistema DB2 (con autoridad SYSADM) o el administrador de WebSphere (con autoridad DBADM) para ejecutar el script **createDatabase.sh**.

Puede añadir las entradas de nombre de alias necesarias al archivo de propiedades utilizando la siguiente sintaxis:

*DB2ALIASNAME*=*URL*,*user\_ID*,*password*

Por ejemplo: DSNXWBD=localhost:9446/DSNXWBD,SYSADM1,SYSPWRD1

**Consejo:** Al definir un valor de *DB2ALIASNAME* en el archivo de propiedades, asegúrese de que los detalles de conexión correctos son especificados para evitar conectarse a la base de datos equivocada y sin querer sobrescribir su contenido.

3. Configure el parámetro de subsistema DBACRVW de DB2 para habilitar identificadores de usuario con autoridad DBADM en una base de datos para realizar las siguientes tareas para otros identificadores de usuario: crear vistas en tablas en la base de datos, crear alias para tablas y crear tablas de consulta materializadas. Puede utilizar la Lista de mandatos de instalación (CLIST) para acceder al panel DSNTIPP ISPF y actualizar el campo DBADM CREATE AUTH para definir DB2 ZPARM DBACRVW=YES.

Cree y configure las bases de datos del producto.

### **Tareas relacionadas**:

"Creación de objetos de base de datos DB2 para z/OS mediante el script createDatabase.sh" Puede ejecutar el script **createDatabase.sh** para crear las bases de datos del producto en el subsistema DB2 para z/OS (si fuera necesario), así como para rellenar cada base de datos con objetos. En función de su organización o de los estándares del sitio, es posible que el administrador del sistema DB2 para z/OS ya haya creado las bases de datos.

["Creación de objetos de base de datos de DB2 para z/OS utilizando el procesador de línea de mandatos](#page-187-0) [de DB2" en la página 182](#page-187-0)

Puede utilizar el procesador de línea de mandatos de DB2 para ejecutar los scripts de base de datos para crear y rellenar las bases de datos del producto.

*Creación de objetos de base de datos DB2 para z/OS mediante el script createDatabase.sh:*

Puede ejecutar el script **createDatabase.sh** para crear las bases de datos del producto en el subsistema DB2 para z/OS (si fuera necesario), así como para rellenar cada base de datos con objetos. En función de su organización o de los estándares del sitio, es posible que el administrador del sistema DB2 para z/OS ya haya creado las bases de datos.

También puede utilizar herramientas tales como el procesador de línea de mandatos de DB2, la función SPUFI o DSNTEP2 para configurar las bases de datos.

- v Cree los scripts de base de datos para los componentes de IBM Business Process Manager.
- v Utilice FTP para transferir los scripts de base de datos, que incluyen el script **createDatabase.sh**, al sistema z/OS que contiene la instalación de DB2 para z/OS. Transfiera el script **createDatabase.sh** como un archivo de texto ASCII y transfiera los archivos de esquema de base de datos en modalidad binaria. Además, asegúrese de conservar la estructura de directorio cuando transfiera los archivos.
- v Crear las agrupaciones de almacenamientos intermedios necesarias. Para obtener más información, consulte mandatos de muestra de DB2 para la asignación de agrupaciones de almacenamiento intermedio.
- v Configure el procesador de línea de mandatos de DB2.

Cuando se generaron los scripts de base de datos, se generaron los archivos para configurar cada una de las bases de datos en subdirectorios independientes para facilitar la ejecución. Adicionalmente, se generó el script **createDatabase.sh** en estos subdirectorios. Puede ejecutar el script **createDatabase.sh** una vez en cada subdirectorio, para cada instancia de una base de datos que se vaya a crear o configurar.

Utilice uno de los métodos siguientes y rellene las bases de datos, en función de su entorno y de los estándares:

- v Un usuario con autoridad SYSADM crea las bases de datos y grupos de almacenamiento, y otorga la autoridad DBADM a un usuario de WebSphere identificado como el propietario de las bases de datos. El usuario de WebSphere con autoridad DBADM ejecuta luego el script **createDatabase.sh** para rellenar las bases de datos.
	- 1. **Administrador del sistema DB2 (SYSADM)** Cree las bases de datos físicas según se indica a continuación:
		- a. Cree las bases de datos con ámbito de clúster y los grupos de almacenamiento, y otorgue acceso DBADM de administrador de WebSphere a las bases de datos.

**Consejo:** Los archivos createDatabase.sql, que se encuentran en los subdirectorios en los que se han generado los scripts de base de datos, contienen las sentencias CREATE y GRANT relevantes. Las ubicaciones predeterminadas de los scripts de base de datos son:

– DMGR\_PROFILE/dbscripts/*nombre\_de*/DB2zOS/*nombre\_base\_datos\_clúster*

Puede copiar los archivos createDatabase.sql desde la ubicación de z/OS a la que se han transferido y, a continuación, ejecutar el SQL en el servidor de bases de datos; por ejemplo: db2 -tvf createDatabase.sql

- 2. **Administrador de WebSphere (DBADM)** Rellene cada base de datos con objetos de la siguiente manera:
	- a. En el sistema z/OS que contiene la instalación de DB2, acceda al shell de mandatos de UNIX System Services y, a continuación, vaya al directorio donde ha transferido los scripts de base de datos.
	- b. Compruebe si el script **createDatabase.sh** está en formato EBCDIC. Si no es así, utilice el mandato **iconv** para convertir el script a EBCDIC. Por ejemplo:

iconv -t IBM-1047 -f ISO8859-1 createDatabase.sh > createDatabase\_EBCDIC.sh

Además, otorgue permisos de ejecución al script **createDatabase.sh**.

c. Ejecute el script **createDatabase.sh** utilizando la sintaxis siguiente:

createDatabase.sh -DBAlias *nombre\_alias* -RunSQL

donde:

### **-DBAlias**

Especifica un nombre de alias que se correlaciona con el URL del servidor de DB2 URL, el ID de usuario y la contraseña, y que se utiliza para conectar con DB2. Si no especifica este parámetro cuando ejecuta el script **createDatabase.sh**, se le pedirá un valor.

### **-RunSQL**

Ejecuta las sentencias SQL que crean los objetos de base de datos.

Por ejemplo:

createDatabase.sh -DBAlias DSNXWBD -RunSQL

Para obtener más información sobre los parámetros del script **createDatabase.sh** y un ejemplo de uso, consulte Script createDatabase.sh.

d. Revise los mensajes que aparezcan en la consola comprobando que no se visualicen mensajes de error.

Cuando el script haya acabado de ejecutarse, puede también revisar el archivo z\_output.txt, que proporciona un seguimiento de auditoría de las operaciones completadas y los mensajes de estado. Este archivo se guarda en el directorio desde el cual ejecutó el script **createDatabase.sh**.

# 3. **Administrador del sistema DB2 (SYSADM)** Otorgue acceso a las vistas al administrador de WebSphere que tenga autoridad DBADM.

Puede utilizar sentencias GRANT individuales o un grupo RACF (Resource Access Control Facility) para proporcionar el acceso necesario. Para obtener más información, consulte Requisitos previos de autorización de DB2 para z/OS.

- v Un usuario con autoridad SYSADM ejecuta el script **createDatabase.sh** para crear las bases de datos y grupos de almacenamiento, así como para rellenar las bases de datos. Realice los pasos siguientes para cada base de datos:
	- 1. En el sistema z/OS que contiene la instalación de DB2, acceda al shell de mandatos de UNIX System Services y, a continuación, vaya al directorio donde ha transferido los scripts de base de datos.
	- 2. Compruebe si el script **createDatabase.sh** está en formato EBCDIC. Si no es así, utilice el mandato **iconv** para convertir el script a EBCDIC. Por ejemplo:

iconv -t IBM-1047 -f ISO8859-1 createDatabase.sh > createDatabase\_EBCDIC.sh

Además, otorgue permisos de ejecución al script **createDatabase.sh**.

3. Ejecute el script **createDatabase.sh** utilizando la sintaxis siguiente: createDatabase.sh -DBAlias *nombre\_alias* -DBCreate -RunSQL donde:

# <span id="page-187-0"></span>**-DBAlias**

Especifica un nombre de alias que se correlaciona con el URL del servidor de DB2 URL, el ID de usuario y la contraseña, y que se utiliza para conectar con DB2. Si no especifica este parámetro cuando ejecuta el script **createDatabase.sh**, se le pedirá un valor.

# **-DBCreate**

Crea la base de datos.

# **-RunSQL**

Ejecuta las sentencias SQL que crean los objetos de base de datos.

Por ejemplo:

createDatabase.sh -DBAlias DSNXWBD -DBCreate -RunSQL

Para obtener más información sobre los parámetros del script **createDatabase.sh** y un ejemplo de uso, consulte Script createDatabase.sh.

4. Revise los mensajes que aparezcan en la consola comprobando que no se visualicen mensajes de error.

**Consejo:** La primera vez que ejecute **createDatabase.sh** para crear la base de datos, verá unos cuantos mensajes porque el script intenta primero descartar la base de datos, que en dicha fase todavía no existe. Estos mensajes se pueden ignorar.

Cuando el script haya acabado de ejecutarse, puede también revisar el archivo z\_output.txt, que proporciona un seguimiento de auditoría de las operaciones completadas y los mensajes de estado. Este archivo se guarda en el directorio desde el cual ejecutó el script **createDatabase.sh**.

5. Otorgue acceso a las vistas al administrador de WebSphere que tenga autoridad DBADM.

Puede utilizar sentencias GRANT individuales o un grupo RACF (Resource Access Control Facility) para proporcionar el acceso necesario. Para obtener más información, consulte Requisitos previos de autorización de DB2 para z/OS.

Cada base de datos se crea y llena con los objetos de base de datos necesarios.

# **Tareas relacionadas**:

["Configuración del procesador de línea de mandatos de DB2" en la página 178](#page-183-0) Antes de ejecutar el script **createDatabase.sh** en el entorno z/OS UNIX System Services, debe configurar el procesador de línea de mandatos de DB2 definiendo un conjunto de variables de entorno y un alias de mandato **db2**. Debe también definir alias de nombres que se puedan utilizar para conectarse al servidor DB2 para z/OS.

*Creación de objetos de base de datos de DB2 para z/OS utilizando el procesador de línea de mandatos de DB2:*

Puede utilizar el procesador de línea de mandatos de DB2 para ejecutar los scripts de base de datos para crear y rellenar las bases de datos del producto.

También puede ejecutar los scripts de base de datos mediante cualquier otra herramienta de base de datos de su elección, por ejemplo, SPUFI o DSNTEP2.

- v Cree los scripts de base de datos para los componentes de IBM Business Process Manager.
- v Utilice FTP para transferir los scripts de base de datos, que incluyen el script **createDatabase.sh**, al sistema z/OS que contiene la instalación de DB2 para z/OS. Transfiera el script **createDatabase.sh** como un archivo de texto ASCII y transfiera los archivos de esquema de base de datos en modalidad binaria. Además, asegúrese de conservar la estructura de directorio cuando transfiera los archivos.
- v Crear las agrupaciones de almacenamientos intermedios necesarias. Para obtener más información, consulte mandatos de muestra de DB2 para la asignación de agrupaciones de almacenamiento intermedio.
- v Configure el procesador de línea de mandatos de DB2.

Cuando se generaron los scripts de base de datos, se generaron los archivos para configurar cada una de las bases de datos en subdirectorios independientes para facilitar la ejecución.

Realice los pasos siguientes para crear las bases de datos y los objetos de base de datos:

- 1. Administrador del sistema DB2 (SYSADM) Cree las bases de datos físicas y grupos de almacenamiento, y otorgue la autoridad DBADM a un usuario de WebSphere identificado como el propietario de las bases de datos:
	- a. Cree las bases de datos con ámbito de clúster y los grupos de almacenamiento, y otorgue acceso DBADM de administrador de WebSphere a las bases de datos.

**Consejo:** Los archivos createDatabase.sql, que se encuentran en los subdirectorios en los que se han generado los scripts de base de datos, contienen las sentencias CREATE y GRANT relevantes. Las ubicaciones predeterminadas de los scripts de base de datos son:

v DMGR\_PROFILE/dbscripts/*nombre\_de*/DB2zOS/*nombre\_base\_datos\_clúster*

Puede copiar los archivos createDatabase.sql desde la ubicación de z/OS a la que se han transferido y, a continuación, ejecutar el SQL en el servidor de bases de datos; por ejemplo: db2 -tvf createDatabase.sql

- 2. **Administrador de WebSphere (DBADM)** Rellene cada base de datos con objetos de la siguiente manera:
	- a. Para crear los objetos de base de datos para las bases de datos con ámbito de clúster, utilice al procesador de línea de mandatos de DB2 para ejecutar los archivos SQL siguientes, que se han transferido desde los subdirectorios DMGR\_PROFILE/dbscripts/*nombre\_de*/DB2zOS/ *nombre\_base\_datos\_clúster* en el sistema IBM Business Process Manager. Cada subdirectorio *nombre\_base\_datos\_clúster* contiene uno o más de estos archivos, que puede ejecutar en el orden siguiente:
		- 1) createTablespace\_Standard.sql
		- 2) createSchema\_Standard.sql
		- 3) createSchema\_Messaging.sql
		- 4) createProcedure\_Standard.sql

**Nota:** En el archivo createProcedure\_Standard.sql, el signo "arroba" (@) se utiliza como carácter de terminación de sentencia, de manera que, cuando utilice el procesador de línea de mandatos de DB2 para ejecutar los mandatos SQL de este archivo, utilice el parámetro **-td** para definir @ como carácter de terminación de sentencia.

3. **Administrador del sistema DB2 (SYSADM)** Otorgue acceso a las vistas al administrador de WebSphere que tenga autoridad DBADM.

Puede utilizar sentencias GRANT individuales o un grupo RACF (Resource Access Control Facility) para proporcionar el acceso necesario. Para obtener más información, consulte Requisitos previos de autorización de DB2 para z/OS.

Cada base de datos se crea y llena con los objetos de base de datos necesarios.

# **Tareas relacionadas**:

["Configuración del procesador de línea de mandatos de DB2" en la página 178](#page-183-0) Antes de ejecutar el script **createDatabase.sh** en el entorno z/OS UNIX System Services, debe configurar el procesador de línea de mandatos de DB2 definiendo un conjunto de variables de entorno y un alias de mandato **db2**. Debe también definir alias de nombres que se puedan utilizar para conectarse al servidor DB2 para z/OS.

*Creación de bases de datos DB2 para objetos de bases de datos z/OS utilizando SPUFI o DSNTEP2:*

Puede utilizar herramientas tales como SPUFI o DSNTEP2 para ejecutar los scripts de base de datos que se utilizan para crear los objetos de base de datos de DB2 para z/OS para la configuración. Esta tarea

presupone que un administrador del sistema DB2 con autoridad SYSADM ha creado las bases de datos físicas y los grupos de almacenamiento, y ha otorgado la autoridad DBADM a un usuario de WebSphere identificado como el propietario de las bases de datos.

- v Cree los scripts de base de datos para los componentes de IBM Business Process Manager.
- v Utilice FTP para transferir los scripts de base de datos al sistema z/OS que contiene la instalación de DB2 para z/OS.Transfiera el script **createDatabase.sh** como un archivo de texto ASCII y transfiera los archivos de esquema de base de datos en modalidad binaria. Además, asegúrese de conservar la estructura de directorio cuando transfiera los archivos.
- v Crear las agrupaciones de almacenamientos intermedios necesarias. Para obtener más información, consulte mandatos de muestra de DB2 para la asignación de agrupaciones de almacenamiento intermedio.
- v Cree las bases de datos y asigne los permisos apropiados.

Cuando se generaron los scripts de base de datos, se generaron los scripts para configurar cada una de las bases de datos en subdirectorios independientes para facilitar la ejecución. Las ubicaciones predeterminadas de los scripts de base de datos son:

v DMGR\_PROFILE/dbscripts/*nombre\_de*/DB2zOS/*nombre\_base\_datos\_clúster*: contiene los archivos que se pueden utilizar para crear cada una de las bases de datos con ámbito de clúster.

Puede crear los objetos de base de datos utilizando la herramienta que elija. Por ejemplo:

**SPUFI** Un programa de utilidad que ejecuta los archivos SQL desde z/OS. SPUFI utiliza entrada EBCDIC.

### **DSNTEP2**

Un programa SQL dinámico de muestra que se proporciona con el producto DB2 para z/OS.

- 1. En el sistema z/OS que contiene la instalación de DB2 para z/OS, vaya a la ubicación en la que ha transferido los scripts de base de datos:
	- v Cada subdirectorio *nombre\_base\_datos\_clúster* contiene uno o más de estos archivos, que puede ejecutar en el orden siguiente:
		- a. createTablespace\_Standard.sql
		- b. createSchema\_Standard.sql
		- c. createSchema\_Messaging.sql
		- d. createProcedure Standard.sql

Estos archivos se encuentran en formato ASCII.

- 2. Asigne los permisos de lectura adecuados para los archivos SQL; por ejemplo: chmod 644 createSchema\_Standard.sql
- 3. Si la herramienta que desea utilizar para visualizar y ejecutar los archivos SQL necesita que los archivos estén en formato EBCDIC, en lugar de en formato ASCII, utilice el mandato **iconv** para convertir los archivos a EBCDIC. Por ejemplo:

```
iconv -t IBM-1047 -f ISO8859-1 createSchema_Standard.sql > createSchema_Standard_EBCDIC.sql
```
**Importante:** Después de convertir de ASCII a EBCDIC compruebe que ninguna sentencia SQL supera los 71 caracteres de longitud. Líneas más largas provocarán el recorte de líneas y sentencias no válidas cuando se copien en conjuntos de datos MVS de anchura fija.

**Consejo:** Si ha convertido el archivo desde el formato ASCII a EBCDIC, pero necesita ejecutar los archivos en formato ASCII, puede también utilizar **iconv** para convertir los archivos de nuevo a ASCII. Por ejemplo:

iconv -t ISO8859-1 -f IBM-1047 createSchema\_Standard\_EBCDIC.sql > createSchema\_Standard.sql

4. Para crear objetos de base de datos fuera del entorno de z/OS UNIX utilizando SPUFI o DSNTEP2, copie los archivos SQL de z/OS UNIX a un conjunto de datos particionados.

- 5. Ejecute los archivos SQL utilizando la herramienta que elija.
- 6. Verifique que las tablas de base de datos se hayan creado satisfactoriamente sin errores inspeccionando la salida.

*Otorgamiento de privilegios de tabla al ID de usuario de alias de autenticación de JCA:*

Si el nombre de esquema que está utilizando no es el mismo que el identificador de usuario de alias de autenticación JCA, debe otorgar un subconjunto de privilegios de DB2 para z/OS al identificador de usuario de alias de autenticación JCA.

Utilice un nombre de esquema que es diferente del alias de autenticación JCA para evitar que el identificador de usuario de alias tenga la autorización para descartar tablas. (La autorización para borrar tablas se otorga implícitamente al creador, es decir, el esquema). Tenga en cuenta que no tiene sentido otorgar un privilegio como DBADM al identificador de usuario de alias de autenticación JCA porque DBADM también tiene la capacidad de borrar tablas.

Si desea que IBM Business Process Manager funcione mientras no permite que el identificador de usuario de alias tenga la capacidad DROP, cree algunas sentencias GRANT copiando el script de base de datos y editándolos para construir mandatos GRANT a partir de los mandatos CREATE. Puede crear mandatos GRANT como el que se muestra en el siguiente ejemplo:

GRANT ALL PRIVILEGES ON TABLE *cell*.*tablename* TO *userid/sqlid*

donde *userid/sqlid* es el identificador de usuario de alias de autenticación JCA.

**Nota:** Normalmente, el creador de un objeto de base de datos tiene implícito el uso de ese objeto sin necesidad de permisos GRANT adicionales. Sin embargo, para DB2 para z/OS Versión 10, pueden ser necesarios permisos GRANT adicionales para vistas porque el acceso a vistas no se otorga implícitamente al creador.

### *Configuración de perfiles, bases de datos y entornos de despliegue para Oracle:*

Seleccione el método a utilizar para configurar los perfiles, bases de datos y el entorno de despliegue de red. Puede utilizar el programa de utilidad de línea de mandatos **BPMConfig** o diversas herramientas para completar la configuración del perfil y del entorno de despliegue.

*Creación de perfiles, entornos de despliegue y bases de datos simultáneamente mediante el mandato BPMConfig:*

Utilice el mandato BPMConfig para crear perfiles y entornos de despliegue. Durante este proceso, se generan los scripts de base de datos, que debe ejecutar para crear las tablas para las bases de datos.

### *Creación de perfiles, entornos de despliegue de red y tablas de base de datos con el mandato BPMConfig:*

Puede utilizar el mandato **BPMConfig** para crear un entorno de despliegue de red típico utilizando un archivo de propiedades que contiene todos los valores utilizados en la configuración de su entorno de despliegue. Al mismo tiempo que se crea el entorno de despliegue, puede crear las tablas de base de datos necesarias y crear un nuevo perfil de gestor de despliegue y perfiles personalizados para nodos gestionados incluyen valores para estos perfiles en el archivo de propiedades que utiliza el mandato **BPMConfig**.

Antes de crear un entorno de despligue, debe crear manualmente todas las bases de datos que se especifican en el archivo de propiedades. El mandato **BPMConfig** no crea las bases de datos. Crea el esquema y las tablas. También debe crear todos los usuarios que especifique en el archivo de propiedades.

**Importante:** Ejecute el mandato **BPMConfig** con el mismo archivo de propiedades en todos los sistemas que participarán en el entorno de despliegue. Primero debe ejecutar el mandato en el equipo que tiene el perfil de gestor de despliegue y, a continuación, ejecutarlo en cada sistema que tenga un nodo gestionado. En un momento dado, sólo puede realizarse la creación de un perfil en un sistema y sólo se puede realizar la federación de un nodo contra un gestor de despliegue concreto. Por este motivo, si está creando varios perfiles a la vez en distintos sistemas, debe utilizar la opción **federateLater** y luego ejecutar el mandato con la opción **create de** secuencialmente en cada sistema para federar los nodos gestionados.

Cuando se ejecuta con las opciones **-de -create**, el mandato **BPMConfig** realiza las tareas siguientes:

- v Crea todos los perfiles locales especificados en el archivo de propiedades de configuración que todavía no existen.
- v Crea el nodo de gestor de despliegue basado en el archivo de propiedades del gestor de despliegue e inicia el gestor de despliegue.
- v Para cada nodo especificado en el archivo de propiedades de configuración, crea un nodo gestionado en función de los valores especificados.
- v Federa el nodo gestionado y añade el nodo al entorno de despliegue.
- v Genera el entorno de despliegue.
- v Si el archivo de propiedades que se utiliza tiene el parámetro **bpm.de.deferSchemaCreation** establecido en **false**, entonces también se crean las tablas de base de datos cuando se ejecuta el mandato. Si la propiedad **bpm.de.deferSchemaCreation** en el archivo de propiedades de configuración está establecida en **true**, sólo se generan los scripts para crear las tablas de base de datos. En este caso, las tablas de base de datos se deben crear por separado utilizando estos scripts, y el programa de utilidad de arranque se tendrá que ejecutar manualmente.

**Consejo:** Si ejecuta el mandato **BPMConfig** para generar los scripts de base de datos, en lugar de crear las tablas reales, puede distribuir estos scripts al administrador de base de datos para revisar y ejecutar los scripts.

v Si la propiedad **bpm.de.deferSchemaCreation** se establece en **true**, la base de datos de Process no se carga con información del sistema y debe ejecutar manualmente el programa de utilidad **bootstrapProcessServerData**.

Para crear el entorno de despliegue por primera vez, complete los pasos siguientes:

- 1. En el sistema donde desea crear el entorno de despliegue, localice el archivo de propiedades de ejemplo apropiado: *inicio\_BPM*/BPM/samples/config.
- 2. Busque el archivo de propiedades de ejemplo que represente más aproximadamente el entorno de despliegue de destino y realice una copia de este archivo. Para cada una de las distintas configuraciones de producto, hay una carpeta distinta que contiene los archivos de configuración de ejemplo. Por ejemplo, para la configuración de un entorno de despliegue **Standard**, hay una carpeta standard que contiene un conjunto de archivos de propiedades de configuración de ejemplo. Dentro de cada carpeta, hay un conjunto de archivos que son específicos a los distintos tipos de base de datos y entornos de configuración. El nombre de los archivos de muestra siguen este formato: *tipo\_ed*[-*tipo\_entorno*]-*topología*-*tipo\_base\_datos*[-*sufijo*], donde:
	- v *tipo\_ed* puede establecerse en **Standard** .
	- v *tipo\_entorno* se puede establecer en **PS** para Process Server o **PC** para Process Center. .
	- v *topología* puede establecerse en **SingleCluster** o **ThreeClusters**.
	- v *tipo\_base\_datos* puede establecerse en **DB2**, **DB2 for z/OS**, **Oracle** o **SQLServer**.
	- v *sufijo* se puede establecer en **-WinAuth** para una base de datos SQL Server.

Por ejemplo, el archivo de propiedades de configuración de ejemplo para la configuración de un entorno de despliegue **Standard** con Process Center y una sola topología de clúster utilizando una base de datos DB2 se denomina Standard-PC-SingleCluster-DB2.properties.

3. Modifique la versión del archivo de propiedades, de modo que los valores corresponden a su propia configuración. Al modificar el archivo de propiedades de ejemplo, utilice las instrucciones proporcionadas dentro del archivo para especificar valores.

Cuando esté configurando un entorno de Process Server para utilizar Process Server de forma remota, debe cambiar el valor predeterminado para la propiedad **psProcessCenterHostname** desde el host local por un nombre de host válido. Si está configurando un Process Server fuera de línea y el valor para **bpm.de.psOffline** está establecido en true, no tendrá que especificar un valor para la propiedad **psProcessCenterHostname**.

**Nota:** El archivo de propiedades modificado debe utilizar la codificación UTF-8.

No añada ninguna propiedad personalizada a este archivo cuando realice sus modificaciones; si lo hace, el mandato **BPMConfig** fallará cuando se ejecute.

Si necesita utilizar un carácter de barra invertida en su archivo de propiedades, por ejemplo, cuando especifique nombres de vía de acceso o contraseñas, debe hacerlo añadiendo otra delante; por ejemplo bpm.dmgr.installPath=c:\\IBM\\BPM85.

Si está realizando una configuración de tres clústeres que se basa en la plantilla Advanced o AdvancedOnly y desea que el entorno de despliegue incluya el Business Process Archive Manager opcional, incluya las entradas del archivo de propiedades que se describen en Configuración de Business Process Archive Manager.

Si desea más información sobre las propiedades disponibles, lea los comentarios de los archivos de ejemplo, o consulte la Referencia de mandatos de **BPMConfig** y las descripciones de archivo de propiedades de muestra en archivos de propiedades de configuración de muestra a utilizar con el mandato BPMConfig.

4. Ejecute el mandato **BPMConfig** en el sistema que tiene el gestor de despliegue, pasándole el nombre del archivo de propiedades que ha creado. Por ejemplo:

*inicio\_BPM*/bin/BPMConfig -create -de *my\_environment.properties*

5. Inicie el gestor de despliegue. Ejecute el mandato **BPMConfig** en todos los sistemas que tengan uno o más nodos gestionados, pasándoles el nombre del mismo archivo de propiedades.

**Nota:** Para cada nodo que se debe configurar en una máquina distinta del gestor de despliegue, compruebe el puerto soap del gestor de despliegue y actualice el valor de **bpm.dmgr.soapPort** en el archivo de propiedades antes de ejecutar **BPMConfig** en el nodo.

**Nota:** Por cada miembro de clúster en el archivo de propiedades, **BPMConfig** añade los puertos **http** y **https** a la lista de hosts virtuales. Compruebe la lista de hosts virtuales tras ejecutar **BPMConfig** para asegurarse de que los puertos asignados son aceptables.

Si ejecuta **BPMConfig** con **deferSchemaCreation** establecido en true, deberá crear las tablas de base de datos y si el entorno incluye el componente ProcessServer, también deberá cargar la base de datos de Process Server. Para crear la base de datos, ejecute los scripts SQL que se generaron por el mandato **BPMConfig**. Para cargar la base de datos de Process Server, ejecute el programa de utilidad **bootstrapProcessServerData**. Para obtener más información, consulte el enlace de tarea relacionada para la ejecución de scripts generados para la creación de tablas de bases de datos. Después de haber creado su entorno de despliegue y sus tablas de bases de datos, puede iniciar el gestor de despliegue, los agentes de nodo y los clústeres ejecutando el mandato **BPMconfig** con la acción **-start** desde el ordenador del gestor de despliegue. Si está creando un entorno de despliegue Advanced o AdvancedOnly, es necesario reiniciar el gestor de despliegue y los agentes de nodo para que la configuración con ámbito de célula entre en vigor. Esto sólo es necesario para el primer entorno de despliegue con prestaciones Advanced o AdvancedOnly.

#### **Tareas relacionadas**:

"Ejecución de los scripts de base de datos Oracle generados"

Si ejecuta el mandato BPMConfig con la propiedad *bpm.de.deferSchemaCreation* establecida en **true**, o si ha utilizado el asistente de entorno de despliegue y se ha desmarcado la opción Crear tablas, debe ejecutar manualmente los scripts de base de datos generados para crear las tablas de base de datos.

*Creación de usuarios para bases de datos de Oracle:*

Puede crear los usuarios para las bases de datos de Oracle antes de crear perfiles y configurar el entorno de despliegue de red. Cree el usuario con ámbito de célula, el usuario a nivel de entorno de despliegue, el usuario de Process Server y el usuario de Performance Data Warehouse. Nota: el usuario de Process Server y el usuario de Performance Data Warehouse no son necesarios para un entorno de despliegue de Advanced-only.

Los nombres de base de datos predeterminados son BPMDB para la base de datos de Process, PDWDB para la base de datos Performance Data Warehouse, y CMNDB para la base de datos común.

Puede utilizar un única instancia de Oracle para configurar BPM. La instancia de Oracle debe existir y estar disponible para acceder. Consulte la documentación de Oracle para crear una instancia de Oracle. Si utiliza una única instancia de Oracle, asegúrese de utilizar distintos ID de usuario para las tres distintas bases de datos de BPM.

Si IBM Business Process Manager está instalado, la carpeta *INICIO\_BPM*/BPM/dbscripts/Oracle/Create contiene el script **createUser.sql** que se utiliza para crear los usuarios para bases de datos Oracle.

En los ejemplos siguientes, sustituya *@DB\_USER@* por el nombre de usuario que desee utilizar en la base de datos y sustituya *@DB\_PASSWD@* por la contraseña de dicho usuario.

Ejecute el script de ejemplo siguiente para crear los usuarios de base de datos.

*INICIO\_BPM*/BPM/dbscripts/Oracle/Create/createUser.sql

Si lo desea, o si IBM Business Process Manager no está instalado, puede copiar el contenido del archivo SQL anterior en el editor de mandatos y ejecute los mandatos tal como se indica a continuación:

CREATE USER @DB\_USER@ IDENTIFIED BY @DB\_PASSWD@; grant connect, resource, unlimited tablespace to @DB\_USER@; grant create view to @DB\_USER@; grant javauserpriv to @DB\_USER@; grant execute on dbms\_lock to @DB\_USER@;

*Ejecución de los scripts de base de datos Oracle generados:*

Si ejecuta el mandato BPMConfig con la propiedad *bpm.de.deferSchemaCreation* establecida en **true**, o si ha utilizado el asistente de entorno de despliegue y se ha desmarcado la opción Crear tablas, debe ejecutar manualmente los scripts de base de datos generados para crear las tablas de base de datos.

Antes de empezar esta tarea, debe haber ejecutado el mandato **BPMConfig** o el asistente de entorno de despliegue para generar los scripts SQL correctos.

Si la propiedad *bpm.de.deferSchemaCreation* se establece en **false**, o si ha utilizado el asistente de entorno de despliegue y no ha desmarcado la opción Crear tablas, los scripts SQL se ejecutan durante la configuración del entorno de despliegue.

Los scripts SQL de base de datos se generan en la carpeta *nombre* perfil gestor despliegue/dbscripts de forma predeterminada.

1. Localice los scripts SQL generados.

Una configuración predeterminada para un entorno de despliegue **Standard** con bases de datos Oracle contiene las siguientes subcarpetas y scripts SQL:

- v *nombre\_entorno\_despliegue*
	- Oracle
		- *orcl*
			- v *cmnuser*
				- createSchema\_Standard.sql
				- createSchema\_Messaging.sql
			- v *psuser*
				- createSchema\_Standard.sql
				- createProcedure\_Standard.sql
			- v *pdwuser*
				- createSchema\_Standard.sql

En el ejemplo anterior, **orcl** es la instancia de Oracle, **cmnuser** es el usuario a **nivel de entorno de despliegue**, **psuser** es el usuario de Process Server y **pdwuser** es el usuario de Performance Data Warehouse.

**Nota:** Las carpetas *BPMDB* y *PDWDB* de las bases de datos de Process Server y Performance Data Warehouse no se generan para un entorno de despliegue **Advanced-only**.

2. Ejecute los scripts para aplicar el esquema a CMNDB.

Por ejemplo, utilice los mandatos siguientes para ejecutar los scripts manualmente para una configuración de base de datos Common **a nivel de entorno de despliegue**:

sqlplus cmnuser/cmnpassword@orcl @INICIO\_BPM/profiles/DmgrProfile/dbscripts/nombre\_entorno\_despliegue/Oracle/orcl/cmn

sqlplus *cmnuser/cmnpassword@orcl @INICIO\_BPM/profiles/DmgrProfile/dbscripts/nombre\_entorno\_despliegue/Oracle/orcl/cmr* 

3. Ejecute los scripts para aplicar el esquema a BPMDB.

Por ejemplo, utilice los mandatos siguientes para ejecutar los scripts manualmente para la configuración de la base de datos de Process:

```
sqlplus psuser/pspassword@orcl
@INICIO_BPM/profiles/DmgrProfile/dbscripts/nombre_entorno_despliegue
/Oracle/orcl/psuser/createSchema_Standard.sql
sqlplus psuser/pspassword@orcl
@INICIO_BPM/profiles/DmgrProfile/dbscripts/nombre_entorno_despliegue
/Oracle/orcl/psuser/createProcedure_Standard.sql
```
4. Ejecute los scripts para aplicar el esquema a PDWDB.

Por ejemplo, utilice los mandatos siguientes para ejecutar los scripts manualmente para la configuración de base de datos Performance Data Warehouse:

sqlplus *pdwuser*/*pdwpassword*@orcl *@INICIO\_BPM*/profiles/DmgrProfile/dbscripts/*nombre\_entorno\_despliegue* /Oracle/orcl/pdwuser/createSchema\_Standard.sql

### **Tareas relacionadas**:

["Generación de scripts de base de datos Oracle mediante el mandato BPMConfig" en la página 211](#page-216-0) Puede utilizar el mandato **BPMConfig** para generar los scripts de base de datos que se utilizan para crear las tablas de base de datos. Si ha utilizado el mandato **BPMConfig** o el asistente de entorno de despliegue de red en la consola de administración para crear el entorno de despliegue, los scripts se habrán generado automáticamente.

### *Configuración de los perfiles y entorno de despliegue de red utilizando varias herramientas:*

Puede utilizar varias herramientas para configurar los perfiles y el entorno de despliegue de red. Puede utilizar el programa de utilidad de línea de mandatos **manageprofiles** o la herramienta de gestión de perfiles para crear o aumentar los perfiles de entorno de despliegue, y el asistente de entorno de

despliegue para crear el entorno de despliegue de red. Si desea crear los perfiles del gestor de despliegue y de los nodos gestionados de forma independiente a la creación del entorno de despliegue, puede utilizar el mandato **BPMConfig**.

# *Creación o aumento de perfiles de despliegue de red:*

Debe crear o aumentar un perfil de gestor de despliegue y uno o varios perfiles personalizados antes de crear el entorno de despliegue. Mediante el uso de perfiles, puede tener más de un entorno de ejecución en un sistema, sin tener que instalar varias copias de IBM Business Process Manager.

# *Crear o aumentar los perfiles de gestor de despliegue:*

Para iniciar la configuración del entorno de despliegue, cree o aumente un perfil de gestor de despliegue. Puede crear perfiles de gestor de despliegue utilizando la herramienta de gestión de perfiles y aumentar perfiles utilizando la herramienta de gestión de perfiles o el programa de utilidad de línea de comandos **manageprofiles**.

# *Creación de perfiles de gestor de despliegue utilizando la herramienta de gestión de perfiles:*

Puede configurar un perfil de gestor de despliegue utilizando la herramienta de gestión de perfiles.

**Restricción:** No puede aumentar un perfil de gestor de despliegue en el que el registro de usuarios de WebSphere VMM se ha cambiado, por ejemplo, para utilizar LDAP.

- 1. Emplee uno de los métodos siguientes para iniciar la herramienta de gestión de perfiles.
	- v Inicie la herramienta desde la consola de inicio rápido.
	- v Pulse *menús\_sistema\_operativo\_Linux\_para\_acceder\_programas* > IBM > *el\_producto* > Herramienta de gestión de perfiles.
	- v Ejecute el mandato *raíz\_instalación*/bin/ProfileManagement/pmt.sh.
- 2. En la página Bienvenida, pulse **Iniciar Herramienta de gestión de perfiles** o seleccione la pestaña **Herramienta de gestión de perfiles**.
- 3. En la pestaña **Perfiles**, pulse **Crear**.

Se abre la página Selección de entorno en una ventana separada.

- 4. En la página Selección del entorno, localice la configuración de IBM Business Process Manager Standard y expanda la sección. Seleccione la plantilla de perfil de gestor de despliegue IBM BPM y pulse **Siguiente**.
- 5. En la página Nombre de perfil y ubicación, complete los pasos siguientes:
	- a. En el campo **Nombre de perfil**, especifique un nombre único o acepte el valor predeterminado. Cada perfil que cree debe tener un nombre. Si tiene más de un perfil, podrá distinguirlos al nivel más alto gracias a este nombre.
	- b. En el campo **Directorio del perfil**, escriba el directorio del perfil, o utilice el botón **Examinar** para ir al directorio de perfiles. El directorio que especifique contendrá los archivos que definen el entorno de ejecución como, por ejemplo, mandatos, archivos de configuración y archivos de registro. El directorio predeterminado es *raíz\_instalación*/profiles/*nombre\_perfil*.
	- c. Opcional: Seleccione **Establecer este perfil como valor predeterminado** para que el perfil que está creando sea el perfil predeterminado. Este recuadro de selección sólo se muestra si tiene un perfil existente en el sistema.

Cuando un perfil es el perfil predeterminado, los mandatos trabajan automáticamente con él. El primer perfil que se crea en una estación de trabajo es el perfil predeterminado. El perfil predeterminado es el destino predeterminado para los mandatos que se emiten desde el directorio bin de la raíz de instalación del producto. Cuando en una estación de trabajo sólo existe un perfil, cada mandato funciona en dicho perfil. Si existe más de un perfil, determinados mandatos requieren que especifique el perfil al que se aplica el mandato.

- d. Pulse **Siguiente**. Si pulsa **Anterior** y cambia el nombre del perfil, es posible que tenga que cambiar manualmente el nombre en esta página cuando se visualice otra vez.
- 6. En la página Nombre de nodo, host y célula, complete las acciones siguientes para el perfil que está creando:
	- v En el campo **Nombre de nodo**, introduzca un nombre para el nodo o acepte el valor predeterminado. Intente mantener el nombre del nodo lo más corto posible, pero asegúrese de que los nombres de nodo son exclusivos dentro del entorno de despliegue.
	- v En el campo **Nombre de host**, especifique el nombre del host o acepte el valor predeterminado.
	- v En el campo **Nombre de célula**, especifique el nombre de la célula o acepte el valor predeterminado.

Pulse **Siguiente**.

7. Necesario: En la página Seguridad administrativa, especifique los valores de **Nombre de usuario**, **Contraseña** y **Confirmar contraseña**. La contraseña especificada durante la instalación para el administrador se utilizará para todos los usuarios internos. Puesto que todos los perfiles de IBM Business Process Manager debe tener la seguridad administrativa habilitada, **Siguiente** sólo está habilitado después de especificar los valores.

Pulse **Siguiente**.

- 8. En la página Certificado de seguridad (Parte 1), especifique si va a crear nuevos certificados o importar certificados existentes.
	- v Para crear un certificado personal predeterminado y un certificado para firmas raíz, seleccione **Crear un certificado personal predeterminado** y **Crear un certificado para firmas**, y pulse **Siguiente**.
	- v Para importar certificados que ya existan, seleccione **Importar un certificado personal predeterminado existente** e **Importar un certificado de firma raíz existente** e indique la información siguiente:
		- En el campo **Vía de acceso**, especifique la vía de acceso del directorio al certificado existente.
		- En el campo **Contraseña**, especifique la contraseña del certificado.
		- En el campo **Tipo de almacén de claves**, seleccione el tipo de almacén de claves para el certificado que está importando.
		- En el campo **Alias de almacén de claves**, seleccione el alias de almacén de claves para el certificado que está importando.
		- Pulse **Siguiente** para visualizar la página Certificado de seguridad (parte 2).

Cuando importe un certificado personal como certificado personal predeterminado, importe el certificado raíz que firmó el certificado personal. De lo contrario, la Herramienta de gestión de perfiles añade a la persona que firma el certificado personal al archivo trust.p12.

9. En la página Certificado de seguridad (Parte 2), verifique que la información de certificado es correcta y pulse **Siguiente** para mostrar la página Asignación de valores de puerto.

Si crea los certificados, podrá utilizar los valores predeterminado o modificarlos para crear certificados nuevos. El certificado personal predeterminado es válido por un año de forma predeterminada y está firmado por el certificado de firma raíz. El certificado de firma raíz es un certificado autofirmado que es válido para 15 años de forma predeterminada. La contraseña de almacén de claves predeterminado para el certificado de firmante raíz es WebAS. Cambie la contraseña. La contraseña no puede contener ningún carácter del juego de caracteres de doble byte (DBCS), porque existen ciertos almacenes de claves, incluido PKCS12, que no los soportan. Los tipos de almacén de claves que están soportados dependen de los proveedores en el archivo java.security.

Cuando crea o importa certificados, los archivos de almacenes de claves que se crean son los siguientes:

- key.p12: Contiene el certificado personal predeterminado.
- v trust.p12: Contiene el certificado de firmante del certificado raíz predeterminado.
- v root-key.p12: Contiene el certificado de firmante raíz.
- v default-signers.p12: Contiene certificados de firmante que se añaden a cualquiera de los archivos de almacén nuevos creados tras instalar y ejecutar el servidor. De forma predeterminada, el firmante de certificado raíz y un firmante de DataPower se encuentran en el mismo archivo de almacén de claves.
- v deleted.p12: Conserva los certificados suprimidos con la tarea deleteKeyStore de manera que se puedan recuperar si es necesario.
- Itpa.jceks: contiene claves de LTPA (Lightweight Third-Party Authentication) predeterminadas de servidor que los servidores en el entorno de usuario utilizan para comunicarse entre ellos.

Estos archivos tienen la misma contraseña cuando crea o importa los certificados, que puede ser la contraseña predeterminada o una que se haya especificado. Se añade un certificado al archivo key.p12 o al root-key.p12. Si importa certificados y estos no contienen la información que desea, pulse **Atrás** para importar otro certificado.

10. En la página Asignación de valores de puerto, verifique que los puertos especificados para el perfil so n exclusivos y pulse **Siguiente**. La herramienta de gestión de perfiles detecta los puertos utilizados actualmente por los demás productos WebSphere y muestra los valores de puerto recomendados que no entren en conflicto con los existentes. Si tiene aplicaciones que no sean WebSphere que utilicen los puertos especificados, verifique que los puertos no entran en conflicto.

Los puertos se reconocen como en uso si se cumplen las siguientes condiciones:

- v Los puertos se asignan a un perfil creado bajo una instalación realizada por el usuario actual.
- v Los puertos se están utilizando actualmente.

Aunque la herramienta valida los puertos cuando se accede a la página de asignación de valores de puerto, los conflictos de puerto pueden seguir produciéndose como resultado de las selecciones que realice en las páginas siguientes de la herramienta de gestión de perfiles. Los puertos no se asignan hasta que se complete la creación del perfil.

Si sospecha que hay un conflicto de puerto, puede investigarlo, después de crear el perfil. Determine los puertos utilizados durante la creación de perfil, examinando el archivo siguiente:

*raíz\_perfil*/properties/portdef.prop

En este archivo se incluyen las claves y los valores utilizados en el establecimiento de los puertos. Si descubre conflictos de puerto, puede reasignar los puertos manualmente. Para volver a asignar puertos, consulte "Actualización de puertos en perfiles existentes " en el centro de información de WebSphere Application Server. Ejecute el archivo **updatePorts.ant** mediante el script **ws\_ant** que se describe en este tema.

11. Si no tiene privilegios raíz, salte el paso siguiente. Si tiene privilegios root, indique en la página Definición de servicio si se utilizará un servicio Linux para ejecutar IBM Business Process Manager. De forma predeterminada, IBM Business Process Manager no está seleccionado para ejecutarse como un servicio Linux.

Si el perfil se configura como un servicio Linux, IBM Business Process Manager intenta iniciar servicios de Linux para los procesos que se inician con los mandatos **startServer** o **startManager**. Por ejemplo, si configura un servidor como un servicio de Linux y emite el mandato **startServer**, el mandato **wasservice** inicia los servicios definidos.

Debe especificar un nombre de usuario bajo el cual se ejecuta el servicio.

Para suprimir un servicio Linux, el usuario debe ser el usuario root o tener los privilegios necesarios para suprimir el servicio. De lo contrario, se crea un script de eliminación que el usuario root podrá ejecutar para suprimir el servicio de parte del usuario.

- 12. En la página Resumen de perfil, revise la información. Pulse **Crear** para crear el perfil o **Atrás** para cambiar las características del perfil.
- 13. En la página Perfil completo, revise la información. Para continuar con la consola de inicio rápido, asegúrese de que está seleccionado **Iniciar consola de inicio rápido** y pulse **Finalizar**.

v Añada perfiles de nodo gestionado para que sean gestionados por el gestor de despliegue y, a continuación, configure el entorno de despliegue.

# **Información relacionada**:

[Actualización de puertos en perfiles existentes \(WebSphere Application Server\)](http://www14.software.ibm.com/webapp/wsbroker/redirect?version=phil&product=was-nd-mp&topic=tins_updatePorts)

*Aumento de perfiles de gestor de despliegue con un servidor de base de datos Oracle utilizando la herramienta de gestión de perfiles:*

Puede utilizar la Herramienta de gestión de perfiles para aumentar un perfil existente de gestor de despliegue de WebSphere Application Server.

No olvide concluir los servidores asociados al perfil que vaya a aumentar.

**Restricción:** No puede aumentar un perfil de gestor de despliegue en el que el registro de usuarios de WebSphere VMM se ha cambiado, por ejemplo, para utilizar LDAP.

- 1. Emplee uno de los métodos siguientes para iniciar la herramienta de gestión de perfiles.
	- v Inicie la herramienta desde la consola de inicio rápido.
	- v Pulse *menús\_sistema\_operativo\_Linux\_para\_acceder\_programas* > IBM > *el\_producto* > Herramienta de gestión de perfiles.
	- v Ejecute el mandato *raíz\_instalación*/bin/ProfileManagement/pmt.sh.
- 2. Concluya los servidores asociados al perfil que tiene previsto aumentar.
- 3. En la página Bienvenida, pulse **Iniciar Herramienta de gestión de perfiles** o seleccione la pestaña **Herramienta de gestión de perfiles**.
- 4. En la pestaña **Perfiles**, seleccione el perfil que desee aumentar y pulse **Aumentar**. Si aumenta un perfil de WebSphere Application Server, debe ser de la versión de WebSphere Application Server en la que IBM Business Process Manager está instalado. El botón **Aumentar** no se puede seleccionar a menos que se pueda aumentar un perfil. Se abre la página Selección de aumento en una ventana distinta.
- 5. En la página Selección de aumento, seleccione la plantilla de aumento **Gestor de despliegue IBM BPM**. A continuación, pulse **Siguiente**.
- 6. Necesario: En la página Seguridad administrativa, especifique los valores de **Nombre de usuario**, **Contraseña** y **Confirmar contraseña**. La contraseña especificada durante la instalación para el administrador se utilizará para todos los usuarios internos. Puesto que todos los perfiles de IBM Business Process Manager debe tener la seguridad administrativa habilitada, **Siguiente** sólo está habilitado después de especificar los valores.
- 7. En la página Resumen de aumento de perfil, revise la información. Pulse **Aumentar** para aumentar el perfil o **Atrás** para cambiar las características del perfil.
- 8. En la página Aumento de perfil completado, revise la información. Para continuar con la consola de inicio rápido, asegúrese de que está seleccionado **Iniciar consola de inicio rápido** y pulse **Finalizar**.
- v Añada perfiles de nodo gestionado para que sean gestionados por el gestor de despliegue y, a continuación, configure el entorno de despliegue.

### **Información relacionada**:

[Actualización de puertos en perfiles existentes \(WebSphere Application Server\)](http://www14.software.ibm.com/webapp/wsbroker/redirect?version=phil&product=was-nd-mp&topic=tins_updatePorts)

*Aumento de perfiles de gestor de despliegue mediante el programa de utilidad de línea de mandatos manageprofiles:*

Puede utilizar el programa de utilidad de línea de mandatos manageprofiles para aumentar un perfil existente de gestor de despliegue de WebSphere Application Server.

No olvide concluir los servidores asociados al perfil que vaya a aumentar.

Asegúrese de que todavía no está ejecutando el programa de utilidad de línea de mandatos **manageprofiles** en el mismo perfil. Si aparece un mensaje de error al ejecutar el mandato, determine si existe otra acción de aumento o creación de perfil en curso. En caso afirmativo, espere hasta que se complete.

1. Determine la plantilla que se utilizó para crear el perfil existente que desea aumentar. Debe aumentar un perfil de gestor de despliegue.

**Restricción:** No puede aumentar un perfil de gestor de despliegue en el que el registro de usuarios de WebSphere VMM se ha cambiado, por ejemplo, para utilizar LDAP. Puede determinar la plantilla visualizando el registro de perfil en el archivo *raíz\_instalación*/ properties/profileRegistry.xml. No modifique este archivo; utilícelo solo para ver las plantillas.

2. Encuentre la plantilla apropiada para utilizar para el aumento.

Las plantillas para cada perfil se encuentran en el directorio directorio *raíz\_instalación*/ profileTemplates/BPM para las plantillas BPM . Para los perfiles de gestor de despliegue, utilice la plantilla BPM/BpmDmgr. Esta plantilla está disponible con IBM BPM Standard e IBM BPM Advanced.

3. Utilice el parámetro augment para realizar cambios en un perfil existente con una plantilla de aumento. El parámetro de aumento hace que el programa de utilidad de línea de mandatos **manageprofiles** actualice o aumente el perfil identificado en el parámetro **-profileName** utilizando la plantilla del parámetro **-templatePath**. Las plantillas de aumento que puede utilizar están determinadas por los productos y las versiones de IBM instaladas en el entorno. La vía de acceso del archivo para **-templatePath** no tiene que estar completa; /profileTemplates se añade automáticamente como prefijo.

**Nota:** No modifique manualmente los archivos situados en el directorio *dir\_instalación*/ profileTemplates/BPM.

4. Ejecute el archivo desde la línea de mandatos. No proporcione un parámetro **-profilePath**. Por ejemplo:

manageprofiles.sh -augment -templatePath BPM/BpmDmgr -profileName MyProfileName -adminUsername celladmin -adminPassword celladmin

El estado se escribe en la ventana de la consola cuando el mandato completa su ejecución.

v Añada perfiles de nodo gestionado para que sean gestionados por el gestor de despliegue y, a continuación, configure el entorno de despliegue.

### *Creación o aumento de perfiles de nodo gestionado:*

Como parte de la configuración de despliegue de red, debe crear o aumentar al menos un perfil de nodo gestionado. Un perfil de nodo gestionado contiene un nodo vacío que debe federar en una célula de gestor de despliegue para que sea operativo. La federación del nodo lo cambia a nodo gestionado.

*Creación de perfiles de nodo gestionado utilizando la herramienta de gestión de perfiles:*

Puede crear y federar perfiles de nodo gestionado utilizando la herramienta de gestión de perfiles.

**Restricción:** No puede aumentar un perfil de gestor de despliegue en el que el registro de usuarios de WebSphere VMM se ha cambiado, por ejemplo, para utilizar LDAP.

- 1. Si desea federar el nodo a un gestor de despliegue al crear el perfil, inicie el gestor de despliegue.
- 2. Emplee uno de los métodos siguientes para iniciar la herramienta de gestión de perfiles.
	- v Inicie la herramienta desde la consola de inicio rápido.
	- v Pulse *menús\_sistema\_operativo\_Linux\_para\_acceder\_programas* > IBM > *el\_producto* > Herramienta de gestión de perfiles.
	- v Ejecute el mandato *raíz\_instalación*/bin/ProfileManagement/pmt.sh.
- 3. En la página Bienvenida, pulse **Iniciar Herramienta de gestión de perfiles** o seleccione la pestaña **Herramienta de gestión de perfiles**.
- 4. En la pestaña **Perfiles**, pulse **Crear**.

Se abre la página Selección de entorno en una ventana separada.

- 5. En la página Selección del entorno, localice la configuración de IBM Business Process Manager Standard y expanda la sección. Seleccione la plantilla de perfil de nodo gestionado IBM BPM y pulse **Siguiente**.
- 6. En la página Nombre de perfil y ubicación, complete los pasos siguientes:
	- a. En el campo **Nombre de perfil**, especifique un nombre único o acepte el valor predeterminado. Cada perfil que cree debe tener un nombre. Si tiene más de un perfil, podrá distinguirlos al nivel más alto gracias a este nombre.
	- b. En el campo **Directorio del perfil**, escriba el directorio del perfil, o utilice el botón **Examinar** para ir al directorio de perfiles. El directorio que especifique contendrá los archivos que definen el entorno de ejecución como, por ejemplo, mandatos, archivos de configuración y archivos de registro. El directorio predeterminado es *raíz\_instalación*/profiles/*nombre\_perfil*.
	- c. Opcional: Seleccione **Establecer este perfil como valor predeterminado** para que el perfil que está creando sea el perfil predeterminado. Este recuadro de selección sólo se muestra si tiene un perfil existente en el sistema.

Cuando un perfil es el perfil predeterminado, los mandatos trabajan automáticamente con él. El primer perfil que se crea en una estación de trabajo es el perfil predeterminado. El perfil predeterminado es el destino predeterminado para los mandatos que se emiten desde el directorio bin de la raíz de instalación del producto. Cuando en una estación de trabajo sólo existe un perfil, cada mandato funciona en dicho perfil. Si existe más de un perfil, determinados mandatos requieren que especifique el perfil al que se aplica el mandato.

- d. Pulse **Siguiente**. Si pulsa **Anterior** y cambia el nombre del perfil, es posible que tenga que cambiar manualmente el nombre en esta página cuando se visualice otra vez.
- 7. En la página Nombres de nodo y host, complete las acciones siguientes para el perfil que está creando:
	- v En el campo **Nombre de nodo**, introduzca un nombre para el nodo o acepte el valor predeterminado. Intente mantener el nombre del nodo lo más corto posible, pero asegúrese de que los nombres de nodo son exclusivos dentro del entorno de despliegue.

v En el campo **Nombre de host**, especifique el nombre del host o acepte el valor predeterminado. Pulse **Siguiente**.

8. En la página Federación, elija federar el nodo en el gestor de despliegue ahora como parte del aumento del perfil o, más tarde, y por separado del aumento de perfil. Si elige federar el nodo como parte de la creación de perfil, especifique el nombre de host o la dirección IP y el puerto SOAP del gestor de despliegue y, finalmente, un identificador de usuario y una contraseña si deben utilizarse para realizar la autenticación con el gestor de despliegue.

# **Importante:**

Seleccione **Federar este nodo posteriormente** si alguna de las situaciones siguientes es verdadera:

- v Se va a federar otro perfil. (La federación de nodos debe serializarse).
- v El gestor de despliegue no se está ejecutando o no está seguro de que se esté ejecutando.
- v El gestor de despliegue tiene el conector SOAP inhabilitado
- v El gestor de despliegue aún no se ha aumentado en un gestor de despliegue de IBM Business Process Manager.
- v El gestor de despliegue no se encuentra al mismo nivel de release, ni en uno superior, que el del perfil que está creando.
- v El gestor de despliegue no tiene habilitado ningún puerto administrativo JMX.

v El gestor de despliegue se ha reconfigurado para utilizar una invocación del método remoto (RMI) que no es la invocación predeterminada como conector JMX (Java Management Extensions). Seleccione **Administración del sistema** > **Gestor de despliegue** > **Servicios de administración** en la consola administrativa del gestor de despliegue para verificar el tipo de conector preferido.

**Nota:** Tenga en cuenta el proceso asociado con la federación del nodo como parte de la creación del perfil de nodo gestionado:

- v La herramienta de gestión de perfiles comprueba que el gestor de despliegue existe y que se puede establecer contacto, y que el ID de usuario y contraseña de autenticación son válidos para ese gestor de despliegue (si está protegido).
- v Si intenta federar un nodo personalizado cuando el gestor de despliegue no está en ejecución o no está disponible por otros motivos, aparecerá un cuadro de aviso para impedirle continuar. Si aparece este cuadro de aviso, pulse **Aceptar** y, a continuación, realice otras selecciones en la página Federación.

Pulse **Siguiente**.

- 9. En la página Certificado de seguridad (Parte 1), especifique si va a crear nuevos certificados o importar certificados existentes.
	- v Para crear un certificado personal predeterminado y un certificado para firmas raíz, seleccione **Crear un certificado personal predeterminado** y **Crear un certificado para firmas**, y pulse **Siguiente**.
	- v Para importar certificados que ya existan, seleccione **Importar un certificado personal predeterminado existente** e **Importar un certificado de firma raíz existente** e indique la información siguiente:
		- En el campo **Vía de acceso**, especifique la vía de acceso del directorio al certificado existente.
		- En el campo **Contraseña**, especifique la contraseña del certificado.
		- En el campo **Tipo de almacén de claves**, seleccione el tipo de almacén de claves para el certificado que está importando.
		- En el campo **Alias de almacén de claves**, seleccione el alias de almacén de claves para el certificado que está importando.
		- Pulse **Siguiente** para visualizar la página Certificado de seguridad (parte 2).

Cuando importe un certificado personal como certificado personal predeterminado, importe el certificado raíz que firmó el certificado personal. De lo contrario, la Herramienta de gestión de perfiles añade a la persona que firma el certificado personal al archivo trust.p12.

10. En la página Certificado de seguridad (Parte 2), verifique que la información de certificado es correcta.

Si crea los certificados, podrá utilizar los valores predeterminado o modificarlos para crear certificados nuevos. El certificado personal predeterminado es válido por un año de forma predeterminada y está firmado por el certificado de firma raíz. El certificado de firma raíz es un certificado autofirmado que es válido para 15 años de forma predeterminada. La contraseña de almacén de claves predeterminado para el certificado de firmante raíz es WebAS. Cambie la contraseña. La contraseña no puede contener ningún carácter del juego de caracteres de doble byte (DBCS), porque existen ciertos almacenes de claves, incluido PKCS12, que no los soportan. Los tipos de almacén de claves que están soportados dependen de los proveedores en el archivo java.security.

Cuando crea o importa certificados, los archivos de almacenes de claves que se crean son los siguientes:

- v key.p12: Contiene el certificado personal predeterminado.
- v trust.p12: Contiene el certificado de firmante del certificado raíz predeterminado.
- v root-key.p12: Contiene el certificado de firmante raíz.
- v default-signers.p12: Contiene certificados de firmante que se añaden a cualquiera de los archivos de almacén nuevos creados tras instalar y ejecutar el servidor. De forma predeterminada, el firmante de certificado raíz y un firmante de DataPower se encuentran en el mismo archivo de almacén de claves.
- v deleted.p12: Conserva los certificados suprimidos con la tarea deleteKeyStore de manera que se puedan recuperar si es necesario.
- v ltpa.jceks: contiene claves de LTPA (Lightweight Third-Party Authentication) predeterminadas de servidor que los servidores en el entorno de usuario utilizan para comunicarse entre ellos.

Estos archivos tienen la misma contraseña cuando crea o importa los certificados, que puede ser la contraseña predeterminada o una que se haya especificado. Se añade un certificado al archivo key.p12 o al root-key.p12. Si importa certificados y estos no contienen la información que desea, pulse **Atrás** para importar otro certificado.

- 11. En la página Resumen de perfil, revise la información. Pulse **Crear** para crear el perfil o **Atrás** para cambiar las características del perfil.
- 12. En la página Perfil completo, revise la información. Para continuar con la consola de inicio rápido, asegúrese de que está seleccionado **Iniciar consola de inicio rápido** y pulse **Finalizar**.

Después de haber acabado de añadir perfiles de nodo gestionado, configure el entorno de despliegue.

*Aumento de perfiles de nodo gestionado utilizando la herramienta de gestión de perfiles:*

Si tiene perfiles de nodo gestionado de WebSphere Application Server, puede aumentar un perfil existente mediante la herramienta de gestión de perfiles para añadir soporte para IBM Business Process Manager.

No olvide concluir los servidores asociados al perfil que vaya a aumentar.

**Restricción:** No puede aumentar un perfil de gestor de despliegue en el que el registro de usuarios de WebSphere VMM se ha cambiado, por ejemplo, para utilizar LDAP.

- 1. Si desea federar el nodo en un gestor de despliegue mientras aumentar el perfil de nodo gestionado, inicie el gestor de despliegue.
- 2. Emplee uno de los métodos siguientes para iniciar la herramienta de gestión de perfiles.
	- v Inicie la herramienta desde la consola de inicio rápido.
	- v Pulse *menús\_sistema\_operativo\_Linux\_para\_acceder\_programas* > IBM > *el\_producto* > Herramienta de gestión de perfiles.
	- v Ejecute el mandato *raíz\_instalación*/bin/ProfileManagement/pmt.sh.
- 3. Concluya los servidores asociados al perfil que tiene previsto aumentar.
- 4. En la página Bienvenida, pulse **Iniciar Herramienta de gestión de perfiles** o seleccione la pestaña **Herramienta de gestión de perfiles**.
- 5. En la pestaña **Perfiles**, seleccione el perfil que desee aumentar y pulse **Aumentar**. Si aumenta un perfil de WebSphere Application Server, debe ser de la versión de WebSphere Application Server en la que IBM Business Process Manager está instalado. El botón **Aumentar** no se puede seleccionar a menos que se pueda aumentar un perfil. Se abre la página Selección de aumento en una ventana distinta.
- 6. En la página Selección de aumento, seleccione la plantilla de aumento **Nodo gestionado IBM BPM**. A continuación, pulse **Siguiente**.
- 7. En la página Federación, elija federar el nodo en el gestor de despliegue ahora como parte del aumento del perfil o, más tarde, y por separado del aumento de perfil. Si elige federar el nodo como parte del aumento de perfil, especifique el nombre de host o la dirección IP y el puerto SOAP del gestor de despliegue, y un ID de usuario de autenticación y una contraseña, si se debe utilizar para autenticarse con el gestor de despliegue.

#### **Importante:**

Seleccione **Federar este nodo posteriormente** si alguna de las situaciones siguientes es verdadera:

- v Se va a federar otro perfil. (La federación de nodos debe serializarse).
- v El gestor de despliegue no se está ejecutando o no está seguro de que se esté ejecutando.
- v El gestor de despliegue tiene el conector SOAP inhabilitado
- v El gestor de despliegue aún no se ha aumentado en un gestor de despliegue de IBM Business Process Manager.
- v El gestor de despliegue no está en un nivel de release igual o superior al nivel de release del perfil que está aumentando.
- v El gestor de despliegue no tiene habilitado ningún puerto administrativo JMX.
- v El gestor de despliegue se ha reconfigurado para utilizar una invocación del método remoto (RMI) que no es la invocación predeterminada como conector JMX (Java Management Extensions). Seleccione **Administración del sistema** > **Gestor de despliegue** > **Servicios de administración** en la consola administrativa del gestor de despliegue para verificar el tipo de conector preferido.

**Nota:** Tenga en cuenta el proceso asociado con la federación del nodo como parte del aumento del perfil de nodo gestionado:

- v La herramienta de gestión de perfiles comprueba que el gestor de despliegue existe y que se puede establecer contacto, y que el ID de usuario y contraseña de autenticación son válidos para ese gestor de despliegue (si está protegido).
- v Si intenta federar un nodo personalizado cuando el gestor de despliegue no está en ejecución o no está disponible por otros motivos, aparecerá un cuadro de aviso para impedirle continuar. Si aparece este cuadro de aviso, pulse **Aceptar** y, a continuación, realice otras selecciones en la página Federación.
- 8. En la página Resumen de aumento de perfil, revise la información. Pulse **Aumentar** para aumentar el perfil o **Atrás** para cambiar las características del perfil.
- 9. En la página Aumento de perfil completado, revise la información. Para continuar con la consola de inicio rápido, asegúrese de que está seleccionado **Iniciar consola de inicio rápido** y pulse **Finalizar**.

Después de haber acabado de añadir perfiles de nodo gestionado, configure el entorno de despliegue. **Información relacionada**:

[Actualización de puertos en perfiles existentes \(WebSphere Application Server\)](http://www14.software.ibm.com/webapp/wsbroker/redirect?version=phil&product=was-nd-mp&topic=tins_updatePorts)

*Aumento de perfiles de nodo gestionado mediante el programa de utilidad de línea de mandato manageprofiles:*

En lugar de utilizar la herramienta de gestión de perfiles, puede utilizar el programa de utilidad de línea de comandos **manageprofiles** para aumentar los perfiles existentes de WebSphere Application Server.

No olvide concluir los servidores asociados al perfil que vaya a aumentar.

Asegúrese de que todavía no está ejecutando el programa de utilidad de línea de mandatos **manageprofiles** en el mismo perfil. Si aparece un mensaje de error al ejecutar el mandato, determine si existe otra acción de aumento o creación de perfil en curso. En caso afirmativo, espere hasta que se complete.

- 1. Determine la plantilla que se utilizó para crear el perfil existente que desea aumentar. Debe aumentar un perfil de nodo gestionado. Puede determinar la plantilla visualizando el registro de perfil en el archivo *raíz\_instalación*/properties/profileRegistry.xml. No modifique este archivo; utilícelo solo para ver las plantillas.
- 2. Encuentre la plantilla apropiada para utilizar para el aumento.

Las plantillas para cada perfil se encuentran en el directorio directorio *raíz\_instalación*/ profileTemplates/BPM para las plantillas BPM . Para los perfiles de nodo gestionado, utilice la plantilla BPM/BpmNode. Esta plantilla está disponible con IBM BPM Standard e IBM BPM Advanced. 3. Utilice el parámetro augment para realizar cambios en un perfil existente con una plantilla de aumento. El parámetro de aumento hace que el programa de utilidad de línea de mandatos **manageprofiles** actualice o aumente el perfil identificado en el parámetro **-profileName** utilizando la plantilla del parámetro **-templatePath**. Las plantillas de aumento que puede utilizar están determinadas por los productos y las versiones de IBM instaladas en el entorno. La vía de acceso del archivo para **-templatePath** no tiene que estar completa; /profileTemplates se añade automáticamente como prefijo.

**Nota:** No modifique manualmente los archivos situados en el directorio *dir\_instalación*/ profileTemplates/BPM.

4. Ejecute el archivo desde la línea de mandatos. No proporcione un parámetro **-profilePath**. Por ejemplo:

```
manageprofiles.sh -augment -templatePath BPM/BpmNode
-profileName MyProfileName
-adminUsername celladmin -adminPassword celladmin
```
El estado se escribe en la ventana de la consola cuando el mandato completa su ejecución.

Después de haber acabado de añadir perfiles de nodo gestionado, configure el entorno de despliegue.

*Creación de un gestor de despliegue y de perfiles de nodo gestionado con el mandato BPMConfig:*

Puede utilizar el mandato **BPMConfig** para crear los perfiles del gestor de despliegue y de los nodos gestionados de forma independiente a la creación del entorno de despliegue.

Si tiene un perfil WebSphere Application Server existente que desea aumentar, debe utilizar en su lugar el programa de utilidad de línea de comandos **manageprofiles**.

Para crear el gestor de despliegue y los perfiles de nodo gestionado de manera independiente a la creación del entorno de despliegue, realice los pasos siguientes.

- v En el sistema donde desee crear los perfiles, localice el archivo de propiedades de ejemplo apropiado: *inicio\_BPM*/BPM/samples/config.
- v Busque el archivo de propiedades de ejemplo que represente más aproximadamente el entorno de despliegue de destino y realice una copia de este archivo.

Para obtener más información sobre los archivos de configuración de muestra, consulte Archivos de propiedades de configuración de muestra para su uso con el mandato BPMConfig.

v Modifique la versión del archivo de propiedades, de modo que los valores corresponden a su propia configuración.

Todas las propiedades del entorno de despliegue (nombre de célula, nombre de nodo, nombre de host) del archivo de propiedades deben coincidir de forma exacta con los valores que utilizará más adelante para crear el entorno de despliegue con el asistente de entorno de despliegue.

**Nota:** El archivo de propiedades modificado debe utilizar la codificación UTF-8.

Para crear un perfil de gestor de despliegue, debe especificar el conjunto de propiedades mínimo siguiente:

- **installPath**
- **hostName**
- **adminUserName**
- **adminPassword**

Se recomienda también que establezca valores para:

- **profileName**
- **cellName**

Para crear un perfil de nodo gestionado, debe especificar el conjunto de propiedades mínimo siguiente:

- **installPath**
- **hostName**

Se recomienda que establezca también:

- **profileName**
- **cellName**
- **nombre\_nodo**

No añada ninguna propiedad personalizada a este archivo cuando realice sus modificaciones; si lo hace, el mandato **BPMConfig** fallará cuando se ejecute.

Si necesita utilizar un carácter de barra invertida en su archivo de propiedades, por ejemplo, cuando especifique nombres de vía de acceso o contraseñas, debe hacerlo añadiendo otra delante; por ejemplo bpm.dmgr.installPath=c:\\IBM\\BPM85.

Si desea más información sobre las propiedades disponibles, lea los comentarios de los archivos de ejemplo, o consulte la Referencia de mandatos de **BPMConfig** y las descripciones de archivo de propiedades de muestra en archivos de propiedades de configuración de muestra a utilizar con el mandato BPMConfig.

v Ejecute el mandato **BPMConfig** en el sistema que tiene el gestor de despliegue, pasándole el nombre del archivo de propiedades que ha creado. Por ejemplo:

*inicio\_BPM*/bin/BPMConfig -create -profile *my\_environment.properties*

**Importante:** Ejecute el mandato **BPMConfig** con el mismo archivo de propiedades en todos los sistemas que participarán en el entorno de despliegue. Primero debe ejecutar el mandato en el equipo que tiene el perfil de gestor de despliegue y, a continuación, ejecutarlo en cada sistema que tenga un nodo gestionado. En un momento dado, sólo puede realizarse la creación de un perfil en un sistema y sólo se puede realizar la federación de un nodo contra un gestor de despliegue concreto. Por este motivo, si está creando varios perfiles a la vez en distintos sistemas, debe utilizar la opción **federateLater** y luego ejecutar el mandato con la opción **create de** secuencialmente en cada sistema para federar los nodos gestionados.

### *Federación de nodos en el gestor de despliegue:*

Después de crear un nodo, puede utilizar el mandato **addNode** para federar el nodo en una célula de gestor de despliegue. Puede gestionar todos los nodos federados desde el gestor de despliegue.

Antes de utilizar este procedimiento, asegúrese de que se cumplen los requisitos previos siguientes:

- v Ha instalado IBM Business Process Manager y ha creado un gestor de despliegue y un perfil de nodo gestionado. Este procedimiento da por supuesto que *no* ha federado el perfil de nodo gestionado durante su creación o aumento, ya sea con la Herramienta de gestión de perfiles o con el programa de utilidad de línea de mandatos **manageprofiles**.
- v El gestor de despliegue se está ejecutando. Si no lo está, inícielo seleccionando **Iniciar el gestor de despliegue** desde su consola de inicio rápido o entrando el mandato siguiente, donde *raíz\_perfil* representa la ubicación de instalación del perfil del gestor de despliegue:

*raíz\_perfil*/bin/startManager.sh

- v El gestor de despliegue se ha creado o aumentado para ser un gestor de despliegue de IBM Business Process Manager.
- v El gestor de despliegue se encuentra al mismo nivel de release, o en uno superior, que el del perfil de nodo gestionado que ha creado o aumentado.
- v El gestor de despliegue tiene habilitado un puerto administrativo JMX. El protocolo predeterminado es SOAP.

1. Vaya al directorio bin del perfil de nodo gestionado que desea federar. Abra una ventana de mandatos y vaya a uno de los directorios siguientes (desde una línea de mandatos), donde *raíz\_perfil* representa la ubicación de instalación del perfil de nodo gestionado):

*raíz\_perfil*/bin

2. Ejecute el mandato **addNode**.

Ejecute el mandato siguiente desde la línea de mandatos si no está habilitada la seguridad:

./addNode.sh *host\_gestor\_despliegue puerto\_SOAP\_gestor\_despliegue*

Ejecute el mandato siguiente desde la línea de mandatos si está habilitada la seguridad:

./addNode.sh *host\_gestor\_despliegue puerto\_SOAP\_gestor\_despliegue* -username *IDusuario\_para\_autenticación* -password *contraseña\_para\_autenticación*

Se abrirá una ventana de salida. Si ve un mensaje similar al siguiente, el perfil de nodo gestionado se ha federado correctamente:

ADMU0003I: El nodo DMNDID2Node03 se ha federado correctamente.

El perfil de nodo gestionado se federa en el gestor de despliegue.

Tras federar el perfil de nodo gestionado, vaya a la consola administrativa del gestor de despliegue para personalizar el nodo vacío o para crear un servidor.

# **Información relacionada**:

[Añadir valores de nodos gestionados \(WebSphere Application Server\)](http://www14.software.ibm.com/webapp/wsbroker/redirect?version=phil&product=was-nd-mp&topic=uagtRnodeAdd)

*Configuración de un entorno de despliegue de red mediante el asistente de entorno de despliegue:*

Después de realizar una instalación personalizada y crear perfiles de gestor de despliegue y perfiles personalizados (nodo gestionado), puede crear una configuración de despliegue de red basada en la plantilla del patrón de topología que se empaqueta con el software.

### *Creación del entorno de despliegue de Standard Process Center:*

Cree un entorno de despliegue de Process Center para almacenar, ejecutar y administrar aplicaciones de proceso y kits de herramientas desarrollados en Process Designer. Puede crear más de un entorno de despliegue en la misma célula utilizando el asistente para Entorno de despliegue. Sin embargo, sólo puede crear un entorno de despliegue basado en Process Center en una sola célula.

Asegúrese de que ha realizado las tareas siguientes:

- Instalación del producto
- v Se ha creado el perfil de gestor de despliegue y los nodos asociados
- v Asegúrese de que la base de datos especificada en el panel de configuración de base de datos del asistente Entorno de despliegue ya está creado. La configuración del entorno de despliegue nunca crea una base de datos. Para obtener más información, consulte la sección sobre la creación de bases de datos.
- v Asegúrese de que se inicien todos los nodos locales y remotos que desea añadir al entorno de des pliegue.
- v Cuando cree entorno de despliegue de tres clústeres utilizando el asistente Entorno de despliegue, el proceso podría tardar mucho tiempo en completarse. En ese caso, puede realizar uno de los pasos siguientes para crear el entorno de tres clústeres:
	- Aumente el valor de tiempo de espera de la transacción utilizando el gestor de despliegue y vuelva a crear el entorno de despliegue. Para obtener más información, consulte Cómo evitar el tiempo de espera y las excepciones por falta de memoria durante la instalación o despliegue.
	- No cree tablas durante la creación del entorno de despliegue. Después de crear el entorno, cree las bases de datos y las tablas y, a continuación, ejecute el mandato de arranque.

v Si utiliza el asistente de entorno de despliegue, puede habilitar el rastreo del gestor de despliegue para ver detalles sobre la creación del despliegue. Para habilitar el rastreo para una sola ejecución y hasta que se reinicie el gestor de despliegue, inicie sesión en la consola administrativa, acceda a **Resolución de problemas** > **Registros y rastreo** > *nombre\_gestor\_despliegue* > **Cambiar niveles de detalle de registro** > **Tiempo de ejecución**, añada **com.ibm.bpm.config.\*=all** al área de texto **Cambiar niveles de detalle de registro** y guarde los cambios.

**Nota:** Debe tener Process Center instalado para poder instalar un entorno de despliegue basado en Process Center. Si tiene instalado Process Server, necesitará iniciar IBM Installation Manager y modificar la instalación para utilizar la característica Process Manager Advanced Process Center.

Debido a que el procedimiento para crear entornos de despliegue utilizando el asistente Entorno de despliegue incluye pasos para seleccionar patrones y características, debe leer y comprender la información sobre los patrones y las características documentadas en la sección de planificación.

**Rol de seguridad necesario para esta tarea:** Cuando están habilitadas la autorización basada en roles y la seguridad, debe iniciar una sesión en la consola de administración como Administrador de célula para crear un entorno de despliegue.

Esta tarea describe el procedimiento para crear un entorno de despliegue que se basa en un patrón concreto y utiliza el asistente Entorno de despliegue.

# **Consideraciones sobre las bases de datos Oracle**:

- v Asegúrese de que el nombre de usuario y el nombre de esquema sean exactamente iguales. El usuario especificado debe existir en la base de datos antes de generar el entorno.
- v IBM Process Server y el almacén de datos de rendimiento de IBM pueden utilizar la misma instancia de base de datos, pero deben utilizar usuarios diferentes.

Complete los pasos siguientes para crear un entorno de despliegue.

- 1. En la consola administrativa, vaya a la página Entornos de despliegue al pulsar **Servidores** > **Entornos de despliegue** .
- 2. Inicie el asistente Entorno de despliegue al pulsar **Nuevo** en la página Entornos de despliegue.Se visualiza la página Crear nuevo entorno de despliegue.

**Nota:** La base de datos proporciona el aislamiento de grupos internos, como los administradores. Si la base de datos está compartida por dos entornos de despliegue, se compartirá un grupo de administradores entre ellos. Cuando se produce esta situación, ambos administradores pueden iniciar sesión como administrador en cada uno de los entornos de despliegue.

- a. Especifique un nombre exclusivo para el entorno de despliegue en el campo **Nombre del entorno de despliegue**.
- b. Escriba un nombre de usuario para el administrador del entorno de despliegue en el campo **Nombre de usuario del administrador del entorno de despliegue**.

**Nota:** Se recomienda utilizar un administrador distinto para cada entorno de despliegue, así como el administrador de la célula.

- c. Escriba una contraseña para el administrador del entorno de despliegue en el campo **Contraseña**.
- d. Vuelva a confirmar la contraseña en el campo **Confirmar contraseña**.
- 3. Desde la sección **Tipo de entorno de despliegue de IBM BPM**, seleccione **Standard Process Center**. Las características representan las posibilidad de proceso en tiempo de ejecución del entorno de despliegue.
- 4. En la sección Seleccionar el patrón del entorno de despliegue, seleccione un patrón para el entorno de despliegue y pulse **Siguiente** para mostrar la página Seleccionar nodos. Los patrones disponibles son:
- v **Clúster individual**: el destino de despliegue de aplicaciones incluye la infraestructura de mensajería y las aplicaciones de soporte.
- v **Aplicación, mensajería remota y soporte remoto**: un clúster independiente para despliegue de aplicación, mensajería remota y soporte remoto.
- 5. En la página Seleccionar nodos, seleccione los nodos que desee incluir en este entorno de despliegue y, a continuación, pulse **Siguiente** para visualizar la página Definir clústeres.

Seleccione los nodos que tienen las prestaciones necesarias para el entorno que ha seleccionado en la sección Características del entorno de despliegue de IBM BPM.

Seleccione al menos un nodo para el entorno de despliegue. Para entornos de alta disponibilidad y migración tras error, seleccione como mínimo dos nodos. Para la escalabilidad, puede añadir más nodos.

6. En la página Definir clústeres, asigne el número necesario de clústeres para cada nodo y pulse **Siguiente** para visualizar la página Personalizar nombre de clúster y puertos.

De forma predeterminada, se asigna un miembro de clúster en cada nodo para cada función. Puede cambiar el número si sustituye el número de cada columna. Si no está familiarizado con los diferentes roles y funciones de clúster proporcionados por cada tipo de clúster, consulte "Tipos de topología y patrones de entorno de despliegue."

Un 0 (cero) para un nodo significa que el nodo no contribuye a la función seleccionada, de acuerdo con las características seleccionadas.

7. En la página Personalizar nombre y puertos de clúster, personalice los nombres de clúster o los nombres de miembro de clúster para el tipo de clúster. Puede utilizar los valores predeterminados, o personalizar los detalles de clúster y pulsar **Siguiente**.

**Nota:** Puede especificar el puerto de inicio para los miembros del clúster. El sistema genera valores predeterminados para nombres de miembro de clúster y el puerto inicial.

Asegúrese de que los números de puertos de inicio que especifique tengan una distancia de al menos 20 puertos. Los números de puerto se reservan y asignan a cada nodo para los miembros de clúster utilizando el número de puerto que se ha especificado. Si especifica un puerto inicial cuando se crea el entorno de despliegue, ese mismo puerto inicial especificado se asignará al miembro del clúster. Por ejemplo, si el número de puerto del primer miembro del clúster es 2000, se utilizarían los números de puerto 2000, 2001, 2002, etc. El número de puerto del segundo miembro del clúster sería 2020 y los números de puerto serían 2020, 2021, 2022, etc. El número de puerto del tercer miembro del clúster será 2040.

Si ya existe un nodo en dicho sistema físico, podrían haber conflictos de puerto y esto se debe resolver manualmente cambiando los valores de puerto.

Si utiliza servidores adicionales con puertos exclusivos, WebSphere Application Server no configura automáticamente el host virtual para el servidor. En particular, WebSphere Application Server no añade automáticamente los puertos de alias de host a un host virtual. Sin embargo, puede utilizar la consola administrativa para añadir un nuevo alias de host para cada uno de los puertos que utiliza el servidor nuevo. Para obtener más información, consulte la documentación de WebSphere Application Server sobre la configuración de hosts virtuales.

8. Necesario: En la página Configurar bases de datos, seleccione **Oracle**, configure los parámetros de base de datos para los orígenes de datos del entorno de despliegue, pulse **Probar conexión**, y después de que se realice la conexión correctamente, pulse **Siguiente** para ir a la página Resumen. En esta página, defina la información de base de datos para los componentes incluidos en este entorno de despliegue. Donde sea posible, el asistente proporciona información predeterminada de los parámetros, pero cambie esos valores para que coincidan con los valores que haya definido al planificar el entorno.

**Importante:** La base de datos que se especifica en este panel ya debe existir. La configuración del entorno de despliegue nunca crea una base de datos. Para obtener más información, consulte la sección sobre la creación de bases de datos.

- v **Parámetros compartidos**
	- **Servidor**: Escriba un nombre de servidor donde se encuentra la base de datos.
	- **Puerto**: escriba el número de puerto para la base de datos.
	- **Nombre de instancia**: Escriba un nombre de esquema para la base de datos Oracle.
	- **Crear tablas**: seleccione esta opción para crear las tablas necesarias.

**Nota:** Si se selecciona esta opción, asegúrese de que el usuario dispone de derechos suficientes para acceder a la base de datos y crear tablas.

- v **Base de datos de Process**
	- **Nombre de usuario**: Escriba un nombre de usuario para la base de datos Process Center.
	- **Contraseña**: Especifique la contraseña para el usuario de la base de datos de Process Center.
	- **Confirmar contraseña**: Escriba la confirmación de la contraseña para el usuario de la base de datos de Process.
- v **Base de datos de Performance Data Warehouse**
	- **Nombre de usuario**: Escriba un nombre de usuario para la base de datos Performance Data Warehouse.
	- **Contraseña**: Especifique la contraseña para el usuario de la base de datos de Performance Data Warehouse.
	- **Confirmar contraseña**: Escriba la confirmación de la contraseña para el usuario de la base de datos de Performance Data Warehouse.
- v **Seleccione las bases de datos que desee separar de la base de datos Common.**
	- **Mensajería**: Seleccione esta opción para crear una base de datos de motor de mensajería individual.
		- **Nombre de usuario**: Escriba un nombre de usuario para la base de datos del motor de mensajería.
		- **Contraseña**: Especifique la contraseña para el usuario de la base de datos del motor de mensajería.
		- **Confirmar contraseña**: Escriba la confirmación de la contraseña para el usuario de la base de datos del motor de mensajería.

**Atención:** Los nombres de esquema predeterminados que se muestran en esta página pueden entrar en conflicto con el convenio de denominación de su sitio o pueden entrar en conflicto con esquemas existentes. Como tal, es probable que tenga que cambiar el nombre de esquema. Preste atención a los valores especificados para evitar posibles conflictos de nombres.

Asimismo, compruebe que se hayan completado los pasos siguientes:

- v Asegúrese de que el nombre de usuario y el nombre de esquema sean exactamente iguales. El usuario especificado debe existir en la base de datos antes de generar el entorno.
- v IBM Process Server y el almacén de datos de rendimiento de IBM pueden utilizar la misma instancia de base de datos, pero deben utilizar usuarios diferentes.

Puede editar todos los parámetros clave como, por ejemplo, el nombre de base de datos, si se van a crear o no tablas, el nombre de usuario del tiempo de ejecución de origen de datos y la contraseña para el entorno de despliegue. Puede seleccionar qué base de datos utilizar para el componente seleccionado.

**Consejo:** Los pasos que no se pueden completar mediante el asistente Entorno de despliegue y que se deben completar en forma manual, se incluyen en una lista en la página Configuración diferida. Puede ver esta página después de haber creado el entorno de despliegue. Para ver esta página de la consola administrativa, pulse **Servidores** > **Entornos de despliegue** > *Nombre de entorno de despliegue* > **Configuración del entorno de despliegue** > **Propiedades adicionales** > **Configuración diferida**.

- 9. Verifique que la información de la página Resumen sea correcta y realice los siguientes subpasos:
	- a. Opcional: Si desea salir sin generar la configuración, pulse **Finalizar**.
	- b. Opcional: Si desea guardar la configuración del entorno para configurar un entorno de despliegue similar, pulse **Exportar para scripts**.
	- c. Si está satisfecho con la configuración del entorno de despliegue, pulse **Generar entorno de despliegue** para guardar y completar la configuración del entorno de despliegue. Esto también generará un archivo de propiedades en la carpeta *Raíz\_Instalación\_BPM*/logs/config de la máquina del gestor de despliegue con una indicación de fecha y hora en el nombre de archivo, bpmconfig-*nombre\_de-indicación\_fecha\_hora*.properties. Guarde este archivo para su consulta posterior o para la resolución de problemas.
- 10. Si ha aplazado la creación de la tabla de la base de datos Process Server deseleccionando la opción Crear tabla en la página Base de datos, cree las tablas y cargue la base de datos con información del sistema ejecutando el mandato **bootstrapProcessServerData**.

**Importante:** Este mandato debe ejecutarse antes de iniciar los miembros de clúster.

- 11. Reinicie los recursos siguientes después de haber completado las configuraciones en el orden especificado aquí. Para los pasos para reiniciar un recurso, consulte Reinicio y detención de recursos individuales.
	- a. Detenga el gestor de despliegue.
	- b. Detenga el agente de nodo.
	- c. Detenga el gestor de despliegue.
	- d. Inicie el gestor de despliegue.
	- e. Inicie el agente de nodo.
	- f. Inicie el entorno de despliegue.

En entornos de despliegue Advanced y Solamente Advanced, es necesario reiniciar el gestor de despliegue y los agentes de nodo para que la configuración con ámbito de célula entre en vigor. Esto sólo es necesario para el primer entorno de despliegue que cree.

Cuando se complete la configuración, podrá examinar los archivos de configuración para ver los cambios.

Guarde los cambios en la configuración maestra o descártelos.

**Importante:** Si utiliza servidores adicionales con puertos exclusivos, WebSphere Application Server no configura automáticamente el host virtual para el servidor. En particular, WebSphere Application Server no añade automáticamente los puertos de alias de host a un host virtual. Sin embargo, puede utilizar la consola administrativa para añadir un nuevo alias de host para cada uno de los puertos que utiliza el servidor nuevo. Para añadir un alias de host, en la consola de administración vaya hasta **Entorno** > **Hosts virtuales** > **host\_predeterminado** > **Alias de host** y pulse **Nuevo**. Para obtener más información, consulte la documentación de WebSphere Application Server sobre la configuración de hosts virtuales. Borre todos los registros de perfil aplicables o guárdelos en otro directorio. Es posible que quiera limpiar o mover los registros, ya que se añadirán a la última configuración. Esto puede dificultar la visualización de la información más actual.

*Creación del entorno de despliegue de Standard Process Center:*

Cree un entorno de despliegue de Process Server para ejecutar procesos desplegados desde Process Center. Puede crear más de un entorno de despliegue en la misma célula utilizando el asistente para Entorno de despliegue.

Asegúrese de que ha realizado las tareas siguientes:

- v Instalación del producto
- v Se ha creado el perfil de gestor de despliegue y los nodos asociados
- v Asegúrese de que la base de datos especificada en el panel de configuración de base de datos del asistente Entorno de despliegue ya está creado. La configuración del entorno de despliegue nunca crea una base de datos. Para obtener más información, consulte la sección sobre la creación de bases de datos.
- v Asegúrese de que se inicien todos los nodos locales y remotos que desea añadir al entorno de des pliegue.
- v Cuando cree entorno de despliegue de tres clústeres utilizando el asistente Entorno de despliegue, el proceso podría tardar mucho tiempo en completarse. En ese caso, puede realizar uno de los pasos siguientes para crear el entorno de tres clústeres:
	- Aumente el valor de tiempo de espera de la transacción utilizando el gestor de despliegue y vuelva a crear el entorno de despliegue. Para obtener más información, consulte Cómo evitar el tiempo de espera y las excepciones por falta de memoria durante la instalación o despliegue.
	- No cree tablas durante la creación del entorno de despliegue. Después de crear el entorno, cree las bases de datos y las tablas y, a continuación, ejecute el mandato de arranque.
- v Si utiliza el asistente de entorno de despliegue, puede habilitar el rastreo del gestor de despliegue para ver detalles sobre la creación del despliegue. Para habilitar el rastreo para una sola ejecución y hasta que se reinicie el gestor de despliegue, inicie sesión en la consola administrativa, acceda a **Resolución de problemas** > **Registros y rastreo** > *nombre\_gestor\_despliegue* > **Cambiar niveles de detalle de registro** > **Tiempo de ejecución**, añada **com.ibm.bpm.config.\*=all** al área de texto **Cambiar niveles de detalle de registro** y guarde los cambios.

**Nota:** Debe tener Process Server instalado para poder instalar un entorno de despliegue basado en Process Server. Si tiene instalado Process Center, necesitará iniciar IBM Installation Manager y modificar la instalación para utilizar la característica Business Process Manager Advanced Process Server Production o la característica Business Process Manager Advanced Process Server Non-Production.

Debido a que el procedimiento para crear entornos de despliegue utilizando el asistente Entorno de despliegue incluye pasos para seleccionar patrones y características, debe leer y comprender la información sobre los patrones y las características documentadas en la sección de planificación.

**Rol de seguridad necesario para esta tarea:** Cuando están habilitadas la autorización basada en roles y la seguridad, debe iniciar una sesión en la consola de administración como Administrador de célula para crear un entorno de despliegue.

Esta tarea describe el procedimiento para crear un entorno de despliegue que se basa en un patrón concreto y utiliza el asistente Entorno de despliegue.

### **Consideraciones sobre las bases de datos Oracle**:

- v Asegúrese de que el nombre de usuario y el nombre de esquema sean exactamente iguales. El usuario especificado debe existir en la base de datos antes de generar el entorno.
- v IBM Process Server y el almacén de datos de rendimiento de IBM pueden utilizar la misma instancia de base de datos, pero deben utilizar usuarios diferentes.

Complete los pasos siguientes para crear un entorno de despliegue.

- 1. En la consola administrativa, vaya a la página Entornos de despliegue al pulsar **Servidores** > **Entornos de despliegue** .
- 2. Inicie el asistente Entorno de despliegue al pulsar **Nuevo** en la página Entornos de despliegue.Se visualiza la página Crear nuevo entorno de despliegue.

**Nota:** La base de datos proporciona el aislamiento de grupos internos, como los administradores. Si la base de datos está compartida por dos entornos de despliegue, se compartirá un grupo de

administradores entre ellos. Cuando se produce esta situación, ambos administradores pueden iniciar sesión como administrador en cada uno de los entornos de despliegue.

- a. Especifique un nombre exclusivo para el entorno de despliegue en el campo **Nombre del entorno de despliegue**.
- b. Escriba un nombre de usuario para el administrador del entorno de despliegue en el campo **Nombre de usuario del administrador del entorno de despliegue**.

**Nota:** Se recomienda utilizar un administrador distinto para cada entorno de despliegue, así como el administrador de la célula.

- c. Escriba una contraseña para el administrador del entorno de despliegue en el campo **Contraseña**.
- d. Vuelva a confirmar la contraseña en el campo **Confirmar contraseña**.
- 3. Desde la sección **Tipo de entorno de despliegue de IBM BPM**, seleccione **IBM BPM Standard Process Server**. Las características representan las posibilidad de proceso en tiempo de ejecución del entorno de despliegue.
- 4. En la sección Seleccionar el patrón del entorno de despliegue, seleccione un patrón para el entorno de despliegue y pulse **Siguiente** para mostrar la página Seleccionar nodos. Los patrones disponibles son:
	- v **Clúster individual**: el destino de despliegue de aplicaciones incluye la infraestructura de mensajería y las aplicaciones de soporte.
	- v **Aplicación, mensajería remota y soporte remoto**: un clúster independiente para despliegue de aplicación, mensajería remota y soporte remoto.
- 5. En la página Seleccionar nodos, seleccione los nodos que desee incluir en este entorno de despliegue y, a continuación, pulse **Siguiente** para visualizar la página Definir clústeres.

Seleccione los nodos que tienen las prestaciones necesarias para el entorno que ha seleccionado en la sección Características del entorno de despliegue de IBM BPM.

Seleccione al menos un nodo para el entorno de despliegue. Para entornos de alta disponibilidad y migración tras error, seleccione como mínimo dos nodos. Para la escalabilidad, puede añadir más nodos.

6. En la página Definir clústeres, asigne el número necesario de clústeres para cada nodo y pulse **Siguiente** para visualizar la página Personalizar nombre de clúster y puertos.

De forma predeterminada, se asigna un miembro de clúster en cada nodo para cada función. Puede cambiar el número si sustituye el número de cada columna. Si no está familiarizado con los diferentes roles y funciones de clúster proporcionados por cada tipo de clúster, consulte "Tipos de topología y patrones de entorno de despliegue."

Un 0 (cero) para un nodo significa que el nodo no contribuye a la función seleccionada, de acuerdo con las características seleccionadas.

7. En la página Personalizar nombre y puertos de clúster, personalice los nombres de clúster o los nombres de miembro de clúster para el tipo de clúster. Puede utilizar los valores predeterminados, o personalizar los detalles de clúster y pulsar **Siguiente**.

**Nota:** Puede especificar el puerto de inicio para los miembros del clúster. El sistema genera valores predeterminados para nombres de miembro de clúster y el puerto inicial.

Asegúrese de que los números de puertos de inicio que especifique tengan una distancia de al menos 20 puertos. Los números de puerto se reservan y asignan a cada nodo para los miembros de clúster utilizando el número de puerto que se ha especificado. Si especifica un puerto inicial cuando se crea el entorno de despliegue, ese mismo puerto inicial especificado se asignará al miembro del clúster. Por ejemplo, si el número de puerto del primer miembro del clúster es 2000, se utilizarían los números de puerto 2000, 2001, 2002, etc. El número de puerto del segundo miembro del clúster sería 2020 y los números de puerto serían 2020, 2021, 2022, etc. El número de puerto del tercer miembro del clúster será 2040.

Si ya existe un nodo en dicho sistema físico, podrían haber conflictos de puerto y esto se debe resolver manualmente cambiando los valores de puerto.

Si utiliza servidores adicionales con puertos exclusivos, WebSphere Application Server no configura automáticamente el host virtual para el servidor. En particular, WebSphere Application Server no añade automáticamente los puertos de alias de host a un host virtual. Sin embargo, puede utilizar la consola administrativa para añadir un nuevo alias de host para cada uno de los puertos que utiliza el servidor nuevo. Para obtener más información, consulte la documentación de WebSphere Application Server sobre la configuración de hosts virtuales.

8. En la página Configurar Process Server, defina los valores para la configuración de Process Center y pulse **Siguiente**.

### v **Nombre de entorno**

Escriba un nombre de entorno del Process Server.

Un nombre de entorno es el nombre por el que un usuario de Process Server conocerá este servidor o clúster.

# v **Tipo de entorno**

En la lista desplegable, seleccione el tipo de entorno para el Process Server que está configurando.

El tipo de entorno hace referencia a cómo se utiliza el Process Server. Por ejemplo, en qué capacidad se utilizará el Process Server - *producción*, *etapa* o *prueba*. La prueba de carga podría realizarse en un servidor de prueba, mientras que un tipo de entorno de etapa podría utilizarse como ubicación temporal para albergar cambios antes de que esos cambios entren en producción. Puede especificar **Etapa** como el **Tipo de entorno** si se accederá al servidor de procesos que está configurando y se lo utilizará para revisar el contenido y la funcionalidad nueva.

Hay tres tipos de entornos disponibles para su selección:

# **Producción**

Seleccione **Producción** si el servidor va a servir en una capacidad de producción.

**Etapa** Seleccione **Etapa** si el servidor servirá de plataforma de transferencia que se utilizará como servidor de preproducción.

### **Prueba**

Seleccione **Prueba** si el servidor que está configurando se utilizará como un entorno de prueba.

### v **Utilizar el servidor fuera de línea**

Indique si el servidor que va a configurar es un servidor fuera de línea.

Un servidor fuera de línea es un Process Server que no está conectado al Process Center.

Los servidores fuera de línea todavía se pueden utilizar al desplegar instantáneas de aplicaciones de procesos. No obstante, el método para desplegar aplicaciones de proceso en un servidor de procesos fuera de línea difiere del método para desplegar aplicaciones de proceso en un servidor de procesos en línea.

v **Protocolo**

Seleccione **http://** o **https://** como el protocolo de conexión a Process Center.

v **Nombre de host o host virtual en un entorno de carga equilibrado**

Escriba el host o el host virtual que este Process Server necesita para comunicarse con el Process Center. Utilice un nombre de host completo. En un entorno con un equilibrador de carga o servidor proxy entre Process Server y los servicios de Process Center, asegúrese de que lo indicado aquí coincida con el URL para acceder a Process Center.

**Nota:** Asegúrese de especificar el nombre de host en lugar de *localhost* para el nombre de servidor al configurar Process Server. Esto es necesario cuando se utiliza Process Designer de forma remota.

v **Puerto**

Escriba el número de puerto del Process Center. En un entorno con un equilibrador de carga o servidor proxy entre el Process Server de procesos y Process Center, asegúrese de que lo especificado aquí coincide con el URL para acceder a Process Center.

v **Nombre de usuario**

Escriba un nombre de usuario válido que exista en el Process Center. El Process Server se conectará al Process Center como este usuario.

v **Contraseña**

Escriba la contraseña del usuario.

v **Confirmar contraseña**

Escriba la confirmación de la contraseña para el usuario.

v **Probar conexión**

Pulse para probar la conexión con Process Center.

9. Necesario: En la página Configurar bases de datos, seleccione **Oracle**, configure los parámetros de base de datos para los orígenes de datos del entorno de despliegue, pulse **Probar conexión**, y después de que se realice la conexión correctamente, pulse **Siguiente** para ir a la página Resumen.

En esta página, defina la información de base de datos para los componentes incluidos en este entorno de despliegue. Donde sea posible, el asistente proporciona información predeterminada de los parámetros, pero cambie esos valores para que coincidan con los valores que haya definido al planificar el entorno.

**Importante:** La base de datos que se especifica en este panel ya debe existir. La configuración del entorno de despliegue nunca crea una base de datos. Para obtener más información, consulte la sección sobre la creación de bases de datos.

- v **Parámetros compartidos**
	- **Servidor**: Escriba un nombre de servidor donde se encuentra la base de datos.
	- **Puerto**: escriba el número de puerto para la base de datos.
	- **Nombre de instancia**: Escriba un nombre de esquema para la base de datos Oracle.
	- **Crear tablas**: seleccione esta opción para crear las tablas necesarias.

**Nota:** Si se selecciona esta opción, asegúrese de que el usuario dispone de derechos suficientes para acceder a la base de datos y crear tablas.

- v **Base de datos de Process**
	- **Nombre de usuario**: Escriba un nombre de usuario para la base de datos Process Center.
	- **Contraseña**: Especifique la contraseña para el usuario de la base de datos de Process Center.
	- **Confirmar contraseña**: Escriba la confirmación de la contraseña para el usuario de la base de datos de Process.
- v **Base de datos de Performance Data Warehouse**
	- **Nombre de usuario**: Escriba un nombre de usuario para la base de datos Performance Data Warehouse.
	- **Contraseña**: Especifique la contraseña para el usuario de la base de datos de Performance Data Warehouse.
	- **Confirmar contraseña**: Escriba la confirmación de la contraseña para el usuario de la base de datos de Performance Data Warehouse.
- v **Seleccione las bases de datos que desee separar de la base de datos Common.**
	- **Mensajería**: Seleccione esta opción para crear una base de datos de motor de mensajería individual.
		- **Nombre de usuario**: Escriba un nombre de usuario para la base de datos del motor de mensajería.
- **Contraseña**: Especifique la contraseña para el usuario de la base de datos del motor de mensajería.
- **Confirmar contraseña**: Escriba la confirmación de la contraseña para el usuario de la base de datos del motor de mensajería.

**Atención:** Los nombres de esquema predeterminados que se muestran en esta página pueden entrar en conflicto con el convenio de denominación de su sitio o pueden entrar en conflicto con esquemas existentes. Como tal, es probable que tenga que cambiar el nombre de esquema. Preste atención a los valores especificados para evitar posibles conflictos de nombres.

Asimismo, compruebe que se hayan completado los pasos siguientes:

- v Asegúrese de que el nombre de usuario y el nombre de esquema sean exactamente iguales. El usuario especificado debe existir en la base de datos antes de generar el entorno.
- v IBM Process Server y el almacén de datos de rendimiento de IBM pueden utilizar la misma instancia de base de datos, pero deben utilizar usuarios diferentes.

Puede editar todos los parámetros clave como, por ejemplo, el nombre de base de datos, si se van a crear o no tablas, el nombre de usuario del tiempo de ejecución de origen de datos y la contraseña para el entorno de despliegue. Puede seleccionar qué base de datos utilizar para el componente seleccionado.

**Consejo:** Los pasos que no se pueden completar mediante el asistente Entorno de despliegue y que se deben completar en forma manual, se incluyen en una lista en la página Configuración diferida. Puede ver esta página después de haber creado el entorno de despliegue. Para ver esta página de la consola administrativa, pulse **Servidores** > **Entornos de despliegue** > *Nombre de entorno de despliegue* > **Configuración del entorno de despliegue** > **Propiedades adicionales** > **Configuración diferida**.

- 10. Verifique que la información de la página Resumen sea correcta y realice los siguientes subpasos:
	- a. Opcional: Si desea salir sin generar la configuración, pulse **Finalizar**.
	- b. Opcional: Si desea guardar la configuración del entorno para configurar un entorno de despliegue similar, pulse **Exportar para scripts**.
	- c. Si está satisfecho con la configuración del entorno de despliegue, pulse **Generar entorno de despliegue** para guardar y completar la configuración del entorno de despliegue. Esto también generará un archivo de propiedades en la carpeta *Raíz\_Instalación\_BPM*/logs/config de la máquina del gestor de despliegue con una indicación de fecha y hora en el nombre de archivo, bpmconfig-*nombre\_de-indicación\_fecha\_hora*.properties. Guarde este archivo para su consulta posterior o para la resolución de problemas.
- 11. Si ha aplazado la creación de la tabla de la base de datos Process Server deseleccionando la opción Crear tabla en la página Base de datos, cree las tablas y cargue la base de datos con información del sistema ejecutando el mandato **bootstrapProcessServerData**.

**Importante:** Este mandato debe ejecutarse antes de iniciar los miembros de clúster.

- 12. Reinicie los recursos siguientes después de haber completado las configuraciones en el orden especificado aquí. Para los pasos para reiniciar un recurso, consulte Reinicio y detención de recursos individuales.
	- a. Detenga el gestor de despliegue.
	- b. Detenga el agente de nodo.
	- c. Detenga el gestor de despliegue.
	- d. Inicie el gestor de despliegue.
	- e. Inicie el agente de nodo.
	- f. Inicie el entorno de despliegue.
En entornos de despliegue Advanced y Solamente Advanced, es necesario reiniciar el gestor de despliegue y los agentes de nodo para que la configuración con ámbito de célula entre en vigor. Esto sólo es necesario para el primer entorno de despliegue que cree.

Cuando se complete la configuración, podrá examinar los archivos de configuración para ver los cambios.

Guarde los cambios en la configuración maestra o descártelos.

**Importante:** Si utiliza servidores adicionales con puertos exclusivos, WebSphere Application Server no configura automáticamente el host virtual para el servidor. En particular, WebSphere Application Server no añade automáticamente los puertos de alias de host a un host virtual. Sin embargo, puede utilizar la consola administrativa para añadir un nuevo alias de host para cada uno de los puertos que utiliza el servidor nuevo. Para añadir un alias de host, en la consola de administración vaya hasta **Entorno** > **Hosts virtuales** > **host\_predeterminado** > **Alias de host** y pulse **Nuevo**. Para obtener más información, consulte la documentación de WebSphere Application Server sobre la configuración de hosts virtuales. Borre todos los registros de perfil aplicables o guárdelos en otro directorio. Es posible que quiera limpiar o mover los registros, ya que se añadirán a la última configuración. Esto puede dificultar la visualización de la información más actual.

#### *Creación de usuarios para bases de datos de Oracle:*

Puede crear los usuarios para las bases de datos de Oracle antes de crear perfiles y configurar el entorno de despliegue de red. Cree el usuario con ámbito de célula, el usuario a nivel de entorno de despliegue, el usuario de Process Server y el usuario de Performance Data Warehouse. Nota: el usuario de Process Server y el usuario de Performance Data Warehouse no son necesarios para un entorno de despliegue de Advanced-only.

Los nombres de base de datos predeterminados son BPMDB para la base de datos de Process, PDWDB para la base de datos Performance Data Warehouse, y CMNDB para la base de datos común.

Puede utilizar un única instancia de Oracle para configurar BPM. La instancia de Oracle debe existir y estar disponible para acceder. Consulte la documentación de Oracle para crear una instancia de Oracle. Si utiliza una única instancia de Oracle, asegúrese de utilizar distintos ID de usuario para las tres distintas bases de datos de BPM.

Si IBM Business Process Manager está instalado, la carpeta *INICIO\_BPM*/BPM/dbscripts/Oracle/Create contiene el script **createUser.sql** que se utiliza para crear los usuarios para bases de datos Oracle.

En los ejemplos siguientes, sustituya *@DB\_USER@* por el nombre de usuario que desee utilizar en la base de datos y sustituya *@DB\_PASSWD@* por la contraseña de dicho usuario.

Ejecute el script de ejemplo siguiente para crear los usuarios de base de datos. *INICIO\_BPM*/BPM/dbscripts/Oracle/Create/createUser.sql

Si lo desea, o si IBM Business Process Manager no está instalado, puede copiar el contenido del archivo SQL anterior en el editor de mandatos y ejecute los mandatos tal como se indica a continuación:

CREATE USER @DB\_USER@ IDENTIFIED BY @DB\_PASSWD@; grant connect, resource, unlimited tablespace to @DB\_USER@; grant create view to @DB\_USER@; grant javauserpriv to @DB\_USER@; grant execute on dbms lock to @DB USER@;

*Generación de scripts de base de datos Oracle mediante el mandato BPMConfig:*

Puede utilizar el mandato **BPMConfig** para generar los scripts de base de datos que se utilizan para crear las tablas de base de datos. Si ha utilizado el mandato **BPMConfig** o el asistente de entorno de despliegue de red en la consola de administración para crear el entorno de despliegue, los scripts se habrán generado automáticamente.

Prepare la información siguiente:

- v La información acerca de la configuración de la base de datos que está diseñando. Este podría ser un documento que describe el propósito general de la configuración de base de datos, proporcionado por el administrador de base de datos o por la arquitectura de solución. También puede ser una descripción de los parámetros y propiedades necesarios. Esta información debe incluir:
	- La ubicación de las bases de datos.
	- El ID de usuario y contraseña para la autenticación en la base de datos.
- v Información acerca de cómo se han instalado IBM Business Process Manager y sus componentes, el software de la base de datos que se utiliza y las propiedades que necesita ese tipo de base de datos.
- v Descripción de los perfiles que tiene previsto crear, específicamente, la relación funcional entre los tipos de perfiles y la base de datos.
- v Información acerca del patrón de tipología que se va a implementar y la descripción de cómo se ajusta el diseño de la base de datos al patrón que piensa utilizar.

**Importante:** Si está utilizando una base de datos Oracle, debe incluir el nombre de usuario de base de datos y la contraseña para todas las bases de datos, que incluye las opciones.

Para generar los scripts SQL de base de datos que puede utilizar para crear las tablas de base de datos, siga estos pasos:

- 1. En la máquina donde desea crear el entorno de despliegue, localice el archivo de propiedades de ejemplo adecuado: *INICIO\_BPM*/BPM/samples/config/.
- 2. Busque el archivo de propiedades de ejemplo que represente más aproximadamente el entorno de despliegue de destino y realice una copia de este archivo.

Para obtener más información sobre los archivos de configuración de muestra, consulte Archivos de propiedades de configuración de muestra para su uso con el mandato BPMConfig.

- 3. Ejecute el mandato **BPMConfig** con el parámetro **-sqlfiles** y el nombre del archivo de propiedades equivalente que elija.
	- v Para generar los scripts de base de datos en el directorio dbscripts del perfil de gestor de despliegue, utilice la sintaxis siguiente: *INICIO\_BPM*/bin/BPMConfig -create -sqlfiles *mi\_entorno.properties*

**Nota:** Los scripts SQL se generan en la carpeta *DMGR\_PROFILE*/dbscripts de forma predeterminada. Estos scripts se suprimirán si ejecuta de nuevo el mandato **BPMConfig** o si configura el entorno de despliegue utilizando el asistente de entorno de despliegue.

v Para generar los scripts de base de datos en un directorio de salida de su elección, utilice la sintaxis siguiente:

*INICIO\_BPM*/bin/BPMConfig -create -sqlfiles *mi\_entorno.properties* -outputDir /MyBPMScriptDir En la sintaxis anterior, **MyBPMScriptDir** es el directorio que especifique.

**Nota:** Si no utiliza el parámetro **-outputDir** con el mandato **BPMConfig**, se generará el perfil, si no

existe, incluso antes de que se generen los scripts de base de datos.

Los scripts SQL de base de datos se generan en la carpeta *DMGR\_PROFILE*/dbscripts de forma predeterminada. Esta carpeta incluye la siguiente subcarpeta:

v *nombre\_entorno\_despliegue* - Para cada entorno de despliegue, esta carpeta contendrá los archivos SQL que se deben ejecutar.

Estos subdirectorios también contienen un script **createDatabase.sql**, que puede utilizar para ejecutar los scripts de base de datos para crear las tablas de base de datos Oracle.

Una configuración predeterminada para un entorno de despliegue **Standard** con bases de datos Oracle contiene las siguientes subcarpetas y scripts SQL:

- v *nombre\_entorno\_despliegue*
	- Oracle
		- *orcl*
			- v *cmnuser*
				- createSchema\_Standard.sql
				- createSchema\_Messaging.sql
			- v *psuser*
				- createSchema\_Standard.sql
				- createProcedure\_Standard.sql
			- v *pdwuser*
				- createSchema\_Standard.sql

En el ejemplo anterior, **orcl** es la instancia de Oracle, **cmnuser** es el usuario a **nivel de entorno de despliegue**, **psuser** es el usuario de Process Server y **pdwuser** es el usuario de Performance Data Warehouse.

**Nota:** Las carpetas *BPMDB* y *PDWDB* de las bases de datos de Process Server y Performance Data Warehouse no se generan para un entorno de despliegue **Advanced-only**.

# **Tareas relacionadas**:

["Creación de perfiles, entornos de despliegue de red y tablas de base de datos con el mandato](#page-190-0) [BPMConfig" en la página 185](#page-190-0)

Puede utilizar el mandato **BPMConfig** para crear un entorno de despliegue de red típico utilizando un archivo de propiedades que contiene todos los valores utilizados en la configuración de su entorno de despliegue. Al mismo tiempo que se crea el entorno de despliegue, puede crear las tablas de base de datos necesarias y crear un nuevo perfil de gestor de despliegue y perfiles personalizados para nodos gestionados incluyen valores para estos perfiles en el archivo de propiedades que utiliza el mandato **BPMConfig**.

*Ejecución de los scripts de base de datos Oracle generados:*

Si ejecuta el mandato BPMConfig con la propiedad *bpm.de.deferSchemaCreation* establecida en **true**, o si ha utilizado el asistente de entorno de despliegue y se ha desmarcado la opción Crear tablas, debe ejecutar manualmente los scripts de base de datos generados para crear las tablas de base de datos.

Antes de empezar esta tarea, debe haber ejecutado el mandato **BPMConfig** o el asistente de entorno de despliegue para generar los scripts SQL correctos.

Si la propiedad *bpm.de.deferSchemaCreation* se establece en **false**, o si ha utilizado el asistente de entorno de despliegue y no ha desmarcado la opción Crear tablas, los scripts SQL se ejecutan durante la configuración del entorno de despliegue.

Los scripts SQL de base de datos se generan en la carpeta *nombre* perfil gestor despliegue/dbscripts de forma predeterminada.

1. Localice los scripts SQL generados.

Una configuración predeterminada para un entorno de despliegue **Standard** con bases de datos Oracle contiene las siguientes subcarpetas y scripts SQL:

- v *nombre\_entorno\_despliegue*
	- Oracle
		- *orcl*
			- v *cmnuser*
				- createSchema\_Standard.sql
				- createSchema\_Messaging.sql
- v *psuser*
	- createSchema\_Standard.sql
	- createProcedure\_Standard.sql
- *pdwuser* 
	- createSchema\_Standard.sql

En el ejemplo anterior, **orcl** es la instancia de Oracle, **cmnuser** es el usuario a **nivel de entorno de despliegue**, **psuser** es el usuario de Process Server y **pdwuser** es el usuario de Performance Data Warehouse.

**Nota:** Las carpetas *BPMDB* y *PDWDB* de las bases de datos de Process Server y Performance Data Warehouse no se generan para un entorno de despliegue **Advanced-only**.

2. Ejecute los scripts para aplicar el esquema a CMNDB.

Por ejemplo, utilice los mandatos siguientes para ejecutar los scripts manualmente para una configuración de base de datos Common **a nivel de entorno de despliegue**: sqlplus cmnuser/cmnpassword@orcl @INICIO\_BPM/profiles/DmgrProfile/dbscripts/nombre\_entorno\_despliegue/ Oracle/orcl/cmnuse sqlplus cmnuser/cmnpassword@orcl @INICIO\_BPM/profiles/DmgrProfile/dbscripts/nombre\_entorno\_despliegue/Oracle/orcl/cmnuse

3. Ejecute los scripts para aplicar el esquema a BPMDB.

Por ejemplo, utilice los mandatos siguientes para ejecutar los scripts manualmente para la configuración de la base de datos de Process:

```
sqlplus psuser/pspassword@orcl
@INICIO_BPM/profiles/DmgrProfile/dbscripts/nombre_entorno_despliegue
/Oracle/orcl/psuser/createSchema_Standard.sql
sqlplus psuser/pspassword@orcl
@INICIO_BPM/profiles/DmgrProfile/dbscripts/nombre_entorno_despliegue
/Oracle/orcl/psuser/createProcedure_Standard.sql
```
4. Ejecute los scripts para aplicar el esquema a PDWDB.

Por ejemplo, utilice los mandatos siguientes para ejecutar los scripts manualmente para la configuración de base de datos Performance Data Warehouse:

sqlplus *pdwuser*/*pdwpassword*@orcl *@INICIO\_BPM*/profiles/DmgrProfile/dbscripts/*nombre\_entorno\_despliegue* /Oracle/orcl/pdwuser/createSchema\_Standard.sql

*Configuración de perfiles, bases de datos y entornos de despliegue para SQL Server:*

Seleccione el método a utilizar para configurar los perfiles, bases de datos y el entorno de despliegue de red. Puede utilizar el programa de utilidad de línea de mandatos **BPMConfig** o diversas herramientas para completar la configuración del perfil y del entorno de despliegue.

**Consejo:** Si va a utilizar repositorios federados como un registro de usuarios, puede ignorar los avisos en el archivo systemout.log sobre la longitud de clave máxima: **... Warning! The maximum key length is 900 bytes...**. Si utiliza el registro LDAP autónomo, asegúrese de que el número de caracteres de todas las entradas de nombre distinguido (DN) de usuario de la organización no excede del límite de 131 caracteres. Si el número de caracteres de alguna de las entradas de DN de usuario excede los 131 caracteres, debe cambiar el registro de cuentas de usuario por la opción de repositorios federados.

*Creación de perfiles, entornos de despliegue y bases de datos simultáneamente mediante el mandato BPMConfig:*

Utilice el mandato BPMConfig para crear perfiles y entornos de despliegue. Durante este proceso, se generan los scripts de base de datos, que debe ejecutar para crear las tablas para las bases de datos.

## *Creación de perfiles, entornos de despliegue de red y tablas de base de datos con el mandato BPMConfig:*

Puede utilizar el mandato **BPMConfig** para crear un entorno de despliegue de red típico utilizando un archivo de propiedades que contiene todos los valores utilizados en la configuración de su entorno de despliegue. Al mismo tiempo que se crea el entorno de despliegue, puede crear las tablas de base de datos necesarias y crear un nuevo perfil de gestor de despliegue y perfiles personalizados para nodos gestionados incluyen valores para estos perfiles en el archivo de propiedades que utiliza el mandato **BPMConfig**.

Antes de crear un entorno de despligue, debe crear manualmente todas las bases de datos que se especifican en el archivo de propiedades. El mandato **BPMConfig** no crea las bases de datos. Crea el esquema y las tablas. También debe crear todos los usuarios que especifique en el archivo de propiedades.

Para el servidor de bases de datos SQL Server, asegúrese de que existen el nombre de usuario y el esquema antes de que se realice la configuración. El valor de esquema debe ser el esquema predeterminado para el usuario elegido.

**Importante:** Ejecute el mandato **BPMConfig** con el mismo archivo de propiedades en todos los sistemas que participarán en el entorno de despliegue. Primero debe ejecutar el mandato en el equipo que tiene el perfil de gestor de despliegue y, a continuación, ejecutarlo en cada sistema que tenga un nodo gestionado. En un momento dado, sólo puede realizarse la creación de un perfil en un sistema y sólo se puede realizar la federación de un nodo contra un gestor de despliegue concreto. Por este motivo, si está creando varios perfiles a la vez en distintos sistemas, debe utilizar la opción **federateLater** y luego ejecutar el mandato con la opción **create de** secuencialmente en cada sistema para federar los nodos gestionados.

Cuando se ejecuta con las opciones **-de -create**, el mandato **BPMConfig** realiza las tareas siguientes:

- v Crea todos los perfiles locales especificados en el archivo de propiedades de configuración que todavía no existen.
- v Crea el nodo de gestor de despliegue basado en el archivo de propiedades del gestor de despliegue e inicia el gestor de despliegue.
- v Para cada nodo especificado en el archivo de propiedades de configuración, crea un nodo gestionado en función de los valores especificados.
- v Federa el nodo gestionado y añade el nodo al entorno de despliegue.
- v Genera el entorno de despliegue.
- v Si el archivo de propiedades que se utiliza tiene el parámetro **bpm.de.deferSchemaCreation** establecido en **false**, entonces también se crean las tablas de base de datos cuando se ejecuta el mandato. Si la propiedad **bpm.de.deferSchemaCreation** en el archivo de propiedades de configuración está establecida en **true**, sólo se generan los scripts para crear las tablas de base de datos. En este caso, las tablas de base de datos se deben crear por separado utilizando estos scripts, y el programa de utilidad de arranque se tendrá que ejecutar manualmente.

**Consejo:** Si ejecuta el mandato **BPMConfig** para generar los scripts de base de datos, en lugar de crear las tablas reales, puede distribuir estos scripts al administrador de base de datos para revisar y ejecutar los scripts.

v Si la propiedad **bpm.de.deferSchemaCreation** se establece en **true**, la base de datos de Process no se carga con información del sistema y debe ejecutar manualmente el programa de utilidad **bootstrapProcessServerData**.

**Nota:** Si se utiliza SQLServer Windows Authentication, debe ejecutar manualmente el programa de rutina de carga (bootstrap) para cargar la base de datos de Process porque este paso no lo realiza **BPMConfig** automáticamente.

Para crear el entorno de despliegue por primera vez, complete los pasos siguientes:

- 1. En el sistema donde desea crear el entorno de despliegue, localice el archivo de propiedades de ejemplo apropiado: *inicio\_BPM*/BPM/samples/config.
- 2. Busque el archivo de propiedades de ejemplo que represente más aproximadamente el entorno de despliegue de destino y realice una copia de este archivo. Para cada una de las distintas configuraciones de producto, hay una carpeta distinta que contiene los archivos de configuración de ejemplo. Por ejemplo, para la configuración de un entorno de despliegue **Standard**, hay una carpeta standard que contiene un conjunto de archivos de propiedades de configuración de ejemplo. Dentro de cada carpeta, hay un conjunto de archivos que son específicos a los distintos tipos de base de datos y entornos de configuración. El nombre de los archivos de muestra siguen este formato: *tipo\_ed*[-*tipo\_entorno*]-*topología*-*tipo\_base\_datos*[-*sufijo*], donde:
	- v *tipo\_ed* puede establecerse en **Standard** .
	- v *tipo\_entorno* se puede establecer en **PS** para Process Server o **PC** para Process Center. .
	- v *topología* puede establecerse en **SingleCluster** o **ThreeClusters**.
	- v *tipo\_base\_datos* puede establecerse en **DB2**, **DB2 for z/OS**, **Oracle** o **SQLServer**.
	- v *sufijo* se puede establecer en **-WinAuth** para una base de datos SQL Server.

Por ejemplo, el archivo de propiedades de configuración de ejemplo para la configuración de un entorno de despliegue **Standard** con Process Center y una sola topología de clúster utilizando una base de datos DB2 se denomina Standard-PC-SingleCluster-DB2.properties.

3. Modifique la versión del archivo de propiedades, de modo que los valores corresponden a su propia configuración. Al modificar el archivo de propiedades de ejemplo, utilice las instrucciones proporcionadas dentro del archivo para especificar valores.

Cuando esté configurando un entorno de Process Server para utilizar Process Server de forma remota, debe cambiar el valor predeterminado para la propiedad **psProcessCenterHostname** desde el host local por un nombre de host válido. Si está configurando un Process Server fuera de línea y el valor para **bpm.de.psOffline** está establecido en true, no tendrá que especificar un valor para la propiedad **psProcessCenterHostname**.

**Nota:** El archivo de propiedades modificado debe utilizar la codificación UTF-8.

No añada ninguna propiedad personalizada a este archivo cuando realice sus modificaciones; si lo hace, el mandato **BPMConfig** fallará cuando se ejecute.

Si necesita utilizar un carácter de barra invertida en su archivo de propiedades, por ejemplo, cuando especifique nombres de vía de acceso o contraseñas, debe hacerlo añadiendo otra delante; por ejemplo bpm.dmgr.installPath=c:\\IBM\\BPM85.

Si está realizando una configuración de tres clústeres que se basa en la plantilla Advanced o AdvancedOnly y desea que el entorno de despliegue incluya el Business Process Archive Manager opcional, incluya las entradas del archivo de propiedades que se describen en Configuración de Business Process Archive Manager.

Si desea más información sobre las propiedades disponibles, lea los comentarios de los archivos de ejemplo, o consulte la Referencia de mandatos de **BPMConfig** y las descripciones de archivo de propiedades de muestra en archivos de propiedades de configuración de muestra a utilizar con el mandato BPMConfig.

4. Ejecute el mandato **BPMConfig** en el sistema que tiene el gestor de despliegue, pasándole el nombre del archivo de propiedades que ha creado. Por ejemplo:

*inicio\_BPM*/bin/BPMConfig -create -de *my\_environment.properties*

5. Inicie el gestor de despliegue. Ejecute el mandato **BPMConfig** en todos los sistemas que tengan uno o más nodos gestionados, pasándoles el nombre del mismo archivo de propiedades.

**Nota:** Para cada nodo que se debe configurar en una máquina distinta del gestor de despliegue, compruebe el puerto soap del gestor de despliegue y actualice el valor de **bpm.dmgr.soapPort** en el archivo de propiedades antes de ejecutar **BPMConfig** en el nodo.

**Nota:** Por cada miembro de clúster en el archivo de propiedades, **BPMConfig** añade los puertos **http** y **https** a la lista de hosts virtuales. Compruebe la lista de hosts virtuales tras ejecutar **BPMConfig** para asegurarse de que los puertos asignados son aceptables.

Si ejecuta **BPMConfig** con **deferSchemaCreation** establecido en true, deberá crear las tablas de base de datos y si el entorno incluye el componente ProcessServer, también deberá cargar la base de datos de Process Server. Para crear la base de datos, ejecute los scripts SQL que se generaron por el mandato **BPMConfig**. Para cargar la base de datos de Process Server, ejecute el programa de utilidad **bootstrapProcessServerData**. Para obtener más información, consulte el enlace de tarea relacionada para la ejecución de scripts generados para la creación de tablas de bases de datos. Después de haber creado su entorno de despliegue y sus tablas de bases de datos, puede iniciar el gestor de despliegue, los agentes de nodo y los clústeres ejecutando el mandato **BPMconfig** con la acción **-start** desde el ordenador del gestor de despliegue. Si está creando un entorno de despliegue Advanced o AdvancedOnly, es necesario reiniciar el gestor de despliegue y los agentes de nodo para que la configuración con ámbito de célula entre en vigor. Esto sólo es necesario para el primer entorno de despliegue con prestaciones Advanced o AdvancedOnly.

### **Tareas relacionadas**:

["Ejecución de los scripts generados de la base de datos de servidor SQL" en la página 221](#page-226-0) Si ejecuta el mandato BPMConfig con la propiedad *bpm.de.deferSchemaCreation* establecida en **true**, o si ha utilizado el asistente de entorno de despliegue y se ha desmarcado la opción Crear tablas, debe ejecutar manualmente los scripts de base de datos generados para crear las tablas de base de datos.

## *Creación y configuración de bases de datos de SQL Server tras crear el perfil de despliegue de red:*

Si no creó las tablas para las bases de datos al crear o aumentar perfiles, usted o el administrador de base de datos debe crear las bases de datos y sus tablas manualmente.

#### *Configuración de transacciones XA para SQL Server:*

Debe configurar transacciones XA después de que la base de datos Microsoft SQL Server se instala y antes de iniciar el servidor. El controlador JDBC servidor SQL proporciona soporte para Java Platform, Enterprise Edition/JDBC 2.0 transacción distribuida opcional. Las conexiones JDBC obtenidas de la clase **SQLServerXADataSource** pueden participar en entornos estándares de proceso de transacciones distribuidas como en servidores de aplicaciones de la plataforma Java, Enterprise Edition (Java EE).

No poder configurar las transacciones XA puede dar como resultado el siguiente error cuando se inicia el servidor: **javax.transaction.xa.XAException: com.microsoft.sqlserver.jdbc.SQLServerException: No se ha podido crear la conexión de control XA. Error: "No se ha podido encontrar el procedimiento almacenado 'master..xp\_sqljdbc\_xa\_init\_ex'." .**.

El servicio MS DTC debe estar marcado como Automático en el Administrador de servicios para asegurarse de que esté en ejecución cuando se inicia el servicio de SQL Server.

1. Para habilitar MS DTC para transacciones XA, debe seguir estos pasos:

### **En Windows XP y Windows Server 2003:**

- a. Seleccione **Panel de control** > **Herramientas administrativas** > **Servicios de componentes**.
- b. Seleccione **Servicios de componentes** > **Sistemas** y pulse **Mi PC** y seleccione **Propiedades**.
- c. Pulse la pestaña **MSDTC** y, a continuación, pulse **Configuración de seguridad**.
- d. Marque el recuadro de selección **Habilitar transacciones XA** y, a continuación, pulse **Aceptar**. Esto provocará que se reinicie el servicio MS DTC.
- e. Pulse **Aceptar** de nuevo para cerrar la ventana **Propiedades** y, a continuación, cierre **Servicios de componentes**.
- f. Reinicie SQL Server para asegurarse de que se sincroniza con los cambios de MS DTC.
- **En Windows Vista, Windows7yWindows Server 2008 R2:**
- a. Seleccione **Panel de control** > **Herramientas administrativas** > **Servicios de componentes**.
- b. Seleccione **Servicios de componentes** > **Sistemas** > **Mi PC** > **Coordinador de transacciones distribuidas**.
- c. Pulse con el botón derecho del ratón en **DTC local** y seleccione **Propiedades**.
- d. Pulse la pestaña **Seguridad** en la ventana **Propiedades de DTC local**.
- e. Marque el recuadro de selección **Habilitar transacciones XA** y pulse **Aceptar**. Esto reiniciará el servicio MS DTC.
- f. Pulse **Aceptar** de nuevo para cerrar la ventana Propiedades, y luego cierre el servicio de componente.
- g. Reinicie SQL Server para asegurarse de que se sincroniza con los cambios de MS DTC.
- 2. Configure los componentes de transacciones distribuidas de JDBC:
	- a. Si no ha instalado IBM Business Process Manager, descargue el controlador "Microsoft SQL Server JDBC Drive 3.0" del sitio de Microsoft utilizando el URL en la sección Recursos y extráigalo en cualquier carpeta.
	- b. Si ya se ha instalado BPM, vaya a *raíz\_instalación\_bpm*/jdbcdrivers/SQLServer/xa para obtener los archivos que necesite en los pasos siguientes:
		- v Copie el archivo sqljdbc\_xa.dll desde el directorio JDBC unarchived al directorio Binn (para una instalación de SQL Server predeterminada, la ubicación es C:/Program Files/Microsoft SQL Server/MSSQL10\_50.MSSQLSERVER/MSSQL/Binn) del sistema SQL Server. Si está utilizando transacciones XA con SQL Server de 32 bits, utilice el archivo sqljdbc\_xa.dll en la carpeta x86, incluso si SQL Server está instalado en un procesador x64. Si está utilizando transacciones XA con SQL Server de 64 bits en el procesador x64, utilice el archivo sqljdbc\_xa.dll en la carpeta x64.
		- Ejecute el script de base de datos xa\_install.sql en SQL Server. Por ejemplo, desde el indicador de mandatos, ejecute **sqlcmd -i xa\_install.sql**. Este script instala los procedimientos ampliados que son invocados por sqljdbc\_xa.dll. Estos procedimientos almacenados ampliados implementan transacciones distribuidas y el soporte de XA para el controlador JDBC de Microsoft SQL Server. Deberá ejecutar este script como administrador de la instancia de SQL Server. Puede omitir los errores acerca de que no se han podido descartar procedimientos que no existen.
		- v Abra SQL Server Management Studio para localizar la carpeta de seguridad bajo la base de datos **maestra**. Para otorgar permisos a un usuario específico para que participe en transacciones distribuidas con el controlador JDBC, añada el usuario al rol **SqlJDBCXAUser** en la base de datos maestra (por ejemplo, para un usuario de Lombardi, añada la base de datos maestra en Correlaciones de usuario y compruebe el rol **SqlJDBCXAUser**).

Después de configurar las transacciones XA y antes de iniciar el servidor, debe configurar la conectividad TCP/IP utilizando los pasos siguientes:

- 1. En el menú Inicio, pulse **Microsoft SQl Server 2008 R2** > **Herramientas de configuración** > **Gestor de configuración de SQL Server**.
- 2. Expanda **Configuración de red de SQl Server** > **Protocolos de SQL2008**
- 3. Localice **TCP/IP** en la parte derecha.
- 4. Realice una doble pulsación sobre **TCP/IP** y habilítelo en la pestaña **Protocolo**.
- 5. Pulse la pestaña **Direcciones IP** para habilitar el puerto TCP para cada dirección IP configurada.

### *Creación de bases de datos de SQL Server:*

Puede crear las bases de datos necesarias para IBM Business Process Manager V8.5 antes de crear los perfiles y configurar el entorno de despliegue de red. Normalmente, es necesario la base de datos de Process, la base de datos Performance Data Warehouse y la base de datos Common. En el caso de un entorno de despliegue Advanced-only, sólo necesita la base de datos Common.

v No puede compartir bases de datos entre varias instalaciones o entornos de despliegue

- v Process y Performance Data Warehouse requieren sus propias bases de datos separadas, y no se pueden configurar en la misma base de datos como los otros componentes de BPM.
- v Los componentes de Process y Performance Data Warehouse necesitan que las bases de datos no distingan entre mayúsculas y minúsculas en SQL Server
- v Los componentes de CommonDB (y legado WPS) necesitan que las bases de datos distingan entre mayúsculas y minúsculas en SQL Server
- v El nombre de esquema utilizado para cada componentes debe coincidir con el usuario

Los nombres de base de datos predeterminados son BPMDB para la base de datos de Process, PDWDB para la base de datos Performance Data Warehouse, y CMNDB para la base de datos común.

Si IBM Business Process Manager está instalado en la máquina, los scripts **createDatabase\_CaseInsensitive.sql** y **createDatabase\_CaseSensitive.sql** están disponibles en la carpeta *INICIO\_BPM*/BPM/dbscripts/SQLServer/Create.

En los ejemplos siguientes, sustituya *@DB\_NAME@* por el nombre que desee utilizar en la base de datos creada

- 1. Si IBM Business Process Manager está instalado en la máquina, localice los scripts SQL que deben ejecutarse. De lo contrario, utilice la opción de línea de mandatos.
- 2. Ejecute los scripts para crear las bases de datos BPMDB y PDWDB. Ejecute el script de ejemplo siguiente:

BPM\_HOME/BPM/dbscripts/SQLServer/Create/createDatabase\_CaseInsensitive.sql

Si lo prefiere, puede copiar el contenido del archivo SQL anterior en un editor de mandatos y ejecutar los mandatos tal como se indica a continuación:

CREATE DATABASE @DB\_NAME@ COLLATE SQL\_Latin1\_General\_CP1\_CI\_AS;

Si IBM Business Process Manager no está instalado, ejecute el siguiente mandato desde la línea de mandatos:

sqlcmd -Q "CREATE DATABASE @DB\_NAME@ COLLATE SQL Latin1 General CP1 CI AS"

3. Ejecute el script para crear la base de datos CommonDB. Ejecute el script de ejemplo siguiente: BPM\_HOME/BPM/dbscripts/SQLServer/Create/createDatabase\_CaseSensitive.sql

Si lo prefiere, puede copiar el contenido del archivo SQL anterior en un editor de mandatos y ejecutar los mandatos tal como se indica a continuación:

CREATE DATABASE @DB\_NAME@ COLLATE SQL Latin1 General CP1 CS AS;

Si IBM Business Process Manager no está instalado, ejecute el siguiente mandato desde la línea de mandatos:

sqlcmd -Q "CREATE DATABASE @DB\_NAME@ COLLATE SQL Latin1 General CP1 CS AS"

**Nota:** La letra *CI* en el valor del atributo **COLLATE** se aplica a bases de datos que no distinguen entre mayúsculas y minúsculas y *CS* se aplica a bases de datos que sí distinguen entre mayúsculas y minúsculas.

*Creación de usuarios y esquemas para bases de datos de SQL Server:*

Debe crear los usuarios y esquemas después de crear las bases de datos SQL Server.

Asigne el usuario de la base de datos de IBM Business Process Manager a los siguientes tres roles:

**Nota:** La base de datos la debe crear el administrador de la base de datos, que puede asignar estos roles al usuario de la base de datos para IBM Business Process Manager.

- db\_ddladmin
- db\_datawriter
- db\_datareader

Para obtener información sobre los permisos proporcionados por estos roles, consulte la documentación de Microsoft.

**Importante:** En el servidor Microsoft SQL, el nombre de esquema predeterminado asociado a un usuario debe ser el mismo que el nombre de usuario. Por ejemplo, si el nombre de usuario de la base de datos de Performance Data Warehouse es *dbuser*, el nombre de esquema predeterminado asociado al usuario *dbuser* debe ser también *dbuser*. Debe crear un usuario de base de datos común y asignar los derechos necesarios al usuario, en lugar de utilizar un superusuario como, por ejemplo, *sa*. Esto es debido a que el esquema predeterminado para el superusuario es dbo y este valor no se puede cambiar.

Puede completar los pasos siguientes, si las tablas existentes no están asociadas a un esquema que sea el mismo que el nombre de usuario.

- 1. En SQL Server Management Studio Object Explorer, pulse con el botón derecho del ratón el nombre de la tabla y, a continuación, pulse **Diseño**.
- 2. En la vista Diseño, pulse F4 para ver la ventana Propiedades.
- 3. En la ventana Propiedades, actualice el nombre del esquema.
- 4. Pulse con el botón derecho del ratón la pestaña y seleccione **Cerrar** para cerrar la ventana Diseño.
- 5. Pulse **Aceptar** cuando se le solicite guardar. La tabla seleccionada se transfiere al esquema.
- 6. Repita los pasos anteriores para todas las tablas de la base de datos de Performance Data Warehouse.

El script **createUser.sql** está disponible en la carpeta*INICIO\_BPM*/BPM/dbscripts/SQLServer/Create y se utiliza para crear los usuarios y el esquema para SQL Server.

- 1. Localice los scripts SQL a ejecutar.
- 2. Ejecute los scripts para crear los usuarios y esquemas para las bases de datos SQL Server. Por ejemplo, ejecute el script de ejemplo siguiente para crear los usuarios necesarios.

BPM\_HOME/BPM/dbscripts/SQLServer/Create/createUser.sql

Si lo prefiere, si el script anterior no está disponible durante la configuración, copie el contenido del archivo SQL anterior y ejecute los mandatos desde la línea de mandatos tal como se indica a continuación:

```
USE master
GO
CREATE LOGIN @DB_USER@ WITH PASSWORD='@DB_PASSWD@'
GO
USE @DB_NAME@
GO
CREATE USER @DB_USER@ FOR LOGIN @DB_USER@ WITH DEFAULT_SCHEMA=@DB_USER@
GO
CREATE SCHEMA @DB_USER@ AUTHORIZATION @DB_USER@
GO
EXEC sp_addrolemember 'db_ddladmin', @DB_USER@;
EXEC sp_addrolemember 'db_datareader', @DB_USER@;
EXEC sp_addrolemember 'db_datawriter', @DB_USER@;
```
En el ejemplo anterior, sustituya *@DB\_NAME@* por el nombre de la base de datos BPM para la que ha creado los usuarios y el esquema, *@DB\_USER@* por el usuario de base de datos que desee crear y *@DB\_PASSWD@* por la contraseña de dicho usuario.

Cuando cree esquemas de base de datos utilizando scripts generados, el ID de usuario debe tener la autoridad para crear tablas. Una vez creadas las tablas, deberá tener autorización para seleccionar, insertar, actualizar y suprimir información en las tablas.

La siguiente tabla describe los privilegios de la base de datos necesarios para acceder a los almacenes de datos.

<span id="page-226-0"></span>*Tabla 44. Privilegios de base de datos*

| Privilegios mínimos requeridos para crear objetos en                                                                                    | Privilegios mínimos requeridos para acceder a objetos                                                                                                    |
|----------------------------------------------------------------------------------------------------|----------------------------------------------------------------------------------------------------|
| la base de datos                                                                                                    | en la base de datos                                                                                                    |
| Idealmente el ID de usuario requiere privilegios DB<br>OWNER en los almacenes de datos utilizados para IBM<br>Business Process Manager. | Configure SQL Server para la autenticación de SQL Server<br>y Windows para que la autenticación esté basada en un<br>ID de inicio de sesión y una contraseña de servidor SQL.<br>El ID de usuario debe ser el propietario de las tablas, o<br>miembro de un grupo que tiene autorización suficiente<br>para emitir sentencias TRUNCATE TABLE.<br>Consulte la tabla Privilegios detallados de bases de datos<br>SQL Server en Privilegios de bases de datos SQL Server. |

*Ejecución de los scripts generados de la base de datos de servidor SQL:*

Si ejecuta el mandato BPMConfig con la propiedad *bpm.de.deferSchemaCreation* establecida en **true**, o si ha utilizado el asistente de entorno de despliegue y se ha desmarcado la opción Crear tablas, debe ejecutar manualmente los scripts de base de datos generados para crear las tablas de base de datos.

Antes de empezar esta tarea, debe haber ejecutado el mandato **BPMConfig** o el asistente de entorno de despliegue para generar los scripts SQL correctos.

Si la propiedad *bpm.de.deferSchemaCreation* se establece en **false**, o si ha utilizado el asistente de entorno de despliegue y no ha desmarcado la opción Crear tablas, los scripts SQL se ejecutan durante la configuración del entorno de despliegue.

Los scripts SQL de base de datos se generan en la carpeta *nombre* perfil gestor despliegue/dbscripts de forma predeterminada.

1. Localice los scripts SQL generados.

Una configuración predeterminada para un entorno de despliegue **Standard** con bases de datos SQL Server contiene las subcarpetas y scripts SQL siguientes:

- v *nombre\_entorno\_despliegue*
	- SQLServer
		- *CMNDB*
			- *nombre* esquema
				- createSchema\_Standard.sql
				- createSchema\_Messaging.sql
		- *BPMDB*
			- *nombre\_esquema* 
				- createSchema\_Standard.sql
				- createProcedure\_Standard.sql
		- *PDWDB*
			- *nombre\_esquema* 
				- createSchema\_Standard.sql

**Nota:** Las carpetas *BPMDB* y *PDWDB* de las bases de datos de Process Server y Performance Data Warehouse no se generan para un entorno de despliegue **Advanced-only**.

2. Ejecute los scripts para aplicar el esquema a CMNDB.

Por ejemplo, utilice los mandatos siguientes para ejecutar los scripts manualmente para una configuración de base de datos Common **a nivel de entorno de despliegue**:

sqlcmd -U *@DB\_USER@* -P *@DB\_PASSWD@* -d CMNDB -i profiles/DmgrProfile/dbscripts/*nombre\_entorno\_despliegue* /SQLServer/CMNDB/schema1/createSchema\_Standard.sql

sqlcmd -U *@DB\_USER@* -P *@DB\_PASSWD@* -d CMNDB -i profiles/DmgrProfile/dbscripts/*nombre\_entorno\_despliegue* /SQLServer/CMNDB/schema1/createSchema\_Messaging.sql

En el ejemplo anterior y en los siguientes, **schema1** es el nombre del esquema utilizado.

3. Ejecute los scripts para aplicar el esquema a BPMDB.

Por ejemplo, utilice los mandatos siguientes para ejecutar los scripts manualmente para la configuración de la base de datos de Process:

```
sqlcmd -U @DB_USER@ -P @DB_PASSWD@ -d BPMDB
-i profiles/DmgrProfile/dbscripts/nombre_entorno_despliegue
/SQLServer/BPMDB/schema1/createSchema_Standard.sql
sqlcmd -U @DB_USER@ -P @DB_PASSWD@ -d BPMDB
-i profiles/DmgrProfile/dbscripts/nombre_entorno_despliegue
/SQLServer/BPMDB/schema1/createProcedure_Standard.sql
```
4. Ejecute los scripts para aplicar el esquema a PDWDB.

Por ejemplo, utilice los mandatos siguientes para ejecutar los scripts manualmente para la configuración de base de datos Performance Data Warehouse. Por ejemplo, utilice los mandatos siguientes para ejecutar los scripts manualmente para la configuración de base de datos Performance Data Warehouse:

sqlcmd -U *@DB\_USER@* -P *@DB\_PASSWD@* -d PDWDB -i profiles/DmgrProfile/dbscripts/*nombre\_entorno\_despliegue* /SQLServer/PDWDB/schema1/createSchema\_Standard.sql

## **Tareas relacionadas**:

["Generación de scripts de base de datos SQL mediante el mandato BPMConfig" en la página 259](#page-264-0) Puede utilizar el mandato **BPMConfig** para generar los scripts de base de datos que se utilizan para crear las tablas de base de datos. Si ha utilizado el mandato **BPMConfig** o el asistente de entorno de despliegue de red en la consola de administración para crear el entorno de despliegue, los scripts se habrán generado automáticamente.

### *Configuración de los perfiles y entorno de despliegue de red utilizando varias herramientas:*

Puede utilizar varias herramientas para configurar los perfiles y el entorno de despliegue de red. Puede utilizar el programa de utilidad de línea de mandatos **manageprofiles** o la herramienta de gestión de perfiles para crear o aumentar los perfiles de entorno de despliegue, y el asistente de entorno de despliegue para crear el entorno de despliegue de red. Si desea crear los perfiles del gestor de despliegue y de los nodos gestionados de forma independiente a la creación del entorno de despliegue, puede utilizar el mandato **BPMConfig**.

### *Creación o aumento de perfiles de despliegue de red:*

Debe crear o aumentar un perfil de gestor de despliegue y uno o varios perfiles personalizados antes de crear el entorno de despliegue. Mediante el uso de perfiles, puede tener más de un entorno de ejecución en un sistema, sin tener que instalar varias copias de IBM Business Process Manager.

# *Crear o aumentar los perfiles de gestor de despliegue:*

Para iniciar la configuración del entorno de despliegue, cree o aumente un perfil de gestor de despliegue. Puede crear perfiles de gestor de despliegue utilizando la herramienta de gestión de perfiles y aumentar perfiles utilizando la herramienta de gestión de perfiles o el programa de utilidad de línea de comandos **manageprofiles**.

*Creación de perfiles de gestor de despliegue con un servidor de bases de datos SQL usando la herramienta de gestión de perfiles.:*

Puede configurar un perfil de gestor de despliegue utilizando la herramienta de gestión de perfiles.

**Restricción:** No puede aumentar un perfil de gestor de despliegue en el que el registro de usuarios de WebSphere VMM se ha cambiado, por ejemplo, para utilizar LDAP.

- 1. Emplee uno de los métodos siguientes para iniciar la herramienta de gestión de perfiles.
	- v Inicie la herramienta desde la consola de inicio rápido.
	- v Pulse *menús\_sistema\_operativo\_Linux\_para\_acceder\_programas* > IBM > *el\_producto* > Herramienta de gestión de perfiles.
	- v Ejecute el mandato *raíz\_instalación*/bin/ProfileManagement/pmt.sh.
- 2. En la página Bienvenida, pulse **Iniciar Herramienta de gestión de perfiles** o seleccione la pestaña **Herramienta de gestión de perfiles**.
- 3. En la pestaña **Perfiles**, pulse **Crear**.

Se abre la página Selección de entorno en una ventana separada.

- 4. En la página Selección del entorno, localice la configuración de IBM Business Process Manager Standard y expanda la sección. Seleccione la plantilla de perfil de gestor de despliegue IBM BPM y pulse **Siguiente**.
- 5. En la página Nombre de perfil y ubicación, complete los pasos siguientes:
	- a. En el campo **Nombre de perfil**, especifique un nombre único o acepte el valor predeterminado. Cada perfil que cree debe tener un nombre. Si tiene más de un perfil, podrá distinguirlos al nivel más alto gracias a este nombre.
	- b. En el campo **Directorio del perfil**, escriba el directorio del perfil, o utilice el botón **Examinar** para ir al directorio de perfiles. El directorio que especifique contendrá los archivos que definen el entorno de ejecución como, por ejemplo, mandatos, archivos de configuración y archivos de registro. El directorio predeterminado es *raíz\_instalación*/profiles/*nombre\_perfil*.
	- c. Opcional: Seleccione **Establecer este perfil como valor predeterminado** para que el perfil que está creando sea el perfil predeterminado. Este recuadro de selección sólo se muestra si tiene un perfil existente en el sistema.

Cuando un perfil es el perfil predeterminado, los mandatos trabajan automáticamente con él. El primer perfil que se crea en una estación de trabajo es el perfil predeterminado. El perfil predeterminado es el destino predeterminado para los mandatos que se emiten desde el directorio bin de la raíz de instalación del producto. Cuando en una estación de trabajo sólo existe un perfil, cada mandato funciona en dicho perfil. Si existe más de un perfil, determinados mandatos requieren que especifique el perfil al que se aplica el mandato.

- d. Pulse **Siguiente**. Si pulsa **Anterior** y cambia el nombre del perfil, es posible que tenga que cambiar manualmente el nombre en esta página cuando se visualice otra vez.
- 6. En la página Nombre de nodo, host y célula, complete las acciones siguientes para el perfil que está creando:
	- v En el campo **Nombre de nodo**, introduzca un nombre para el nodo o acepte el valor predeterminado. Intente mantener el nombre del nodo lo más corto posible, pero asegúrese de que los nombres de nodo son exclusivos dentro del entorno de despliegue.
	- v En el campo **Nombre de host**, especifique el nombre del host o acepte el valor predeterminado.
	- v En el campo **Nombre de célula**, especifique el nombre de la célula o acepte el valor predeterminado.

Pulse **Siguiente**.

7. Necesario: En la página Seguridad administrativa, especifique los valores de **Nombre de usuario**, **Contraseña** y **Confirmar contraseña**. La contraseña especificada durante la instalación para el administrador se utilizará para todos los usuarios internos. Puesto que todos los perfiles de IBM Business Process Manager debe tener la seguridad administrativa habilitada, **Siguiente** sólo está habilitado después de especificar los valores.

Pulse **Siguiente**.

8. En la página Certificado de seguridad (Parte 1), especifique si va a crear nuevos certificados o importar certificados existentes.

- v Para crear un certificado personal predeterminado y un certificado para firmas raíz, seleccione **Crear un certificado personal predeterminado** y **Crear un certificado para firmas**, y pulse **Siguiente**.
- v Para importar certificados que ya existan, seleccione **Importar un certificado personal predeterminado existente** e **Importar un certificado de firma raíz existente** e indique la información siguiente:
	- En el campo **Vía de acceso**, especifique la vía de acceso del directorio al certificado existente.
	- En el campo **Contraseña**, especifique la contraseña del certificado.
	- En el campo **Tipo de almacén de claves**, seleccione el tipo de almacén de claves para el certificado que está importando.
	- En el campo **Alias de almacén de claves**, seleccione el alias de almacén de claves para el certificado que está importando.
	- Pulse **Siguiente** para visualizar la página Certificado de seguridad (parte 2).

Cuando importe un certificado personal como certificado personal predeterminado, importe el certificado raíz que firmó el certificado personal. De lo contrario, la Herramienta de gestión de perfiles añade a la persona que firma el certificado personal al archivo trust.p12.

9. En la página Certificado de seguridad (Parte 2), verifique que la información de certificado es correcta y pulse **Siguiente** para mostrar la página Asignación de valores de puerto.

Si crea los certificados, podrá utilizar los valores predeterminado o modificarlos para crear certificados nuevos. El certificado personal predeterminado es válido por un año de forma predeterminada y está firmado por el certificado de firma raíz. El certificado de firma raíz es un certificado autofirmado que es válido para 15 años de forma predeterminada. La contraseña de almacén de claves predeterminado para el certificado de firmante raíz es WebAS. Cambie la contraseña. La contraseña no puede contener ningún carácter del juego de caracteres de doble byte (DBCS), porque existen ciertos almacenes de claves, incluido PKCS12, que no los soportan. Los tipos de almacén de claves que están soportados dependen de los proveedores en el archivo java.security.

Cuando crea o importa certificados, los archivos de almacenes de claves que se crean son los siguientes:

- key.p12: Contiene el certificado personal predeterminado.
- v trust.p12: Contiene el certificado de firmante del certificado raíz predeterminado.
- v root-key.p12: Contiene el certificado de firmante raíz.
- v default-signers.p12: Contiene certificados de firmante que se añaden a cualquiera de los archivos de almacén nuevos creados tras instalar y ejecutar el servidor. De forma predeterminada, el firmante de certificado raíz y un firmante de DataPower se encuentran en el mismo archivo de almacén de claves.
- v deleted.p12: Conserva los certificados suprimidos con la tarea deleteKeyStore de manera que se puedan recuperar si es necesario.
- v ltpa.jceks: contiene claves de LTPA (Lightweight Third-Party Authentication) predeterminadas de servidor que los servidores en el entorno de usuario utilizan para comunicarse entre ellos.

Estos archivos tienen la misma contraseña cuando crea o importa los certificados, que puede ser la contraseña predeterminada o una que se haya especificado. Se añade un certificado al archivo key.p12 o al root-key.p12. Si importa certificados y estos no contienen la información que desea, pulse **Atrás** para importar otro certificado.

10. En la página Asignación de valores de puerto, verifique que los puertos especificados para el perfil so n exclusivos y pulse **Siguiente**. La herramienta de gestión de perfiles detecta los puertos utilizados actualmente por los demás productos WebSphere y muestra los valores de puerto recomendados que no entren en conflicto con los existentes. Si tiene aplicaciones que no sean WebSphere que utilicen los puertos especificados, verifique que los puertos no entran en conflicto.

Los puertos se reconocen como en uso si se cumplen las siguientes condiciones:

- v Los puertos se asignan a un perfil creado bajo una instalación realizada por el usuario actual.
- v Los puertos se están utilizando actualmente.

Aunque la herramienta valida los puertos cuando se accede a la página de asignación de valores de puerto, los conflictos de puerto pueden seguir produciéndose como resultado de las selecciones que realice en las páginas siguientes de la herramienta de gestión de perfiles. Los puertos no se asignan hasta que se complete la creación del perfil.

Si sospecha que hay un conflicto de puerto, puede investigarlo, después de crear el perfil. Determine los puertos utilizados durante la creación de perfil, examinando el archivo siguiente: *raíz\_perfil*/properties/portdef.prop

En este archivo se incluyen las claves y los valores utilizados en el establecimiento de los puertos. Si descubre conflictos de puerto, puede reasignar los puertos manualmente. Para volver a asignar puertos, consulte "Actualización de puertos en perfiles existentes " en el centro de información de WebSphere Application Server. Ejecute el archivo **updatePorts.ant** mediante el script **ws\_ant** que se describe en este tema.

11. Si no tiene privilegios raíz, salte el paso siguiente. Si tiene privilegios root, indique en la página Definición de servicio si se utilizará un servicio Linux para ejecutar IBM Business Process Manager. De forma predeterminada, IBM Business Process Manager no está seleccionado para ejecutarse como un servicio Linux.

Si el perfil se configura como un servicio Linux, IBM Business Process Manager intenta iniciar servicios de Linux para los procesos que se inician con los mandatos **startServer** o **startManager**. Por ejemplo, si configura un servidor como un servicio de Linux y emite el mandato **startServer**, el mandato **wasservice** inicia los servicios definidos.

Debe especificar un nombre de usuario bajo el cual se ejecuta el servicio.

Para suprimir un servicio Linux, el usuario debe ser el usuario root o tener los privilegios necesarios para suprimir el servicio. De lo contrario, se crea un script de eliminación que el usuario root podrá ejecutar para suprimir el servicio de parte del usuario.

- 12. En la página Resumen de perfil, revise la información. Pulse **Crear** para crear el perfil o **Atrás** para cambiar las características del perfil.
- 13. En la página Perfil completo, revise la información. Para continuar con la consola de inicio rápido, asegúrese de que está seleccionado **Iniciar consola de inicio rápido** y pulse **Finalizar**.
- v Añada perfiles de nodo gestionado para que sean gestionados por el gestor de despliegue y, a continuación, configure el entorno de despliegue.

### **Información relacionada**:

[Actualización de puertos en perfiles existentes \(WebSphere Application Server\)](http://www14.software.ibm.com/webapp/wsbroker/redirect?version=phil&product=was-nd-mp&topic=tins_updatePorts)

*Aumento de perfiles de gestor de despliegue con un servidor de bases de datos SQL usando la herramienta de gestión de perfiles.:*

Puede utilizar la Herramienta de gestión de perfiles para aumentar un perfil existente de gestor de despliegue de WebSphere Application Server.

No olvide concluir los servidores asociados al perfil que vaya a aumentar.

**Restricción:** No puede aumentar un perfil de gestor de despliegue en el que el registro de usuarios de WebSphere VMM se ha cambiado, por ejemplo, para utilizar LDAP.

1. Emplee uno de los métodos siguientes para iniciar la herramienta de gestión de perfiles.

- v Inicie la herramienta desde la consola de inicio rápido.
- v Pulse *menús\_sistema\_operativo\_Linux\_para\_acceder\_programas* > IBM > *el\_producto* > Herramienta de gestión de perfiles.
- v Ejecute el mandato *raíz\_instalación*/bin/ProfileManagement/pmt.sh.
- 2. Concluya los servidores asociados al perfil que tiene previsto aumentar.
- 3. En la página Bienvenida, pulse **Iniciar Herramienta de gestión de perfiles** o seleccione la pestaña **Herramienta de gestión de perfiles**.
- 4. En la pestaña **Perfiles**, seleccione el perfil que desee aumentar y pulse **Aumentar**. Si aumenta un perfil de WebSphere Application Server, debe ser de la versión de WebSphere Application Server en la que IBM Business Process Manager está instalado. El botón **Aumentar** no se puede seleccionar a menos que se pueda aumentar un perfil. Se abre la página Selección de aumento en una ventana distinta.
- 5. En la página Selección de aumento, seleccione la plantilla de aumento **Gestor de despliegue IBM BPM**. A continuación, pulse **Siguiente**.
- 6. Necesario: En la página Seguridad administrativa, especifique los valores de **Nombre de usuario**, **Contraseña** y **Confirmar contraseña**. La contraseña especificada durante la instalación para el administrador se utilizará para todos los usuarios internos. Puesto que todos los perfiles de IBM Business Process Manager debe tener la seguridad administrativa habilitada, **Siguiente** sólo está habilitado después de especificar los valores.
- 7. En la página Resumen de aumento de perfil, revise la información. Pulse **Aumentar** para aumentar el perfil o **Atrás** para cambiar las características del perfil.
- 8. En la página Aumento de perfil completado, revise la información. Para continuar con la consola de inicio rápido, asegúrese de que está seleccionado **Iniciar consola de inicio rápido** y pulse **Finalizar**.
- v Añada perfiles de nodo gestionado para que sean gestionados por el gestor de despliegue y, a continuación, configure el entorno de despliegue.

## **Información relacionada**:

[Actualización de puertos en perfiles existentes \(WebSphere Application Server\)](http://www14.software.ibm.com/webapp/wsbroker/redirect?version=phil&product=was-nd-mp&topic=tins_updatePorts)

*Aumento de perfiles de gestor de despliegue mediante el programa de utilidad de línea de mandatos manageprofiles:*

Puede utilizar el programa de utilidad de línea de mandatos manageprofiles para aumentar un perfil existente de gestor de despliegue de WebSphere Application Server.

No olvide concluir los servidores asociados al perfil que vaya a aumentar.

Asegúrese de que todavía no está ejecutando el programa de utilidad de línea de mandatos **manageprofiles** en el mismo perfil. Si aparece un mensaje de error al ejecutar el mandato, determine si existe otra acción de aumento o creación de perfil en curso. En caso afirmativo, espere hasta que se complete.

1. Determine la plantilla que se utilizó para crear el perfil existente que desea aumentar. Debe aumentar un perfil de gestor de despliegue.

**Restricción:** No puede aumentar un perfil de gestor de despliegue en el que el registro de usuarios de WebSphere VMM se ha cambiado, por ejemplo, para utilizar LDAP. Puede determinar la plantilla visualizando el registro de perfil en el archivo *raíz\_instalación*/ properties/profileRegistry.xml. No modifique este archivo; utilícelo solo para ver las plantillas.

- 2. Encuentre la plantilla apropiada para utilizar para el aumento. Las plantillas para cada perfil se encuentran en el directorio directorio *raíz\_instalación*/ profileTemplates/BPM para las plantillas BPM . Para los perfiles de gestor de despliegue, utilice la plantilla BPM/BpmDmgr. Esta plantilla está disponible con IBM BPM Standard e IBM BPM Advanced.
- 3. Utilice el parámetro augment para realizar cambios en un perfil existente con una plantilla de aumento. El parámetro de aumento hace que el programa de utilidad de línea de mandatos **manageprofiles** actualice o aumente el perfil identificado en el parámetro **-profileName** utilizando la plantilla del parámetro **-templatePath**. Las plantillas de aumento que puede utilizar están

determinadas por los productos y las versiones de IBM instaladas en el entorno. La vía de acceso del archivo para **-templatePath** no tiene que estar completa; /profileTemplates se añade automáticamente como prefijo.

**Nota:** No modifique manualmente los archivos situados en el directorio *dir\_instalación*/ profileTemplates/BPM.

4. Ejecute el archivo desde la línea de mandatos. No proporcione un parámetro **-profilePath**. Por ejemplo:

manageprofiles.sh -augment -templatePath BPM/BpmDmgr -profileName MyProfileName -adminUsername celladmin -adminPassword celladmin

El estado se escribe en la ventana de la consola cuando el mandato completa su ejecución.

v Añada perfiles de nodo gestionado para que sean gestionados por el gestor de despliegue y, a continuación, configure el entorno de despliegue.

*Creación o aumento de perfiles de nodo gestionado:*

Como parte de la configuración de despliegue de red, debe crear o aumentar al menos un perfil de nodo gestionado. Un perfil de nodo gestionado contiene un nodo vacío que debe federar en una célula de gestor de despliegue para que sea operativo. La federación del nodo lo cambia a nodo gestionado.

*Creación de perfiles de nodo gestionado utilizando la herramienta de gestión de perfiles:*

Puede crear y federar perfiles de nodo gestionado utilizando la herramienta de gestión de perfiles.

**Restricción:** No puede aumentar un perfil de gestor de despliegue en el que el registro de usuarios de WebSphere VMM se ha cambiado, por ejemplo, para utilizar LDAP.

- 1. Si desea federar el nodo a un gestor de despliegue al crear el perfil, inicie el gestor de despliegue.
- 2. Emplee uno de los métodos siguientes para iniciar la herramienta de gestión de perfiles.
	- v Inicie la herramienta desde la consola de inicio rápido.
	- v Pulse *menús\_sistema\_operativo\_Linux\_para\_acceder\_programas* > IBM > *el\_producto* > Herramienta de gestión de perfiles.
	- v Ejecute el mandato *raíz\_instalación*/bin/ProfileManagement/pmt.sh.
- 3. En la página Bienvenida, pulse **Iniciar Herramienta de gestión de perfiles** o seleccione la pestaña **Herramienta de gestión de perfiles**.
- 4. En la pestaña **Perfiles**, pulse **Crear**.

Se abre la página Selección de entorno en una ventana separada.

- 5. En la página Selección del entorno, localice la configuración de IBM Business Process Manager Standard y expanda la sección. Seleccione la plantilla de perfil de nodo gestionado IBM BPM y pulse **Siguiente**.
- 6. En la página Nombre de perfil y ubicación, complete los pasos siguientes:
	- a. En el campo **Nombre de perfil**, especifique un nombre único o acepte el valor predeterminado. Cada perfil que cree debe tener un nombre. Si tiene más de un perfil, podrá distinguirlos al nivel más alto gracias a este nombre.
	- b. En el campo **Directorio del perfil**, escriba el directorio del perfil, o utilice el botón **Examinar** para ir al directorio de perfiles. El directorio que especifique contendrá los archivos que definen el entorno de ejecución como, por ejemplo, mandatos, archivos de configuración y archivos de registro. El directorio predeterminado es *raíz\_instalación*/profiles/*nombre\_perfil*.
	- c. Opcional: Seleccione **Establecer este perfil como valor predeterminado** para que el perfil que está creando sea el perfil predeterminado. Este recuadro de selección sólo se muestra si tiene un perfil existente en el sistema.

Cuando un perfil es el perfil predeterminado, los mandatos trabajan automáticamente con él. El primer perfil que se crea en una estación de trabajo es el perfil predeterminado. El perfil predeterminado es el destino predeterminado para los mandatos que se emiten desde el directorio bin de la raíz de instalación del producto. Cuando en una estación de trabajo sólo existe un perfil, cada mandato funciona en dicho perfil. Si existe más de un perfil, determinados mandatos requieren que especifique el perfil al que se aplica el mandato.

- d. Pulse **Siguiente**. Si pulsa **Anterior** y cambia el nombre del perfil, es posible que tenga que cambiar manualmente el nombre en esta página cuando se visualice otra vez.
- 7. En la página Nombres de nodo y host, complete las acciones siguientes para el perfil que está creando:
	- v En el campo **Nombre de nodo**, introduzca un nombre para el nodo o acepte el valor predeterminado. Intente mantener el nombre del nodo lo más corto posible, pero asegúrese de que los nombres de nodo son exclusivos dentro del entorno de despliegue.
	- v En el campo **Nombre de host**, especifique el nombre del host o acepte el valor predeterminado. Pulse **Siguiente**.
- 8. En la página Federación, elija federar el nodo en el gestor de despliegue ahora como parte del aumento del perfil o, más tarde, y por separado del aumento de perfil. Si elige federar el nodo como parte de la creación de perfil, especifique el nombre de host o la dirección IP y el puerto SOAP del gestor de despliegue y, finalmente, un identificador de usuario y una contraseña si deben utilizarse para realizar la autenticación con el gestor de despliegue.

## **Importante:**

Seleccione **Federar este nodo posteriormente** si alguna de las situaciones siguientes es verdadera:

- v Se va a federar otro perfil. (La federación de nodos debe serializarse).
- v El gestor de despliegue no se está ejecutando o no está seguro de que se esté ejecutando.
- v El gestor de despliegue tiene el conector SOAP inhabilitado
- v El gestor de despliegue aún no se ha aumentado en un gestor de despliegue de IBM Business Process Manager.
- v El gestor de despliegue no se encuentra al mismo nivel de release, ni en uno superior, que el del perfil que está creando.
- v El gestor de despliegue no tiene habilitado ningún puerto administrativo JMX.
- v El gestor de despliegue se ha reconfigurado para utilizar una invocación del método remoto (RMI) que no es la invocación predeterminada como conector JMX (Java Management Extensions). Seleccione **Administración del sistema** > **Gestor de despliegue** > **Servicios de administración** en la consola administrativa del gestor de despliegue para verificar el tipo de conector preferido.

**Nota:** Tenga en cuenta el proceso asociado con la federación del nodo como parte de la creación del perfil de nodo gestionado:

- v La herramienta de gestión de perfiles comprueba que el gestor de despliegue existe y que se puede establecer contacto, y que el ID de usuario y contraseña de autenticación son válidos para ese gestor de despliegue (si está protegido).
- v Si intenta federar un nodo personalizado cuando el gestor de despliegue no está en ejecución o no está disponible por otros motivos, aparecerá un cuadro de aviso para impedirle continuar. Si aparece este cuadro de aviso, pulse **Aceptar** y, a continuación, realice otras selecciones en la página Federación.

### Pulse **Siguiente**.

9. En la página Certificado de seguridad (Parte 1), especifique si va a crear nuevos certificados o importar certificados existentes.

- v Para crear un certificado personal predeterminado y un certificado para firmas raíz, seleccione **Crear un certificado personal predeterminado** y **Crear un certificado para firmas**, y pulse **Siguiente**.
- v Para importar certificados que ya existan, seleccione **Importar un certificado personal predeterminado existente** e **Importar un certificado de firma raíz existente** e indique la información siguiente:
	- En el campo **Vía de acceso**, especifique la vía de acceso del directorio al certificado existente.
	- En el campo **Contraseña**, especifique la contraseña del certificado.
	- En el campo **Tipo de almacén de claves**, seleccione el tipo de almacén de claves para el certificado que está importando.
	- En el campo **Alias de almacén de claves**, seleccione el alias de almacén de claves para el certificado que está importando.
	- Pulse **Siguiente** para visualizar la página Certificado de seguridad (parte 2).

Cuando importe un certificado personal como certificado personal predeterminado, importe el certificado raíz que firmó el certificado personal. De lo contrario, la Herramienta de gestión de perfiles añade a la persona que firma el certificado personal al archivo trust.p12.

10. En la página Certificado de seguridad (Parte 2), verifique que la información de certificado es correcta.

Si crea los certificados, podrá utilizar los valores predeterminado o modificarlos para crear certificados nuevos. El certificado personal predeterminado es válido por un año de forma predeterminada y está firmado por el certificado de firma raíz. El certificado de firma raíz es un certificado autofirmado que es válido para 15 años de forma predeterminada. La contraseña de almacén de claves predeterminado para el certificado de firmante raíz es WebAS. Cambie la contraseña. La contraseña no puede contener ningún carácter del juego de caracteres de doble byte (DBCS), porque existen ciertos almacenes de claves, incluido PKCS12, que no los soportan. Los tipos de almacén de claves que están soportados dependen de los proveedores en el archivo java.security.

Cuando crea o importa certificados, los archivos de almacenes de claves que se crean son los siguientes:

- v key.p12: Contiene el certificado personal predeterminado.
- v trust.p12: Contiene el certificado de firmante del certificado raíz predeterminado.
- v root-key.p12: Contiene el certificado de firmante raíz.
- v default-signers.p12: Contiene certificados de firmante que se añaden a cualquiera de los archivos de almacén nuevos creados tras instalar y ejecutar el servidor. De forma predeterminada, el firmante de certificado raíz y un firmante de DataPower se encuentran en el mismo archivo de almacén de claves.
- v deleted.p12: Conserva los certificados suprimidos con la tarea deleteKeyStore de manera que se puedan recuperar si es necesario.
- v ltpa.jceks: contiene claves de LTPA (Lightweight Third-Party Authentication) predeterminadas de servidor que los servidores en el entorno de usuario utilizan para comunicarse entre ellos.

Estos archivos tienen la misma contraseña cuando crea o importa los certificados, que puede ser la contraseña predeterminada o una que se haya especificado. Se añade un certificado al archivo key.p12 o al root-key.p12. Si importa certificados y estos no contienen la información que desea, pulse **Atrás** para importar otro certificado.

- 11. En la página Resumen de perfil, revise la información. Pulse **Crear** para crear el perfil o **Atrás** para cambiar las características del perfil.
- 12. En la página Perfil completo, revise la información. Para continuar con la consola de inicio rápido, asegúrese de que está seleccionado **Iniciar consola de inicio rápido** y pulse **Finalizar**.

Después de haber acabado de añadir perfiles de nodo gestionado, configure el entorno de despliegue.

*Aumento de perfiles de nodo gestionado utilizando la herramienta de gestión de perfiles:*

Si tiene perfiles de nodo gestionado de WebSphere Application Server, puede aumentar un perfil existente mediante la herramienta de gestión de perfiles para añadir soporte para IBM Business Process Manager.

No olvide concluir los servidores asociados al perfil que vaya a aumentar.

**Restricción:** No puede aumentar un perfil de gestor de despliegue en el que el registro de usuarios de WebSphere VMM se ha cambiado, por ejemplo, para utilizar LDAP.

- 1. Si desea federar el nodo en un gestor de despliegue mientras aumentar el perfil de nodo gestionado, inicie el gestor de despliegue.
- 2. Emplee uno de los métodos siguientes para iniciar la herramienta de gestión de perfiles.
	- v Inicie la herramienta desde la consola de inicio rápido.
	- v Pulse *menús\_sistema\_operativo\_Linux\_para\_acceder\_programas* > IBM > *el\_producto* > Herramienta de gestión de perfiles.
	- v Ejecute el mandato *raíz\_instalación*/bin/ProfileManagement/pmt.sh.
- 3. Concluya los servidores asociados al perfil que tiene previsto aumentar.
- 4. En la página Bienvenida, pulse **Iniciar Herramienta de gestión de perfiles** o seleccione la pestaña **Herramienta de gestión de perfiles**.
- 5. En la pestaña **Perfiles**, seleccione el perfil que desee aumentar y pulse **Aumentar**. Si aumenta un perfil de WebSphere Application Server, debe ser de la versión de WebSphere Application Server en la que IBM Business Process Manager está instalado. El botón **Aumentar** no se puede seleccionar a menos que se pueda aumentar un perfil. Se abre la página Selección de aumento en una ventana distinta.
- 6. En la página Selección de aumento, seleccione la plantilla de aumento **Nodo gestionado IBM BPM**. A continuación, pulse **Siguiente**.
- 7. En la página Federación, elija federar el nodo en el gestor de despliegue ahora como parte del aumento del perfil o, más tarde, y por separado del aumento de perfil. Si elige federar el nodo como parte del aumento de perfil, especifique el nombre de host o la dirección IP y el puerto SOAP del gestor de despliegue, y un ID de usuario de autenticación y una contraseña, si se debe utilizar para autenticarse con el gestor de despliegue.

### **Importante:**

Seleccione **Federar este nodo posteriormente** si alguna de las situaciones siguientes es verdadera:

- v Se va a federar otro perfil. (La federación de nodos debe serializarse).
- v El gestor de despliegue no se está ejecutando o no está seguro de que se esté ejecutando.
- v El gestor de despliegue tiene el conector SOAP inhabilitado
- v El gestor de despliegue aún no se ha aumentado en un gestor de despliegue de IBM Business Process Manager.
- v El gestor de despliegue no está en un nivel de release igual o superior al nivel de release del perfil que está aumentando.
- v El gestor de despliegue no tiene habilitado ningún puerto administrativo JMX.
- v El gestor de despliegue se ha reconfigurado para utilizar una invocación del método remoto (RMI) que no es la invocación predeterminada como conector JMX (Java Management Extensions). Seleccione **Administración del sistema** > **Gestor de despliegue** > **Servicios de administración** en la consola administrativa del gestor de despliegue para verificar el tipo de conector preferido.

**Nota:** Tenga en cuenta el proceso asociado con la federación del nodo como parte del aumento del perfil de nodo gestionado:

- v La herramienta de gestión de perfiles comprueba que el gestor de despliegue existe y que se puede establecer contacto, y que el ID de usuario y contraseña de autenticación son válidos para ese gestor de despliegue (si está protegido).
- v Si intenta federar un nodo personalizado cuando el gestor de despliegue no está en ejecución o no está disponible por otros motivos, aparecerá un cuadro de aviso para impedirle continuar. Si aparece este cuadro de aviso, pulse **Aceptar** y, a continuación, realice otras selecciones en la página Federación.
- 8. En la página Resumen de aumento de perfil, revise la información. Pulse **Aumentar** para aumentar el perfil o **Atrás** para cambiar las características del perfil.
- 9. En la página Aumento de perfil completado, revise la información. Para continuar con la consola de inicio rápido, asegúrese de que está seleccionado **Iniciar consola de inicio rápido** y pulse **Finalizar**.

Después de haber acabado de añadir perfiles de nodo gestionado, configure el entorno de despliegue. **Información relacionada**:

[Actualización de puertos en perfiles existentes \(WebSphere Application Server\)](http://www14.software.ibm.com/webapp/wsbroker/redirect?version=phil&product=was-nd-mp&topic=tins_updatePorts)

*Aumento de perfiles de nodo gestionado mediante el programa de utilidad de línea de mandato manageprofiles:*

En lugar de utilizar la herramienta de gestión de perfiles, puede utilizar el programa de utilidad de línea de comandos **manageprofiles** para aumentar los perfiles existentes de WebSphere Application Server.

No olvide concluir los servidores asociados al perfil que vaya a aumentar.

Asegúrese de que todavía no está ejecutando el programa de utilidad de línea de mandatos **manageprofiles** en el mismo perfil. Si aparece un mensaje de error al ejecutar el mandato, determine si existe otra acción de aumento o creación de perfil en curso. En caso afirmativo, espere hasta que se complete.

- 1. Determine la plantilla que se utilizó para crear el perfil existente que desea aumentar. Debe aumentar un perfil de nodo gestionado. Puede determinar la plantilla visualizando el registro de perfil en el archivo *raíz\_instalación*/properties/profileRegistry.xml. No modifique este archivo; utilícelo solo para ver las plantillas.
- 2. Encuentre la plantilla apropiada para utilizar para el aumento.

Las plantillas para cada perfil se encuentran en el directorio directorio *raíz\_instalación*/ profileTemplates/BPM para las plantillas BPM . Para los perfiles de nodo gestionado, utilice la plantilla BPM/BpmNode. Esta plantilla está disponible con IBM BPM Standard e IBM BPM Advanced.

3. Utilice el parámetro augment para realizar cambios en un perfil existente con una plantilla de aumento. El parámetro de aumento hace que el programa de utilidad de línea de mandatos **manageprofiles** actualice o aumente el perfil identificado en el parámetro **-profileName** utilizando la plantilla del parámetro **-templatePath**. Las plantillas de aumento que puede utilizar están determinadas por los productos y las versiones de IBM instaladas en el entorno. La vía de acceso del archivo para **-templatePath** no tiene que estar completa; /profileTemplates se añade automáticamente como prefijo.

**Nota:** No modifique manualmente los archivos situados en el directorio *dir\_instalación*/ profileTemplates/BPM.

4. Ejecute el archivo desde la línea de mandatos. No proporcione un parámetro **-profilePath**. Por ejemplo:

```
manageprofiles.sh -augment -templatePath BPM/BpmNode
-profileName MyProfileName
-adminUsername celladmin -adminPassword celladmin
```
El estado se escribe en la ventana de la consola cuando el mandato completa su ejecución.

Después de haber acabado de añadir perfiles de nodo gestionado, configure el entorno de despliegue.

*Creación de un gestor de despliegue y de perfiles de nodo gestionado con el mandato BPMConfig:*

Puede utilizar el mandato **BPMConfig** para crear los perfiles del gestor de despliegue y de los nodos gestionados de forma independiente a la creación del entorno de despliegue.

Si tiene un perfil WebSphere Application Server existente que desea aumentar, debe utilizar en su lugar el programa de utilidad de línea de comandos **manageprofiles**.

Para crear el gestor de despliegue y los perfiles de nodo gestionado de manera independiente a la creación del entorno de despliegue, realice los pasos siguientes.

- v En el sistema donde desee crear los perfiles, localice el archivo de propiedades de ejemplo apropiado: *inicio\_BPM*/BPM/samples/config.
- v Busque el archivo de propiedades de ejemplo que represente más aproximadamente el entorno de despliegue de destino y realice una copia de este archivo.

Para obtener más información sobre los archivos de configuración de muestra, consulte Archivos de propiedades de configuración de muestra para su uso con el mandato BPMConfig.

v Modifique la versión del archivo de propiedades, de modo que los valores corresponden a su propia configuración.

Todas las propiedades del entorno de despliegue (nombre de célula, nombre de nodo, nombre de host) del archivo de propiedades deben coincidir de forma exacta con los valores que utilizará más adelante para crear el entorno de despliegue con el asistente de entorno de despliegue.

**Nota:** El archivo de propiedades modificado debe utilizar la codificación UTF-8.

Para crear un perfil de gestor de despliegue, debe especificar el conjunto de propiedades mínimo siguiente:

- **installPath**
- **hostName**
- **adminUserName**
- **adminPassword**

Se recomienda también que establezca valores para:

- **profileName**
- **cellName**

Para crear un perfil de nodo gestionado, debe especificar el conjunto de propiedades mínimo siguiente:

- **installPath**
- **hostName**

Se recomienda que establezca también:

- **profileName**
- **cellName**
- **nombre\_nodo**

No añada ninguna propiedad personalizada a este archivo cuando realice sus modificaciones; si lo hace, el mandato **BPMConfig** fallará cuando se ejecute.

Si necesita utilizar un carácter de barra invertida en su archivo de propiedades, por ejemplo, cuando especifique nombres de vía de acceso o contraseñas, debe hacerlo añadiendo otra delante; por ejemplo bpm.dmgr.installPath=c:\\IBM\\BPM85.

Si desea más información sobre las propiedades disponibles, lea los comentarios de los archivos de ejemplo, o consulte la Referencia de mandatos de **BPMConfig** y las descripciones de archivo de propiedades de muestra en archivos de propiedades de configuración de muestra a utilizar con el mandato BPMConfig.

v Ejecute el mandato **BPMConfig** en el sistema que tiene el gestor de despliegue, pasándole el nombre del archivo de propiedades que ha creado. Por ejemplo:

*inicio\_BPM*/bin/BPMConfig -create -profile *my\_environment.properties*

**Importante:** Ejecute el mandato **BPMConfig** con el mismo archivo de propiedades en todos los sistemas que participarán en el entorno de despliegue. Primero debe ejecutar el mandato en el equipo que tiene el perfil de gestor de despliegue y, a continuación, ejecutarlo en cada sistema que tenga un nodo gestionado. En un momento dado, sólo puede realizarse la creación de un perfil en un sistema y sólo se puede realizar la federación de un nodo contra un gestor de despliegue concreto. Por este motivo, si está creando varios perfiles a la vez en distintos sistemas, debe utilizar la opción **federateLater** y luego ejecutar el mandato con la opción **create de** secuencialmente en cada sistema para federar los nodos gestionados.

## *Federación de nodos en el gestor de despliegue:*

Después de crear un nodo, puede utilizar el mandato **addNode** para federar el nodo en una célula de gestor de despliegue. Puede gestionar todos los nodos federados desde el gestor de despliegue.

Antes de utilizar este procedimiento, asegúrese de que se cumplen los requisitos previos siguientes:

- v Ha instalado IBM Business Process Manager y ha creado un gestor de despliegue y un perfil de nodo gestionado. Este procedimiento da por supuesto que *no* ha federado el perfil de nodo gestionado durante su creación o aumento, ya sea con la Herramienta de gestión de perfiles o con el programa de utilidad de línea de mandatos **manageprofiles**.
- v El gestor de despliegue se está ejecutando. Si no lo está, inícielo seleccionando **Iniciar el gestor de despliegue** desde su consola de inicio rápido o entrando el mandato siguiente, donde *raíz\_perfil* representa la ubicación de instalación del perfil del gestor de despliegue:

*raíz\_perfil*/bin/startManager.sh

- v El gestor de despliegue se ha creado o aumentado para ser un gestor de despliegue de IBM Business Process Manager.
- v El gestor de despliegue se encuentra al mismo nivel de release, o en uno superior, que el del perfil de nodo gestionado que ha creado o aumentado.
- v El gestor de despliegue tiene habilitado un puerto administrativo JMX. El protocolo predeterminado es SOAP.
- 1. Vaya al directorio bin del perfil de nodo gestionado que desea federar. Abra una ventana de mandatos y vaya a uno de los directorios siguientes (desde una línea de mandatos), donde *raíz\_perfil* representa la ubicación de instalación del perfil de nodo gestionado):

*raíz\_perfil*/bin

2. Ejecute el mandato **addNode**.

Ejecute el mandato siguiente desde la línea de mandatos si no está habilitada la seguridad:

./addNode.sh *host\_gestor\_despliegue puerto\_SOAP\_gestor\_despliegue*

Ejecute el mandato siguiente desde la línea de mandatos si está habilitada la seguridad:

./addNode.sh *host\_gestor\_despliegue puerto\_SOAP\_gestor\_despliegue* -username *IDusuario\_para\_autenticación* -password *contraseña\_para\_autenticación*

Se abrirá una ventana de salida. Si ve un mensaje similar al siguiente, el perfil de nodo gestionado se ha federado correctamente:

ADMU0003I: El nodo DMNDID2Node03 se ha federado correctamente.

El perfil de nodo gestionado se federa en el gestor de despliegue.

Tras federar el perfil de nodo gestionado, vaya a la consola administrativa del gestor de despliegue para personalizar el nodo vacío o para crear un servidor.

## **Información relacionada**:

[Añadir valores de nodos gestionados \(WebSphere Application Server\)](http://www14.software.ibm.com/webapp/wsbroker/redirect?version=phil&product=was-nd-mp&topic=uagtRnodeAdd)

*Configuración de un entorno de despliegue de red mediante el asistente de entorno de despliegue:*

Después de realizar una instalación personalizada y crear perfiles de gestor de despliegue y perfiles personalizados (nodo gestionado), puede crear una configuración de despliegue de red basada en la plantilla del patrón de topología que se empaqueta con el software.

### *Servidor de base de datos SQL Server con autenticación de Windows:*

Cree el entorno de despliegue de red para trabajar con un servidor de bases de datos SQL Server con autenticación de Windows. El nombre de usuario y la contraseña que ha utilizado para iniciar la sesión en el sistema se utilizará para conectarse y acceder a la base de datos SQL.

## *Creación del entorno de despliegue de Standard Process Center:*

Cree un entorno de despliegue de Process Center para almacenar, ejecutar y administrar aplicaciones de proceso y kits de herramientas desarrollados en Process Designer. Puede crear más de un entorno de despliegue en la misma célula utilizando el asistente para Entorno de despliegue. Sin embargo, sólo puede crear un entorno de despliegue basado en Process Center en una sola célula.

Asegúrese de que ha realizado las tareas siguientes:

- Instalación del producto
- v Se ha creado el perfil de gestor de despliegue y los nodos asociados
- v Asegúrese de que la base de datos especificada en el panel de configuración de base de datos del asistente Entorno de despliegue ya está creado. La configuración del entorno de despliegue nunca crea una base de datos. Para obtener más información, consulte la sección sobre la creación de bases de datos.
- v Asegúrese de que se inicien todos los nodos locales y remotos que desea añadir al entorno de des pliegue.
- v Cuando cree entorno de despliegue de tres clústeres utilizando el asistente Entorno de despliegue, el proceso podría tardar mucho tiempo en completarse. En ese caso, puede realizar uno de los pasos siguientes para crear el entorno de tres clústeres:
	- Aumente el valor de tiempo de espera de la transacción utilizando el gestor de despliegue y vuelva a crear el entorno de despliegue. Para obtener más información, consulte Cómo evitar el tiempo de espera y las excepciones por falta de memoria durante la instalación o despliegue.
	- No cree tablas durante la creación del entorno de despliegue. Después de crear el entorno, cree las bases de datos y las tablas y, a continuación, ejecute el mandato de arranque.
- v Si utiliza el asistente de entorno de despliegue, puede habilitar el rastreo del gestor de despliegue para ver detalles sobre la creación del despliegue. Para habilitar el rastreo para una sola ejecución y hasta que se reinicie el gestor de despliegue, inicie sesión en la consola administrativa, acceda a **Resolución de problemas** > **Registros y rastreo** > *nombre\_gestor\_despliegue* > **Cambiar niveles de detalle de registro** > **Tiempo de ejecución**, añada **com.ibm.bpm.config.\*=all** al área de texto **Cambiar niveles de detalle de registro** y guarde los cambios.

**Nota:** Debe tener Process Center instalado para poder instalar un entorno de despliegue basado en Process Center. Si tiene instalado Process Server, necesitará iniciar IBM Installation Manager y modificar la instalación para utilizar la característica Process Manager Advanced Process Center.

Debido a que el procedimiento para crear entornos de despliegue utilizando el asistente Entorno de despliegue incluye pasos para seleccionar patrones y características, debe leer y comprender la información sobre los patrones y las características documentadas en la sección de planificación.

**Rol de seguridad necesario para esta tarea:** Cuando están habilitadas la autorización basada en roles y la seguridad, debe iniciar una sesión en la consola de administración como Administrador de célula para crear un entorno de despliegue.

Esta tarea describe el procedimiento para crear un entorno de despliegue que se basa en un patrón concreto y utiliza el asistente Entorno de despliegue.

### **Consideraciones de SQL Server**:

- v Asegúrese de que el nombre de usuario y el esquema existan antes de que se realice la configuración. El valor de esquema debe ser el esquema predeterminado para el usuario elegido.
- v IBM Process Server y el almacén de base de datos de rendimiento de IBM no deberían utilizar la misma base de datos.
- v Si las conexiones a la base de datos se realizarán por medio del usuario actual de Windows que el servidor está ejecutando, el SQL Server debe tener habilitada la **Modalidad de autenticación de Windows** o **Modalidad de autenticación de SQL Server y Windows**, como se especifica a través de Microsoft SQL Server Management Studio.

Complete los pasos siguientes para crear un entorno de despliegue.

- 1. En la consola administrativa, vaya a la página Entornos de despliegue al pulsar **Servidores** > **Entornos de despliegue** .
- 2. Inicie el asistente Entorno de despliegue al pulsar **Nuevo** en la página Entornos de despliegue.Se visualiza la página Crear nuevo entorno de despliegue.

**Nota:** La base de datos proporciona el aislamiento de grupos internos, como los administradores. Si la base de datos está compartida por dos entornos de despliegue, se compartirá un grupo de administradores entre ellos. Cuando se produce esta situación, ambos administradores pueden iniciar sesión como administrador en cada uno de los entornos de despliegue.

- a. Especifique un nombre exclusivo para el entorno de despliegue en el campo **Nombre del entorno de despliegue**.
- b. Escriba un nombre de usuario para el administrador del entorno de despliegue en el campo **Nombre de usuario del administrador del entorno de despliegue**.

**Nota:** Se recomienda utilizar un administrador distinto para cada entorno de despliegue, así como el administrador de la célula.

- c. Escriba una contraseña para el administrador del entorno de despliegue en el campo **Contraseña**.
- d. Vuelva a confirmar la contraseña en el campo **Confirmar contraseña**.
- 3. Desde la sección **Tipo de entorno de despliegue de IBM BPM**, seleccione **Standard Process Center**. Las características representan las posibilidad de proceso en tiempo de ejecución del entorno de despliegue.
- 4. En la sección Seleccionar el patrón del entorno de despliegue, seleccione un patrón para el entorno de despliegue y pulse **Siguiente** para mostrar la página Seleccionar nodos. Los patrones disponibles son:
	- v **Clúster individual**: el destino de despliegue de aplicaciones incluye la infraestructura de mensajería y las aplicaciones de soporte.
	- v **Aplicación, mensajería remota y soporte remoto**: un clúster independiente para despliegue de aplicación, mensajería remota y soporte remoto.
- 5. En la página Seleccionar nodos, seleccione los nodos que desee incluir en este entorno de despliegue y, a continuación, pulse **Siguiente** para visualizar la página Definir clústeres.

Seleccione los nodos que tienen las prestaciones necesarias para el entorno que ha seleccionado en la sección Características del entorno de despliegue de IBM BPM.

Seleccione al menos un nodo para el entorno de despliegue. Para entornos de alta disponibilidad y migración tras error, seleccione como mínimo dos nodos. Para la escalabilidad, puede añadir más nodos.

6. En la página Definir clústeres, asigne el número necesario de clústeres para cada nodo y pulse **Siguiente** para visualizar la página Personalizar nombre de clúster y puertos.

De forma predeterminada, se asigna un miembro de clúster en cada nodo para cada función. Puede cambiar el número si sustituye el número de cada columna. Si no está familiarizado con los diferentes roles y funciones de clúster proporcionados por cada tipo de clúster, consulte "Tipos de topología y patrones de entorno de despliegue."

Un 0 (cero) para un nodo significa que el nodo no contribuye a la función seleccionada, de acuerdo con las características seleccionadas.

7. En la página Personalizar nombre y puertos de clúster, personalice los nombres de clúster o los nombres de miembro de clúster para el tipo de clúster. Puede utilizar los valores predeterminados, o personalizar los detalles de clúster y pulsar **Siguiente**.

**Nota:** Puede especificar el puerto de inicio para los miembros del clúster. El sistema genera valores predeterminados para nombres de miembro de clúster y el puerto inicial.

Asegúrese de que los números de puertos de inicio que especifique tengan una distancia de al menos 20 puertos. Los números de puerto se reservan y asignan a cada nodo para los miembros de clúster utilizando el número de puerto que se ha especificado. Si especifica un puerto inicial cuando se crea el entorno de despliegue, ese mismo puerto inicial especificado se asignará al miembro del clúster. Por ejemplo, si el número de puerto del primer miembro del clúster es 2000, se utilizarían los números de puerto 2000, 2001, 2002, etc. El número de puerto del segundo miembro del clúster sería 2020 y los números de puerto serían 2020, 2021, 2022, etc. El número de puerto del tercer miembro del clúster será 2040.

Si ya existe un nodo en dicho sistema físico, podrían haber conflictos de puerto y esto se debe resolver manualmente cambiando los valores de puerto.

Si utiliza servidores adicionales con puertos exclusivos, WebSphere Application Server no configura automáticamente el host virtual para el servidor. En particular, WebSphere Application Server no añade automáticamente los puertos de alias de host a un host virtual. Sin embargo, puede utilizar la consola administrativa para añadir un nuevo alias de host para cada uno de los puertos que utiliza el servidor nuevo. Para obtener más información, consulte la documentación de WebSphere Application Server sobre la configuración de hosts virtuales.

8. Necesario: En la página Configurar bases de datos, seleccione **Microsoft SQL Server con autenticación de Windows**, configure los parámetros de base de datos para los orígenes de datos para el entorno de despliegue, pulse **Probar conexión**, y después de que se realice correctamente la conexión, pulse **Siguiente** para ir a la página Resumen.

En esta página, defina la información de base de datos para los componentes incluidos en este entorno de despliegue. Donde sea posible, el asistente proporciona información predeterminada de los parámetros, pero cambie esos valores para que coincidan con los valores que haya definido al planificar el entorno.

**Importante:** La base de datos que se especifica en este panel ya debe existir. La configuración del entorno de despliegue nunca crea una base de datos. Para obtener más información, consulte la sección sobre la creación de bases de datos.

- v **Parámetros compartidos**
	- **Servidor**: Escriba un nombre de servidor donde se encuentra la base de datos.
	- **Puerto**: escriba el número de puerto para la base de datos.
	- **Crear tablas**: seleccione esta opción para crear las tablas necesarias.

**Nota:** Si se selecciona esta opción, asegúrese de que el usuario dispone de derechos suficientes para acceder a la base de datos y crear tablas.

- v **Base de datos de Process**
	- **Nombre**: Escriba un nombre para la base de datos de Process Center.
- v **Base de datos de Performance Data Warehouse**
	- **Nombre**: Escriba un nombre para la base de datos de Performance Data Warehouse.
- v **Seleccione las bases de datos que desee separar de la base de datos Common.**
	- **Mensajería**: Seleccione esta opción para crear una base de datos de motor de mensajería individual.
		- **Nombre**: Escriba un nombre para la base de datos del motor de mensajería.

**Atención:** Para un servidor SQL:

- v Asegúrese de que el nombre de usuario y el esquema existan antes de que se realice la configuración. El valor de esquema debe ser el esquema predeterminado para el usuario elegido.
- v IBM Process Server y el almacén de base de datos de rendimiento de IBM no deberían utilizar la misma base de datos.
- v Si las conexiones a la base de datos se realizarán por medio del usuario actual de Windows que el servidor está ejecutando, el SQL Server debe tener habilitada la **Modalidad de autenticación de Windows** o **Modalidad de autenticación de SQL Server y Windows**, como se especifica a través de Microsoft SQL Server Management Studio.

Puede deseleccionar el recuadro de selección **Crear tablas** si desea crear las tablas manualmente en lugar de la configuración de creación de forma automática. Los scripts para crear tablas se generan en la carpeta *instalación BPM*\profiles\DmgrProfile\dbscripts\. Puede ejecutar los scripts desde la carpeta dbscripts y no necesita generar scripts utilizando el mandato **BPMConfig**.

Puede editar todos los parámetros clave como, por ejemplo, el nombre de base de datos, si se van a crear o no tablas, el nombre de usuario del tiempo de ejecución de origen de datos y la contraseña para el entorno de despliegue. Puede seleccionar qué base de datos utilizar para el componente seleccionado.

**Consejo:** Los pasos que no se pueden completar mediante el asistente Entorno de despliegue y que se deben completar en forma manual, se incluyen en una lista en la página Configuración diferida. Puede ver esta página después de haber creado el entorno de despliegue. Para ver esta página de la consola administrativa, pulse **Servidores** > **Entornos de despliegue** > *Nombre de entorno de despliegue* > **Configuración del entorno de despliegue** > **Propiedades adicionales** > **Configuración diferida**.

- 9. Verifique que la información de la página Resumen sea correcta y realice los siguientes subpasos:
	- a. Opcional: Si desea salir sin generar la configuración, pulse **Finalizar**.
	- b. Opcional: Si desea guardar la configuración del entorno para configurar un entorno de despliegue similar, pulse **Exportar para scripts**.
	- c. Si está satisfecho con la configuración del entorno de despliegue, pulse **Generar entorno de despliegue** para guardar y completar la configuración del entorno de despliegue. Esto también generará un archivo de propiedades en la carpeta *Raíz\_Instalación\_BPM*/logs/config de la máquina del gestor de despliegue con una indicación de fecha y hora en el nombre de archivo, bpmconfig-*nombre\_de-indicación\_fecha\_hora*.properties. Guarde este archivo para su consulta posterior o para la resolución de problemas.
- 10. Si ha aplazado la creación de la tabla de la base de datos Process Server deseleccionando la opción Crear tabla en la página Base de datos, cree las tablas y cargue la base de datos con información del sistema ejecutando el mandato **bootstrapProcessServerData**.

**Importante:** Este mandato debe ejecutarse antes de iniciar los miembros de clúster.

11. Verifique que el entorno de despliegue se ha creado correctamente al completar los siguientes pasos:

- a. Cierre sesión en la consola administrativa, apague el gestor de despliegue y luego todos los perfiles personalizados.
- b. Inicie los perfiles personalizados, inicie el gestor de despliegue y después inicie la sesión en la consola administrativa.
- c. En la consola administrativa, inicie el entorno de despliegue al pulsar **Servidores** > **Entornos de despliegue**. Seleccione la casilla de verificación en el entorno de despliegue y pulse **Iniciar**.
- d. Una vez transcurridos de 5 a 10 minutos (o más tiempo, según el sistema), renueve la página de entorno de despliegue; el estado del entorno de despliegue cambia a **iniciado**.
- e. Ubique la carpeta Tablas para la base de datos común. Compruebe que las tablas se hayan creado con los cuatro esquemas que ha creado manualmente.
- f. Opcional: Compruebe que las tablas se han creado con el esquema XXXBE## en la base de datos Business Process Choreographer.
- g. En la consola administrativa, seleccione **Aplicaciones** > **Tipos de aplicación** > **Aplicaciones empresariales de WebSphere** y compruebe que las aplicaciones instaladas se iniciaron correctamente.
- h. Seleccione **Recursos** > **JDBC** > **Orígenes de datos** y compruebe que la conexión de cada componente que no esté relacionado con el motor de mensajería (es decir, cada componente que no incluya **ME** en el nombre) sea satisfactorio.
- 12. Reinicie los recursos siguientes después de haber completado las configuraciones en el orden especificado aquí. Para los pasos para reiniciar un recurso, consulte Reinicio y detención de recursos individuales.
	- a. Detenga el gestor de despliegue.
	- b. Detenga el agente de nodo.
	- c. Detenga el gestor de despliegue.
	- d. Inicie el gestor de despliegue.
	- e. Inicie el agente de nodo.
	- f. Inicie el entorno de despliegue.

En entornos de despliegue Advanced y Solamente Advanced, es necesario reiniciar el gestor de despliegue y los agentes de nodo para que la configuración con ámbito de célula entre en vigor. Esto sólo es necesario para el primer entorno de despliegue que cree.

Cuando se complete la configuración, podrá examinar los archivos de configuración para ver los cambios.

Guarde los cambios en la configuración maestra o descártelos.

**Importante:** Si utiliza servidores adicionales con puertos exclusivos, WebSphere Application Server no configura automáticamente el host virtual para el servidor. En particular, WebSphere Application Server no añade automáticamente los puertos de alias de host a un host virtual. Sin embargo, puede utilizar la consola administrativa para añadir un nuevo alias de host para cada uno de los puertos que utiliza el servidor nuevo. Para añadir un alias de host, en la consola de administración vaya hasta **Entorno** > **Hosts virtuales** > **host\_predeterminado** > **Alias de host** y pulse **Nuevo**. Para obtener más información, consulte la documentación de WebSphere Application Server sobre la configuración de hosts virtuales. Borre todos los registros de perfil aplicables o guárdelos en otro directorio. Es posible que quiera limpiar o mover los registros, ya que se añadirán a la última configuración. Esto puede dificultar la visualización de la información más actual.

### *Creación del entorno de despliegue de Standard Process Center:*

Cree un entorno de despliegue de Process Server para ejecutar procesos desplegados desde Process Center. Puede crear más de un entorno de despliegue en la misma célula utilizando el asistente para Entorno de despliegue.

Asegúrese de que ha realizado las tareas siguientes:

- Instalación del producto
- v Se ha creado el perfil de gestor de despliegue y los nodos asociados
- v Asegúrese de que la base de datos especificada en el panel de configuración de base de datos del asistente Entorno de despliegue ya está creado. La configuración del entorno de despliegue nunca crea una base de datos. Para obtener más información, consulte la sección sobre la creación de bases de datos.
- v Asegúrese de que se inicien todos los nodos locales y remotos que desea añadir al entorno de des pliegue.
- v Cuando cree entorno de despliegue de tres clústeres utilizando el asistente Entorno de despliegue, el proceso podría tardar mucho tiempo en completarse. En ese caso, puede realizar uno de los pasos siguientes para crear el entorno de tres clústeres:
	- Aumente el valor de tiempo de espera de la transacción utilizando el gestor de despliegue y vuelva a crear el entorno de despliegue. Para obtener más información, consulte Cómo evitar el tiempo de espera y las excepciones por falta de memoria durante la instalación o despliegue.
	- No cree tablas durante la creación del entorno de despliegue. Después de crear el entorno, cree las bases de datos y las tablas y, a continuación, ejecute el mandato de arranque.
- v Si utiliza el asistente de entorno de despliegue, puede habilitar el rastreo del gestor de despliegue para ver detalles sobre la creación del despliegue. Para habilitar el rastreo para una sola ejecución y hasta que se reinicie el gestor de despliegue, inicie sesión en la consola administrativa, acceda a **Resolución de problemas** > **Registros y rastreo** > *nombre\_gestor\_despliegue* > **Cambiar niveles de detalle de registro** > **Tiempo de ejecución**, añada **com.ibm.bpm.config.\*=all** al área de texto **Cambiar niveles de detalle de registro** y guarde los cambios.

**Nota:** Debe tener Process Server instalado para poder instalar un entorno de despliegue basado en Process Server. Si tiene instalado Process Center, necesitará iniciar IBM Installation Manager y modificar la instalación para utilizar la característica Business Process Manager Advanced Process Server Production o la característica Business Process Manager Advanced Process Server Non-Production.

Debido a que el procedimiento para crear entornos de despliegue utilizando el asistente Entorno de despliegue incluye pasos para seleccionar patrones y características, debe leer y comprender la información sobre los patrones y las características documentadas en la sección de planificación.

**Rol de seguridad necesario para esta tarea:** Cuando están habilitadas la autorización basada en roles y la seguridad, debe iniciar una sesión en la consola de administración como Administrador de célula para crear un entorno de despliegue.

Esta tarea describe el procedimiento para crear un entorno de despliegue que se basa en un patrón concreto y utiliza el asistente Entorno de despliegue.

# **Consideraciones de SQL Server**:

- v Asegúrese de que el nombre de usuario y el esquema existan antes de que se realice la configuración. El valor de esquema debe ser el esquema predeterminado para el usuario elegido.
- v IBM Process Server y el almacén de base de datos de rendimiento de IBM no deberían utilizar la misma base de datos.
- v Si las conexiones a la base de datos se realizarán por medio del usuario actual de Windows que el servidor está ejecutando, el SQL Server debe tener habilitada la **Modalidad de autenticación de Windows** o **Modalidad de autenticación de SQL Server y Windows**, como se especifica a través de Microsoft SQL Server Management Studio.

Complete los pasos siguientes para crear un entorno de despliegue.

1. En la consola administrativa, vaya a la página Entornos de despliegue al pulsar **Servidores** > **Entornos de despliegue** .

2. Inicie el asistente Entorno de despliegue al pulsar **Nuevo** en la página Entornos de despliegue.Se visualiza la página Crear nuevo entorno de despliegue.

**Nota:** La base de datos proporciona el aislamiento de grupos internos, como los administradores. Si la base de datos está compartida por dos entornos de despliegue, se compartirá un grupo de administradores entre ellos. Cuando se produce esta situación, ambos administradores pueden iniciar sesión como administrador en cada uno de los entornos de despliegue.

- a. Especifique un nombre exclusivo para el entorno de despliegue en el campo **Nombre del entorno de despliegue**.
- b. Escriba un nombre de usuario para el administrador del entorno de despliegue en el campo **Nombre de usuario del administrador del entorno de despliegue**.

**Nota:** Se recomienda utilizar un administrador distinto para cada entorno de despliegue, así como el administrador de la célula.

- c. Escriba una contraseña para el administrador del entorno de despliegue en el campo **Contraseña**.
- d. Vuelva a confirmar la contraseña en el campo **Confirmar contraseña**.
- 3. Desde la sección **Tipo de entorno de despliegue de IBM BPM**, seleccione **IBM BPM Standard Process Server**. Las características representan las posibilidad de proceso en tiempo de ejecución del entorno de despliegue.
- 4. En la sección Seleccionar el patrón del entorno de despliegue, seleccione un patrón para el entorno de despliegue y pulse **Siguiente** para mostrar la página Seleccionar nodos. Los patrones disponibles son:
	- v **Clúster individual**: el destino de despliegue de aplicaciones incluye la infraestructura de mensajería y las aplicaciones de soporte.
	- v **Aplicación, mensajería remota y soporte remoto**: un clúster independiente para despliegue de aplicación, mensajería remota y soporte remoto.
- 5. En la página Seleccionar nodos, seleccione los nodos que desee incluir en este entorno de despliegue y, a continuación, pulse **Siguiente** para visualizar la página Definir clústeres.

Seleccione los nodos que tienen las prestaciones necesarias para el entorno que ha seleccionado en la sección Características del entorno de despliegue de IBM BPM.

Seleccione al menos un nodo para el entorno de despliegue. Para entornos de alta disponibilidad y migración tras error, seleccione como mínimo dos nodos. Para la escalabilidad, puede añadir más nodos.

6. En la página Definir clústeres, asigne el número necesario de clústeres para cada nodo y pulse **Siguiente** para visualizar la página Personalizar nombre de clúster y puertos.

De forma predeterminada, se asigna un miembro de clúster en cada nodo para cada función. Puede cambiar el número si sustituye el número de cada columna. Si no está familiarizado con los diferentes roles y funciones de clúster proporcionados por cada tipo de clúster, consulte "Tipos de topología y patrones de entorno de despliegue."

Un 0 (cero) para un nodo significa que el nodo no contribuye a la función seleccionada, de acuerdo con las características seleccionadas.

7. En la página Personalizar nombre y puertos de clúster, personalice los nombres de clúster o los nombres de miembro de clúster para el tipo de clúster. Puede utilizar los valores predeterminados, o personalizar los detalles de clúster y pulsar **Siguiente**.

**Nota:** Puede especificar el puerto de inicio para los miembros del clúster. El sistema genera valores predeterminados para nombres de miembro de clúster y el puerto inicial.

Asegúrese de que los números de puertos de inicio que especifique tengan una distancia de al menos 20 puertos. Los números de puerto se reservan y asignan a cada nodo para los miembros de clúster utilizando el número de puerto que se ha especificado. Si especifica un puerto inicial cuando se crea el entorno de despliegue, ese mismo puerto inicial especificado se asignará al miembro del

clúster. Por ejemplo, si el número de puerto del primer miembro del clúster es 2000, se utilizarían los números de puerto 2000, 2001, 2002, etc. El número de puerto del segundo miembro del clúster sería 2020 y los números de puerto serían 2020, 2021, 2022, etc. El número de puerto del tercer miembro del clúster será 2040.

Si ya existe un nodo en dicho sistema físico, podrían haber conflictos de puerto y esto se debe resolver manualmente cambiando los valores de puerto.

Si utiliza servidores adicionales con puertos exclusivos, WebSphere Application Server no configura automáticamente el host virtual para el servidor. En particular, WebSphere Application Server no añade automáticamente los puertos de alias de host a un host virtual. Sin embargo, puede utilizar la consola administrativa para añadir un nuevo alias de host para cada uno de los puertos que utiliza el servidor nuevo. Para obtener más información, consulte la documentación de WebSphere Application Server sobre la configuración de hosts virtuales.

8. En la página Configurar Process Server, defina los valores para la configuración de Process Center y pulse **Siguiente**.

## v **Nombre de entorno**

Escriba un nombre de entorno del Process Server.

Un nombre de entorno es el nombre por el que un usuario de Process Server conocerá este servidor o clúster.

### v **Tipo de entorno**

En la lista desplegable, seleccione el tipo de entorno para el Process Server que está configurando.

El tipo de entorno hace referencia a cómo se utiliza el Process Server. Por ejemplo, en qué capacidad se utilizará el Process Server - *producción*, *etapa* o *prueba*. La prueba de carga podría realizarse en un servidor de prueba, mientras que un tipo de entorno de etapa podría utilizarse como ubicación temporal para albergar cambios antes de que esos cambios entren en producción. Puede especificar **Etapa** como el **Tipo de entorno** si se accederá al servidor de procesos que está configurando y se lo utilizará para revisar el contenido y la funcionalidad nueva.

Hay tres tipos de entornos disponibles para su selección:

### **Producción**

Seleccione **Producción** si el servidor va a servir en una capacidad de producción.

**Etapa** Seleccione **Etapa** si el servidor servirá de plataforma de transferencia que se utilizará como servidor de preproducción.

### **Prueba**

Seleccione **Prueba** si el servidor que está configurando se utilizará como un entorno de prueba.

### v **Utilizar el servidor fuera de línea**

Indique si el servidor que va a configurar es un servidor fuera de línea.

Un servidor fuera de línea es un Process Server que no está conectado al Process Center.

Los servidores fuera de línea todavía se pueden utilizar al desplegar instantáneas de aplicaciones de procesos. No obstante, el método para desplegar aplicaciones de proceso en un servidor de procesos fuera de línea difiere del método para desplegar aplicaciones de proceso en un servidor de procesos en línea.

### v **Protocolo**

Seleccione **http://** o **https://** como el protocolo de conexión a Process Center.

### v **Nombre de host o host virtual en un entorno de carga equilibrado**

Escriba el host o el host virtual que este Process Server necesita para comunicarse con el Process Center. Utilice un nombre de host completo. En un entorno con un equilibrador de carga o servidor proxy entre Process Server y los servicios de Process Center, asegúrese de que lo indicado aquí coincida con el URL para acceder a Process Center.

**Nota:** Asegúrese de especificar el nombre de host en lugar de *localhost* para el nombre de servidor al configurar Process Server. Esto es necesario cuando se utiliza Process Designer de forma remota.

v **Puerto**

Escriba el número de puerto del Process Center. En un entorno con un equilibrador de carga o servidor proxy entre el Process Server de procesos y Process Center, asegúrese de que lo especificado aquí coincide con el URL para acceder a Process Center.

v **Nombre de usuario**

Escriba un nombre de usuario válido que exista en el Process Center. El Process Server se conectará al Process Center como este usuario.

v **Contraseña**

Escriba la contraseña del usuario.

v **Confirmar contraseña**

Escriba la confirmación de la contraseña para el usuario.

v **Probar conexión**

Pulse para probar la conexión con Process Center.

9. Necesario: En la página Configurar bases de datos, seleccione **Microsoft SQL Server con autenticación de Windows**, configure los parámetros de base de datos para los orígenes de datos para el entorno de despliegue, pulse **Probar conexión**, y después de que se realice correctamente la conexión, pulse **Siguiente** para ir a la página Resumen.

En esta página, defina la información de base de datos para los componentes incluidos en este entorno de despliegue. Donde sea posible, el asistente proporciona información predeterminada de los parámetros, pero cambie esos valores para que coincidan con los valores que haya definido al planificar el entorno.

**Importante:** La base de datos que se especifica en este panel ya debe existir. La configuración del entorno de despliegue nunca crea una base de datos. Para obtener más información, consulte la sección sobre la creación de bases de datos.

- v **Parámetros compartidos**
	- **Servidor**: Escriba un nombre de servidor donde se encuentra la base de datos.
	- **Puerto**: escriba el número de puerto para la base de datos.
	- **Crear tablas**: seleccione esta opción para crear las tablas necesarias.

**Nota:** Si se selecciona esta opción, asegúrese de que el usuario dispone de derechos suficientes para acceder a la base de datos y crear tablas.

- v **Base de datos de Process**
	- **Nombre**: Escriba un nombre para la base de datos de Process Center.
- v **Base de datos de Performance Data Warehouse**
	- **Nombre**: Escriba un nombre para la base de datos de Performance Data Warehouse.
- v **Seleccione las bases de datos que desee separar de la base de datos Common.**
	- **Mensajería**: Seleccione esta opción para crear una base de datos de motor de mensajería individual.
		- **Nombre**: Escriba un nombre para la base de datos del motor de mensajería.

**Atención:** Para un servidor SQL:

- v Asegúrese de que el nombre de usuario y el esquema existan antes de que se realice la configuración. El valor de esquema debe ser el esquema predeterminado para el usuario elegido.
- v IBM Process Server y el almacén de base de datos de rendimiento de IBM no deberían utilizar la misma base de datos.
- v Si las conexiones a la base de datos se realizarán por medio del usuario actual de Windows que el servidor está ejecutando, el SQL Server debe tener habilitada la **Modalidad de autenticación de Windows** o **Modalidad de autenticación de SQL Server y Windows**, como se especifica a través de Microsoft SQL Server Management Studio.

Puede deseleccionar el recuadro de selección **Crear tablas** si desea crear las tablas manualmente en lugar de la configuración de creación de forma automática. Los scripts para crear tablas se generan en la carpeta *instalación BPM*\profiles\DmgrProfile\dbscripts\. Puede ejecutar los scripts desde la carpeta dbscripts y no necesita generar scripts utilizando el mandato **BPMConfig**.

Puede editar todos los parámetros clave como, por ejemplo, el nombre de base de datos, si se van a crear o no tablas, el nombre de usuario del tiempo de ejecución de origen de datos y la contraseña para el entorno de despliegue. Puede seleccionar qué base de datos utilizar para el componente seleccionado.

**Consejo:** Los pasos que no se pueden completar mediante el asistente Entorno de despliegue y que se deben completar en forma manual, se incluyen en una lista en la página Configuración diferida. Puede ver esta página después de haber creado el entorno de despliegue. Para ver esta página de la consola administrativa, pulse **Servidores** > **Entornos de despliegue** > *Nombre de entorno de despliegue* > **Configuración del entorno de despliegue** > **Propiedades adicionales** > **Configuración diferida**.

- 10. Verifique que la información de la página Resumen sea correcta y realice los siguientes subpasos:
	- a. Opcional: Si desea salir sin generar la configuración, pulse **Finalizar**.
	- b. Opcional: Si desea guardar la configuración del entorno para configurar un entorno de despliegue similar, pulse **Exportar para scripts**.
	- c. Si está satisfecho con la configuración del entorno de despliegue, pulse **Generar entorno de despliegue** para guardar y completar la configuración del entorno de despliegue. Esto también generará un archivo de propiedades en la carpeta *Raíz\_Instalación\_BPM*/logs/config de la máquina del gestor de despliegue con una indicación de fecha y hora en el nombre de archivo, bpmconfig-*nombre\_de-indicación\_fecha\_hora*.properties. Guarde este archivo para su consulta posterior o para la resolución de problemas.
- 11. Si ha aplazado la creación de la tabla de la base de datos Process Server deseleccionando la opción Crear tabla en la página Base de datos, cree las tablas y cargue la base de datos con información del sistema ejecutando el mandato **bootstrapProcessServerData**.

**Importante:** Este mandato debe ejecutarse antes de iniciar los miembros de clúster.

- 12. Verifique que el entorno de despliegue se ha creado correctamente al completar los siguientes pasos:
	- a. Cierre sesión en la consola administrativa, apague el gestor de despliegue y luego todos los perfiles personalizados.
	- b. Inicie los perfiles personalizados, inicie el gestor de despliegue y después inicie la sesión en la consola administrativa.
	- c. En la consola administrativa, inicie el entorno de despliegue al pulsar **Servidores** > **Entornos de despliegue**. Seleccione la casilla de verificación en el entorno de despliegue y pulse **Iniciar**.
	- d. Una vez transcurridos de 5 a 10 minutos (o más tiempo, según el sistema), renueve la página de entorno de despliegue; el estado del entorno de despliegue cambia a **iniciado**.
	- e. Ubique la carpeta Tablas para la base de datos común. Compruebe que las tablas se hayan creado con los cuatro esquemas que ha creado manualmente.
- f. Opcional: Compruebe que las tablas se han creado con el esquema XXXBE## en la base de datos Business Process Choreographer.
- g. En la consola administrativa, seleccione **Aplicaciones** > **Tipos de aplicación** > **Aplicaciones empresariales de WebSphere** y compruebe que las aplicaciones instaladas se iniciaron correctamente.
- h. Seleccione **Recursos** > **JDBC** > **Orígenes de datos** y compruebe que la conexión de cada componente que no esté relacionado con el motor de mensajería (es decir, cada componente que no incluya **ME** en el nombre) sea satisfactorio.
- 13. Reinicie los recursos siguientes después de haber completado las configuraciones en el orden especificado aquí. Para los pasos para reiniciar un recurso, consulte Reinicio y detención de recursos individuales.
	- a. Detenga el gestor de despliegue.
	- b. Detenga el agente de nodo.
	- c. Detenga el gestor de despliegue.
	- d. Inicie el gestor de despliegue.
	- e. Inicie el agente de nodo.
	- f. Inicie el entorno de despliegue.

En entornos de despliegue Advanced y Solamente Advanced, es necesario reiniciar el gestor de despliegue y los agentes de nodo para que la configuración con ámbito de célula entre en vigor. Esto sólo es necesario para el primer entorno de despliegue que cree.

Cuando se complete la configuración, podrá examinar los archivos de configuración para ver los cambios.

Guarde los cambios en la configuración maestra o descártelos.

**Importante:** Si utiliza servidores adicionales con puertos exclusivos, WebSphere Application Server no configura automáticamente el host virtual para el servidor. En particular, WebSphere Application Server no añade automáticamente los puertos de alias de host a un host virtual. Sin embargo, puede utilizar la consola administrativa para añadir un nuevo alias de host para cada uno de los puertos que utiliza el servidor nuevo. Para añadir un alias de host, en la consola de administración vaya hasta **Entorno** > **Hosts virtuales** > **host\_predeterminado** > **Alias de host** y pulse **Nuevo**. Para obtener más información, consulte la documentación de WebSphere Application Server sobre la configuración de hosts virtuales. Borre todos los registros de perfil aplicables o guárdelos en otro directorio. Es posible que quiera limpiar o mover los registros, ya que se añadirán a la última configuración. Esto puede dificultar la visualización de la información más actual.

*Servidor de base de datos SQL Server sin autenticación de Windows:*

Cree el entorno de despliegue de red para trabajar con un servidor de bases de datos SQL Server sin autenticación de Windows. Tendrá que proporcionar el nombre de usuario y contraseña para acceder a la base de datos SQL.

### *Creación del entorno de despliegue de Standard Process Center:*

Cree un entorno de despliegue de Process Center para almacenar, ejecutar y administrar aplicaciones de proceso y kits de herramientas desarrollados en Process Designer. Puede crear más de un entorno de despliegue en la misma célula utilizando el asistente para Entorno de despliegue. Sin embargo, sólo puede crear un entorno de despliegue basado en Process Center en una sola célula.

Asegúrese de que ha realizado las tareas siguientes:

- Instalación del producto
- v Se ha creado el perfil de gestor de despliegue y los nodos asociados
- v Asegúrese de que la base de datos especificada en el panel de configuración de base de datos del asistente Entorno de despliegue ya está creado. La configuración del entorno de despliegue nunca crea una base de datos. Para obtener más información, consulte la sección sobre la creación de bases de datos.
- v Asegúrese de que se inicien todos los nodos locales y remotos que desea añadir al entorno de des pliegue.
- v Cuando cree entorno de despliegue de tres clústeres utilizando el asistente Entorno de despliegue, el proceso podría tardar mucho tiempo en completarse. En ese caso, puede realizar uno de los pasos siguientes para crear el entorno de tres clústeres:
	- Aumente el valor de tiempo de espera de la transacción utilizando el gestor de despliegue y vuelva a crear el entorno de despliegue. Para obtener más información, consulte Cómo evitar el tiempo de espera y las excepciones por falta de memoria durante la instalación o despliegue.
	- No cree tablas durante la creación del entorno de despliegue. Después de crear el entorno, cree las bases de datos y las tablas y, a continuación, ejecute el mandato de arranque.
- v Si utiliza el asistente de entorno de despliegue, puede habilitar el rastreo del gestor de despliegue para ver detalles sobre la creación del despliegue. Para habilitar el rastreo para una sola ejecución y hasta que se reinicie el gestor de despliegue, inicie sesión en la consola administrativa, acceda a **Resolución de problemas** > **Registros y rastreo** > *nombre\_gestor\_despliegue* > **Cambiar niveles de detalle de registro** > **Tiempo de ejecución**, añada **com.ibm.bpm.config.\*=all** al área de texto **Cambiar niveles de detalle de registro** y guarde los cambios.

**Nota:** Debe tener Process Center instalado para poder instalar un entorno de despliegue basado en Process Center. Si tiene instalado Process Server, necesitará iniciar IBM Installation Manager y modificar la instalación para utilizar la característica Process Manager Advanced Process Center.

Debido a que el procedimiento para crear entornos de despliegue utilizando el asistente Entorno de despliegue incluye pasos para seleccionar patrones y características, debe leer y comprender la información sobre los patrones y las características documentadas en la sección de planificación.

**Rol de seguridad necesario para esta tarea:** Cuando están habilitadas la autorización basada en roles y la seguridad, debe iniciar una sesión en la consola de administración como Administrador de célula para crear un entorno de despliegue.

Esta tarea describe el procedimiento para crear un entorno de despliegue que se basa en un patrón concreto y utiliza el asistente Entorno de despliegue.

### **Consideraciones de SQL Server**:

- v Asegúrese de que el nombre de usuario y el esquema existan antes de que se realice la configuración. El valor de esquema debe ser el esquema predeterminado para el usuario elegido.
- v IBM Process Server y el almacén de base de datos de rendimiento de IBM no deberían utilizar la misma base de datos.
- v Si las conexiones a la base de datos se realizarán por medio del usuario actual de Windows que el servidor está ejecutando, el SQL Server debe tener habilitada la **Modalidad de autenticación de Windows** o **Modalidad de autenticación de SQL Server y Windows**, como se especifica a través de Microsoft SQL Server Management Studio.

Complete los pasos siguientes para crear un entorno de despliegue.

- 1. En la consola administrativa, vaya a la página Entornos de despliegue al pulsar **Servidores** > **Entornos de despliegue** .
- 2. Inicie el asistente Entorno de despliegue al pulsar **Nuevo** en la página Entornos de despliegue.Se visualiza la página Crear nuevo entorno de despliegue.

**Nota:** La base de datos proporciona el aislamiento de grupos internos, como los administradores. Si la base de datos está compartida por dos entornos de despliegue, se compartirá un grupo de administradores entre ellos. Cuando se produce esta situación, ambos administradores pueden iniciar sesión como administrador en cada uno de los entornos de despliegue.

- a. Especifique un nombre exclusivo para el entorno de despliegue en el campo **Nombre del entorno de despliegue**.
- b. Escriba un nombre de usuario para el administrador del entorno de despliegue en el campo **Nombre de usuario del administrador del entorno de despliegue**.

**Nota:** Se recomienda utilizar un administrador distinto para cada entorno de despliegue, así como el administrador de la célula.

- c. Escriba una contraseña para el administrador del entorno de despliegue en el campo **Contraseña**.
- d. Vuelva a confirmar la contraseña en el campo **Confirmar contraseña**.
- 3. Desde la sección **Tipo de entorno de despliegue de IBM BPM**, seleccione **Standard Process Center**. Las características representan las posibilidad de proceso en tiempo de ejecución del entorno de despliegue.
- 4. En la sección Seleccionar el patrón del entorno de despliegue, seleccione un patrón para el entorno de despliegue y pulse **Siguiente** para mostrar la página Seleccionar nodos. Los patrones disponibles son:
	- v **Clúster individual**: el destino de despliegue de aplicaciones incluye la infraestructura de mensajería y las aplicaciones de soporte.
	- v **Aplicación, mensajería remota y soporte remoto**: un clúster independiente para despliegue de aplicación, mensajería remota y soporte remoto.
- 5. En la página Seleccionar nodos, seleccione los nodos que desee incluir en este entorno de despliegue y, a continuación, pulse **Siguiente** para visualizar la página Definir clústeres.

Seleccione los nodos que tienen las prestaciones necesarias para el entorno que ha seleccionado en la sección Características del entorno de despliegue de IBM BPM.

Seleccione al menos un nodo para el entorno de despliegue. Para entornos de alta disponibilidad y migración tras error, seleccione como mínimo dos nodos. Para la escalabilidad, puede añadir más nodos.

6. En la página Definir clústeres, asigne el número necesario de clústeres para cada nodo y pulse **Siguiente** para visualizar la página Personalizar nombre de clúster y puertos.

De forma predeterminada, se asigna un miembro de clúster en cada nodo para cada función. Puede cambiar el número si sustituye el número de cada columna. Si no está familiarizado con los diferentes roles y funciones de clúster proporcionados por cada tipo de clúster, consulte "Tipos de topología y patrones de entorno de despliegue."

Un 0 (cero) para un nodo significa que el nodo no contribuye a la función seleccionada, de acuerdo con las características seleccionadas.

7. En la página Personalizar nombre y puertos de clúster, personalice los nombres de clúster o los nombres de miembro de clúster para el tipo de clúster. Puede utilizar los valores predeterminados, o personalizar los detalles de clúster y pulsar **Siguiente**.

**Nota:** Puede especificar el puerto de inicio para los miembros del clúster. El sistema genera valores predeterminados para nombres de miembro de clúster y el puerto inicial.

Asegúrese de que los números de puertos de inicio que especifique tengan una distancia de al menos 20 puertos. Los números de puerto se reservan y asignan a cada nodo para los miembros de clúster utilizando el número de puerto que se ha especificado. Si especifica un puerto inicial cuando se crea el entorno de despliegue, ese mismo puerto inicial especificado se asignará al miembro del clúster. Por ejemplo, si el número de puerto del primer miembro del clúster es 2000, se utilizarían los
números de puerto 2000, 2001, 2002, etc. El número de puerto del segundo miembro del clúster sería 2020 y los números de puerto serían 2020, 2021, 2022, etc. El número de puerto del tercer miembro del clúster será 2040.

Si ya existe un nodo en dicho sistema físico, podrían haber conflictos de puerto y esto se debe resolver manualmente cambiando los valores de puerto.

Si utiliza servidores adicionales con puertos exclusivos, WebSphere Application Server no configura automáticamente el host virtual para el servidor. En particular, WebSphere Application Server no añade automáticamente los puertos de alias de host a un host virtual. Sin embargo, puede utilizar la consola administrativa para añadir un nuevo alias de host para cada uno de los puertos que utiliza el servidor nuevo. Para obtener más información, consulte la documentación de WebSphere Application Server sobre la configuración de hosts virtuales.

8. Necesario: En la página Configurar bases de datos, seleccione **Microsoft SQL Server sin autenticación de Windows**, configure los parámetros de base de datos para los orígenes de datos del entorno de despliegue, pulse **Probar conexión**, y después de que se realice correctamente la conexión, pulse **Siguiente** para ir a la página Resumen.

En esta página, defina la información de base de datos para los componentes incluidos en este entorno de despliegue. Donde sea posible, el asistente proporciona información predeterminada de los parámetros, pero cambie esos valores para que coincidan con los valores que haya definido al planificar el entorno.

**Importante:** La base de datos que se especifica en este panel ya debe existir. La configuración del entorno de despliegue nunca crea una base de datos. Para obtener más información, consulte la sección sobre la creación de bases de datos.

- v **Parámetros compartidos**
	- **Nombre de usuario**: Escriba el nombre de usuario para conectarse a la base de datos.
	- **Contraseña**: Especifique la contraseña para el usuario.
	- **Confirmar contraseña**: Escriba la confirmación de la contraseña para el usuario.
	- **Servidor**: Escriba un nombre de servidor donde se encuentra la base de datos.
	- **Puerto**: escriba el número de puerto para la base de datos.
	- **Crear tablas**: seleccione esta opción para crear las tablas necesarias.

**Nota:** Si se selecciona esta opción, asegúrese de que el usuario dispone de derechos suficientes para acceder a la base de datos y crear tablas.

- v **Base de datos de Process**
	- **Nombre**: Escriba un nombre para la base de datos de Process Center.
- v **Base de datos de Performance Data Warehouse**
	- **Nombre**: Escriba un nombre para la base de datos de Performance Data Warehouse.
- v **Seleccione las bases de datos que desee separar de la base de datos Common.**
	- **Mensajería**: Seleccione esta opción para crear una base de datos de motor de mensajería individual.
		- **Nombre**: Escriba un nombre para la base de datos del motor de mensajería.

**Atención:** Para un servidor SQL:

- v Asegúrese de que el nombre de usuario y el esquema existan antes de que se realice la configuración. El valor de esquema debe ser el esquema predeterminado para el usuario elegido.
- v IBM Process Server y el almacén de base de datos de rendimiento de IBM no deberían utilizar la misma base de datos.
- v Si las conexiones a la base de datos se realizarán por medio del usuario actual de Windows que el servidor está ejecutando, el SQL Server debe tener habilitada la **Modalidad de autenticación de Windows** o **Modalidad de autenticación de SQL Server y Windows**, como se especifica a través de Microsoft SQL Server Management Studio.

Puede deseleccionar el recuadro de selección **Crear tablas** si desea crear las tablas manualmente en lugar de la configuración de creación de forma automática. Los scripts para crear tablas se generan en la carpeta *instalación BPM*\profiles\DmgrProfile\dbscripts\. Puede ejecutar los scripts desde la carpeta dbscripts y no necesita generar scripts utilizando el mandato **BPMConfig**.

Puede editar todos los parámetros clave como, por ejemplo, el nombre de base de datos, si se van a crear o no tablas, el nombre de usuario del tiempo de ejecución de origen de datos y la contraseña para el entorno de despliegue. Puede seleccionar qué base de datos utilizar para el componente seleccionado.

**Consejo:** Los pasos que no se pueden completar mediante el asistente Entorno de despliegue y que se deben completar en forma manual, se incluyen en una lista en la página Configuración diferida. Puede ver esta página después de haber creado el entorno de despliegue. Para ver esta página de la consola administrativa, pulse **Servidores** > **Entornos de despliegue** > *Nombre de entorno de despliegue* > **Configuración del entorno de despliegue** > **Propiedades adicionales** > **Configuración diferida**.

- 9. Verifique que la información de la página Resumen sea correcta y realice los siguientes subpasos:
	- a. Opcional: Si desea salir sin generar la configuración, pulse **Finalizar**.
	- b. Opcional: Si desea guardar la configuración del entorno para configurar un entorno de despliegue similar, pulse **Exportar para scripts**.
	- c. Si está satisfecho con la configuración del entorno de despliegue, pulse **Generar entorno de despliegue** para guardar y completar la configuración del entorno de despliegue. Esto también generará un archivo de propiedades en la carpeta *Raíz\_Instalación\_BPM*/logs/config de la máquina del gestor de despliegue con una indicación de fecha y hora en el nombre de archivo, bpmconfig-*nombre\_de-indicación\_fecha\_hora*.properties. Guarde este archivo para su consulta posterior o para la resolución de problemas.
- 10. Si ha aplazado la creación de la tabla de la base de datos Process Server deseleccionando la opción Crear tabla en la página Base de datos, cree las tablas y cargue la base de datos con información del sistema ejecutando el mandato **bootstrapProcessServerData**.

**Importante:** Este mandato debe ejecutarse antes de iniciar los miembros de clúster.

- 11. Verifique que el entorno de despliegue se ha creado correctamente al completar los siguientes pasos:
	- a. Cierre sesión en la consola administrativa, apague el gestor de despliegue y luego todos los perfiles personalizados.
	- b. Inicie los perfiles personalizados, inicie el gestor de despliegue y después inicie la sesión en la consola administrativa.
	- c. En la consola administrativa, inicie el entorno de despliegue al pulsar **Servidores** > **Entornos de despliegue**. Seleccione la casilla de verificación en el entorno de despliegue y pulse **Iniciar**.
	- d. Una vez transcurridos de 5 a 10 minutos (o más tiempo, según el sistema), renueve la página de entorno de despliegue; el estado del entorno de despliegue cambia a **iniciado**.
	- e. Ubique la carpeta Tablas para la base de datos común. Compruebe que las tablas se hayan creado con los cuatro esquemas que ha creado manualmente.
- f. Opcional: Compruebe que las tablas se han creado con el esquema XXXBE## en la base de datos Business Process Choreographer.
- g. En la consola administrativa, seleccione **Aplicaciones** > **Tipos de aplicación** > **Aplicaciones empresariales de WebSphere** y compruebe que las aplicaciones instaladas se iniciaron correctamente.
- h. Seleccione **Recursos** > **JDBC** > **Orígenes de datos** y compruebe que la conexión de cada componente que no esté relacionado con el motor de mensajería (es decir, cada componente que no incluya **ME** en el nombre) sea satisfactorio.
- 12. Reinicie los recursos siguientes después de haber completado las configuraciones en el orden especificado aquí. Para los pasos para reiniciar un recurso, consulte Reinicio y detención de recursos individuales.
	- a. Detenga el gestor de despliegue.
	- b. Detenga el agente de nodo.
	- c. Detenga el gestor de despliegue.
	- d. Inicie el gestor de despliegue.
	- e. Inicie el agente de nodo.
	- f. Inicie el entorno de despliegue.

En entornos de despliegue Advanced y Solamente Advanced, es necesario reiniciar el gestor de despliegue y los agentes de nodo para que la configuración con ámbito de célula entre en vigor. Esto sólo es necesario para el primer entorno de despliegue que cree.

Cuando se complete la configuración, podrá examinar los archivos de configuración para ver los cambios.

Guarde los cambios en la configuración maestra o descártelos.

**Importante:** Si utiliza servidores adicionales con puertos exclusivos, WebSphere Application Server no configura automáticamente el host virtual para el servidor. En particular, WebSphere Application Server no añade automáticamente los puertos de alias de host a un host virtual. Sin embargo, puede utilizar la consola administrativa para añadir un nuevo alias de host para cada uno de los puertos que utiliza el servidor nuevo. Para añadir un alias de host, en la consola de administración vaya hasta **Entorno** > **Hosts virtuales** > **host\_predeterminado** > **Alias de host** y pulse **Nuevo**. Para obtener más información, consulte la documentación de WebSphere Application Server sobre la configuración de hosts virtuales. Borre todos los registros de perfil aplicables o guárdelos en otro directorio. Es posible que quiera limpiar o mover los registros, ya que se añadirán a la última configuración. Esto puede dificultar la visualización de la información más actual.

*Creación del entorno de despliegue de Standard Process Center:*

Cree un entorno de despliegue de Process Server para ejecutar procesos desplegados desde Process Center. Puede crear más de un entorno de despliegue en la misma célula utilizando el asistente para Entorno de despliegue.

Asegúrese de que ha realizado las tareas siguientes:

- Instalación del producto
- v Se ha creado el perfil de gestor de despliegue y los nodos asociados
- v Asegúrese de que la base de datos especificada en el panel de configuración de base de datos del asistente Entorno de despliegue ya está creado. La configuración del entorno de despliegue nunca crea una base de datos. Para obtener más información, consulte la sección sobre la creación de bases de datos.
- v Asegúrese de que se inicien todos los nodos locales y remotos que desea añadir al entorno de des pliegue.
- v Cuando cree entorno de despliegue de tres clústeres utilizando el asistente Entorno de despliegue, el proceso podría tardar mucho tiempo en completarse. En ese caso, puede realizar uno de los pasos siguientes para crear el entorno de tres clústeres:
	- Aumente el valor de tiempo de espera de la transacción utilizando el gestor de despliegue y vuelva a crear el entorno de despliegue. Para obtener más información, consulte Cómo evitar el tiempo de espera y las excepciones por falta de memoria durante la instalación o despliegue.
	- No cree tablas durante la creación del entorno de despliegue. Después de crear el entorno, cree las bases de datos y las tablas y, a continuación, ejecute el mandato de arranque.
- v Si utiliza el asistente de entorno de despliegue, puede habilitar el rastreo del gestor de despliegue para ver detalles sobre la creación del despliegue. Para habilitar el rastreo para una sola ejecución y hasta que se reinicie el gestor de despliegue, inicie sesión en la consola administrativa, acceda a **Resolución de problemas** > **Registros y rastreo** > *nombre\_gestor\_despliegue* > **Cambiar niveles de detalle de registro** > **Tiempo de ejecución**, añada **com.ibm.bpm.config.\*=all** al área de texto **Cambiar niveles de detalle de registro** y guarde los cambios.

**Nota:** Debe tener Process Server instalado para poder instalar un entorno de despliegue basado en Process Server. Si tiene instalado Process Center, necesitará iniciar IBM Installation Manager y modificar la instalación para utilizar la característica Business Process Manager Advanced Process Server Production o la característica Business Process Manager Advanced Process Server Non-Production.

Debido a que el procedimiento para crear entornos de despliegue utilizando el asistente Entorno de despliegue incluye pasos para seleccionar patrones y características, debe leer y comprender la información sobre los patrones y las características documentadas en la sección de planificación.

**Rol de seguridad necesario para esta tarea:** Cuando están habilitadas la autorización basada en roles y la seguridad, debe iniciar una sesión en la consola de administración como Administrador de célula para crear un entorno de despliegue.

Esta tarea describe el procedimiento para crear un entorno de despliegue que se basa en un patrón concreto y utiliza el asistente Entorno de despliegue.

### **Consideraciones de SQL Server**:

- v Asegúrese de que el nombre de usuario y el esquema existan antes de que se realice la configuración. El valor de esquema debe ser el esquema predeterminado para el usuario elegido.
- v IBM Process Server y el almacén de base de datos de rendimiento de IBM no deberían utilizar la misma base de datos.
- v Si las conexiones a la base de datos se realizarán por medio del usuario actual de Windows que el servidor está ejecutando, el SQL Server debe tener habilitada la **Modalidad de autenticación de Windows** o **Modalidad de autenticación de SQL Server y Windows**, como se especifica a través de Microsoft SQL Server Management Studio.

Complete los pasos siguientes para crear un entorno de despliegue.

- 1. En la consola administrativa, vaya a la página Entornos de despliegue al pulsar **Servidores** > **Entornos de despliegue** .
- 2. Inicie el asistente Entorno de despliegue al pulsar **Nuevo** en la página Entornos de despliegue.Se visualiza la página Crear nuevo entorno de despliegue.

**Nota:** La base de datos proporciona el aislamiento de grupos internos, como los administradores. Si la base de datos está compartida por dos entornos de despliegue, se compartirá un grupo de administradores entre ellos. Cuando se produce esta situación, ambos administradores pueden iniciar sesión como administrador en cada uno de los entornos de despliegue.

a. Especifique un nombre exclusivo para el entorno de despliegue en el campo **Nombre del entorno de despliegue**.

b. Escriba un nombre de usuario para el administrador del entorno de despliegue en el campo **Nombre de usuario del administrador del entorno de despliegue**.

**Nota:** Se recomienda utilizar un administrador distinto para cada entorno de despliegue, así como el administrador de la célula.

- c. Escriba una contraseña para el administrador del entorno de despliegue en el campo **Contraseña**.
- d. Vuelva a confirmar la contraseña en el campo **Confirmar contraseña**.
- 3. Desde la sección **Tipo de entorno de despliegue de IBM BPM**, seleccione **IBM BPM Standard Process Server**. Las características representan las posibilidad de proceso en tiempo de ejecución del entorno de despliegue.
- 4. En la sección Seleccionar el patrón del entorno de despliegue, seleccione un patrón para el entorno de despliegue y pulse **Siguiente** para mostrar la página Seleccionar nodos. Los patrones disponibles son:
	- v **Clúster individual**: el destino de despliegue de aplicaciones incluye la infraestructura de mensajería y las aplicaciones de soporte.
	- v **Aplicación, mensajería remota y soporte remoto**: un clúster independiente para despliegue de aplicación, mensajería remota y soporte remoto.
- 5. En la página Seleccionar nodos, seleccione los nodos que desee incluir en este entorno de despliegue y, a continuación, pulse **Siguiente** para visualizar la página Definir clústeres.

Seleccione los nodos que tienen las prestaciones necesarias para el entorno que ha seleccionado en la sección Características del entorno de despliegue de IBM BPM.

Seleccione al menos un nodo para el entorno de despliegue. Para entornos de alta disponibilidad y migración tras error, seleccione como mínimo dos nodos. Para la escalabilidad, puede añadir más nodos.

6. En la página Definir clústeres, asigne el número necesario de clústeres para cada nodo y pulse **Siguiente** para visualizar la página Personalizar nombre de clúster y puertos.

De forma predeterminada, se asigna un miembro de clúster en cada nodo para cada función. Puede cambiar el número si sustituye el número de cada columna. Si no está familiarizado con los diferentes roles y funciones de clúster proporcionados por cada tipo de clúster, consulte "Tipos de topología y patrones de entorno de despliegue."

Un 0 (cero) para un nodo significa que el nodo no contribuye a la función seleccionada, de acuerdo con las características seleccionadas.

7. En la página Personalizar nombre y puertos de clúster, personalice los nombres de clúster o los nombres de miembro de clúster para el tipo de clúster. Puede utilizar los valores predeterminados, o personalizar los detalles de clúster y pulsar **Siguiente**.

**Nota:** Puede especificar el puerto de inicio para los miembros del clúster. El sistema genera valores predeterminados para nombres de miembro de clúster y el puerto inicial.

Asegúrese de que los números de puertos de inicio que especifique tengan una distancia de al menos 20 puertos. Los números de puerto se reservan y asignan a cada nodo para los miembros de clúster utilizando el número de puerto que se ha especificado. Si especifica un puerto inicial cuando se crea el entorno de despliegue, ese mismo puerto inicial especificado se asignará al miembro del clúster. Por ejemplo, si el número de puerto del primer miembro del clúster es 2000, se utilizarían los números de puerto 2000, 2001, 2002, etc. El número de puerto del segundo miembro del clúster sería 2020 y los números de puerto serían 2020, 2021, 2022, etc. El número de puerto del tercer miembro del clúster será 2040.

Si ya existe un nodo en dicho sistema físico, podrían haber conflictos de puerto y esto se debe resolver manualmente cambiando los valores de puerto.

Si utiliza servidores adicionales con puertos exclusivos, WebSphere Application Server no configura automáticamente el host virtual para el servidor. En particular, WebSphere Application Server no

añade automáticamente los puertos de alias de host a un host virtual. Sin embargo, puede utilizar la consola administrativa para añadir un nuevo alias de host para cada uno de los puertos que utiliza el servidor nuevo. Para obtener más información, consulte la documentación de WebSphere Application Server sobre la configuración de hosts virtuales.

8. En la página Configurar Process Server, defina los valores para la configuración de Process Center y pulse **Siguiente**.

# v **Nombre de entorno**

Escriba un nombre de entorno del Process Server.

Un nombre de entorno es el nombre por el que un usuario de Process Server conocerá este servidor o clúster.

# v **Tipo de entorno**

En la lista desplegable, seleccione el tipo de entorno para el Process Server que está configurando.

El tipo de entorno hace referencia a cómo se utiliza el Process Server. Por ejemplo, en qué capacidad se utilizará el Process Server - *producción*, *etapa* o *prueba*. La prueba de carga podría realizarse en un servidor de prueba, mientras que un tipo de entorno de etapa podría utilizarse como ubicación temporal para albergar cambios antes de que esos cambios entren en producción. Puede especificar **Etapa** como el **Tipo de entorno** si se accederá al servidor de procesos que está configurando y se lo utilizará para revisar el contenido y la funcionalidad nueva.

Hay tres tipos de entornos disponibles para su selección:

# **Producción**

Seleccione **Producción** si el servidor va a servir en una capacidad de producción.

**Etapa** Seleccione **Etapa** si el servidor servirá de plataforma de transferencia que se utilizará como servidor de preproducción.

### **Prueba**

Seleccione **Prueba** si el servidor que está configurando se utilizará como un entorno de prueba.

### v **Utilizar el servidor fuera de línea**

Indique si el servidor que va a configurar es un servidor fuera de línea.

Un servidor fuera de línea es un Process Server que no está conectado al Process Center.

Los servidores fuera de línea todavía se pueden utilizar al desplegar instantáneas de aplicaciones de procesos. No obstante, el método para desplegar aplicaciones de proceso en un servidor de procesos fuera de línea difiere del método para desplegar aplicaciones de proceso en un servidor de procesos en línea.

### v **Protocolo**

Seleccione **http://** o **https://** como el protocolo de conexión a Process Center.

### v **Nombre de host o host virtual en un entorno de carga equilibrado**

Escriba el host o el host virtual que este Process Server necesita para comunicarse con el Process Center. Utilice un nombre de host completo. En un entorno con un equilibrador de carga o servidor proxy entre Process Server y los servicios de Process Center, asegúrese de que lo indicado aquí coincida con el URL para acceder a Process Center.

**Nota:** Asegúrese de especificar el nombre de host en lugar de *localhost* para el nombre de servidor al configurar Process Server. Esto es necesario cuando se utiliza Process Designer de forma remota.

v **Puerto**

Escriba el número de puerto del Process Center. En un entorno con un equilibrador de carga o servidor proxy entre el Process Server de procesos y Process Center, asegúrese de que lo especificado aquí coincide con el URL para acceder a Process Center.

### v **Nombre de usuario**

Escriba un nombre de usuario válido que exista en el Process Center. El Process Server se conectará al Process Center como este usuario.

v **Contraseña**

Escriba la contraseña del usuario.

v **Confirmar contraseña**

Escriba la confirmación de la contraseña para el usuario.

v **Probar conexión**

Pulse para probar la conexión con Process Center.

9. Necesario: En la página Configurar bases de datos, seleccione **Microsoft SQL Server sin autenticación de Windows**, configure los parámetros de base de datos para los orígenes de datos del entorno de despliegue, pulse **Probar conexión**, y después de que se realice correctamente la conexión, pulse **Siguiente** para ir a la página Resumen.

En esta página, defina la información de base de datos para los componentes incluidos en este entorno de despliegue. Donde sea posible, el asistente proporciona información predeterminada de los parámetros, pero cambie esos valores para que coincidan con los valores que haya definido al planificar el entorno.

**Importante:** La base de datos que se especifica en este panel ya debe existir. La configuración del entorno de despliegue nunca crea una base de datos. Para obtener más información, consulte la sección sobre la creación de bases de datos.

- v **Parámetros compartidos**
	- **Nombre de usuario**: Escriba el nombre de usuario para conectarse a la base de datos.
	- **Contraseña**: Especifique la contraseña para el usuario.
	- **Confirmar contraseña**: Escriba la confirmación de la contraseña para el usuario.
	- **Servidor**: Escriba un nombre de servidor donde se encuentra la base de datos.
	- **Puerto**: escriba el número de puerto para la base de datos.
	- **Crear tablas**: seleccione esta opción para crear las tablas necesarias.

**Nota:** Si se selecciona esta opción, asegúrese de que el usuario dispone de derechos suficientes para acceder a la base de datos y crear tablas.

- v **Base de datos de Process**
	- **Nombre**: Escriba un nombre para la base de datos de Process Center.
- v **Base de datos de Performance Data Warehouse**
	- **Nombre**: Escriba un nombre para la base de datos de Performance Data Warehouse.
- v **Seleccione las bases de datos que desee separar de la base de datos Common.**
	- **Mensajería**: Seleccione esta opción para crear una base de datos de motor de mensajería individual.
		- **Nombre**: Escriba un nombre para la base de datos del motor de mensajería.

**Atención:** Para un servidor SQL:

- v Asegúrese de que el nombre de usuario y el esquema existan antes de que se realice la configuración. El valor de esquema debe ser el esquema predeterminado para el usuario elegido.
- v IBM Process Server y el almacén de base de datos de rendimiento de IBM no deberían utilizar la misma base de datos.
- v Si las conexiones a la base de datos se realizarán por medio del usuario actual de Windows que el servidor está ejecutando, el SQL Server debe tener habilitada la **Modalidad de autenticación de Windows** o **Modalidad de autenticación de SQL Server y Windows**, como se especifica a través de Microsoft SQL Server Management Studio.

Puede deseleccionar el recuadro de selección **Crear tablas** si desea crear las tablas manualmente en lugar de la configuración de creación de forma automática. Los scripts para crear tablas se generan en la carpeta *instalación BPM*\profiles\DmgrProfile\dbscripts\. Puede ejecutar los scripts desde la carpeta dbscripts y no necesita generar scripts utilizando el mandato **BPMConfig**.

Puede editar todos los parámetros clave como, por ejemplo, el nombre de base de datos, si se van a crear o no tablas, el nombre de usuario del tiempo de ejecución de origen de datos y la contraseña para el entorno de despliegue. Puede seleccionar qué base de datos utilizar para el componente seleccionado.

**Consejo:** Los pasos que no se pueden completar mediante el asistente Entorno de despliegue y que se deben completar en forma manual, se incluyen en una lista en la página Configuración diferida. Puede ver esta página después de haber creado el entorno de despliegue. Para ver esta página de la consola administrativa, pulse **Servidores** > **Entornos de despliegue** > *Nombre de entorno de despliegue* > **Configuración del entorno de despliegue** > **Propiedades adicionales** > **Configuración diferida**.

- 10. Verifique que la información de la página Resumen sea correcta y realice los siguientes subpasos:
	- a. Opcional: Si desea salir sin generar la configuración, pulse **Finalizar**.
	- b. Opcional: Si desea guardar la configuración del entorno para configurar un entorno de despliegue similar, pulse **Exportar para scripts**.
	- c. Si está satisfecho con la configuración del entorno de despliegue, pulse **Generar entorno de despliegue** para guardar y completar la configuración del entorno de despliegue. Esto también generará un archivo de propiedades en la carpeta *Raíz\_Instalación\_BPM*/logs/config de la máquina del gestor de despliegue con una indicación de fecha y hora en el nombre de archivo, bpmconfig-*nombre\_de-indicación\_fecha\_hora*.properties. Guarde este archivo para su consulta posterior o para la resolución de problemas.
- 11. Si ha aplazado la creación de la tabla de la base de datos Process Server deseleccionando la opción Crear tabla en la página Base de datos, cree las tablas y cargue la base de datos con información del sistema ejecutando el mandato **bootstrapProcessServerData**.

**Importante:** Este mandato debe ejecutarse antes de iniciar los miembros de clúster.

- 12. Verifique que el entorno de despliegue se ha creado correctamente al completar los siguientes pasos:
	- a. Cierre sesión en la consola administrativa, apague el gestor de despliegue y luego todos los perfiles personalizados.
	- b. Inicie los perfiles personalizados, inicie el gestor de despliegue y después inicie la sesión en la consola administrativa.
	- c. En la consola administrativa, inicie el entorno de despliegue al pulsar **Servidores** > **Entornos de despliegue**. Seleccione la casilla de verificación en el entorno de despliegue y pulse **Iniciar**.
	- d. Una vez transcurridos de 5 a 10 minutos (o más tiempo, según el sistema), renueve la página de entorno de despliegue; el estado del entorno de despliegue cambia a **iniciado**.
	- e. Ubique la carpeta Tablas para la base de datos común. Compruebe que las tablas se hayan creado con los cuatro esquemas que ha creado manualmente.
- f. Opcional: Compruebe que las tablas se han creado con el esquema XXXBE## en la base de datos Business Process Choreographer.
- g. En la consola administrativa, seleccione **Aplicaciones** > **Tipos de aplicación** > **Aplicaciones empresariales de WebSphere** y compruebe que las aplicaciones instaladas se iniciaron correctamente.
- h. Seleccione **Recursos** > **JDBC** > **Orígenes de datos** y compruebe que la conexión de cada componente que no esté relacionado con el motor de mensajería (es decir, cada componente que no incluya **ME** en el nombre) sea satisfactorio.
- 13. Reinicie los recursos siguientes después de haber completado las configuraciones en el orden especificado aquí. Para los pasos para reiniciar un recurso, consulte Reinicio y detención de recursos individuales.
	- a. Detenga el gestor de despliegue.
	- b. Detenga el agente de nodo.
	- c. Detenga el gestor de despliegue.
	- d. Inicie el gestor de despliegue.
	- e. Inicie el agente de nodo.
	- f. Inicie el entorno de despliegue.

En entornos de despliegue Advanced y Solamente Advanced, es necesario reiniciar el gestor de despliegue y los agentes de nodo para que la configuración con ámbito de célula entre en vigor. Esto sólo es necesario para el primer entorno de despliegue que cree.

Cuando se complete la configuración, podrá examinar los archivos de configuración para ver los cambios.

Guarde los cambios en la configuración maestra o descártelos.

**Importante:** Si utiliza servidores adicionales con puertos exclusivos, WebSphere Application Server no configura automáticamente el host virtual para el servidor. En particular, WebSphere Application Server no añade automáticamente los puertos de alias de host a un host virtual. Sin embargo, puede utilizar la consola administrativa para añadir un nuevo alias de host para cada uno de los puertos que utiliza el servidor nuevo. Para añadir un alias de host, en la consola de administración vaya hasta **Entorno** > **Hosts virtuales** > **host\_predeterminado** > **Alias de host** y pulse **Nuevo**. Para obtener más información, consulte la documentación de WebSphere Application Server sobre la configuración de hosts virtuales. Borre todos los registros de perfil aplicables o guárdelos en otro directorio. Es posible que quiera limpiar o mover los registros, ya que se añadirán a la última configuración. Esto puede dificultar la visualización de la información más actual.

*Creación y configuración de bases de datos de SQL Server tras crear el perfil de despliegue de red:*

Si no creó las tablas para las bases de datos al crear o aumentar perfiles, usted o el administrador de base de datos debe crear las bases de datos y sus tablas manualmente.

### *Configuración de transacciones XA para SQL Server:*

Debe configurar transacciones XA después de que la base de datos Microsoft SQL Server se instala y antes de iniciar el servidor. El controlador JDBC servidor SQL proporciona soporte para Java Platform, Enterprise Edition/JDBC 2.0 transacción distribuida opcional. Las conexiones JDBC obtenidas de la clase **SQLServerXADataSource** pueden participar en entornos estándares de proceso de transacciones distribuidas como en servidores de aplicaciones de la plataforma Java, Enterprise Edition (Java EE).

No poder configurar las transacciones XA puede dar como resultado el siguiente error cuando se inicia el servidor: **javax.transaction.xa.XAException: com.microsoft.sqlserver.jdbc.SQLServerException: No se ha podido crear la conexión de control XA. Error: "No se ha podido encontrar el procedimiento almacenado 'master..xp\_sqljdbc\_xa\_init\_ex'." .**.

El servicio MS DTC debe estar marcado como Automático en el Administrador de servicios para asegurarse de que esté en ejecución cuando se inicia el servicio de SQL Server.

- 1. Para habilitar MS DTC para transacciones XA, debe seguir estos pasos:
	- **En Windows XP y Windows Server 2003:**
	- a. Seleccione **Panel de control** > **Herramientas administrativas** > **Servicios de componentes**.
	- b. Seleccione **Servicios de componentes** > **Sistemas** y pulse **Mi PC** y seleccione **Propiedades**.
	- c. Pulse la pestaña **MSDTC** y, a continuación, pulse **Configuración de seguridad**.
	- d. Marque el recuadro de selección **Habilitar transacciones XA** y, a continuación, pulse **Aceptar**. Esto provocará que se reinicie el servicio MS DTC.
	- e. Pulse **Aceptar** de nuevo para cerrar la ventana **Propiedades** y, a continuación, cierre **Servicios de componentes**.
	- f. Reinicie SQL Server para asegurarse de que se sincroniza con los cambios de MS DTC.

En Windows Vista, Windows 7 y Windows Server 2008 R2:

- a. Seleccione **Panel de control** > **Herramientas administrativas** > **Servicios de componentes**.
- b. Seleccione **Servicios de componentes** > **Sistemas** > **Mi PC** > **Coordinador de transacciones distribuidas**.
- c. Pulse con el botón derecho del ratón en **DTC local** y seleccione **Propiedades**.
- d. Pulse la pestaña **Seguridad** en la ventana **Propiedades de DTC local**.
- e. Marque el recuadro de selección **Habilitar transacciones XA** y pulse **Aceptar**. Esto reiniciará el servicio MS DTC.
- f. Pulse **Aceptar** de nuevo para cerrar la ventana Propiedades, y luego cierre el servicio de componente.
- g. Reinicie SQL Server para asegurarse de que se sincroniza con los cambios de MS DTC.
- 2. Configure los componentes de transacciones distribuidas de JDBC:
	- a. Si no ha instalado IBM Business Process Manager, descargue el controlador "Microsoft SQL Server JDBC Drive 3.0" del sitio de Microsoft utilizando el URL en la sección Recursos y extráigalo en cualquier carpeta.
	- b. Si ya se ha instalado BPM, vaya a *raíz\_instalación\_bpm*/jdbcdrivers/SQLServer/xa para obtener los archivos que necesite en los pasos siguientes:
		- v Copie el archivo sqljdbc\_xa.dll desde el directorio JDBC unarchived al directorio Binn (para una instalación de SQL Server predeterminada, la ubicación es C:/Program Files/Microsoft SQL Server/MSSQL10\_50.MSSQLSERVER/MSSQL/Binn) del sistema SQL Server. Si está utilizando transacciones XA con SQL Server de 32 bits, utilice el archivo sqljdbc\_xa.dll en la carpeta x86, incluso si SQL Server está instalado en un procesador x64. Si está utilizando transacciones XA con SQL Server de 64 bits en el procesador x64, utilice el archivo sqljdbc\_xa.dll en la carpeta x64.
		- v Ejecute el script de base de datos xa\_install.sql en SQL Server. Por ejemplo, desde el indicador de mandatos, ejecute **sqlcmd -i xa\_install.sql**. Este script instala los procedimientos ampliados que son invocados por sqljdbc\_xa.dll. Estos procedimientos almacenados ampliados implementan transacciones distribuidas y el soporte de XA para el controlador JDBC de Microsoft SQL Server. Deberá ejecutar este script como administrador de la instancia de SQL Server. Puede omitir los errores acerca de que no se han podido descartar procedimientos que no existen.
		- v Abra SQL Server Management Studio para localizar la carpeta de seguridad bajo la base de datos **maestra**. Para otorgar permisos a un usuario específico para que participe en transacciones distribuidas con el controlador JDBC, añada el usuario al rol **SqlJDBCXAUser** en la base de datos maestra (por ejemplo, para un usuario de Lombardi, añada la base de datos maestra en Correlaciones de usuario y compruebe el rol **SqlJDBCXAUser**).

Después de configurar las transacciones XA y antes de iniciar el servidor, debe configurar la conectividad TCP/IP utilizando los pasos siguientes:

- 1. En el menú Inicio, pulse **Microsoft SQl Server 2008 R2** > **Herramientas de configuración** > **Gestor de configuración de SQL Server**.
- 2. Expanda **Configuración de red de SQl Server** > **Protocolos de SQL2008**
- 3. Localice **TCP/IP** en la parte derecha.
- 4. Realice una doble pulsación sobre **TCP/IP** y habilítelo en la pestaña **Protocolo**.
- 5. Pulse la pestaña **Direcciones IP** para habilitar el puerto TCP para cada dirección IP configurada.

### *Creación de bases de datos de SQL Server:*

Puede crear las bases de datos necesarias para IBM Business Process Manager V8.5 antes de crear los perfiles y configurar el entorno de despliegue de red. Normalmente, es necesario la base de datos de Process, la base de datos Performance Data Warehouse y la base de datos Common. En el caso de un entorno de despliegue Advanced-only, sólo necesita la base de datos Common.

- v No puede compartir bases de datos entre varias instalaciones o entornos de despliegue
- v Process y Performance Data Warehouse requieren sus propias bases de datos separadas, y no se pueden configurar en la misma base de datos como los otros componentes de BPM.
- v Los componentes de Process y Performance Data Warehouse necesitan que las bases de datos no distingan entre mayúsculas y minúsculas en SQL Server
- v Los componentes de CommonDB (y legado WPS) necesitan que las bases de datos distingan entre mayúsculas y minúsculas en SQL Server
- v El nombre de esquema utilizado para cada componentes debe coincidir con el usuario

Los nombres de base de datos predeterminados son BPMDB para la base de datos de Process, PDWDB para la base de datos Performance Data Warehouse, y CMNDB para la base de datos común.

Si IBM Business Process Manager está instalado en la máquina, los scripts **createDatabase\_CaseInsensitive.sql** y **createDatabase\_CaseSensitive.sql** están disponibles en la carpeta *INICIO\_BPM*/BPM/dbscripts/SQLServer/Create.

En los ejemplos siguientes, sustituya *@DB\_NAME@* por el nombre que desee utilizar en la base de datos creada

- 1. Si IBM Business Process Manager está instalado en la máquina, localice los scripts SQL que deben ejecutarse. De lo contrario, utilice la opción de línea de mandatos.
- 2. Ejecute los scripts para crear las bases de datos BPMDB y PDWDB. Ejecute el script de ejemplo siguiente:

BPM\_HOME/BPM/dbscripts/SQLServer/Create/createDatabase\_CaseInsensitive.sql

Si lo prefiere, puede copiar el contenido del archivo SQL anterior en un editor de mandatos y ejecutar los mandatos tal como se indica a continuación:

CREATE DATABASE @DB\_NAME@ COLLATE SQL\_Latin1\_General\_CP1\_CI\_AS;

Si IBM Business Process Manager no está instalado, ejecute el siguiente mandato desde la línea de mandatos:

sqlcmd -Q "CREATE DATABASE @DB\_NAME@ COLLATE SQL Latin1 General CP1 CI AS"

3. Ejecute el script para crear la base de datos CommonDB. Ejecute el script de ejemplo siguiente: BPM\_HOME/BPM/dbscripts/SQLServer/Create/createDatabase\_CaseSensitive.sql

Si lo prefiere, puede copiar el contenido del archivo SQL anterior en un editor de mandatos y ejecutar los mandatos tal como se indica a continuación:

CREATE DATABASE @DB\_NAME@ COLLATE SQL Latin1 General CP1 CS AS;

Si IBM Business Process Manager no está instalado, ejecute el siguiente mandato desde la línea de mandatos:

sqlcmd -Q "CREATE DATABASE @DB\_NAME@ COLLATE SQL Latin1 General CP1 CS AS"

**Nota:** La letra *CI* en el valor del atributo **COLLATE** se aplica a bases de datos que no distinguen entre mayúsculas y minúsculas y *CS* se aplica a bases de datos que sí distinguen entre mayúsculas y minúsculas.

*Creación de usuarios y esquemas para bases de datos de SQL Server:*

Debe crear los usuarios y esquemas después de crear las bases de datos SQL Server.

Asigne el usuario de la base de datos de IBM Business Process Manager a los siguientes tres roles:

**Nota:** La base de datos la debe crear el administrador de la base de datos, que puede asignar estos roles al usuario de la base de datos para IBM Business Process Manager.

- db\_ddladmin
- db\_datawriter
- db\_datareader

Para obtener información sobre los permisos proporcionados por estos roles, consulte la documentación de Microsoft.

**Importante:** En el servidor Microsoft SQL, el nombre de esquema predeterminado asociado a un usuario debe ser el mismo que el nombre de usuario. Por ejemplo, si el nombre de usuario de la base de datos de Performance Data Warehouse es *dbuser*, el nombre de esquema predeterminado asociado al usuario *dbuser* debe ser también *dbuser*. Debe crear un usuario de base de datos común y asignar los derechos necesarios al usuario, en lugar de utilizar un superusuario como, por ejemplo, *sa*. Esto es debido a que el esquema predeterminado para el superusuario es dbo y este valor no se puede cambiar.

Puede completar los pasos siguientes, si las tablas existentes no están asociadas a un esquema que sea el mismo que el nombre de usuario.

- 1. En SQL Server Management Studio Object Explorer, pulse con el botón derecho del ratón el nombre de la tabla y, a continuación, pulse **Diseño**.
- 2. En la vista Diseño, pulse F4 para ver la ventana Propiedades.
- 3. En la ventana Propiedades, actualice el nombre del esquema.
- 4. Pulse con el botón derecho del ratón la pestaña y seleccione **Cerrar** para cerrar la ventana Diseño.
- 5. Pulse **Aceptar** cuando se le solicite guardar. La tabla seleccionada se transfiere al esquema.
- 6. Repita los pasos anteriores para todas las tablas de la base de datos de Performance Data Warehouse.

El script **createUser.sql** está disponible en la carpeta*INICIO\_BPM*/BPM/dbscripts/SQLServer/Create y se utiliza para crear los usuarios y el esquema para SQL Server.

- 1. Localice los scripts SQL a ejecutar.
- 2. Ejecute los scripts para crear los usuarios y esquemas para las bases de datos SQL Server. Por ejemplo, ejecute el script de ejemplo siguiente para crear los usuarios necesarios. BPM\_HOME/BPM/dbscripts/SQLServer/Create/createUser.sql

Si lo prefiere, si el script anterior no está disponible durante la configuración, copie el contenido del archivo SQL anterior y ejecute los mandatos desde la línea de mandatos tal como se indica a continuación:

```
USE master
GO
CREATE LOGIN @DB_USER@ WITH PASSWORD='@DB_PASSWD@'
GO
USE @DB_NAME@
GO
```
CREATE USER @DB\_USER@ FOR LOGIN @DB\_USER@ WITH DEFAULT\_SCHEMA=@DB\_USER@ GO CREATE SCHEMA @DB\_USER@ AUTHORIZATION @DB\_USER@ GO EXEC sp\_addrolemember 'db\_ddladmin', @DB\_USER@; EXEC sp\_addrolemember 'db\_datareader', @DB\_USER@; EXEC sp\_addrolemember 'db\_datawriter', @DB\_USER@;

En el ejemplo anterior, sustituya *@DB\_NAME@* por el nombre de la base de datos BPM para la que ha creado los usuarios y el esquema, *@DB\_USER@* por el usuario de base de datos que desee crear y *@DB\_PASSWD@* por la contraseña de dicho usuario.

Cuando cree esquemas de base de datos utilizando scripts generados, el ID de usuario debe tener la autoridad para crear tablas. Una vez creadas las tablas, deberá tener autorización para seleccionar, insertar, actualizar y suprimir información en las tablas.

La siguiente tabla describe los privilegios de la base de datos necesarios para acceder a los almacenes de datos.

| Privilegios mínimos requeridos para crear objetos en                                                                                    | Privilegios mínimos requeridos para acceder a objetos                                                                                                    |
|----------------------------------------------------------------------------------------------------|----------------------------------------------------------------------------------------------------|
| la base de datos                                                                                                    | en la base de datos                                                                                                    |
| Idealmente el ID de usuario requiere privilegios DB<br>OWNER en los almacenes de datos utilizados para IBM<br>Business Process Manager. | Configure SQL Server para la autenticación de SQL Server<br>y Windows para que la autenticación esté basada en un<br>ID de inicio de sesión y una contraseña de servidor SQL.<br>El ID de usuario debe ser el propietario de las tablas, o<br>miembro de un grupo que tiene autorización suficiente<br>para emitir sentencias TRUNCATE TABLE.<br>Consulte la tabla Privilegios detallados de bases de datos<br>SQL Server en Privilegios de bases de datos SQL Server. |

*Tabla 45. Privilegios de base de datos*

*Generación de scripts de base de datos SQL mediante el mandato BPMConfig:*

Puede utilizar el mandato **BPMConfig** para generar los scripts de base de datos que se utilizan para crear las tablas de base de datos. Si ha utilizado el mandato **BPMConfig** o el asistente de entorno de despliegue de red en la consola de administración para crear el entorno de despliegue, los scripts se habrán generado automáticamente.

Prepare la información siguiente:

- v La información acerca de la configuración de la base de datos que está diseñando. Este podría ser un documento que describe el propósito general de la configuración de base de datos, proporcionado por el administrador de base de datos o por la arquitectura de solución. También puede ser una descripción de los parámetros y propiedades necesarios. Esta información debe incluir:
	- La ubicación de las bases de datos.
	- El ID de usuario y contraseña para la autenticación en la base de datos.
- v Información acerca de cómo se han instalado IBM Business Process Manager y sus componentes, el software de la base de datos que se utiliza y las propiedades que necesita ese tipo de base de datos.
- v Descripción de los perfiles que tiene previsto crear, específicamente, la relación funcional entre los tipos de perfiles y la base de datos.
- v Información acerca del patrón de tipología que se va a implementar y la descripción de cómo se ajusta el diseño de la base de datos al patrón que piensa utilizar.

Para generar los scripts SQL de base de datos que puede utilizar para crear las tablas de base de datos, siga estos pasos:

- 1. En la máquina donde desea crear el entorno de despliegue, localice el archivo de propiedades de ejemplo adecuado: *INICIO\_BPM*/BPM/samples/config/.
- 2. Busque el archivo de propiedades de ejemplo que represente más aproximadamente el entorno de despliegue de destino y realice una copia de este archivo.

Para obtener más información sobre los archivos de configuración de muestra, consulte Archivos de propiedades de configuración de muestra para su uso con el mandato BPMConfig.

- 3. Ejecute el mandato **BPMConfig** con el parámetro **-sqlfiles** y el nombre del archivo de propiedades equivalente que elija.
	- v Para generar los scripts de base de datos en el directorio dbscripts del perfil de gestor de despliegue, utilice la sintaxis siguiente:

*INICIO\_BPM*/bin/BPMConfig -create -sqlfiles *mi\_entorno.properties*

**Nota:** Los scripts SQL se generan en la carpeta *DMGR\_PROFILE*/dbscripts de forma predeterminada. Estos scripts se suprimirán si ejecuta de nuevo el mandato **BPMConfig** o si configura el entorno de despliegue utilizando el asistente de entorno de despliegue.

v Para generar los scripts de base de datos en un directorio de salida de su elección, utilice la sintaxis siguiente:

*INICIO\_BPM*/bin/BPMConfig -create -sqlfiles *mi\_entorno.properties* -outputDir /MyBPMScriptDir En la sintaxis anterior, **MyBPMScriptDir** es el directorio que especifique.

**Nota:** Si no utiliza el parámetro **-outputDir** con el mandato **BPMConfig**, se generará el perfil, si no existe, incluso antes de que se generen los scripts de base de datos.

Los scripts SQL de base de datos se generan en la carpeta *DMGR\_PROFILE*/dbscripts de forma predeterminada. Esta carpeta incluye la siguiente subcarpeta:

v *nombre\_entorno\_despliegue* - Para cada entorno de despliegue, esta carpeta contendrá los archivos SQL que se deben ejecutar.

Estos subdirectorios también contienen un script **createDatabase.sql**, que puede utilizar para ejecutar los scripts de base de datos para crear las tablas de base de datos SQL Server.

Una configuración predeterminada para un entorno de despliegue **Standard** con bases de datos SQL Server contiene las subcarpetas y scripts SQL siguientes:

- v *nombre\_entorno\_despliegue*
	- SQLServer
		- *CMNDB*
			- *nombre\_esquema* 
				- createSchema\_Standard.sql
				- createSchema\_Messaging.sql
		- *BPMDB*
			- *nombre\_esquema* 
				- createSchema\_Standard.sql
				- createProcedure\_Standard.sql
		- *PDWDB*
			- *nombre* esquema
				- createSchema\_Standard.sql

**Nota:** Las carpetas *BPMDB* y *PDWDB* de las bases de datos de Process Server y Performance Data Warehouse no se generan para un entorno de despliegue **Advanced-only**.

### **Tareas relacionadas**:

["Creación de perfiles, entornos de despliegue de red y tablas de base de datos con el mandato](#page-220-0) [BPMConfig" en la página 215](#page-220-0)

Puede utilizar el mandato **BPMConfig** para crear un entorno de despliegue de red típico utilizando un archivo de propiedades que contiene todos los valores utilizados en la configuración de su entorno de despliegue. Al mismo tiempo que se crea el entorno de despliegue, puede crear las tablas de base de datos necesarias y crear un nuevo perfil de gestor de despliegue y perfiles personalizados para nodos gestionados incluyen valores para estos perfiles en el archivo de propiedades que utiliza el mandato **BPMConfig**.

*Ejecución de los scripts generados de la base de datos de servidor SQL:*

Si ejecuta el mandato BPMConfig con la propiedad *bpm.de.deferSchemaCreation* establecida en **true**, o si ha utilizado el asistente de entorno de despliegue y se ha desmarcado la opción Crear tablas, debe ejecutar manualmente los scripts de base de datos generados para crear las tablas de base de datos.

Antes de empezar esta tarea, debe haber ejecutado el mandato **BPMConfig** o el asistente de entorno de despliegue para generar los scripts SQL correctos.

Si la propiedad *bpm.de.deferSchemaCreation* se establece en **false**, o si ha utilizado el asistente de entorno de despliegue y no ha desmarcado la opción Crear tablas, los scripts SQL se ejecutan durante la configuración del entorno de despliegue.

Los scripts SQL de base de datos se generan en la carpeta *nombre\_perfil\_gestor\_despliegue*/dbscripts de forma predeterminada.

1. Localice los scripts SQL generados.

Una configuración predeterminada para un entorno de despliegue **Standard** con bases de datos SQL Server contiene las subcarpetas y scripts SQL siguientes:

- v *nombre\_entorno\_despliegue*
	- SQLServer
		- *CMNDB*
			- *nombre\_esquema* 
				- createSchema\_Standard.sql
				- createSchema\_Messaging.sql
		- *BPMDB*
			- *nombre* esquema
				- createSchema\_Standard.sql
				- createProcedure\_Standard.sql
		- *PDWDB*
			- *nombre* esquema
				- createSchema\_Standard.sql

**Nota:** Las carpetas *BPMDB* y *PDWDB* de las bases de datos de Process Server y Performance Data Warehouse no se generan para un entorno de despliegue **Advanced-only**.

2. Ejecute los scripts para aplicar el esquema a CMNDB.

Por ejemplo, utilice los mandatos siguientes para ejecutar los scripts manualmente para una configuración de base de datos Common **a nivel de entorno de despliegue**:

sqlcmd -U *@DB\_USER@* -P *@DB\_PASSWD@* -d CMNDB -i profiles/DmgrProfile/dbscripts/*nombre\_entorno\_despliegue* /SQLServer/CMNDB/schema1/createSchema\_Standard.sql

sqlcmd -U *@DB\_USER@* -P *@DB\_PASSWD@* -d CMNDB -i profiles/DmgrProfile/dbscripts/*nombre\_entorno\_despliegue* /SQLServer/CMNDB/schema1/createSchema\_Messaging.sql

En el ejemplo anterior y en los siguientes, **schema1** es el nombre del esquema utilizado.

3. Ejecute los scripts para aplicar el esquema a BPMDB.

Por ejemplo, utilice los mandatos siguientes para ejecutar los scripts manualmente para la configuración de la base de datos de Process:

```
sqlcmd -U @DB_USER@ -P @DB_PASSWD@ -d BPMDB
-i profiles/DmgrProfile/dbscripts/nombre_entorno_despliegue
/SQLServer/BPMDB/schema1/createSchema_Standard.sql
sqlcmd -U @DB_USER@ -P @DB_PASSWD@ -d BPMDB
```
-i profiles/DmgrProfile/dbscripts/*nombre\_entorno\_despliegue* /SQLServer/BPMDB/schema1/createProcedure\_Standard.sql

4. Ejecute los scripts para aplicar el esquema a PDWDB.

Por ejemplo, utilice los mandatos siguientes para ejecutar los scripts manualmente para la configuración de base de datos Performance Data Warehouse. Por ejemplo, utilice los mandatos siguientes para ejecutar los scripts manualmente para la configuración de base de datos Performance Data Warehouse:

sqlcmd -U *@DB\_USER@* -P *@DB\_PASSWD@* -d PDWDB -i profiles/DmgrProfile/dbscripts/*nombre\_entorno\_despliegue* /SQLServer/PDWDB/schema1/createSchema\_Standard.sql

# **Carga de la base de datos con información de sistema en un entorno de despliegue de red:**

Si creó un entorno de despliegue de red Standard o Advanced, deberá ejecutar el mandato **bootstrapProcessServerData** antes de intentar iniciar o utilizar Process Server o Process Center.

Cuando ejecuta el mandato **bootstrapProcessServerData**, los datos de configuración para las aplicaciones BPM se cargan en la base de datos de Process. Estos datos son necesarios para que las aplicaciones BPM se ejecuten correctamente.

- Si ha creado un entorno de despliegue Advanced-only de Process Server (un entorno sin las prestaciones incluidas en los entornos de despliegue Standard), no es necesario ejecutar el mandato **bootstrapProcessServerData**.
- v Si ha creado las tablas de base de datos al crear el entorno de despliegue, ya sea estableciendo el parámetro **bpm.de.deferSchemaCreation** en **false** para el mandato **BPMConfig** o habilitando **Crear tablas** en el asistente de entorno de despliegue, no es necesario ejecutar el mandato **bootstrapProcessServerData**.
- v En un entorno de despliegue de red (ND) Advanced o Standard, debe ejecutar este mandato una vez creado un servidor o un clúster de servidores. Para un clúster, debe especificar el nombre de clúster. Ejecute este mandato antes de que se inicie el primer servidor. No es necesario que vuelva a ejecutar el mandato si añade otro miembro de clúster.
- v Si una única célula de WebSphere contiene varios clústeres de destinos de aplicación, debe ejecutar este mandato en cada uno de los clústeres.

Ejecute el programa de utilidad bootstrap desde la línea de mandatos. El programa de utilidad de arranque se encuentra en el directorio de perfil de gestor de despliegue. Por ejemplo: Linux

Ejecute el *phograma de refilidad neutara a actualmente utilizando uno de los mandatos siguientes:* 

- v **bootstrapProcessServerData.sh -clusterName** *nombre\_clúster*
- v **bootstrapProcessServerData.sh -nodeName** *nombre\_nodo* **-serverName** *nombre\_servidor*

donde:

- v **-clusterName** es el nombre del clúster de destino de aplicación. Debe especificar este parámetro si desea que los datos de programa de arranque se ejecuten en un clúster.
- v **-nodeName** es el nombre del nodo. Debe especificar este parámetro y el parámetro **-serverName** si desea que los datos de programa de arranque se ejecuten en el servidor que forma parte del entorno de despliegue de red y no parte del clúster.

v **-serverName** es el nombre del servidor. Debe especificar este parámetro y el parámetro **-nodeName** si desea que los datos de programa de arranque se ejecuten en el servidor que forma parte del despliegue de red y no parte del clúster.

Los parámetros distinguen entre mayúsculas y minúsculas

Ha cargado la base de datos con información del sistema antes de iniciar satisfactoriamente el servidor IBM Business Process Manager. La información de registro para la operación de programa de arranque se guarda en el directorio *RAÍZ\_INSTALACIÓN\_USUARIO*/logs en un archivo denominado bootstrapProcessServerData.*clusterName*.*timestamp*.log o

bootstrapProcessServerData.*nodeName*.*serverName*.*timestamp*.log según el destino que ha especificado. En la consola se visualiza un subconjunto de la información registrada.

Datos de programa de arranque en un servidor que forma parte de un entorno de ND, pero no de un clúster:

bootstrapProcessServerData.sh -nodeName node1 -serverName myServer

Datos de programa de arranque en un clúster que aloja Process Server o Process Center: bootstrapProcessServerData.sh -clusterName myAppCluster

### **Inicio del entorno y verificación de la instalación:**

Después de crear el entorno de despliegue y completar las tareas de configuración indicadas, puede iniciar todos los servidores de un clúster o entorno de despliegue. Luego podrá verificar la instalación de IBM Business Process Manager.

- 1. Inicie el clúster o entorno de despliegue siguiendo las indicaciones de Inicio y detención de su entorno.
- 2. En la consola de administración, compruebe que puede ver **IBM Business Process Manager** en la página Bienvenido.
- 3. Compruebe que se han iniciado las aplicaciones de empresa pulsando **Aplicaciones** > **Tipos de aplicación** > **Aplicaciones empresariales de WebSphere**.
- 4. Compruebe que se ha iniciado el motor de mensajería pulsando en **Integración de servicios** > **Buses**. A continuación, pulse sobre el nombre del bus y, en **Topología**, pulse **Motores de mensajería**.

Una vez que se ha iniciado el clúster, verifique que las aplicaciones están configuradas correctamente ejecutando una serie de pruebas y desplegando ejemplos tal como se indica en la tabla siguiente.

*Tabla 46. Pruebas de verificación de aplicaciones*

| Aplicación y descripción                                                                                                    | Acción                                                                                                    |
|----------------------------------------------------------------------------------------------------|----------------------------------------------------------------------------------------------------|
| Process Admin Console<br>Utilice Process Admin Console para<br>gestionar Process Servers en sus entornos<br>de ejecución y el servidor de Process<br>Center. | Inicie sesión en Process Admin Console mediante la cuenta<br>predeterminada para administradores de IBM Business Process<br>Manager. Para obtener información sobre el acceso a Process Admin<br>Console, consulte Acceso a Process Admin Console. |
| <b>Restricción:</b> Esta consola no está<br>disponible si ha creado un entorno de<br>despliegue de Solamente Advanced Process<br>Server.                     |                                                                                                    |

*Tabla 46. Pruebas de verificación de aplicaciones (continuación)*

| Aplicación y descripción                                                                                                    | Acción                                                                                                    |
|----------------------------------------------------------------------------------------------------|----------------------------------------------------------------------------------------------------|
| Performance Admin Console<br>Utilice las herramientas de Performance<br>Admin Console para gestionar las colas de<br>Performance Data Warehouse en el<br>entorno, gestionar errores de transferencia<br>de datos y supervisar el rendimiento<br>general.<br>Restricción: Esta consola no está | Compruebe que puede acceder a Performance Admin Console, tal<br>como se indica en Gestión de Business Performance Data Warehouse.                                                                                                    |
| disponible si ha creado un entorno de<br>despliegue de Solamente Advanced Process<br>Server.                                                                                                    |                                                                                                    |
| Process Portal<br>Utilice Process Portal para interactuar con<br>procesos desde un navegador web.                                                                                                    | Process Portal está configurado de forma predeterminada. Compruebe<br>que puede acceder a Process Portal y que todas las aplicaciones<br>utilizadas por Process Portal son accesibles, tal como se indica en<br>Verificación de Process Portal. |
| Restricción: Process Portal no está<br>disponible si ha creado un entorno de<br>despliegue de Solamente Advanced Process<br>Server.                                                                                                    |                                                                                                    |
| Aplicación de proceso Hiring Sample<br>Utilice los ejemplos proporcionados con el<br>producto para verificar la instalación y<br>como tutoriales para conocer el producto.                                                                                                    | Ejecute la aplicación de proceso y la guía de aprendizaje Hiring Sample<br>de Process Designer, tal como se describe en Ejemplos y guías de<br>aprendizaje.<br>Además, despliegue los ejemplos en un Process Server y, a                        |
|                                                                                                    | continuación, ejecútelos, tal como se indica en Instalación de<br>instantáneas de aplicación de proceso.                                                                                                    |

Para obtener información para el entorno y las aplicaciones, consulte Protección de IBM Business Process Manager y aplicaciones.

# **Instalación y configuración de IBM Business Process Manager en AIX**

InstaleIBM Business Process Manager en AIX y configure un entorno de despliegue de red.

# **Instalación de IBM Business Process Manager Standard utilizando una instalación típica y una vía de acceso de configuración**

La opción Instalación típica es el método más simple y rápido para instalar y configurar IBM Business Process Manager Standard.

Mediante el uso del launchpad del producto, la instalación típica instala el software, configura el gestor de despliegue y los perfiles de nodo personalizado y configura un entorno de despliegue de un solo clúster que está formado por un único nodo y un único servidor.

# **Instalación y configuración de IBM Business Process Manager Standard con un servidor de bases de datos DB2:**

Puede instalar IBM Business Process Manager utilizando un servidor de bases de datos de DB2 existente.

*Creación de bases de datos de DB2:*

Puede crear las bases de datos necesarias para IBM Business Process Manager V8.5 antes de crear los perfiles y configurar el entorno de despliegue de red. Normalmente, es necesario la base de datos de

Process, la base de datos Performance Data Warehouse y la base de datos Common. En el caso de un entorno de despliegue Advanced-only, sólo necesita la base de datos Common.

Process Server y Performance Data Warehouse requieren sus propias bases de datos separadas, y no se pueden configurar en la misma base de datos como los otros componentes de BPM.

Los nombres de base de datos predeterminados son BPMDB para la base de datos de Process, PDWDB para la base de datos Performance Data Warehouse, y CMNDB para la base de datos común.

En un entorno IBM Business Process Manager, el script **createDatabase.sql** se utiliza para crear las bases de datos. Está disponible en la carpeta *INICIO\_BPM*/BPM/dbscripts/DB2/Create.

En el ejemplo siguiente, sustituya *@DB\_NAME@* por el nombre que desee utilizar en la base de datos creada y *@DB\_USER@* por el nombre de usuario que desee utilizar en la base de datos.

- 1. Si IBM Business Process Manager está instalado en la máquina, localice el script SQL **createDatabase.sql** que va a ejecutar. De lo contrario, utilice la opción de línea de mandatos.
- 2. Ejecute el siguiente script de ejemplo para crear cada base de datos.

*INICIO\_BPM*/BPM/dbscripts/DB2/Create/createDatabase.sql

Si lo prefiere, puede copiar el contenido del archivo SQL anterior en un editor de mandatos y ejecutar los mandatos tal como se indica a continuación:

crear base de datos create @NOMBRE\_DB@ almacenamiento automático sí usando el conjunto de códigos UTF-8 territorio US tamaño de página 32768; connect to @DB\_NAME@; grant dbadm on database to user @DB\_USER@; UPDATE DB CFG FOR @DB NAME@ USING LOGFILSIZ 4096 DEFERRED; UPDATE DB CFG FOR @DB\_NAME@ USING LOGSECOND 64 DEFERRED; connect reset; Si IBM Business Process Manager no está instalado, ejecute el siguiente mandato desde la línea de mandatos:

db2 -tvf createDatabase.sql

*Instalación y configuración de Process Center con el servidor de bases de datos DB2:*

Process Center incluye un repositorio para todos los procesos, servicios y otros activos creados en entornos de creación de IBM Business Process Manager. Puede utilizar el Process Server integrado en Process Center para ejecutar procesos a medida que los crea. Cuando esté preparado, puede instalar y ejecutar esos mismos procesos en Process Server de los entornos de ejecución.

Para instalar IBM Business Process Manager Standard utilizando la instalación típica, debe confirmar que las bases de datos de Process, la base de datos de Performance Data Warehouse y la base de datos común ya existen y están vacías. Las bases de datos deben crearse con al menos un tamaño de página de 32 K.

Esté preparado para especificar la siguiente información durante la instalación:

- v El nombre de usuario y contraseña para autenticación de base de datos
- v El nombre de host y puerto del servidor de bases de datos
- v El nombre de la base de datos de Process.
- v El nombre de la base de datos de Performance Data Warehouse.
- v El nombre de la base de datos común.

Si está instalando desde imágenes descargadas desde Passport Advantage, asegúrese de que ha descargado ambas imágenes de disco necesarias para el sistema operativo, y las ha extraído en el mismo directorio.

Mediante el uso del launchpad del producto, la instalación típica instala el software, configura el gestor de despliegue y los perfiles de nodo personalizado y configura un entorno de despliegue de un solo clúster que está formado por un único nodo y un único servidor.

Sólo un IBM Installation Manager es necesario para instalar varias instancias de IBM Business Process Manager.

1. Opcional: Si está conectado a Internet, la instalación típica actualizará el producto al fixpack o paquete de renovación más reciente y los arreglos temporales recomendados automáticamente. Si prefiere que estas actualizaciones se instalen desde un directorio local, o si desea especificar el nivel de arreglo, puede utilizar un archivo de propiedades para indicar a Installation Manager dónde encontrar las actualizaciones y cuáles instalar.

Cree el siguiente archivo:

/*directorio\_inicio\_usuario*/bpm\_updates.properties

**Nota:** Asegúrese de tener acceso lectura/escritura a las carpetas especificadas en el archivo bpm\_updates.properties.

El archivo utiliza tres prefijos: ifix, fixpack y launchpad. Cada prefijo debe ir seguido de un punto. La parte del nombre después del prefijo y el punto puede ser el valor que desee, lo que le permite apuntar a varias ubicaciones para obtener actualizaciones de ifixes, fix y launchpad. Las ubicaciones pueden ser locales o directorios o URL. Por ejemplo:

ifix.1=/bpmUpdates fixpack.2=http://test/rep launchpad.1=/launchpad\_updates fixpack.WAS\_REP=/WAS\_updates fixpack.BPM\_REP=/BPM\_updates

- 2. Acceda al soporte en una de las formas siguientes, en función de si está realizando la instalación desde el DVD del producto o desde imágenes descargadas desde Passport Advantage. Sólo puede ejecutar un launchpad a la vez.
	- Si realiza la instalación desde el DVD del producto, inserte el disco del producto etiquetado como IBM Business Process Manager Standard en la unidad de disco. Monte la unidad de disco, si es necesario. Especifique el mandato siguiente para iniciar el launchpad manualmente:

*punto\_montaje*/launchpad.sh

- v Si está realizando la instalación desde las imágenes descargadas de Passport Advantage, realice los pasos siguientes:
	- a. Vaya al directorio en el que ha extraído las imágenes.
	- b. Introduzca el mandato siguiente para iniciar el Launchpad:
		- *directorio\_extracción*/launchpad.sh
- 3. Opcional: Si aparece un mensaje solicitándole que actualice el launchpad, pulse **Actualizar** para recibir las actualizaciones más recientes. Las actualizaciones se instalan y el launchpad se reinicia automáticamente. Si no tiene acceso a Internet y desea que se instalen las actualizaciones desde un directorio local, puede utilizar un archivo de propiedades con el prefijo de launchpad adecuado tal como se describe en el paso 1 para indicar a Installation Manager dónde encontrar las actualizaciones y cuáles debe instalar.
- 4. Después de iniciar el launchpad, pulse **Instalación típica** en la página Bienvenida.
- 5. Seleccione **Instalar Process Center** y pulse **Siguiente**.
- 6. Cambie la información de ubicación opcionalmente:
	- v **Nombre de host**: Este campo muestra el nombre de la máquina.

**Importante:** Si un valor de host local o 127.0.0.1 se utiliza para el nombre de host, las instalaciones de Process Server en un sistema remoto no podrán conectarse con el Process Center.

v **Ubicación**: especifique la ubicación de instalación de Process Center, o pulse **Examinar** para seleccionar la ubicación.

### **Nota:**

- La ubicación de instalación debe ser un directorio vacío o un directorio que no existe y que se creará durante la instalación.
- Debido a que está instalando DB2 Express, la ubicación de instalación no puede contener caracteres de idioma nacional (NLS).
- 7. Especifique el **Nombre de usuario** y la **Contraseña** para la cuenta administrativa de la célula. El administrador de célula es el administrador principal de WebSphere Application Server. Un usuario asignado a este rol puede asignar otros roles de administrador y es responsable de la administración de la célula y de la topología. Un usuario asignado a este rol no es responsable de la administración de los componentes de IBM Business Process Manager. Este rol proporciona acceso a todas las interfaces, lo que permite a los usuarios modificar o suprimir todos los tipos de elementos de biblioteca y activos disponibles, incluidas las aplicaciones de proceso y los kits de herramientas. Este rol también permite la administración de Process Servers, Performance Data Warehouses y usuarios y grupos internos. Debe ser un usuario asignado a este rol para poder desplegar aplicaciones de proceso en el servidor de Process Center.
- 8. Especifique el **Nombre de usuario** y la **Contraseña** para la cuenta administrativa del entorno de despliegue. El administrador del entorno de despliegue es el administrador principal de IBM Business Process Manager. Un usuario asignado a este rol tiene acceso administrativo a Process Center y a Process Admin Console. Este rol proporciona acceso a todas las interfaces, lo que permite a los usuarios modificar o suprimir todos los tipos de elementos de biblioteca y activos disponibles, incluidas las aplicaciones de proceso y los kits de herramientas. Esta cuenta también permite la administración de Process Servers, Performance Data Warehouses y usuarios y grupos internos.
- 9. Pulse **Siguiente**.
- 10. Seleccione **Sí** para utilizar una base de datos existente.
- 11. Especifique la información de base de datos necesaria.

*Tabla 47. Campos obligatorios de la configuración de la base de datos para DB2*

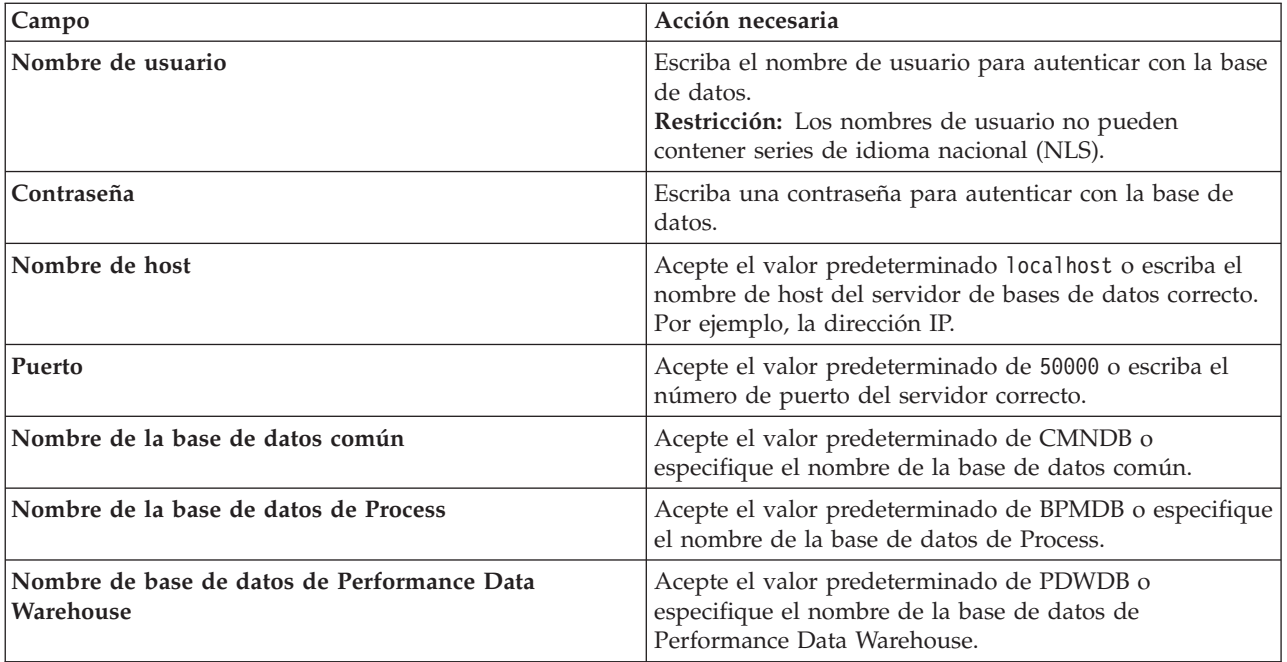

Pulse **Probar conexión de base de datos** para verificar que puede conectarse a las bases de datos de BPM que se crean. Sólo si las conexiones a las bases de datos son correctas podrá pulsar **Siguiente** para continuar.

12. Pulse **Siguiente** para continuar. Se le solicita que proporcione el ID y la contraseña de IBM para conectase a los repositorios de servicio de IBM.

**Nota:** Si utiliza un archivo de propiedades local, no necesita proporcionar su ID y contraseña de IBM.

La conexión a los repositorios de servicio es necesaria para descargar e instalar los fixpacks y los arreglos temporales necesarios desde Internet, incluidos los arreglos para WebSphere Application Server yIBM Business Process Manager. Se puede obtener un ID y una contraseña de IBM si realiza el registro e[nhttp://www.ibm.com.](http://www.ibm.com)

Pulse **Cancelar** para continuar instalando sin descargar los arreglos requeridos de Internet o deseleccione la opción **Utilizar la cuenta de soporte para incluir actualizaciones con la instalación** en la página Resumen de instalación.

Después de instalar correctamente el producto, puede utilizar Installation Manager para instalar los arreglos necesarios.

- 13. En la página Resumen de instalación, compruebe las opciones de instalación y lea los acuerdos de licencia. Si acepta los acuerdos de licencia, pulse **I have read and accepted the license agreement and notices** (He leído y acepto los acuerdos de licencia y los avisos.
- 14. Pulse **Instalar software**.

Después de una instalación satisfactoria, la consola de inicio rápido se iniciará automáticamente.

Para obtener información para el entorno y las aplicaciones, consulte Protección de IBM Business Process Manager y aplicaciones.

### **Información relacionada**:

[Actualizaciones de Installation Manager](https://publib.boulder.ibm.com/infocenter/cchelp/v7r1m0/topic/com.ibm.rational.clearcase.cc_ms_install.doc/topics/c_IM_updates.htm)

*Instalación y configuración de Process Server con el servidor de bases de datos DB2:*

Process Server proporciona un entorno de ejecución de BPM único que puede soportar diversos procesos empresariales para la prueba, transferencia o producción.

Para instalar IBM Business Process Manager Standard utilizando la instalación típica, debe confirmar que las bases de datos de Process, la base de datos de Performance Data Warehouse y la base de datos común ya existen y están vacías. Las bases de datos deben crearse con al menos un tamaño de página de 32 K.

Esté preparado para especificar la siguiente información durante la instalación:

- v El nombre de usuario y contraseña para autenticación de base de datos
- v El nombre de host y puerto del servidor de bases de datos
- v El nombre de la base de datos de Process.
- v El nombre de la base de datos de Performance Data Warehouse.
- v El nombre de la base de datos común.

Si está instalando desde imágenes descargadas desde Passport Advantage, asegúrese de que ha descargado ambas imágenes de disco necesarias para el sistema operativo, y las ha extraído en el mismo directorio.

Mediante el uso del launchpad del producto, la instalación típica instala el software, configura el gestor de despliegue y los perfiles de nodo personalizado y configura un entorno de despliegue de un solo clúster que está formado por un único nodo y un único servidor.

Sólo un IBM Installation Manager es necesario para instalar varias instancias de IBM Business Process Manager.

1. Opcional: Si está conectado a Internet, la instalación típica actualizará el producto al fixpack o paquete de renovación más reciente y los arreglos temporales recomendados automáticamente. Si prefiere que estas actualizaciones se instalen desde un directorio local, o si desea especificar el nivel de arreglo, puede utilizar un archivo de propiedades para indicar a Installation Manager dónde encontrar las actualizaciones y cuáles instalar.

Cree el siguiente archivo:

/*directorio\_inicio\_usuario*/bpm\_updates.properties

**Nota:** Asegúrese de tener acceso lectura/escritura a las carpetas especificadas en el archivo bpm\_updates.properties.

El archivo utiliza tres prefijos: ifix, fixpack y launchpad. Cada prefijo debe ir seguido de un punto. La parte del nombre después del prefijo y el punto puede ser el valor que desee, lo que le permite apuntar a varias ubicaciones para obtener actualizaciones de ifixes, fix y launchpad. Las ubicaciones pueden ser locales o directorios o URL. Por ejemplo:

ifix.1=/bpmUpdates fixpack.2=http://test/rep launchpad.1=/launchpad\_updates fixpack.WAS\_REP=/WAS\_updates fixpack.BPM\_REP=/BPM\_updates

- 2. Acceda al soporte en una de las formas siguientes, en función de si está realizando la instalación desde el DVD del producto o desde imágenes descargadas desde Passport Advantage. Sólo puede ejecutar un launchpad a la vez.
	- v Si realiza la instalación desde el DVD del producto, inserte el disco del producto etiquetado como IBM Business Process Manager Standard en la unidad de disco. Monte la unidad de disco, si es necesario. Especifique el mandato siguiente para iniciar el launchpad manualmente:

*punto\_montaje*/launchpad.sh

- v Si está realizando la instalación desde las imágenes descargadas de Passport Advantage, realice los pasos siguientes:
	- a. Vaya al directorio en el que ha extraído las imágenes.
	- b. Introduzca el mandato siguiente para iniciar el Launchpad:

*directorio\_extracción*/launchpad.sh

- 3. Opcional: Si aparece un mensaje solicitándole que actualice el launchpad, pulse **Actualizar** para recibir las actualizaciones más recientes. Las actualizaciones se instalan y el launchpad se reinicia automáticamente. Si no tiene acceso a Internet y desea que se instalen las actualizaciones desde un directorio local, puede utilizar un archivo de propiedades con el prefijo de launchpad adecuado tal como se describe en el paso 1 para indicar a Installation Manager dónde encontrar las actualizaciones y cuáles debe instalar.
- 4. Después de iniciar el launchpad, pulse **Instalación típica** en la página Bienvenida.
- 5. Seleccione **Instalar Process Server** y pulse **Siguiente**.
- 6. Especifique información de Process Server:
	- v **Nombre de host**: Este campo muestra el nombre de la máquina.
	- v **Ubicación**: especifique la ubicación de instalación de Process Server o pulse **Examinar** para seleccionar la ubicación.

### **Nota:**

- La ubicación de instalación debe ser un directorio vacío o un directorio que no existe y que se creará durante la instalación.
- Debido a que está instalando DB2 Express, la ubicación de instalación no puede contener caracteres de idioma nacional (NLS).
- v **Tipo** de entorno: Seleccione cómo se utiliza el Process Server:
	- Seleccione **Producción** si el servidor se va a utilizar en un entorno de producción.
	- Seleccione **Etapa** si el servidor se va a utilizar como una ubicación temporal para alojar cambios antes de colocarlos en producción.
- Seleccione **Prueba** si el servidor se va a utilizar como un entorno de prueba, por ejemplo, para pruebas de carga.
- v **Nombre**: especifique un nombre para el entorno de Process Server. Este nombre se utiliza para realizar la conexión desde un Process Center a este Process Server.

**Restricción:** No mezcle servidores de producción y sin producción en la misma célula.

- v Especifique el **Nombre de usuario** y la **Contraseña** para la cuenta administrativa de la célula. El administrador de célula es el administrador principal de WebSphere Application Server. Un usuario asignado a este rol puede asignar otros roles de administrador y es responsable de la administración de la célula y de la topología. Un usuario asignado a este rol no es responsable de la administración de los componentes de IBM Business Process Manager. Este rol proporciona acceso a todas las interfaces, lo que permite a los usuarios modificar o suprimir todos los tipos de elementos de biblioteca y activos disponibles, incluidas las aplicaciones de proceso y los kits de herramientas. Este rol también permite la administración de Process Servers, Performance Data Warehouses y usuarios y grupos internos. Debe ser un usuario asignado a este rol para poder desplegar aplicaciones de proceso en el servidor de Process Center.
- v Especifique el **Nombre de usuario** y la **Contraseña** para la cuenta del entorno de despliegue. El administrador del entorno de despliegue es el administrador principal de IBM Business Process Manager. Un usuario asignado a este rol tiene acceso administrativo a Process Center y a Process Admin Console. Este rol proporciona acceso a todas las interfaces, lo que permite a los usuarios modificar o suprimir todos los tipos de elementos de biblioteca y activos disponibles, incluidas las aplicaciones de proceso y los kits de herramientas. Esta cuenta también permite la administración de Process Servers, Performance Data Warehouses y usuarios y grupos internos.

Seleccione **Utilizar este servidor fuera de línea** si este Process Server no va a conectarse con un Process Center. Los servidores fuera de línea se pueden utilizar cuando se despliegan instantáneas de aplicaciones de proceso, pero el método para desplegar aplicaciones de proceso en un Process Server fuera de línea difiere del método para desplegar aplicaciones de proceso en un Process Server en línea.

Si no seleccionó **Utilizar este servidor fuera de línea**, proporcione la siguiente información para el Process Center al que se conecta este servidor:

- v **Nombre de host**: Escriba el host o host virtual que este Process Server utilizará para comunicarse con Process Center. Utilice un nombre de nombre de host completo.En un entorno con un equilibrador de carga o un servidor proxy entre los servicios de Process Server y de Process Center, asegúrese de que lo que indique aquí coincida con el URL para acceder al Process Center.
- v **Puerto**: Entre el número de puerto del Process Center. En un entorno con un equilibrador de carga o un servidor proxy entre Process Server y Process Center, asegúrese de que lo que indique aquí coincida con el URL para acceder al Process Center.
- v **Nombre de usuario**: Entre el nombre de un usuario de Process Center. Process Server se conectará a Process Center como este usuario.
- v **Contraseña**: Entre la contraseña del usuario de Process Center.

Puede pulsar **Probar conexión** para comprobar la conexión con Process Center.

- 7. Especifique el **Nombre de usuario** y la **Contraseña** para la cuenta administrativa de la célula. El administrador de célula es el administrador principal de WebSphere Application Server. Un usuario asignado a este rol puede asignar otros roles de administrador y es responsable de la administración de la célula y de la topología. Un usuario asignado a este rol no es responsable de la administración de los componentes de IBM Business Process Manager. Este rol proporciona acceso a todas las interfaces, lo que permite a los usuarios modificar o suprimir todos los tipos de elementos de biblioteca y activos disponibles, incluidas las aplicaciones de proceso y los kits de herramientas. Este rol también permite la administración de Process Servers, Performance Data Warehouses y usuarios y grupos internos. Debe ser un usuario asignado a este rol para poder desplegar aplicaciones de proceso en el servidor de Process Center.
- 8. Pulse **Siguiente**.
- 9. Seleccione **Sí** para utilizar una base de datos existente.
- 10. Especifique la información de base de datos necesaria.

| Campo                                                    | Acción necesaria                                                                                                    |
|----------------------------------------------------------|----------------------------------------------------------------------------------------------------|
| Nombre de usuario                                        | Escriba el nombre de usuario para autenticar con la base<br>de datos.<br>Restricción: Los nombres de usuario no pueden<br>contener series de idioma nacional (NLS). |
| Contraseña                                               | Escriba una contraseña para autenticar con la base de<br>datos.                                                                                                    |
| Nombre de host                                           | Acepte el valor predeterminado localhost o escriba el<br>nombre de host del servidor de bases de datos correcto.<br>Por ejemplo, la dirección IP.                   |
| Puerto                                                   | Acepte el valor predeterminado de 50000 o escriba el<br>número de puerto del servidor correcto.                                                                     |
| Nombre de la base de datos común                         | Acepte el valor predeterminado de CMNDB o<br>especifique el nombre de la base de datos común.                                                                       |
| Nombre de la base de datos de Process                    | Acepte el valor predeterminado de BPMDB o especifique<br>el nombre de la base de datos de Process.                                                                  |
| Nombre de base de datos de Performance Data<br>Warehouse | Acepte el valor predeterminado de PDWDB o<br>especifique el nombre de la base de datos de<br>Performance Data Warehouse.                                            |

*Tabla 48. Campos obligatorios de la configuración de la base de datos para DB2*

Pulse **Probar conexión de base de datos** para verificar que puede conectarse a las bases de datos de BPM que se crean. Sólo si las conexiones a las bases de datos son correctas podrá pulsar **Siguiente** para continuar.

11. Pulse **Siguiente** para continuar. Se le solicita que proporcione el ID y la contraseña de IBM para conectase a los repositorios de servicio de IBM.

**Nota:** Si utiliza un archivo de propiedades local, no necesita proporcionar su ID y contraseña de IBM.

La conexión a los repositorios de servicio es necesaria para descargar e instalar los fixpacks y los arreglos temporales necesarios desde Internet, incluidos los arreglos para WebSphere Application Server yIBM Business Process Manager. Se puede obtener un ID y una contraseña de IBM si realiza el registro e[nhttp://www.ibm.com.](http://www.ibm.com)

Pulse **Cancelar** para continuar instalando sin descargar los arreglos requeridos de Internet o deseleccione la opción **Utilizar la cuenta de soporte para incluir actualizaciones con la instalación** en la página Resumen de instalación.

Después de instalar correctamente el producto, puede utilizar Installation Manager para instalar los arreglos necesarios.

- 12. En la página Resumen de instalación, compruebe las opciones de instalación y lea los acuerdos de licencia. Si acepta los acuerdos de licencia, pulse **I have read and accepted the license agreement and notices** (He leído y acepto los acuerdos de licencia y los avisos.
- 13. Pulse **Instalar software**.

Después de una instalación satisfactoria, la consola de inicio rápido se iniciará automáticamente.

Para obtener información para el entorno y las aplicaciones, consulte Protección de IBM Business Process Manager y aplicaciones.

### **Información relacionada**:

[Actualizaciones de Installation Manager](https://publib.boulder.ibm.com/infocenter/cchelp/v7r1m0/topic/com.ibm.rational.clearcase.cc_ms_install.doc/topics/c_IM_updates.htm)

### **Instalación y configuración de IBM Business Process Manager Standard con un servidor de bases de datos de Oracle:**

Puede instalar IBM Business Process Manager utilizando un servidor de base de datos de Oracle.

### *Creación de usuarios para bases de datos de Oracle:*

Puede crear los usuarios para las bases de datos de Oracle antes de crear perfiles y configurar el entorno de despliegue de red. Cree el usuario con ámbito de célula, el usuario a nivel de entorno de despliegue, el usuario de Process Server y el usuario de Performance Data Warehouse. Nota: el usuario de Process Server y el usuario de Performance Data Warehouse no son necesarios para un entorno de despliegue de Advanced-only.

Los nombres de base de datos predeterminados son BPMDB para la base de datos de Process, PDWDB para la base de datos Performance Data Warehouse, y CMNDB para la base de datos común.

Puede utilizar un única instancia de Oracle para configurar BPM. La instancia de Oracle debe existir y estar disponible para acceder. Consulte la documentación de Oracle para crear una instancia de Oracle. Si utiliza una única instancia de Oracle, asegúrese de utilizar distintos ID de usuario para las tres distintas bases de datos de BPM.

Si IBM Business Process Manager está instalado, la carpeta *INICIO\_BPM*/BPM/dbscripts/Oracle/Create contiene el script **createUser.sql** que se utiliza para crear los usuarios para bases de datos Oracle.

En los ejemplos siguientes, sustituya *@DB\_USER@* por el nombre de usuario que desee utilizar en la base de datos y sustituya *@DB\_PASSWD@* por la contraseña de dicho usuario.

Ejecute el script de ejemplo siguiente para crear los usuarios de base de datos.

### *INICIO\_BPM*/BPM/dbscripts/Oracle/Create/createUser.sql

Si lo desea, o si IBM Business Process Manager no está instalado, puede copiar el contenido del archivo SQL anterior en el editor de mandatos y ejecute los mandatos tal como se indica a continuación:

CREATE USER @DB\_USER@ IDENTIFIED BY @DB\_PASSWD@; grant connect, resource, unlimited tablespace to @DB\_USER@; grant create view to @DB\_USER@; grant javauserpriv to @DB USER@; grant execute on dbms lock to @DB USER@;

*Instalación y configuración de Process Center con el servidor de bases de datos Oracle:*

Process Center incluye un repositorio para todos los procesos, servicios y otros activos creados en entornos de creación de IBM Business Process Manager. Puede utilizar el Process Server integrado en Process Center para ejecutar procesos a medida que los crea. Cuando esté preparado, puede instalar y ejecutar esos mismos procesos en Process Server de los entornos de ejecución.

Para instalar IBM Business Process Manager Standard utilizando la instalación típica, debe confirmar que las bases de datos de Process, la base de datos de Performance Data Warehouse y la base de datos común ya existen y están vacías.

Esté preparado para especificar la siguiente información durante la instalación:

- v El nombre de usuario y contraseña para autenticación de base de datos
- v El nombre de host y puerto del servidor de bases de datos
- v El nombre de la base de datos de Process.
- v El nombre de la base de datos de Performance Data Warehouse.
- v El nombre de la base de datos común.

Si está instalando desde imágenes descargadas desde Passport Advantage, asegúrese de que ha descargado ambas imágenes de disco necesarias para el sistema operativo, y las ha extraído en el mismo directorio.

Mediante el uso del launchpad del producto, la instalación típica instala el software, configura el gestor de despliegue y los perfiles de nodo personalizado y configura un entorno de despliegue de un solo clúster que está formado por un único nodo y un único servidor.

Sólo un IBM Installation Manager es necesario para instalar varias instancias de IBM Business Process Manager.

1. Opcional: Si está conectado a Internet, la instalación típica actualizará el producto al fixpack o paquete de renovación más reciente y los arreglos temporales recomendados automáticamente. Si prefiere que estas actualizaciones se instalen desde un directorio local, o si desea especificar el nivel de arreglo, puede utilizar un archivo de propiedades para indicar a Installation Manager dónde encontrar las actualizaciones y cuáles instalar.

Cree el siguiente archivo:

/*directorio\_inicio\_usuario*/bpm\_updates.properties

**Nota:** Asegúrese de tener acceso lectura/escritura a las carpetas especificadas en el archivo bpm\_updates.properties.

El archivo utiliza tres prefijos: ifix, fixpack y launchpad. Cada prefijo debe ir seguido de un punto. La parte del nombre después del prefijo y el punto puede ser el valor que desee, lo que le permite apuntar a varias ubicaciones para obtener actualizaciones de ifixes, fix y launchpad. Las ubicaciones pueden ser locales o directorios o URL. Por ejemplo:

```
ifix.1=/bpmUpdates
fixpack.2=http://test/rep
launchpad.1=/launchpad_updates
fixpack.WAS_REP=/WAS_updates
fixpack.BPM_REP=/BPM_updates
```
- 2. Acceda al soporte en una de las formas siguientes, en función de si está realizando la instalación desde el DVD del producto o desde imágenes descargadas desde Passport Advantage. Sólo puede ejecutar un launchpad a la vez.
	- Si realiza la instalación desde el DVD del producto, inserte el disco del producto etiquetado como IBM Business Process Manager Standard en la unidad de disco. Monte la unidad de disco, si es necesario. Especifique el mandato siguiente para iniciar el launchpad manualmente:

*punto\_montaje*/launchpad.sh

- v Si está realizando la instalación desde las imágenes descargadas de Passport Advantage, realice los pasos siguientes:
	- a. Vaya al directorio en el que ha extraído las imágenes.
	- b. Introduzca el mandato siguiente para iniciar el Launchpad:

*directorio\_extracción*/launchpad.sh

- 3. Opcional: Si aparece un mensaje solicitándole que actualice el launchpad, pulse **Actualizar** para recibir las actualizaciones más recientes. Las actualizaciones se instalan y el launchpad se reinicia automáticamente. Si no tiene acceso a Internet y desea que se instalen las actualizaciones desde un directorio local, puede utilizar un archivo de propiedades con el prefijo de launchpad adecuado tal como se describe en el paso 1 para indicar a Installation Manager dónde encontrar las actualizaciones y cuáles debe instalar.
- 4. Después de iniciar el launchpad, pulse **Instalación típica** en la página Bienvenida.
- 5. Seleccione **Instalar Process Center** y pulse **Siguiente**.
- 6. Cambie la información de ubicación opcionalmente:
	- v **Nombre de host**: Este campo muestra el nombre de la máquina.

**Importante:** Si un valor de host local o 127.0.0.1 se utiliza para el nombre de host, las instalaciones de Process Server en un sistema remoto no podrán conectarse con el Process Center.

v **Ubicación**: especifique la ubicación de instalación de Process Center, o pulse **Examinar** para seleccionar la ubicación.

**Nota:**

- La ubicación de instalación debe ser un directorio vacío o un directorio que no existe y que se creará durante la instalación.
- Debido a que está instalando DB2 Express, la ubicación de instalación no puede contener caracteres de idioma nacional (NLS).
- 7. Especifique el **Nombre de usuario** y la **Contraseña** para la cuenta administrativa de la célula. El administrador de célula es el administrador principal de WebSphere Application Server. Un usuario asignado a este rol puede asignar otros roles de administrador y es responsable de la administración de la célula y de la topología. Un usuario asignado a este rol no es responsable de la administración de los componentes de IBM Business Process Manager. Este rol proporciona acceso a todas las interfaces, lo que permite a los usuarios modificar o suprimir todos los tipos de elementos de biblioteca y activos disponibles, incluidas las aplicaciones de proceso y los kits de herramientas. Este rol también permite la administración de Process Servers, Performance Data Warehouses y usuarios y grupos internos. Debe ser un usuario asignado a este rol para poder desplegar aplicaciones de proceso en el servidor de Process Center.
- 8. Especifique el **Nombre de usuario** y la **Contraseña** para la cuenta administrativa del entorno de despliegue. El administrador del entorno de despliegue es el administrador principal de IBM Business Process Manager. Un usuario asignado a este rol tiene acceso administrativo a Process Center y a Process Admin Console. Este rol proporciona acceso a todas las interfaces, lo que permite a los usuarios modificar o suprimir todos los tipos de elementos de biblioteca y activos disponibles, incluidas las aplicaciones de proceso y los kits de herramientas. Esta cuenta también permite la administración de Process Servers, Performance Data Warehouses y usuarios y grupos internos.
- 9. Pulse **Siguiente**.
- 10. Seleccione **Sí** para utilizar una base de datos existente.
- 11. Especifique la información de base de datos necesaria.

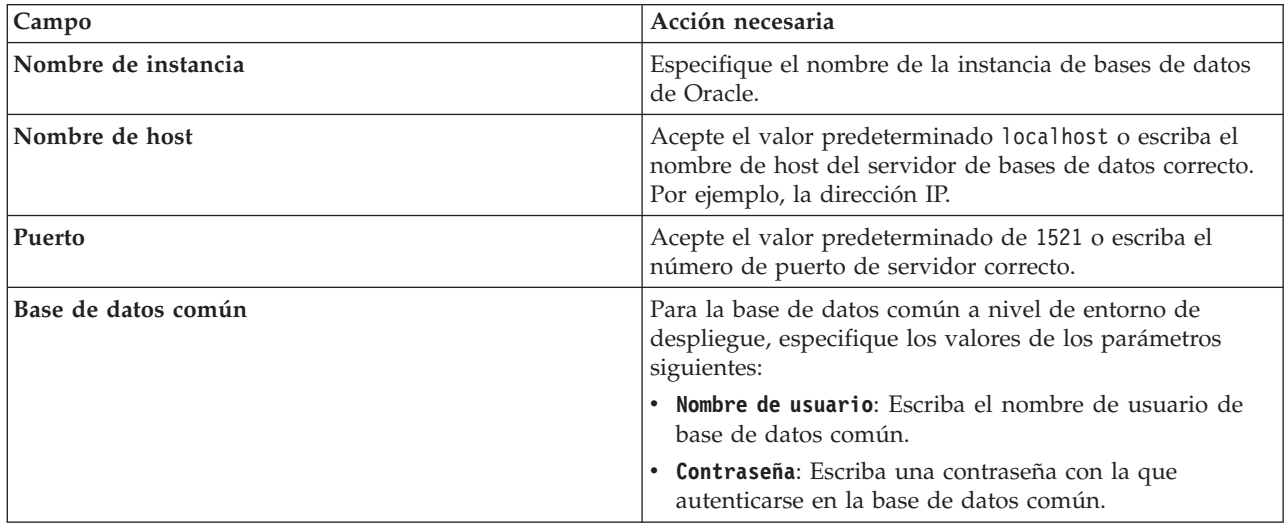

*Tabla 49. Campos de configuración de base de datos necesarios para Oracle*

| Campo                                       | Acción necesaria                                                                                                    |
|---------------------------------------------|----------------------------------------------------------------------------------------------------|
| Base de datos de Process                    | Para la base de datos de Process, escriba valores para los<br>parámetros siguientes:                                  |
|                                             | • Nombre de usuario: Escriba el nombre de usuario de<br>base de datos de Process.                                     |
|                                             | • Contraseña: Escriba una contraseña con la que<br>autenticarse en la base de datos de Process.                       |
| Base de datos de Performance Data Warehouse | Para la base de datos de Performance Data Warehouse,<br>escriba valores para los parámetros siguientes:               |
|                                             | • Nombre de usuario: Escriba el nombre de usuario de<br>base de datos de Performance Data Warehouse.                  |
|                                             | • Contraseña: Escriba una contraseña con la que<br>autenticarse en la base de datos de Performance Data<br>Warehouse. |

*Tabla 49. Campos de configuración de base de datos necesarios para Oracle (continuación)*

12. Pulse **Siguiente** para continuar. Se le solicita que proporcione el ID y la contraseña de IBM para conectase a los repositorios de servicio de IBM.

**Nota:** Si utiliza un archivo de propiedades local, no necesita proporcionar su ID y contraseña de IBM.

La conexión a los repositorios de servicio es necesaria para descargar e instalar los fixpacks y los arreglos temporales necesarios desde Internet, incluidos los arreglos para WebSphere Application Server yIBM Business Process Manager. Se puede obtener un ID y una contraseña de IBM si realiza el registro e[nhttp://www.ibm.com.](http://www.ibm.com)

Pulse **Cancelar** para continuar instalando sin descargar los arreglos requeridos de Internet o deseleccione la opción **Utilizar la cuenta de soporte para incluir actualizaciones con la instalación** en la página Resumen de instalación.

Después de instalar correctamente el producto, puede utilizar Installation Manager para instalar los arreglos necesarios.

- 13. En la página Resumen de instalación, compruebe las opciones de instalación y lea los acuerdos de licencia. Si acepta los acuerdos de licencia, pulse **I have read and accepted the license agreement and notices** (He leído y acepto los acuerdos de licencia y los avisos.
- 14. Pulse **Instalar software**.

Después de una instalación satisfactoria, la consola de inicio rápido se iniciará automáticamente.

Para obtener información para el entorno y las aplicaciones, consulte Protección de IBM Business Process Manager y aplicaciones.

### **Información relacionada**:

[Actualizaciones de Installation Manager](https://publib.boulder.ibm.com/infocenter/cchelp/v7r1m0/topic/com.ibm.rational.clearcase.cc_ms_install.doc/topics/c_IM_updates.htm)

*Instalación y configuración de Process Server con el servidor de bases de datos Oracle:*

Process Server proporciona un entorno de ejecución de BPM único que puede soportar diversos procesos empresariales para la prueba, transferencia o producción.

Para instalar IBM Business Process Manager Standard utilizando la instalación típica, debe confirmar que las bases de datos de Process, la base de datos de Performance Data Warehouse y la base de datos común ya existen y están vacías.

Esté preparado para especificar la siguiente información durante la instalación:

- v El nombre de usuario y contraseña para autenticación de base de datos
- v El nombre de host y puerto del servidor de bases de datos
- v El nombre de la base de datos de Process.
- v El nombre de la base de datos de Performance Data Warehouse.
- v El nombre de la base de datos común.

Si está instalando desde imágenes descargadas desde Passport Advantage, asegúrese de que ha descargado ambas imágenes de disco necesarias para el sistema operativo, y las ha extraído en el mismo directorio.

Mediante el uso del launchpad del producto, la instalación típica instala el software, configura el gestor de despliegue y los perfiles de nodo personalizado y configura un entorno de despliegue de un solo clúster que está formado por un único nodo y un único servidor.

Sólo un IBM Installation Manager es necesario para instalar varias instancias de IBM Business Process Manager.

1. Opcional: Si está conectado a Internet, la instalación típica actualizará el producto al fixpack o paquete de renovación más reciente y los arreglos temporales recomendados automáticamente. Si prefiere que estas actualizaciones se instalen desde un directorio local, o si desea especificar el nivel de arreglo, puede utilizar un archivo de propiedades para indicar a Installation Manager dónde encontrar las actualizaciones y cuáles instalar.

Cree el siguiente archivo:

```
/directorio_inicio_usuario/bpm_updates.properties
```
**Nota:** Asegúrese de tener acceso lectura/escritura a las carpetas especificadas en el archivo bpm\_updates.properties.

El archivo utiliza tres prefijos: ifix, fixpack y launchpad. Cada prefijo debe ir seguido de un punto. La parte del nombre después del prefijo y el punto puede ser el valor que desee, lo que le permite apuntar a varias ubicaciones para obtener actualizaciones de ifixes, fix y launchpad. Las ubicaciones pueden ser locales o directorios o URL. Por ejemplo:

ifix.1=/bpmUpdates fixpack.2=http://test/rep launchpad.1=/launchpad\_updates fixpack.WAS\_REP=/WAS\_updates fixpack.BPM\_REP=/BPM\_updates

- 2. Acceda al soporte en una de las formas siguientes, en función de si está realizando la instalación desde el DVD del producto o desde imágenes descargadas desde Passport Advantage. Sólo puede ejecutar un launchpad a la vez.
	- Si realiza la instalación desde el DVD del producto, inserte el disco del producto etiquetado como IBM Business Process Manager Standard en la unidad de disco. Monte la unidad de disco, si es necesario. Especifique el mandato siguiente para iniciar el launchpad manualmente:

*punto\_montaje*/launchpad.sh

- v Si está realizando la instalación desde las imágenes descargadas de Passport Advantage, realice los pasos siguientes:
	- a. Vaya al directorio en el que ha extraído las imágenes.
	- b. Introduzca el mandato siguiente para iniciar el Launchpad:
		- *directorio\_extracción*/launchpad.sh
- 3. Opcional: Si aparece un mensaje solicitándole que actualice el launchpad, pulse **Actualizar** para recibir las actualizaciones más recientes. Las actualizaciones se instalan y el launchpad se reinicia automáticamente. Si no tiene acceso a Internet y desea que se instalen las actualizaciones desde un

directorio local, puede utilizar un archivo de propiedades con el prefijo de launchpad adecuado tal como se describe en el paso 1 para indicar a Installation Manager dónde encontrar las actualizaciones y cuáles debe instalar.

- 4. Después de iniciar el launchpad, pulse **Instalación típica** en la página Bienvenida.
- 5. Seleccione **Instalar Process Server** y pulse **Siguiente**.
- 6. Especifique información de Process Server:
	- v **Nombre de host**: Este campo muestra el nombre de la máquina.
	- v **Ubicación**: especifique la ubicación de instalación de Process Server o pulse **Examinar** para seleccionar la ubicación.

### **Nota:**

- La ubicación de instalación debe ser un directorio vacío o un directorio que no existe y que se creará durante la instalación.
- Debido a que está instalando DB2 Express, la ubicación de instalación no puede contener caracteres de idioma nacional (NLS).
- v **Tipo** de entorno: Seleccione cómo se utiliza el Process Server:
	- Seleccione **Producción** si el servidor se va a utilizar en un entorno de producción.
	- Seleccione **Etapa** si el servidor se va a utilizar como una ubicación temporal para alojar cambios antes de colocarlos en producción.
	- Seleccione **Prueba** si el servidor se va a utilizar como un entorno de prueba, por ejemplo, para pruebas de carga.
- v **Nombre**: especifique un nombre para el entorno de Process Server. Este nombre se utiliza para realizar la conexión desde un Process Center a este Process Server.

**Restricción:** No mezcle servidores de producción y sin producción en la misma célula.

- v Especifique el **Nombre de usuario** y la **Contraseña** para la cuenta administrativa de la célula. El administrador de célula es el administrador principal de WebSphere Application Server. Un usuario asignado a este rol puede asignar otros roles de administrador y es responsable de la administración de la célula y de la topología. Un usuario asignado a este rol no es responsable de la administración de los componentes de IBM Business Process Manager. Este rol proporciona acceso a todas las interfaces, lo que permite a los usuarios modificar o suprimir todos los tipos de elementos de biblioteca y activos disponibles, incluidas las aplicaciones de proceso y los kits de herramientas. Este rol también permite la administración de Process Servers, Performance Data Warehouses y usuarios y grupos internos. Debe ser un usuario asignado a este rol para poder desplegar aplicaciones de proceso en el servidor de Process Center.
- v Especifique el **Nombre de usuario** y la **Contraseña** para la cuenta del entorno de despliegue. El administrador del entorno de despliegue es el administrador principal de IBM Business Process Manager. Un usuario asignado a este rol tiene acceso administrativo a Process Center y a Process Admin Console. Este rol proporciona acceso a todas las interfaces, lo que permite a los usuarios modificar o suprimir todos los tipos de elementos de biblioteca y activos disponibles, incluidas las aplicaciones de proceso y los kits de herramientas. Esta cuenta también permite la administración de Process Servers, Performance Data Warehouses y usuarios y grupos internos.

Seleccione **Utilizar este servidor fuera de línea** si este Process Server no va a conectarse con un Process Center. Los servidores fuera de línea se pueden utilizar cuando se despliegan instantáneas de aplicaciones de proceso, pero el método para desplegar aplicaciones de proceso en un Process Server fuera de línea difiere del método para desplegar aplicaciones de proceso en un Process Server en línea.

Si no seleccionó **Utilizar este servidor fuera de línea**, proporcione la siguiente información para el Process Center al que se conecta este servidor:

v **Nombre de host**: Escriba el host o host virtual que este Process Server utilizará para comunicarse con Process Center. Utilice un nombre de nombre de host completo.En un entorno con un

equilibrador de carga o un servidor proxy entre los servicios de Process Server y de Process Center, asegúrese de que lo que indique aquí coincida con el URL para acceder al Process Center.

- v **Puerto**: Entre el número de puerto del Process Center. En un entorno con un equilibrador de carga o un servidor proxy entre Process Server y Process Center, asegúrese de que lo que indique aquí coincida con el URL para acceder al Process Center.
- v **Nombre de usuario**: Entre el nombre de un usuario de Process Center. Process Server se conectará a Process Center como este usuario.
- v **Contraseña**: Entre la contraseña del usuario de Process Center.

Puede pulsar **Probar conexión** para comprobar la conexión con Process Center.

- 7. Especifique el **Nombre de usuario** y la **Contraseña** para la cuenta administrativa de la célula. El administrador de célula es el administrador principal de WebSphere Application Server. Un usuario asignado a este rol puede asignar otros roles de administrador y es responsable de la administración de la célula y de la topología. Un usuario asignado a este rol no es responsable de la administración de los componentes de IBM Business Process Manager. Este rol proporciona acceso a todas las interfaces, lo que permite a los usuarios modificar o suprimir todos los tipos de elementos de biblioteca y activos disponibles, incluidas las aplicaciones de proceso y los kits de herramientas. Este rol también permite la administración de Process Servers, Performance Data Warehouses y usuarios y grupos internos. Debe ser un usuario asignado a este rol para poder desplegar aplicaciones de proceso en el servidor de Process Center.
- 8. Pulse **Siguiente**.
- 9. Seleccione **Sí** para utilizar una base de datos existente.
- 10. Especifique la información de base de datos necesaria.

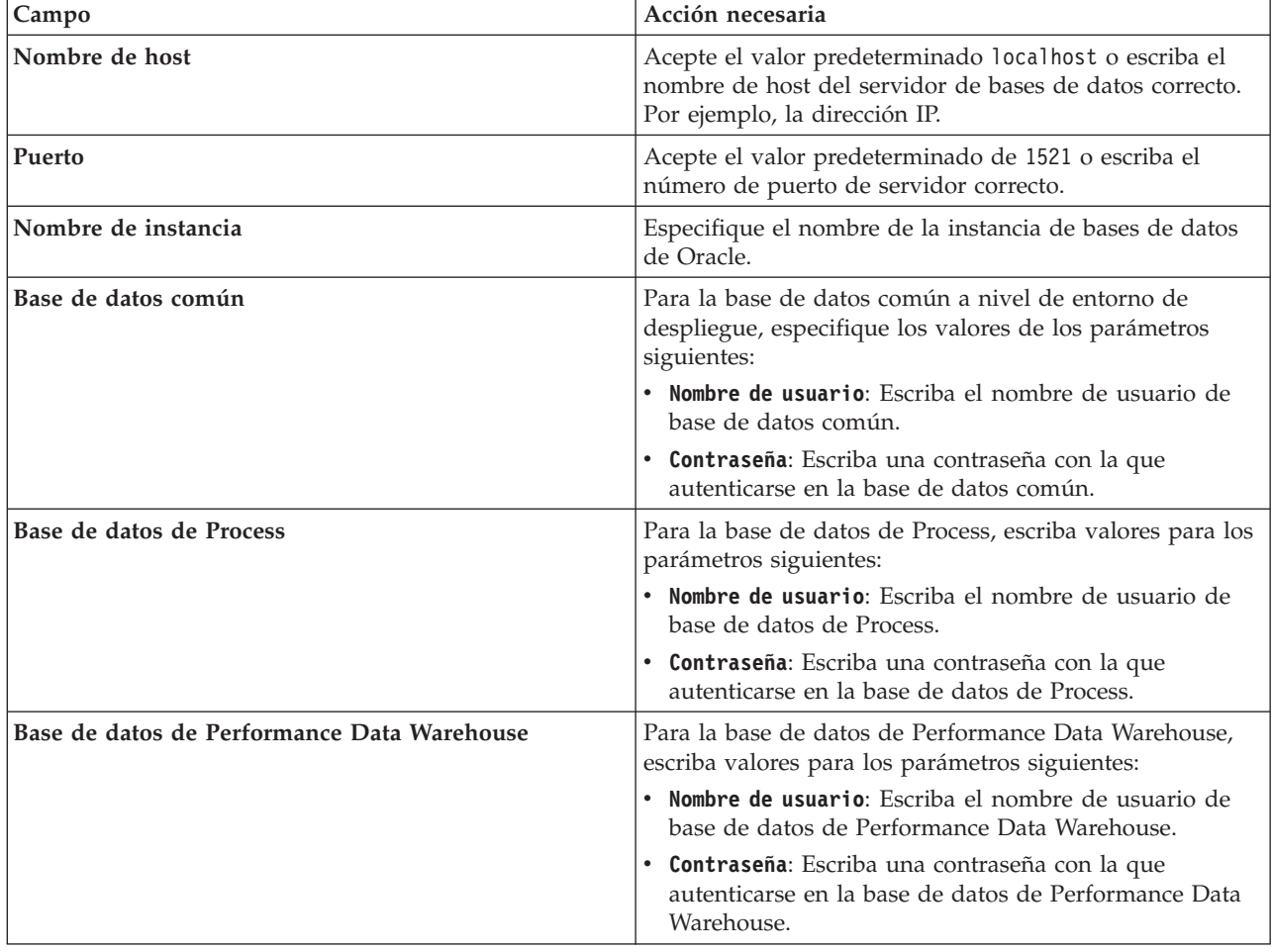

*Tabla 50. Campos de configuración de base de datos necesarios para Oracle*

11. Pulse **Siguiente** para continuar. Se le solicita que proporcione el ID y la contraseña de IBM para conectase a los repositorios de servicio de IBM.

**Nota:** Si utiliza un archivo de propiedades local, no necesita proporcionar su ID y contraseña de IBM.

La conexión a los repositorios de servicio es necesaria para descargar e instalar los fixpacks y los arreglos temporales necesarios desde Internet, incluidos los arreglos para WebSphere Application Server yIBM Business Process Manager. Se puede obtener un ID y una contraseña de IBM si realiza el registro e[nhttp://www.ibm.com.](http://www.ibm.com)

Pulse **Cancelar** para continuar instalando sin descargar los arreglos requeridos de Internet o deseleccione la opción **Utilizar la cuenta de soporte para incluir actualizaciones con la instalación** en la página Resumen de instalación.

Después de instalar correctamente el producto, puede utilizar Installation Manager para instalar los arreglos necesarios.

- 12. En la página Resumen de instalación, compruebe las opciones de instalación y lea los acuerdos de licencia. Si acepta los acuerdos de licencia, pulse **I have read and accepted the license agreement and notices** (He leído y acepto los acuerdos de licencia y los avisos.
- 13. Pulse **Instalar software**.

Después de una instalación satisfactoria, la consola de inicio rápido se iniciará automáticamente.

Para obtener información para el entorno y las aplicaciones, consulte Protección de IBM Business Process Manager y aplicaciones.

### **Información relacionada**:

[Actualizaciones de Installation Manager](https://publib.boulder.ibm.com/infocenter/cchelp/v7r1m0/topic/com.ibm.rational.clearcase.cc_ms_install.doc/topics/c_IM_updates.htm)

### **Instalación y configuración de IBM Business Process Manager Standard con un servidor de bases de datos SQL Server:**

Puede instalar IBM Business Process Manager utilizando un servidor de base de datos de Microsoft SQL Server.

*Creación y configuración de bases de datos SQL Server antes una instalación típica:*

IBM Business Process Manager requiere la base de datos de Process, la base de datos Performance Data Warehouse y la base de datos Common. La base de datos Common contiene Business Space y otros componentes. Puede instalar y configurar las bases de datos necesarias antes de la instalación.

### *Configuración de transacciones XA para SQL Server:*

Debe configurar transacciones XA después de que la base de datos Microsoft SQL Server se instala y antes de iniciar el servidor. El controlador JDBC servidor SQL proporciona soporte para Java Platform, Enterprise Edition/JDBC 2.0 transacción distribuida opcional. Las conexiones JDBC obtenidas de la clase **SQLServerXADataSource** pueden participar en entornos estándares de proceso de transacciones distribuidas como en servidores de aplicaciones de la plataforma Java, Enterprise Edition (Java EE).

No poder configurar las transacciones XA puede dar como resultado el siguiente error cuando se inicia el servidor: **javax.transaction.xa.XAException: com.microsoft.sqlserver.jdbc.SQLServerException: No se ha podido crear la conexión de control XA. Error: "No se ha podido encontrar el procedimiento almacenado 'master..xp\_sqljdbc\_xa\_init\_ex'." .**.

El servicio MS DTC debe estar marcado como Automático en el Administrador de servicios para asegurarse de que esté en ejecución cuando se inicia el servicio de SQL Server.

1. Para habilitar MS DTC para transacciones XA, debe seguir estos pasos:

**En Windows XP y Windows Server 2003:**

- a. Seleccione **Panel de control** > **Herramientas administrativas** > **Servicios de componentes**.
- b. Seleccione **Servicios de componentes** > **Sistemas** y pulse **Mi PC** y seleccione **Propiedades**.
- c. Pulse la pestaña **MSDTC** y, a continuación, pulse **Configuración de seguridad**.
- d. Marque el recuadro de selección **Habilitar transacciones XA** y, a continuación, pulse **Aceptar**. Esto provocará que se reinicie el servicio MS DTC.
- e. Pulse **Aceptar** de nuevo para cerrar la ventana **Propiedades** y, a continuación, cierre **Servicios de componentes**.
- f. Reinicie SQL Server para asegurarse de que se sincroniza con los cambios de MS DTC.
- En Windows Vista, Windows 7 y Windows Server 2008 R2:
- a. Seleccione **Panel de control** > **Herramientas administrativas** > **Servicios de componentes**.
- b. Seleccione **Servicios de componentes** > **Sistemas** > **Mi PC** > **Coordinador de transacciones distribuidas**.
- c. Pulse con el botón derecho del ratón en **DTC local** y seleccione **Propiedades**.
- d. Pulse la pestaña **Seguridad** en la ventana **Propiedades de DTC local**.
- e. Marque el recuadro de selección **Habilitar transacciones XA** y pulse **Aceptar**. Esto reiniciará el servicio MS DTC.
- f. Pulse **Aceptar** de nuevo para cerrar la ventana Propiedades, y luego cierre el servicio de componente.
- g. Reinicie SQL Server para asegurarse de que se sincroniza con los cambios de MS DTC.
- 2. Configure los componentes de transacciones distribuidas de JDBC:
	- a. Si no ha instalado IBM Business Process Manager, descargue el controlador "Microsoft SQL Server JDBC Drive 3.0" del sitio de Microsoft utilizando el URL en la sección Recursos y extráigalo en cualquier carpeta.
	- b. Si ya se ha instalado BPM, vaya a *raíz\_instalación\_bpm*/jdbcdrivers/SQLServer/xa para obtener los archivos que necesite en los pasos siguientes:
		- v Copie el archivo sqljdbc\_xa.dll desde el directorio JDBC unarchived al directorio Binn (para una instalación de SQL Server predeterminada, la ubicación es C:/Program Files/Microsoft SQL Server/MSSQL10\_50.MSSQLSERVER/MSSQL/Binn) del sistema SQL Server. Si está utilizando transacciones XA con SQL Server de 32 bits, utilice el archivo sqljdbc\_xa.dll en la carpeta x86, incluso si SQL Server está instalado en un procesador x64. Si está utilizando transacciones XA con SQL Server de 64 bits en el procesador x64, utilice el archivo sqljdbc\_xa.dll en la carpeta x64.
		- v Ejecute el script de base de datos xa\_install.sql en SQL Server. Por ejemplo, desde el indicador de mandatos, ejecute **sqlcmd -i xa\_install.sql**. Este script instala los procedimientos ampliados que son invocados por sqljdbc\_xa.dll. Estos procedimientos almacenados ampliados implementan transacciones distribuidas y el soporte de XA para el controlador JDBC de Microsoft SQL Server. Deberá ejecutar este script como administrador de la instancia de SQL Server. Puede omitir los errores acerca de que no se han podido descartar procedimientos que no existen.
		- v Abra SQL Server Management Studio para localizar la carpeta de seguridad bajo la base de datos **maestra**. Para otorgar permisos a un usuario específico para que participe en transacciones distribuidas con el controlador JDBC, añada el usuario al rol **SqlJDBCXAUser** en la base de datos maestra (por ejemplo, para un usuario de Lombardi, añada la base de datos maestra en Correlaciones de usuario y compruebe el rol **SqlJDBCXAUser**).

Después de configurar las transacciones XA y antes de iniciar el servidor, debe configurar la conectividad TCP/IP utilizando los pasos siguientes:

- 1. En el menú Inicio, pulse **Microsoft SQl Server 2008 R2** > **Herramientas de configuración** > **Gestor de configuración de SQL Server**.
- 2. Expanda **Configuración de red de SQl Server** > **Protocolos de SQL2008**
- 3. Localice **TCP/IP** en la parte derecha.
- 4. Realice una doble pulsación sobre **TCP/IP** y habilítelo en la pestaña **Protocolo**.
- 5. Pulse la pestaña **Direcciones IP** para habilitar el puerto TCP para cada dirección IP configurada.

*Creación de bases de datos de SQL Server:*

Puede crear las bases de datos necesarias para IBM Business Process Manager V8.5 antes de crear los perfiles y configurar el entorno de despliegue de red. Normalmente, es necesario la base de datos de Process, la base de datos Performance Data Warehouse y la base de datos Common. En el caso de un entorno de despliegue Advanced-only, sólo necesita la base de datos Common.

- v No puede compartir bases de datos entre varias instalaciones o entornos de despliegue
- v Process y Performance Data Warehouse requieren sus propias bases de datos separadas, y no se pueden configurar en la misma base de datos como los otros componentes de BPM.
- v Los componentes de Process y Performance Data Warehouse necesitan que las bases de datos no distingan entre mayúsculas y minúsculas en SQL Server
- v Los componentes de CommonDB (y legado WPS) necesitan que las bases de datos distingan entre mayúsculas y minúsculas en SQL Server
- v El nombre de esquema utilizado para cada componentes debe coincidir con el usuario

Los nombres de base de datos predeterminados son BPMDB para la base de datos de Process, PDWDB para la base de datos Performance Data Warehouse, y CMNDB para la base de datos común.

Si IBM Business Process Manager está instalado en la máquina, los scripts **createDatabase\_CaseInsensitive.sql** y **createDatabase\_CaseSensitive.sql** están disponibles en la

carpeta *INICIO\_BPM*/BPM/dbscripts/SQLServer/Create.

En los ejemplos siguientes, sustituya *@DB\_NAME@* por el nombre que desee utilizar en la base de datos creada

- 1. Si IBM Business Process Manager está instalado en la máquina, localice los scripts SQL que deben ejecutarse. De lo contrario, utilice la opción de línea de mandatos.
- 2. Ejecute los scripts para crear las bases de datos BPMDB y PDWDB. Ejecute el script de ejemplo siguiente:

BPM\_HOME/BPM/dbscripts/SQLServer/Create/createDatabase\_CaseInsensitive.sql

Si lo prefiere, puede copiar el contenido del archivo SQL anterior en un editor de mandatos y ejecutar los mandatos tal como se indica a continuación:

CREATE DATABASE @DB\_NAME@ COLLATE SQL\_Latin1\_General\_CP1\_CI\_AS;

Si IBM Business Process Manager no está instalado, ejecute el siguiente mandato desde la línea de mandatos:

sqlcmd -Q "CREATE DATABASE @DB\_NAME@ COLLATE SQL Latin1 General CP1 CI AS"

3. Ejecute el script para crear la base de datos CommonDB. Ejecute el script de ejemplo siguiente: BPM\_HOME/BPM/dbscripts/SQLServer/Create/createDatabase\_CaseSensitive.sql

Si lo prefiere, puede copiar el contenido del archivo SQL anterior en un editor de mandatos y ejecutar los mandatos tal como se indica a continuación:

CREATE DATABASE @DB\_NAME@ COLLATE SQL Latin1 General CP1 CS AS;

Si IBM Business Process Manager no está instalado, ejecute el siguiente mandato desde la línea de mandatos:

sqlcmd -Q "CREATE DATABASE @DB\_NAME@ COLLATE SQL Latin1 General CP1 CS AS"

**Nota:** La letra *CI* en el valor del atributo **COLLATE** se aplica a bases de datos que no distinguen entre mayúsculas y minúsculas y *CS* se aplica a bases de datos que sí distinguen entre mayúsculas y minúsculas.

*Creación de usuarios y esquemas para bases de datos de SQL Server:*

Debe crear los usuarios y esquemas después de crear las bases de datos SQL Server.

Asigne el usuario de la base de datos de IBM Business Process Manager a los siguientes tres roles:

**Nota:** La base de datos la debe crear el administrador de la base de datos, que puede asignar estos roles al usuario de la base de datos para IBM Business Process Manager.

- db\_ddladmin
- db\_datawriter
- db datareader

Para obtener información sobre los permisos proporcionados por estos roles, consulte la documentación de Microsoft.

**Importante:** En el servidor Microsoft SQL, el nombre de esquema predeterminado asociado a un usuario debe ser el mismo que el nombre de usuario. Por ejemplo, si el nombre de usuario de la base de datos de Performance Data Warehouse es *dbuser*, el nombre de esquema predeterminado asociado al usuario *dbuser* debe ser también *dbuser*. Debe crear un usuario de base de datos común y asignar los derechos necesarios al usuario, en lugar de utilizar un superusuario como, por ejemplo, *sa*. Esto es debido a que el esquema predeterminado para el superusuario es dbo y este valor no se puede cambiar.

Puede completar los pasos siguientes, si las tablas existentes no están asociadas a un esquema que sea el mismo que el nombre de usuario.

- 1. En SQL Server Management Studio Object Explorer, pulse con el botón derecho del ratón el nombre de la tabla y, a continuación, pulse **Diseño**.
- 2. En la vista Diseño, pulse F4 para ver la ventana Propiedades.
- 3. En la ventana Propiedades, actualice el nombre del esquema.
- 4. Pulse con el botón derecho del ratón la pestaña y seleccione **Cerrar** para cerrar la ventana Diseño.
- 5. Pulse **Aceptar** cuando se le solicite guardar. La tabla seleccionada se transfiere al esquema.
- 6. Repita los pasos anteriores para todas las tablas de la base de datos de Performance Data Warehouse.

El script **createUser.sql** está disponible en la carpeta*INICIO\_BPM*/BPM/dbscripts/SQLServer/Create y se utiliza para crear los usuarios y el esquema para SQL Server.

- 1. Localice los scripts SQL a ejecutar.
- 2. Ejecute los scripts para crear los usuarios y esquemas para las bases de datos SQL Server. Por ejemplo, ejecute el script de ejemplo siguiente para crear los usuarios necesarios. BPM\_HOME/BPM/dbscripts/SQLServer/Create/createUser.sql

Si lo prefiere, si el script anterior no está disponible durante la configuración, copie el contenido del archivo SQL anterior y ejecute los mandatos desde la línea de mandatos tal como se indica a continuación:

```
USE master
GO
CREATE LOGIN @DB_USER@ WITH PASSWORD='@DB_PASSWD@'
GO
USE @DB_NAME@
GO
CREATE USER @DB_USER@ FOR LOGIN @DB_USER@ WITH DEFAULT_SCHEMA=@DB_USER@
GO
CREATE SCHEMA @DB_USER@ AUTHORIZATION @DB_USER@
```
GO EXEC sp\_addrolemember 'db\_ddladmin', @DB\_USER@; EXEC sp\_addrolemember 'db\_datareader', @DB\_USER@; EXEC sp\_addrolemember 'db\_datawriter', @DB\_USER@;

En el ejemplo anterior, sustituya *@DB\_NAME@* por el nombre de la base de datos BPM para la que ha creado los usuarios y el esquema, *@DB\_USER@* por el usuario de base de datos que desee crear y *@DB\_PASSWD@* por la contraseña de dicho usuario.

Cuando cree esquemas de base de datos utilizando scripts generados, el ID de usuario debe tener la autoridad para crear tablas. Una vez creadas las tablas, deberá tener autorización para seleccionar, insertar, actualizar y suprimir información en las tablas.

La siguiente tabla describe los privilegios de la base de datos necesarios para acceder a los almacenes de datos.

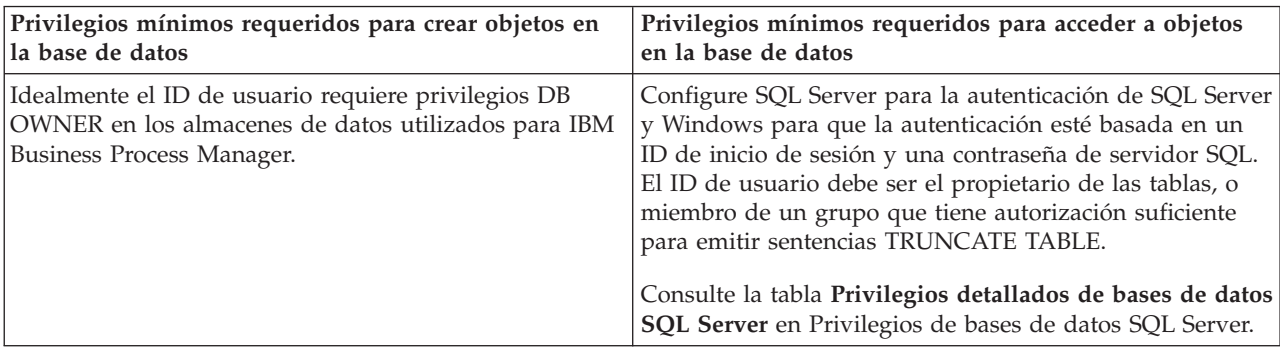

*Tabla 51. Privilegios de base de datos*

*Instalación y configuración de Process Center con el servidor de bases de datos SQL:*

Process Center incluye un repositorio para todos los procesos, servicios y otros activos creados en entornos de creación de IBM Business Process Manager. Puede utilizar el Process Server integrado en Process Center para ejecutar procesos a medida que los crea. Cuando esté preparado, puede instalar y ejecutar esos mismos procesos en Process Server de los entornos de ejecución.

Para instalar IBM Business Process Manager Standard utilizando la instalación típica, debe confirmar que las bases de datos de Process, la base de datos de Performance Data Warehouse y la base de datos común ya existen y están vacías.

Esté preparado para especificar la siguiente información durante la instalación:

- v El nombre de usuario y contraseña para autenticación de base de datos
- v El nombre de host y puerto del servidor de bases de datos
- v El nombre de la base de datos de Process.
- v El nombre de la base de datos de Performance Data Warehouse.
- v El nombre de la base de datos común.

Si está instalando desde imágenes descargadas desde Passport Advantage, asegúrese de que ha descargado ambas imágenes de disco necesarias para el sistema operativo, y las ha extraído en el mismo directorio.

Mediante el uso del launchpad del producto, la instalación típica instala el software, configura el gestor de despliegue y los perfiles de nodo personalizado y configura un entorno de despliegue de un solo clúster que está formado por un único nodo y un único servidor.

Sólo un IBM Installation Manager es necesario para instalar varias instancias de IBM Business Process Manager.

1. Opcional: Si está conectado a Internet, la instalación típica actualizará el producto al fixpack o paquete de renovación más reciente y los arreglos temporales recomendados automáticamente. Si prefiere que estas actualizaciones se instalen desde un directorio local, o si desea especificar el nivel de arreglo, puede utilizar un archivo de propiedades para indicar a Installation Manager dónde encontrar las actualizaciones y cuáles instalar.

Cree el siguiente archivo:

/*directorio\_inicio\_usuario*/bpm\_updates.properties

**Nota:** Asegúrese de tener acceso lectura/escritura a las carpetas especificadas en el archivo bpm\_updates.properties.

El archivo utiliza tres prefijos: ifix, fixpack y launchpad. Cada prefijo debe ir seguido de un punto. La parte del nombre después del prefijo y el punto puede ser el valor que desee, lo que le permite apuntar a varias ubicaciones para obtener actualizaciones de ifixes, fix y launchpad. Las ubicaciones pueden ser locales o directorios o URL. Por ejemplo:

ifix.1=/bpmUpdates fixpack.2=http://test/rep launchpad.1=/launchpad\_updates fixpack.WAS\_REP=/WAS\_updates fixpack.BPM\_REP=/BPM\_updates

- 2. Acceda al soporte en una de las formas siguientes, en función de si está realizando la instalación desde el DVD del producto o desde imágenes descargadas desde Passport Advantage. Sólo puede ejecutar un launchpad a la vez.
	- Si realiza la instalación desde el DVD del producto, inserte el disco del producto etiquetado como IBM Business Process Manager Standard en la unidad de disco. Monte la unidad de disco, si es necesario. Especifique el mandato siguiente para iniciar el launchpad manualmente:

*punto\_montaje*/launchpad.sh

- v Si está realizando la instalación desde las imágenes descargadas de Passport Advantage, realice los pasos siguientes:
	- a. Vaya al directorio en el que ha extraído las imágenes.
	- b. Introduzca el mandato siguiente para iniciar el Launchpad:

*directorio\_extracción*/launchpad.sh

- 3. Opcional: Si aparece un mensaje solicitándole que actualice el launchpad, pulse **Actualizar** para recibir las actualizaciones más recientes. Las actualizaciones se instalan y el launchpad se reinicia automáticamente. Si no tiene acceso a Internet y desea que se instalen las actualizaciones desde un directorio local, puede utilizar un archivo de propiedades con el prefijo de launchpad adecuado tal como se describe en el paso 1 para indicar a Installation Manager dónde encontrar las actualizaciones y cuáles debe instalar.
- 4. Después de iniciar el launchpad, pulse **Instalación típica** en la página Bienvenida.
- 5. Seleccione **Instalar Process Center** y pulse **Siguiente**.
- 6. Cambie la información de ubicación opcionalmente:
	- v **Nombre de host**: Este campo muestra el nombre de la máquina.

**Importante:** Si un valor de host local o 127.0.0.1 se utiliza para el nombre de host, las instalaciones de Process Server en un sistema remoto no podrán conectarse con el Process Center.

v **Ubicación**: especifique la ubicación de instalación de Process Center, o pulse **Examinar** para seleccionar la ubicación.

**Nota:**

– La ubicación de instalación debe ser un directorio vacío o un directorio que no existe y que se creará durante la instalación.

- Debido a que está instalando DB2 Express, la ubicación de instalación no puede contener caracteres de idioma nacional (NLS).
- 7. Especifique el **Nombre de usuario** y la **Contraseña** para la cuenta administrativa de la célula. El administrador de célula es el administrador principal de WebSphere Application Server. Un usuario asignado a este rol puede asignar otros roles de administrador y es responsable de la administración de la célula y de la topología. Un usuario asignado a este rol no es responsable de la administración de los componentes de IBM Business Process Manager. Este rol proporciona acceso a todas las interfaces, lo que permite a los usuarios modificar o suprimir todos los tipos de elementos de biblioteca y activos disponibles, incluidas las aplicaciones de proceso y los kits de herramientas. Este rol también permite la administración de Process Servers, Performance Data Warehouses y usuarios y grupos internos. Debe ser un usuario asignado a este rol para poder desplegar aplicaciones de proceso en el servidor de Process Center.
- 8. Especifique el **Nombre de usuario** y la **Contraseña** para la cuenta administrativa del entorno de despliegue. El administrador del entorno de despliegue es el administrador principal de IBM Business Process Manager. Un usuario asignado a este rol tiene acceso administrativo a Process Center y a Process Admin Console. Este rol proporciona acceso a todas las interfaces, lo que permite a los usuarios modificar o suprimir todos los tipos de elementos de biblioteca y activos disponibles, incluidas las aplicaciones de proceso y los kits de herramientas. Esta cuenta también permite la administración de Process Servers, Performance Data Warehouses y usuarios y grupos internos.
- 9. Pulse **Siguiente**.
- 10. Seleccione **Sí** para utilizar una base de datos existente.
- 11. Especifique la información de base de datos necesaria.

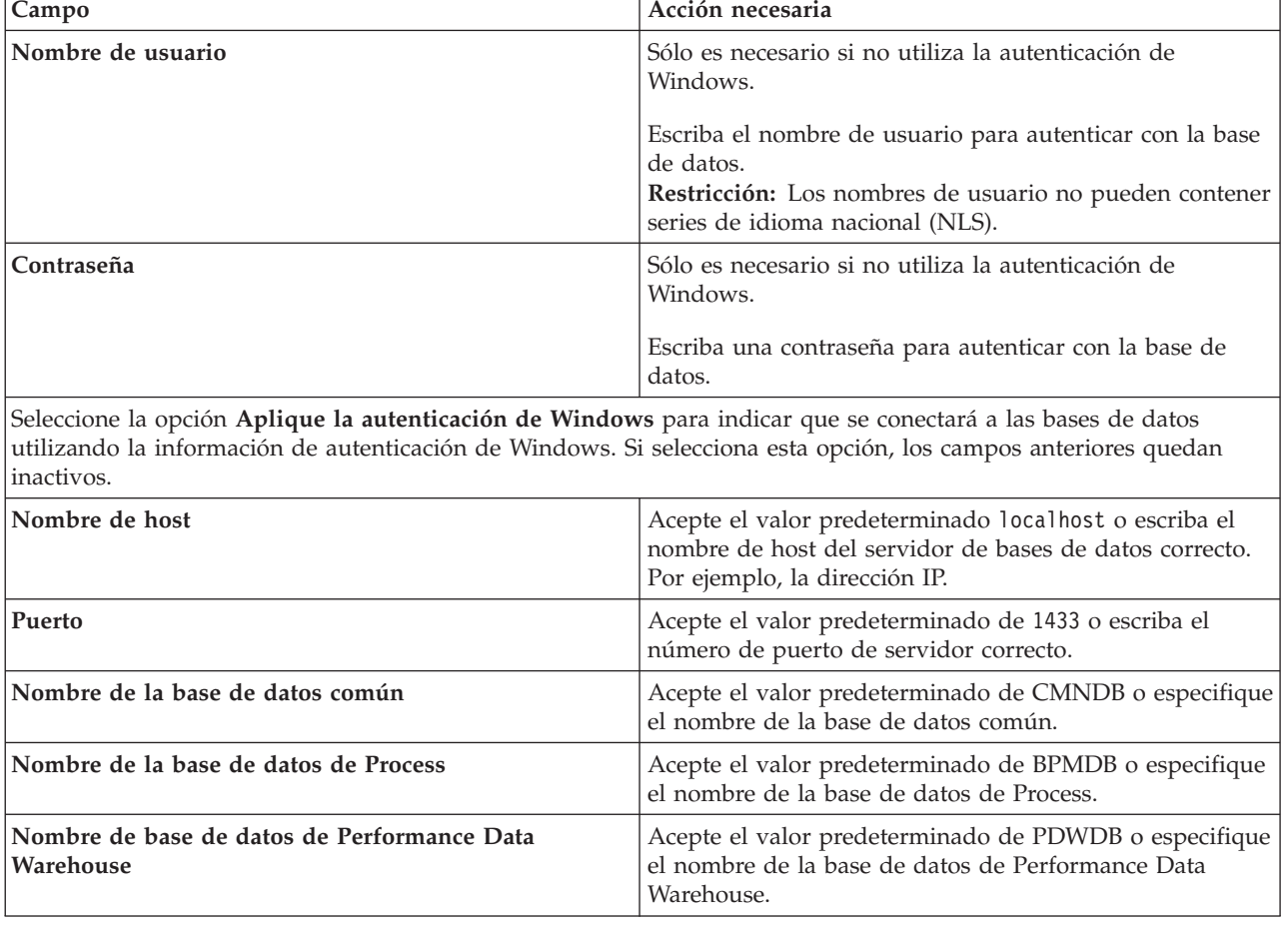

*Tabla 52. Campos obligatorios de la configuración de la base de datos para SQL Server*

12. Pulse **Siguiente** para continuar. Se le solicita que proporcione el ID y la contraseña de IBM para conectase a los repositorios de servicio de IBM.

**Nota:** Si utiliza un archivo de propiedades local, no necesita proporcionar su ID y contraseña de IBM.

La conexión a los repositorios de servicio es necesaria para descargar e instalar los fixpacks y los arreglos temporales necesarios desde Internet, incluidos los arreglos para WebSphere Application Server yIBM Business Process Manager. Se puede obtener un ID y una contraseña de IBM si realiza el registro e[nhttp://www.ibm.com.](http://www.ibm.com)

Pulse **Cancelar** para continuar instalando sin descargar los arreglos requeridos de Internet o deseleccione la opción **Utilizar la cuenta de soporte para incluir actualizaciones con la instalación** en la página Resumen de instalación.

Después de instalar correctamente el producto, puede utilizar Installation Manager para instalar los arreglos necesarios.

- 13. En la página Resumen de instalación, compruebe las opciones de instalación y lea los acuerdos de licencia. Si acepta los acuerdos de licencia, pulse **I have read and accepted the license agreement and notices** (He leído y acepto los acuerdos de licencia y los avisos.
- 14. Pulse **Instalar software**.

Después de una instalación satisfactoria, la consola de inicio rápido se iniciará automáticamente.

Para obtener información para el entorno y las aplicaciones, consulte Protección de IBM Business Process Manager y aplicaciones.

# **Información relacionada**:

[Actualizaciones de Installation Manager](https://publib.boulder.ibm.com/infocenter/cchelp/v7r1m0/topic/com.ibm.rational.clearcase.cc_ms_install.doc/topics/c_IM_updates.htm)

*Instalación y configuración de Process Server con el servidor de bases de datos SQL:*

Process Server proporciona un entorno de ejecución de BPM único que puede soportar diversos procesos empresariales para la prueba, transferencia o producción.

Para instalar IBM Business Process Manager Standard utilizando la instalación típica, debe confirmar que las bases de datos de Process, la base de datos de Performance Data Warehouse y la base de datos común ya existen y están vacías.

Esté preparado para especificar la siguiente información durante la instalación:

- v El nombre de usuario y contraseña para autenticación de base de datos
- v El nombre de host y puerto del servidor de bases de datos
- v El nombre de la base de datos de Process.
- v El nombre de la base de datos de Performance Data Warehouse.
- v El nombre de la base de datos común.

Si está instalando desde imágenes descargadas desde Passport Advantage, asegúrese de que ha descargado ambas imágenes de disco necesarias para el sistema operativo, y las ha extraído en el mismo directorio.

Mediante el uso del launchpad del producto, la instalación típica instala el software, configura el gestor de despliegue y los perfiles de nodo personalizado y configura un entorno de despliegue de un solo clúster que está formado por un único nodo y un único servidor.

Sólo un IBM Installation Manager es necesario para instalar varias instancias de IBM Business Process Manager.

1. Opcional: Si está conectado a Internet, la instalación típica actualizará el producto al fixpack o paquete de renovación más reciente y los arreglos temporales recomendados automáticamente. Si prefiere que estas actualizaciones se instalen desde un directorio local, o si desea especificar el nivel de arreglo, puede utilizar un archivo de propiedades para indicar a Installation Manager dónde encontrar las actualizaciones y cuáles instalar.

Cree el siguiente archivo:

/*directorio\_inicio\_usuario*/bpm\_updates.properties

**Nota:** Asegúrese de tener acceso lectura/escritura a las carpetas especificadas en el archivo bpm\_updates.properties.

El archivo utiliza tres prefijos: ifix, fixpack y launchpad. Cada prefijo debe ir seguido de un punto. La parte del nombre después del prefijo y el punto puede ser el valor que desee, lo que le permite apuntar a varias ubicaciones para obtener actualizaciones de ifixes, fix y launchpad. Las ubicaciones pueden ser locales o directorios o URL. Por ejemplo:

```
ifix.1=/bpmUpdates
fixpack.2=http://test/rep
launchpad.1=/launchpad_updates
fixpack.WAS_REP=/WAS_updates
fixpack.BPM_REP=/BPM_updates
```
- 2. Acceda al soporte en una de las formas siguientes, en función de si está realizando la instalación desde el DVD del producto o desde imágenes descargadas desde Passport Advantage. Sólo puede ejecutar un launchpad a la vez.
	- v Si realiza la instalación desde el DVD del producto, inserte el disco del producto etiquetado como IBM Business Process Manager Standard en la unidad de disco. Monte la unidad de disco, si es necesario. Especifique el mandato siguiente para iniciar el launchpad manualmente:

*punto\_montaje*/launchpad.sh

- v Si está realizando la instalación desde las imágenes descargadas de Passport Advantage, realice los pasos siguientes:
	- a. Vaya al directorio en el que ha extraído las imágenes.
	- b. Introduzca el mandato siguiente para iniciar el Launchpad:

*directorio\_extracción*/launchpad.sh

- 3. Opcional: Si aparece un mensaje solicitándole que actualice el launchpad, pulse **Actualizar** para recibir las actualizaciones más recientes. Las actualizaciones se instalan y el launchpad se reinicia automáticamente. Si no tiene acceso a Internet y desea que se instalen las actualizaciones desde un directorio local, puede utilizar un archivo de propiedades con el prefijo de launchpad adecuado tal como se describe en el paso 1 para indicar a Installation Manager dónde encontrar las actualizaciones y cuáles debe instalar.
- 4. Después de iniciar el launchpad, pulse **Instalación típica** en la página Bienvenida.
- 5. Seleccione **Instalar Process Server** y pulse **Siguiente**.
- 6. Especifique información de Process Server:
	- v **Nombre de host**: Este campo muestra el nombre de la máquina.
	- v **Ubicación**: especifique la ubicación de instalación de Process Server o pulse **Examinar** para seleccionar la ubicación.

# **Nota:**

- La ubicación de instalación debe ser un directorio vacío o un directorio que no existe y que se creará durante la instalación.
- Debido a que está instalando DB2 Express, la ubicación de instalación no puede contener caracteres de idioma nacional (NLS).
- v **Tipo** de entorno: Seleccione cómo se utiliza el Process Server:
	- Seleccione **Producción** si el servidor se va a utilizar en un entorno de producción.
- Seleccione **Etapa** si el servidor se va a utilizar como una ubicación temporal para alojar cambios antes de colocarlos en producción.
- Seleccione **Prueba** si el servidor se va a utilizar como un entorno de prueba, por ejemplo, para pruebas de carga.
- v **Nombre**: especifique un nombre para el entorno de Process Server. Este nombre se utiliza para realizar la conexión desde un Process Center a este Process Server.

**Restricción:** No mezcle servidores de producción y sin producción en la misma célula.

- v Especifique el **Nombre de usuario** y la **Contraseña** para la cuenta administrativa de la célula. El administrador de célula es el administrador principal de WebSphere Application Server. Un usuario asignado a este rol puede asignar otros roles de administrador y es responsable de la administración de la célula y de la topología. Un usuario asignado a este rol no es responsable de la administración de los componentes de IBM Business Process Manager. Este rol proporciona acceso a todas las interfaces, lo que permite a los usuarios modificar o suprimir todos los tipos de elementos de biblioteca y activos disponibles, incluidas las aplicaciones de proceso y los kits de herramientas. Este rol también permite la administración de Process Servers, Performance Data Warehouses y usuarios y grupos internos. Debe ser un usuario asignado a este rol para poder desplegar aplicaciones de proceso en el servidor de Process Center.
- v Especifique el **Nombre de usuario** y la **Contraseña** para la cuenta del entorno de despliegue. El administrador del entorno de despliegue es el administrador principal de IBM Business Process Manager. Un usuario asignado a este rol tiene acceso administrativo a Process Center y a Process Admin Console. Este rol proporciona acceso a todas las interfaces, lo que permite a los usuarios modificar o suprimir todos los tipos de elementos de biblioteca y activos disponibles, incluidas las aplicaciones de proceso y los kits de herramientas. Esta cuenta también permite la administración de Process Servers, Performance Data Warehouses y usuarios y grupos internos.

Seleccione **Utilizar este servidor fuera de línea** si este Process Server no va a conectarse con un Process Center. Los servidores fuera de línea se pueden utilizar cuando se despliegan instantáneas de aplicaciones de proceso, pero el método para desplegar aplicaciones de proceso en un Process Server fuera de línea difiere del método para desplegar aplicaciones de proceso en un Process Server en línea.

Si no seleccionó **Utilizar este servidor fuera de línea**, proporcione la siguiente información para el Process Center al que se conecta este servidor:

- v **Nombre de host**: Escriba el host o host virtual que este Process Server utilizará para comunicarse con Process Center. Utilice un nombre de nombre de host completo.En un entorno con un equilibrador de carga o un servidor proxy entre los servicios de Process Server y de Process Center, asegúrese de que lo que indique aquí coincida con el URL para acceder al Process Center.
- v **Puerto**: Entre el número de puerto del Process Center. En un entorno con un equilibrador de carga o un servidor proxy entre Process Server y Process Center, asegúrese de que lo que indique aquí coincida con el URL para acceder al Process Center.
- v **Nombre de usuario**: Entre el nombre de un usuario de Process Center. Process Server se conectará a Process Center como este usuario.
- v **Contraseña**: Entre la contraseña del usuario de Process Center.

Puede pulsar **Probar conexión** para comprobar la conexión con Process Center.

7. Especifique el **Nombre de usuario** y la **Contraseña** para la cuenta administrativa de la célula. El administrador de célula es el administrador principal de WebSphere Application Server. Un usuario asignado a este rol puede asignar otros roles de administrador y es responsable de la administración de la célula y de la topología. Un usuario asignado a este rol no es responsable de la administración de los componentes de IBM Business Process Manager. Este rol proporciona acceso a todas las interfaces, lo que permite a los usuarios modificar o suprimir todos los tipos de elementos de biblioteca y activos disponibles, incluidas las aplicaciones de proceso y los kits de herramientas. Este rol también permite la administración de Process Servers, Performance Data Warehouses y usuarios y grupos internos. Debe ser un usuario asignado a este rol para poder desplegar aplicaciones de proceso en el servidor de Process Center.

- 8. Pulse **Siguiente**.
- 9. Seleccione **Sí** para utilizar una base de datos existente.
- 10. Especifique la información de base de datos necesaria.

*Tabla 53. Campos obligatorios de la configuración de la base de datos para SQL Server*

| Campo                                                                                                    | Acción necesaria                                                                                                    |
|----------------------------------------------------------------------------------------------------|----------------------------------------------------------------------------------------------------|
| Nombre de usuario                                                                                                    | Sólo es necesario si no utiliza la autenticación de<br>Windows.                                                                                                    |
|                                                                                                    | Escriba el nombre de usuario para autenticar con la base<br>de datos.<br>Restricción: Los nombres de usuario no pueden contener<br>series de idioma nacional (NLS). |
| Contraseña                                                                                                    | Sólo es necesario si no utiliza la autenticación de<br>Windows.                                                                                                    |
|                                                                                                    | Escriba una contraseña para autenticar con la base de<br>datos.                                                                                                    |
| Seleccione la opción Aplique la autenticación de Windows para indicar que se conectará a las bases de datos<br>utilizando la información de autenticación de Windows. Si selecciona esta opción, los campos anteriores quedan<br>inactivos. |                                                                                                    |
| Nombre de host                                                                                                    | Acepte el valor predeterminado localhost o escriba el                                                                                                    |

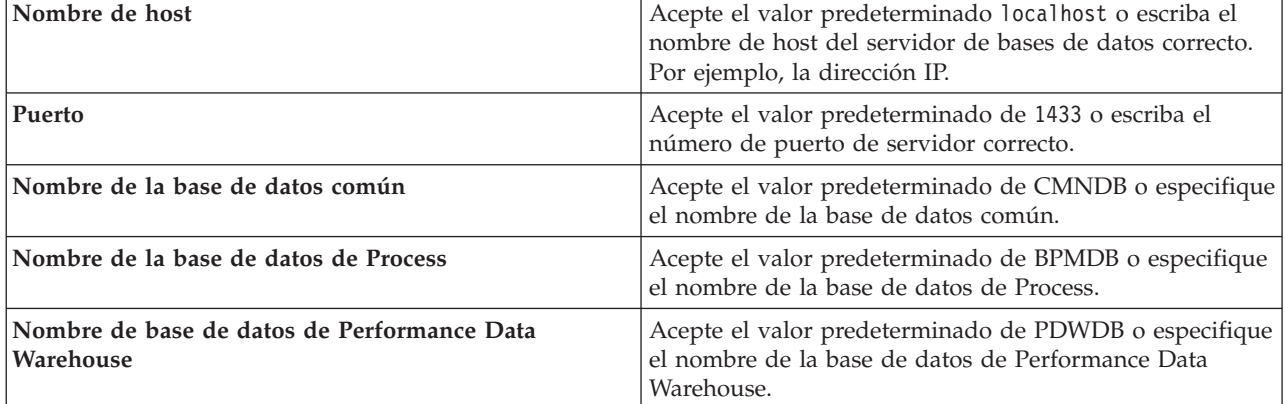

11. Pulse **Siguiente** para continuar. Se le solicita que proporcione el ID y la contraseña de IBM para conectase a los repositorios de servicio de IBM.

**Nota:** Si utiliza un archivo de propiedades local, no necesita proporcionar su ID y contraseña de IBM.

La conexión a los repositorios de servicio es necesaria para descargar e instalar los fixpacks y los arreglos temporales necesarios desde Internet, incluidos los arreglos para WebSphere Application Server yIBM Business Process Manager. Se puede obtener un ID y una contraseña de IBM si realiza el registro e[nhttp://www.ibm.com.](http://www.ibm.com)

Pulse **Cancelar** para continuar instalando sin descargar los arreglos requeridos de Internet o deseleccione la opción **Utilizar la cuenta de soporte para incluir actualizaciones con la instalación** en la página Resumen de instalación.

Después de instalar correctamente el producto, puede utilizar Installation Manager para instalar los arreglos necesarios.

- 12. En la página Resumen de instalación, compruebe las opciones de instalación y lea los acuerdos de licencia. Si acepta los acuerdos de licencia, pulse **I have read and accepted the license agreement and notices** (He leído y acepto los acuerdos de licencia y los avisos.
- 13. Pulse **Instalar software**.

Después de una instalación satisfactoria, la consola de inicio rápido se iniciará automáticamente.

Para obtener información para el entorno y las aplicaciones, consulte Protección de IBM Business Process Manager y aplicaciones.

# **Información relacionada**:

[Actualizaciones de Installation Manager](https://publib.boulder.ibm.com/infocenter/cchelp/v7r1m0/topic/com.ibm.rational.clearcase.cc_ms_install.doc/topics/c_IM_updates.htm)

# **Instalación de IBM Business Process Manager Standard utilizando una instalación personalizada y una vía de acceso de configuración**

Utilice la opción de instalación personalizada para instalar IBM Business Process Manager Standard si necesita opciones de instalación o configuración que no sean proporcionadas por la opción de instalación típica, si desea instalar de forma silenciosa, o si desea instalar en una instalación existente de WebSphere Application Server.

# **Otorgamiento de permiso de escritura de archivos y directorios a usuarios no root para la creación o aumento de perfiles:**

Si no es el usuario que ha instalado el producto, debe tener permisos de escritura en los directorios seleccionados de la instalación de IBM Business Process Manager. El instalador del producto puede otorgar este permiso o crear un grupo con permiso para crear o aumentar perfiles.

El instalador del producto (que puede ser un usuario root o no root) puede otorgar permisos de escritura para los archivos y directorios adecuados de IBM Business Process Manager a usuarios no root. Luego, los usuarios que no sean root podrán crear perfiles. De forma alternativa, el instalador del producto puede crear un grupo de usuarios con autorización para crear perfiles o puede otorgar a usuarios concretos autorización para crear perfiles.

Los usuarios que no son root crean sus propios perfiles para gestionar sus propios entornos. Normalmente, gestionan entornos para propósitos de desarrollo.

Los usuarios no root deben almacenar sus perfiles en su estructura privada de directorios, no en el directorio *raíz\_instalación*/profiles del producto.

# **Restricciones:**

- v IBM Business Process Manager no admite el cambio de propiedad de perfiles existentes del instalador del producto a usuarios no root. Un usuario que no sea root no puede aumentar los perfiles que pertenecen a otro usuario.
- v Los mecanismos de la herramienta de gestión de perfiles que sugieren nombres exclusivos y valores de puerto están inhabilitados para los usuarios no root. El usuario no root debe cambiar los valores predeterminado de los campos en la herramienta de gestión de perfiles para el nombre de perfil, el nombre de nodo, el nombre de célula y las asignaciones de puerto. El instalador del producto puede asignar a los usuarios que no sean root un rango de valores para cada uno de los campos, y asignar la responsabilidad a los usuarios de adherirse a sus rangos de valores asignados y de mantener la integridad de sus propias definiciones.

Si ya ha creado como mínimo un perfil, algunos directorios y archivos ya se habrán creado. Puede saltarse los pasos de este tema que crean dichos directorios y archivos. Si no se ha creado ningún perfil previamente, deberá completar los pasos de creación de los directorios y archivos necesarios.

El ejemplo siguiente muestra cómo crear un grupo autorizado a crear perfiles. Los términos "instalador" e "instalador de producto" hacen referencia al ID de usuario que haya instalado IBM Business Process Manager. El instalador puede llevar a cabo los pasos siguientes para crear el grupo profilers y otorgar, al grupo, los permisos adecuados para poder crear perfiles.

- 1. Inicie una sesión en el sistema IBM Business Process Manager como instalador del producto. El instalador del producto puede ser o no un usuario root.
- 2. Mediante los mandatos del sistema, efectúe los pasos siguientes:
	- a. Cree un grupo llamado **perfiladores** que contendrá todos los usuarios que puedan crear perfiles.
	- b. Cree un usuario llamado **user1** que pueda crear perfiles.
	- c. Añada los usuarios **product\_installer** y **user1** al grupo **profilers**.
- 3. Termine la sesión y vuelva a iniciar sesión como el instalador para incorporar el nuevo grupo.
- 4. Si no existe ningún perfil, cree los directorios siguientes como instalador:
	- v Cree el directorio *raíz\_instalación***/logs/manageprofiles**: mkdir *raíz\_instalación*/logs/manageprofiles
	- v Cree el directorio *raíz\_instalación***/properties/fsdb**: mkdir *raíz\_instalación*/properties/fsdb
- 5. Si no existe ningún perfil, cree el archivo profileRegistry.xml como instalador. Para este ejemplo, la vía de acceso de archivo es:

*raíz\_instalación*/properties/profileRegistry.xml

Añada la siguiente información al archivo profileRegistry.xml. El archivo debe codificarse como UTF-8.

```
<?xml version="1.0" encoding="UTF-8"?>
<perfiles/>
```
6. Como el instalador del producto, utilice las herramientas del sistema operativo para cambiar los permisos del directorio y del archivo. En el ejemplo siguiente se supone que la variable **\$WASHOME** es el directorio raíz de la instalación de IBM Business Process Manager **/opt/IBM/WebSphere/ AppServer**.

```
export WASHOME=/opt/IBM/WebSphere/AppServer
echo $WASHOME
echo "Performing chggrp/chmod per WAS directions..."
chgrp profilers $WASHOME/logs/manageprofiles
chmod g+wr $WASHOME/logs/manageprofiles
chgrp profilers $WASHOME/properties
chmod g+wr $WASHOME/properties
chgrp profilers $WASHOME/properties/fsdb
chmod g+wr $WASHOME/properties/fsdb
chgrp profilers $WASHOME/properties/profileRegistry.xml
chmod g+wr $WASHOME/properties/profileRegistry.xml
chgrp -R profilers $WASHOME/profileTemplates
```
Emita los mandatos adicionales siguientes:

chgrp profilers \$WASHOME/properties/Profiles.menu chmod g+wr \$WASHOME/properties/Profiles.menu

Es posible que tenga que cambiar los permisos de archivos adicionales si el usuario no root se encuentra con errores de permiso. Por ejemplo, si el instalador del producto autoriza a un usuario no root a suprimir un perfil, es posible que el instalador del producto tenga que suprimir el archivo siguiente:

```
raíz_instalación/properties/profileRegistry.xml_LOCK
```
Otorgue acceso de grabación al usuario no root para el archivo para que pueda suprimirlo. Si aún así, el usuario no root no puede suprimir el perfil, deberá hacerlo el instalador del producto.

El instalador ha creado el grupo **profilers** y ha otorgado al grupo los permisos correctos sobre los directorios y archivos necesarios para que un usuario no root pueda crear perfiles.

El usuario no root que pertenezca al grupo **profilers** podrá crear perfiles en un directorio del cual sea propietario y para el que disponga de permiso de escritura. No obstante, el usuario no root no puede crear perfiles en el directorio raíz de la instalación del producto.

El usuario root y el usuario que no es root pueden utilizar las mismas tareas de gestión de perfiles.

# **Configuración de perfiles y creación de un entorno de despliegue de red:**

Después de instalar el producto, debe crear o aumentar un gestor de despliegue y uno o más perfiles de nodo gestionado para definir el entorno de ejecución. Antes de iniciar el gestor de despliegue, debe haber configurado las bases de datos que se utilizarán con IBM Business Process Manager.

# *Configuración de perfiles, bases de datos y entornos de despliegue para DB2:*

Seleccione el método a utilizar para configurar los perfiles, bases de datos y el entorno de despliegue de red. Puede utilizar el programa de utilidad de línea de mandatos **BPMConfig** o diversas herramientas para completar la configuración del perfil y del entorno de despliegue.

# *Creación de perfiles, entornos de despliegue y bases de datos simultáneamente mediante el mandato BPMConfig:*

Utilice el mandato BPMConfig para crear perfiles y entornos de despliegue. Durante este proceso, se generan los scripts de base de datos, que debe ejecutar para crear las tablas para las bases de datos.

# *Creación de perfiles, entornos de despliegue de red y tablas de base de datos con el mandato BPMConfig:*

Puede utilizar el mandato **BPMConfig** para crear un entorno de despliegue de red típico utilizando un archivo de propiedades que contiene todos los valores utilizados en la configuración de su entorno de despliegue. Al mismo tiempo que se crea el entorno de despliegue, puede crear las tablas de base de datos necesarias y crear un nuevo perfil de gestor de despliegue y perfiles personalizados para nodos gestionados incluyen valores para estos perfiles en el archivo de propiedades que utiliza el mandato **BPMConfig**.

Antes de crear un entorno de despligue, debe crear manualmente todas las bases de datos que se especifican en el archivo de propiedades. El mandato **BPMConfig** no crea las bases de datos. Crea el esquema y las tablas. También debe crear todos los usuarios que especifique en el archivo de propiedades.

**Importante:** Ejecute el mandato **BPMConfig** con el mismo archivo de propiedades en todos los sistemas que participarán en el entorno de despliegue. Primero debe ejecutar el mandato en el equipo que tiene el perfil de gestor de despliegue y, a continuación, ejecutarlo en cada sistema que tenga un nodo gestionado. En un momento dado, sólo puede realizarse la creación de un perfil en un sistema y sólo se puede realizar la federación de un nodo contra un gestor de despliegue concreto. Por este motivo, si está creando varios perfiles a la vez en distintos sistemas, debe utilizar la opción **federateLater** y luego ejecutar el mandato con la opción **create de** secuencialmente en cada sistema para federar los nodos gestionados.

Cuando se ejecuta con las opciones **-de -create**, el mandato **BPMConfig** realiza las tareas siguientes:

- v Crea todos los perfiles locales especificados en el archivo de propiedades de configuración que todavía no existen.
- v Crea el nodo de gestor de despliegue basado en el archivo de propiedades del gestor de despliegue e inicia el gestor de despliegue.
- v Para cada nodo especificado en el archivo de propiedades de configuración, crea un nodo gestionado en función de los valores especificados.
- v Federa el nodo gestionado y añade el nodo al entorno de despliegue.
- v Genera el entorno de despliegue.
- v Si el archivo de propiedades que se utiliza tiene el parámetro **bpm.de.deferSchemaCreation** establecido en **false**, entonces también se crean las tablas de base de datos cuando se ejecuta el mandato. Si la propiedad **bpm.de.deferSchemaCreation** en el archivo de propiedades de configuración está establecida en **true**, sólo se generan los scripts para crear las tablas de base de datos. En este caso, las tablas de base de datos se deben crear por separado utilizando estos scripts, y el programa de utilidad de arranque se tendrá que ejecutar manualmente.

**Consejo:** Si ejecuta el mandato **BPMConfig** para generar los scripts de base de datos, en lugar de crear las tablas reales, puede distribuir estos scripts al administrador de base de datos para revisar y ejecutar los scripts.

v Si la propiedad **bpm.de.deferSchemaCreation** se establece en **true**, la base de datos de Process no se carga con información del sistema y debe ejecutar manualmente el programa de utilidad **bootstrapProcessServerData**.

Para crear el entorno de despliegue por primera vez, complete los pasos siguientes:

- 1. En el sistema donde desea crear el entorno de despliegue, localice el archivo de propiedades de ejemplo apropiado: *inicio\_BPM*/BPM/samples/config.
- 2. Busque el archivo de propiedades de ejemplo que represente más aproximadamente el entorno de despliegue de destino y realice una copia de este archivo. Para cada una de las distintas configuraciones de producto, hay una carpeta distinta que contiene los archivos de configuración de ejemplo. Por ejemplo, para la configuración de un entorno de despliegue **Standard**, hay una carpeta standard que contiene un conjunto de archivos de propiedades de configuración de ejemplo. Dentro de cada carpeta, hay un conjunto de archivos que son específicos a los distintos tipos de base de datos y entornos de configuración. El nombre de los archivos de muestra siguen este formato: *tipo\_ed*[-*tipo\_entorno*]-*topología*-*tipo\_base\_datos*[-*sufijo*], donde:
	- v *tipo\_ed* puede establecerse en **Standard** .
	- v *tipo\_entorno* se puede establecer en **PS** para Process Server o **PC** para Process Center. .
	- v *topología* puede establecerse en **SingleCluster** o **ThreeClusters**.
	- v *tipo\_base\_datos* puede establecerse en **DB2**, **DB2 for z/OS**, **Oracle** o **SQLServer**.
	- v *sufijo* se puede establecer en **-WinAuth** para una base de datos SQL Server.

Por ejemplo, el archivo de propiedades de configuración de ejemplo para la configuración de un entorno de despliegue **Standard** con Process Center y una sola topología de clúster utilizando una base de datos DB2 se denomina Standard-PC-SingleCluster-DB2.properties.

3. Modifique la versión del archivo de propiedades, de modo que los valores corresponden a su propia configuración. Al modificar el archivo de propiedades de ejemplo, utilice las instrucciones proporcionadas dentro del archivo para especificar valores.

Cuando esté configurando un entorno de Process Server para utilizar Process Server de forma remota, debe cambiar el valor predeterminado para la propiedad **psProcessCenterHostname** desde el host local por un nombre de host válido. Si está configurando un Process Server fuera de línea y el valor para **bpm.de.psOffline** está establecido en true, no tendrá que especificar un valor para la propiedad **psProcessCenterHostname**.

**Nota:** El archivo de propiedades modificado debe utilizar la codificación UTF-8.

No añada ninguna propiedad personalizada a este archivo cuando realice sus modificaciones; si lo hace, el mandato **BPMConfig** fallará cuando se ejecute.

Si necesita utilizar un carácter de barra invertida en su archivo de propiedades, por ejemplo, cuando especifique nombres de vía de acceso o contraseñas, debe hacerlo añadiendo otra delante; por ejemplo bpm.dmgr.installPath=c:\\IBM\\BPM85.

Si está realizando una configuración de tres clústeres que se basa en la plantilla Advanced o AdvancedOnly y desea que el entorno de despliegue incluya el Business Process Archive Manager opcional, incluya las entradas del archivo de propiedades que se describen en Configuración de Business Process Archive Manager.

Si desea más información sobre las propiedades disponibles, lea los comentarios de los archivos de ejemplo, o consulte la Referencia de mandatos de **BPMConfig** y las descripciones de archivo de propiedades de muestra en archivos de propiedades de configuración de muestra a utilizar con el mandato BPMConfig.

4. Ejecute el mandato **BPMConfig** en el sistema que tiene el gestor de despliegue, pasándole el nombre del archivo de propiedades que ha creado. Por ejemplo:

*inicio\_BPM*/bin/BPMConfig -create -de *my\_environment.properties*

5. Inicie el gestor de despliegue. Ejecute el mandato **BPMConfig** en todos los sistemas que tengan uno o más nodos gestionados, pasándoles el nombre del mismo archivo de propiedades.

**Nota:** Para cada nodo que se debe configurar en una máquina distinta del gestor de despliegue, compruebe el puerto soap del gestor de despliegue y actualice el valor de **bpm.dmgr.soapPort** en el archivo de propiedades antes de ejecutar **BPMConfig** en el nodo.

**Nota:** Por cada miembro de clúster en el archivo de propiedades, **BPMConfig** añade los puertos **http** y **https** a la lista de hosts virtuales. Compruebe la lista de hosts virtuales tras ejecutar **BPMConfig** para asegurarse de que los puertos asignados son aceptables.

Si ejecuta **BPMConfig** con **deferSchemaCreation** establecido en true, deberá crear las tablas de base de datos y si el entorno incluye el componente ProcessServer, también deberá cargar la base de datos de Process Server. Para crear la base de datos, ejecute los scripts SQL que se generaron por el mandato **BPMConfig**. Para cargar la base de datos de Process Server, ejecute el programa de utilidad **bootstrapProcessServerData**. Para obtener más información, consulte el enlace de tarea relacionada para la ejecución de scripts generados para la creación de tablas de bases de datos. Después de haber creado su entorno de despliegue y sus tablas de bases de datos, puede iniciar el gestor de despliegue, los agentes de nodo y los clústeres ejecutando el mandato **BPMconfig** con la acción **-start** desde el ordenador del gestor de despliegue. Si está creando un entorno de despliegue Advanced o AdvancedOnly, es necesario reiniciar el gestor de despliegue y los agentes de nodo para que la configuración con ámbito de célula entre en vigor. Esto sólo es necesario para el primer entorno de despliegue con prestaciones Advanced o AdvancedOnly.

# **Tareas relacionadas**:

["Ejecución de los scripts de base de datos DB2 generados" en la página 295](#page-300-0)

Si ejecuta el mandato BPMConfig con la propiedad *bpm.de.deferSchemaCreation* establecida en **true**, o si ha utilizado el asistente de entorno de despliegue y se ha desmarcado la opción Crear tablas, debe ejecutar manualmente los scripts de base de datos generados para crear las tablas de base de datos.

# *Creación de bases de datos de DB2:*

Puede crear las bases de datos necesarias para IBM Business Process Manager V8.5 antes de crear los perfiles y configurar el entorno de despliegue de red. Normalmente, es necesario la base de datos de Process, la base de datos Performance Data Warehouse y la base de datos Common. En el caso de un entorno de despliegue Advanced-only, sólo necesita la base de datos Common.

Process Server y Performance Data Warehouse requieren sus propias bases de datos separadas, y no se pueden configurar en la misma base de datos como los otros componentes de BPM.

Los nombres de base de datos predeterminados son BPMDB para la base de datos de Process, PDWDB para la base de datos Performance Data Warehouse, y CMNDB para la base de datos común.

En un entorno IBM Business Process Manager, el script **createDatabase.sql** se utiliza para crear las bases de datos. Está disponible en la carpeta *INICIO\_BPM*/BPM/dbscripts/DB2/Create.

<span id="page-300-0"></span>En el ejemplo siguiente, sustituya *@DB\_NAME@* por el nombre que desee utilizar en la base de datos creada y *@DB\_USER@* por el nombre de usuario que desee utilizar en la base de datos.

- 1. Si IBM Business Process Manager está instalado en la máquina, localice el script SQL **createDatabase.sql** que va a ejecutar. De lo contrario, utilice la opción de línea de mandatos.
- 2. Ejecute el siguiente script de ejemplo para crear cada base de datos.

*INICIO\_BPM*/BPM/dbscripts/DB2/Create/createDatabase.sql

Si lo prefiere, puede copiar el contenido del archivo SQL anterior en un editor de mandatos y ejecutar los mandatos tal como se indica a continuación:

crear base de datos create @NOMBRE\_DB@ almacenamiento automático sí usando el conjunto de códigos UTF-8 territorio US tamaño de página 32768; connect to @DB\_NAME@; grant dbadm on database to user @DB\_USER@; UPDATE DB CFG FOR @DB NAME@ USING LOGFILSIZ 4096 DEFERRED; UPDATE DB CFG FOR @DB\_NAME@ USING LOGSECOND 64 DEFERRED; connect reset;

Si IBM Business Process Manager no está instalado, ejecute el siguiente mandato desde la línea de mandatos:

db2 -tvf createDatabase.sql

*Ejecución de los scripts de base de datos DB2 generados:*

Si ejecuta el mandato BPMConfig con la propiedad *bpm.de.deferSchemaCreation* establecida en **true**, o si ha utilizado el asistente de entorno de despliegue y se ha desmarcado la opción Crear tablas, debe ejecutar manualmente los scripts de base de datos generados para crear las tablas de base de datos.

Antes de empezar esta tarea, debe haber ejecutado el mandato **BPMConfig** o el asistente de entorno de despliegue para generar los scripts SQL correctos.

Si la propiedad *bpm.de.deferSchemaCreation* se establece en **false**, o si ha utilizado el asistente de entorno de despliegue y no ha desmarcado la opción Crear tablas, los scripts SQL se ejecutan durante la configuración del entorno de despliegue.

Los scripts SQL de base de datos se generan en la carpeta *nombre\_perfil\_gestor\_despliegue*/dbscripts de forma predeterminada.

1. Localice los scripts SQL generados.

Una configuración predeterminada para un entorno de despliegue **Standard** con bases de datos DB2 contiene las siguientes subcarpetas y scripts SQL:

- v *nombre\_entorno\_despliegue*
	- $-$  DB<sub>2</sub>
		- *CMNDB*
			- createSchema Standard.sql
			- createSchema Messaging.sql
		- *BPMDB*
			- createSchema Standard.sql
			- createProcedure Standard.sql
		- *PDWDB*
			- createSchema Standard.sql

**Nota:** Las carpetas *BPMDB* y *PDWDB* de las bases de datos de Process Server y Performance Data Warehouse no se generan para un entorno de despliegue **Advanced-only**.

2. Ejecute los scripts para aplicar el esquema a CMNDB.

Por ejemplo, utilice los mandatos siguientes para ejecutar los scripts manualmente para una configuración de base de datos Common **a nivel de entorno de despliegue**:

db2 connect to CMNDB USER *nombre\_usuario* USING *contraseña* **db2 -tvf profiles/DmgrProfile/dbscripts/***nombre\_entorno\_despliegue***/DB2/CMNDB/createSchema\_Standard.sql db2 -tvf profiles/DmgrProfile/dbscripts/***nombre\_entorno\_despliegue***/DB2/CMNDB/createSchema\_Messaging.sql** db2 connect reset

3. Ejecute los scripts para aplicar el esquema a BPMDB.

Por ejemplo, utilice los mandatos siguientes para ejecutar los scripts manualmente para la configuración de base de datos de Process:

db2 -tvf profiles/DmgrProfile/dbscripts/*nombre\_entorno\_despliegue* /DB2/BPMDB/createDatabase.sql db2 connect to BPMDB USER *nombre\_usuario* USING *contraseña*

#### **db2 -tvf profiles/DmgrProfile/dbscripts/***nombre\_entorno\_despliegue* **/DB2/BPMDB/createSchema\_Standard.sql**

**db2 -tdGO -vf profiles/DmgrProfile/dbscripts/***nombre\_entorno\_despliegue***/DB2/BPMDB/createProcedure\_Standard.sql** db2 connect reset

4. Ejecute los scripts para aplicar el esquema a PDWDB.

Por ejemplo, utilice los mandatos siguientes para ejecutar los scripts manualmente para la configuración de la base de datos Performance Data Warehouse: db2 connect to PDWDB USER *nombre\_usuario* USING *contraseña*

```
db2 -tvf profiles/DmgrProfile/dbscripts/nombre_entorno_despliegue
/DB2/PDWDB/createSchema_Standard.sql
db2 connect reset
```
# **Tareas relacionadas**:

["Generación de scripts de base de datos de DB2 utilizando el mandato BPMConfig" en la página 317](#page-322-0) Puede utilizar el mandato **BPMConfig** para generar los scripts de base de datos que se utilizan para crear las tablas de base de datos. Si ha utilizado el mandato **BPMConfig** o el asistente de entorno de despliegue de red en la consola de administración para crear el entorno de despliegue, los scripts se habrán generado automáticamente.

# *Configuración de los perfiles y entorno de despliegue de red utilizando varias herramientas:*

Puede utilizar varias herramientas para configurar los perfiles y el entorno de despliegue de red. Puede utilizar el programa de utilidad de línea de mandatos **manageprofiles** o la herramienta de gestión de perfiles para crear o aumentar los perfiles de entorno de despliegue, y el asistente de entorno de despliegue para crear el entorno de despliegue de red. Si desea crear los perfiles del gestor de despliegue y de los nodos gestionados de forma independiente a la creación del entorno de despliegue, puede utilizar el mandato **BPMConfig**.

# *Creación o aumento de perfiles de despliegue de red:*

Debe crear o aumentar un perfil de gestor de despliegue y uno o varios perfiles personalizados antes de crear el entorno de despliegue. Mediante el uso de perfiles, puede tener más de un entorno de ejecución en un sistema, sin tener que instalar varias copias de IBM Business Process Manager.

# *Crear o aumentar los perfiles de gestor de despliegue:*

Para iniciar la configuración del entorno de despliegue, cree o aumente un perfil de gestor de despliegue. Puede crear perfiles de gestor de despliegue utilizando la herramienta de gestión de perfiles y aumentar perfiles utilizando la herramienta de gestión de perfiles o el programa de utilidad de línea de comandos **manageprofiles**.

*Creación de perfiles de gestor de despliegue utilizando la herramienta de gestión de perfiles:*

Puede configurar un perfil de gestor de despliegue utilizando la herramienta de gestión de perfiles.

**Restricción:** No puede aumentar un perfil de gestor de despliegue en el que el registro de usuarios de WebSphere VMM se ha cambiado, por ejemplo, para utilizar LDAP.

- 1. Emplee uno de los métodos siguientes para iniciar la herramienta de gestión de perfiles.
	- v Inicie la herramienta desde la consola de inicio rápido.
	- v Ejecute el mandato *raíz\_instalación***/bin/ProfileManagement/pmt.sh**.
- 2. En la página Bienvenida, pulse **Iniciar Herramienta de gestión de perfiles** o seleccione la pestaña **Herramienta de gestión de perfiles**.
- 3. En la pestaña **Perfiles**, pulse **Crear**.

Se abre la página Selección de entorno en una ventana separada.

- 4. En la página Selección del entorno, localice la configuración de IBM Business Process Manager Standard y expanda la sección. Seleccione la plantilla de perfil de gestor de despliegue IBM BPM y pulse **Siguiente**.
- 5. En la página Nombre de perfil y ubicación, complete los pasos siguientes:
	- a. En el campo **Nombre de perfil**, especifique un nombre único o acepte el valor predeterminado. Cada perfil que cree debe tener un nombre. Si tiene más de un perfil, podrá distinguirlos al nivel más alto gracias a este nombre.
	- b. En el campo **Directorio del perfil**, escriba el directorio del perfil, o utilice el botón **Examinar** para ir al directorio de perfiles. El directorio que especifique contendrá los archivos que definen el entorno de ejecución como, por ejemplo, mandatos, archivos de configuración y archivos de registro. El directorio predeterminado es *raíz\_instalación*/profiles/*nombre\_perfil*.
	- c. Opcional: Seleccione **Establecer este perfil como valor predeterminado** para que el perfil que está creando sea el perfil predeterminado. Este recuadro de selección sólo se muestra si tiene un perfil existente en el sistema.

Cuando un perfil es el perfil predeterminado, los mandatos trabajan automáticamente con él. El primer perfil que se crea en una estación de trabajo es el perfil predeterminado. El perfil predeterminado es el destino predeterminado para los mandatos que se emiten desde el directorio bin de la raíz de instalación del producto. Cuando en una estación de trabajo sólo existe un perfil, cada mandato funciona en dicho perfil. Si existe más de un perfil, determinados mandatos requieren que especifique el perfil al que se aplica el mandato.

- d. Pulse **Siguiente**. Si pulsa **Anterior** y cambia el nombre del perfil, es posible que tenga que cambiar manualmente el nombre en esta página cuando se visualice otra vez.
- 6. En la página Nombre de nodo, host y célula, complete las acciones siguientes para el perfil que está creando:
	- v En el campo **Nombre de nodo**, introduzca un nombre para el nodo o acepte el valor predeterminado. Intente mantener el nombre del nodo lo más corto posible, pero asegúrese de que los nombres de nodo son exclusivos dentro del entorno de despliegue.
	- v En el campo **Nombre de host**, especifique el nombre del host o acepte el valor predeterminado.
	- v En el campo **Nombre de célula**, especifique el nombre de la célula o acepte el valor predeterminado.

Pulse **Siguiente**.

7. Necesario: En la página Seguridad administrativa, especifique los valores de **Nombre de usuario**, **Contraseña** y **Confirmar contraseña**. La contraseña especificada durante la instalación para el administrador se utilizará para todos los usuarios internos. Puesto que todos los perfiles de IBM Business Process Manager debe tener la seguridad administrativa habilitada, **Siguiente** sólo está habilitado después de especificar los valores.

Pulse **Siguiente**.

- 8. En la página Certificado de seguridad (Parte 1), especifique si va a crear nuevos certificados o importar certificados existentes.
	- v Para crear un certificado personal predeterminado y un certificado para firmas raíz, seleccione **Crear un certificado personal predeterminado** y **Crear un certificado para firmas**, y pulse **Siguiente**.
	- v Para importar certificados que ya existan, seleccione **Importar un certificado personal predeterminado existente** e **Importar un certificado de firma raíz existente** e indique la información siguiente:
		- En el campo **Vía de acceso**, especifique la vía de acceso del directorio al certificado existente.
		- En el campo **Contraseña**, especifique la contraseña del certificado.
		- En el campo **Tipo de almacén de claves**, seleccione el tipo de almacén de claves para el certificado que está importando.
		- En el campo **Alias de almacén de claves**, seleccione el alias de almacén de claves para el certificado que está importando.
		- Pulse **Siguiente** para visualizar la página Certificado de seguridad (parte 2).

Cuando importe un certificado personal como certificado personal predeterminado, importe el certificado raíz que firmó el certificado personal. De lo contrario, la Herramienta de gestión de perfiles añade a la persona que firma el certificado personal al archivo trust.p12.

9. En la página Certificado de seguridad (Parte 2), verifique que la información de certificado es correcta y pulse **Siguiente** para mostrar la página Asignación de valores de puerto.

Si crea los certificados, podrá utilizar los valores predeterminado o modificarlos para crear certificados nuevos. El certificado personal predeterminado es válido por un año de forma predeterminada y está firmado por el certificado de firma raíz. El certificado de firma raíz es un certificado autofirmado que es válido para 15 años de forma predeterminada. La contraseña de almacén de claves predeterminado para el certificado de firmante raíz es WebAS. Cambie la contraseña. La contraseña no puede contener ningún carácter del juego de caracteres de doble byte (DBCS), porque existen ciertos almacenes de claves, incluido PKCS12, que no los soportan. Los tipos de almacén de claves que están soportados dependen de los proveedores en el archivo java.security.

Cuando crea o importa certificados, los archivos de almacenes de claves que se crean son los siguientes:

- key.p12: Contiene el certificado personal predeterminado.
- v trust.p12: Contiene el certificado de firmante del certificado raíz predeterminado.
- v root-key.p12: Contiene el certificado de firmante raíz.
- v default-signers.p12: Contiene certificados de firmante que se añaden a cualquiera de los archivos de almacén nuevos creados tras instalar y ejecutar el servidor. De forma predeterminada, el firmante de certificado raíz y un firmante de DataPower se encuentran en el mismo archivo de almacén de claves.
- v deleted.p12: Conserva los certificados suprimidos con la tarea deleteKeyStore de manera que se puedan recuperar si es necesario.
- ltpa.jceks: contiene claves de LTPA (Lightweight Third-Party Authentication) predeterminadas de servidor que los servidores en el entorno de usuario utilizan para comunicarse entre ellos.

Estos archivos tienen la misma contraseña cuando crea o importa los certificados, que puede ser la contraseña predeterminada o una que se haya especificado. Se añade un certificado al archivo key.p12 o al root-key.p12. Si importa certificados y estos no contienen la información que desea, pulse **Atrás** para importar otro certificado.

10. En la página Asignación de valores de puerto, verifique que los puertos especificados para el perfil so n exclusivos y pulse **Siguiente**. La herramienta de gestión de perfiles detecta los puertos utilizados actualmente por los demás productos WebSphere y muestra los valores de puerto recomendados que no entren en conflicto con los existentes. Si tiene aplicaciones que no sean WebSphere que utilicen los puertos especificados, verifique que los puertos no entran en conflicto.

Los puertos se reconocen como en uso si se cumplen las siguientes condiciones:

- v Los puertos se asignan a un perfil creado bajo una instalación realizada por el usuario actual.
- v Los puertos se están utilizando actualmente.

Aunque la herramienta valida los puertos cuando se accede a la página de asignación de valores de puerto, los conflictos de puerto pueden seguir produciéndose como resultado de las selecciones que realice en las páginas siguientes de la herramienta de gestión de perfiles. Los puertos no se asignan hasta que se complete la creación del perfil.

Si sospecha que hay un conflicto de puerto, puede investigarlo, después de crear el perfil. Determine los puertos utilizados durante la creación de perfil, examinando el archivo siguiente:

*raíz\_perfil*/properties/portdef.prop

En este archivo se incluyen las claves y los valores utilizados en el establecimiento de los puertos. Si descubre conflictos de puerto, puede reasignar los puertos manualmente. Para volver a asignar puertos, consulte "Actualización de puertos en perfiles existentes " en el centro de información de WebSphere Application Server. Ejecute el archivo **updatePorts.ant** mediante el script **ws\_ant** que se describe en este tema.

- 11. En la página Resumen de perfil, revise la información. Pulse **Crear** para crear el perfil o **Atrás** para cambiar las características del perfil.
- 12. En la página Perfil completo, revise la información. Para continuar con la consola de inicio rápido, asegúrese de que está seleccionado **Iniciar consola de inicio rápido** y pulse **Finalizar**.
- v Añada perfiles de nodo gestionado para que sean gestionados por el gestor de despliegue y, a continuación, configure el entorno de despliegue.

# **Información relacionada**:

[Actualización de puertos en perfiles existentes \(WebSphere Application Server\)](http://www14.software.ibm.com/webapp/wsbroker/redirect?version=phil&product=was-nd-mp&topic=tins_updatePorts)

*Aumento de perfiles de gestor de despliegue con un servidor de bases de datos DB2 utilizando la Herramienta de gestión de perfiles:*

Puede utilizar la Herramienta de gestión de perfiles para aumentar un perfil existente de gestor de despliegue de WebSphere Application Server.

No olvide concluir los servidores asociados al perfil que vaya a aumentar.

**Restricción:** No puede aumentar un perfil de gestor de despliegue en el que el registro de usuarios de WebSphere VMM se ha cambiado, por ejemplo, para utilizar LDAP.

- 1. Emplee uno de los métodos siguientes para iniciar la herramienta de gestión de perfiles.
	- v Inicie la herramienta desde la consola de inicio rápido.
	- v Ejecute el mandato *raíz\_instalación***/bin/ProfileManagement/pmt.sh**.
- 2. Concluya los servidores asociados al perfil que tiene previsto aumentar.
- 3. En la página Bienvenida, pulse **Iniciar Herramienta de gestión de perfiles** o seleccione la pestaña **Herramienta de gestión de perfiles**.
- 4. En la pestaña **Perfiles**, seleccione el perfil que desee aumentar y pulse **Aumentar**. Si aumenta un perfil de WebSphere Application Server, debe ser de la versión de WebSphere Application Server en la que IBM Business Process Manager está instalado. El botón **Aumentar** no se puede seleccionar a menos que se pueda aumentar un perfil. Se abre la página Selección de aumento en una ventana distinta.
- 5. En la página Selección de aumento, seleccione la plantilla de aumento **Gestor de despliegue IBM BPM**. A continuación, pulse **Siguiente**.
- 6. Necesario: En la página Seguridad administrativa, especifique los valores de **Nombre de usuario**, **Contraseña** y **Confirmar contraseña**. La contraseña especificada durante la instalación para el

administrador se utilizará para todos los usuarios internos. Puesto que todos los perfiles de IBM Business Process Manager debe tener la seguridad administrativa habilitada, **Siguiente** sólo está habilitado después de especificar los valores.

- 7. En la página Resumen de aumento de perfil, revise la información. Pulse **Aumentar** para aumentar el perfil o **Atrás** para cambiar las características del perfil.
- 8. En la página Aumento de perfil completado, revise la información. Para continuar con la consola de inicio rápido, asegúrese de que está seleccionado **Iniciar consola de inicio rápido** y pulse **Finalizar**.
- v Añada perfiles de nodo gestionado para que sean gestionados por el gestor de despliegue y, a continuación, configure el entorno de despliegue.

#### **Información relacionada**:

[Actualización de puertos en perfiles existentes \(WebSphere Application Server\)](http://www14.software.ibm.com/webapp/wsbroker/redirect?version=phil&product=was-nd-mp&topic=tins_updatePorts)

*Aumento de perfiles de gestor de despliegue mediante el programa de utilidad de línea de mandatos manageprofiles:*

Puede utilizar el programa de utilidad de línea de mandatos manageprofiles para aumentar un perfil existente de gestor de despliegue de WebSphere Application Server.

No olvide concluir los servidores asociados al perfil que vaya a aumentar.

Asegúrese de que todavía no está ejecutando el programa de utilidad de línea de mandatos **manageprofiles** en el mismo perfil. Si aparece un mensaje de error al ejecutar el mandato, determine si existe otra acción de aumento o creación de perfil en curso. En caso afirmativo, espere hasta que se complete.

1. Determine la plantilla que se utilizó para crear el perfil existente que desea aumentar. Debe aumentar un perfil de gestor de despliegue.

**Restricción:** No puede aumentar un perfil de gestor de despliegue en el que el registro de usuarios de WebSphere VMM se ha cambiado, por ejemplo, para utilizar LDAP. Puede determinar la plantilla visualizando el registro de perfil en el archivo *raíz\_instalación*/ properties/profileRegistry.xml. No modifique este archivo; utilícelo solo para ver las plantillas.

2. Encuentre la plantilla apropiada para utilizar para el aumento.

Las plantillas para cada perfil se encuentran en el directorio directorio *raíz\_instalación*/ profileTemplates/BPM para las plantillas BPM . Para los perfiles de gestor de despliegue, utilice la plantilla BPM/BpmDmgr. Esta plantilla está disponible con IBM BPM Standard e IBM BPM Advanced.

3. Utilice el parámetro augment para realizar cambios en un perfil existente con una plantilla de aumento. El parámetro de aumento hace que el programa de utilidad de línea de mandatos **manageprofiles** actualice o aumente el perfil identificado en el parámetro **-profileName** utilizando la plantilla del parámetro **-templatePath**. Las plantillas de aumento que puede utilizar están determinadas por los productos y las versiones de IBM instaladas en el entorno. La vía de acceso del archivo para **-templatePath** no tiene que estar completa; /profileTemplates se añade automáticamente como prefijo.

**Nota:** No modifique manualmente los archivos situados en el directorio *dir\_instalación*/ profileTemplates/BPM.

4. Ejecute el archivo desde la línea de mandatos. No proporcione un parámetro **-profilePath**. Por ejemplo:

manageprofiles.sh -augment -templatePath BPM/BpmDmgr -profileName MyProfileName -adminUsername celladmin -adminPassword celladmin

El estado se escribe en la ventana de la consola cuando el mandato completa su ejecución.

v Añada perfiles de nodo gestionado para que sean gestionados por el gestor de despliegue y, a continuación, configure el entorno de despliegue.

*Creación o aumento de perfiles de nodo gestionado:*

Como parte de la configuración de despliegue de red, debe crear o aumentar al menos un perfil de nodo gestionado. Un perfil de nodo gestionado contiene un nodo vacío que debe federar en una célula de gestor de despliegue para que sea operativo. La federación del nodo lo cambia a nodo gestionado.

*Creación de perfiles de nodo gestionado utilizando la herramienta de gestión de perfiles:*

Puede crear y federar perfiles de nodo gestionado utilizando la herramienta de gestión de perfiles.

- 1. Si desea federar el nodo a un gestor de despliegue al crear el perfil, inicie el gestor de despliegue.
- 2. Emplee uno de los métodos siguientes para iniciar la herramienta de gestión de perfiles.
	- v Inicie la herramienta desde la consola de inicio rápido.
	- v Ejecute el mandato *raíz\_instalación***/bin/ProfileManagement/pmt.sh**.
- 3. En la página Bienvenida, pulse **Iniciar Herramienta de gestión de perfiles** o seleccione la pestaña **Herramienta de gestión de perfiles**.
- 4. En la pestaña **Perfiles**, pulse **Crear**.

Se abre la página Selección de entorno en una ventana separada.

- 5. En la página Selección del entorno, localice la configuración de IBM Business Process Manager Standard y expanda la sección. Seleccione la plantilla de perfil de nodo gestionado IBM BPM y pulse **Siguiente**.
- 6. En la página Nombre de perfil y ubicación, complete los pasos siguientes:
	- a. En el campo **Nombre de perfil**, especifique un nombre único o acepte el valor predeterminado. Cada perfil que cree debe tener un nombre. Si tiene más de un perfil, podrá distinguirlos al nivel más alto gracias a este nombre.
	- b. En el campo **Directorio del perfil**, escriba el directorio del perfil, o utilice el botón **Examinar** para ir al directorio de perfiles. El directorio que especifique contendrá los archivos que definen el entorno de ejecución como, por ejemplo, mandatos, archivos de configuración y archivos de registro. El directorio predeterminado es *raíz\_instalación*/profiles/*nombre\_perfil*.
	- c. Opcional: Seleccione **Establecer este perfil como valor predeterminado** para que el perfil que está creando sea el perfil predeterminado. Este recuadro de selección sólo se muestra si tiene un perfil existente en el sistema.

Cuando un perfil es el perfil predeterminado, los mandatos trabajan automáticamente con él. El primer perfil que se crea en una estación de trabajo es el perfil predeterminado. El perfil predeterminado es el destino predeterminado para los mandatos que se emiten desde el directorio bin de la raíz de instalación del producto. Cuando en una estación de trabajo sólo existe un perfil, cada mandato funciona en dicho perfil. Si existe más de un perfil, determinados mandatos requieren que especifique el perfil al que se aplica el mandato.

- d. Pulse **Siguiente**. Si pulsa **Anterior** y cambia el nombre del perfil, es posible que tenga que cambiar manualmente el nombre en esta página cuando se visualice otra vez.
- 7. En la página Nombres de nodo y host, complete las acciones siguientes para el perfil que está creando:
	- v En el campo **Nombre de nodo**, introduzca un nombre para el nodo o acepte el valor predeterminado. Intente mantener el nombre del nodo lo más corto posible, pero asegúrese de que los nombres de nodo son exclusivos dentro del entorno de despliegue.
	- v En el campo **Nombre de host**, especifique el nombre del host o acepte el valor predeterminado. Pulse **Siguiente**.
- 8. En la página Federación, elija federar el nodo en el gestor de despliegue ahora como parte del aumento del perfil o, más tarde, y por separado del aumento de perfil. Si elige federar el nodo como parte de la creación de perfil, especifique el nombre de host o la dirección IP y el puerto SOAP del gestor de despliegue y, finalmente, un identificador de usuario y una contraseña si deben utilizarse para realizar la autenticación con el gestor de despliegue.

# **Importante:**

Seleccione **Federar este nodo posteriormente** si alguna de las situaciones siguientes es verdadera:

- v Se va a federar otro perfil. (La federación de nodos debe serializarse).
- v El gestor de despliegue no se está ejecutando o no está seguro de que se esté ejecutando.
- v El gestor de despliegue tiene el conector SOAP inhabilitado
- v El gestor de despliegue aún no se ha aumentado en un gestor de despliegue de IBM Business Process Manager.
- v El gestor de despliegue no se encuentra al mismo nivel de release, ni en uno superior, que el del perfil que está creando.
- v El gestor de despliegue no tiene habilitado ningún puerto administrativo JMX.
- v El gestor de despliegue se ha reconfigurado para utilizar una invocación del método remoto (RMI) que no es la invocación predeterminada como conector JMX (Java Management Extensions). Seleccione **Administración del sistema** > **Gestor de despliegue** > **Servicios de administración** en la consola administrativa del gestor de despliegue para verificar el tipo de conector preferido.

**Nota:** Tenga en cuenta el proceso asociado con la federación del nodo como parte de la creación del perfil de nodo gestionado:

- v La herramienta de gestión de perfiles comprueba que el gestor de despliegue existe y que se puede establecer contacto, y que el ID de usuario y contraseña de autenticación son válidos para ese gestor de despliegue (si está protegido).
- v Si intenta federar un nodo personalizado cuando el gestor de despliegue no está en ejecución o no está disponible por otros motivos, aparecerá un cuadro de aviso para impedirle continuar. Si aparece este cuadro de aviso, pulse **Aceptar** y, a continuación, realice otras selecciones en la página Federación.

Pulse **Siguiente**.

- 9. En la página Certificado de seguridad (Parte 1), especifique si va a crear nuevos certificados o importar certificados existentes.
	- v Para crear un certificado personal predeterminado y un certificado para firmas raíz, seleccione **Crear un certificado personal predeterminado** y **Crear un certificado para firmas**, y pulse **Siguiente**.
	- v Para importar certificados que ya existan, seleccione **Importar un certificado personal predeterminado existente** e **Importar un certificado de firma raíz existente** e indique la información siguiente:
		- En el campo **Vía de acceso**, especifique la vía de acceso del directorio al certificado existente.
		- En el campo **Contraseña**, especifique la contraseña del certificado.
		- En el campo **Tipo de almacén de claves**, seleccione el tipo de almacén de claves para el certificado que está importando.
		- En el campo **Alias de almacén de claves**, seleccione el alias de almacén de claves para el certificado que está importando.
		- Pulse **Siguiente** para visualizar la página Certificado de seguridad (parte 2).

Cuando importe un certificado personal como certificado personal predeterminado, importe el certificado raíz que firmó el certificado personal. De lo contrario, la Herramienta de gestión de perfiles añade a la persona que firma el certificado personal al archivo trust.p12.

10. En la página Certificado de seguridad (Parte 2), verifique que la información de certificado es correcta.

Si crea los certificados, podrá utilizar los valores predeterminado o modificarlos para crear certificados nuevos. El certificado personal predeterminado es válido por un año de forma predeterminada y está firmado por el certificado de firma raíz. El certificado de firma raíz es un certificado autofirmado que es válido para 15 años de forma predeterminada. La contraseña de

almacén de claves predeterminado para el certificado de firmante raíz es WebAS. Cambie la contraseña. La contraseña no puede contener ningún carácter del juego de caracteres de doble byte (DBCS), porque existen ciertos almacenes de claves, incluido PKCS12, que no los soportan. Los tipos de almacén de claves que están soportados dependen de los proveedores en el archivo java.security.

Cuando crea o importa certificados, los archivos de almacenes de claves que se crean son los siguientes:

- v key.p12: Contiene el certificado personal predeterminado.
- v trust.p12: Contiene el certificado de firmante del certificado raíz predeterminado.
- v root-key.p12: Contiene el certificado de firmante raíz.
- v default-signers.p12: Contiene certificados de firmante que se añaden a cualquiera de los archivos de almacén nuevos creados tras instalar y ejecutar el servidor. De forma predeterminada, el firmante de certificado raíz y un firmante de DataPower se encuentran en el mismo archivo de almacén de claves.
- v deleted.p12: Conserva los certificados suprimidos con la tarea deleteKeyStore de manera que se puedan recuperar si es necesario.
- v ltpa.jceks: contiene claves de LTPA (Lightweight Third-Party Authentication) predeterminadas de servidor que los servidores en el entorno de usuario utilizan para comunicarse entre ellos.

Estos archivos tienen la misma contraseña cuando crea o importa los certificados, que puede ser la contraseña predeterminada o una que se haya especificado. Se añade un certificado al archivo key.p12 o al root-key.p12. Si importa certificados y estos no contienen la información que desea, pulse **Atrás** para importar otro certificado.

- 11. En la página Resumen de perfil, revise la información. Pulse **Crear** para crear el perfil o **Atrás** para cambiar las características del perfil.
- 12. En la página Perfil completo, revise la información. Para continuar con la consola de inicio rápido, asegúrese de que está seleccionado **Iniciar consola de inicio rápido** y pulse **Finalizar**.

Después de haber acabado de añadir perfiles de nodo gestionado, configure el entorno de despliegue.

*Aumento de perfiles de nodo gestionado utilizando la herramienta de gestión de perfiles:*

Si tiene perfiles de nodo gestionado de WebSphere Application Server, puede aumentar un perfil existente mediante la herramienta de gestión de perfiles para añadir soporte para IBM Business Process Manager.

No olvide concluir los servidores asociados al perfil que vaya a aumentar.

**Restricción:** No puede aumentar un perfil de gestor de despliegue en el que el registro de usuarios de WebSphere VMM se ha cambiado, por ejemplo, para utilizar LDAP.

- 1. Si desea federar el nodo en un gestor de despliegue mientras aumentar el perfil de nodo gestionado, inicie el gestor de despliegue.
- 2. Emplee uno de los métodos siguientes para iniciar la herramienta de gestión de perfiles.
	- v Inicie la herramienta desde la consola de inicio rápido.
	- v Ejecute el mandato *raíz\_instalación***/bin/ProfileManagement/pmt.sh**.
- 3. Concluya los servidores asociados al perfil que tiene previsto aumentar.
- 4. En la página Bienvenida, pulse **Iniciar Herramienta de gestión de perfiles** o seleccione la pestaña **Herramienta de gestión de perfiles**.
- 5. En la pestaña **Perfiles**, seleccione el perfil que desee aumentar y pulse **Aumentar**. Si aumenta un perfil de WebSphere Application Server, debe ser de la versión de WebSphere Application Server en la que IBM Business Process Manager está instalado. El botón **Aumentar** no se puede seleccionar a menos que se pueda aumentar un perfil. Se abre la página Selección de aumento en una ventana distinta.
- 6. En la página Selección de aumento, seleccione la plantilla de aumento **Nodo gestionado IBM BPM**. A continuación, pulse **Siguiente**.
- 7. En la página Federación, elija federar el nodo en el gestor de despliegue ahora como parte del aumento del perfil o, más tarde, y por separado del aumento de perfil. Si elige federar el nodo como parte del aumento de perfil, especifique el nombre de host o la dirección IP y el puerto SOAP del gestor de despliegue, y un ID de usuario de autenticación y una contraseña, si se debe utilizar para autenticarse con el gestor de despliegue.

# **Importante:**

Seleccione **Federar este nodo posteriormente** si alguna de las situaciones siguientes es verdadera:

- v Se va a federar otro perfil. (La federación de nodos debe serializarse).
- v El gestor de despliegue no se está ejecutando o no está seguro de que se esté ejecutando.
- v El gestor de despliegue tiene el conector SOAP inhabilitado
- v El gestor de despliegue aún no se ha aumentado en un gestor de despliegue de IBM Business Process Manager.
- v El gestor de despliegue no está en un nivel de release igual o superior al nivel de release del perfil que está aumentando.
- v El gestor de despliegue no tiene habilitado ningún puerto administrativo JMX.
- v El gestor de despliegue se ha reconfigurado para utilizar una invocación del método remoto (RMI) que no es la invocación predeterminada como conector JMX (Java Management Extensions). Seleccione **Administración del sistema** > **Gestor de despliegue** > **Servicios de administración** en la consola administrativa del gestor de despliegue para verificar el tipo de conector preferido.

**Nota:** Tenga en cuenta el proceso asociado con la federación del nodo como parte del aumento del perfil de nodo gestionado:

- v La herramienta de gestión de perfiles comprueba que el gestor de despliegue existe y que se puede establecer contacto, y que el ID de usuario y contraseña de autenticación son válidos para ese gestor de despliegue (si está protegido).
- v Si intenta federar un nodo personalizado cuando el gestor de despliegue no está en ejecución o no está disponible por otros motivos, aparecerá un cuadro de aviso para impedirle continuar. Si aparece este cuadro de aviso, pulse **Aceptar** y, a continuación, realice otras selecciones en la página Federación.
- 8. En la página Resumen de aumento de perfil, revise la información. Pulse **Aumentar** para aumentar el perfil o **Atrás** para cambiar las características del perfil.
- 9. En la página Aumento de perfil completado, revise la información. Para continuar con la consola de inicio rápido, asegúrese de que está seleccionado **Iniciar consola de inicio rápido** y pulse **Finalizar**.

Después de haber acabado de añadir perfiles de nodo gestionado, configure el entorno de despliegue. **Información relacionada**:

[Actualización de puertos en perfiles existentes \(WebSphere Application Server\)](http://www14.software.ibm.com/webapp/wsbroker/redirect?version=phil&product=was-nd-mp&topic=tins_updatePorts)

*Aumento de perfiles de nodo gestionado mediante el programa de utilidad de línea de mandato manageprofiles:*

En lugar de utilizar la herramienta de gestión de perfiles, puede utilizar el programa de utilidad de línea de comandos **manageprofiles** para aumentar los perfiles existentes de WebSphere Application Server.

No olvide concluir los servidores asociados al perfil que vaya a aumentar.

Asegúrese de que todavía no está ejecutando el programa de utilidad de línea de mandatos **manageprofiles** en el mismo perfil. Si aparece un mensaje de error al ejecutar el mandato, determine si existe otra acción de aumento o creación de perfil en curso. En caso afirmativo, espere hasta que se complete.

- 1. Determine la plantilla que se utilizó para crear el perfil existente que desea aumentar. Debe aumentar un perfil de nodo gestionado. Puede determinar la plantilla visualizando el registro de perfil en el archivo *raíz\_instalación*/properties/profileRegistry.xml. No modifique este archivo; utilícelo solo para ver las plantillas.
- 2. Encuentre la plantilla apropiada para utilizar para el aumento.

Las plantillas para cada perfil se encuentran en el directorio directorio *raíz\_instalación*/ profileTemplates/BPM para las plantillas BPM . Para los perfiles de nodo gestionado, utilice la plantilla BPM/BpmNode. Esta plantilla está disponible con IBM BPM Standard e IBM BPM Advanced.

3. Utilice el parámetro augment para realizar cambios en un perfil existente con una plantilla de aumento. El parámetro de aumento hace que el programa de utilidad de línea de mandatos **manageprofiles** actualice o aumente el perfil identificado en el parámetro **-profileName** utilizando la plantilla del parámetro **-templatePath**. Las plantillas de aumento que puede utilizar están determinadas por los productos y las versiones de IBM instaladas en el entorno. La vía de acceso del archivo para **-templatePath** no tiene que estar completa; /profileTemplates se añade automáticamente como prefijo.

**Nota:** No modifique manualmente los archivos situados en el directorio *dir\_instalación*/ profileTemplates/BPM.

4. Ejecute el archivo desde la línea de mandatos. No proporcione un parámetro **-profilePath**. Por ejemplo:

manageprofiles.sh -augment -templatePath BPM/BpmNode -profileName MyProfileName -adminUsername celladmin -adminPassword celladmin

El estado se escribe en la ventana de la consola cuando el mandato completa su ejecución.

Después de haber acabado de añadir perfiles de nodo gestionado, configure el entorno de despliegue.

*Creación de un gestor de despliegue y de perfiles de nodo gestionado con el mandato BPMConfig:*

Puede utilizar el mandato **BPMConfig** para crear los perfiles del gestor de despliegue y de los nodos gestionados de forma independiente a la creación del entorno de despliegue.

Si tiene un perfil WebSphere Application Server existente que desea aumentar, debe utilizar en su lugar el programa de utilidad de línea de comandos **manageprofiles**.

Para crear el gestor de despliegue y los perfiles de nodo gestionado de manera independiente a la creación del entorno de despliegue, realice los pasos siguientes.

- v En el sistema donde desee crear los perfiles, localice el archivo de propiedades de ejemplo apropiado: *inicio\_BPM*/BPM/samples/config.
- v Busque el archivo de propiedades de ejemplo que represente más aproximadamente el entorno de despliegue de destino y realice una copia de este archivo. Para obtener más información sobre los archivos de configuración de muestra, consulte Archivos de
- propiedades de configuración de muestra para su uso con el mandato BPMConfig. v Modifique la versión del archivo de propiedades, de modo que los valores corresponden a su propia configuración.

Todas las propiedades del entorno de despliegue (nombre de célula, nombre de nodo, nombre de host) del archivo de propiedades deben coincidir de forma exacta con los valores que utilizará más adelante para crear el entorno de despliegue con el asistente de entorno de despliegue.

**Nota:** El archivo de propiedades modificado debe utilizar la codificación UTF-8.

Para crear un perfil de gestor de despliegue, debe especificar el conjunto de propiedades mínimo siguiente:

- **installPath**
- **hostName**
- **adminUserName**
- **adminPassword**

Se recomienda también que establezca valores para:

- **profileName**
- **cellName**

Para crear un perfil de nodo gestionado, debe especificar el conjunto de propiedades mínimo siguiente:

- **installPath**
- **hostName**
- Se recomienda que establezca también:
- **profileName**
- **cellName**
- **nombre\_nodo**

No añada ninguna propiedad personalizada a este archivo cuando realice sus modificaciones; si lo hace, el mandato **BPMConfig** fallará cuando se ejecute.

Si necesita utilizar un carácter de barra invertida en su archivo de propiedades, por ejemplo, cuando especifique nombres de vía de acceso o contraseñas, debe hacerlo añadiendo otra delante; por ejemplo bpm.dmgr.installPath=c:\\IBM\\BPM85.

Si desea más información sobre las propiedades disponibles, lea los comentarios de los archivos de ejemplo, o consulte la Referencia de mandatos de **BPMConfig** y las descripciones de archivo de propiedades de muestra en archivos de propiedades de configuración de muestra a utilizar con el mandato BPMConfig.

v Ejecute el mandato **BPMConfig** en el sistema que tiene el gestor de despliegue, pasándole el nombre del archivo de propiedades que ha creado. Por ejemplo:

*inicio\_BPM*/bin/BPMConfig -create -profile *my\_environment.properties*

**Importante:** Ejecute el mandato **BPMConfig** con el mismo archivo de propiedades en todos los sistemas que participarán en el entorno de despliegue. Primero debe ejecutar el mandato en el equipo que tiene el perfil de gestor de despliegue y, a continuación, ejecutarlo en cada sistema que tenga un nodo gestionado. En un momento dado, sólo puede realizarse la creación de un perfil en un sistema y sólo se puede realizar la federación de un nodo contra un gestor de despliegue concreto. Por este motivo, si está creando varios perfiles a la vez en distintos sistemas, debe utilizar la opción **federateLater** y luego ejecutar el mandato con la opción **create de** secuencialmente en cada sistema para federar los nodos gestionados.

# *Federación de nodos en el gestor de despliegue:*

Después de crear un nodo, puede utilizar el mandato **addNode** para federar el nodo en una célula de gestor de despliegue. Puede gestionar todos los nodos federados desde el gestor de despliegue.

Antes de utilizar este procedimiento, asegúrese de que se cumplen los requisitos previos siguientes:

v Ha instalado IBM Business Process Manager y ha creado un gestor de despliegue y un perfil de nodo gestionado. Este procedimiento da por supuesto que *no* ha federado el perfil de nodo gestionado durante su creación o aumento, ya sea con la Herramienta de gestión de perfiles o con el programa de utilidad de línea de mandatos **manageprofiles**.

v El gestor de despliegue se está ejecutando. Si no lo está, inícielo seleccionando **Iniciar el gestor de despliegue** desde su consola de inicio rápido o entrando el mandato siguiente, donde *raíz\_perfil* representa la ubicación de instalación del perfil del gestor de despliegue:

*raíz\_perfil*/bin/startManager.sh

- v El gestor de despliegue se ha creado o aumentado para ser un gestor de despliegue de IBM Business Process Manager.
- v El gestor de despliegue se encuentra al mismo nivel de release, o en uno superior, que el del perfil de nodo gestionado que ha creado o aumentado.
- v El gestor de despliegue tiene habilitado un puerto administrativo JMX. El protocolo predeterminado es SOAP.
- 1. Vaya al directorio bin del perfil de nodo gestionado que desea federar. Abra una ventana de mandatos y vaya a uno de los directorios siguientes (desde una línea de mandatos), donde *raíz\_perfil* representa la ubicación de instalación del perfil de nodo gestionado):

*raíz\_perfil*/bin

2. Ejecute el mandato **addNode**.

Ejecute el mandato siguiente desde la línea de mandatos si no está habilitada la seguridad:

./addNode.sh *host\_gestor\_despliegue puerto\_SOAP\_gestor\_despliegue*

Ejecute el mandato siguiente desde la línea de mandatos si está habilitada la seguridad:

./addNode.sh *host\_gestor\_despliegue puerto\_SOAP\_gestor\_despliegue* -username *IDusuario\_para\_autenticación* -password *contraseña\_para\_autenticación*

Se abrirá una ventana de salida. Si ve un mensaje similar al siguiente, el perfil de nodo gestionado se ha federado correctamente:

ADMU0003I: El nodo DMNDID2Node03 se ha federado correctamente.

El perfil de nodo gestionado se federa en el gestor de despliegue.

Tras federar el perfil de nodo gestionado, vaya a la consola administrativa del gestor de despliegue para personalizar el nodo vacío o para crear un servidor.

# **Información relacionada**:

[Añadir valores de nodos gestionados \(WebSphere Application Server\)](http://www14.software.ibm.com/webapp/wsbroker/redirect?version=phil&product=was-nd-mp&topic=uagtRnodeAdd)

*Configuración de un entorno de despliegue de red mediante el asistente de entorno de despliegue:*

Después de realizar una instalación personalizada y crear perfiles de gestor de despliegue y perfiles personalizados (nodo gestionado), puede crear una configuración de despliegue de red basada en la plantilla del patrón de topología que se empaqueta con el software.

*Creación del entorno de despliegue de Standard Process Center:*

Cree un entorno de despliegue de Process Center para almacenar, ejecutar y administrar aplicaciones de proceso y kits de herramientas desarrollados en Process Designer. Puede crear más de un entorno de despliegue en la misma célula utilizando el asistente para Entorno de despliegue. Sin embargo, sólo puede crear un entorno de despliegue basado en Process Center en una sola célula.

Asegúrese de que ha realizado las tareas siguientes:

- Instalación del producto
- v Se ha creado el perfil de gestor de despliegue y los nodos asociados
- v Asegúrese de que la base de datos especificada en el panel de configuración de base de datos del asistente Entorno de despliegue ya está creado. La configuración del entorno de despliegue nunca crea una base de datos. Para obtener más información, consulte la sección sobre la creación de bases de datos.
- v Asegúrese de que se inicien todos los nodos locales y remotos que desea añadir al entorno de des pliegue.
- v Cuando cree entorno de despliegue de tres clústeres utilizando el asistente Entorno de despliegue, el proceso podría tardar mucho tiempo en completarse. En ese caso, puede realizar uno de los pasos siguientes para crear el entorno de tres clústeres:
	- Aumente el valor de tiempo de espera de la transacción utilizando el gestor de despliegue y vuelva a crear el entorno de despliegue. Para obtener más información, consulte Cómo evitar el tiempo de espera y las excepciones por falta de memoria durante la instalación o despliegue.
	- No cree tablas durante la creación del entorno de despliegue. Después de crear el entorno, cree las bases de datos y las tablas y, a continuación, ejecute el mandato de arranque.
- v Si utiliza el asistente de entorno de despliegue, puede habilitar el rastreo del gestor de despliegue para ver detalles sobre la creación del despliegue. Para habilitar el rastreo para una sola ejecución y hasta que se reinicie el gestor de despliegue, inicie sesión en la consola administrativa, acceda a **Resolución de problemas** > **Registros y rastreo** > *nombre\_gestor\_despliegue* > **Cambiar niveles de detalle de registro** > **Tiempo de ejecución**, añada **com.ibm.bpm.config.\*=all** al área de texto **Cambiar niveles de detalle de registro** y guarde los cambios.

**Nota:** Debe tener Process Center instalado para poder instalar un entorno de despliegue basado en Process Center. Si tiene instalado Process Server, necesitará iniciar IBM Installation Manager y modificar la instalación para utilizar la característica Process Manager Advanced Process Center.

Debido a que el procedimiento para crear entornos de despliegue utilizando el asistente Entorno de despliegue incluye pasos para seleccionar patrones y características, debe leer y comprender la información sobre los patrones y las características documentadas en la sección de planificación.

**Rol de seguridad necesario para esta tarea:** Cuando están habilitadas la autorización basada en roles y la seguridad, debe iniciar una sesión en la consola de administración como Administrador de célula para crear un entorno de despliegue.

Esta tarea describe el procedimiento para crear un entorno de despliegue que se basa en un patrón concreto y utiliza el asistente Entorno de despliegue.

# **Consideraciones de DB2** :

v IBM Process Server y el almacén de base de datos de rendimiento de IBM no deberían utilizar la misma base de datos.

Complete los pasos siguientes para crear un entorno de despliegue.

- 1. En la consola administrativa, vaya a la página Entornos de despliegue al pulsar **Servidores** > **Entornos de despliegue** .
- 2. Inicie el asistente Entorno de despliegue al pulsar **Nuevo** en la página Entornos de despliegue.Se visualiza la página Crear nuevo entorno de despliegue.

**Nota:** La base de datos proporciona el aislamiento de grupos internos, como los administradores. Si la base de datos está compartida por dos entornos de despliegue, se compartirá un grupo de administradores entre ellos. Cuando se produce esta situación, ambos administradores pueden iniciar sesión como administrador en cada uno de los entornos de despliegue.

- a. Especifique un nombre exclusivo para el entorno de despliegue en el campo **Nombre del entorno de despliegue**.
- b. Escriba un nombre de usuario para el administrador del entorno de despliegue en el campo **Nombre de usuario del administrador del entorno de despliegue**.

**Nota:** Se recomienda utilizar un administrador distinto para cada entorno de despliegue, así como el administrador de la célula.

- c. Escriba una contraseña para el administrador del entorno de despliegue en el campo **Contraseña**.
- d. Vuelva a confirmar la contraseña en el campo **Confirmar contraseña**.
- 3. Desde la sección **Tipo de entorno de despliegue de IBM BPM**, seleccione **Standard Process Center**. Las características representan las posibilidad de proceso en tiempo de ejecución del entorno de despliegue.
- 4. En la sección Seleccionar el patrón del entorno de despliegue, seleccione un patrón para el entorno de despliegue y pulse **Siguiente** para mostrar la página Seleccionar nodos. Los patrones disponibles son:
	- v **Clúster individual**: el destino de despliegue de aplicaciones incluye la infraestructura de mensajería y las aplicaciones de soporte.
	- v **Aplicación, mensajería remota y soporte remoto**: un clúster independiente para despliegue de aplicación, mensajería remota y soporte remoto.
- 5. En la página Seleccionar nodos, seleccione los nodos que desee incluir en este entorno de despliegue y, a continuación, pulse **Siguiente** para visualizar la página Definir clústeres.

Seleccione los nodos que tienen las prestaciones necesarias para el entorno que ha seleccionado en la sección Características del entorno de despliegue de IBM BPM.

Seleccione al menos un nodo para el entorno de despliegue. Para entornos de alta disponibilidad y migración tras error, seleccione como mínimo dos nodos. Para la escalabilidad, puede añadir más nodos.

6. En la página Definir clústeres, asigne el número necesario de clústeres para cada nodo y pulse **Siguiente** para visualizar la página Personalizar nombre de clúster y puertos.

De forma predeterminada, se asigna un miembro de clúster en cada nodo para cada función. Puede cambiar el número si sustituye el número de cada columna. Si no está familiarizado con los diferentes roles y funciones de clúster proporcionados por cada tipo de clúster, consulte "Tipos de topología y patrones de entorno de despliegue."

Un 0 (cero) para un nodo significa que el nodo no contribuye a la función seleccionada, de acuerdo con las características seleccionadas.

7. En la página Personalizar nombre y puertos de clúster, personalice los nombres de clúster o los nombres de miembro de clúster para el tipo de clúster. Puede utilizar los valores predeterminados, o personalizar los detalles de clúster y pulsar **Siguiente**.

**Nota:** Puede especificar el puerto de inicio para los miembros del clúster. El sistema genera valores predeterminados para nombres de miembro de clúster y el puerto inicial.

Asegúrese de que los números de puertos de inicio que especifique tengan una distancia de al menos 20 puertos. Los números de puerto se reservan y asignan a cada nodo para los miembros de clúster utilizando el número de puerto que se ha especificado. Si especifica un puerto inicial cuando se crea el entorno de despliegue, ese mismo puerto inicial especificado se asignará al miembro del clúster. Por ejemplo, si el número de puerto del primer miembro del clúster es 2000, se utilizarían los números de puerto 2000, 2001, 2002, etc. El número de puerto del segundo miembro del clúster sería 2020 y los números de puerto serían 2020, 2021, 2022, etc. El número de puerto del tercer miembro del clúster será 2040.

Si ya existe un nodo en dicho sistema físico, podrían haber conflictos de puerto y esto se debe resolver manualmente cambiando los valores de puerto.

Si utiliza servidores adicionales con puertos exclusivos, WebSphere Application Server no configura automáticamente el host virtual para el servidor. En particular, WebSphere Application Server no añade automáticamente los puertos de alias de host a un host virtual. Sin embargo, puede utilizar la consola administrativa para añadir un nuevo alias de host para cada uno de los puertos que utiliza el servidor nuevo. Para obtener más información, consulte la documentación de WebSphere Application Server sobre la configuración de hosts virtuales.

8. Necesario: En la página Configurar bases de datos, seleccione **DB2**, configure los parámetros de base de datos para los orígenes de datos del entorno de despliegue, pulse **Probar conexión** y después de que se realice la conexión correctamente, pulse **Siguiente** para ir a la página Resumen.

En esta página, defina la siguiente información de base de datos de los componentes que se incluyen en este entorno de despliegue. Donde sea posible, el asistente proporciona información predeterminada de los parámetros, pero cambie esos valores para que coincidan con los valores que haya definido al planificar el entorno.

**Importante:** La base de datos que se especifica en este panel ya debe existir. La configuración del entorno de despliegue nunca crea una base de datos. Para obtener más información, consulte la sección sobre la creación de bases de datos.

- v **Parámetros compartidos**
	- **Nombre de usuario**: Escriba el nombre de usuario para conectarse a la base de datos.
	- **Contraseña**: Especifique la contraseña para el usuario.
	- **Confirmar contraseña**: Escriba la confirmación de la contraseña para el usuario.
	- **Servidor**: Escriba un nombre de servidor donde se encuentra la base de datos.
	- **Puerto**: escriba el número de puerto para la base de datos.
	- **Crear tablas**: seleccione esta opción para crear las tablas necesarias.

**Nota:** Si se selecciona esta opción, asegúrese de que el usuario dispone de derechos suficientes para acceder a la base de datos y crear tablas.

- v **Base de datos de Process**
	- **Nombre**: Escriba un nombre para la base de datos de Process Center.
- v **Base de datos de Performance Data Warehouse**
- **Nombre**: Escriba un nombre para la base de datos de Performance Data Warehouse.
- v **Seleccione las bases de datos que desee separar de la base de datos Common.**
	- **Mensajería**: Seleccione esta opción para crear una base de datos de motor de mensajería individual.
		- **Nombre**: Escriba un nombre para la base de datos del motor de mensajería.

**Atención:** IBM Process Server e IBM Performance Data Warehouse no deberían utilizar la misma base de datos.

Puede deseleccionar el recuadro de selección **Crear tablas** si desea crear las tablas manualmente en lugar de la configuración de creación de forma automática. Los scripts para crear tablas se generan en la carpeta *instalación BPM*\profiles\DmgrProfile\dbscripts\. Puede ejecutar los scripts desde la carpeta dbscripts y no necesita generar scripts utilizando el mandato **BPMConfig**.

Puede editar todos los parámetros clave, como el nombre de la base de datos, si se deben crear tablas, el nombre de usuario de tiempo de ejecución del origen de datos para el entorno de despliegue. Puede seleccionar qué base de datos utilizar para el componente seleccionado.

**Consejo:** Los pasos que no se pueden completar mediante el asistente Entorno de despliegue y que se deben completar en forma manual, se incluyen en una lista en la página Configuración diferida. Puede ver esta página después de haber creado el entorno de despliegue. Para ver esta página de la consola administrativa, pulse **Servidores** > **Entornos de despliegue** > *Nombre de entorno de despliegue* > **Configuración del entorno de despliegue** > **Propiedades adicionales** > **Configuración diferida**.

- 9. Verifique que la información de la página Resumen sea correcta y realice los siguientes subpasos:
	- a. Opcional: Si desea salir sin generar la configuración, pulse **Finalizar**.
	- b. Opcional: Si desea guardar la configuración del entorno para configurar un entorno de despliegue similar, pulse **Exportar para scripts**.
- c. Si está satisfecho con la configuración del entorno de despliegue, pulse **Generar entorno de despliegue** para guardar y completar la configuración del entorno de despliegue. Esto también generará un archivo de propiedades en la carpeta *Raíz\_Instalación\_BPM*/logs/config de la máquina del gestor de despliegue con una indicación de fecha y hora en el nombre de archivo, bpmconfig-*nombre\_de-indicación\_fecha\_hora*.properties. Guarde este archivo para su consulta posterior o para la resolución de problemas.
- 10. Si ha aplazado la creación de la tabla de la base de datos Process deseleccionando la opción Crear tabla en la página Base de datos, cree las tablas y cargue la base de datos con información del sistema ejecutando el mandato **bootstrapProcessServerData**. El código de rutina de arranque se ejecuta automáticamente si se ha seleccionado la creación de tablas de base de datos de Process en el asistente de la página Base de datos.
- 11. Reinicie los recursos siguientes después de haber completado las configuraciones en el orden especificado aquí. Para los pasos para reiniciar un recurso, consulte Reinicio y detención de recursos individuales.
	- a. Detenga el gestor de despliegue.
	- b. Detenga el agente de nodo.
	- c. Detenga el gestor de despliegue.
	- d. Inicie el gestor de despliegue.
	- e. Inicie el agente de nodo.
	- f. Inicie el entorno de despliegue.

En entornos de despliegue Advanced y Solamente Advanced, es necesario reiniciar el gestor de despliegue y los agentes de nodo para que la configuración con ámbito de célula entre en vigor. Esto sólo es necesario para el primer entorno de despliegue que cree.

Cuando se complete la configuración, podrá examinar los archivos de configuración para ver los cambios.

Guarde los cambios en la configuración maestra o descártelos.

**Importante:** Si utiliza servidores adicionales con puertos exclusivos, WebSphere Application Server no configura automáticamente el host virtual para el servidor. En particular, WebSphere Application Server no añade automáticamente los puertos de alias de host a un host virtual. Sin embargo, puede utilizar la consola administrativa para añadir un nuevo alias de host para cada uno de los puertos que utiliza el servidor nuevo. Para añadir un alias de host, en la consola de administración vaya hasta **Entorno** > **Hosts virtuales** > **host\_predeterminado** > **Alias de host** y pulse **Nuevo**. Para obtener más información, consulte la documentación de WebSphere Application Server sobre la configuración de hosts virtuales. Borre todos los registros de perfil aplicables o guárdelos en otro directorio. Es posible que quiera limpiar o mover los registros, ya que se añadirán a la última configuración. Esto puede dificultar la visualización de la información más actual.

Si está utilizando DB2 PureScale, también debe [configurar la redirección de cliente automática](http://www14.software.ibm.com/webapp/wsbroker/redirect?version=phil&product=was-nd-mp&topic=tdat_clientreroute) y [configurar el balance de carga de trabajo.](http://publib.boulder.ibm.com/infocenter/db2luw/v9/topic/com.ibm.db2.udb.apdv.java.doc/doc/t0020928.htm)

# *Creación del entorno de despliegue de Standard Process Center:*

Cree un entorno de despliegue de Process Server para ejecutar procesos desplegados desde Process Center. Puede crear más de un entorno de despliegue en la misma célula utilizando el asistente para Entorno de despliegue.

Asegúrese de que ha realizado las tareas siguientes:

- Instalación del producto
- v Se ha creado el perfil de gestor de despliegue y los nodos asociados
- v Asegúrese de que la base de datos especificada en el panel de configuración de base de datos del asistente Entorno de despliegue ya está creado. La configuración del entorno de despliegue nunca crea una base de datos. Para obtener más información, consulte la sección sobre la creación de bases de datos.
- v Asegúrese de que se inicien todos los nodos locales y remotos que desea añadir al entorno de des pliegue.
- v Cuando cree entorno de despliegue de tres clústeres utilizando el asistente Entorno de despliegue, el proceso podría tardar mucho tiempo en completarse. En ese caso, puede realizar uno de los pasos siguientes para crear el entorno de tres clústeres:
	- Aumente el valor de tiempo de espera de la transacción utilizando el gestor de despliegue y vuelva a crear el entorno de despliegue. Para obtener más información, consulte Cómo evitar el tiempo de espera y las excepciones por falta de memoria durante la instalación o despliegue.
	- No cree tablas durante la creación del entorno de despliegue. Después de crear el entorno, cree las bases de datos y las tablas y, a continuación, ejecute el mandato de arranque.
- v Si utiliza el asistente de entorno de despliegue, puede habilitar el rastreo del gestor de despliegue para ver detalles sobre la creación del despliegue. Para habilitar el rastreo para una sola ejecución y hasta que se reinicie el gestor de despliegue, inicie sesión en la consola administrativa, acceda a **Resolución de problemas** > **Registros y rastreo** > *nombre\_gestor\_despliegue* > **Cambiar niveles de detalle de registro** > **Tiempo de ejecución**, añada **com.ibm.bpm.config.\*=all** al área de texto **Cambiar niveles de detalle de registro** y guarde los cambios.

**Nota:** Debe tener Process Server instalado para poder instalar un entorno de despliegue basado en Process Server. Si tiene instalado Process Center, necesitará iniciar IBM Installation Manager y modificar la instalación para utilizar la característica Business Process Manager Advanced Process Server Production o la característica Business Process Manager Advanced Process Server Non-Production.

Debido a que el procedimiento para crear entornos de despliegue utilizando el asistente Entorno de despliegue incluye pasos para seleccionar patrones y características, debe leer y comprender la información sobre los patrones y las características documentadas en la sección de planificación.

**Rol de seguridad necesario para esta tarea:** Cuando están habilitadas la autorización basada en roles y la seguridad, debe iniciar una sesión en la consola de administración como Administrador de célula para crear un entorno de despliegue.

Esta tarea describe el procedimiento para crear un entorno de despliegue que se basa en un patrón concreto y utiliza el asistente Entorno de despliegue.

# **Consideraciones de DB2** :

v IBM Process Server y el almacén de base de datos de rendimiento de IBM no deberían utilizar la misma base de datos.

Complete los pasos siguientes para crear un entorno de despliegue.

- 1. En la consola administrativa, vaya a la página Entornos de despliegue al pulsar **Servidores** > **Entornos de despliegue** .
- 2. Inicie el asistente Entorno de despliegue al pulsar **Nuevo** en la página Entornos de despliegue.Se visualiza la página Crear nuevo entorno de despliegue.

**Nota:** La base de datos proporciona el aislamiento de grupos internos, como los administradores. Si la base de datos está compartida por dos entornos de despliegue, se compartirá un grupo de administradores entre ellos. Cuando se produce esta situación, ambos administradores pueden iniciar sesión como administrador en cada uno de los entornos de despliegue.

a. Especifique un nombre exclusivo para el entorno de despliegue en el campo **Nombre del entorno de despliegue**.

b. Escriba un nombre de usuario para el administrador del entorno de despliegue en el campo **Nombre de usuario del administrador del entorno de despliegue**.

**Nota:** Se recomienda utilizar un administrador distinto para cada entorno de despliegue, así como el administrador de la célula.

- c. Escriba una contraseña para el administrador del entorno de despliegue en el campo **Contraseña**.
- d. Vuelva a confirmar la contraseña en el campo **Confirmar contraseña**.
- 3. Desde la sección **Tipo de entorno de despliegue de IBM BPM**, seleccione **IBM BPM Standard Process Server**. Las características representan las posibilidad de proceso en tiempo de ejecución del entorno de despliegue.
- 4. En la sección Seleccionar el patrón del entorno de despliegue, seleccione un patrón para el entorno de despliegue y pulse **Siguiente** para mostrar la página Seleccionar nodos. Los patrones disponibles son:
	- v **Clúster individual**: el destino de despliegue de aplicaciones incluye la infraestructura de mensajería y las aplicaciones de soporte.
	- v **Aplicación, mensajería remota y soporte remoto**: un clúster independiente para despliegue de aplicación, mensajería remota y soporte remoto.
- 5. En la página Seleccionar nodos, seleccione los nodos que desee incluir en este entorno de despliegue y, a continuación, pulse **Siguiente** para visualizar la página Definir clústeres.

Seleccione los nodos que tienen las prestaciones necesarias para el entorno que ha seleccionado en la sección Características del entorno de despliegue de IBM BPM.

Seleccione al menos un nodo para el entorno de despliegue. Para entornos de alta disponibilidad y migración tras error, seleccione como mínimo dos nodos. Para la escalabilidad, puede añadir más nodos.

6. En la página Definir clústeres, asigne el número necesario de clústeres para cada nodo y pulse **Siguiente** para visualizar la página Personalizar nombre de clúster y puertos.

De forma predeterminada, se asigna un miembro de clúster en cada nodo para cada función. Puede cambiar el número si sustituye el número de cada columna. Si no está familiarizado con los diferentes roles y funciones de clúster proporcionados por cada tipo de clúster, consulte "Tipos de topología y patrones de entorno de despliegue."

Un 0 (cero) para un nodo significa que el nodo no contribuye a la función seleccionada, de acuerdo con las características seleccionadas.

7. En la página Personalizar nombre y puertos de clúster, personalice los nombres de clúster o los nombres de miembro de clúster para el tipo de clúster. Puede utilizar los valores predeterminados, o personalizar los detalles de clúster y pulsar **Siguiente**.

**Nota:** Puede especificar el puerto de inicio para los miembros del clúster. El sistema genera valores predeterminados para nombres de miembro de clúster y el puerto inicial.

Asegúrese de que los números de puertos de inicio que especifique tengan una distancia de al menos 20 puertos. Los números de puerto se reservan y asignan a cada nodo para los miembros de clúster utilizando el número de puerto que se ha especificado. Si especifica un puerto inicial cuando se crea el entorno de despliegue, ese mismo puerto inicial especificado se asignará al miembro del clúster. Por ejemplo, si el número de puerto del primer miembro del clúster es 2000, se utilizarían los números de puerto 2000, 2001, 2002, etc. El número de puerto del segundo miembro del clúster sería 2020 y los números de puerto serían 2020, 2021, 2022, etc. El número de puerto del tercer miembro del clúster será 2040.

Si ya existe un nodo en dicho sistema físico, podrían haber conflictos de puerto y esto se debe resolver manualmente cambiando los valores de puerto.

Si utiliza servidores adicionales con puertos exclusivos, WebSphere Application Server no configura automáticamente el host virtual para el servidor. En particular, WebSphere Application Server no

añade automáticamente los puertos de alias de host a un host virtual. Sin embargo, puede utilizar la consola administrativa para añadir un nuevo alias de host para cada uno de los puertos que utiliza el servidor nuevo. Para obtener más información, consulte la documentación de WebSphere Application Server sobre la configuración de hosts virtuales.

8. En la página Configurar Process Server, defina los valores para la configuración de Process Center y pulse **Siguiente**.

# v **Nombre de entorno**

Escriba un nombre de entorno del Process Server.

Un nombre de entorno es el nombre por el que un usuario de Process Server conocerá este servidor o clúster.

# v **Tipo de entorno**

En la lista desplegable, seleccione el tipo de entorno para el Process Server que está configurando.

El tipo de entorno hace referencia a cómo se utiliza el Process Server. Por ejemplo, en qué capacidad se utilizará el Process Server - *producción*, *etapa* o *prueba*. La prueba de carga podría realizarse en un servidor de prueba, mientras que un tipo de entorno de etapa podría utilizarse como ubicación temporal para albergar cambios antes de que esos cambios entren en producción. Puede especificar **Etapa** como el **Tipo de entorno** si se accederá al servidor de procesos que está configurando y se lo utilizará para revisar el contenido y la funcionalidad nueva.

Hay tres tipos de entornos disponibles para su selección:

# **Producción**

Seleccione **Producción** si el servidor va a servir en una capacidad de producción.

**Etapa** Seleccione **Etapa** si el servidor servirá de plataforma de transferencia que se utilizará como servidor de preproducción.

# **Prueba**

Seleccione **Prueba** si el servidor que está configurando se utilizará como un entorno de prueba.

# v **Utilizar el servidor fuera de línea**

Indique si el servidor que va a configurar es un servidor fuera de línea.

Un servidor fuera de línea es un Process Server que no está conectado al Process Center.

Los servidores fuera de línea todavía se pueden utilizar al desplegar instantáneas de aplicaciones de procesos. No obstante, el método para desplegar aplicaciones de proceso en un servidor de procesos fuera de línea difiere del método para desplegar aplicaciones de proceso en un servidor de procesos en línea.

# v **Protocolo**

Seleccione **http://** o **https://** como el protocolo de conexión a Process Center.

# v **Nombre de host o host virtual en un entorno de carga equilibrado**

Escriba el host o el host virtual que este Process Server necesita para comunicarse con el Process Center. Utilice un nombre de host completo. En un entorno con un equilibrador de carga o servidor proxy entre Process Server y los servicios de Process Center, asegúrese de que lo indicado aquí coincida con el URL para acceder a Process Center.

**Nota:** Asegúrese de especificar el nombre de host en lugar de *localhost* para el nombre de servidor al configurar Process Server. Esto es necesario cuando se utiliza Process Designer de forma remota.

v **Puerto**

Escriba el número de puerto del Process Center. En un entorno con un equilibrador de carga o servidor proxy entre el Process Server de procesos y Process Center, asegúrese de que lo especificado aquí coincide con el URL para acceder a Process Center.

# v **Nombre de usuario**

Escriba un nombre de usuario válido que exista en el Process Center. El Process Server se conectará al Process Center como este usuario.

v **Contraseña**

Escriba la contraseña del usuario.

v **Confirmar contraseña**

Escriba la confirmación de la contraseña para el usuario.

v **Probar conexión**

Pulse para probar la conexión con Process Center.

9. Necesario: En la página Configurar bases de datos, seleccione **DB2**, configure los parámetros de base de datos para los orígenes de datos del entorno de despliegue, pulse **Probar conexión** y después de que se realice la conexión correctamente, pulse **Siguiente** para ir a la página Resumen.

En esta página, defina la siguiente información de base de datos de los componentes que se incluyen en este entorno de despliegue. Donde sea posible, el asistente proporciona información predeterminada de los parámetros, pero cambie esos valores para que coincidan con los valores que haya definido al planificar el entorno.

**Importante:** La base de datos que se especifica en este panel ya debe existir. La configuración del entorno de despliegue nunca crea una base de datos. Para obtener más información, consulte la sección sobre la creación de bases de datos.

- v **Parámetros compartidos**
	- **Nombre de usuario**: Escriba el nombre de usuario para conectarse a la base de datos.
	- **Contraseña**: Especifique la contraseña para el usuario.
	- **Confirmar contraseña**: Escriba la confirmación de la contraseña para el usuario.
	- **Servidor**: Escriba un nombre de servidor donde se encuentra la base de datos.
	- **Puerto**: escriba el número de puerto para la base de datos.
	- **Crear tablas**: seleccione esta opción para crear las tablas necesarias.

**Nota:** Si se selecciona esta opción, asegúrese de que el usuario dispone de derechos suficientes para acceder a la base de datos y crear tablas.

- v **Base de datos de Process**
	- **Nombre**: Escriba un nombre para la base de datos de Process Center.
- v **Base de datos de Performance Data Warehouse**
- **Nombre**: Escriba un nombre para la base de datos de Performance Data Warehouse.
- v **Seleccione las bases de datos que desee separar de la base de datos Common.**
	- **Mensajería**: Seleccione esta opción para crear una base de datos de motor de mensajería individual.
		- **Nombre**: Escriba un nombre para la base de datos del motor de mensajería.

**Atención:** IBM Process Server e IBM Performance Data Warehouse no deberían utilizar la misma base de datos.

Puede deseleccionar el recuadro de selección **Crear tablas** si desea crear las tablas manualmente en lugar de la configuración de creación de forma automática. Los scripts para crear tablas se generan en la carpeta *instalación BPM*\profiles\DmgrProfile\dbscripts\. Puede ejecutar los scripts desde la carpeta dbscripts y no necesita generar scripts utilizando el mandato **BPMConfig**.

Puede editar todos los parámetros clave, como el nombre de la base de datos, si se deben crear tablas, el nombre de usuario de tiempo de ejecución del origen de datos para el entorno de despliegue. Puede seleccionar qué base de datos utilizar para el componente seleccionado.

**Consejo:** Los pasos que no se pueden completar mediante el asistente Entorno de despliegue y que se deben completar en forma manual, se incluyen en una lista en la página Configuración diferida. Puede ver esta página después de haber creado el entorno de despliegue. Para ver esta página de la consola administrativa, pulse **Servidores** > **Entornos de despliegue** > *Nombre de entorno de despliegue* > **Configuración del entorno de despliegue** > **Propiedades adicionales** > **Configuración diferida**.

- 10. Verifique que la información de la página Resumen sea correcta y realice los siguientes subpasos:
	- a. Opcional: Si desea salir sin generar la configuración, pulse **Finalizar**.
	- b. Opcional: Si desea guardar la configuración del entorno para configurar un entorno de despliegue similar, pulse **Exportar para scripts**.
	- c. Si está satisfecho con la configuración del entorno de despliegue, pulse **Generar entorno de despliegue** para guardar y completar la configuración del entorno de despliegue. Esto también generará un archivo de propiedades en la carpeta *Raíz\_Instalación\_BPM*/logs/config de la máquina del gestor de despliegue con una indicación de fecha y hora en el nombre de archivo, bpmconfig-*nombre\_de-indicación\_fecha\_hora*.properties. Guarde este archivo para su consulta posterior o para la resolución de problemas.
- 11. Si ha aplazado la creación de la tabla de la base de datos Process deseleccionando la opción Crear tabla en la página Base de datos, cree las tablas y cargue la base de datos con información del sistema ejecutando el mandato **bootstrapProcessServerData**. El código de rutina de arranque se ejecuta automáticamente si se ha seleccionado la creación de tablas de base de datos de Process en el asistente de la página Base de datos.
- 12. Reinicie los recursos siguientes después de haber completado las configuraciones en el orden especificado aquí. Para los pasos para reiniciar un recurso, consulte Reinicio y detención de recursos individuales.
	- a. Detenga el gestor de despliegue.
	- b. Detenga el agente de nodo.
	- c. Detenga el gestor de despliegue.
	- d. Inicie el gestor de despliegue.
	- e. Inicie el agente de nodo.
	- f. Inicie el entorno de despliegue.

En entornos de despliegue Advanced y Solamente Advanced, es necesario reiniciar el gestor de despliegue y los agentes de nodo para que la configuración con ámbito de célula entre en vigor. Esto sólo es necesario para el primer entorno de despliegue que cree.

Cuando se complete la configuración, podrá examinar los archivos de configuración para ver los cambios.

Guarde los cambios en la configuración maestra o descártelos.

**Importante:** Si utiliza servidores adicionales con puertos exclusivos, WebSphere Application Server no configura automáticamente el host virtual para el servidor. En particular, WebSphere Application Server no añade automáticamente los puertos de alias de host a un host virtual. Sin embargo, puede utilizar la consola administrativa para añadir un nuevo alias de host para cada uno de los puertos que utiliza el servidor nuevo. Para añadir un alias de host, en la consola de administración vaya hasta **Entorno** > **Hosts virtuales** > **host\_predeterminado** > **Alias de host** y pulse **Nuevo**. Para obtener más información, consulte la documentación de WebSphere Application Server sobre la configuración de hosts virtuales. Borre todos los registros de perfil aplicables o guárdelos en otro directorio. Es posible que quiera limpiar o mover los registros, ya que se añadirán a la última configuración. Esto puede dificultar la visualización de la información más actual.

Si está utilizando DB2 PureScale, también debe [configurar la redirección de cliente automática](http://www14.software.ibm.com/webapp/wsbroker/redirect?version=phil&product=was-nd-mp&topic=tdat_clientreroute) y [configurar el balance de carga de trabajo.](http://publib.boulder.ibm.com/infocenter/db2luw/v9/topic/com.ibm.db2.udb.apdv.java.doc/doc/t0020928.htm)

#### <span id="page-322-0"></span>*Creación de bases de datos de DB2:*

Puede crear las bases de datos necesarias para IBM Business Process Manager V8.5 antes de crear los perfiles y configurar el entorno de despliegue de red. Normalmente, es necesario la base de datos de Process, la base de datos Performance Data Warehouse y la base de datos Common. En el caso de un entorno de despliegue Advanced-only, sólo necesita la base de datos Common.

Process Server y Performance Data Warehouse requieren sus propias bases de datos separadas, y no se pueden configurar en la misma base de datos como los otros componentes de BPM.

Los nombres de base de datos predeterminados son BPMDB para la base de datos de Process, PDWDB para la base de datos Performance Data Warehouse, y CMNDB para la base de datos común.

En un entorno IBM Business Process Manager, el script **createDatabase.sql** se utiliza para crear las bases de datos. Está disponible en la carpeta *INICIO\_BPM*/BPM/dbscripts/DB2/Create.

En el ejemplo siguiente, sustituya *@DB\_NAME@* por el nombre que desee utilizar en la base de datos creada y *@DB\_USER@* por el nombre de usuario que desee utilizar en la base de datos.

- 1. Si IBM Business Process Manager está instalado en la máquina, localice el script SQL **createDatabase.sql** que va a ejecutar. De lo contrario, utilice la opción de línea de mandatos.
- 2. Ejecute el siguiente script de ejemplo para crear cada base de datos.

*INICIO\_BPM*/BPM/dbscripts/DB2/Create/createDatabase.sql

Si lo prefiere, puede copiar el contenido del archivo SQL anterior en un editor de mandatos y ejecutar los mandatos tal como se indica a continuación:

crear base de datos create @NOMBRE\_DB@ almacenamiento automático sí usando el conjunto de códigos UTF-8 territorio US tamaño de página 32768; connect to @DB\_NAME@; grant dbadm on database to user @DB\_USER@; UPDATE DB CFG FOR @DB NAME@ USING LOGFILSIZ 4096 DEFERRED; UPDATE DB CFG FOR @DB\_NAME@ USING LOGSECOND 64 DEFERRED; connect reset;

Si IBM Business Process Manager no está instalado, ejecute el siguiente mandato desde la línea de mandatos:

db2 -tvf createDatabase.sql

#### *Generación de scripts de base de datos de DB2 utilizando el mandato BPMConfig:*

Puede utilizar el mandato **BPMConfig** para generar los scripts de base de datos que se utilizan para crear las tablas de base de datos. Si ha utilizado el mandato **BPMConfig** o el asistente de entorno de despliegue de red en la consola de administración para crear el entorno de despliegue, los scripts se habrán generado automáticamente.

Prepare la información siguiente:

- v La información acerca de la configuración de la base de datos que está diseñando. Este podría ser un documento que describe el propósito general de la configuración de base de datos, proporcionado por el administrador de base de datos o por la arquitectura de solución. También puede ser una descripción de los parámetros y propiedades necesarios. Esta información debe incluir:
	- La ubicación de las bases de datos.
	- El ID de usuario y contraseña para la autenticación en la base de datos.
- v Información acerca de cómo se han instalado IBM Business Process Manager y sus componentes, el software de la base de datos que se utiliza y las propiedades que necesita ese tipo de base de datos.
- v Descripción de los perfiles que tiene previsto crear, específicamente, la relación funcional entre los tipos de perfiles y la base de datos.

v Información acerca del patrón de tipología que se va a implementar y la descripción de cómo se ajusta el diseño de la base de datos al patrón que piensa utilizar.

Para generar los scripts SQL de base de datos que puede utilizar para crear las tablas de base de datos, siga estos pasos:

- 1. En la máquina donde desea crear el entorno de despliegue, localice el archivo de propiedades de ejemplo adecuado: *INICIO\_BPM*/BPM/samples/config/.
- 2. Busque el archivo de propiedades de ejemplo que represente más aproximadamente el entorno de despliegue de destino y realice una copia de este archivo.

Para obtener más información sobre los archivos de configuración de muestra, consulte Archivos de propiedades de configuración de muestra para su uso con el mandato BPMConfig.

- 3. Ejecute el mandato **BPMConfig** con el parámetro **-sqlfiles** y el nombre del archivo de propiedades equivalente que elija.
	- v Para generar los scripts de base de datos en el directorio dbscripts del perfil de gestor de despliegue, utilice la sintaxis siguiente:

*INICIO\_BPM*/bin/BPMConfig -create -sqlfiles *mi\_entorno.properties*

**Nota:** Los scripts SQL se generan en la carpeta *DMGR\_PROFILE*/dbscripts de forma predeterminada. Estos scripts se suprimirán si ejecuta de nuevo el mandato **BPMConfig** o si configura el entorno de despliegue utilizando el asistente de entorno de despliegue.

v Para generar los scripts de base de datos en un directorio de salida de su elección, utilice la sintaxis siguiente:

*INICIO\_BPM*/bin/BPMConfig -create -sqlfiles *mi\_entorno.properties* -outputDir /MyBPMScriptDir En la sintaxis anterior, **MyBPMScriptDir** es el directorio que especifique.

**Nota:** Si no utiliza el parámetro **-outputDir** con el mandato **BPMConfig**, se generará el perfil, si no existe, incluso antes de que se generen los scripts de base de datos.

Los scripts SQL de base de datos se generan en la carpeta *DMGR\_PROFILE*/dbscripts de forma predeterminada. Esta carpeta incluye la siguiente subcarpeta:

v *nombre\_entorno\_despliegue* - Para cada entorno de despliegue, esta carpeta contendrá los archivos SQL que se deben ejecutar.

Estos subdirectorios también contienen un script **createDatabase.sql**, que puede utilizar para ejecutar scripts de base de datos para crear las tablas de base de datos DB2.

Una configuración predeterminada para un entorno de despliegue **Standard** con bases de datos DB2 contiene las siguientes subcarpetas y scripts SQL:

- v *nombre\_entorno\_despliegue*
	- DB2

```
- CMNDB
```
- createSchema\_Standard.sql
- createSchema\_Messaging.sql
- *BPMDB*
	- createSchema Standard.sql
	- createProcedure Standard.sql
- *PDWDB*
	- createSchema Standard.sql

**Nota:** Las carpetas *BPMDB* y *PDWDB* de las bases de datos de Process Server y Performance Data Warehouse no se generan para un entorno de despliegue **Advanced-only**.
## **Tareas relacionadas**:

["Creación de perfiles, entornos de despliegue de red y tablas de base de datos con el mandato](#page-297-0) [BPMConfig" en la página 292](#page-297-0)

Puede utilizar el mandato **BPMConfig** para crear un entorno de despliegue de red típico utilizando un archivo de propiedades que contiene todos los valores utilizados en la configuración de su entorno de despliegue. Al mismo tiempo que se crea el entorno de despliegue, puede crear las tablas de base de datos necesarias y crear un nuevo perfil de gestor de despliegue y perfiles personalizados para nodos gestionados incluyen valores para estos perfiles en el archivo de propiedades que utiliza el mandato **BPMConfig**.

*Ejecución de los scripts de base de datos DB2 generados:*

Si ejecuta el mandato BPMConfig con la propiedad *bpm.de.deferSchemaCreation* establecida en **true**, o si ha utilizado el asistente de entorno de despliegue y se ha desmarcado la opción Crear tablas, debe ejecutar manualmente los scripts de base de datos generados para crear las tablas de base de datos.

Antes de empezar esta tarea, debe haber ejecutado el mandato **BPMConfig** o el asistente de entorno de despliegue para generar los scripts SQL correctos.

Si la propiedad *bpm.de.deferSchemaCreation* se establece en **false**, o si ha utilizado el asistente de entorno de despliegue y no ha desmarcado la opción Crear tablas, los scripts SQL se ejecutan durante la configuración del entorno de despliegue.

Los scripts SQL de base de datos se generan en la carpeta *nombre\_perfil\_gestor\_despliegue*/dbscripts de forma predeterminada.

1. Localice los scripts SQL generados.

Una configuración predeterminada para un entorno de despliegue **Standard** con bases de datos DB2 contiene las siguientes subcarpetas y scripts SQL:

- v *nombre\_entorno\_despliegue*
	- DB2
		- *CMNDB*
			- createSchema Standard.sql
			- createSchema Messaging.sql
		- *BPMDB*
			- createSchema Standard.sql
			- createProcedure Standard.sql
		- *PDWDB*
			- createSchema Standard.sql

**Nota:** Las carpetas *BPMDB* y *PDWDB* de las bases de datos de Process Server y Performance Data Warehouse no se generan para un entorno de despliegue **Advanced-only**.

2. Ejecute los scripts para aplicar el esquema a CMNDB.

Por ejemplo, utilice los mandatos siguientes para ejecutar los scripts manualmente para una configuración de base de datos Common **a nivel de entorno de despliegue**:

```
db2 connect to CMNDB USER nombre_usuario USING contraseña
db2 -tvf profiles/DmgrProfile/dbscripts/nombre_entorno_despliegue/DB2/CMNDB/createSchema_Standard.sql
db2 -tvf profiles/DmgrProfile/dbscripts/nombre_entorno_despliegue/DB2/CMNDB/createSchema_Messaging.sql
db2 connect reset
```
3. Ejecute los scripts para aplicar el esquema a BPMDB.

Por ejemplo, utilice los mandatos siguientes para ejecutar los scripts manualmente para la configuración de base de datos de Process:

<span id="page-325-0"></span>db2 -tvf profiles/DmgrProfile/dbscripts/*nombre\_entorno\_despliegue* /DB2/BPMDB/createDatabase.sql db2 connect to BPMDB USER *nombre\_usuario* USING *contraseña*

**db2 -tvf profiles/DmgrProfile/dbscripts/***nombre\_entorno\_despliegue* **/DB2/BPMDB/createSchema\_Standard.sql**

**db2 -tdGO -vf profiles/DmgrProfile/dbscripts/***nombre\_entorno\_despliegue***/DB2/BPMDB/createProcedure\_Standard.sql** db2 connect reset

4. Ejecute los scripts para aplicar el esquema a PDWDB.

Por ejemplo, utilice los mandatos siguientes para ejecutar los scripts manualmente para la configuración de la base de datos Performance Data Warehouse: db2 connect to PDWDB USER *nombre\_usuario* USING *contraseña*

```
db2 -tvf profiles/DmgrProfile/dbscripts/nombre_entorno_despliegue
/DB2/PDWDB/createSchema_Standard.sql
db2 connect reset
```
*Configuración de perfiles, bases de datos y entornos de despliegue para DB2 para z/OS:*

Seleccione el método a utilizar para configurar los perfiles, bases de datos y el entorno de despliegue de red. Puede utilizar el programa de utilidad de línea de mandatos **BPMConfig** o diversas herramientas para completar la configuración del perfil y del entorno de despliegue.

*Creación de perfiles, entornos de despliegue y bases de datos simultáneamente mediante el mandato BPMConfig:*

Utilice el mandato BPMConfig para crear perfiles y entornos de despliegue. Durante este proceso, se generan los scripts de base de datos, que debe ejecutar para crear las tablas para las bases de datos.

# *Creación de perfiles, entornos de despliegue de red y tablas de base de datos con el mandato BPMConfig:*

Puede utilizar el mandato **BPMConfig** para crear un entorno de despliegue de red típico utilizando un archivo de propiedades que contiene todos los valores utilizados en la configuración de su entorno de despliegue. Al mismo tiempo que se crea el entorno de despliegue, puede generar los scripts para crear las tablas de base de datos necesarias y crear un nuevo perfil de gestor de despliegue y perfiles personalizados para nodos gestionados incluyen valores para estos perfiles en el archivo de propiedades que utiliza el mandato **BPMConfig**.

Debe tener el producto instalado. También debe haber creado todos los usuarios que especifique en el archivo de propiedades.

**Importante:** Ejecute el mandato **BPMConfig** con el mismo archivo de propiedades en todos los sistemas que participarán en el entorno de despliegue. Primero debe ejecutar el mandato en el equipo que tiene el perfil de gestor de despliegue y, a continuación, ejecutarlo en cada sistema que tenga un nodo gestionado. En un momento dado, sólo puede realizarse la creación de un perfil en un sistema y sólo se puede realizar la federación de un nodo contra un gestor de despliegue concreto. Por este motivo, si está creando varios perfiles a la vez en distintos sistemas, debe utilizar la opción **federateLater** y luego ejecutar el mandato con la opción **create de** secuencialmente en cada sistema para federar los nodos gestionados.

Cuando se ejecuta con las opciones **-de -create**, el mandato **BPMConfig** realiza las tareas siguientes:

- v Crea todos los perfiles locales especificados en el archivo de propiedades de configuración que todavía no existen.
- v Crea el nodo de gestor de despliegue basado en el archivo de propiedades del gestor de despliegue e inicia el gestor de despliegue.
- v Para cada nodo especificado en el archivo de propiedades de configuración, crea un nodo gestionado en función de los valores especificados.
- v Federa el nodo gestionado y añade el nodo al entorno de despliegue.
- v Genera el entorno de despliegue.
- v Genera los scripts que puede utilizar para crear las tablas de base de datos.

Para crear el entorno de despliegue por primera vez, complete los pasos siguientes:

- 1. En el sistema donde desea crear el entorno de despliegue, localice el archivo de propiedades de ejemplo apropiado: *inicio\_BPM*/BPM/samples/config.
- 2. Busque el archivo de propiedades de ejemplo que represente más aproximadamente el entorno de despliegue de destino y realice una copia de este archivo. Para cada una de las distintas configuraciones de producto, hay una carpeta distinta que contiene los archivos de configuración de ejemplo. Por ejemplo, para la configuración de un entorno de despliegue **Standard**, hay una carpeta standard que contiene un conjunto de archivos de propiedades de configuración de ejemplo. Dentro de cada carpeta, hay un conjunto de archivos que son específicos a los distintos tipos de base de datos y entornos de configuración. El nombre de los archivos de muestra siguen este formato: *tipo\_ed*[-*tipo\_entorno*]-*topología*-*tipo\_base\_datos*[-*sufijo*], donde:
	- v *tipo\_ed* puede establecerse en **Standard** .
	- v *tipo\_entorno* se puede establecer en **PS** para Process Server o **PC** para Process Center. .
	- v *topología* puede establecerse en **SingleCluster** o **ThreeClusters**.
	- v *tipo\_base\_datos* puede establecerse en **DB2**, **DB2 for z/OS**, **Oracle** o **SQLServer**.
	- v *sufijo* se puede establecer en **-WinAuth** para una base de datos SQL Server.

Por ejemplo, el archivo de propiedades de configuración de ejemplo para configurar un entorno de despliegue **Standard** con Process Center y una topología de clúster individual utilizando una base de datos DB2 para z/OS de denomina Standard-PC-SingleCluster-DB2zOS.properties.

3. Modifique la versión del archivo de propiedades, de modo que los valores corresponden a su propia configuración. Al modificar el archivo de propiedades de ejemplo, utilice las instrucciones proporcionadas dentro del archivo para especificar valores.

Cuando esté configurando un entorno de Process Server para utilizar Process Server de forma remota, debe cambiar el valor predeterminado para la propiedad **psProcessCenterHostname** desde el host local por un nombre de host válido. Si está configurando un Process Server fuera de línea y el valor para **bpm.de.psOffline** está establecido en true, no tendrá que especificar un valor para la propiedad **psProcessCenterHostname**.

**Nota:** El archivo de propiedades modificado debe utilizar la codificación UTF-8.

Notas adicionales para la configuración de la base de datos:

- v De forma predeterminada, la propiedad **bpm.de.deferSchemaCreation** en el archivo de propiedades de configuración de ejemplo para DB2 para z/OS que está establecido en **true**. No cambie este valor porque, para una base de datos de z/OS, no puede crear los objetos de base de datos al mismo tiempo que se generan los scripts de base de datos. Una vez que el mandato **BPMConfig** se haya completado, puede ejecutar los scripts de base de datos para crear manualmente los objetos de base de datos en el momento que desee. Cuando **bpm.de.deferSchemaCreation** se establece en **true**, el programa de utilidad de programa de arranque que carga la base de datos de Process con la información del sistema, también debe ejecutarse manualmante.
- v Solicite al administrador de base de datos DB2 para z/OS que le ayude a establecer buenos convenios de nombres para los componentes de DB2, como nombres de base de datos, nombres de grupos de almacenamiento, calificadores de esquemas y nombres de catálogo de VSAM (VCAT).

No añada ninguna propiedad personalizada a este archivo cuando realice sus modificaciones; si lo hace **BPMConfig** fallará cuando se ejecute.

Si desea más información sobre las propiedades disponibles, lea los comentarios de los archivos de ejemplo, o consulte la Referencia de mandatos de **BPMConfig** y las descripciones de archivo de propiedades de muestra en archivos de propiedades de configuración de muestra a utilizar con el mandato BPMConfig.

4. Ejecute el mandato **BPMConfig** en el sistema que tiene el gestor de despliegue, pasándole el nombre del archivo de propiedades que ha creado. Por ejemplo:

*inicio\_BPM*/bin/BPMConfig -create -de *my\_environment.properties*

Los scripts de SQL de base de datos se generan en la carpeta DMGR\_PROFILE/dbscripts, de forma predeterminada.

v Los scripts de base de datos que se pueden utilizar para crear la base de datos con ámbito de clúster se generan en DMGR\_PROFILE/dbscripts/*nombre\_de*/DB2zOS/*nombre\_base\_datos\_clúster*.

Estos subdirectorios también contienen un script **createDatabase.sh**, que se puede utilizar para ejecutar los scripts de base de datos para crear las tablas de la base de datos DB2 para z/OS.

**Nota:** Por cada miembro de clúster en el archivo de propiedades, **BPMConfig** añade los puertos **http** y **https** a la lista de hosts virtuales. Compruebe la lista de hosts virtuales tras ejecutar **BPMConfig** para asegurarse de que los puertos asignados son aceptables.

5. Utilice FTP para la transferencia de todos los scripts de base de datos generados al sistema z/OS que contiene la instalación de DB2. Transfiera el script **createDatabase.sh** como un archivo de texto ASCII y transfiera los archivos de esquema de base de datos en modalidad binaria.

Tras crear el entorno de despliegue, puede crear las bases de datos del producto.

Después de haber creado su entorno de despliegue y sus tablas de bases de datos, puede iniciar el gestor de despliegue, los agentes de nodo y los clústeres ejecutando el mandato **BPMconfig** con la acción **-start** desde el ordenador del gestor de despliegue. Si está creando un entorno de despliegue Advanced o AdvancedOnly, es necesario reiniciar el gestor de despliegue y los agentes de nodo para que la configuración con ámbito de célula entre en vigor. Esto sólo es necesario para el primer entorno de despliegue con prestaciones Advanced o AdvancedOnly.

#### **Tareas relacionadas**:

"Creación y configuración de bases de datos de DB2 para z/OS después de la creación del perfil de despliegue de red"

Luego de crear y aumentar perfiles, usted o el administrador de base de datos deberá crear las bases de datos y sus tablas manualmente, deberá también ejecutar el mandato **bootstrapProcessServerData** antes de intentar iniciar o utilizar el servidor IBM Business Process Manager.

*Creación y configuración de bases de datos de DB2 para z/OS después de la creación del perfil de despliegue de red:*

Luego de crear y aumentar perfiles, usted o el administrador de base de datos deberá crear las bases de datos y sus tablas manualmente, deberá también ejecutar el mandato **bootstrapProcessServerData** antes de intentar iniciar o utilizar el servidor IBM Business Process Manager.

### *Requisitos de autorización de DB2 para z/OS:*

Se necesita un conjunto de autorizaciones de usuario para las bases de datos de IBM Business Process Manager. En función de la versión de DB2 para z/OS, es posible que también sean necesarias autorizaciones de vista.

### **Requisitos de autorización de usuario para DB2 para z/OS**

Pregunte a su administrador del sistema DB2 para z/OS que compruebe las autorizaciones que se han otorgado para asegurarse de que no ha otorgado más autorizaciones de las necesarias a ningún identificador de usuario. Puede ser tentador otorgar la autorización SYSADM de DB2 a los alias de autenticación de JCA a fin de evitar posibles problemas con la seguridad de DB2 durante la configuración. El ID del administrador de WebSphere no debería necesitar más que la autoridad DBADM para crear la base de datos IBM Business Process Manager.

El grupo de almacenamiento, base de datos y permisos GRANT de agrupación de almacenamiento intermedio siguientes se proporcionan de forma predeterminada en el archivo createDatabase.sql, para el administrador de WebSphere identificado por la variable simbólica **@DB\_USER@**. Este archivo se proporciona como una plantilla con variables simbólicas al instalar el producto. Después de ejecutar el script **BPMConfig**, se añadirá una copia de createDatabase.sql a los subdirectorios que haya creado para los scripts de base de datos, con las sustituciones correspondientes para las variables simbólicas.

GRANT USE OF STOGROUP @STOGRP@ TO @DB\_USER@ WITH GRANT OPTION;<br>GRANT DBADM ON DATABASE @DB\_NAME@ TO @DB\_USER@; GRANT DBADM ON DATABASE @DB\_NAME@ GRANT USE OF ALL BUFFERPOOLS TO @DB USER@;

Es posible que sea necesario el permiso GRANT siguiente para permitir al usuario **@DB\_USER@** crear secuencias y procedimientos almacenados con un cualificador de esquema de **@SCHEMA@**: GRANT CREATEIN,ALTERIN,DROPIN ON SCHEMA @SCHEMA@ TO @DB\_USER@ WITH GRANT OPTION;

Los permisos siguientes también son necesarios: GRANT CREATE ON COLLECTION @SCHEMA@ TO @DB\_USER@; GRANT BINDADD TO @DB\_USER@;

### **Requisitos de autorización para vistas en DB2 para z/OS V10**

Si está planificando utilizar DB2 para z/OS V10, son necesarios permisos adicionales para las vistas en la base de datos:

v Antes de ejecutar el SQL para definir vistas, es posible que tenga que definir el parámetro del subsistema DBACRVW en YES.

Este valor asegura que los ID de administrador de WebSphere con la autoridad DBADM en la base de datos *@DB\_NAME@* puedan crear vistas para otros ID.

- v En DB2 para z/OS V10, al ID del administrador de WebSphere se le debe otorgar específicamente el acceso a vistas, porque el acceso no se otorga implícitamente a usuarios con la autoridad DBADM en la base de datos. Las sentencias GRANT individuales o un grupo de Resource Access Control Facility (RACF) se pueden utilizar para proporcionar acceso a vistas en DB2 para z/OS V10. Solicite a su administrador de DB2 para z/OS que proporcione este acceso utilizando cualquiera de los métodos siguientes:
	- Emitir una sentencia GRANT explícita para cada vista. Por ejemplo, las sentencias GRANT de ejemplo siguientes se pueden emitir para el ID de usuario WSADMIN:

```
GRANT DELETE,INSERT,SELECT,UPDATE ON TABLE S1CELL.ACTIVITY TO WSADMIN WITH GRANT OPTION;
GRANT DELETE,INSERT,SELECT,UPDATE ON TABLE S1CELL.ACTIVITY_ATTRIBUTE TO WSADMIN WITH GRANT OPTION;
GRANT DELETE,INSERT,SELECT,UPDATE ON TABLE S1CELL.ACTIVITY_SERVICE TO WSADMIN WITH GRANT OPTION;
GRANT DELETE,INSERT,SELECT,UPDATE ON TABLE S1CELL.APPLICATION_COMP TO WSADMIN WITH GRANT OPTION;
GRANT DELETE, INSERT, SELECT, UPDATE ON TABLE SICELL. AUDIT LOG TO WSADMIN WITH GRANT OPTION;
GRANT DELETE, INSERT, SELECT, UPDATE ON TABLE S1CELL. AUDIT LOG B TO WSADMIN WITH GRANT OPTION;
GRANT DELETE,INSERT,SELECT,UPDATE ON TABLE S1CELL.BUSINESS_CATEGORY TO WSADMIN WITH GRANT OPTION;
GRANT DELETE,INSERT,SELECT,UPDATE ON TABLE S1CELL.BUSINESS_CATEGORY_LDESC TO WSADMIN WITH GRANT OPTION;
GRANT DELETE,INSERT,SELECT,UPDATE ON TABLE S1CELL.ESCALATION TO WSADMIN WITH GRANT OPTION;
GRANT DELETE, INSERT, SELECT, UPDATE ON TABLE SICELL. ESCALATION CPROP TO WSADMIN WITH GRANT OPTION;
GRANT DELETE, INSERT, SELECT, UPDATE ON TABLE SICELL. ESCALATION DESC TO WSADMIN WITH GRANT OPTION;
GRANT DELETE,INSERT,SELECT,UPDATE ON TABLE S1CELL.ESC_TEMPL TO WSADMIN WITH GRANT OPTION;
GRANT DELETE,INSERT,SELECT,UPDATE ON TABLE S1CELL.ESC_TEMPL_CPROP TO WSADMIN WITH GRANT OPTION;
GRANT DELETE,INSERT,SELECT,UPDATE ON TABLE S1CELL.ESC_TEMPL_DESC TO WSADMIN WITH GRANT OPTION;
GRANT DELETE,INSERT,SELECT,UPDATE ON TABLE S1CELL.EVENT TO WSADMIN WITH GRANT OPTION;
GRANT DELETE,INSERT,SELECT,UPDATE ON TABLE S1CELL.MIGRATION_FRONT TO WSADMIN WITH GRANT OPTION;
GRANT DELETE,INSERT,SELECT,UPDATE ON TABLE S1CELL.PROCESS_ATTRIBUTE TO WSADMIN WITH GRANT OPTION;
GRANT DELETE,INSERT,SELECT,UPDATE ON TABLE S1CELL.PROCESS_INSTANCE TO WSADMIN WITH GRANT OPTION;
GRANT DELETE,INSERT,SELECT,UPDATE ON TABLE S1CELL.PROCESS_TEMPLATE TO WSADMIN WITH GRANT OPTION;
GRANT DELETE, INSERT, SELECT, UPDATE ON TABLE S1CELL. PROCESS TEMPL ATTR TO WSADMIN WITH GRANT OPTION;
GRANT DELETE,INSERT,SELECT,UPDATE ON TABLE S1CELL.QUERY_PROPERTY TO WSADMIN WITH GRANT OPTION;
GRANT DELETE,INSERT,SELECT,UPDATE ON TABLE S1CELL.QUERY_PROP_TEMPL TO WSADMIN WITH GRANT OPTION;
GRANT DELETE, INSERT, SELECT, UPDATE ON TABLE SICELL. SHARED WORK ITEM TO WSADMIN WITH GRANT OPTION;
GRANT DELETE,INSERT,SELECT,UPDATE ON TABLE S1CELL.TASK TO WSADMIN WITH GRANT OPTION;
GRANT DELETE, INSERT, SELECT, UPDATE ON TABLE S1CELL. TASK AUDIT LOG TO WSADMIN WITH GRANT OPTION;
```
GRANT DELETE,INSERT,SELECT,UPDATE ON TABLE S1CELL.TASK\_CPROP TO WSADMIN WITH GRANT OPTION; GRANT DELETE, INSERT, SELECT, UPDATE ON TABLE S1CELL. TASK DESC TO WSADMIN WITH GRANT OPTION; GRANT DELETE,INSERT,SELECT,UPDATE ON TABLE S1CELL.TASK\_HISTORY TO WSADMIN WITH GRANT OPTION; GRANT DELETE,INSERT,SELECT,UPDATE ON TABLE S1CELL.TASK\_TEMPL TO WSADMIN WITH GRANT OPTION; GRANT DELETE,INSERT,SELECT,UPDATE ON TABLE S1CELL.TASK\_TEMPL\_CPROP TO WSADMIN WITH GRANT OPTION; GRANT DELETE,INSERT,SELECT,UPDATE ON TABLE S1CELL.TASK\_TEMPL\_DESC TO WSADMIN WITH GRANT OPTION; GRANT DELETE,INSERT,SELECT,UPDATE ON TABLE S1CELL.WORK\_BASKET TO WSADMIN WITH GRANT OPTION; GRANT DELETE, INSERT, SELECT, UPDATE ON TABLE SICELL. WORK BASKET DIST TARGET TO WSADMIN WITH GRANT OPTION; GRANT DELETE,INSERT,SELECT,UPDATE ON TABLE S1CELL.WORK\_BASKET\_LDESC TO WSADMIN WITH GRANT OPTION; GRANT DELETE,INSERT,SELECT,UPDATE ON TABLE S1CELL.WORK\_ITEM TO WSADMIN WITH GRANT OPTION;

– Defina un grupo RACF que se corresponda al nombre de esquema para las vistas y conecte el ID de administrador de WebSphere con el grupo RACF. Por ejemplo, puede definir un grupo RACF llamado S1CELL, y conéctele el usuario WSADMIN, del modo siguiente:

```
INFORMATION FOR GROUP S1CELL
SUPERIOR GROUP=ZWPS OWNER=ZWPS CREATED=07.144
INSTALLATION DATA=OWNED BY EMP SERIAL 009179, SITE ABCUK
NO MODEL DATA SET
TERMUACC
NO SUBGROUPS
USER(S)= ACCESS= ACCESS COUNT= UNIVERSAL ACCESS=
  WSADMIN CONNECT 000000 NONE
   CONNECT ATTRIBUTES=NONE
   REVOKE DATE=NONE RESUME DATE=NONE
```
## **Utilización de la hoja de cálculo de planificación de configuración para definir autorizaciones**

Si ha descargado la hoja de cálculo de planificación de configuración para su uso, puede utilizar de forma alternativa esta hoja de cálculo para generar los permisos GRANT necesarios para usuarios y vistas de DB2 para z/OS V10 (como se identifica en las secciones anteriores de este tema). La hoja de cálculo de planificación de configuración está disponible en [Techdoc WP102261](http://www.ibm.com/support/techdocs/atsmastr.nsf/WebIndex/WP102261) en el Portal de soporte de IBM.

La hoja de trabajo de la base de datos en la hoja de cálculo lista un conjunto de sentencias SQL de ejemplo que se pueden utilizar para crear las bases de datos y los grupos de almacenamiento. De forma adicional, se proporcionan los permisos GRANT necesarios para autorizar al administrador de WebSphere y para proporcionar acceso a las tablas de la base de datos DB2 para z/OS V10. Cuando se especifica los nombres de usuario y de objeto de base de datos en la hoja de trabajo de BPMVariables de la hoja de cálculo, estos valores se propagan en la hoja de trabajo de la base de datos y se utilizan para completar las sentencias CREATE y GRANT con los valores apropiados.

Puede solicitar al administrador del sistema DB2 para z/OS utilizar las sentencias CREATE relevantes para crear las bases de datos y los grupos de almacenamiento y utilizar las sentencias GRANT para autorizar al administrador de WebSphere. Si desea más información sobre cómo utilizar los artefactos generados a partir de la hoja de cálculo, consulte el documento PDF adjunto en la nota técnica.

### **Asignaciones de grupo de almacenamiento y uso de la agrupación de almacenamiento intermedio**

Pida a su administrador del sistema de DB2 para z/OS que compruebe las asignaciones del grupo de almacenamiento y el uso de la agrupación de almacenamiento intermedio. La asignación incorrecta de grupos de almacenamiento y el uso incorrecto de la agrupación de almacenamiento intermedio podrían no aparecer como un mensaje de error en un archivo de registro, pero podrían causar problemas posteriormente. Es mejor resolver estos problemas ahora en lugar de hacerlo cuando el sistema ya haya sido entregado para su utilización. Por ejemplo, corregir los grupos de almacenamiento y los VCAT no es fácil después de que se hayan utilizado las tablas y los índices.

### *Crear bases de datos en DB2 para el subsistema z/OS:*

Puede utilizar el script **BPMConfig** para generar los scripts de base de datos necesarios para crear las bases de datos para los componentes IBM Business Process Manager.

<span id="page-330-0"></span>Puede utilizar varias herramientas para ejecutar estos scripts de base de datos:

- v El script **createDatabase.sh** que se ha creado de forma adicional con los scripts de base de datos.
- v Herramientas como, por ejemplo, el procesador de línea de mandatos DB2, SPUFI o DSNTEP2

### **Elección de la herramienta a utilizar**

Puede elegir una herramienta por sobre otra en función de la experiencia y familiarización o por preferencia personal. Su organización también puede tener estándares implementados o convenciones para las herramientas utilizadas para crear objetos DB2 para z/OS, especialmente en un entorno de producción.

## **Consideraciones para seleccionar el script createDatabase.sh**

- v **createDatabase.sh** puede crear todos los objetos de base de datos en una única ejecución de la herramienta, para cada base de datos que se va a crear. Por lo tanto, el uso de este script es una buena opción si ésta es su primera implementación del servidor.
- v **createDatabase.sh** ejecuta los scripts de base de datos que genera el script **BPMConfig**
- v **createDatabase.sh** ejecuta el SQL para cada componente de la secuencia correcta.
- v **createDatabase.sh** crea los objetos de base de datos de acuerdo con un convenio de denominación que defina.
- v **createDatabase.sh** organiza el diseño de los objetos de base de datos entre las bases de datos DB2 para z/OS.
- v **createDatabase.sh** emite permisos GRANT a la base de datos, el grupo de almacenamiento y los objetos de agrupación de almacenamiento intermedio.
- v **createDatabase.sh** se ejecuta en un entorno de UNIX System Services.
- v **createDatabase.sh** genera un seguimiento de auditoría de los objetos que crea.

### **Consideraciones para elegir otras herramientas**

- v Puede que prefiera utilizar el procesador de línea de mandatos de DB2 para ejecutar las sentencias SQL en el entorno de UNIX System Services.
- v No existe restricción alguna en los convenios de denominación o de organización que se aplican a los objetos de base de datos otra que las restricciones del subsistema de base de datos estándar.
- Algunas herramientas pueden ejecutarse desde un entorno z/OS.
- v Las herramientas pueden producir un seguimiento de auditoría de los mandatos de base de datos DB2 que se han emitido.

**Restricción:** Los archivos SQL que necesita ejecutar se encuentran en formato ASCII. Si tiene intención de utilizar herramientas como la función SPUFI (SQL Processor Using File Input) o DSNTEP2 para ejecutar las sentencias SQL, podría ser necesario algún esfuerzo manual para reformatear las sentencias SQL que sobrepasen los 71 caracteres de longitud después de la conversión EBCDIC. Puede utilizar [lineLength.sh](http://www.ibm.com/support/docview.wss?uid=swg24035099) [utility](http://www.ibm.com/support/docview.wss?uid=swg24035099) como ayuda para identificar y arreglar las sentencias SQL que sobrepasen los 71 caracteres de longitud.

### *Configuración del procesador de línea de mandatos de DB2:*

Antes de ejecutar el script **createDatabase.sh** en el entorno z/OS UNIX System Services, debe configurar el procesador de línea de mandatos de DB2 definiendo un conjunto de variables de entorno y un alias de mandato **db2**. Debe también definir alias de nombres que se puedan utilizar para conectarse al servidor DB2 para z/OS.

Asegúrese de que un archivo de propiedades, por ejemplo clp.properties, existe para el procesador de línea de mandatos de DB2. Si es necesario, puede crear su propio archivo de propiedades utilizando el

archivo de propiedades de muestra que está disponible en el directorio en el que está instalado el procesador de línea de mandatos. Para obtener más información, consulte su documentación de DB2 para  $z$ /OS.

Complete los pasos de configuración siguientes en el entorno de z/OS UNIX System Services desde el que se ejecutará el script **createDatabase.sh**:

- 1. Configure el procesador de línea de mandatos de DB2 para cada identificador de usuario que funcionará con DB2 para z/OS desde la línea de mandatos. Puede actualizar los perfiles de usuario tal como se indica a continuación:
	- v Modifique la variable de entorno CLASSPATH para incluir el archivo clp.jar.
	- v Utilice la variable de entorno CLPPROPERTIESFILE para definir el nombre completo del archivo de propiedades para el procesador de línea de mandatos.
	- v Defina el mandato **db2** como un alias para el mandato que inicia el procesador de línea de mandatos.
	- v Especifique el archivo DB2JccConfiguration.properties que define las propiedades JDBC que se aplicarán al procesador de línea de mandatos.

Puede utilizar la sintaxis siguiente para añadir las entradas necesarias en el archivo .profile del ID de usuario que ejecuta el mandato:

```
export CLPHOME=clp_install_dir
export CLASSPATH=$CLASSPATH:$CLPHOME/lib/clp.jar
export CLPPROPERTIESFILE=clp_properties_file_path
alias db2="java -Ddb2.jcc.propertiesFile=
/file_path/DB2JccConfiguration.properties com.ibm.db2.clp.db2"
```
Por ejemplo:

```
export CLPHOME=/shared/db2910_base
export CLASSPATH=$CLASSPATH:$CLPHOME/lib/clp.jar
export CLPPROPERTIESFILE=/wasv85config/clp.properties
alias db2="java -Ddb2.jcc.propertiesFile=
/wasv85config/DB2JccConfiguration.properties com.ibm.db2.clp.db2"
```
- 2. En el archivo de propiedades para el procesador de línea de mandatos, defina nombres de alias que se puedan utilizar para conectarse al servidor de DB2 para z/OS. Una definición de nombre de alias puede incluir las siguientes entidades:
	- v Un URL que especifica el nombre de dominio o la dirección IP del servidor de bases de datos, el puerto donde escucha el servidor y el nombre de ubicación de DB2 que se ha definido durante la instalación. El URL puede adoptar la forma: *servidor*:*puerto*/*base de datos*. El puerto es opcional y el nombre de ubicación de DB2 debe especificarse en caracteres en mayúsculas.
	- v Un identificador de usuario y una contraseña asociada que pueda ser utilizada para conectarse al servidor de DB2. Este ID de usuario debe corresponder con el ID de usuario que utiliza el administrador del sistema DB2 (con autoridad SYSADM) o el administrador de WebSphere (con autoridad DBADM) para ejecutar el script **createDatabase.sh**.

Puede añadir las entradas de nombre de alias necesarias al archivo de propiedades utilizando la siguiente sintaxis:

*DB2ALIASNAME*=*URL*,*user\_ID*,*password*

Por ejemplo: DSNXWBD=localhost:9446/DSNXWBD,SYSADM1,SYSPWRD1

**Consejo:** Al definir un valor de *DB2ALIASNAME* en el archivo de propiedades, asegúrese de que los detalles de conexión correctos son especificados para evitar conectarse a la base de datos equivocada y sin querer sobrescribir su contenido.

3. Configure el parámetro de subsistema DBACRVW de DB2 para habilitar identificadores de usuario con autoridad DBADM en una base de datos para realizar las siguientes tareas para otros identificadores de usuario: crear vistas en tablas en la base de datos, crear alias para tablas y crear

tablas de consulta materializadas. Puede utilizar la Lista de mandatos de instalación (CLIST) para acceder al panel DSNTIPP ISPF y actualizar el campo DBADM CREATE AUTH para definir DB2 ZPARM DBACRVW=YES.

Cree y configure las bases de datos del producto.

## **Tareas relacionadas**:

"Creación de objetos de base de datos DB2 para z/OS mediante el script createDatabase.sh" Puede ejecutar el script **createDatabase.sh** para crear las bases de datos del producto en el subsistema DB2 para z/OS (si fuera necesario), así como para rellenar cada base de datos con objetos. En función de su organización o de los estándares del sitio, es posible que el administrador del sistema DB2 para z/OS ya haya creado las bases de datos.

["Creación de objetos de base de datos de DB2 para z/OS utilizando el procesador de línea de mandatos](#page-334-0) [de DB2" en la página 329](#page-334-0)

Puede utilizar el procesador de línea de mandatos de DB2 para ejecutar los scripts de base de datos para crear y rellenar las bases de datos del producto.

*Creación de objetos de base de datos DB2 para z/OS mediante el script createDatabase.sh:*

Puede ejecutar el script **createDatabase.sh** para crear las bases de datos del producto en el subsistema DB2 para z/OS (si fuera necesario), así como para rellenar cada base de datos con objetos. En función de su organización o de los estándares del sitio, es posible que el administrador del sistema DB2 para z/OS ya haya creado las bases de datos.

También puede utilizar herramientas tales como el procesador de línea de mandatos de DB2, la función SPUFI o DSNTEP2 para configurar las bases de datos.

- v Cree los scripts de base de datos para los componentes de IBM Business Process Manager.
- v Utilice FTP para transferir los scripts de base de datos, que incluyen el script **createDatabase.sh**, al sistema z/OS que contiene la instalación de DB2 para z/OS. Transfiera el script **createDatabase.sh** como un archivo de texto ASCII y transfiera los archivos de esquema de base de datos en modalidad binaria. Además, asegúrese de conservar la estructura de directorio cuando transfiera los archivos.
- v Crear las agrupaciones de almacenamientos intermedios necesarias. Para obtener más información, consulte mandatos de muestra de DB2 para la asignación de agrupaciones de almacenamiento intermedio.
- v Configure el procesador de línea de mandatos de DB2.

Cuando se generaron los scripts de base de datos, se generaron los archivos para configurar cada una de las bases de datos en subdirectorios independientes para facilitar la ejecución. Adicionalmente, se generó el script **createDatabase.sh** en estos subdirectorios. Puede ejecutar el script **createDatabase.sh** una vez en cada subdirectorio, para cada instancia de una base de datos que se vaya a crear o configurar.

Utilice uno de los métodos siguientes y rellene las bases de datos, en función de su entorno y de los estándares:

- v Un usuario con autoridad SYSADM crea las bases de datos y grupos de almacenamiento, y otorga la autoridad DBADM a un usuario de WebSphere identificado como el propietario de las bases de datos. El usuario de WebSphere con autoridad DBADM ejecuta luego el script **createDatabase.sh** para rellenar las bases de datos.
	- 1. Administrador del sistema DB2 (SYSADM) Cree las bases de datos físicas según se indica a continuación:
		- a. Cree las bases de datos con ámbito de clúster y los grupos de almacenamiento, y otorgue acceso DBADM de administrador de WebSphere a las bases de datos.

**Consejo:** Los archivos createDatabase.sql, que se encuentran en los subdirectorios en los que se han generado los scripts de base de datos, contienen las sentencias CREATE y GRANT relevantes. Las ubicaciones predeterminadas de los scripts de base de datos son:

– DMGR\_PROFILE/dbscripts/*nombre\_de*/DB2zOS/*nombre\_base\_datos\_clúster*

Puede copiar los archivos createDatabase.sql desde la ubicación de z/OS a la que se han transferido y, a continuación, ejecutar el SQL en el servidor de bases de datos; por ejemplo: db2 -tvf createDatabase.sql

- 2. **Administrador de WebSphere (DBADM)** Rellene cada base de datos con objetos de la siguiente manera:
	- a. En el sistema z/OS que contiene la instalación de DB2, acceda al shell de mandatos de UNIX System Services y, a continuación, vaya al directorio donde ha transferido los scripts de base de datos.
	- b. Compruebe si el script **createDatabase.sh** está en formato EBCDIC. Si no es así, utilice el mandato **iconv** para convertir el script a EBCDIC. Por ejemplo:

iconv -t IBM-1047 -f ISO8859-1 createDatabase.sh > createDatabase\_EBCDIC.sh

Además, otorgue permisos de ejecución al script **createDatabase.sh**.

c. Ejecute el script **createDatabase.sh** utilizando la sintaxis siguiente:

createDatabase.sh -DBAlias *nombre\_alias* -RunSQL

donde:

#### **-DBAlias**

Especifica un nombre de alias que se correlaciona con el URL del servidor de DB2 URL, el ID de usuario y la contraseña, y que se utiliza para conectar con DB2. Si no especifica este parámetro cuando ejecuta el script **createDatabase.sh**, se le pedirá un valor.

**-RunSQL**

Ejecuta las sentencias SQL que crean los objetos de base de datos.

Por ejemplo:

createDatabase.sh -DBAlias DSNXWBD -RunSQL

Para obtener más información sobre los parámetros del script **createDatabase.sh** y un ejemplo de uso, consulte Script createDatabase.sh.

d. Revise los mensajes que aparezcan en la consola comprobando que no se visualicen mensajes de error.

Cuando el script haya acabado de ejecutarse, puede también revisar el archivo z\_output.txt, que proporciona un seguimiento de auditoría de las operaciones completadas y los mensajes de estado. Este archivo se guarda en el directorio desde el cual ejecutó el script **createDatabase.sh**.

**3. Administrador del sistema DB2 (SYSADM)** Otorgue acceso a las vistas al administrador de WebSphere que tenga autoridad DBADM.

Puede utilizar sentencias GRANT individuales o un grupo RACF (Resource Access Control Facility) para proporcionar el acceso necesario. Para obtener más información, consulte Requisitos previos de autorización de DB2 para z/OS.

- v Un usuario con autoridad SYSADM ejecuta el script **createDatabase.sh** para crear las bases de datos y grupos de almacenamiento, así como para rellenar las bases de datos. Realice los pasos siguientes para cada base de datos:
	- 1. En el sistema z/OS que contiene la instalación de DB2, acceda al shell de mandatos de UNIX System Services y, a continuación, vaya al directorio donde ha transferido los scripts de base de datos.
	- 2. Compruebe si el script **createDatabase.sh** está en formato EBCDIC. Si no es así, utilice el mandato **iconv** para convertir el script a EBCDIC. Por ejemplo:

iconv -t IBM-1047 -f ISO8859-1 createDatabase.sh > createDatabase\_EBCDIC.sh

Además, otorgue permisos de ejecución al script **createDatabase.sh**.

<span id="page-334-0"></span>3. Ejecute el script **createDatabase.sh** utilizando la sintaxis siguiente:

createDatabase.sh -DBAlias *nombre\_alias* -DBCreate -RunSQL donde:

## **-DBAlias**

Especifica un nombre de alias que se correlaciona con el URL del servidor de DB2 URL, el ID de usuario y la contraseña, y que se utiliza para conectar con DB2. Si no especifica este parámetro cuando ejecuta el script **createDatabase.sh**, se le pedirá un valor.

### **-DBCreate**

Crea la base de datos.

# **-RunSQL**

Ejecuta las sentencias SQL que crean los objetos de base de datos.

Por ejemplo:

createDatabase.sh -DBAlias DSNXWBD -DBCreate -RunSQL

Para obtener más información sobre los parámetros del script **createDatabase.sh** y un ejemplo de uso, consulte Script createDatabase.sh.

4. Revise los mensajes que aparezcan en la consola comprobando que no se visualicen mensajes de error.

**Consejo:** La primera vez que ejecute **createDatabase.sh** para crear la base de datos, verá unos cuantos mensajes porque el script intenta primero descartar la base de datos, que en dicha fase todavía no existe. Estos mensajes se pueden ignorar.

Cuando el script haya acabado de ejecutarse, puede también revisar el archivo z\_output.txt, que proporciona un seguimiento de auditoría de las operaciones completadas y los mensajes de estado. Este archivo se guarda en el directorio desde el cual ejecutó el script **createDatabase.sh**.

5. Otorgue acceso a las vistas al administrador de WebSphere que tenga autoridad DBADM.

Puede utilizar sentencias GRANT individuales o un grupo RACF (Resource Access Control Facility) para proporcionar el acceso necesario. Para obtener más información, consulte Requisitos previos de autorización de DB2 para z/OS.

Cada base de datos se crea y llena con los objetos de base de datos necesarios.

# **Tareas relacionadas**:

["Configuración del procesador de línea de mandatos de DB2" en la página 325](#page-330-0)

Antes de ejecutar el script **createDatabase.sh** en el entorno z/OS UNIX System Services, debe configurar el procesador de línea de mandatos de DB2 definiendo un conjunto de variables de entorno y un alias de mandato **db2**. Debe también definir alias de nombres que se puedan utilizar para conectarse al servidor DB2 para z/OS.

*Creación de objetos de base de datos de DB2 para z/OS utilizando el procesador de línea de mandatos de DB2:*

Puede utilizar el procesador de línea de mandatos de DB2 para ejecutar los scripts de base de datos para crear y rellenar las bases de datos del producto.

También puede ejecutar los scripts de base de datos mediante cualquier otra herramienta de base de datos de su elección, por ejemplo, SPUFI o DSNTEP2.

- v Cree los scripts de base de datos para los componentes de IBM Business Process Manager.
- v Utilice FTP para transferir los scripts de base de datos, que incluyen el script **createDatabase.sh**, al sistema z/OS que contiene la instalación de DB2 para z/OS. Transfiera el script **createDatabase.sh** como un archivo de texto ASCII y transfiera los archivos de esquema de base de datos en modalidad binaria. Además, asegúrese de conservar la estructura de directorio cuando transfiera los archivos.
- v Crear las agrupaciones de almacenamientos intermedios necesarias. Para obtener más información, consulte mandatos de muestra de DB2 para la asignación de agrupaciones de almacenamiento intermedio.
- v Configure el procesador de línea de mandatos de DB2.

Cuando se generaron los scripts de base de datos, se generaron los archivos para configurar cada una de las bases de datos en subdirectorios independientes para facilitar la ejecución.

Realice los pasos siguientes para crear las bases de datos y los objetos de base de datos:

- 1. **Administrador del sistema DB2 (SYSADM)** Cree las bases de datos físicas y grupos de almacenamiento, y otorgue la autoridad DBADM a un usuario de WebSphere identificado como el propietario de las bases de datos:
	- a. Cree las bases de datos con ámbito de clúster y los grupos de almacenamiento, y otorgue acceso DBADM de administrador de WebSphere a las bases de datos.

**Consejo:** Los archivos createDatabase.sql, que se encuentran en los subdirectorios en los que se han generado los scripts de base de datos, contienen las sentencias CREATE y GRANT relevantes. Las ubicaciones predeterminadas de los scripts de base de datos son:

v DMGR\_PROFILE/dbscripts/*nombre\_de*/DB2zOS/*nombre\_base\_datos\_clúster*

Puede copiar los archivos createDatabase.sql desde la ubicación de z/OS a la que se han transferido y, a continuación, ejecutar el SQL en el servidor de bases de datos; por ejemplo: db2 -tvf createDatabase.sql

- 2. **Administrador de WebSphere (DBADM)** Rellene cada base de datos con objetos de la siguiente manera:
	- a. Para crear los objetos de base de datos para las bases de datos con ámbito de clúster, utilice al procesador de línea de mandatos de DB2 para ejecutar los archivos SQL siguientes, que se han transferido desde los subdirectorios DMGR\_PROFILE/dbscripts/*nombre\_de*/DB2zOS/ *nombre\_base\_datos\_clúster* en el sistema IBM Business Process Manager. Cada subdirectorio *nombre\_base\_datos\_clúster* contiene uno o más de estos archivos, que puede ejecutar en el orden siguiente:
		- 1) createTablespace\_Standard.sql
		- 2) createSchema\_Standard.sql
		- 3) createSchema\_Messaging.sql
		- 4) createProcedure\_Standard.sql

**Nota:** En el archivo createProcedure\_Standard.sql, el signo "arroba" (@) se utiliza como carácter de terminación de sentencia, de manera que, cuando utilice el procesador de línea de mandatos de DB2 para ejecutar los mandatos SQL de este archivo, utilice el parámetro **-td** para definir @ como carácter de terminación de sentencia.

3. **Administrador del sistema DB2 (SYSADM)** Otorgue acceso a las vistas al administrador de WebSphere que tenga autoridad DBADM.

Puede utilizar sentencias GRANT individuales o un grupo RACF (Resource Access Control Facility) para proporcionar el acceso necesario. Para obtener más información, consulte Requisitos previos de autorización de DB2 para z/OS.

Cada base de datos se crea y llena con los objetos de base de datos necesarios.

## **Tareas relacionadas**:

["Configuración del procesador de línea de mandatos de DB2" en la página 325](#page-330-0)

Antes de ejecutar el script **createDatabase.sh** en el entorno z/OS UNIX System Services, debe configurar el procesador de línea de mandatos de DB2 definiendo un conjunto de variables de entorno y un alias de mandato **db2**. Debe también definir alias de nombres que se puedan utilizar para conectarse al servidor DB2 para z/OS.

*Creación de bases de datos DB2 para objetos de base de datos z/OSutilizando SPUFI o DSNTEP2:*

Puede utilizar herramientas tales como SPUFI o DSNTEP2 para ejecutar los scripts de base de datos que se utilizan para crear los objetos de base de datos de DB2 para z/OS para la configuración. Esta tarea presupone que un administrador del sistema DB2 con autoridad SYSADM ha creado las bases de datos físicas y los grupos de almacenamiento, y ha otorgado la autoridad DBADM a un usuario de WebSphere identificado como el propietario de las bases de datos.

- v Cree los scripts de base de datos para los componentes de IBM Business Process Manager.
- v Utilice FTP para transferir los scripts de base de datos al sistema z/OS que contiene la instalación de DB2 para z/OS.Transfiera el script **createDatabase.sh** como un archivo de texto ASCII y transfiera los archivos de esquema de base de datos en modalidad binaria. Además, asegúrese de conservar la estructura de directorio cuando transfiera los archivos.
- v Crear las agrupaciones de almacenamientos intermedios necesarias. Para obtener más información, consulte mandatos de muestra de DB2 para la asignación de agrupaciones de almacenamiento intermedio.
- v Cree las bases de datos y asigne los permisos apropiados.

Cuando se generaron los scripts de base de datos, se generaron los scripts para configurar cada una de las bases de datos en subdirectorios independientes para facilitar la ejecución. Las ubicaciones predeterminadas de los scripts de base de datos son:

v DMGR\_PROFILE/dbscripts/*nombre\_de*/DB2zOS/*nombre\_base\_datos\_clúster*: contiene los archivos que se pueden utilizar para crear cada una de las bases de datos con ámbito de clúster.

Puede crear los objetos de base de datos utilizando la herramienta que elija. Por ejemplo:

**SPUFI** Un programa de utilidad que ejecuta los archivos SQL desde z/OS. SPUFI utiliza entrada EBCDIC.

# **DSNTEP2**

Un programa SQL dinámico de muestra que se proporciona con el producto DB2 para z/OS.

- 1. En el sistema z/OS que contiene la instalación de DB2 para z/OS, vaya a la ubicación en la que ha transferido los scripts de base de datos:
	- v Cada subdirectorio *nombre\_base\_datos\_clúster* contiene uno o más de estos archivos, que puede ejecutar en el orden siguiente:
		- a. createTablespace Standard.sql
		- b. createSchema\_Standard.sql
		- c. createSchema\_Messaging.sql
		- d. createProcedure Standard.sql

Estos archivos se encuentran en formato ASCII.

- 2. Asigne los permisos de lectura adecuados para los archivos SQL; por ejemplo: chmod 644 createSchema\_Standard.sql
- 3. Si la herramienta que desea utilizar para visualizar y ejecutar los archivos SQL necesita que los archivos estén en formato EBCDIC, en lugar de en formato ASCII, utilice el mandato **iconv** para convertir los archivos a EBCDIC. Por ejemplo:

iconv -t IBM-1047 -f ISO8859-1 createSchema\_Standard.sql > createSchema\_Standard\_EBCDIC.sql

**Importante:** Después de convertir de ASCII a EBCDIC compruebe que ninguna sentencia SQL supera los 71 caracteres de longitud. Líneas más largas provocarán el recorte de líneas y sentencias no válidas cuando se copien en conjuntos de datos MVS de anchura fija.

**Consejo:** Si ha convertido el archivo desde el formato ASCII a EBCDIC, pero necesita ejecutar los archivos en formato ASCII, puede también utilizar **iconv** para convertir los archivos de nuevo a ASCII. Por ejemplo:

iconv -t ISO8859-1 -f IBM-1047 createSchema\_Standard\_EBCDIC.sql > createSchema\_Standard.sql

- 4. Para crear objetos de base de datos fuera del entorno de z/OS UNIX utilizando SPUFI o DSNTEP2, copie los archivos SQL de z/OS UNIX a un conjunto de datos particionados.
- 5. Ejecute los archivos SQL utilizando la herramienta que elija.
- 6. Verifique que las tablas de base de datos se hayan creado satisfactoriamente sin errores inspeccionando la salida.

*Otorgamiento de privilegios de tabla al ID de usuario de alias de autenticación de JCA:*

Si el nombre de esquema que está utilizando no es el mismo que el identificador de usuario de alias de autenticación JCA, debe otorgar un subconjunto de privilegios de DB2 para z/OS al identificador de usuario de alias de autenticación JCA.

Utilice un nombre de esquema que es diferente del alias de autenticación JCA para evitar que el identificador de usuario de alias tenga la autorización para descartar tablas. (La autorización para borrar tablas se otorga implícitamente al creador, es decir, el esquema). Tenga en cuenta que no tiene sentido otorgar un privilegio como DBADM al identificador de usuario de alias de autenticación JCA porque DBADM también tiene la capacidad de borrar tablas.

Si desea que IBM Business Process Manager funcione mientras no permite que el identificador de usuario de alias tenga la capacidad DROP, cree algunas sentencias GRANT copiando el script de base de datos y editándolos para construir mandatos GRANT a partir de los mandatos CREATE. Puede crear mandatos GRANT como el que se muestra en el siguiente ejemplo:

GRANT ALL PRIVILEGES ON TABLE *cell*.*tablename* TO *userid/sqlid*

donde *userid/sqlid* es el identificador de usuario de alias de autenticación JCA.

**Nota:** Normalmente, el creador de un objeto de base de datos tiene implícito el uso de ese objeto sin necesidad de permisos GRANT adicionales. Sin embargo, para DB2 para z/OS Versión 10, pueden ser necesarios permisos GRANT adicionales para vistas porque el acceso a vistas no se otorga implícitamente al creador.

### *Configuración de los perfiles y entorno de despliegue de red utilizando varias herramientas:*

Puede utilizar varias herramientas para configurar los perfiles y el entorno de despliegue de red. Puede utilizar el programa de utilidad de línea de mandatos **manageprofiles** o la herramienta de gestión de perfiles para crear o aumentar los perfiles de entorno de despliegue, y el asistente de entorno de despliegue para crear el entorno de despliegue de red. Si desea crear los perfiles del gestor de despliegue y de los nodos gestionados de forma independiente a la creación del entorno de despliegue, puede utilizar el mandato **BPMConfig**.

### *Creación o aumento de perfiles de despliegue de red:*

Debe crear o aumentar un perfil de gestor de despliegue y uno o varios perfiles personalizados antes de crear el entorno de despliegue. Mediante el uso de perfiles, puede tener más de un entorno de ejecución en un sistema, sin tener que instalar varias copias de IBM Business Process Manager.

*Crear o aumentar los perfiles de gestor de despliegue:*

Para iniciar la configuración del entorno de despliegue, cree o aumente un perfil de gestor de despliegue. Puede crear perfiles de gestor de despliegue utilizando la herramienta de gestión de perfiles y aumentar perfiles utilizando la herramienta de gestión de perfiles o el programa de utilidad de línea de comandos **manageprofiles**.

*Creación de perfiles del gestor de despliegue con un servidor de bases de datos DB2 para z/OS usando la herramienta de gestión de perfiles:*

Puede configurar un perfil de gestor de despliegue utilizando la herramienta de gestión de perfiles.

**Restricción:** No puede aumentar un perfil de gestor de despliegue en el que el registro de usuarios de WebSphere VMM se ha cambiado, por ejemplo, para utilizar LDAP.

- 1. Emplee uno de los métodos siguientes para iniciar la herramienta de gestión de perfiles.
	- v Inicie la herramienta desde la consola de inicio rápido.
	- v Ejecute el mandato *raíz\_instalación***/bin/ProfileManagement/pmt.sh**.
- 2. En la página Bienvenida, pulse **Iniciar Herramienta de gestión de perfiles** o seleccione la pestaña **Herramienta de gestión de perfiles**.
- 3. En la pestaña **Perfiles**, pulse **Crear**.

Se abre la página Selección de entorno en una ventana separada.

- 4. En la página Selección del entorno, localice la configuración de IBM Business Process Manager Standard y expanda la sección. Seleccione la plantilla de perfil de gestor de despliegue IBM BPM y pulse **Siguiente**.
- 5. En la página Nombre de perfil y ubicación, complete los pasos siguientes:
	- a. En el campo **Nombre de perfil**, especifique un nombre único o acepte el valor predeterminado. Cada perfil que cree debe tener un nombre. Si tiene más de un perfil, podrá distinguirlos al nivel más alto gracias a este nombre.
	- b. En el campo **Directorio del perfil**, escriba el directorio del perfil, o utilice el botón **Examinar** para ir al directorio de perfiles. El directorio que especifique contendrá los archivos que definen el entorno de ejecución como, por ejemplo, mandatos, archivos de configuración y archivos de registro. El directorio predeterminado es *raíz\_instalación*/profiles/*nombre\_perfil*.
	- c. Opcional: Seleccione **Establecer este perfil como valor predeterminado** para que el perfil que está creando sea el perfil predeterminado. Este recuadro de selección sólo se muestra si tiene un perfil existente en el sistema.

Cuando un perfil es el perfil predeterminado, los mandatos trabajan automáticamente con él. El primer perfil que se crea en una estación de trabajo es el perfil predeterminado. El perfil predeterminado es el destino predeterminado para los mandatos que se emiten desde el directorio bin de la raíz de instalación del producto. Cuando en una estación de trabajo sólo existe un perfil, cada mandato funciona en dicho perfil. Si existe más de un perfil, determinados mandatos requieren que especifique el perfil al que se aplica el mandato.

- d. Pulse **Siguiente**. Si pulsa **Anterior** y cambia el nombre del perfil, es posible que tenga que cambiar manualmente el nombre en esta página cuando se visualice otra vez.
- 6. En la página Nombre de nodo, host y célula, complete las acciones siguientes para el perfil que está creando:
	- v En el campo **Nombre de nodo**, introduzca un nombre para el nodo o acepte el valor predeterminado. Intente mantener el nombre del nodo lo más corto posible, pero asegúrese de que los nombres de nodo son exclusivos dentro del entorno de despliegue.
	- v En el campo **Nombre de host**, especifique el nombre del host o acepte el valor predeterminado.
	- v En el campo **Nombre de célula**, especifique el nombre de la célula o acepte el valor predeterminado.

Pulse **Siguiente**.

- 7. Necesario: En la página Seguridad administrativa, especifique los valores de **Nombre de usuario**, **Contraseña** y **Confirmar contraseña**. La contraseña especificada durante la instalación para el administrador se utilizará para todos los usuarios internos. Puesto que todos los perfiles de IBM Business Process Manager debe tener la seguridad administrativa habilitada, **Siguiente** sólo está habilitado después de especificar los valores.
- 8. En la página Certificado de seguridad (Parte 1), especifique si va a crear nuevos certificados o importar certificados existentes.
	- v Para crear un certificado personal predeterminado y un certificado para firmas raíz, seleccione **Crear un certificado personal predeterminado** y **Crear un certificado para firmas**, y pulse **Siguiente**.
	- v Para importar certificados que ya existan, seleccione **Importar un certificado personal predeterminado existente** e **Importar un certificado de firma raíz existente** e indique la información siguiente:
		- En el campo **Vía de acceso**, especifique la vía de acceso del directorio al certificado existente.
		- En el campo **Contraseña**, especifique la contraseña del certificado.
		- En el campo **Tipo de almacén de claves**, seleccione el tipo de almacén de claves para el certificado que está importando.
		- En el campo **Alias de almacén de claves**, seleccione el alias de almacén de claves para el certificado que está importando.
		- Pulse **Siguiente** para visualizar la página Certificado de seguridad (parte 2).

Cuando importe un certificado personal como certificado personal predeterminado, importe el certificado raíz que firmó el certificado personal. De lo contrario, la Herramienta de gestión de perfiles añade a la persona que firma el certificado personal al archivo trust.p12.

9. En la página Certificado de seguridad (Parte 2), verifique que la información de certificado es correcta y pulse **Siguiente** para mostrar la página Asignación de valores de puerto.

Si crea los certificados, podrá utilizar los valores predeterminado o modificarlos para crear certificados nuevos. El certificado personal predeterminado es válido por un año de forma predeterminada y está firmado por el certificado de firma raíz. El certificado de firma raíz es un certificado autofirmado que es válido para 15 años de forma predeterminada. La contraseña de almacén de claves predeterminado para el certificado de firmante raíz es WebAS. Cambie la contraseña. La contraseña no puede contener ningún carácter del juego de caracteres de doble byte (DBCS), porque existen ciertos almacenes de claves, incluido PKCS12, que no los soportan. Los tipos de almacén de claves que están soportados dependen de los proveedores en el archivo java.security.

Cuando crea o importa certificados, los archivos de almacenes de claves que se crean son los siguientes:

- v key.p12: Contiene el certificado personal predeterminado.
- v trust.p12: Contiene el certificado de firmante del certificado raíz predeterminado.
- v root-key.p12: Contiene el certificado de firmante raíz.
- v default-signers.p12: Contiene certificados de firmante que se añaden a cualquiera de los archivos de almacén nuevos creados tras instalar y ejecutar el servidor. De forma predeterminada, el firmante de certificado raíz y un firmante de DataPower se encuentran en el mismo archivo de almacén de claves.
- v deleted.p12: Conserva los certificados suprimidos con la tarea deleteKeyStore de manera que se puedan recuperar si es necesario.
- v ltpa.jceks: contiene claves de LTPA (Lightweight Third-Party Authentication) predeterminadas de servidor que los servidores en el entorno de usuario utilizan para comunicarse entre ellos.

Estos archivos tienen la misma contraseña cuando crea o importa los certificados, que puede ser la contraseña predeterminada o una que se haya especificado. Se añade un certificado al archivo key.p12 o al root-key.p12. Si importa certificados y estos no contienen la información que desea, pulse **Atrás** para importar otro certificado.

10. En la página Asignación de valores de puerto, verifique que los puertos especificados para el perfil so n exclusivos y pulse **Siguiente**. La herramienta de gestión de perfiles detecta los puertos utilizados actualmente por los demás productos WebSphere y muestra los valores de puerto recomendados que no entren en conflicto con los existentes. Si tiene aplicaciones que no sean WebSphere que utilicen los puertos especificados, verifique que los puertos no entran en conflicto.

Los puertos se reconocen como en uso si se cumplen las siguientes condiciones:

- v Los puertos se asignan a un perfil creado bajo una instalación realizada por el usuario actual.
- v Los puertos se están utilizando actualmente.

Aunque la herramienta valida los puertos cuando se accede a la página de asignación de valores de puerto, los conflictos de puerto pueden seguir produciéndose como resultado de las selecciones que realice en las páginas siguientes de la herramienta de gestión de perfiles. Los puertos no se asignan hasta que se complete la creación del perfil.

Si sospecha que hay un conflicto de puerto, puede investigarlo, después de crear el perfil. Determine los puertos utilizados durante la creación de perfil, examinando el archivo siguiente:

*raíz\_perfil*/properties/portdef.prop

En este archivo se incluyen las claves y los valores utilizados en el establecimiento de los puertos. Si descubre conflictos de puerto, puede reasignar los puertos manualmente. Para volver a asignar puertos, consulte "Actualización de puertos en perfiles existentes " en el centro de información de WebSphere Application Server. Ejecute el archivo **updatePorts.ant** mediante el script **ws\_ant** que se describe en este tema.

- 11. En la página Resumen de perfil, revise la información. Pulse **Crear** para crear el perfil o **Atrás** para cambiar las características del perfil.
- 12. En la página Perfil completo, revise la información. Para continuar con la consola de inicio rápido, asegúrese de que está seleccionado **Iniciar consola de inicio rápido** y pulse **Finalizar**.
- v Añada perfiles de nodo gestionado para que sean gestionados por el gestor de despliegue y, a continuación, configure el entorno de despliegue.

# **Información relacionada**:

[Actualización de puertos en perfiles existentes \(WebSphere Application Server\)](http://www14.software.ibm.com/webapp/wsbroker/redirect?version=phil&product=was-nd-mp&topic=tins_updatePorts)

*Aumento de perfiles del gestor de despliegue con un servidor de bases de datos DB2 para z/OS usando la herramienta de gestión de perfiles:*

Puede utilizar la Herramienta de gestión de perfiles para aumentar un perfil existente de gestor de despliegue de WebSphere Application Server.

No olvide concluir los servidores asociados al perfil que vaya a aumentar.

**Restricción:** No puede aumentar un perfil de gestor de despliegue en el que el registro de usuarios de WebSphere VMM se ha cambiado, por ejemplo, para utilizar LDAP.

- 1. Emplee uno de los métodos siguientes para iniciar la herramienta de gestión de perfiles.
	- v Inicie la herramienta desde la consola de inicio rápido.
	- v Ejecute el mandato *raíz\_instalación***/bin/ProfileManagement/pmt.sh**.
- 2. Concluya los servidores asociados al perfil que tiene previsto aumentar.
- 3. En la página Bienvenida, pulse **Iniciar Herramienta de gestión de perfiles** o seleccione la pestaña **Herramienta de gestión de perfiles**.
- 4. En la pestaña **Perfiles**, seleccione el perfil que desee aumentar y pulse **Aumentar**. Si aumenta un perfil de WebSphere Application Server, debe ser de la versión de WebSphere Application Server en la que IBM Business Process Manager está instalado. El botón **Aumentar** no se puede seleccionar a menos que se pueda aumentar un perfil. Se abre la página Selección de aumento en una ventana distinta.
- 5. En la página Selección de aumento, seleccione la plantilla de aumento **Gestor de despliegue IBM BPM**. A continuación, pulse **Siguiente**.
- 6. Necesario: En la página Seguridad administrativa, especifique los valores de **Nombre de usuario**, **Contraseña** y **Confirmar contraseña**. La contraseña especificada durante la instalación para el administrador se utilizará para todos los usuarios internos. Puesto que todos los perfiles de IBM Business Process Manager debe tener la seguridad administrativa habilitada, **Siguiente** sólo está habilitado después de especificar los valores.
- 7. En la página Resumen de aumento de perfil, revise la información. Pulse **Aumentar** para aumentar el perfil o **Atrás** para cambiar las características del perfil.
- 8. En la página Aumento de perfil completado, revise la información. Para continuar con la consola de inicio rápido, asegúrese de que está seleccionado **Iniciar consola de inicio rápido** y pulse **Finalizar**.
- v Añada perfiles de nodo gestionado para que sean gestionados por el gestor de despliegue y, a continuación, configure el entorno de despliegue.

### **Información relacionada**:

[Actualización de puertos en perfiles existentes \(WebSphere Application Server\)](http://www14.software.ibm.com/webapp/wsbroker/redirect?version=phil&product=was-nd-mp&topic=tins_updatePorts)

*Aumento de perfiles de gestor de despliegue mediante el programa de utilidad de línea de mandatos manageprofiles:*

Puede utilizar el programa de utilidad de línea de mandatos manageprofiles para aumentar un perfil existente de gestor de despliegue de WebSphere Application Server.

No olvide concluir los servidores asociados al perfil que vaya a aumentar.

Asegúrese de que todavía no está ejecutando el programa de utilidad de línea de mandatos **manageprofiles** en el mismo perfil. Si aparece un mensaje de error al ejecutar el mandato, determine si existe otra acción de aumento o creación de perfil en curso. En caso afirmativo, espere hasta que se complete.

1. Determine la plantilla que se utilizó para crear el perfil existente que desea aumentar. Debe aumentar un perfil de gestor de despliegue.

**Restricción:** No puede aumentar un perfil de gestor de despliegue en el que el registro de usuarios de WebSphere VMM se ha cambiado, por ejemplo, para utilizar LDAP. Puede determinar la plantilla visualizando el registro de perfil en el archivo *raíz\_instalación*/ properties/profileRegistry.xml. No modifique este archivo; utilícelo solo para ver las plantillas.

2. Encuentre la plantilla apropiada para utilizar para el aumento.

Las plantillas para cada perfil se encuentran en el directorio directorio *raíz\_instalación*/ profileTemplates/BPM para las plantillas BPM . Para los perfiles de gestor de despliegue, utilice la plantilla BPM/BpmDmgr. Esta plantilla está disponible con IBM BPM Standard e IBM BPM Advanced.

3. Utilice el parámetro augment para realizar cambios en un perfil existente con una plantilla de aumento. El parámetro de aumento hace que el programa de utilidad de línea de mandatos **manageprofiles** actualice o aumente el perfil identificado en el parámetro **-profileName** utilizando la plantilla del parámetro **-templatePath**. Las plantillas de aumento que puede utilizar están determinadas por los productos y las versiones de IBM instaladas en el entorno. La vía de acceso del archivo para **-templatePath** no tiene que estar completa; /profileTemplates se añade automáticamente como prefijo.

**Nota:** No modifique manualmente los archivos situados en el directorio *dir\_instalación*/ profileTemplates/BPM.

4. Ejecute el archivo desde la línea de mandatos. No proporcione un parámetro **-profilePath**. Por ejemplo:

```
manageprofiles.sh -augment -templatePath BPM/BpmDmgr
-profileName MyProfileName
-adminUsername celladmin -adminPassword celladmin
```
El estado se escribe en la ventana de la consola cuando el mandato completa su ejecución.

v Añada perfiles de nodo gestionado para que sean gestionados por el gestor de despliegue y, a continuación, configure el entorno de despliegue.

## *Creación o aumento de perfiles de nodo gestionado:*

Como parte de la configuración de despliegue de red, debe crear o aumentar al menos un perfil de nodo gestionado. Un perfil de nodo gestionado contiene un nodo vacío que debe federar en una célula de gestor de despliegue para que sea operativo. La federación del nodo lo cambia a nodo gestionado.

## *Creación de perfiles de nodo gestionado utilizando la herramienta de gestión de perfiles:*

Puede crear y federar perfiles de nodo gestionado utilizando la herramienta de gestión de perfiles.

**Restricción:** No puede aumentar un perfil de gestor de despliegue en el que el registro de usuarios de WebSphere VMM se ha cambiado, por ejemplo, para utilizar LDAP.

- 1. Si desea federar el nodo a un gestor de despliegue al crear el perfil, inicie el gestor de despliegue.
- 2. Emplee uno de los métodos siguientes para iniciar la herramienta de gestión de perfiles.
	- v Inicie la herramienta desde la consola de inicio rápido.
	- v Ejecute el mandato *raíz\_instalación***/bin/ProfileManagement/pmt.sh**.
- 3. En la página Bienvenida, pulse **Iniciar Herramienta de gestión de perfiles** o seleccione la pestaña **Herramienta de gestión de perfiles**.
- 4. En la pestaña **Perfiles**, pulse **Crear**.

Se abre la página Selección de entorno en una ventana separada.

- 5. En la página Selección del entorno, localice la configuración de IBM Business Process Manager Standard y expanda la sección. Seleccione la plantilla de perfil de nodo gestionado IBM BPM y pulse **Siguiente**.
- 6. En la página Nombre de perfil y ubicación, complete los pasos siguientes:
	- a. En el campo **Nombre de perfil**, especifique un nombre único o acepte el valor predeterminado. Cada perfil que cree debe tener un nombre. Si tiene más de un perfil, podrá distinguirlos al nivel más alto gracias a este nombre.
	- b. En el campo **Directorio del perfil**, escriba el directorio del perfil, o utilice el botón **Examinar** para ir al directorio de perfiles. El directorio que especifique contendrá los archivos que definen el entorno de ejecución como, por ejemplo, mandatos, archivos de configuración y archivos de registro. El directorio predeterminado es *raíz\_instalación*/profiles/*nombre\_perfil*.
	- c. Opcional: Seleccione **Establecer este perfil como valor predeterminado** para que el perfil que está creando sea el perfil predeterminado. Este recuadro de selección sólo se muestra si tiene un perfil existente en el sistema.

Cuando un perfil es el perfil predeterminado, los mandatos trabajan automáticamente con él. El primer perfil que se crea en una estación de trabajo es el perfil predeterminado. El perfil predeterminado es el destino predeterminado para los mandatos que se emiten desde el directorio bin de la raíz de instalación del producto. Cuando en una estación de trabajo sólo existe un perfil, cada mandato funciona en dicho perfil. Si existe más de un perfil, determinados mandatos requieren que especifique el perfil al que se aplica el mandato.

- d. Pulse **Siguiente**. Si pulsa **Anterior** y cambia el nombre del perfil, es posible que tenga que cambiar manualmente el nombre en esta página cuando se visualice otra vez.
- 7. En la página Nombres de nodo y host, complete las acciones siguientes para el perfil que está creando:
	- v En el campo **Nombre de nodo**, introduzca un nombre para el nodo o acepte el valor predeterminado. Intente mantener el nombre del nodo lo más corto posible, pero asegúrese de que los nombres de nodo son exclusivos dentro del entorno de despliegue.
	- v En el campo **Nombre de host**, especifique el nombre del host o acepte el valor predeterminado.

Pulse **Siguiente**.

8. En la página Federación, elija federar el nodo en el gestor de despliegue ahora como parte del aumento del perfil o, más tarde, y por separado del aumento de perfil. Si elige federar el nodo como parte de la creación de perfil, especifique el nombre de host o la dirección IP y el puerto SOAP del gestor de despliegue y, finalmente, un identificador de usuario y una contraseña si deben utilizarse para realizar la autenticación con el gestor de despliegue.

## **Importante:**

Seleccione **Federar este nodo posteriormente** si alguna de las situaciones siguientes es verdadera:

- v Se va a federar otro perfil. (La federación de nodos debe serializarse).
- v El gestor de despliegue no se está ejecutando o no está seguro de que se esté ejecutando.
- v El gestor de despliegue tiene el conector SOAP inhabilitado
- v El gestor de despliegue aún no se ha aumentado en un gestor de despliegue de IBM Business Process Manager.
- v El gestor de despliegue no se encuentra al mismo nivel de release, ni en uno superior, que el del perfil que está creando.
- v El gestor de despliegue no tiene habilitado ningún puerto administrativo JMX.
- v El gestor de despliegue se ha reconfigurado para utilizar una invocación del método remoto (RMI) que no es la invocación predeterminada como conector JMX (Java Management Extensions). Seleccione **Administración del sistema** > **Gestor de despliegue** > **Servicios de administración** en la consola administrativa del gestor de despliegue para verificar el tipo de conector preferido.

**Nota:** Tenga en cuenta el proceso asociado con la federación del nodo como parte de la creación del perfil de nodo gestionado:

- v La herramienta de gestión de perfiles comprueba que el gestor de despliegue existe y que se puede establecer contacto, y que el ID de usuario y contraseña de autenticación son válidos para ese gestor de despliegue (si está protegido).
- v Si intenta federar un nodo personalizado cuando el gestor de despliegue no está en ejecución o no está disponible por otros motivos, aparecerá un cuadro de aviso para impedirle continuar. Si aparece este cuadro de aviso, pulse **Aceptar** y, a continuación, realice otras selecciones en la página Federación.

Pulse **Siguiente**.

- 9. En la página Certificado de seguridad (Parte 1), especifique si va a crear nuevos certificados o importar certificados existentes.
	- v Para crear un certificado personal predeterminado y un certificado para firmas raíz, seleccione **Crear un certificado personal predeterminado** y **Crear un certificado para firmas**, y pulse **Siguiente**.
	- v Para importar certificados que ya existan, seleccione **Importar un certificado personal predeterminado existente** e **Importar un certificado de firma raíz existente** e indique la información siguiente:
		- En el campo **Vía de acceso**, especifique la vía de acceso del directorio al certificado existente.
		- En el campo **Contraseña**, especifique la contraseña del certificado.
		- En el campo **Tipo de almacén de claves**, seleccione el tipo de almacén de claves para el certificado que está importando.
		- En el campo **Alias de almacén de claves**, seleccione el alias de almacén de claves para el certificado que está importando.
		- Pulse **Siguiente** para visualizar la página Certificado de seguridad (parte 2).

Cuando importe un certificado personal como certificado personal predeterminado, importe el certificado raíz que firmó el certificado personal. De lo contrario, la Herramienta de gestión de perfiles añade a la persona que firma el certificado personal al archivo trust.p12.

10. En la página Certificado de seguridad (Parte 2), verifique que la información de certificado es correcta.

Si crea los certificados, podrá utilizar los valores predeterminado o modificarlos para crear certificados nuevos. El certificado personal predeterminado es válido por un año de forma predeterminada y está firmado por el certificado de firma raíz. El certificado de firma raíz es un certificado autofirmado que es válido para 15 años de forma predeterminada. La contraseña de almacén de claves predeterminado para el certificado de firmante raíz es WebAS. Cambie la contraseña. La contraseña no puede contener ningún carácter del juego de caracteres de doble byte (DBCS), porque existen ciertos almacenes de claves, incluido PKCS12, que no los soportan. Los tipos de almacén de claves que están soportados dependen de los proveedores en el archivo java.security.

Cuando crea o importa certificados, los archivos de almacenes de claves que se crean son los siguientes:

- v key.p12: Contiene el certificado personal predeterminado.
- v trust.p12: Contiene el certificado de firmante del certificado raíz predeterminado.
- v root-key.p12: Contiene el certificado de firmante raíz.
- v default-signers.p12: Contiene certificados de firmante que se añaden a cualquiera de los archivos de almacén nuevos creados tras instalar y ejecutar el servidor. De forma predeterminada, el firmante de certificado raíz y un firmante de DataPower se encuentran en el mismo archivo de almacén de claves.
- v deleted.p12: Conserva los certificados suprimidos con la tarea deleteKeyStore de manera que se puedan recuperar si es necesario.
- v ltpa.jceks: contiene claves de LTPA (Lightweight Third-Party Authentication) predeterminadas de servidor que los servidores en el entorno de usuario utilizan para comunicarse entre ellos.

Estos archivos tienen la misma contraseña cuando crea o importa los certificados, que puede ser la contraseña predeterminada o una que se haya especificado. Se añade un certificado al archivo key.p12 o al root-key.p12. Si importa certificados y estos no contienen la información que desea, pulse **Atrás** para importar otro certificado.

- 11. En la página Resumen de perfil, revise la información. Pulse **Crear** para crear el perfil o **Atrás** para cambiar las características del perfil.
- 12. En la página Perfil completo, revise la información. Para continuar con la consola de inicio rápido, asegúrese de que está seleccionado **Iniciar consola de inicio rápido** y pulse **Finalizar**.

Después de haber acabado de añadir perfiles de nodo gestionado, configure el entorno de despliegue.

*Aumento de perfiles de nodo gestionado utilizando la herramienta de gestión de perfiles:*

Si tiene perfiles de nodo gestionado de WebSphere Application Server, puede aumentar un perfil existente mediante la herramienta de gestión de perfiles para añadir soporte para IBM Business Process Manager.

No olvide concluir los servidores asociados al perfil que vaya a aumentar.

**Restricción:** No puede aumentar un perfil de gestor de despliegue en el que el registro de usuarios de WebSphere VMM se ha cambiado, por ejemplo, para utilizar LDAP.

- 1. Si desea federar el nodo en un gestor de despliegue mientras aumentar el perfil de nodo gestionado, inicie el gestor de despliegue.
- 2. Emplee uno de los métodos siguientes para iniciar la herramienta de gestión de perfiles.
	- v Inicie la herramienta desde la consola de inicio rápido.
	- v Ejecute el mandato *raíz\_instalación***/bin/ProfileManagement/pmt.sh**.
- 3. Concluya los servidores asociados al perfil que tiene previsto aumentar.
- 4. En la página Bienvenida, pulse **Iniciar Herramienta de gestión de perfiles** o seleccione la pestaña **Herramienta de gestión de perfiles**.
- 5. En la pestaña **Perfiles**, seleccione el perfil que desee aumentar y pulse **Aumentar**. Si aumenta un perfil de WebSphere Application Server, debe ser de la versión de WebSphere Application Server en la que IBM Business Process Manager está instalado. El botón **Aumentar** no se puede seleccionar a menos que se pueda aumentar un perfil. Se abre la página Selección de aumento en una ventana distinta.
- 6. En la página Selección de aumento, seleccione la plantilla de aumento **Nodo gestionado IBM BPM**. A continuación, pulse **Siguiente**.
- 7. En la página Federación, elija federar el nodo en el gestor de despliegue ahora como parte del aumento del perfil o, más tarde, y por separado del aumento de perfil. Si elige federar el nodo como parte del aumento de perfil, especifique el nombre de host o la dirección IP y el puerto SOAP del gestor de despliegue, y un ID de usuario de autenticación y una contraseña, si se debe utilizar para autenticarse con el gestor de despliegue.

## **Importante:**

Seleccione **Federar este nodo posteriormente** si alguna de las situaciones siguientes es verdadera:

- v Se va a federar otro perfil. (La federación de nodos debe serializarse).
- v El gestor de despliegue no se está ejecutando o no está seguro de que se esté ejecutando.
- v El gestor de despliegue tiene el conector SOAP inhabilitado
- v El gestor de despliegue aún no se ha aumentado en un gestor de despliegue de IBM Business Process Manager.
- v El gestor de despliegue no está en un nivel de release igual o superior al nivel de release del perfil que está aumentando.
- v El gestor de despliegue no tiene habilitado ningún puerto administrativo JMX.
- v El gestor de despliegue se ha reconfigurado para utilizar una invocación del método remoto (RMI) que no es la invocación predeterminada como conector JMX (Java Management Extensions). Seleccione **Administración del sistema** > **Gestor de despliegue** > **Servicios de administración** en la consola administrativa del gestor de despliegue para verificar el tipo de conector preferido.

**Nota:** Tenga en cuenta el proceso asociado con la federación del nodo como parte del aumento del perfil de nodo gestionado:

- v La herramienta de gestión de perfiles comprueba que el gestor de despliegue existe y que se puede establecer contacto, y que el ID de usuario y contraseña de autenticación son válidos para ese gestor de despliegue (si está protegido).
- v Si intenta federar un nodo personalizado cuando el gestor de despliegue no está en ejecución o no está disponible por otros motivos, aparecerá un cuadro de aviso para impedirle continuar. Si aparece este cuadro de aviso, pulse **Aceptar** y, a continuación, realice otras selecciones en la página Federación.
- 8. En la página Resumen de aumento de perfil, revise la información. Pulse **Aumentar** para aumentar el perfil o **Atrás** para cambiar las características del perfil.
- 9. En la página Aumento de perfil completado, revise la información. Para continuar con la consola de inicio rápido, asegúrese de que está seleccionado **Iniciar consola de inicio rápido** y pulse **Finalizar**.

Después de haber acabado de añadir perfiles de nodo gestionado, configure el entorno de despliegue. **Información relacionada**:

[Actualización de puertos en perfiles existentes \(WebSphere Application Server\)](http://www14.software.ibm.com/webapp/wsbroker/redirect?version=phil&product=was-nd-mp&topic=tins_updatePorts)

*Aumento de perfiles de nodo gestionado mediante el programa de utilidad de línea de mandato manageprofiles:*

En lugar de utilizar la herramienta de gestión de perfiles, puede utilizar el programa de utilidad de línea de comandos **manageprofiles** para aumentar los perfiles existentes de WebSphere Application Server.

No olvide concluir los servidores asociados al perfil que vaya a aumentar.

Asegúrese de que todavía no está ejecutando el programa de utilidad de línea de mandatos **manageprofiles** en el mismo perfil. Si aparece un mensaje de error al ejecutar el mandato, determine si existe otra acción de aumento o creación de perfil en curso. En caso afirmativo, espere hasta que se complete.

- 1. Determine la plantilla que se utilizó para crear el perfil existente que desea aumentar. Debe aumentar un perfil de nodo gestionado. Puede determinar la plantilla visualizando el registro de perfil en el archivo *raíz\_instalación*/properties/profileRegistry.xml. No modifique este archivo; utilícelo solo para ver las plantillas.
- 2. Encuentre la plantilla apropiada para utilizar para el aumento.

Las plantillas para cada perfil se encuentran en el directorio directorio *raíz\_instalación*/ profileTemplates/BPM para las plantillas BPM . Para los perfiles de nodo gestionado, utilice la plantilla BPM/BpmNode. Esta plantilla está disponible con IBM BPM Standard e IBM BPM Advanced.

3. Utilice el parámetro augment para realizar cambios en un perfil existente con una plantilla de aumento. El parámetro de aumento hace que el programa de utilidad de línea de mandatos **manageprofiles** actualice o aumente el perfil identificado en el parámetro **-profileName** utilizando la plantilla del parámetro **-templatePath**. Las plantillas de aumento que puede utilizar están determinadas por los productos y las versiones de IBM instaladas en el entorno. La vía de acceso del archivo para **-templatePath** no tiene que estar completa; /profileTemplates se añade automáticamente como prefijo.

**Nota:** No modifique manualmente los archivos situados en el directorio *dir\_instalación*/ profileTemplates/BPM.

4. Ejecute el archivo desde la línea de mandatos. No proporcione un parámetro **-profilePath**. Por ejemplo:

manageprofiles.sh -augment -templatePath BPM/BpmNode -profileName MyProfileName -adminUsername celladmin -adminPassword celladmin

El estado se escribe en la ventana de la consola cuando el mandato completa su ejecución.

Después de haber acabado de añadir perfiles de nodo gestionado, configure el entorno de despliegue.

*Creación de un gestor de despliegue y de perfiles de nodo gestionado con el mandato BPMConfig:*

Puede utilizar el mandato **BPMConfig** para crear los perfiles del gestor de despliegue y de los nodos gestionados de forma independiente a la creación del entorno de despliegue.

Si tiene un perfil WebSphere Application Server existente que desea aumentar, debe utilizar en su lugar el programa de utilidad de línea de comandos **manageprofiles**.

Para crear el gestor de despliegue y los perfiles de nodo gestionado de manera independiente a la creación del entorno de despliegue, realice los pasos siguientes.

- v En el sistema donde desee crear los perfiles, localice el archivo de propiedades de ejemplo apropiado: *inicio\_BPM*/BPM/samples/config.
- v Busque el archivo de propiedades de ejemplo que represente más aproximadamente el entorno de despliegue de destino y realice una copia de este archivo.

Para obtener más información sobre los archivos de configuración de muestra, consulte Archivos de propiedades de configuración de muestra para su uso con el mandato BPMConfig.

v Modifique la versión del archivo de propiedades, de modo que los valores corresponden a su propia configuración.

Todas las propiedades del entorno de despliegue (nombre de célula, nombre de nodo, nombre de host) del archivo de propiedades deben coincidir de forma exacta con los valores que utilizará más adelante para crear el entorno de despliegue con el asistente de entorno de despliegue.

**Nota:** El archivo de propiedades modificado debe utilizar la codificación UTF-8.

Para crear un perfil de gestor de despliegue, debe especificar el conjunto de propiedades mínimo siguiente:

- **installPath**
- **hostName**
- **adminUserName**
- **adminPassword**

Se recomienda también que establezca valores para:

- **profileName**
- **cellName**

Para crear un perfil de nodo gestionado, debe especificar el conjunto de propiedades mínimo siguiente:

- **installPath**
- **hostName**

Se recomienda que establezca también:

- **profileName**
- **cellName**
- **nombre\_nodo**

No añada ninguna propiedad personalizada a este archivo cuando realice sus modificaciones; si lo hace, el mandato **BPMConfig** fallará cuando se ejecute.

Si necesita utilizar un carácter de barra invertida en su archivo de propiedades, por ejemplo, cuando especifique nombres de vía de acceso o contraseñas, debe hacerlo añadiendo otra delante; por ejemplo bpm.dmgr.installPath=c:\\IBM\\BPM85.

Si desea más información sobre las propiedades disponibles, lea los comentarios de los archivos de ejemplo, o consulte la Referencia de mandatos de **BPMConfig** y las descripciones de archivo de propiedades de muestra en archivos de propiedades de configuración de muestra a utilizar con el mandato BPMConfig.

v Ejecute el mandato **BPMConfig** en el sistema que tiene el gestor de despliegue, pasándole el nombre del archivo de propiedades que ha creado. Por ejemplo:

*inicio\_BPM*/bin/BPMConfig -create -profile *my\_environment.properties*

**Importante:** Ejecute el mandato **BPMConfig** con el mismo archivo de propiedades en todos los sistemas que participarán en el entorno de despliegue. Primero debe ejecutar el mandato en el equipo que tiene el perfil de gestor de despliegue y, a continuación, ejecutarlo en cada sistema que tenga un nodo gestionado. En un momento dado, sólo puede realizarse la creación de un perfil en un sistema y sólo se puede realizar la federación de un nodo contra un gestor de despliegue concreto. Por este motivo, si está creando varios perfiles a la vez en distintos sistemas, debe utilizar la opción **federateLater** y luego ejecutar el mandato con la opción **create de** secuencialmente en cada sistema para federar los nodos gestionados.

### *Federación de nodos en el gestor de despliegue:*

Después de crear un nodo, puede utilizar el mandato **addNode** para federar el nodo en una célula de gestor de despliegue. Puede gestionar todos los nodos federados desde el gestor de despliegue.

Antes de utilizar este procedimiento, asegúrese de que se cumplen los requisitos previos siguientes:

- v Ha instalado IBM Business Process Manager y ha creado un gestor de despliegue y un perfil de nodo gestionado. Este procedimiento da por supuesto que *no* ha federado el perfil de nodo gestionado durante su creación o aumento, ya sea con la Herramienta de gestión de perfiles o con el programa de utilidad de línea de mandatos **manageprofiles**.
- v El gestor de despliegue se está ejecutando. Si no lo está, inícielo seleccionando **Iniciar el gestor de despliegue** desde su consola de inicio rápido o entrando el mandato siguiente, donde *raíz\_perfil* representa la ubicación de instalación del perfil del gestor de despliegue:

*raíz\_perfil*/bin/startManager.sh

- v El gestor de despliegue se ha creado o aumentado para ser un gestor de despliegue de IBM Business Process Manager.
- v El gestor de despliegue se encuentra al mismo nivel de release, o en uno superior, que el del perfil de nodo gestionado que ha creado o aumentado.
- v El gestor de despliegue tiene habilitado un puerto administrativo JMX. El protocolo predeterminado es SOAP.
- 1. Vaya al directorio bin del perfil de nodo gestionado que desea federar. Abra una ventana de mandatos y vaya a uno de los directorios siguientes (desde una línea de mandatos), donde *raíz\_perfil* representa la ubicación de instalación del perfil de nodo gestionado):

*raíz\_perfil*/bin

2. Ejecute el mandato **addNode**.

Ejecute el mandato siguiente desde la línea de mandatos si no está habilitada la seguridad:

./addNode.sh *host\_gestor\_despliegue puerto\_SOAP\_gestor\_despliegue*

Ejecute el mandato siguiente desde la línea de mandatos si está habilitada la seguridad:

./addNode.sh *host\_gestor\_despliegue puerto\_SOAP\_gestor\_despliegue* -username *IDusuario\_para\_autenticación* -password *contraseña\_para\_autenticación*

Se abrirá una ventana de salida. Si ve un mensaje similar al siguiente, el perfil de nodo gestionado se ha federado correctamente:

ADMU0003I: El nodo DMNDID2Node03 se ha federado correctamente.

El perfil de nodo gestionado se federa en el gestor de despliegue.

Tras federar el perfil de nodo gestionado, vaya a la consola administrativa del gestor de despliegue para personalizar el nodo vacío o para crear un servidor.

## **Información relacionada**:

[Añadir valores de nodos gestionados \(WebSphere Application Server\)](http://www14.software.ibm.com/webapp/wsbroker/redirect?version=phil&product=was-nd-mp&topic=uagtRnodeAdd)

*Configuración de un entorno de despliegue de red mediante el asistente de entorno de despliegue:*

Después de realizar una instalación personalizada y crear perfiles de gestor de despliegue y perfiles personalizados (nodo gestionado), puede crear una configuración de despliegue de red basada en la plantilla del patrón de topología que se empaqueta con el software.

*Creación del entorno de despliegue de Standard Process Center:*

Cree un entorno de despliegue de Process Center para almacenar, ejecutar y administrar aplicaciones de proceso y kits de herramientas desarrollados en Process Designer. Puede crear más de un entorno de despliegue en la misma célula utilizando el asistente para Entorno de despliegue. Sin embargo, sólo puede crear un entorno de despliegue basado en Process Center en una sola célula.

Asegúrese de que ha realizado las tareas siguientes:

- Instalación del producto
- v Se ha creado el perfil de gestor de despliegue y los nodos asociados
- v Asegúrese de que la base de datos especificada en el panel de configuración de base de datos del asistente Entorno de despliegue ya está creado. La configuración del entorno de despliegue nunca crea una base de datos. Para obtener más información, consulte la sección sobre la creación de bases de datos.
- v Asegúrese de que se inicien todos los nodos locales y remotos que desea añadir al entorno de des pliegue.
- v Cuando cree entorno de despliegue de tres clústeres utilizando el asistente Entorno de despliegue, el proceso podría tardar mucho tiempo en completarse. En ese caso, puede realizar uno de los pasos siguientes para crear el entorno de tres clústeres:
	- Aumente el valor de tiempo de espera de la transacción utilizando el gestor de despliegue y vuelva a crear el entorno de despliegue. Para obtener más información, consulte Cómo evitar el tiempo de espera y las excepciones por falta de memoria durante la instalación o despliegue.
	- No cree tablas durante la creación del entorno de despliegue. Después de crear el entorno, cree las bases de datos y las tablas y, a continuación, ejecute el mandato de arranque.
- v Si utiliza el asistente de entorno de despliegue, puede habilitar el rastreo del gestor de despliegue para ver detalles sobre la creación del despliegue. Para habilitar el rastreo para una sola ejecución y hasta que se reinicie el gestor de despliegue, inicie sesión en la consola administrativa, acceda a **Resolución de problemas** > **Registros y rastreo** > *nombre\_gestor\_despliegue* > **Cambiar niveles de detalle de registro** > **Tiempo de ejecución**, añada **com.ibm.bpm.config.\*=all** al área de texto **Cambiar niveles de detalle de registro** y guarde los cambios.

**Nota:** Debe tener Process Center instalado para poder instalar un entorno de despliegue basado en Process Center. Si tiene instalado Process Server, necesitará iniciar IBM Installation Manager y modificar la instalación para utilizar la característica Process Manager Advanced Process Center.

Debido a que el procedimiento para crear entornos de despliegue utilizando el asistente Entorno de despliegue incluye pasos para seleccionar patrones y características, debe leer y comprender la información sobre los patrones y las características documentadas en la sección de planificación.

**Rol de seguridad necesario para esta tarea:** Cuando están habilitadas la autorización basada en roles y la seguridad, debe iniciar una sesión en la consola de administración como Administrador de célula para crear un entorno de despliegue.

Esta tarea describe el procedimiento para crear un entorno de despliegue que se basa en un patrón concreto y utiliza el asistente Entorno de despliegue.

Complete los pasos siguientes para crear un entorno de despliegue.

- 1. En la consola administrativa, vaya a la página Entornos de despliegue al pulsar **Servidores** > **Entornos de despliegue** .
- 2. Inicie el asistente Entorno de despliegue al pulsar **Nuevo** en la página Entornos de despliegue.Se visualiza la página Crear nuevo entorno de despliegue.

**Nota:** La base de datos proporciona el aislamiento de grupos internos, como los administradores. Si la base de datos está compartida por dos entornos de despliegue, se compartirá un grupo de administradores entre ellos. Cuando se produce esta situación, ambos administradores pueden iniciar sesión como administrador en cada uno de los entornos de despliegue.

- a. Especifique un nombre exclusivo para el entorno de despliegue en el campo **Nombre del entorno de despliegue**.
- b. Escriba un nombre de usuario para el administrador del entorno de despliegue en el campo **Nombre de usuario del administrador del entorno de despliegue**.

**Nota:** Se recomienda utilizar un administrador distinto para cada entorno de despliegue, así como el administrador de la célula.

- c. Escriba una contraseña para el administrador del entorno de despliegue en el campo **Contraseña**.
- d. Vuelva a confirmar la contraseña en el campo **Confirmar contraseña**.
- 3. Desde la sección **Tipo de entorno de despliegue de IBM BPM**, seleccione **Standard Process Center**. Las características representan las posibilidad de proceso en tiempo de ejecución del entorno de despliegue.
- 4. En la sección Seleccionar el patrón del entorno de despliegue, seleccione un patrón para el entorno de despliegue y pulse **Siguiente** para mostrar la página Seleccionar nodos. Los patrones disponibles son:
	- v **Clúster individual**: el destino de despliegue de aplicaciones incluye la infraestructura de mensajería y las aplicaciones de soporte.
	- v **Aplicación, mensajería remota y soporte remoto**: un clúster independiente para despliegue de aplicación, mensajería remota y soporte remoto.
- 5. En la página Seleccionar nodos, seleccione los nodos que desee incluir en este entorno de despliegue y, a continuación, pulse **Siguiente** para visualizar la página Definir clústeres.

Seleccione los nodos que tienen las prestaciones necesarias para el entorno que ha seleccionado en la sección Características del entorno de despliegue de IBM BPM.

Seleccione al menos un nodo para el entorno de despliegue. Para entornos de alta disponibilidad y migración tras error, seleccione como mínimo dos nodos. Para la escalabilidad, puede añadir más nodos.

6. En la página Definir clústeres, asigne el número necesario de clústeres para cada nodo y pulse **Siguiente** para visualizar la página Personalizar nombre de clúster y puertos.

De forma predeterminada, se asigna un miembro de clúster en cada nodo para cada función. Puede cambiar el número si sustituye el número de cada columna. Si no está familiarizado con los diferentes roles y funciones de clúster proporcionados por cada tipo de clúster, consulte "Tipos de topología y patrones de entorno de despliegue."

Un 0 (cero) para un nodo significa que el nodo no contribuye a la función seleccionada, de acuerdo con las características seleccionadas.

7. En la página Personalizar nombre y puertos de clúster, personalice los nombres de clúster o los nombres de miembro de clúster para el tipo de clúster. Puede utilizar los valores predeterminados, o personalizar los detalles de clúster y pulsar **Siguiente**.

**Nota:** Puede especificar el puerto de inicio para los miembros del clúster. El sistema genera valores predeterminados para nombres de miembro de clúster y el puerto inicial.

Asegúrese de que los números de puertos de inicio que especifique tengan una distancia de al menos 20 puertos. Los números de puerto se reservan y asignan a cada nodo para los miembros de clúster utilizando el número de puerto que se ha especificado. Si especifica un puerto inicial cuando se crea el entorno de despliegue, ese mismo puerto inicial especificado se asignará al miembro del clúster. Por ejemplo, si el número de puerto del primer miembro del clúster es 2000, se utilizarían los números de puerto 2000, 2001, 2002, etc. El número de puerto del segundo miembro del clúster sería 2020 y los números de puerto serían 2020, 2021, 2022, etc. El número de puerto del tercer miembro del clúster será 2040.

Si ya existe un nodo en dicho sistema físico, podrían haber conflictos de puerto y esto se debe resolver manualmente cambiando los valores de puerto.

Si utiliza servidores adicionales con puertos exclusivos, WebSphere Application Server no configura automáticamente el host virtual para el servidor. En particular, WebSphere Application Server no añade automáticamente los puertos de alias de host a un host virtual. Sin embargo, puede utilizar la consola administrativa para añadir un nuevo alias de host para cada uno de los puertos que utiliza el servidor nuevo. Para obtener más información, consulte la documentación de WebSphere Application Server sobre la configuración de hosts virtuales.

8. Necesario: En la página Configurar bases de datos, seleccione **DB2 en ZOS**, configure los parámetros de base de datos para los orígenes de datos del entorno de despliegue, pulse **Probar conexión**, y después de que se realice la conexión correctamente, pulse **Siguiente** para ir a la página Resumen.

En esta página, defina la información de base de datos para los componentes incluidos en este entorno de despliegue. Donde sea posible, el asistente proporciona información predeterminada de los parámetros, pero cambie esos valores para que coincidan con los valores que haya definido al planificar el entorno.

**Importante:** La base de datos que se especifica en este panel ya debe existir. La configuración del entorno de despliegue nunca crea una base de datos. Para obtener más información, consulte la sección sobre la creación de bases de datos.

- v **Parámetros compartidos**
	- **Nombre de usuario**: Escriba el nombre de usuario para conectarse a la base de datos.
	- **Contraseña**: Especifique la contraseña para el usuario.
	- **Confirmar contraseña**: Escriba la confirmación de la contraseña para el usuario.
	- **Servidor**: Escriba un nombre de servidor donde se encuentra el subsistema de la base de datos.
	- **Puerto**: Escriba el número de puerto para conectarse al subsistema de base de datos.
	- **Ubicación de conexión de base de datos**: Escriba el nombre de ubicación de la conexión de base de datos.
	- **Grupo de almacenamiento**: Escriba el nombre del grupo de almacenamiento.
	- **Catálogo del volumen**: Escriba el nombre del catálogo del volumen.
	- **Agrupación de almacenamiento de 4 k de tamaño**: Escriba un nombre para la agrupación de almacenamiento intermedio con un tamaño de 4 k.
	- **Agrupación de almacenamiento de índices**: Escriba el nombre de la agrupación de almacenamientos intermedios de índices.
	- **Agrupación de almacenamiento de LOB**: Escriba el nombre de la agrupación de almacenamientos intermedios de LOB.
	- **Agrupación de almacenamiento de 8k de tamaño**: Escriba un nombre para la agrupación de almacenamiento intermedio con un tamaño de 8k.
	- **Agrupación de almacenamiento de 16k de tamaño**: Escriba un nombre para la agrupación de almacenamiento intermedio con un tamaño de 16k.
	- **Agrupación de almacenamiento de 32k de tamaño**: Escriba un nombre para la agrupación de almacenamiento intermedio con un tamaño de 32k.
- v **Base de datos de Process**
	- **Nombre**: Escriba un nombre para la base de datos de Process Center.
	- **Nombre de esquema**: Escriba un nombre de esquema para la base de datos de Process.
- v **Base de datos de Performance Data Warehouse**
	- **Nombre**: Escriba un nombre para la base de datos de Performance Data Warehouse.
	- **Nombre de esquema**: Escriba un nombre de esquema para la base de datos de Performance Data Warehouse.
- v **Seleccione las bases de datos que desee separar de la base de datos Common.**
	- **Mensajería**: Seleccione esta opción para crear una base de datos de motor de mensajería individual.
		- **Nombre**: Escriba un nombre para la base de datos del motor de mensajería.
		- **Nombre de esquema**: Escriba un nombre de esquema para la base de datos del motor de mensajería.

**Atención:** Los nombres de esquema predeterminados que se muestran en esta página pueden entrar en conflicto con el convenio de denominación de su sitio o pueden entrar en conflicto con esquemas existentes. Como tal, es probable que tenga que cambiar el nombre de esquema. Preste atención a los valores especificados para evitar posibles conflictos de nombres.

Para un entorno de producción, debe definir los mismos valores para **Nombre de usuario** y **Nombre de esquema** y debe desmarcar **Crear tablas**. Para un entorno de producción, cree manualmente los esquemas necesarios y utilice los archivos SQL generados para crear las tablas. Cuando cree un Process Server de tres clústeres utilizando el asistente Entorno de despliegue, el proceso tardará mucho tiempo en completarse. Realice uno de los pasos siguientes para crear el Process Server de tres clústeres:

- v Aumente el valor de tiempo de espera de la transacción utilizando el gestor de despliegue y vuelva a crear el entorno de despliegue.
- v No cree tablas durante la creación del entorno de despliegue. Después de crear el entorno, cree las bases de datos y las tablas y, a continuación, ejecute el mandato de arranque.

Puede editar todos los parámetros clave como, por ejemplo, el nombre de base de datos, si se van a crear o no tablas, el nombre de usuario del tiempo de ejecución de origen de datos y la contraseña para el entorno de despliegue. Puede seleccionar qué base de datos utilizar para el componente seleccionado.

**Consejo:** Los pasos que no se pueden completar mediante el asistente Entorno de despliegue y que se deben completar en forma manual, se incluyen en una lista en la página Configuración diferida. Puede ver esta página después de haber creado el entorno de despliegue. Para ver esta página de la consola administrativa, pulse **Servidores** > **Entornos de despliegue** > *Nombre de entorno de despliegue* > **Configuración del entorno de despliegue** > **Propiedades adicionales** > **Configuración diferida**.

- 9. Verifique que la información de la página Resumen sea correcta y realice los siguientes subpasos:
	- a. Opcional: Si desea salir sin generar la configuración, pulse **Finalizar**.
	- b. Opcional: Si desea guardar la configuración del entorno para configurar un entorno de despliegue similar, pulse **Exportar para scripts**.
	- c. Si está satisfecho con la configuración del entorno de despliegue, pulse **Generar entorno de despliegue** para guardar y completar la configuración del entorno de despliegue. Esto también generará un archivo de propiedades en la carpeta *Raíz\_Instalación\_BPM*/logs/config de la máquina del gestor de despliegue con una indicación de fecha y hora en el nombre de archivo, bpmconfig-*nombre\_de-indicación\_fecha\_hora*.properties. Guarde este archivo para su consulta posterior o para la resolución de problemas.
- 10. Cargue la base de datos con la información del sistema al ejecutar el mandato **bootstrapProcessServerData**.

**Importante:** Este mandato debe ejecutarse antes de iniciar los miembros de clúster.

Cuando se complete la configuración, podrá examinar los archivos de configuración para ver los cambios.

Guarde los cambios en la configuración maestra o descártelos.

**Importante:** Si utiliza servidores adicionales con puertos exclusivos, WebSphere Application Server no configura automáticamente el host virtual para el servidor. En particular, WebSphere Application Server no añade automáticamente los puertos de alias de host a un host virtual. Sin embargo, puede utilizar la consola administrativa para añadir un nuevo alias de host para cada uno de los puertos que utiliza el servidor nuevo. Para añadir un alias de host, en la consola de administración vaya hasta **Entorno** > **Hosts virtuales** > **host\_predeterminado** > **Alias de host** y pulse **Nuevo**. Para obtener más información, consulte la documentación de WebSphere Application Server sobre la configuración de hosts virtuales. Borre todos los registros de perfil aplicables o guárdelos en otro directorio. Es posible que quiera limpiar o mover los registros, ya que se añadirán a la última configuración. Esto puede dificultar la visualización de la información más actual.

## *Creación del entorno de despliegue de Standard Process Center:*

Cree un entorno de despliegue de Process Server para ejecutar procesos desplegados desde Process Center. Puede crear más de un entorno de despliegue en la misma célula utilizando el asistente para Entorno de despliegue.

Asegúrese de que ha realizado las tareas siguientes:

- Instalación del producto
- v Se ha creado el perfil de gestor de despliegue y los nodos asociados
- v Asegúrese de que la base de datos especificada en el panel de configuración de base de datos del asistente Entorno de despliegue ya está creado. La configuración del entorno de despliegue nunca crea una base de datos. Para obtener más información, consulte la sección sobre la creación de bases de datos.
- v Asegúrese de que se inicien todos los nodos locales y remotos que desea añadir al entorno de des pliegue.
- v Cuando cree entorno de despliegue de tres clústeres utilizando el asistente Entorno de despliegue, el proceso podría tardar mucho tiempo en completarse. En ese caso, puede realizar uno de los pasos siguientes para crear el entorno de tres clústeres:
	- Aumente el valor de tiempo de espera de la transacción utilizando el gestor de despliegue y vuelva a crear el entorno de despliegue. Para obtener más información, consulte Cómo evitar el tiempo de espera y las excepciones por falta de memoria durante la instalación o despliegue.
	- No cree tablas durante la creación del entorno de despliegue. Después de crear el entorno, cree las bases de datos y las tablas y, a continuación, ejecute el mandato de arranque.
- v Si utiliza el asistente de entorno de despliegue, puede habilitar el rastreo del gestor de despliegue para ver detalles sobre la creación del despliegue. Para habilitar el rastreo para una sola ejecución y hasta que se reinicie el gestor de despliegue, inicie sesión en la consola administrativa, acceda a **Resolución de problemas** > **Registros y rastreo** > *nombre\_gestor\_despliegue* > **Cambiar niveles de detalle de registro** > **Tiempo de ejecución**, añada **com.ibm.bpm.config.\*=all** al área de texto **Cambiar niveles de detalle de registro** y guarde los cambios.

**Nota:** Debe tener Process Server instalado para poder instalar un entorno de despliegue basado en Process Server. Si tiene instalado Process Center, necesitará iniciar IBM Installation Manager y modificar la instalación para utilizar la característica Business Process Manager Advanced Process Server Production o la característica Business Process Manager Advanced Process Server Non-Production.

Debido a que el procedimiento para crear entornos de despliegue utilizando el asistente Entorno de despliegue incluye pasos para seleccionar patrones y características, debe leer y comprender la información sobre los patrones y las características documentadas en la sección de planificación.

**Rol de seguridad necesario para esta tarea:** Cuando están habilitadas la autorización basada en roles y la seguridad, debe iniciar una sesión en la consola de administración como Administrador de célula para crear un entorno de despliegue.

Esta tarea describe el procedimiento para crear un entorno de despliegue que se basa en un patrón concreto y utiliza el asistente Entorno de despliegue.

Complete los pasos siguientes para crear un entorno de despliegue.

- 1. En la consola administrativa, vaya a la página Entornos de despliegue al pulsar **Servidores** > **Entornos de despliegue** .
- 2. Inicie el asistente Entorno de despliegue al pulsar **Nuevo** en la página Entornos de despliegue.Se visualiza la página Crear nuevo entorno de despliegue.

**Nota:** La base de datos proporciona el aislamiento de grupos internos, como los administradores. Si la base de datos está compartida por dos entornos de despliegue, se compartirá un grupo de administradores entre ellos. Cuando se produce esta situación, ambos administradores pueden iniciar sesión como administrador en cada uno de los entornos de despliegue.

- a. Especifique un nombre exclusivo para el entorno de despliegue en el campo **Nombre del entorno de despliegue**.
- b. Escriba un nombre de usuario para el administrador del entorno de despliegue en el campo **Nombre de usuario del administrador del entorno de despliegue**.

**Nota:** Se recomienda utilizar un administrador distinto para cada entorno de despliegue, así como el administrador de la célula.

- c. Escriba una contraseña para el administrador del entorno de despliegue en el campo **Contraseña**.
- d. Vuelva a confirmar la contraseña en el campo **Confirmar contraseña**.
- 3. Desde la sección **Tipo de entorno de despliegue de IBM BPM**, seleccione **IBM BPM Standard Process Server**. Las características representan las posibilidad de proceso en tiempo de ejecución del entorno de despliegue.
- 4. En la sección Seleccionar el patrón del entorno de despliegue, seleccione un patrón para el entorno de despliegue y pulse **Siguiente** para mostrar la página Seleccionar nodos. Los patrones disponibles son:
	- v **Clúster individual**: el destino de despliegue de aplicaciones incluye la infraestructura de mensajería y las aplicaciones de soporte.
	- v **Aplicación, mensajería remota y soporte remoto**: un clúster independiente para despliegue de aplicación, mensajería remota y soporte remoto.
- 5. En la página Seleccionar nodos, seleccione los nodos que desee incluir en este entorno de despliegue y, a continuación, pulse **Siguiente** para visualizar la página Definir clústeres.

Seleccione los nodos que tienen las prestaciones necesarias para el entorno que ha seleccionado en la sección Características del entorno de despliegue de IBM BPM.

Seleccione al menos un nodo para el entorno de despliegue. Para entornos de alta disponibilidad y migración tras error, seleccione como mínimo dos nodos. Para la escalabilidad, puede añadir más nodos.

6. En la página Definir clústeres, asigne el número necesario de clústeres para cada nodo y pulse **Siguiente** para visualizar la página Personalizar nombre de clúster y puertos.

De forma predeterminada, se asigna un miembro de clúster en cada nodo para cada función. Puede cambiar el número si sustituye el número de cada columna. Si no está familiarizado con los diferentes roles y funciones de clúster proporcionados por cada tipo de clúster, consulte "Tipos de topología y patrones de entorno de despliegue."

Un 0 (cero) para un nodo significa que el nodo no contribuye a la función seleccionada, de acuerdo con las características seleccionadas.

7. En la página Personalizar nombre y puertos de clúster, personalice los nombres de clúster o los nombres de miembro de clúster para el tipo de clúster. Puede utilizar los valores predeterminados, o personalizar los detalles de clúster y pulsar **Siguiente**.

**Nota:** Puede especificar el puerto de inicio para los miembros del clúster. El sistema genera valores predeterminados para nombres de miembro de clúster y el puerto inicial.

Asegúrese de que los números de puertos de inicio que especifique tengan una distancia de al menos 20 puertos. Los números de puerto se reservan y asignan a cada nodo para los miembros de clúster utilizando el número de puerto que se ha especificado. Si especifica un puerto inicial cuando se crea el entorno de despliegue, ese mismo puerto inicial especificado se asignará al miembro del clúster. Por ejemplo, si el número de puerto del primer miembro del clúster es 2000, se utilizarían los números de puerto 2000, 2001, 2002, etc. El número de puerto del segundo miembro del clúster sería 2020 y los números de puerto serían 2020, 2021, 2022, etc. El número de puerto del tercer miembro del clúster será 2040.

Si ya existe un nodo en dicho sistema físico, podrían haber conflictos de puerto y esto se debe resolver manualmente cambiando los valores de puerto.

Si utiliza servidores adicionales con puertos exclusivos, WebSphere Application Server no configura automáticamente el host virtual para el servidor. En particular, WebSphere Application Server no añade automáticamente los puertos de alias de host a un host virtual. Sin embargo, puede utilizar la consola administrativa para añadir un nuevo alias de host para cada uno de los puertos que utiliza el servidor nuevo. Para obtener más información, consulte la documentación de WebSphere Application Server sobre la configuración de hosts virtuales.

8. En la página Configurar Process Server, defina los valores para la configuración de Process Center y pulse **Siguiente**.

### v **Nombre de entorno**

Escriba un nombre de entorno del Process Server.

Un nombre de entorno es el nombre por el que un usuario de Process Server conocerá este servidor o clúster.

## v **Tipo de entorno**

En la lista desplegable, seleccione el tipo de entorno para el Process Server que está configurando.

El tipo de entorno hace referencia a cómo se utiliza el Process Server. Por ejemplo, en qué capacidad se utilizará el Process Server - *producción*, *etapa* o *prueba*. La prueba de carga podría realizarse en un servidor de prueba, mientras que un tipo de entorno de etapa podría utilizarse como ubicación temporal para albergar cambios antes de que esos cambios entren en producción. Puede especificar **Etapa** como el **Tipo de entorno** si se accederá al servidor de procesos que está configurando y se lo utilizará para revisar el contenido y la funcionalidad nueva.

Hay tres tipos de entornos disponibles para su selección:

### **Producción**

Seleccione **Producción** si el servidor va a servir en una capacidad de producción.

**Etapa** Seleccione **Etapa** si el servidor servirá de plataforma de transferencia que se utilizará como servidor de preproducción.

### **Prueba**

Seleccione **Prueba** si el servidor que está configurando se utilizará como un entorno de prueba.

# v **Utilizar el servidor fuera de línea**

Indique si el servidor que va a configurar es un servidor fuera de línea.

Un servidor fuera de línea es un Process Server que no está conectado al Process Center.

Los servidores fuera de línea todavía se pueden utilizar al desplegar instantáneas de aplicaciones de procesos. No obstante, el método para desplegar aplicaciones de proceso en un servidor de procesos fuera de línea difiere del método para desplegar aplicaciones de proceso en un servidor de procesos en línea.

# v **Protocolo**

Seleccione **http://** o **https://** como el protocolo de conexión a Process Center.

### v **Nombre de host o host virtual en un entorno de carga equilibrado**

Escriba el host o el host virtual que este Process Server necesita para comunicarse con el Process Center. Utilice un nombre de host completo. En un entorno con un equilibrador de carga o servidor proxy entre Process Server y los servicios de Process Center, asegúrese de que lo indicado aquí coincida con el URL para acceder a Process Center.

**Nota:** Asegúrese de especificar el nombre de host en lugar de *localhost* para el nombre de servidor al configurar Process Server. Esto es necesario cuando se utiliza Process Designer de forma remota.

v **Puerto**

Escriba el número de puerto del Process Center. En un entorno con un equilibrador de carga o servidor proxy entre el Process Server de procesos y Process Center, asegúrese de que lo especificado aquí coincide con el URL para acceder a Process Center.

v **Nombre de usuario**

Escriba un nombre de usuario válido que exista en el Process Center. El Process Server se conectará al Process Center como este usuario.

v **Contraseña**

Escriba la contraseña del usuario.

v **Confirmar contraseña**

Escriba la confirmación de la contraseña para el usuario.

v **Probar conexión**

Pulse para probar la conexión con Process Center.

9. Necesario: En la página Configurar bases de datos, seleccione **DB2 en ZOS**, configure los parámetros de base de datos para los orígenes de datos del entorno de despliegue, pulse **Probar conexión**, y después de que se realice la conexión correctamente, pulse **Siguiente** para ir a la página Resumen.

En esta página, defina la información de base de datos para los componentes incluidos en este entorno de despliegue. Donde sea posible, el asistente proporciona información predeterminada de los parámetros, pero cambie esos valores para que coincidan con los valores que haya definido al planificar el entorno.

**Importante:** La base de datos que se especifica en este panel ya debe existir. La configuración del entorno de despliegue nunca crea una base de datos. Para obtener más información, consulte la sección sobre la creación de bases de datos.

- v **Parámetros compartidos**
	- **Nombre de usuario**: Escriba el nombre de usuario para conectarse a la base de datos.
	- **Contraseña**: Especifique la contraseña para el usuario.
	- **Confirmar contraseña**: Escriba la confirmación de la contraseña para el usuario.
	- **Servidor**: Escriba un nombre de servidor donde se encuentra el subsistema de la base de datos.
	- **Puerto**: Escriba el número de puerto para conectarse al subsistema de base de datos.
	- **Ubicación de conexión de base de datos**: Escriba el nombre de ubicación de la conexión de base de datos.
	- **Grupo de almacenamiento**: Escriba el nombre del grupo de almacenamiento.
	- **Catálogo del volumen**: Escriba el nombre del catálogo del volumen.
	- **Agrupación de almacenamiento de 4 k de tamaño**: Escriba un nombre para la agrupación de almacenamiento intermedio con un tamaño de 4 k.
	- **Agrupación de almacenamiento de índices**: Escriba el nombre de la agrupación de almacenamientos intermedios de índices.
	- **Agrupación de almacenamiento de LOB**: Escriba el nombre de la agrupación de almacenamientos intermedios de LOB.
	- **Agrupación de almacenamiento de 8k de tamaño**: Escriba un nombre para la agrupación de almacenamiento intermedio con un tamaño de 8k.
	- **Agrupación de almacenamiento de 16k de tamaño**: Escriba un nombre para la agrupación de almacenamiento intermedio con un tamaño de 16k.
	- **Agrupación de almacenamiento de 32k de tamaño**: Escriba un nombre para la agrupación de almacenamiento intermedio con un tamaño de 32k.
- v **Base de datos de Process**
- **Nombre**: Escriba un nombre para la base de datos de Process Center.
- **Nombre de esquema**: Escriba un nombre de esquema para la base de datos de Process.
- v **Base de datos de Performance Data Warehouse**
	- **Nombre**: Escriba un nombre para la base de datos de Performance Data Warehouse.
	- **Nombre de esquema**: Escriba un nombre de esquema para la base de datos de Performance Data Warehouse.
- v **Seleccione las bases de datos que desee separar de la base de datos Common.**
	- **Mensajería**: Seleccione esta opción para crear una base de datos de motor de mensajería individual.
		- **Nombre**: Escriba un nombre para la base de datos del motor de mensajería.
		- **Nombre de esquema**: Escriba un nombre de esquema para la base de datos del motor de mensajería.

**Atención:** Los nombres de esquema predeterminados que se muestran en esta página pueden entrar en conflicto con el convenio de denominación de su sitio o pueden entrar en conflicto con esquemas existentes. Como tal, es probable que tenga que cambiar el nombre de esquema. Preste atención a los valores especificados para evitar posibles conflictos de nombres.

Para un entorno de producción, debe definir los mismos valores para **Nombre de usuario** y **Nombre de esquema** y debe desmarcar **Crear tablas**. Para un entorno de producción, cree manualmente los esquemas necesarios y utilice los archivos SQL generados para crear las tablas. Cuando cree un Process Server de tres clústeres utilizando el asistente Entorno de despliegue, el proceso tardará mucho tiempo en completarse. Realice uno de los pasos siguientes para crear el Process Server de tres clústeres:

- v Aumente el valor de tiempo de espera de la transacción utilizando el gestor de despliegue y vuelva a crear el entorno de despliegue.
- v No cree tablas durante la creación del entorno de despliegue. Después de crear el entorno, cree las bases de datos y las tablas y, a continuación, ejecute el mandato de arranque.

Puede editar todos los parámetros clave como, por ejemplo, el nombre de base de datos, si se van a crear o no tablas, el nombre de usuario del tiempo de ejecución de origen de datos y la contraseña para el entorno de despliegue. Puede seleccionar qué base de datos utilizar para el componente seleccionado.

**Consejo:** Los pasos que no se pueden completar mediante el asistente Entorno de despliegue y que se deben completar en forma manual, se incluyen en una lista en la página Configuración diferida. Puede ver esta página después de haber creado el entorno de despliegue. Para ver esta página de la consola administrativa, pulse **Servidores** > **Entornos de despliegue** > *Nombre de entorno de despliegue* > **Configuración del entorno de despliegue** > **Propiedades adicionales** > **Configuración diferida**.

- 10. Verifique que la información de la página Resumen sea correcta y realice los siguientes subpasos:
	- a. Opcional: Si desea salir sin generar la configuración, pulse **Finalizar**.
	- b. Opcional: Si desea guardar la configuración del entorno para configurar un entorno de despliegue similar, pulse **Exportar para scripts**.
	- c. Si está satisfecho con la configuración del entorno de despliegue, pulse **Generar entorno de despliegue** para guardar y completar la configuración del entorno de despliegue. Esto también generará un archivo de propiedades en la carpeta *Raíz\_Instalación\_BPM*/logs/config de la máquina del gestor de despliegue con una indicación de fecha y hora en el nombre de archivo, bpmconfig-*nombre\_de-indicación\_fecha\_hora*.properties. Guarde este archivo para su consulta posterior o para la resolución de problemas.
- 11. Cargue la base de datos con la información del sistema al ejecutar el mandato **bootstrapProcessServerData**.

**Importante:** Este mandato debe ejecutarse antes de iniciar los miembros de clúster.

Cuando se complete la configuración, podrá examinar los archivos de configuración para ver los cambios.

Guarde los cambios en la configuración maestra o descártelos.

**Importante:** Si utiliza servidores adicionales con puertos exclusivos, WebSphere Application Server no configura automáticamente el host virtual para el servidor. En particular, WebSphere Application Server no añade automáticamente los puertos de alias de host a un host virtual. Sin embargo, puede utilizar la consola administrativa para añadir un nuevo alias de host para cada uno de los puertos que utiliza el servidor nuevo. Para añadir un alias de host, en la consola de administración vaya hasta **Entorno** > **Hosts virtuales** > **host\_predeterminado** > **Alias de host** y pulse **Nuevo**. Para obtener más información, consulte la documentación de WebSphere Application Server sobre la configuración de hosts virtuales. Borre todos los registros de perfil aplicables o guárdelos en otro directorio. Es posible que quiera limpiar o mover los registros, ya que se añadirán a la última configuración. Esto puede dificultar la visualización de la información más actual.

### *Generación de scripts de base de datos DB2 para z/OS mediante el mandato BPMConfig:*

Puede utilizar el mandato **BPMConfig** para generar los scripts de base de datos que se utilizan para crear las tablas de base de datos. Si ha utilizado el mandato **BPMConfig** o el asistente de entorno de despliegue de red en la consola de administración para crear el entorno de despliegue, los scripts se habrán generado automáticamente.

Prepare la información siguiente:

- v La información acerca de la configuración de la base de datos que está diseñando. Este podría ser un documento que describe el propósito general de la configuración de base de datos, proporcionado por el administrador de base de datos o por la arquitectura de solución. También puede ser una descripción de los parámetros y propiedades necesarios. Esta información debe incluir:
	- La ubicación de las bases de datos.
	- El ID de usuario y contraseña para la autenticación en la base de datos.
- v Información acerca de cómo se han instalado IBM Business Process Manager y sus componentes, el software de la base de datos que se utiliza y las propiedades que necesita ese tipo de base de datos.
- v Descripción de los perfiles que tiene previsto crear, específicamente, la relación funcional entre los tipos de perfiles y la base de datos.
- v Información acerca del patrón de tipología que se va a implementar y la descripción de cómo se ajusta el diseño de la base de datos al patrón que piensa utilizar.

Para generar los scripts SQL de base de datos que puede utilizar para crear las tablas de base de datos, siga estos pasos:

- 1. En la máquina donde desea crear el entorno de despliegue, localice el archivo de propiedades de ejemplo adecuado: *INICIO\_BPM*/BPM/samples/config/.
- 2. Busque el archivo de propiedades de ejemplo que represente más aproximadamente el entorno de despliegue de destino y realice una copia de este archivo.

Para obtener más información sobre los archivos de configuración de muestra, consulte Archivos de propiedades de configuración de muestra para su uso con el mandato BPMConfig.

- 3. Ejecute el mandato **BPMConfig** con el parámetro **-sqlfiles** y el nombre del archivo de propiedades equivalente que elija.
	- v Para generar los scripts de base de datos en el directorio dbscripts del perfil de gestor de despliegue, utilice la sintaxis siguiente:

*INICIO\_BPM*/bin/BPMConfig -create -sqlfiles *mi\_entorno.properties*

**Nota:** Los scripts SQL se generan en la carpeta *DMGR\_PROFILE*/dbscripts de forma predeterminada. Estos scripts se suprimirán si ejecuta de nuevo el mandato **BPMConfig** o si configura el entorno de despliegue utilizando el asistente de entorno de despliegue.

v Para generar los scripts de base de datos en un directorio de salida de su elección, utilice la sintaxis siguiente:

```
INICIO_BPM/bin/BPMConfig -create -sqlfiles mi_entorno.properties -outputDir /MyBPMScriptDir
```
**Nota:** Si no utiliza el parámetro **-outputDir** con el mandato **BPMConfig**, se generará el perfil, si no existe, incluso antes de que se generen los scripts de base de datos.

Los scripts SQL de base de datos se generan en la carpeta *DMGR\_PROFILE*/dbscripts de forma predeterminada. Esta carpeta incluye la siguiente subcarpeta:

v Los scripts de base de datos que se pueden utilizar para crear la base de datos con ámbito de clúster se generan en el directorio siguiente: *DMGR\_PROFILE*/dbscripts/de\_name/DB2zOS/ cluster database name.

Esta subcarpeta también contiene s un script **createDatabase.sh**, que puede utilizar para ejecutar los scripts de base de datos para crear las tablas de base de datos de DB2 para z/OS.

4. Utilice FTP para transferir todos los scripts de base de datos generados al sistema z/OS que contiene la instalación de DB2. Transfiera el script **createDatabase.sql** como un archivo de texto ASCII y transfiera los archivos de esquema de base de datos en modalidad binaria.

## **Tareas relacionadas**:

["Creación de perfiles, entornos de despliegue de red y tablas de base de datos con el mandato](#page-325-0) [BPMConfig" en la página 320](#page-325-0)

Puede utilizar el mandato **BPMConfig** para crear un entorno de despliegue de red típico utilizando un archivo de propiedades que contiene todos los valores utilizados en la configuración de su entorno de despliegue. Al mismo tiempo que se crea el entorno de despliegue, puede generar los scripts para crear las tablas de base de datos necesarias y crear un nuevo perfil de gestor de despliegue y perfiles personalizados para nodos gestionados incluyen valores para estos perfiles en el archivo de propiedades que utiliza el mandato **BPMConfig**.

*Creación y configuración de bases de datos de DB2 para z/OS después de la creación del perfil de despliegue de red:*

Luego de crear y aumentar perfiles, usted o el administrador de base de datos deberá crear las bases de datos y sus tablas manualmente, deberá también ejecutar el mandato **bootstrapProcessServerData** antes de intentar iniciar o utilizar el servidor IBM Business Process Manager.

### *Requisitos de autorización de DB2 para z/OS:*

Se necesita un conjunto de autorizaciones de usuario para las bases de datos de IBM Business Process Manager. En función de la versión de DB2 para z/OS, es posible que también sean necesarias autorizaciones de vista.

### **Requisitos de autorización de usuario para DB2 para z/OS**

Pregunte a su administrador del sistema DB2 para z/OS que compruebe las autorizaciones que se han otorgado para asegurarse de que no ha otorgado más autorizaciones de las necesarias a ningún identificador de usuario. Puede ser tentador otorgar la autorización SYSADM de DB2 a los alias de autenticación de JCA a fin de evitar posibles problemas con la seguridad de DB2 durante la configuración. El ID del administrador de WebSphere no debería necesitar más que la autoridad DBADM para crear la base de datos IBM Business Process Manager.

El grupo de almacenamiento, base de datos y permisos GRANT de agrupación de almacenamiento intermedio siguientes se proporcionan de forma predeterminada en el archivo createDatabase.sql, para el administrador de WebSphere identificado por la variable simbólica **@DB\_USER@**. Este archivo se proporciona como una plantilla con variables simbólicas al instalar el producto. Después de ejecutar el script **BPMConfig**, se añadirá una copia de createDatabase.sql a los subdirectorios que haya creado para los scripts de base de datos, con las sustituciones correspondientes para las variables simbólicas.
GRANT USE OF STOGROUP @STOGRP@ TO @DB\_USER@ WITH GRANT OPTION; GRANT DBADM ON DATABASE @DB\_NAME@ TO @DB\_USER@; GRANT USE OF ALL BUFFERPOOLS TO @DB USER@;

Es posible que sea necesario el permiso GRANT siguiente para permitir al usuario **@DB\_USER@** crear secuencias y procedimientos almacenados con un cualificador de esquema de **@SCHEMA@**: GRANT CREATEIN,ALTERIN,DROPIN ON SCHEMA @SCHEMA@ TO @DB\_USER@ WITH GRANT OPTION;

Los permisos siguientes también son necesarios: GRANT CREATE ON COLLECTION @SCHEMA@ TO @DB\_USER@; GRANT BINDADD TO @DB\_USER@;

#### **Requisitos de autorización para vistas en DB2 para z/OS V10**

Si está planificando utilizar DB2 para z/OS V10, son necesarios permisos adicionales para las vistas en la base de datos:

v Antes de ejecutar el SQL para definir vistas, es posible que tenga que definir el parámetro del subsistema DBACRVW en YES.

Este valor asegura que los ID de administrador de WebSphere con la autoridad DBADM en la base de datos *@DB\_NAME@* puedan crear vistas para otros ID.

- v En DB2 para z/OS V10, al ID del administrador de WebSphere se le debe otorgar específicamente el acceso a vistas, porque el acceso no se otorga implícitamente a usuarios con la autoridad DBADM en la base de datos. Las sentencias GRANT individuales o un grupo de Resource Access Control Facility (RACF) se pueden utilizar para proporcionar acceso a vistas en DB2 para z/OS V10. Solicite a su administrador de DB2 para z/OS que proporcione este acceso utilizando cualquiera de los métodos siguientes:
	- Emitir una sentencia GRANT explícita para cada vista. Por ejemplo, las sentencias GRANT de ejemplo siguientes se pueden emitir para el ID de usuario WSADMIN:

GRANT DELETE,INSERT,SELECT,UPDATE ON TABLE S1CELL.ACTIVITY TO WSADMIN WITH GRANT OPTION; GRANT DELETE,INSERT,SELECT,UPDATE ON TABLE S1CELL.ACTIVITY\_ATTRIBUTE TO WSADMIN WITH GRANT OPTION; GRANT DELETE,INSERT,SELECT,UPDATE ON TABLE S1CELL.ACTIVITY\_SERVICE TO WSADMIN WITH GRANT OPTION; GRANT DELETE,INSERT,SELECT,UPDATE ON TABLE S1CELL.APPLICATION\_COMP TO WSADMIN WITH GRANT OPTION; GRANT DELETE, INSERT, SELECT, UPDATE ON TABLE SICELL. AUDIT LOG TO WSADMIN WITH GRANT OPTION; GRANT DELETE, INSERT, SELECT, UPDATE ON TABLE S1CELL. AUDIT LOG B TO WSADMIN WITH GRANT OPTION; GRANT DELETE,INSERT,SELECT,UPDATE ON TABLE S1CELL.BUSINESS\_CATEGORY TO WSADMIN WITH GRANT OPTION; GRANT DELETE,INSERT,SELECT,UPDATE ON TABLE S1CELL.BUSINESS\_CATEGORY\_LDESC TO WSADMIN WITH GRANT OPTION; GRANT DELETE,INSERT,SELECT,UPDATE ON TABLE S1CELL.ESCALATION TO WSADMIN WITH GRANT OPTION; GRANT DELETE,INSERT,SELECT,UPDATE ON TABLE S1CELL.ESCALATION\_CPROP TO WSADMIN WITH GRANT OPTION; GRANT DELETE,INSERT,SELECT,UPDATE ON TABLE S1CELL.ESCALATION\_DESC TO WSADMIN WITH GRANT OPTION; GRANT DELETE,INSERT,SELECT,UPDATE ON TABLE S1CELL.ESC\_TEMPL TO WSADMIN WITH GRANT OPTION; GRANT DELETE,INSERT,SELECT,UPDATE ON TABLE S1CELL.ESC\_TEMPL\_CPROP TO WSADMIN WITH GRANT OPTION; GRANT DELETE, INSERT, SELECT, UPDATE ON TABLE S1CELL. ESC TEMPL DESC TO WSADMIN WITH GRANT OPTION; GRANT DELETE,INSERT,SELECT,UPDATE ON TABLE S1CELL.EVENT TO WSADMIN WITH GRANT OPTION; GRANT DELETE,INSERT,SELECT,UPDATE ON TABLE S1CELL.MIGRATION\_FRONT TO WSADMIN WITH GRANT OPTION; GRANT DELETE,INSERT,SELECT,UPDATE ON TABLE S1CELL.PROCESS\_ATTRIBUTE TO WSADMIN WITH GRANT OPTION; GRANT DELETE,INSERT,SELECT,UPDATE ON TABLE S1CELL.PROCESS\_INSTANCE TO WSADMIN WITH GRANT OPTION; GRANT DELETE,INSERT,SELECT,UPDATE ON TABLE S1CELL.PROCESS\_TEMPLATE TO WSADMIN WITH GRANT OPTION; GRANT DELETE,INSERT,SELECT,UPDATE ON TABLE S1CELL.PROCESS\_TEMPL\_ATTR TO WSADMIN WITH GRANT OPTION; GRANT DELETE,INSERT,SELECT,UPDATE ON TABLE S1CELL.QUERY\_PROPERTY TO WSADMIN WITH GRANT OPTION; GRANT DELETE,INSERT,SELECT,UPDATE ON TABLE S1CELL.QUERY\_PROP\_TEMPL TO WSADMIN WITH GRANT OPTION; GRANT DELETE,INSERT,SELECT,UPDATE ON TABLE S1CELL.SHARED\_WORK\_ITEM TO WSADMIN WITH GRANT OPTION; GRANT DELETE,INSERT,SELECT,UPDATE ON TABLE S1CELL.TASK TO WSADMIN WITH GRANT OPTION; GRANT DELETE,INSERT,SELECT,UPDATE ON TABLE S1CELL.TASK\_AUDIT\_LOG TO WSADMIN WITH GRANT OPTION; GRANT DELETE,INSERT,SELECT,UPDATE ON TABLE S1CELL.TASK\_CPROP TO WSADMIN WITH GRANT OPTION; GRANT DELETE,INSERT,SELECT,UPDATE ON TABLE S1CELL.TASK\_DESC TO WSADMIN WITH GRANT OPTION; GRANT DELETE,INSERT,SELECT,UPDATE ON TABLE S1CELL.TASK\_HISTORY TO WSADMIN WITH GRANT OPTION; GRANT DELETE,INSERT,SELECT,UPDATE ON TABLE S1CELL.TASK\_TEMPL TO WSADMIN WITH GRANT OPTION; GRANT DELETE,INSERT,SELECT,UPDATE ON TABLE S1CELL.TASK\_TEMPL\_CPROP TO WSADMIN WITH GRANT OPTION; GRANT DELETE,INSERT,SELECT,UPDATE ON TABLE S1CELL.TASK\_TEMPL\_DESC TO WSADMIN WITH GRANT OPTION; GRANT DELETE,INSERT,SELECT,UPDATE ON TABLE S1CELL.WORK\_BASKET TO WSADMIN WITH GRANT OPTION;

GRANT DELETE,INSERT,SELECT,UPDATE ON TABLE S1CELL.WORK\_BASKET\_DIST\_TARGET TO WSADMIN WITH GRANT OPTION; GRANT DELETE,INSERT,SELECT,UPDATE ON TABLE S1CELL.WORK\_BASKET\_LDESC TO WSADMIN WITH GRANT OPTION; GRANT DELETE,INSERT,SELECT,UPDATE ON TABLE S1CELL.WORK\_ITEM TO WSADMIN WITH GRANT OPTION;

– Defina un grupo RACF que se corresponda al nombre de esquema para las vistas y conecte el ID de administrador de WebSphere con el grupo RACF. Por ejemplo, puede definir un grupo RACF llamado S1CELL, y conéctele el usuario WSADMIN, del modo siguiente:

INFORMATION FOR GROUP S1CELL SUPERIOR GROUP=ZWPS OWNER=ZWPS CREATED=07.144 INSTALLATION DATA=OWNED BY EMP SERIAL 009179, SITE ABCUK NO MODEL DATA SET TERMUACC NO SUBGROUPS USER(S)= ACCESS= ACCESS COUNT= UNIVERSAL ACCESS= WSADMIN CONNECT 000000 NONE CONNECT ATTRIBUTES=NONE REVOKE DATE=NONE RESUME DATE=NONE

### **Utilización de la hoja de cálculo de planificación de configuración para definir autorizaciones**

Si ha descargado la hoja de cálculo de planificación de configuración para su uso, puede utilizar de forma alternativa esta hoja de cálculo para generar los permisos GRANT necesarios para usuarios y vistas de DB2 para z/OS V10 (como se identifica en las secciones anteriores de este tema). La hoja de cálculo de planificación de configuración está disponible en [Techdoc WP102261](http://www.ibm.com/support/techdocs/atsmastr.nsf/WebIndex/WP102261) en el Portal de soporte de IBM.

La hoja de trabajo de la base de datos en la hoja de cálculo lista un conjunto de sentencias SQL de ejemplo que se pueden utilizar para crear las bases de datos y los grupos de almacenamiento. De forma adicional, se proporcionan los permisos GRANT necesarios para autorizar al administrador de WebSphere y para proporcionar acceso a las tablas de la base de datos DB2 para z/OS V10. Cuando se especifica los nombres de usuario y de objeto de base de datos en la hoja de trabajo de BPMVariables de la hoja de cálculo, estos valores se propagan en la hoja de trabajo de la base de datos y se utilizan para completar las sentencias CREATE y GRANT con los valores apropiados.

Puede solicitar al administrador del sistema DB2 para z/OS utilizar las sentencias CREATE relevantes para crear las bases de datos y los grupos de almacenamiento y utilizar las sentencias GRANT para autorizar al administrador de WebSphere. Si desea más información sobre cómo utilizar los artefactos generados a partir de la hoja de cálculo, consulte el documento PDF adjunto en la nota técnica.

#### **Asignaciones de grupo de almacenamiento y uso de la agrupación de almacenamiento intermedio**

Pida a su administrador del sistema de DB2 para z/OS que compruebe las asignaciones del grupo de almacenamiento y el uso de la agrupación de almacenamiento intermedio. La asignación incorrecta de grupos de almacenamiento y el uso incorrecto de la agrupación de almacenamiento intermedio podrían no aparecer como un mensaje de error en un archivo de registro, pero podrían causar problemas posteriormente. Es mejor resolver estos problemas ahora en lugar de hacerlo cuando el sistema ya haya sido entregado para su utilización. Por ejemplo, corregir los grupos de almacenamiento y los VCAT no es fácil después de que se hayan utilizado las tablas y los índices.

#### *Crear bases de datos en DB2 para el subsistema z/OS:*

Puede utilizar el script **BPMConfig** para generar los scripts de base de datos necesarios para crear las bases de datos para los componentes IBM Business Process Manager.

Puede utilizar varias herramientas para ejecutar estos scripts de base de datos:

- v El script **createDatabase.sh** que se ha creado de forma adicional con los scripts de base de datos.
- v Herramientas como, por ejemplo, el procesador de línea de mandatos DB2, SPUFI o DSNTEP2

# <span id="page-362-0"></span>**Elección de la herramienta a utilizar**

Puede elegir una herramienta por sobre otra en función de la experiencia y familiarización o por preferencia personal. Su organización también puede tener estándares implementados o convenciones para las herramientas utilizadas para crear objetos DB2 para z/OS, especialmente en un entorno de producción.

### **Consideraciones para seleccionar el script createDatabase.sh**

- v **createDatabase.sh** puede crear todos los objetos de base de datos en una única ejecución de la herramienta, para cada base de datos que se va a crear. Por lo tanto, el uso de este script es una buena opción si ésta es su primera implementación del servidor.
- v **createDatabase.sh** ejecuta los scripts de base de datos que genera el script **BPMConfig**
- v **createDatabase.sh** ejecuta el SQL para cada componente de la secuencia correcta.
- v **createDatabase.sh** crea los objetos de base de datos de acuerdo con un convenio de denominación que defina.
- v **createDatabase.sh** organiza el diseño de los objetos de base de datos entre las bases de datos DB2 para z/OS.
- v **createDatabase.sh** emite permisos GRANT a la base de datos, el grupo de almacenamiento y los objetos de agrupación de almacenamiento intermedio.
- v **createDatabase.sh** se ejecuta en un entorno de UNIX System Services.
- v **createDatabase.sh** genera un seguimiento de auditoría de los objetos que crea.

### **Consideraciones para elegir otras herramientas**

- v Puede que prefiera utilizar el procesador de línea de mandatos de DB2 para ejecutar las sentencias SQL en el entorno de UNIX System Services.
- v No existe restricción alguna en los convenios de denominación o de organización que se aplican a los objetos de base de datos otra que las restricciones del subsistema de base de datos estándar.
- Algunas herramientas pueden ejecutarse desde un entorno z/OS.
- v Las herramientas pueden producir un seguimiento de auditoría de los mandatos de base de datos DB2 que se han emitido.

**Restricción:** Los archivos SQL que necesita ejecutar se encuentran en formato ASCII. Si tiene intención de utilizar herramientas como la función SPUFI (SQL Processor Using File Input) o DSNTEP2 para ejecutar las sentencias SQL, podría ser necesario algún esfuerzo manual para reformatear las sentencias SQL que sobrepasen los 71 caracteres de longitud después de la conversión EBCDIC. Puede utilizar [lineLength.sh](http://www.ibm.com/support/docview.wss?uid=swg24035099) [utility](http://www.ibm.com/support/docview.wss?uid=swg24035099) como ayuda para identificar y arreglar las sentencias SQL que sobrepasen los 71 caracteres de longitud.

### *Configuración del procesador de línea de mandatos de DB2:*

Antes de ejecutar el script **createDatabase.sh** en el entorno z/OS UNIX System Services, debe configurar el procesador de línea de mandatos de DB2 definiendo un conjunto de variables de entorno y un alias de mandato **db2**. Debe también definir alias de nombres que se puedan utilizar para conectarse al servidor DB2 para z/OS.

Asegúrese de que un archivo de propiedades, por ejemplo clp.properties, existe para el procesador de línea de mandatos de DB2. Si es necesario, puede crear su propio archivo de propiedades utilizando el archivo de propiedades de muestra que está disponible en el directorio en el que está instalado el procesador de línea de mandatos. Para obtener más información, consulte su documentación de DB2 para  $z$ /OS.

Complete los pasos de configuración siguientes en el entorno de z/OS UNIX System Services desde el que se ejecutará el script **createDatabase.sh**:

- 1. Configure el procesador de línea de mandatos de DB2 para cada identificador de usuario que funcionará con DB2 para z/OS desde la línea de mandatos. Puede actualizar los perfiles de usuario tal como se indica a continuación:
	- Modifique la variable de entorno CLASSPATH para incluir el archivo c1p.jar.
	- v Utilice la variable de entorno CLPPROPERTIESFILE para definir el nombre completo del archivo de propiedades para el procesador de línea de mandatos.
	- v Defina el mandato **db2** como un alias para el mandato que inicia el procesador de línea de mandatos.
	- v Especifique el archivo DB2JccConfiguration.properties que define las propiedades JDBC que se aplicarán al procesador de línea de mandatos.

Puede utilizar la sintaxis siguiente para añadir las entradas necesarias en el archivo .profile del ID de usuario que ejecuta el mandato:

```
export CLPHOME=clp_install_dir
export CLASSPATH=$CLASSPATH:$CLPHOME/lib/clp.jar
export CLPPROPERTIESFILE=clp_properties_file_path
alias db2="java -Ddb2.jcc.propertiesFile=
/file_path/DB2JccConfiguration.properties com.ibm.db2.clp.db2"
Por ejemplo:
export CLPHOME=/shared/db2910_base
export CLASSPATH=$CLASSPATH:$CLPHOME/lib/clp.jar
export CLPPROPERTIESFILE=/wasv85config/clp.properties
```

```
alias db2="java -Ddb2.jcc.propertiesFile=
/wasv85config/DB2JccConfiguration.properties com.ibm.db2.clp.db2"
```
- 2. En el archivo de propiedades para el procesador de línea de mandatos, defina nombres de alias que se puedan utilizar para conectarse al servidor de DB2 para z/OS. Una definición de nombre de alias puede incluir las siguientes entidades:
	- v Un URL que especifica el nombre de dominio o la dirección IP del servidor de bases de datos, el puerto donde escucha el servidor y el nombre de ubicación de DB2 que se ha definido durante la instalación. El URL puede adoptar la forma: *servidor*:*puerto*/*base de datos*. El puerto es opcional y el nombre de ubicación de DB2 debe especificarse en caracteres en mayúsculas.
	- v Un identificador de usuario y una contraseña asociada que pueda ser utilizada para conectarse al servidor de DB2. Este ID de usuario debe corresponder con el ID de usuario que utiliza el administrador del sistema DB2 (con autoridad SYSADM) o el administrador de WebSphere (con autoridad DBADM) para ejecutar el script **createDatabase.sh**.

Puede añadir las entradas de nombre de alias necesarias al archivo de propiedades utilizando la siguiente sintaxis:

```
DB2ALIASNAME=URL,user_ID,password
Por ejemplo:
DSNXWBD=localhost:9446/DSNXWBD,SYSADM1,SYSPWRD1
```
**Consejo:** Al definir un valor de *DB2ALIASNAME* en el archivo de propiedades, asegúrese de que los detalles de conexión correctos son especificados para evitar conectarse a la base de datos equivocada y sin querer sobrescribir su contenido.

3. Configure el parámetro de subsistema DBACRVW de DB2 para habilitar identificadores de usuario con autoridad DBADM en una base de datos para realizar las siguientes tareas para otros identificadores de usuario: crear vistas en tablas en la base de datos, crear alias para tablas y crear tablas de consulta materializadas. Puede utilizar la Lista de mandatos de instalación (CLIST) para acceder al panel DSNTIPP ISPF y actualizar el campo DBADM CREATE AUTH para definir DB2 ZPARM DBACRVW=YES.

Cree y configure las bases de datos del producto.

### **Tareas relacionadas**:

"Creación de objetos de base de datos DB2 para z/OS mediante el script createDatabase.sh"

Puede ejecutar el script **createDatabase.sh** para crear las bases de datos del producto en el subsistema DB2 para z/OS (si fuera necesario), así como para rellenar cada base de datos con objetos. En función de su organización o de los estándares del sitio, es posible que el administrador del sistema DB2 para z/OS ya haya creado las bases de datos.

["Creación de objetos de base de datos de DB2 para z/OS utilizando el procesador de línea de mandatos](#page-366-0) [de DB2" en la página 361](#page-366-0)

Puede utilizar el procesador de línea de mandatos de DB2 para ejecutar los scripts de base de datos para crear y rellenar las bases de datos del producto.

*Creación de objetos de base de datos DB2 para z/OS mediante el script createDatabase.sh:*

Puede ejecutar el script **createDatabase.sh** para crear las bases de datos del producto en el subsistema DB2 para z/OS (si fuera necesario), así como para rellenar cada base de datos con objetos. En función de su organización o de los estándares del sitio, es posible que el administrador del sistema DB2 para z/OS ya haya creado las bases de datos.

También puede utilizar herramientas tales como el procesador de línea de mandatos de DB2, la función SPUFI o DSNTEP2 para configurar las bases de datos.

- v Cree los scripts de base de datos para los componentes de IBM Business Process Manager.
- v Utilice FTP para transferir los scripts de base de datos, que incluyen el script **createDatabase.sh**, al sistema z/OS que contiene la instalación de DB2 para z/OS. Transfiera el script **createDatabase.sh** como un archivo de texto ASCII y transfiera los archivos de esquema de base de datos en modalidad binaria. Además, asegúrese de conservar la estructura de directorio cuando transfiera los archivos.
- v Crear las agrupaciones de almacenamientos intermedios necesarias. Para obtener más información, consulte mandatos de muestra de DB2 para la asignación de agrupaciones de almacenamiento intermedio.
- v Configure el procesador de línea de mandatos de DB2.

Cuando se generaron los scripts de base de datos, se generaron los archivos para configurar cada una de las bases de datos en subdirectorios independientes para facilitar la ejecución. Adicionalmente, se generó el script **createDatabase.sh** en estos subdirectorios. Puede ejecutar el script **createDatabase.sh** una vez en cada subdirectorio, para cada instancia de una base de datos que se vaya a crear o configurar.

Utilice uno de los métodos siguientes y rellene las bases de datos, en función de su entorno y de los estándares:

- v Un usuario con autoridad SYSADM crea las bases de datos y grupos de almacenamiento, y otorga la autoridad DBADM a un usuario de WebSphere identificado como el propietario de las bases de datos. El usuario de WebSphere con autoridad DBADM ejecuta luego el script **createDatabase.sh** para rellenar las bases de datos.
	- 1. **Administrador del sistema DB2 (SYSADM)** Cree las bases de datos físicas según se indica a continuación:
		- a. Cree las bases de datos con ámbito de clúster y los grupos de almacenamiento, y otorgue acceso DBADM de administrador de WebSphere a las bases de datos.

**Consejo:** Los archivos createDatabase.sql, que se encuentran en los subdirectorios en los que se han generado los scripts de base de datos, contienen las sentencias CREATE y GRANT relevantes. Las ubicaciones predeterminadas de los scripts de base de datos son:

– DMGR\_PROFILE/dbscripts/*nombre\_de*/DB2zOS/*nombre\_base\_datos\_clúster*

Puede copiar los archivos createDatabase.sql desde la ubicación de z/OS a la que se han transferido y, a continuación, ejecutar el SQL en el servidor de bases de datos; por ejemplo: db2 -tvf createDatabase.sql

- 2. **Administrador de WebSphere (DBADM)** Rellene cada base de datos con objetos de la siguiente manera:
	- a. En el sistema z/OS que contiene la instalación de DB2, acceda al shell de mandatos de UNIX System Services y, a continuación, vaya al directorio donde ha transferido los scripts de base de datos.
	- b. Compruebe si el script **createDatabase.sh** está en formato EBCDIC. Si no es así, utilice el mandato **iconv** para convertir el script a EBCDIC. Por ejemplo:

iconv -t IBM-1047 -f ISO8859-1 createDatabase.sh > createDatabase\_EBCDIC.sh

Además, otorgue permisos de ejecución al script **createDatabase.sh**.

c. Ejecute el script **createDatabase.sh** utilizando la sintaxis siguiente:

createDatabase.sh -DBAlias *nombre\_alias* -RunSQL

donde:

# **-DBAlias**

Especifica un nombre de alias que se correlaciona con el URL del servidor de DB2 URL, el ID de usuario y la contraseña, y que se utiliza para conectar con DB2. Si no especifica este parámetro cuando ejecuta el script **createDatabase.sh**, se le pedirá un valor.

## **-RunSQL**

Ejecuta las sentencias SQL que crean los objetos de base de datos.

Por ejemplo:

createDatabase.sh -DBAlias DSNXWBD -RunSQL

Para obtener más información sobre los parámetros del script **createDatabase.sh** y un ejemplo de uso, consulte Script createDatabase.sh.

d. Revise los mensajes que aparezcan en la consola comprobando que no se visualicen mensajes de error.

Cuando el script haya acabado de ejecutarse, puede también revisar el archivo z\_output.txt, que proporciona un seguimiento de auditoría de las operaciones completadas y los mensajes de estado. Este archivo se guarda en el directorio desde el cual ejecutó el script **createDatabase.sh**.

3. **Administrador del sistema DB2 (SYSADM)** Otorgue acceso a las vistas al administrador de WebSphere que tenga autoridad DBADM.

Puede utilizar sentencias GRANT individuales o un grupo RACF (Resource Access Control Facility) para proporcionar el acceso necesario. Para obtener más información, consulte Requisitos previos de autorización de DB2 para z/OS.

- v Un usuario con autoridad SYSADM ejecuta el script **createDatabase.sh** para crear las bases de datos y grupos de almacenamiento, así como para rellenar las bases de datos. Realice los pasos siguientes para cada base de datos:
	- 1. En el sistema z/OS que contiene la instalación de DB2, acceda al shell de mandatos de UNIX System Services y, a continuación, vaya al directorio donde ha transferido los scripts de base de datos.
	- 2. Compruebe si el script **createDatabase.sh** está en formato EBCDIC. Si no es así, utilice el mandato **iconv** para convertir el script a EBCDIC. Por ejemplo:

iconv -t IBM-1047 -f ISO8859-1 createDatabase.sh > createDatabase\_EBCDIC.sh

Además, otorgue permisos de ejecución al script **createDatabase.sh**.

3. Ejecute el script **createDatabase.sh** utilizando la sintaxis siguiente: createDatabase.sh -DBAlias *nombre\_alias* -DBCreate -RunSQL donde:

### <span id="page-366-0"></span>**-DBAlias**

Especifica un nombre de alias que se correlaciona con el URL del servidor de DB2 URL, el ID de usuario y la contraseña, y que se utiliza para conectar con DB2. Si no especifica este parámetro cuando ejecuta el script **createDatabase.sh**, se le pedirá un valor.

### **-DBCreate**

Crea la base de datos.

## **-RunSQL**

Ejecuta las sentencias SQL que crean los objetos de base de datos.

Por ejemplo:

createDatabase.sh -DBAlias DSNXWBD -DBCreate -RunSQL

Para obtener más información sobre los parámetros del script **createDatabase.sh** y un ejemplo de uso, consulte Script createDatabase.sh.

4. Revise los mensajes que aparezcan en la consola comprobando que no se visualicen mensajes de error.

**Consejo:** La primera vez que ejecute **createDatabase.sh** para crear la base de datos, verá unos cuantos mensajes porque el script intenta primero descartar la base de datos, que en dicha fase todavía no existe. Estos mensajes se pueden ignorar.

Cuando el script haya acabado de ejecutarse, puede también revisar el archivo z\_output.txt, que proporciona un seguimiento de auditoría de las operaciones completadas y los mensajes de estado. Este archivo se guarda en el directorio desde el cual ejecutó el script **createDatabase.sh**.

5. Otorgue acceso a las vistas al administrador de WebSphere que tenga autoridad DBADM.

Puede utilizar sentencias GRANT individuales o un grupo RACF (Resource Access Control Facility) para proporcionar el acceso necesario. Para obtener más información, consulte Requisitos previos de autorización de DB2 para z/OS.

Cada base de datos se crea y llena con los objetos de base de datos necesarios.

# **Tareas relacionadas**:

["Configuración del procesador de línea de mandatos de DB2" en la página 357](#page-362-0) Antes de ejecutar el script **createDatabase.sh** en el entorno z/OS UNIX System Services, debe configurar el procesador de línea de mandatos de DB2 definiendo un conjunto de variables de entorno y un alias de mandato **db2**. Debe también definir alias de nombres que se puedan utilizar para conectarse al servidor DB2 para z/OS.

*Creación de objetos de base de datos de DB2 para z/OS utilizando el procesador de línea de mandatos de DB2:*

Puede utilizar el procesador de línea de mandatos de DB2 para ejecutar los scripts de base de datos para crear y rellenar las bases de datos del producto.

También puede ejecutar los scripts de base de datos mediante cualquier otra herramienta de base de datos de su elección, por ejemplo, SPUFI o DSNTEP2.

- v Cree los scripts de base de datos para los componentes de IBM Business Process Manager.
- v Utilice FTP para transferir los scripts de base de datos, que incluyen el script **createDatabase.sh**, al sistema z/OS que contiene la instalación de DB2 para z/OS. Transfiera el script **createDatabase.sh** como un archivo de texto ASCII y transfiera los archivos de esquema de base de datos en modalidad binaria. Además, asegúrese de conservar la estructura de directorio cuando transfiera los archivos.
- v Crear las agrupaciones de almacenamientos intermedios necesarias. Para obtener más información, consulte mandatos de muestra de DB2 para la asignación de agrupaciones de almacenamiento intermedio.
- v Configure el procesador de línea de mandatos de DB2.

Cuando se generaron los scripts de base de datos, se generaron los archivos para configurar cada una de las bases de datos en subdirectorios independientes para facilitar la ejecución.

Realice los pasos siguientes para crear las bases de datos y los objetos de base de datos:

- 1. **Administrador del sistema DB2 (SYSADM)** Cree las bases de datos físicas y grupos de almacenamiento, y otorgue la autoridad DBADM a un usuario de WebSphere identificado como el propietario de las bases de datos:
	- a. Cree las bases de datos con ámbito de clúster y los grupos de almacenamiento, y otorgue acceso DBADM de administrador de WebSphere a las bases de datos.

**Consejo:** Los archivos createDatabase.sql, que se encuentran en los subdirectorios en los que se han generado los scripts de base de datos, contienen las sentencias CREATE y GRANT relevantes. Las ubicaciones predeterminadas de los scripts de base de datos son:

v DMGR\_PROFILE/dbscripts/*nombre\_de*/DB2zOS/*nombre\_base\_datos\_clúster*

Puede copiar los archivos createDatabase.sql desde la ubicación de z/OS a la que se han transferido y, a continuación, ejecutar el SQL en el servidor de bases de datos; por ejemplo: db2 -tvf createDatabase.sql

- 2. **Administrador de WebSphere (DBADM)** Rellene cada base de datos con objetos de la siguiente manera:
	- a. Para crear los objetos de base de datos para las bases de datos con ámbito de clúster, utilice al procesador de línea de mandatos de DB2 para ejecutar los archivos SQL siguientes, que se han transferido desde los subdirectorios DMGR\_PROFILE/dbscripts/*nombre\_de*/DB2zOS/ *nombre\_base\_datos\_clúster* en el sistema IBM Business Process Manager. Cada subdirectorio *nombre\_base\_datos\_clúster* contiene uno o más de estos archivos, que puede ejecutar en el orden siguiente:
		- 1) createTablespace\_Standard.sql
		- 2) createSchema\_Standard.sql
		- 3) createSchema\_Messaging.sql
		- 4) createProcedure\_Standard.sql

**Nota:** En el archivo createProcedure\_Standard.sql, el signo "arroba" (@) se utiliza como carácter de terminación de sentencia, de manera que, cuando utilice el procesador de línea de mandatos de DB2 para ejecutar los mandatos SQL de este archivo, utilice el parámetro **-td** para definir @ como carácter de terminación de sentencia.

3. **Administrador del sistema DB2 (SYSADM)** Otorgue acceso a las vistas al administrador de WebSphere que tenga autoridad DBADM.

Puede utilizar sentencias GRANT individuales o un grupo RACF (Resource Access Control Facility) para proporcionar el acceso necesario. Para obtener más información, consulte Requisitos previos de autorización de DB2 para z/OS.

Cada base de datos se crea y llena con los objetos de base de datos necesarios.

# **Tareas relacionadas**:

["Configuración del procesador de línea de mandatos de DB2" en la página 357](#page-362-0) Antes de ejecutar el script **createDatabase.sh** en el entorno z/OS UNIX System Services, debe configurar el procesador de línea de mandatos de DB2 definiendo un conjunto de variables de entorno y un alias de mandato **db2**. Debe también definir alias de nombres que se puedan utilizar para conectarse al servidor DB2 para z/OS.

*Creación de bases de datos DB2 para objetos de base de datos z/OSutilizando SPUFI o DSNTEP2:*

Puede utilizar herramientas tales como SPUFI o DSNTEP2 para ejecutar los scripts de base de datos que se utilizan para crear los objetos de base de datos de DB2 para z/OS para la configuración. Esta tarea

presupone que un administrador del sistema DB2 con autoridad SYSADM ha creado las bases de datos físicas y los grupos de almacenamiento, y ha otorgado la autoridad DBADM a un usuario de WebSphere identificado como el propietario de las bases de datos.

- v Cree los scripts de base de datos para los componentes de IBM Business Process Manager.
- v Utilice FTP para transferir los scripts de base de datos al sistema z/OS que contiene la instalación de DB2 para z/OS.Transfiera el script **createDatabase.sh** como un archivo de texto ASCII y transfiera los archivos de esquema de base de datos en modalidad binaria. Además, asegúrese de conservar la estructura de directorio cuando transfiera los archivos.
- v Crear las agrupaciones de almacenamientos intermedios necesarias. Para obtener más información, consulte mandatos de muestra de DB2 para la asignación de agrupaciones de almacenamiento intermedio.
- v Cree las bases de datos y asigne los permisos apropiados.

Cuando se generaron los scripts de base de datos, se generaron los scripts para configurar cada una de las bases de datos en subdirectorios independientes para facilitar la ejecución. Las ubicaciones predeterminadas de los scripts de base de datos son:

v DMGR\_PROFILE/dbscripts/*nombre\_de*/DB2zOS/*nombre\_base\_datos\_clúster*: contiene los archivos que se pueden utilizar para crear cada una de las bases de datos con ámbito de clúster.

Puede crear los objetos de base de datos utilizando la herramienta que elija. Por ejemplo:

**SPUFI** Un programa de utilidad que ejecuta los archivos SQL desde z/OS. SPUFI utiliza entrada EBCDIC.

### **DSNTEP2**

Un programa SQL dinámico de muestra que se proporciona con el producto DB2 para z/OS.

- 1. En el sistema z/OS que contiene la instalación de DB2 para z/OS, vaya a la ubicación en la que ha transferido los scripts de base de datos:
	- v Cada subdirectorio *nombre\_base\_datos\_clúster* contiene uno o más de estos archivos, que puede ejecutar en el orden siguiente:
		- a. createTablespace\_Standard.sql
		- b. createSchema\_Standard.sql
		- c. createSchema\_Messaging.sql
		- d. createProcedure Standard.sql

Estos archivos se encuentran en formato ASCII.

- 2. Asigne los permisos de lectura adecuados para los archivos SQL; por ejemplo: chmod 644 createSchema\_Standard.sql
- 3. Si la herramienta que desea utilizar para visualizar y ejecutar los archivos SQL necesita que los archivos estén en formato EBCDIC, en lugar de en formato ASCII, utilice el mandato **iconv** para convertir los archivos a EBCDIC. Por ejemplo:

```
iconv -t IBM-1047 -f ISO8859-1 createSchema_Standard.sql > createSchema_Standard_EBCDIC.sql
```
**Importante:** Después de convertir de ASCII a EBCDIC compruebe que ninguna sentencia SQL supera los 71 caracteres de longitud. Líneas más largas provocarán el recorte de líneas y sentencias no válidas cuando se copien en conjuntos de datos MVS de anchura fija.

**Consejo:** Si ha convertido el archivo desde el formato ASCII a EBCDIC, pero necesita ejecutar los archivos en formato ASCII, puede también utilizar **iconv** para convertir los archivos de nuevo a ASCII. Por ejemplo:

iconv -t ISO8859-1 -f IBM-1047 createSchema\_Standard\_EBCDIC.sql > createSchema\_Standard.sql

4. Para crear objetos de base de datos fuera del entorno de z/OS UNIX utilizando SPUFI o DSNTEP2, copie los archivos SQL de z/OS UNIX a un conjunto de datos particionados.

- 5. Ejecute los archivos SQL utilizando la herramienta que elija.
- 6. Verifique que las tablas de base de datos se hayan creado satisfactoriamente sin errores inspeccionando la salida.

*Otorgamiento de privilegios de tabla al ID de usuario de alias de autenticación de JCA:*

Si el nombre de esquema que está utilizando no es el mismo que el identificador de usuario de alias de autenticación JCA, debe otorgar un subconjunto de privilegios de DB2 para z/OS al identificador de usuario de alias de autenticación JCA.

Utilice un nombre de esquema que es diferente del alias de autenticación JCA para evitar que el identificador de usuario de alias tenga la autorización para descartar tablas. (La autorización para borrar tablas se otorga implícitamente al creador, es decir, el esquema). Tenga en cuenta que no tiene sentido otorgar un privilegio como DBADM al identificador de usuario de alias de autenticación JCA porque DBADM también tiene la capacidad de borrar tablas.

Si desea que IBM Business Process Manager funcione mientras no permite que el identificador de usuario de alias tenga la capacidad DROP, cree algunas sentencias GRANT copiando el script de base de datos y editándolos para construir mandatos GRANT a partir de los mandatos CREATE. Puede crear mandatos GRANT como el que se muestra en el siguiente ejemplo:

GRANT ALL PRIVILEGES ON TABLE *cell*.*tablename* TO *userid/sqlid*

donde *userid/sqlid* es el identificador de usuario de alias de autenticación JCA.

**Nota:** Normalmente, el creador de un objeto de base de datos tiene implícito el uso de ese objeto sin necesidad de permisos GRANT adicionales. Sin embargo, para DB2 para z/OS Versión 10, pueden ser necesarios permisos GRANT adicionales para vistas porque el acceso a vistas no se otorga implícitamente al creador.

### *Configuración de perfiles, bases de datos y entornos de despliegue para Oracle:*

Seleccione el método a utilizar para configurar los perfiles, bases de datos y el entorno de despliegue de red. Puede utilizar el programa de utilidad de línea de mandatos **BPMConfig** o diversas herramientas para completar la configuración del perfil y del entorno de despliegue.

*Creación de perfiles, entornos de despliegue y bases de datos simultáneamente mediante el mandato BPMConfig:*

Utilice el mandato BPMConfig para crear perfiles y entornos de despliegue. Durante este proceso, se generan los scripts de base de datos, que debe ejecutar para crear las tablas para las bases de datos.

# *Creación de perfiles, entornos de despliegue de red y tablas de base de datos con el mandato BPMConfig:*

Puede utilizar el mandato **BPMConfig** para crear un entorno de despliegue de red típico utilizando un archivo de propiedades que contiene todos los valores utilizados en la configuración de su entorno de despliegue. Al mismo tiempo que se crea el entorno de despliegue, puede crear las tablas de base de datos necesarias y crear un nuevo perfil de gestor de despliegue y perfiles personalizados para nodos gestionados incluyen valores para estos perfiles en el archivo de propiedades que utiliza el mandato **BPMConfig**.

Antes de crear un entorno de despligue, debe crear manualmente todas las bases de datos que se especifican en el archivo de propiedades. El mandato **BPMConfig** no crea las bases de datos. Crea el esquema y las tablas. También debe crear todos los usuarios que especifique en el archivo de propiedades.

**Importante:** Ejecute el mandato **BPMConfig** con el mismo archivo de propiedades en todos los sistemas que participarán en el entorno de despliegue. Primero debe ejecutar el mandato en el equipo que tiene el perfil de gestor de despliegue y, a continuación, ejecutarlo en cada sistema que tenga un nodo gestionado. En un momento dado, sólo puede realizarse la creación de un perfil en un sistema y sólo se puede realizar la federación de un nodo contra un gestor de despliegue concreto. Por este motivo, si está creando varios perfiles a la vez en distintos sistemas, debe utilizar la opción **federateLater** y luego ejecutar el mandato con la opción **create de** secuencialmente en cada sistema para federar los nodos gestionados.

Cuando se ejecuta con las opciones **-de -create**, el mandato **BPMConfig** realiza las tareas siguientes:

- v Crea todos los perfiles locales especificados en el archivo de propiedades de configuración que todavía no existen.
- v Crea el nodo de gestor de despliegue basado en el archivo de propiedades del gestor de despliegue e inicia el gestor de despliegue.
- v Para cada nodo especificado en el archivo de propiedades de configuración, crea un nodo gestionado en función de los valores especificados.
- v Federa el nodo gestionado y añade el nodo al entorno de despliegue.
- v Genera el entorno de despliegue.
- v Si el archivo de propiedades que se utiliza tiene el parámetro **bpm.de.deferSchemaCreation** establecido en **false**, entonces también se crean las tablas de base de datos cuando se ejecuta el mandato. Si la propiedad **bpm.de.deferSchemaCreation** en el archivo de propiedades de configuración está establecida en **true**, sólo se generan los scripts para crear las tablas de base de datos. En este caso, las tablas de base de datos se deben crear por separado utilizando estos scripts, y el programa de utilidad de arranque se tendrá que ejecutar manualmente.

**Consejo:** Si ejecuta el mandato **BPMConfig** para generar los scripts de base de datos, en lugar de crear las tablas reales, puede distribuir estos scripts al administrador de base de datos para revisar y ejecutar los scripts.

v Si la propiedad **bpm.de.deferSchemaCreation** se establece en **true**, la base de datos de Process no se carga con información del sistema y debe ejecutar manualmente el programa de utilidad **bootstrapProcessServerData**.

Para crear el entorno de despliegue por primera vez, complete los pasos siguientes:

- 1. En el sistema donde desea crear el entorno de despliegue, localice el archivo de propiedades de ejemplo apropiado: *inicio\_BPM*/BPM/samples/config.
- 2. Busque el archivo de propiedades de ejemplo que represente más aproximadamente el entorno de despliegue de destino y realice una copia de este archivo. Para cada una de las distintas configuraciones de producto, hay una carpeta distinta que contiene los archivos de configuración de ejemplo. Por ejemplo, para la configuración de un entorno de despliegue **Standard**, hay una carpeta standard que contiene un conjunto de archivos de propiedades de configuración de ejemplo. Dentro de cada carpeta, hay un conjunto de archivos que son específicos a los distintos tipos de base de datos y entornos de configuración. El nombre de los archivos de muestra siguen este formato:

*tipo\_ed*[-*tipo\_entorno*]-*topología*-*tipo\_base\_datos*[-*sufijo*], donde:

- v *tipo\_ed* puede establecerse en **Standard** .
- v *tipo\_entorno* se puede establecer en **PS** para Process Server o **PC** para Process Center. .
- v *topología* puede establecerse en **SingleCluster** o **ThreeClusters**.
- v *tipo\_base\_datos* puede establecerse en **DB2**, **DB2 for z/OS**, **Oracle** o **SQLServer**.
- v *sufijo* se puede establecer en **-WinAuth** para una base de datos SQL Server.

Por ejemplo, el archivo de propiedades de configuración de ejemplo para la configuración de un entorno de despliegue **Standard** con Process Center y una sola topología de clúster utilizando una base de datos DB2 se denomina Standard-PC-SingleCluster-DB2.properties.

3. Modifique la versión del archivo de propiedades, de modo que los valores corresponden a su propia configuración. Al modificar el archivo de propiedades de ejemplo, utilice las instrucciones proporcionadas dentro del archivo para especificar valores.

Cuando esté configurando un entorno de Process Server para utilizar Process Server de forma remota, debe cambiar el valor predeterminado para la propiedad **psProcessCenterHostname** desde el host local por un nombre de host válido. Si está configurando un Process Server fuera de línea y el valor para **bpm.de.psOffline** está establecido en true, no tendrá que especificar un valor para la propiedad **psProcessCenterHostname**.

**Nota:** El archivo de propiedades modificado debe utilizar la codificación UTF-8.

No añada ninguna propiedad personalizada a este archivo cuando realice sus modificaciones; si lo hace, el mandato **BPMConfig** fallará cuando se ejecute.

Si necesita utilizar un carácter de barra invertida en su archivo de propiedades, por ejemplo, cuando especifique nombres de vía de acceso o contraseñas, debe hacerlo añadiendo otra delante; por ejemplo bpm.dmgr.installPath=c:\\IBM\\BPM85.

Si está realizando una configuración de tres clústeres que se basa en la plantilla Advanced o AdvancedOnly y desea que el entorno de despliegue incluya el Business Process Archive Manager opcional, incluya las entradas del archivo de propiedades que se describen en Configuración de Business Process Archive Manager.

Si desea más información sobre las propiedades disponibles, lea los comentarios de los archivos de ejemplo, o consulte la Referencia de mandatos de **BPMConfig** y las descripciones de archivo de propiedades de muestra en archivos de propiedades de configuración de muestra a utilizar con el mandato BPMConfig.

4. Ejecute el mandato **BPMConfig** en el sistema que tiene el gestor de despliegue, pasándole el nombre del archivo de propiedades que ha creado. Por ejemplo:

*inicio\_BPM*/bin/BPMConfig -create -de *my\_environment.properties*

5. Inicie el gestor de despliegue. Ejecute el mandato **BPMConfig** en todos los sistemas que tengan uno o más nodos gestionados, pasándoles el nombre del mismo archivo de propiedades.

**Nota:** Para cada nodo que se debe configurar en una máquina distinta del gestor de despliegue, compruebe el puerto soap del gestor de despliegue y actualice el valor de **bpm.dmgr.soapPort** en el archivo de propiedades antes de ejecutar **BPMConfig** en el nodo.

**Nota:** Por cada miembro de clúster en el archivo de propiedades, **BPMConfig** añade los puertos **http** y **https** a la lista de hosts virtuales. Compruebe la lista de hosts virtuales tras ejecutar **BPMConfig** para asegurarse de que los puertos asignados son aceptables.

Si ejecuta **BPMConfig** con **deferSchemaCreation** establecido en true, deberá crear las tablas de base de datos y si el entorno incluye el componente ProcessServer, también deberá cargar la base de datos de Process Server. Para crear la base de datos, ejecute los scripts SQL que se generaron por el mandato **BPMConfig**. Para cargar la base de datos de Process Server, ejecute el programa de utilidad **bootstrapProcessServerData**. Para obtener más información, consulte el enlace de tarea relacionada para la ejecución de scripts generados para la creación de tablas de bases de datos. Después de haber creado su entorno de despliegue y sus tablas de bases de datos, puede iniciar el gestor de despliegue, los agentes de nodo y los clústeres ejecutando el mandato **BPMconfig** con la acción **-start** desde el ordenador del gestor de despliegue. Si está creando un entorno de despliegue Advanced o AdvancedOnly, es necesario reiniciar el gestor de despliegue y los agentes de nodo para que la configuración con ámbito de célula entre en vigor. Esto sólo es necesario para el primer entorno de despliegue con prestaciones Advanced o AdvancedOnly.

### **Tareas relacionadas**:

"Ejecución de los scripts de base de datos Oracle generados"

Si ejecuta el mandato BPMConfig con la propiedad *bpm.de.deferSchemaCreation* establecida en **true**, o si ha utilizado el asistente de entorno de despliegue y se ha desmarcado la opción Crear tablas, debe ejecutar manualmente los scripts de base de datos generados para crear las tablas de base de datos.

*Creación de usuarios para bases de datos de Oracle:*

Puede crear los usuarios para las bases de datos de Oracle antes de crear perfiles y configurar el entorno de despliegue de red. Cree el usuario con ámbito de célula, el usuario a nivel de entorno de despliegue, el usuario de Process Server y el usuario de Performance Data Warehouse. Nota: el usuario de Process Server y el usuario de Performance Data Warehouse no son necesarios para un entorno de despliegue de Advanced-only.

Los nombres de base de datos predeterminados son BPMDB para la base de datos de Process, PDWDB para la base de datos Performance Data Warehouse, y CMNDB para la base de datos común.

Puede utilizar un única instancia de Oracle para configurar BPM. La instancia de Oracle debe existir y estar disponible para acceder. Consulte la documentación de Oracle para crear una instancia de Oracle. Si utiliza una única instancia de Oracle, asegúrese de utilizar distintos ID de usuario para las tres distintas bases de datos de BPM.

Si IBM Business Process Manager está instalado, la carpeta *INICIO\_BPM*/BPM/dbscripts/Oracle/Create contiene el script **createUser.sql** que se utiliza para crear los usuarios para bases de datos Oracle.

En los ejemplos siguientes, sustituya *@DB\_USER@* por el nombre de usuario que desee utilizar en la base de datos y sustituya *@DB\_PASSWD@* por la contraseña de dicho usuario.

Ejecute el script de ejemplo siguiente para crear los usuarios de base de datos.

*INICIO\_BPM*/BPM/dbscripts/Oracle/Create/createUser.sql

Si lo desea, o si IBM Business Process Manager no está instalado, puede copiar el contenido del archivo SQL anterior en el editor de mandatos y ejecute los mandatos tal como se indica a continuación:

CREATE USER @DB\_USER@ IDENTIFIED BY @DB\_PASSWD@; grant connect, resource, unlimited tablespace to @DB\_USER@; grant create view to @DB\_USER@; grant javauserpriv to @DB\_USER@; grant execute on dbms\_lock to @DB\_USER@;

*Ejecución de los scripts de base de datos Oracle generados:*

Si ejecuta el mandato BPMConfig con la propiedad *bpm.de.deferSchemaCreation* establecida en **true**, o si ha utilizado el asistente de entorno de despliegue y se ha desmarcado la opción Crear tablas, debe ejecutar manualmente los scripts de base de datos generados para crear las tablas de base de datos.

Antes de empezar esta tarea, debe haber ejecutado el mandato **BPMConfig** o el asistente de entorno de despliegue para generar los scripts SQL correctos.

Si la propiedad *bpm.de.deferSchemaCreation* se establece en **false**, o si ha utilizado el asistente de entorno de despliegue y no ha desmarcado la opción Crear tablas, los scripts SQL se ejecutan durante la configuración del entorno de despliegue.

Los scripts SQL de base de datos se generan en la carpeta *nombre* perfil gestor despliegue/dbscripts de forma predeterminada.

1. Localice los scripts SQL generados.

Una configuración predeterminada para un entorno de despliegue **Standard** con bases de datos Oracle contiene las siguientes subcarpetas y scripts SQL:

- v *nombre\_entorno\_despliegue*
	- Oracle
		- *orcl*
			- v *cmnuser*
				- createSchema\_Standard.sql
				- createSchema\_Messaging.sql
			- v *psuser*
				- createSchema\_Standard.sql
				- createProcedure\_Standard.sql
			- v *pdwuser*
				- createSchema\_Standard.sql

En el ejemplo anterior, **orcl** es la instancia de Oracle, **cmnuser** es el usuario a **nivel de entorno de despliegue**, **psuser** es el usuario de Process Server y **pdwuser** es el usuario de Performance Data Warehouse.

**Nota:** Las carpetas *BPMDB* y *PDWDB* de las bases de datos de Process Server y Performance Data Warehouse no se generan para un entorno de despliegue **Advanced-only**.

2. Ejecute los scripts para aplicar el esquema a CMNDB.

Por ejemplo, utilice los mandatos siguientes para ejecutar los scripts manualmente para una configuración de base de datos Common **a nivel de entorno de despliegue**: sqlplus cmnuser/cmnpassword@orcl @INICIO\_BPM/profiles/DmgrProfile/dbscripts/nombre\_entorno\_despliegue/ Oracle/orcl/cmnuse sqlplus cmnuser/cmnpassword@orcl @INICIO\_BPM/profiles/DmgrProfile/dbscripts/nombre\_entorno\_despliegue/Oracle/orcl/cmnuse

3. Ejecute los scripts para aplicar el esquema a BPMDB.

Por ejemplo, utilice los mandatos siguientes para ejecutar los scripts manualmente para la configuración de la base de datos de Process:

```
sqlplus psuser/pspassword@orcl
@INICIO_BPM/profiles/DmgrProfile/dbscripts/nombre_entorno_despliegue
/Oracle/orcl/psuser/createSchema_Standard.sql
sqlplus psuser/pspassword@orcl
@INICIO_BPM/profiles/DmgrProfile/dbscripts/nombre_entorno_despliegue
/Oracle/orcl/psuser/createProcedure_Standard.sql
```
4. Ejecute los scripts para aplicar el esquema a PDWDB.

Por ejemplo, utilice los mandatos siguientes para ejecutar los scripts manualmente para la configuración de base de datos Performance Data Warehouse:

sqlplus *pdwuser*/*pdwpassword*@orcl *@INICIO\_BPM*/profiles/DmgrProfile/dbscripts/*nombre\_entorno\_despliegue* /Oracle/orcl/pdwuser/createSchema\_Standard.sql

### **Tareas relacionadas**:

["Generación de scripts de base de datos Oracle mediante el mandato BPMConfig" en la página 390](#page-395-0) Puede utilizar el mandato **BPMConfig** para generar los scripts de base de datos que se utilizan para crear las tablas de base de datos. Si ha utilizado el mandato **BPMConfig** o el asistente de entorno de despliegue de red en la consola de administración para crear el entorno de despliegue, los scripts se habrán generado automáticamente.

### *Configuración de los perfiles y entorno de despliegue de red utilizando varias herramientas:*

Puede utilizar varias herramientas para configurar los perfiles y el entorno de despliegue de red. Puede utilizar el programa de utilidad de línea de mandatos **manageprofiles** o la herramienta de gestión de perfiles para crear o aumentar los perfiles de entorno de despliegue, y el asistente de entorno de

despliegue para crear el entorno de despliegue de red. Si desea crear los perfiles del gestor de despliegue y de los nodos gestionados de forma independiente a la creación del entorno de despliegue, puede utilizar el mandato **BPMConfig**.

### *Creación o aumento de perfiles de despliegue de red:*

Debe crear o aumentar un perfil de gestor de despliegue y uno o varios perfiles personalizados antes de crear el entorno de despliegue. Mediante el uso de perfiles, puede tener más de un entorno de ejecución en un sistema, sin tener que instalar varias copias de IBM Business Process Manager.

## *Crear o aumentar los perfiles de gestor de despliegue:*

Para iniciar la configuración del entorno de despliegue, cree o aumente un perfil de gestor de despliegue. Puede crear perfiles de gestor de despliegue utilizando la herramienta de gestión de perfiles y aumentar perfiles utilizando la herramienta de gestión de perfiles o el programa de utilidad de línea de comandos **manageprofiles**.

*Creación de perfiles de gestor de despliegue utilizando la herramienta de gestión de perfiles:*

Puede configurar un perfil de gestor de despliegue utilizando la herramienta de gestión de perfiles.

**Restricción:** No puede aumentar un perfil de gestor de despliegue en el que el registro de usuarios de WebSphere VMM se ha cambiado, por ejemplo, para utilizar LDAP.

- 1. Emplee uno de los métodos siguientes para iniciar la herramienta de gestión de perfiles.
	- v Inicie la herramienta desde la consola de inicio rápido.
	- v Ejecute el mandato *raíz\_instalación***/bin/ProfileManagement/pmt.sh**.
- 2. En la página Bienvenida, pulse **Iniciar Herramienta de gestión de perfiles** o seleccione la pestaña **Herramienta de gestión de perfiles**.
- 3. En la pestaña **Perfiles**, pulse **Crear**.

Se abre la página Selección de entorno en una ventana separada.

- 4. En la página Selección del entorno, localice la configuración de IBM Business Process Manager Standard y expanda la sección. Seleccione la plantilla de perfil de gestor de despliegue IBM BPM y pulse **Siguiente**.
- 5. En la página Nombre de perfil y ubicación, complete los pasos siguientes:
	- a. En el campo **Nombre de perfil**, especifique un nombre único o acepte el valor predeterminado. Cada perfil que cree debe tener un nombre. Si tiene más de un perfil, podrá distinguirlos al nivel más alto gracias a este nombre.
	- b. En el campo **Directorio del perfil**, escriba el directorio del perfil, o utilice el botón **Examinar** para ir al directorio de perfiles. El directorio que especifique contendrá los archivos que definen el entorno de ejecución como, por ejemplo, mandatos, archivos de configuración y archivos de registro. El directorio predeterminado es *raíz\_instalación*/profiles/*nombre\_perfil*.
	- c. Opcional: Seleccione **Establecer este perfil como valor predeterminado** para que el perfil que está creando sea el perfil predeterminado. Este recuadro de selección sólo se muestra si tiene un perfil existente en el sistema.

Cuando un perfil es el perfil predeterminado, los mandatos trabajan automáticamente con él. El primer perfil que se crea en una estación de trabajo es el perfil predeterminado. El perfil predeterminado es el destino predeterminado para los mandatos que se emiten desde el directorio bin de la raíz de instalación del producto. Cuando en una estación de trabajo sólo existe un perfil, cada mandato funciona en dicho perfil. Si existe más de un perfil, determinados mandatos requieren que especifique el perfil al que se aplica el mandato.

d. Pulse **Siguiente**. Si pulsa **Anterior** y cambia el nombre del perfil, es posible que tenga que cambiar manualmente el nombre en esta página cuando se visualice otra vez.

- 6. En la página Nombre de nodo, host y célula, complete las acciones siguientes para el perfil que está creando:
	- v En el campo **Nombre de nodo**, introduzca un nombre para el nodo o acepte el valor predeterminado. Intente mantener el nombre del nodo lo más corto posible, pero asegúrese de que los nombres de nodo son exclusivos dentro del entorno de despliegue.
	- v En el campo **Nombre de host**, especifique el nombre del host o acepte el valor predeterminado.
	- v En el campo **Nombre de célula**, especifique el nombre de la célula o acepte el valor predeterminado.

Pulse **Siguiente**.

7. Necesario: En la página Seguridad administrativa, especifique los valores de **Nombre de usuario**, **Contraseña** y **Confirmar contraseña**. La contraseña especificada durante la instalación para el administrador se utilizará para todos los usuarios internos. Puesto que todos los perfiles de IBM Business Process Manager debe tener la seguridad administrativa habilitada, **Siguiente** sólo está habilitado después de especificar los valores.

Pulse **Siguiente**.

- 8. En la página Certificado de seguridad (Parte 1), especifique si va a crear nuevos certificados o importar certificados existentes.
	- v Para crear un certificado personal predeterminado y un certificado para firmas raíz, seleccione **Crear un certificado personal predeterminado** y **Crear un certificado para firmas**, y pulse **Siguiente**.
	- v Para importar certificados que ya existan, seleccione **Importar un certificado personal predeterminado existente** e **Importar un certificado de firma raíz existente** e indique la información siguiente:
		- En el campo **Vía de acceso**, especifique la vía de acceso del directorio al certificado existente.
		- En el campo **Contraseña**, especifique la contraseña del certificado.
		- En el campo **Tipo de almacén de claves**, seleccione el tipo de almacén de claves para el certificado que está importando.
		- En el campo **Alias de almacén de claves**, seleccione el alias de almacén de claves para el certificado que está importando.
		- Pulse **Siguiente** para visualizar la página Certificado de seguridad (parte 2).

Cuando importe un certificado personal como certificado personal predeterminado, importe el certificado raíz que firmó el certificado personal. De lo contrario, la Herramienta de gestión de perfiles añade a la persona que firma el certificado personal al archivo trust.p12.

9. En la página Certificado de seguridad (Parte 2), verifique que la información de certificado es correcta y pulse **Siguiente** para mostrar la página Asignación de valores de puerto.

Si crea los certificados, podrá utilizar los valores predeterminado o modificarlos para crear certificados nuevos. El certificado personal predeterminado es válido por un año de forma predeterminada y está firmado por el certificado de firma raíz. El certificado de firma raíz es un certificado autofirmado que es válido para 15 años de forma predeterminada. La contraseña de almacén de claves predeterminado para el certificado de firmante raíz es WebAS. Cambie la contraseña. La contraseña no puede contener ningún carácter del juego de caracteres de doble byte (DBCS), porque existen ciertos almacenes de claves, incluido PKCS12, que no los soportan. Los tipos de almacén de claves que están soportados dependen de los proveedores en el archivo java.security.

Cuando crea o importa certificados, los archivos de almacenes de claves que se crean son los siguientes:

- v key.p12: Contiene el certificado personal predeterminado.
- v trust.p12: Contiene el certificado de firmante del certificado raíz predeterminado.
- v root-key.p12: Contiene el certificado de firmante raíz.
- v default-signers.p12: Contiene certificados de firmante que se añaden a cualquiera de los archivos de almacén nuevos creados tras instalar y ejecutar el servidor. De forma predeterminada, el firmante de certificado raíz y un firmante de DataPower se encuentran en el mismo archivo de almacén de claves.
- v deleted.p12: Conserva los certificados suprimidos con la tarea deleteKeyStore de manera que se puedan recuperar si es necesario.
- v ltpa.jceks: contiene claves de LTPA (Lightweight Third-Party Authentication) predeterminadas de servidor que los servidores en el entorno de usuario utilizan para comunicarse entre ellos.

Estos archivos tienen la misma contraseña cuando crea o importa los certificados, que puede ser la contraseña predeterminada o una que se haya especificado. Se añade un certificado al archivo key.p12 o al root-key.p12. Si importa certificados y estos no contienen la información que desea, pulse **Atrás** para importar otro certificado.

10. En la página Asignación de valores de puerto, verifique que los puertos especificados para el perfil so n exclusivos y pulse **Siguiente**. La herramienta de gestión de perfiles detecta los puertos utilizados actualmente por los demás productos WebSphere y muestra los valores de puerto recomendados que no entren en conflicto con los existentes. Si tiene aplicaciones que no sean WebSphere que utilicen los puertos especificados, verifique que los puertos no entran en conflicto.

Los puertos se reconocen como en uso si se cumplen las siguientes condiciones:

- v Los puertos se asignan a un perfil creado bajo una instalación realizada por el usuario actual.
- v Los puertos se están utilizando actualmente.

Aunque la herramienta valida los puertos cuando se accede a la página de asignación de valores de puerto, los conflictos de puerto pueden seguir produciéndose como resultado de las selecciones que realice en las páginas siguientes de la herramienta de gestión de perfiles. Los puertos no se asignan hasta que se complete la creación del perfil.

Si sospecha que hay un conflicto de puerto, puede investigarlo, después de crear el perfil. Determine los puertos utilizados durante la creación de perfil, examinando el archivo siguiente:

*raíz\_perfil*/properties/portdef.prop

En este archivo se incluyen las claves y los valores utilizados en el establecimiento de los puertos. Si descubre conflictos de puerto, puede reasignar los puertos manualmente. Para volver a asignar puertos, consulte "Actualización de puertos en perfiles existentes " en el centro de información de WebSphere Application Server. Ejecute el archivo **updatePorts.ant** mediante el script **ws\_ant** que se describe en este tema.

- 11. En la página Resumen de perfil, revise la información. Pulse **Crear** para crear el perfil o **Atrás** para cambiar las características del perfil.
- 12. En la página Perfil completo, revise la información. Para continuar con la consola de inicio rápido, asegúrese de que está seleccionado **Iniciar consola de inicio rápido** y pulse **Finalizar**.
- v Añada perfiles de nodo gestionado para que sean gestionados por el gestor de despliegue y, a continuación, configure el entorno de despliegue.

#### **Información relacionada**:

[Actualización de puertos en perfiles existentes \(WebSphere Application Server\)](http://www14.software.ibm.com/webapp/wsbroker/redirect?version=phil&product=was-nd-mp&topic=tins_updatePorts)

*Aumento de perfiles de gestor de despliegue con un servidor de base de datos Oracle utilizando la herramienta de gestión de perfiles:*

Puede utilizar la Herramienta de gestión de perfiles para aumentar un perfil existente de gestor de despliegue de WebSphere Application Server.

No olvide concluir los servidores asociados al perfil que vaya a aumentar.

**Restricción:** No puede aumentar un perfil de gestor de despliegue en el que el registro de usuarios de WebSphere VMM se ha cambiado, por ejemplo, para utilizar LDAP.

- 1. Emplee uno de los métodos siguientes para iniciar la herramienta de gestión de perfiles.
	- v Inicie la herramienta desde la consola de inicio rápido.
	- v Ejecute el mandato *raíz\_instalación***/bin/ProfileManagement/pmt.sh**.
- 2. Concluya los servidores asociados al perfil que tiene previsto aumentar.
- 3. En la página Bienvenida, pulse **Iniciar Herramienta de gestión de perfiles** o seleccione la pestaña **Herramienta de gestión de perfiles**.
- 4. En la pestaña **Perfiles**, seleccione el perfil que desee aumentar y pulse **Aumentar**. Si aumenta un perfil de WebSphere Application Server, debe ser de la versión de WebSphere Application Server en la que IBM Business Process Manager está instalado. El botón **Aumentar** no se puede seleccionar a menos que se pueda aumentar un perfil. Se abre la página Selección de aumento en una ventana distinta.
- 5. En la página Selección de aumento, seleccione la plantilla de aumento **Gestor de despliegue IBM BPM**. A continuación, pulse **Siguiente**.
- 6. Necesario: En la página Seguridad administrativa, especifique los valores de **Nombre de usuario**, **Contraseña** y **Confirmar contraseña**. La contraseña especificada durante la instalación para el administrador se utilizará para todos los usuarios internos. Puesto que todos los perfiles de IBM Business Process Manager debe tener la seguridad administrativa habilitada, **Siguiente** sólo está habilitado después de especificar los valores.
- 7. En la página Resumen de aumento de perfil, revise la información. Pulse **Aumentar** para aumentar el perfil o **Atrás** para cambiar las características del perfil.
- 8. En la página Aumento de perfil completado, revise la información. Para continuar con la consola de inicio rápido, asegúrese de que está seleccionado **Iniciar consola de inicio rápido** y pulse **Finalizar**.
- v Añada perfiles de nodo gestionado para que sean gestionados por el gestor de despliegue y, a continuación, configure el entorno de despliegue.

### **Información relacionada**:

[Actualización de puertos en perfiles existentes \(WebSphere Application Server\)](http://www14.software.ibm.com/webapp/wsbroker/redirect?version=phil&product=was-nd-mp&topic=tins_updatePorts)

### *Aumento de perfiles de gestor de despliegue mediante el programa de utilidad de línea de mandatos manageprofiles:*

Puede utilizar el programa de utilidad de línea de mandatos manageprofiles para aumentar un perfil existente de gestor de despliegue de WebSphere Application Server.

No olvide concluir los servidores asociados al perfil que vaya a aumentar.

Asegúrese de que todavía no está ejecutando el programa de utilidad de línea de mandatos **manageprofiles** en el mismo perfil. Si aparece un mensaje de error al ejecutar el mandato, determine si existe otra acción de aumento o creación de perfil en curso. En caso afirmativo, espere hasta que se complete.

1. Determine la plantilla que se utilizó para crear el perfil existente que desea aumentar. Debe aumentar un perfil de gestor de despliegue.

**Restricción:** No puede aumentar un perfil de gestor de despliegue en el que el registro de usuarios de WebSphere VMM se ha cambiado, por ejemplo, para utilizar LDAP. Puede determinar la plantilla visualizando el registro de perfil en el archivo *raíz\_instalación*/ properties/profileRegistry.xml. No modifique este archivo; utilícelo solo para ver las plantillas.

2. Encuentre la plantilla apropiada para utilizar para el aumento.

Las plantillas para cada perfil se encuentran en el directorio directorio *raíz\_instalación*/ profileTemplates/BPM para las plantillas BPM . Para los perfiles de gestor de despliegue, utilice la plantilla BPM/BpmDmgr. Esta plantilla está disponible con IBM BPM Standard e IBM BPM Advanced. 3. Utilice el parámetro augment para realizar cambios en un perfil existente con una plantilla de aumento. El parámetro de aumento hace que el programa de utilidad de línea de mandatos **manageprofiles** actualice o aumente el perfil identificado en el parámetro **-profileName** utilizando la plantilla del parámetro **-templatePath**. Las plantillas de aumento que puede utilizar están determinadas por los productos y las versiones de IBM instaladas en el entorno. La vía de acceso del archivo para **-templatePath** no tiene que estar completa; /profileTemplates se añade automáticamente como prefijo.

**Nota:** No modifique manualmente los archivos situados en el directorio *dir\_instalación*/ profileTemplates/BPM.

4. Ejecute el archivo desde la línea de mandatos. No proporcione un parámetro **-profilePath**. Por ejemplo:

```
manageprofiles.sh -augment -templatePath BPM/BpmDmgr
-profileName MyProfileName
-adminUsername celladmin -adminPassword celladmin
```
El estado se escribe en la ventana de la consola cuando el mandato completa su ejecución.

v Añada perfiles de nodo gestionado para que sean gestionados por el gestor de despliegue y, a continuación, configure el entorno de despliegue.

*Creación o aumento de perfiles de nodo gestionado:*

Como parte de la configuración de despliegue de red, debe crear o aumentar al menos un perfil de nodo gestionado. Un perfil de nodo gestionado contiene un nodo vacío que debe federar en una célula de gestor de despliegue para que sea operativo. La federación del nodo lo cambia a nodo gestionado.

*Creación de perfiles de nodo gestionado utilizando la herramienta de gestión de perfiles:*

Puede crear y federar perfiles de nodo gestionado utilizando la herramienta de gestión de perfiles.

**Restricción:** No puede aumentar un perfil de gestor de despliegue en el que el registro de usuarios de WebSphere VMM se ha cambiado, por ejemplo, para utilizar LDAP.

- 1. Si desea federar el nodo a un gestor de despliegue al crear el perfil, inicie el gestor de despliegue.
- 2. Emplee uno de los métodos siguientes para iniciar la herramienta de gestión de perfiles.
	- v Inicie la herramienta desde la consola de inicio rápido.
	- v Ejecute el mandato *raíz\_instalación***/bin/ProfileManagement/pmt.sh**.
- 3. En la página Bienvenida, pulse **Iniciar Herramienta de gestión de perfiles** o seleccione la pestaña **Herramienta de gestión de perfiles**.
- 4. En la pestaña **Perfiles**, pulse **Crear**.

Se abre la página Selección de entorno en una ventana separada.

- 5. En la página Selección del entorno, localice la configuración de IBM Business Process Manager Standard y expanda la sección. Seleccione la plantilla de perfil de nodo gestionado IBM BPM y pulse **Siguiente**.
- 6. En la página Nombre de perfil y ubicación, complete los pasos siguientes:
	- a. En el campo **Nombre de perfil**, especifique un nombre único o acepte el valor predeterminado. Cada perfil que cree debe tener un nombre. Si tiene más de un perfil, podrá distinguirlos al nivel más alto gracias a este nombre.
	- b. En el campo **Directorio del perfil**, escriba el directorio del perfil, o utilice el botón **Examinar** para ir al directorio de perfiles. El directorio que especifique contendrá los archivos que definen el entorno de ejecución como, por ejemplo, mandatos, archivos de configuración y archivos de registro. El directorio predeterminado es *raíz\_instalación*/profiles/*nombre\_perfil*.

c. Opcional: Seleccione **Establecer este perfil como valor predeterminado** para que el perfil que está creando sea el perfil predeterminado. Este recuadro de selección sólo se muestra si tiene un perfil existente en el sistema.

Cuando un perfil es el perfil predeterminado, los mandatos trabajan automáticamente con él. El primer perfil que se crea en una estación de trabajo es el perfil predeterminado. El perfil predeterminado es el destino predeterminado para los mandatos que se emiten desde el directorio bin de la raíz de instalación del producto. Cuando en una estación de trabajo sólo existe un perfil, cada mandato funciona en dicho perfil. Si existe más de un perfil, determinados mandatos requieren que especifique el perfil al que se aplica el mandato.

- d. Pulse **Siguiente**. Si pulsa **Anterior** y cambia el nombre del perfil, es posible que tenga que cambiar manualmente el nombre en esta página cuando se visualice otra vez.
- 7. En la página Nombres de nodo y host, complete las acciones siguientes para el perfil que está creando:
	- v En el campo **Nombre de nodo**, introduzca un nombre para el nodo o acepte el valor predeterminado. Intente mantener el nombre del nodo lo más corto posible, pero asegúrese de que los nombres de nodo son exclusivos dentro del entorno de despliegue.

v En el campo **Nombre de host**, especifique el nombre del host o acepte el valor predeterminado. Pulse **Siguiente**.

8. En la página Federación, elija federar el nodo en el gestor de despliegue ahora como parte del aumento del perfil o, más tarde, y por separado del aumento de perfil. Si elige federar el nodo como parte de la creación de perfil, especifique el nombre de host o la dirección IP y el puerto SOAP del gestor de despliegue y, finalmente, un identificador de usuario y una contraseña si deben utilizarse para realizar la autenticación con el gestor de despliegue.

## **Importante:**

Seleccione **Federar este nodo posteriormente** si alguna de las situaciones siguientes es verdadera:

- v Se va a federar otro perfil. (La federación de nodos debe serializarse).
- v El gestor de despliegue no se está ejecutando o no está seguro de que se esté ejecutando.
- v El gestor de despliegue tiene el conector SOAP inhabilitado
- v El gestor de despliegue aún no se ha aumentado en un gestor de despliegue de IBM Business Process Manager.
- v El gestor de despliegue no se encuentra al mismo nivel de release, ni en uno superior, que el del perfil que está creando.
- v El gestor de despliegue no tiene habilitado ningún puerto administrativo JMX.
- v El gestor de despliegue se ha reconfigurado para utilizar una invocación del método remoto (RMI) que no es la invocación predeterminada como conector JMX (Java Management Extensions). Seleccione **Administración del sistema** > **Gestor de despliegue** > **Servicios de administración** en la consola administrativa del gestor de despliegue para verificar el tipo de conector preferido.

**Nota:** Tenga en cuenta el proceso asociado con la federación del nodo como parte de la creación del perfil de nodo gestionado:

- v La herramienta de gestión de perfiles comprueba que el gestor de despliegue existe y que se puede establecer contacto, y que el ID de usuario y contraseña de autenticación son válidos para ese gestor de despliegue (si está protegido).
- v Si intenta federar un nodo personalizado cuando el gestor de despliegue no está en ejecución o no está disponible por otros motivos, aparecerá un cuadro de aviso para impedirle continuar. Si aparece este cuadro de aviso, pulse **Aceptar** y, a continuación, realice otras selecciones en la página Federación.

Pulse **Siguiente**.

- 9. En la página Certificado de seguridad (Parte 1), especifique si va a crear nuevos certificados o importar certificados existentes.
	- v Para crear un certificado personal predeterminado y un certificado para firmas raíz, seleccione **Crear un certificado personal predeterminado** y **Crear un certificado para firmas**, y pulse **Siguiente**.
	- v Para importar certificados que ya existan, seleccione **Importar un certificado personal predeterminado existente** e **Importar un certificado de firma raíz existente** e indique la información siguiente:
		- En el campo **Vía de acceso**, especifique la vía de acceso del directorio al certificado existente.
		- En el campo **Contraseña**, especifique la contraseña del certificado.
		- En el campo **Tipo de almacén de claves**, seleccione el tipo de almacén de claves para el certificado que está importando.
		- En el campo **Alias de almacén de claves**, seleccione el alias de almacén de claves para el certificado que está importando.
		- Pulse **Siguiente** para visualizar la página Certificado de seguridad (parte 2).

Cuando importe un certificado personal como certificado personal predeterminado, importe el certificado raíz que firmó el certificado personal. De lo contrario, la Herramienta de gestión de perfiles añade a la persona que firma el certificado personal al archivo trust.p12.

10. En la página Certificado de seguridad (Parte 2), verifique que la información de certificado es correcta.

Si crea los certificados, podrá utilizar los valores predeterminado o modificarlos para crear certificados nuevos. El certificado personal predeterminado es válido por un año de forma predeterminada y está firmado por el certificado de firma raíz. El certificado de firma raíz es un certificado autofirmado que es válido para 15 años de forma predeterminada. La contraseña de almacén de claves predeterminado para el certificado de firmante raíz es WebAS. Cambie la contraseña. La contraseña no puede contener ningún carácter del juego de caracteres de doble byte (DBCS), porque existen ciertos almacenes de claves, incluido PKCS12, que no los soportan. Los tipos de almacén de claves que están soportados dependen de los proveedores en el archivo java.security.

Cuando crea o importa certificados, los archivos de almacenes de claves que se crean son los siguientes:

- v key.p12: Contiene el certificado personal predeterminado.
- v trust.p12: Contiene el certificado de firmante del certificado raíz predeterminado.
- v root-key.p12: Contiene el certificado de firmante raíz.
- v default-signers.p12: Contiene certificados de firmante que se añaden a cualquiera de los archivos de almacén nuevos creados tras instalar y ejecutar el servidor. De forma predeterminada, el firmante de certificado raíz y un firmante de DataPower se encuentran en el mismo archivo de almacén de claves.
- v deleted.p12: Conserva los certificados suprimidos con la tarea deleteKeyStore de manera que se puedan recuperar si es necesario.
- v ltpa.jceks: contiene claves de LTPA (Lightweight Third-Party Authentication) predeterminadas de servidor que los servidores en el entorno de usuario utilizan para comunicarse entre ellos.

Estos archivos tienen la misma contraseña cuando crea o importa los certificados, que puede ser la contraseña predeterminada o una que se haya especificado. Se añade un certificado al archivo key.p12 o al root-key.p12. Si importa certificados y estos no contienen la información que desea, pulse **Atrás** para importar otro certificado.

- 11. En la página Resumen de perfil, revise la información. Pulse **Crear** para crear el perfil o **Atrás** para cambiar las características del perfil.
- 12. En la página Perfil completo, revise la información. Para continuar con la consola de inicio rápido, asegúrese de que está seleccionado **Iniciar consola de inicio rápido** y pulse **Finalizar**.

Después de haber acabado de añadir perfiles de nodo gestionado, configure el entorno de despliegue.

*Aumento de perfiles de nodo gestionado utilizando la herramienta de gestión de perfiles:*

Si tiene perfiles de nodo gestionado de WebSphere Application Server, puede aumentar un perfil existente mediante la herramienta de gestión de perfiles para añadir soporte para IBM Business Process Manager.

No olvide concluir los servidores asociados al perfil que vaya a aumentar.

**Restricción:** No puede aumentar un perfil de gestor de despliegue en el que el registro de usuarios de WebSphere VMM se ha cambiado, por ejemplo, para utilizar LDAP.

- 1. Si desea federar el nodo en un gestor de despliegue mientras aumentar el perfil de nodo gestionado, inicie el gestor de despliegue.
- 2. Emplee uno de los métodos siguientes para iniciar la herramienta de gestión de perfiles.
	- v Inicie la herramienta desde la consola de inicio rápido.
	- v Ejecute el mandato *raíz\_instalación***/bin/ProfileManagement/pmt.sh**.
- 3. Concluya los servidores asociados al perfil que tiene previsto aumentar.
- 4. En la página Bienvenida, pulse **Iniciar Herramienta de gestión de perfiles** o seleccione la pestaña **Herramienta de gestión de perfiles**.
- 5. En la pestaña **Perfiles**, seleccione el perfil que desee aumentar y pulse **Aumentar**. Si aumenta un perfil de WebSphere Application Server, debe ser de la versión de WebSphere Application Server en la que IBM Business Process Manager está instalado. El botón **Aumentar** no se puede seleccionar a menos que se pueda aumentar un perfil. Se abre la página Selección de aumento en una ventana distinta.
- 6. En la página Selección de aumento, seleccione la plantilla de aumento **Nodo gestionado IBM BPM**. A continuación, pulse **Siguiente**.
- 7. En la página Federación, elija federar el nodo en el gestor de despliegue ahora como parte del aumento del perfil o, más tarde, y por separado del aumento de perfil. Si elige federar el nodo como parte del aumento de perfil, especifique el nombre de host o la dirección IP y el puerto SOAP del gestor de despliegue, y un ID de usuario de autenticación y una contraseña, si se debe utilizar para autenticarse con el gestor de despliegue.

### **Importante:**

Seleccione **Federar este nodo posteriormente** si alguna de las situaciones siguientes es verdadera:

- v Se va a federar otro perfil. (La federación de nodos debe serializarse).
- v El gestor de despliegue no se está ejecutando o no está seguro de que se esté ejecutando.
- v El gestor de despliegue tiene el conector SOAP inhabilitado
- v El gestor de despliegue aún no se ha aumentado en un gestor de despliegue de IBM Business Process Manager.
- v El gestor de despliegue no está en un nivel de release igual o superior al nivel de release del perfil que está aumentando.
- v El gestor de despliegue no tiene habilitado ningún puerto administrativo JMX.
- v El gestor de despliegue se ha reconfigurado para utilizar una invocación del método remoto (RMI) que no es la invocación predeterminada como conector JMX (Java Management Extensions). Seleccione **Administración del sistema** > **Gestor de despliegue** > **Servicios de administración** en la consola administrativa del gestor de despliegue para verificar el tipo de conector preferido.

**Nota:** Tenga en cuenta el proceso asociado con la federación del nodo como parte del aumento del perfil de nodo gestionado:

- v La herramienta de gestión de perfiles comprueba que el gestor de despliegue existe y que se puede establecer contacto, y que el ID de usuario y contraseña de autenticación son válidos para ese gestor de despliegue (si está protegido).
- v Si intenta federar un nodo personalizado cuando el gestor de despliegue no está en ejecución o no está disponible por otros motivos, aparecerá un cuadro de aviso para impedirle continuar. Si aparece este cuadro de aviso, pulse **Aceptar** y, a continuación, realice otras selecciones en la página Federación.
- 8. En la página Resumen de aumento de perfil, revise la información. Pulse **Aumentar** para aumentar el perfil o **Atrás** para cambiar las características del perfil.
- 9. En la página Aumento de perfil completado, revise la información. Para continuar con la consola de inicio rápido, asegúrese de que está seleccionado **Iniciar consola de inicio rápido** y pulse **Finalizar**.

Después de haber acabado de añadir perfiles de nodo gestionado, configure el entorno de despliegue. **Información relacionada**:

[Actualización de puertos en perfiles existentes \(WebSphere Application Server\)](http://www14.software.ibm.com/webapp/wsbroker/redirect?version=phil&product=was-nd-mp&topic=tins_updatePorts)

*Aumento de perfiles de nodo gestionado mediante el programa de utilidad de línea de mandato manageprofiles:*

En lugar de utilizar la herramienta de gestión de perfiles, puede utilizar el programa de utilidad de línea de comandos **manageprofiles** para aumentar los perfiles existentes de WebSphere Application Server.

No olvide concluir los servidores asociados al perfil que vaya a aumentar.

Asegúrese de que todavía no está ejecutando el programa de utilidad de línea de mandatos **manageprofiles** en el mismo perfil. Si aparece un mensaje de error al ejecutar el mandato, determine si existe otra acción de aumento o creación de perfil en curso. En caso afirmativo, espere hasta que se complete.

- 1. Determine la plantilla que se utilizó para crear el perfil existente que desea aumentar. Debe aumentar un perfil de nodo gestionado. Puede determinar la plantilla visualizando el registro de perfil en el archivo *raíz\_instalación*/properties/profileRegistry.xml. No modifique este archivo; utilícelo solo para ver las plantillas.
- 2. Encuentre la plantilla apropiada para utilizar para el aumento.

Las plantillas para cada perfil se encuentran en el directorio directorio *raíz\_instalación*/ profileTemplates/BPM para las plantillas BPM . Para los perfiles de nodo gestionado, utilice la plantilla BPM/BpmNode. Esta plantilla está disponible con IBM BPM Standard e IBM BPM Advanced.

3. Utilice el parámetro augment para realizar cambios en un perfil existente con una plantilla de aumento. El parámetro de aumento hace que el programa de utilidad de línea de mandatos **manageprofiles** actualice o aumente el perfil identificado en el parámetro **-profileName** utilizando la plantilla del parámetro **-templatePath**. Las plantillas de aumento que puede utilizar están determinadas por los productos y las versiones de IBM instaladas en el entorno. La vía de acceso del archivo para **-templatePath** no tiene que estar completa; /profileTemplates se añade automáticamente como prefijo.

**Nota:** No modifique manualmente los archivos situados en el directorio *dir\_instalación*/ profileTemplates/BPM.

4. Ejecute el archivo desde la línea de mandatos. No proporcione un parámetro **-profilePath**. Por ejemplo:

```
manageprofiles.sh -augment -templatePath BPM/BpmNode
-profileName MyProfileName
-adminUsername celladmin -adminPassword celladmin
```
El estado se escribe en la ventana de la consola cuando el mandato completa su ejecución.

Después de haber acabado de añadir perfiles de nodo gestionado, configure el entorno de despliegue.

*Creación de un gestor de despliegue y de perfiles de nodo gestionado con el mandato BPMConfig:*

Puede utilizar el mandato **BPMConfig** para crear los perfiles del gestor de despliegue y de los nodos gestionados de forma independiente a la creación del entorno de despliegue.

Si tiene un perfil WebSphere Application Server existente que desea aumentar, debe utilizar en su lugar el programa de utilidad de línea de comandos **manageprofiles**.

Para crear el gestor de despliegue y los perfiles de nodo gestionado de manera independiente a la creación del entorno de despliegue, realice los pasos siguientes.

- v En el sistema donde desee crear los perfiles, localice el archivo de propiedades de ejemplo apropiado: *inicio\_BPM*/BPM/samples/config.
- v Busque el archivo de propiedades de ejemplo que represente más aproximadamente el entorno de despliegue de destino y realice una copia de este archivo.

Para obtener más información sobre los archivos de configuración de muestra, consulte Archivos de propiedades de configuración de muestra para su uso con el mandato BPMConfig.

v Modifique la versión del archivo de propiedades, de modo que los valores corresponden a su propia configuración.

Todas las propiedades del entorno de despliegue (nombre de célula, nombre de nodo, nombre de host) del archivo de propiedades deben coincidir de forma exacta con los valores que utilizará más adelante para crear el entorno de despliegue con el asistente de entorno de despliegue.

**Nota:** El archivo de propiedades modificado debe utilizar la codificación UTF-8.

Para crear un perfil de gestor de despliegue, debe especificar el conjunto de propiedades mínimo siguiente:

- **installPath**
- **hostName**
- **adminUserName**
- **adminPassword**

Se recomienda también que establezca valores para:

- **profileName**
- **cellName**

Para crear un perfil de nodo gestionado, debe especificar el conjunto de propiedades mínimo siguiente:

- **installPath**
- **hostName**

Se recomienda que establezca también:

- **profileName**
- **cellName**
- **nombre\_nodo**

No añada ninguna propiedad personalizada a este archivo cuando realice sus modificaciones; si lo hace, el mandato **BPMConfig** fallará cuando se ejecute.

Si necesita utilizar un carácter de barra invertida en su archivo de propiedades, por ejemplo, cuando especifique nombres de vía de acceso o contraseñas, debe hacerlo añadiendo otra delante; por ejemplo bpm.dmgr.installPath=c:\\IBM\\BPM85.

Si desea más información sobre las propiedades disponibles, lea los comentarios de los archivos de ejemplo, o consulte la Referencia de mandatos de **BPMConfig** y las descripciones de archivo de propiedades de muestra en archivos de propiedades de configuración de muestra a utilizar con el mandato BPMConfig.

v Ejecute el mandato **BPMConfig** en el sistema que tiene el gestor de despliegue, pasándole el nombre del archivo de propiedades que ha creado. Por ejemplo:

*inicio\_BPM*/bin/BPMConfig -create -profile *my\_environment.properties*

**Importante:** Ejecute el mandato **BPMConfig** con el mismo archivo de propiedades en todos los sistemas que participarán en el entorno de despliegue. Primero debe ejecutar el mandato en el equipo que tiene el perfil de gestor de despliegue y, a continuación, ejecutarlo en cada sistema que tenga un nodo gestionado. En un momento dado, sólo puede realizarse la creación de un perfil en un sistema y sólo se puede realizar la federación de un nodo contra un gestor de despliegue concreto. Por este motivo, si está creando varios perfiles a la vez en distintos sistemas, debe utilizar la opción **federateLater** y luego ejecutar el mandato con la opción **create de** secuencialmente en cada sistema para federar los nodos gestionados.

## *Federación de nodos en el gestor de despliegue:*

Después de crear un nodo, puede utilizar el mandato **addNode** para federar el nodo en una célula de gestor de despliegue. Puede gestionar todos los nodos federados desde el gestor de despliegue.

Antes de utilizar este procedimiento, asegúrese de que se cumplen los requisitos previos siguientes:

- v Ha instalado IBM Business Process Manager y ha creado un gestor de despliegue y un perfil de nodo gestionado. Este procedimiento da por supuesto que *no* ha federado el perfil de nodo gestionado durante su creación o aumento, ya sea con la Herramienta de gestión de perfiles o con el programa de utilidad de línea de mandatos **manageprofiles**.
- v El gestor de despliegue se está ejecutando. Si no lo está, inícielo seleccionando **Iniciar el gestor de despliegue** desde su consola de inicio rápido o entrando el mandato siguiente, donde *raíz\_perfil* representa la ubicación de instalación del perfil del gestor de despliegue:

*raíz\_perfil*/bin/startManager.sh

- v El gestor de despliegue se ha creado o aumentado para ser un gestor de despliegue de IBM Business Process Manager.
- v El gestor de despliegue se encuentra al mismo nivel de release, o en uno superior, que el del perfil de nodo gestionado que ha creado o aumentado.
- v El gestor de despliegue tiene habilitado un puerto administrativo JMX. El protocolo predeterminado es SOAP.
- 1. Vaya al directorio bin del perfil de nodo gestionado que desea federar. Abra una ventana de mandatos y vaya a uno de los directorios siguientes (desde una línea de mandatos), donde *raíz\_perfil* representa la ubicación de instalación del perfil de nodo gestionado):

*raíz\_perfil*/bin

2. Ejecute el mandato **addNode**.

Ejecute el mandato siguiente desde la línea de mandatos si no está habilitada la seguridad:

./addNode.sh *host\_gestor\_despliegue puerto\_SOAP\_gestor\_despliegue*

Ejecute el mandato siguiente desde la línea de mandatos si está habilitada la seguridad:

./addNode.sh *host\_gestor\_despliegue puerto\_SOAP\_gestor\_despliegue* -username *IDusuario\_para\_autenticación* -password *contraseña\_para\_autenticación*

Se abrirá una ventana de salida. Si ve un mensaje similar al siguiente, el perfil de nodo gestionado se ha federado correctamente:

ADMU0003I: El nodo DMNDID2Node03 se ha federado correctamente.

El perfil de nodo gestionado se federa en el gestor de despliegue.

Tras federar el perfil de nodo gestionado, vaya a la consola administrativa del gestor de despliegue para personalizar el nodo vacío o para crear un servidor.

### **Información relacionada**:

[Añadir valores de nodos gestionados \(WebSphere Application Server\)](http://www14.software.ibm.com/webapp/wsbroker/redirect?version=phil&product=was-nd-mp&topic=uagtRnodeAdd)

*Configuración de un entorno de despliegue de red mediante el asistente de entorno de despliegue:*

Después de realizar una instalación personalizada y crear perfiles de gestor de despliegue y perfiles personalizados (nodo gestionado), puede crear una configuración de despliegue de red basada en la plantilla del patrón de topología que se empaqueta con el software.

### *Creación del entorno de despliegue de Standard Process Center:*

Cree un entorno de despliegue de Process Center para almacenar, ejecutar y administrar aplicaciones de proceso y kits de herramientas desarrollados en Process Designer. Puede crear más de un entorno de despliegue en la misma célula utilizando el asistente para Entorno de despliegue. Sin embargo, sólo puede crear un entorno de despliegue basado en Process Center en una sola célula.

Asegúrese de que ha realizado las tareas siguientes:

- v Instalación del producto
- v Se ha creado el perfil de gestor de despliegue y los nodos asociados
- v Asegúrese de que la base de datos especificada en el panel de configuración de base de datos del asistente Entorno de despliegue ya está creado. La configuración del entorno de despliegue nunca crea una base de datos. Para obtener más información, consulte la sección sobre la creación de bases de datos.
- v Asegúrese de que se inicien todos los nodos locales y remotos que desea añadir al entorno de des pliegue.
- v Cuando cree entorno de despliegue de tres clústeres utilizando el asistente Entorno de despliegue, el proceso podría tardar mucho tiempo en completarse. En ese caso, puede realizar uno de los pasos siguientes para crear el entorno de tres clústeres:
	- Aumente el valor de tiempo de espera de la transacción utilizando el gestor de despliegue y vuelva a crear el entorno de despliegue. Para obtener más información, consulte Cómo evitar el tiempo de espera y las excepciones por falta de memoria durante la instalación o despliegue.
	- No cree tablas durante la creación del entorno de despliegue. Después de crear el entorno, cree las bases de datos y las tablas y, a continuación, ejecute el mandato de arranque.
- v Si utiliza el asistente de entorno de despliegue, puede habilitar el rastreo del gestor de despliegue para ver detalles sobre la creación del despliegue. Para habilitar el rastreo para una sola ejecución y hasta que se reinicie el gestor de despliegue, inicie sesión en la consola administrativa, acceda a **Resolución de problemas** > **Registros y rastreo** > *nombre\_gestor\_despliegue* > **Cambiar niveles de detalle de registro** > **Tiempo de ejecución**, añada **com.ibm.bpm.config.\*=all** al área de texto **Cambiar niveles de detalle de registro** y guarde los cambios.

**Nota:** Debe tener Process Center instalado para poder instalar un entorno de despliegue basado en Process Center. Si tiene instalado Process Server, necesitará iniciar IBM Installation Manager y modificar la instalación para utilizar la característica Process Manager Advanced Process Center.

Debido a que el procedimiento para crear entornos de despliegue utilizando el asistente Entorno de despliegue incluye pasos para seleccionar patrones y características, debe leer y comprender la información sobre los patrones y las características documentadas en la sección de planificación.

**Rol de seguridad necesario para esta tarea:** Cuando están habilitadas la autorización basada en roles y la seguridad, debe iniciar una sesión en la consola de administración como Administrador de célula para crear un entorno de despliegue.

Esta tarea describe el procedimiento para crear un entorno de despliegue que se basa en un patrón concreto y utiliza el asistente Entorno de despliegue.

## **Consideraciones sobre las bases de datos Oracle**:

- v Asegúrese de que el nombre de usuario y el nombre de esquema sean exactamente iguales. El usuario especificado debe existir en la base de datos antes de generar el entorno.
- v IBM Process Server y el almacén de datos de rendimiento de IBM pueden utilizar la misma instancia de base de datos, pero deben utilizar usuarios diferentes.

Complete los pasos siguientes para crear un entorno de despliegue.

- 1. En la consola administrativa, vaya a la página Entornos de despliegue al pulsar **Servidores** > **Entornos de despliegue** .
- 2. Inicie el asistente Entorno de despliegue al pulsar **Nuevo** en la página Entornos de despliegue.Se visualiza la página Crear nuevo entorno de despliegue.

**Nota:** La base de datos proporciona el aislamiento de grupos internos, como los administradores. Si la base de datos está compartida por dos entornos de despliegue, se compartirá un grupo de administradores entre ellos. Cuando se produce esta situación, ambos administradores pueden iniciar sesión como administrador en cada uno de los entornos de despliegue.

- a. Especifique un nombre exclusivo para el entorno de despliegue en el campo **Nombre del entorno de despliegue**.
- b. Escriba un nombre de usuario para el administrador del entorno de despliegue en el campo **Nombre de usuario del administrador del entorno de despliegue**.

**Nota:** Se recomienda utilizar un administrador distinto para cada entorno de despliegue, así como el administrador de la célula.

- c. Escriba una contraseña para el administrador del entorno de despliegue en el campo **Contraseña**.
- d. Vuelva a confirmar la contraseña en el campo **Confirmar contraseña**.
- 3. Desde la sección **Tipo de entorno de despliegue de IBM BPM**, seleccione **Standard Process Center**. Las características representan las posibilidad de proceso en tiempo de ejecución del entorno de despliegue.
- 4. En la sección Seleccionar el patrón del entorno de despliegue, seleccione un patrón para el entorno de despliegue y pulse **Siguiente** para mostrar la página Seleccionar nodos. Los patrones disponibles son:
	- v **Clúster individual**: el destino de despliegue de aplicaciones incluye la infraestructura de mensajería y las aplicaciones de soporte.
	- v **Aplicación, mensajería remota y soporte remoto**: un clúster independiente para despliegue de aplicación, mensajería remota y soporte remoto.
- 5. En la página Seleccionar nodos, seleccione los nodos que desee incluir en este entorno de despliegue y, a continuación, pulse **Siguiente** para visualizar la página Definir clústeres.

Seleccione los nodos que tienen las prestaciones necesarias para el entorno que ha seleccionado en la sección Características del entorno de despliegue de IBM BPM.

Seleccione al menos un nodo para el entorno de despliegue. Para entornos de alta disponibilidad y migración tras error, seleccione como mínimo dos nodos. Para la escalabilidad, puede añadir más nodos.

6. En la página Definir clústeres, asigne el número necesario de clústeres para cada nodo y pulse **Siguiente** para visualizar la página Personalizar nombre de clúster y puertos.

De forma predeterminada, se asigna un miembro de clúster en cada nodo para cada función. Puede cambiar el número si sustituye el número de cada columna. Si no está familiarizado con los diferentes roles y funciones de clúster proporcionados por cada tipo de clúster, consulte "Tipos de topología y patrones de entorno de despliegue."

Un 0 (cero) para un nodo significa que el nodo no contribuye a la función seleccionada, de acuerdo con las características seleccionadas.

7. En la página Personalizar nombre y puertos de clúster, personalice los nombres de clúster o los nombres de miembro de clúster para el tipo de clúster. Puede utilizar los valores predeterminados, o personalizar los detalles de clúster y pulsar **Siguiente**.

**Nota:** Puede especificar el puerto de inicio para los miembros del clúster. El sistema genera valores predeterminados para nombres de miembro de clúster y el puerto inicial.

Asegúrese de que los números de puertos de inicio que especifique tengan una distancia de al menos 20 puertos. Los números de puerto se reservan y asignan a cada nodo para los miembros de clúster utilizando el número de puerto que se ha especificado. Si especifica un puerto inicial cuando se crea el entorno de despliegue, ese mismo puerto inicial especificado se asignará al miembro del clúster. Por ejemplo, si el número de puerto del primer miembro del clúster es 2000, se utilizarían los números de puerto 2000, 2001, 2002, etc. El número de puerto del segundo miembro del clúster sería 2020 y los números de puerto serían 2020, 2021, 2022, etc. El número de puerto del tercer miembro del clúster será 2040.

Si ya existe un nodo en dicho sistema físico, podrían haber conflictos de puerto y esto se debe resolver manualmente cambiando los valores de puerto.

Si utiliza servidores adicionales con puertos exclusivos, WebSphere Application Server no configura automáticamente el host virtual para el servidor. En particular, WebSphere Application Server no añade automáticamente los puertos de alias de host a un host virtual. Sin embargo, puede utilizar la consola administrativa para añadir un nuevo alias de host para cada uno de los puertos que utiliza el servidor nuevo. Para obtener más información, consulte la documentación de WebSphere Application Server sobre la configuración de hosts virtuales.

8. Necesario: En la página Configurar bases de datos, seleccione **Oracle**, configure los parámetros de base de datos para los orígenes de datos del entorno de despliegue, pulse **Probar conexión**, y después de que se realice la conexión correctamente, pulse **Siguiente** para ir a la página Resumen.

En esta página, defina la información de base de datos para los componentes incluidos en este entorno de despliegue. Donde sea posible, el asistente proporciona información predeterminada de los parámetros, pero cambie esos valores para que coincidan con los valores que haya definido al planificar el entorno.

**Importante:** La base de datos que se especifica en este panel ya debe existir. La configuración del entorno de despliegue nunca crea una base de datos. Para obtener más información, consulte la sección sobre la creación de bases de datos.

- v **Parámetros compartidos**
	- **Servidor**: Escriba un nombre de servidor donde se encuentra la base de datos.
	- **Puerto**: escriba el número de puerto para la base de datos.
	- **Nombre de instancia**: Escriba un nombre de esquema para la base de datos Oracle.
	- **Crear tablas**: seleccione esta opción para crear las tablas necesarias.

**Nota:** Si se selecciona esta opción, asegúrese de que el usuario dispone de derechos suficientes para acceder a la base de datos y crear tablas.

- v **Base de datos de Process**
	- **Nombre de usuario**: Escriba un nombre de usuario para la base de datos Process Center.
	- **Contraseña**: Especifique la contraseña para el usuario de la base de datos de Process Center.
	- **Confirmar contraseña**: Escriba la confirmación de la contraseña para el usuario de la base de datos de Process.
- v **Base de datos de Performance Data Warehouse**
- **Nombre de usuario**: Escriba un nombre de usuario para la base de datos Performance Data Warehouse.
- **Contraseña**: Especifique la contraseña para el usuario de la base de datos de Performance Data Warehouse.
- **Confirmar contraseña**: Escriba la confirmación de la contraseña para el usuario de la base de datos de Performance Data Warehouse.
- v **Seleccione las bases de datos que desee separar de la base de datos Common.**
	- **Mensajería**: Seleccione esta opción para crear una base de datos de motor de mensajería individual.
		- **Nombre de usuario**: Escriba un nombre de usuario para la base de datos del motor de mensajería.
		- **Contraseña**: Especifique la contraseña para el usuario de la base de datos del motor de mensajería.
		- **Confirmar contraseña**: Escriba la confirmación de la contraseña para el usuario de la base de datos del motor de mensajería.

**Atención:** Los nombres de esquema predeterminados que se muestran en esta página pueden entrar en conflicto con el convenio de denominación de su sitio o pueden entrar en conflicto con esquemas existentes. Como tal, es probable que tenga que cambiar el nombre de esquema. Preste atención a los valores especificados para evitar posibles conflictos de nombres.

Asimismo, compruebe que se hayan completado los pasos siguientes:

- v Asegúrese de que el nombre de usuario y el nombre de esquema sean exactamente iguales. El usuario especificado debe existir en la base de datos antes de generar el entorno.
- v IBM Process Server y el almacén de datos de rendimiento de IBM pueden utilizar la misma instancia de base de datos, pero deben utilizar usuarios diferentes.

Puede editar todos los parámetros clave como, por ejemplo, el nombre de base de datos, si se van a crear o no tablas, el nombre de usuario del tiempo de ejecución de origen de datos y la contraseña para el entorno de despliegue. Puede seleccionar qué base de datos utilizar para el componente seleccionado.

**Consejo:** Los pasos que no se pueden completar mediante el asistente Entorno de despliegue y que se deben completar en forma manual, se incluyen en una lista en la página Configuración diferida. Puede ver esta página después de haber creado el entorno de despliegue. Para ver esta página de la consola administrativa, pulse **Servidores** > **Entornos de despliegue** > *Nombre de entorno de despliegue* > **Configuración del entorno de despliegue** > **Propiedades adicionales** > **Configuración diferida**.

- 9. Verifique que la información de la página Resumen sea correcta y realice los siguientes subpasos:
	- a. Opcional: Si desea salir sin generar la configuración, pulse **Finalizar**.
	- b. Opcional: Si desea guardar la configuración del entorno para configurar un entorno de despliegue similar, pulse **Exportar para scripts**.
	- c. Si está satisfecho con la configuración del entorno de despliegue, pulse **Generar entorno de despliegue** para guardar y completar la configuración del entorno de despliegue. Esto también generará un archivo de propiedades en la carpeta *Raíz\_Instalación\_BPM*/logs/config de la máquina del gestor de despliegue con una indicación de fecha y hora en el nombre de archivo, bpmconfig-*nombre\_de-indicación\_fecha\_hora*.properties. Guarde este archivo para su consulta posterior o para la resolución de problemas.
- 10. Si ha aplazado la creación de la tabla de la base de datos Process Server deseleccionando la opción Crear tabla en la página Base de datos, cree las tablas y cargue la base de datos con información del sistema ejecutando el mandato **bootstrapProcessServerData**.

**Importante:** Este mandato debe ejecutarse antes de iniciar los miembros de clúster.

- 11. Reinicie los recursos siguientes después de haber completado las configuraciones en el orden especificado aquí. Para los pasos para reiniciar un recurso, consulte Reinicio y detención de recursos individuales.
	- a. Detenga el gestor de despliegue.
	- b. Detenga el agente de nodo.
	- c. Detenga el gestor de despliegue.
	- d. Inicie el gestor de despliegue.
	- e. Inicie el agente de nodo.
	- f. Inicie el entorno de despliegue.

En entornos de despliegue Advanced y Solamente Advanced, es necesario reiniciar el gestor de despliegue y los agentes de nodo para que la configuración con ámbito de célula entre en vigor. Esto sólo es necesario para el primer entorno de despliegue que cree.

Cuando se complete la configuración, podrá examinar los archivos de configuración para ver los cambios.

Guarde los cambios en la configuración maestra o descártelos.

**Importante:** Si utiliza servidores adicionales con puertos exclusivos, WebSphere Application Server no configura automáticamente el host virtual para el servidor. En particular, WebSphere Application Server no añade automáticamente los puertos de alias de host a un host virtual. Sin embargo, puede utilizar la consola administrativa para añadir un nuevo alias de host para cada uno de los puertos que utiliza el servidor nuevo. Para añadir un alias de host, en la consola de administración vaya hasta **Entorno** > **Hosts virtuales** > **host\_predeterminado** > **Alias de host** y pulse **Nuevo**. Para obtener más información, consulte la documentación de WebSphere Application Server sobre la configuración de hosts virtuales. Borre todos los registros de perfil aplicables o guárdelos en otro directorio. Es posible que quiera limpiar o mover los registros, ya que se añadirán a la última configuración. Esto puede dificultar la visualización de la información más actual.

### *Creación del entorno de despliegue de Standard Process Center:*

Cree un entorno de despliegue de Process Server para ejecutar procesos desplegados desde Process Center. Puede crear más de un entorno de despliegue en la misma célula utilizando el asistente para Entorno de despliegue.

Asegúrese de que ha realizado las tareas siguientes:

- v Instalación del producto
- v Se ha creado el perfil de gestor de despliegue y los nodos asociados
- v Asegúrese de que la base de datos especificada en el panel de configuración de base de datos del asistente Entorno de despliegue ya está creado. La configuración del entorno de despliegue nunca crea una base de datos. Para obtener más información, consulte la sección sobre la creación de bases de datos.
- v Asegúrese de que se inicien todos los nodos locales y remotos que desea añadir al entorno de des pliegue.
- v Cuando cree entorno de despliegue de tres clústeres utilizando el asistente Entorno de despliegue, el proceso podría tardar mucho tiempo en completarse. En ese caso, puede realizar uno de los pasos siguientes para crear el entorno de tres clústeres:
	- Aumente el valor de tiempo de espera de la transacción utilizando el gestor de despliegue y vuelva a crear el entorno de despliegue. Para obtener más información, consulte Cómo evitar el tiempo de espera y las excepciones por falta de memoria durante la instalación o despliegue.
	- No cree tablas durante la creación del entorno de despliegue. Después de crear el entorno, cree las bases de datos y las tablas y, a continuación, ejecute el mandato de arranque.

v Si utiliza el asistente de entorno de despliegue, puede habilitar el rastreo del gestor de despliegue para ver detalles sobre la creación del despliegue. Para habilitar el rastreo para una sola ejecución y hasta que se reinicie el gestor de despliegue, inicie sesión en la consola administrativa, acceda a **Resolución de problemas** > **Registros y rastreo** > *nombre\_gestor\_despliegue* > **Cambiar niveles de detalle de registro** > **Tiempo de ejecución**, añada **com.ibm.bpm.config.\*=all** al área de texto **Cambiar niveles de detalle de registro** y guarde los cambios.

**Nota:** Debe tener Process Server instalado para poder instalar un entorno de despliegue basado en Process Server. Si tiene instalado Process Center, necesitará iniciar IBM Installation Manager y modificar la instalación para utilizar la característica Business Process Manager Advanced Process Server Production o la característica Business Process Manager Advanced Process Server Non-Production.

Debido a que el procedimiento para crear entornos de despliegue utilizando el asistente Entorno de despliegue incluye pasos para seleccionar patrones y características, debe leer y comprender la información sobre los patrones y las características documentadas en la sección de planificación.

**Rol de seguridad necesario para esta tarea:** Cuando están habilitadas la autorización basada en roles y la seguridad, debe iniciar una sesión en la consola de administración como Administrador de célula para crear un entorno de despliegue.

Esta tarea describe el procedimiento para crear un entorno de despliegue que se basa en un patrón concreto y utiliza el asistente Entorno de despliegue.

## **Consideraciones sobre las bases de datos Oracle**:

- v Asegúrese de que el nombre de usuario y el nombre de esquema sean exactamente iguales. El usuario especificado debe existir en la base de datos antes de generar el entorno.
- v IBM Process Server y el almacén de datos de rendimiento de IBM pueden utilizar la misma instancia de base de datos, pero deben utilizar usuarios diferentes.

Complete los pasos siguientes para crear un entorno de despliegue.

- 1. En la consola administrativa, vaya a la página Entornos de despliegue al pulsar **Servidores** > **Entornos de despliegue** .
- 2. Inicie el asistente Entorno de despliegue al pulsar **Nuevo** en la página Entornos de despliegue.Se visualiza la página Crear nuevo entorno de despliegue.

**Nota:** La base de datos proporciona el aislamiento de grupos internos, como los administradores. Si la base de datos está compartida por dos entornos de despliegue, se compartirá un grupo de administradores entre ellos. Cuando se produce esta situación, ambos administradores pueden iniciar sesión como administrador en cada uno de los entornos de despliegue.

- a. Especifique un nombre exclusivo para el entorno de despliegue en el campo **Nombre del entorno de despliegue**.
- b. Escriba un nombre de usuario para el administrador del entorno de despliegue en el campo **Nombre de usuario del administrador del entorno de despliegue**.

**Nota:** Se recomienda utilizar un administrador distinto para cada entorno de despliegue, así como el administrador de la célula.

- c. Escriba una contraseña para el administrador del entorno de despliegue en el campo **Contraseña**.
- d. Vuelva a confirmar la contraseña en el campo **Confirmar contraseña**.
- 3. Desde la sección **Tipo de entorno de despliegue de IBM BPM**, seleccione **IBM BPM Standard Process Server**. Las características representan las posibilidad de proceso en tiempo de ejecución del entorno de despliegue.
- 4. En la sección Seleccionar el patrón del entorno de despliegue, seleccione un patrón para el entorno de despliegue y pulse **Siguiente** para mostrar la página Seleccionar nodos. Los patrones disponibles son:
	- v **Clúster individual**: el destino de despliegue de aplicaciones incluye la infraestructura de mensajería y las aplicaciones de soporte.
	- v **Aplicación, mensajería remota y soporte remoto**: un clúster independiente para despliegue de aplicación, mensajería remota y soporte remoto.
- 5. En la página Seleccionar nodos, seleccione los nodos que desee incluir en este entorno de despliegue y, a continuación, pulse **Siguiente** para visualizar la página Definir clústeres.

Seleccione los nodos que tienen las prestaciones necesarias para el entorno que ha seleccionado en la sección Características del entorno de despliegue de IBM BPM.

Seleccione al menos un nodo para el entorno de despliegue. Para entornos de alta disponibilidad y migración tras error, seleccione como mínimo dos nodos. Para la escalabilidad, puede añadir más nodos.

6. En la página Definir clústeres, asigne el número necesario de clústeres para cada nodo y pulse **Siguiente** para visualizar la página Personalizar nombre de clúster y puertos.

De forma predeterminada, se asigna un miembro de clúster en cada nodo para cada función. Puede cambiar el número si sustituye el número de cada columna. Si no está familiarizado con los diferentes roles y funciones de clúster proporcionados por cada tipo de clúster, consulte "Tipos de topología y patrones de entorno de despliegue."

Un 0 (cero) para un nodo significa que el nodo no contribuye a la función seleccionada, de acuerdo con las características seleccionadas.

7. En la página Personalizar nombre y puertos de clúster, personalice los nombres de clúster o los nombres de miembro de clúster para el tipo de clúster. Puede utilizar los valores predeterminados, o personalizar los detalles de clúster y pulsar **Siguiente**.

**Nota:** Puede especificar el puerto de inicio para los miembros del clúster. El sistema genera valores predeterminados para nombres de miembro de clúster y el puerto inicial.

Asegúrese de que los números de puertos de inicio que especifique tengan una distancia de al menos 20 puertos. Los números de puerto se reservan y asignan a cada nodo para los miembros de clúster utilizando el número de puerto que se ha especificado. Si especifica un puerto inicial cuando se crea el entorno de despliegue, ese mismo puerto inicial especificado se asignará al miembro del clúster. Por ejemplo, si el número de puerto del primer miembro del clúster es 2000, se utilizarían los números de puerto 2000, 2001, 2002, etc. El número de puerto del segundo miembro del clúster sería 2020 y los números de puerto serían 2020, 2021, 2022, etc. El número de puerto del tercer miembro del clúster será 2040.

Si ya existe un nodo en dicho sistema físico, podrían haber conflictos de puerto y esto se debe resolver manualmente cambiando los valores de puerto.

Si utiliza servidores adicionales con puertos exclusivos, WebSphere Application Server no configura automáticamente el host virtual para el servidor. En particular, WebSphere Application Server no añade automáticamente los puertos de alias de host a un host virtual. Sin embargo, puede utilizar la consola administrativa para añadir un nuevo alias de host para cada uno de los puertos que utiliza el servidor nuevo. Para obtener más información, consulte la documentación de WebSphere Application Server sobre la configuración de hosts virtuales.

8. En la página Configurar Process Server, defina los valores para la configuración de Process Center y pulse **Siguiente**.

### v **Nombre de entorno**

Escriba un nombre de entorno del Process Server.

Un nombre de entorno es el nombre por el que un usuario de Process Server conocerá este servidor o clúster.

# v **Tipo de entorno**

En la lista desplegable, seleccione el tipo de entorno para el Process Server que está configurando. El tipo de entorno hace referencia a cómo se utiliza el Process Server. Por ejemplo, en qué capacidad se utilizará el Process Server - *producción*, *etapa* o *prueba*. La prueba de carga podría realizarse en un servidor de prueba, mientras que un tipo de entorno de etapa podría utilizarse como ubicación temporal para albergar cambios antes de que esos cambios entren en producción. Puede especificar **Etapa** como el **Tipo de entorno** si se accederá al servidor de procesos que está configurando y se lo utilizará para revisar el contenido y la funcionalidad nueva. Hay tres tipos de entornos disponibles para su selección:

#### **Producción**

Seleccione **Producción** si el servidor va a servir en una capacidad de producción.

**Etapa** Seleccione **Etapa** si el servidor servirá de plataforma de transferencia que se utilizará como servidor de preproducción.

#### **Prueba**

Seleccione **Prueba** si el servidor que está configurando se utilizará como un entorno de prueba.

v **Utilizar el servidor fuera de línea**

Indique si el servidor que va a configurar es un servidor fuera de línea.

Un servidor fuera de línea es un Process Server que no está conectado al Process Center.

Los servidores fuera de línea todavía se pueden utilizar al desplegar instantáneas de aplicaciones de procesos. No obstante, el método para desplegar aplicaciones de proceso en un servidor de procesos fuera de línea difiere del método para desplegar aplicaciones de proceso en un servidor de procesos en línea.

#### v **Protocolo**

Seleccione **http://** o **https://** como el protocolo de conexión a Process Center.

### v **Nombre de host o host virtual en un entorno de carga equilibrado**

Escriba el host o el host virtual que este Process Server necesita para comunicarse con el Process Center. Utilice un nombre de host completo. En un entorno con un equilibrador de carga o servidor proxy entre Process Server y los servicios de Process Center, asegúrese de que lo indicado aquí coincida con el URL para acceder a Process Center.

**Nota:** Asegúrese de especificar el nombre de host en lugar de *localhost* para el nombre de servidor al configurar Process Server. Esto es necesario cuando se utiliza Process Designer de forma remota.

**Puerto** 

Escriba el número de puerto del Process Center. En un entorno con un equilibrador de carga o servidor proxy entre el Process Server de procesos y Process Center, asegúrese de que lo especificado aquí coincide con el URL para acceder a Process Center.

v **Nombre de usuario**

Escriba un nombre de usuario válido que exista en el Process Center. El Process Server se conectará al Process Center como este usuario.

v **Contraseña**

Escriba la contraseña del usuario.

v **Confirmar contraseña**

Escriba la confirmación de la contraseña para el usuario.

v **Probar conexión**

Pulse para probar la conexión con Process Center.

9. Necesario: En la página Configurar bases de datos, seleccione **Oracle**, configure los parámetros de base de datos para los orígenes de datos del entorno de despliegue, pulse **Probar conexión**, y después de que se realice la conexión correctamente, pulse **Siguiente** para ir a la página Resumen. En esta página, defina la información de base de datos para los componentes incluidos en este entorno de despliegue. Donde sea posible, el asistente proporciona información predeterminada de los parámetros, pero cambie esos valores para que coincidan con los valores que haya definido al planificar el entorno.

**Importante:** La base de datos que se especifica en este panel ya debe existir. La configuración del entorno de despliegue nunca crea una base de datos. Para obtener más información, consulte la sección sobre la creación de bases de datos.

- v **Parámetros compartidos**
	- **Servidor**: Escriba un nombre de servidor donde se encuentra la base de datos.
	- **Puerto**: escriba el número de puerto para la base de datos.
	- **Nombre de instancia**: Escriba un nombre de esquema para la base de datos Oracle.
	- **Crear tablas**: seleccione esta opción para crear las tablas necesarias.

**Nota:** Si se selecciona esta opción, asegúrese de que el usuario dispone de derechos suficientes para acceder a la base de datos y crear tablas.

- v **Base de datos de Process**
	- **Nombre de usuario**: Escriba un nombre de usuario para la base de datos Process Center.
	- **Contraseña**: Especifique la contraseña para el usuario de la base de datos de Process Center.
	- **Confirmar contraseña**: Escriba la confirmación de la contraseña para el usuario de la base de datos de Process.
- v **Base de datos de Performance Data Warehouse**
	- **Nombre de usuario**: Escriba un nombre de usuario para la base de datos Performance Data Warehouse.
	- **Contraseña**: Especifique la contraseña para el usuario de la base de datos de Performance Data Warehouse.
	- **Confirmar contraseña**: Escriba la confirmación de la contraseña para el usuario de la base de datos de Performance Data Warehouse.
- v **Seleccione las bases de datos que desee separar de la base de datos Common.**
	- **Mensajería**: Seleccione esta opción para crear una base de datos de motor de mensajería individual.
		- **Nombre de usuario**: Escriba un nombre de usuario para la base de datos del motor de mensajería.
		- **Contraseña**: Especifique la contraseña para el usuario de la base de datos del motor de mensajería.
		- **Confirmar contraseña**: Escriba la confirmación de la contraseña para el usuario de la base de datos del motor de mensajería.

**Atención:** Los nombres de esquema predeterminados que se muestran en esta página pueden entrar en conflicto con el convenio de denominación de su sitio o pueden entrar en conflicto con esquemas existentes. Como tal, es probable que tenga que cambiar el nombre de esquema. Preste atención a los valores especificados para evitar posibles conflictos de nombres.

Asimismo, compruebe que se hayan completado los pasos siguientes:

- v Asegúrese de que el nombre de usuario y el nombre de esquema sean exactamente iguales. El usuario especificado debe existir en la base de datos antes de generar el entorno.
- v IBM Process Server y el almacén de datos de rendimiento de IBM pueden utilizar la misma instancia de base de datos, pero deben utilizar usuarios diferentes.

Puede editar todos los parámetros clave como, por ejemplo, el nombre de base de datos, si se van a crear o no tablas, el nombre de usuario del tiempo de ejecución de origen de datos y la contraseña para el entorno de despliegue. Puede seleccionar qué base de datos utilizar para el componente seleccionado.

**Consejo:** Los pasos que no se pueden completar mediante el asistente Entorno de despliegue y que se deben completar en forma manual, se incluyen en una lista en la página Configuración diferida. Puede ver esta página después de haber creado el entorno de despliegue. Para ver esta página de la consola administrativa, pulse **Servidores** > **Entornos de despliegue** > *Nombre de entorno de despliegue* > **Configuración del entorno de despliegue** > **Propiedades adicionales** > **Configuración diferida**.

- 10. Verifique que la información de la página Resumen sea correcta y realice los siguientes subpasos:
	- a. Opcional: Si desea salir sin generar la configuración, pulse **Finalizar**.
	- b. Opcional: Si desea guardar la configuración del entorno para configurar un entorno de despliegue similar, pulse **Exportar para scripts**.
	- c. Si está satisfecho con la configuración del entorno de despliegue, pulse **Generar entorno de despliegue** para guardar y completar la configuración del entorno de despliegue. Esto también generará un archivo de propiedades en la carpeta *Raíz\_Instalación\_BPM*/logs/config de la máquina del gestor de despliegue con una indicación de fecha y hora en el nombre de archivo, bpmconfig-*nombre\_de-indicación\_fecha\_hora*.properties. Guarde este archivo para su consulta posterior o para la resolución de problemas.
- 11. Si ha aplazado la creación de la tabla de la base de datos Process Server deseleccionando la opción Crear tabla en la página Base de datos, cree las tablas y cargue la base de datos con información del sistema ejecutando el mandato **bootstrapProcessServerData**.

**Importante:** Este mandato debe ejecutarse antes de iniciar los miembros de clúster.

- 12. Reinicie los recursos siguientes después de haber completado las configuraciones en el orden especificado aquí. Para los pasos para reiniciar un recurso, consulte Reinicio y detención de recursos individuales.
	- a. Detenga el gestor de despliegue.
	- b. Detenga el agente de nodo.
	- c. Detenga el gestor de despliegue.
	- d. Inicie el gestor de despliegue.
	- e. Inicie el agente de nodo.
	- f. Inicie el entorno de despliegue.

En entornos de despliegue Advanced y Solamente Advanced, es necesario reiniciar el gestor de despliegue y los agentes de nodo para que la configuración con ámbito de célula entre en vigor. Esto sólo es necesario para el primer entorno de despliegue que cree.

Cuando se complete la configuración, podrá examinar los archivos de configuración para ver los cambios.

Guarde los cambios en la configuración maestra o descártelos.

<span id="page-395-0"></span>**Importante:** Si utiliza servidores adicionales con puertos exclusivos, WebSphere Application Server no configura automáticamente el host virtual para el servidor. En particular, WebSphere Application Server no añade automáticamente los puertos de alias de host a un host virtual. Sin embargo, puede utilizar la consola administrativa para añadir un nuevo alias de host para cada uno de los puertos que utiliza el servidor nuevo. Para añadir un alias de host, en la consola de administración vaya hasta **Entorno** > **Hosts virtuales** > **host\_predeterminado** > **Alias de host** y pulse **Nuevo**. Para obtener más información, consulte la documentación de WebSphere Application Server sobre la configuración de hosts virtuales. Borre todos los registros de perfil aplicables o guárdelos en otro directorio. Es posible que quiera limpiar o mover los registros, ya que se añadirán a la última configuración. Esto puede dificultar la visualización de la información más actual.

#### *Creación de usuarios para bases de datos de Oracle:*

Puede crear los usuarios para las bases de datos de Oracle antes de crear perfiles y configurar el entorno de despliegue de red. Cree el usuario con ámbito de célula, el usuario a nivel de entorno de despliegue, el usuario de Process Server y el usuario de Performance Data Warehouse. Nota: el usuario de Process Server y el usuario de Performance Data Warehouse no son necesarios para un entorno de despliegue de Advanced-only.

Los nombres de base de datos predeterminados son BPMDB para la base de datos de Process, PDWDB para la base de datos Performance Data Warehouse, y CMNDB para la base de datos común.

Puede utilizar un única instancia de Oracle para configurar BPM. La instancia de Oracle debe existir y estar disponible para acceder. Consulte la documentación de Oracle para crear una instancia de Oracle. Si utiliza una única instancia de Oracle, asegúrese de utilizar distintos ID de usuario para las tres distintas bases de datos de BPM.

Si IBM Business Process Manager está instalado, la carpeta *INICIO\_BPM*/BPM/dbscripts/Oracle/Create contiene el script **createUser.sql** que se utiliza para crear los usuarios para bases de datos Oracle.

En los ejemplos siguientes, sustituya *@DB\_USER@* por el nombre de usuario que desee utilizar en la base de datos y sustituya *@DB\_PASSWD@* por la contraseña de dicho usuario.

Ejecute el script de ejemplo siguiente para crear los usuarios de base de datos.

*INICIO\_BPM*/BPM/dbscripts/Oracle/Create/createUser.sql

Si lo desea, o si IBM Business Process Manager no está instalado, puede copiar el contenido del archivo SQL anterior en el editor de mandatos y ejecute los mandatos tal como se indica a continuación:

CREATE USER @DB\_USER@ IDENTIFIED BY @DB\_PASSWD@; grant connect, resource, unlimited tablespace to @DB USER@; grant create view to @DB\_USER@; grant javauserpriv to @DB\_USER@; grant execute on dbms lock to @DB USER@;

*Generación de scripts de base de datos Oracle mediante el mandato BPMConfig:*

Puede utilizar el mandato **BPMConfig** para generar los scripts de base de datos que se utilizan para crear las tablas de base de datos. Si ha utilizado el mandato **BPMConfig** o el asistente de entorno de despliegue de red en la consola de administración para crear el entorno de despliegue, los scripts se habrán generado automáticamente.

Prepare la información siguiente:

- v La información acerca de la configuración de la base de datos que está diseñando. Este podría ser un documento que describe el propósito general de la configuración de base de datos, proporcionado por el administrador de base de datos o por la arquitectura de solución. También puede ser una descripción de los parámetros y propiedades necesarios. Esta información debe incluir:
	- La ubicación de las bases de datos.
– El ID de usuario y contraseña para la autenticación en la base de datos.

- v Información acerca de cómo se han instalado IBM Business Process Manager y sus componentes, el software de la base de datos que se utiliza y las propiedades que necesita ese tipo de base de datos.
- v Descripción de los perfiles que tiene previsto crear, específicamente, la relación funcional entre los tipos de perfiles y la base de datos.
- v Información acerca del patrón de tipología que se va a implementar y la descripción de cómo se ajusta el diseño de la base de datos al patrón que piensa utilizar.

**Importante:** Si está utilizando una base de datos Oracle, debe incluir el nombre de usuario de base de datos y la contraseña para todas las bases de datos, que incluye las opciones.

Para generar los scripts SQL de base de datos que puede utilizar para crear las tablas de base de datos, siga estos pasos:

- 1. En la máquina donde desea crear el entorno de despliegue, localice el archivo de propiedades de ejemplo adecuado: *INICIO\_BPM*/BPM/samples/config/.
- 2. Busque el archivo de propiedades de ejemplo que represente más aproximadamente el entorno de despliegue de destino y realice una copia de este archivo.

Para obtener más información sobre los archivos de configuración de muestra, consulte Archivos de propiedades de configuración de muestra para su uso con el mandato BPMConfig.

- 3. Ejecute el mandato **BPMConfig** con el parámetro **-sqlfiles** y el nombre del archivo de propiedades equivalente que elija.
	- v Para generar los scripts de base de datos en el directorio dbscripts del perfil de gestor de despliegue, utilice la sintaxis siguiente:

*INICIO\_BPM*/bin/BPMConfig -create -sqlfiles *mi\_entorno.properties*

**Nota:** Los scripts SQL se generan en la carpeta *DMGR\_PROFILE*/dbscripts de forma predeterminada. Estos scripts se suprimirán si ejecuta de nuevo el mandato **BPMConfig** o si configura el entorno de despliegue utilizando el asistente de entorno de despliegue.

v Para generar los scripts de base de datos en un directorio de salida de su elección, utilice la sintaxis siguiente:

*INICIO\_BPM*/bin/BPMConfig -create -sqlfiles *mi\_entorno.properties* -outputDir /MyBPMScriptDir En la sintaxis anterior, **MyBPMScriptDir** es el directorio que especifique.

**Nota:** Si no utiliza el parámetro **-outputDir** con el mandato **BPMConfig**, se generará el perfil, si no existe, incluso antes de que se generen los scripts de base de datos.

Los scripts SQL de base de datos se generan en la carpeta *DMGR\_PROFILE*/dbscripts de forma predeterminada. Esta carpeta incluye la siguiente subcarpeta:

v *nombre\_entorno\_despliegue* - Para cada entorno de despliegue, esta carpeta contendrá los archivos SQL que se deben ejecutar.

Estos subdirectorios también contienen un script **createDatabase.sql**, que puede utilizar para ejecutar los scripts de base de datos para crear las tablas de base de datos Oracle.

Una configuración predeterminada para un entorno de despliegue **Standard** con bases de datos Oracle contiene las siguientes subcarpetas y scripts SQL:

v *nombre\_entorno\_despliegue*

- Oracle
	- *orcl*
		- v *cmnuser*
			- createSchema\_Standard.sql
- createSchema\_Messaging.sql
- *psuser* 
	- createSchema\_Standard.sql
	- createProcedure\_Standard.sql
- *pdwuser* 
	- createSchema\_Standard.sql

En el ejemplo anterior, **orcl** es la instancia de Oracle, **cmnuser** es el usuario a **nivel de entorno de despliegue**, **psuser** es el usuario de Process Server y **pdwuser** es el usuario de Performance Data Warehouse.

**Nota:** Las carpetas *BPMDB* y *PDWDB* de las bases de datos de Process Server y Performance Data Warehouse no se generan para un entorno de despliegue **Advanced-only**.

# **Tareas relacionadas**:

["Creación de perfiles, entornos de despliegue de red y tablas de base de datos con el mandato](#page-369-0) [BPMConfig" en la página 364](#page-369-0)

Puede utilizar el mandato **BPMConfig** para crear un entorno de despliegue de red típico utilizando un archivo de propiedades que contiene todos los valores utilizados en la configuración de su entorno de despliegue. Al mismo tiempo que se crea el entorno de despliegue, puede crear las tablas de base de datos necesarias y crear un nuevo perfil de gestor de despliegue y perfiles personalizados para nodos gestionados incluyen valores para estos perfiles en el archivo de propiedades que utiliza el mandato **BPMConfig**.

*Ejecución de los scripts de base de datos Oracle generados:*

Si ejecuta el mandato BPMConfig con la propiedad *bpm.de.deferSchemaCreation* establecida en **true**, o si ha utilizado el asistente de entorno de despliegue y se ha desmarcado la opción Crear tablas, debe ejecutar manualmente los scripts de base de datos generados para crear las tablas de base de datos.

Antes de empezar esta tarea, debe haber ejecutado el mandato **BPMConfig** o el asistente de entorno de despliegue para generar los scripts SQL correctos.

Si la propiedad *bpm.de.deferSchemaCreation* se establece en **false**, o si ha utilizado el asistente de entorno de despliegue y no ha desmarcado la opción Crear tablas, los scripts SQL se ejecutan durante la configuración del entorno de despliegue.

Los scripts SQL de base de datos se generan en la carpeta *nombre* perfil gestor despliegue/dbscripts de forma predeterminada.

1. Localice los scripts SQL generados.

Una configuración predeterminada para un entorno de despliegue **Standard** con bases de datos Oracle contiene las siguientes subcarpetas y scripts SQL:

- v *nombre\_entorno\_despliegue*
	- Oracle
		- *orcl*
			- v *cmnuser*
				- createSchema\_Standard.sql
				- createSchema\_Messaging.sql
			- v *psuser*
				- createSchema\_Standard.sql
				- createProcedure\_Standard.sql
			- *pdwuser* 
				- createSchema\_Standard.sql

En el ejemplo anterior, **orcl** es la instancia de Oracle, **cmnuser** es el usuario a **nivel de entorno de despliegue**, **psuser** es el usuario de Process Server y **pdwuser** es el usuario de Performance Data Warehouse.

**Nota:** Las carpetas *BPMDB* y *PDWDB* de las bases de datos de Process Server y Performance Data Warehouse no se generan para un entorno de despliegue **Advanced-only**.

2. Ejecute los scripts para aplicar el esquema a CMNDB.

Por ejemplo, utilice los mandatos siguientes para ejecutar los scripts manualmente para una configuración de base de datos Common **a nivel de entorno de despliegue**:

sqlplus cmnuser/cmnpassword@orcl @INICIO\_BPM/profiles/DmgrProfile/dbscripts/nombre\_entorno\_despliegue/Oracle/orcl/cmn

```
sqlplus cmnuser/cmnpassword@orcl @INICIO_BPM/profiles/DmgrProfile/dbscripts/nombre_entorno_despliegue/Oracle/orcl/cmn
```
3. Ejecute los scripts para aplicar el esquema a BPMDB.

Por ejemplo, utilice los mandatos siguientes para ejecutar los scripts manualmente para la configuración de la base de datos de Process:

```
sqlplus psuser/pspassword@orcl
@INICIO_BPM/profiles/DmgrProfile/dbscripts/nombre_entorno_despliegue
/Oracle/orcl/psuser/createSchema_Standard.sql
sqlplus psuser/pspassword@orcl
@INICIO_BPM/profiles/DmgrProfile/dbscripts/nombre_entorno_despliegue
```
/Oracle/orcl/psuser/createProcedure\_Standard.sql

4. Ejecute los scripts para aplicar el esquema a PDWDB.

Por ejemplo, utilice los mandatos siguientes para ejecutar los scripts manualmente para la configuración de base de datos Performance Data Warehouse:

sqlplus *pdwuser*/*pdwpassword*@orcl *@INICIO\_BPM*/profiles/DmgrProfile/dbscripts/*nombre\_entorno\_despliegue* /Oracle/orcl/pdwuser/createSchema\_Standard.sql

*Configuración de perfiles, bases de datos y entornos de despliegue para SQL Server:*

Seleccione el método a utilizar para configurar los perfiles, bases de datos y el entorno de despliegue de red. Puede utilizar el programa de utilidad de línea de mandatos **BPMConfig** o diversas herramientas para completar la configuración del perfil y del entorno de despliegue.

**Consejo:** Si va a utilizar repositorios federados como un registro de usuarios, puede ignorar los avisos en el archivo systemout.log sobre la longitud de clave máxima: **... Warning! The maximum key length is 900 bytes...**. Si utiliza el registro LDAP autónomo, asegúrese de que el número de caracteres de todas las entradas de nombre distinguido (DN) de usuario de la organización no excede del límite de 131 caracteres. Si el número de caracteres de alguna de las entradas de DN de usuario excede los 131 caracteres, debe cambiar el registro de cuentas de usuario por la opción de repositorios federados.

*Creación de perfiles, entornos de despliegue y bases de datos simultáneamente mediante el mandato BPMConfig:*

Utilice el mandato BPMConfig para crear perfiles y entornos de despliegue. Durante este proceso, se generan los scripts de base de datos, que debe ejecutar para crear las tablas para las bases de datos.

*Creación de perfiles, entornos de despliegue de red y tablas de base de datos con el mandato BPMConfig:*

Puede utilizar el mandato **BPMConfig** para crear un entorno de despliegue de red típico utilizando un archivo de propiedades que contiene todos los valores utilizados en la configuración de su entorno de despliegue. Al mismo tiempo que se crea el entorno de despliegue, puede crear las tablas de base de datos necesarias y crear un nuevo perfil de gestor de despliegue y perfiles personalizados para nodos gestionados incluyen valores para estos perfiles en el archivo de propiedades que utiliza el mandato **BPMConfig**.

Antes de crear un entorno de despligue, debe crear manualmente todas las bases de datos que se especifican en el archivo de propiedades. El mandato **BPMConfig** no crea las bases de datos. Crea el esquema y las tablas. También debe crear todos los usuarios que especifique en el archivo de propiedades.

Para el servidor de bases de datos SQL Server, asegúrese de que existen el nombre de usuario y el esquema antes de que se realice la configuración. El valor de esquema debe ser el esquema predeterminado para el usuario elegido.

**Importante:** Ejecute el mandato **BPMConfig** con el mismo archivo de propiedades en todos los sistemas que participarán en el entorno de despliegue. Primero debe ejecutar el mandato en el equipo que tiene el perfil de gestor de despliegue y, a continuación, ejecutarlo en cada sistema que tenga un nodo gestionado. En un momento dado, sólo puede realizarse la creación de un perfil en un sistema y sólo se puede realizar la federación de un nodo contra un gestor de despliegue concreto. Por este motivo, si está creando varios perfiles a la vez en distintos sistemas, debe utilizar la opción **federateLater** y luego ejecutar el mandato con la opción **create de** secuencialmente en cada sistema para federar los nodos gestionados.

Cuando se ejecuta con las opciones **-de -create**, el mandato **BPMConfig** realiza las tareas siguientes:

- v Crea todos los perfiles locales especificados en el archivo de propiedades de configuración que todavía no existen.
- v Crea el nodo de gestor de despliegue basado en el archivo de propiedades del gestor de despliegue e inicia el gestor de despliegue.
- v Para cada nodo especificado en el archivo de propiedades de configuración, crea un nodo gestionado en función de los valores especificados.
- v Federa el nodo gestionado y añade el nodo al entorno de despliegue.
- v Genera el entorno de despliegue.
- v Si el archivo de propiedades que se utiliza tiene el parámetro **bpm.de.deferSchemaCreation** establecido en **false**, entonces también se crean las tablas de base de datos cuando se ejecuta el mandato. Si la propiedad **bpm.de.deferSchemaCreation** en el archivo de propiedades de configuración está establecida en **true**, sólo se generan los scripts para crear las tablas de base de datos. En este caso, las tablas de base de datos se deben crear por separado utilizando estos scripts, y el programa de utilidad de arranque se tendrá que ejecutar manualmente.

**Consejo:** Si ejecuta el mandato **BPMConfig** para generar los scripts de base de datos, en lugar de crear las tablas reales, puede distribuir estos scripts al administrador de base de datos para revisar y ejecutar los scripts.

v Si la propiedad **bpm.de.deferSchemaCreation** se establece en **true**, la base de datos de Process no se carga con información del sistema y debe ejecutar manualmente el programa de utilidad **bootstrapProcessServerData**.

**Nota:** Si se utiliza SQLServer Windows Authentication, debe ejecutar manualmente el programa de rutina de carga (bootstrap) para cargar la base de datos de Process porque este paso no lo realiza **BPMConfig** automáticamente.

Para crear el entorno de despliegue por primera vez, complete los pasos siguientes:

- 1. En el sistema donde desea crear el entorno de despliegue, localice el archivo de propiedades de ejemplo apropiado: *inicio\_BPM*/BPM/samples/config.
- 2. Busque el archivo de propiedades de ejemplo que represente más aproximadamente el entorno de despliegue de destino y realice una copia de este archivo. Para cada una de las distintas configuraciones de producto, hay una carpeta distinta que contiene los archivos de configuración de ejemplo. Por ejemplo, para la configuración de un entorno de despliegue **Standard**, hay una carpeta standard que contiene un conjunto de archivos de propiedades de configuración de ejemplo. Dentro de cada carpeta, hay un conjunto de archivos que son específicos a los distintos tipos de base de datos

y entornos de configuración. El nombre de los archivos de muestra siguen este formato: *tipo\_ed*[-*tipo\_entorno*]-*topología*-*tipo\_base\_datos*[-*sufijo*], donde:

- v *tipo\_ed* puede establecerse en **Standard** .
- v *tipo\_entorno* se puede establecer en **PS** para Process Server o **PC** para Process Center. .
- v *topología* puede establecerse en **SingleCluster** o **ThreeClusters**.
- v *tipo\_base\_datos* puede establecerse en **DB2**, **DB2 for z/OS**, **Oracle** o **SQLServer**.
- v *sufijo* se puede establecer en **-WinAuth** para una base de datos SQL Server.

Por ejemplo, el archivo de propiedades de configuración de ejemplo para la configuración de un entorno de despliegue **Standard** con Process Center y una sola topología de clúster utilizando una base de datos DB2 se denomina Standard-PC-SingleCluster-DB2.properties.

3. Modifique la versión del archivo de propiedades, de modo que los valores corresponden a su propia configuración. Al modificar el archivo de propiedades de ejemplo, utilice las instrucciones proporcionadas dentro del archivo para especificar valores.

Cuando esté configurando un entorno de Process Server para utilizar Process Server de forma remota, debe cambiar el valor predeterminado para la propiedad **psProcessCenterHostname** desde el host local por un nombre de host válido. Si está configurando un Process Server fuera de línea y el valor para **bpm.de.psOffline** está establecido en true, no tendrá que especificar un valor para la propiedad **psProcessCenterHostname**.

**Nota:** El archivo de propiedades modificado debe utilizar la codificación UTF-8.

No añada ninguna propiedad personalizada a este archivo cuando realice sus modificaciones; si lo hace, el mandato **BPMConfig** fallará cuando se ejecute.

Si necesita utilizar un carácter de barra invertida en su archivo de propiedades, por ejemplo, cuando especifique nombres de vía de acceso o contraseñas, debe hacerlo añadiendo otra delante; por ejemplo bpm.dmgr.installPath=c:\\IBM\\BPM85.

Si está realizando una configuración de tres clústeres que se basa en la plantilla Advanced o AdvancedOnly y desea que el entorno de despliegue incluya el Business Process Archive Manager opcional, incluya las entradas del archivo de propiedades que se describen en Configuración de Business Process Archive Manager.

Si desea más información sobre las propiedades disponibles, lea los comentarios de los archivos de ejemplo, o consulte la Referencia de mandatos de **BPMConfig** y las descripciones de archivo de propiedades de muestra en archivos de propiedades de configuración de muestra a utilizar con el mandato BPMConfig.

4. Ejecute el mandato **BPMConfig** en el sistema que tiene el gestor de despliegue, pasándole el nombre del archivo de propiedades que ha creado. Por ejemplo:

*inicio\_BPM*/bin/BPMConfig -create -de *my\_environment.properties*

5. Inicie el gestor de despliegue. Ejecute el mandato **BPMConfig** en todos los sistemas que tengan uno o más nodos gestionados, pasándoles el nombre del mismo archivo de propiedades.

**Nota:** Para cada nodo que se debe configurar en una máquina distinta del gestor de despliegue, compruebe el puerto soap del gestor de despliegue y actualice el valor de **bpm.dmgr.soapPort** en el archivo de propiedades antes de ejecutar **BPMConfig** en el nodo.

**Nota:** Por cada miembro de clúster en el archivo de propiedades, **BPMConfig** añade los puertos **http** y **https** a la lista de hosts virtuales. Compruebe la lista de hosts virtuales tras ejecutar **BPMConfig** para asegurarse de que los puertos asignados son aceptables.

Si ejecuta **BPMConfig** con **deferSchemaCreation** establecido en true, deberá crear las tablas de base de datos y si el entorno incluye el componente ProcessServer, también deberá cargar la base de datos de Process Server. Para crear la base de datos, ejecute los scripts SQL que se generaron por el mandato **BPMConfig**. Para cargar la base de datos de Process Server, ejecute el programa de utilidad **bootstrapProcessServerData**. Para obtener más información, consulte el enlace de tarea relacionada para la ejecución de scripts generados para la creación de tablas de bases de datos. Después de haber creado su entorno de despliegue y sus tablas de bases de datos, puede iniciar el gestor de despliegue, los agentes de nodo y los clústeres ejecutando el mandato **BPMconfig** con la acción **-start** desde el ordenador del gestor de despliegue. Si está creando un entorno de despliegue Advanced o AdvancedOnly, es necesario reiniciar el gestor de despliegue y los agentes de nodo para que la configuración con ámbito de célula entre en vigor. Esto sólo es necesario para el primer entorno de despliegue con prestaciones Advanced o AdvancedOnly.

*Creación y configuración de bases de datos de SQL Server tras crear el perfil de despliegue de red:*

Si no creó las tablas para las bases de datos al crear o aumentar perfiles, usted o el administrador de base de datos debe crear las bases de datos y sus tablas manualmente.

*Configuración de transacciones XA para SQL Server:*

Debe configurar transacciones XA después de que la base de datos Microsoft SQL Server se instala y antes de iniciar el servidor. El controlador JDBC servidor SQL proporciona soporte para Java Platform, Enterprise Edition/JDBC 2.0 transacción distribuida opcional. Las conexiones JDBC obtenidas de la clase **SQLServerXADataSource** pueden participar en entornos estándares de proceso de transacciones distribuidas como en servidores de aplicaciones de la plataforma Java, Enterprise Edition (Java EE).

No poder configurar las transacciones XA puede dar como resultado el siguiente error cuando se inicia el servidor: **javax.transaction.xa.XAException: com.microsoft.sqlserver.jdbc.SQLServerException: No se ha podido crear la conexión de control XA. Error: "No se ha podido encontrar el procedimiento almacenado 'master..xp\_sqljdbc\_xa\_init\_ex'." .**.

El servicio MS DTC debe estar marcado como Automático en el Administrador de servicios para asegurarse de que esté en ejecución cuando se inicia el servicio de SQL Server.

1. Para habilitar MS DTC para transacciones XA, debe seguir estos pasos:

**En Windows XP y Windows Server 2003:**

- a. Seleccione **Panel de control** > **Herramientas administrativas** > **Servicios de componentes**.
- b. Seleccione **Servicios de componentes** > **Sistemas** y pulse **Mi PC** y seleccione **Propiedades**.
- c. Pulse la pestaña **MSDTC** y, a continuación, pulse **Configuración de seguridad**.
- d. Marque el recuadro de selección **Habilitar transacciones XA** y, a continuación, pulse **Aceptar**. Esto provocará que se reinicie el servicio MS DTC.
- e. Pulse **Aceptar** de nuevo para cerrar la ventana **Propiedades** y, a continuación, cierre **Servicios de componentes**.
- f. Reinicie SQL Server para asegurarse de que se sincroniza con los cambios de MS DTC.

**En Windows Vista, Windows7yWindows Server 2008 R2:**

- a. Seleccione **Panel de control** > **Herramientas administrativas** > **Servicios de componentes**.
- b. Seleccione **Servicios de componentes** > **Sistemas** > **Mi PC** > **Coordinador de transacciones distribuidas**.
- c. Pulse con el botón derecho del ratón en **DTC local** y seleccione **Propiedades**.
- d. Pulse la pestaña **Seguridad** en la ventana **Propiedades de DTC local**.
- e. Marque el recuadro de selección **Habilitar transacciones XA** y pulse **Aceptar**. Esto reiniciará el servicio MS DTC.
- f. Pulse **Aceptar** de nuevo para cerrar la ventana Propiedades, y luego cierre el servicio de componente.
- g. Reinicie SQL Server para asegurarse de que se sincroniza con los cambios de MS DTC.
- 2. Configure los componentes de transacciones distribuidas de JDBC:
- a. Si no ha instalado IBM Business Process Manager, descargue el controlador "Microsoft SQL Server JDBC Drive 3.0" del sitio de Microsoft utilizando el URL en la sección Recursos y extráigalo en cualquier carpeta.
- b. Si ya se ha instalado BPM, vaya a *raíz\_instalación\_bpm*/jdbcdrivers/SQLServer/xa para obtener los archivos que necesite en los pasos siguientes:
	- v Copie el archivo sqljdbc\_xa.dll desde el directorio JDBC unarchived al directorio Binn (para una instalación de SQL Server predeterminada, la ubicación es C:/Program Files/Microsoft SQL Server/MSSQL10\_50.MSSQLSERVER/MSSQL/Binn) del sistema SQL Server. Si está utilizando transacciones XA con SQL Server de 32 bits, utilice el archivo sqljdbc\_xa.dll en la carpeta x86, incluso si SQL Server está instalado en un procesador x64. Si está utilizando transacciones XA con SQL Server de 64 bits en el procesador x64, utilice el archivo sqljdbc\_xa.dll en la carpeta x64.
	- v Ejecute el script de base de datos xa\_install.sql en SQL Server. Por ejemplo, desde el indicador de mandatos, ejecute **sqlcmd -i xa\_install.sql**. Este script instala los procedimientos ampliados que son invocados por sqljdbc\_xa.dll. Estos procedimientos almacenados ampliados implementan transacciones distribuidas y el soporte de XA para el controlador JDBC de Microsoft SQL Server. Deberá ejecutar este script como administrador de la instancia de SQL Server. Puede omitir los errores acerca de que no se han podido descartar procedimientos que no existen.
	- v Abra SQL Server Management Studio para localizar la carpeta de seguridad bajo la base de datos **maestra**. Para otorgar permisos a un usuario específico para que participe en transacciones distribuidas con el controlador JDBC, añada el usuario al rol **SqlJDBCXAUser** en la base de datos maestra (por ejemplo, para un usuario de Lombardi, añada la base de datos maestra en Correlaciones de usuario y compruebe el rol **SqlJDBCXAUser**).

Después de configurar las transacciones XA y antes de iniciar el servidor, debe configurar la conectividad TCP/IP utilizando los pasos siguientes:

- 1. En el menú Inicio, pulse **Microsoft SQl Server 2008 R2** > **Herramientas de configuración** > **Gestor de configuración de SQL Server**.
- 2. Expanda **Configuración de red de SQl Server** > **Protocolos de SQL2008**
- 3. Localice **TCP/IP** en la parte derecha.
- 4. Realice una doble pulsación sobre **TCP/IP** y habilítelo en la pestaña **Protocolo**.
- 5. Pulse la pestaña **Direcciones IP** para habilitar el puerto TCP para cada dirección IP configurada.

*Creación de bases de datos de SQL Server:*

Puede crear las bases de datos necesarias para IBM Business Process Manager V8.5 antes de crear los perfiles y configurar el entorno de despliegue de red. Normalmente, es necesario la base de datos de Process, la base de datos Performance Data Warehouse y la base de datos Common. En el caso de un entorno de despliegue Advanced-only, sólo necesita la base de datos Common.

- v No puede compartir bases de datos entre varias instalaciones o entornos de despliegue
- v Process y Performance Data Warehouse requieren sus propias bases de datos separadas, y no se pueden configurar en la misma base de datos como los otros componentes de BPM.
- v Los componentes de Process y Performance Data Warehouse necesitan que las bases de datos no distingan entre mayúsculas y minúsculas en SQL Server
- v Los componentes de CommonDB (y legado WPS) necesitan que las bases de datos distingan entre mayúsculas y minúsculas en SQL Server
- v El nombre de esquema utilizado para cada componentes debe coincidir con el usuario

Los nombres de base de datos predeterminados son BPMDB para la base de datos de Process, PDWDB para la base de datos Performance Data Warehouse, y CMNDB para la base de datos común.

## Si IBM Business Process Manager está instalado en la máquina, los scripts

**createDatabase\_CaseInsensitive.sql** y **createDatabase\_CaseSensitive.sql** están disponibles en la carpeta *INICIO\_BPM*/BPM/dbscripts/SQLServer/Create.

En los ejemplos siguientes, sustituya *@DB\_NAME@* por el nombre que desee utilizar en la base de datos creada

- 1. Si IBM Business Process Manager está instalado en la máquina, localice los scripts SQL que deben ejecutarse. De lo contrario, utilice la opción de línea de mandatos.
- 2. Ejecute los scripts para crear las bases de datos BPMDB y PDWDB. Ejecute el script de ejemplo siguiente:

BPM\_HOME/BPM/dbscripts/SQLServer/Create/createDatabase\_CaseInsensitive.sql

Si lo prefiere, puede copiar el contenido del archivo SQL anterior en un editor de mandatos y ejecutar los mandatos tal como se indica a continuación:

CREATE DATABASE @DB\_NAME@ COLLATE SQL Latin1 General CP1 CI AS;

Si IBM Business Process Manager no está instalado, ejecute el siguiente mandato desde la línea de mandatos:

sqlcmd -Q "CREATE DATABASE @DB\_NAME@ COLLATE SQL\_Latin1\_General\_CP1\_CI\_AS"

3. Ejecute el script para crear la base de datos CommonDB. Ejecute el script de ejemplo siguiente: BPM\_HOME/BPM/dbscripts/SQLServer/Create/createDatabase\_CaseSensitive.sql

Si lo prefiere, puede copiar el contenido del archivo SQL anterior en un editor de mandatos y ejecutar los mandatos tal como se indica a continuación:

CREATE DATABASE @DB\_NAME@ COLLATE SQL\_Latin1\_General\_CP1\_CS\_AS;

Si IBM Business Process Manager no está instalado, ejecute el siguiente mandato desde la línea de mandatos:

sqlcmd -Q "CREATE DATABASE @DB\_NAME@ COLLATE SQL Latin1 General CP1 CS AS"

**Nota:** La letra *CI* en el valor del atributo **COLLATE** se aplica a bases de datos que no distinguen entre mayúsculas y minúsculas y *CS* se aplica a bases de datos que sí distinguen entre mayúsculas y minúsculas.

*Creación de usuarios y esquemas para bases de datos de SQL Server:*

Debe crear los usuarios y esquemas después de crear las bases de datos SQL Server.

Asigne el usuario de la base de datos de IBM Business Process Manager a los siguientes tres roles:

**Nota:** La base de datos la debe crear el administrador de la base de datos, que puede asignar estos roles al usuario de la base de datos para IBM Business Process Manager.

- db ddladmin
- db datawriter
- db\_datareader

Para obtener información sobre los permisos proporcionados por estos roles, consulte la documentación de Microsoft.

**Importante:** En el servidor Microsoft SQL, el nombre de esquema predeterminado asociado a un usuario debe ser el mismo que el nombre de usuario. Por ejemplo, si el nombre de usuario de la base de datos de Performance Data Warehouse es *dbuser*, el nombre de esquema predeterminado asociado al usuario *dbuser* debe ser también *dbuser*. Debe crear un usuario de base de datos común y asignar los derechos necesarios al usuario, en lugar de utilizar un superusuario como, por ejemplo, *sa*. Esto es debido a que el esquema predeterminado para el superusuario es dbo y este valor no se puede cambiar.

Puede completar los pasos siguientes, si las tablas existentes no están asociadas a un esquema que sea el mismo que el nombre de usuario.

- 1. En SQL Server Management Studio Object Explorer, pulse con el botón derecho del ratón el nombre de la tabla y, a continuación, pulse **Diseño**.
- 2. En la vista Diseño, pulse F4 para ver la ventana Propiedades.
- 3. En la ventana Propiedades, actualice el nombre del esquema.
- 4. Pulse con el botón derecho del ratón la pestaña y seleccione **Cerrar** para cerrar la ventana Diseño.
- 5. Pulse **Aceptar** cuando se le solicite guardar. La tabla seleccionada se transfiere al esquema.
- 6. Repita los pasos anteriores para todas las tablas de la base de datos de Performance Data Warehouse.

El script **createUser.sql** está disponible en la carpeta*INICIO\_BPM*/BPM/dbscripts/SQLServer/Create y se utiliza para crear los usuarios y el esquema para SQL Server.

- 1. Localice los scripts SQL a ejecutar.
- 2. Ejecute los scripts para crear los usuarios y esquemas para las bases de datos SQL Server. Por ejemplo, ejecute el script de ejemplo siguiente para crear los usuarios necesarios.

BPM\_HOME/BPM/dbscripts/SQLServer/Create/createUser.sql

Si lo prefiere, si el script anterior no está disponible durante la configuración, copie el contenido del archivo SQL anterior y ejecute los mandatos desde la línea de mandatos tal como se indica a continuación:

```
USE master
GO
CREATE LOGIN @DB_USER@ WITH PASSWORD='@DB_PASSWD@'
GO
USE @DB_NAME@
GO
CREATE USER @DB_USER@ FOR LOGIN @DB_USER@ WITH DEFAULT_SCHEMA=@DB_USER@
GO
CREATE SCHEMA @DB_USER@ AUTHORIZATION @DB_USER@
GO
EXEC sp_addrolemember 'db_ddladmin', @DB_USER@;
EXEC sp_addrolemember 'db_datareader', @DB_USER@;
EXEC sp_addrolemember 'db_datawriter', @DB_USER@;
```
En el ejemplo anterior, sustituya *@DB\_NAME@* por el nombre de la base de datos BPM para la que ha creado los usuarios y el esquema, *@DB\_USER@* por el usuario de base de datos que desee crear y *@DB\_PASSWD@* por la contraseña de dicho usuario.

Cuando cree esquemas de base de datos utilizando scripts generados, el ID de usuario debe tener la autoridad para crear tablas. Una vez creadas las tablas, deberá tener autorización para seleccionar, insertar, actualizar y suprimir información en las tablas.

La siguiente tabla describe los privilegios de la base de datos necesarios para acceder a los almacenes de datos.

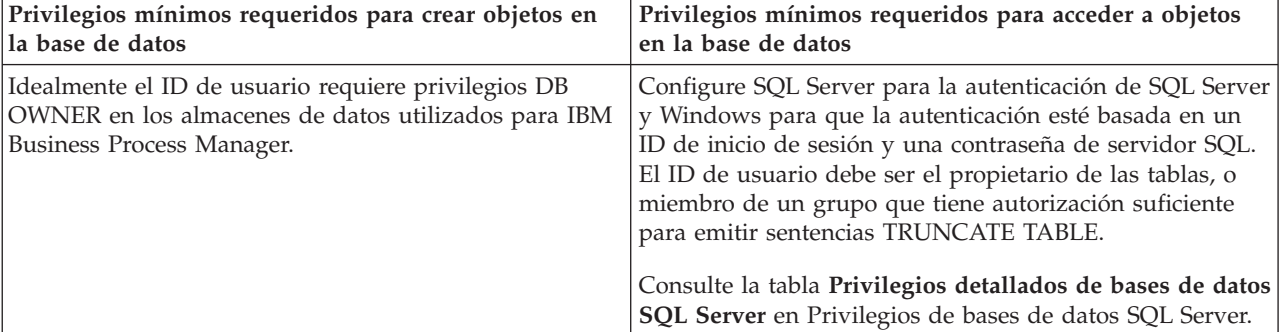

*Tabla 54. Privilegios de base de datos*

## *Ejecución de los scripts generados de la base de datos de servidor SQL:*

Si ejecuta el mandato BPMConfig con la propiedad *bpm.de.deferSchemaCreation* establecida en **true**, o si ha utilizado el asistente de entorno de despliegue y se ha desmarcado la opción Crear tablas, debe ejecutar manualmente los scripts de base de datos generados para crear las tablas de base de datos.

Antes de empezar esta tarea, debe haber ejecutado el mandato **BPMConfig** o el asistente de entorno de despliegue para generar los scripts SQL correctos.

Si la propiedad *bpm.de.deferSchemaCreation* se establece en **false**, o si ha utilizado el asistente de entorno de despliegue y no ha desmarcado la opción Crear tablas, los scripts SQL se ejecutan durante la configuración del entorno de despliegue.

Los scripts SQL de base de datos se generan en la carpeta *nombre\_perfil\_gestor\_despliegue*/dbscripts de forma predeterminada.

1. Localice los scripts SQL generados.

Una configuración predeterminada para un entorno de despliegue **Standard** con bases de datos SQL Server contiene las subcarpetas y scripts SQL siguientes:

- v *nombre\_entorno\_despliegue*
	- SQLServer
		- *CMNDB*
			- *nombre\_esquema* 
				- createSchema\_Standard.sql
				- createSchema\_Messaging.sql
		- *BPMDB*
			- *nombre\_esquema* 
				- createSchema\_Standard.sql
				- createProcedure\_Standard.sql
		- *PDWDB*
			- *nombre* esquema
				- createSchema\_Standard.sql

**Nota:** Las carpetas *BPMDB* y *PDWDB* de las bases de datos de Process Server y Performance Data Warehouse no se generan para un entorno de despliegue **Advanced-only**.

2. Ejecute los scripts para aplicar el esquema a CMNDB.

Por ejemplo, utilice los mandatos siguientes para ejecutar los scripts manualmente para una configuración de base de datos Common **a nivel de entorno de despliegue**:

sqlcmd -U *@DB\_USER@* -P *@DB\_PASSWD@* -d CMNDB -i profiles/DmgrProfile/dbscripts/*nombre\_entorno\_despliegue* /SQLServer/CMNDB/schema1/createSchema\_Standard.sql

sqlcmd -U *@DB\_USER@* -P *@DB\_PASSWD@* -d CMNDB -i profiles/DmgrProfile/dbscripts/*nombre\_entorno\_despliegue* /SQLServer/CMNDB/schema1/createSchema\_Messaging.sql

En el ejemplo anterior y en los siguientes, **schema1** es el nombre del esquema utilizado.

3. Ejecute los scripts para aplicar el esquema a BPMDB.

Por ejemplo, utilice los mandatos siguientes para ejecutar los scripts manualmente para la configuración de la base de datos de Process:

sqlcmd -U *@DB\_USER@* -P *@DB\_PASSWD@* -d BPMDB

-i profiles/DmgrProfile/dbscripts/*nombre\_entorno\_despliegue* /SQLServer/BPMDB/schema1/createSchema\_Standard.sql

sqlcmd -U *@DB\_USER@* -P *@DB\_PASSWD@* -d BPMDB -i profiles/DmgrProfile/dbscripts/*nombre\_entorno\_despliegue* /SQLServer/BPMDB/schema1/createProcedure\_Standard.sql

4. Ejecute los scripts para aplicar el esquema a PDWDB.

Por ejemplo, utilice los mandatos siguientes para ejecutar los scripts manualmente para la configuración de base de datos Performance Data Warehouse. Por ejemplo, utilice los mandatos siguientes para ejecutar los scripts manualmente para la configuración de base de datos Performance Data Warehouse:

sqlcmd -U *@DB\_USER@* -P *@DB\_PASSWD@* -d PDWDB -i profiles/DmgrProfile/dbscripts/*nombre\_entorno\_despliegue* /SQLServer/PDWDB/schema1/createSchema\_Standard.sql

# *Configuración de los perfiles y entorno de despliegue de red utilizando varias herramientas:*

Puede utilizar varias herramientas para configurar los perfiles y el entorno de despliegue de red. Puede utilizar el programa de utilidad de línea de mandatos **manageprofiles** o la herramienta de gestión de perfiles para crear o aumentar los perfiles de entorno de despliegue, y el asistente de entorno de despliegue para crear el entorno de despliegue de red. Si desea crear los perfiles del gestor de despliegue y de los nodos gestionados de forma independiente a la creación del entorno de despliegue, puede utilizar el mandato **BPMConfig**.

# *Creación o aumento de perfiles de despliegue de red:*

Debe crear o aumentar un perfil de gestor de despliegue y uno o varios perfiles personalizados antes de crear el entorno de despliegue. Mediante el uso de perfiles, puede tener más de un entorno de ejecución en un sistema, sin tener que instalar varias copias de IBM Business Process Manager.

# *Crear o aumentar los perfiles de gestor de despliegue:*

Para iniciar la configuración del entorno de despliegue, cree o aumente un perfil de gestor de despliegue. Puede crear perfiles de gestor de despliegue utilizando la herramienta de gestión de perfiles y aumentar perfiles utilizando la herramienta de gestión de perfiles o el programa de utilidad de línea de comandos **manageprofiles**.

# *Creación de perfiles de gestor de despliegue con un servidor de bases de datos SQL usando la herramienta de gestión de perfiles.:*

Puede configurar un perfil de gestor de despliegue utilizando la herramienta de gestión de perfiles.

**Restricción:** No puede aumentar un perfil de gestor de despliegue en el que el registro de usuarios de WebSphere VMM se ha cambiado, por ejemplo, para utilizar LDAP.

- 1. Emplee uno de los métodos siguientes para iniciar la herramienta de gestión de perfiles.
	- v Inicie la herramienta desde la consola de inicio rápido.
	- v Ejecute el mandato *raíz\_instalación***/bin/ProfileManagement/pmt.sh**.
- 2. En la página Bienvenida, pulse **Iniciar Herramienta de gestión de perfiles** o seleccione la pestaña **Herramienta de gestión de perfiles**.
- 3. En la pestaña **Perfiles**, pulse **Crear**.

Se abre la página Selección de entorno en una ventana separada.

- 4. En la página Selección del entorno, localice la configuración de IBM Business Process Manager Standard y expanda la sección. Seleccione la plantilla de perfil de gestor de despliegue IBM BPM y pulse **Siguiente**.
- 5. En la página Nombre de perfil y ubicación, complete los pasos siguientes:
- a. En el campo **Nombre de perfil**, especifique un nombre único o acepte el valor predeterminado. Cada perfil que cree debe tener un nombre. Si tiene más de un perfil, podrá distinguirlos al nivel más alto gracias a este nombre.
- b. En el campo **Directorio del perfil**, escriba el directorio del perfil, o utilice el botón **Examinar** para ir al directorio de perfiles. El directorio que especifique contendrá los archivos que definen el entorno de ejecución como, por ejemplo, mandatos, archivos de configuración y archivos de registro. El directorio predeterminado es *raíz\_instalación*/profiles/*nombre\_perfil*.
- c. Opcional: Seleccione **Establecer este perfil como valor predeterminado** para que el perfil que está creando sea el perfil predeterminado. Este recuadro de selección sólo se muestra si tiene un perfil existente en el sistema.

Cuando un perfil es el perfil predeterminado, los mandatos trabajan automáticamente con él. El primer perfil que se crea en una estación de trabajo es el perfil predeterminado. El perfil predeterminado es el destino predeterminado para los mandatos que se emiten desde el directorio bin de la raíz de instalación del producto. Cuando en una estación de trabajo sólo existe un perfil, cada mandato funciona en dicho perfil. Si existe más de un perfil, determinados mandatos requieren que especifique el perfil al que se aplica el mandato.

- d. Pulse **Siguiente**. Si pulsa **Anterior** y cambia el nombre del perfil, es posible que tenga que cambiar manualmente el nombre en esta página cuando se visualice otra vez.
- 6. En la página Nombre de nodo, host y célula, complete las acciones siguientes para el perfil que está creando:
	- v En el campo **Nombre de nodo**, introduzca un nombre para el nodo o acepte el valor predeterminado. Intente mantener el nombre del nodo lo más corto posible, pero asegúrese de que los nombres de nodo son exclusivos dentro del entorno de despliegue.
	- v En el campo **Nombre de host**, especifique el nombre del host o acepte el valor predeterminado.
	- v En el campo **Nombre de célula**, especifique el nombre de la célula o acepte el valor predeterminado.

# Pulse **Siguiente**.

7. Necesario: En la página Seguridad administrativa, especifique los valores de **Nombre de usuario**, **Contraseña** y **Confirmar contraseña**. La contraseña especificada durante la instalación para el administrador se utilizará para todos los usuarios internos. Puesto que todos los perfiles de IBM Business Process Manager debe tener la seguridad administrativa habilitada, **Siguiente** sólo está habilitado después de especificar los valores.

### Pulse **Siguiente**.

- 8. En la página Certificado de seguridad (Parte 1), especifique si va a crear nuevos certificados o importar certificados existentes.
	- v Para crear un certificado personal predeterminado y un certificado para firmas raíz, seleccione **Crear un certificado personal predeterminado** y **Crear un certificado para firmas**, y pulse **Siguiente**.
	- v Para importar certificados que ya existan, seleccione **Importar un certificado personal predeterminado existente** e **Importar un certificado de firma raíz existente** e indique la información siguiente:
		- En el campo **Vía de acceso**, especifique la vía de acceso del directorio al certificado existente.
		- En el campo **Contraseña**, especifique la contraseña del certificado.
		- En el campo **Tipo de almacén de claves**, seleccione el tipo de almacén de claves para el certificado que está importando.
		- En el campo **Alias de almacén de claves**, seleccione el alias de almacén de claves para el certificado que está importando.
		- Pulse **Siguiente** para visualizar la página Certificado de seguridad (parte 2).

Cuando importe un certificado personal como certificado personal predeterminado, importe el certificado raíz que firmó el certificado personal. De lo contrario, la Herramienta de gestión de perfiles añade a la persona que firma el certificado personal al archivo trust.p12.

9. En la página Certificado de seguridad (Parte 2), verifique que la información de certificado es correcta y pulse **Siguiente** para mostrar la página Asignación de valores de puerto.

Si crea los certificados, podrá utilizar los valores predeterminado o modificarlos para crear certificados nuevos. El certificado personal predeterminado es válido por un año de forma predeterminada y está firmado por el certificado de firma raíz. El certificado de firma raíz es un certificado autofirmado que es válido para 15 años de forma predeterminada. La contraseña de almacén de claves predeterminado para el certificado de firmante raíz es WebAS. Cambie la contraseña. La contraseña no puede contener ningún carácter del juego de caracteres de doble byte (DBCS), porque existen ciertos almacenes de claves, incluido PKCS12, que no los soportan. Los tipos de almacén de claves que están soportados dependen de los proveedores en el archivo java.security.

Cuando crea o importa certificados, los archivos de almacenes de claves que se crean son los siguientes:

- v key.p12: Contiene el certificado personal predeterminado.
- v trust.p12: Contiene el certificado de firmante del certificado raíz predeterminado.
- v root-key.p12: Contiene el certificado de firmante raíz.
- v default-signers.p12: Contiene certificados de firmante que se añaden a cualquiera de los archivos de almacén nuevos creados tras instalar y ejecutar el servidor. De forma predeterminada, el firmante de certificado raíz y un firmante de DataPower se encuentran en el mismo archivo de almacén de claves.
- v deleted.p12: Conserva los certificados suprimidos con la tarea deleteKeyStore de manera que se puedan recuperar si es necesario.
- v ltpa.jceks: contiene claves de LTPA (Lightweight Third-Party Authentication) predeterminadas de servidor que los servidores en el entorno de usuario utilizan para comunicarse entre ellos.

Estos archivos tienen la misma contraseña cuando crea o importa los certificados, que puede ser la contraseña predeterminada o una que se haya especificado. Se añade un certificado al archivo key.p12 o al root-key.p12. Si importa certificados y estos no contienen la información que desea, pulse **Atrás** para importar otro certificado.

10. En la página Asignación de valores de puerto, verifique que los puertos especificados para el perfil so n exclusivos y pulse **Siguiente**. La herramienta de gestión de perfiles detecta los puertos utilizados actualmente por los demás productos WebSphere y muestra los valores de puerto recomendados que no entren en conflicto con los existentes. Si tiene aplicaciones que no sean WebSphere que utilicen los puertos especificados, verifique que los puertos no entran en conflicto.

Los puertos se reconocen como en uso si se cumplen las siguientes condiciones:

- v Los puertos se asignan a un perfil creado bajo una instalación realizada por el usuario actual.
- v Los puertos se están utilizando actualmente.

Aunque la herramienta valida los puertos cuando se accede a la página de asignación de valores de puerto, los conflictos de puerto pueden seguir produciéndose como resultado de las selecciones que realice en las páginas siguientes de la herramienta de gestión de perfiles. Los puertos no se asignan hasta que se complete la creación del perfil.

Si sospecha que hay un conflicto de puerto, puede investigarlo, después de crear el perfil. Determine los puertos utilizados durante la creación de perfil, examinando el archivo siguiente:

*raíz\_perfil*/properties/portdef.prop

En este archivo se incluyen las claves y los valores utilizados en el establecimiento de los puertos. Si descubre conflictos de puerto, puede reasignar los puertos manualmente. Para volver a asignar puertos, consulte "Actualización de puertos en perfiles existentes " en el centro de información de WebSphere Application Server. Ejecute el archivo **updatePorts.ant** mediante el script **ws\_ant** que se describe en este tema.

11. En la página Resumen de perfil, revise la información. Pulse **Crear** para crear el perfil o **Atrás** para cambiar las características del perfil.

- 12. En la página Perfil completo, revise la información. Para continuar con la consola de inicio rápido, asegúrese de que está seleccionado **Iniciar consola de inicio rápido** y pulse **Finalizar**.
- v Añada perfiles de nodo gestionado para que sean gestionados por el gestor de despliegue y, a continuación, configure el entorno de despliegue.

## **Información relacionada**:

[Actualización de puertos en perfiles existentes \(WebSphere Application Server\)](http://www14.software.ibm.com/webapp/wsbroker/redirect?version=phil&product=was-nd-mp&topic=tins_updatePorts)

*Aumento de perfiles de gestor de despliegue con un servidor de bases de datos SQL usando la herramienta de gestión de perfiles.:*

Puede utilizar la Herramienta de gestión de perfiles para aumentar un perfil existente de gestor de despliegue de WebSphere Application Server.

No olvide concluir los servidores asociados al perfil que vaya a aumentar.

**Restricción:** No puede aumentar un perfil de gestor de despliegue en el que el registro de usuarios de WebSphere VMM se ha cambiado, por ejemplo, para utilizar LDAP.

1. Emplee uno de los métodos siguientes para iniciar la herramienta de gestión de perfiles.

- v Inicie la herramienta desde la consola de inicio rápido.
- v Ejecute el mandato *raíz\_instalación***/bin/ProfileManagement/pmt.sh**.
- 2. Concluya los servidores asociados al perfil que tiene previsto aumentar.
- 3. En la página Bienvenida, pulse **Iniciar Herramienta de gestión de perfiles** o seleccione la pestaña **Herramienta de gestión de perfiles**.
- 4. En la pestaña **Perfiles**, seleccione el perfil que desee aumentar y pulse **Aumentar**. Si aumenta un perfil de WebSphere Application Server, debe ser de la versión de WebSphere Application Server en la que IBM Business Process Manager está instalado. El botón **Aumentar** no se puede seleccionar a menos que se pueda aumentar un perfil. Se abre la página Selección de aumento en una ventana distinta.
- 5. En la página Selección de aumento, seleccione la plantilla de aumento **Gestor de despliegue IBM BPM**. A continuación, pulse **Siguiente**.
- 6. Necesario: En la página Seguridad administrativa, especifique los valores de **Nombre de usuario**, **Contraseña** y **Confirmar contraseña**. La contraseña especificada durante la instalación para el administrador se utilizará para todos los usuarios internos. Puesto que todos los perfiles de IBM Business Process Manager debe tener la seguridad administrativa habilitada, **Siguiente** sólo está habilitado después de especificar los valores.
- 7. En la página Resumen de aumento de perfil, revise la información. Pulse **Aumentar** para aumentar el perfil o **Atrás** para cambiar las características del perfil.
- 8. En la página Aumento de perfil completado, revise la información. Para continuar con la consola de inicio rápido, asegúrese de que está seleccionado **Iniciar consola de inicio rápido** y pulse **Finalizar**.
- v Añada perfiles de nodo gestionado para que sean gestionados por el gestor de despliegue y, a continuación, configure el entorno de despliegue.

### **Información relacionada**:

[Actualización de puertos en perfiles existentes \(WebSphere Application Server\)](http://www14.software.ibm.com/webapp/wsbroker/redirect?version=phil&product=was-nd-mp&topic=tins_updatePorts)

*Aumento de perfiles de gestor de despliegue mediante el programa de utilidad de línea de mandatos manageprofiles:*

Puede utilizar el programa de utilidad de línea de mandatos manageprofiles para aumentar un perfil existente de gestor de despliegue de WebSphere Application Server.

No olvide concluir los servidores asociados al perfil que vaya a aumentar.

Asegúrese de que todavía no está ejecutando el programa de utilidad de línea de mandatos **manageprofiles** en el mismo perfil. Si aparece un mensaje de error al ejecutar el mandato, determine si existe otra acción de aumento o creación de perfil en curso. En caso afirmativo, espere hasta que se complete.

1. Determine la plantilla que se utilizó para crear el perfil existente que desea aumentar. Debe aumentar un perfil de gestor de despliegue.

**Restricción:** No puede aumentar un perfil de gestor de despliegue en el que el registro de usuarios de WebSphere VMM se ha cambiado, por ejemplo, para utilizar LDAP. Puede determinar la plantilla visualizando el registro de perfil en el archivo *raíz\_instalación*/ properties/profileRegistry.xml. No modifique este archivo; utilícelo solo para ver las plantillas.

2. Encuentre la plantilla apropiada para utilizar para el aumento.

Las plantillas para cada perfil se encuentran en el directorio directorio *raíz\_instalación*/ profileTemplates/BPM para las plantillas BPM . Para los perfiles de gestor de despliegue, utilice la plantilla BPM/BpmDmgr. Esta plantilla está disponible con IBM BPM Standard e IBM BPM Advanced.

3. Utilice el parámetro augment para realizar cambios en un perfil existente con una plantilla de aumento. El parámetro de aumento hace que el programa de utilidad de línea de mandatos **manageprofiles** actualice o aumente el perfil identificado en el parámetro **-profileName** utilizando la plantilla del parámetro **-templatePath**. Las plantillas de aumento que puede utilizar están determinadas por los productos y las versiones de IBM instaladas en el entorno. La vía de acceso del archivo para **-templatePath** no tiene que estar completa; /profileTemplates se añade automáticamente como prefijo.

**Nota:** No modifique manualmente los archivos situados en el directorio *dir\_instalación*/ profileTemplates/BPM.

4. Ejecute el archivo desde la línea de mandatos. No proporcione un parámetro **-profilePath**. Por ejemplo:

manageprofiles.sh -augment -templatePath BPM/BpmDmgr -profileName MyProfileName -adminUsername celladmin -adminPassword celladmin

El estado se escribe en la ventana de la consola cuando el mandato completa su ejecución.

v Añada perfiles de nodo gestionado para que sean gestionados por el gestor de despliegue y, a continuación, configure el entorno de despliegue.

# *Creación o aumento de perfiles de nodo gestionado:*

Como parte de la configuración de despliegue de red, debe crear o aumentar al menos un perfil de nodo gestionado. Un perfil de nodo gestionado contiene un nodo vacío que debe federar en una célula de gestor de despliegue para que sea operativo. La federación del nodo lo cambia a nodo gestionado.

*Creación de perfiles de nodo gestionado utilizando la herramienta de gestión de perfiles:*

Puede crear y federar perfiles de nodo gestionado utilizando la herramienta de gestión de perfiles.

**Restricción:** No puede aumentar un perfil de gestor de despliegue en el que el registro de usuarios de WebSphere VMM se ha cambiado, por ejemplo, para utilizar LDAP.

- 1. Si desea federar el nodo a un gestor de despliegue al crear el perfil, inicie el gestor de despliegue.
- 2. Emplee uno de los métodos siguientes para iniciar la herramienta de gestión de perfiles.
	- v Inicie la herramienta desde la consola de inicio rápido.
	- v Ejecute el mandato *raíz\_instalación***/bin/ProfileManagement/pmt.sh**.
- 3. En la página Bienvenida, pulse **Iniciar Herramienta de gestión de perfiles** o seleccione la pestaña **Herramienta de gestión de perfiles**.

4. En la pestaña **Perfiles**, pulse **Crear**.

Se abre la página Selección de entorno en una ventana separada.

- 5. En la página Selección del entorno, localice la configuración de IBM Business Process Manager Standard y expanda la sección. Seleccione la plantilla de perfil de nodo gestionado IBM BPM y pulse **Siguiente**.
- 6. En la página Nombre de perfil y ubicación, complete los pasos siguientes:
	- a. En el campo **Nombre de perfil**, especifique un nombre único o acepte el valor predeterminado. Cada perfil que cree debe tener un nombre. Si tiene más de un perfil, podrá distinguirlos al nivel más alto gracias a este nombre.
	- b. En el campo **Directorio del perfil**, escriba el directorio del perfil, o utilice el botón **Examinar** para ir al directorio de perfiles. El directorio que especifique contendrá los archivos que definen el entorno de ejecución como, por ejemplo, mandatos, archivos de configuración y archivos de registro. El directorio predeterminado es *raíz\_instalación*/profiles/*nombre\_perfil*.
	- c. Opcional: Seleccione **Establecer este perfil como valor predeterminado** para que el perfil que está creando sea el perfil predeterminado. Este recuadro de selección sólo se muestra si tiene un perfil existente en el sistema.

Cuando un perfil es el perfil predeterminado, los mandatos trabajan automáticamente con él. El primer perfil que se crea en una estación de trabajo es el perfil predeterminado. El perfil predeterminado es el destino predeterminado para los mandatos que se emiten desde el directorio bin de la raíz de instalación del producto. Cuando en una estación de trabajo sólo existe un perfil, cada mandato funciona en dicho perfil. Si existe más de un perfil, determinados mandatos requieren que especifique el perfil al que se aplica el mandato.

- d. Pulse **Siguiente**. Si pulsa **Anterior** y cambia el nombre del perfil, es posible que tenga que cambiar manualmente el nombre en esta página cuando se visualice otra vez.
- 7. En la página Nombres de nodo y host, complete las acciones siguientes para el perfil que está creando:
	- v En el campo **Nombre de nodo**, introduzca un nombre para el nodo o acepte el valor predeterminado. Intente mantener el nombre del nodo lo más corto posible, pero asegúrese de que los nombres de nodo son exclusivos dentro del entorno de despliegue.
	- v En el campo **Nombre de host**, especifique el nombre del host o acepte el valor predeterminado. Pulse **Siguiente**.
- 8. En la página Federación, elija federar el nodo en el gestor de despliegue ahora como parte del aumento del perfil o, más tarde, y por separado del aumento de perfil. Si elige federar el nodo como parte de la creación de perfil, especifique el nombre de host o la dirección IP y el puerto SOAP del gestor de despliegue y, finalmente, un identificador de usuario y una contraseña si deben utilizarse para realizar la autenticación con el gestor de despliegue.

### **Importante:**

Seleccione **Federar este nodo posteriormente** si alguna de las situaciones siguientes es verdadera:

- v Se va a federar otro perfil. (La federación de nodos debe serializarse).
- v El gestor de despliegue no se está ejecutando o no está seguro de que se esté ejecutando.
- v El gestor de despliegue tiene el conector SOAP inhabilitado
- v El gestor de despliegue aún no se ha aumentado en un gestor de despliegue de IBM Business Process Manager.
- v El gestor de despliegue no se encuentra al mismo nivel de release, ni en uno superior, que el del perfil que está creando.
- v El gestor de despliegue no tiene habilitado ningún puerto administrativo JMX.
- v El gestor de despliegue se ha reconfigurado para utilizar una invocación del método remoto (RMI) que no es la invocación predeterminada como conector JMX (Java Management Extensions).

Seleccione **Administración del sistema** > **Gestor de despliegue** > **Servicios de administración** en la consola administrativa del gestor de despliegue para verificar el tipo de conector preferido.

**Nota:** Tenga en cuenta el proceso asociado con la federación del nodo como parte de la creación del perfil de nodo gestionado:

- v La herramienta de gestión de perfiles comprueba que el gestor de despliegue existe y que se puede establecer contacto, y que el ID de usuario y contraseña de autenticación son válidos para ese gestor de despliegue (si está protegido).
- v Si intenta federar un nodo personalizado cuando el gestor de despliegue no está en ejecución o no está disponible por otros motivos, aparecerá un cuadro de aviso para impedirle continuar. Si aparece este cuadro de aviso, pulse **Aceptar** y, a continuación, realice otras selecciones en la página Federación.

Pulse **Siguiente**.

- 9. En la página Certificado de seguridad (Parte 1), especifique si va a crear nuevos certificados o importar certificados existentes.
	- v Para crear un certificado personal predeterminado y un certificado para firmas raíz, seleccione **Crear un certificado personal predeterminado** y **Crear un certificado para firmas**, y pulse **Siguiente**.
	- v Para importar certificados que ya existan, seleccione **Importar un certificado personal predeterminado existente** e **Importar un certificado de firma raíz existente** e indique la información siguiente:
		- En el campo **Vía de acceso**, especifique la vía de acceso del directorio al certificado existente.
		- En el campo **Contraseña**, especifique la contraseña del certificado.
		- En el campo **Tipo de almacén de claves**, seleccione el tipo de almacén de claves para el certificado que está importando.
		- En el campo **Alias de almacén de claves**, seleccione el alias de almacén de claves para el certificado que está importando.
		- Pulse **Siguiente** para visualizar la página Certificado de seguridad (parte 2).

Cuando importe un certificado personal como certificado personal predeterminado, importe el certificado raíz que firmó el certificado personal. De lo contrario, la Herramienta de gestión de perfiles añade a la persona que firma el certificado personal al archivo trust.p12.

10. En la página Certificado de seguridad (Parte 2), verifique que la información de certificado es correcta.

Si crea los certificados, podrá utilizar los valores predeterminado o modificarlos para crear certificados nuevos. El certificado personal predeterminado es válido por un año de forma predeterminada y está firmado por el certificado de firma raíz. El certificado de firma raíz es un certificado autofirmado que es válido para 15 años de forma predeterminada. La contraseña de almacén de claves predeterminado para el certificado de firmante raíz es WebAS. Cambie la contraseña. La contraseña no puede contener ningún carácter del juego de caracteres de doble byte (DBCS), porque existen ciertos almacenes de claves, incluido PKCS12, que no los soportan. Los tipos de almacén de claves que están soportados dependen de los proveedores en el archivo java.security.

Cuando crea o importa certificados, los archivos de almacenes de claves que se crean son los siguientes:

- v key.p12: Contiene el certificado personal predeterminado.
- v trust.p12: Contiene el certificado de firmante del certificado raíz predeterminado.
- v root-key.p12: Contiene el certificado de firmante raíz.
- v default-signers.p12: Contiene certificados de firmante que se añaden a cualquiera de los archivos de almacén nuevos creados tras instalar y ejecutar el servidor. De forma predeterminada, el firmante de certificado raíz y un firmante de DataPower se encuentran en el mismo archivo de almacén de claves.
- v deleted.p12: Conserva los certificados suprimidos con la tarea deleteKeyStore de manera que se puedan recuperar si es necesario.
- Itpa.jceks: contiene claves de LTPA (Lightweight Third-Party Authentication) predeterminadas de servidor que los servidores en el entorno de usuario utilizan para comunicarse entre ellos.

Estos archivos tienen la misma contraseña cuando crea o importa los certificados, que puede ser la contraseña predeterminada o una que se haya especificado. Se añade un certificado al archivo key.p12 o al root-key.p12. Si importa certificados y estos no contienen la información que desea, pulse **Atrás** para importar otro certificado.

- 11. En la página Resumen de perfil, revise la información. Pulse **Crear** para crear el perfil o **Atrás** para cambiar las características del perfil.
- 12. En la página Perfil completo, revise la información. Para continuar con la consola de inicio rápido, asegúrese de que está seleccionado **Iniciar consola de inicio rápido** y pulse **Finalizar**.

Después de haber acabado de añadir perfiles de nodo gestionado, configure el entorno de despliegue.

*Aumento de perfiles de nodo gestionado utilizando la herramienta de gestión de perfiles:*

Si tiene perfiles de nodo gestionado de WebSphere Application Server, puede aumentar un perfil existente mediante la herramienta de gestión de perfiles para añadir soporte para IBM Business Process Manager.

No olvide concluir los servidores asociados al perfil que vaya a aumentar.

**Restricción:** No puede aumentar un perfil de gestor de despliegue en el que el registro de usuarios de WebSphere VMM se ha cambiado, por ejemplo, para utilizar LDAP.

- 1. Si desea federar el nodo en un gestor de despliegue mientras aumentar el perfil de nodo gestionado, inicie el gestor de despliegue.
- 2. Emplee uno de los métodos siguientes para iniciar la herramienta de gestión de perfiles.
	- v Inicie la herramienta desde la consola de inicio rápido.
	- v Ejecute el mandato *raíz\_instalación***/bin/ProfileManagement/pmt.sh**.
- 3. Concluya los servidores asociados al perfil que tiene previsto aumentar.
- 4. En la página Bienvenida, pulse **Iniciar Herramienta de gestión de perfiles** o seleccione la pestaña **Herramienta de gestión de perfiles**.
- 5. En la pestaña **Perfiles**, seleccione el perfil que desee aumentar y pulse **Aumentar**. Si aumenta un perfil de WebSphere Application Server, debe ser de la versión de WebSphere Application Server en la que IBM Business Process Manager está instalado. El botón **Aumentar** no se puede seleccionar a menos que se pueda aumentar un perfil. Se abre la página Selección de aumento en una ventana distinta.
- 6. En la página Selección de aumento, seleccione la plantilla de aumento **Nodo gestionado IBM BPM**. A continuación, pulse **Siguiente**.
- 7. En la página Federación, elija federar el nodo en el gestor de despliegue ahora como parte del aumento del perfil o, más tarde, y por separado del aumento de perfil. Si elige federar el nodo como parte del aumento de perfil, especifique el nombre de host o la dirección IP y el puerto SOAP del gestor de despliegue, y un ID de usuario de autenticación y una contraseña, si se debe utilizar para autenticarse con el gestor de despliegue.

### **Importante:**

Seleccione **Federar este nodo posteriormente** si alguna de las situaciones siguientes es verdadera:

- v Se va a federar otro perfil. (La federación de nodos debe serializarse).
- v El gestor de despliegue no se está ejecutando o no está seguro de que se esté ejecutando.
- v El gestor de despliegue tiene el conector SOAP inhabilitado
- v El gestor de despliegue aún no se ha aumentado en un gestor de despliegue de IBM Business Process Manager.
- v El gestor de despliegue no está en un nivel de release igual o superior al nivel de release del perfil que está aumentando.
- v El gestor de despliegue no tiene habilitado ningún puerto administrativo JMX.
- v El gestor de despliegue se ha reconfigurado para utilizar una invocación del método remoto (RMI) que no es la invocación predeterminada como conector JMX (Java Management Extensions). Seleccione **Administración del sistema** > **Gestor de despliegue** > **Servicios de administración** en la consola administrativa del gestor de despliegue para verificar el tipo de conector preferido.

**Nota:** Tenga en cuenta el proceso asociado con la federación del nodo como parte del aumento del perfil de nodo gestionado:

- v La herramienta de gestión de perfiles comprueba que el gestor de despliegue existe y que se puede establecer contacto, y que el ID de usuario y contraseña de autenticación son válidos para ese gestor de despliegue (si está protegido).
- v Si intenta federar un nodo personalizado cuando el gestor de despliegue no está en ejecución o no está disponible por otros motivos, aparecerá un cuadro de aviso para impedirle continuar. Si aparece este cuadro de aviso, pulse **Aceptar** y, a continuación, realice otras selecciones en la página Federación.
- 8. En la página Resumen de aumento de perfil, revise la información. Pulse **Aumentar** para aumentar el perfil o **Atrás** para cambiar las características del perfil.
- 9. En la página Aumento de perfil completado, revise la información. Para continuar con la consola de inicio rápido, asegúrese de que está seleccionado **Iniciar consola de inicio rápido** y pulse **Finalizar**.

Después de haber acabado de añadir perfiles de nodo gestionado, configure el entorno de despliegue. **Información relacionada**:

[Actualización de puertos en perfiles existentes \(WebSphere Application Server\)](http://www14.software.ibm.com/webapp/wsbroker/redirect?version=phil&product=was-nd-mp&topic=tins_updatePorts)

### *Aumento de perfiles de nodo gestionado mediante el programa de utilidad de línea de mandato manageprofiles:*

En lugar de utilizar la herramienta de gestión de perfiles, puede utilizar el programa de utilidad de línea de comandos **manageprofiles** para aumentar los perfiles existentes de WebSphere Application Server.

No olvide concluir los servidores asociados al perfil que vaya a aumentar.

Asegúrese de que todavía no está ejecutando el programa de utilidad de línea de mandatos **manageprofiles** en el mismo perfil. Si aparece un mensaje de error al ejecutar el mandato, determine si existe otra acción de aumento o creación de perfil en curso. En caso afirmativo, espere hasta que se complete.

- 1. Determine la plantilla que se utilizó para crear el perfil existente que desea aumentar. Debe aumentar un perfil de nodo gestionado. Puede determinar la plantilla visualizando el registro de perfil en el archivo *raíz\_instalación*/properties/profileRegistry.xml. No modifique este archivo; utilícelo solo para ver las plantillas.
- 2. Encuentre la plantilla apropiada para utilizar para el aumento.

Las plantillas para cada perfil se encuentran en el directorio directorio *raíz\_instalación*/ profileTemplates/BPM para las plantillas BPM . Para los perfiles de nodo gestionado, utilice la plantilla BPM/BpmNode. Esta plantilla está disponible con IBM BPM Standard e IBM BPM Advanced.

3. Utilice el parámetro augment para realizar cambios en un perfil existente con una plantilla de aumento. El parámetro de aumento hace que el programa de utilidad de línea de mandatos **manageprofiles** actualice o aumente el perfil identificado en el parámetro **-profileName** utilizando la plantilla del parámetro **-templatePath**. Las plantillas de aumento que puede utilizar están

determinadas por los productos y las versiones de IBM instaladas en el entorno. La vía de acceso del archivo para **-templatePath** no tiene que estar completa; /profileTemplates se añade automáticamente como prefijo.

**Nota:** No modifique manualmente los archivos situados en el directorio *dir\_instalación*/ profileTemplates/BPM.

4. Ejecute el archivo desde la línea de mandatos. No proporcione un parámetro **-profilePath**. Por ejemplo:

manageprofiles.sh -augment -templatePath BPM/BpmNode -profileName MyProfileName -adminUsername celladmin -adminPassword celladmin

El estado se escribe en la ventana de la consola cuando el mandato completa su ejecución.

Después de haber acabado de añadir perfiles de nodo gestionado, configure el entorno de despliegue.

*Creación de un gestor de despliegue y de perfiles de nodo gestionado con el mandato BPMConfig:*

Puede utilizar el mandato **BPMConfig** para crear los perfiles del gestor de despliegue y de los nodos gestionados de forma independiente a la creación del entorno de despliegue.

Si tiene un perfil WebSphere Application Server existente que desea aumentar, debe utilizar en su lugar el programa de utilidad de línea de comandos **manageprofiles**.

Para crear el gestor de despliegue y los perfiles de nodo gestionado de manera independiente a la creación del entorno de despliegue, realice los pasos siguientes.

- v En el sistema donde desee crear los perfiles, localice el archivo de propiedades de ejemplo apropiado: *inicio\_BPM*/BPM/samples/config.
- v Busque el archivo de propiedades de ejemplo que represente más aproximadamente el entorno de despliegue de destino y realice una copia de este archivo.

Para obtener más información sobre los archivos de configuración de muestra, consulte Archivos de propiedades de configuración de muestra para su uso con el mandato BPMConfig.

v Modifique la versión del archivo de propiedades, de modo que los valores corresponden a su propia configuración.

Todas las propiedades del entorno de despliegue (nombre de célula, nombre de nodo, nombre de host) del archivo de propiedades deben coincidir de forma exacta con los valores que utilizará más adelante para crear el entorno de despliegue con el asistente de entorno de despliegue.

**Nota:** El archivo de propiedades modificado debe utilizar la codificación UTF-8.

Para crear un perfil de gestor de despliegue, debe especificar el conjunto de propiedades mínimo siguiente:

- **installPath**
- **hostName**
- **adminUserName**
- **adminPassword**
- Se recomienda también que establezca valores para:
- **profileName**
- **cellName**

Para crear un perfil de nodo gestionado, debe especificar el conjunto de propiedades mínimo siguiente:

- **installPath**
- **hostName**

Se recomienda que establezca también:

- **profileName**
- **cellName**
- **nombre\_nodo**

No añada ninguna propiedad personalizada a este archivo cuando realice sus modificaciones; si lo hace, el mandato **BPMConfig** fallará cuando se ejecute.

Si necesita utilizar un carácter de barra invertida en su archivo de propiedades, por ejemplo, cuando especifique nombres de vía de acceso o contraseñas, debe hacerlo añadiendo otra delante; por ejemplo bpm.dmgr.installPath=c:\\IBM\\BPM85.

Si desea más información sobre las propiedades disponibles, lea los comentarios de los archivos de ejemplo, o consulte la Referencia de mandatos de **BPMConfig** y las descripciones de archivo de propiedades de muestra en archivos de propiedades de configuración de muestra a utilizar con el mandato BPMConfig.

v Ejecute el mandato **BPMConfig** en el sistema que tiene el gestor de despliegue, pasándole el nombre del archivo de propiedades que ha creado. Por ejemplo:

*inicio\_BPM*/bin/BPMConfig -create -profile *my\_environment.properties*

**Importante:** Ejecute el mandato **BPMConfig** con el mismo archivo de propiedades en todos los sistemas que participarán en el entorno de despliegue. Primero debe ejecutar el mandato en el equipo que tiene el perfil de gestor de despliegue y, a continuación, ejecutarlo en cada sistema que tenga un nodo gestionado. En un momento dado, sólo puede realizarse la creación de un perfil en un sistema y sólo se puede realizar la federación de un nodo contra un gestor de despliegue concreto. Por este motivo, si está creando varios perfiles a la vez en distintos sistemas, debe utilizar la opción **federateLater** y luego ejecutar el mandato con la opción **create de** secuencialmente en cada sistema para federar los nodos gestionados.

### *Federación de nodos en el gestor de despliegue:*

Después de crear un nodo, puede utilizar el mandato **addNode** para federar el nodo en una célula de gestor de despliegue. Puede gestionar todos los nodos federados desde el gestor de despliegue.

Antes de utilizar este procedimiento, asegúrese de que se cumplen los requisitos previos siguientes:

- v Ha instalado IBM Business Process Manager y ha creado un gestor de despliegue y un perfil de nodo gestionado. Este procedimiento da por supuesto que *no* ha federado el perfil de nodo gestionado durante su creación o aumento, ya sea con la Herramienta de gestión de perfiles o con el programa de utilidad de línea de mandatos **manageprofiles**.
- v El gestor de despliegue se está ejecutando. Si no lo está, inícielo seleccionando **Iniciar el gestor de despliegue** desde su consola de inicio rápido o entrando el mandato siguiente, donde *raíz\_perfil* representa la ubicación de instalación del perfil del gestor de despliegue:

*raíz\_perfil*/bin/startManager.sh

- v El gestor de despliegue se ha creado o aumentado para ser un gestor de despliegue de IBM Business Process Manager.
- v El gestor de despliegue se encuentra al mismo nivel de release, o en uno superior, que el del perfil de nodo gestionado que ha creado o aumentado.
- v El gestor de despliegue tiene habilitado un puerto administrativo JMX. El protocolo predeterminado es SOAP.
- 1. Vaya al directorio bin del perfil de nodo gestionado que desea federar. Abra una ventana de mandatos y vaya a uno de los directorios siguientes (desde una línea de mandatos), donde *raíz\_perfil* representa la ubicación de instalación del perfil de nodo gestionado):

*raíz\_perfil*/bin

2. Ejecute el mandato **addNode**.

Ejecute el mandato siguiente desde la línea de mandatos si no está habilitada la seguridad:

./addNode.sh *host\_gestor\_despliegue puerto\_SOAP\_gestor\_despliegue*

Ejecute el mandato siguiente desde la línea de mandatos si está habilitada la seguridad:

./addNode.sh *host\_gestor\_despliegue puerto\_SOAP\_gestor\_despliegue* -username *IDusuario\_para\_autenticación* -password *contraseña\_para\_autenticación*

Se abrirá una ventana de salida. Si ve un mensaje similar al siguiente, el perfil de nodo gestionado se ha federado correctamente:

ADMU0003I: El nodo DMNDID2Node03 se ha federado correctamente.

El perfil de nodo gestionado se federa en el gestor de despliegue.

Tras federar el perfil de nodo gestionado, vaya a la consola administrativa del gestor de despliegue para personalizar el nodo vacío o para crear un servidor.

# **Información relacionada**:

[Añadir valores de nodos gestionados \(WebSphere Application Server\)](http://www14.software.ibm.com/webapp/wsbroker/redirect?version=phil&product=was-nd-mp&topic=uagtRnodeAdd)

*Configuración de un entorno de despliegue de red mediante el asistente de entorno de despliegue:*

Después de realizar una instalación personalizada y crear perfiles de gestor de despliegue y perfiles personalizados (nodo gestionado), puede crear una configuración de despliegue de red basada en la plantilla del patrón de topología que se empaqueta con el software.

#### *Servidor de base de datos SQL Server con autenticación de Windows:*

Cree el entorno de despliegue de red para trabajar con un servidor de bases de datos SQL Server con autenticación de Windows. El nombre de usuario y la contraseña que ha utilizado para iniciar la sesión en el sistema se utilizará para conectarse y acceder a la base de datos SQL.

#### *Creación del entorno de despliegue de Standard Process Center:*

Cree un entorno de despliegue de Process Center para almacenar, ejecutar y administrar aplicaciones de proceso y kits de herramientas desarrollados en Process Designer. Puede crear más de un entorno de despliegue en la misma célula utilizando el asistente para Entorno de despliegue. Sin embargo, sólo puede crear un entorno de despliegue basado en Process Center en una sola célula.

Asegúrese de que ha realizado las tareas siguientes:

- v Instalación del producto
- v Se ha creado el perfil de gestor de despliegue y los nodos asociados
- v Asegúrese de que la base de datos especificada en el panel de configuración de base de datos del asistente Entorno de despliegue ya está creado. La configuración del entorno de despliegue nunca crea una base de datos. Para obtener más información, consulte la sección sobre la creación de bases de datos.
- v Asegúrese de que se inicien todos los nodos locales y remotos que desea añadir al entorno de des pliegue.
- v Cuando cree entorno de despliegue de tres clústeres utilizando el asistente Entorno de despliegue, el proceso podría tardar mucho tiempo en completarse. En ese caso, puede realizar uno de los pasos siguientes para crear el entorno de tres clústeres:
	- Aumente el valor de tiempo de espera de la transacción utilizando el gestor de despliegue y vuelva a crear el entorno de despliegue. Para obtener más información, consulte Cómo evitar el tiempo de espera y las excepciones por falta de memoria durante la instalación o despliegue.
	- No cree tablas durante la creación del entorno de despliegue. Después de crear el entorno, cree las bases de datos y las tablas y, a continuación, ejecute el mandato de arranque.

v Si utiliza el asistente de entorno de despliegue, puede habilitar el rastreo del gestor de despliegue para ver detalles sobre la creación del despliegue. Para habilitar el rastreo para una sola ejecución y hasta que se reinicie el gestor de despliegue, inicie sesión en la consola administrativa, acceda a **Resolución de problemas** > **Registros y rastreo** > *nombre\_gestor\_despliegue* > **Cambiar niveles de detalle de registro** > **Tiempo de ejecución**, añada **com.ibm.bpm.config.\*=all** al área de texto **Cambiar niveles de detalle de registro** y guarde los cambios.

**Nota:** Debe tener Process Center instalado para poder instalar un entorno de despliegue basado en Process Center. Si tiene instalado Process Server, necesitará iniciar IBM Installation Manager y modificar la instalación para utilizar la característica Process Manager Advanced Process Center.

Debido a que el procedimiento para crear entornos de despliegue utilizando el asistente Entorno de despliegue incluye pasos para seleccionar patrones y características, debe leer y comprender la información sobre los patrones y las características documentadas en la sección de planificación.

**Rol de seguridad necesario para esta tarea:** Cuando están habilitadas la autorización basada en roles y la seguridad, debe iniciar una sesión en la consola de administración como Administrador de célula para crear un entorno de despliegue.

Esta tarea describe el procedimiento para crear un entorno de despliegue que se basa en un patrón concreto y utiliza el asistente Entorno de despliegue.

# **Consideraciones de SQL Server**:

- v Asegúrese de que el nombre de usuario y el esquema existan antes de que se realice la configuración. El valor de esquema debe ser el esquema predeterminado para el usuario elegido.
- v IBM Process Server y el almacén de base de datos de rendimiento de IBM no deberían utilizar la misma base de datos.
- v Si las conexiones a la base de datos se realizarán por medio del usuario actual de Windows que el servidor está ejecutando, el SQL Server debe tener habilitada la **Modalidad de autenticación de Windows** o **Modalidad de autenticación de SQL Server y Windows**, como se especifica a través de Microsoft SQL Server Management Studio.

Complete los pasos siguientes para crear un entorno de despliegue.

- 1. En la consola administrativa, vaya a la página Entornos de despliegue al pulsar **Servidores** > **Entornos de despliegue** .
- 2. Inicie el asistente Entorno de despliegue al pulsar **Nuevo** en la página Entornos de despliegue.Se visualiza la página Crear nuevo entorno de despliegue.

**Nota:** La base de datos proporciona el aislamiento de grupos internos, como los administradores. Si la base de datos está compartida por dos entornos de despliegue, se compartirá un grupo de administradores entre ellos. Cuando se produce esta situación, ambos administradores pueden iniciar sesión como administrador en cada uno de los entornos de despliegue.

- a. Especifique un nombre exclusivo para el entorno de despliegue en el campo **Nombre del entorno de despliegue**.
- b. Escriba un nombre de usuario para el administrador del entorno de despliegue en el campo **Nombre de usuario del administrador del entorno de despliegue**.

**Nota:** Se recomienda utilizar un administrador distinto para cada entorno de despliegue, así como el administrador de la célula.

- c. Escriba una contraseña para el administrador del entorno de despliegue en el campo **Contraseña**.
- d. Vuelva a confirmar la contraseña en el campo **Confirmar contraseña**.
- 3. Desde la sección **Tipo de entorno de despliegue de IBM BPM**, seleccione **Standard Process Center**. Las características representan las posibilidad de proceso en tiempo de ejecución del entorno de despliegue.
- 4. En la sección Seleccionar el patrón del entorno de despliegue, seleccione un patrón para el entorno de despliegue y pulse **Siguiente** para mostrar la página Seleccionar nodos. Los patrones disponibles son:
	- v **Clúster individual**: el destino de despliegue de aplicaciones incluye la infraestructura de mensajería y las aplicaciones de soporte.
	- v **Aplicación, mensajería remota y soporte remoto**: un clúster independiente para despliegue de aplicación, mensajería remota y soporte remoto.
- 5. En la página Seleccionar nodos, seleccione los nodos que desee incluir en este entorno de despliegue y, a continuación, pulse **Siguiente** para visualizar la página Definir clústeres.

Seleccione los nodos que tienen las prestaciones necesarias para el entorno que ha seleccionado en la sección Características del entorno de despliegue de IBM BPM.

Seleccione al menos un nodo para el entorno de despliegue. Para entornos de alta disponibilidad y migración tras error, seleccione como mínimo dos nodos. Para la escalabilidad, puede añadir más nodos.

6. En la página Definir clústeres, asigne el número necesario de clústeres para cada nodo y pulse **Siguiente** para visualizar la página Personalizar nombre de clúster y puertos.

De forma predeterminada, se asigna un miembro de clúster en cada nodo para cada función. Puede cambiar el número si sustituye el número de cada columna. Si no está familiarizado con los diferentes roles y funciones de clúster proporcionados por cada tipo de clúster, consulte "Tipos de topología y patrones de entorno de despliegue."

Un 0 (cero) para un nodo significa que el nodo no contribuye a la función seleccionada, de acuerdo con las características seleccionadas.

7. En la página Personalizar nombre y puertos de clúster, personalice los nombres de clúster o los nombres de miembro de clúster para el tipo de clúster. Puede utilizar los valores predeterminados, o personalizar los detalles de clúster y pulsar **Siguiente**.

**Nota:** Puede especificar el puerto de inicio para los miembros del clúster. El sistema genera valores predeterminados para nombres de miembro de clúster y el puerto inicial.

Asegúrese de que los números de puertos de inicio que especifique tengan una distancia de al menos 20 puertos. Los números de puerto se reservan y asignan a cada nodo para los miembros de clúster utilizando el número de puerto que se ha especificado. Si especifica un puerto inicial cuando se crea el entorno de despliegue, ese mismo puerto inicial especificado se asignará al miembro del clúster. Por ejemplo, si el número de puerto del primer miembro del clúster es 2000, se utilizarían los números de puerto 2000, 2001, 2002, etc. El número de puerto del segundo miembro del clúster sería 2020 y los números de puerto serían 2020, 2021, 2022, etc. El número de puerto del tercer miembro del clúster será 2040.

Si ya existe un nodo en dicho sistema físico, podrían haber conflictos de puerto y esto se debe resolver manualmente cambiando los valores de puerto.

Si utiliza servidores adicionales con puertos exclusivos, WebSphere Application Server no configura automáticamente el host virtual para el servidor. En particular, WebSphere Application Server no añade automáticamente los puertos de alias de host a un host virtual. Sin embargo, puede utilizar la consola administrativa para añadir un nuevo alias de host para cada uno de los puertos que utiliza el servidor nuevo. Para obtener más información, consulte la documentación de WebSphere Application Server sobre la configuración de hosts virtuales.

8. Necesario: En la página Configurar bases de datos, seleccione **Microsoft SQL Server con autenticación de Windows**, configure los parámetros de base de datos para los orígenes de datos para el entorno de despliegue, pulse **Probar conexión**, y después de que se realice correctamente la conexión, pulse **Siguiente** para ir a la página Resumen.

En esta página, defina la información de base de datos para los componentes incluidos en este entorno de despliegue. Donde sea posible, el asistente proporciona información predeterminada de los parámetros, pero cambie esos valores para que coincidan con los valores que haya definido al planificar el entorno.

**Importante:** La base de datos que se especifica en este panel ya debe existir. La configuración del entorno de despliegue nunca crea una base de datos. Para obtener más información, consulte la sección sobre la creación de bases de datos.

### v **Parámetros compartidos**

- **Servidor**: Escriba un nombre de servidor donde se encuentra la base de datos.
- **Puerto**: escriba el número de puerto para la base de datos.
- **Crear tablas**: seleccione esta opción para crear las tablas necesarias.

**Nota:** Si se selecciona esta opción, asegúrese de que el usuario dispone de derechos suficientes para acceder a la base de datos y crear tablas.

- v **Base de datos de Process**
	- **Nombre**: Escriba un nombre para la base de datos de Process Center.
- v **Base de datos de Performance Data Warehouse**
	- **Nombre**: Escriba un nombre para la base de datos de Performance Data Warehouse.
- v **Seleccione las bases de datos que desee separar de la base de datos Common.**
	- **Mensajería**: Seleccione esta opción para crear una base de datos de motor de mensajería individual.
		- **Nombre**: Escriba un nombre para la base de datos del motor de mensajería.

**Atención:** Para un servidor SQL:

- v Asegúrese de que el nombre de usuario y el esquema existan antes de que se realice la configuración. El valor de esquema debe ser el esquema predeterminado para el usuario elegido.
- v IBM Process Server y el almacén de base de datos de rendimiento de IBM no deberían utilizar la misma base de datos.
- v Si las conexiones a la base de datos se realizarán por medio del usuario actual de Windows que el servidor está ejecutando, el SQL Server debe tener habilitada la **Modalidad de autenticación de Windows** o **Modalidad de autenticación de SQL Server y Windows**, como se especifica a través de Microsoft SQL Server Management Studio.

Puede deseleccionar el recuadro de selección **Crear tablas** si desea crear las tablas manualmente en lugar de la configuración de creación de forma automática. Los scripts para crear tablas se generan en la carpeta *instalación BPM*\profiles\DmgrProfile\dbscripts\. Puede ejecutar los scripts desde la carpeta dbscripts y no necesita generar scripts utilizando el mandato **BPMConfig**.

Puede editar todos los parámetros clave como, por ejemplo, el nombre de base de datos, si se van a crear o no tablas, el nombre de usuario del tiempo de ejecución de origen de datos y la contraseña para el entorno de despliegue. Puede seleccionar qué base de datos utilizar para el componente seleccionado.

**Consejo:** Los pasos que no se pueden completar mediante el asistente Entorno de despliegue y que se deben completar en forma manual, se incluyen en una lista en la página Configuración diferida. Puede ver esta página después de haber creado el entorno de despliegue. Para ver esta página de la consola administrativa, pulse **Servidores** > **Entornos de despliegue** > *Nombre de entorno de despliegue* > **Configuración del entorno de despliegue** > **Propiedades adicionales** > **Configuración diferida**.

9. Verifique que la información de la página Resumen sea correcta y realice los siguientes subpasos:

- a. Opcional: Si desea salir sin generar la configuración, pulse **Finalizar**.
- b. Opcional: Si desea guardar la configuración del entorno para configurar un entorno de despliegue similar, pulse **Exportar para scripts**.
- c. Si está satisfecho con la configuración del entorno de despliegue, pulse **Generar entorno de despliegue** para guardar y completar la configuración del entorno de despliegue. Esto también generará un archivo de propiedades en la carpeta *Raíz\_Instalación\_BPM*/logs/config de la máquina del gestor de despliegue con una indicación de fecha y hora en el nombre de archivo, bpmconfig-*nombre\_de-indicación\_fecha\_hora*.properties. Guarde este archivo para su consulta posterior o para la resolución de problemas.
- 10. Si ha aplazado la creación de la tabla de la base de datos Process Server deseleccionando la opción Crear tabla en la página Base de datos, cree las tablas y cargue la base de datos con información del sistema ejecutando el mandato **bootstrapProcessServerData**.

**Importante:** Este mandato debe ejecutarse antes de iniciar los miembros de clúster.

- 11. Verifique que el entorno de despliegue se ha creado correctamente al completar los siguientes pasos:
	- a. Cierre sesión en la consola administrativa, apague el gestor de despliegue y luego todos los perfiles personalizados.
	- b. Inicie los perfiles personalizados, inicie el gestor de despliegue y después inicie la sesión en la consola administrativa.
	- c. En la consola administrativa, inicie el entorno de despliegue al pulsar **Servidores** > **Entornos de despliegue**. Seleccione la casilla de verificación en el entorno de despliegue y pulse **Iniciar**.
	- d. Una vez transcurridos de 5 a 10 minutos (o más tiempo, según el sistema), renueve la página de entorno de despliegue; el estado del entorno de despliegue cambia a **iniciado**.
	- e. Ubique la carpeta Tablas para la base de datos común. Compruebe que las tablas se hayan creado con los cuatro esquemas que ha creado manualmente.
	- f. Opcional: Compruebe que las tablas se han creado con el esquema XXXBE## en la base de datos Business Process Choreographer.
	- g. En la consola administrativa, seleccione **Aplicaciones** > **Tipos de aplicación** > **Aplicaciones empresariales de WebSphere** y compruebe que las aplicaciones instaladas se iniciaron correctamente.
	- h. Seleccione **Recursos** > **JDBC** > **Orígenes de datos** y compruebe que la conexión de cada componente que no esté relacionado con el motor de mensajería (es decir, cada componente que no incluya **ME** en el nombre) sea satisfactorio.
- 12. Reinicie los recursos siguientes después de haber completado las configuraciones en el orden especificado aquí. Para los pasos para reiniciar un recurso, consulte Reinicio y detención de recursos individuales.
	- a. Detenga el gestor de despliegue.
	- b. Detenga el agente de nodo.
	- c. Detenga el gestor de despliegue.
	- d. Inicie el gestor de despliegue.
	- e. Inicie el agente de nodo.
	- f. Inicie el entorno de despliegue.

En entornos de despliegue Advanced y Solamente Advanced, es necesario reiniciar el gestor de despliegue y los agentes de nodo para que la configuración con ámbito de célula entre en vigor. Esto sólo es necesario para el primer entorno de despliegue que cree.

Cuando se complete la configuración, podrá examinar los archivos de configuración para ver los cambios.

Guarde los cambios en la configuración maestra o descártelos.

**Importante:** Si utiliza servidores adicionales con puertos exclusivos, WebSphere Application Server no configura automáticamente el host virtual para el servidor. En particular, WebSphere Application Server no añade automáticamente los puertos de alias de host a un host virtual. Sin embargo, puede utilizar la consola administrativa para añadir un nuevo alias de host para cada uno de los puertos que utiliza el servidor nuevo. Para añadir un alias de host, en la consola de administración vaya hasta **Entorno** > **Hosts virtuales** > **host\_predeterminado** > **Alias de host** y pulse **Nuevo**. Para obtener más información, consulte la documentación de WebSphere Application Server sobre la configuración de hosts virtuales. Borre todos los registros de perfil aplicables o guárdelos en otro directorio. Es posible que quiera limpiar o mover los registros, ya que se añadirán a la última configuración. Esto puede dificultar la visualización de la información más actual.

### *Creación del entorno de despliegue de Standard Process Center:*

Cree un entorno de despliegue de Process Server para ejecutar procesos desplegados desde Process Center. Puede crear más de un entorno de despliegue en la misma célula utilizando el asistente para Entorno de despliegue.

Asegúrese de que ha realizado las tareas siguientes:

- v Instalación del producto
- v Se ha creado el perfil de gestor de despliegue y los nodos asociados
- v Asegúrese de que la base de datos especificada en el panel de configuración de base de datos del asistente Entorno de despliegue ya está creado. La configuración del entorno de despliegue nunca crea una base de datos. Para obtener más información, consulte la sección sobre la creación de bases de datos.
- v Asegúrese de que se inicien todos los nodos locales y remotos que desea añadir al entorno de des pliegue.
- v Cuando cree entorno de despliegue de tres clústeres utilizando el asistente Entorno de despliegue, el proceso podría tardar mucho tiempo en completarse. En ese caso, puede realizar uno de los pasos siguientes para crear el entorno de tres clústeres:
	- Aumente el valor de tiempo de espera de la transacción utilizando el gestor de despliegue y vuelva a crear el entorno de despliegue. Para obtener más información, consulte Cómo evitar el tiempo de espera y las excepciones por falta de memoria durante la instalación o despliegue.
	- No cree tablas durante la creación del entorno de despliegue. Después de crear el entorno, cree las bases de datos y las tablas y, a continuación, ejecute el mandato de arranque.
- v Si utiliza el asistente de entorno de despliegue, puede habilitar el rastreo del gestor de despliegue para ver detalles sobre la creación del despliegue. Para habilitar el rastreo para una sola ejecución y hasta que se reinicie el gestor de despliegue, inicie sesión en la consola administrativa, acceda a **Resolución de problemas** > **Registros y rastreo** > *nombre\_gestor\_despliegue* > **Cambiar niveles de detalle de registro** > **Tiempo de ejecución**, añada **com.ibm.bpm.config.\*=all** al área de texto **Cambiar niveles de detalle de registro** y guarde los cambios.

**Nota:** Debe tener Process Server instalado para poder instalar un entorno de despliegue basado en Process Server. Si tiene instalado Process Center, necesitará iniciar IBM Installation Manager y modificar la instalación para utilizar la característica Business Process Manager Advanced Process Server Production o la característica Business Process Manager Advanced Process Server Non-Production.

Debido a que el procedimiento para crear entornos de despliegue utilizando el asistente Entorno de despliegue incluye pasos para seleccionar patrones y características, debe leer y comprender la información sobre los patrones y las características documentadas en la sección de planificación.

**Rol de seguridad necesario para esta tarea:** Cuando están habilitadas la autorización basada en roles y la seguridad, debe iniciar una sesión en la consola de administración como Administrador de célula para crear un entorno de despliegue.

Esta tarea describe el procedimiento para crear un entorno de despliegue que se basa en un patrón concreto y utiliza el asistente Entorno de despliegue.

# **Consideraciones de SQL Server**:

- v Asegúrese de que el nombre de usuario y el esquema existan antes de que se realice la configuración. El valor de esquema debe ser el esquema predeterminado para el usuario elegido.
- v IBM Process Server y el almacén de base de datos de rendimiento de IBM no deberían utilizar la misma base de datos.
- v Si las conexiones a la base de datos se realizarán por medio del usuario actual de Windows que el servidor está ejecutando, el SQL Server debe tener habilitada la **Modalidad de autenticación de Windows** o **Modalidad de autenticación de SQL Server y Windows**, como se especifica a través de Microsoft SQL Server Management Studio.

Complete los pasos siguientes para crear un entorno de despliegue.

- 1. En la consola administrativa, vaya a la página Entornos de despliegue al pulsar **Servidores** > **Entornos de despliegue** .
- 2. Inicie el asistente Entorno de despliegue al pulsar **Nuevo** en la página Entornos de despliegue.Se visualiza la página Crear nuevo entorno de despliegue.

**Nota:** La base de datos proporciona el aislamiento de grupos internos, como los administradores. Si la base de datos está compartida por dos entornos de despliegue, se compartirá un grupo de administradores entre ellos. Cuando se produce esta situación, ambos administradores pueden iniciar sesión como administrador en cada uno de los entornos de despliegue.

- a. Especifique un nombre exclusivo para el entorno de despliegue en el campo **Nombre del entorno de despliegue**.
- b. Escriba un nombre de usuario para el administrador del entorno de despliegue en el campo **Nombre de usuario del administrador del entorno de despliegue**.

**Nota:** Se recomienda utilizar un administrador distinto para cada entorno de despliegue, así como el administrador de la célula.

- c. Escriba una contraseña para el administrador del entorno de despliegue en el campo **Contraseña**.
- d. Vuelva a confirmar la contraseña en el campo **Confirmar contraseña**.
- 3. Desde la sección **Tipo de entorno de despliegue de IBM BPM**, seleccione **IBM BPM Standard Process Server**. Las características representan las posibilidad de proceso en tiempo de ejecución del entorno de despliegue.
- 4. En la sección Seleccionar el patrón del entorno de despliegue, seleccione un patrón para el entorno de despliegue y pulse **Siguiente** para mostrar la página Seleccionar nodos. Los patrones disponibles son:
	- v **Clúster individual**: el destino de despliegue de aplicaciones incluye la infraestructura de mensajería y las aplicaciones de soporte.
	- v **Aplicación, mensajería remota y soporte remoto**: un clúster independiente para despliegue de aplicación, mensajería remota y soporte remoto.
- 5. En la página Seleccionar nodos, seleccione los nodos que desee incluir en este entorno de despliegue y, a continuación, pulse **Siguiente** para visualizar la página Definir clústeres.

Seleccione los nodos que tienen las prestaciones necesarias para el entorno que ha seleccionado en la sección Características del entorno de despliegue de IBM BPM.

Seleccione al menos un nodo para el entorno de despliegue. Para entornos de alta disponibilidad y migración tras error, seleccione como mínimo dos nodos. Para la escalabilidad, puede añadir más nodos.

6. En la página Definir clústeres, asigne el número necesario de clústeres para cada nodo y pulse **Siguiente** para visualizar la página Personalizar nombre de clúster y puertos.

De forma predeterminada, se asigna un miembro de clúster en cada nodo para cada función. Puede cambiar el número si sustituye el número de cada columna. Si no está familiarizado con los diferentes roles y funciones de clúster proporcionados por cada tipo de clúster, consulte "Tipos de topología y patrones de entorno de despliegue."

Un 0 (cero) para un nodo significa que el nodo no contribuye a la función seleccionada, de acuerdo con las características seleccionadas.

7. En la página Personalizar nombre y puertos de clúster, personalice los nombres de clúster o los nombres de miembro de clúster para el tipo de clúster. Puede utilizar los valores predeterminados, o personalizar los detalles de clúster y pulsar **Siguiente**.

**Nota:** Puede especificar el puerto de inicio para los miembros del clúster. El sistema genera valores predeterminados para nombres de miembro de clúster y el puerto inicial.

Asegúrese de que los números de puertos de inicio que especifique tengan una distancia de al menos 20 puertos. Los números de puerto se reservan y asignan a cada nodo para los miembros de clúster utilizando el número de puerto que se ha especificado. Si especifica un puerto inicial cuando se crea el entorno de despliegue, ese mismo puerto inicial especificado se asignará al miembro del clúster. Por ejemplo, si el número de puerto del primer miembro del clúster es 2000, se utilizarían los números de puerto 2000, 2001, 2002, etc. El número de puerto del segundo miembro del clúster sería 2020 y los números de puerto serían 2020, 2021, 2022, etc. El número de puerto del tercer miembro del clúster será 2040.

Si ya existe un nodo en dicho sistema físico, podrían haber conflictos de puerto y esto se debe resolver manualmente cambiando los valores de puerto.

Si utiliza servidores adicionales con puertos exclusivos, WebSphere Application Server no configura automáticamente el host virtual para el servidor. En particular, WebSphere Application Server no añade automáticamente los puertos de alias de host a un host virtual. Sin embargo, puede utilizar la consola administrativa para añadir un nuevo alias de host para cada uno de los puertos que utiliza el servidor nuevo. Para obtener más información, consulte la documentación de WebSphere Application Server sobre la configuración de hosts virtuales.

8. En la página Configurar Process Server, defina los valores para la configuración de Process Center y pulse **Siguiente**.

### v **Nombre de entorno**

Escriba un nombre de entorno del Process Server.

Un nombre de entorno es el nombre por el que un usuario de Process Server conocerá este servidor o clúster.

v **Tipo de entorno**

En la lista desplegable, seleccione el tipo de entorno para el Process Server que está configurando.

El tipo de entorno hace referencia a cómo se utiliza el Process Server. Por ejemplo, en qué capacidad se utilizará el Process Server - *producción*, *etapa* o *prueba*. La prueba de carga podría realizarse en un servidor de prueba, mientras que un tipo de entorno de etapa podría utilizarse como ubicación temporal para albergar cambios antes de que esos cambios entren en producción. Puede especificar **Etapa** como el **Tipo de entorno** si se accederá al servidor de procesos que está configurando y se lo utilizará para revisar el contenido y la funcionalidad nueva.

Hay tres tipos de entornos disponibles para su selección:

### **Producción**

Seleccione **Producción** si el servidor va a servir en una capacidad de producción.

**Etapa** Seleccione **Etapa** si el servidor servirá de plataforma de transferencia que se utilizará como servidor de preproducción.

## **Prueba**

Seleccione **Prueba** si el servidor que está configurando se utilizará como un entorno de prueba.

### v **Utilizar el servidor fuera de línea**

Indique si el servidor que va a configurar es un servidor fuera de línea.

Un servidor fuera de línea es un Process Server que no está conectado al Process Center.

Los servidores fuera de línea todavía se pueden utilizar al desplegar instantáneas de aplicaciones de procesos. No obstante, el método para desplegar aplicaciones de proceso en un servidor de procesos fuera de línea difiere del método para desplegar aplicaciones de proceso en un servidor de procesos en línea.

v **Protocolo**

Seleccione **http://** o **https://** como el protocolo de conexión a Process Center.

#### v **Nombre de host o host virtual en un entorno de carga equilibrado**

Escriba el host o el host virtual que este Process Server necesita para comunicarse con el Process Center. Utilice un nombre de host completo. En un entorno con un equilibrador de carga o servidor proxy entre Process Server y los servicios de Process Center, asegúrese de que lo indicado aquí coincida con el URL para acceder a Process Center.

**Nota:** Asegúrese de especificar el nombre de host en lugar de *localhost* para el nombre de servidor al configurar Process Server. Esto es necesario cuando se utiliza Process Designer de forma remota.

v **Puerto**

Escriba el número de puerto del Process Center. En un entorno con un equilibrador de carga o servidor proxy entre el Process Server de procesos y Process Center, asegúrese de que lo especificado aquí coincide con el URL para acceder a Process Center.

v **Nombre de usuario**

Escriba un nombre de usuario válido que exista en el Process Center. El Process Server se conectará al Process Center como este usuario.

v **Contraseña**

Escriba la contraseña del usuario.

v **Confirmar contraseña**

Escriba la confirmación de la contraseña para el usuario.

v **Probar conexión**

Pulse para probar la conexión con Process Center.

9. Necesario: En la página Configurar bases de datos, seleccione **Microsoft SQL Server con autenticación de Windows**, configure los parámetros de base de datos para los orígenes de datos para el entorno de despliegue, pulse **Probar conexión**, y después de que se realice correctamente la conexión, pulse **Siguiente** para ir a la página Resumen.

En esta página, defina la información de base de datos para los componentes incluidos en este entorno de despliegue. Donde sea posible, el asistente proporciona información predeterminada de los parámetros, pero cambie esos valores para que coincidan con los valores que haya definido al planificar el entorno.

**Importante:** La base de datos que se especifica en este panel ya debe existir. La configuración del entorno de despliegue nunca crea una base de datos. Para obtener más información, consulte la sección sobre la creación de bases de datos.

#### v **Parámetros compartidos**

- **Servidor**: Escriba un nombre de servidor donde se encuentra la base de datos.
- **Puerto**: escriba el número de puerto para la base de datos.
- **Crear tablas**: seleccione esta opción para crear las tablas necesarias.

**Nota:** Si se selecciona esta opción, asegúrese de que el usuario dispone de derechos suficientes para acceder a la base de datos y crear tablas.

- v **Base de datos de Process**
	- **Nombre**: Escriba un nombre para la base de datos de Process Center.
- v **Base de datos de Performance Data Warehouse**
	- **Nombre**: Escriba un nombre para la base de datos de Performance Data Warehouse.
- v **Seleccione las bases de datos que desee separar de la base de datos Common.**
	- **Mensajería**: Seleccione esta opción para crear una base de datos de motor de mensajería individual.
		- **Nombre**: Escriba un nombre para la base de datos del motor de mensajería.

**Atención:** Para un servidor SQL:

- v Asegúrese de que el nombre de usuario y el esquema existan antes de que se realice la configuración. El valor de esquema debe ser el esquema predeterminado para el usuario elegido.
- v IBM Process Server y el almacén de base de datos de rendimiento de IBM no deberían utilizar la misma base de datos.
- v Si las conexiones a la base de datos se realizarán por medio del usuario actual de Windows que el servidor está ejecutando, el SQL Server debe tener habilitada la **Modalidad de autenticación de Windows** o **Modalidad de autenticación de SQL Server y Windows**, como se especifica a través de Microsoft SQL Server Management Studio.

Puede deseleccionar el recuadro de selección **Crear tablas** si desea crear las tablas manualmente en lugar de la configuración de creación de forma automática. Los scripts para crear tablas se generan en la carpeta *instalación BPM*\profiles\DmgrProfile\dbscripts\. Puede ejecutar los scripts desde la carpeta dbscripts y no necesita generar scripts utilizando el mandato **BPMConfig**.

Puede editar todos los parámetros clave como, por ejemplo, el nombre de base de datos, si se van a crear o no tablas, el nombre de usuario del tiempo de ejecución de origen de datos y la contraseña para el entorno de despliegue. Puede seleccionar qué base de datos utilizar para el componente seleccionado.

**Consejo:** Los pasos que no se pueden completar mediante el asistente Entorno de despliegue y que se deben completar en forma manual, se incluyen en una lista en la página Configuración diferida. Puede ver esta página después de haber creado el entorno de despliegue. Para ver esta página de la consola administrativa, pulse **Servidores** > **Entornos de despliegue** > *Nombre de entorno de despliegue* > **Configuración del entorno de despliegue** > **Propiedades adicionales** > **Configuración diferida**.

- 10. Verifique que la información de la página Resumen sea correcta y realice los siguientes subpasos:
	- a. Opcional: Si desea salir sin generar la configuración, pulse **Finalizar**.
	- b. Opcional: Si desea guardar la configuración del entorno para configurar un entorno de despliegue similar, pulse **Exportar para scripts**.
	- c. Si está satisfecho con la configuración del entorno de despliegue, pulse **Generar entorno de despliegue** para guardar y completar la configuración del entorno de despliegue. Esto también generará un archivo de propiedades en la carpeta *Raíz\_Instalación\_BPM*/logs/config de la máquina del gestor de despliegue con una indicación de fecha y hora en el nombre de archivo, bpmconfig-*nombre\_de-indicación\_fecha\_hora*.properties. Guarde este archivo para su consulta posterior o para la resolución de problemas.
- 11. Si ha aplazado la creación de la tabla de la base de datos Process Server deseleccionando la opción Crear tabla en la página Base de datos, cree las tablas y cargue la base de datos con información del sistema ejecutando el mandato **bootstrapProcessServerData**.

**Importante:** Este mandato debe ejecutarse antes de iniciar los miembros de clúster.

12. Verifique que el entorno de despliegue se ha creado correctamente al completar los siguientes pasos:

- a. Cierre sesión en la consola administrativa, apague el gestor de despliegue y luego todos los perfiles personalizados.
- b. Inicie los perfiles personalizados, inicie el gestor de despliegue y después inicie la sesión en la consola administrativa.
- c. En la consola administrativa, inicie el entorno de despliegue al pulsar **Servidores** > **Entornos de despliegue**. Seleccione la casilla de verificación en el entorno de despliegue y pulse **Iniciar**.
- d. Una vez transcurridos de 5 a 10 minutos (o más tiempo, según el sistema), renueve la página de entorno de despliegue; el estado del entorno de despliegue cambia a **iniciado**.
- e. Ubique la carpeta Tablas para la base de datos común. Compruebe que las tablas se hayan creado con los cuatro esquemas que ha creado manualmente.
- f. Opcional: Compruebe que las tablas se han creado con el esquema XXXBE## en la base de datos Business Process Choreographer.
- g. En la consola administrativa, seleccione **Aplicaciones** > **Tipos de aplicación** > **Aplicaciones empresariales de WebSphere** y compruebe que las aplicaciones instaladas se iniciaron correctamente.
- h. Seleccione **Recursos** > **JDBC** > **Orígenes de datos** y compruebe que la conexión de cada componente que no esté relacionado con el motor de mensajería (es decir, cada componente que no incluya **ME** en el nombre) sea satisfactorio.
- 13. Reinicie los recursos siguientes después de haber completado las configuraciones en el orden especificado aquí. Para los pasos para reiniciar un recurso, consulte Reinicio y detención de recursos individuales.
	- a. Detenga el gestor de despliegue.
	- b. Detenga el agente de nodo.
	- c. Detenga el gestor de despliegue.
	- d. Inicie el gestor de despliegue.
	- e. Inicie el agente de nodo.
	- f. Inicie el entorno de despliegue.

En entornos de despliegue Advanced y Solamente Advanced, es necesario reiniciar el gestor de despliegue y los agentes de nodo para que la configuración con ámbito de célula entre en vigor. Esto sólo es necesario para el primer entorno de despliegue que cree.

Cuando se complete la configuración, podrá examinar los archivos de configuración para ver los cambios.

Guarde los cambios en la configuración maestra o descártelos.

**Importante:** Si utiliza servidores adicionales con puertos exclusivos, WebSphere Application Server no configura automáticamente el host virtual para el servidor. En particular, WebSphere Application Server no añade automáticamente los puertos de alias de host a un host virtual. Sin embargo, puede utilizar la consola administrativa para añadir un nuevo alias de host para cada uno de los puertos que utiliza el servidor nuevo. Para añadir un alias de host, en la consola de administración vaya hasta **Entorno** > **Hosts virtuales** > **host\_predeterminado** > **Alias de host** y pulse **Nuevo**. Para obtener más información, consulte la documentación de WebSphere Application Server sobre la configuración de hosts virtuales. Borre todos los registros de perfil aplicables o guárdelos en otro directorio. Es posible que quiera limpiar o mover los registros, ya que se añadirán a la última configuración. Esto puede dificultar la visualización de la información más actual.

*Servidor de base de datos SQL Server sin autenticación de Windows:*

Cree el entorno de despliegue de red para trabajar con un servidor de bases de datos SQL Server sin autenticación de Windows. Tendrá que proporcionar el nombre de usuario y contraseña para acceder a la base de datos SQL.

## *Creación del entorno de despliegue de Standard Process Center:*

Cree un entorno de despliegue de Process Center para almacenar, ejecutar y administrar aplicaciones de proceso y kits de herramientas desarrollados en Process Designer. Puede crear más de un entorno de despliegue en la misma célula utilizando el asistente para Entorno de despliegue. Sin embargo, sólo puede crear un entorno de despliegue basado en Process Center en una sola célula.

Asegúrese de que ha realizado las tareas siguientes:

- v Instalación del producto
- v Se ha creado el perfil de gestor de despliegue y los nodos asociados
- v Asegúrese de que la base de datos especificada en el panel de configuración de base de datos del asistente Entorno de despliegue ya está creado. La configuración del entorno de despliegue nunca crea una base de datos. Para obtener más información, consulte la sección sobre la creación de bases de datos.
- v Asegúrese de que se inicien todos los nodos locales y remotos que desea añadir al entorno de des pliegue.
- v Cuando cree entorno de despliegue de tres clústeres utilizando el asistente Entorno de despliegue, el proceso podría tardar mucho tiempo en completarse. En ese caso, puede realizar uno de los pasos siguientes para crear el entorno de tres clústeres:
	- Aumente el valor de tiempo de espera de la transacción utilizando el gestor de despliegue y vuelva a crear el entorno de despliegue. Para obtener más información, consulte Cómo evitar el tiempo de espera y las excepciones por falta de memoria durante la instalación o despliegue.
	- No cree tablas durante la creación del entorno de despliegue. Después de crear el entorno, cree las bases de datos y las tablas y, a continuación, ejecute el mandato de arranque.
- v Si utiliza el asistente de entorno de despliegue, puede habilitar el rastreo del gestor de despliegue para ver detalles sobre la creación del despliegue. Para habilitar el rastreo para una sola ejecución y hasta que se reinicie el gestor de despliegue, inicie sesión en la consola administrativa, acceda a **Resolución de problemas** > **Registros y rastreo** > *nombre\_gestor\_despliegue* > **Cambiar niveles de detalle de registro** > **Tiempo de ejecución**, añada **com.ibm.bpm.config.\*=all** al área de texto **Cambiar niveles de detalle de registro** y guarde los cambios.

**Nota:** Debe tener Process Center instalado para poder instalar un entorno de despliegue basado en Process Center. Si tiene instalado Process Server, necesitará iniciar IBM Installation Manager y modificar la instalación para utilizar la característica Process Manager Advanced Process Center.

Debido a que el procedimiento para crear entornos de despliegue utilizando el asistente Entorno de despliegue incluye pasos para seleccionar patrones y características, debe leer y comprender la información sobre los patrones y las características documentadas en la sección de planificación.

**Rol de seguridad necesario para esta tarea:** Cuando están habilitadas la autorización basada en roles y la seguridad, debe iniciar una sesión en la consola de administración como Administrador de célula para crear un entorno de despliegue.

Esta tarea describe el procedimiento para crear un entorno de despliegue que se basa en un patrón concreto y utiliza el asistente Entorno de despliegue.

### **Consideraciones de SQL Server**:

- v Asegúrese de que el nombre de usuario y el esquema existan antes de que se realice la configuración. El valor de esquema debe ser el esquema predeterminado para el usuario elegido.
- v IBM Process Server y el almacén de base de datos de rendimiento de IBM no deberían utilizar la misma base de datos.

v Si las conexiones a la base de datos se realizarán por medio del usuario actual de Windows que el servidor está ejecutando, el SQL Server debe tener habilitada la **Modalidad de autenticación de Windows** o **Modalidad de autenticación de SQL Server y Windows**, como se especifica a través de Microsoft SQL Server Management Studio.

Complete los pasos siguientes para crear un entorno de despliegue.

- 1. En la consola administrativa, vaya a la página Entornos de despliegue al pulsar **Servidores** > **Entornos de despliegue** .
- 2. Inicie el asistente Entorno de despliegue al pulsar **Nuevo** en la página Entornos de despliegue.Se visualiza la página Crear nuevo entorno de despliegue.

**Nota:** La base de datos proporciona el aislamiento de grupos internos, como los administradores. Si la base de datos está compartida por dos entornos de despliegue, se compartirá un grupo de administradores entre ellos. Cuando se produce esta situación, ambos administradores pueden iniciar sesión como administrador en cada uno de los entornos de despliegue.

- a. Especifique un nombre exclusivo para el entorno de despliegue en el campo **Nombre del entorno de despliegue**.
- b. Escriba un nombre de usuario para el administrador del entorno de despliegue en el campo **Nombre de usuario del administrador del entorno de despliegue**.

**Nota:** Se recomienda utilizar un administrador distinto para cada entorno de despliegue, así como el administrador de la célula.

- c. Escriba una contraseña para el administrador del entorno de despliegue en el campo **Contraseña**.
- d. Vuelva a confirmar la contraseña en el campo **Confirmar contraseña**.
- 3. Desde la sección **Tipo de entorno de despliegue de IBM BPM**, seleccione **Standard Process Center**. Las características representan las posibilidad de proceso en tiempo de ejecución del entorno de despliegue.
- 4. En la sección Seleccionar el patrón del entorno de despliegue, seleccione un patrón para el entorno de despliegue y pulse **Siguiente** para mostrar la página Seleccionar nodos. Los patrones disponibles son:
	- v **Clúster individual**: el destino de despliegue de aplicaciones incluye la infraestructura de mensajería y las aplicaciones de soporte.
	- v **Aplicación, mensajería remota y soporte remoto**: un clúster independiente para despliegue de aplicación, mensajería remota y soporte remoto.

5. En la página Seleccionar nodos, seleccione los nodos que desee incluir en este entorno de despliegue y, a continuación, pulse **Siguiente** para visualizar la página Definir clústeres.

Seleccione los nodos que tienen las prestaciones necesarias para el entorno que ha seleccionado en la sección Características del entorno de despliegue de IBM BPM.

Seleccione al menos un nodo para el entorno de despliegue. Para entornos de alta disponibilidad y migración tras error, seleccione como mínimo dos nodos. Para la escalabilidad, puede añadir más nodos.

6. En la página Definir clústeres, asigne el número necesario de clústeres para cada nodo y pulse **Siguiente** para visualizar la página Personalizar nombre de clúster y puertos.

De forma predeterminada, se asigna un miembro de clúster en cada nodo para cada función. Puede cambiar el número si sustituye el número de cada columna. Si no está familiarizado con los diferentes roles y funciones de clúster proporcionados por cada tipo de clúster, consulte "Tipos de topología y patrones de entorno de despliegue."

Un 0 (cero) para un nodo significa que el nodo no contribuye a la función seleccionada, de acuerdo con las características seleccionadas.

7. En la página Personalizar nombre y puertos de clúster, personalice los nombres de clúster o los nombres de miembro de clúster para el tipo de clúster. Puede utilizar los valores predeterminados, o personalizar los detalles de clúster y pulsar **Siguiente**.

**Nota:** Puede especificar el puerto de inicio para los miembros del clúster. El sistema genera valores predeterminados para nombres de miembro de clúster y el puerto inicial.

Asegúrese de que los números de puertos de inicio que especifique tengan una distancia de al menos 20 puertos. Los números de puerto se reservan y asignan a cada nodo para los miembros de clúster utilizando el número de puerto que se ha especificado. Si especifica un puerto inicial cuando se crea el entorno de despliegue, ese mismo puerto inicial especificado se asignará al miembro del clúster. Por ejemplo, si el número de puerto del primer miembro del clúster es 2000, se utilizarían los números de puerto 2000, 2001, 2002, etc. El número de puerto del segundo miembro del clúster sería 2020 y los números de puerto serían 2020, 2021, 2022, etc. El número de puerto del tercer miembro del clúster será 2040.

Si ya existe un nodo en dicho sistema físico, podrían haber conflictos de puerto y esto se debe resolver manualmente cambiando los valores de puerto.

Si utiliza servidores adicionales con puertos exclusivos, WebSphere Application Server no configura automáticamente el host virtual para el servidor. En particular, WebSphere Application Server no añade automáticamente los puertos de alias de host a un host virtual. Sin embargo, puede utilizar la consola administrativa para añadir un nuevo alias de host para cada uno de los puertos que utiliza el servidor nuevo. Para obtener más información, consulte la documentación de WebSphere Application Server sobre la configuración de hosts virtuales.

8. Necesario: En la página Configurar bases de datos, seleccione **Microsoft SQL Server sin autenticación de Windows**, configure los parámetros de base de datos para los orígenes de datos del entorno de despliegue, pulse **Probar conexión**, y después de que se realice correctamente la conexión, pulse **Siguiente** para ir a la página Resumen.

En esta página, defina la información de base de datos para los componentes incluidos en este entorno de despliegue. Donde sea posible, el asistente proporciona información predeterminada de los parámetros, pero cambie esos valores para que coincidan con los valores que haya definido al planificar el entorno.

**Importante:** La base de datos que se especifica en este panel ya debe existir. La configuración del entorno de despliegue nunca crea una base de datos. Para obtener más información, consulte la sección sobre la creación de bases de datos.

- v **Parámetros compartidos**
	- **Nombre de usuario**: Escriba el nombre de usuario para conectarse a la base de datos.
	- **Contraseña**: Especifique la contraseña para el usuario.
	- **Confirmar contraseña**: Escriba la confirmación de la contraseña para el usuario.
	- **Servidor**: Escriba un nombre de servidor donde se encuentra la base de datos.
	- **Puerto**: escriba el número de puerto para la base de datos.
	- **Crear tablas**: seleccione esta opción para crear las tablas necesarias.

**Nota:** Si se selecciona esta opción, asegúrese de que el usuario dispone de derechos suficientes para acceder a la base de datos y crear tablas.

- v **Base de datos de Process**
	- **Nombre**: Escriba un nombre para la base de datos de Process Center.
- v **Base de datos de Performance Data Warehouse**
	- **Nombre**: Escriba un nombre para la base de datos de Performance Data Warehouse.
- v **Seleccione las bases de datos que desee separar de la base de datos Common.**
	- **Mensajería**: Seleccione esta opción para crear una base de datos de motor de mensajería individual.
		- **Nombre**: Escriba un nombre para la base de datos del motor de mensajería.

**Atención:** Para un servidor SQL:

- v Asegúrese de que el nombre de usuario y el esquema existan antes de que se realice la configuración. El valor de esquema debe ser el esquema predeterminado para el usuario elegido.
- v IBM Process Server y el almacén de base de datos de rendimiento de IBM no deberían utilizar la misma base de datos.
- v Si las conexiones a la base de datos se realizarán por medio del usuario actual de Windows que el servidor está ejecutando, el SQL Server debe tener habilitada la **Modalidad de autenticación de Windows** o **Modalidad de autenticación de SQL Server y Windows**, como se especifica a través de Microsoft SQL Server Management Studio.

Puede deseleccionar el recuadro de selección **Crear tablas** si desea crear las tablas manualmente en lugar de la configuración de creación de forma automática. Los scripts para crear tablas se generan en la carpeta *instalación BPM*\profiles\DmgrProfile\dbscripts\. Puede ejecutar los scripts desde la carpeta dbscripts y no necesita generar scripts utilizando el mandato **BPMConfig**.

Puede editar todos los parámetros clave como, por ejemplo, el nombre de base de datos, si se van a crear o no tablas, el nombre de usuario del tiempo de ejecución de origen de datos y la contraseña para el entorno de despliegue. Puede seleccionar qué base de datos utilizar para el componente seleccionado.

**Consejo:** Los pasos que no se pueden completar mediante el asistente Entorno de despliegue y que se deben completar en forma manual, se incluyen en una lista en la página Configuración diferida. Puede ver esta página después de haber creado el entorno de despliegue. Para ver esta página de la consola administrativa, pulse **Servidores** > **Entornos de despliegue** > *Nombre de entorno de despliegue* > **Configuración del entorno de despliegue** > **Propiedades adicionales** > **Configuración diferida**.

- 9. Verifique que la información de la página Resumen sea correcta y realice los siguientes subpasos:
	- a. Opcional: Si desea salir sin generar la configuración, pulse **Finalizar**.
	- b. Opcional: Si desea guardar la configuración del entorno para configurar un entorno de despliegue similar, pulse **Exportar para scripts**.
	- c. Si está satisfecho con la configuración del entorno de despliegue, pulse **Generar entorno de despliegue** para guardar y completar la configuración del entorno de despliegue. Esto también generará un archivo de propiedades en la carpeta *Raíz\_Instalación\_BPM*/logs/config de la máquina del gestor de despliegue con una indicación de fecha y hora en el nombre de archivo, bpmconfig-*nombre\_de-indicación\_fecha\_hora*.properties. Guarde este archivo para su consulta posterior o para la resolución de problemas.
- 10. Si ha aplazado la creación de la tabla de la base de datos Process Server deseleccionando la opción Crear tabla en la página Base de datos, cree las tablas y cargue la base de datos con información del sistema ejecutando el mandato **bootstrapProcessServerData**.

**Importante:** Este mandato debe ejecutarse antes de iniciar los miembros de clúster.

- 11. Verifique que el entorno de despliegue se ha creado correctamente al completar los siguientes pasos:
	- a. Cierre sesión en la consola administrativa, apague el gestor de despliegue y luego todos los perfiles personalizados.
	- b. Inicie los perfiles personalizados, inicie el gestor de despliegue y después inicie la sesión en la consola administrativa.
	- c. En la consola administrativa, inicie el entorno de despliegue al pulsar **Servidores** > **Entornos de despliegue**. Seleccione la casilla de verificación en el entorno de despliegue y pulse **Iniciar**.
	- d. Una vez transcurridos de 5 a 10 minutos (o más tiempo, según el sistema), renueve la página de entorno de despliegue; el estado del entorno de despliegue cambia a **iniciado**.
	- e. Ubique la carpeta Tablas para la base de datos común. Compruebe que las tablas se hayan creado con los cuatro esquemas que ha creado manualmente.
- f. Opcional: Compruebe que las tablas se han creado con el esquema XXXBE## en la base de datos Business Process Choreographer.
- g. En la consola administrativa, seleccione **Aplicaciones** > **Tipos de aplicación** > **Aplicaciones empresariales de WebSphere** y compruebe que las aplicaciones instaladas se iniciaron correctamente.
- h. Seleccione **Recursos** > **JDBC** > **Orígenes de datos** y compruebe que la conexión de cada componente que no esté relacionado con el motor de mensajería (es decir, cada componente que no incluya **ME** en el nombre) sea satisfactorio.
- 12. Reinicie los recursos siguientes después de haber completado las configuraciones en el orden especificado aquí. Para los pasos para reiniciar un recurso, consulte Reinicio y detención de recursos individuales.
	- a. Detenga el gestor de despliegue.
	- b. Detenga el agente de nodo.
	- c. Detenga el gestor de despliegue.
	- d. Inicie el gestor de despliegue.
	- e. Inicie el agente de nodo.
	- f. Inicie el entorno de despliegue.

En entornos de despliegue Advanced y Solamente Advanced, es necesario reiniciar el gestor de despliegue y los agentes de nodo para que la configuración con ámbito de célula entre en vigor. Esto sólo es necesario para el primer entorno de despliegue que cree.

Cuando se complete la configuración, podrá examinar los archivos de configuración para ver los cambios.

Guarde los cambios en la configuración maestra o descártelos.

**Importante:** Si utiliza servidores adicionales con puertos exclusivos, WebSphere Application Server no configura automáticamente el host virtual para el servidor. En particular, WebSphere Application Server no añade automáticamente los puertos de alias de host a un host virtual. Sin embargo, puede utilizar la consola administrativa para añadir un nuevo alias de host para cada uno de los puertos que utiliza el servidor nuevo. Para añadir un alias de host, en la consola de administración vaya hasta **Entorno** > **Hosts virtuales** > **host\_predeterminado** > **Alias de host** y pulse **Nuevo**. Para obtener más información, consulte la documentación de WebSphere Application Server sobre la configuración de hosts virtuales. Borre todos los registros de perfil aplicables o guárdelos en otro directorio. Es posible que quiera limpiar o mover los registros, ya que se añadirán a la última configuración. Esto puede dificultar la visualización de la información más actual.

*Creación del entorno de despliegue de Standard Process Center:*

Cree un entorno de despliegue de Process Server para ejecutar procesos desplegados desde Process Center. Puede crear más de un entorno de despliegue en la misma célula utilizando el asistente para Entorno de despliegue.

Asegúrese de que ha realizado las tareas siguientes:

- Instalación del producto
- v Se ha creado el perfil de gestor de despliegue y los nodos asociados
- v Asegúrese de que la base de datos especificada en el panel de configuración de base de datos del asistente Entorno de despliegue ya está creado. La configuración del entorno de despliegue nunca crea una base de datos. Para obtener más información, consulte la sección sobre la creación de bases de datos.
- v Asegúrese de que se inicien todos los nodos locales y remotos que desea añadir al entorno de des pliegue.
- v Cuando cree entorno de despliegue de tres clústeres utilizando el asistente Entorno de despliegue, el proceso podría tardar mucho tiempo en completarse. En ese caso, puede realizar uno de los pasos siguientes para crear el entorno de tres clústeres:
	- Aumente el valor de tiempo de espera de la transacción utilizando el gestor de despliegue y vuelva a crear el entorno de despliegue. Para obtener más información, consulte Cómo evitar el tiempo de espera y las excepciones por falta de memoria durante la instalación o despliegue.
	- No cree tablas durante la creación del entorno de despliegue. Después de crear el entorno, cree las bases de datos y las tablas y, a continuación, ejecute el mandato de arranque.
- v Si utiliza el asistente de entorno de despliegue, puede habilitar el rastreo del gestor de despliegue para ver detalles sobre la creación del despliegue. Para habilitar el rastreo para una sola ejecución y hasta que se reinicie el gestor de despliegue, inicie sesión en la consola administrativa, acceda a **Resolución de problemas** > **Registros y rastreo** > *nombre\_gestor\_despliegue* > **Cambiar niveles de detalle de registro** > **Tiempo de ejecución**, añada **com.ibm.bpm.config.\*=all** al área de texto **Cambiar niveles de detalle de registro** y guarde los cambios.

**Nota:** Debe tener Process Server instalado para poder instalar un entorno de despliegue basado en Process Server. Si tiene instalado Process Center, necesitará iniciar IBM Installation Manager y modificar la instalación para utilizar la característica Business Process Manager Advanced Process Server Production o la característica Business Process Manager Advanced Process Server Non-Production.

Debido a que el procedimiento para crear entornos de despliegue utilizando el asistente Entorno de despliegue incluye pasos para seleccionar patrones y características, debe leer y comprender la información sobre los patrones y las características documentadas en la sección de planificación.

**Rol de seguridad necesario para esta tarea:** Cuando están habilitadas la autorización basada en roles y la seguridad, debe iniciar una sesión en la consola de administración como Administrador de célula para crear un entorno de despliegue.

Esta tarea describe el procedimiento para crear un entorno de despliegue que se basa en un patrón concreto y utiliza el asistente Entorno de despliegue.

### **Consideraciones de SQL Server**:

- v Asegúrese de que el nombre de usuario y el esquema existan antes de que se realice la configuración. El valor de esquema debe ser el esquema predeterminado para el usuario elegido.
- v IBM Process Server y el almacén de base de datos de rendimiento de IBM no deberían utilizar la misma base de datos.
- v Si las conexiones a la base de datos se realizarán por medio del usuario actual de Windows que el servidor está ejecutando, el SQL Server debe tener habilitada la **Modalidad de autenticación de Windows** o **Modalidad de autenticación de SQL Server y Windows**, como se especifica a través de Microsoft SQL Server Management Studio.

Complete los pasos siguientes para crear un entorno de despliegue.

- 1. En la consola administrativa, vaya a la página Entornos de despliegue al pulsar **Servidores** > **Entornos de despliegue** .
- 2. Inicie el asistente Entorno de despliegue al pulsar **Nuevo** en la página Entornos de despliegue.Se visualiza la página Crear nuevo entorno de despliegue.

**Nota:** La base de datos proporciona el aislamiento de grupos internos, como los administradores. Si la base de datos está compartida por dos entornos de despliegue, se compartirá un grupo de administradores entre ellos. Cuando se produce esta situación, ambos administradores pueden iniciar sesión como administrador en cada uno de los entornos de despliegue.

a. Especifique un nombre exclusivo para el entorno de despliegue en el campo **Nombre del entorno de despliegue**.

b. Escriba un nombre de usuario para el administrador del entorno de despliegue en el campo **Nombre de usuario del administrador del entorno de despliegue**.

**Nota:** Se recomienda utilizar un administrador distinto para cada entorno de despliegue, así como el administrador de la célula.

- c. Escriba una contraseña para el administrador del entorno de despliegue en el campo **Contraseña**.
- d. Vuelva a confirmar la contraseña en el campo **Confirmar contraseña**.
- 3. Desde la sección **Tipo de entorno de despliegue de IBM BPM**, seleccione **IBM BPM Standard Process Server**. Las características representan las posibilidad de proceso en tiempo de ejecución del entorno de despliegue.
- 4. En la sección Seleccionar el patrón del entorno de despliegue, seleccione un patrón para el entorno de despliegue y pulse **Siguiente** para mostrar la página Seleccionar nodos. Los patrones disponibles son:
	- v **Clúster individual**: el destino de despliegue de aplicaciones incluye la infraestructura de mensajería y las aplicaciones de soporte.
	- v **Aplicación, mensajería remota y soporte remoto**: un clúster independiente para despliegue de aplicación, mensajería remota y soporte remoto.
- 5. En la página Seleccionar nodos, seleccione los nodos que desee incluir en este entorno de despliegue y, a continuación, pulse **Siguiente** para visualizar la página Definir clústeres.

Seleccione los nodos que tienen las prestaciones necesarias para el entorno que ha seleccionado en la sección Características del entorno de despliegue de IBM BPM.

Seleccione al menos un nodo para el entorno de despliegue. Para entornos de alta disponibilidad y migración tras error, seleccione como mínimo dos nodos. Para la escalabilidad, puede añadir más nodos.

6. En la página Definir clústeres, asigne el número necesario de clústeres para cada nodo y pulse **Siguiente** para visualizar la página Personalizar nombre de clúster y puertos.

De forma predeterminada, se asigna un miembro de clúster en cada nodo para cada función. Puede cambiar el número si sustituye el número de cada columna. Si no está familiarizado con los diferentes roles y funciones de clúster proporcionados por cada tipo de clúster, consulte "Tipos de topología y patrones de entorno de despliegue."

Un 0 (cero) para un nodo significa que el nodo no contribuye a la función seleccionada, de acuerdo con las características seleccionadas.

7. En la página Personalizar nombre y puertos de clúster, personalice los nombres de clúster o los nombres de miembro de clúster para el tipo de clúster. Puede utilizar los valores predeterminados, o personalizar los detalles de clúster y pulsar **Siguiente**.

**Nota:** Puede especificar el puerto de inicio para los miembros del clúster. El sistema genera valores predeterminados para nombres de miembro de clúster y el puerto inicial.

Asegúrese de que los números de puertos de inicio que especifique tengan una distancia de al menos 20 puertos. Los números de puerto se reservan y asignan a cada nodo para los miembros de clúster utilizando el número de puerto que se ha especificado. Si especifica un puerto inicial cuando se crea el entorno de despliegue, ese mismo puerto inicial especificado se asignará al miembro del clúster. Por ejemplo, si el número de puerto del primer miembro del clúster es 2000, se utilizarían los números de puerto 2000, 2001, 2002, etc. El número de puerto del segundo miembro del clúster sería 2020 y los números de puerto serían 2020, 2021, 2022, etc. El número de puerto del tercer miembro del clúster será 2040.

Si ya existe un nodo en dicho sistema físico, podrían haber conflictos de puerto y esto se debe resolver manualmente cambiando los valores de puerto.

Si utiliza servidores adicionales con puertos exclusivos, WebSphere Application Server no configura automáticamente el host virtual para el servidor. En particular, WebSphere Application Server no

añade automáticamente los puertos de alias de host a un host virtual. Sin embargo, puede utilizar la consola administrativa para añadir un nuevo alias de host para cada uno de los puertos que utiliza el servidor nuevo. Para obtener más información, consulte la documentación de WebSphere Application Server sobre la configuración de hosts virtuales.

8. En la página Configurar Process Server, defina los valores para la configuración de Process Center y pulse **Siguiente**.

## v **Nombre de entorno**

Escriba un nombre de entorno del Process Server.

Un nombre de entorno es el nombre por el que un usuario de Process Server conocerá este servidor o clúster.

### v **Tipo de entorno**

En la lista desplegable, seleccione el tipo de entorno para el Process Server que está configurando.

El tipo de entorno hace referencia a cómo se utiliza el Process Server. Por ejemplo, en qué capacidad se utilizará el Process Server - *producción*, *etapa* o *prueba*. La prueba de carga podría realizarse en un servidor de prueba, mientras que un tipo de entorno de etapa podría utilizarse como ubicación temporal para albergar cambios antes de que esos cambios entren en producción. Puede especificar **Etapa** como el **Tipo de entorno** si se accederá al servidor de procesos que está configurando y se lo utilizará para revisar el contenido y la funcionalidad nueva.

Hay tres tipos de entornos disponibles para su selección:

### **Producción**

Seleccione **Producción** si el servidor va a servir en una capacidad de producción.

**Etapa** Seleccione **Etapa** si el servidor servirá de plataforma de transferencia que se utilizará como servidor de preproducción.

### **Prueba**

Seleccione **Prueba** si el servidor que está configurando se utilizará como un entorno de prueba.

### v **Utilizar el servidor fuera de línea**

Indique si el servidor que va a configurar es un servidor fuera de línea.

Un servidor fuera de línea es un Process Server que no está conectado al Process Center.

Los servidores fuera de línea todavía se pueden utilizar al desplegar instantáneas de aplicaciones de procesos. No obstante, el método para desplegar aplicaciones de proceso en un servidor de procesos fuera de línea difiere del método para desplegar aplicaciones de proceso en un servidor de procesos en línea.

### v **Protocolo**

Seleccione **http://** o **https://** como el protocolo de conexión a Process Center.

# v **Nombre de host o host virtual en un entorno de carga equilibrado**

Escriba el host o el host virtual que este Process Server necesita para comunicarse con el Process Center. Utilice un nombre de host completo. En un entorno con un equilibrador de carga o servidor proxy entre Process Server y los servicios de Process Center, asegúrese de que lo indicado aquí coincida con el URL para acceder a Process Center.

**Nota:** Asegúrese de especificar el nombre de host en lugar de *localhost* para el nombre de servidor al configurar Process Server. Esto es necesario cuando se utiliza Process Designer de forma remota.

v **Puerto**

Escriba el número de puerto del Process Center. En un entorno con un equilibrador de carga o servidor proxy entre el Process Server de procesos y Process Center, asegúrese de que lo especificado aquí coincide con el URL para acceder a Process Center.

### v **Nombre de usuario**

Escriba un nombre de usuario válido que exista en el Process Center. El Process Server se conectará al Process Center como este usuario.

v **Contraseña**

Escriba la contraseña del usuario.

v **Confirmar contraseña**

Escriba la confirmación de la contraseña para el usuario.

v **Probar conexión**

Pulse para probar la conexión con Process Center.

9. Necesario: En la página Configurar bases de datos, seleccione **Microsoft SQL Server sin autenticación de Windows**, configure los parámetros de base de datos para los orígenes de datos del entorno de despliegue, pulse **Probar conexión**, y después de que se realice correctamente la conexión, pulse **Siguiente** para ir a la página Resumen.

En esta página, defina la información de base de datos para los componentes incluidos en este entorno de despliegue. Donde sea posible, el asistente proporciona información predeterminada de los parámetros, pero cambie esos valores para que coincidan con los valores que haya definido al planificar el entorno.

**Importante:** La base de datos que se especifica en este panel ya debe existir. La configuración del entorno de despliegue nunca crea una base de datos. Para obtener más información, consulte la sección sobre la creación de bases de datos.

- v **Parámetros compartidos**
	- **Nombre de usuario**: Escriba el nombre de usuario para conectarse a la base de datos.
	- **Contraseña**: Especifique la contraseña para el usuario.
	- **Confirmar contraseña**: Escriba la confirmación de la contraseña para el usuario.
	- **Servidor**: Escriba un nombre de servidor donde se encuentra la base de datos.
	- **Puerto**: escriba el número de puerto para la base de datos.
	- **Crear tablas**: seleccione esta opción para crear las tablas necesarias.

**Nota:** Si se selecciona esta opción, asegúrese de que el usuario dispone de derechos suficientes para acceder a la base de datos y crear tablas.

- v **Base de datos de Process**
	- **Nombre**: Escriba un nombre para la base de datos de Process Center.
- v **Base de datos de Performance Data Warehouse**
	- **Nombre**: Escriba un nombre para la base de datos de Performance Data Warehouse.
- v **Seleccione las bases de datos que desee separar de la base de datos Common.**
	- **Mensajería**: Seleccione esta opción para crear una base de datos de motor de mensajería individual.
		- **Nombre**: Escriba un nombre para la base de datos del motor de mensajería.

**Atención:** Para un servidor SQL:

- v Asegúrese de que el nombre de usuario y el esquema existan antes de que se realice la configuración. El valor de esquema debe ser el esquema predeterminado para el usuario elegido.
- v IBM Process Server y el almacén de base de datos de rendimiento de IBM no deberían utilizar la misma base de datos.
- v Si las conexiones a la base de datos se realizarán por medio del usuario actual de Windows que el servidor está ejecutando, el SQL Server debe tener habilitada la **Modalidad de autenticación de Windows** o **Modalidad de autenticación de SQL Server y Windows**, como se especifica a través de Microsoft SQL Server Management Studio.

Puede deseleccionar el recuadro de selección **Crear tablas** si desea crear las tablas manualmente en lugar de la configuración de creación de forma automática. Los scripts para crear tablas se generan en la carpeta *instalación BPM*\profiles\DmgrProfile\dbscripts\. Puede ejecutar los scripts desde la carpeta dbscripts y no necesita generar scripts utilizando el mandato **BPMConfig**.

Puede editar todos los parámetros clave como, por ejemplo, el nombre de base de datos, si se van a crear o no tablas, el nombre de usuario del tiempo de ejecución de origen de datos y la contraseña para el entorno de despliegue. Puede seleccionar qué base de datos utilizar para el componente seleccionado.

**Consejo:** Los pasos que no se pueden completar mediante el asistente Entorno de despliegue y que se deben completar en forma manual, se incluyen en una lista en la página Configuración diferida. Puede ver esta página después de haber creado el entorno de despliegue. Para ver esta página de la consola administrativa, pulse **Servidores** > **Entornos de despliegue** > *Nombre de entorno de despliegue* > **Configuración del entorno de despliegue** > **Propiedades adicionales** > **Configuración diferida**.

- 10. Verifique que la información de la página Resumen sea correcta y realice los siguientes subpasos:
	- a. Opcional: Si desea salir sin generar la configuración, pulse **Finalizar**.
	- b. Opcional: Si desea guardar la configuración del entorno para configurar un entorno de despliegue similar, pulse **Exportar para scripts**.
	- c. Si está satisfecho con la configuración del entorno de despliegue, pulse **Generar entorno de despliegue** para guardar y completar la configuración del entorno de despliegue. Esto también generará un archivo de propiedades en la carpeta *Raíz\_Instalación\_BPM*/logs/config de la máquina del gestor de despliegue con una indicación de fecha y hora en el nombre de archivo, bpmconfig-*nombre\_de-indicación\_fecha\_hora*.properties. Guarde este archivo para su consulta posterior o para la resolución de problemas.
- 11. Si ha aplazado la creación de la tabla de la base de datos Process Server deseleccionando la opción Crear tabla en la página Base de datos, cree las tablas y cargue la base de datos con información del sistema ejecutando el mandato **bootstrapProcessServerData**.

**Importante:** Este mandato debe ejecutarse antes de iniciar los miembros de clúster.

- 12. Verifique que el entorno de despliegue se ha creado correctamente al completar los siguientes pasos:
	- a. Cierre sesión en la consola administrativa, apague el gestor de despliegue y luego todos los perfiles personalizados.
	- b. Inicie los perfiles personalizados, inicie el gestor de despliegue y después inicie la sesión en la consola administrativa.
	- c. En la consola administrativa, inicie el entorno de despliegue al pulsar **Servidores** > **Entornos de despliegue**. Seleccione la casilla de verificación en el entorno de despliegue y pulse **Iniciar**.
	- d. Una vez transcurridos de 5 a 10 minutos (o más tiempo, según el sistema), renueve la página de entorno de despliegue; el estado del entorno de despliegue cambia a **iniciado**.
	- e. Ubique la carpeta Tablas para la base de datos común. Compruebe que las tablas se hayan creado con los cuatro esquemas que ha creado manualmente.
- f. Opcional: Compruebe que las tablas se han creado con el esquema XXXBE## en la base de datos Business Process Choreographer.
- g. En la consola administrativa, seleccione **Aplicaciones** > **Tipos de aplicación** > **Aplicaciones empresariales de WebSphere** y compruebe que las aplicaciones instaladas se iniciaron correctamente.
- h. Seleccione **Recursos** > **JDBC** > **Orígenes de datos** y compruebe que la conexión de cada componente que no esté relacionado con el motor de mensajería (es decir, cada componente que no incluya **ME** en el nombre) sea satisfactorio.
- 13. Reinicie los recursos siguientes después de haber completado las configuraciones en el orden especificado aquí. Para los pasos para reiniciar un recurso, consulte Reinicio y detención de recursos individuales.
	- a. Detenga el gestor de despliegue.
	- b. Detenga el agente de nodo.
	- c. Detenga el gestor de despliegue.
	- d. Inicie el gestor de despliegue.
	- e. Inicie el agente de nodo.
	- f. Inicie el entorno de despliegue.

En entornos de despliegue Advanced y Solamente Advanced, es necesario reiniciar el gestor de despliegue y los agentes de nodo para que la configuración con ámbito de célula entre en vigor. Esto sólo es necesario para el primer entorno de despliegue que cree.

Cuando se complete la configuración, podrá examinar los archivos de configuración para ver los cambios.

Guarde los cambios en la configuración maestra o descártelos.

**Importante:** Si utiliza servidores adicionales con puertos exclusivos, WebSphere Application Server no configura automáticamente el host virtual para el servidor. En particular, WebSphere Application Server no añade automáticamente los puertos de alias de host a un host virtual. Sin embargo, puede utilizar la consola administrativa para añadir un nuevo alias de host para cada uno de los puertos que utiliza el servidor nuevo. Para añadir un alias de host, en la consola de administración vaya hasta **Entorno** > **Hosts virtuales** > **host\_predeterminado** > **Alias de host** y pulse **Nuevo**. Para obtener más información, consulte la documentación de WebSphere Application Server sobre la configuración de hosts virtuales. Borre todos los registros de perfil aplicables o guárdelos en otro directorio. Es posible que quiera limpiar o mover los registros, ya que se añadirán a la última configuración. Esto puede dificultar la visualización de la información más actual.

*Creación y configuración de bases de datos de SQL Server tras crear el perfil de despliegue de red:*

Si no creó las tablas para las bases de datos al crear o aumentar perfiles, usted o el administrador de base de datos debe crear las bases de datos y sus tablas manualmente.

### *Configuración de transacciones XA para SQL Server:*

Debe configurar transacciones XA después de que la base de datos Microsoft SQL Server se instala y antes de iniciar el servidor. El controlador JDBC servidor SQL proporciona soporte para Java Platform, Enterprise Edition/JDBC 2.0 transacción distribuida opcional. Las conexiones JDBC obtenidas de la clase **SQLServerXADataSource** pueden participar en entornos estándares de proceso de transacciones distribuidas como en servidores de aplicaciones de la plataforma Java, Enterprise Edition (Java EE).

No poder configurar las transacciones XA puede dar como resultado el siguiente error cuando se inicia el servidor: **javax.transaction.xa.XAException: com.microsoft.sqlserver.jdbc.SQLServerException: No se ha podido crear la conexión de control XA. Error: "No se ha podido encontrar el procedimiento almacenado 'master..xp\_sqljdbc\_xa\_init\_ex'." .**.

El servicio MS DTC debe estar marcado como Automático en el Administrador de servicios para asegurarse de que esté en ejecución cuando se inicia el servicio de SQL Server.

- 1. Para habilitar MS DTC para transacciones XA, debe seguir estos pasos:
	- **En Windows XP y Windows Server 2003:**
	- a. Seleccione **Panel de control** > **Herramientas administrativas** > **Servicios de componentes**.
	- b. Seleccione **Servicios de componentes** > **Sistemas** y pulse **Mi PC** y seleccione **Propiedades**.
	- c. Pulse la pestaña **MSDTC** y, a continuación, pulse **Configuración de seguridad**.
	- d. Marque el recuadro de selección **Habilitar transacciones XA** y, a continuación, pulse **Aceptar**. Esto provocará que se reinicie el servicio MS DTC.
	- e. Pulse **Aceptar** de nuevo para cerrar la ventana **Propiedades** y, a continuación, cierre **Servicios de componentes**.
	- f. Reinicie SQL Server para asegurarse de que se sincroniza con los cambios de MS DTC.

En Windows Vista, Windows 7 y Windows Server 2008 R2:

- a. Seleccione **Panel de control** > **Herramientas administrativas** > **Servicios de componentes**.
- b. Seleccione **Servicios de componentes** > **Sistemas** > **Mi PC** > **Coordinador de transacciones distribuidas**.
- c. Pulse con el botón derecho del ratón en **DTC local** y seleccione **Propiedades**.
- d. Pulse la pestaña **Seguridad** en la ventana **Propiedades de DTC local**.
- e. Marque el recuadro de selección **Habilitar transacciones XA** y pulse **Aceptar**. Esto reiniciará el servicio MS DTC.
- f. Pulse **Aceptar** de nuevo para cerrar la ventana Propiedades, y luego cierre el servicio de componente.
- g. Reinicie SQL Server para asegurarse de que se sincroniza con los cambios de MS DTC.
- 2. Configure los componentes de transacciones distribuidas de JDBC:
	- a. Si no ha instalado IBM Business Process Manager, descargue el controlador "Microsoft SQL Server JDBC Drive 3.0" del sitio de Microsoft utilizando el URL en la sección Recursos y extráigalo en cualquier carpeta.
	- b. Si ya se ha instalado BPM, vaya a *raíz\_instalación\_bpm*/jdbcdrivers/SQLServer/xa para obtener los archivos que necesite en los pasos siguientes:
		- v Copie el archivo sqljdbc\_xa.dll desde el directorio JDBC unarchived al directorio Binn (para una instalación de SQL Server predeterminada, la ubicación es C:/Program Files/Microsoft SQL Server/MSSQL10\_50.MSSQLSERVER/MSSQL/Binn) del sistema SQL Server. Si está utilizando transacciones XA con SQL Server de 32 bits, utilice el archivo sqljdbc\_xa.dll en la carpeta x86, incluso si SQL Server está instalado en un procesador x64. Si está utilizando transacciones XA con SQL Server de 64 bits en el procesador x64, utilice el archivo sqljdbc\_xa.dll en la carpeta x64.
		- v Ejecute el script de base de datos xa\_install.sql en SQL Server. Por ejemplo, desde el indicador de mandatos, ejecute **sqlcmd -i xa\_install.sql**. Este script instala los procedimientos ampliados que son invocados por sqljdbc\_xa.dll. Estos procedimientos almacenados ampliados implementan transacciones distribuidas y el soporte de XA para el controlador JDBC de Microsoft SQL Server. Deberá ejecutar este script como administrador de la instancia de SQL Server. Puede omitir los errores acerca de que no se han podido descartar procedimientos que no existen.
		- v Abra SQL Server Management Studio para localizar la carpeta de seguridad bajo la base de datos **maestra**. Para otorgar permisos a un usuario específico para que participe en transacciones distribuidas con el controlador JDBC, añada el usuario al rol **SqlJDBCXAUser** en la base de datos maestra (por ejemplo, para un usuario de Lombardi, añada la base de datos maestra en Correlaciones de usuario y compruebe el rol **SqlJDBCXAUser**).

Después de configurar las transacciones XA y antes de iniciar el servidor, debe configurar la conectividad TCP/IP utilizando los pasos siguientes:

- 1. En el menú Inicio, pulse **Microsoft SQl Server 2008 R2** > **Herramientas de configuración** > **Gestor de configuración de SQL Server**.
- 2. Expanda **Configuración de red de SQl Server** > **Protocolos de SQL2008**
- 3. Localice **TCP/IP** en la parte derecha.
- 4. Realice una doble pulsación sobre **TCP/IP** y habilítelo en la pestaña **Protocolo**.
- 5. Pulse la pestaña **Direcciones IP** para habilitar el puerto TCP para cada dirección IP configurada.

### *Creación de bases de datos de SQL Server:*

Puede crear las bases de datos necesarias para IBM Business Process Manager V8.5 antes de crear los perfiles y configurar el entorno de despliegue de red. Normalmente, es necesario la base de datos de Process, la base de datos Performance Data Warehouse y la base de datos Common. En el caso de un entorno de despliegue Advanced-only, sólo necesita la base de datos Common.

- v No puede compartir bases de datos entre varias instalaciones o entornos de despliegue
- v Process y Performance Data Warehouse requieren sus propias bases de datos separadas, y no se pueden configurar en la misma base de datos como los otros componentes de BPM.
- v Los componentes de Process y Performance Data Warehouse necesitan que las bases de datos no distingan entre mayúsculas y minúsculas en SQL Server
- v Los componentes de CommonDB (y legado WPS) necesitan que las bases de datos distingan entre mayúsculas y minúsculas en SQL Server
- v El nombre de esquema utilizado para cada componentes debe coincidir con el usuario

Los nombres de base de datos predeterminados son BPMDB para la base de datos de Process, PDWDB para la base de datos Performance Data Warehouse, y CMNDB para la base de datos común.

Si IBM Business Process Manager está instalado en la máquina, los scripts **createDatabase\_CaseInsensitive.sql** y **createDatabase\_CaseSensitive.sql** están disponibles en la carpeta *INICIO\_BPM*/BPM/dbscripts/SQLServer/Create.

En los ejemplos siguientes, sustituya *@DB\_NAME@* por el nombre que desee utilizar en la base de datos creada

- 1. Si IBM Business Process Manager está instalado en la máquina, localice los scripts SQL que deben ejecutarse. De lo contrario, utilice la opción de línea de mandatos.
- 2. Ejecute los scripts para crear las bases de datos BPMDB y PDWDB. Ejecute el script de ejemplo siguiente:

BPM\_HOME/BPM/dbscripts/SQLServer/Create/createDatabase\_CaseInsensitive.sql

Si lo prefiere, puede copiar el contenido del archivo SQL anterior en un editor de mandatos y ejecutar los mandatos tal como se indica a continuación:

CREATE DATABASE @DB\_NAME@ COLLATE SQL\_Latin1\_General\_CP1\_CI\_AS;

Si IBM Business Process Manager no está instalado, ejecute el siguiente mandato desde la línea de mandatos:

sqlcmd -Q "CREATE DATABASE @DB\_NAME@ COLLATE SQL Latin1 General CP1 CI AS"

3. Ejecute el script para crear la base de datos CommonDB. Ejecute el script de ejemplo siguiente: BPM\_HOME/BPM/dbscripts/SQLServer/Create/createDatabase\_CaseSensitive.sql

Si lo prefiere, puede copiar el contenido del archivo SQL anterior en un editor de mandatos y ejecutar los mandatos tal como se indica a continuación:

CREATE DATABASE @DB\_NAME@ COLLATE SQL Latin1 General CP1 CS AS;

Si IBM Business Process Manager no está instalado, ejecute el siguiente mandato desde la línea de mandatos:

sqlcmd -Q "CREATE DATABASE @DB\_NAME@ COLLATE SQL Latin1 General CP1 CS AS"

**Nota:** La letra *CI* en el valor del atributo **COLLATE** se aplica a bases de datos que no distinguen entre mayúsculas y minúsculas y *CS* se aplica a bases de datos que sí distinguen entre mayúsculas y minúsculas.

*Creación de usuarios y esquemas para bases de datos de SQL Server:*

Debe crear los usuarios y esquemas después de crear las bases de datos SQL Server.

Asigne el usuario de la base de datos de IBM Business Process Manager a los siguientes tres roles:

**Nota:** La base de datos la debe crear el administrador de la base de datos, que puede asignar estos roles al usuario de la base de datos para IBM Business Process Manager.

- db\_ddladmin
- db\_datawriter
- db\_datareader

Para obtener información sobre los permisos proporcionados por estos roles, consulte la documentación de Microsoft.

**Importante:** En el servidor Microsoft SQL, el nombre de esquema predeterminado asociado a un usuario debe ser el mismo que el nombre de usuario. Por ejemplo, si el nombre de usuario de la base de datos de Performance Data Warehouse es *dbuser*, el nombre de esquema predeterminado asociado al usuario *dbuser* debe ser también *dbuser*. Debe crear un usuario de base de datos común y asignar los derechos necesarios al usuario, en lugar de utilizar un superusuario como, por ejemplo, *sa*. Esto es debido a que el esquema predeterminado para el superusuario es dbo y este valor no se puede cambiar.

Puede completar los pasos siguientes, si las tablas existentes no están asociadas a un esquema que sea el mismo que el nombre de usuario.

- 1. En SQL Server Management Studio Object Explorer, pulse con el botón derecho del ratón el nombre de la tabla y, a continuación, pulse **Diseño**.
- 2. En la vista Diseño, pulse F4 para ver la ventana Propiedades.
- 3. En la ventana Propiedades, actualice el nombre del esquema.
- 4. Pulse con el botón derecho del ratón la pestaña y seleccione **Cerrar** para cerrar la ventana Diseño.
- 5. Pulse **Aceptar** cuando se le solicite guardar. La tabla seleccionada se transfiere al esquema.
- 6. Repita los pasos anteriores para todas las tablas de la base de datos de Performance Data Warehouse.

El script **createUser.sql** está disponible en la carpeta*INICIO\_BPM*/BPM/dbscripts/SQLServer/Create y se utiliza para crear los usuarios y el esquema para SQL Server.

- 1. Localice los scripts SQL a ejecutar.
- 2. Ejecute los scripts para crear los usuarios y esquemas para las bases de datos SQL Server. Por ejemplo, ejecute el script de ejemplo siguiente para crear los usuarios necesarios. BPM\_HOME/BPM/dbscripts/SQLServer/Create/createUser.sql

Si lo prefiere, si el script anterior no está disponible durante la configuración, copie el contenido del archivo SQL anterior y ejecute los mandatos desde la línea de mandatos tal como se indica a continuación:

```
USE master
GO
CREATE LOGIN @DB_USER@ WITH PASSWORD='@DB_PASSWD@'
GO
USE @DB_NAME@
GO
```
CREATE USER @DB\_USER@ FOR LOGIN @DB\_USER@ WITH DEFAULT\_SCHEMA=@DB\_USER@ GO CREATE SCHEMA @DB\_USER@ AUTHORIZATION @DB\_USER@ GO EXEC sp\_addrolemember 'db\_ddladmin', @DB\_USER@; EXEC sp\_addrolemember 'db\_datareader', @DB\_USER@; EXEC sp\_addrolemember 'db\_datawriter', @DB\_USER@;

En el ejemplo anterior, sustituya *@DB\_NAME@* por el nombre de la base de datos BPM para la que ha creado los usuarios y el esquema, *@DB\_USER@* por el usuario de base de datos que desee crear y *@DB\_PASSWD@* por la contraseña de dicho usuario.

Cuando cree esquemas de base de datos utilizando scripts generados, el ID de usuario debe tener la autoridad para crear tablas. Una vez creadas las tablas, deberá tener autorización para seleccionar, insertar, actualizar y suprimir información en las tablas.

La siguiente tabla describe los privilegios de la base de datos necesarios para acceder a los almacenes de datos.

| Privilegios mínimos requeridos para crear objetos en                                                                                    | Privilegios mínimos requeridos para acceder a objetos                                                                                                    |
|----------------------------------------------------------------------------------------------------|----------------------------------------------------------------------------------------------------|
| la base de datos                                                                                                    | en la base de datos                                                                                                    |
| Idealmente el ID de usuario requiere privilegios DB<br>OWNER en los almacenes de datos utilizados para IBM<br>Business Process Manager. | Configure SQL Server para la autenticación de SQL Server<br>y Windows para que la autenticación esté basada en un<br>ID de inicio de sesión y una contraseña de servidor SQL.<br>El ID de usuario debe ser el propietario de las tablas, o<br>miembro de un grupo que tiene autorización suficiente<br>para emitir sentencias TRUNCATE TABLE.<br>Consulte la tabla Privilegios detallados de bases de datos<br>SQL Server en Privilegios de bases de datos SQL Server. |

*Tabla 55. Privilegios de base de datos*

*Generación de scripts de base de datos SQL mediante el mandato BPMConfig:*

Puede utilizar el mandato **BPMConfig** para generar los scripts de base de datos que se utilizan para crear las tablas de base de datos. Si ha utilizado el mandato **BPMConfig** o el asistente de entorno de despliegue de red en la consola de administración para crear el entorno de despliegue, los scripts se habrán generado automáticamente.

Prepare la información siguiente:

- v La información acerca de la configuración de la base de datos que está diseñando. Este podría ser un documento que describe el propósito general de la configuración de base de datos, proporcionado por el administrador de base de datos o por la arquitectura de solución. También puede ser una descripción de los parámetros y propiedades necesarios. Esta información debe incluir:
	- La ubicación de las bases de datos.
	- El ID de usuario y contraseña para la autenticación en la base de datos.
- v Información acerca de cómo se han instalado IBM Business Process Manager y sus componentes, el software de la base de datos que se utiliza y las propiedades que necesita ese tipo de base de datos.
- v Descripción de los perfiles que tiene previsto crear, específicamente, la relación funcional entre los tipos de perfiles y la base de datos.
- v Información acerca del patrón de tipología que se va a implementar y la descripción de cómo se ajusta el diseño de la base de datos al patrón que piensa utilizar.

Para generar los scripts SQL de base de datos que puede utilizar para crear las tablas de base de datos, siga estos pasos:

- 1. En la máquina donde desea crear el entorno de despliegue, localice el archivo de propiedades de ejemplo adecuado: *INICIO\_BPM*/BPM/samples/config/.
- 2. Busque el archivo de propiedades de ejemplo que represente más aproximadamente el entorno de despliegue de destino y realice una copia de este archivo.

Para obtener más información sobre los archivos de configuración de muestra, consulte Archivos de propiedades de configuración de muestra para su uso con el mandato BPMConfig.

- 3. Ejecute el mandato **BPMConfig** con el parámetro **-sqlfiles** y el nombre del archivo de propiedades equivalente que elija.
	- v Para generar los scripts de base de datos en el directorio dbscripts del perfil de gestor de despliegue, utilice la sintaxis siguiente:

*INICIO\_BPM*/bin/BPMConfig -create -sqlfiles *mi\_entorno.properties*

**Nota:** Los scripts SQL se generan en la carpeta *DMGR\_PROFILE*/dbscripts de forma predeterminada. Estos scripts se suprimirán si ejecuta de nuevo el mandato **BPMConfig** o si configura el entorno de despliegue utilizando el asistente de entorno de despliegue.

v Para generar los scripts de base de datos en un directorio de salida de su elección, utilice la sintaxis siguiente:

*INICIO\_BPM*/bin/BPMConfig -create -sqlfiles *mi\_entorno.properties* -outputDir /MyBPMScriptDir En la sintaxis anterior, **MyBPMScriptDir** es el directorio que especifique.

**Nota:** Si no utiliza el parámetro **-outputDir** con el mandato **BPMConfig**, se generará el perfil, si no existe, incluso antes de que se generen los scripts de base de datos.

Los scripts SQL de base de datos se generan en la carpeta *DMGR\_PROFILE*/dbscripts de forma predeterminada. Esta carpeta incluye la siguiente subcarpeta:

v *nombre\_entorno\_despliegue* - Para cada entorno de despliegue, esta carpeta contendrá los archivos SQL que se deben ejecutar.

Estos subdirectorios también contienen un script **createDatabase.sql**, que puede utilizar para ejecutar los scripts de base de datos para crear las tablas de base de datos SQL Server.

Una configuración predeterminada para un entorno de despliegue **Standard** con bases de datos SQL Server contiene las subcarpetas y scripts SQL siguientes:

- v *nombre\_entorno\_despliegue*
	- SQLServer
		- *CMNDB*
			- *nombre\_esquema* 
				- createSchema\_Standard.sql
				- createSchema\_Messaging.sql
		- *BPMDB*
			- *nombre\_esquema* 
				- createSchema\_Standard.sql
				- createProcedure\_Standard.sql
		- *PDWDB*
			- v *nombre\_esquema*
				- createSchema\_Standard.sql

**Nota:** Las carpetas *BPMDB* y *PDWDB* de las bases de datos de Process Server y Performance Data Warehouse no se generan para un entorno de despliegue **Advanced-only**.

### **Tareas relacionadas**:

["Creación de perfiles, entornos de despliegue de red y tablas de base de datos con el mandato](#page-398-0) [BPMConfig" en la página 393](#page-398-0)

Puede utilizar el mandato **BPMConfig** para crear un entorno de despliegue de red típico utilizando un archivo de propiedades que contiene todos los valores utilizados en la configuración de su entorno de despliegue. Al mismo tiempo que se crea el entorno de despliegue, puede crear las tablas de base de datos necesarias y crear un nuevo perfil de gestor de despliegue y perfiles personalizados para nodos gestionados incluyen valores para estos perfiles en el archivo de propiedades que utiliza el mandato **BPMConfig**.

*Ejecución de los scripts generados de la base de datos de servidor SQL:*

Si ejecuta el mandato BPMConfig con la propiedad *bpm.de.deferSchemaCreation* establecida en **true**, o si ha utilizado el asistente de entorno de despliegue y se ha desmarcado la opción Crear tablas, debe ejecutar manualmente los scripts de base de datos generados para crear las tablas de base de datos.

Antes de empezar esta tarea, debe haber ejecutado el mandato **BPMConfig** o el asistente de entorno de despliegue para generar los scripts SQL correctos.

Si la propiedad *bpm.de.deferSchemaCreation* se establece en **false**, o si ha utilizado el asistente de entorno de despliegue y no ha desmarcado la opción Crear tablas, los scripts SQL se ejecutan durante la configuración del entorno de despliegue.

Los scripts SQL de base de datos se generan en la carpeta *nombre\_perfil\_gestor\_despliegue*/dbscripts de forma predeterminada.

1. Localice los scripts SQL generados.

Una configuración predeterminada para un entorno de despliegue **Standard** con bases de datos SQL Server contiene las subcarpetas y scripts SQL siguientes:

- v *nombre\_entorno\_despliegue*
	- SQLServer
		- *CMNDB*
			- *nombre\_esquema* 
				- createSchema\_Standard.sql
				- createSchema\_Messaging.sql
		- *BPMDB*
			- *nombre* esquema
				- createSchema\_Standard.sql
				- createProcedure\_Standard.sql
		- *PDWDB*
			- *nombre* esquema
				- createSchema\_Standard.sql

**Nota:** Las carpetas *BPMDB* y *PDWDB* de las bases de datos de Process Server y Performance Data Warehouse no se generan para un entorno de despliegue **Advanced-only**.

2. Ejecute los scripts para aplicar el esquema a CMNDB.

Por ejemplo, utilice los mandatos siguientes para ejecutar los scripts manualmente para una configuración de base de datos Common **a nivel de entorno de despliegue**:

sqlcmd -U *@DB\_USER@* -P *@DB\_PASSWD@* -d CMNDB -i profiles/DmgrProfile/dbscripts/*nombre\_entorno\_despliegue* /SQLServer/CMNDB/schema1/createSchema\_Standard.sql

sqlcmd -U *@DB\_USER@* -P *@DB\_PASSWD@* -d CMNDB -i profiles/DmgrProfile/dbscripts/*nombre\_entorno\_despliegue* /SQLServer/CMNDB/schema1/createSchema\_Messaging.sql

En el ejemplo anterior y en los siguientes, **schema1** es el nombre del esquema utilizado.

3. Ejecute los scripts para aplicar el esquema a BPMDB.

Por ejemplo, utilice los mandatos siguientes para ejecutar los scripts manualmente para la configuración de la base de datos de Process:

```
sqlcmd -U @DB_USER@ -P @DB_PASSWD@ -d BPMDB
-i profiles/DmgrProfile/dbscripts/nombre_entorno_despliegue
/SQLServer/BPMDB/schema1/createSchema_Standard.sql
sqlcmd -U @DB_USER@ -P @DB_PASSWD@ -d BPMDB
```
-i profiles/DmgrProfile/dbscripts/*nombre\_entorno\_despliegue* /SQLServer/BPMDB/schema1/createProcedure\_Standard.sql

4. Ejecute los scripts para aplicar el esquema a PDWDB.

Por ejemplo, utilice los mandatos siguientes para ejecutar los scripts manualmente para la configuración de base de datos Performance Data Warehouse. Por ejemplo, utilice los mandatos siguientes para ejecutar los scripts manualmente para la configuración de base de datos Performance Data Warehouse:

sqlcmd -U *@DB\_USER@* -P *@DB\_PASSWD@* -d PDWDB -i profiles/DmgrProfile/dbscripts/*nombre\_entorno\_despliegue* /SQLServer/PDWDB/schema1/createSchema\_Standard.sql

### **Carga de la base de datos con información de sistema en un entorno de despliegue de red:**

Si creó un entorno de despliegue de red Standard o Advanced, deberá ejecutar el mandato **bootstrapProcessServerData** antes de intentar iniciar o utilizar Process Server o Process Center.

Cuando ejecuta el mandato **bootstrapProcessServerData**, los datos de configuración para las aplicaciones BPM se cargan en la base de datos de Process. Estos datos son necesarios para que las aplicaciones BPM se ejecuten correctamente.

- Si ha creado un entorno de despliegue Advanced-only de Process Server (un entorno sin las prestaciones incluidas en los entornos de despliegue Standard), no es necesario ejecutar el mandato **bootstrapProcessServerData**.
- v Si ha creado las tablas de base de datos al crear el entorno de despliegue, ya sea estableciendo el parámetro **bpm.de.deferSchemaCreation** en **false** para el mandato **BPMConfig** o habilitando **Crear tablas** en el asistente de entorno de despliegue, no es necesario ejecutar el mandato **bootstrapProcessServerData**.
- v En un entorno de despliegue de red (ND) Advanced o Standard, debe ejecutar este mandato una vez creado un servidor o un clúster de servidores. Para un clúster, debe especificar el nombre de clúster. Ejecute este mandato antes de que se inicie el primer servidor. No es necesario que vuelva a ejecutar el mandato si añade otro miembro de clúster.
- v Si una única célula de WebSphere contiene varios clústeres de destinos de aplicación, debe ejecutar este mandato en cada uno de los clústeres.

Ejecute el programa de utilidad bootstrap desde la línea de mandatos. El programa de utilidad de arranque se encuentra en el directorio de perfil de gestor de despliegue. Por ejemplo: Linux

Ejecute el *pHGdFanRaMderefilidad newbreaRente dudmanda* de los mandatos siguientes:

- v **bootstrapProcessServerData.sh -clusterName** *nombre\_clúster*
- v **bootstrapProcessServerData.sh -nodeName** *nombre\_nodo* **-serverName** *nombre\_servidor*

donde:

- v **-clusterName** es el nombre del clúster de destino de aplicación. Debe especificar este parámetro si desea que los datos de programa de arranque se ejecuten en un clúster.
- v **-nodeName** es el nombre del nodo. Debe especificar este parámetro y el parámetro **-serverName** si desea que los datos de programa de arranque se ejecuten en el servidor que forma parte del entorno de despliegue de red y no parte del clúster.

v **-serverName** es el nombre del servidor. Debe especificar este parámetro y el parámetro **-nodeName** si desea que los datos de programa de arranque se ejecuten en el servidor que forma parte del despliegue de red y no parte del clúster.

Los parámetros distinguen entre mayúsculas y minúsculas

Ha cargado la base de datos con información del sistema antes de iniciar satisfactoriamente el servidor IBM Business Process Manager. La información de registro para la operación de programa de arranque se guarda en el directorio *RAÍZ\_INSTALACIÓN\_USUARIO*/logs en un archivo denominado bootstrapProcessServerData.*clusterName*.*timestamp*.log o

bootstrapProcessServerData.*nodeName*.*serverName*.*timestamp*.log según el destino que ha especificado. En la consola se visualiza un subconjunto de la información registrada.

Datos de programa de arranque en un servidor que forma parte de un entorno de ND, pero no de un clúster:

bootstrapProcessServerData.sh -nodeName node1 -serverName myServer

Datos de programa de arranque en un clúster que aloja Process Server o Process Center: bootstrapProcessServerData.sh -clusterName myAppCluster

### **Inicio del entorno y verificación de la instalación:**

Después de crear el entorno de despliegue y completar las tareas de configuración indicadas, puede iniciar todos los servidores de un clúster o entorno de despliegue. Luego podrá verificar la instalación de IBM Business Process Manager.

- 1. Inicie el clúster o entorno de despliegue siguiendo las indicaciones de Inicio y detención de su entorno.
- 2. En la consola de administración, compruebe que puede ver **IBM Business Process Manager** en la página Bienvenido.
- 3. Compruebe que se han iniciado las aplicaciones de empresa pulsando **Aplicaciones** > **Tipos de aplicación** > **Aplicaciones empresariales de WebSphere**.
- 4. Compruebe que se ha iniciado el motor de mensajería pulsando en **Integración de servicios** > **Buses**. A continuación, pulse sobre el nombre del bus y, en **Topología**, pulse **Motores de mensajería**.

Una vez que se ha iniciado el clúster, verifique que las aplicaciones están configuradas correctamente ejecutando una serie de pruebas y desplegando ejemplos tal como se indica en la tabla siguiente.

*Tabla 56. Pruebas de verificación de aplicaciones*

| Aplicación y descripción                                                                                                    | Acción                                                                                                    |
|----------------------------------------------------------------------------------------------------|----------------------------------------------------------------------------------------------------|
| Process Admin Console<br>Utilice Process Admin Console para<br>gestionar Process Servers en sus entornos<br>de ejecución y el servidor de Process<br>Center. | Inicie sesión en Process Admin Console mediante la cuenta<br>predeterminada para administradores de IBM Business Process<br>Manager. Para obtener información sobre el acceso a Process Admin<br>Console, consulte Acceso a Process Admin Console. |
| <b>Restricción:</b> Esta consola no está<br>disponible si ha creado un entorno de<br>despliegue de Solamente Advanced Process<br>Server.                     |                                                                                                    |

*Tabla 56. Pruebas de verificación de aplicaciones (continuación)*

| Aplicación y descripción                                                                                                    | Acción                                                                                                    |
|----------------------------------------------------------------------------------------------------|----------------------------------------------------------------------------------------------------|
| Performance Admin Console<br>Utilice las herramientas de Performance<br>Admin Console para gestionar las colas de<br>Performance Data Warehouse en el<br>entorno, gestionar errores de transferencia<br>de datos y supervisar el rendimiento<br>general.<br>Restricción: Esta consola no está<br>disponible si ha creado un entorno de<br>despliegue de Solamente Advanced Process<br>Server. | Compruebe que puede acceder a Performance Admin Console, tal<br>como se indica en Gestión de Business Performance Data Warehouse.                                                                                                    |
| Process Portal<br>Utilice Process Portal para interactuar con<br>procesos desde un navegador web.<br>Restricción: Process Portal no está<br>disponible si ha creado un entorno de<br>despliegue de Solamente Advanced Process<br>Server.                                                                                                    | Process Portal está configurado de forma predeterminada. Compruebe<br>que puede acceder a Process Portal y que todas las aplicaciones<br>utilizadas por Process Portal son accesibles, tal como se indica en<br>Verificación de Process Portal.                                                                                      |
| Aplicación de proceso Hiring Sample<br>Utilice los ejemplos proporcionados con el<br>producto para verificar la instalación y<br>como tutoriales para conocer el producto.                                                                                                    | Ejecute la aplicación de proceso y la guía de aprendizaje Hiring Sample<br>de Process Designer, tal como se describe en Ejemplos y guías de<br>aprendizaje.<br>Además, despliegue los ejemplos en un Process Server y, a<br>continuación, ejecútelos, tal como se indica en Instalación de<br>instantáneas de aplicación de proceso. |

Para obtener información para el entorno y las aplicaciones, consulte Protección de IBM Business Process Manager y aplicaciones.

# **Instalación y configuración de IBM Business Process Manager en Solaris**

Instale IBM Business Process Manager en Solaris y configure un entorno de despliegue de red .

# **Instalación de IBM Business Process Manager Standard utilizando una instalación típica y una vía de acceso de configuración**

La opción Instalación típica es el método más simple y rápido para instalar y configurar IBM Business Process Manager Standard.

Mediante el uso del launchpad del producto, la instalación típica instala el software, configura el gestor de despliegue y los perfiles de nodo personalizado y configura un entorno de despliegue de un solo clúster que está formado por un único nodo y un único servidor.

# **Instalación y configuración IBM Business Process Manager Standard con la base de datos DB2:**

Puede instalar IBM Business Process Manager utilizando un servidor de bases de datos de DB2 existente.

*Creación de bases de datos de DB2:*

Puede crear las bases de datos necesarias para IBM Business Process Manager V8.5 antes de crear los perfiles y configurar el entorno de despliegue de red. Normalmente, es necesario la base de datos de

Process, la base de datos Performance Data Warehouse y la base de datos Common. En el caso de un entorno de despliegue Advanced-only, sólo necesita la base de datos Common.

Process Server y Performance Data Warehouse requieren sus propias bases de datos separadas, y no se pueden configurar en la misma base de datos como los otros componentes de BPM.

Los nombres de base de datos predeterminados son BPMDB para la base de datos de Process, PDWDB para la base de datos Performance Data Warehouse, y CMNDB para la base de datos común.

En un entorno IBM Business Process Manager, el script **createDatabase.sql** se utiliza para crear las bases de datos. Está disponible en la carpeta *INICIO\_BPM*/BPM/dbscripts/DB2/Create.

En el ejemplo siguiente, sustituya *@DB\_NAME@* por el nombre que desee utilizar en la base de datos creada y *@DB\_USER@* por el nombre de usuario que desee utilizar en la base de datos.

- 1. Si IBM Business Process Manager está instalado en la máquina, localice el script SQL **createDatabase.sql** que va a ejecutar. De lo contrario, utilice la opción de línea de mandatos.
- 2. Ejecute el siguiente script de ejemplo para crear cada base de datos.

*INICIO\_BPM*/BPM/dbscripts/DB2/Create/createDatabase.sql

Si lo prefiere, puede copiar el contenido del archivo SQL anterior en un editor de mandatos y ejecutar los mandatos tal como se indica a continuación:

crear base de datos create @NOMBRE\_DB@ almacenamiento automático sí usando el conjunto de códigos UTF-8 territorio US tamaño de página 32768; connect to @DB\_NAME@; grant dbadm on database to user @DB\_USER@; UPDATE DB CFG FOR @DB NAME@ USING LOGFILSIZ 4096 DEFERRED; UPDATE DB CFG FOR @DB\_NAME@ USING LOGSECOND 64 DEFERRED; connect reset; Si IBM Business Process Manager no está instalado, ejecute el siguiente mandato desde la línea de mandatos:

db2 -tvf createDatabase.sql

*Instalación y configuración de Process Center con el servidor de bases de datos DB2:*

Process Center incluye un repositorio para todos los procesos, servicios y otros activos creados en entornos de creación de IBM Business Process Manager. Puede utilizar el Process Server integrado en Process Center para ejecutar procesos a medida que los crea. Cuando esté preparado, puede instalar y ejecutar esos mismos procesos en Process Server de los entornos de ejecución.

Para instalar IBM Business Process Manager Standard utilizando la instalación típica, debe confirmar que las bases de datos de Process, la base de datos de Performance Data Warehouse y la base de datos común ya existen y están vacías. Las bases de datos deben crearse con al menos un tamaño de página de 32 K.

Esté preparado para especificar la siguiente información durante la instalación:

- v El nombre de usuario y contraseña para autenticación de base de datos
- v El nombre de host y puerto del servidor de bases de datos
- v El nombre de la base de datos de Process.
- v El nombre de la base de datos de Performance Data Warehouse.
- v El nombre de la base de datos común.

Si está instalando desde imágenes descargadas desde Passport Advantage, asegúrese de que ha descargado ambas imágenes de disco necesarias para el sistema operativo, y las ha extraído en el mismo directorio.

Mediante el uso del launchpad del producto, la instalación típica instala el software, configura el gestor de despliegue y los perfiles de nodo personalizado y configura un entorno de despliegue de un solo clúster que está formado por un único nodo y un único servidor.

Sólo un IBM Installation Manager es necesario para instalar varias instancias de IBM Business Process Manager.

1. Opcional: Si está conectado a Internet, la instalación típica actualizará el producto al fixpack o paquete de renovación más reciente y los arreglos temporales recomendados automáticamente. Si prefiere que estas actualizaciones se instalen desde un directorio local, o si desea especificar el nivel de arreglo, puede utilizar un archivo de propiedades para indicar a Installation Manager dónde encontrar las actualizaciones y cuáles instalar.

Cree el siguiente archivo:

/*directorio\_inicio\_usuario*/bpm\_updates.properties

**Nota:** Asegúrese de tener acceso lectura/escritura a las carpetas especificadas en el archivo bpm\_updates.properties.

El archivo utiliza tres prefijos: ifix, fixpack y launchpad. Cada prefijo debe ir seguido de un punto. La parte del nombre después del prefijo y el punto puede ser el valor que desee, lo que le permite apuntar a varias ubicaciones para obtener actualizaciones de ifixes, fix y launchpad. Las ubicaciones pueden ser locales o directorios o URL. Por ejemplo:

ifix.1=/bpmUpdates fixpack.2=http://test/rep launchpad.1=/launchpad\_updates fixpack.WAS\_REP=/WAS\_updates fixpack.BPM\_REP=/BPM\_updates

- 2. Acceda al soporte en una de las formas siguientes, en función de si está realizando la instalación desde el DVD del producto o desde imágenes descargadas desde Passport Advantage. Sólo puede ejecutar un launchpad a la vez.
	- Si realiza la instalación desde el DVD del producto, inserte el disco del producto etiquetado como IBM Business Process Manager Standard en la unidad de disco. Monte la unidad de disco, si es necesario. Especifique el mandato siguiente para iniciar el launchpad manualmente:

*punto\_montaje*/launchpad.sh

- v Si está realizando la instalación desde las imágenes descargadas de Passport Advantage, realice los pasos siguientes:
	- a. Vaya al directorio en el que ha extraído las imágenes.
	- b. Introduzca el mandato siguiente para iniciar el Launchpad:
		- *directorio\_extracción*/launchpad.sh
- 3. Opcional: Si aparece un mensaje solicitándole que actualice el launchpad, pulse **Actualizar** para recibir las actualizaciones más recientes. Las actualizaciones se instalan y el launchpad se reinicia automáticamente. Si no tiene acceso a Internet y desea que se instalen las actualizaciones desde un directorio local, puede utilizar un archivo de propiedades con el prefijo de launchpad adecuado tal como se describe en el paso 1 para indicar a Installation Manager dónde encontrar las actualizaciones y cuáles debe instalar.
- 4. Después de iniciar el launchpad, pulse **Instalación típica** en la página Bienvenida.
- 5. Seleccione **Instalar Process Center** y pulse **Siguiente**.
- 6. Cambie la información de ubicación opcionalmente:
	- v **Nombre de host**: Este campo muestra el nombre de la máquina.

**Importante:** Si un valor de host local o 127.0.0.1 se utiliza para el nombre de host, las instalaciones de Process Server en un sistema remoto no podrán conectarse con el Process Center.

v **Ubicación**: especifique la ubicación de instalación de Process Center, o pulse **Examinar** para seleccionar la ubicación.

### **Nota:**

- La ubicación de instalación debe ser un directorio vacío o un directorio que no existe y que se creará durante la instalación.
- Debido a que está instalando DB2 Express, la ubicación de instalación no puede contener caracteres de idioma nacional (NLS).
- 7. Especifique el **Nombre de usuario** y la **Contraseña** para la cuenta administrativa de la célula. El administrador de célula es el administrador principal de WebSphere Application Server. Un usuario asignado a este rol puede asignar otros roles de administrador y es responsable de la administración de la célula y de la topología. Un usuario asignado a este rol no es responsable de la administración de los componentes de IBM Business Process Manager. Este rol proporciona acceso a todas las interfaces, lo que permite a los usuarios modificar o suprimir todos los tipos de elementos de biblioteca y activos disponibles, incluidas las aplicaciones de proceso y los kits de herramientas. Este rol también permite la administración de Process Servers, Performance Data Warehouses y usuarios y grupos internos. Debe ser un usuario asignado a este rol para poder desplegar aplicaciones de proceso en el servidor de Process Center.
- 8. Especifique el **Nombre de usuario** y la **Contraseña** para la cuenta administrativa del entorno de despliegue. El administrador del entorno de despliegue es el administrador principal de IBM Business Process Manager. Un usuario asignado a este rol tiene acceso administrativo a Process Center y a Process Admin Console. Este rol proporciona acceso a todas las interfaces, lo que permite a los usuarios modificar o suprimir todos los tipos de elementos de biblioteca y activos disponibles, incluidas las aplicaciones de proceso y los kits de herramientas. Esta cuenta también permite la administración de Process Servers, Performance Data Warehouses y usuarios y grupos internos.
- 9. Pulse **Siguiente**.
- 10. Seleccione **Sí** para utilizar una base de datos existente.
- 11. Especifique la información de base de datos necesaria.

*Tabla 57. Campos obligatorios de la configuración de la base de datos para DB2*

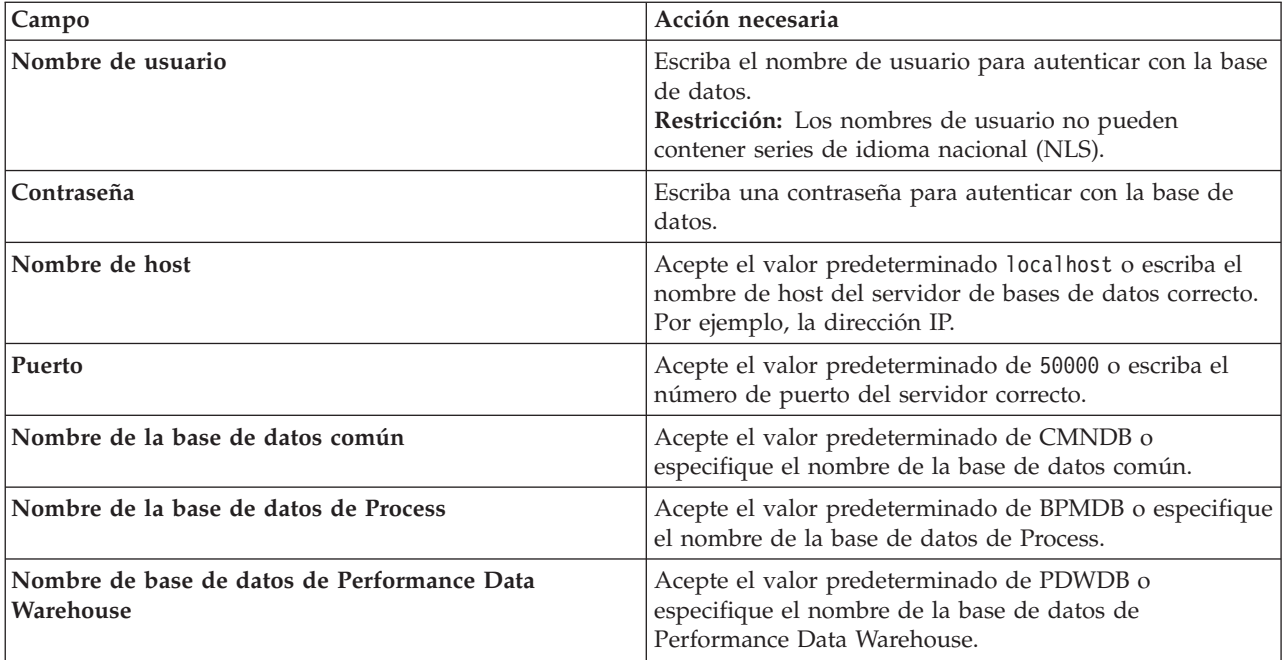

Pulse **Probar conexión de base de datos** para verificar que puede conectarse a las bases de datos de BPM que se crean. Sólo si las conexiones a las bases de datos son correctas podrá pulsar **Siguiente** para continuar.

12. Pulse **Siguiente** para continuar. Se le solicita que proporcione el ID y la contraseña de IBM para conectase a los repositorios de servicio de IBM.

**Nota:** Si utiliza un archivo de propiedades local, no necesita proporcionar su ID y contraseña de IBM.

La conexión a los repositorios de servicio es necesaria para descargar e instalar los fixpacks y los arreglos temporales necesarios desde Internet, incluidos los arreglos para WebSphere Application Server yIBM Business Process Manager. Se puede obtener un ID y una contraseña de IBM si realiza el registro e[nhttp://www.ibm.com.](http://www.ibm.com)

Pulse **Cancelar** para continuar instalando sin descargar los arreglos requeridos de Internet o deseleccione la opción **Utilizar la cuenta de soporte para incluir actualizaciones con la instalación** en la página Resumen de instalación.

Después de instalar correctamente el producto, puede utilizar Installation Manager para instalar los arreglos necesarios.

- 13. En la página Resumen de instalación, compruebe las opciones de instalación y lea los acuerdos de licencia. Si acepta los acuerdos de licencia, pulse **I have read and accepted the license agreement and notices** (He leído y acepto los acuerdos de licencia y los avisos.
- 14. Pulse **Instalar software**.

Después de una instalación satisfactoria, la consola de inicio rápido se iniciará automáticamente.

Para obtener información para el entorno y las aplicaciones, consulte Protección de IBM Business Process Manager y aplicaciones.

### **Información relacionada**:

[Actualizaciones de Installation Manager](https://publib.boulder.ibm.com/infocenter/cchelp/v7r1m0/topic/com.ibm.rational.clearcase.cc_ms_install.doc/topics/c_IM_updates.htm)

*Instalación y configuración de Process Server con el servidor de bases de datos DB2:*

Process Server proporciona un entorno de ejecución de BPM único que puede soportar diversos procesos empresariales para la prueba, transferencia o producción.

Para instalar IBM Business Process Manager Standard utilizando la instalación típica, debe confirmar que las bases de datos de Process, la base de datos de Performance Data Warehouse y la base de datos común ya existen y están vacías. Las bases de datos deben crearse con al menos un tamaño de página de 32 K.

Esté preparado para especificar la siguiente información durante la instalación:

- v El nombre de usuario y contraseña para autenticación de base de datos
- v El nombre de host y puerto del servidor de bases de datos
- v El nombre de la base de datos de Process.
- v El nombre de la base de datos de Performance Data Warehouse.
- v El nombre de la base de datos común.

Si está instalando desde imágenes descargadas desde Passport Advantage, asegúrese de que ha descargado ambas imágenes de disco necesarias para el sistema operativo, y las ha extraído en el mismo directorio.

Mediante el uso del launchpad del producto, la instalación típica instala el software, configura el gestor de despliegue y los perfiles de nodo personalizado y configura un entorno de despliegue de un solo clúster que está formado por un único nodo y un único servidor.

Sólo un IBM Installation Manager es necesario para instalar varias instancias de IBM Business Process Manager.

1. Opcional: Si está conectado a Internet, la instalación típica actualizará el producto al fixpack o paquete de renovación más reciente y los arreglos temporales recomendados automáticamente. Si prefiere que estas actualizaciones se instalen desde un directorio local, o si desea especificar el nivel de arreglo, puede utilizar un archivo de propiedades para indicar a Installation Manager dónde encontrar las actualizaciones y cuáles instalar.

Cree el siguiente archivo:

/*directorio\_inicio\_usuario*/bpm\_updates.properties

**Nota:** Asegúrese de tener acceso lectura/escritura a las carpetas especificadas en el archivo bpm\_updates.properties.

El archivo utiliza tres prefijos: ifix, fixpack y launchpad. Cada prefijo debe ir seguido de un punto. La parte del nombre después del prefijo y el punto puede ser el valor que desee, lo que le permite apuntar a varias ubicaciones para obtener actualizaciones de ifixes, fix y launchpad. Las ubicaciones pueden ser locales o directorios o URL. Por ejemplo:

ifix.1=/bpmUpdates fixpack.2=http://test/rep launchpad.1=/launchpad\_updates fixpack.WAS\_REP=/WAS\_updates fixpack.BPM\_REP=/BPM\_updates

- 2. Acceda al soporte en una de las formas siguientes, en función de si está realizando la instalación desde el DVD del producto o desde imágenes descargadas desde Passport Advantage. Sólo puede ejecutar un launchpad a la vez.
	- v Si realiza la instalación desde el DVD del producto, inserte el disco del producto etiquetado como IBM Business Process Manager Standard en la unidad de disco. Monte la unidad de disco, si es necesario. Especifique el mandato siguiente para iniciar el launchpad manualmente:

*punto\_montaje*/launchpad.sh

- v Si está realizando la instalación desde las imágenes descargadas de Passport Advantage, realice los pasos siguientes:
	- a. Vaya al directorio en el que ha extraído las imágenes.
	- b. Introduzca el mandato siguiente para iniciar el Launchpad:

*directorio\_extracción*/launchpad.sh

- 3. Opcional: Si aparece un mensaje solicitándole que actualice el launchpad, pulse **Actualizar** para recibir las actualizaciones más recientes. Las actualizaciones se instalan y el launchpad se reinicia automáticamente. Si no tiene acceso a Internet y desea que se instalen las actualizaciones desde un directorio local, puede utilizar un archivo de propiedades con el prefijo de launchpad adecuado tal como se describe en el paso 1 para indicar a Installation Manager dónde encontrar las actualizaciones y cuáles debe instalar.
- 4. Después de iniciar el launchpad, pulse **Instalación típica** en la página Bienvenida.
- 5. Seleccione **Instalar Process Server** y pulse **Siguiente**.
- 6. Especifique información de Process Server:
	- v **Nombre de host**: Este campo muestra el nombre de la máquina.
	- v **Ubicación**: especifique la ubicación de instalación de Process Server o pulse **Examinar** para seleccionar la ubicación.

### **Nota:**

- La ubicación de instalación debe ser un directorio vacío o un directorio que no existe y que se creará durante la instalación.
- Debido a que está instalando DB2 Express, la ubicación de instalación no puede contener caracteres de idioma nacional (NLS).
- v **Tipo** de entorno: Seleccione cómo se utiliza el Process Server:
	- Seleccione **Producción** si el servidor se va a utilizar en un entorno de producción.
	- Seleccione **Etapa** si el servidor se va a utilizar como una ubicación temporal para alojar cambios antes de colocarlos en producción.
- Seleccione **Prueba** si el servidor se va a utilizar como un entorno de prueba, por ejemplo, para pruebas de carga.
- v **Nombre**: especifique un nombre para el entorno de Process Server. Este nombre se utiliza para realizar la conexión desde un Process Center a este Process Server.

**Restricción:** No mezcle servidores de producción y sin producción en la misma célula.

- v Especifique el **Nombre de usuario** y la **Contraseña** para la cuenta administrativa de la célula. El administrador de célula es el administrador principal de WebSphere Application Server. Un usuario asignado a este rol puede asignar otros roles de administrador y es responsable de la administración de la célula y de la topología. Un usuario asignado a este rol no es responsable de la administración de los componentes de IBM Business Process Manager. Este rol proporciona acceso a todas las interfaces, lo que permite a los usuarios modificar o suprimir todos los tipos de elementos de biblioteca y activos disponibles, incluidas las aplicaciones de proceso y los kits de herramientas. Este rol también permite la administración de Process Servers, Performance Data Warehouses y usuarios y grupos internos. Debe ser un usuario asignado a este rol para poder desplegar aplicaciones de proceso en el servidor de Process Center.
- v Especifique el **Nombre de usuario** y la **Contraseña** para la cuenta del entorno de despliegue. El administrador del entorno de despliegue es el administrador principal de IBM Business Process Manager. Un usuario asignado a este rol tiene acceso administrativo a Process Center y a Process Admin Console. Este rol proporciona acceso a todas las interfaces, lo que permite a los usuarios modificar o suprimir todos los tipos de elementos de biblioteca y activos disponibles, incluidas las aplicaciones de proceso y los kits de herramientas. Esta cuenta también permite la administración de Process Servers, Performance Data Warehouses y usuarios y grupos internos.

Seleccione **Utilizar este servidor fuera de línea** si este Process Server no va a conectarse con un Process Center. Los servidores fuera de línea se pueden utilizar cuando se despliegan instantáneas de aplicaciones de proceso, pero el método para desplegar aplicaciones de proceso en un Process Server fuera de línea difiere del método para desplegar aplicaciones de proceso en un Process Server en línea.

Si no seleccionó **Utilizar este servidor fuera de línea**, proporcione la siguiente información para el Process Center al que se conecta este servidor:

- v **Nombre de host**: Escriba el host o host virtual que este Process Server utilizará para comunicarse con Process Center. Utilice un nombre de nombre de host completo.En un entorno con un equilibrador de carga o un servidor proxy entre los servicios de Process Server y de Process Center, asegúrese de que lo que indique aquí coincida con el URL para acceder al Process Center.
- v **Puerto**: Entre el número de puerto del Process Center. En un entorno con un equilibrador de carga o un servidor proxy entre Process Server y Process Center, asegúrese de que lo que indique aquí coincida con el URL para acceder al Process Center.
- v **Nombre de usuario**: Entre el nombre de un usuario de Process Center. Process Server se conectará a Process Center como este usuario.
- v **Contraseña**: Entre la contraseña del usuario de Process Center.

Puede pulsar **Probar conexión** para comprobar la conexión con Process Center.

- 7. Especifique el **Nombre de usuario** y la **Contraseña** para la cuenta administrativa de la célula. El administrador de célula es el administrador principal de WebSphere Application Server. Un usuario asignado a este rol puede asignar otros roles de administrador y es responsable de la administración de la célula y de la topología. Un usuario asignado a este rol no es responsable de la administración de los componentes de IBM Business Process Manager. Este rol proporciona acceso a todas las interfaces, lo que permite a los usuarios modificar o suprimir todos los tipos de elementos de biblioteca y activos disponibles, incluidas las aplicaciones de proceso y los kits de herramientas. Este rol también permite la administración de Process Servers, Performance Data Warehouses y usuarios y grupos internos. Debe ser un usuario asignado a este rol para poder desplegar aplicaciones de proceso en el servidor de Process Center.
- 8. Pulse **Siguiente**.
- 9. Seleccione **Sí** para utilizar una base de datos existente.
- 10. Especifique la información de base de datos necesaria.

| Campo                                                    | Acción necesaria                                                                                                    |
|----------------------------------------------------------|----------------------------------------------------------------------------------------------------|
| Nombre de usuario                                        | Escriba el nombre de usuario para autenticar con la base<br>de datos.<br>Restricción: Los nombres de usuario no pueden<br>contener series de idioma nacional (NLS). |
| Contraseña                                               | Escriba una contraseña para autenticar con la base de<br>datos.                                                                                                    |
| Nombre de host                                           | Acepte el valor predeterminado localhost o escriba el<br>nombre de host del servidor de bases de datos correcto.<br>Por ejemplo, la dirección IP.                   |
| Puerto                                                   | Acepte el valor predeterminado de 50000 o escriba el<br>número de puerto del servidor correcto.                                                                     |
| Nombre de la base de datos común                         | Acepte el valor predeterminado de CMNDB o<br>especifique el nombre de la base de datos común.                                                                       |
| Nombre de la base de datos de Process                    | Acepte el valor predeterminado de BPMDB o especifique<br>el nombre de la base de datos de Process.                                                                  |
| Nombre de base de datos de Performance Data<br>Warehouse | Acepte el valor predeterminado de PDWDB o<br>especifique el nombre de la base de datos de<br>Performance Data Warehouse.                                            |

*Tabla 58. Campos obligatorios de la configuración de la base de datos para DB2*

Pulse **Probar conexión de base de datos** para verificar que puede conectarse a las bases de datos de BPM que se crean. Sólo si las conexiones a las bases de datos son correctas podrá pulsar **Siguiente** para continuar.

11. Pulse **Siguiente** para continuar. Se le solicita que proporcione el ID y la contraseña de IBM para conectase a los repositorios de servicio de IBM.

**Nota:** Si utiliza un archivo de propiedades local, no necesita proporcionar su ID y contraseña de IBM.

La conexión a los repositorios de servicio es necesaria para descargar e instalar los fixpacks y los arreglos temporales necesarios desde Internet, incluidos los arreglos para WebSphere Application Server yIBM Business Process Manager. Se puede obtener un ID y una contraseña de IBM si realiza el registro e[nhttp://www.ibm.com.](http://www.ibm.com)

Pulse **Cancelar** para continuar instalando sin descargar los arreglos requeridos de Internet o deseleccione la opción **Utilizar la cuenta de soporte para incluir actualizaciones con la instalación** en la página Resumen de instalación.

Después de instalar correctamente el producto, puede utilizar Installation Manager para instalar los arreglos necesarios.

- 12. En la página Resumen de instalación, compruebe las opciones de instalación y lea los acuerdos de licencia. Si acepta los acuerdos de licencia, pulse **I have read and accepted the license agreement and notices** (He leído y acepto los acuerdos de licencia y los avisos.
- 13. Pulse **Instalar software**.

Después de una instalación satisfactoria, la consola de inicio rápido se iniciará automáticamente.

Para obtener información para el entorno y las aplicaciones, consulte Protección de IBM Business Process Manager y aplicaciones.

#### **Información relacionada**:

[Actualizaciones de Installation Manager](https://publib.boulder.ibm.com/infocenter/cchelp/v7r1m0/topic/com.ibm.rational.clearcase.cc_ms_install.doc/topics/c_IM_updates.htm)

### **Instalación y configuración de IBM Business Process Manager Standard con un servidor de base de datos Oracle:**

Puede instalar IBM Business Process Manager utilizando un servidor de base de datos de Oracle.

#### *Creación de usuarios para bases de datos de Oracle:*

Puede crear los usuarios para las bases de datos de Oracle antes de crear perfiles y configurar el entorno de despliegue de red. Cree el usuario con ámbito de célula, el usuario a nivel de entorno de despliegue, el usuario de Process Server y el usuario de Performance Data Warehouse. Nota: el usuario de Process Server y el usuario de Performance Data Warehouse no son necesarios para un entorno de despliegue de Advanced-only.

Los nombres de base de datos predeterminados son BPMDB para la base de datos de Process, PDWDB para la base de datos Performance Data Warehouse, y CMNDB para la base de datos común.

Puede utilizar un única instancia de Oracle para configurar BPM. La instancia de Oracle debe existir y estar disponible para acceder. Consulte la documentación de Oracle para crear una instancia de Oracle. Si utiliza una única instancia de Oracle, asegúrese de utilizar distintos ID de usuario para las tres distintas bases de datos de BPM.

Si IBM Business Process Manager está instalado, la carpeta *INICIO\_BPM*/BPM/dbscripts/Oracle/Create contiene el script **createUser.sql** que se utiliza para crear los usuarios para bases de datos Oracle.

En los ejemplos siguientes, sustituya *@DB\_USER@* por el nombre de usuario que desee utilizar en la base de datos y sustituya *@DB\_PASSWD@* por la contraseña de dicho usuario.

Ejecute el script de ejemplo siguiente para crear los usuarios de base de datos.

#### *INICIO\_BPM*/BPM/dbscripts/Oracle/Create/createUser.sql

Si lo desea, o si IBM Business Process Manager no está instalado, puede copiar el contenido del archivo SQL anterior en el editor de mandatos y ejecute los mandatos tal como se indica a continuación:

CREATE USER @DB\_USER@ IDENTIFIED BY @DB\_PASSWD@; grant connect, resource, unlimited tablespace to @DB\_USER@; grant create view to @DB\_USER@; grant javauserpriv to @DB USER@; grant execute on dbms lock to @DB USER@;

*Instalación y configuración de Process Center con el servidor de bases de datos Oracle:*

Process Center incluye un repositorio para todos los procesos, servicios y otros activos creados en entornos de creación de IBM Business Process Manager. Puede utilizar el Process Server integrado en Process Center para ejecutar procesos a medida que los crea. Cuando esté preparado, puede instalar y ejecutar esos mismos procesos en Process Server de los entornos de ejecución.

Para instalar IBM Business Process Manager Standard utilizando la instalación típica, debe confirmar que las bases de datos de Process, la base de datos de Performance Data Warehouse y la base de datos común ya existen y están vacías.

Esté preparado para especificar la siguiente información durante la instalación:

- v El nombre de usuario y contraseña para autenticación de base de datos
- v El nombre de host y puerto del servidor de bases de datos
- v El nombre de la base de datos de Process.
- v El nombre de la base de datos de Performance Data Warehouse.
- v El nombre de la base de datos común.

Si está instalando desde imágenes descargadas desde Passport Advantage, asegúrese de que ha descargado ambas imágenes de disco necesarias para el sistema operativo, y las ha extraído en el mismo directorio.

Mediante el uso del launchpad del producto, la instalación típica instala el software, configura el gestor de despliegue y los perfiles de nodo personalizado y configura un entorno de despliegue de un solo clúster que está formado por un único nodo y un único servidor.

Sólo un IBM Installation Manager es necesario para instalar varias instancias de IBM Business Process Manager.

1. Opcional: Si está conectado a Internet, la instalación típica actualizará el producto al fixpack o paquete de renovación más reciente y los arreglos temporales recomendados automáticamente. Si prefiere que estas actualizaciones se instalen desde un directorio local, o si desea especificar el nivel de arreglo, puede utilizar un archivo de propiedades para indicar a Installation Manager dónde encontrar las actualizaciones y cuáles instalar.

Cree el siguiente archivo:

/*directorio\_inicio\_usuario*/bpm\_updates.properties

**Nota:** Asegúrese de tener acceso lectura/escritura a las carpetas especificadas en el archivo bpm\_updates.properties.

El archivo utiliza tres prefijos: ifix, fixpack y launchpad. Cada prefijo debe ir seguido de un punto. La parte del nombre después del prefijo y el punto puede ser el valor que desee, lo que le permite apuntar a varias ubicaciones para obtener actualizaciones de ifixes, fix y launchpad. Las ubicaciones pueden ser locales o directorios o URL. Por ejemplo:

```
ifix.1=/bpmUpdates
fixpack.2=http://test/rep
launchpad.1=/launchpad_updates
fixpack.WAS_REP=/WAS_updates
fixpack.BPM_REP=/BPM_updates
```
- 2. Acceda al soporte en una de las formas siguientes, en función de si está realizando la instalación desde el DVD del producto o desde imágenes descargadas desde Passport Advantage. Sólo puede ejecutar un launchpad a la vez.
	- Si realiza la instalación desde el DVD del producto, inserte el disco del producto etiquetado como IBM Business Process Manager Standard en la unidad de disco. Monte la unidad de disco, si es necesario. Especifique el mandato siguiente para iniciar el launchpad manualmente:

*punto\_montaje*/launchpad.sh

- v Si está realizando la instalación desde las imágenes descargadas de Passport Advantage, realice los pasos siguientes:
	- a. Vaya al directorio en el que ha extraído las imágenes.
	- b. Introduzca el mandato siguiente para iniciar el Launchpad:

*directorio\_extracción*/launchpad.sh

- 3. Opcional: Si aparece un mensaje solicitándole que actualice el launchpad, pulse **Actualizar** para recibir las actualizaciones más recientes. Las actualizaciones se instalan y el launchpad se reinicia automáticamente. Si no tiene acceso a Internet y desea que se instalen las actualizaciones desde un directorio local, puede utilizar un archivo de propiedades con el prefijo de launchpad adecuado tal como se describe en el paso 1 para indicar a Installation Manager dónde encontrar las actualizaciones y cuáles debe instalar.
- 4. Después de iniciar el launchpad, pulse **Instalación típica** en la página Bienvenida.
- 5. Seleccione **Instalar Process Center** y pulse **Siguiente**.
- 6. Cambie la información de ubicación opcionalmente:
	- v **Nombre de host**: Este campo muestra el nombre de la máquina.

**Importante:** Si un valor de host local o 127.0.0.1 se utiliza para el nombre de host, las instalaciones de Process Server en un sistema remoto no podrán conectarse con el Process Center.

v **Ubicación**: especifique la ubicación de instalación de Process Center, o pulse **Examinar** para seleccionar la ubicación.

**Nota:**

- La ubicación de instalación debe ser un directorio vacío o un directorio que no existe y que se creará durante la instalación.
- Debido a que está instalando DB2 Express, la ubicación de instalación no puede contener caracteres de idioma nacional (NLS).
- 7. Especifique el **Nombre de usuario** y la **Contraseña** para la cuenta administrativa de la célula. El administrador de célula es el administrador principal de WebSphere Application Server. Un usuario asignado a este rol puede asignar otros roles de administrador y es responsable de la administración de la célula y de la topología. Un usuario asignado a este rol no es responsable de la administración de los componentes de IBM Business Process Manager. Este rol proporciona acceso a todas las interfaces, lo que permite a los usuarios modificar o suprimir todos los tipos de elementos de biblioteca y activos disponibles, incluidas las aplicaciones de proceso y los kits de herramientas. Este rol también permite la administración de Process Servers, Performance Data Warehouses y usuarios y grupos internos. Debe ser un usuario asignado a este rol para poder desplegar aplicaciones de proceso en el servidor de Process Center.
- 8. Especifique el **Nombre de usuario** y la **Contraseña** para la cuenta administrativa del entorno de despliegue. El administrador del entorno de despliegue es el administrador principal de IBM Business Process Manager. Un usuario asignado a este rol tiene acceso administrativo a Process Center y a Process Admin Console. Este rol proporciona acceso a todas las interfaces, lo que permite a los usuarios modificar o suprimir todos los tipos de elementos de biblioteca y activos disponibles, incluidas las aplicaciones de proceso y los kits de herramientas. Esta cuenta también permite la administración de Process Servers, Performance Data Warehouses y usuarios y grupos internos.
- 9. Pulse **Siguiente**.
- 10. Seleccione **Sí** para utilizar una base de datos existente.
- 11. Especifique la información de base de datos necesaria.

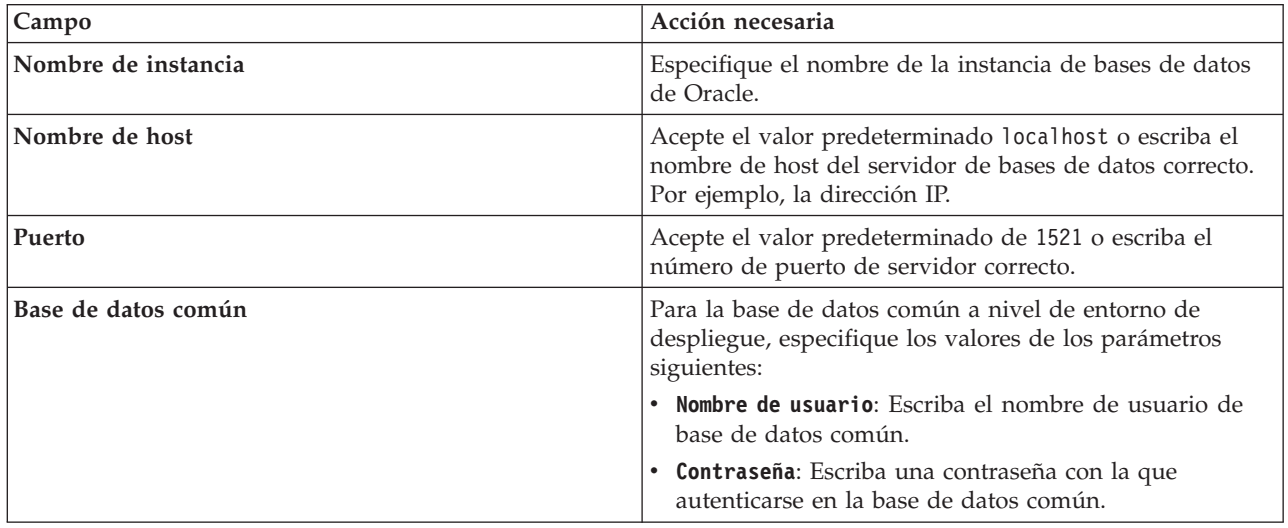

*Tabla 59. Campos de configuración de base de datos necesarios para Oracle*

| Campo                                       | Acción necesaria                                                                                                    |
|---------------------------------------------|----------------------------------------------------------------------------------------------------|
| Base de datos de Process                    | Para la base de datos de Process, escriba valores para los<br>parámetros siguientes:                                  |
|                                             | Nombre de usuario: Escriba el nombre de usuario de<br>base de datos de Process.                                       |
|                                             | • Contraseña: Escriba una contraseña con la que<br>autenticarse en la base de datos de Process.                       |
| Base de datos de Performance Data Warehouse | Para la base de datos de Performance Data Warehouse,<br>escriba valores para los parámetros siguientes:               |
|                                             | • Nombre de usuario: Escriba el nombre de usuario de<br>base de datos de Performance Data Warehouse.                  |
|                                             | • Contraseña: Escriba una contraseña con la que<br>autenticarse en la base de datos de Performance Data<br>Warehouse. |

*Tabla 59. Campos de configuración de base de datos necesarios para Oracle (continuación)*

12. Pulse **Siguiente** para continuar. Se le solicita que proporcione el ID y la contraseña de IBM para conectase a los repositorios de servicio de IBM.

**Nota:** Si utiliza un archivo de propiedades local, no necesita proporcionar su ID y contraseña de IBM.

La conexión a los repositorios de servicio es necesaria para descargar e instalar los fixpacks y los arreglos temporales necesarios desde Internet, incluidos los arreglos para WebSphere Application Server yIBM Business Process Manager. Se puede obtener un ID y una contraseña de IBM si realiza el registro e[nhttp://www.ibm.com.](http://www.ibm.com)

Pulse **Cancelar** para continuar instalando sin descargar los arreglos requeridos de Internet o deseleccione la opción **Utilizar la cuenta de soporte para incluir actualizaciones con la instalación** en la página Resumen de instalación.

Después de instalar correctamente el producto, puede utilizar Installation Manager para instalar los arreglos necesarios.

- 13. En la página Resumen de instalación, compruebe las opciones de instalación y lea los acuerdos de licencia. Si acepta los acuerdos de licencia, pulse **I have read and accepted the license agreement and notices** (He leído y acepto los acuerdos de licencia y los avisos.
- 14. Pulse **Instalar software**.

Después de una instalación satisfactoria, la consola de inicio rápido se iniciará automáticamente.

Para obtener información para el entorno y las aplicaciones, consulte Protección de IBM Business Process Manager y aplicaciones.

### **Información relacionada**:

[Actualizaciones de Installation Manager](https://publib.boulder.ibm.com/infocenter/cchelp/v7r1m0/topic/com.ibm.rational.clearcase.cc_ms_install.doc/topics/c_IM_updates.htm)

*Instalación y configuración de Process Server con el servidor de bases de datos Oracle:*

Process Server proporciona un entorno de ejecución de BPM único que puede soportar diversos procesos empresariales para la prueba, transferencia o producción.

Para instalar IBM Business Process Manager Standard utilizando la instalación típica, debe confirmar que las bases de datos de Process, la base de datos de Performance Data Warehouse y la base de datos común ya existen y están vacías.

Esté preparado para especificar la siguiente información durante la instalación:

- v El nombre de usuario y contraseña para autenticación de base de datos
- v El nombre de host y puerto del servidor de bases de datos
- v El nombre de la base de datos de Process.
- v El nombre de la base de datos de Performance Data Warehouse.
- v El nombre de la base de datos común.

Si está instalando desde imágenes descargadas desde Passport Advantage, asegúrese de que ha descargado ambas imágenes de disco necesarias para el sistema operativo, y las ha extraído en el mismo directorio.

Mediante el uso del launchpad del producto, la instalación típica instala el software, configura el gestor de despliegue y los perfiles de nodo personalizado y configura un entorno de despliegue de un solo clúster que está formado por un único nodo y un único servidor.

Sólo un IBM Installation Manager es necesario para instalar varias instancias de IBM Business Process Manager.

1. Opcional: Si está conectado a Internet, la instalación típica actualizará el producto al fixpack o paquete de renovación más reciente y los arreglos temporales recomendados automáticamente. Si prefiere que estas actualizaciones se instalen desde un directorio local, o si desea especificar el nivel de arreglo, puede utilizar un archivo de propiedades para indicar a Installation Manager dónde encontrar las actualizaciones y cuáles instalar.

Cree el siguiente archivo:

```
/directorio_inicio_usuario/bpm_updates.properties
```
**Nota:** Asegúrese de tener acceso lectura/escritura a las carpetas especificadas en el archivo bpm\_updates.properties.

El archivo utiliza tres prefijos: ifix, fixpack y launchpad. Cada prefijo debe ir seguido de un punto. La parte del nombre después del prefijo y el punto puede ser el valor que desee, lo que le permite apuntar a varias ubicaciones para obtener actualizaciones de ifixes, fix y launchpad. Las ubicaciones pueden ser locales o directorios o URL. Por ejemplo:

ifix.1=/bpmUpdates fixpack.2=http://test/rep launchpad.1=/launchpad\_updates fixpack.WAS\_REP=/WAS\_updates fixpack.BPM\_REP=/BPM\_updates

- 2. Acceda al soporte en una de las formas siguientes, en función de si está realizando la instalación desde el DVD del producto o desde imágenes descargadas desde Passport Advantage. Sólo puede ejecutar un launchpad a la vez.
	- Si realiza la instalación desde el DVD del producto, inserte el disco del producto etiquetado como IBM Business Process Manager Standard en la unidad de disco. Monte la unidad de disco, si es necesario. Especifique el mandato siguiente para iniciar el launchpad manualmente:

*punto\_montaje*/launchpad.sh

- v Si está realizando la instalación desde las imágenes descargadas de Passport Advantage, realice los pasos siguientes:
	- a. Vaya al directorio en el que ha extraído las imágenes.
	- b. Introduzca el mandato siguiente para iniciar el Launchpad:
		- *directorio\_extracción*/launchpad.sh
- 3. Opcional: Si aparece un mensaje solicitándole que actualice el launchpad, pulse **Actualizar** para recibir las actualizaciones más recientes. Las actualizaciones se instalan y el launchpad se reinicia automáticamente. Si no tiene acceso a Internet y desea que se instalen las actualizaciones desde un

directorio local, puede utilizar un archivo de propiedades con el prefijo de launchpad adecuado tal como se describe en el paso 1 para indicar a Installation Manager dónde encontrar las actualizaciones y cuáles debe instalar.

- 4. Después de iniciar el launchpad, pulse **Instalación típica** en la página Bienvenida.
- 5. Seleccione **Instalar Process Server** y pulse **Siguiente**.
- 6. Especifique información de Process Server:
	- v **Nombre de host**: Este campo muestra el nombre de la máquina.
	- v **Ubicación**: especifique la ubicación de instalación de Process Server o pulse **Examinar** para seleccionar la ubicación.

### **Nota:**

- La ubicación de instalación debe ser un directorio vacío o un directorio que no existe y que se creará durante la instalación.
- Debido a que está instalando DB2 Express, la ubicación de instalación no puede contener caracteres de idioma nacional (NLS).
- v **Tipo** de entorno: Seleccione cómo se utiliza el Process Server:
	- Seleccione **Producción** si el servidor se va a utilizar en un entorno de producción.
	- Seleccione **Etapa** si el servidor se va a utilizar como una ubicación temporal para alojar cambios antes de colocarlos en producción.
	- Seleccione **Prueba** si el servidor se va a utilizar como un entorno de prueba, por ejemplo, para pruebas de carga.
- v **Nombre**: especifique un nombre para el entorno de Process Server. Este nombre se utiliza para realizar la conexión desde un Process Center a este Process Server.

**Restricción:** No mezcle servidores de producción y sin producción en la misma célula.

- v Especifique el **Nombre de usuario** y la **Contraseña** para la cuenta administrativa de la célula. El administrador de célula es el administrador principal de WebSphere Application Server. Un usuario asignado a este rol puede asignar otros roles de administrador y es responsable de la administración de la célula y de la topología. Un usuario asignado a este rol no es responsable de la administración de los componentes de IBM Business Process Manager. Este rol proporciona acceso a todas las interfaces, lo que permite a los usuarios modificar o suprimir todos los tipos de elementos de biblioteca y activos disponibles, incluidas las aplicaciones de proceso y los kits de herramientas. Este rol también permite la administración de Process Servers, Performance Data Warehouses y usuarios y grupos internos. Debe ser un usuario asignado a este rol para poder desplegar aplicaciones de proceso en el servidor de Process Center.
- v Especifique el **Nombre de usuario** y la **Contraseña** para la cuenta del entorno de despliegue. El administrador del entorno de despliegue es el administrador principal de IBM Business Process Manager. Un usuario asignado a este rol tiene acceso administrativo a Process Center y a Process Admin Console. Este rol proporciona acceso a todas las interfaces, lo que permite a los usuarios modificar o suprimir todos los tipos de elementos de biblioteca y activos disponibles, incluidas las aplicaciones de proceso y los kits de herramientas. Esta cuenta también permite la administración de Process Servers, Performance Data Warehouses y usuarios y grupos internos.

Seleccione **Utilizar este servidor fuera de línea** si este Process Server no va a conectarse con un Process Center. Los servidores fuera de línea se pueden utilizar cuando se despliegan instantáneas de aplicaciones de proceso, pero el método para desplegar aplicaciones de proceso en un Process Server fuera de línea difiere del método para desplegar aplicaciones de proceso en un Process Server en línea.

Si no seleccionó **Utilizar este servidor fuera de línea**, proporcione la siguiente información para el Process Center al que se conecta este servidor:

v **Nombre de host**: Escriba el host o host virtual que este Process Server utilizará para comunicarse con Process Center. Utilice un nombre de nombre de host completo.En un entorno con un

equilibrador de carga o un servidor proxy entre los servicios de Process Server y de Process Center, asegúrese de que lo que indique aquí coincida con el URL para acceder al Process Center.

- v **Puerto**: Entre el número de puerto del Process Center. En un entorno con un equilibrador de carga o un servidor proxy entre Process Server y Process Center, asegúrese de que lo que indique aquí coincida con el URL para acceder al Process Center.
- v **Nombre de usuario**: Entre el nombre de un usuario de Process Center. Process Server se conectará a Process Center como este usuario.
- v **Contraseña**: Entre la contraseña del usuario de Process Center.

Puede pulsar **Probar conexión** para comprobar la conexión con Process Center.

- 7. Especifique el **Nombre de usuario** y la **Contraseña** para la cuenta administrativa de la célula. El administrador de célula es el administrador principal de WebSphere Application Server. Un usuario asignado a este rol puede asignar otros roles de administrador y es responsable de la administración de la célula y de la topología. Un usuario asignado a este rol no es responsable de la administración de los componentes de IBM Business Process Manager. Este rol proporciona acceso a todas las interfaces, lo que permite a los usuarios modificar o suprimir todos los tipos de elementos de biblioteca y activos disponibles, incluidas las aplicaciones de proceso y los kits de herramientas. Este rol también permite la administración de Process Servers, Performance Data Warehouses y usuarios y grupos internos. Debe ser un usuario asignado a este rol para poder desplegar aplicaciones de proceso en el servidor de Process Center.
- 8. Pulse **Siguiente**.
- 9. Seleccione **Sí** para utilizar una base de datos existente.
- 10. Especifique la información de base de datos necesaria.

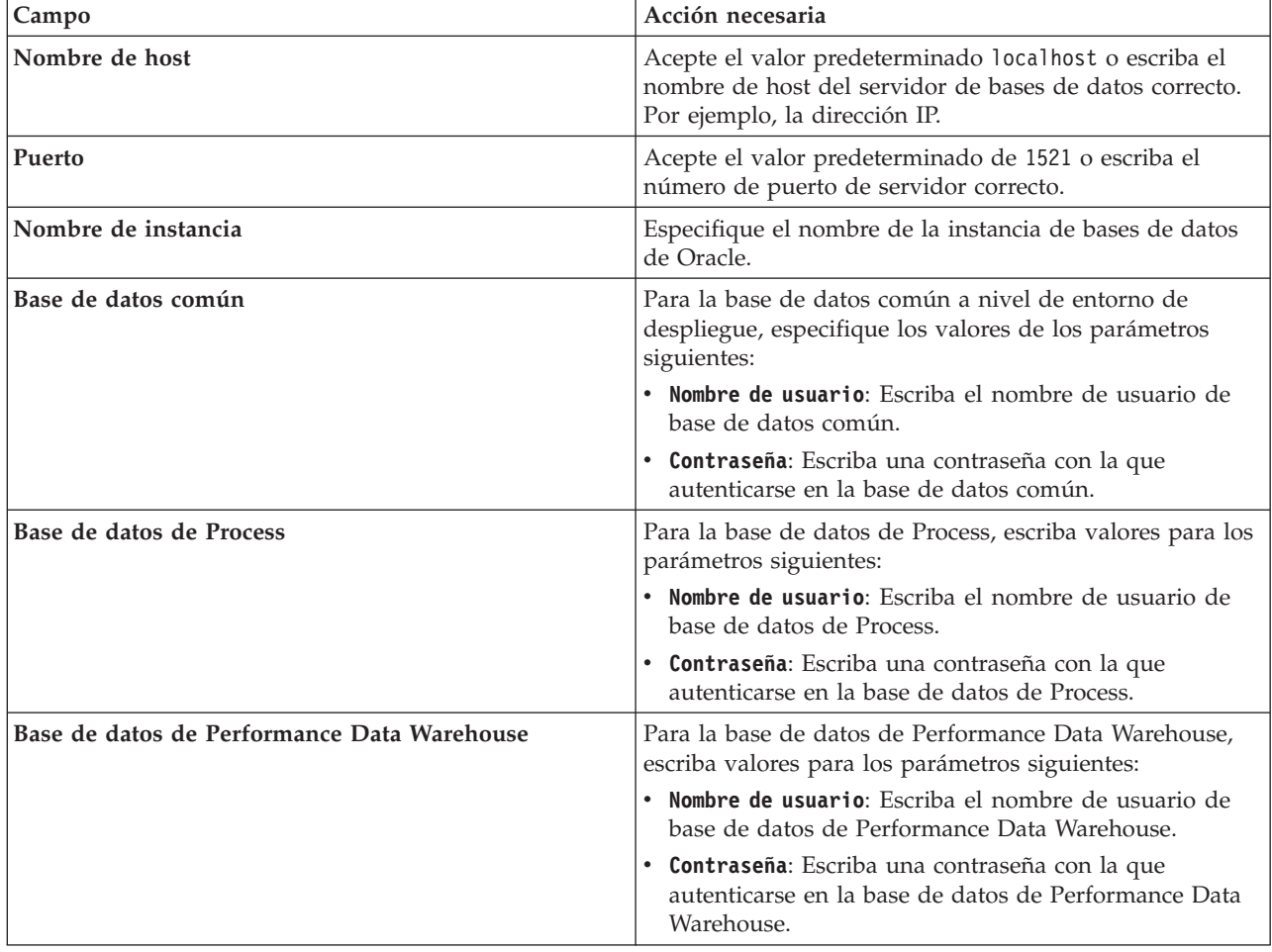

*Tabla 60. Campos de configuración de base de datos necesarios para Oracle*

11. Pulse **Siguiente** para continuar. Se le solicita que proporcione el ID y la contraseña de IBM para conectase a los repositorios de servicio de IBM.

**Nota:** Si utiliza un archivo de propiedades local, no necesita proporcionar su ID y contraseña de IBM.

La conexión a los repositorios de servicio es necesaria para descargar e instalar los fixpacks y los arreglos temporales necesarios desde Internet, incluidos los arreglos para WebSphere Application Server yIBM Business Process Manager. Se puede obtener un ID y una contraseña de IBM si realiza el registro e[nhttp://www.ibm.com.](http://www.ibm.com)

Pulse **Cancelar** para continuar instalando sin descargar los arreglos requeridos de Internet o deseleccione la opción **Utilizar la cuenta de soporte para incluir actualizaciones con la instalación** en la página Resumen de instalación.

Después de instalar correctamente el producto, puede utilizar Installation Manager para instalar los arreglos necesarios.

- 12. En la página Resumen de instalación, compruebe las opciones de instalación y lea los acuerdos de licencia. Si acepta los acuerdos de licencia, pulse **I have read and accepted the license agreement and notices** (He leído y acepto los acuerdos de licencia y los avisos.
- 13. Pulse **Instalar software**.

Después de una instalación satisfactoria, la consola de inicio rápido se iniciará automáticamente.

Para obtener información para el entorno y las aplicaciones, consulte Protección de IBM Business Process Manager y aplicaciones.

#### **Información relacionada**:

[Actualizaciones de Installation Manager](https://publib.boulder.ibm.com/infocenter/cchelp/v7r1m0/topic/com.ibm.rational.clearcase.cc_ms_install.doc/topics/c_IM_updates.htm)

### **Instalación y configuración de IBM Business Process Manager Standard con el servidor de bases de datos SQL Server:**

Puede instalar IBM Business Process Manager utilizando un servidor de base de datos de Microsoft SQL Server.

*Creación y configuración de bases de datos SQL Server antes una instalación típica:*

IBM Business Process Manager requiere la base de datos de Process, la base de datos Performance Data Warehouse y la base de datos Common. La base de datos Common contiene Business Space y otros componentes. Puede instalar y configurar las bases de datos necesarias antes de la instalación.

### *Configuración de transacciones XA para SQL Server:*

Debe configurar transacciones XA después de que la base de datos Microsoft SQL Server se instala y antes de iniciar el servidor. El controlador JDBC servidor SQL proporciona soporte para Java Platform, Enterprise Edition/JDBC 2.0 transacción distribuida opcional. Las conexiones JDBC obtenidas de la clase **SQLServerXADataSource** pueden participar en entornos estándares de proceso de transacciones distribuidas como en servidores de aplicaciones de la plataforma Java, Enterprise Edition (Java EE).

No poder configurar las transacciones XA puede dar como resultado el siguiente error cuando se inicia el servidor: **javax.transaction.xa.XAException: com.microsoft.sqlserver.jdbc.SQLServerException: No se ha podido crear la conexión de control XA. Error: "No se ha podido encontrar el procedimiento almacenado 'master..xp\_sqljdbc\_xa\_init\_ex'." .**.

El servicio MS DTC debe estar marcado como Automático en el Administrador de servicios para asegurarse de que esté en ejecución cuando se inicia el servicio de SQL Server.

1. Para habilitar MS DTC para transacciones XA, debe seguir estos pasos:

**En Windows XP y Windows Server 2003:**

- a. Seleccione **Panel de control** > **Herramientas administrativas** > **Servicios de componentes**.
- b. Seleccione **Servicios de componentes** > **Sistemas** y pulse **Mi PC** y seleccione **Propiedades**.
- c. Pulse la pestaña **MSDTC** y, a continuación, pulse **Configuración de seguridad**.
- d. Marque el recuadro de selección **Habilitar transacciones XA** y, a continuación, pulse **Aceptar**. Esto provocará que se reinicie el servicio MS DTC.
- e. Pulse **Aceptar** de nuevo para cerrar la ventana **Propiedades** y, a continuación, cierre **Servicios de componentes**.
- f. Reinicie SQL Server para asegurarse de que se sincroniza con los cambios de MS DTC.
- En Windows Vista, Windows 7 y Windows Server 2008 R2:
- a. Seleccione **Panel de control** > **Herramientas administrativas** > **Servicios de componentes**.
- b. Seleccione **Servicios de componentes** > **Sistemas** > **Mi PC** > **Coordinador de transacciones distribuidas**.
- c. Pulse con el botón derecho del ratón en **DTC local** y seleccione **Propiedades**.
- d. Pulse la pestaña **Seguridad** en la ventana **Propiedades de DTC local**.
- e. Marque el recuadro de selección **Habilitar transacciones XA** y pulse **Aceptar**. Esto reiniciará el servicio MS DTC.
- f. Pulse **Aceptar** de nuevo para cerrar la ventana Propiedades, y luego cierre el servicio de componente.
- g. Reinicie SQL Server para asegurarse de que se sincroniza con los cambios de MS DTC.
- 2. Configure los componentes de transacciones distribuidas de JDBC:
	- a. Si no ha instalado IBM Business Process Manager, descargue el controlador "Microsoft SQL Server JDBC Drive 3.0" del sitio de Microsoft utilizando el URL en la sección Recursos y extráigalo en cualquier carpeta.
	- b. Si ya se ha instalado BPM, vaya a *raíz\_instalación\_bpm*/jdbcdrivers/SQLServer/xa para obtener los archivos que necesite en los pasos siguientes:
		- v Copie el archivo sqljdbc\_xa.dll desde el directorio JDBC unarchived al directorio Binn (para una instalación de SQL Server predeterminada, la ubicación es C:/Program Files/Microsoft SQL Server/MSSQL10\_50.MSSQLSERVER/MSSQL/Binn) del sistema SQL Server. Si está utilizando transacciones XA con SQL Server de 32 bits, utilice el archivo sqljdbc\_xa.dll en la carpeta x86, incluso si SQL Server está instalado en un procesador x64. Si está utilizando transacciones XA con SQL Server de 64 bits en el procesador x64, utilice el archivo sqljdbc\_xa.dll en la carpeta x64.
		- v Ejecute el script de base de datos xa\_install.sql en SQL Server. Por ejemplo, desde el indicador de mandatos, ejecute **sqlcmd -i xa\_install.sql**. Este script instala los procedimientos ampliados que son invocados por sqljdbc\_xa.dll. Estos procedimientos almacenados ampliados implementan transacciones distribuidas y el soporte de XA para el controlador JDBC de Microsoft SQL Server. Deberá ejecutar este script como administrador de la instancia de SQL Server. Puede omitir los errores acerca de que no se han podido descartar procedimientos que no existen.
		- v Abra SQL Server Management Studio para localizar la carpeta de seguridad bajo la base de datos **maestra**. Para otorgar permisos a un usuario específico para que participe en transacciones distribuidas con el controlador JDBC, añada el usuario al rol **SqlJDBCXAUser** en la base de datos maestra (por ejemplo, para un usuario de Lombardi, añada la base de datos maestra en Correlaciones de usuario y compruebe el rol **SqlJDBCXAUser**).

Después de configurar las transacciones XA y antes de iniciar el servidor, debe configurar la conectividad TCP/IP utilizando los pasos siguientes:

- 1. En el menú Inicio, pulse **Microsoft SQl Server 2008 R2** > **Herramientas de configuración** > **Gestor de configuración de SQL Server**.
- 2. Expanda **Configuración de red de SQl Server** > **Protocolos de SQL2008**
- 3. Localice **TCP/IP** en la parte derecha.
- 4. Realice una doble pulsación sobre **TCP/IP** y habilítelo en la pestaña **Protocolo**.
- 5. Pulse la pestaña **Direcciones IP** para habilitar el puerto TCP para cada dirección IP configurada.

*Creación de bases de datos de SQL Server:*

Puede crear las bases de datos necesarias para IBM Business Process Manager V8.5 antes de crear los perfiles y configurar el entorno de despliegue de red. Normalmente, es necesario la base de datos de Process, la base de datos Performance Data Warehouse y la base de datos Common. En el caso de un entorno de despliegue Advanced-only, sólo necesita la base de datos Common.

- v No puede compartir bases de datos entre varias instalaciones o entornos de despliegue
- v Process y Performance Data Warehouse requieren sus propias bases de datos separadas, y no se pueden configurar en la misma base de datos como los otros componentes de BPM.
- v Los componentes de Process y Performance Data Warehouse necesitan que las bases de datos no distingan entre mayúsculas y minúsculas en SQL Server
- v Los componentes de CommonDB (y legado WPS) necesitan que las bases de datos distingan entre mayúsculas y minúsculas en SQL Server
- v El nombre de esquema utilizado para cada componentes debe coincidir con el usuario

Los nombres de base de datos predeterminados son BPMDB para la base de datos de Process, PDWDB para la base de datos Performance Data Warehouse, y CMNDB para la base de datos común.

Si IBM Business Process Manager está instalado en la máquina, los scripts **createDatabase\_CaseInsensitive.sql** y **createDatabase\_CaseSensitive.sql** están disponibles en la

carpeta *INICIO\_BPM*/BPM/dbscripts/SQLServer/Create.

En los ejemplos siguientes, sustituya *@DB\_NAME@* por el nombre que desee utilizar en la base de datos creada

- 1. Si IBM Business Process Manager está instalado en la máquina, localice los scripts SQL que deben ejecutarse. De lo contrario, utilice la opción de línea de mandatos.
- 2. Ejecute los scripts para crear las bases de datos BPMDB y PDWDB. Ejecute el script de ejemplo siguiente:

BPM\_HOME/BPM/dbscripts/SQLServer/Create/createDatabase\_CaseInsensitive.sql

Si lo prefiere, puede copiar el contenido del archivo SQL anterior en un editor de mandatos y ejecutar los mandatos tal como se indica a continuación:

CREATE DATABASE @DB\_NAME@ COLLATE SQL\_Latin1\_General\_CP1\_CI\_AS;

Si IBM Business Process Manager no está instalado, ejecute el siguiente mandato desde la línea de mandatos:

sqlcmd -Q "CREATE DATABASE @DB\_NAME@ COLLATE SQL Latin1 General CP1 CI AS"

3. Ejecute el script para crear la base de datos CommonDB. Ejecute el script de ejemplo siguiente: BPM\_HOME/BPM/dbscripts/SQLServer/Create/createDatabase\_CaseSensitive.sql

Si lo prefiere, puede copiar el contenido del archivo SQL anterior en un editor de mandatos y ejecutar los mandatos tal como se indica a continuación:

CREATE DATABASE @DB\_NAME@ COLLATE SQL Latin1 General CP1 CS AS;

Si IBM Business Process Manager no está instalado, ejecute el siguiente mandato desde la línea de mandatos:

sqlcmd -Q "CREATE DATABASE @DB\_NAME@ COLLATE SQL Latin1 General CP1 CS AS"

**Nota:** La letra *CI* en el valor del atributo **COLLATE** se aplica a bases de datos que no distinguen entre mayúsculas y minúsculas y *CS* se aplica a bases de datos que sí distinguen entre mayúsculas y minúsculas.

*Creación de usuarios y esquemas para bases de datos de SQL Server:*

Debe crear los usuarios y esquemas después de crear las bases de datos SQL Server.

Asigne el usuario de la base de datos de IBM Business Process Manager a los siguientes tres roles:

**Nota:** La base de datos la debe crear el administrador de la base de datos, que puede asignar estos roles al usuario de la base de datos para IBM Business Process Manager.

- db\_ddladmin
- db\_datawriter
- db datareader

Para obtener información sobre los permisos proporcionados por estos roles, consulte la documentación de Microsoft.

**Importante:** En el servidor Microsoft SQL, el nombre de esquema predeterminado asociado a un usuario debe ser el mismo que el nombre de usuario. Por ejemplo, si el nombre de usuario de la base de datos de Performance Data Warehouse es *dbuser*, el nombre de esquema predeterminado asociado al usuario *dbuser* debe ser también *dbuser*. Debe crear un usuario de base de datos común y asignar los derechos necesarios al usuario, en lugar de utilizar un superusuario como, por ejemplo, *sa*. Esto es debido a que el esquema predeterminado para el superusuario es dbo y este valor no se puede cambiar.

Puede completar los pasos siguientes, si las tablas existentes no están asociadas a un esquema que sea el mismo que el nombre de usuario.

- 1. En SQL Server Management Studio Object Explorer, pulse con el botón derecho del ratón el nombre de la tabla y, a continuación, pulse **Diseño**.
- 2. En la vista Diseño, pulse F4 para ver la ventana Propiedades.
- 3. En la ventana Propiedades, actualice el nombre del esquema.
- 4. Pulse con el botón derecho del ratón la pestaña y seleccione **Cerrar** para cerrar la ventana Diseño.
- 5. Pulse **Aceptar** cuando se le solicite guardar. La tabla seleccionada se transfiere al esquema.
- 6. Repita los pasos anteriores para todas las tablas de la base de datos de Performance Data Warehouse.

El script **createUser.sql** está disponible en la carpeta*INICIO\_BPM*/BPM/dbscripts/SQLServer/Create y se utiliza para crear los usuarios y el esquema para SQL Server.

- 1. Localice los scripts SQL a ejecutar.
- 2. Ejecute los scripts para crear los usuarios y esquemas para las bases de datos SQL Server. Por ejemplo, ejecute el script de ejemplo siguiente para crear los usuarios necesarios. BPM\_HOME/BPM/dbscripts/SQLServer/Create/createUser.sql

Si lo prefiere, si el script anterior no está disponible durante la configuración, copie el contenido del archivo SQL anterior y ejecute los mandatos desde la línea de mandatos tal como se indica a continuación:

```
USE master
GO
CREATE LOGIN @DB_USER@ WITH PASSWORD='@DB_PASSWD@'
GO
USE @DB_NAME@
GO
CREATE USER @DB_USER@ FOR LOGIN @DB_USER@ WITH DEFAULT_SCHEMA=@DB_USER@
GO
CREATE SCHEMA @DB_USER@ AUTHORIZATION @DB_USER@
```
GO EXEC sp\_addrolemember 'db\_ddladmin', @DB\_USER@; EXEC sp\_addrolemember 'db\_datareader', @DB\_USER@; EXEC sp\_addrolemember 'db\_datawriter', @DB\_USER@;

En el ejemplo anterior, sustituya *@DB\_NAME@* por el nombre de la base de datos BPM para la que ha creado los usuarios y el esquema, *@DB\_USER@* por el usuario de base de datos que desee crear y *@DB\_PASSWD@* por la contraseña de dicho usuario.

Cuando cree esquemas de base de datos utilizando scripts generados, el ID de usuario debe tener la autoridad para crear tablas. Una vez creadas las tablas, deberá tener autorización para seleccionar, insertar, actualizar y suprimir información en las tablas.

La siguiente tabla describe los privilegios de la base de datos necesarios para acceder a los almacenes de datos.

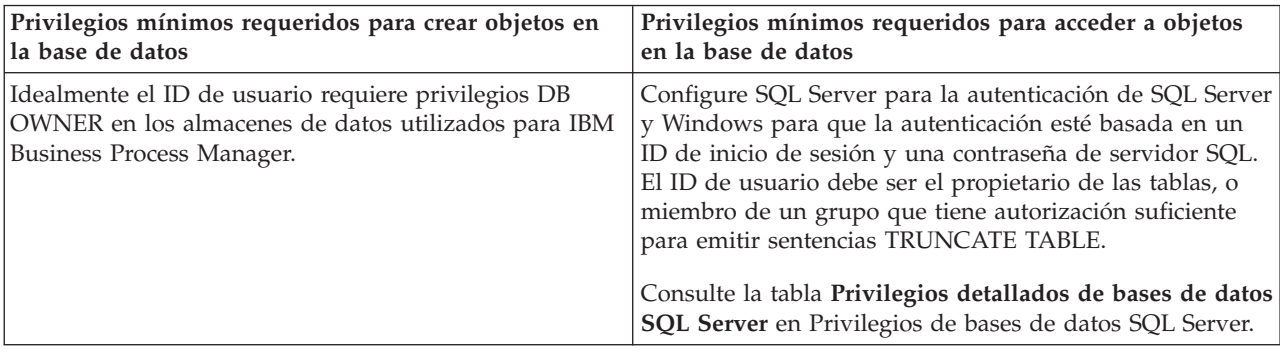

*Tabla 61. Privilegios de base de datos*

*Instalación y configuración de Process Center con el servidor de bases de datos SQL:*

Process Center incluye un repositorio para todos los procesos, servicios y otros activos creados en entornos de creación de IBM Business Process Manager. Puede utilizar el Process Server integrado en Process Center para ejecutar procesos a medida que los crea. Cuando esté preparado, puede instalar y ejecutar esos mismos procesos en Process Server de los entornos de ejecución.

Para instalar IBM Business Process Manager Standard utilizando la instalación típica, debe confirmar que las bases de datos de Process, la base de datos de Performance Data Warehouse y la base de datos común ya existen y están vacías.

Esté preparado para especificar la siguiente información durante la instalación:

- v El nombre de usuario y contraseña para autenticación de base de datos
- v El nombre de host y puerto del servidor de bases de datos
- v El nombre de la base de datos de Process.
- v El nombre de la base de datos de Performance Data Warehouse.
- v El nombre de la base de datos común.

Si está instalando desde imágenes descargadas desde Passport Advantage, asegúrese de que ha descargado ambas imágenes de disco necesarias para el sistema operativo, y las ha extraído en el mismo directorio.

Mediante el uso del launchpad del producto, la instalación típica instala el software, configura el gestor de despliegue y los perfiles de nodo personalizado y configura un entorno de despliegue de un solo clúster que está formado por un único nodo y un único servidor.

Sólo un IBM Installation Manager es necesario para instalar varias instancias de IBM Business Process Manager.

1. Opcional: Si está conectado a Internet, la instalación típica actualizará el producto al fixpack o paquete de renovación más reciente y los arreglos temporales recomendados automáticamente. Si prefiere que estas actualizaciones se instalen desde un directorio local, o si desea especificar el nivel de arreglo, puede utilizar un archivo de propiedades para indicar a Installation Manager dónde encontrar las actualizaciones y cuáles instalar.

Cree el siguiente archivo:

/*directorio\_inicio\_usuario*/bpm\_updates.properties

**Nota:** Asegúrese de tener acceso lectura/escritura a las carpetas especificadas en el archivo bpm\_updates.properties.

El archivo utiliza tres prefijos: ifix, fixpack y launchpad. Cada prefijo debe ir seguido de un punto. La parte del nombre después del prefijo y el punto puede ser el valor que desee, lo que le permite apuntar a varias ubicaciones para obtener actualizaciones de ifixes, fix y launchpad. Las ubicaciones pueden ser locales o directorios o URL. Por ejemplo:

ifix.1=/bpmUpdates fixpack.2=http://test/rep launchpad.1=/launchpad\_updates fixpack.WAS\_REP=/WAS\_updates fixpack.BPM\_REP=/BPM\_updates

- 2. Acceda al soporte en una de las formas siguientes, en función de si está realizando la instalación desde el DVD del producto o desde imágenes descargadas desde Passport Advantage. Sólo puede ejecutar un launchpad a la vez.
	- Si realiza la instalación desde el DVD del producto, inserte el disco del producto etiquetado como IBM Business Process Manager Standard en la unidad de disco. Monte la unidad de disco, si es necesario. Especifique el mandato siguiente para iniciar el launchpad manualmente:

*punto\_montaje*/launchpad.sh

- v Si está realizando la instalación desde las imágenes descargadas de Passport Advantage, realice los pasos siguientes:
	- a. Vaya al directorio en el que ha extraído las imágenes.
	- b. Introduzca el mandato siguiente para iniciar el Launchpad:

*directorio\_extracción*/launchpad.sh

- 3. Opcional: Si aparece un mensaje solicitándole que actualice el launchpad, pulse **Actualizar** para recibir las actualizaciones más recientes. Las actualizaciones se instalan y el launchpad se reinicia automáticamente. Si no tiene acceso a Internet y desea que se instalen las actualizaciones desde un directorio local, puede utilizar un archivo de propiedades con el prefijo de launchpad adecuado tal como se describe en el paso 1 para indicar a Installation Manager dónde encontrar las actualizaciones y cuáles debe instalar.
- 4. Después de iniciar el launchpad, pulse **Instalación típica** en la página Bienvenida.
- 5. Seleccione **Instalar Process Center** y pulse **Siguiente**.
- 6. Cambie la información de ubicación opcionalmente:
	- v **Nombre de host**: Este campo muestra el nombre de la máquina.

**Importante:** Si un valor de host local o 127.0.0.1 se utiliza para el nombre de host, las instalaciones de Process Server en un sistema remoto no podrán conectarse con el Process Center.

v **Ubicación**: especifique la ubicación de instalación de Process Center, o pulse **Examinar** para seleccionar la ubicación.

**Nota:**

– La ubicación de instalación debe ser un directorio vacío o un directorio que no existe y que se creará durante la instalación.
- Debido a que está instalando DB2 Express, la ubicación de instalación no puede contener caracteres de idioma nacional (NLS).
- 7. Especifique el **Nombre de usuario** y la **Contraseña** para la cuenta administrativa de la célula. El administrador de célula es el administrador principal de WebSphere Application Server. Un usuario asignado a este rol puede asignar otros roles de administrador y es responsable de la administración de la célula y de la topología. Un usuario asignado a este rol no es responsable de la administración de los componentes de IBM Business Process Manager. Este rol proporciona acceso a todas las interfaces, lo que permite a los usuarios modificar o suprimir todos los tipos de elementos de biblioteca y activos disponibles, incluidas las aplicaciones de proceso y los kits de herramientas. Este rol también permite la administración de Process Servers, Performance Data Warehouses y usuarios y grupos internos. Debe ser un usuario asignado a este rol para poder desplegar aplicaciones de proceso en el servidor de Process Center.
- 8. Especifique el **Nombre de usuario** y la **Contraseña** para la cuenta administrativa del entorno de despliegue. El administrador del entorno de despliegue es el administrador principal de IBM Business Process Manager. Un usuario asignado a este rol tiene acceso administrativo a Process Center y a Process Admin Console. Este rol proporciona acceso a todas las interfaces, lo que permite a los usuarios modificar o suprimir todos los tipos de elementos de biblioteca y activos disponibles, incluidas las aplicaciones de proceso y los kits de herramientas. Esta cuenta también permite la administración de Process Servers, Performance Data Warehouses y usuarios y grupos internos.
- 9. Pulse **Siguiente**.
- 10. Seleccione **Sí** para utilizar una base de datos existente.
- 11. Especifique la información de base de datos necesaria.

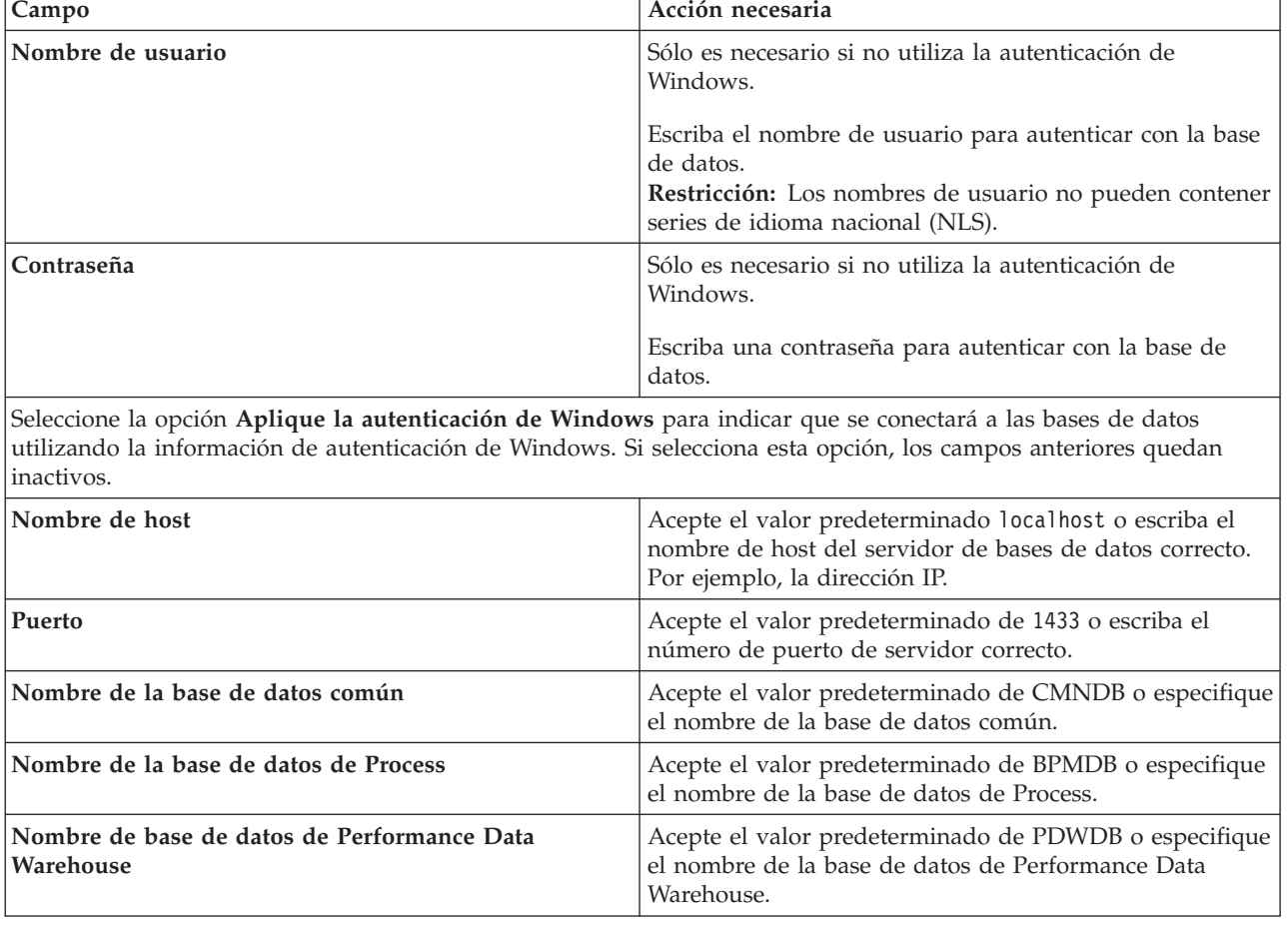

*Tabla 62. Campos obligatorios de la configuración de la base de datos para SQL Server*

12. Pulse **Siguiente** para continuar. Se le solicita que proporcione el ID y la contraseña de IBM para conectase a los repositorios de servicio de IBM.

**Nota:** Si utiliza un archivo de propiedades local, no necesita proporcionar su ID y contraseña de IBM.

La conexión a los repositorios de servicio es necesaria para descargar e instalar los fixpacks y los arreglos temporales necesarios desde Internet, incluidos los arreglos para WebSphere Application Server yIBM Business Process Manager. Se puede obtener un ID y una contraseña de IBM si realiza el registro e[nhttp://www.ibm.com.](http://www.ibm.com)

Pulse **Cancelar** para continuar instalando sin descargar los arreglos requeridos de Internet o deseleccione la opción **Utilizar la cuenta de soporte para incluir actualizaciones con la instalación** en la página Resumen de instalación.

Después de instalar correctamente el producto, puede utilizar Installation Manager para instalar los arreglos necesarios.

- 13. En la página Resumen de instalación, compruebe las opciones de instalación y lea los acuerdos de licencia. Si acepta los acuerdos de licencia, pulse **I have read and accepted the license agreement and notices** (He leído y acepto los acuerdos de licencia y los avisos.
- 14. Pulse **Instalar software**.

Después de una instalación satisfactoria, la consola de inicio rápido se iniciará automáticamente.

Para obtener información para el entorno y las aplicaciones, consulte Protección de IBM Business Process Manager y aplicaciones.

# **Información relacionada**:

[Actualizaciones de Installation Manager](https://publib.boulder.ibm.com/infocenter/cchelp/v7r1m0/topic/com.ibm.rational.clearcase.cc_ms_install.doc/topics/c_IM_updates.htm)

*Instalación y configuración de Process Server con el servidor de bases de datos SQL:*

Process Server proporciona un entorno de ejecución de BPM único que puede soportar diversos procesos empresariales para la prueba, transferencia o producción.

Para instalar IBM Business Process Manager Standard utilizando la instalación típica, debe confirmar que las bases de datos de Process, la base de datos de Performance Data Warehouse y la base de datos común ya existen y están vacías.

Esté preparado para especificar la siguiente información durante la instalación:

- v El nombre de usuario y contraseña para autenticación de base de datos
- v El nombre de host y puerto del servidor de bases de datos
- v El nombre de la base de datos de Process.
- v El nombre de la base de datos de Performance Data Warehouse.
- v El nombre de la base de datos común.

Si está instalando desde imágenes descargadas desde Passport Advantage, asegúrese de que ha descargado ambas imágenes de disco necesarias para el sistema operativo, y las ha extraído en el mismo directorio.

Mediante el uso del launchpad del producto, la instalación típica instala el software, configura el gestor de despliegue y los perfiles de nodo personalizado y configura un entorno de despliegue de un solo clúster que está formado por un único nodo y un único servidor.

Sólo un IBM Installation Manager es necesario para instalar varias instancias de IBM Business Process Manager.

1. Opcional: Si está conectado a Internet, la instalación típica actualizará el producto al fixpack o paquete de renovación más reciente y los arreglos temporales recomendados automáticamente. Si prefiere que estas actualizaciones se instalen desde un directorio local, o si desea especificar el nivel de arreglo, puede utilizar un archivo de propiedades para indicar a Installation Manager dónde encontrar las actualizaciones y cuáles instalar.

Cree el siguiente archivo:

/*directorio\_inicio\_usuario*/bpm\_updates.properties

**Nota:** Asegúrese de tener acceso lectura/escritura a las carpetas especificadas en el archivo bpm\_updates.properties.

El archivo utiliza tres prefijos: ifix, fixpack y launchpad. Cada prefijo debe ir seguido de un punto. La parte del nombre después del prefijo y el punto puede ser el valor que desee, lo que le permite apuntar a varias ubicaciones para obtener actualizaciones de ifixes, fix y launchpad. Las ubicaciones pueden ser locales o directorios o URL. Por ejemplo:

```
ifix.1=/bpmUpdates
fixpack.2=http://test/rep
launchpad.1=/launchpad_updates
fixpack.WAS_REP=/WAS_updates
fixpack.BPM_REP=/BPM_updates
```
- 2. Acceda al soporte en una de las formas siguientes, en función de si está realizando la instalación desde el DVD del producto o desde imágenes descargadas desde Passport Advantage. Sólo puede ejecutar un launchpad a la vez.
	- v Si realiza la instalación desde el DVD del producto, inserte el disco del producto etiquetado como IBM Business Process Manager Standard en la unidad de disco. Monte la unidad de disco, si es necesario. Especifique el mandato siguiente para iniciar el launchpad manualmente:

*punto\_montaje*/launchpad.sh

- v Si está realizando la instalación desde las imágenes descargadas de Passport Advantage, realice los pasos siguientes:
	- a. Vaya al directorio en el que ha extraído las imágenes.
	- b. Introduzca el mandato siguiente para iniciar el Launchpad:

*directorio\_extracción*/launchpad.sh

- 3. Opcional: Si aparece un mensaje solicitándole que actualice el launchpad, pulse **Actualizar** para recibir las actualizaciones más recientes. Las actualizaciones se instalan y el launchpad se reinicia automáticamente. Si no tiene acceso a Internet y desea que se instalen las actualizaciones desde un directorio local, puede utilizar un archivo de propiedades con el prefijo de launchpad adecuado tal como se describe en el paso 1 para indicar a Installation Manager dónde encontrar las actualizaciones y cuáles debe instalar.
- 4. Después de iniciar el launchpad, pulse **Instalación típica** en la página Bienvenida.
- 5. Seleccione **Instalar Process Server** y pulse **Siguiente**.
- 6. Especifique información de Process Server:
	- v **Nombre de host**: Este campo muestra el nombre de la máquina.
	- v **Ubicación**: especifique la ubicación de instalación de Process Server o pulse **Examinar** para seleccionar la ubicación.

## **Nota:**

- La ubicación de instalación debe ser un directorio vacío o un directorio que no existe y que se creará durante la instalación.
- Debido a que está instalando DB2 Express, la ubicación de instalación no puede contener caracteres de idioma nacional (NLS).
- v **Tipo** de entorno: Seleccione cómo se utiliza el Process Server:
	- Seleccione **Producción** si el servidor se va a utilizar en un entorno de producción.
- Seleccione **Etapa** si el servidor se va a utilizar como una ubicación temporal para alojar cambios antes de colocarlos en producción.
- Seleccione **Prueba** si el servidor se va a utilizar como un entorno de prueba, por ejemplo, para pruebas de carga.
- v **Nombre**: especifique un nombre para el entorno de Process Server. Este nombre se utiliza para realizar la conexión desde un Process Center a este Process Server.

**Restricción:** No mezcle servidores de producción y sin producción en la misma célula.

- v Especifique el **Nombre de usuario** y la **Contraseña** para la cuenta administrativa de la célula. El administrador de célula es el administrador principal de WebSphere Application Server. Un usuario asignado a este rol puede asignar otros roles de administrador y es responsable de la administración de la célula y de la topología. Un usuario asignado a este rol no es responsable de la administración de los componentes de IBM Business Process Manager. Este rol proporciona acceso a todas las interfaces, lo que permite a los usuarios modificar o suprimir todos los tipos de elementos de biblioteca y activos disponibles, incluidas las aplicaciones de proceso y los kits de herramientas. Este rol también permite la administración de Process Servers, Performance Data Warehouses y usuarios y grupos internos. Debe ser un usuario asignado a este rol para poder desplegar aplicaciones de proceso en el servidor de Process Center.
- v Especifique el **Nombre de usuario** y la **Contraseña** para la cuenta del entorno de despliegue. El administrador del entorno de despliegue es el administrador principal de IBM Business Process Manager. Un usuario asignado a este rol tiene acceso administrativo a Process Center y a Process Admin Console. Este rol proporciona acceso a todas las interfaces, lo que permite a los usuarios modificar o suprimir todos los tipos de elementos de biblioteca y activos disponibles, incluidas las aplicaciones de proceso y los kits de herramientas. Esta cuenta también permite la administración de Process Servers, Performance Data Warehouses y usuarios y grupos internos.

Seleccione **Utilizar este servidor fuera de línea** si este Process Server no va a conectarse con un Process Center. Los servidores fuera de línea se pueden utilizar cuando se despliegan instantáneas de aplicaciones de proceso, pero el método para desplegar aplicaciones de proceso en un Process Server fuera de línea difiere del método para desplegar aplicaciones de proceso en un Process Server en línea.

Si no seleccionó **Utilizar este servidor fuera de línea**, proporcione la siguiente información para el Process Center al que se conecta este servidor:

- v **Nombre de host**: Escriba el host o host virtual que este Process Server utilizará para comunicarse con Process Center. Utilice un nombre de nombre de host completo.En un entorno con un equilibrador de carga o un servidor proxy entre los servicios de Process Server y de Process Center, asegúrese de que lo que indique aquí coincida con el URL para acceder al Process Center.
- v **Puerto**: Entre el número de puerto del Process Center. En un entorno con un equilibrador de carga o un servidor proxy entre Process Server y Process Center, asegúrese de que lo que indique aquí coincida con el URL para acceder al Process Center.
- v **Nombre de usuario**: Entre el nombre de un usuario de Process Center. Process Server se conectará a Process Center como este usuario.
- v **Contraseña**: Entre la contraseña del usuario de Process Center.

Puede pulsar **Probar conexión** para comprobar la conexión con Process Center.

7. Especifique el **Nombre de usuario** y la **Contraseña** para la cuenta administrativa de la célula. El administrador de célula es el administrador principal de WebSphere Application Server. Un usuario asignado a este rol puede asignar otros roles de administrador y es responsable de la administración de la célula y de la topología. Un usuario asignado a este rol no es responsable de la administración de los componentes de IBM Business Process Manager. Este rol proporciona acceso a todas las interfaces, lo que permite a los usuarios modificar o suprimir todos los tipos de elementos de biblioteca y activos disponibles, incluidas las aplicaciones de proceso y los kits de herramientas. Este

rol también permite la administración de Process Servers, Performance Data Warehouses y usuarios y grupos internos. Debe ser un usuario asignado a este rol para poder desplegar aplicaciones de proceso en el servidor de Process Center.

- 8. Pulse **Siguiente**.
- 9. Seleccione **Sí** para utilizar una base de datos existente.
- 10. Especifique la información de base de datos necesaria.

*Tabla 63. Campos obligatorios de la configuración de la base de datos para SQL Server*

| Campo                                                                                                    | Acción necesaria                                                                                                    |
|----------------------------------------------------------------------------------------------------|----------------------------------------------------------------------------------------------------|
| Nombre de usuario                                                                                                    | Sólo es necesario si no utiliza la autenticación de<br>Windows.                                                                                                    |
|                                                                                                    | Escriba el nombre de usuario para autenticar con la base<br>de datos.<br>Restricción: Los nombres de usuario no pueden contener<br>series de idioma nacional (NLS). |
| Contraseña                                                                                                    | Sólo es necesario si no utiliza la autenticación de<br>Windows.                                                                                                    |
|                                                                                                    | Escriba una contraseña para autenticar con la base de<br>datos.                                                                                                    |
| Seleccione la opción Aplique la autenticación de Windows para indicar que se conectará a las bases de datos<br>utilizando la información de autenticación de Windows. Si selecciona esta opción, los campos anteriores quedan<br>inactivos. |                                                                                                    |
| Nombre de host                                                                                                    | Acepte el valor predeterminado localhost o escriba el                                                                                                    |

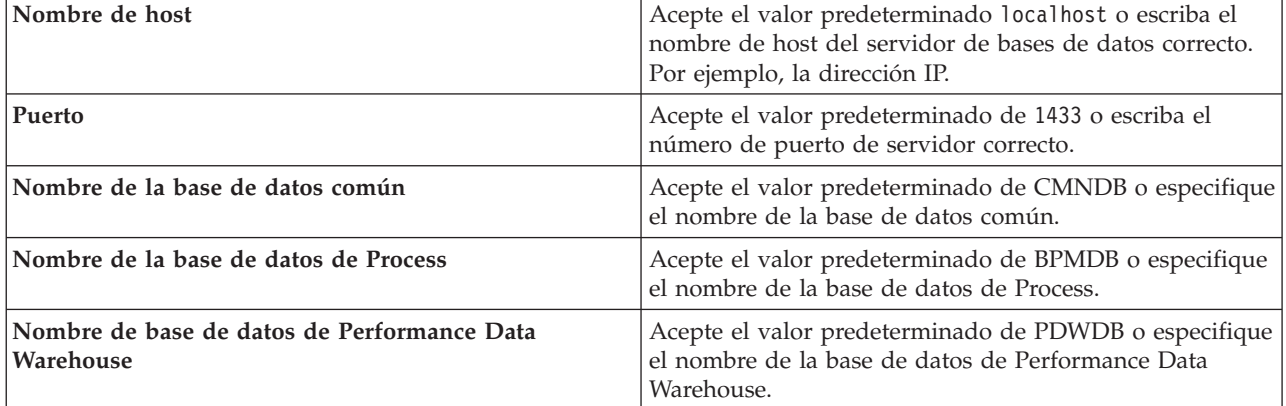

11. Pulse **Siguiente** para continuar. Se le solicita que proporcione el ID y la contraseña de IBM para conectase a los repositorios de servicio de IBM.

**Nota:** Si utiliza un archivo de propiedades local, no necesita proporcionar su ID y contraseña de IBM.

La conexión a los repositorios de servicio es necesaria para descargar e instalar los fixpacks y los arreglos temporales necesarios desde Internet, incluidos los arreglos para WebSphere Application Server yIBM Business Process Manager. Se puede obtener un ID y una contraseña de IBM si realiza el registro e[nhttp://www.ibm.com.](http://www.ibm.com)

Pulse **Cancelar** para continuar instalando sin descargar los arreglos requeridos de Internet o deseleccione la opción **Utilizar la cuenta de soporte para incluir actualizaciones con la instalación** en la página Resumen de instalación.

Después de instalar correctamente el producto, puede utilizar Installation Manager para instalar los arreglos necesarios.

- 12. En la página Resumen de instalación, compruebe las opciones de instalación y lea los acuerdos de licencia. Si acepta los acuerdos de licencia, pulse **I have read and accepted the license agreement and notices** (He leído y acepto los acuerdos de licencia y los avisos.
- 13. Pulse **Instalar software**.

Después de una instalación satisfactoria, la consola de inicio rápido se iniciará automáticamente.

Para obtener información para el entorno y las aplicaciones, consulte Protección de IBM Business Process Manager y aplicaciones.

## **Información relacionada**:

[Actualizaciones de Installation Manager](https://publib.boulder.ibm.com/infocenter/cchelp/v7r1m0/topic/com.ibm.rational.clearcase.cc_ms_install.doc/topics/c_IM_updates.htm)

# **Instalación de IBM Business Process Manager Standard utilizando una instalación personalizada y una vía de acceso de configuración**

Utilice la opción de instalación personalizada para instalar IBM Business Process Manager Standard si necesita opciones de instalación o configuración que no sean proporcionadas por la opción de instalación típica, si desea instalar de forma silenciosa, o si desea instalar en una instalación existente de WebSphere Application Server.

# **Otorgamiento de permiso de escritura de archivos y directorios a usuarios no root para la creación o aumento de perfiles:**

Si no es el usuario que ha instalado el producto, debe tener permisos de escritura en los directorios seleccionados de la instalación de IBM Business Process Manager. El instalador del producto puede otorgar este permiso o crear un grupo con permiso para crear o aumentar perfiles.

El instalador del producto (que puede ser un usuario root o no root) puede otorgar permisos de escritura para los archivos y directorios adecuados de IBM Business Process Manager a usuarios no root. Luego, los usuarios que no sean root podrán crear perfiles. De forma alternativa, el instalador del producto puede crear un grupo de usuarios con autorización para crear perfiles o puede otorgar a usuarios concretos autorización para crear perfiles.

Los usuarios que no son root crean sus propios perfiles para gestionar sus propios entornos. Normalmente, gestionan entornos para propósitos de desarrollo.

Los usuarios no root deben almacenar sus perfiles en su estructura privada de directorios, no en el directorio *raíz\_instalación*/profiles del producto.

## **Restricciones:**

- v IBM Business Process Manager no admite el cambio de propiedad de perfiles existentes del instalador del producto a usuarios no root. Un usuario que no sea root no puede aumentar los perfiles que pertenecen a otro usuario.
- v Los mecanismos de la herramienta de gestión de perfiles que sugieren nombres exclusivos y valores de puerto están inhabilitados para los usuarios no root. El usuario no root debe cambiar los valores predeterminado de los campos en la herramienta de gestión de perfiles para el nombre de perfil, el nombre de nodo, el nombre de célula y las asignaciones de puerto. El instalador del producto puede asignar a los usuarios que no sean root un rango de valores para cada uno de los campos, y asignar la responsabilidad a los usuarios de adherirse a sus rangos de valores asignados y de mantener la integridad de sus propias definiciones.

Si ya ha creado como mínimo un perfil, algunos directorios y archivos ya se habrán creado. Puede saltarse los pasos de este tema que crean dichos directorios y archivos. Si no se ha creado ningún perfil previamente, deberá completar los pasos de creación de los directorios y archivos necesarios.

El ejemplo siguiente muestra cómo crear un grupo autorizado a crear perfiles. Los términos "instalador" e "instalador de producto" hacen referencia al ID de usuario que haya instalado IBM Business Process Manager. El instalador puede llevar a cabo los pasos siguientes para crear el grupo profilers y otorgar, al grupo, los permisos adecuados para poder crear perfiles.

- 1. Inicie una sesión en el sistema IBM Business Process Manager como instalador del producto. El instalador del producto puede ser o no un usuario root.
- 2. Mediante los mandatos del sistema, efectúe los pasos siguientes:
	- a. Cree un grupo llamado **perfiladores** que contendrá todos los usuarios que puedan crear perfiles.
	- b. Cree un usuario llamado **user1** que pueda crear perfiles.
	- c. Añada los usuarios **product\_installer** y **user1** al grupo **profilers**.
- 3. Termine la sesión y vuelva a iniciar sesión como el instalador para incorporar el nuevo grupo.
- 4. Si no existe ningún perfil, cree los directorios siguientes como instalador:
	- v Cree el directorio *raíz\_instalación***/logs/manageprofiles**: mkdir *raíz\_instalación*/logs/manageprofiles
	- v Cree el directorio *raíz\_instalación***/properties/fsdb**: mkdir *raíz\_instalación*/properties/fsdb
- 5. Si no existe ningún perfil, cree el archivo profileRegistry.xml como instalador. Para este ejemplo, la vía de acceso de archivo es:

*raíz\_instalación*/properties/profileRegistry.xml

Añada la siguiente información al archivo profileRegistry.xml. El archivo debe codificarse como UTF-8.

```
<?xml version="1.0" encoding="UTF-8"?>
<perfiles/>
```
6. Como el instalador del producto, utilice las herramientas del sistema operativo para cambiar los permisos del directorio y del archivo. En el ejemplo siguiente se supone que la variable **\$WASHOME** es el directorio raíz de la instalación de IBM Business Process Manager **/opt/IBM/WebSphere/ AppServer**.

```
export WASHOME=/opt/IBM/WebSphere/AppServer
echo $WASHOME
echo "Performing chggrp/chmod per WAS directions..."
chgrp profilers $WASHOME/logs/manageprofiles
chmod g+wr $WASHOME/logs/manageprofiles
chgrp profilers $WASHOME/properties
chmod g+wr $WASHOME/properties
chgrp profilers $WASHOME/properties/fsdb
chmod g+wr $WASHOME/properties/fsdb
chgrp profilers $WASHOME/properties/profileRegistry.xml
chmod g+wr $WASHOME/properties/profileRegistry.xml
chgrp -R profilers $WASHOME/profileTemplates
```
Emita los mandatos adicionales siguientes:

chgrp profilers \$WASHOME/properties/Profiles.menu chmod g+wr \$WASHOME/properties/Profiles.menu

Es posible que tenga que cambiar los permisos de archivos adicionales si el usuario no root se encuentra con errores de permiso. Por ejemplo, si el instalador del producto autoriza a un usuario no root a suprimir un perfil, es posible que el instalador del producto tenga que suprimir el archivo siguiente:

```
raíz_instalación/properties/profileRegistry.xml_LOCK
```
Otorgue acceso de grabación al usuario no root para el archivo para que pueda suprimirlo. Si aún así, el usuario no root no puede suprimir el perfil, deberá hacerlo el instalador del producto.

<span id="page-475-0"></span>El instalador ha creado el grupo **profilers** y ha otorgado al grupo los permisos correctos sobre los directorios y archivos necesarios para que un usuario no root pueda crear perfiles.

El usuario no root que pertenezca al grupo **profilers** podrá crear perfiles en un directorio del cual sea propietario y para el que disponga de permiso de escritura. No obstante, el usuario no root no puede crear perfiles en el directorio raíz de la instalación del producto.

El usuario root y el usuario que no es root pueden utilizar las mismas tareas de gestión de perfiles.

## **Configuración de perfiles y creación de un entorno de despliegue de red:**

Después de instalar el producto, debe crear o aumentar un gestor de despliegue y uno o más perfiles de nodo gestionado para definir el entorno de ejecución. Antes de iniciar el gestor de despliegue, debe haber configurado las bases de datos que se utilizarán con IBM Business Process Manager.

## *Configuración de perfiles, bases de datos y entornos de despliegue para DB2:*

Seleccione el método a utilizar para configurar los perfiles, bases de datos y el entorno de despliegue de red. Puede utilizar el programa de utilidad de línea de mandatos **BPMConfig** o diversas herramientas para completar la configuración del perfil y del entorno de despliegue.

## *Creación de perfiles, entornos de despliegue y bases de datos simultáneamente mediante el mandato BPMConfig:*

Utilice el mandato BPMConfig para crear perfiles y entornos de despliegue. Durante este proceso, se generan los scripts de base de datos, que debe ejecutar para crear las tablas para las bases de datos.

# *Creación de perfiles, entornos de despliegue de red y tablas de base de datos con el mandato BPMConfig:*

Puede utilizar el mandato **BPMConfig** para crear un entorno de despliegue de red típico utilizando un archivo de propiedades que contiene todos los valores utilizados en la configuración de su entorno de despliegue. Al mismo tiempo que se crea el entorno de despliegue, puede crear las tablas de base de datos necesarias y crear un nuevo perfil de gestor de despliegue y perfiles personalizados para nodos gestionados incluyen valores para estos perfiles en el archivo de propiedades que utiliza el mandato **BPMConfig**.

Antes de crear un entorno de despligue, debe crear manualmente todas las bases de datos que se especifican en el archivo de propiedades. El mandato **BPMConfig** no crea las bases de datos. Crea el esquema y las tablas. También debe crear todos los usuarios que especifique en el archivo de propiedades.

**Importante:** Ejecute el mandato **BPMConfig** con el mismo archivo de propiedades en todos los sistemas que participarán en el entorno de despliegue. Primero debe ejecutar el mandato en el equipo que tiene el perfil de gestor de despliegue y, a continuación, ejecutarlo en cada sistema que tenga un nodo gestionado. En un momento dado, sólo puede realizarse la creación de un perfil en un sistema y sólo se puede realizar la federación de un nodo contra un gestor de despliegue concreto. Por este motivo, si está creando varios perfiles a la vez en distintos sistemas, debe utilizar la opción **federateLater** y luego ejecutar el mandato con la opción **create de** secuencialmente en cada sistema para federar los nodos gestionados.

Cuando se ejecuta con las opciones **-de -create**, el mandato **BPMConfig** realiza las tareas siguientes:

- v Crea todos los perfiles locales especificados en el archivo de propiedades de configuración que todavía no existen.
- v Crea el nodo de gestor de despliegue basado en el archivo de propiedades del gestor de despliegue e inicia el gestor de despliegue.
- v Para cada nodo especificado en el archivo de propiedades de configuración, crea un nodo gestionado en función de los valores especificados.
- v Federa el nodo gestionado y añade el nodo al entorno de despliegue.
- v Genera el entorno de despliegue.
- v Si el archivo de propiedades que se utiliza tiene el parámetro **bpm.de.deferSchemaCreation** establecido en **false**, entonces también se crean las tablas de base de datos cuando se ejecuta el mandato. Si la propiedad **bpm.de.deferSchemaCreation** en el archivo de propiedades de configuración está establecida en **true**, sólo se generan los scripts para crear las tablas de base de datos. En este caso, las tablas de base de datos se deben crear por separado utilizando estos scripts, y el programa de utilidad de arranque se tendrá que ejecutar manualmente.

**Consejo:** Si ejecuta el mandato **BPMConfig** para generar los scripts de base de datos, en lugar de crear las tablas reales, puede distribuir estos scripts al administrador de base de datos para revisar y ejecutar los scripts.

v Si la propiedad **bpm.de.deferSchemaCreation** se establece en **true**, la base de datos de Process no se carga con información del sistema y debe ejecutar manualmente el programa de utilidad **bootstrapProcessServerData**.

Para crear el entorno de despliegue por primera vez, complete los pasos siguientes:

- 1. En el sistema donde desea crear el entorno de despliegue, localice el archivo de propiedades de ejemplo apropiado: *inicio\_BPM*/BPM/samples/config.
- 2. Busque el archivo de propiedades de ejemplo que represente más aproximadamente el entorno de despliegue de destino y realice una copia de este archivo. Para cada una de las distintas configuraciones de producto, hay una carpeta distinta que contiene los archivos de configuración de ejemplo. Por ejemplo, para la configuración de un entorno de despliegue **Standard**, hay una carpeta standard que contiene un conjunto de archivos de propiedades de configuración de ejemplo. Dentro de cada carpeta, hay un conjunto de archivos que son específicos a los distintos tipos de base de datos y entornos de configuración. El nombre de los archivos de muestra siguen este formato: *tipo\_ed*[-*tipo\_entorno*]-*topología*-*tipo\_base\_datos*[-*sufijo*], donde:
	- v *tipo\_ed* puede establecerse en **Standard** .
	- v *tipo\_entorno* se puede establecer en **PS** para Process Server o **PC** para Process Center. .
	- v *topología* puede establecerse en **SingleCluster** o **ThreeClusters**.
	- v *tipo\_base\_datos* puede establecerse en **DB2**, **DB2 for z/OS**, **Oracle** o **SQLServer**.
	- v *sufijo* se puede establecer en **-WinAuth** para una base de datos SQL Server.

Por ejemplo, el archivo de propiedades de configuración de ejemplo para la configuración de un entorno de despliegue **Standard** con Process Center y una sola topología de clúster utilizando una base de datos DB2 se denomina Standard-PC-SingleCluster-DB2.properties.

3. Modifique la versión del archivo de propiedades, de modo que los valores corresponden a su propia configuración. Al modificar el archivo de propiedades de ejemplo, utilice las instrucciones proporcionadas dentro del archivo para especificar valores.

Cuando esté configurando un entorno de Process Server para utilizar Process Server de forma remota, debe cambiar el valor predeterminado para la propiedad **psProcessCenterHostname** desde el host local por un nombre de host válido. Si está configurando un Process Server fuera de línea y el valor para **bpm.de.psOffline** está establecido en true, no tendrá que especificar un valor para la propiedad **psProcessCenterHostname**.

**Nota:** El archivo de propiedades modificado debe utilizar la codificación UTF-8.

No añada ninguna propiedad personalizada a este archivo cuando realice sus modificaciones; si lo hace, el mandato **BPMConfig** fallará cuando se ejecute.

Si necesita utilizar un carácter de barra invertida en su archivo de propiedades, por ejemplo, cuando especifique nombres de vía de acceso o contraseñas, debe hacerlo añadiendo otra delante; por ejemplo bpm.dmgr.installPath=c:\\IBM\\BPM85.

Si está realizando una configuración de tres clústeres que se basa en la plantilla Advanced o AdvancedOnly y desea que el entorno de despliegue incluya el Business Process Archive Manager opcional, incluya las entradas del archivo de propiedades que se describen en Configuración de Business Process Archive Manager.

Si desea más información sobre las propiedades disponibles, lea los comentarios de los archivos de ejemplo, o consulte la Referencia de mandatos de **BPMConfig** y las descripciones de archivo de propiedades de muestra en archivos de propiedades de configuración de muestra a utilizar con el mandato BPMConfig.

4. Ejecute el mandato **BPMConfig** en el sistema que tiene el gestor de despliegue, pasándole el nombre del archivo de propiedades que ha creado. Por ejemplo:

*inicio\_BPM*/bin/BPMConfig -create -de *my\_environment.properties*

5. Inicie el gestor de despliegue. Ejecute el mandato **BPMConfig** en todos los sistemas que tengan uno o más nodos gestionados, pasándoles el nombre del mismo archivo de propiedades.

**Nota:** Para cada nodo que se debe configurar en una máquina distinta del gestor de despliegue, compruebe el puerto soap del gestor de despliegue y actualice el valor de **bpm.dmgr.soapPort** en el archivo de propiedades antes de ejecutar **BPMConfig** en el nodo.

**Nota:** Por cada miembro de clúster en el archivo de propiedades, **BPMConfig** añade los puertos **http** y **https** a la lista de hosts virtuales. Compruebe la lista de hosts virtuales tras ejecutar **BPMConfig** para asegurarse de que los puertos asignados son aceptables.

Si ejecuta **BPMConfig** con **deferSchemaCreation** establecido en true, deberá crear las tablas de base de datos y si el entorno incluye el componente ProcessServer, también deberá cargar la base de datos de Process Server. Para crear la base de datos, ejecute los scripts SQL que se generaron por el mandato **BPMConfig**. Para cargar la base de datos de Process Server, ejecute el programa de utilidad **bootstrapProcessServerData**. Para obtener más información, consulte el enlace de tarea relacionada para la ejecución de scripts generados para la creación de tablas de bases de datos. Después de haber creado su entorno de despliegue y sus tablas de bases de datos, puede iniciar el gestor de despliegue, los agentes de nodo y los clústeres ejecutando el mandato **BPMconfig** con la acción **-start** desde el ordenador del gestor de despliegue. Si está creando un entorno de despliegue Advanced o AdvancedOnly, es necesario reiniciar el gestor de despliegue y los agentes de nodo para que la configuración con ámbito de célula entre en vigor. Esto sólo es necesario para el primer entorno de despliegue con prestaciones Advanced o AdvancedOnly.

## **Tareas relacionadas**:

["Ejecución de los scripts de base de datos DB2 generados" en la página 473](#page-478-0)

Si ejecuta el mandato BPMConfig con la propiedad *bpm.de.deferSchemaCreation* establecida en **true**, o si ha utilizado el asistente de entorno de despliegue y se ha desmarcado la opción Crear tablas, debe ejecutar manualmente los scripts de base de datos generados para crear las tablas de base de datos.

["Generación de scripts de base de datos de DB2 utilizando el mandato BPMConfig" en la página 488](#page-493-0) Puede utilizar el mandato **BPMConfig** para generar los scripts de base de datos que se utilizan para crear las tablas de base de datos. Si ha utilizado el mandato **BPMConfig** o el asistente de entorno de despliegue de red en la consola de administración para crear el entorno de despliegue, los scripts se habrán generado automáticamente.

## *Creación de bases de datos de DB2:*

Puede crear las bases de datos necesarias para IBM Business Process Manager V8.5 antes de crear los perfiles y configurar el entorno de despliegue de red. Normalmente, es necesario la base de datos de Process, la base de datos Performance Data Warehouse y la base de datos Common. En el caso de un entorno de despliegue Advanced-only, sólo necesita la base de datos Common.

Process Server y Performance Data Warehouse requieren sus propias bases de datos separadas, y no se pueden configurar en la misma base de datos como los otros componentes de BPM.

<span id="page-478-0"></span>Los nombres de base de datos predeterminados son BPMDB para la base de datos de Process, PDWDB para la base de datos Performance Data Warehouse, y CMNDB para la base de datos común.

En un entorno IBM Business Process Manager, el script **createDatabase.sql** se utiliza para crear las bases de datos. Está disponible en la carpeta *INICIO\_BPM*/BPM/dbscripts/DB2/Create.

En el ejemplo siguiente, sustituya *@DB\_NAME@* por el nombre que desee utilizar en la base de datos creada y *@DB\_USER@* por el nombre de usuario que desee utilizar en la base de datos.

- 1. Si IBM Business Process Manager está instalado en la máquina, localice el script SQL **createDatabase.sql** que va a ejecutar. De lo contrario, utilice la opción de línea de mandatos.
- 2. Ejecute el siguiente script de ejemplo para crear cada base de datos.

*INICIO\_BPM*/BPM/dbscripts/DB2/Create/createDatabase.sql

Si lo prefiere, puede copiar el contenido del archivo SQL anterior en un editor de mandatos y ejecutar los mandatos tal como se indica a continuación:

crear base de datos create @NOMBRE\_DB@ almacenamiento automático sí usando el conjunto de códigos UTF-8 territorio US tamaño de página 32768; connect to @DB\_NAME@; grant dbadm on database to user @DB\_USER@; UPDATE DB CFG FOR @DB NAME@ USING LOGFILSIZ 4096 DEFERRED; UPDATE DB CFG FOR @DB\_NAME@ USING LOGSECOND 64 DEFERRED; connect reset;

Si IBM Business Process Manager no está instalado, ejecute el siguiente mandato desde la línea de mandatos:

db2 -tvf createDatabase.sql

*Ejecución de los scripts de base de datos DB2 generados:*

Si ejecuta el mandato BPMConfig con la propiedad *bpm.de.deferSchemaCreation* establecida en **true**, o si ha utilizado el asistente de entorno de despliegue y se ha desmarcado la opción Crear tablas, debe ejecutar manualmente los scripts de base de datos generados para crear las tablas de base de datos.

Antes de empezar esta tarea, debe haber ejecutado el mandato **BPMConfig** o el asistente de entorno de despliegue para generar los scripts SQL correctos.

Si la propiedad *bpm.de.deferSchemaCreation* se establece en **false**, o si ha utilizado el asistente de entorno de despliegue y no ha desmarcado la opción Crear tablas, los scripts SQL se ejecutan durante la configuración del entorno de despliegue.

Los scripts SQL de base de datos se generan en la carpeta nombre perfil gestor despliegue/dbscripts de forma predeterminada.

1. Localice los scripts SQL generados.

Una configuración predeterminada para un entorno de despliegue **Standard** con bases de datos DB2 contiene las siguientes subcarpetas y scripts SQL:

- v *nombre\_entorno\_despliegue*
	- DB2
		- *CMNDB*
			- createSchema Standard.sql
			- createSchema Messaging.sql
		- *BPMDB*
			- createSchema Standard.sql
			- createProcedure Standard.sql
		- *PDWDB*

• createSchema Standard.sql

**Nota:** Las carpetas *BPMDB* y *PDWDB* de las bases de datos de Process Server y Performance Data Warehouse no se generan para un entorno de despliegue **Advanced-only**.

2. Ejecute los scripts para aplicar el esquema a CMNDB.

Por ejemplo, utilice los mandatos siguientes para ejecutar los scripts manualmente para una configuración de base de datos Common **a nivel de entorno de despliegue**:

db2 connect to CMNDB USER *nombre\_usuario* USING *contraseña* **db2 -tvf profiles/DmgrProfile/dbscripts/***nombre\_entorno\_despliegue***/DB2/CMNDB/createSchema\_Standard.sql db2 -tvf profiles/DmgrProfile/dbscripts/***nombre\_entorno\_despliegue***/DB2/CMNDB/createSchema\_Messaging.sql** db2 connect reset

3. Ejecute los scripts para aplicar el esquema a BPMDB.

Por ejemplo, utilice los mandatos siguientes para ejecutar los scripts manualmente para la configuración de base de datos de Process:

db2 -tvf profiles/DmgrProfile/dbscripts/*nombre\_entorno\_despliegue* /DB2/BPMDB/createDatabase.sql db2 connect to BPMDB USER *nombre\_usuario* USING *contraseña*

#### **db2 -tvf profiles/DmgrProfile/dbscripts/***nombre\_entorno\_despliegue* **/DB2/BPMDB/createSchema\_Standard.sql**

**db2 -tdGO -vf profiles/DmgrProfile/dbscripts/***nombre\_entorno\_despliegue***/DB2/BPMDB/createProcedure\_Standard.sql** db2 connect reset

4. Ejecute los scripts para aplicar el esquema a PDWDB.

Por ejemplo, utilice los mandatos siguientes para ejecutar los scripts manualmente para la configuración de la base de datos Performance Data Warehouse: db2 connect to PDWDB USER *nombre\_usuario* USING *contraseña*

**db2 -tvf profiles/DmgrProfile/dbscripts/***nombre\_entorno\_despliegue* **/DB2/PDWDB/createSchema\_Standard.sql** db2 connect reset

## **Tareas relacionadas**:

["Generación de scripts de base de datos de DB2 utilizando el mandato BPMConfig" en la página 488](#page-493-0) Puede utilizar el mandato **BPMConfig** para generar los scripts de base de datos que se utilizan para crear las tablas de base de datos. Si ha utilizado el mandato **BPMConfig** o el asistente de entorno de despliegue de red en la consola de administración para crear el entorno de despliegue, los scripts se habrán generado automáticamente.

*Configuración de los perfiles y entorno de despliegue de red utilizando varias herramientas:*

Puede utilizar varias herramientas para configurar los perfiles y el entorno de despliegue de red. Puede utilizar **BPMConfig** para crear los perfiles del despliegue de red, el programa de utilidad de línea de mandatos **manageprofiles** para aumentarlos, y el asistente de entorno de despliegue para crear el entorno de despliegue de red. Si desea crear los perfiles del gestor de despliegue y de los nodos gestionados de forma independiente a la creación del entorno de despliegue, puede utilizar el mandato **BPMConfig**.

## *Creación o aumento de perfiles de despliegue de red:*

Debe crear o aumentar un perfil de gestor de despliegue y uno o varios perfiles personalizados antes de crear el entorno de despliegue. Mediante el uso de perfiles, puede tener más de un entorno de ejecución en un sistema, sin tener que instalar varias copias de IBM Business Process Manager.

*Crear o aumentar los perfiles de gestor de despliegue:*

Para iniciar la configuración del entorno de despliegue, cree o aumente un perfil de gestor de despliegue. Puede crear perfiles de gestor de despliegue utilizando la utilidad de línea de comandos **BPMConfig** y ampliándola mediante el programa de utilidad de línea de mandatos **manageprofiles**.

*Aumento de perfiles de gestor de despliegue mediante el programa de utilidad de línea de mandatos manageprofiles:*

Puede utilizar el programa de utilidad de línea de mandatos manageprofiles para aumentar un perfil existente de gestor de despliegue de WebSphere Application Server.

No olvide concluir los servidores asociados al perfil que vaya a aumentar.

Asegúrese de que todavía no está ejecutando el programa de utilidad de línea de mandatos **manageprofiles** en el mismo perfil. Si aparece un mensaje de error al ejecutar el mandato, determine si existe otra acción de aumento o creación de perfil en curso. En caso afirmativo, espere hasta que se complete.

1. Determine la plantilla que se utilizó para crear el perfil existente que desea aumentar. Debe aumentar un perfil de gestor de despliegue.

**Restricción:** No puede aumentar un perfil de gestor de despliegue en el que el registro de usuarios de WebSphere VMM se ha cambiado, por ejemplo, para utilizar LDAP. Puede determinar la plantilla visualizando el registro de perfil en el archivo *raíz\_instalación*/ properties/profileRegistry.xml. No modifique este archivo; utilícelo solo para ver las plantillas.

2. Encuentre la plantilla apropiada para utilizar para el aumento.

Las plantillas para cada perfil se encuentran en el directorio directorio *raíz\_instalación*/ profileTemplates/BPM para las plantillas BPM . Para los perfiles de gestor de despliegue, utilice la plantilla BPM/BpmDmgr. Esta plantilla está disponible con IBM BPM Standard e IBM BPM Advanced.

3. Utilice el parámetro augment para realizar cambios en un perfil existente con una plantilla de aumento. El parámetro de aumento hace que el programa de utilidad de línea de mandatos **manageprofiles** actualice o aumente el perfil identificado en el parámetro **-profileName** utilizando la plantilla del parámetro **-templatePath**. Las plantillas de aumento que puede utilizar están determinadas por los productos y las versiones de IBM instaladas en el entorno. La vía de acceso del archivo para **-templatePath** no tiene que estar completa; /profileTemplates se añade automáticamente como prefijo.

**Nota:** No modifique manualmente los archivos situados en el directorio *dir\_instalación*/ profileTemplates/BPM.

4. Ejecute el archivo desde la línea de mandatos. No proporcione un parámetro **-profilePath**. Por ejemplo:

manageprofiles.sh -augment -templatePath BPM/BpmDmgr -profileName MyProfileName -adminUsername celladmin -adminPassword celladmin

El estado se escribe en la ventana de la consola cuando el mandato completa su ejecución.

v Añada perfiles de nodo gestionado para que sean gestionados por el gestor de despliegue y, a continuación, configure el entorno de despliegue.

## *Creación o aumento de perfiles de nodo gestionado:*

Como parte de la configuración de despliegue de red, debe crear o aumentar al menos un perfil de nodo gestionado. Un perfil de nodo gestionado contiene un nodo vacío que debe federar en una célula de gestor de despliegue para que sea operativo. La federación del nodo lo cambia a nodo gestionado.

## *Aumento de perfiles de nodo gestionado mediante el programa de utilidad de línea de mandato manageprofiles:*

En lugar de utilizar la herramienta de gestión de perfiles, puede utilizar el programa de utilidad de línea de comandos **manageprofiles** para aumentar los perfiles existentes de WebSphere Application Server.

No olvide concluir los servidores asociados al perfil que vaya a aumentar.

Asegúrese de que todavía no está ejecutando el programa de utilidad de línea de mandatos **manageprofiles** en el mismo perfil. Si aparece un mensaje de error al ejecutar el mandato, determine si existe otra acción de aumento o creación de perfil en curso. En caso afirmativo, espere hasta que se complete.

- 1. Determine la plantilla que se utilizó para crear el perfil existente que desea aumentar. Debe aumentar un perfil de nodo gestionado. Puede determinar la plantilla visualizando el registro de perfil en el archivo *raíz\_instalación*/properties/profileRegistry.xml. No modifique este archivo; utilícelo solo para ver las plantillas.
- 2. Encuentre la plantilla apropiada para utilizar para el aumento.

Las plantillas para cada perfil se encuentran en el directorio directorio *raíz\_instalación*/ profileTemplates/BPM para las plantillas BPM . Para los perfiles de nodo gestionado, utilice la plantilla BPM/BpmNode. Esta plantilla está disponible con IBM BPM Standard e IBM BPM Advanced.

3. Utilice el parámetro augment para realizar cambios en un perfil existente con una plantilla de aumento. El parámetro de aumento hace que el programa de utilidad de línea de mandatos **manageprofiles** actualice o aumente el perfil identificado en el parámetro **-profileName** utilizando la plantilla del parámetro **-templatePath**. Las plantillas de aumento que puede utilizar están determinadas por los productos y las versiones de IBM instaladas en el entorno. La vía de acceso del archivo para **-templatePath** no tiene que estar completa; /profileTemplates se añade automáticamente como prefijo.

**Nota:** No modifique manualmente los archivos situados en el directorio *dir\_instalación*/ profileTemplates/BPM.

4. Ejecute el archivo desde la línea de mandatos. No proporcione un parámetro **-profilePath**. Por ejemplo:

manageprofiles.sh -augment -templatePath BPM/BpmNode -profileName MyProfileName -adminUsername celladmin -adminPassword celladmin

El estado se escribe en la ventana de la consola cuando el mandato completa su ejecución.

Después de haber acabado de añadir perfiles de nodo gestionado, configure el entorno de despliegue.

*Creación de un gestor de despliegue y de perfiles de nodo gestionado con el mandato BPMConfig:*

Puede utilizar el mandato **BPMConfig** para crear los perfiles del gestor de despliegue y de los nodos gestionados de forma independiente a la creación del entorno de despliegue.

Si tiene un perfil WebSphere Application Server existente que desea aumentar, debe utilizar en su lugar el programa de utilidad de línea de comandos **manageprofiles**.

Para crear el gestor de despliegue y los perfiles de nodo gestionado de manera independiente a la creación del entorno de despliegue, realice los pasos siguientes.

- v En el sistema donde desee crear los perfiles, localice el archivo de propiedades de ejemplo apropiado: *inicio\_BPM*/BPM/samples/config.
- v Busque el archivo de propiedades de ejemplo que represente más aproximadamente el entorno de despliegue de destino y realice una copia de este archivo.

Para obtener más información sobre los archivos de configuración de muestra, consulte Archivos de propiedades de configuración de muestra para su uso con el mandato BPMConfig.

v Modifique la versión del archivo de propiedades, de modo que los valores corresponden a su propia configuración.

Todas las propiedades del entorno de despliegue (nombre de célula, nombre de nodo, nombre de host) del archivo de propiedades deben coincidir de forma exacta con los valores que utilizará más adelante para crear el entorno de despliegue con el asistente de entorno de despliegue.

**Nota:** El archivo de propiedades modificado debe utilizar la codificación UTF-8.

Para crear un perfil de gestor de despliegue, debe especificar el conjunto de propiedades mínimo siguiente:

- **installPath**
- **hostName**
- **adminUserName**
- **adminPassword**

Se recomienda también que establezca valores para:

- **profileName**
- **cellName**

Para crear un perfil de nodo gestionado, debe especificar el conjunto de propiedades mínimo siguiente:

- **installPath**
- **hostName**

Se recomienda que establezca también:

- **profileName**
- **cellName**
- **nombre\_nodo**

No añada ninguna propiedad personalizada a este archivo cuando realice sus modificaciones; si lo hace, el mandato **BPMConfig** fallará cuando se ejecute.

Si necesita utilizar un carácter de barra invertida en su archivo de propiedades, por ejemplo, cuando especifique nombres de vía de acceso o contraseñas, debe hacerlo añadiendo otra delante; por ejemplo bpm.dmgr.installPath=c:\\IBM\\BPM85.

Si desea más información sobre las propiedades disponibles, lea los comentarios de los archivos de ejemplo, o consulte la Referencia de mandatos de **BPMConfig** y las descripciones de archivo de propiedades de muestra en archivos de propiedades de configuración de muestra a utilizar con el mandato BPMConfig.

v Ejecute el mandato **BPMConfig** en el sistema que tiene el gestor de despliegue, pasándole el nombre del archivo de propiedades que ha creado. Por ejemplo:

*inicio\_BPM*/bin/BPMConfig -create -profile *my\_environment.properties*

**Importante:** Ejecute el mandato **BPMConfig** con el mismo archivo de propiedades en todos los sistemas que participarán en el entorno de despliegue. Primero debe ejecutar el mandato en el equipo que tiene el perfil de gestor de despliegue y, a continuación, ejecutarlo en cada sistema que tenga un nodo gestionado. En un momento dado, sólo puede realizarse la creación de un perfil en un sistema y sólo se puede realizar la federación de un nodo contra un gestor de despliegue concreto. Por este motivo, si está creando varios perfiles a la vez en distintos sistemas, debe utilizar la opción **federateLater** y luego ejecutar el mandato con la opción **create de** secuencialmente en cada sistema para federar los nodos gestionados.

*Federación de nodos en el gestor de despliegue:*

Después de crear un nodo, puede utilizar el mandato **addNode** para federar el nodo en una célula de gestor de despliegue. Puede gestionar todos los nodos federados desde el gestor de despliegue.

Antes de utilizar este procedimiento, asegúrese de que se cumplen los requisitos previos siguientes:

- v Ha instalado IBM Business Process Manager y ha creado un gestor de despliegue y un perfil de nodo gestionado. Este procedimiento da por supuesto que *no* ha federado el perfil de nodo gestionado durante su creación o aumento, ya sea con la Herramienta de gestión de perfiles o con el programa de utilidad de línea de mandatos **manageprofiles**.
- v El gestor de despliegue se está ejecutando. Si no lo está, inícielo seleccionando **Iniciar el gestor de despliegue** desde su consola de inicio rápido o entrando el mandato siguiente, donde *raíz\_perfil* representa la ubicación de instalación del perfil del gestor de despliegue:

*raíz\_perfil*/bin/startManager.sh

- v El gestor de despliegue se ha creado o aumentado para ser un gestor de despliegue de IBM Business Process Manager.
- v El gestor de despliegue se encuentra al mismo nivel de release, o en uno superior, que el del perfil de nodo gestionado que ha creado o aumentado.
- v El gestor de despliegue tiene habilitado un puerto administrativo JMX. El protocolo predeterminado es SOAP.
- 1. Vaya al directorio bin del perfil de nodo gestionado que desea federar. Abra una ventana de mandatos y vaya a uno de los directorios siguientes (desde una línea de mandatos), donde *raíz\_perfil* representa la ubicación de instalación del perfil de nodo gestionado):

*raíz\_perfil*/bin

2. Ejecute el mandato **addNode**.

Ejecute el mandato siguiente desde la línea de mandatos si no está habilitada la seguridad:

./addNode.sh *host\_gestor\_despliegue puerto\_SOAP\_gestor\_despliegue*

Ejecute el mandato siguiente desde la línea de mandatos si está habilitada la seguridad:

./addNode.sh *host\_gestor\_despliegue puerto\_SOAP\_gestor\_despliegue* -username *IDusuario\_para\_autenticación* -password *contraseña\_para\_autenticación*

Se abrirá una ventana de salida. Si ve un mensaje similar al siguiente, el perfil de nodo gestionado se ha federado correctamente:

ADMU0003I: El nodo DMNDID2Node03 se ha federado correctamente.

El perfil de nodo gestionado se federa en el gestor de despliegue.

Tras federar el perfil de nodo gestionado, vaya a la consola administrativa del gestor de despliegue para personalizar el nodo vacío o para crear un servidor.

## **Información relacionada**:

[Añadir valores de nodos gestionados \(WebSphere Application Server\)](http://www14.software.ibm.com/webapp/wsbroker/redirect?version=phil&product=was-nd-mp&topic=uagtRnodeAdd)

*Configuración de un entorno de despliegue de red mediante el asistente de entorno de despliegue:*

Después de realizar una instalación personalizada y crear perfiles de gestor de despliegue y perfiles personalizados (nodo gestionado), puede crear una configuración de despliegue de red basada en la plantilla del patrón de topología que se empaqueta con el software.

#### *Creación del entorno de despliegue de Standard Process Center:*

Cree un entorno de despliegue de Process Center para almacenar, ejecutar y administrar aplicaciones de proceso y kits de herramientas desarrollados en Process Designer. Puede crear más de un entorno de

despliegue en la misma célula utilizando el asistente para Entorno de despliegue. Sin embargo, sólo puede crear un entorno de despliegue basado en Process Center en una sola célula.

Asegúrese de que ha realizado las tareas siguientes:

- · Instalación del producto
- v Se ha creado el perfil de gestor de despliegue y los nodos asociados
- v Asegúrese de que la base de datos especificada en el panel de configuración de base de datos del asistente Entorno de despliegue ya está creado. La configuración del entorno de despliegue nunca crea una base de datos. Para obtener más información, consulte la sección sobre la creación de bases de datos.
- v Asegúrese de que se inicien todos los nodos locales y remotos que desea añadir al entorno de des pliegue.
- v Cuando cree entorno de despliegue de tres clústeres utilizando el asistente Entorno de despliegue, el proceso podría tardar mucho tiempo en completarse. En ese caso, puede realizar uno de los pasos siguientes para crear el entorno de tres clústeres:
	- Aumente el valor de tiempo de espera de la transacción utilizando el gestor de despliegue y vuelva a crear el entorno de despliegue. Para obtener más información, consulte Cómo evitar el tiempo de espera y las excepciones por falta de memoria durante la instalación o despliegue.
	- No cree tablas durante la creación del entorno de despliegue. Después de crear el entorno, cree las bases de datos y las tablas y, a continuación, ejecute el mandato de arranque.
- v Si utiliza el asistente de entorno de despliegue, puede habilitar el rastreo del gestor de despliegue para ver detalles sobre la creación del despliegue. Para habilitar el rastreo para una sola ejecución y hasta que se reinicie el gestor de despliegue, inicie sesión en la consola administrativa, acceda a **Resolución de problemas** > **Registros y rastreo** > *nombre\_gestor\_despliegue* > **Cambiar niveles de detalle de registro** > **Tiempo de ejecución**, añada **com.ibm.bpm.config.\*=all** al área de texto **Cambiar niveles de detalle de registro** y guarde los cambios.

**Nota:** Debe tener Process Center instalado para poder instalar un entorno de despliegue basado en Process Center. Si tiene instalado Process Server, necesitará iniciar IBM Installation Manager y modificar la instalación para utilizar la característica Process Manager Advanced Process Center.

Debido a que el procedimiento para crear entornos de despliegue utilizando el asistente Entorno de despliegue incluye pasos para seleccionar patrones y características, debe leer y comprender la información sobre los patrones y las características documentadas en la sección de planificación.

**Rol de seguridad necesario para esta tarea:** Cuando están habilitadas la autorización basada en roles y la seguridad, debe iniciar una sesión en la consola de administración como Administrador de célula para crear un entorno de despliegue.

Esta tarea describe el procedimiento para crear un entorno de despliegue que se basa en un patrón concreto y utiliza el asistente Entorno de despliegue.

## **Consideraciones de DB2** :

v IBM Process Server y el almacén de base de datos de rendimiento de IBM no deberían utilizar la misma base de datos.

Complete los pasos siguientes para crear un entorno de despliegue.

- 1. En la consola administrativa, vaya a la página Entornos de despliegue al pulsar **Servidores** > **Entornos de despliegue** .
- 2. Inicie el asistente Entorno de despliegue al pulsar **Nuevo** en la página Entornos de despliegue.Se visualiza la página Crear nuevo entorno de despliegue.

**Nota:** La base de datos proporciona el aislamiento de grupos internos, como los administradores. Si la base de datos está compartida por dos entornos de despliegue, se compartirá un grupo de administradores entre ellos. Cuando se produce esta situación, ambos administradores pueden iniciar sesión como administrador en cada uno de los entornos de despliegue.

- a. Especifique un nombre exclusivo para el entorno de despliegue en el campo **Nombre del entorno de despliegue**.
- b. Escriba un nombre de usuario para el administrador del entorno de despliegue en el campo **Nombre de usuario del administrador del entorno de despliegue**.

**Nota:** Se recomienda utilizar un administrador distinto para cada entorno de despliegue, así como el administrador de la célula.

- c. Escriba una contraseña para el administrador del entorno de despliegue en el campo **Contraseña**.
- d. Vuelva a confirmar la contraseña en el campo **Confirmar contraseña**.
- 3. Desde la sección **Tipo de entorno de despliegue de IBM BPM**, seleccione **Standard Process Center**. Las características representan las posibilidad de proceso en tiempo de ejecución del entorno de despliegue.
- 4. En la sección Seleccionar el patrón del entorno de despliegue, seleccione un patrón para el entorno de despliegue y pulse **Siguiente** para mostrar la página Seleccionar nodos. Los patrones disponibles son:
	- v **Clúster individual**: el destino de despliegue de aplicaciones incluye la infraestructura de mensajería y las aplicaciones de soporte.
	- v **Aplicación, mensajería remota y soporte remoto**: un clúster independiente para despliegue de aplicación, mensajería remota y soporte remoto.
- 5. En la página Seleccionar nodos, seleccione los nodos que desee incluir en este entorno de despliegue y, a continuación, pulse **Siguiente** para visualizar la página Definir clústeres.

Seleccione los nodos que tienen las prestaciones necesarias para el entorno que ha seleccionado en la sección Características del entorno de despliegue de IBM BPM.

Seleccione al menos un nodo para el entorno de despliegue. Para entornos de alta disponibilidad y migración tras error, seleccione como mínimo dos nodos. Para la escalabilidad, puede añadir más nodos.

6. En la página Definir clústeres, asigne el número necesario de clústeres para cada nodo y pulse **Siguiente** para visualizar la página Personalizar nombre de clúster y puertos.

De forma predeterminada, se asigna un miembro de clúster en cada nodo para cada función. Puede cambiar el número si sustituye el número de cada columna. Si no está familiarizado con los diferentes roles y funciones de clúster proporcionados por cada tipo de clúster, consulte "Tipos de topología y patrones de entorno de despliegue."

Un 0 (cero) para un nodo significa que el nodo no contribuye a la función seleccionada, de acuerdo con las características seleccionadas.

7. En la página Personalizar nombre y puertos de clúster, personalice los nombres de clúster o los nombres de miembro de clúster para el tipo de clúster. Puede utilizar los valores predeterminados, o personalizar los detalles de clúster y pulsar **Siguiente**.

**Nota:** Puede especificar el puerto de inicio para los miembros del clúster. El sistema genera valores predeterminados para nombres de miembro de clúster y el puerto inicial.

Asegúrese de que los números de puertos de inicio que especifique tengan una distancia de al menos 20 puertos. Los números de puerto se reservan y asignan a cada nodo para los miembros de clúster utilizando el número de puerto que se ha especificado. Si especifica un puerto inicial cuando se crea el entorno de despliegue, ese mismo puerto inicial especificado se asignará al miembro del clúster. Por ejemplo, si el número de puerto del primer miembro del clúster es 2000, se utilizarían los números de puerto 2000, 2001, 2002, etc. El número de puerto del segundo miembro del clúster sería 2020 y los números de puerto serían 2020, 2021, 2022, etc. El número de puerto del tercer miembro del clúster será 2040.

Si ya existe un nodo en dicho sistema físico, podrían haber conflictos de puerto y esto se debe resolver manualmente cambiando los valores de puerto.

Si utiliza servidores adicionales con puertos exclusivos, WebSphere Application Server no configura automáticamente el host virtual para el servidor. En particular, WebSphere Application Server no añade automáticamente los puertos de alias de host a un host virtual. Sin embargo, puede utilizar la consola administrativa para añadir un nuevo alias de host para cada uno de los puertos que utiliza el servidor nuevo. Para obtener más información, consulte la documentación de WebSphere Application Server sobre la configuración de hosts virtuales.

8. Necesario: En la página Configurar bases de datos, seleccione **DB2**, configure los parámetros de base de datos para los orígenes de datos del entorno de despliegue, pulse **Probar conexión** y después de que se realice la conexión correctamente, pulse **Siguiente** para ir a la página Resumen.

En esta página, defina la siguiente información de base de datos de los componentes que se incluyen en este entorno de despliegue. Donde sea posible, el asistente proporciona información predeterminada de los parámetros, pero cambie esos valores para que coincidan con los valores que haya definido al planificar el entorno.

**Importante:** La base de datos que se especifica en este panel ya debe existir. La configuración del entorno de despliegue nunca crea una base de datos. Para obtener más información, consulte la sección sobre la creación de bases de datos.

- v **Parámetros compartidos**
	- **Nombre de usuario**: Escriba el nombre de usuario para conectarse a la base de datos.
	- **Contraseña**: Especifique la contraseña para el usuario.
	- **Confirmar contraseña**: Escriba la confirmación de la contraseña para el usuario.
	- **Servidor**: Escriba un nombre de servidor donde se encuentra la base de datos.
	- **Puerto**: escriba el número de puerto para la base de datos.
	- **Crear tablas**: seleccione esta opción para crear las tablas necesarias.

**Nota:** Si se selecciona esta opción, asegúrese de que el usuario dispone de derechos suficientes para acceder a la base de datos y crear tablas.

- v **Base de datos de Process**
	- **Nombre**: Escriba un nombre para la base de datos de Process Center.
- v **Base de datos de Performance Data Warehouse**
	- **Nombre**: Escriba un nombre para la base de datos de Performance Data Warehouse.
- v **Seleccione las bases de datos que desee separar de la base de datos Common.**
	- **Mensajería**: Seleccione esta opción para crear una base de datos de motor de mensajería individual.
		- **Nombre**: Escriba un nombre para la base de datos del motor de mensajería.

**Atención:** IBM Process Server e IBM Performance Data Warehouse no deberían utilizar la misma base de datos.

Puede deseleccionar el recuadro de selección **Crear tablas** si desea crear las tablas manualmente en lugar de la configuración de creación de forma automática. Los scripts para crear tablas se generan en la carpeta *instalación\_BPM*\profiles\DmgrProfile\dbscripts\. Puede ejecutar los scripts desde la carpeta dbscripts y no necesita generar scripts utilizando el mandato **BPMConfig**.

Puede editar todos los parámetros clave, como el nombre de la base de datos, si se deben crear tablas, el nombre de usuario de tiempo de ejecución del origen de datos para el entorno de despliegue. Puede seleccionar qué base de datos utilizar para el componente seleccionado.

**Consejo:** Los pasos que no se pueden completar mediante el asistente Entorno de despliegue y que se deben completar en forma manual, se incluyen en una lista en la página Configuración diferida. Puede ver esta página después de haber creado el entorno de despliegue. Para ver esta página de la consola administrativa, pulse **Servidores** > **Entornos de despliegue** > *Nombre de entorno de despliegue* > **Configuración del entorno de despliegue** > **Propiedades adicionales** > **Configuración diferida**.

- 9. Verifique que la información de la página Resumen sea correcta y realice los siguientes subpasos:
	- a. Opcional: Si desea salir sin generar la configuración, pulse **Finalizar**.
	- b. Opcional: Si desea guardar la configuración del entorno para configurar un entorno de despliegue similar, pulse **Exportar para scripts**.
	- c. Si está satisfecho con la configuración del entorno de despliegue, pulse **Generar entorno de despliegue** para guardar y completar la configuración del entorno de despliegue. Esto también generará un archivo de propiedades en la carpeta *Raíz\_Instalación\_BPM*/logs/config de la máquina del gestor de despliegue con una indicación de fecha y hora en el nombre de archivo, bpmconfig-*nombre\_de-indicación\_fecha\_hora*.properties. Guarde este archivo para su consulta posterior o para la resolución de problemas.
- 10. Si ha aplazado la creación de la tabla de la base de datos Process deseleccionando la opción Crear tabla en la página Base de datos, cree las tablas y cargue la base de datos con información del sistema ejecutando el mandato **bootstrapProcessServerData**. El código de rutina de arranque se ejecuta automáticamente si se ha seleccionado la creación de tablas de base de datos de Process en el asistente de la página Base de datos.
- 11. Reinicie los recursos siguientes después de haber completado las configuraciones en el orden especificado aquí. Para los pasos para reiniciar un recurso, consulte Reinicio y detención de recursos individuales.
	- a. Detenga el gestor de despliegue.
	- b. Detenga el agente de nodo.
	- c. Detenga el gestor de despliegue.
	- d. Inicie el gestor de despliegue.
	- e. Inicie el agente de nodo.
	- f. Inicie el entorno de despliegue.

En entornos de despliegue Advanced y Solamente Advanced, es necesario reiniciar el gestor de despliegue y los agentes de nodo para que la configuración con ámbito de célula entre en vigor. Esto sólo es necesario para el primer entorno de despliegue que cree.

Cuando se complete la configuración, podrá examinar los archivos de configuración para ver los cambios.

Guarde los cambios en la configuración maestra o descártelos.

**Importante:** Si utiliza servidores adicionales con puertos exclusivos, WebSphere Application Server no configura automáticamente el host virtual para el servidor. En particular, WebSphere Application Server no añade automáticamente los puertos de alias de host a un host virtual. Sin embargo, puede utilizar la consola administrativa para añadir un nuevo alias de host para cada uno de los puertos que utiliza el servidor nuevo. Para añadir un alias de host, en la consola de administración vaya hasta **Entorno** > **Hosts virtuales** > **host\_predeterminado** > **Alias de host** y pulse **Nuevo**. Para obtener más información, consulte la documentación de WebSphere Application Server sobre la configuración de hosts virtuales. Borre todos los registros de perfil aplicables o guárdelos en otro directorio. Es posible que quiera limpiar o mover los registros, ya que se añadirán a la última configuración. Esto puede dificultar la visualización de la información más actual.

Si está utilizando DB2 PureScale, también debe [configurar la redirección de cliente automática](http://www14.software.ibm.com/webapp/wsbroker/redirect?version=phil&product=was-nd-mp&topic=tdat_clientreroute) y [configurar el balance de carga de trabajo.](http://publib.boulder.ibm.com/infocenter/db2luw/v9/topic/com.ibm.db2.udb.apdv.java.doc/doc/t0020928.htm)

## *Creación del entorno de despliegue de Standard Process Center:*

Cree un entorno de despliegue de Process Server para ejecutar procesos desplegados desde Process Center. Puede crear más de un entorno de despliegue en la misma célula utilizando el asistente para Entorno de despliegue.

Asegúrese de que ha realizado las tareas siguientes:

- v Instalación del producto
- v Se ha creado el perfil de gestor de despliegue y los nodos asociados
- v Asegúrese de que la base de datos especificada en el panel de configuración de base de datos del asistente Entorno de despliegue ya está creado. La configuración del entorno de despliegue nunca crea una base de datos. Para obtener más información, consulte la sección sobre la creación de bases de datos.
- v Asegúrese de que se inicien todos los nodos locales y remotos que desea añadir al entorno de des pliegue.
- v Cuando cree entorno de despliegue de tres clústeres utilizando el asistente Entorno de despliegue, el proceso podría tardar mucho tiempo en completarse. En ese caso, puede realizar uno de los pasos siguientes para crear el entorno de tres clústeres:
	- Aumente el valor de tiempo de espera de la transacción utilizando el gestor de despliegue y vuelva a crear el entorno de despliegue. Para obtener más información, consulte Cómo evitar el tiempo de espera y las excepciones por falta de memoria durante la instalación o despliegue.
	- No cree tablas durante la creación del entorno de despliegue. Después de crear el entorno, cree las bases de datos y las tablas y, a continuación, ejecute el mandato de arranque.
- v Si utiliza el asistente de entorno de despliegue, puede habilitar el rastreo del gestor de despliegue para ver detalles sobre la creación del despliegue. Para habilitar el rastreo para una sola ejecución y hasta que se reinicie el gestor de despliegue, inicie sesión en la consola administrativa, acceda a **Resolución de problemas** > **Registros y rastreo** > *nombre\_gestor\_despliegue* > **Cambiar niveles de detalle de registro** > **Tiempo de ejecución**, añada **com.ibm.bpm.config.\*=all** al área de texto **Cambiar niveles de detalle de registro** y guarde los cambios.

**Nota:** Debe tener Process Server instalado para poder instalar un entorno de despliegue basado en Process Server. Si tiene instalado Process Center, necesitará iniciar IBM Installation Manager y modificar la instalación para utilizar la característica Business Process Manager Advanced Process Server Production o la característica Business Process Manager Advanced Process Server Non-Production.

Debido a que el procedimiento para crear entornos de despliegue utilizando el asistente Entorno de despliegue incluye pasos para seleccionar patrones y características, debe leer y comprender la información sobre los patrones y las características documentadas en la sección de planificación.

**Rol de seguridad necesario para esta tarea:** Cuando están habilitadas la autorización basada en roles y la seguridad, debe iniciar una sesión en la consola de administración como Administrador de célula para crear un entorno de despliegue.

Esta tarea describe el procedimiento para crear un entorno de despliegue que se basa en un patrón concreto y utiliza el asistente Entorno de despliegue.

## **Consideraciones de DB2** :

v IBM Process Server y el almacén de base de datos de rendimiento de IBM no deberían utilizar la misma base de datos.

Complete los pasos siguientes para crear un entorno de despliegue.

- 1. En la consola administrativa, vaya a la página Entornos de despliegue al pulsar **Servidores** > **Entornos de despliegue** .
- 2. Inicie el asistente Entorno de despliegue al pulsar **Nuevo** en la página Entornos de despliegue.Se visualiza la página Crear nuevo entorno de despliegue.

**Nota:** La base de datos proporciona el aislamiento de grupos internos, como los administradores. Si la base de datos está compartida por dos entornos de despliegue, se compartirá un grupo de administradores entre ellos. Cuando se produce esta situación, ambos administradores pueden iniciar sesión como administrador en cada uno de los entornos de despliegue.

- a. Especifique un nombre exclusivo para el entorno de despliegue en el campo **Nombre del entorno de despliegue**.
- b. Escriba un nombre de usuario para el administrador del entorno de despliegue en el campo **Nombre de usuario del administrador del entorno de despliegue**.

**Nota:** Se recomienda utilizar un administrador distinto para cada entorno de despliegue, así como el administrador de la célula.

- c. Escriba una contraseña para el administrador del entorno de despliegue en el campo **Contraseña**.
- d. Vuelva a confirmar la contraseña en el campo **Confirmar contraseña**.
- 3. Desde la sección **Tipo de entorno de despliegue de IBM BPM**, seleccione **IBM BPM Standard Process Server**. Las características representan las posibilidad de proceso en tiempo de ejecución del entorno de despliegue.
- 4. En la sección Seleccionar el patrón del entorno de despliegue, seleccione un patrón para el entorno de despliegue y pulse **Siguiente** para mostrar la página Seleccionar nodos. Los patrones disponibles son:
	- v **Clúster individual**: el destino de despliegue de aplicaciones incluye la infraestructura de mensajería y las aplicaciones de soporte.
	- v **Aplicación, mensajería remota y soporte remoto**: un clúster independiente para despliegue de aplicación, mensajería remota y soporte remoto.
- 5. En la página Seleccionar nodos, seleccione los nodos que desee incluir en este entorno de despliegue y, a continuación, pulse **Siguiente** para visualizar la página Definir clústeres.

Seleccione los nodos que tienen las prestaciones necesarias para el entorno que ha seleccionado en la sección Características del entorno de despliegue de IBM BPM.

Seleccione al menos un nodo para el entorno de despliegue. Para entornos de alta disponibilidad y migración tras error, seleccione como mínimo dos nodos. Para la escalabilidad, puede añadir más nodos.

6. En la página Definir clústeres, asigne el número necesario de clústeres para cada nodo y pulse **Siguiente** para visualizar la página Personalizar nombre de clúster y puertos.

De forma predeterminada, se asigna un miembro de clúster en cada nodo para cada función. Puede cambiar el número si sustituye el número de cada columna. Si no está familiarizado con los diferentes roles y funciones de clúster proporcionados por cada tipo de clúster, consulte "Tipos de topología y patrones de entorno de despliegue."

Un 0 (cero) para un nodo significa que el nodo no contribuye a la función seleccionada, de acuerdo con las características seleccionadas.

7. En la página Personalizar nombre y puertos de clúster, personalice los nombres de clúster o los nombres de miembro de clúster para el tipo de clúster. Puede utilizar los valores predeterminados, o personalizar los detalles de clúster y pulsar **Siguiente**.

**Nota:** Puede especificar el puerto de inicio para los miembros del clúster. El sistema genera valores predeterminados para nombres de miembro de clúster y el puerto inicial.

Asegúrese de que los números de puertos de inicio que especifique tengan una distancia de al menos 20 puertos. Los números de puerto se reservan y asignan a cada nodo para los miembros de clúster utilizando el número de puerto que se ha especificado. Si especifica un puerto inicial cuando se crea el entorno de despliegue, ese mismo puerto inicial especificado se asignará al miembro del clúster. Por ejemplo, si el número de puerto del primer miembro del clúster es 2000, se utilizarían los números de puerto 2000, 2001, 2002, etc. El número de puerto del segundo miembro del clúster sería 2020 y los números de puerto serían 2020, 2021, 2022, etc. El número de puerto del tercer miembro del clúster será 2040.

Si ya existe un nodo en dicho sistema físico, podrían haber conflictos de puerto y esto se debe resolver manualmente cambiando los valores de puerto.

Si utiliza servidores adicionales con puertos exclusivos, WebSphere Application Server no configura automáticamente el host virtual para el servidor. En particular, WebSphere Application Server no añade automáticamente los puertos de alias de host a un host virtual. Sin embargo, puede utilizar la consola administrativa para añadir un nuevo alias de host para cada uno de los puertos que utiliza el servidor nuevo. Para obtener más información, consulte la documentación de WebSphere Application Server sobre la configuración de hosts virtuales.

8. En la página Configurar Process Server, defina los valores para la configuración de Process Center y pulse **Siguiente**.

## v **Nombre de entorno**

Escriba un nombre de entorno del Process Server.

Un nombre de entorno es el nombre por el que un usuario de Process Server conocerá este servidor o clúster.

## v **Tipo de entorno**

En la lista desplegable, seleccione el tipo de entorno para el Process Server que está configurando.

El tipo de entorno hace referencia a cómo se utiliza el Process Server. Por ejemplo, en qué capacidad se utilizará el Process Server - *producción*, *etapa* o *prueba*. La prueba de carga podría realizarse en un servidor de prueba, mientras que un tipo de entorno de etapa podría utilizarse como ubicación temporal para albergar cambios antes de que esos cambios entren en producción. Puede especificar **Etapa** como el **Tipo de entorno** si se accederá al servidor de procesos que está configurando y se lo utilizará para revisar el contenido y la funcionalidad nueva.

Hay tres tipos de entornos disponibles para su selección:

## **Producción**

Seleccione **Producción** si el servidor va a servir en una capacidad de producción.

**Etapa** Seleccione **Etapa** si el servidor servirá de plataforma de transferencia que se utilizará como servidor de preproducción.

## **Prueba**

Seleccione **Prueba** si el servidor que está configurando se utilizará como un entorno de prueba.

## v **Utilizar el servidor fuera de línea**

Indique si el servidor que va a configurar es un servidor fuera de línea.

Un servidor fuera de línea es un Process Server que no está conectado al Process Center.

Los servidores fuera de línea todavía se pueden utilizar al desplegar instantáneas de aplicaciones de procesos. No obstante, el método para desplegar aplicaciones de proceso en un servidor de procesos fuera de línea difiere del método para desplegar aplicaciones de proceso en un servidor de procesos en línea.

v **Protocolo**

Seleccione **http://** o **https://** como el protocolo de conexión a Process Center.

## v **Nombre de host o host virtual en un entorno de carga equilibrado**

Escriba el host o el host virtual que este Process Server necesita para comunicarse con el Process Center. Utilice un nombre de host completo. En un entorno con un equilibrador de carga o

servidor proxy entre Process Server y los servicios de Process Center, asegúrese de que lo indicado aquí coincida con el URL para acceder a Process Center.

**Nota:** Asegúrese de especificar el nombre de host en lugar de *localhost* para el nombre de servidor al configurar Process Server. Esto es necesario cuando se utiliza Process Designer de forma remota.

v **Puerto**

Escriba el número de puerto del Process Center. En un entorno con un equilibrador de carga o servidor proxy entre el Process Server de procesos y Process Center, asegúrese de que lo especificado aquí coincide con el URL para acceder a Process Center.

v **Nombre de usuario**

Escriba un nombre de usuario válido que exista en el Process Center. El Process Server se conectará al Process Center como este usuario.

v **Contraseña**

Escriba la contraseña del usuario.

v **Confirmar contraseña**

Escriba la confirmación de la contraseña para el usuario.

v **Probar conexión**

Pulse para probar la conexión con Process Center.

9. Necesario: En la página Configurar bases de datos, seleccione **DB2**, configure los parámetros de base de datos para los orígenes de datos del entorno de despliegue, pulse **Probar conexión** y después de que se realice la conexión correctamente, pulse **Siguiente** para ir a la página Resumen.

En esta página, defina la siguiente información de base de datos de los componentes que se incluyen en este entorno de despliegue. Donde sea posible, el asistente proporciona información predeterminada de los parámetros, pero cambie esos valores para que coincidan con los valores que haya definido al planificar el entorno.

**Importante:** La base de datos que se especifica en este panel ya debe existir. La configuración del entorno de despliegue nunca crea una base de datos. Para obtener más información, consulte la sección sobre la creación de bases de datos.

- v **Parámetros compartidos**
	- **Nombre de usuario**: Escriba el nombre de usuario para conectarse a la base de datos.
	- **Contraseña**: Especifique la contraseña para el usuario.
	- **Confirmar contraseña**: Escriba la confirmación de la contraseña para el usuario.
	- **Servidor**: Escriba un nombre de servidor donde se encuentra la base de datos.
	- **Puerto**: escriba el número de puerto para la base de datos.
	- **Crear tablas**: seleccione esta opción para crear las tablas necesarias.

**Nota:** Si se selecciona esta opción, asegúrese de que el usuario dispone de derechos suficientes para acceder a la base de datos y crear tablas.

- v **Base de datos de Process**
	- **Nombre**: Escriba un nombre para la base de datos de Process Center.
- v **Base de datos de Performance Data Warehouse**
	- **Nombre**: Escriba un nombre para la base de datos de Performance Data Warehouse.
- v **Seleccione las bases de datos que desee separar de la base de datos Common.**
	- **Mensajería**: Seleccione esta opción para crear una base de datos de motor de mensajería individual.
		- **Nombre**: Escriba un nombre para la base de datos del motor de mensajería.

**Atención:** IBM Process Server e IBM Performance Data Warehouse no deberían utilizar la misma base de datos.

Puede deseleccionar el recuadro de selección **Crear tablas** si desea crear las tablas manualmente en lugar de la configuración de creación de forma automática. Los scripts para crear tablas se generan en la carpeta *instalación\_BPM*\profiles\DmgrProfile\dbscripts\. Puede ejecutar los scripts desde la carpeta dbscripts y no necesita generar scripts utilizando el mandato **BPMConfig**.

Puede editar todos los parámetros clave, como el nombre de la base de datos, si se deben crear tablas, el nombre de usuario de tiempo de ejecución del origen de datos para el entorno de despliegue. Puede seleccionar qué base de datos utilizar para el componente seleccionado.

**Consejo:** Los pasos que no se pueden completar mediante el asistente Entorno de despliegue y que se deben completar en forma manual, se incluyen en una lista en la página Configuración diferida. Puede ver esta página después de haber creado el entorno de despliegue. Para ver esta página de la consola administrativa, pulse **Servidores** > **Entornos de despliegue** > *Nombre de entorno de despliegue* > **Configuración del entorno de despliegue** > **Propiedades adicionales** > **Configuración diferida**.

- 10. Verifique que la información de la página Resumen sea correcta y realice los siguientes subpasos:
	- a. Opcional: Si desea salir sin generar la configuración, pulse **Finalizar**.
	- b. Opcional: Si desea guardar la configuración del entorno para configurar un entorno de despliegue similar, pulse **Exportar para scripts**.
	- c. Si está satisfecho con la configuración del entorno de despliegue, pulse **Generar entorno de despliegue** para guardar y completar la configuración del entorno de despliegue. Esto también generará un archivo de propiedades en la carpeta *Raíz\_Instalación\_BPM*/logs/config de la máquina del gestor de despliegue con una indicación de fecha y hora en el nombre de archivo, bpmconfig-*nombre\_de-indicación\_fecha\_hora*.properties. Guarde este archivo para su consulta posterior o para la resolución de problemas.
- 11. Si ha aplazado la creación de la tabla de la base de datos Process deseleccionando la opción Crear tabla en la página Base de datos, cree las tablas y cargue la base de datos con información del sistema ejecutando el mandato **bootstrapProcessServerData**. El código de rutina de arranque se ejecuta automáticamente si se ha seleccionado la creación de tablas de base de datos de Process en el asistente de la página Base de datos.
- 12. Reinicie los recursos siguientes después de haber completado las configuraciones en el orden especificado aquí. Para los pasos para reiniciar un recurso, consulte Reinicio y detención de recursos individuales.
	- a. Detenga el gestor de despliegue.
	- b. Detenga el agente de nodo.
	- c. Detenga el gestor de despliegue.
	- d. Inicie el gestor de despliegue.
	- e. Inicie el agente de nodo.
	- f. Inicie el entorno de despliegue.

En entornos de despliegue Advanced y Solamente Advanced, es necesario reiniciar el gestor de despliegue y los agentes de nodo para que la configuración con ámbito de célula entre en vigor. Esto sólo es necesario para el primer entorno de despliegue que cree.

Cuando se complete la configuración, podrá examinar los archivos de configuración para ver los cambios.

Guarde los cambios en la configuración maestra o descártelos.

**Importante:** Si utiliza servidores adicionales con puertos exclusivos, WebSphere Application Server no configura automáticamente el host virtual para el servidor. En particular, WebSphere Application Server no añade automáticamente los puertos de alias de host a un host virtual. Sin embargo, puede utilizar la

<span id="page-493-0"></span>consola administrativa para añadir un nuevo alias de host para cada uno de los puertos que utiliza el servidor nuevo. Para añadir un alias de host, en la consola de administración vaya hasta **Entorno** > **Hosts virtuales** > **host\_predeterminado** > **Alias de host** y pulse **Nuevo**. Para obtener más información, consulte la documentación de WebSphere Application Server sobre la configuración de hosts virtuales. Borre todos los registros de perfil aplicables o guárdelos en otro directorio. Es posible que quiera limpiar o mover los registros, ya que se añadirán a la última configuración. Esto puede dificultar la visualización de la información más actual.

Si está utilizando DB2 PureScale, también debe [configurar la redirección de cliente automática](http://www14.software.ibm.com/webapp/wsbroker/redirect?version=phil&product=was-nd-mp&topic=tdat_clientreroute) y [configurar el balance de carga de trabajo.](http://publib.boulder.ibm.com/infocenter/db2luw/v9/topic/com.ibm.db2.udb.apdv.java.doc/doc/t0020928.htm)

# *Generación de scripts de base de datos de DB2 utilizando el mandato BPMConfig:*

Puede utilizar el mandato **BPMConfig** para generar los scripts de base de datos que se utilizan para crear las tablas de base de datos. Si ha utilizado el mandato **BPMConfig** o el asistente de entorno de despliegue de red en la consola de administración para crear el entorno de despliegue, los scripts se habrán generado automáticamente.

Prepare la información siguiente:

- v La información acerca de la configuración de la base de datos que está diseñando. Este podría ser un documento que describe el propósito general de la configuración de base de datos, proporcionado por el administrador de base de datos o por la arquitectura de solución. También puede ser una descripción de los parámetros y propiedades necesarios. Esta información debe incluir:
	- La ubicación de las bases de datos.
	- El ID de usuario y contraseña para la autenticación en la base de datos.
- v Información acerca de cómo se han instalado IBM Business Process Manager y sus componentes, el software de la base de datos que se utiliza y las propiedades que necesita ese tipo de base de datos.
- v Descripción de los perfiles que tiene previsto crear, específicamente, la relación funcional entre los tipos de perfiles y la base de datos.
- v Información acerca del patrón de tipología que se va a implementar y la descripción de cómo se ajusta el diseño de la base de datos al patrón que piensa utilizar.

Para generar los scripts SQL de base de datos que puede utilizar para crear las tablas de base de datos, siga estos pasos:

- 1. En la máquina donde desea crear el entorno de despliegue, localice el archivo de propiedades de ejemplo adecuado: *INICIO\_BPM*/BPM/samples/config/.
- 2. Busque el archivo de propiedades de ejemplo que represente más aproximadamente el entorno de despliegue de destino y realice una copia de este archivo.

Para obtener más información sobre los archivos de configuración de muestra, consulte Archivos de propiedades de configuración de muestra para su uso con el mandato BPMConfig.

- 3. Ejecute el mandato **BPMConfig** con el parámetro **-sqlfiles** y el nombre del archivo de propiedades equivalente que elija.
	- v Para generar los scripts de base de datos en el directorio dbscripts del perfil de gestor de despliegue, utilice la sintaxis siguiente:

*INICIO\_BPM*/bin/BPMConfig -create -sqlfiles *mi\_entorno.properties*

**Nota:** Los scripts SQL se generan en la carpeta *DMGR\_PROFILE*/dbscripts de forma predeterminada. Estos scripts se suprimirán si ejecuta de nuevo el mandato **BPMConfig** o si configura el entorno de despliegue utilizando el asistente de entorno de despliegue.

v Para generar los scripts de base de datos en un directorio de salida de su elección, utilice la sintaxis siguiente:

*INICIO\_BPM*/bin/BPMConfig -create -sqlfiles *mi\_entorno.properties* -outputDir /MyBPMScriptDir

En la sintaxis anterior, **MyBPMScriptDir** es el directorio que especifique.

**Nota:** Si no utiliza el parámetro **-outputDir** con el mandato **BPMConfig**, se generará el perfil, si no existe, incluso antes de que se generen los scripts de base de datos.

Los scripts SQL de base de datos se generan en la carpeta *DMGR\_PROFILE*/dbscripts de forma predeterminada. Esta carpeta incluye la siguiente subcarpeta:

v *nombre\_entorno\_despliegue* - Para cada entorno de despliegue, esta carpeta contendrá los archivos SQL que se deben ejecutar.

Estos subdirectorios también contienen un script **createDatabase.sql**, que puede utilizar para ejecutar scripts de base de datos para crear las tablas de base de datos DB2.

Una configuración predeterminada para un entorno de despliegue **Standard** con bases de datos DB2 contiene las siguientes subcarpetas y scripts SQL:

- v *nombre\_entorno\_despliegue*
	- DB2
		- *CMNDB*
			- createSchema Standard.sql
			- createSchema Messaging.sql
		- *BPMDB*
			- createSchema Standard.sql
			- createProcedure Standard.sql
		- *PDWDB*
			- createSchema Standard.sql

**Nota:** Las carpetas *BPMDB* y *PDWDB* de las bases de datos de Process Server y Performance Data Warehouse no se generan para un entorno de despliegue **Advanced-only**.

## **Tareas relacionadas**:

["Creación de perfiles, entornos de despliegue de red y tablas de base de datos con el mandato](#page-475-0) [BPMConfig" en la página 470](#page-475-0)

Puede utilizar el mandato **BPMConfig** para crear un entorno de despliegue de red típico utilizando un archivo de propiedades que contiene todos los valores utilizados en la configuración de su entorno de despliegue. Al mismo tiempo que se crea el entorno de despliegue, puede crear las tablas de base de datos necesarias y crear un nuevo perfil de gestor de despliegue y perfiles personalizados para nodos gestionados incluyen valores para estos perfiles en el archivo de propiedades que utiliza el mandato **BPMConfig**.

## *Creación de bases de datos de DB2:*

Puede crear las bases de datos necesarias para IBM Business Process Manager V8.5 antes de crear los perfiles y configurar el entorno de despliegue de red. Normalmente, es necesario la base de datos de Process, la base de datos Performance Data Warehouse y la base de datos Common. En el caso de un entorno de despliegue Advanced-only, sólo necesita la base de datos Common.

Process Server y Performance Data Warehouse requieren sus propias bases de datos separadas, y no se pueden configurar en la misma base de datos como los otros componentes de BPM.

Los nombres de base de datos predeterminados son BPMDB para la base de datos de Process, PDWDB para la base de datos Performance Data Warehouse, y CMNDB para la base de datos común.

En un entorno IBM Business Process Manager, el script **createDatabase.sql** se utiliza para crear las bases de datos. Está disponible en la carpeta *INICIO\_BPM*/BPM/dbscripts/DB2/Create.

En el ejemplo siguiente, sustituya *@DB\_NAME@* por el nombre que desee utilizar en la base de datos creada y *@DB\_USER@* por el nombre de usuario que desee utilizar en la base de datos.

- 1. Si IBM Business Process Manager está instalado en la máquina, localice el script SQL **createDatabase.sql** que va a ejecutar. De lo contrario, utilice la opción de línea de mandatos.
- 2. Ejecute el siguiente script de ejemplo para crear cada base de datos.

*INICIO\_BPM*/BPM/dbscripts/DB2/Create/createDatabase.sql

Si lo prefiere, puede copiar el contenido del archivo SQL anterior en un editor de mandatos y ejecutar los mandatos tal como se indica a continuación:

crear base de datos create @NOMBRE\_DB@ almacenamiento automático sí usando el conjunto de códigos UTF-8 territorio US tamaño de página 32768; connect to @DB\_NAME@; grant dbadm on database to user @DB\_USER@; UPDATE DB CFG FOR @DB NAME@ USING LOGFILSIZ 4096 DEFERRED; UPDATE DB CFG FOR @DB\_NAME@ USING LOGSECOND 64 DEFERRED; connect reset;

Si IBM Business Process Manager no está instalado, ejecute el siguiente mandato desde la línea de mandatos:

db2 -tvf createDatabase.sql

*Ejecución de los scripts de base de datos DB2 generados:*

Si ejecuta el mandato BPMConfig con la propiedad *bpm.de.deferSchemaCreation* establecida en **true**, o si ha utilizado el asistente de entorno de despliegue y se ha desmarcado la opción Crear tablas, debe ejecutar manualmente los scripts de base de datos generados para crear las tablas de base de datos.

Antes de empezar esta tarea, debe haber ejecutado el mandato **BPMConfig** o el asistente de entorno de despliegue para generar los scripts SQL correctos.

Si la propiedad *bpm.de.deferSchemaCreation* se establece en **false**, o si ha utilizado el asistente de entorno de despliegue y no ha desmarcado la opción Crear tablas, los scripts SQL se ejecutan durante la configuración del entorno de despliegue.

Los scripts SQL de base de datos se generan en la carpeta *nombre\_perfil\_gestor\_despliegue*/dbscripts de forma predeterminada.

1. Localice los scripts SQL generados.

Una configuración predeterminada para un entorno de despliegue **Standard** con bases de datos DB2 contiene las siguientes subcarpetas y scripts SQL:

- v *nombre\_entorno\_despliegue*
	- $-$  DB<sub>2</sub>
		- *CMNDB*
			- createSchema Standard.sql
			- createSchema Messaging.sql
		- *BPMDB*
			- createSchema Standard.sql
			- createProcedure Standard.sql
		- *PDWDB*
			- createSchema Standard.sql

**Nota:** Las carpetas *BPMDB* y *PDWDB* de las bases de datos de Process Server y Performance Data Warehouse no se generan para un entorno de despliegue **Advanced-only**.

2. Ejecute los scripts para aplicar el esquema a CMNDB.

Por ejemplo, utilice los mandatos siguientes para ejecutar los scripts manualmente para una configuración de base de datos Common **a nivel de entorno de despliegue**:

db2 connect to CMNDB USER *nombre\_usuario* USING *contraseña* **db2 -tvf profiles/DmgrProfile/dbscripts/***nombre\_entorno\_despliegue***/DB2/CMNDB/createSchema\_Standard.sql db2 -tvf profiles/DmgrProfile/dbscripts/***nombre\_entorno\_despliegue***/DB2/CMNDB/createSchema\_Messaging.sql** db2 connect reset

3. Ejecute los scripts para aplicar el esquema a BPMDB.

Por ejemplo, utilice los mandatos siguientes para ejecutar los scripts manualmente para la configuración de base de datos de Process:

db2 -tvf profiles/DmgrProfile/dbscripts/*nombre\_entorno\_despliegue* /DB2/BPMDB/createDatabase.sql db2 connect to BPMDB USER *nombre\_usuario* USING *contraseña*

#### **db2 -tvf profiles/DmgrProfile/dbscripts/***nombre\_entorno\_despliegue* **/DB2/BPMDB/createSchema\_Standard.sql**

**db2 -tdGO -vf profiles/DmgrProfile/dbscripts/***nombre\_entorno\_despliegue***/DB2/BPMDB/createProcedure\_Standard.sql** db2 connect reset

4. Ejecute los scripts para aplicar el esquema a PDWDB.

Por ejemplo, utilice los mandatos siguientes para ejecutar los scripts manualmente para la configuración de la base de datos Performance Data Warehouse: db2 connect to PDWDB USER *nombre\_usuario* USING *contraseña*

**db2 -tvf profiles/DmgrProfile/dbscripts/***nombre\_entorno\_despliegue* **/DB2/PDWDB/createSchema\_Standard.sql** db2 connect reset

*Configuración de perfiles, bases de datos y entornos de despliegue para DB2 para z/OS:*

Seleccione el método a utilizar para configurar los perfiles, bases de datos y el entorno de despliegue de red. Puede utilizar el programa de utilidad de línea de mandatos **BPMConfig** o diversas herramientas para completar la configuración del perfil y del entorno de despliegue.

*Creación de perfiles, entornos de despliegue y bases de datos simultáneamente mediante el mandato BPMConfig:*

Utilice el mandato BPMConfig para crear perfiles y entornos de despliegue. Durante este proceso, se generan los scripts de base de datos, que debe ejecutar para crear las tablas para las bases de datos.

*Creación de perfiles, entornos de despliegue de red y tablas de base de datos con el mandato BPMConfig:*

Puede utilizar el mandato **BPMConfig** para crear un entorno de despliegue de red típico utilizando un archivo de propiedades que contiene todos los valores utilizados en la configuración de su entorno de despliegue. Al mismo tiempo que se crea el entorno de despliegue, puede generar los scripts para crear las tablas de base de datos necesarias y crear un nuevo perfil de gestor de despliegue y perfiles personalizados para nodos gestionados incluyen valores para estos perfiles en el archivo de propiedades que utiliza el mandato **BPMConfig**.

Debe tener el producto instalado. También debe haber creado todos los usuarios que especifique en el archivo de propiedades.

**Importante:** Ejecute el mandato **BPMConfig** con el mismo archivo de propiedades en todos los sistemas que participarán en el entorno de despliegue. Primero debe ejecutar el mandato en el equipo que tiene el perfil de gestor de despliegue y, a continuación, ejecutarlo en cada sistema que tenga un nodo gestionado. En un momento dado, sólo puede realizarse la creación de un perfil en un sistema y sólo se puede realizar la federación de un nodo contra un gestor de despliegue concreto. Por este motivo, si está

creando varios perfiles a la vez en distintos sistemas, debe utilizar la opción **federateLater** y luego ejecutar el mandato con la opción **create de** secuencialmente en cada sistema para federar los nodos gestionados.

Cuando se ejecuta con las opciones **-de -create**, el mandato **BPMConfig** realiza las tareas siguientes:

- v Crea todos los perfiles locales especificados en el archivo de propiedades de configuración que todavía no existen.
- v Crea el nodo de gestor de despliegue basado en el archivo de propiedades del gestor de despliegue e inicia el gestor de despliegue.
- v Para cada nodo especificado en el archivo de propiedades de configuración, crea un nodo gestionado en función de los valores especificados.
- v Federa el nodo gestionado y añade el nodo al entorno de despliegue.
- v Genera el entorno de despliegue.
- v Genera los scripts que puede utilizar para crear las tablas de base de datos.

Para crear el entorno de despliegue por primera vez, complete los pasos siguientes:

- 1. En el sistema donde desea crear el entorno de despliegue, localice el archivo de propiedades de ejemplo apropiado: *inicio\_BPM*/BPM/samples/config.
- 2. Busque el archivo de propiedades de ejemplo que represente más aproximadamente el entorno de despliegue de destino y realice una copia de este archivo. Para cada una de las distintas configuraciones de producto, hay una carpeta distinta que contiene los archivos de configuración de ejemplo. Por ejemplo, para la configuración de un entorno de despliegue **Standard**, hay una carpeta standard que contiene un conjunto de archivos de propiedades de configuración de ejemplo. Dentro de cada carpeta, hay un conjunto de archivos que son específicos a los distintos tipos de base de datos y entornos de configuración. El nombre de los archivos de muestra siguen este formato: *tipo\_ed*[-*tipo\_entorno*]-*topología*-*tipo\_base\_datos*[-*sufijo*], donde:
	- v *tipo\_ed* puede establecerse en **Standard** .
	- v *tipo\_entorno* se puede establecer en **PS** para Process Server o **PC** para Process Center. .
	- v *topología* puede establecerse en **SingleCluster** o **ThreeClusters**.
	- v *tipo\_base\_datos* puede establecerse en **DB2**, **DB2 for z/OS**, **Oracle** o **SQLServer**.
	- v *sufijo* se puede establecer en **-WinAuth** para una base de datos SQL Server.

Por ejemplo, el archivo de propiedades de configuración de ejemplo para configurar un entorno de despliegue **Standard** con Process Center y una topología de clúster individual utilizando una base de datos DB2 para z/OS de denomina Standard-PC-SingleCluster-DB2zOS.properties.

3. Modifique la versión del archivo de propiedades, de modo que los valores corresponden a su propia configuración. Al modificar el archivo de propiedades de ejemplo, utilice las instrucciones proporcionadas dentro del archivo para especificar valores.

Cuando esté configurando un entorno de Process Server para utilizar Process Server de forma remota, debe cambiar el valor predeterminado para la propiedad **psProcessCenterHostname** desde el host local por un nombre de host válido. Si está configurando un Process Server fuera de línea y el valor para **bpm.de.psOffline** está establecido en true, no tendrá que especificar un valor para la propiedad **psProcessCenterHostname**.

**Nota:** El archivo de propiedades modificado debe utilizar la codificación UTF-8.

Notas adicionales para la configuración de la base de datos:

v De forma predeterminada, la propiedad **bpm.de.deferSchemaCreation** en el archivo de propiedades de configuración de ejemplo para DB2 para z/OS que está establecido en **true**. No cambie este valor porque, para una base de datos de z/OS, no puede crear los objetos de base de datos al mismo tiempo que se generan los scripts de base de datos. Una vez que el mandato **BPMConfig** se haya completado, puede ejecutar los scripts de base de datos para crear manualmente los objetos de base de datos en el momento que desee. Cuando **bpm.de.deferSchemaCreation** se establece en **true**,

el programa de utilidad de programa de arranque que carga la base de datos de Process con la información del sistema, también debe ejecutarse manualmante.

v Solicite al administrador de base de datos DB2 para z/OS que le ayude a establecer buenos convenios de nombres para los componentes de DB2, como nombres de base de datos, nombres de grupos de almacenamiento, calificadores de esquemas y nombres de catálogo de VSAM (VCAT).

No añada ninguna propiedad personalizada a este archivo cuando realice sus modificaciones; si lo hace **BPMConfig** fallará cuando se ejecute.

Si desea más información sobre las propiedades disponibles, lea los comentarios de los archivos de ejemplo, o consulte la Referencia de mandatos de **BPMConfig** y las descripciones de archivo de propiedades de muestra en archivos de propiedades de configuración de muestra a utilizar con el mandato BPMConfig.

4. Ejecute el mandato **BPMConfig** en el sistema que tiene el gestor de despliegue, pasándole el nombre del archivo de propiedades que ha creado. Por ejemplo:

*inicio\_BPM*/bin/BPMConfig -create -de *my\_environment.properties*

Los scripts de SQL de base de datos se generan en la carpeta DMGR\_PROFILE/dbscripts, de forma predeterminada.

v Los scripts de base de datos que se pueden utilizar para crear la base de datos con ámbito de clúster se generan en DMGR\_PROFILE/dbscripts/*nombre\_de*/DB2zOS/*nombre\_base\_datos\_clúster*.

Estos subdirectorios también contienen un script **createDatabase.sh**, que se puede utilizar para ejecutar los scripts de base de datos para crear las tablas de la base de datos DB2 para z/OS.

**Nota:** Por cada miembro de clúster en el archivo de propiedades, **BPMConfig** añade los puertos **http** y **https** a la lista de hosts virtuales. Compruebe la lista de hosts virtuales tras ejecutar **BPMConfig** para asegurarse de que los puertos asignados son aceptables.

5. Utilice FTP para la transferencia de todos los scripts de base de datos generados al sistema z/OS que contiene la instalación de DB2. Transfiera el script **createDatabase.sh** como un archivo de texto ASCII y transfiera los archivos de esquema de base de datos en modalidad binaria.

Tras crear el entorno de despliegue, puede crear las bases de datos del producto.

Después de haber creado su entorno de despliegue y sus tablas de bases de datos, puede iniciar el gestor de despliegue, los agentes de nodo y los clústeres ejecutando el mandato **BPMconfig** con la acción **-start** desde el ordenador del gestor de despliegue. Si está creando un entorno de despliegue Advanced o AdvancedOnly, es necesario reiniciar el gestor de despliegue y los agentes de nodo para que la configuración con ámbito de célula entre en vigor. Esto sólo es necesario para el primer entorno de despliegue con prestaciones Advanced o AdvancedOnly.

#### **Tareas relacionadas**:

"Creación y configuración de bases de datos de DB2 para z/OS después de la creación del perfil de despliegue de red"

Luego de crear y aumentar perfiles, usted o el administrador de base de datos deberá crear las bases de datos y sus tablas manualmente, deberá también ejecutar el mandato **bootstrapProcessServerData** antes de intentar iniciar o utilizar el servidor IBM Business Process Manager.

## *Creación y configuración de bases de datos de DB2 para z/OS después de la creación del perfil de despliegue de red:*

Luego de crear y aumentar perfiles, usted o el administrador de base de datos deberá crear las bases de datos y sus tablas manualmente, deberá también ejecutar el mandato **bootstrapProcessServerData** antes de intentar iniciar o utilizar el servidor IBM Business Process Manager.

#### *Requisitos de autorización de DB2 para z/OS:*

Se necesita un conjunto de autorizaciones de usuario para las bases de datos de IBM Business Process Manager. En función de la versión de DB2 para z/OS, es posible que también sean necesarias autorizaciones de vista.

#### **Requisitos de autorización de usuario para DB2 para z/OS**

Pregunte a su administrador del sistema DB2 para z/OS que compruebe las autorizaciones que se han otorgado para asegurarse de que no ha otorgado más autorizaciones de las necesarias a ningún identificador de usuario. Puede ser tentador otorgar la autorización SYSADM de DB2 a los alias de autenticación de JCA a fin de evitar posibles problemas con la seguridad de DB2 durante la configuración. El ID del administrador de WebSphere no debería necesitar más que la autoridad DBADM para crear la base de datos IBM Business Process Manager.

El grupo de almacenamiento, base de datos y permisos GRANT de agrupación de almacenamiento intermedio siguientes se proporcionan de forma predeterminada en el archivo createDatabase.sql, para el administrador de WebSphere identificado por la variable simbólica **@DB\_USER@**. Este archivo se proporciona como una plantilla con variables simbólicas al instalar el producto. Después de ejecutar el script **BPMConfig**, se añadirá una copia de createDatabase.sql a los subdirectorios que haya creado para los scripts de base de datos, con las sustituciones correspondientes para las variables simbólicas.

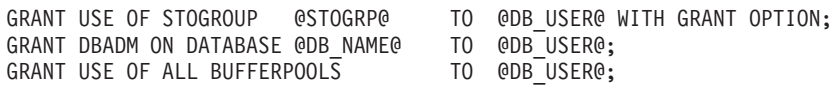

Es posible que sea necesario el permiso GRANT siguiente para permitir al usuario **@DB\_USER@** crear secuencias y procedimientos almacenados con un cualificador de esquema de **@SCHEMA@**: GRANT CREATEIN,ALTERIN,DROPIN ON SCHEMA @SCHEMA@ TO @DB\_USER@ WITH GRANT OPTION;

Los permisos siguientes también son necesarios: GRANT CREATE ON COLLECTION @SCHEMA@ TO @DB\_USER@; GRANT BINDADD TO @DB\_USER@;

## **Requisitos de autorización para vistas en DB2 para z/OS V10**

Si está planificando utilizar DB2 para z/OS V10, son necesarios permisos adicionales para las vistas en la base de datos:

v Antes de ejecutar el SQL para definir vistas, es posible que tenga que definir el parámetro del subsistema DBACRVW en YES.

Este valor asegura que los ID de administrador de WebSphere con la autoridad DBADM en la base de datos *@DB\_NAME@* puedan crear vistas para otros ID.

- v En DB2 para z/OS V10, al ID del administrador de WebSphere se le debe otorgar específicamente el acceso a vistas, porque el acceso no se otorga implícitamente a usuarios con la autoridad DBADM en la base de datos. Las sentencias GRANT individuales o un grupo de Resource Access Control Facility (RACF) se pueden utilizar para proporcionar acceso a vistas en DB2 para z/OS V10. Solicite a su administrador de DB2 para z/OS que proporcione este acceso utilizando cualquiera de los métodos siguientes:
	- Emitir una sentencia GRANT explícita para cada vista. Por ejemplo, las sentencias GRANT de ejemplo siguientes se pueden emitir para el ID de usuario WSADMIN:

GRANT DELETE,INSERT,SELECT,UPDATE ON TABLE S1CELL.ACTIVITY TO WSADMIN WITH GRANT OPTION; GRANT DELETE,INSERT,SELECT,UPDATE ON TABLE S1CELL.ACTIVITY\_ATTRIBUTE TO WSADMIN WITH GRANT OPTION; GRANT DELETE,INSERT,SELECT,UPDATE ON TABLE S1CELL.ACTIVITY\_SERVICE TO WSADMIN WITH GRANT OPTION; GRANT DELETE,INSERT,SELECT,UPDATE ON TABLE S1CELL.APPLICATION\_COMP TO WSADMIN WITH GRANT OPTION; GRANT DELETE,INSERT,SELECT,UPDATE ON TABLE S1CELL.AUDIT\_LOG TO WSADMIN WITH GRANT OPTION; GRANT DELETE, INSERT, SELECT, UPDATE ON TABLE S1CELL. AUDIT LOG B TO WSADMIN WITH GRANT OPTION; GRANT DELETE,INSERT,SELECT,UPDATE ON TABLE S1CELL.BUSINESS\_CATEGORY TO WSADMIN WITH GRANT OPTION;

```
GRANT DELETE,INSERT,SELECT,UPDATE ON TABLE S1CELL.BUSINESS_CATEGORY_LDESC TO WSADMIN WITH GRANT OPTION;
GRANT DELETE,INSERT,SELECT,UPDATE ON TABLE S1CELL.ESCALATION TO WSADMIN WITH GRANT OPTION;
GRANT DELETE, INSERT, SELECT, UPDATE ON TABLE SICELL. ESCALATION CPROP TO WSADMIN WITH GRANT OPTION;
GRANT DELETE,INSERT,SELECT,UPDATE ON TABLE S1CELL.ESCALATION_DESC TO WSADMIN WITH GRANT OPTION;
GRANT DELETE,INSERT,SELECT,UPDATE ON TABLE S1CELL.ESC_TEMPL TO WSADMIN WITH GRANT OPTION;
GRANT DELETE,INSERT,SELECT,UPDATE ON TABLE S1CELL.ESC_TEMPL_CPROP TO WSADMIN WITH GRANT OPTION;
GRANT DELETE, INSERT, SELECT, UPDATE ON TABLE S1CELL. ESC TEMPL DESC TO WSADMIN WITH GRANT OPTION;
GRANT DELETE,INSERT,SELECT,UPDATE ON TABLE S1CELL.EVENT TO WSADMIN WITH GRANT OPTION;
GRANT DELETE,INSERT,SELECT,UPDATE ON TABLE S1CELL.MIGRATION_FRONT TO WSADMIN WITH GRANT OPTION;
GRANT DELETE,INSERT,SELECT,UPDATE ON TABLE S1CELL.PROCESS_ATTRIBUTE TO WSADMIN WITH GRANT OPTION;
GRANT DELETE,INSERT,SELECT,UPDATE ON TABLE S1CELL.PROCESS_INSTANCE TO WSADMIN WITH GRANT OPTION;
GRANT DELETE,INSERT,SELECT,UPDATE ON TABLE S1CELL.PROCESS_TEMPLATE TO WSADMIN WITH GRANT OPTION;
GRANT DELETE, INSERT, SELECT, UPDATE ON TABLE S1CELL. PROCESS TEMPL ATTR TO WSADMIN WITH GRANT OPTION;
GRANT DELETE,INSERT,SELECT,UPDATE ON TABLE S1CELL.QUERY_PROPERTY TO WSADMIN WITH GRANT OPTION;
GRANT DELETE,INSERT,SELECT,UPDATE ON TABLE S1CELL.QUERY_PROP_TEMPL TO WSADMIN WITH GRANT OPTION;
GRANT DELETE,INSERT,SELECT,UPDATE ON TABLE S1CELL.SHARED_WORK_ITEM TO WSADMIN WITH GRANT OPTION;
GRANT DELETE,INSERT,SELECT,UPDATE ON TABLE S1CELL.TASK TO WSADMIN WITH GRANT OPTION;
GRANT DELETE,INSERT,SELECT,UPDATE ON TABLE S1CELL.TASK_AUDIT_LOG TO WSADMIN WITH GRANT OPTION;
GRANT DELETE,INSERT,SELECT,UPDATE ON TABLE S1CELL.TASK_CPROP TO WSADMIN WITH GRANT OPTION;
GRANT DELETE,INSERT,SELECT,UPDATE ON TABLE S1CELL.TASK_DESC TO WSADMIN WITH GRANT OPTION;
GRANT DELETE,INSERT,SELECT,UPDATE ON TABLE S1CELL.TASK_HISTORY TO WSADMIN WITH GRANT OPTION;
GRANT DELETE,INSERT,SELECT,UPDATE ON TABLE S1CELL.TASK_TEMPL TO WSADMIN WITH GRANT OPTION;
GRANT DELETE,INSERT,SELECT,UPDATE ON TABLE S1CELL.TASK_TEMPL_CPROP TO WSADMIN WITH GRANT OPTION;
GRANT DELETE,INSERT,SELECT,UPDATE ON TABLE S1CELL.TASK_TEMPL_DESC TO WSADMIN WITH GRANT OPTION;
GRANT DELETE,INSERT,SELECT,UPDATE ON TABLE S1CELL.WORK_BASKET TO WSADMIN WITH GRANT OPTION;
GRANT DELETE, INSERT, SELECT, UPDATE ON TABLE SICELL. WORK BASKET DIST TARGET TO WSADMIN WITH GRANT OPTION;
GRANT DELETE,INSERT,SELECT,UPDATE ON TABLE S1CELL.WORK_BASKET_LDESC TO WSADMIN WITH GRANT OPTION;
GRANT DELETE,INSERT,SELECT,UPDATE ON TABLE S1CELL.WORK_ITEM TO WSADMIN WITH GRANT OPTION;
```
– Defina un grupo RACF que se corresponda al nombre de esquema para las vistas y conecte el ID de administrador de WebSphere con el grupo RACF. Por ejemplo, puede definir un grupo RACF llamado S1CELL, y conéctele el usuario WSADMIN, del modo siguiente:

INFORMATION FOR GROUP S1CELL SUPERIOR GROUP=ZWPS OWNER=ZWPS CREATED=07.144 INSTALLATION DATA=OWNED BY EMP SERIAL 009179, SITE ABCUK NO MODEL DATA SET TERMUACC NO SUBGROUPS USER(S)= ACCESS= ACCESS COUNT= UNIVERSAL ACCESS= WSADMIN CONNECT 000000 NONE CONNECT ATTRIBUTES=NONE REVOKE DATE=NONE RESUME DATE=NONE

#### **Utilización de la hoja de cálculo de planificación de configuración para definir autorizaciones**

Si ha descargado la hoja de cálculo de planificación de configuración para su uso, puede utilizar de forma alternativa esta hoja de cálculo para generar los permisos GRANT necesarios para usuarios y vistas de DB2 para z/OS V10 (como se identifica en las secciones anteriores de este tema). La hoja de cálculo de planificación de configuración está disponible en [Techdoc WP102261](http://www.ibm.com/support/techdocs/atsmastr.nsf/WebIndex/WP102261) en el Portal de soporte de IBM.

La hoja de trabajo de la base de datos en la hoja de cálculo lista un conjunto de sentencias SQL de ejemplo que se pueden utilizar para crear las bases de datos y los grupos de almacenamiento. De forma adicional, se proporcionan los permisos GRANT necesarios para autorizar al administrador de WebSphere y para proporcionar acceso a las tablas de la base de datos DB2 para z/OS V10. Cuando se especifica los nombres de usuario y de objeto de base de datos en la hoja de trabajo de BPMVariables de la hoja de cálculo, estos valores se propagan en la hoja de trabajo de la base de datos y se utilizan para completar las sentencias CREATE y GRANT con los valores apropiados.

Puede solicitar al administrador del sistema DB2 para z/OS utilizar las sentencias CREATE relevantes para crear las bases de datos y los grupos de almacenamiento y utilizar las sentencias GRANT para autorizar al administrador de WebSphere. Si desea más información sobre cómo utilizar los artefactos generados a partir de la hoja de cálculo, consulte el documento PDF adjunto en la nota técnica.

# **Asignaciones de grupo de almacenamiento y uso de la agrupación de almacenamiento intermedio**

Pida a su administrador del sistema de DB2 para z/OS que compruebe las asignaciones del grupo de almacenamiento y el uso de la agrupación de almacenamiento intermedio. La asignación incorrecta de grupos de almacenamiento y el uso incorrecto de la agrupación de almacenamiento intermedio podrían no aparecer como un mensaje de error en un archivo de registro, pero podrían causar problemas posteriormente. Es mejor resolver estos problemas ahora en lugar de hacerlo cuando el sistema ya haya sido entregado para su utilización. Por ejemplo, corregir los grupos de almacenamiento y los VCAT no es fácil después de que se hayan utilizado las tablas y los índices.

## *Crear base de datos en el DB2 para el subsistemaz/OS:*

Puede utilizar el script **BPMConfig** para generar los scripts de base de datos necesarios para crear las bases de datos para los componentes IBM Business Process Manager.

Puede utilizar varias herramientas para ejecutar estos scripts de base de datos:

- v El script **createDatabase.sh** que se ha creado de forma adicional con los scripts de base de datos.
- v Herramientas como, por ejemplo, el procesador de línea de mandatos DB2, SPUFI o DSNTEP2

#### **Elección de la herramienta a utilizar**

Puede elegir una herramienta por sobre otra en función de la experiencia y familiarización o por preferencia personal. Su organización también puede tener estándares implementados o convenciones para las herramientas utilizadas para crear objetos DB2 para z/OS, especialmente en un entorno de producción.

#### **Consideraciones para seleccionar el script createDatabase.sh**

- v **createDatabase.sh** puede crear todos los objetos de base de datos en una única ejecución de la herramienta, para cada base de datos que se va a crear. Por lo tanto, el uso de este script es una buena opción si ésta es su primera implementación del servidor.
- v **createDatabase.sh** ejecuta los scripts de base de datos que genera el script **BPMConfig**
- v **createDatabase.sh** ejecuta el SQL para cada componente de la secuencia correcta.
- v **createDatabase.sh** crea los objetos de base de datos de acuerdo con un convenio de denominación que defina.
- v **createDatabase.sh** organiza el diseño de los objetos de base de datos entre las bases de datos DB2 para z/OS.
- v **createDatabase.sh** emite permisos GRANT a la base de datos, el grupo de almacenamiento y los objetos de agrupación de almacenamiento intermedio.
- v **createDatabase.sh** se ejecuta en un entorno de UNIX System Services.
- v **createDatabase.sh** genera un seguimiento de auditoría de los objetos que crea.

#### **Consideraciones para elegir otras herramientas**

- v Puede que prefiera utilizar el procesador de línea de mandatos de DB2 para ejecutar las sentencias SQL en el entorno de UNIX System Services.
- v No existe restricción alguna en los convenios de denominación o de organización que se aplican a los objetos de base de datos otra que las restricciones del subsistema de base de datos estándar.
- Algunas herramientas pueden ejecutarse desde un entorno z/OS.
- v Las herramientas pueden producir un seguimiento de auditoría de los mandatos de base de datos DB2 que se han emitido.

**Restricción:** Los archivos SQL que necesita ejecutar se encuentran en formato ASCII. Si tiene intención de utilizar herramientas como la función SPUFI (SQL Processor Using File Input) o DSNTEP2 para ejecutar las sentencias SQL, podría ser necesario algún esfuerzo manual para reformatear las sentencias SQL que

sobrepasen los 71 caracteres de longitud después de la conversión EBCDIC. Puede utilizar [lineLength.sh](http://www.ibm.com/support/docview.wss?uid=swg24035099) [utility](http://www.ibm.com/support/docview.wss?uid=swg24035099) como ayuda para identificar y arreglar las sentencias SQL que sobrepasen los 71 caracteres de longitud.

# *Configuración del procesador de línea de mandatos de DB2:*

Antes de ejecutar el script **createDatabase.sh** en el entorno z/OS UNIX System Services, debe configurar el procesador de línea de mandatos de DB2 definiendo un conjunto de variables de entorno y un alias de mandato **db2**. Debe también definir alias de nombres que se puedan utilizar para conectarse al servidor DB2 para z/OS.

Asegúrese de que un archivo de propiedades, por ejemplo clp.properties, existe para el procesador de línea de mandatos de DB2. Si es necesario, puede crear su propio archivo de propiedades utilizando el archivo de propiedades de muestra que está disponible en el directorio en el que está instalado el procesador de línea de mandatos. Para obtener más información, consulte su documentación de DB2 para z/OS.

Complete los pasos de configuración siguientes en el entorno de z/OS UNIX System Services desde el que se ejecutará el script **createDatabase.sh**:

- 1. Configure el procesador de línea de mandatos de DB2 para cada identificador de usuario que funcionará con DB2 para z/OS desde la línea de mandatos. Puede actualizar los perfiles de usuario tal como se indica a continuación:
	- Modifique la variable de entorno CLASSPATH para incluir el archivo c1p.jar.
	- v Utilice la variable de entorno CLPPROPERTIESFILE para definir el nombre completo del archivo de propiedades para el procesador de línea de mandatos.
	- v Defina el mandato **db2** como un alias para el mandato que inicia el procesador de línea de mandatos.
	- v Especifique el archivo DB2JccConfiguration.properties que define las propiedades JDBC que se aplicarán al procesador de línea de mandatos.

Puede utilizar la sintaxis siguiente para añadir las entradas necesarias en el archivo .profile del ID de usuario que ejecuta el mandato:

```
export CLPHOME=clp_install_dir
export CLASSPATH=$CLASSPATH:$CLPHOME/lib/clp.jar
export CLPPROPERTIESFILE=clp_properties_file_path
alias db2="java -Ddb2.jcc.propertiesFile=
/file_path/DB2JccConfiguration.properties com.ibm.db2.clp.db2"
Por ejemplo:
export CLPHOME=/shared/db2910_base
export CLASSPATH=$CLASSPATH:$CLPHOME/lib/clp.jar
export CLPPROPERTIESFILE=/wasv85config/clp.properties
alias db2="java -Ddb2.jcc.propertiesFile=
/wasv85config/DB2JccConfiguration.properties com.ibm.db2.clp.db2"
```
- 2. En el archivo de propiedades para el procesador de línea de mandatos, defina nombres de alias que se puedan utilizar para conectarse al servidor de DB2 para z/OS. Una definición de nombre de alias puede incluir las siguientes entidades:
	- v Un URL que especifica el nombre de dominio o la dirección IP del servidor de bases de datos, el puerto donde escucha el servidor y el nombre de ubicación de DB2 que se ha definido durante la instalación. El URL puede adoptar la forma: *servidor*:*puerto*/*base de datos*. El puerto es opcional y el nombre de ubicación de DB2 debe especificarse en caracteres en mayúsculas.
	- v Un identificador de usuario y una contraseña asociada que pueda ser utilizada para conectarse al servidor de DB2. Este ID de usuario debe corresponder con el ID de usuario que utiliza el administrador del sistema DB2 (con autoridad SYSADM) o el administrador de WebSphere (con autoridad DBADM) para ejecutar el script **createDatabase.sh**.

Puede añadir las entradas de nombre de alias necesarias al archivo de propiedades utilizando la siguiente sintaxis:

*DB2ALIASNAME*=*URL*,*user\_ID*,*password* Por ejemplo: DSNXWBD=localhost:9446/DSNXWBD,SYSADM1,SYSPWRD1

**Consejo:** Al definir un valor de *DB2ALIASNAME* en el archivo de propiedades, asegúrese de que los detalles de conexión correctos son especificados para evitar conectarse a la base de datos equivocada y sin querer sobrescribir su contenido.

3. Configure el parámetro de subsistema DBACRVW de DB2 para habilitar identificadores de usuario con autoridad DBADM en una base de datos para realizar las siguientes tareas para otros identificadores de usuario: crear vistas en tablas en la base de datos, crear alias para tablas y crear tablas de consulta materializadas. Puede utilizar la Lista de mandatos de instalación (CLIST) para acceder al panel DSNTIPP ISPF y actualizar el campo DBADM CREATE AUTH para definir DB2 ZPARM DBACRVW=YES.

Cree y configure las bases de datos del producto.

# **Tareas relacionadas**:

"Creación de objetos de base de datos DB2 para z/OS mediante el script createDatabase.sh" Puede ejecutar el script **createDatabase.sh** para crear las bases de datos del producto en el subsistema

DB2 para z/OS (si fuera necesario), así como para rellenar cada base de datos con objetos. En función de su organización o de los estándares del sitio, es posible que el administrador del sistema DB2 para z/OS ya haya creado las bases de datos.

["Creación de objetos de base de datos de DB2 para z/OS utilizando el procesador de línea de mandatos](#page-506-0) [de DB2" en la página 501](#page-506-0)

Puede utilizar el procesador de línea de mandatos de DB2 para ejecutar los scripts de base de datos para crear y rellenar las bases de datos del producto.

*Creación de objetos de base de datos DB2 para z/OS mediante el script createDatabase.sh:*

Puede ejecutar el script **createDatabase.sh** para crear las bases de datos del producto en el subsistema DB2 para z/OS (si fuera necesario), así como para rellenar cada base de datos con objetos. En función de su organización o de los estándares del sitio, es posible que el administrador del sistema DB2 para z/OS ya haya creado las bases de datos.

También puede utilizar herramientas tales como el procesador de línea de mandatos de DB2, la función SPUFI o DSNTEP2 para configurar las bases de datos.

- v Cree los scripts de base de datos para los componentes de IBM Business Process Manager.
- v Utilice FTP para transferir los scripts de base de datos, que incluyen el script **createDatabase.sh**, al sistema z/OS que contiene la instalación de DB2 para z/OS. Transfiera el script **createDatabase.sh** como un archivo de texto ASCII y transfiera los archivos de esquema de base de datos en modalidad binaria. Además, asegúrese de conservar la estructura de directorio cuando transfiera los archivos.
- v Crear las agrupaciones de almacenamientos intermedios necesarias. Para obtener más información, consulte mandatos de muestra de DB2 para la asignación de agrupaciones de almacenamiento intermedio.
- v Configure el procesador de línea de mandatos de DB2.

Cuando se generaron los scripts de base de datos, se generaron los archivos para configurar cada una de las bases de datos en subdirectorios independientes para facilitar la ejecución. Adicionalmente, se generó el script **createDatabase.sh** en estos subdirectorios. Puede ejecutar el script **createDatabase.sh** una vez en cada subdirectorio, para cada instancia de una base de datos que se vaya a crear o configurar.
Utilice uno de los métodos siguientes y rellene las bases de datos, en función de su entorno y de los estándares:

- v Un usuario con autoridad SYSADM crea las bases de datos y grupos de almacenamiento, y otorga la autoridad DBADM a un usuario de WebSphere identificado como el propietario de las bases de datos. El usuario de WebSphere con autoridad DBADM ejecuta luego el script **createDatabase.sh** para rellenar las bases de datos.
	- 1. **Administrador del sistema DB2 (SYSADM)** Cree las bases de datos físicas según se indica a continuación:
		- a. Cree las bases de datos con ámbito de clúster y los grupos de almacenamiento, y otorgue acceso DBADM de administrador de WebSphere a las bases de datos.

**Consejo:** Los archivos createDatabase.sql, que se encuentran en los subdirectorios en los que se han generado los scripts de base de datos, contienen las sentencias CREATE y GRANT relevantes. Las ubicaciones predeterminadas de los scripts de base de datos son:

– DMGR\_PROFILE/dbscripts/*nombre\_de*/DB2zOS/*nombre\_base\_datos\_clúster*

Puede copiar los archivos createDatabase.sql desde la ubicación de z/OS a la que se han transferido y, a continuación, ejecutar el SQL en el servidor de bases de datos; por ejemplo: db2 -tvf createDatabase.sql

### 2. **Administrador de WebSphere (DBADM)** Rellene cada base de datos con objetos de la siguiente manera:

- a. En el sistema z/OS que contiene la instalación de DB2, acceda al shell de mandatos de UNIX System Services y, a continuación, vaya al directorio donde ha transferido los scripts de base de datos.
- b. Compruebe si el script **createDatabase.sh** está en formato EBCDIC. Si no es así, utilice el mandato **iconv** para convertir el script a EBCDIC. Por ejemplo:

iconv -t IBM-1047 -f ISO8859-1 createDatabase.sh > createDatabase\_EBCDIC.sh

Además, otorgue permisos de ejecución al script **createDatabase.sh**.

c. Ejecute el script **createDatabase.sh** utilizando la sintaxis siguiente:

createDatabase.sh -DBAlias *nombre\_alias* -RunSQL

donde:

### **-DBAlias**

Especifica un nombre de alias que se correlaciona con el URL del servidor de DB2 URL, el ID de usuario y la contraseña, y que se utiliza para conectar con DB2. Si no especifica este parámetro cuando ejecuta el script **createDatabase.sh**, se le pedirá un valor.

### **-RunSQL**

Ejecuta las sentencias SQL que crean los objetos de base de datos.

Por ejemplo:

createDatabase.sh -DBAlias DSNXWBD -RunSQL

Para obtener más información sobre los parámetros del script **createDatabase.sh** y un ejemplo de uso, consulte Script createDatabase.sh.

d. Revise los mensajes que aparezcan en la consola comprobando que no se visualicen mensajes de error.

Cuando el script haya acabado de ejecutarse, puede también revisar el archivo z output.txt, que proporciona un seguimiento de auditoría de las operaciones completadas y los mensajes de estado. Este archivo se guarda en el directorio desde el cual ejecutó el script **createDatabase.sh**.

3. **Administrador del sistema DB2 (SYSADM)** Otorgue acceso a las vistas al administrador de WebSphere que tenga autoridad DBADM.

Puede utilizar sentencias GRANT individuales o un grupo RACF (Resource Access Control Facility) para proporcionar el acceso necesario. Para obtener más información, consulte Requisitos previos de autorización de DB2 para z/OS.

- v Un usuario con autoridad SYSADM ejecuta el script **createDatabase.sh** para crear las bases de datos y grupos de almacenamiento, así como para rellenar las bases de datos. Realice los pasos siguientes para cada base de datos:
	- 1. En el sistema z/OS que contiene la instalación de DB2, acceda al shell de mandatos de UNIX System Services y, a continuación, vaya al directorio donde ha transferido los scripts de base de datos.
	- 2. Compruebe si el script **createDatabase.sh** está en formato EBCDIC. Si no es así, utilice el mandato **iconv** para convertir el script a EBCDIC. Por ejemplo:

iconv -t IBM-1047 -f ISO8859-1 createDatabase.sh > createDatabase\_EBCDIC.sh

Además, otorgue permisos de ejecución al script **createDatabase.sh**.

3. Ejecute el script **createDatabase.sh** utilizando la sintaxis siguiente:

createDatabase.sh -DBAlias *nombre\_alias* -DBCreate -RunSQL

donde:

# **-DBAlias**

Especifica un nombre de alias que se correlaciona con el URL del servidor de DB2 URL, el ID de usuario y la contraseña, y que se utiliza para conectar con DB2. Si no especifica este parámetro cuando ejecuta el script **createDatabase.sh**, se le pedirá un valor.

# **-DBCreate**

Crea la base de datos.

# **-RunSQL**

Ejecuta las sentencias SQL que crean los objetos de base de datos.

Por ejemplo:

createDatabase.sh -DBAlias DSNXWBD -DBCreate -RunSQL

Para obtener más información sobre los parámetros del script **createDatabase.sh** y un ejemplo de uso, consulte Script createDatabase.sh.

4. Revise los mensajes que aparezcan en la consola comprobando que no se visualicen mensajes de error.

**Consejo:** La primera vez que ejecute **createDatabase.sh** para crear la base de datos, verá unos cuantos mensajes porque el script intenta primero descartar la base de datos, que en dicha fase todavía no existe. Estos mensajes se pueden ignorar.

Cuando el script haya acabado de ejecutarse, puede también revisar el archivo z\_output.txt, que proporciona un seguimiento de auditoría de las operaciones completadas y los mensajes de estado. Este archivo se guarda en el directorio desde el cual ejecutó el script **createDatabase.sh**.

5. Otorgue acceso a las vistas al administrador de WebSphere que tenga autoridad DBADM.

Puede utilizar sentencias GRANT individuales o un grupo RACF (Resource Access Control Facility) para proporcionar el acceso necesario. Para obtener más información, consulte Requisitos previos de autorización de DB2 para z/OS.

Cada base de datos se crea y llena con los objetos de base de datos necesarios.

# **Tareas relacionadas**:

["Configuración del procesador de línea de mandatos de DB2" en la página 497](#page-502-0)

Antes de ejecutar el script **createDatabase.sh** en el entorno z/OS UNIX System Services, debe configurar el procesador de línea de mandatos de DB2 definiendo un conjunto de variables de entorno y un alias de mandato **db2**. Debe también definir alias de nombres que se puedan utilizar para conectarse al servidor DB2 para z/OS.

*Creación de objetos de base de datos de DB2 para z/OS utilizando el procesador de línea de mandatos de DB2:*

Puede utilizar el procesador de línea de mandatos de DB2 para ejecutar los scripts de base de datos para crear y rellenar las bases de datos del producto.

También puede ejecutar los scripts de base de datos mediante cualquier otra herramienta de base de datos de su elección, por ejemplo, SPUFI o DSNTEP2.

- v Cree los scripts de base de datos para los componentes de IBM Business Process Manager.
- v Utilice FTP para transferir los scripts de base de datos, que incluyen el script **createDatabase.sh**, al sistema z/OS que contiene la instalación de DB2 para z/OS. Transfiera el script **createDatabase.sh** como un archivo de texto ASCII y transfiera los archivos de esquema de base de datos en modalidad binaria. Además, asegúrese de conservar la estructura de directorio cuando transfiera los archivos.
- v Crear las agrupaciones de almacenamientos intermedios necesarias. Para obtener más información, consulte mandatos de muestra de DB2 para la asignación de agrupaciones de almacenamiento intermedio.
- v Configure el procesador de línea de mandatos de DB2.

Cuando se generaron los scripts de base de datos, se generaron los archivos para configurar cada una de las bases de datos en subdirectorios independientes para facilitar la ejecución.

Realice los pasos siguientes para crear las bases de datos y los objetos de base de datos:

- 1. **Administrador del sistema DB2 (SYSADM)** Cree las bases de datos físicas y grupos de almacenamiento, y otorgue la autoridad DBADM a un usuario de WebSphere identificado como el propietario de las bases de datos:
	- a. Cree las bases de datos con ámbito de clúster y los grupos de almacenamiento, y otorgue acceso DBADM de administrador de WebSphere a las bases de datos.

**Consejo:** Los archivos createDatabase.sql, que se encuentran en los subdirectorios en los que se han generado los scripts de base de datos, contienen las sentencias CREATE y GRANT relevantes. Las ubicaciones predeterminadas de los scripts de base de datos son:

v DMGR\_PROFILE/dbscripts/*nombre\_de*/DB2zOS/*nombre\_base\_datos\_clúster*

Puede copiar los archivos createDatabase.sql desde la ubicación de z/OS a la que se han transferido y, a continuación, ejecutar el SQL en el servidor de bases de datos; por ejemplo: db2 -tvf createDatabase.sql

- 2. **Administrador de WebSphere (DBADM)** Rellene cada base de datos con objetos de la siguiente manera:
	- a. Para crear los objetos de base de datos para las bases de datos con ámbito de clúster, utilice al procesador de línea de mandatos de DB2 para ejecutar los archivos SQL siguientes, que se han transferido desde los subdirectorios DMGR\_PROFILE/dbscripts/*nombre\_de*/DB2zOS/ *nombre\_base\_datos\_clúster* en el sistema IBM Business Process Manager. Cada subdirectorio *nombre\_base\_datos\_clúster* contiene uno o más de estos archivos, que puede ejecutar en el orden siguiente:
		- 1) createTablespace\_Standard.sql
		- 2) createSchema\_Standard.sql
		- 3) createSchema\_Messaging.sql

# 4) createProcedure Standard.sql

**Nota:** En el archivo createProcedure\_Standard.sql, el signo "arroba" (@) se utiliza como carácter de terminación de sentencia, de manera que, cuando utilice el procesador de línea de mandatos de DB2 para ejecutar los mandatos SQL de este archivo, utilice el parámetro **-td** para definir @ como carácter de terminación de sentencia.

3. **Administrador del sistema DB2 (SYSADM)** Otorgue acceso a las vistas al administrador de WebSphere que tenga autoridad DBADM.

Puede utilizar sentencias GRANT individuales o un grupo RACF (Resource Access Control Facility) para proporcionar el acceso necesario. Para obtener más información, consulte Requisitos previos de autorización de DB2 para z/OS.

Cada base de datos se crea y llena con los objetos de base de datos necesarios.

# **Tareas relacionadas**:

["Configuración del procesador de línea de mandatos de DB2" en la página 497](#page-502-0)

Antes de ejecutar el script **createDatabase.sh** en el entorno z/OS UNIX System Services, debe configurar el procesador de línea de mandatos de DB2 definiendo un conjunto de variables de entorno y un alias de mandato **db2**. Debe también definir alias de nombres que se puedan utilizar para conectarse al servidor DB2 para z/OS.

# *Creación de bases de datosDB2 para objetos de bases de datosz/OS utilizando SPUFI o DSNTEP2:*

Puede utilizar herramientas tales como SPUFI o DSNTEP2 para ejecutar los scripts de base de datos que se utilizan para crear los objetos de base de datos de DB2 para z/OS para la configuración. Esta tarea presupone que un administrador del sistema DB2 con autoridad SYSADM ha creado las bases de datos físicas y los grupos de almacenamiento, y ha otorgado la autoridad DBADM a un usuario de WebSphere identificado como el propietario de las bases de datos.

- v Cree los scripts de base de datos para los componentes de IBM Business Process Manager.
- v Utilice FTP para transferir los scripts de base de datos al sistema z/OS que contiene la instalación de DB2 para z/OS.Transfiera el script **createDatabase.sh** como un archivo de texto ASCII y transfiera los archivos de esquema de base de datos en modalidad binaria. Además, asegúrese de conservar la estructura de directorio cuando transfiera los archivos.
- v Crear las agrupaciones de almacenamientos intermedios necesarias. Para obtener más información, consulte mandatos de muestra de DB2 para la asignación de agrupaciones de almacenamiento intermedio.
- v Cree las bases de datos y asigne los permisos apropiados.

Cuando se generaron los scripts de base de datos, se generaron los scripts para configurar cada una de las bases de datos en subdirectorios independientes para facilitar la ejecución. Las ubicaciones predeterminadas de los scripts de base de datos son:

v DMGR\_PROFILE/dbscripts/*nombre\_de*/DB2zOS/*nombre\_base\_datos\_clúster*: contiene los archivos que se pueden utilizar para crear cada una de las bases de datos con ámbito de clúster.

Puede crear los objetos de base de datos utilizando la herramienta que elija. Por ejemplo:

**SPUFI** Un programa de utilidad que ejecuta los archivos SQL desde z/OS. SPUFI utiliza entrada EBCDIC.

### **DSNTEP2**

Un programa SQL dinámico de muestra que se proporciona con el producto DB2 para z/OS.

- 1. En el sistema z/OS que contiene la instalación de DB2 para z/OS, vaya a la ubicación en la que ha transferido los scripts de base de datos:
	- v Cada subdirectorio *nombre\_base\_datos\_clúster* contiene uno o más de estos archivos, que puede ejecutar en el orden siguiente:
- a. createTablespace Standard.sql
- b. createSchema\_Standard.sql
- c. createSchema\_Messaging.sql
- d. createProcedure\_Standard.sql

Estos archivos se encuentran en formato ASCII.

2. Asigne los permisos de lectura adecuados para los archivos SQL; por ejemplo:

chmod 644 createSchema\_Standard.sql

3. Si la herramienta que desea utilizar para visualizar y ejecutar los archivos SQL necesita que los archivos estén en formato EBCDIC, en lugar de en formato ASCII, utilice el mandato **iconv** para convertir los archivos a EBCDIC. Por ejemplo:

iconv -t IBM-1047 -f ISO8859-1 createSchema\_Standard.sql > createSchema\_Standard\_EBCDIC.sql

**Importante:** Después de convertir de ASCII a EBCDIC compruebe que ninguna sentencia SQL supera los 71 caracteres de longitud. Líneas más largas provocarán el recorte de líneas y sentencias no válidas cuando se copien en conjuntos de datos MVS de anchura fija.

**Consejo:** Si ha convertido el archivo desde el formato ASCII a EBCDIC, pero necesita ejecutar los archivos en formato ASCII, puede también utilizar **iconv** para convertir los archivos de nuevo a ASCII. Por ejemplo:

iconv -t ISO8859-1 -f IBM-1047 createSchema\_Standard\_EBCDIC.sql > createSchema\_Standard.sql

- 4. Para crear objetos de base de datos fuera del entorno de z/OS UNIX utilizando SPUFI o DSNTEP2, copie los archivos SQL de z/OS UNIX a un conjunto de datos particionados.
- 5. Ejecute los archivos SQL utilizando la herramienta que elija.
- 6. Verifique que las tablas de base de datos se hayan creado satisfactoriamente sin errores inspeccionando la salida.

*Otorgamiento de privilegios de tabla al ID de usuario de alias de autenticación de JCA:*

Si el nombre de esquema que está utilizando no es el mismo que el identificador de usuario de alias de autenticación JCA, debe otorgar un subconjunto de privilegios de DB2 para z/OS al identificador de usuario de alias de autenticación JCA.

Utilice un nombre de esquema que es diferente del alias de autenticación JCA para evitar que el identificador de usuario de alias tenga la autorización para descartar tablas. (La autorización para borrar tablas se otorga implícitamente al creador, es decir, el esquema). Tenga en cuenta que no tiene sentido otorgar un privilegio como DBADM al identificador de usuario de alias de autenticación JCA porque DBADM también tiene la capacidad de borrar tablas.

Si desea que IBM Business Process Manager funcione mientras no permite que el identificador de usuario de alias tenga la capacidad DROP, cree algunas sentencias GRANT copiando el script de base de datos y editándolos para construir mandatos GRANT a partir de los mandatos CREATE. Puede crear mandatos GRANT como el que se muestra en el siguiente ejemplo:

GRANT ALL PRIVILEGES ON TABLE *cell*.*tablename* TO *userid/sqlid*

donde *userid/sqlid* es el identificador de usuario de alias de autenticación JCA.

**Nota:** Normalmente, el creador de un objeto de base de datos tiene implícito el uso de ese objeto sin necesidad de permisos GRANT adicionales. Sin embargo, para DB2 para z/OS Versión 10, pueden ser necesarios permisos GRANT adicionales para vistas porque el acceso a vistas no se otorga implícitamente al creador.

# *Configuración de los perfiles y entorno de despliegue de red utilizando varias herramientas:*

Puede utilizar varias herramientas para configurar los perfiles y el entorno de despliegue de red. Puede utilizar **BPMConfig** para crear los perfiles del despliegue de red, el programa de utilidad de línea de mandatos **manageprofiles** para aumentarlos, y el asistente de entorno de despliegue para crear el entorno de despliegue de red. Si desea crear los perfiles del gestor de despliegue y de los nodos gestionados de forma independiente a la creación del entorno de despliegue, puede utilizar el mandato **BPMConfig**.

### *Creación o aumento de perfiles de despliegue de red:*

Debe crear o aumentar un perfil de gestor de despliegue y uno o varios perfiles personalizados antes de crear el entorno de despliegue. Mediante el uso de perfiles, puede tener más de un entorno de ejecución en un sistema, sin tener que instalar varias copias de IBM Business Process Manager.

### *Crear o aumentar los perfiles de gestor de despliegue:*

Para iniciar la configuración del entorno de despliegue, cree o aumente un perfil de gestor de despliegue. Puede crear perfiles de gestor de despliegue utilizando la utilidad de línea de comandos **BPMConfig** y ampliándola mediante el programa de utilidad de línea de mandatos **manageprofiles**.

# *Aumento de perfiles de gestor de despliegue mediante el programa de utilidad de línea de mandatos manageprofiles:*

Puede utilizar el programa de utilidad de línea de mandatos manageprofiles para aumentar un perfil existente de gestor de despliegue de WebSphere Application Server.

No olvide concluir los servidores asociados al perfil que vaya a aumentar.

Asegúrese de que todavía no está ejecutando el programa de utilidad de línea de mandatos **manageprofiles** en el mismo perfil. Si aparece un mensaje de error al ejecutar el mandato, determine si existe otra acción de aumento o creación de perfil en curso. En caso afirmativo, espere hasta que se complete.

1. Determine la plantilla que se utilizó para crear el perfil existente que desea aumentar. Debe aumentar un perfil de gestor de despliegue.

**Restricción:** No puede aumentar un perfil de gestor de despliegue en el que el registro de usuarios de WebSphere VMM se ha cambiado, por ejemplo, para utilizar LDAP. Puede determinar la plantilla visualizando el registro de perfil en el archivo *raíz\_instalación*/ properties/profileRegistry.xml. No modifique este archivo; utilícelo solo para ver las plantillas.

2. Encuentre la plantilla apropiada para utilizar para el aumento.

Las plantillas para cada perfil se encuentran en el directorio directorio *raíz\_instalación*/ profileTemplates/BPM para las plantillas BPM . Para los perfiles de gestor de despliegue, utilice la plantilla BPM/BpmDmgr. Esta plantilla está disponible con IBM BPM Standard e IBM BPM Advanced.

3. Utilice el parámetro augment para realizar cambios en un perfil existente con una plantilla de aumento. El parámetro de aumento hace que el programa de utilidad de línea de mandatos **manageprofiles** actualice o aumente el perfil identificado en el parámetro **-profileName** utilizando la plantilla del parámetro **-templatePath**. Las plantillas de aumento que puede utilizar están determinadas por los productos y las versiones de IBM instaladas en el entorno. La vía de acceso del archivo para **-templatePath** no tiene que estar completa; /profileTemplates se añade automáticamente como prefijo.

**Nota:** No modifique manualmente los archivos situados en el directorio *dir\_instalación*/ profileTemplates/BPM.

4. Ejecute el archivo desde la línea de mandatos. No proporcione un parámetro **-profilePath**. Por ejemplo:

manageprofiles.sh -augment -templatePath BPM/BpmDmgr -profileName MyProfileName -adminUsername celladmin -adminPassword celladmin

El estado se escribe en la ventana de la consola cuando el mandato completa su ejecución.

v Añada perfiles de nodo gestionado para que sean gestionados por el gestor de despliegue y, a continuación, configure el entorno de despliegue.

# *Creación o aumento de perfiles de nodo gestionado:*

Como parte de la configuración de despliegue de red, debe crear o aumentar al menos un perfil de nodo gestionado. Un perfil de nodo gestionado contiene un nodo vacío que debe federar en una célula de gestor de despliegue para que sea operativo. La federación del nodo lo cambia a nodo gestionado.

*Aumento de perfiles de nodo gestionado mediante el programa de utilidad de línea de mandato manageprofiles:*

En lugar de utilizar la herramienta de gestión de perfiles, puede utilizar el programa de utilidad de línea de comandos **manageprofiles** para aumentar los perfiles existentes de WebSphere Application Server.

No olvide concluir los servidores asociados al perfil que vaya a aumentar.

Asegúrese de que todavía no está ejecutando el programa de utilidad de línea de mandatos **manageprofiles** en el mismo perfil. Si aparece un mensaje de error al ejecutar el mandato, determine si existe otra acción de aumento o creación de perfil en curso. En caso afirmativo, espere hasta que se complete.

- 1. Determine la plantilla que se utilizó para crear el perfil existente que desea aumentar. Debe aumentar un perfil de nodo gestionado. Puede determinar la plantilla visualizando el registro de perfil en el archivo *raíz\_instalación*/properties/profileRegistry.xml. No modifique este archivo; utilícelo solo para ver las plantillas.
- 2. Encuentre la plantilla apropiada para utilizar para el aumento.

Las plantillas para cada perfil se encuentran en el directorio directorio *raíz\_instalación*/ profileTemplates/BPM para las plantillas BPM . Para los perfiles de nodo gestionado, utilice la plantilla BPM/BpmNode. Esta plantilla está disponible con IBM BPM Standard e IBM BPM Advanced.

3. Utilice el parámetro augment para realizar cambios en un perfil existente con una plantilla de aumento. El parámetro de aumento hace que el programa de utilidad de línea de mandatos **manageprofiles** actualice o aumente el perfil identificado en el parámetro **-profileName** utilizando la plantilla del parámetro **-templatePath**. Las plantillas de aumento que puede utilizar están determinadas por los productos y las versiones de IBM instaladas en el entorno. La vía de acceso del archivo para **-templatePath** no tiene que estar completa; /profileTemplates se añade automáticamente como prefijo.

**Nota:** No modifique manualmente los archivos situados en el directorio *dir\_instalación*/ profileTemplates/BPM.

4. Ejecute el archivo desde la línea de mandatos. No proporcione un parámetro **-profilePath**. Por ejemplo:

manageprofiles.sh -augment -templatePath BPM/BpmNode -profileName MyProfileName -adminUsername celladmin -adminPassword celladmin

El estado se escribe en la ventana de la consola cuando el mandato completa su ejecución.

Después de haber acabado de añadir perfiles de nodo gestionado, configure el entorno de despliegue.

# *Creación de un gestor de despliegue y de perfiles de nodo gestionado con el mandato BPMConfig:*

Puede utilizar el mandato **BPMConfig** para crear los perfiles del gestor de despliegue y de los nodos gestionados de forma independiente a la creación del entorno de despliegue.

Si tiene un perfil WebSphere Application Server existente que desea aumentar, debe utilizar en su lugar el programa de utilidad de línea de comandos **manageprofiles**.

Para crear el gestor de despliegue y los perfiles de nodo gestionado de manera independiente a la creación del entorno de despliegue, realice los pasos siguientes.

- v En el sistema donde desee crear los perfiles, localice el archivo de propiedades de ejemplo apropiado: *inicio\_BPM*/BPM/samples/config.
- v Busque el archivo de propiedades de ejemplo que represente más aproximadamente el entorno de despliegue de destino y realice una copia de este archivo.

Para obtener más información sobre los archivos de configuración de muestra, consulte Archivos de propiedades de configuración de muestra para su uso con el mandato BPMConfig.

v Modifique la versión del archivo de propiedades, de modo que los valores corresponden a su propia configuración.

Todas las propiedades del entorno de despliegue (nombre de célula, nombre de nodo, nombre de host) del archivo de propiedades deben coincidir de forma exacta con los valores que utilizará más adelante para crear el entorno de despliegue con el asistente de entorno de despliegue.

**Nota:** El archivo de propiedades modificado debe utilizar la codificación UTF-8.

Para crear un perfil de gestor de despliegue, debe especificar el conjunto de propiedades mínimo siguiente:

- **installPath**
- **hostName**
- **adminUserName**
- **adminPassword**

Se recomienda también que establezca valores para:

- **profileName**
- **cellName**

Para crear un perfil de nodo gestionado, debe especificar el conjunto de propiedades mínimo siguiente:

- **installPath**
- **hostName**

Se recomienda que establezca también:

- **profileName**
- **cellName**
- **nombre\_nodo**

No añada ninguna propiedad personalizada a este archivo cuando realice sus modificaciones; si lo hace, el mandato **BPMConfig** fallará cuando se ejecute.

Si necesita utilizar un carácter de barra invertida en su archivo de propiedades, por ejemplo, cuando especifique nombres de vía de acceso o contraseñas, debe hacerlo añadiendo otra delante; por ejemplo bpm.dmgr.installPath=c:\\IBM\\BPM85.

Si desea más información sobre las propiedades disponibles, lea los comentarios de los archivos de ejemplo, o consulte la Referencia de mandatos de **BPMConfig** y las descripciones de archivo de propiedades de muestra en archivos de propiedades de configuración de muestra a utilizar con el mandato BPMConfig.

v Ejecute el mandato **BPMConfig** en el sistema que tiene el gestor de despliegue, pasándole el nombre del archivo de propiedades que ha creado. Por ejemplo:

*inicio\_BPM*/bin/BPMConfig -create -profile *my\_environment.properties*

**Importante:** Ejecute el mandato **BPMConfig** con el mismo archivo de propiedades en todos los sistemas que participarán en el entorno de despliegue. Primero debe ejecutar el mandato en el equipo que tiene el perfil de gestor de despliegue y, a continuación, ejecutarlo en cada sistema que tenga un nodo gestionado. En un momento dado, sólo puede realizarse la creación de un perfil en un sistema y sólo se puede realizar la federación de un nodo contra un gestor de despliegue concreto. Por este motivo, si está creando varios perfiles a la vez en distintos sistemas, debe utilizar la opción **federateLater** y luego ejecutar el mandato con la opción **create de** secuencialmente en cada sistema para federar los nodos gestionados.

#### *Federación de nodos en el gestor de despliegue:*

Después de crear un nodo, puede utilizar el mandato **addNode** para federar el nodo en una célula de gestor de despliegue. Puede gestionar todos los nodos federados desde el gestor de despliegue.

Antes de utilizar este procedimiento, asegúrese de que se cumplen los requisitos previos siguientes:

- v Ha instalado IBM Business Process Manager y ha creado un gestor de despliegue y un perfil de nodo gestionado. Este procedimiento da por supuesto que *no* ha federado el perfil de nodo gestionado durante su creación o aumento, ya sea con la Herramienta de gestión de perfiles o con el programa de utilidad de línea de mandatos **manageprofiles**.
- v El gestor de despliegue se está ejecutando. Si no lo está, inícielo seleccionando **Iniciar el gestor de despliegue** desde su consola de inicio rápido o entrando el mandato siguiente, donde *raíz\_perfil* representa la ubicación de instalación del perfil del gestor de despliegue:

*raíz\_perfil*/bin/startManager.sh

- v El gestor de despliegue se ha creado o aumentado para ser un gestor de despliegue de IBM Business Process Manager.
- v El gestor de despliegue se encuentra al mismo nivel de release, o en uno superior, que el del perfil de nodo gestionado que ha creado o aumentado.
- v El gestor de despliegue tiene habilitado un puerto administrativo JMX. El protocolo predeterminado es SOAP.
- 1. Vaya al directorio bin del perfil de nodo gestionado que desea federar. Abra una ventana de mandatos y vaya a uno de los directorios siguientes (desde una línea de mandatos), donde *raíz\_perfil* representa la ubicación de instalación del perfil de nodo gestionado):

*raíz\_perfil*/bin

2. Ejecute el mandato **addNode**.

Ejecute el mandato siguiente desde la línea de mandatos si no está habilitada la seguridad: ./addNode.sh *host\_gestor\_despliegue puerto\_SOAP\_gestor\_despliegue*

Ejecute el mandato siguiente desde la línea de mandatos si está habilitada la seguridad:

./addNode.sh *host\_gestor\_despliegue puerto\_SOAP\_gestor\_despliegue* -username *IDusuario\_para\_autenticación* -password *contraseña\_para\_autenticación*

Se abrirá una ventana de salida. Si ve un mensaje similar al siguiente, el perfil de nodo gestionado se ha federado correctamente:

ADMU0003I: El nodo DMNDID2Node03 se ha federado correctamente.

El perfil de nodo gestionado se federa en el gestor de despliegue.

Tras federar el perfil de nodo gestionado, vaya a la consola administrativa del gestor de despliegue para personalizar el nodo vacío o para crear un servidor.

## **Información relacionada**:

[Añadir valores de nodos gestionados \(WebSphere Application Server\)](http://www14.software.ibm.com/webapp/wsbroker/redirect?version=phil&product=was-nd-mp&topic=uagtRnodeAdd)

*Configuración de un entorno de despliegue de red mediante el asistente de entorno de despliegue:*

Después de realizar una instalación personalizada y crear perfiles de gestor de despliegue y perfiles personalizados (nodo gestionado), puede crear una configuración de despliegue de red basada en la plantilla del patrón de topología que se empaqueta con el software.

### *Creación del entorno de despliegue de Standard Process Center:*

Cree un entorno de despliegue de Process Center para almacenar, ejecutar y administrar aplicaciones de proceso y kits de herramientas desarrollados en Process Designer. Puede crear más de un entorno de despliegue en la misma célula utilizando el asistente para Entorno de despliegue. Sin embargo, sólo puede crear un entorno de despliegue basado en Process Center en una sola célula.

Asegúrese de que ha realizado las tareas siguientes:

- v Instalación del producto
- v Se ha creado el perfil de gestor de despliegue y los nodos asociados
- v Asegúrese de que la base de datos especificada en el panel de configuración de base de datos del asistente Entorno de despliegue ya está creado. La configuración del entorno de despliegue nunca crea una base de datos. Para obtener más información, consulte la sección sobre la creación de bases de datos.
- v Asegúrese de que se inicien todos los nodos locales y remotos que desea añadir al entorno de des pliegue.
- v Cuando cree entorno de despliegue de tres clústeres utilizando el asistente Entorno de despliegue, el proceso podría tardar mucho tiempo en completarse. En ese caso, puede realizar uno de los pasos siguientes para crear el entorno de tres clústeres:
	- Aumente el valor de tiempo de espera de la transacción utilizando el gestor de despliegue y vuelva a crear el entorno de despliegue. Para obtener más información, consulte Cómo evitar el tiempo de espera y las excepciones por falta de memoria durante la instalación o despliegue.
	- No cree tablas durante la creación del entorno de despliegue. Después de crear el entorno, cree las bases de datos y las tablas y, a continuación, ejecute el mandato de arranque.
- v Si utiliza el asistente de entorno de despliegue, puede habilitar el rastreo del gestor de despliegue para ver detalles sobre la creación del despliegue. Para habilitar el rastreo para una sola ejecución y hasta que se reinicie el gestor de despliegue, inicie sesión en la consola administrativa, acceda a **Resolución de problemas** > **Registros y rastreo** > *nombre\_gestor\_despliegue* > **Cambiar niveles de detalle de registro** > **Tiempo de ejecución**, añada **com.ibm.bpm.config.\*=all** al área de texto **Cambiar niveles de detalle de registro** y guarde los cambios.

**Nota:** Debe tener Process Center instalado para poder instalar un entorno de despliegue basado en Process Center. Si tiene instalado Process Server, necesitará iniciar IBM Installation Manager y modificar la instalación para utilizar la característica Process Manager Advanced Process Center.

Debido a que el procedimiento para crear entornos de despliegue utilizando el asistente Entorno de despliegue incluye pasos para seleccionar patrones y características, debe leer y comprender la información sobre los patrones y las características documentadas en la sección de planificación.

**Rol de seguridad necesario para esta tarea:** Cuando están habilitadas la autorización basada en roles y la seguridad, debe iniciar una sesión en la consola de administración como Administrador de célula para crear un entorno de despliegue.

Esta tarea describe el procedimiento para crear un entorno de despliegue que se basa en un patrón concreto y utiliza el asistente Entorno de despliegue.

Complete los pasos siguientes para crear un entorno de despliegue.

- 1. En la consola administrativa, vaya a la página Entornos de despliegue al pulsar **Servidores** > **Entornos de despliegue** .
- 2. Inicie el asistente Entorno de despliegue al pulsar **Nuevo** en la página Entornos de despliegue.Se visualiza la página Crear nuevo entorno de despliegue.

**Nota:** La base de datos proporciona el aislamiento de grupos internos, como los administradores. Si la base de datos está compartida por dos entornos de despliegue, se compartirá un grupo de administradores entre ellos. Cuando se produce esta situación, ambos administradores pueden iniciar sesión como administrador en cada uno de los entornos de despliegue.

- a. Especifique un nombre exclusivo para el entorno de despliegue en el campo **Nombre del entorno de despliegue**.
- b. Escriba un nombre de usuario para el administrador del entorno de despliegue en el campo **Nombre de usuario del administrador del entorno de despliegue**.

**Nota:** Se recomienda utilizar un administrador distinto para cada entorno de despliegue, así como el administrador de la célula.

- c. Escriba una contraseña para el administrador del entorno de despliegue en el campo **Contraseña**.
- d. Vuelva a confirmar la contraseña en el campo **Confirmar contraseña**.
- 3. Desde la sección **Tipo de entorno de despliegue de IBM BPM**, seleccione **Standard Process Center**. Las características representan las posibilidad de proceso en tiempo de ejecución del entorno de despliegue.
- 4. En la sección Seleccionar el patrón del entorno de despliegue, seleccione un patrón para el entorno de despliegue y pulse **Siguiente** para mostrar la página Seleccionar nodos. Los patrones disponibles son:
	- v **Clúster individual**: el destino de despliegue de aplicaciones incluye la infraestructura de mensajería y las aplicaciones de soporte.
	- v **Aplicación, mensajería remota y soporte remoto**: un clúster independiente para despliegue de aplicación, mensajería remota y soporte remoto.
- 5. En la página Seleccionar nodos, seleccione los nodos que desee incluir en este entorno de despliegue y, a continuación, pulse **Siguiente** para visualizar la página Definir clústeres.

Seleccione los nodos que tienen las prestaciones necesarias para el entorno que ha seleccionado en la sección Características del entorno de despliegue de IBM BPM.

Seleccione al menos un nodo para el entorno de despliegue. Para entornos de alta disponibilidad y migración tras error, seleccione como mínimo dos nodos. Para la escalabilidad, puede añadir más nodos.

6. En la página Definir clústeres, asigne el número necesario de clústeres para cada nodo y pulse **Siguiente** para visualizar la página Personalizar nombre de clúster y puertos.

De forma predeterminada, se asigna un miembro de clúster en cada nodo para cada función. Puede cambiar el número si sustituye el número de cada columna. Si no está familiarizado con los diferentes roles y funciones de clúster proporcionados por cada tipo de clúster, consulte "Tipos de topología y patrones de entorno de despliegue."

Un 0 (cero) para un nodo significa que el nodo no contribuye a la función seleccionada, de acuerdo con las características seleccionadas.

7. En la página Personalizar nombre y puertos de clúster, personalice los nombres de clúster o los nombres de miembro de clúster para el tipo de clúster. Puede utilizar los valores predeterminados, o personalizar los detalles de clúster y pulsar **Siguiente**.

**Nota:** Puede especificar el puerto de inicio para los miembros del clúster. El sistema genera valores predeterminados para nombres de miembro de clúster y el puerto inicial.

Asegúrese de que los números de puertos de inicio que especifique tengan una distancia de al menos 20 puertos. Los números de puerto se reservan y asignan a cada nodo para los miembros de clúster utilizando el número de puerto que se ha especificado. Si especifica un puerto inicial cuando se crea el entorno de despliegue, ese mismo puerto inicial especificado se asignará al miembro del clúster. Por ejemplo, si el número de puerto del primer miembro del clúster es 2000, se utilizarían los números de puerto 2000, 2001, 2002, etc. El número de puerto del segundo miembro del clúster sería 2020 y los números de puerto serían 2020, 2021, 2022, etc. El número de puerto del tercer miembro del clúster será 2040.

Si ya existe un nodo en dicho sistema físico, podrían haber conflictos de puerto y esto se debe resolver manualmente cambiando los valores de puerto.

Si utiliza servidores adicionales con puertos exclusivos, WebSphere Application Server no configura automáticamente el host virtual para el servidor. En particular, WebSphere Application Server no añade automáticamente los puertos de alias de host a un host virtual. Sin embargo, puede utilizar la consola administrativa para añadir un nuevo alias de host para cada uno de los puertos que utiliza el servidor nuevo. Para obtener más información, consulte la documentación de WebSphere Application Server sobre la configuración de hosts virtuales.

8. Necesario: En la página Configurar bases de datos, seleccione **DB2 en ZOS**, configure los parámetros de base de datos para los orígenes de datos del entorno de despliegue, pulse **Probar conexión**, y después de que se realice la conexión correctamente, pulse **Siguiente** para ir a la página Resumen.

En esta página, defina la información de base de datos para los componentes incluidos en este entorno de despliegue. Donde sea posible, el asistente proporciona información predeterminada de los parámetros, pero cambie esos valores para que coincidan con los valores que haya definido al planificar el entorno.

**Importante:** La base de datos que se especifica en este panel ya debe existir. La configuración del entorno de despliegue nunca crea una base de datos. Para obtener más información, consulte la sección sobre la creación de bases de datos.

- v **Parámetros compartidos**
	- **Nombre de usuario**: Escriba el nombre de usuario para conectarse a la base de datos.
	- **Contraseña**: Especifique la contraseña para el usuario.
	- **Confirmar contraseña**: Escriba la confirmación de la contraseña para el usuario.
	- **Servidor**: Escriba un nombre de servidor donde se encuentra el subsistema de la base de datos.
	- **Puerto**: Escriba el número de puerto para conectarse al subsistema de base de datos.
	- **Ubicación de conexión de base de datos**: Escriba el nombre de ubicación de la conexión de base de datos.
	- **Grupo de almacenamiento**: Escriba el nombre del grupo de almacenamiento.
	- **Catálogo del volumen**: Escriba el nombre del catálogo del volumen.
	- **Agrupación de almacenamiento de 4 k de tamaño**: Escriba un nombre para la agrupación de almacenamiento intermedio con un tamaño de 4 k.
	- **Agrupación de almacenamiento de índices**: Escriba el nombre de la agrupación de almacenamientos intermedios de índices.
	- **Agrupación de almacenamiento de LOB**: Escriba el nombre de la agrupación de almacenamientos intermedios de LOB.
	- **Agrupación de almacenamiento de 8k de tamaño**: Escriba un nombre para la agrupación de almacenamiento intermedio con un tamaño de 8k.
	- **Agrupación de almacenamiento de 16k de tamaño**: Escriba un nombre para la agrupación de almacenamiento intermedio con un tamaño de 16k.
- **Agrupación de almacenamiento de 32k de tamaño**: Escriba un nombre para la agrupación de almacenamiento intermedio con un tamaño de 32k.
- v **Base de datos de Process**
	- **Nombre**: Escriba un nombre para la base de datos de Process Center.
	- **Nombre de esquema**: Escriba un nombre de esquema para la base de datos de Process.
- v **Base de datos de Performance Data Warehouse**
	- **Nombre**: Escriba un nombre para la base de datos de Performance Data Warehouse.
	- **Nombre de esquema**: Escriba un nombre de esquema para la base de datos de Performance Data Warehouse.
- v **Seleccione las bases de datos que desee separar de la base de datos Common.**
	- **Mensajería**: Seleccione esta opción para crear una base de datos de motor de mensajería individual.
		- **Nombre**: Escriba un nombre para la base de datos del motor de mensajería.
		- **Nombre de esquema**: Escriba un nombre de esquema para la base de datos del motor de mensajería.

**Atención:** Los nombres de esquema predeterminados que se muestran en esta página pueden entrar en conflicto con el convenio de denominación de su sitio o pueden entrar en conflicto con esquemas existentes. Como tal, es probable que tenga que cambiar el nombre de esquema. Preste atención a los valores especificados para evitar posibles conflictos de nombres.

Para un entorno de producción, debe definir los mismos valores para **Nombre de usuario** y **Nombre de esquema** y debe desmarcar **Crear tablas**. Para un entorno de producción, cree manualmente los esquemas necesarios y utilice los archivos SQL generados para crear las tablas. Cuando cree un Process Server de tres clústeres utilizando el asistente Entorno de despliegue, el proceso tardará mucho tiempo en completarse. Realice uno de los pasos siguientes para crear el Process Server de tres clústeres:

- v Aumente el valor de tiempo de espera de la transacción utilizando el gestor de despliegue y vuelva a crear el entorno de despliegue.
- v No cree tablas durante la creación del entorno de despliegue. Después de crear el entorno, cree las bases de datos y las tablas y, a continuación, ejecute el mandato de arranque.

Puede editar todos los parámetros clave como, por ejemplo, el nombre de base de datos, si se van a crear o no tablas, el nombre de usuario del tiempo de ejecución de origen de datos y la contraseña para el entorno de despliegue. Puede seleccionar qué base de datos utilizar para el componente seleccionado.

**Consejo:** Los pasos que no se pueden completar mediante el asistente Entorno de despliegue y que se deben completar en forma manual, se incluyen en una lista en la página Configuración diferida. Puede ver esta página después de haber creado el entorno de despliegue. Para ver esta página de la consola administrativa, pulse **Servidores** > **Entornos de despliegue** > *Nombre de entorno de despliegue* > **Configuración del entorno de despliegue** > **Propiedades adicionales** > **Configuración diferida**.

- 9. Verifique que la información de la página Resumen sea correcta y realice los siguientes subpasos:
	- a. Opcional: Si desea salir sin generar la configuración, pulse **Finalizar**.
	- b. Opcional: Si desea guardar la configuración del entorno para configurar un entorno de despliegue similar, pulse **Exportar para scripts**.
	- c. Si está satisfecho con la configuración del entorno de despliegue, pulse **Generar entorno de despliegue** para guardar y completar la configuración del entorno de despliegue. Esto también generará un archivo de propiedades en la carpeta *Raíz\_Instalación\_BPM*/logs/config de la máquina del gestor de despliegue con una indicación de fecha y hora en el nombre de archivo, bpmconfig-*nombre\_de-indicación\_fecha\_hora*.properties. Guarde este archivo para su consulta posterior o para la resolución de problemas.

## 10. Cargue la base de datos con la información del sistema al ejecutar el mandato **bootstrapProcessServerData**.

**Importante:** Este mandato debe ejecutarse antes de iniciar los miembros de clúster.

Cuando se complete la configuración, podrá examinar los archivos de configuración para ver los cambios.

Guarde los cambios en la configuración maestra o descártelos.

**Importante:** Si utiliza servidores adicionales con puertos exclusivos, WebSphere Application Server no configura automáticamente el host virtual para el servidor. En particular, WebSphere Application Server no añade automáticamente los puertos de alias de host a un host virtual. Sin embargo, puede utilizar la consola administrativa para añadir un nuevo alias de host para cada uno de los puertos que utiliza el servidor nuevo. Para añadir un alias de host, en la consola de administración vaya hasta **Entorno** > **Hosts virtuales** > **host\_predeterminado** > **Alias de host** y pulse **Nuevo**. Para obtener más información, consulte la documentación de WebSphere Application Server sobre la configuración de hosts virtuales. Borre todos los registros de perfil aplicables o guárdelos en otro directorio. Es posible que quiera limpiar o mover los registros, ya que se añadirán a la última configuración. Esto puede dificultar la visualización de la información más actual.

# *Creación del entorno de despliegue de Standard Process Center:*

Cree un entorno de despliegue de Process Server para ejecutar procesos desplegados desde Process Center. Puede crear más de un entorno de despliegue en la misma célula utilizando el asistente para Entorno de despliegue.

Asegúrese de que ha realizado las tareas siguientes:

- v Instalación del producto
- v Se ha creado el perfil de gestor de despliegue y los nodos asociados
- v Asegúrese de que la base de datos especificada en el panel de configuración de base de datos del asistente Entorno de despliegue ya está creado. La configuración del entorno de despliegue nunca crea una base de datos. Para obtener más información, consulte la sección sobre la creación de bases de datos.
- v Asegúrese de que se inicien todos los nodos locales y remotos que desea añadir al entorno de des pliegue.
- v Cuando cree entorno de despliegue de tres clústeres utilizando el asistente Entorno de despliegue, el proceso podría tardar mucho tiempo en completarse. En ese caso, puede realizar uno de los pasos siguientes para crear el entorno de tres clústeres:
	- Aumente el valor de tiempo de espera de la transacción utilizando el gestor de despliegue y vuelva a crear el entorno de despliegue. Para obtener más información, consulte Cómo evitar el tiempo de espera y las excepciones por falta de memoria durante la instalación o despliegue.
	- No cree tablas durante la creación del entorno de despliegue. Después de crear el entorno, cree las bases de datos y las tablas y, a continuación, ejecute el mandato de arranque.
- v Si utiliza el asistente de entorno de despliegue, puede habilitar el rastreo del gestor de despliegue para ver detalles sobre la creación del despliegue. Para habilitar el rastreo para una sola ejecución y hasta que se reinicie el gestor de despliegue, inicie sesión en la consola administrativa, acceda a **Resolución de problemas** > **Registros y rastreo** > *nombre\_gestor\_despliegue* > **Cambiar niveles de detalle de registro** > **Tiempo de ejecución**, añada **com.ibm.bpm.config.\*=all** al área de texto **Cambiar niveles de detalle de registro** y guarde los cambios.

**Nota:** Debe tener Process Server instalado para poder instalar un entorno de despliegue basado en Process Server. Si tiene instalado Process Center, necesitará iniciar IBM Installation Manager y modificar la instalación para utilizar la característica Business Process Manager Advanced Process Server Production o la característica Business Process Manager Advanced Process Server Non-Production.

Debido a que el procedimiento para crear entornos de despliegue utilizando el asistente Entorno de despliegue incluye pasos para seleccionar patrones y características, debe leer y comprender la información sobre los patrones y las características documentadas en la sección de planificación.

**Rol de seguridad necesario para esta tarea:** Cuando están habilitadas la autorización basada en roles y la seguridad, debe iniciar una sesión en la consola de administración como Administrador de célula para crear un entorno de despliegue.

Esta tarea describe el procedimiento para crear un entorno de despliegue que se basa en un patrón concreto y utiliza el asistente Entorno de despliegue.

Complete los pasos siguientes para crear un entorno de despliegue.

- 1. En la consola administrativa, vaya a la página Entornos de despliegue al pulsar **Servidores** > **Entornos de despliegue** .
- 2. Inicie el asistente Entorno de despliegue al pulsar **Nuevo** en la página Entornos de despliegue.Se visualiza la página Crear nuevo entorno de despliegue.

**Nota:** La base de datos proporciona el aislamiento de grupos internos, como los administradores. Si la base de datos está compartida por dos entornos de despliegue, se compartirá un grupo de administradores entre ellos. Cuando se produce esta situación, ambos administradores pueden iniciar sesión como administrador en cada uno de los entornos de despliegue.

- a. Especifique un nombre exclusivo para el entorno de despliegue en el campo **Nombre del entorno de despliegue**.
- b. Escriba un nombre de usuario para el administrador del entorno de despliegue en el campo **Nombre de usuario del administrador del entorno de despliegue**.

**Nota:** Se recomienda utilizar un administrador distinto para cada entorno de despliegue, así como el administrador de la célula.

- c. Escriba una contraseña para el administrador del entorno de despliegue en el campo **Contraseña**.
- d. Vuelva a confirmar la contraseña en el campo **Confirmar contraseña**.
- 3. Desde la sección **Tipo de entorno de despliegue de IBM BPM**, seleccione **IBM BPM Standard Process Server**. Las características representan las posibilidad de proceso en tiempo de ejecución del entorno de despliegue.
- 4. En la sección Seleccionar el patrón del entorno de despliegue, seleccione un patrón para el entorno de despliegue y pulse **Siguiente** para mostrar la página Seleccionar nodos. Los patrones disponibles son:
	- v **Clúster individual**: el destino de despliegue de aplicaciones incluye la infraestructura de mensajería y las aplicaciones de soporte.
	- v **Aplicación, mensajería remota y soporte remoto**: un clúster independiente para despliegue de aplicación, mensajería remota y soporte remoto.
- 5. En la página Seleccionar nodos, seleccione los nodos que desee incluir en este entorno de despliegue y, a continuación, pulse **Siguiente** para visualizar la página Definir clústeres.

Seleccione los nodos que tienen las prestaciones necesarias para el entorno que ha seleccionado en la sección Características del entorno de despliegue de IBM BPM.

Seleccione al menos un nodo para el entorno de despliegue. Para entornos de alta disponibilidad y migración tras error, seleccione como mínimo dos nodos. Para la escalabilidad, puede añadir más nodos.

6. En la página Definir clústeres, asigne el número necesario de clústeres para cada nodo y pulse **Siguiente** para visualizar la página Personalizar nombre de clúster y puertos.

De forma predeterminada, se asigna un miembro de clúster en cada nodo para cada función. Puede cambiar el número si sustituye el número de cada columna. Si no está familiarizado con los diferentes roles y funciones de clúster proporcionados por cada tipo de clúster, consulte "Tipos de topología y patrones de entorno de despliegue."

Un 0 (cero) para un nodo significa que el nodo no contribuye a la función seleccionada, de acuerdo con las características seleccionadas.

7. En la página Personalizar nombre y puertos de clúster, personalice los nombres de clúster o los nombres de miembro de clúster para el tipo de clúster. Puede utilizar los valores predeterminados, o personalizar los detalles de clúster y pulsar **Siguiente**.

**Nota:** Puede especificar el puerto de inicio para los miembros del clúster. El sistema genera valores predeterminados para nombres de miembro de clúster y el puerto inicial.

Asegúrese de que los números de puertos de inicio que especifique tengan una distancia de al menos 20 puertos. Los números de puerto se reservan y asignan a cada nodo para los miembros de clúster utilizando el número de puerto que se ha especificado. Si especifica un puerto inicial cuando se crea el entorno de despliegue, ese mismo puerto inicial especificado se asignará al miembro del clúster. Por ejemplo, si el número de puerto del primer miembro del clúster es 2000, se utilizarían los números de puerto 2000, 2001, 2002, etc. El número de puerto del segundo miembro del clúster sería 2020 y los números de puerto serían 2020, 2021, 2022, etc. El número de puerto del tercer miembro del clúster será 2040.

Si ya existe un nodo en dicho sistema físico, podrían haber conflictos de puerto y esto se debe resolver manualmente cambiando los valores de puerto.

Si utiliza servidores adicionales con puertos exclusivos, WebSphere Application Server no configura automáticamente el host virtual para el servidor. En particular, WebSphere Application Server no añade automáticamente los puertos de alias de host a un host virtual. Sin embargo, puede utilizar la consola administrativa para añadir un nuevo alias de host para cada uno de los puertos que utiliza el servidor nuevo. Para obtener más información, consulte la documentación de WebSphere Application Server sobre la configuración de hosts virtuales.

8. En la página Configurar Process Server, defina los valores para la configuración de Process Center y pulse **Siguiente**.

### v **Nombre de entorno**

Escriba un nombre de entorno del Process Server.

Un nombre de entorno es el nombre por el que un usuario de Process Server conocerá este servidor o clúster.

v **Tipo de entorno**

En la lista desplegable, seleccione el tipo de entorno para el Process Server que está configurando.

El tipo de entorno hace referencia a cómo se utiliza el Process Server. Por ejemplo, en qué capacidad se utilizará el Process Server - *producción*, *etapa* o *prueba*. La prueba de carga podría realizarse en un servidor de prueba, mientras que un tipo de entorno de etapa podría utilizarse como ubicación temporal para albergar cambios antes de que esos cambios entren en producción. Puede especificar **Etapa** como el **Tipo de entorno** si se accederá al servidor de procesos que está configurando y se lo utilizará para revisar el contenido y la funcionalidad nueva.

Hay tres tipos de entornos disponibles para su selección:

### **Producción**

Seleccione **Producción** si el servidor va a servir en una capacidad de producción.

**Etapa** Seleccione **Etapa** si el servidor servirá de plataforma de transferencia que se utilizará como servidor de preproducción.

**Prueba**

Seleccione **Prueba** si el servidor que está configurando se utilizará como un entorno de prueba.

v **Utilizar el servidor fuera de línea**

Indique si el servidor que va a configurar es un servidor fuera de línea.

Un servidor fuera de línea es un Process Server que no está conectado al Process Center.

Los servidores fuera de línea todavía se pueden utilizar al desplegar instantáneas de aplicaciones de procesos. No obstante, el método para desplegar aplicaciones de proceso en un servidor de procesos fuera de línea difiere del método para desplegar aplicaciones de proceso en un servidor de procesos en línea.

v **Protocolo**

Seleccione **http://** o **https://** como el protocolo de conexión a Process Center.

#### v **Nombre de host o host virtual en un entorno de carga equilibrado**

Escriba el host o el host virtual que este Process Server necesita para comunicarse con el Process Center. Utilice un nombre de host completo. En un entorno con un equilibrador de carga o servidor proxy entre Process Server y los servicios de Process Center, asegúrese de que lo indicado aquí coincida con el URL para acceder a Process Center.

**Nota:** Asegúrese de especificar el nombre de host en lugar de *localhost* para el nombre de servidor al configurar Process Server. Esto es necesario cuando se utiliza Process Designer de forma remota.

v **Puerto**

Escriba el número de puerto del Process Center. En un entorno con un equilibrador de carga o servidor proxy entre el Process Server de procesos y Process Center, asegúrese de que lo especificado aquí coincide con el URL para acceder a Process Center.

v **Nombre de usuario**

Escriba un nombre de usuario válido que exista en el Process Center. El Process Server se conectará al Process Center como este usuario.

v **Contraseña**

Escriba la contraseña del usuario.

v **Confirmar contraseña**

Escriba la confirmación de la contraseña para el usuario.

v **Probar conexión**

Pulse para probar la conexión con Process Center.

9. Necesario: En la página Configurar bases de datos, seleccione **DB2 en ZOS**, configure los parámetros de base de datos para los orígenes de datos del entorno de despliegue, pulse **Probar conexión**, y después de que se realice la conexión correctamente, pulse **Siguiente** para ir a la página Resumen.

En esta página, defina la información de base de datos para los componentes incluidos en este entorno de despliegue. Donde sea posible, el asistente proporciona información predeterminada de los parámetros, pero cambie esos valores para que coincidan con los valores que haya definido al planificar el entorno.

**Importante:** La base de datos que se especifica en este panel ya debe existir. La configuración del entorno de despliegue nunca crea una base de datos. Para obtener más información, consulte la sección sobre la creación de bases de datos.

- v **Parámetros compartidos**
	- **Nombre de usuario**: Escriba el nombre de usuario para conectarse a la base de datos.
	- **Contraseña**: Especifique la contraseña para el usuario.
	- **Confirmar contraseña**: Escriba la confirmación de la contraseña para el usuario.
	- **Servidor**: Escriba un nombre de servidor donde se encuentra el subsistema de la base de datos.
- **Puerto**: Escriba el número de puerto para conectarse al subsistema de base de datos.
- **Ubicación de conexión de base de datos**: Escriba el nombre de ubicación de la conexión de base de datos.
- **Grupo de almacenamiento**: Escriba el nombre del grupo de almacenamiento.
- **Catálogo del volumen**: Escriba el nombre del catálogo del volumen.
- **Agrupación de almacenamiento de 4 k de tamaño**: Escriba un nombre para la agrupación de almacenamiento intermedio con un tamaño de 4 k.
- **Agrupación de almacenamiento de índices**: Escriba el nombre de la agrupación de almacenamientos intermedios de índices.
- **Agrupación de almacenamiento de LOB**: Escriba el nombre de la agrupación de almacenamientos intermedios de LOB.
- **Agrupación de almacenamiento de 8k de tamaño**: Escriba un nombre para la agrupación de almacenamiento intermedio con un tamaño de 8k.
- **Agrupación de almacenamiento de 16k de tamaño**: Escriba un nombre para la agrupación de almacenamiento intermedio con un tamaño de 16k.
- **Agrupación de almacenamiento de 32k de tamaño**: Escriba un nombre para la agrupación de almacenamiento intermedio con un tamaño de 32k.
- v **Base de datos de Process**
	- **Nombre**: Escriba un nombre para la base de datos de Process Center.
	- **Nombre de esquema**: Escriba un nombre de esquema para la base de datos de Process.
- v **Base de datos de Performance Data Warehouse**
	- **Nombre**: Escriba un nombre para la base de datos de Performance Data Warehouse.
	- **Nombre de esquema**: Escriba un nombre de esquema para la base de datos de Performance Data Warehouse.
- v **Seleccione las bases de datos que desee separar de la base de datos Common.**
	- **Mensajería**: Seleccione esta opción para crear una base de datos de motor de mensajería individual.
		- **Nombre**: Escriba un nombre para la base de datos del motor de mensajería.
		- **Nombre de esquema**: Escriba un nombre de esquema para la base de datos del motor de mensajería.

**Atención:** Los nombres de esquema predeterminados que se muestran en esta página pueden entrar en conflicto con el convenio de denominación de su sitio o pueden entrar en conflicto con esquemas existentes. Como tal, es probable que tenga que cambiar el nombre de esquema. Preste atención a los valores especificados para evitar posibles conflictos de nombres.

Para un entorno de producción, debe definir los mismos valores para **Nombre de usuario** y **Nombre de esquema** y debe desmarcar **Crear tablas**. Para un entorno de producción, cree manualmente los esquemas necesarios y utilice los archivos SQL generados para crear las tablas. Cuando cree un Process Server de tres clústeres utilizando el asistente Entorno de despliegue, el proceso tardará mucho tiempo en completarse. Realice uno de los pasos siguientes para crear el Process Server de tres clústeres:

- v Aumente el valor de tiempo de espera de la transacción utilizando el gestor de despliegue y vuelva a crear el entorno de despliegue.
- v No cree tablas durante la creación del entorno de despliegue. Después de crear el entorno, cree las bases de datos y las tablas y, a continuación, ejecute el mandato de arranque.

Puede editar todos los parámetros clave como, por ejemplo, el nombre de base de datos, si se van a crear o no tablas, el nombre de usuario del tiempo de ejecución de origen de datos y la contraseña para el entorno de despliegue. Puede seleccionar qué base de datos utilizar para el componente seleccionado.

**Consejo:** Los pasos que no se pueden completar mediante el asistente Entorno de despliegue y que se deben completar en forma manual, se incluyen en una lista en la página Configuración diferida. Puede ver esta página después de haber creado el entorno de despliegue. Para ver esta página de la consola administrativa, pulse **Servidores** > **Entornos de despliegue** > *Nombre de entorno de despliegue* > **Configuración del entorno de despliegue** > **Propiedades adicionales** > **Configuración diferida**.

- 10. Verifique que la información de la página Resumen sea correcta y realice los siguientes subpasos:
	- a. Opcional: Si desea salir sin generar la configuración, pulse **Finalizar**.
	- b. Opcional: Si desea guardar la configuración del entorno para configurar un entorno de despliegue similar, pulse **Exportar para scripts**.
	- c. Si está satisfecho con la configuración del entorno de despliegue, pulse **Generar entorno de despliegue** para guardar y completar la configuración del entorno de despliegue. Esto también generará un archivo de propiedades en la carpeta *Raíz\_Instalación\_BPM*/logs/config de la máquina del gestor de despliegue con una indicación de fecha y hora en el nombre de archivo, bpmconfig-*nombre\_de-indicación\_fecha\_hora*.properties. Guarde este archivo para su consulta posterior o para la resolución de problemas.
- 11. Cargue la base de datos con la información del sistema al ejecutar el mandato **bootstrapProcessServerData**.

**Importante:** Este mandato debe ejecutarse antes de iniciar los miembros de clúster.

Cuando se complete la configuración, podrá examinar los archivos de configuración para ver los cambios.

Guarde los cambios en la configuración maestra o descártelos.

**Importante:** Si utiliza servidores adicionales con puertos exclusivos, WebSphere Application Server no configura automáticamente el host virtual para el servidor. En particular, WebSphere Application Server no añade automáticamente los puertos de alias de host a un host virtual. Sin embargo, puede utilizar la consola administrativa para añadir un nuevo alias de host para cada uno de los puertos que utiliza el servidor nuevo. Para añadir un alias de host, en la consola de administración vaya hasta **Entorno** > **Hosts virtuales** > **host\_predeterminado** > **Alias de host** y pulse **Nuevo**. Para obtener más información, consulte la documentación de WebSphere Application Server sobre la configuración de hosts virtuales. Borre todos los registros de perfil aplicables o guárdelos en otro directorio. Es posible que quiera limpiar o mover los registros, ya que se añadirán a la última configuración. Esto puede dificultar la visualización de la información más actual.

*Generación de scripts de base de datos DB2 para z/OS mediante el mandato BPMConfig:*

Puede utilizar el mandato **BPMConfig** para generar los scripts de base de datos que se utilizan para crear las tablas de base de datos. Si ha utilizado el mandato **BPMConfig** o el asistente de entorno de despliegue de red en la consola de administración para crear el entorno de despliegue, los scripts se habrán generado automáticamente.

Prepare la información siguiente:

- v La información acerca de la configuración de la base de datos que está diseñando. Este podría ser un documento que describe el propósito general de la configuración de base de datos, proporcionado por el administrador de base de datos o por la arquitectura de solución. También puede ser una descripción de los parámetros y propiedades necesarios. Esta información debe incluir:
	- La ubicación de las bases de datos.
	- El ID de usuario y contraseña para la autenticación en la base de datos.
- v Información acerca de cómo se han instalado IBM Business Process Manager y sus componentes, el software de la base de datos que se utiliza y las propiedades que necesita ese tipo de base de datos.
- v Descripción de los perfiles que tiene previsto crear, específicamente, la relación funcional entre los tipos de perfiles y la base de datos.

v Información acerca del patrón de tipología que se va a implementar y la descripción de cómo se ajusta el diseño de la base de datos al patrón que piensa utilizar.

Para generar los scripts SQL de base de datos que puede utilizar para crear las tablas de base de datos, siga estos pasos:

- 1. En la máquina donde desea crear el entorno de despliegue, localice el archivo de propiedades de ejemplo adecuado: *INICIO\_BPM*/BPM/samples/config/.
- 2. Busque el archivo de propiedades de ejemplo que represente más aproximadamente el entorno de despliegue de destino y realice una copia de este archivo.

Para obtener más información sobre los archivos de configuración de muestra, consulte Archivos de propiedades de configuración de muestra para su uso con el mandato BPMConfig.

- 3. Ejecute el mandato **BPMConfig** con el parámetro **-sqlfiles** y el nombre del archivo de propiedades equivalente que elija.
	- v Para generar los scripts de base de datos en el directorio dbscripts del perfil de gestor de despliegue, utilice la sintaxis siguiente:

*INICIO\_BPM*/bin/BPMConfig -create -sqlfiles *mi\_entorno.properties*

**Nota:** Los scripts SQL se generan en la carpeta *DMGR\_PROFILE*/dbscripts de forma predeterminada. Estos scripts se suprimirán si ejecuta de nuevo el mandato **BPMConfig** o si configura el entorno de despliegue utilizando el asistente de entorno de despliegue.

v Para generar los scripts de base de datos en un directorio de salida de su elección, utilice la sintaxis siguiente:

```
INICIO_BPM/bin/BPMConfig -create -sqlfiles mi_entorno.properties -outputDir /MyBPMScriptDir
```
**Nota:** Si no utiliza el parámetro **-outputDir** con el mandato **BPMConfig**, se generará el perfil, si no existe, incluso antes de que se generen los scripts de base de datos.

Los scripts SQL de base de datos se generan en la carpeta *DMGR\_PROFILE*/dbscripts de forma predeterminada. Esta carpeta incluye la siguiente subcarpeta:

v Los scripts de base de datos que se pueden utilizar para crear la base de datos con ámbito de clúster se generan en el directorio siguiente: *DMGR\_PROFILE*/dbscripts/de\_name/DB2zOS/ cluster database name.

Esta subcarpeta también contiene s un script **createDatabase.sh**, que puede utilizar para ejecutar los scripts de base de datos para crear las tablas de base de datos de DB2 para z/OS.

4. Utilice FTP para transferir todos los scripts de base de datos generados al sistema z/OS que contiene la instalación de DB2. Transfiera el script **createDatabase.sql** como un archivo de texto ASCII y transfiera los archivos de esquema de base de datos en modalidad binaria.

### **Tareas relacionadas**:

["Creación de perfiles, entornos de despliegue de red y tablas de base de datos con el mandato](#page-496-0) [BPMConfig" en la página 491](#page-496-0)

Puede utilizar el mandato **BPMConfig** para crear un entorno de despliegue de red típico utilizando un archivo de propiedades que contiene todos los valores utilizados en la configuración de su entorno de despliegue. Al mismo tiempo que se crea el entorno de despliegue, puede generar los scripts para crear las tablas de base de datos necesarias y crear un nuevo perfil de gestor de despliegue y perfiles personalizados para nodos gestionados incluyen valores para estos perfiles en el archivo de propiedades que utiliza el mandato **BPMConfig**.

# *Creación y configuración de bases de datos de DB2 para z/OS después de la creación del perfil de despliegue de red:*

Luego de crear y aumentar perfiles, usted o el administrador de base de datos deberá crear las bases de datos y sus tablas manualmente, deberá también ejecutar el mandato **bootstrapProcessServerData** antes de intentar iniciar o utilizar el servidor IBM Business Process Manager.

#### *Requisitos de autorización de DB2 para z/OS:*

Se necesita un conjunto de autorizaciones de usuario para las bases de datos de IBM Business Process Manager. En función de la versión de DB2 para z/OS, es posible que también sean necesarias autorizaciones de vista.

#### **Requisitos de autorización de usuario para DB2 para z/OS**

Pregunte a su administrador del sistema DB2 para z/OS que compruebe las autorizaciones que se han otorgado para asegurarse de que no ha otorgado más autorizaciones de las necesarias a ningún identificador de usuario. Puede ser tentador otorgar la autorización SYSADM de DB2 a los alias de autenticación de JCA a fin de evitar posibles problemas con la seguridad de DB2 durante la configuración. El ID del administrador de WebSphere no debería necesitar más que la autoridad DBADM para crear la base de datos IBM Business Process Manager.

El grupo de almacenamiento, base de datos y permisos GRANT de agrupación de almacenamiento intermedio siguientes se proporcionan de forma predeterminada en el archivo createDatabase.sql, para el administrador de WebSphere identificado por la variable simbólica **@DB\_USER@**. Este archivo se proporciona como una plantilla con variables simbólicas al instalar el producto. Después de ejecutar el script **BPMConfig**, se añadirá una copia de createDatabase.sql a los subdirectorios que haya creado para los scripts de base de datos, con las sustituciones correspondientes para las variables simbólicas.

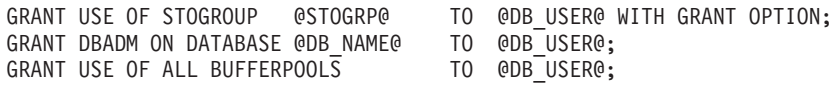

Es posible que sea necesario el permiso GRANT siguiente para permitir al usuario **@DB\_USER@** crear secuencias y procedimientos almacenados con un cualificador de esquema de **@SCHEMA@**: GRANT CREATEIN,ALTERIN,DROPIN ON SCHEMA @SCHEMA@ TO @DB\_USER@ WITH GRANT OPTION;

Los permisos siguientes también son necesarios: GRANT CREATE ON COLLECTION @SCHEMA@ TO @DB\_USER@; GRANT BINDADD TO @DB\_USER@;

### **Requisitos de autorización para vistas en DB2 para z/OS V10**

Si está planificando utilizar DB2 para z/OS V10, son necesarios permisos adicionales para las vistas en la base de datos:

v Antes de ejecutar el SQL para definir vistas, es posible que tenga que definir el parámetro del subsistema DBACRVW en YES.

Este valor asegura que los ID de administrador de WebSphere con la autoridad DBADM en la base de datos *@DB\_NAME@* puedan crear vistas para otros ID.

- v En DB2 para z/OS V10, al ID del administrador de WebSphere se le debe otorgar específicamente el acceso a vistas, porque el acceso no se otorga implícitamente a usuarios con la autoridad DBADM en la base de datos. Las sentencias GRANT individuales o un grupo de Resource Access Control Facility (RACF) se pueden utilizar para proporcionar acceso a vistas en DB2 para z/OS V10. Solicite a su administrador de DB2 para z/OS que proporcione este acceso utilizando cualquiera de los métodos siguientes:
	- Emitir una sentencia GRANT explícita para cada vista. Por ejemplo, las sentencias GRANT de ejemplo siguientes se pueden emitir para el ID de usuario WSADMIN:

GRANT DELETE,INSERT,SELECT,UPDATE ON TABLE S1CELL.ACTIVITY TO WSADMIN WITH GRANT OPTION; GRANT DELETE,INSERT,SELECT,UPDATE ON TABLE S1CELL.ACTIVITY\_ATTRIBUTE TO WSADMIN WITH GRANT OPTION; GRANT DELETE,INSERT,SELECT,UPDATE ON TABLE S1CELL.ACTIVITY\_SERVICE TO WSADMIN WITH GRANT OPTION; GRANT DELETE,INSERT,SELECT,UPDATE ON TABLE S1CELL.APPLICATION\_COMP TO WSADMIN WITH GRANT OPTION; GRANT DELETE,INSERT,SELECT,UPDATE ON TABLE S1CELL.AUDIT\_LOG TO WSADMIN WITH GRANT OPTION; GRANT DELETE, INSERT, SELECT, UPDATE ON TABLE S1CELL. AUDIT LOG B TO WSADMIN WITH GRANT OPTION; GRANT DELETE,INSERT,SELECT,UPDATE ON TABLE S1CELL.BUSINESS\_CATEGORY TO WSADMIN WITH GRANT OPTION;

GRANT DELETE,INSERT,SELECT,UPDATE ON TABLE S1CELL.BUSINESS\_CATEGORY\_LDESC TO WSADMIN WITH GRANT OPTION; GRANT DELETE,INSERT,SELECT,UPDATE ON TABLE S1CELL.ESCALATION TO WSADMIN WITH GRANT OPTION; GRANT DELETE,INSERT,SELECT,UPDATE ON TABLE S1CELL.ESCALATION\_CPROP TO WSADMIN WITH GRANT OPTION; GRANT DELETE,INSERT,SELECT,UPDATE ON TABLE S1CELL.ESCALATION\_DESC TO WSADMIN WITH GRANT OPTION; GRANT DELETE,INSERT,SELECT,UPDATE ON TABLE S1CELL.ESC\_TEMPL TO WSADMIN WITH GRANT OPTION; GRANT DELETE,INSERT,SELECT,UPDATE ON TABLE S1CELL.ESC\_TEMPL\_CPROP TO WSADMIN WITH GRANT OPTION; GRANT DELETE, INSERT, SELECT, UPDATE ON TABLE S1CELL. ESC TEMPL DESC TO WSADMIN WITH GRANT OPTION; GRANT DELETE,INSERT,SELECT,UPDATE ON TABLE S1CELL.EVENT TO WSADMIN WITH GRANT OPTION; GRANT DELETE,INSERT,SELECT,UPDATE ON TABLE S1CELL.MIGRATION\_FRONT TO WSADMIN WITH GRANT OPTION; GRANT DELETE,INSERT,SELECT,UPDATE ON TABLE S1CELL.PROCESS\_ATTRIBUTE TO WSADMIN WITH GRANT OPTION; GRANT DELETE,INSERT,SELECT,UPDATE ON TABLE S1CELL.PROCESS\_INSTANCE TO WSADMIN WITH GRANT OPTION; GRANT DELETE,INSERT,SELECT,UPDATE ON TABLE S1CELL.PROCESS\_TEMPLATE TO WSADMIN WITH GRANT OPTION; GRANT DELETE, INSERT, SELECT, UPDATE ON TABLE S1CELL. PROCESS TEMPL ATTR TO WSADMIN WITH GRANT OPTION; GRANT DELETE,INSERT,SELECT,UPDATE ON TABLE S1CELL.QUERY\_PROPERTY TO WSADMIN WITH GRANT OPTION; GRANT DELETE,INSERT,SELECT,UPDATE ON TABLE S1CELL.QUERY\_PROP\_TEMPL TO WSADMIN WITH GRANT OPTION; GRANT DELETE,INSERT,SELECT,UPDATE ON TABLE S1CELL.SHARED\_WORK\_ITEM TO WSADMIN WITH GRANT OPTION; GRANT DELETE,INSERT,SELECT,UPDATE ON TABLE S1CELL.TASK TO WSADMIN WITH GRANT OPTION; GRANT DELETE,INSERT,SELECT,UPDATE ON TABLE S1CELL.TASK\_AUDIT\_LOG TO WSADMIN WITH GRANT OPTION; GRANT DELETE,INSERT,SELECT,UPDATE ON TABLE S1CELL.TASK\_CPROP TO WSADMIN WITH GRANT OPTION; GRANT DELETE,INSERT,SELECT,UPDATE ON TABLE S1CELL.TASK\_DESC TO WSADMIN WITH GRANT OPTION; GRANT DELETE,INSERT,SELECT,UPDATE ON TABLE S1CELL.TASK\_HISTORY TO WSADMIN WITH GRANT OPTION; GRANT DELETE,INSERT,SELECT,UPDATE ON TABLE S1CELL.TASK\_TEMPL TO WSADMIN WITH GRANT OPTION; GRANT DELETE,INSERT,SELECT,UPDATE ON TABLE S1CELL.TASK\_TEMPL\_CPROP TO WSADMIN WITH GRANT OPTION; GRANT DELETE,INSERT,SELECT,UPDATE ON TABLE S1CELL.TASK\_TEMPL\_DESC TO WSADMIN WITH GRANT OPTION; GRANT DELETE,INSERT,SELECT,UPDATE ON TABLE S1CELL.WORK\_BASKET TO WSADMIN WITH GRANT OPTION; GRANT DELETE, INSERT, SELECT, UPDATE ON TABLE SICELL. WORK BASKET DIST TARGET TO WSADMIN WITH GRANT OPTION; GRANT DELETE,INSERT,SELECT,UPDATE ON TABLE S1CELL.WORK\_BASKET\_LDESC TO WSADMIN WITH GRANT OPTION; GRANT DELETE,INSERT,SELECT,UPDATE ON TABLE S1CELL.WORK\_ITEM TO WSADMIN WITH GRANT OPTION;

– Defina un grupo RACF que se corresponda al nombre de esquema para las vistas y conecte el ID de administrador de WebSphere con el grupo RACF. Por ejemplo, puede definir un grupo RACF llamado S1CELL, y conéctele el usuario WSADMIN, del modo siguiente:

INFORMATION FOR GROUP S1CELL SUPERIOR GROUP=ZWPS OWNER=ZWPS CREATED=07.144 INSTALLATION DATA=OWNED BY EMP SERIAL 009179, SITE ABCUK NO MODEL DATA SET TERMUACC NO SUBGROUPS USER(S)= ACCESS= ACCESS COUNT= UNIVERSAL ACCESS= WSADMIN CONNECT 000000 NONE CONNECT ATTRIBUTES=NONE REVOKE DATE=NONE RESUME DATE=NONE

#### **Utilización de la hoja de cálculo de planificación de configuración para definir autorizaciones**

Si ha descargado la hoja de cálculo de planificación de configuración para su uso, puede utilizar de forma alternativa esta hoja de cálculo para generar los permisos GRANT necesarios para usuarios y vistas de DB2 para z/OS V10 (como se identifica en las secciones anteriores de este tema). La hoja de cálculo de planificación de configuración está disponible en [Techdoc WP102261](http://www.ibm.com/support/techdocs/atsmastr.nsf/WebIndex/WP102261) en el Portal de soporte de IBM.

La hoja de trabajo de la base de datos en la hoja de cálculo lista un conjunto de sentencias SQL de ejemplo que se pueden utilizar para crear las bases de datos y los grupos de almacenamiento. De forma adicional, se proporcionan los permisos GRANT necesarios para autorizar al administrador de WebSphere y para proporcionar acceso a las tablas de la base de datos DB2 para z/OS V10. Cuando se especifica los nombres de usuario y de objeto de base de datos en la hoja de trabajo de BPMVariables de la hoja de cálculo, estos valores se propagan en la hoja de trabajo de la base de datos y se utilizan para completar las sentencias CREATE y GRANT con los valores apropiados.

Puede solicitar al administrador del sistema DB2 para z/OS utilizar las sentencias CREATE relevantes para crear las bases de datos y los grupos de almacenamiento y utilizar las sentencias GRANT para autorizar al administrador de WebSphere. Si desea más información sobre cómo utilizar los artefactos generados a partir de la hoja de cálculo, consulte el documento PDF adjunto en la nota técnica.

# **Asignaciones de grupo de almacenamiento y uso de la agrupación de almacenamiento intermedio**

Pida a su administrador del sistema de DB2 para z/OS que compruebe las asignaciones del grupo de almacenamiento y el uso de la agrupación de almacenamiento intermedio. La asignación incorrecta de grupos de almacenamiento y el uso incorrecto de la agrupación de almacenamiento intermedio podrían no aparecer como un mensaje de error en un archivo de registro, pero podrían causar problemas posteriormente. Es mejor resolver estos problemas ahora en lugar de hacerlo cuando el sistema ya haya sido entregado para su utilización. Por ejemplo, corregir los grupos de almacenamiento y los VCAT no es fácil después de que se hayan utilizado las tablas y los índices.

### *Crear base de datos en el DB2 para el subsistemaz/OS:*

Puede utilizar el script **BPMConfig** para generar los scripts de base de datos necesarios para crear las bases de datos para los componentes IBM Business Process Manager.

Puede utilizar varias herramientas para ejecutar estos scripts de base de datos:

- v El script **createDatabase.sh** que se ha creado de forma adicional con los scripts de base de datos.
- v Herramientas como, por ejemplo, el procesador de línea de mandatos DB2, SPUFI o DSNTEP2

#### **Elección de la herramienta a utilizar**

Puede elegir una herramienta por sobre otra en función de la experiencia y familiarización o por preferencia personal. Su organización también puede tener estándares implementados o convenciones para las herramientas utilizadas para crear objetos DB2 para z/OS, especialmente en un entorno de producción.

#### **Consideraciones para seleccionar el script createDatabase.sh**

- v **createDatabase.sh** puede crear todos los objetos de base de datos en una única ejecución de la herramienta, para cada base de datos que se va a crear. Por lo tanto, el uso de este script es una buena opción si ésta es su primera implementación del servidor.
- v **createDatabase.sh** ejecuta los scripts de base de datos que genera el script **BPMConfig**
- v **createDatabase.sh** ejecuta el SQL para cada componente de la secuencia correcta.
- v **createDatabase.sh** crea los objetos de base de datos de acuerdo con un convenio de denominación que defina.
- v **createDatabase.sh** organiza el diseño de los objetos de base de datos entre las bases de datos DB2 para z/OS.
- v **createDatabase.sh** emite permisos GRANT a la base de datos, el grupo de almacenamiento y los objetos de agrupación de almacenamiento intermedio.
- v **createDatabase.sh** se ejecuta en un entorno de UNIX System Services.
- v **createDatabase.sh** genera un seguimiento de auditoría de los objetos que crea.

#### **Consideraciones para elegir otras herramientas**

- v Puede que prefiera utilizar el procesador de línea de mandatos de DB2 para ejecutar las sentencias SQL en el entorno de UNIX System Services.
- v No existe restricción alguna en los convenios de denominación o de organización que se aplican a los objetos de base de datos otra que las restricciones del subsistema de base de datos estándar.
- Algunas herramientas pueden ejecutarse desde un entorno z/OS.
- v Las herramientas pueden producir un seguimiento de auditoría de los mandatos de base de datos DB2 que se han emitido.

**Restricción:** Los archivos SQL que necesita ejecutar se encuentran en formato ASCII. Si tiene intención de utilizar herramientas como la función SPUFI (SQL Processor Using File Input) o DSNTEP2 para ejecutar las sentencias SQL, podría ser necesario algún esfuerzo manual para reformatear las sentencias SQL que

<span id="page-527-0"></span>sobrepasen los 71 caracteres de longitud después de la conversión EBCDIC. Puede utilizar [lineLength.sh](http://www.ibm.com/support/docview.wss?uid=swg24035099) [utility](http://www.ibm.com/support/docview.wss?uid=swg24035099) como ayuda para identificar y arreglar las sentencias SQL que sobrepasen los 71 caracteres de longitud.

# *Configuración del procesador de línea de mandatos de DB2:*

Antes de ejecutar el script **createDatabase.sh** en el entorno z/OS UNIX System Services, debe configurar el procesador de línea de mandatos de DB2 definiendo un conjunto de variables de entorno y un alias de mandato **db2**. Debe también definir alias de nombres que se puedan utilizar para conectarse al servidor DB2 para z/OS.

Asegúrese de que un archivo de propiedades, por ejemplo clp.properties, existe para el procesador de línea de mandatos de DB2. Si es necesario, puede crear su propio archivo de propiedades utilizando el archivo de propiedades de muestra que está disponible en el directorio en el que está instalado el procesador de línea de mandatos. Para obtener más información, consulte su documentación de DB2 para z/OS.

Complete los pasos de configuración siguientes en el entorno de z/OS UNIX System Services desde el que se ejecutará el script **createDatabase.sh**:

- 1. Configure el procesador de línea de mandatos de DB2 para cada identificador de usuario que funcionará con DB2 para z/OS desde la línea de mandatos. Puede actualizar los perfiles de usuario tal como se indica a continuación:
	- v Modifique la variable de entorno CLASSPATH para incluir el archivo clp.jar.
	- v Utilice la variable de entorno CLPPROPERTIESFILE para definir el nombre completo del archivo de propiedades para el procesador de línea de mandatos.
	- v Defina el mandato **db2** como un alias para el mandato que inicia el procesador de línea de mandatos.
	- v Especifique el archivo DB2JccConfiguration.properties que define las propiedades JDBC que se aplicarán al procesador de línea de mandatos.

Puede utilizar la sintaxis siguiente para añadir las entradas necesarias en el archivo .profile del ID de usuario que ejecuta el mandato:

```
export CLPHOME=clp_install_dir
export CLASSPATH=$CLASSPATH:$CLPHOME/lib/clp.jar
export CLPPROPERTIESFILE=clp_properties_file_path
alias db2="java -Ddb2.jcc.propertiesFile=
/file_path/DB2JccConfiguration.properties com.ibm.db2.clp.db2"
Por ejemplo:
export CLPHOME=/shared/db2910_base
export CLASSPATH=$CLASSPATH:$CLPHOME/lib/clp.jar
export CLPPROPERTIESFILE=/wasv85config/clp.properties
alias db2="java -Ddb2.jcc.propertiesFile=
/wasv85config/DB2JccConfiguration.properties com.ibm.db2.clp.db2"
```
- 2. En el archivo de propiedades para el procesador de línea de mandatos, defina nombres de alias que se puedan utilizar para conectarse al servidor de DB2 para z/OS. Una definición de nombre de alias puede incluir las siguientes entidades:
	- v Un URL que especifica el nombre de dominio o la dirección IP del servidor de bases de datos, el puerto donde escucha el servidor y el nombre de ubicación de DB2 que se ha definido durante la instalación. El URL puede adoptar la forma: *servidor*:*puerto*/*base de datos*. El puerto es opcional y el nombre de ubicación de DB2 debe especificarse en caracteres en mayúsculas.
	- v Un identificador de usuario y una contraseña asociada que pueda ser utilizada para conectarse al servidor de DB2. Este ID de usuario debe corresponder con el ID de usuario que utiliza el administrador del sistema DB2 (con autoridad SYSADM) o el administrador de WebSphere (con autoridad DBADM) para ejecutar el script **createDatabase.sh**.

Puede añadir las entradas de nombre de alias necesarias al archivo de propiedades utilizando la siguiente sintaxis:

*DB2ALIASNAME*=*URL*,*user\_ID*,*password* Por ejemplo: DSNXWBD=localhost:9446/DSNXWBD,SYSADM1,SYSPWRD1

**Consejo:** Al definir un valor de *DB2ALIASNAME* en el archivo de propiedades, asegúrese de que los detalles de conexión correctos son especificados para evitar conectarse a la base de datos equivocada y sin querer sobrescribir su contenido.

3. Configure el parámetro de subsistema DBACRVW de DB2 para habilitar identificadores de usuario con autoridad DBADM en una base de datos para realizar las siguientes tareas para otros identificadores de usuario: crear vistas en tablas en la base de datos, crear alias para tablas y crear tablas de consulta materializadas. Puede utilizar la Lista de mandatos de instalación (CLIST) para acceder al panel DSNTIPP ISPF y actualizar el campo DBADM CREATE AUTH para definir DB2 ZPARM DBACRVW=YES.

Cree y configure las bases de datos del producto.

# **Tareas relacionadas**:

"Creación de objetos de base de datos DB2 para z/OS mediante el script createDatabase.sh"

Puede ejecutar el script **createDatabase.sh** para crear las bases de datos del producto en el subsistema DB2 para z/OS (si fuera necesario), así como para rellenar cada base de datos con objetos. En función de su organización o de los estándares del sitio, es posible que el administrador del sistema DB2 para z/OS ya haya creado las bases de datos.

["Creación de objetos de base de datos de DB2 para z/OS utilizando el procesador de línea de mandatos](#page-531-0) [de DB2" en la página 526](#page-531-0)

Puede utilizar el procesador de línea de mandatos de DB2 para ejecutar los scripts de base de datos para crear y rellenar las bases de datos del producto.

*Creación de objetos de base de datos DB2 para z/OS mediante el script createDatabase.sh:*

Puede ejecutar el script **createDatabase.sh** para crear las bases de datos del producto en el subsistema DB2 para z/OS (si fuera necesario), así como para rellenar cada base de datos con objetos. En función de su organización o de los estándares del sitio, es posible que el administrador del sistema DB2 para z/OS ya haya creado las bases de datos.

También puede utilizar herramientas tales como el procesador de línea de mandatos de DB2, la función SPUFI o DSNTEP2 para configurar las bases de datos.

- v Cree los scripts de base de datos para los componentes de IBM Business Process Manager.
- v Utilice FTP para transferir los scripts de base de datos, que incluyen el script **createDatabase.sh**, al sistema z/OS que contiene la instalación de DB2 para z/OS. Transfiera el script **createDatabase.sh** como un archivo de texto ASCII y transfiera los archivos de esquema de base de datos en modalidad binaria. Además, asegúrese de conservar la estructura de directorio cuando transfiera los archivos.
- v Crear las agrupaciones de almacenamientos intermedios necesarias. Para obtener más información, consulte mandatos de muestra de DB2 para la asignación de agrupaciones de almacenamiento intermedio.
- v Configure el procesador de línea de mandatos de DB2.

Cuando se generaron los scripts de base de datos, se generaron los archivos para configurar cada una de las bases de datos en subdirectorios independientes para facilitar la ejecución. Adicionalmente, se generó el script **createDatabase.sh** en estos subdirectorios. Puede ejecutar el script **createDatabase.sh** una vez en cada subdirectorio, para cada instancia de una base de datos que se vaya a crear o configurar.

Utilice uno de los métodos siguientes y rellene las bases de datos, en función de su entorno y de los estándares:

- v Un usuario con autoridad SYSADM crea las bases de datos y grupos de almacenamiento, y otorga la autoridad DBADM a un usuario de WebSphere identificado como el propietario de las bases de datos. El usuario de WebSphere con autoridad DBADM ejecuta luego el script **createDatabase.sh** para rellenar las bases de datos.
	- 1. **Administrador del sistema DB2 (SYSADM)** Cree las bases de datos físicas según se indica a continuación:
		- a. Cree las bases de datos con ámbito de clúster y los grupos de almacenamiento, y otorgue acceso DBADM de administrador de WebSphere a las bases de datos.

**Consejo:** Los archivos createDatabase.sql, que se encuentran en los subdirectorios en los que se han generado los scripts de base de datos, contienen las sentencias CREATE y GRANT relevantes. Las ubicaciones predeterminadas de los scripts de base de datos son:

– DMGR\_PROFILE/dbscripts/*nombre\_de*/DB2zOS/*nombre\_base\_datos\_clúster*

Puede copiar los archivos createDatabase.sql desde la ubicación de z/OS a la que se han transferido y, a continuación, ejecutar el SQL en el servidor de bases de datos; por ejemplo: db2 -tvf createDatabase.sql

- 2. **Administrador de WebSphere (DBADM)** Rellene cada base de datos con objetos de la siguiente manera:
	- a. En el sistema z/OS que contiene la instalación de DB2, acceda al shell de mandatos de UNIX System Services y, a continuación, vaya al directorio donde ha transferido los scripts de base de datos.
	- b. Compruebe si el script **createDatabase.sh** está en formato EBCDIC. Si no es así, utilice el mandato **iconv** para convertir el script a EBCDIC. Por ejemplo:

iconv -t IBM-1047 -f ISO8859-1 createDatabase.sh > createDatabase\_EBCDIC.sh

Además, otorgue permisos de ejecución al script **createDatabase.sh**.

c. Ejecute el script **createDatabase.sh** utilizando la sintaxis siguiente:

createDatabase.sh -DBAlias *nombre\_alias* -RunSQL

donde:

### **-DBAlias**

Especifica un nombre de alias que se correlaciona con el URL del servidor de DB2 URL, el ID de usuario y la contraseña, y que se utiliza para conectar con DB2. Si no especifica este parámetro cuando ejecuta el script **createDatabase.sh**, se le pedirá un valor.

### **-RunSQL**

Ejecuta las sentencias SQL que crean los objetos de base de datos.

Por ejemplo:

createDatabase.sh -DBAlias DSNXWBD -RunSQL

Para obtener más información sobre los parámetros del script **createDatabase.sh** y un ejemplo de uso, consulte Script createDatabase.sh.

d. Revise los mensajes que aparezcan en la consola comprobando que no se visualicen mensajes de error.

Cuando el script haya acabado de ejecutarse, puede también revisar el archivo z output.txt, que proporciona un seguimiento de auditoría de las operaciones completadas y los mensajes de estado. Este archivo se guarda en el directorio desde el cual ejecutó el script **createDatabase.sh**.

3. **Administrador del sistema DB2 (SYSADM)** Otorgue acceso a las vistas al administrador de WebSphere que tenga autoridad DBADM.

Puede utilizar sentencias GRANT individuales o un grupo RACF (Resource Access Control Facility) para proporcionar el acceso necesario. Para obtener más información, consulte Requisitos previos de autorización de DB2 para z/OS.

- v Un usuario con autoridad SYSADM ejecuta el script **createDatabase.sh** para crear las bases de datos y grupos de almacenamiento, así como para rellenar las bases de datos. Realice los pasos siguientes para cada base de datos:
	- 1. En el sistema z/OS que contiene la instalación de DB2, acceda al shell de mandatos de UNIX System Services y, a continuación, vaya al directorio donde ha transferido los scripts de base de datos.
	- 2. Compruebe si el script **createDatabase.sh** está en formato EBCDIC. Si no es así, utilice el mandato **iconv** para convertir el script a EBCDIC. Por ejemplo:

iconv -t IBM-1047 -f ISO8859-1 createDatabase.sh > createDatabase\_EBCDIC.sh

Además, otorgue permisos de ejecución al script **createDatabase.sh**.

3. Ejecute el script **createDatabase.sh** utilizando la sintaxis siguiente:

createDatabase.sh -DBAlias *nombre\_alias* -DBCreate -RunSQL

donde:

# **-DBAlias**

Especifica un nombre de alias que se correlaciona con el URL del servidor de DB2 URL, el ID de usuario y la contraseña, y que se utiliza para conectar con DB2. Si no especifica este parámetro cuando ejecuta el script **createDatabase.sh**, se le pedirá un valor.

# **-DBCreate**

Crea la base de datos.

# **-RunSQL**

Ejecuta las sentencias SQL que crean los objetos de base de datos.

Por ejemplo:

createDatabase.sh -DBAlias DSNXWBD -DBCreate -RunSQL

Para obtener más información sobre los parámetros del script **createDatabase.sh** y un ejemplo de uso, consulte Script createDatabase.sh.

4. Revise los mensajes que aparezcan en la consola comprobando que no se visualicen mensajes de error.

**Consejo:** La primera vez que ejecute **createDatabase.sh** para crear la base de datos, verá unos cuantos mensajes porque el script intenta primero descartar la base de datos, que en dicha fase todavía no existe. Estos mensajes se pueden ignorar.

Cuando el script haya acabado de ejecutarse, puede también revisar el archivo z\_output.txt, que proporciona un seguimiento de auditoría de las operaciones completadas y los mensajes de estado. Este archivo se guarda en el directorio desde el cual ejecutó el script **createDatabase.sh**.

5. Otorgue acceso a las vistas al administrador de WebSphere que tenga autoridad DBADM.

Puede utilizar sentencias GRANT individuales o un grupo RACF (Resource Access Control Facility) para proporcionar el acceso necesario. Para obtener más información, consulte Requisitos previos de autorización de DB2 para z/OS.

Cada base de datos se crea y llena con los objetos de base de datos necesarios.

## <span id="page-531-0"></span>**Tareas relacionadas**:

["Configuración del procesador de línea de mandatos de DB2" en la página 522](#page-527-0)

Antes de ejecutar el script **createDatabase.sh** en el entorno z/OS UNIX System Services, debe configurar el procesador de línea de mandatos de DB2 definiendo un conjunto de variables de entorno y un alias de mandato **db2**. Debe también definir alias de nombres que se puedan utilizar para conectarse al servidor DB2 para z/OS.

*Creación de objetos de base de datos de DB2 para z/OS utilizando el procesador de línea de mandatos de DB2:*

Puede utilizar el procesador de línea de mandatos de DB2 para ejecutar los scripts de base de datos para crear y rellenar las bases de datos del producto.

También puede ejecutar los scripts de base de datos mediante cualquier otra herramienta de base de datos de su elección, por ejemplo, SPUFI o DSNTEP2.

- v Cree los scripts de base de datos para los componentes de IBM Business Process Manager.
- v Utilice FTP para transferir los scripts de base de datos, que incluyen el script **createDatabase.sh**, al sistema z/OS que contiene la instalación de DB2 para z/OS. Transfiera el script **createDatabase.sh** como un archivo de texto ASCII y transfiera los archivos de esquema de base de datos en modalidad binaria. Además, asegúrese de conservar la estructura de directorio cuando transfiera los archivos.
- v Crear las agrupaciones de almacenamientos intermedios necesarias. Para obtener más información, consulte mandatos de muestra de DB2 para la asignación de agrupaciones de almacenamiento intermedio.
- v Configure el procesador de línea de mandatos de DB2.

Cuando se generaron los scripts de base de datos, se generaron los archivos para configurar cada una de las bases de datos en subdirectorios independientes para facilitar la ejecución.

Realice los pasos siguientes para crear las bases de datos y los objetos de base de datos:

- 1. **Administrador del sistema DB2 (SYSADM)** Cree las bases de datos físicas y grupos de almacenamiento, y otorgue la autoridad DBADM a un usuario de WebSphere identificado como el propietario de las bases de datos:
	- a. Cree las bases de datos con ámbito de clúster y los grupos de almacenamiento, y otorgue acceso DBADM de administrador de WebSphere a las bases de datos.

**Consejo:** Los archivos createDatabase.sql, que se encuentran en los subdirectorios en los que se han generado los scripts de base de datos, contienen las sentencias CREATE y GRANT relevantes. Las ubicaciones predeterminadas de los scripts de base de datos son:

v DMGR\_PROFILE/dbscripts/*nombre\_de*/DB2zOS/*nombre\_base\_datos\_clúster*

Puede copiar los archivos createDatabase.sql desde la ubicación de z/OS a la que se han transferido y, a continuación, ejecutar el SQL en el servidor de bases de datos; por ejemplo: db2 -tvf createDatabase.sql

- 2. **Administrador de WebSphere (DBADM)** Rellene cada base de datos con objetos de la siguiente manera:
	- a. Para crear los objetos de base de datos para las bases de datos con ámbito de clúster, utilice al procesador de línea de mandatos de DB2 para ejecutar los archivos SQL siguientes, que se han transferido desde los subdirectorios DMGR\_PROFILE/dbscripts/*nombre\_de*/DB2zOS/ *nombre\_base\_datos\_clúster* en el sistema IBM Business Process Manager. Cada subdirectorio *nombre\_base\_datos\_clúster* contiene uno o más de estos archivos, que puede ejecutar en el orden siguiente:
		- 1) createTablespace\_Standard.sql
		- 2) createSchema\_Standard.sql
		- 3) createSchema\_Messaging.sql

4) createProcedure Standard.sql

**Nota:** En el archivo createProcedure\_Standard.sql, el signo "arroba" (@) se utiliza como carácter de terminación de sentencia, de manera que, cuando utilice el procesador de línea de mandatos de DB2 para ejecutar los mandatos SQL de este archivo, utilice el parámetro **-td** para definir @ como carácter de terminación de sentencia.

3. **Administrador del sistema DB2 (SYSADM)** Otorgue acceso a las vistas al administrador de WebSphere que tenga autoridad DBADM.

Puede utilizar sentencias GRANT individuales o un grupo RACF (Resource Access Control Facility) para proporcionar el acceso necesario. Para obtener más información, consulte Requisitos previos de autorización de DB2 para z/OS.

Cada base de datos se crea y llena con los objetos de base de datos necesarios.

# **Tareas relacionadas**:

["Configuración del procesador de línea de mandatos de DB2" en la página 522](#page-527-0)

Antes de ejecutar el script **createDatabase.sh** en el entorno z/OS UNIX System Services, debe configurar el procesador de línea de mandatos de DB2 definiendo un conjunto de variables de entorno y un alias de mandato **db2**. Debe también definir alias de nombres que se puedan utilizar para conectarse al servidor DB2 para z/OS.

### *Creación de bases de datosDB2 para objetos de bases de datosz/OS utilizando SPUFI o DSNTEP2:*

Puede utilizar herramientas tales como SPUFI o DSNTEP2 para ejecutar los scripts de base de datos que se utilizan para crear los objetos de base de datos de DB2 para z/OS para la configuración. Esta tarea presupone que un administrador del sistema DB2 con autoridad SYSADM ha creado las bases de datos físicas y los grupos de almacenamiento, y ha otorgado la autoridad DBADM a un usuario de WebSphere identificado como el propietario de las bases de datos.

- v Cree los scripts de base de datos para los componentes de IBM Business Process Manager.
- v Utilice FTP para transferir los scripts de base de datos al sistema z/OS que contiene la instalación de DB2 para z/OS.Transfiera el script **createDatabase.sh** como un archivo de texto ASCII y transfiera los archivos de esquema de base de datos en modalidad binaria. Además, asegúrese de conservar la estructura de directorio cuando transfiera los archivos.
- v Crear las agrupaciones de almacenamientos intermedios necesarias. Para obtener más información, consulte mandatos de muestra de DB2 para la asignación de agrupaciones de almacenamiento intermedio.
- v Cree las bases de datos y asigne los permisos apropiados.

Cuando se generaron los scripts de base de datos, se generaron los scripts para configurar cada una de las bases de datos en subdirectorios independientes para facilitar la ejecución. Las ubicaciones predeterminadas de los scripts de base de datos son:

v DMGR\_PROFILE/dbscripts/*nombre\_de*/DB2zOS/*nombre\_base\_datos\_clúster*: contiene los archivos que se pueden utilizar para crear cada una de las bases de datos con ámbito de clúster.

Puede crear los objetos de base de datos utilizando la herramienta que elija. Por ejemplo:

**SPUFI** Un programa de utilidad que ejecuta los archivos SQL desde z/OS. SPUFI utiliza entrada EBCDIC.

### **DSNTEP2**

Un programa SQL dinámico de muestra que se proporciona con el producto DB2 para z/OS.

- 1. En el sistema z/OS que contiene la instalación de DB2 para z/OS, vaya a la ubicación en la que ha transferido los scripts de base de datos:
	- v Cada subdirectorio *nombre\_base\_datos\_clúster* contiene uno o más de estos archivos, que puede ejecutar en el orden siguiente:
- a. createTablespace Standard.sql
- b. createSchema\_Standard.sql
- c. createSchema\_Messaging.sql
- d. createProcedure\_Standard.sql

Estos archivos se encuentran en formato ASCII.

- 2. Asigne los permisos de lectura adecuados para los archivos SQL; por ejemplo: chmod 644 createSchema\_Standard.sql
- 3. Si la herramienta que desea utilizar para visualizar y ejecutar los archivos SQL necesita que los archivos estén en formato EBCDIC, en lugar de en formato ASCII, utilice el mandato **iconv** para convertir los archivos a EBCDIC. Por ejemplo:

iconv -t IBM-1047 -f ISO8859-1 createSchema\_Standard.sql > createSchema\_Standard\_EBCDIC.sql

**Importante:** Después de convertir de ASCII a EBCDIC compruebe que ninguna sentencia SQL supera los 71 caracteres de longitud. Líneas más largas provocarán el recorte de líneas y sentencias no válidas cuando se copien en conjuntos de datos MVS de anchura fija.

**Consejo:** Si ha convertido el archivo desde el formato ASCII a EBCDIC, pero necesita ejecutar los archivos en formato ASCII, puede también utilizar **iconv** para convertir los archivos de nuevo a ASCII. Por ejemplo:

iconv -t ISO8859-1 -f IBM-1047 createSchema\_Standard\_EBCDIC.sql > createSchema\_Standard.sql

- 4. Para crear objetos de base de datos fuera del entorno de z/OS UNIX utilizando SPUFI o DSNTEP2, copie los archivos SQL de z/OS UNIX a un conjunto de datos particionados.
- 5. Ejecute los archivos SQL utilizando la herramienta que elija.
- 6. Verifique que las tablas de base de datos se hayan creado satisfactoriamente sin errores inspeccionando la salida.

*Otorgamiento de privilegios de tabla al ID de usuario de alias de autenticación de JCA:*

Si el nombre de esquema que está utilizando no es el mismo que el identificador de usuario de alias de autenticación JCA, debe otorgar un subconjunto de privilegios de DB2 para z/OS al identificador de usuario de alias de autenticación JCA.

Utilice un nombre de esquema que es diferente del alias de autenticación JCA para evitar que el identificador de usuario de alias tenga la autorización para descartar tablas. (La autorización para borrar tablas se otorga implícitamente al creador, es decir, el esquema). Tenga en cuenta que no tiene sentido otorgar un privilegio como DBADM al identificador de usuario de alias de autenticación JCA porque DBADM también tiene la capacidad de borrar tablas.

Si desea que IBM Business Process Manager funcione mientras no permite que el identificador de usuario de alias tenga la capacidad DROP, cree algunas sentencias GRANT copiando el script de base de datos y editándolos para construir mandatos GRANT a partir de los mandatos CREATE. Puede crear mandatos GRANT como el que se muestra en el siguiente ejemplo: GRANT ALL PRIVILEGES ON TABLE

*cell*.*tablename* TO *userid/sqlid*

donde *userid/sqlid* es el identificador de usuario de alias de autenticación JCA.

**Nota:** Normalmente, el creador de un objeto de base de datos tiene implícito el uso de ese objeto sin necesidad de permisos GRANT adicionales. Sin embargo, para DB2 para z/OS Versión 10, pueden ser necesarios permisos GRANT adicionales para vistas porque el acceso a vistas no se otorga implícitamente al creador.

# *Configuración de perfiles, bases de datos y entornos de despliegue para Oracle:*

Seleccione el método a utilizar para configurar los perfiles, bases de datos y el entorno de despliegue de red. Puede utilizar el programa de utilidad de línea de mandatos **BPMConfig** o diversas herramientas para completar la configuración del perfil y del entorno de despliegue.

## *Creación de perfiles, entornos de despliegue y bases de datos simultáneamente mediante el mandato BPMConfig:*

Utilice el mandato BPMConfig para crear perfiles y entornos de despliegue. Durante este proceso, se generan los scripts de base de datos, que debe ejecutar para crear las tablas para las bases de datos.

## *Creación de perfiles, entornos de despliegue de red y tablas de base de datos con el mandato BPMConfig:*

Puede utilizar el mandato **BPMConfig** para crear un entorno de despliegue de red típico utilizando un archivo de propiedades que contiene todos los valores utilizados en la configuración de su entorno de despliegue. Al mismo tiempo que se crea el entorno de despliegue, puede crear las tablas de base de datos necesarias y crear un nuevo perfil de gestor de despliegue y perfiles personalizados para nodos gestionados incluyen valores para estos perfiles en el archivo de propiedades que utiliza el mandato **BPMConfig**.

Antes de crear un entorno de despligue, debe crear manualmente todas las bases de datos que se especifican en el archivo de propiedades. El mandato **BPMConfig** no crea las bases de datos. Crea el esquema y las tablas. También debe crear todos los usuarios que especifique en el archivo de propiedades.

**Importante:** Ejecute el mandato **BPMConfig** con el mismo archivo de propiedades en todos los sistemas que participarán en el entorno de despliegue. Primero debe ejecutar el mandato en el equipo que tiene el perfil de gestor de despliegue y, a continuación, ejecutarlo en cada sistema que tenga un nodo gestionado. En un momento dado, sólo puede realizarse la creación de un perfil en un sistema y sólo se puede realizar la federación de un nodo contra un gestor de despliegue concreto. Por este motivo, si está creando varios perfiles a la vez en distintos sistemas, debe utilizar la opción **federateLater** y luego ejecutar el mandato con la opción **create de** secuencialmente en cada sistema para federar los nodos gestionados.

Cuando se ejecuta con las opciones **-de -create**, el mandato **BPMConfig** realiza las tareas siguientes:

- v Crea todos los perfiles locales especificados en el archivo de propiedades de configuración que todavía no existen.
- v Crea el nodo de gestor de despliegue basado en el archivo de propiedades del gestor de despliegue e inicia el gestor de despliegue.
- v Para cada nodo especificado en el archivo de propiedades de configuración, crea un nodo gestionado en función de los valores especificados.
- v Federa el nodo gestionado y añade el nodo al entorno de despliegue.
- v Genera el entorno de despliegue.
- v Si el archivo de propiedades que se utiliza tiene el parámetro **bpm.de.deferSchemaCreation** establecido en **false**, entonces también se crean las tablas de base de datos cuando se ejecuta el mandato. Si la propiedad **bpm.de.deferSchemaCreation** en el archivo de propiedades de configuración está establecida en **true**, sólo se generan los scripts para crear las tablas de base de datos. En este caso, las tablas de base de datos se deben crear por separado utilizando estos scripts, y el programa de utilidad de arranque se tendrá que ejecutar manualmente.

**Consejo:** Si ejecuta el mandato **BPMConfig** para generar los scripts de base de datos, en lugar de crear las tablas reales, puede distribuir estos scripts al administrador de base de datos para revisar y ejecutar los scripts.

v Si la propiedad **bpm.de.deferSchemaCreation** se establece en **true**, la base de datos de Process no se carga con información del sistema y debe ejecutar manualmente el programa de utilidad **bootstrapProcessServerData**.

Para crear el entorno de despliegue por primera vez, complete los pasos siguientes:

- 1. En el sistema donde desea crear el entorno de despliegue, localice el archivo de propiedades de ejemplo apropiado: *inicio\_BPM*/BPM/samples/config.
- 2. Busque el archivo de propiedades de ejemplo que represente más aproximadamente el entorno de despliegue de destino y realice una copia de este archivo. Para cada una de las distintas configuraciones de producto, hay una carpeta distinta que contiene los archivos de configuración de ejemplo. Por ejemplo, para la configuración de un entorno de despliegue **Standard**, hay una carpeta standard que contiene un conjunto de archivos de propiedades de configuración de ejemplo. Dentro de cada carpeta, hay un conjunto de archivos que son específicos a los distintos tipos de base de datos y entornos de configuración. El nombre de los archivos de muestra siguen este formato: *tipo\_ed*[-*tipo\_entorno*]-*topología*-*tipo\_base\_datos*[-*sufijo*], donde:
	- v *tipo\_ed* puede establecerse en **Standard** .
	- v *tipo\_entorno* se puede establecer en **PS** para Process Server o **PC** para Process Center. .
	- v *topología* puede establecerse en **SingleCluster** o **ThreeClusters**.
	- v *tipo\_base\_datos* puede establecerse en **DB2**, **DB2 for z/OS**, **Oracle** o **SQLServer**.
	- v *sufijo* se puede establecer en **-WinAuth** para una base de datos SQL Server.

Por ejemplo, el archivo de propiedades de configuración de ejemplo para la configuración de un entorno de despliegue **Standard** con Process Center y una sola topología de clúster utilizando una base de datos DB2 se denomina Standard-PC-SingleCluster-DB2.properties.

3. Modifique la versión del archivo de propiedades, de modo que los valores corresponden a su propia configuración. Al modificar el archivo de propiedades de ejemplo, utilice las instrucciones proporcionadas dentro del archivo para especificar valores.

Cuando esté configurando un entorno de Process Server para utilizar Process Server de forma remota, debe cambiar el valor predeterminado para la propiedad **psProcessCenterHostname** desde el host local por un nombre de host válido. Si está configurando un Process Server fuera de línea y el valor para **bpm.de.psOffline** está establecido en true, no tendrá que especificar un valor para la propiedad **psProcessCenterHostname**.

**Nota:** El archivo de propiedades modificado debe utilizar la codificación UTF-8.

No añada ninguna propiedad personalizada a este archivo cuando realice sus modificaciones; si lo hace, el mandato **BPMConfig** fallará cuando se ejecute.

Si necesita utilizar un carácter de barra invertida en su archivo de propiedades, por ejemplo, cuando especifique nombres de vía de acceso o contraseñas, debe hacerlo añadiendo otra delante; por ejemplo bpm.dmgr.installPath=c:\\IBM\\BPM85.

Si está realizando una configuración de tres clústeres que se basa en la plantilla Advanced o AdvancedOnly y desea que el entorno de despliegue incluya el Business Process Archive Manager opcional, incluya las entradas del archivo de propiedades que se describen en Configuración de Business Process Archive Manager.

Si desea más información sobre las propiedades disponibles, lea los comentarios de los archivos de ejemplo, o consulte la Referencia de mandatos de **BPMConfig** y las descripciones de archivo de propiedades de muestra en archivos de propiedades de configuración de muestra a utilizar con el mandato BPMConfig.

4. Ejecute el mandato **BPMConfig** en el sistema que tiene el gestor de despliegue, pasándole el nombre del archivo de propiedades que ha creado. Por ejemplo:

*inicio\_BPM*/bin/BPMConfig -create -de *my\_environment.properties*

5. Inicie el gestor de despliegue. Ejecute el mandato **BPMConfig** en todos los sistemas que tengan uno o más nodos gestionados, pasándoles el nombre del mismo archivo de propiedades.

**Nota:** Para cada nodo que se debe configurar en una máquina distinta del gestor de despliegue, compruebe el puerto soap del gestor de despliegue y actualice el valor de **bpm.dmgr.soapPort** en el archivo de propiedades antes de ejecutar **BPMConfig** en el nodo.

**Nota:** Por cada miembro de clúster en el archivo de propiedades, **BPMConfig** añade los puertos **http** y **https** a la lista de hosts virtuales. Compruebe la lista de hosts virtuales tras ejecutar **BPMConfig** para asegurarse de que los puertos asignados son aceptables.

Si ejecuta **BPMConfig** con **deferSchemaCreation** establecido en true, deberá crear las tablas de base de datos y si el entorno incluye el componente ProcessServer, también deberá cargar la base de datos de Process Server. Para crear la base de datos, ejecute los scripts SQL que se generaron por el mandato **BPMConfig**. Para cargar la base de datos de Process Server, ejecute el programa de utilidad **bootstrapProcessServerData**. Para obtener más información, consulte el enlace de tarea relacionada para la ejecución de scripts generados para la creación de tablas de bases de datos. Después de haber creado su entorno de despliegue y sus tablas de bases de datos, puede iniciar el gestor de despliegue, los agentes de nodo y los clústeres ejecutando el mandato **BPMconfig** con la acción **-start** desde el ordenador del gestor de despliegue. Si está creando un entorno de despliegue Advanced o AdvancedOnly, es necesario reiniciar el gestor de despliegue y los agentes de nodo para que la configuración con ámbito de célula entre en vigor. Esto sólo es necesario para el primer entorno de despliegue con prestaciones Advanced o AdvancedOnly.

#### **Tareas relacionadas**:

["Ejecución de los scripts de base de datos Oracle generados" en la página 532](#page-537-0) Si ejecuta el mandato BPMConfig con la propiedad *bpm.de.deferSchemaCreation* establecida en **true**, o si ha utilizado el asistente de entorno de despliegue y se ha desmarcado la opción Crear tablas, debe ejecutar manualmente los scripts de base de datos generados para crear las tablas de base de datos.

#### *Creación de usuarios para bases de datos de Oracle:*

Puede crear los usuarios para las bases de datos de Oracle antes de crear perfiles y configurar el entorno de despliegue de red. Cree el usuario con ámbito de célula, el usuario a nivel de entorno de despliegue, el usuario de Process Server y el usuario de Performance Data Warehouse. Nota: el usuario de Process Server y el usuario de Performance Data Warehouse no son necesarios para un entorno de despliegue de Advanced-only.

Los nombres de base de datos predeterminados son BPMDB para la base de datos de Process, PDWDB para la base de datos Performance Data Warehouse, y CMNDB para la base de datos común.

Puede utilizar un única instancia de Oracle para configurar BPM. La instancia de Oracle debe existir y estar disponible para acceder. Consulte la documentación de Oracle para crear una instancia de Oracle. Si utiliza una única instancia de Oracle, asegúrese de utilizar distintos ID de usuario para las tres distintas bases de datos de BPM.

Si IBM Business Process Manager está instalado, la carpeta *INICIO\_BPM*/BPM/dbscripts/Oracle/Create contiene el script **createUser.sql** que se utiliza para crear los usuarios para bases de datos Oracle.

En los ejemplos siguientes, sustituya *@DB\_USER@* por el nombre de usuario que desee utilizar en la base de datos y sustituya *@DB\_PASSWD@* por la contraseña de dicho usuario.

Ejecute el script de ejemplo siguiente para crear los usuarios de base de datos.

*INICIO\_BPM*/BPM/dbscripts/Oracle/Create/createUser.sql

Si lo desea, o si IBM Business Process Manager no está instalado, puede copiar el contenido del archivo SQL anterior en el editor de mandatos y ejecute los mandatos tal como se indica a continuación:

<span id="page-537-0"></span>CREATE USER @DB\_USER@ IDENTIFIED BY @DB\_PASSWD@; grant connect, resource, unlimited tablespace to @DB\_USER@; grant create view to @DB\_USER@; grant javauserpriv to @DB\_USER@; grant execute on dbms lock to @DB USER@;

*Ejecución de los scripts de base de datos Oracle generados:*

Si ejecuta el mandato BPMConfig con la propiedad *bpm.de.deferSchemaCreation* establecida en **true**, o si ha utilizado el asistente de entorno de despliegue y se ha desmarcado la opción Crear tablas, debe ejecutar manualmente los scripts de base de datos generados para crear las tablas de base de datos.

Antes de empezar esta tarea, debe haber ejecutado el mandato **BPMConfig** o el asistente de entorno de despliegue para generar los scripts SQL correctos.

Si la propiedad *bpm.de.deferSchemaCreation* se establece en **false**, o si ha utilizado el asistente de entorno de despliegue y no ha desmarcado la opción Crear tablas, los scripts SQL se ejecutan durante la configuración del entorno de despliegue.

Los scripts SQL de base de datos se generan en la carpeta *nombre* perfil gestor despliegue/dbscripts de forma predeterminada.

1. Localice los scripts SQL generados.

Una configuración predeterminada para un entorno de despliegue **Standard** con bases de datos Oracle contiene las siguientes subcarpetas y scripts SQL:

- v *nombre\_entorno\_despliegue*
	- Oracle
		- *orcl*
			- v *cmnuser*
				- createSchema\_Standard.sql
				- createSchema\_Messaging.sql
			- v *psuser*
				- createSchema\_Standard.sql
				- createProcedure\_Standard.sql
			- *pdwuser* 
				- createSchema\_Standard.sql

En el ejemplo anterior, **orcl** es la instancia de Oracle, **cmnuser** es el usuario a **nivel de entorno de despliegue**, **psuser** es el usuario de Process Server y **pdwuser** es el usuario de Performance Data Warehouse.

**Nota:** Las carpetas *BPMDB* y *PDWDB* de las bases de datos de Process Server y Performance Data Warehouse no se generan para un entorno de despliegue **Advanced-only**.

2. Ejecute los scripts para aplicar el esquema a CMNDB.

Por ejemplo, utilice los mandatos siguientes para ejecutar los scripts manualmente para una configuración de base de datos Common **a nivel de entorno de despliegue**: sqlplus cmnuser/cmnpassword@orcl @INICIO\_BPM/profiles/DmgrProfile/dbscripts/nombre\_entorno\_despliegue/ Oracle/orcl/cmnuse sqlplus cmnuser/cmnpassword@orcl @INICIO\_BPM/profiles/DmgrProfile/dbscripts/nombre\_entorno\_despliegue/Oracle/orcl/cmnuse

3. Ejecute los scripts para aplicar el esquema a BPMDB.

Por ejemplo, utilice los mandatos siguientes para ejecutar los scripts manualmente para la configuración de la base de datos de Process:

sqlplus *psuser*/*pspassword*@orcl *@INICIO\_BPM*/profiles/DmgrProfile/dbscripts/*nombre\_entorno\_despliegue* /Oracle/orcl/psuser/createSchema\_Standard.sql

sqlplus *psuser*/*pspassword*@orcl *@INICIO\_BPM*/profiles/DmgrProfile/dbscripts/*nombre\_entorno\_despliegue* /Oracle/orcl/psuser/createProcedure\_Standard.sql

4. Ejecute los scripts para aplicar el esquema a PDWDB.

Por ejemplo, utilice los mandatos siguientes para ejecutar los scripts manualmente para la configuración de base de datos Performance Data Warehouse:

sqlplus *pdwuser*/*pdwpassword*@orcl *@INICIO\_BPM*/profiles/DmgrProfile/dbscripts/*nombre\_entorno\_despliegue* /Oracle/orcl/pdwuser/createSchema\_Standard.sql

## **Tareas relacionadas**:

["Generación de scripts de base de datos Oracle mediante el mandato BPMConfig" en la página 547](#page-552-0) Puede utilizar el mandato **BPMConfig** para generar los scripts de base de datos que se utilizan para crear las tablas de base de datos. Si ha utilizado el mandato **BPMConfig** o el asistente de entorno de despliegue de red en la consola de administración para crear el entorno de despliegue, los scripts se habrán generado automáticamente.

# *Configuración de los perfiles y entorno de despliegue de red utilizando varias herramientas:*

Puede utilizar varias herramientas para configurar los perfiles y el entorno de despliegue de red. Puede utilizar **BPMConfig** para crear los perfiles del despliegue de red, el programa de utilidad de línea de mandatos **manageprofiles** para aumentarlos, y el asistente de entorno de despliegue para crear el entorno de despliegue de red. Si desea crear los perfiles del gestor de despliegue y de los nodos gestionados de forma independiente a la creación del entorno de despliegue, puede utilizar el mandato **BPMConfig**.

# *Creación o aumento de perfiles de despliegue de red:*

Debe crear o aumentar un perfil de gestor de despliegue y uno o varios perfiles personalizados antes de crear el entorno de despliegue. Mediante el uso de perfiles, puede tener más de un entorno de ejecución en un sistema, sin tener que instalar varias copias de IBM Business Process Manager.

### *Crear o aumentar los perfiles de gestor de despliegue:*

Para iniciar la configuración del entorno de despliegue, cree o aumente un perfil de gestor de despliegue. Puede crear perfiles de gestor de despliegue utilizando la utilidad de línea de comandos **BPMConfig** y ampliándola mediante el programa de utilidad de línea de mandatos **manageprofiles**.

### *Aumento de perfiles de gestor de despliegue mediante el programa de utilidad de línea de mandatos manageprofiles:*

Puede utilizar el programa de utilidad de línea de mandatos manageprofiles para aumentar un perfil existente de gestor de despliegue de WebSphere Application Server.

No olvide concluir los servidores asociados al perfil que vaya a aumentar.

Asegúrese de que todavía no está ejecutando el programa de utilidad de línea de mandatos **manageprofiles** en el mismo perfil. Si aparece un mensaje de error al ejecutar el mandato, determine si existe otra acción de aumento o creación de perfil en curso. En caso afirmativo, espere hasta que se complete.

1. Determine la plantilla que se utilizó para crear el perfil existente que desea aumentar. Debe aumentar un perfil de gestor de despliegue.

**Restricción:** No puede aumentar un perfil de gestor de despliegue en el que el registro de usuarios de WebSphere VMM se ha cambiado, por ejemplo, para utilizar LDAP. Puede determinar la plantilla visualizando el registro de perfil en el archivo *raíz\_instalación*/ properties/profileRegistry.xml. No modifique este archivo; utilícelo solo para ver las plantillas.

2. Encuentre la plantilla apropiada para utilizar para el aumento.

Las plantillas para cada perfil se encuentran en el directorio directorio *raíz\_instalación*/ profileTemplates/BPM para las plantillas BPM . Para los perfiles de gestor de despliegue, utilice la plantilla BPM/BpmDmgr. Esta plantilla está disponible con IBM BPM Standard e IBM BPM Advanced.

3. Utilice el parámetro augment para realizar cambios en un perfil existente con una plantilla de aumento. El parámetro de aumento hace que el programa de utilidad de línea de mandatos **manageprofiles** actualice o aumente el perfil identificado en el parámetro **-profileName** utilizando la plantilla del parámetro **-templatePath**. Las plantillas de aumento que puede utilizar están determinadas por los productos y las versiones de IBM instaladas en el entorno. La vía de acceso del archivo para **-templatePath** no tiene que estar completa; /profileTemplates se añade automáticamente como prefijo.

**Nota:** No modifique manualmente los archivos situados en el directorio *dir\_instalación*/ profileTemplates/BPM.

4. Ejecute el archivo desde la línea de mandatos. No proporcione un parámetro **-profilePath**. Por ejemplo:

manageprofiles.sh -augment -templatePath BPM/BpmDmgr -profileName MyProfileName -adminUsername celladmin -adminPassword celladmin

El estado se escribe en la ventana de la consola cuando el mandato completa su ejecución.

v Añada perfiles de nodo gestionado para que sean gestionados por el gestor de despliegue y, a continuación, configure el entorno de despliegue.

# *Creación o aumento de perfiles de nodo gestionado:*

Como parte de la configuración de despliegue de red, debe crear o aumentar al menos un perfil de nodo gestionado. Un perfil de nodo gestionado contiene un nodo vacío que debe federar en una célula de gestor de despliegue para que sea operativo. La federación del nodo lo cambia a nodo gestionado.

### *Aumento de perfiles de nodo gestionado mediante el programa de utilidad de línea de mandato manageprofiles:*

En lugar de utilizar la herramienta de gestión de perfiles, puede utilizar el programa de utilidad de línea de comandos **manageprofiles** para aumentar los perfiles existentes de WebSphere Application Server.

No olvide concluir los servidores asociados al perfil que vaya a aumentar.

Asegúrese de que todavía no está ejecutando el programa de utilidad de línea de mandatos **manageprofiles** en el mismo perfil. Si aparece un mensaje de error al ejecutar el mandato, determine si existe otra acción de aumento o creación de perfil en curso. En caso afirmativo, espere hasta que se complete.

- 1. Determine la plantilla que se utilizó para crear el perfil existente que desea aumentar. Debe aumentar un perfil de nodo gestionado. Puede determinar la plantilla visualizando el registro de perfil en el archivo *raíz\_instalación*/properties/profileRegistry.xml. No modifique este archivo; utilícelo solo para ver las plantillas.
- 2. Encuentre la plantilla apropiada para utilizar para el aumento.

Las plantillas para cada perfil se encuentran en el directorio directorio *raíz\_instalación*/ profileTemplates/BPM para las plantillas BPM . Para los perfiles de nodo gestionado, utilice la plantilla BPM/BpmNode. Esta plantilla está disponible con IBM BPM Standard e IBM BPM Advanced.

3. Utilice el parámetro augment para realizar cambios en un perfil existente con una plantilla de aumento. El parámetro de aumento hace que el programa de utilidad de línea de mandatos **manageprofiles** actualice o aumente el perfil identificado en el parámetro **-profileName** utilizando la plantilla del parámetro **-templatePath**. Las plantillas de aumento que puede utilizar están determinadas por los productos y las versiones de IBM instaladas en el entorno. La vía de acceso del archivo para **-templatePath** no tiene que estar completa; /profileTemplates se añade automáticamente como prefijo.
**Nota:** No modifique manualmente los archivos situados en el directorio *dir\_instalación*/ profileTemplates/BPM.

4. Ejecute el archivo desde la línea de mandatos. No proporcione un parámetro **-profilePath**. Por ejemplo:

manageprofiles.sh -augment -templatePath BPM/BpmNode -profileName MyProfileName -adminUsername celladmin -adminPassword celladmin

El estado se escribe en la ventana de la consola cuando el mandato completa su ejecución.

Después de haber acabado de añadir perfiles de nodo gestionado, configure el entorno de despliegue.

*Creación de un gestor de despliegue y de perfiles de nodo gestionado con el mandato BPMConfig:*

Puede utilizar el mandato **BPMConfig** para crear los perfiles del gestor de despliegue y de los nodos gestionados de forma independiente a la creación del entorno de despliegue.

Si tiene un perfil WebSphere Application Server existente que desea aumentar, debe utilizar en su lugar el programa de utilidad de línea de comandos **manageprofiles**.

Para crear el gestor de despliegue y los perfiles de nodo gestionado de manera independiente a la creación del entorno de despliegue, realice los pasos siguientes.

- v En el sistema donde desee crear los perfiles, localice el archivo de propiedades de ejemplo apropiado: *inicio\_BPM*/BPM/samples/config.
- v Busque el archivo de propiedades de ejemplo que represente más aproximadamente el entorno de despliegue de destino y realice una copia de este archivo.

Para obtener más información sobre los archivos de configuración de muestra, consulte Archivos de propiedades de configuración de muestra para su uso con el mandato BPMConfig.

v Modifique la versión del archivo de propiedades, de modo que los valores corresponden a su propia configuración.

Todas las propiedades del entorno de despliegue (nombre de célula, nombre de nodo, nombre de host) del archivo de propiedades deben coincidir de forma exacta con los valores que utilizará más adelante para crear el entorno de despliegue con el asistente de entorno de despliegue.

**Nota:** El archivo de propiedades modificado debe utilizar la codificación UTF-8.

Para crear un perfil de gestor de despliegue, debe especificar el conjunto de propiedades mínimo siguiente:

- **installPath**
- **hostName**
- **adminUserName**
- **adminPassword**
- Se recomienda también que establezca valores para:
- **profileName**
- **cellName**

Para crear un perfil de nodo gestionado, debe especificar el conjunto de propiedades mínimo siguiente:

- **installPath**
- **hostName**

Se recomienda que establezca también:

- **profileName**
- **cellName**
- **nombre\_nodo**

No añada ninguna propiedad personalizada a este archivo cuando realice sus modificaciones; si lo hace, el mandato **BPMConfig** fallará cuando se ejecute.

Si necesita utilizar un carácter de barra invertida en su archivo de propiedades, por ejemplo, cuando especifique nombres de vía de acceso o contraseñas, debe hacerlo añadiendo otra delante; por ejemplo bpm.dmgr.installPath=c:\\IBM\\BPM85.

Si desea más información sobre las propiedades disponibles, lea los comentarios de los archivos de ejemplo, o consulte la Referencia de mandatos de **BPMConfig** y las descripciones de archivo de propiedades de muestra en archivos de propiedades de configuración de muestra a utilizar con el mandato BPMConfig.

v Ejecute el mandato **BPMConfig** en el sistema que tiene el gestor de despliegue, pasándole el nombre del archivo de propiedades que ha creado. Por ejemplo:

*inicio\_BPM*/bin/BPMConfig -create -profile *my\_environment.properties*

**Importante:** Ejecute el mandato **BPMConfig** con el mismo archivo de propiedades en todos los sistemas que participarán en el entorno de despliegue. Primero debe ejecutar el mandato en el equipo que tiene el perfil de gestor de despliegue y, a continuación, ejecutarlo en cada sistema que tenga un nodo gestionado. En un momento dado, sólo puede realizarse la creación de un perfil en un sistema y sólo se puede realizar la federación de un nodo contra un gestor de despliegue concreto. Por este motivo, si está creando varios perfiles a la vez en distintos sistemas, debe utilizar la opción **federateLater** y luego ejecutar el mandato con la opción **create de** secuencialmente en cada sistema para federar los nodos gestionados.

*Federación de nodos en el gestor de despliegue:*

Después de crear un nodo, puede utilizar el mandato **addNode** para federar el nodo en una célula de gestor de despliegue. Puede gestionar todos los nodos federados desde el gestor de despliegue.

Antes de utilizar este procedimiento, asegúrese de que se cumplen los requisitos previos siguientes:

- v Ha instalado IBM Business Process Manager y ha creado un gestor de despliegue y un perfil de nodo gestionado. Este procedimiento da por supuesto que *no* ha federado el perfil de nodo gestionado durante su creación o aumento, ya sea con la Herramienta de gestión de perfiles o con el programa de utilidad de línea de mandatos **manageprofiles**.
- v El gestor de despliegue se está ejecutando. Si no lo está, inícielo seleccionando **Iniciar el gestor de despliegue** desde su consola de inicio rápido o entrando el mandato siguiente, donde *raíz\_perfil* representa la ubicación de instalación del perfil del gestor de despliegue:

*raíz\_perfil*/bin/startManager.sh

- v El gestor de despliegue se ha creado o aumentado para ser un gestor de despliegue de IBM Business Process Manager.
- v El gestor de despliegue se encuentra al mismo nivel de release, o en uno superior, que el del perfil de nodo gestionado que ha creado o aumentado.
- v El gestor de despliegue tiene habilitado un puerto administrativo JMX. El protocolo predeterminado es SOAP.
- 1. Vaya al directorio bin del perfil de nodo gestionado que desea federar. Abra una ventana de mandatos y vaya a uno de los directorios siguientes (desde una línea de mandatos), donde *raíz\_perfil* representa la ubicación de instalación del perfil de nodo gestionado):

*raíz\_perfil*/bin

2. Ejecute el mandato **addNode**.

Ejecute el mandato siguiente desde la línea de mandatos si no está habilitada la seguridad:

./addNode.sh *host\_gestor\_despliegue puerto\_SOAP\_gestor\_despliegue*

Ejecute el mandato siguiente desde la línea de mandatos si está habilitada la seguridad:

./addNode.sh *host\_gestor\_despliegue puerto\_SOAP\_gestor\_despliegue* -username *IDusuario\_para\_autenticación* -password *contraseña\_para\_autenticación*

Se abrirá una ventana de salida. Si ve un mensaje similar al siguiente, el perfil de nodo gestionado se ha federado correctamente:

ADMU0003I: El nodo DMNDID2Node03 se ha federado correctamente.

El perfil de nodo gestionado se federa en el gestor de despliegue.

Tras federar el perfil de nodo gestionado, vaya a la consola administrativa del gestor de despliegue para personalizar el nodo vacío o para crear un servidor.

## **Información relacionada**:

[Añadir valores de nodos gestionados \(WebSphere Application Server\)](http://www14.software.ibm.com/webapp/wsbroker/redirect?version=phil&product=was-nd-mp&topic=uagtRnodeAdd)

*Configuración de un entorno de despliegue de red mediante el asistente de entorno de despliegue:*

Después de realizar una instalación personalizada y crear perfiles de gestor de despliegue y perfiles personalizados (nodo gestionado), puede crear una configuración de despliegue de red basada en la plantilla del patrón de topología que se empaqueta con el software.

## *Creación del entorno de despliegue de Standard Process Center:*

Cree un entorno de despliegue de Process Center para almacenar, ejecutar y administrar aplicaciones de proceso y kits de herramientas desarrollados en Process Designer. Puede crear más de un entorno de despliegue en la misma célula utilizando el asistente para Entorno de despliegue. Sin embargo, sólo puede crear un entorno de despliegue basado en Process Center en una sola célula.

Asegúrese de que ha realizado las tareas siguientes:

- v Instalación del producto
- v Se ha creado el perfil de gestor de despliegue y los nodos asociados
- v Asegúrese de que la base de datos especificada en el panel de configuración de base de datos del asistente Entorno de despliegue ya está creado. La configuración del entorno de despliegue nunca crea una base de datos. Para obtener más información, consulte la sección sobre la creación de bases de datos.
- v Asegúrese de que se inicien todos los nodos locales y remotos que desea añadir al entorno de des pliegue.
- v Cuando cree entorno de despliegue de tres clústeres utilizando el asistente Entorno de despliegue, el proceso podría tardar mucho tiempo en completarse. En ese caso, puede realizar uno de los pasos siguientes para crear el entorno de tres clústeres:
	- Aumente el valor de tiempo de espera de la transacción utilizando el gestor de despliegue y vuelva a crear el entorno de despliegue. Para obtener más información, consulte Cómo evitar el tiempo de espera y las excepciones por falta de memoria durante la instalación o despliegue.
	- No cree tablas durante la creación del entorno de despliegue. Después de crear el entorno, cree las bases de datos y las tablas y, a continuación, ejecute el mandato de arranque.
- v Si utiliza el asistente de entorno de despliegue, puede habilitar el rastreo del gestor de despliegue para ver detalles sobre la creación del despliegue. Para habilitar el rastreo para una sola ejecución y hasta que se reinicie el gestor de despliegue, inicie sesión en la consola administrativa, acceda a **Resolución de problemas** > **Registros y rastreo** > *nombre\_gestor\_despliegue* > **Cambiar niveles de detalle de registro** > **Tiempo de ejecución**, añada **com.ibm.bpm.config.\*=all** al área de texto **Cambiar niveles de detalle de registro** y guarde los cambios.

**Nota:** Debe tener Process Center instalado para poder instalar un entorno de despliegue basado en Process Center. Si tiene instalado Process Server, necesitará iniciar IBM Installation Manager y modificar la instalación para utilizar la característica Process Manager Advanced Process Center.

Debido a que el procedimiento para crear entornos de despliegue utilizando el asistente Entorno de despliegue incluye pasos para seleccionar patrones y características, debe leer y comprender la información sobre los patrones y las características documentadas en la sección de planificación.

**Rol de seguridad necesario para esta tarea:** Cuando están habilitadas la autorización basada en roles y la seguridad, debe iniciar una sesión en la consola de administración como Administrador de célula para crear un entorno de despliegue.

Esta tarea describe el procedimiento para crear un entorno de despliegue que se basa en un patrón concreto y utiliza el asistente Entorno de despliegue.

## **Consideraciones sobre las bases de datos Oracle**:

- v Asegúrese de que el nombre de usuario y el nombre de esquema sean exactamente iguales. El usuario especificado debe existir en la base de datos antes de generar el entorno.
- IBM Process Server y el almacén de datos de rendimiento de IBM pueden utilizar la misma instancia de base de datos, pero deben utilizar usuarios diferentes.

Complete los pasos siguientes para crear un entorno de despliegue.

- 1. En la consola administrativa, vaya a la página Entornos de despliegue al pulsar **Servidores** > **Entornos de despliegue** .
- 2. Inicie el asistente Entorno de despliegue al pulsar **Nuevo** en la página Entornos de despliegue.Se visualiza la página Crear nuevo entorno de despliegue.

**Nota:** La base de datos proporciona el aislamiento de grupos internos, como los administradores. Si la base de datos está compartida por dos entornos de despliegue, se compartirá un grupo de administradores entre ellos. Cuando se produce esta situación, ambos administradores pueden iniciar sesión como administrador en cada uno de los entornos de despliegue.

- a. Especifique un nombre exclusivo para el entorno de despliegue en el campo **Nombre del entorno de despliegue**.
- b. Escriba un nombre de usuario para el administrador del entorno de despliegue en el campo **Nombre de usuario del administrador del entorno de despliegue**.

**Nota:** Se recomienda utilizar un administrador distinto para cada entorno de despliegue, así como el administrador de la célula.

- c. Escriba una contraseña para el administrador del entorno de despliegue en el campo **Contraseña**.
- d. Vuelva a confirmar la contraseña en el campo **Confirmar contraseña**.
- 3. Desde la sección **Tipo de entorno de despliegue de IBM BPM**, seleccione **Standard Process Center**. Las características representan las posibilidad de proceso en tiempo de ejecución del entorno de despliegue.
- 4. En la sección Seleccionar el patrón del entorno de despliegue, seleccione un patrón para el entorno de despliegue y pulse **Siguiente** para mostrar la página Seleccionar nodos. Los patrones disponibles son:
	- v **Clúster individual**: el destino de despliegue de aplicaciones incluye la infraestructura de mensajería y las aplicaciones de soporte.
	- v **Aplicación, mensajería remota y soporte remoto**: un clúster independiente para despliegue de aplicación, mensajería remota y soporte remoto.
- 5. En la página Seleccionar nodos, seleccione los nodos que desee incluir en este entorno de despliegue y, a continuación, pulse **Siguiente** para visualizar la página Definir clústeres.

Seleccione los nodos que tienen las prestaciones necesarias para el entorno que ha seleccionado en la sección Características del entorno de despliegue de IBM BPM.

Seleccione al menos un nodo para el entorno de despliegue. Para entornos de alta disponibilidad y migración tras error, seleccione como mínimo dos nodos. Para la escalabilidad, puede añadir más nodos.

6. En la página Definir clústeres, asigne el número necesario de clústeres para cada nodo y pulse **Siguiente** para visualizar la página Personalizar nombre de clúster y puertos.

De forma predeterminada, se asigna un miembro de clúster en cada nodo para cada función. Puede cambiar el número si sustituye el número de cada columna. Si no está familiarizado con los diferentes roles y funciones de clúster proporcionados por cada tipo de clúster, consulte "Tipos de topología y patrones de entorno de despliegue."

Un 0 (cero) para un nodo significa que el nodo no contribuye a la función seleccionada, de acuerdo con las características seleccionadas.

7. En la página Personalizar nombre y puertos de clúster, personalice los nombres de clúster o los nombres de miembro de clúster para el tipo de clúster. Puede utilizar los valores predeterminados, o personalizar los detalles de clúster y pulsar **Siguiente**.

**Nota:** Puede especificar el puerto de inicio para los miembros del clúster. El sistema genera valores predeterminados para nombres de miembro de clúster y el puerto inicial.

Asegúrese de que los números de puertos de inicio que especifique tengan una distancia de al menos 20 puertos. Los números de puerto se reservan y asignan a cada nodo para los miembros de clúster utilizando el número de puerto que se ha especificado. Si especifica un puerto inicial cuando se crea el entorno de despliegue, ese mismo puerto inicial especificado se asignará al miembro del clúster. Por ejemplo, si el número de puerto del primer miembro del clúster es 2000, se utilizarían los números de puerto 2000, 2001, 2002, etc. El número de puerto del segundo miembro del clúster sería 2020 y los números de puerto serían 2020, 2021, 2022, etc. El número de puerto del tercer miembro del clúster será 2040.

Si ya existe un nodo en dicho sistema físico, podrían haber conflictos de puerto y esto se debe resolver manualmente cambiando los valores de puerto.

Si utiliza servidores adicionales con puertos exclusivos, WebSphere Application Server no configura automáticamente el host virtual para el servidor. En particular, WebSphere Application Server no añade automáticamente los puertos de alias de host a un host virtual. Sin embargo, puede utilizar la consola administrativa para añadir un nuevo alias de host para cada uno de los puertos que utiliza el servidor nuevo. Para obtener más información, consulte la documentación de WebSphere Application Server sobre la configuración de hosts virtuales.

8. Necesario: En la página Configurar bases de datos, seleccione **Oracle**, configure los parámetros de base de datos para los orígenes de datos del entorno de despliegue, pulse **Probar conexión**, y después de que se realice la conexión correctamente, pulse **Siguiente** para ir a la página Resumen.

En esta página, defina la información de base de datos para los componentes incluidos en este entorno de despliegue. Donde sea posible, el asistente proporciona información predeterminada de los parámetros, pero cambie esos valores para que coincidan con los valores que haya definido al planificar el entorno.

**Importante:** La base de datos que se especifica en este panel ya debe existir. La configuración del entorno de despliegue nunca crea una base de datos. Para obtener más información, consulte la sección sobre la creación de bases de datos.

- v **Parámetros compartidos**
	- **Servidor**: Escriba un nombre de servidor donde se encuentra la base de datos.
	- **Puerto**: escriba el número de puerto para la base de datos.
	- **Nombre de instancia**: Escriba un nombre de esquema para la base de datos Oracle.
	- **Crear tablas**: seleccione esta opción para crear las tablas necesarias.

**Nota:** Si se selecciona esta opción, asegúrese de que el usuario dispone de derechos suficientes para acceder a la base de datos y crear tablas.

- v **Base de datos de Process**
	- **Nombre de usuario**: Escriba un nombre de usuario para la base de datos Process Center.
	- **Contraseña**: Especifique la contraseña para el usuario de la base de datos de Process Center.
	- **Confirmar contraseña**: Escriba la confirmación de la contraseña para el usuario de la base de datos de Process.
- v **Base de datos de Performance Data Warehouse**
	- **Nombre de usuario**: Escriba un nombre de usuario para la base de datos Performance Data Warehouse.
	- **Contraseña**: Especifique la contraseña para el usuario de la base de datos de Performance Data Warehouse.
	- **Confirmar contraseña**: Escriba la confirmación de la contraseña para el usuario de la base de datos de Performance Data Warehouse.
- v **Seleccione las bases de datos que desee separar de la base de datos Common.**
	- **Mensajería**: Seleccione esta opción para crear una base de datos de motor de mensajería individual.
		- **Nombre de usuario**: Escriba un nombre de usuario para la base de datos del motor de mensajería.
		- **Contraseña**: Especifique la contraseña para el usuario de la base de datos del motor de mensajería.
		- **Confirmar contraseña**: Escriba la confirmación de la contraseña para el usuario de la base de datos del motor de mensajería.

**Atención:** Los nombres de esquema predeterminados que se muestran en esta página pueden entrar en conflicto con el convenio de denominación de su sitio o pueden entrar en conflicto con esquemas existentes. Como tal, es probable que tenga que cambiar el nombre de esquema. Preste atención a los valores especificados para evitar posibles conflictos de nombres.

Asimismo, compruebe que se hayan completado los pasos siguientes:

- v Asegúrese de que el nombre de usuario y el nombre de esquema sean exactamente iguales. El usuario especificado debe existir en la base de datos antes de generar el entorno.
- v IBM Process Server y el almacén de datos de rendimiento de IBM pueden utilizar la misma instancia de base de datos, pero deben utilizar usuarios diferentes.

Puede editar todos los parámetros clave como, por ejemplo, el nombre de base de datos, si se van a crear o no tablas, el nombre de usuario del tiempo de ejecución de origen de datos y la contraseña para el entorno de despliegue. Puede seleccionar qué base de datos utilizar para el componente seleccionado.

**Consejo:** Los pasos que no se pueden completar mediante el asistente Entorno de despliegue y que se deben completar en forma manual, se incluyen en una lista en la página Configuración diferida. Puede ver esta página después de haber creado el entorno de despliegue. Para ver esta página de la consola administrativa, pulse **Servidores** > **Entornos de despliegue** > *Nombre de entorno de despliegue* > **Configuración del entorno de despliegue** > **Propiedades adicionales** > **Configuración diferida**.

- 9. Verifique que la información de la página Resumen sea correcta y realice los siguientes subpasos:
	- a. Opcional: Si desea salir sin generar la configuración, pulse **Finalizar**.
	- b. Opcional: Si desea guardar la configuración del entorno para configurar un entorno de despliegue similar, pulse **Exportar para scripts**.
	- c. Si está satisfecho con la configuración del entorno de despliegue, pulse **Generar entorno de despliegue** para guardar y completar la configuración del entorno de despliegue. Esto también

generará un archivo de propiedades en la carpeta *Raíz\_Instalación\_BPM*/logs/config de la máquina del gestor de despliegue con una indicación de fecha y hora en el nombre de archivo, bpmconfig-*nombre\_de-indicación\_fecha\_hora*.properties. Guarde este archivo para su consulta posterior o para la resolución de problemas.

10. Si ha aplazado la creación de la tabla de la base de datos Process Server deseleccionando la opción Crear tabla en la página Base de datos, cree las tablas y cargue la base de datos con información del sistema ejecutando el mandato **bootstrapProcessServerData**.

**Importante:** Este mandato debe ejecutarse antes de iniciar los miembros de clúster.

- 11. Reinicie los recursos siguientes después de haber completado las configuraciones en el orden especificado aquí. Para los pasos para reiniciar un recurso, consulte Reinicio y detención de recursos individuales.
	- a. Detenga el gestor de despliegue.
	- b. Detenga el agente de nodo.
	- c. Detenga el gestor de despliegue.
	- d. Inicie el gestor de despliegue.
	- e. Inicie el agente de nodo.
	- f. Inicie el entorno de despliegue.

En entornos de despliegue Advanced y Solamente Advanced, es necesario reiniciar el gestor de despliegue y los agentes de nodo para que la configuración con ámbito de célula entre en vigor. Esto sólo es necesario para el primer entorno de despliegue que cree.

Cuando se complete la configuración, podrá examinar los archivos de configuración para ver los cambios.

Guarde los cambios en la configuración maestra o descártelos.

**Importante:** Si utiliza servidores adicionales con puertos exclusivos, WebSphere Application Server no configura automáticamente el host virtual para el servidor. En particular, WebSphere Application Server no añade automáticamente los puertos de alias de host a un host virtual. Sin embargo, puede utilizar la consola administrativa para añadir un nuevo alias de host para cada uno de los puertos que utiliza el servidor nuevo. Para añadir un alias de host, en la consola de administración vaya hasta **Entorno** > **Hosts virtuales** > **host\_predeterminado** > **Alias de host** y pulse **Nuevo**. Para obtener más información, consulte la documentación de WebSphere Application Server sobre la configuración de hosts virtuales. Borre todos los registros de perfil aplicables o guárdelos en otro directorio. Es posible que quiera limpiar o mover los registros, ya que se añadirán a la última configuración. Esto puede dificultar la visualización de la información más actual.

## *Creación del entorno de despliegue de Standard Process Center:*

Cree un entorno de despliegue de Process Server para ejecutar procesos desplegados desde Process Center. Puede crear más de un entorno de despliegue en la misma célula utilizando el asistente para Entorno de despliegue.

Asegúrese de que ha realizado las tareas siguientes:

- Instalación del producto
- v Se ha creado el perfil de gestor de despliegue y los nodos asociados
- v Asegúrese de que la base de datos especificada en el panel de configuración de base de datos del asistente Entorno de despliegue ya está creado. La configuración del entorno de despliegue nunca crea una base de datos. Para obtener más información, consulte la sección sobre la creación de bases de datos.
- v Asegúrese de que se inicien todos los nodos locales y remotos que desea añadir al entorno de des pliegue.
- v Cuando cree entorno de despliegue de tres clústeres utilizando el asistente Entorno de despliegue, el proceso podría tardar mucho tiempo en completarse. En ese caso, puede realizar uno de los pasos siguientes para crear el entorno de tres clústeres:
	- Aumente el valor de tiempo de espera de la transacción utilizando el gestor de despliegue y vuelva a crear el entorno de despliegue. Para obtener más información, consulte Cómo evitar el tiempo de espera y las excepciones por falta de memoria durante la instalación o despliegue.
	- No cree tablas durante la creación del entorno de despliegue. Después de crear el entorno, cree las bases de datos y las tablas y, a continuación, ejecute el mandato de arranque.
- v Si utiliza el asistente de entorno de despliegue, puede habilitar el rastreo del gestor de despliegue para ver detalles sobre la creación del despliegue. Para habilitar el rastreo para una sola ejecución y hasta que se reinicie el gestor de despliegue, inicie sesión en la consola administrativa, acceda a **Resolución de problemas** > **Registros y rastreo** > *nombre\_gestor\_despliegue* > **Cambiar niveles de detalle de registro** > **Tiempo de ejecución**, añada **com.ibm.bpm.config.\*=all** al área de texto **Cambiar niveles de detalle de registro** y guarde los cambios.

**Nota:** Debe tener Process Server instalado para poder instalar un entorno de despliegue basado en Process Server. Si tiene instalado Process Center, necesitará iniciar IBM Installation Manager y modificar la instalación para utilizar la característica Business Process Manager Advanced Process Server Production o la característica Business Process Manager Advanced Process Server Non-Production.

Debido a que el procedimiento para crear entornos de despliegue utilizando el asistente Entorno de despliegue incluye pasos para seleccionar patrones y características, debe leer y comprender la información sobre los patrones y las características documentadas en la sección de planificación.

**Rol de seguridad necesario para esta tarea:** Cuando están habilitadas la autorización basada en roles y la seguridad, debe iniciar una sesión en la consola de administración como Administrador de célula para crear un entorno de despliegue.

Esta tarea describe el procedimiento para crear un entorno de despliegue que se basa en un patrón concreto y utiliza el asistente Entorno de despliegue.

## **Consideraciones sobre las bases de datos Oracle**:

- v Asegúrese de que el nombre de usuario y el nombre de esquema sean exactamente iguales. El usuario especificado debe existir en la base de datos antes de generar el entorno.
- v IBM Process Server y el almacén de datos de rendimiento de IBM pueden utilizar la misma instancia de base de datos, pero deben utilizar usuarios diferentes.

Complete los pasos siguientes para crear un entorno de despliegue.

- 1. En la consola administrativa, vaya a la página Entornos de despliegue al pulsar **Servidores** > **Entornos de despliegue** .
- 2. Inicie el asistente Entorno de despliegue al pulsar **Nuevo** en la página Entornos de despliegue.Se visualiza la página Crear nuevo entorno de despliegue.

**Nota:** La base de datos proporciona el aislamiento de grupos internos, como los administradores. Si la base de datos está compartida por dos entornos de despliegue, se compartirá un grupo de administradores entre ellos. Cuando se produce esta situación, ambos administradores pueden iniciar sesión como administrador en cada uno de los entornos de despliegue.

- a. Especifique un nombre exclusivo para el entorno de despliegue en el campo **Nombre del entorno de despliegue**.
- b. Escriba un nombre de usuario para el administrador del entorno de despliegue en el campo **Nombre de usuario del administrador del entorno de despliegue**.

**Nota:** Se recomienda utilizar un administrador distinto para cada entorno de despliegue, así como el administrador de la célula.

- c. Escriba una contraseña para el administrador del entorno de despliegue en el campo **Contraseña**.
- d. Vuelva a confirmar la contraseña en el campo **Confirmar contraseña**.
- 3. Desde la sección **Tipo de entorno de despliegue de IBM BPM**, seleccione **IBM BPM Standard Process Server**. Las características representan las posibilidad de proceso en tiempo de ejecución del entorno de despliegue.
- 4. En la sección Seleccionar el patrón del entorno de despliegue, seleccione un patrón para el entorno de despliegue y pulse **Siguiente** para mostrar la página Seleccionar nodos. Los patrones disponibles son:
	- v **Clúster individual**: el destino de despliegue de aplicaciones incluye la infraestructura de mensajería y las aplicaciones de soporte.
	- v **Aplicación, mensajería remota y soporte remoto**: un clúster independiente para despliegue de aplicación, mensajería remota y soporte remoto.
- 5. En la página Seleccionar nodos, seleccione los nodos que desee incluir en este entorno de despliegue y, a continuación, pulse **Siguiente** para visualizar la página Definir clústeres.

Seleccione los nodos que tienen las prestaciones necesarias para el entorno que ha seleccionado en la sección Características del entorno de despliegue de IBM BPM.

Seleccione al menos un nodo para el entorno de despliegue. Para entornos de alta disponibilidad y migración tras error, seleccione como mínimo dos nodos. Para la escalabilidad, puede añadir más nodos.

6. En la página Definir clústeres, asigne el número necesario de clústeres para cada nodo y pulse **Siguiente** para visualizar la página Personalizar nombre de clúster y puertos.

De forma predeterminada, se asigna un miembro de clúster en cada nodo para cada función. Puede cambiar el número si sustituye el número de cada columna. Si no está familiarizado con los diferentes roles y funciones de clúster proporcionados por cada tipo de clúster, consulte "Tipos de topología y patrones de entorno de despliegue."

Un 0 (cero) para un nodo significa que el nodo no contribuye a la función seleccionada, de acuerdo con las características seleccionadas.

7. En la página Personalizar nombre y puertos de clúster, personalice los nombres de clúster o los nombres de miembro de clúster para el tipo de clúster. Puede utilizar los valores predeterminados, o personalizar los detalles de clúster y pulsar **Siguiente**.

**Nota:** Puede especificar el puerto de inicio para los miembros del clúster. El sistema genera valores predeterminados para nombres de miembro de clúster y el puerto inicial.

Asegúrese de que los números de puertos de inicio que especifique tengan una distancia de al menos 20 puertos. Los números de puerto se reservan y asignan a cada nodo para los miembros de clúster utilizando el número de puerto que se ha especificado. Si especifica un puerto inicial cuando se crea el entorno de despliegue, ese mismo puerto inicial especificado se asignará al miembro del clúster. Por ejemplo, si el número de puerto del primer miembro del clúster es 2000, se utilizarían los números de puerto 2000, 2001, 2002, etc. El número de puerto del segundo miembro del clúster sería 2020 y los números de puerto serían 2020, 2021, 2022, etc. El número de puerto del tercer miembro del clúster será 2040.

Si ya existe un nodo en dicho sistema físico, podrían haber conflictos de puerto y esto se debe resolver manualmente cambiando los valores de puerto.

Si utiliza servidores adicionales con puertos exclusivos, WebSphere Application Server no configura automáticamente el host virtual para el servidor. En particular, WebSphere Application Server no añade automáticamente los puertos de alias de host a un host virtual. Sin embargo, puede utilizar la consola administrativa para añadir un nuevo alias de host para cada uno de los puertos que utiliza el servidor nuevo. Para obtener más información, consulte la documentación de WebSphere Application Server sobre la configuración de hosts virtuales.

8. En la página Configurar Process Server, defina los valores para la configuración de Process Center y pulse **Siguiente**.

# v **Nombre de entorno**

Escriba un nombre de entorno del Process Server.

Un nombre de entorno es el nombre por el que un usuario de Process Server conocerá este servidor o clúster.

## v **Tipo de entorno**

En la lista desplegable, seleccione el tipo de entorno para el Process Server que está configurando.

El tipo de entorno hace referencia a cómo se utiliza el Process Server. Por ejemplo, en qué capacidad se utilizará el Process Server - *producción*, *etapa* o *prueba*. La prueba de carga podría realizarse en un servidor de prueba, mientras que un tipo de entorno de etapa podría utilizarse como ubicación temporal para albergar cambios antes de que esos cambios entren en producción. Puede especificar **Etapa** como el **Tipo de entorno** si se accederá al servidor de procesos que está configurando y se lo utilizará para revisar el contenido y la funcionalidad nueva.

Hay tres tipos de entornos disponibles para su selección:

## **Producción**

Seleccione **Producción** si el servidor va a servir en una capacidad de producción.

**Etapa** Seleccione **Etapa** si el servidor servirá de plataforma de transferencia que se utilizará como servidor de preproducción.

#### **Prueba**

Seleccione **Prueba** si el servidor que está configurando se utilizará como un entorno de prueba.

#### v **Utilizar el servidor fuera de línea**

Indique si el servidor que va a configurar es un servidor fuera de línea.

Un servidor fuera de línea es un Process Server que no está conectado al Process Center.

Los servidores fuera de línea todavía se pueden utilizar al desplegar instantáneas de aplicaciones de procesos. No obstante, el método para desplegar aplicaciones de proceso en un servidor de procesos fuera de línea difiere del método para desplegar aplicaciones de proceso en un servidor de procesos en línea.

v **Protocolo**

Seleccione **http://** o **https://** como el protocolo de conexión a Process Center.

## v **Nombre de host o host virtual en un entorno de carga equilibrado**

Escriba el host o el host virtual que este Process Server necesita para comunicarse con el Process Center. Utilice un nombre de host completo. En un entorno con un equilibrador de carga o servidor proxy entre Process Server y los servicios de Process Center, asegúrese de que lo indicado aquí coincida con el URL para acceder a Process Center.

**Nota:** Asegúrese de especificar el nombre de host en lugar de *localhost* para el nombre de servidor al configurar Process Server. Esto es necesario cuando se utiliza Process Designer de forma remota.

v **Puerto**

Escriba el número de puerto del Process Center. En un entorno con un equilibrador de carga o servidor proxy entre el Process Server de procesos y Process Center, asegúrese de que lo especificado aquí coincide con el URL para acceder a Process Center.

#### v **Nombre de usuario**

Escriba un nombre de usuario válido que exista en el Process Center. El Process Server se conectará al Process Center como este usuario.

## v **Contraseña**

Escriba la contraseña del usuario.

v **Confirmar contraseña**

Escriba la confirmación de la contraseña para el usuario.

v **Probar conexión**

Pulse para probar la conexión con Process Center.

9. Necesario: En la página Configurar bases de datos, seleccione **Oracle**, configure los parámetros de base de datos para los orígenes de datos del entorno de despliegue, pulse **Probar conexión**, y después de que se realice la conexión correctamente, pulse **Siguiente** para ir a la página Resumen.

En esta página, defina la información de base de datos para los componentes incluidos en este entorno de despliegue. Donde sea posible, el asistente proporciona información predeterminada de los parámetros, pero cambie esos valores para que coincidan con los valores que haya definido al planificar el entorno.

**Importante:** La base de datos que se especifica en este panel ya debe existir. La configuración del entorno de despliegue nunca crea una base de datos. Para obtener más información, consulte la sección sobre la creación de bases de datos.

- v **Parámetros compartidos**
	- **Servidor**: Escriba un nombre de servidor donde se encuentra la base de datos.
	- **Puerto**: escriba el número de puerto para la base de datos.
	- **Nombre de instancia**: Escriba un nombre de esquema para la base de datos Oracle.
	- **Crear tablas**: seleccione esta opción para crear las tablas necesarias.

**Nota:** Si se selecciona esta opción, asegúrese de que el usuario dispone de derechos suficientes para acceder a la base de datos y crear tablas.

- v **Base de datos de Process**
	- **Nombre de usuario**: Escriba un nombre de usuario para la base de datos Process Center.
	- **Contraseña**: Especifique la contraseña para el usuario de la base de datos de Process Center.
	- **Confirmar contraseña**: Escriba la confirmación de la contraseña para el usuario de la base de datos de Process.
- v **Base de datos de Performance Data Warehouse**
	- **Nombre de usuario**: Escriba un nombre de usuario para la base de datos Performance Data Warehouse.
	- **Contraseña**: Especifique la contraseña para el usuario de la base de datos de Performance Data Warehouse.
	- **Confirmar contraseña**: Escriba la confirmación de la contraseña para el usuario de la base de datos de Performance Data Warehouse.
- v **Seleccione las bases de datos que desee separar de la base de datos Common.**
	- **Mensajería**: Seleccione esta opción para crear una base de datos de motor de mensajería individual.
		- **Nombre de usuario**: Escriba un nombre de usuario para la base de datos del motor de mensajería.
		- **Contraseña**: Especifique la contraseña para el usuario de la base de datos del motor de mensajería.
		- **Confirmar contraseña**: Escriba la confirmación de la contraseña para el usuario de la base de datos del motor de mensajería.

**Atención:** Los nombres de esquema predeterminados que se muestran en esta página pueden entrar en conflicto con el convenio de denominación de su sitio o pueden entrar en conflicto con esquemas existentes. Como tal, es probable que tenga que cambiar el nombre de esquema. Preste atención a los valores especificados para evitar posibles conflictos de nombres.

Asimismo, compruebe que se hayan completado los pasos siguientes:

- v Asegúrese de que el nombre de usuario y el nombre de esquema sean exactamente iguales. El usuario especificado debe existir en la base de datos antes de generar el entorno.
- v IBM Process Server y el almacén de datos de rendimiento de IBM pueden utilizar la misma instancia de base de datos, pero deben utilizar usuarios diferentes.

Puede editar todos los parámetros clave como, por ejemplo, el nombre de base de datos, si se van a crear o no tablas, el nombre de usuario del tiempo de ejecución de origen de datos y la contraseña para el entorno de despliegue. Puede seleccionar qué base de datos utilizar para el componente seleccionado.

**Consejo:** Los pasos que no se pueden completar mediante el asistente Entorno de despliegue y que se deben completar en forma manual, se incluyen en una lista en la página Configuración diferida. Puede ver esta página después de haber creado el entorno de despliegue. Para ver esta página de la consola administrativa, pulse **Servidores** > **Entornos de despliegue** > *Nombre de entorno de despliegue* > **Configuración del entorno de despliegue** > **Propiedades adicionales** > **Configuración diferida**.

- 10. Verifique que la información de la página Resumen sea correcta y realice los siguientes subpasos:
	- a. Opcional: Si desea salir sin generar la configuración, pulse **Finalizar**.
	- b. Opcional: Si desea guardar la configuración del entorno para configurar un entorno de despliegue similar, pulse **Exportar para scripts**.
	- c. Si está satisfecho con la configuración del entorno de despliegue, pulse **Generar entorno de despliegue** para guardar y completar la configuración del entorno de despliegue. Esto también generará un archivo de propiedades en la carpeta *Raíz\_Instalación\_BPM*/logs/config de la máquina del gestor de despliegue con una indicación de fecha y hora en el nombre de archivo, bpmconfig-*nombre\_de-indicación\_fecha\_hora*.properties. Guarde este archivo para su consulta posterior o para la resolución de problemas.
- 11. Si ha aplazado la creación de la tabla de la base de datos Process Server deseleccionando la opción Crear tabla en la página Base de datos, cree las tablas y cargue la base de datos con información del sistema ejecutando el mandato **bootstrapProcessServerData**.

**Importante:** Este mandato debe ejecutarse antes de iniciar los miembros de clúster.

- 12. Reinicie los recursos siguientes después de haber completado las configuraciones en el orden especificado aquí. Para los pasos para reiniciar un recurso, consulte Reinicio y detención de recursos individuales.
	- a. Detenga el gestor de despliegue.
	- b. Detenga el agente de nodo.
	- c. Detenga el gestor de despliegue.
	- d. Inicie el gestor de despliegue.
	- e. Inicie el agente de nodo.
	- f. Inicie el entorno de despliegue.

En entornos de despliegue Advanced y Solamente Advanced, es necesario reiniciar el gestor de despliegue y los agentes de nodo para que la configuración con ámbito de célula entre en vigor. Esto sólo es necesario para el primer entorno de despliegue que cree.

Cuando se complete la configuración, podrá examinar los archivos de configuración para ver los cambios.

Guarde los cambios en la configuración maestra o descártelos.

**Importante:** Si utiliza servidores adicionales con puertos exclusivos, WebSphere Application Server no configura automáticamente el host virtual para el servidor. En particular, WebSphere Application Server no añade automáticamente los puertos de alias de host a un host virtual. Sin embargo, puede utilizar la consola administrativa para añadir un nuevo alias de host para cada uno de los puertos que utiliza el servidor nuevo. Para añadir un alias de host, en la consola de administración vaya hasta **Entorno** > **Hosts virtuales** > **host\_predeterminado** > **Alias de host** y pulse **Nuevo**. Para obtener más información, consulte la documentación de WebSphere Application Server sobre la configuración de hosts virtuales. Borre todos los registros de perfil aplicables o guárdelos en otro directorio. Es posible que quiera limpiar o mover los registros, ya que se añadirán a la última configuración. Esto puede dificultar la visualización de la información más actual.

#### *Creación de usuarios para bases de datos de Oracle:*

Puede crear los usuarios para las bases de datos de Oracle antes de crear perfiles y configurar el entorno de despliegue de red. Cree el usuario con ámbito de célula, el usuario a nivel de entorno de despliegue, el usuario de Process Server y el usuario de Performance Data Warehouse. Nota: el usuario de Process Server y el usuario de Performance Data Warehouse no son necesarios para un entorno de despliegue de Advanced-only.

Los nombres de base de datos predeterminados son BPMDB para la base de datos de Process, PDWDB para la base de datos Performance Data Warehouse, y CMNDB para la base de datos común.

Puede utilizar un única instancia de Oracle para configurar BPM. La instancia de Oracle debe existir y estar disponible para acceder. Consulte la documentación de Oracle para crear una instancia de Oracle. Si utiliza una única instancia de Oracle, asegúrese de utilizar distintos ID de usuario para las tres distintas bases de datos de BPM.

Si IBM Business Process Manager está instalado, la carpeta *INICIO\_BPM*/BPM/dbscripts/Oracle/Create contiene el script **createUser.sql** que se utiliza para crear los usuarios para bases de datos Oracle.

En los ejemplos siguientes, sustituya *@DB\_USER@* por el nombre de usuario que desee utilizar en la base de datos y sustituya *@DB\_PASSWD@* por la contraseña de dicho usuario.

Ejecute el script de ejemplo siguiente para crear los usuarios de base de datos.

*INICIO\_BPM*/BPM/dbscripts/Oracle/Create/createUser.sql

Si lo desea, o si IBM Business Process Manager no está instalado, puede copiar el contenido del archivo SQL anterior en el editor de mandatos y ejecute los mandatos tal como se indica a continuación:

CREATE USER @DB\_USER@ IDENTIFIED BY @DB\_PASSWD@; grant connect, resource, unlimited tablespace to @DB USER@; grant create view to @DB\_USER@; grant javauserpriv to @DB USER@; grant execute on dbms\_lock to @DB USER@;

*Generación de scripts de base de datos Oracle mediante el mandato BPMConfig:*

Puede utilizar el mandato **BPMConfig** para generar los scripts de base de datos que se utilizan para crear las tablas de base de datos. Si ha utilizado el mandato **BPMConfig** o el asistente de entorno de despliegue de red en la consola de administración para crear el entorno de despliegue, los scripts se habrán generado automáticamente.

Prepare la información siguiente:

- v La información acerca de la configuración de la base de datos que está diseñando. Este podría ser un documento que describe el propósito general de la configuración de base de datos, proporcionado por el administrador de base de datos o por la arquitectura de solución. También puede ser una descripción de los parámetros y propiedades necesarios. Esta información debe incluir:
	- La ubicación de las bases de datos.
- El ID de usuario y contraseña para la autenticación en la base de datos.
- v Información acerca de cómo se han instalado IBM Business Process Manager y sus componentes, el software de la base de datos que se utiliza y las propiedades que necesita ese tipo de base de datos.
- v Descripción de los perfiles que tiene previsto crear, específicamente, la relación funcional entre los tipos de perfiles y la base de datos.
- v Información acerca del patrón de tipología que se va a implementar y la descripción de cómo se ajusta el diseño de la base de datos al patrón que piensa utilizar.

**Importante:** Si está utilizando una base de datos Oracle, debe incluir el nombre de usuario de base de datos y la contraseña para todas las bases de datos, que incluye las opciones.

Para generar los scripts SQL de base de datos que puede utilizar para crear las tablas de base de datos, siga estos pasos:

- 1. En la máquina donde desea crear el entorno de despliegue, localice el archivo de propiedades de ejemplo adecuado: *INICIO\_BPM*/BPM/samples/config/.
- 2. Busque el archivo de propiedades de ejemplo que represente más aproximadamente el entorno de despliegue de destino y realice una copia de este archivo.

Para obtener más información sobre los archivos de configuración de muestra, consulte Archivos de propiedades de configuración de muestra para su uso con el mandato BPMConfig.

- 3. Ejecute el mandato **BPMConfig** con el parámetro **-sqlfiles** y el nombre del archivo de propiedades equivalente que elija.
	- v Para generar los scripts de base de datos en el directorio dbscripts del perfil de gestor de despliegue, utilice la sintaxis siguiente:

*INICIO\_BPM*/bin/BPMConfig -create -sqlfiles *mi\_entorno.properties*

**Nota:** Los scripts SQL se generan en la carpeta *DMGR\_PROFILE*/dbscripts de forma predeterminada. Estos scripts se suprimirán si ejecuta de nuevo el mandato **BPMConfig** o si configura el entorno de despliegue utilizando el asistente de entorno de despliegue.

v Para generar los scripts de base de datos en un directorio de salida de su elección, utilice la sintaxis siguiente:

*INICIO\_BPM*/bin/BPMConfig -create -sqlfiles *mi\_entorno.properties* -outputDir /MyBPMScriptDir En la sintaxis anterior, **MyBPMScriptDir** es el directorio que especifique.

**Nota:** Si no utiliza el parámetro **-outputDir** con el mandato **BPMConfig**, se generará el perfil, si no existe, incluso antes de que se generen los scripts de base de datos.

Los scripts SQL de base de datos se generan en la carpeta *DMGR\_PROFILE*/dbscripts de forma predeterminada. Esta carpeta incluye la siguiente subcarpeta:

v *nombre\_entorno\_despliegue* - Para cada entorno de despliegue, esta carpeta contendrá los archivos SQL que se deben ejecutar.

Estos subdirectorios también contienen un script **createDatabase.sql**, que puede utilizar para ejecutar los scripts de base de datos para crear las tablas de base de datos Oracle.

Una configuración predeterminada para un entorno de despliegue **Standard** con bases de datos Oracle contiene las siguientes subcarpetas y scripts SQL:

- v *nombre\_entorno\_despliegue*
	- Oracle
		- *orcl*
			- v *cmnuser*
				- createSchema\_Standard.sql
- createSchema\_Messaging.sql
- v *psuser*
	- createSchema\_Standard.sql
	- createProcedure\_Standard.sql
- *pdwuser* 
	- createSchema\_Standard.sql

En el ejemplo anterior, **orcl** es la instancia de Oracle, **cmnuser** es el usuario a **nivel de entorno de despliegue**, **psuser** es el usuario de Process Server y **pdwuser** es el usuario de Performance Data Warehouse.

**Nota:** Las carpetas *BPMDB* y *PDWDB* de las bases de datos de Process Server y Performance Data Warehouse no se generan para un entorno de despliegue **Advanced-only**.

## **Tareas relacionadas**:

["Creación de perfiles, entornos de despliegue de red y tablas de base de datos con el mandato](#page-534-0) [BPMConfig" en la página 529](#page-534-0)

Puede utilizar el mandato **BPMConfig** para crear un entorno de despliegue de red típico utilizando un archivo de propiedades que contiene todos los valores utilizados en la configuración de su entorno de despliegue. Al mismo tiempo que se crea el entorno de despliegue, puede crear las tablas de base de datos necesarias y crear un nuevo perfil de gestor de despliegue y perfiles personalizados para nodos gestionados incluyen valores para estos perfiles en el archivo de propiedades que utiliza el mandato **BPMConfig**.

## *Ejecución de los scripts de base de datos Oracle generados:*

Si ejecuta el mandato BPMConfig con la propiedad *bpm.de.deferSchemaCreation* establecida en **true**, o si ha utilizado el asistente de entorno de despliegue y se ha desmarcado la opción Crear tablas, debe ejecutar manualmente los scripts de base de datos generados para crear las tablas de base de datos.

Antes de empezar esta tarea, debe haber ejecutado el mandato **BPMConfig** o el asistente de entorno de despliegue para generar los scripts SQL correctos.

Si la propiedad *bpm.de.deferSchemaCreation* se establece en **false**, o si ha utilizado el asistente de entorno de despliegue y no ha desmarcado la opción Crear tablas, los scripts SQL se ejecutan durante la configuración del entorno de despliegue.

Los scripts SQL de base de datos se generan en la carpeta *nombre* perfil gestor despliegue/dbscripts de forma predeterminada.

1. Localice los scripts SQL generados.

Una configuración predeterminada para un entorno de despliegue **Standard** con bases de datos Oracle contiene las siguientes subcarpetas y scripts SQL:

- v *nombre\_entorno\_despliegue*
	- Oracle
		- *orcl*
			- v *cmnuser*
				- createSchema\_Standard.sql
				- createSchema\_Messaging.sql
			- v *psuser*
				- createSchema\_Standard.sql
				- createProcedure\_Standard.sql
			- *pdwuser* 
				- createSchema\_Standard.sql

En el ejemplo anterior, **orcl** es la instancia de Oracle, **cmnuser** es el usuario a **nivel de entorno de despliegue**, **psuser** es el usuario de Process Server y **pdwuser** es el usuario de Performance Data Warehouse.

**Nota:** Las carpetas *BPMDB* y *PDWDB* de las bases de datos de Process Server y Performance Data Warehouse no se generan para un entorno de despliegue **Advanced-only**.

2. Ejecute los scripts para aplicar el esquema a CMNDB.

Por ejemplo, utilice los mandatos siguientes para ejecutar los scripts manualmente para una configuración de base de datos Common **a nivel de entorno de despliegue**: sqlplus cmnuser/cmnpassword@orcl @INICIO\_BPM/profiles/DmgrProfile/dbscripts/nombre\_entorno despliegue/ Oracle/orcl/ cmnuse sqlplus cmnuser/cmnpassword@orcl @INICIO\_BPM/profiles/DmgrProfile/dbscripts/nombre\_entorno\_despliegue/Oracle/orcl/cmnuse

3. Ejecute los scripts para aplicar el esquema a BPMDB.

Por ejemplo, utilice los mandatos siguientes para ejecutar los scripts manualmente para la configuración de la base de datos de Process:

```
sqlplus psuser/pspassword@orcl
@INICIO_BPM/profiles/DmgrProfile/dbscripts/nombre_entorno_despliegue
/Oracle/orcl/psuser/createSchema_Standard.sql
sqlplus psuser/pspassword@orcl
```
*@INICIO\_BPM*/profiles/DmgrProfile/dbscripts/*nombre\_entorno\_despliegue* /Oracle/orcl/psuser/createProcedure\_Standard.sql

4. Ejecute los scripts para aplicar el esquema a PDWDB.

Por ejemplo, utilice los mandatos siguientes para ejecutar los scripts manualmente para la configuración de base de datos Performance Data Warehouse:

sqlplus *pdwuser*/*pdwpassword*@orcl *@INICIO\_BPM*/profiles/DmgrProfile/dbscripts/*nombre\_entorno\_despliegue* /Oracle/orcl/pdwuser/createSchema\_Standard.sql

*Configuración de perfiles, bases de datos y entornos de despliegue para SQL Server:*

Seleccione el método a utilizar para configurar los perfiles, bases de datos y el entorno de despliegue de red. Puede utilizar el programa de utilidad de línea de mandatos **BPMConfig** o diversas herramientas para completar la configuración del perfil y del entorno de despliegue.

**Consejo:** Si va a utilizar repositorios federados como un registro de usuarios, puede ignorar los avisos en el archivo systemout.log sobre la longitud de clave máxima: **... Warning! The maximum key length is 900 bytes...**. Si utiliza el registro LDAP autónomo, asegúrese de que el número de caracteres de todas las entradas de nombre distinguido (DN) de usuario de la organización no excede del límite de 131 caracteres. Si el número de caracteres de alguna de las entradas de DN de usuario excede los 131 caracteres, debe cambiar el registro de cuentas de usuario por la opción de repositorios federados.

*Creación de perfiles, entornos de despliegue y bases de datos simultáneamente mediante el mandato BPMConfig:*

Utilice el mandato BPMConfig para crear perfiles y entornos de despliegue. Durante este proceso, se generan los scripts de base de datos, que debe ejecutar para crear las tablas para las bases de datos.

*Creación de perfiles, entornos de despliegue de red y tablas de base de datos con el mandato BPMConfig:*

Puede utilizar el mandato **BPMConfig** para crear un entorno de despliegue de red típico utilizando un archivo de propiedades que contiene todos los valores utilizados en la configuración de su entorno de despliegue. Al mismo tiempo que se crea el entorno de despliegue, puede crear las tablas de base de datos necesarias y crear un nuevo perfil de gestor de despliegue y perfiles personalizados para nodos gestionados incluyen valores para estos perfiles en el archivo de propiedades que utiliza el mandato **BPMConfig**.

Antes de crear un entorno de despligue, debe crear manualmente todas las bases de datos que se especifican en el archivo de propiedades. El mandato **BPMConfig** no crea las bases de datos. Crea el esquema y las tablas. También debe crear todos los usuarios que especifique en el archivo de propiedades.

Para el servidor de bases de datos SQL Server, asegúrese de que existen el nombre de usuario y el esquema antes de que se realice la configuración. El valor de esquema debe ser el esquema predeterminado para el usuario elegido.

**Importante:** Ejecute el mandato **BPMConfig** con el mismo archivo de propiedades en todos los sistemas que participarán en el entorno de despliegue. Primero debe ejecutar el mandato en el equipo que tiene el perfil de gestor de despliegue y, a continuación, ejecutarlo en cada sistema que tenga un nodo gestionado. En un momento dado, sólo puede realizarse la creación de un perfil en un sistema y sólo se puede realizar la federación de un nodo contra un gestor de despliegue concreto. Por este motivo, si está creando varios perfiles a la vez en distintos sistemas, debe utilizar la opción **federateLater** y luego ejecutar el mandato con la opción **create de** secuencialmente en cada sistema para federar los nodos gestionados.

Cuando se ejecuta con las opciones **-de -create**, el mandato **BPMConfig** realiza las tareas siguientes:

- v Crea todos los perfiles locales especificados en el archivo de propiedades de configuración que todavía no existen.
- v Crea el nodo de gestor de despliegue basado en el archivo de propiedades del gestor de despliegue e inicia el gestor de despliegue.
- v Para cada nodo especificado en el archivo de propiedades de configuración, crea un nodo gestionado en función de los valores especificados.
- v Federa el nodo gestionado y añade el nodo al entorno de despliegue.
- v Genera el entorno de despliegue.
- v Si el archivo de propiedades que se utiliza tiene el parámetro **bpm.de.deferSchemaCreation** establecido en **false**, entonces también se crean las tablas de base de datos cuando se ejecuta el mandato. Si la propiedad **bpm.de.deferSchemaCreation** en el archivo de propiedades de configuración está establecida en **true**, sólo se generan los scripts para crear las tablas de base de datos. En este caso, las tablas de base de datos se deben crear por separado utilizando estos scripts, y el programa de utilidad de arranque se tendrá que ejecutar manualmente.

**Consejo:** Si ejecuta el mandato **BPMConfig** para generar los scripts de base de datos, en lugar de crear las tablas reales, puede distribuir estos scripts al administrador de base de datos para revisar y ejecutar los scripts.

v Si la propiedad **bpm.de.deferSchemaCreation** se establece en **true**, la base de datos de Process no se carga con información del sistema y debe ejecutar manualmente el programa de utilidad **bootstrapProcessServerData**.

**Nota:** Si se utiliza SQLServer Windows Authentication, debe ejecutar manualmente el programa de rutina de carga (bootstrap) para cargar la base de datos de Process porque este paso no lo realiza **BPMConfig** automáticamente.

Para crear el entorno de despliegue por primera vez, complete los pasos siguientes:

- 1. En el sistema donde desea crear el entorno de despliegue, localice el archivo de propiedades de ejemplo apropiado: *inicio\_BPM*/BPM/samples/config.
- 2. Busque el archivo de propiedades de ejemplo que represente más aproximadamente el entorno de despliegue de destino y realice una copia de este archivo. Para cada una de las distintas configuraciones de producto, hay una carpeta distinta que contiene los archivos de configuración de ejemplo. Por ejemplo, para la configuración de un entorno de despliegue **Standard**, hay una carpeta standard que contiene un conjunto de archivos de propiedades de configuración de ejemplo. Dentro de cada carpeta, hay un conjunto de archivos que son específicos a los distintos tipos de base de datos

y entornos de configuración. El nombre de los archivos de muestra siguen este formato: *tipo\_ed*[-*tipo\_entorno*]-*topología*-*tipo\_base\_datos*[-*sufijo*], donde:

- v *tipo\_ed* puede establecerse en **Standard** .
- v *tipo\_entorno* se puede establecer en **PS** para Process Server o **PC** para Process Center. .
- v *topología* puede establecerse en **SingleCluster** o **ThreeClusters**.
- v *tipo\_base\_datos* puede establecerse en **DB2**, **DB2 for z/OS**, **Oracle** o **SQLServer**.
- v *sufijo* se puede establecer en **-WinAuth** para una base de datos SQL Server.

Por ejemplo, el archivo de propiedades de configuración de ejemplo para la configuración de un entorno de despliegue **Standard** con Process Center y una sola topología de clúster utilizando una base de datos DB2 se denomina Standard-PC-SingleCluster-DB2.properties.

3. Modifique la versión del archivo de propiedades, de modo que los valores corresponden a su propia configuración. Al modificar el archivo de propiedades de ejemplo, utilice las instrucciones proporcionadas dentro del archivo para especificar valores.

Cuando esté configurando un entorno de Process Server para utilizar Process Server de forma remota, debe cambiar el valor predeterminado para la propiedad **psProcessCenterHostname** desde el host local por un nombre de host válido. Si está configurando un Process Server fuera de línea y el valor para **bpm.de.psOffline** está establecido en true, no tendrá que especificar un valor para la propiedad **psProcessCenterHostname**.

**Nota:** El archivo de propiedades modificado debe utilizar la codificación UTF-8.

No añada ninguna propiedad personalizada a este archivo cuando realice sus modificaciones; si lo hace, el mandato **BPMConfig** fallará cuando se ejecute.

Si necesita utilizar un carácter de barra invertida en su archivo de propiedades, por ejemplo, cuando especifique nombres de vía de acceso o contraseñas, debe hacerlo añadiendo otra delante; por ejemplo bpm.dmgr.installPath=c:\\IBM\\BPM85.

Si está realizando una configuración de tres clústeres que se basa en la plantilla Advanced o AdvancedOnly y desea que el entorno de despliegue incluya el Business Process Archive Manager opcional, incluya las entradas del archivo de propiedades que se describen en Configuración de Business Process Archive Manager.

Si desea más información sobre las propiedades disponibles, lea los comentarios de los archivos de ejemplo, o consulte la Referencia de mandatos de **BPMConfig** y las descripciones de archivo de propiedades de muestra en archivos de propiedades de configuración de muestra a utilizar con el mandato BPMConfig.

4. Ejecute el mandato **BPMConfig** en el sistema que tiene el gestor de despliegue, pasándole el nombre del archivo de propiedades que ha creado. Por ejemplo:

*inicio\_BPM*/bin/BPMConfig -create -de *my\_environment.properties*

5. Inicie el gestor de despliegue. Ejecute el mandato **BPMConfig** en todos los sistemas que tengan uno o más nodos gestionados, pasándoles el nombre del mismo archivo de propiedades.

**Nota:** Para cada nodo que se debe configurar en una máquina distinta del gestor de despliegue, compruebe el puerto soap del gestor de despliegue y actualice el valor de **bpm.dmgr.soapPort** en el archivo de propiedades antes de ejecutar **BPMConfig** en el nodo.

**Nota:** Por cada miembro de clúster en el archivo de propiedades, **BPMConfig** añade los puertos **http** y **https** a la lista de hosts virtuales. Compruebe la lista de hosts virtuales tras ejecutar **BPMConfig** para asegurarse de que los puertos asignados son aceptables.

Si ejecuta **BPMConfig** con **deferSchemaCreation** establecido en true, deberá crear las tablas de base de datos y si el entorno incluye el componente ProcessServer, también deberá cargar la base de datos de Process Server. Para crear la base de datos, ejecute los scripts SQL que se generaron por el mandato **BPMConfig**. Para cargar la base de datos de Process Server, ejecute el programa de utilidad **bootstrapProcessServerData**. Para obtener más información, consulte el enlace de tarea relacionada para la ejecución de scripts generados para la creación de tablas de bases de datos. Después de haber creado su entorno de despliegue y sus tablas de bases de datos, puede iniciar el gestor de despliegue, los agentes de nodo y los clústeres ejecutando el mandato **BPMconfig** con la acción **-start** desde el ordenador del gestor de despliegue. Si está creando un entorno de despliegue Advanced o AdvancedOnly, es necesario reiniciar el gestor de despliegue y los agentes de nodo para que la configuración con ámbito de célula entre en vigor. Esto sólo es necesario para el primer entorno de despliegue con prestaciones Advanced o AdvancedOnly.

*Creación y configuración de bases de datos de SQL Server tras crear el perfil de despliegue de red:*

Si no creó las tablas para las bases de datos al crear o aumentar perfiles, usted o el administrador de base de datos debe crear las bases de datos y sus tablas manualmente.

## *Configuración de transacciones XA para SQL Server:*

Debe configurar transacciones XA después de que la base de datos Microsoft SQL Server se instala y antes de iniciar el servidor. El controlador JDBC servidor SQL proporciona soporte para Java Platform, Enterprise Edition/JDBC 2.0 transacción distribuida opcional. Las conexiones JDBC obtenidas de la clase **SQLServerXADataSource** pueden participar en entornos estándares de proceso de transacciones distribuidas como en servidores de aplicaciones de la plataforma Java, Enterprise Edition (Java EE).

No poder configurar las transacciones XA puede dar como resultado el siguiente error cuando se inicia el servidor: **javax.transaction.xa.XAException: com.microsoft.sqlserver.jdbc.SQLServerException: No se ha podido crear la conexión de control XA. Error: "No se ha podido encontrar el procedimiento almacenado 'master..xp\_sqljdbc\_xa\_init\_ex'." .**.

El servicio MS DTC debe estar marcado como Automático en el Administrador de servicios para asegurarse de que esté en ejecución cuando se inicia el servicio de SQL Server.

1. Para habilitar MS DTC para transacciones XA, debe seguir estos pasos:

# **En Windows XP y Windows Server 2003:**

- a. Seleccione **Panel de control** > **Herramientas administrativas** > **Servicios de componentes**.
- b. Seleccione **Servicios de componentes** > **Sistemas** y pulse **Mi PC** y seleccione **Propiedades**.
- c. Pulse la pestaña **MSDTC** y, a continuación, pulse **Configuración de seguridad**.
- d. Marque el recuadro de selección **Habilitar transacciones XA** y, a continuación, pulse **Aceptar**. Esto provocará que se reinicie el servicio MS DTC.
- e. Pulse **Aceptar** de nuevo para cerrar la ventana **Propiedades** y, a continuación, cierre **Servicios de componentes**.
- f. Reinicie SQL Server para asegurarse de que se sincroniza con los cambios de MS DTC.

**En Windows Vista, Windows7yWindows Server 2008 R2:**

- a. Seleccione **Panel de control** > **Herramientas administrativas** > **Servicios de componentes**.
- b. Seleccione **Servicios de componentes** > **Sistemas** > **Mi PC** > **Coordinador de transacciones distribuidas**.
- c. Pulse con el botón derecho del ratón en **DTC local** y seleccione **Propiedades**.
- d. Pulse la pestaña **Seguridad** en la ventana **Propiedades de DTC local**.
- e. Marque el recuadro de selección **Habilitar transacciones XA** y pulse **Aceptar**. Esto reiniciará el servicio MS DTC.
- f. Pulse **Aceptar** de nuevo para cerrar la ventana Propiedades, y luego cierre el servicio de componente.
- g. Reinicie SQL Server para asegurarse de que se sincroniza con los cambios de MS DTC.
- 2. Configure los componentes de transacciones distribuidas de JDBC:
- a. Si no ha instalado IBM Business Process Manager, descargue el controlador "Microsoft SQL Server JDBC Drive 3.0" del sitio de Microsoft utilizando el URL en la sección Recursos y extráigalo en cualquier carpeta.
- b. Si ya se ha instalado BPM, vaya a *raíz\_instalación\_bpm*/jdbcdrivers/SQLServer/xa para obtener los archivos que necesite en los pasos siguientes:
	- v Copie el archivo sqljdbc\_xa.dll desde el directorio JDBC unarchived al directorio Binn (para una instalación de SQL Server predeterminada, la ubicación es C:/Program Files/Microsoft SQL Server/MSSQL10\_50.MSSQLSERVER/MSSQL/Binn) del sistema SQL Server. Si está utilizando transacciones XA con SQL Server de 32 bits, utilice el archivo sqljdbc\_xa.dll en la carpeta x86, incluso si SQL Server está instalado en un procesador x64. Si está utilizando transacciones XA con SQL Server de 64 bits en el procesador x64, utilice el archivo sqljdbc\_xa.dll en la carpeta x64.
	- v Ejecute el script de base de datos xa\_install.sql en SQL Server. Por ejemplo, desde el indicador de mandatos, ejecute **sqlcmd -i xa\_install.sql**. Este script instala los procedimientos ampliados que son invocados por sqljdbc\_xa.dll. Estos procedimientos almacenados ampliados implementan transacciones distribuidas y el soporte de XA para el controlador JDBC de Microsoft SQL Server. Deberá ejecutar este script como administrador de la instancia de SQL Server. Puede omitir los errores acerca de que no se han podido descartar procedimientos que no existen.
	- v Abra SQL Server Management Studio para localizar la carpeta de seguridad bajo la base de datos **maestra**. Para otorgar permisos a un usuario específico para que participe en transacciones distribuidas con el controlador JDBC, añada el usuario al rol **SqlJDBCXAUser** en la base de datos maestra (por ejemplo, para un usuario de Lombardi, añada la base de datos maestra en Correlaciones de usuario y compruebe el rol **SqlJDBCXAUser**).

Después de configurar las transacciones XA y antes de iniciar el servidor, debe configurar la conectividad TCP/IP utilizando los pasos siguientes:

- 1. En el menú Inicio, pulse **Microsoft SQl Server 2008 R2** > **Herramientas de configuración** > **Gestor de configuración de SQL Server**.
- 2. Expanda **Configuración de red de SQl Server** > **Protocolos de SQL2008**
- 3. Localice **TCP/IP** en la parte derecha.
- 4. Realice una doble pulsación sobre **TCP/IP** y habilítelo en la pestaña **Protocolo**.
- 5. Pulse la pestaña **Direcciones IP** para habilitar el puerto TCP para cada dirección IP configurada.

*Creación de bases de datos de SQL Server:*

Puede crear las bases de datos necesarias para IBM Business Process Manager V8.5 antes de crear los perfiles y configurar el entorno de despliegue de red. Normalmente, es necesario la base de datos de Process, la base de datos Performance Data Warehouse y la base de datos Common. En el caso de un entorno de despliegue Advanced-only, sólo necesita la base de datos Common.

- v No puede compartir bases de datos entre varias instalaciones o entornos de despliegue
- v Process y Performance Data Warehouse requieren sus propias bases de datos separadas, y no se pueden configurar en la misma base de datos como los otros componentes de BPM.
- v Los componentes de Process y Performance Data Warehouse necesitan que las bases de datos no distingan entre mayúsculas y minúsculas en SQL Server
- v Los componentes de CommonDB (y legado WPS) necesitan que las bases de datos distingan entre mayúsculas y minúsculas en SQL Server
- v El nombre de esquema utilizado para cada componentes debe coincidir con el usuario

Los nombres de base de datos predeterminados son BPMDB para la base de datos de Process, PDWDB para la base de datos Performance Data Warehouse, y CMNDB para la base de datos común.

Si IBM Business Process Manager está instalado en la máquina, los scripts

**createDatabase\_CaseInsensitive.sql** y **createDatabase\_CaseSensitive.sql** están disponibles en la carpeta *INICIO\_BPM*/BPM/dbscripts/SQLServer/Create.

En los ejemplos siguientes, sustituya *@DB\_NAME@* por el nombre que desee utilizar en la base de datos creada

- 1. Si IBM Business Process Manager está instalado en la máquina, localice los scripts SQL que deben ejecutarse. De lo contrario, utilice la opción de línea de mandatos.
- 2. Ejecute los scripts para crear las bases de datos BPMDB y PDWDB. Ejecute el script de ejemplo siguiente:

BPM\_HOME/BPM/dbscripts/SQLServer/Create/createDatabase\_CaseInsensitive.sql

Si lo prefiere, puede copiar el contenido del archivo SQL anterior en un editor de mandatos y ejecutar los mandatos tal como se indica a continuación:

CREATE DATABASE @DB\_NAME@ COLLATE SQL Latin1 General CP1 CI AS;

Si IBM Business Process Manager no está instalado, ejecute el siguiente mandato desde la línea de mandatos:

sqlcmd -Q "CREATE DATABASE @DB\_NAME@ COLLATE SQL\_Latin1\_General\_CP1\_CI\_AS"

3. Ejecute el script para crear la base de datos CommonDB. Ejecute el script de ejemplo siguiente: BPM\_HOME/BPM/dbscripts/SQLServer/Create/createDatabase\_CaseSensitive.sql

Si lo prefiere, puede copiar el contenido del archivo SQL anterior en un editor de mandatos y ejecutar los mandatos tal como se indica a continuación:

CREATE DATABASE @DB\_NAME@ COLLATE SQL\_Latin1\_General\_CP1\_CS\_AS;

Si IBM Business Process Manager no está instalado, ejecute el siguiente mandato desde la línea de mandatos:

sqlcmd -Q "CREATE DATABASE @DB\_NAME@ COLLATE SQL Latin1 General CP1 CS AS"

**Nota:** La letra *CI* en el valor del atributo **COLLATE** se aplica a bases de datos que no distinguen entre mayúsculas y minúsculas y *CS* se aplica a bases de datos que sí distinguen entre mayúsculas y minúsculas.

*Creación de usuarios y esquemas para bases de datos de SQL Server:*

Debe crear los usuarios y esquemas después de crear las bases de datos SQL Server.

Asigne el usuario de la base de datos de IBM Business Process Manager a los siguientes tres roles:

**Nota:** La base de datos la debe crear el administrador de la base de datos, que puede asignar estos roles al usuario de la base de datos para IBM Business Process Manager.

- db ddladmin
- db datawriter
- db\_datareader

Para obtener información sobre los permisos proporcionados por estos roles, consulte la documentación de Microsoft.

**Importante:** En el servidor Microsoft SQL, el nombre de esquema predeterminado asociado a un usuario debe ser el mismo que el nombre de usuario. Por ejemplo, si el nombre de usuario de la base de datos de Performance Data Warehouse es *dbuser*, el nombre de esquema predeterminado asociado al usuario *dbuser* debe ser también *dbuser*. Debe crear un usuario de base de datos común y asignar los derechos necesarios al usuario, en lugar de utilizar un superusuario como, por ejemplo, *sa*. Esto es debido a que el esquema predeterminado para el superusuario es dbo y este valor no se puede cambiar.

Puede completar los pasos siguientes, si las tablas existentes no están asociadas a un esquema que sea el mismo que el nombre de usuario.

- 1. En SQL Server Management Studio Object Explorer, pulse con el botón derecho del ratón el nombre de la tabla y, a continuación, pulse **Diseño**.
- 2. En la vista Diseño, pulse F4 para ver la ventana Propiedades.
- 3. En la ventana Propiedades, actualice el nombre del esquema.
- 4. Pulse con el botón derecho del ratón la pestaña y seleccione **Cerrar** para cerrar la ventana Diseño.
- 5. Pulse **Aceptar** cuando se le solicite guardar. La tabla seleccionada se transfiere al esquema.
- 6. Repita los pasos anteriores para todas las tablas de la base de datos de Performance Data Warehouse.

El script **createUser.sql** está disponible en la carpeta*INICIO\_BPM*/BPM/dbscripts/SQLServer/Create y se utiliza para crear los usuarios y el esquema para SQL Server.

- 1. Localice los scripts SQL a ejecutar.
- 2. Ejecute los scripts para crear los usuarios y esquemas para las bases de datos SQL Server. Por ejemplo, ejecute el script de ejemplo siguiente para crear los usuarios necesarios. BPM\_HOME/BPM/dbscripts/SQLServer/Create/createUser.sql

Si lo prefiere, si el script anterior no está disponible durante la configuración, copie el contenido del

archivo SQL anterior y ejecute los mandatos desde la línea de mandatos tal como se indica a continuación:

```
USE master
GO
CREATE LOGIN @DB_USER@ WITH PASSWORD='@DB_PASSWD@'
GO
USE @DB_NAME@
GO
CREATE USER @DB_USER@ FOR LOGIN @DB_USER@ WITH DEFAULT_SCHEMA=@DB_USER@
GO
CREATE SCHEMA @DB_USER@ AUTHORIZATION @DB_USER@
GO
EXEC sp_addrolemember 'db_ddladmin', @DB_USER@;
EXEC sp_addrolemember 'db_datareader', @DB_USER@;
EXEC sp_addrolemember 'db_datawriter', @DB_USER@;
En el ejemplo anterior, sustituya @DB_NAME@ por el nombre de la base de datos BPM para la que ha
creado los usuarios y el esquema, @DB_USER@ por el usuario de base de datos que desee crear y
```
*@DB\_PASSWD@* por la contraseña de dicho usuario.

Cuando cree esquemas de base de datos utilizando scripts generados, el ID de usuario debe tener la autoridad para crear tablas. Una vez creadas las tablas, deberá tener autorización para seleccionar, insertar, actualizar y suprimir información en las tablas.

La siguiente tabla describe los privilegios de la base de datos necesarios para acceder a los almacenes de datos.

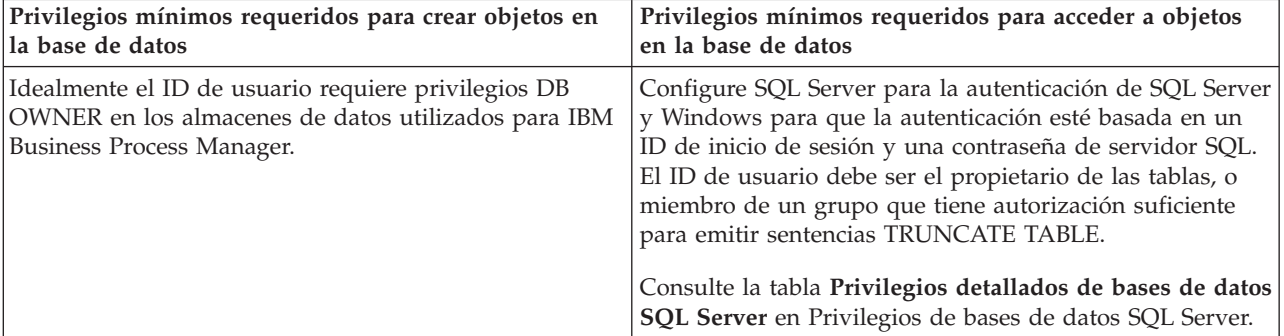

*Tabla 64. Privilegios de base de datos*

## *Ejecución de los scripts generados de la base de datos de servidor SQL:*

Si ejecuta el mandato BPMConfig con la propiedad *bpm.de.deferSchemaCreation* establecida en **true**, o si ha utilizado el asistente de entorno de despliegue y se ha desmarcado la opción Crear tablas, debe ejecutar manualmente los scripts de base de datos generados para crear las tablas de base de datos.

Antes de empezar esta tarea, debe haber ejecutado el mandato **BPMConfig** o el asistente de entorno de despliegue para generar los scripts SQL correctos.

Si la propiedad *bpm.de.deferSchemaCreation* se establece en **false**, o si ha utilizado el asistente de entorno de despliegue y no ha desmarcado la opción Crear tablas, los scripts SQL se ejecutan durante la configuración del entorno de despliegue.

Los scripts SQL de base de datos se generan en la carpeta *nombre\_perfil\_gestor\_despliegue*/dbscripts de forma predeterminada.

1. Localice los scripts SQL generados.

Una configuración predeterminada para un entorno de despliegue **Standard** con bases de datos SQL Server contiene las subcarpetas y scripts SQL siguientes:

- v *nombre\_entorno\_despliegue*
	- SQLServer
		- *CMNDB*
			- *nombre\_esquema* 
				- createSchema\_Standard.sql
				- createSchema\_Messaging.sql
		- *BPMDB*
			- *nombre* esquema
				- createSchema\_Standard.sql
				- createProcedure\_Standard.sql
		- *PDWDB*
			- *nombre* esquema
				- createSchema\_Standard.sql

**Nota:** Las carpetas *BPMDB* y *PDWDB* de las bases de datos de Process Server y Performance Data Warehouse no se generan para un entorno de despliegue **Advanced-only**.

2. Ejecute los scripts para aplicar el esquema a CMNDB.

Por ejemplo, utilice los mandatos siguientes para ejecutar los scripts manualmente para una configuración de base de datos Common **a nivel de entorno de despliegue**:

sqlcmd -U *@DB\_USER@* -P *@DB\_PASSWD@* -d CMNDB -i profiles/DmgrProfile/dbscripts/*nombre\_entorno\_despliegue* /SQLServer/CMNDB/schema1/createSchema\_Standard.sql

sqlcmd -U *@DB\_USER@* -P *@DB\_PASSWD@* -d CMNDB -i profiles/DmgrProfile/dbscripts/*nombre\_entorno\_despliegue* /SQLServer/CMNDB/schema1/createSchema\_Messaging.sql

En el ejemplo anterior y en los siguientes, **schema1** es el nombre del esquema utilizado.

3. Ejecute los scripts para aplicar el esquema a BPMDB.

Por ejemplo, utilice los mandatos siguientes para ejecutar los scripts manualmente para la configuración de la base de datos de Process:

sqlcmd -U *@DB\_USER@* -P *@DB\_PASSWD@* -d BPMDB

-i profiles/DmgrProfile/dbscripts/*nombre\_entorno\_despliegue*

/SQLServer/BPMDB/schema1/createSchema\_Standard.sql

sqlcmd -U *@DB\_USER@* -P *@DB\_PASSWD@* -d BPMDB -i profiles/DmgrProfile/dbscripts/*nombre\_entorno\_despliegue* /SQLServer/BPMDB/schema1/createProcedure\_Standard.sql

4. Ejecute los scripts para aplicar el esquema a PDWDB.

Por ejemplo, utilice los mandatos siguientes para ejecutar los scripts manualmente para la configuración de base de datos Performance Data Warehouse. Por ejemplo, utilice los mandatos siguientes para ejecutar los scripts manualmente para la configuración de base de datos Performance Data Warehouse:

sqlcmd -U *@DB\_USER@* -P *@DB\_PASSWD@* -d PDWDB -i profiles/DmgrProfile/dbscripts/*nombre\_entorno\_despliegue* /SQLServer/PDWDB/schema1/createSchema\_Standard.sql

## *Configuración de los perfiles y entorno de despliegue de red utilizando varias herramientas:*

Puede utilizar varias herramientas para configurar los perfiles y el entorno de despliegue de red. Puede utilizar **BPMConfig** para crear los perfiles del despliegue de red, el programa de utilidad de línea de mandatos **manageprofiles** para aumentarlos, y el asistente de entorno de despliegue para crear el entorno de despliegue de red. Si desea crear los perfiles del gestor de despliegue y de los nodos gestionados de forma independiente a la creación del entorno de despliegue, puede utilizar el mandato **BPMConfig**.

## *Creación o aumento de perfiles de despliegue de red:*

Debe crear o aumentar un perfil de gestor de despliegue y uno o varios perfiles personalizados antes de crear el entorno de despliegue. Mediante el uso de perfiles, puede tener más de un entorno de ejecución en un sistema, sin tener que instalar varias copias de IBM Business Process Manager.

## *Crear o aumentar los perfiles de gestor de despliegue:*

Para iniciar la configuración del entorno de despliegue, cree o aumente un perfil de gestor de despliegue. Puede crear perfiles de gestor de despliegue utilizando la utilidad de línea de comandos **BPMConfig** y ampliándola mediante el programa de utilidad de línea de mandatos **manageprofiles**.

## *Aumento de perfiles de gestor de despliegue mediante el programa de utilidad de línea de mandatos manageprofiles:*

Puede utilizar el programa de utilidad de línea de mandatos manageprofiles para aumentar un perfil existente de gestor de despliegue de WebSphere Application Server.

No olvide concluir los servidores asociados al perfil que vaya a aumentar.

Asegúrese de que todavía no está ejecutando el programa de utilidad de línea de mandatos **manageprofiles** en el mismo perfil. Si aparece un mensaje de error al ejecutar el mandato, determine si existe otra acción de aumento o creación de perfil en curso. En caso afirmativo, espere hasta que se complete.

1. Determine la plantilla que se utilizó para crear el perfil existente que desea aumentar. Debe aumentar un perfil de gestor de despliegue.

**Restricción:** No puede aumentar un perfil de gestor de despliegue en el que el registro de usuarios de WebSphere VMM se ha cambiado, por ejemplo, para utilizar LDAP. Puede determinar la plantilla visualizando el registro de perfil en el archivo *raíz\_instalación*/ properties/profileRegistry.xml. No modifique este archivo; utilícelo solo para ver las plantillas.

2. Encuentre la plantilla apropiada para utilizar para el aumento.

Las plantillas para cada perfil se encuentran en el directorio directorio *raíz\_instalación*/ profileTemplates/BPM para las plantillas BPM . Para los perfiles de gestor de despliegue, utilice la plantilla BPM/BpmDmgr. Esta plantilla está disponible con IBM BPM Standard e IBM BPM Advanced. 3. Utilice el parámetro augment para realizar cambios en un perfil existente con una plantilla de aumento. El parámetro de aumento hace que el programa de utilidad de línea de mandatos **manageprofiles** actualice o aumente el perfil identificado en el parámetro **-profileName** utilizando la plantilla del parámetro **-templatePath**. Las plantillas de aumento que puede utilizar están determinadas por los productos y las versiones de IBM instaladas en el entorno. La vía de acceso del archivo para **-templatePath** no tiene que estar completa; /profileTemplates se añade automáticamente como prefijo.

**Nota:** No modifique manualmente los archivos situados en el directorio *dir\_instalación*/ profileTemplates/BPM.

4. Ejecute el archivo desde la línea de mandatos. No proporcione un parámetro **-profilePath**. Por ejemplo:

```
manageprofiles.sh -augment -templatePath BPM/BpmDmgr
-profileName MyProfileName
-adminUsername celladmin -adminPassword celladmin
```
El estado se escribe en la ventana de la consola cuando el mandato completa su ejecución.

v Añada perfiles de nodo gestionado para que sean gestionados por el gestor de despliegue y, a continuación, configure el entorno de despliegue.

## *Creación o aumento de perfiles de nodo gestionado:*

Como parte de la configuración de despliegue de red, debe crear o aumentar al menos un perfil de nodo gestionado. Un perfil de nodo gestionado contiene un nodo vacío que debe federar en una célula de gestor de despliegue para que sea operativo. La federación del nodo lo cambia a nodo gestionado.

#### *Aumento de perfiles de nodo gestionado mediante el programa de utilidad de línea de mandato manageprofiles:*

En lugar de utilizar la herramienta de gestión de perfiles, puede utilizar el programa de utilidad de línea de comandos **manageprofiles** para aumentar los perfiles existentes de WebSphere Application Server.

No olvide concluir los servidores asociados al perfil que vaya a aumentar.

Asegúrese de que todavía no está ejecutando el programa de utilidad de línea de mandatos **manageprofiles** en el mismo perfil. Si aparece un mensaje de error al ejecutar el mandato, determine si existe otra acción de aumento o creación de perfil en curso. En caso afirmativo, espere hasta que se complete.

- 1. Determine la plantilla que se utilizó para crear el perfil existente que desea aumentar. Debe aumentar un perfil de nodo gestionado. Puede determinar la plantilla visualizando el registro de perfil en el archivo *raíz\_instalación*/properties/profileRegistry.xml. No modifique este archivo; utilícelo solo para ver las plantillas.
- 2. Encuentre la plantilla apropiada para utilizar para el aumento.

Las plantillas para cada perfil se encuentran en el directorio directorio *raíz\_instalación*/ profileTemplates/BPM para las plantillas BPM . Para los perfiles de nodo gestionado, utilice la plantilla BPM/BpmNode. Esta plantilla está disponible con IBM BPM Standard e IBM BPM Advanced.

3. Utilice el parámetro augment para realizar cambios en un perfil existente con una plantilla de aumento. El parámetro de aumento hace que el programa de utilidad de línea de mandatos **manageprofiles** actualice o aumente el perfil identificado en el parámetro **-profileName** utilizando la plantilla del parámetro **-templatePath**. Las plantillas de aumento que puede utilizar están determinadas por los productos y las versiones de IBM instaladas en el entorno. La vía de acceso del archivo para **-templatePath** no tiene que estar completa; /profileTemplates se añade automáticamente como prefijo.

**Nota:** No modifique manualmente los archivos situados en el directorio *dir\_instalación*/ profileTemplates/BPM.

4. Ejecute el archivo desde la línea de mandatos. No proporcione un parámetro **-profilePath**. Por ejemplo:

manageprofiles.sh -augment -templatePath BPM/BpmNode -profileName MyProfileName -adminUsername celladmin -adminPassword celladmin

El estado se escribe en la ventana de la consola cuando el mandato completa su ejecución.

Después de haber acabado de añadir perfiles de nodo gestionado, configure el entorno de despliegue.

*Creación de un gestor de despliegue y de perfiles de nodo gestionado con el mandato BPMConfig:*

Puede utilizar el mandato **BPMConfig** para crear los perfiles del gestor de despliegue y de los nodos gestionados de forma independiente a la creación del entorno de despliegue.

Si tiene un perfil WebSphere Application Server existente que desea aumentar, debe utilizar en su lugar el programa de utilidad de línea de comandos **manageprofiles**.

Para crear el gestor de despliegue y los perfiles de nodo gestionado de manera independiente a la creación del entorno de despliegue, realice los pasos siguientes.

- v En el sistema donde desee crear los perfiles, localice el archivo de propiedades de ejemplo apropiado: *inicio\_BPM*/BPM/samples/config.
- v Busque el archivo de propiedades de ejemplo que represente más aproximadamente el entorno de despliegue de destino y realice una copia de este archivo.

Para obtener más información sobre los archivos de configuración de muestra, consulte Archivos de propiedades de configuración de muestra para su uso con el mandato BPMConfig.

v Modifique la versión del archivo de propiedades, de modo que los valores corresponden a su propia configuración.

Todas las propiedades del entorno de despliegue (nombre de célula, nombre de nodo, nombre de host) del archivo de propiedades deben coincidir de forma exacta con los valores que utilizará más adelante para crear el entorno de despliegue con el asistente de entorno de despliegue.

**Nota:** El archivo de propiedades modificado debe utilizar la codificación UTF-8.

Para crear un perfil de gestor de despliegue, debe especificar el conjunto de propiedades mínimo siguiente:

- **installPath**
- **hostName**
- **adminUserName**
- **adminPassword**

Se recomienda también que establezca valores para:

- **profileName**
- **cellName**

Para crear un perfil de nodo gestionado, debe especificar el conjunto de propiedades mínimo siguiente:

- **installPath**
- **hostName**
- Se recomienda que establezca también:
- **profileName**
- **cellName**
- **nombre\_nodo**

No añada ninguna propiedad personalizada a este archivo cuando realice sus modificaciones; si lo hace, el mandato **BPMConfig** fallará cuando se ejecute.

Si necesita utilizar un carácter de barra invertida en su archivo de propiedades, por ejemplo, cuando especifique nombres de vía de acceso o contraseñas, debe hacerlo añadiendo otra delante; por ejemplo bpm.dmgr.installPath=c:\\IBM\\BPM85.

Si desea más información sobre las propiedades disponibles, lea los comentarios de los archivos de ejemplo, o consulte la Referencia de mandatos de **BPMConfig** y las descripciones de archivo de propiedades de muestra en archivos de propiedades de configuración de muestra a utilizar con el mandato BPMConfig.

v Ejecute el mandato **BPMConfig** en el sistema que tiene el gestor de despliegue, pasándole el nombre del archivo de propiedades que ha creado. Por ejemplo:

*inicio\_BPM*/bin/BPMConfig -create -profile *my\_environment.properties*

**Importante:** Ejecute el mandato **BPMConfig** con el mismo archivo de propiedades en todos los sistemas que participarán en el entorno de despliegue. Primero debe ejecutar el mandato en el equipo que tiene el perfil de gestor de despliegue y, a continuación, ejecutarlo en cada sistema que tenga un nodo gestionado. En un momento dado, sólo puede realizarse la creación de un perfil en un sistema y sólo se puede realizar la federación de un nodo contra un gestor de despliegue concreto. Por este motivo, si está creando varios perfiles a la vez en distintos sistemas, debe utilizar la opción **federateLater** y luego ejecutar el mandato con la opción **create de** secuencialmente en cada sistema para federar los nodos gestionados.

## *Federación de nodos en el gestor de despliegue:*

Después de crear un nodo, puede utilizar el mandato **addNode** para federar el nodo en una célula de gestor de despliegue. Puede gestionar todos los nodos federados desde el gestor de despliegue.

Antes de utilizar este procedimiento, asegúrese de que se cumplen los requisitos previos siguientes:

- v Ha instalado IBM Business Process Manager y ha creado un gestor de despliegue y un perfil de nodo gestionado. Este procedimiento da por supuesto que *no* ha federado el perfil de nodo gestionado durante su creación o aumento, ya sea con la Herramienta de gestión de perfiles o con el programa de utilidad de línea de mandatos **manageprofiles**.
- v El gestor de despliegue se está ejecutando. Si no lo está, inícielo seleccionando **Iniciar el gestor de despliegue** desde su consola de inicio rápido o entrando el mandato siguiente, donde *raíz\_perfil* representa la ubicación de instalación del perfil del gestor de despliegue:

*raíz\_perfil*/bin/startManager.sh

- v El gestor de despliegue se ha creado o aumentado para ser un gestor de despliegue de IBM Business Process Manager.
- v El gestor de despliegue se encuentra al mismo nivel de release, o en uno superior, que el del perfil de nodo gestionado que ha creado o aumentado.
- v El gestor de despliegue tiene habilitado un puerto administrativo JMX. El protocolo predeterminado es SOAP.
- 1. Vaya al directorio bin del perfil de nodo gestionado que desea federar. Abra una ventana de mandatos y vaya a uno de los directorios siguientes (desde una línea de mandatos), donde *raíz\_perfil* representa la ubicación de instalación del perfil de nodo gestionado):

*raíz\_perfil*/bin

2. Ejecute el mandato **addNode**.

Ejecute el mandato siguiente desde la línea de mandatos si no está habilitada la seguridad:

./addNode.sh *host\_gestor\_despliegue puerto\_SOAP\_gestor\_despliegue*

Ejecute el mandato siguiente desde la línea de mandatos si está habilitada la seguridad:

./addNode.sh *host\_gestor\_despliegue puerto\_SOAP\_gestor\_despliegue* -username *IDusuario\_para\_autenticación* -password *contraseña\_para\_autenticación*

Se abrirá una ventana de salida. Si ve un mensaje similar al siguiente, el perfil de nodo gestionado se ha federado correctamente:

ADMU0003I: El nodo DMNDID2Node03 se ha federado correctamente.

El perfil de nodo gestionado se federa en el gestor de despliegue.

Tras federar el perfil de nodo gestionado, vaya a la consola administrativa del gestor de despliegue para personalizar el nodo vacío o para crear un servidor.

## **Información relacionada**:

[Añadir valores de nodos gestionados \(WebSphere Application Server\)](http://www14.software.ibm.com/webapp/wsbroker/redirect?version=phil&product=was-nd-mp&topic=uagtRnodeAdd)

*Configuración de un entorno de despliegue de red mediante el asistente de entorno de despliegue:*

Después de realizar una instalación personalizada y crear perfiles de gestor de despliegue y perfiles personalizados (nodo gestionado), puede crear una configuración de despliegue de red basada en la plantilla del patrón de topología que se empaqueta con el software.

#### *Servidor de base de datos SQL Server con autenticación de Windows:*

Cree el entorno de despliegue de red para trabajar con un servidor de bases de datos SQL Server con autenticación de Windows. El nombre de usuario y la contraseña que ha utilizado para iniciar la sesión en el sistema se utilizará para conectarse y acceder a la base de datos SQL.

# *Creación del entorno de despliegue de Standard Process Center:*

Cree un entorno de despliegue de Process Center para almacenar, ejecutar y administrar aplicaciones de proceso y kits de herramientas desarrollados en Process Designer. Puede crear más de un entorno de despliegue en la misma célula utilizando el asistente para Entorno de despliegue. Sin embargo, sólo puede crear un entorno de despliegue basado en Process Center en una sola célula.

Asegúrese de que ha realizado las tareas siguientes:

- Instalación del producto
- v Se ha creado el perfil de gestor de despliegue y los nodos asociados
- v Asegúrese de que la base de datos especificada en el panel de configuración de base de datos del asistente Entorno de despliegue ya está creado. La configuración del entorno de despliegue nunca crea una base de datos. Para obtener más información, consulte la sección sobre la creación de bases de datos.
- v Asegúrese de que se inicien todos los nodos locales y remotos que desea añadir al entorno de des pliegue.
- v Cuando cree entorno de despliegue de tres clústeres utilizando el asistente Entorno de despliegue, el proceso podría tardar mucho tiempo en completarse. En ese caso, puede realizar uno de los pasos siguientes para crear el entorno de tres clústeres:
	- Aumente el valor de tiempo de espera de la transacción utilizando el gestor de despliegue y vuelva a crear el entorno de despliegue. Para obtener más información, consulte Cómo evitar el tiempo de espera y las excepciones por falta de memoria durante la instalación o despliegue.
	- No cree tablas durante la creación del entorno de despliegue. Después de crear el entorno, cree las bases de datos y las tablas y, a continuación, ejecute el mandato de arranque.
- v Si utiliza el asistente de entorno de despliegue, puede habilitar el rastreo del gestor de despliegue para ver detalles sobre la creación del despliegue. Para habilitar el rastreo para una sola ejecución y hasta que se reinicie el gestor de despliegue, inicie sesión en la consola administrativa, acceda a **Resolución de problemas** > **Registros y rastreo** > *nombre\_gestor\_despliegue* > **Cambiar niveles de detalle de registro** > **Tiempo de ejecución**, añada **com.ibm.bpm.config.\*=all** al área de texto **Cambiar niveles de detalle de registro** y guarde los cambios.

**Nota:** Debe tener Process Center instalado para poder instalar un entorno de despliegue basado en Process Center. Si tiene instalado Process Server, necesitará iniciar IBM Installation Manager y modificar la instalación para utilizar la característica Process Manager Advanced Process Center.

Debido a que el procedimiento para crear entornos de despliegue utilizando el asistente Entorno de despliegue incluye pasos para seleccionar patrones y características, debe leer y comprender la información sobre los patrones y las características documentadas en la sección de planificación.

**Rol de seguridad necesario para esta tarea:** Cuando están habilitadas la autorización basada en roles y la seguridad, debe iniciar una sesión en la consola de administración como Administrador de célula para crear un entorno de despliegue.

Esta tarea describe el procedimiento para crear un entorno de despliegue que se basa en un patrón concreto y utiliza el asistente Entorno de despliegue.

## **Consideraciones de SQL Server**:

- v Asegúrese de que el nombre de usuario y el esquema existan antes de que se realice la configuración. El valor de esquema debe ser el esquema predeterminado para el usuario elegido.
- v IBM Process Server y el almacén de base de datos de rendimiento de IBM no deberían utilizar la misma base de datos.
- v Si las conexiones a la base de datos se realizarán por medio del usuario actual de Windows que el servidor está ejecutando, el SQL Server debe tener habilitada la **Modalidad de autenticación de Windows** o **Modalidad de autenticación de SQL Server y Windows**, como se especifica a través de Microsoft SQL Server Management Studio.

Complete los pasos siguientes para crear un entorno de despliegue.

- 1. En la consola administrativa, vaya a la página Entornos de despliegue al pulsar **Servidores** > **Entornos de despliegue** .
- 2. Inicie el asistente Entorno de despliegue al pulsar **Nuevo** en la página Entornos de despliegue.Se visualiza la página Crear nuevo entorno de despliegue.

**Nota:** La base de datos proporciona el aislamiento de grupos internos, como los administradores. Si la base de datos está compartida por dos entornos de despliegue, se compartirá un grupo de administradores entre ellos. Cuando se produce esta situación, ambos administradores pueden iniciar sesión como administrador en cada uno de los entornos de despliegue.

- a. Especifique un nombre exclusivo para el entorno de despliegue en el campo **Nombre del entorno de despliegue**.
- b. Escriba un nombre de usuario para el administrador del entorno de despliegue en el campo **Nombre de usuario del administrador del entorno de despliegue**.

**Nota:** Se recomienda utilizar un administrador distinto para cada entorno de despliegue, así como el administrador de la célula.

- c. Escriba una contraseña para el administrador del entorno de despliegue en el campo **Contraseña**.
- d. Vuelva a confirmar la contraseña en el campo **Confirmar contraseña**.
- 3. Desde la sección **Tipo de entorno de despliegue de IBM BPM**, seleccione **Standard Process Center**. Las características representan las posibilidad de proceso en tiempo de ejecución del entorno de despliegue.
- 4. En la sección Seleccionar el patrón del entorno de despliegue, seleccione un patrón para el entorno de despliegue y pulse **Siguiente** para mostrar la página Seleccionar nodos. Los patrones disponibles son:
	- v **Clúster individual**: el destino de despliegue de aplicaciones incluye la infraestructura de mensajería y las aplicaciones de soporte.
- v **Aplicación, mensajería remota y soporte remoto**: un clúster independiente para despliegue de aplicación, mensajería remota y soporte remoto.
- 5. En la página Seleccionar nodos, seleccione los nodos que desee incluir en este entorno de despliegue y, a continuación, pulse **Siguiente** para visualizar la página Definir clústeres.

Seleccione los nodos que tienen las prestaciones necesarias para el entorno que ha seleccionado en la sección Características del entorno de despliegue de IBM BPM.

Seleccione al menos un nodo para el entorno de despliegue. Para entornos de alta disponibilidad y migración tras error, seleccione como mínimo dos nodos. Para la escalabilidad, puede añadir más nodos.

6. En la página Definir clústeres, asigne el número necesario de clústeres para cada nodo y pulse **Siguiente** para visualizar la página Personalizar nombre de clúster y puertos.

De forma predeterminada, se asigna un miembro de clúster en cada nodo para cada función. Puede cambiar el número si sustituye el número de cada columna. Si no está familiarizado con los diferentes roles y funciones de clúster proporcionados por cada tipo de clúster, consulte "Tipos de topología y patrones de entorno de despliegue."

Un 0 (cero) para un nodo significa que el nodo no contribuye a la función seleccionada, de acuerdo con las características seleccionadas.

7. En la página Personalizar nombre y puertos de clúster, personalice los nombres de clúster o los nombres de miembro de clúster para el tipo de clúster. Puede utilizar los valores predeterminados, o personalizar los detalles de clúster y pulsar **Siguiente**.

**Nota:** Puede especificar el puerto de inicio para los miembros del clúster. El sistema genera valores predeterminados para nombres de miembro de clúster y el puerto inicial.

Asegúrese de que los números de puertos de inicio que especifique tengan una distancia de al menos 20 puertos. Los números de puerto se reservan y asignan a cada nodo para los miembros de clúster utilizando el número de puerto que se ha especificado. Si especifica un puerto inicial cuando se crea el entorno de despliegue, ese mismo puerto inicial especificado se asignará al miembro del clúster. Por ejemplo, si el número de puerto del primer miembro del clúster es 2000, se utilizarían los números de puerto 2000, 2001, 2002, etc. El número de puerto del segundo miembro del clúster sería 2020 y los números de puerto serían 2020, 2021, 2022, etc. El número de puerto del tercer miembro del clúster será 2040.

Si ya existe un nodo en dicho sistema físico, podrían haber conflictos de puerto y esto se debe resolver manualmente cambiando los valores de puerto.

Si utiliza servidores adicionales con puertos exclusivos, WebSphere Application Server no configura automáticamente el host virtual para el servidor. En particular, WebSphere Application Server no añade automáticamente los puertos de alias de host a un host virtual. Sin embargo, puede utilizar la consola administrativa para añadir un nuevo alias de host para cada uno de los puertos que utiliza el servidor nuevo. Para obtener más información, consulte la documentación de WebSphere Application Server sobre la configuración de hosts virtuales.

8. Necesario: En la página Configurar bases de datos, seleccione **Microsoft SQL Server con autenticación de Windows**, configure los parámetros de base de datos para los orígenes de datos para el entorno de despliegue, pulse **Probar conexión**, y después de que se realice correctamente la conexión, pulse **Siguiente** para ir a la página Resumen.

En esta página, defina la información de base de datos para los componentes incluidos en este entorno de despliegue. Donde sea posible, el asistente proporciona información predeterminada de los parámetros, pero cambie esos valores para que coincidan con los valores que haya definido al planificar el entorno.

**Importante:** La base de datos que se especifica en este panel ya debe existir. La configuración del entorno de despliegue nunca crea una base de datos. Para obtener más información, consulte la sección sobre la creación de bases de datos.

- v **Parámetros compartidos**
	- **Servidor**: Escriba un nombre de servidor donde se encuentra la base de datos.
	- **Puerto**: escriba el número de puerto para la base de datos.
	- **Crear tablas**: seleccione esta opción para crear las tablas necesarias.

**Nota:** Si se selecciona esta opción, asegúrese de que el usuario dispone de derechos suficientes para acceder a la base de datos y crear tablas.

- v **Base de datos de Process**
	- **Nombre**: Escriba un nombre para la base de datos de Process Center.
- v **Base de datos de Performance Data Warehouse**
	- **Nombre**: Escriba un nombre para la base de datos de Performance Data Warehouse.
- v **Seleccione las bases de datos que desee separar de la base de datos Common.**
	- **Mensajería**: Seleccione esta opción para crear una base de datos de motor de mensajería individual.
		- **Nombre**: Escriba un nombre para la base de datos del motor de mensajería.

**Atención:** Para un servidor SQL:

- v Asegúrese de que el nombre de usuario y el esquema existan antes de que se realice la configuración. El valor de esquema debe ser el esquema predeterminado para el usuario elegido.
- v IBM Process Server y el almacén de base de datos de rendimiento de IBM no deberían utilizar la misma base de datos.
- v Si las conexiones a la base de datos se realizarán por medio del usuario actual de Windows que el servidor está ejecutando, el SQL Server debe tener habilitada la **Modalidad de autenticación de Windows** o **Modalidad de autenticación de SQL Server y Windows**, como se especifica a través de Microsoft SQL Server Management Studio.

Puede deseleccionar el recuadro de selección **Crear tablas** si desea crear las tablas manualmente en lugar de la configuración de creación de forma automática. Los scripts para crear tablas se generan en la carpeta *instalación\_BPM*\profiles\DmgrProfile\dbscripts\. Puede ejecutar los scripts desde la carpeta dbscripts y no necesita generar scripts utilizando el mandato **BPMConfig**.

Puede editar todos los parámetros clave como, por ejemplo, el nombre de base de datos, si se van a crear o no tablas, el nombre de usuario del tiempo de ejecución de origen de datos y la contraseña para el entorno de despliegue. Puede seleccionar qué base de datos utilizar para el componente seleccionado.

**Consejo:** Los pasos que no se pueden completar mediante el asistente Entorno de despliegue y que se deben completar en forma manual, se incluyen en una lista en la página Configuración diferida. Puede ver esta página después de haber creado el entorno de despliegue. Para ver esta página de la consola administrativa, pulse **Servidores** > **Entornos de despliegue** > *Nombre de entorno de despliegue* > **Configuración del entorno de despliegue** > **Propiedades adicionales** > **Configuración diferida**.

- 9. Verifique que la información de la página Resumen sea correcta y realice los siguientes subpasos:
	- a. Opcional: Si desea salir sin generar la configuración, pulse **Finalizar**.
	- b. Opcional: Si desea guardar la configuración del entorno para configurar un entorno de despliegue similar, pulse **Exportar para scripts**.
	- c. Si está satisfecho con la configuración del entorno de despliegue, pulse **Generar entorno de despliegue** para guardar y completar la configuración del entorno de despliegue. Esto también generará un archivo de propiedades en la carpeta *Raíz\_Instalación\_BPM*/logs/config de la máquina del gestor de despliegue con una indicación de fecha y hora en el nombre de archivo, bpmconfig-*nombre\_de-indicación\_fecha\_hora*.properties. Guarde este archivo para su consulta posterior o para la resolución de problemas.

10. Si ha aplazado la creación de la tabla de la base de datos Process Server deseleccionando la opción Crear tabla en la página Base de datos, cree las tablas y cargue la base de datos con información del sistema ejecutando el mandato **bootstrapProcessServerData**.

**Importante:** Este mandato debe ejecutarse antes de iniciar los miembros de clúster.

- 11. Verifique que el entorno de despliegue se ha creado correctamente al completar los siguientes pasos:
	- a. Cierre sesión en la consola administrativa, apague el gestor de despliegue y luego todos los perfiles personalizados.
	- b. Inicie los perfiles personalizados, inicie el gestor de despliegue y después inicie la sesión en la consola administrativa.
	- c. En la consola administrativa, inicie el entorno de despliegue al pulsar **Servidores** > **Entornos de despliegue**. Seleccione la casilla de verificación en el entorno de despliegue y pulse **Iniciar**.
	- d. Una vez transcurridos de 5 a 10 minutos (o más tiempo, según el sistema), renueve la página de entorno de despliegue; el estado del entorno de despliegue cambia a **iniciado**.
	- e. Ubique la carpeta Tablas para la base de datos común. Compruebe que las tablas se hayan creado con los cuatro esquemas que ha creado manualmente.
	- f. Opcional: Compruebe que las tablas se han creado con el esquema XXXBE## en la base de datos Business Process Choreographer.
	- g. En la consola administrativa, seleccione **Aplicaciones** > **Tipos de aplicación** > **Aplicaciones empresariales de WebSphere** y compruebe que las aplicaciones instaladas se iniciaron correctamente.
	- h. Seleccione **Recursos** > **JDBC** > **Orígenes de datos** y compruebe que la conexión de cada componente que no esté relacionado con el motor de mensajería (es decir, cada componente que no incluya **ME** en el nombre) sea satisfactorio.
- 12. Reinicie los recursos siguientes después de haber completado las configuraciones en el orden especificado aquí. Para los pasos para reiniciar un recurso, consulte Reinicio y detención de recursos individuales.
	- a. Detenga el gestor de despliegue.
	- b. Detenga el agente de nodo.
	- c. Detenga el gestor de despliegue.
	- d. Inicie el gestor de despliegue.
	- e. Inicie el agente de nodo.
	- f. Inicie el entorno de despliegue.

En entornos de despliegue Advanced y Solamente Advanced, es necesario reiniciar el gestor de despliegue y los agentes de nodo para que la configuración con ámbito de célula entre en vigor. Esto sólo es necesario para el primer entorno de despliegue que cree.

Cuando se complete la configuración, podrá examinar los archivos de configuración para ver los cambios.

Guarde los cambios en la configuración maestra o descártelos.

**Importante:** Si utiliza servidores adicionales con puertos exclusivos, WebSphere Application Server no configura automáticamente el host virtual para el servidor. En particular, WebSphere Application Server no añade automáticamente los puertos de alias de host a un host virtual. Sin embargo, puede utilizar la consola administrativa para añadir un nuevo alias de host para cada uno de los puertos que utiliza el servidor nuevo. Para añadir un alias de host, en la consola de administración vaya hasta **Entorno** > **Hosts virtuales** > **host\_predeterminado** > **Alias de host** y pulse **Nuevo**. Para obtener más información, consulte la documentación de WebSphere Application Server sobre la configuración de hosts virtuales. Borre todos los registros de perfil aplicables o guárdelos en otro directorio. Es posible que quiera limpiar o mover los registros, ya que se añadirán a la última configuración. Esto puede dificultar la visualización de la información más actual.

## *Creación del entorno de despliegue de Standard Process Center:*

Cree un entorno de despliegue de Process Server para ejecutar procesos desplegados desde Process Center. Puede crear más de un entorno de despliegue en la misma célula utilizando el asistente para Entorno de despliegue.

Asegúrese de que ha realizado las tareas siguientes:

- Instalación del producto
- v Se ha creado el perfil de gestor de despliegue y los nodos asociados
- v Asegúrese de que la base de datos especificada en el panel de configuración de base de datos del asistente Entorno de despliegue ya está creado. La configuración del entorno de despliegue nunca crea una base de datos. Para obtener más información, consulte la sección sobre la creación de bases de datos.
- v Asegúrese de que se inicien todos los nodos locales y remotos que desea añadir al entorno de des pliegue.
- v Cuando cree entorno de despliegue de tres clústeres utilizando el asistente Entorno de despliegue, el proceso podría tardar mucho tiempo en completarse. En ese caso, puede realizar uno de los pasos siguientes para crear el entorno de tres clústeres:
	- Aumente el valor de tiempo de espera de la transacción utilizando el gestor de despliegue y vuelva a crear el entorno de despliegue. Para obtener más información, consulte Cómo evitar el tiempo de espera y las excepciones por falta de memoria durante la instalación o despliegue.
	- No cree tablas durante la creación del entorno de despliegue. Después de crear el entorno, cree las bases de datos y las tablas y, a continuación, ejecute el mandato de arranque.
- v Si utiliza el asistente de entorno de despliegue, puede habilitar el rastreo del gestor de despliegue para ver detalles sobre la creación del despliegue. Para habilitar el rastreo para una sola ejecución y hasta que se reinicie el gestor de despliegue, inicie sesión en la consola administrativa, acceda a **Resolución de problemas** > **Registros y rastreo** > *nombre\_gestor\_despliegue* > **Cambiar niveles de detalle de registro** > **Tiempo de ejecución**, añada **com.ibm.bpm.config.\*=all** al área de texto **Cambiar niveles de detalle de registro** y guarde los cambios.

**Nota:** Debe tener Process Server instalado para poder instalar un entorno de despliegue basado en Process Server. Si tiene instalado Process Center, necesitará iniciar IBM Installation Manager y modificar la instalación para utilizar la característica Business Process Manager Advanced Process Server Production o la característica Business Process Manager Advanced Process Server Non-Production.

Debido a que el procedimiento para crear entornos de despliegue utilizando el asistente Entorno de despliegue incluye pasos para seleccionar patrones y características, debe leer y comprender la información sobre los patrones y las características documentadas en la sección de planificación.

**Rol de seguridad necesario para esta tarea:** Cuando están habilitadas la autorización basada en roles y la seguridad, debe iniciar una sesión en la consola de administración como Administrador de célula para crear un entorno de despliegue.

Esta tarea describe el procedimiento para crear un entorno de despliegue que se basa en un patrón concreto y utiliza el asistente Entorno de despliegue.

# **Consideraciones de SQL Server**:

- v Asegúrese de que el nombre de usuario y el esquema existan antes de que se realice la configuración. El valor de esquema debe ser el esquema predeterminado para el usuario elegido.
- v IBM Process Server y el almacén de base de datos de rendimiento de IBM no deberían utilizar la misma base de datos.

v Si las conexiones a la base de datos se realizarán por medio del usuario actual de Windows que el servidor está ejecutando, el SQL Server debe tener habilitada la **Modalidad de autenticación de Windows** o **Modalidad de autenticación de SQL Server y Windows**, como se especifica a través de Microsoft SQL Server Management Studio.

Complete los pasos siguientes para crear un entorno de despliegue.

- 1. En la consola administrativa, vaya a la página Entornos de despliegue al pulsar **Servidores** > **Entornos de despliegue** .
- 2. Inicie el asistente Entorno de despliegue al pulsar **Nuevo** en la página Entornos de despliegue.Se visualiza la página Crear nuevo entorno de despliegue.

**Nota:** La base de datos proporciona el aislamiento de grupos internos, como los administradores. Si la base de datos está compartida por dos entornos de despliegue, se compartirá un grupo de administradores entre ellos. Cuando se produce esta situación, ambos administradores pueden iniciar sesión como administrador en cada uno de los entornos de despliegue.

- a. Especifique un nombre exclusivo para el entorno de despliegue en el campo **Nombre del entorno de despliegue**.
- b. Escriba un nombre de usuario para el administrador del entorno de despliegue en el campo **Nombre de usuario del administrador del entorno de despliegue**.

**Nota:** Se recomienda utilizar un administrador distinto para cada entorno de despliegue, así como el administrador de la célula.

- c. Escriba una contraseña para el administrador del entorno de despliegue en el campo **Contraseña**.
- d. Vuelva a confirmar la contraseña en el campo **Confirmar contraseña**.
- 3. Desde la sección **Tipo de entorno de despliegue de IBM BPM**, seleccione **IBM BPM Standard Process Server**. Las características representan las posibilidad de proceso en tiempo de ejecución del entorno de despliegue.
- 4. En la sección Seleccionar el patrón del entorno de despliegue, seleccione un patrón para el entorno de despliegue y pulse **Siguiente** para mostrar la página Seleccionar nodos. Los patrones disponibles son:
	- v **Clúster individual**: el destino de despliegue de aplicaciones incluye la infraestructura de mensajería y las aplicaciones de soporte.
	- v **Aplicación, mensajería remota y soporte remoto**: un clúster independiente para despliegue de aplicación, mensajería remota y soporte remoto.

5. En la página Seleccionar nodos, seleccione los nodos que desee incluir en este entorno de despliegue y, a continuación, pulse **Siguiente** para visualizar la página Definir clústeres.

Seleccione los nodos que tienen las prestaciones necesarias para el entorno que ha seleccionado en la sección Características del entorno de despliegue de IBM BPM.

Seleccione al menos un nodo para el entorno de despliegue. Para entornos de alta disponibilidad y migración tras error, seleccione como mínimo dos nodos. Para la escalabilidad, puede añadir más nodos.

6. En la página Definir clústeres, asigne el número necesario de clústeres para cada nodo y pulse **Siguiente** para visualizar la página Personalizar nombre de clúster y puertos.

De forma predeterminada, se asigna un miembro de clúster en cada nodo para cada función. Puede cambiar el número si sustituye el número de cada columna. Si no está familiarizado con los diferentes roles y funciones de clúster proporcionados por cada tipo de clúster, consulte "Tipos de topología y patrones de entorno de despliegue."

Un 0 (cero) para un nodo significa que el nodo no contribuye a la función seleccionada, de acuerdo con las características seleccionadas.

7. En la página Personalizar nombre y puertos de clúster, personalice los nombres de clúster o los nombres de miembro de clúster para el tipo de clúster. Puede utilizar los valores predeterminados, o personalizar los detalles de clúster y pulsar **Siguiente**.

**Nota:** Puede especificar el puerto de inicio para los miembros del clúster. El sistema genera valores predeterminados para nombres de miembro de clúster y el puerto inicial.

Asegúrese de que los números de puertos de inicio que especifique tengan una distancia de al menos 20 puertos. Los números de puerto se reservan y asignan a cada nodo para los miembros de clúster utilizando el número de puerto que se ha especificado. Si especifica un puerto inicial cuando se crea el entorno de despliegue, ese mismo puerto inicial especificado se asignará al miembro del clúster. Por ejemplo, si el número de puerto del primer miembro del clúster es 2000, se utilizarían los números de puerto 2000, 2001, 2002, etc. El número de puerto del segundo miembro del clúster sería 2020 y los números de puerto serían 2020, 2021, 2022, etc. El número de puerto del tercer miembro del clúster será 2040.

Si ya existe un nodo en dicho sistema físico, podrían haber conflictos de puerto y esto se debe resolver manualmente cambiando los valores de puerto.

Si utiliza servidores adicionales con puertos exclusivos, WebSphere Application Server no configura automáticamente el host virtual para el servidor. En particular, WebSphere Application Server no añade automáticamente los puertos de alias de host a un host virtual. Sin embargo, puede utilizar la consola administrativa para añadir un nuevo alias de host para cada uno de los puertos que utiliza el servidor nuevo. Para obtener más información, consulte la documentación de WebSphere Application Server sobre la configuración de hosts virtuales.

- 8. En la página Configurar Process Server, defina los valores para la configuración de Process Center y pulse **Siguiente**.
	- v **Nombre de entorno**

Escriba un nombre de entorno del Process Server.

Un nombre de entorno es el nombre por el que un usuario de Process Server conocerá este servidor o clúster.

v **Tipo de entorno**

En la lista desplegable, seleccione el tipo de entorno para el Process Server que está configurando.

El tipo de entorno hace referencia a cómo se utiliza el Process Server. Por ejemplo, en qué capacidad se utilizará el Process Server - *producción*, *etapa* o *prueba*. La prueba de carga podría realizarse en un servidor de prueba, mientras que un tipo de entorno de etapa podría utilizarse como ubicación temporal para albergar cambios antes de que esos cambios entren en producción. Puede especificar **Etapa** como el **Tipo de entorno** si se accederá al servidor de procesos que está configurando y se lo utilizará para revisar el contenido y la funcionalidad nueva.

Hay tres tipos de entornos disponibles para su selección:

## **Producción**

Seleccione **Producción** si el servidor va a servir en una capacidad de producción.

**Etapa** Seleccione **Etapa** si el servidor servirá de plataforma de transferencia que se utilizará como servidor de preproducción.

#### **Prueba**

Seleccione **Prueba** si el servidor que está configurando se utilizará como un entorno de prueba.

#### v **Utilizar el servidor fuera de línea**

Indique si el servidor que va a configurar es un servidor fuera de línea.

Un servidor fuera de línea es un Process Server que no está conectado al Process Center.

Los servidores fuera de línea todavía se pueden utilizar al desplegar instantáneas de aplicaciones de procesos. No obstante, el método para desplegar aplicaciones de proceso en un servidor de procesos fuera de línea difiere del método para desplegar aplicaciones de proceso en un servidor de procesos en línea.

v **Protocolo**

Seleccione **http://** o **https://** como el protocolo de conexión a Process Center.

## v **Nombre de host o host virtual en un entorno de carga equilibrado**

Escriba el host o el host virtual que este Process Server necesita para comunicarse con el Process Center. Utilice un nombre de host completo. En un entorno con un equilibrador de carga o servidor proxy entre Process Server y los servicios de Process Center, asegúrese de que lo indicado aquí coincida con el URL para acceder a Process Center.

**Nota:** Asegúrese de especificar el nombre de host en lugar de *localhost* para el nombre de servidor al configurar Process Server. Esto es necesario cuando se utiliza Process Designer de forma remota.

#### v **Puerto**

Escriba el número de puerto del Process Center. En un entorno con un equilibrador de carga o servidor proxy entre el Process Server de procesos y Process Center, asegúrese de que lo especificado aquí coincide con el URL para acceder a Process Center.

v **Nombre de usuario**

Escriba un nombre de usuario válido que exista en el Process Center. El Process Server se conectará al Process Center como este usuario.

## v **Contraseña**

Escriba la contraseña del usuario.

v **Confirmar contraseña**

Escriba la confirmación de la contraseña para el usuario.

v **Probar conexión**

Pulse para probar la conexión con Process Center.

9. Necesario: En la página Configurar bases de datos, seleccione **Microsoft SQL Server con autenticación de Windows**, configure los parámetros de base de datos para los orígenes de datos para el entorno de despliegue, pulse **Probar conexión**, y después de que se realice correctamente la conexión, pulse **Siguiente** para ir a la página Resumen.

En esta página, defina la información de base de datos para los componentes incluidos en este entorno de despliegue. Donde sea posible, el asistente proporciona información predeterminada de los parámetros, pero cambie esos valores para que coincidan con los valores que haya definido al planificar el entorno.

**Importante:** La base de datos que se especifica en este panel ya debe existir. La configuración del entorno de despliegue nunca crea una base de datos. Para obtener más información, consulte la sección sobre la creación de bases de datos.

- v **Parámetros compartidos**
	- **Servidor**: Escriba un nombre de servidor donde se encuentra la base de datos.
	- **Puerto**: escriba el número de puerto para la base de datos.
	- **Crear tablas**: seleccione esta opción para crear las tablas necesarias.

**Nota:** Si se selecciona esta opción, asegúrese de que el usuario dispone de derechos suficientes para acceder a la base de datos y crear tablas.

- v **Base de datos de Process**
	- **Nombre**: Escriba un nombre para la base de datos de Process Center.
- v **Base de datos de Performance Data Warehouse**
	- **Nombre**: Escriba un nombre para la base de datos de Performance Data Warehouse.
- v **Seleccione las bases de datos que desee separar de la base de datos Common.**
	- **Mensajería**: Seleccione esta opción para crear una base de datos de motor de mensajería individual.
		- **Nombre**: Escriba un nombre para la base de datos del motor de mensajería.
**Atención:** Para un servidor SQL:

- v Asegúrese de que el nombre de usuario y el esquema existan antes de que se realice la configuración. El valor de esquema debe ser el esquema predeterminado para el usuario elegido.
- v IBM Process Server y el almacén de base de datos de rendimiento de IBM no deberían utilizar la misma base de datos.
- v Si las conexiones a la base de datos se realizarán por medio del usuario actual de Windows que el servidor está ejecutando, el SQL Server debe tener habilitada la **Modalidad de autenticación de Windows** o **Modalidad de autenticación de SQL Server y Windows**, como se especifica a través de Microsoft SQL Server Management Studio.

Puede deseleccionar el recuadro de selección **Crear tablas** si desea crear las tablas manualmente en lugar de la configuración de creación de forma automática. Los scripts para crear tablas se generan en la carpeta *instalación BPM*\profiles\DmgrProfile\dbscripts\. Puede ejecutar los scripts desde la carpeta dbscripts y no necesita generar scripts utilizando el mandato **BPMConfig**.

Puede editar todos los parámetros clave como, por ejemplo, el nombre de base de datos, si se van a crear o no tablas, el nombre de usuario del tiempo de ejecución de origen de datos y la contraseña para el entorno de despliegue. Puede seleccionar qué base de datos utilizar para el componente seleccionado.

**Consejo:** Los pasos que no se pueden completar mediante el asistente Entorno de despliegue y que se deben completar en forma manual, se incluyen en una lista en la página Configuración diferida. Puede ver esta página después de haber creado el entorno de despliegue. Para ver esta página de la consola administrativa, pulse **Servidores** > **Entornos de despliegue** > *Nombre de entorno de despliegue* > **Configuración del entorno de despliegue** > **Propiedades adicionales** > **Configuración diferida**.

- 10. Verifique que la información de la página Resumen sea correcta y realice los siguientes subpasos:
	- a. Opcional: Si desea salir sin generar la configuración, pulse **Finalizar**.
	- b. Opcional: Si desea guardar la configuración del entorno para configurar un entorno de despliegue similar, pulse **Exportar para scripts**.
	- c. Si está satisfecho con la configuración del entorno de despliegue, pulse **Generar entorno de despliegue** para guardar y completar la configuración del entorno de despliegue. Esto también generará un archivo de propiedades en la carpeta *Raíz\_Instalación\_BPM*/logs/config de la máquina del gestor de despliegue con una indicación de fecha y hora en el nombre de archivo, bpmconfig-*nombre\_de-indicación\_fecha\_hora*.properties. Guarde este archivo para su consulta posterior o para la resolución de problemas.
- 11. Si ha aplazado la creación de la tabla de la base de datos Process Server deseleccionando la opción Crear tabla en la página Base de datos, cree las tablas y cargue la base de datos con información del sistema ejecutando el mandato **bootstrapProcessServerData**.

**Importante:** Este mandato debe ejecutarse antes de iniciar los miembros de clúster.

- 12. Verifique que el entorno de despliegue se ha creado correctamente al completar los siguientes pasos:
	- a. Cierre sesión en la consola administrativa, apague el gestor de despliegue y luego todos los perfiles personalizados.
	- b. Inicie los perfiles personalizados, inicie el gestor de despliegue y después inicie la sesión en la consola administrativa.
	- c. En la consola administrativa, inicie el entorno de despliegue al pulsar **Servidores** > **Entornos de despliegue**. Seleccione la casilla de verificación en el entorno de despliegue y pulse **Iniciar**.
	- d. Una vez transcurridos de 5 a 10 minutos (o más tiempo, según el sistema), renueve la página de entorno de despliegue; el estado del entorno de despliegue cambia a **iniciado**.
	- e. Ubique la carpeta Tablas para la base de datos común. Compruebe que las tablas se hayan creado con los cuatro esquemas que ha creado manualmente.
- f. Opcional: Compruebe que las tablas se han creado con el esquema XXXBE## en la base de datos Business Process Choreographer.
- g. En la consola administrativa, seleccione **Aplicaciones** > **Tipos de aplicación** > **Aplicaciones empresariales de WebSphere** y compruebe que las aplicaciones instaladas se iniciaron correctamente.
- h. Seleccione **Recursos** > **JDBC** > **Orígenes de datos** y compruebe que la conexión de cada componente que no esté relacionado con el motor de mensajería (es decir, cada componente que no incluya **ME** en el nombre) sea satisfactorio.
- 13. Reinicie los recursos siguientes después de haber completado las configuraciones en el orden especificado aquí. Para los pasos para reiniciar un recurso, consulte Reinicio y detención de recursos individuales.
	- a. Detenga el gestor de despliegue.
	- b. Detenga el agente de nodo.
	- c. Detenga el gestor de despliegue.
	- d. Inicie el gestor de despliegue.
	- e. Inicie el agente de nodo.
	- f. Inicie el entorno de despliegue.

En entornos de despliegue Advanced y Solamente Advanced, es necesario reiniciar el gestor de despliegue y los agentes de nodo para que la configuración con ámbito de célula entre en vigor. Esto sólo es necesario para el primer entorno de despliegue que cree.

Cuando se complete la configuración, podrá examinar los archivos de configuración para ver los cambios.

Guarde los cambios en la configuración maestra o descártelos.

**Importante:** Si utiliza servidores adicionales con puertos exclusivos, WebSphere Application Server no configura automáticamente el host virtual para el servidor. En particular, WebSphere Application Server no añade automáticamente los puertos de alias de host a un host virtual. Sin embargo, puede utilizar la consola administrativa para añadir un nuevo alias de host para cada uno de los puertos que utiliza el servidor nuevo. Para añadir un alias de host, en la consola de administración vaya hasta **Entorno** > **Hosts virtuales** > **host\_predeterminado** > **Alias de host** y pulse **Nuevo**. Para obtener más información, consulte la documentación de WebSphere Application Server sobre la configuración de hosts virtuales. Borre todos los registros de perfil aplicables o guárdelos en otro directorio. Es posible que quiera limpiar o mover los registros, ya que se añadirán a la última configuración. Esto puede dificultar la visualización de la información más actual.

*Servidor de base de datos SQL Server sin autenticación de Windows:*

Cree el entorno de despliegue de red para trabajar con un servidor de bases de datos SQL Server sin autenticación de Windows. Tendrá que proporcionar el nombre de usuario y contraseña para acceder a la base de datos SQL.

#### *Creación del entorno de despliegue de Standard Process Center:*

Cree un entorno de despliegue de Process Center para almacenar, ejecutar y administrar aplicaciones de proceso y kits de herramientas desarrollados en Process Designer. Puede crear más de un entorno de despliegue en la misma célula utilizando el asistente para Entorno de despliegue. Sin embargo, sólo puede crear un entorno de despliegue basado en Process Center en una sola célula.

Asegúrese de que ha realizado las tareas siguientes:

- v Instalación del producto
- v Se ha creado el perfil de gestor de despliegue y los nodos asociados
- v Asegúrese de que la base de datos especificada en el panel de configuración de base de datos del asistente Entorno de despliegue ya está creado. La configuración del entorno de despliegue nunca crea una base de datos. Para obtener más información, consulte la sección sobre la creación de bases de datos.
- v Asegúrese de que se inicien todos los nodos locales y remotos que desea añadir al entorno de des pliegue.
- v Cuando cree entorno de despliegue de tres clústeres utilizando el asistente Entorno de despliegue, el proceso podría tardar mucho tiempo en completarse. En ese caso, puede realizar uno de los pasos siguientes para crear el entorno de tres clústeres:
	- Aumente el valor de tiempo de espera de la transacción utilizando el gestor de despliegue y vuelva a crear el entorno de despliegue. Para obtener más información, consulte Cómo evitar el tiempo de espera y las excepciones por falta de memoria durante la instalación o despliegue.
	- No cree tablas durante la creación del entorno de despliegue. Después de crear el entorno, cree las bases de datos y las tablas y, a continuación, ejecute el mandato de arranque.
- v Si utiliza el asistente de entorno de despliegue, puede habilitar el rastreo del gestor de despliegue para ver detalles sobre la creación del despliegue. Para habilitar el rastreo para una sola ejecución y hasta que se reinicie el gestor de despliegue, inicie sesión en la consola administrativa, acceda a **Resolución de problemas** > **Registros y rastreo** > *nombre\_gestor\_despliegue* > **Cambiar niveles de detalle de registro** > **Tiempo de ejecución**, añada **com.ibm.bpm.config.\*=all** al área de texto **Cambiar niveles de detalle de registro** y guarde los cambios.

**Nota:** Debe tener Process Center instalado para poder instalar un entorno de despliegue basado en Process Center. Si tiene instalado Process Server, necesitará iniciar IBM Installation Manager y modificar la instalación para utilizar la característica Process Manager Advanced Process Center.

Debido a que el procedimiento para crear entornos de despliegue utilizando el asistente Entorno de despliegue incluye pasos para seleccionar patrones y características, debe leer y comprender la información sobre los patrones y las características documentadas en la sección de planificación.

**Rol de seguridad necesario para esta tarea:** Cuando están habilitadas la autorización basada en roles y la seguridad, debe iniciar una sesión en la consola de administración como Administrador de célula para crear un entorno de despliegue.

Esta tarea describe el procedimiento para crear un entorno de despliegue que se basa en un patrón concreto y utiliza el asistente Entorno de despliegue.

#### **Consideraciones de SQL Server**:

- v Asegúrese de que el nombre de usuario y el esquema existan antes de que se realice la configuración. El valor de esquema debe ser el esquema predeterminado para el usuario elegido.
- v IBM Process Server y el almacén de base de datos de rendimiento de IBM no deberían utilizar la misma base de datos.
- v Si las conexiones a la base de datos se realizarán por medio del usuario actual de Windows que el servidor está ejecutando, el SQL Server debe tener habilitada la **Modalidad de autenticación de Windows** o **Modalidad de autenticación de SQL Server y Windows**, como se especifica a través de Microsoft SQL Server Management Studio.

Complete los pasos siguientes para crear un entorno de despliegue.

- 1. En la consola administrativa, vaya a la página Entornos de despliegue al pulsar **Servidores** > **Entornos de despliegue** .
- 2. Inicie el asistente Entorno de despliegue al pulsar **Nuevo** en la página Entornos de despliegue.Se visualiza la página Crear nuevo entorno de despliegue.

**Nota:** La base de datos proporciona el aislamiento de grupos internos, como los administradores. Si la base de datos está compartida por dos entornos de despliegue, se compartirá un grupo de administradores entre ellos. Cuando se produce esta situación, ambos administradores pueden iniciar sesión como administrador en cada uno de los entornos de despliegue.

- a. Especifique un nombre exclusivo para el entorno de despliegue en el campo **Nombre del entorno de despliegue**.
- b. Escriba un nombre de usuario para el administrador del entorno de despliegue en el campo **Nombre de usuario del administrador del entorno de despliegue**.

**Nota:** Se recomienda utilizar un administrador distinto para cada entorno de despliegue, así como el administrador de la célula.

- c. Escriba una contraseña para el administrador del entorno de despliegue en el campo **Contraseña**.
- d. Vuelva a confirmar la contraseña en el campo **Confirmar contraseña**.
- 3. Desde la sección **Tipo de entorno de despliegue de IBM BPM**, seleccione **Standard Process Center**. Las características representan las posibilidad de proceso en tiempo de ejecución del entorno de despliegue.
- 4. En la sección Seleccionar el patrón del entorno de despliegue, seleccione un patrón para el entorno de despliegue y pulse **Siguiente** para mostrar la página Seleccionar nodos. Los patrones disponibles son:
	- v **Clúster individual**: el destino de despliegue de aplicaciones incluye la infraestructura de mensajería y las aplicaciones de soporte.
	- v **Aplicación, mensajería remota y soporte remoto**: un clúster independiente para despliegue de aplicación, mensajería remota y soporte remoto.
- 5. En la página Seleccionar nodos, seleccione los nodos que desee incluir en este entorno de despliegue y, a continuación, pulse **Siguiente** para visualizar la página Definir clústeres.

Seleccione los nodos que tienen las prestaciones necesarias para el entorno que ha seleccionado en la sección Características del entorno de despliegue de IBM BPM.

Seleccione al menos un nodo para el entorno de despliegue. Para entornos de alta disponibilidad y migración tras error, seleccione como mínimo dos nodos. Para la escalabilidad, puede añadir más nodos.

6. En la página Definir clústeres, asigne el número necesario de clústeres para cada nodo y pulse **Siguiente** para visualizar la página Personalizar nombre de clúster y puertos.

De forma predeterminada, se asigna un miembro de clúster en cada nodo para cada función. Puede cambiar el número si sustituye el número de cada columna. Si no está familiarizado con los diferentes roles y funciones de clúster proporcionados por cada tipo de clúster, consulte "Tipos de topología y patrones de entorno de despliegue."

Un 0 (cero) para un nodo significa que el nodo no contribuye a la función seleccionada, de acuerdo con las características seleccionadas.

7. En la página Personalizar nombre y puertos de clúster, personalice los nombres de clúster o los nombres de miembro de clúster para el tipo de clúster. Puede utilizar los valores predeterminados, o personalizar los detalles de clúster y pulsar **Siguiente**.

**Nota:** Puede especificar el puerto de inicio para los miembros del clúster. El sistema genera valores predeterminados para nombres de miembro de clúster y el puerto inicial.

Asegúrese de que los números de puertos de inicio que especifique tengan una distancia de al menos 20 puertos. Los números de puerto se reservan y asignan a cada nodo para los miembros de clúster utilizando el número de puerto que se ha especificado. Si especifica un puerto inicial cuando se crea el entorno de despliegue, ese mismo puerto inicial especificado se asignará al miembro del clúster. Por ejemplo, si el número de puerto del primer miembro del clúster es 2000, se utilizarían los números de puerto 2000, 2001, 2002, etc. El número de puerto del segundo miembro del clúster sería 2020 y los números de puerto serían 2020, 2021, 2022, etc. El número de puerto del tercer miembro del clúster será 2040.

Si ya existe un nodo en dicho sistema físico, podrían haber conflictos de puerto y esto se debe resolver manualmente cambiando los valores de puerto.

Si utiliza servidores adicionales con puertos exclusivos, WebSphere Application Server no configura automáticamente el host virtual para el servidor. En particular, WebSphere Application Server no añade automáticamente los puertos de alias de host a un host virtual. Sin embargo, puede utilizar la consola administrativa para añadir un nuevo alias de host para cada uno de los puertos que utiliza el servidor nuevo. Para obtener más información, consulte la documentación de WebSphere Application Server sobre la configuración de hosts virtuales.

8. Necesario: En la página Configurar bases de datos, seleccione **Microsoft SQL Server sin autenticación de Windows**, configure los parámetros de base de datos para los orígenes de datos del entorno de despliegue, pulse **Probar conexión**, y después de que se realice correctamente la conexión, pulse **Siguiente** para ir a la página Resumen.

En esta página, defina la información de base de datos para los componentes incluidos en este entorno de despliegue. Donde sea posible, el asistente proporciona información predeterminada de los parámetros, pero cambie esos valores para que coincidan con los valores que haya definido al planificar el entorno.

**Importante:** La base de datos que se especifica en este panel ya debe existir. La configuración del entorno de despliegue nunca crea una base de datos. Para obtener más información, consulte la sección sobre la creación de bases de datos.

- v **Parámetros compartidos**
	- **Nombre de usuario**: Escriba el nombre de usuario para conectarse a la base de datos.
	- **Contraseña**: Especifique la contraseña para el usuario.
	- **Confirmar contraseña**: Escriba la confirmación de la contraseña para el usuario.
	- **Servidor**: Escriba un nombre de servidor donde se encuentra la base de datos.
	- **Puerto**: escriba el número de puerto para la base de datos.
	- **Crear tablas**: seleccione esta opción para crear las tablas necesarias.

**Nota:** Si se selecciona esta opción, asegúrese de que el usuario dispone de derechos suficientes para acceder a la base de datos y crear tablas.

- v **Base de datos de Process**
	- **Nombre**: Escriba un nombre para la base de datos de Process Center.
- v **Base de datos de Performance Data Warehouse**
	- **Nombre**: Escriba un nombre para la base de datos de Performance Data Warehouse.
- v **Seleccione las bases de datos que desee separar de la base de datos Common.**
	- **Mensajería**: Seleccione esta opción para crear una base de datos de motor de mensajería individual.
		- **Nombre**: Escriba un nombre para la base de datos del motor de mensajería.

**Atención:** Para un servidor SQL:

- v Asegúrese de que el nombre de usuario y el esquema existan antes de que se realice la configuración. El valor de esquema debe ser el esquema predeterminado para el usuario elegido.
- v IBM Process Server y el almacén de base de datos de rendimiento de IBM no deberían utilizar la misma base de datos.
- v Si las conexiones a la base de datos se realizarán por medio del usuario actual de Windows que el servidor está ejecutando, el SQL Server debe tener habilitada la **Modalidad de autenticación de Windows** o **Modalidad de autenticación de SQL Server y Windows**, como se especifica a través de Microsoft SQL Server Management Studio.

Puede deseleccionar el recuadro de selección **Crear tablas** si desea crear las tablas manualmente en lugar de la configuración de creación de forma automática. Los scripts para crear tablas se generan en la carpeta *instalación BPM*\profiles\DmgrProfile\dbscripts\. Puede ejecutar los scripts desde la carpeta dbscripts y no necesita generar scripts utilizando el mandato **BPMConfig**.

Puede editar todos los parámetros clave como, por ejemplo, el nombre de base de datos, si se van a crear o no tablas, el nombre de usuario del tiempo de ejecución de origen de datos y la contraseña para el entorno de despliegue. Puede seleccionar qué base de datos utilizar para el componente seleccionado.

**Consejo:** Los pasos que no se pueden completar mediante el asistente Entorno de despliegue y que se deben completar en forma manual, se incluyen en una lista en la página Configuración diferida. Puede ver esta página después de haber creado el entorno de despliegue. Para ver esta página de la consola administrativa, pulse **Servidores** > **Entornos de despliegue** > *Nombre de entorno de despliegue* > **Configuración del entorno de despliegue** > **Propiedades adicionales** > **Configuración diferida**.

- 9. Verifique que la información de la página Resumen sea correcta y realice los siguientes subpasos:
	- a. Opcional: Si desea salir sin generar la configuración, pulse **Finalizar**.
	- b. Opcional: Si desea guardar la configuración del entorno para configurar un entorno de despliegue similar, pulse **Exportar para scripts**.
	- c. Si está satisfecho con la configuración del entorno de despliegue, pulse **Generar entorno de despliegue** para guardar y completar la configuración del entorno de despliegue. Esto también generará un archivo de propiedades en la carpeta *Raíz\_Instalación\_BPM*/logs/config de la máquina del gestor de despliegue con una indicación de fecha y hora en el nombre de archivo, bpmconfig-*nombre\_de-indicación\_fecha\_hora*.properties. Guarde este archivo para su consulta posterior o para la resolución de problemas.
- 10. Si ha aplazado la creación de la tabla de la base de datos Process Server deseleccionando la opción Crear tabla en la página Base de datos, cree las tablas y cargue la base de datos con información del sistema ejecutando el mandato **bootstrapProcessServerData**.

**Importante:** Este mandato debe ejecutarse antes de iniciar los miembros de clúster.

- 11. Verifique que el entorno de despliegue se ha creado correctamente al completar los siguientes pasos:
	- a. Cierre sesión en la consola administrativa, apague el gestor de despliegue y luego todos los perfiles personalizados.
	- b. Inicie los perfiles personalizados, inicie el gestor de despliegue y después inicie la sesión en la consola administrativa.
	- c. En la consola administrativa, inicie el entorno de despliegue al pulsar **Servidores** > **Entornos de despliegue**. Seleccione la casilla de verificación en el entorno de despliegue y pulse **Iniciar**.
	- d. Una vez transcurridos de 5 a 10 minutos (o más tiempo, según el sistema), renueve la página de entorno de despliegue; el estado del entorno de despliegue cambia a **iniciado**.
	- e. Ubique la carpeta Tablas para la base de datos común. Compruebe que las tablas se hayan creado con los cuatro esquemas que ha creado manualmente.
- f. Opcional: Compruebe que las tablas se han creado con el esquema XXXBE## en la base de datos Business Process Choreographer.
- g. En la consola administrativa, seleccione **Aplicaciones** > **Tipos de aplicación** > **Aplicaciones empresariales de WebSphere** y compruebe que las aplicaciones instaladas se iniciaron correctamente.
- h. Seleccione **Recursos** > **JDBC** > **Orígenes de datos** y compruebe que la conexión de cada componente que no esté relacionado con el motor de mensajería (es decir, cada componente que no incluya **ME** en el nombre) sea satisfactorio.
- 12. Reinicie los recursos siguientes después de haber completado las configuraciones en el orden especificado aquí. Para los pasos para reiniciar un recurso, consulte Reinicio y detención de recursos individuales.
	- a. Detenga el gestor de despliegue.
	- b. Detenga el agente de nodo.
	- c. Detenga el gestor de despliegue.
	- d. Inicie el gestor de despliegue.
	- e. Inicie el agente de nodo.
	- f. Inicie el entorno de despliegue.

En entornos de despliegue Advanced y Solamente Advanced, es necesario reiniciar el gestor de despliegue y los agentes de nodo para que la configuración con ámbito de célula entre en vigor. Esto sólo es necesario para el primer entorno de despliegue que cree.

Cuando se complete la configuración, podrá examinar los archivos de configuración para ver los cambios.

Guarde los cambios en la configuración maestra o descártelos.

**Importante:** Si utiliza servidores adicionales con puertos exclusivos, WebSphere Application Server no configura automáticamente el host virtual para el servidor. En particular, WebSphere Application Server no añade automáticamente los puertos de alias de host a un host virtual. Sin embargo, puede utilizar la consola administrativa para añadir un nuevo alias de host para cada uno de los puertos que utiliza el servidor nuevo. Para añadir un alias de host, en la consola de administración vaya hasta **Entorno** > **Hosts virtuales** > **host\_predeterminado** > **Alias de host** y pulse **Nuevo**. Para obtener más información, consulte la documentación de WebSphere Application Server sobre la configuración de hosts virtuales. Borre todos los registros de perfil aplicables o guárdelos en otro directorio. Es posible que quiera limpiar o mover los registros, ya que se añadirán a la última configuración. Esto puede dificultar la visualización de la información más actual.

*Creación del entorno de despliegue de Standard Process Center:*

Cree un entorno de despliegue de Process Server para ejecutar procesos desplegados desde Process Center. Puede crear más de un entorno de despliegue en la misma célula utilizando el asistente para Entorno de despliegue.

Asegúrese de que ha realizado las tareas siguientes:

- Instalación del producto
- v Se ha creado el perfil de gestor de despliegue y los nodos asociados
- v Asegúrese de que la base de datos especificada en el panel de configuración de base de datos del asistente Entorno de despliegue ya está creado. La configuración del entorno de despliegue nunca crea una base de datos. Para obtener más información, consulte la sección sobre la creación de bases de datos.
- v Asegúrese de que se inicien todos los nodos locales y remotos que desea añadir al entorno de des pliegue.
- v Cuando cree entorno de despliegue de tres clústeres utilizando el asistente Entorno de despliegue, el proceso podría tardar mucho tiempo en completarse. En ese caso, puede realizar uno de los pasos siguientes para crear el entorno de tres clústeres:
	- Aumente el valor de tiempo de espera de la transacción utilizando el gestor de despliegue y vuelva a crear el entorno de despliegue. Para obtener más información, consulte Cómo evitar el tiempo de espera y las excepciones por falta de memoria durante la instalación o despliegue.
	- No cree tablas durante la creación del entorno de despliegue. Después de crear el entorno, cree las bases de datos y las tablas y, a continuación, ejecute el mandato de arranque.
- v Si utiliza el asistente de entorno de despliegue, puede habilitar el rastreo del gestor de despliegue para ver detalles sobre la creación del despliegue. Para habilitar el rastreo para una sola ejecución y hasta que se reinicie el gestor de despliegue, inicie sesión en la consola administrativa, acceda a **Resolución de problemas** > **Registros y rastreo** > *nombre\_gestor\_despliegue* > **Cambiar niveles de detalle de registro** > **Tiempo de ejecución**, añada **com.ibm.bpm.config.\*=all** al área de texto **Cambiar niveles de detalle de registro** y guarde los cambios.

**Nota:** Debe tener Process Server instalado para poder instalar un entorno de despliegue basado en Process Server. Si tiene instalado Process Center, necesitará iniciar IBM Installation Manager y modificar la instalación para utilizar la característica Business Process Manager Advanced Process Server Production o la característica Business Process Manager Advanced Process Server Non-Production.

Debido a que el procedimiento para crear entornos de despliegue utilizando el asistente Entorno de despliegue incluye pasos para seleccionar patrones y características, debe leer y comprender la información sobre los patrones y las características documentadas en la sección de planificación.

**Rol de seguridad necesario para esta tarea:** Cuando están habilitadas la autorización basada en roles y la seguridad, debe iniciar una sesión en la consola de administración como Administrador de célula para crear un entorno de despliegue.

Esta tarea describe el procedimiento para crear un entorno de despliegue que se basa en un patrón concreto y utiliza el asistente Entorno de despliegue.

#### **Consideraciones de SQL Server**:

- v Asegúrese de que el nombre de usuario y el esquema existan antes de que se realice la configuración. El valor de esquema debe ser el esquema predeterminado para el usuario elegido.
- v IBM Process Server y el almacén de base de datos de rendimiento de IBM no deberían utilizar la misma base de datos.
- v Si las conexiones a la base de datos se realizarán por medio del usuario actual de Windows que el servidor está ejecutando, el SQL Server debe tener habilitada la **Modalidad de autenticación de Windows** o **Modalidad de autenticación de SQL Server y Windows**, como se especifica a través de Microsoft SQL Server Management Studio.

Complete los pasos siguientes para crear un entorno de despliegue.

- 1. En la consola administrativa, vaya a la página Entornos de despliegue al pulsar **Servidores** > **Entornos de despliegue** .
- 2. Inicie el asistente Entorno de despliegue al pulsar **Nuevo** en la página Entornos de despliegue.Se visualiza la página Crear nuevo entorno de despliegue.

**Nota:** La base de datos proporciona el aislamiento de grupos internos, como los administradores. Si la base de datos está compartida por dos entornos de despliegue, se compartirá un grupo de administradores entre ellos. Cuando se produce esta situación, ambos administradores pueden iniciar sesión como administrador en cada uno de los entornos de despliegue.

a. Especifique un nombre exclusivo para el entorno de despliegue en el campo **Nombre del entorno de despliegue**.

b. Escriba un nombre de usuario para el administrador del entorno de despliegue en el campo **Nombre de usuario del administrador del entorno de despliegue**.

**Nota:** Se recomienda utilizar un administrador distinto para cada entorno de despliegue, así como el administrador de la célula.

- c. Escriba una contraseña para el administrador del entorno de despliegue en el campo **Contraseña**.
- d. Vuelva a confirmar la contraseña en el campo **Confirmar contraseña**.
- 3. Desde la sección **Tipo de entorno de despliegue de IBM BPM**, seleccione **IBM BPM Standard Process Server**. Las características representan las posibilidad de proceso en tiempo de ejecución del entorno de despliegue.
- 4. En la sección Seleccionar el patrón del entorno de despliegue, seleccione un patrón para el entorno de despliegue y pulse **Siguiente** para mostrar la página Seleccionar nodos. Los patrones disponibles son:
	- v **Clúster individual**: el destino de despliegue de aplicaciones incluye la infraestructura de mensajería y las aplicaciones de soporte.
	- v **Aplicación, mensajería remota y soporte remoto**: un clúster independiente para despliegue de aplicación, mensajería remota y soporte remoto.
- 5. En la página Seleccionar nodos, seleccione los nodos que desee incluir en este entorno de despliegue y, a continuación, pulse **Siguiente** para visualizar la página Definir clústeres.

Seleccione los nodos que tienen las prestaciones necesarias para el entorno que ha seleccionado en la sección Características del entorno de despliegue de IBM BPM.

Seleccione al menos un nodo para el entorno de despliegue. Para entornos de alta disponibilidad y migración tras error, seleccione como mínimo dos nodos. Para la escalabilidad, puede añadir más nodos.

6. En la página Definir clústeres, asigne el número necesario de clústeres para cada nodo y pulse **Siguiente** para visualizar la página Personalizar nombre de clúster y puertos.

De forma predeterminada, se asigna un miembro de clúster en cada nodo para cada función. Puede cambiar el número si sustituye el número de cada columna. Si no está familiarizado con los diferentes roles y funciones de clúster proporcionados por cada tipo de clúster, consulte "Tipos de topología y patrones de entorno de despliegue."

Un 0 (cero) para un nodo significa que el nodo no contribuye a la función seleccionada, de acuerdo con las características seleccionadas.

7. En la página Personalizar nombre y puertos de clúster, personalice los nombres de clúster o los nombres de miembro de clúster para el tipo de clúster. Puede utilizar los valores predeterminados, o personalizar los detalles de clúster y pulsar **Siguiente**.

**Nota:** Puede especificar el puerto de inicio para los miembros del clúster. El sistema genera valores predeterminados para nombres de miembro de clúster y el puerto inicial.

Asegúrese de que los números de puertos de inicio que especifique tengan una distancia de al menos 20 puertos. Los números de puerto se reservan y asignan a cada nodo para los miembros de clúster utilizando el número de puerto que se ha especificado. Si especifica un puerto inicial cuando se crea el entorno de despliegue, ese mismo puerto inicial especificado se asignará al miembro del clúster. Por ejemplo, si el número de puerto del primer miembro del clúster es 2000, se utilizarían los números de puerto 2000, 2001, 2002, etc. El número de puerto del segundo miembro del clúster sería 2020 y los números de puerto serían 2020, 2021, 2022, etc. El número de puerto del tercer miembro del clúster será 2040.

Si ya existe un nodo en dicho sistema físico, podrían haber conflictos de puerto y esto se debe resolver manualmente cambiando los valores de puerto.

Si utiliza servidores adicionales con puertos exclusivos, WebSphere Application Server no configura automáticamente el host virtual para el servidor. En particular, WebSphere Application Server no

añade automáticamente los puertos de alias de host a un host virtual. Sin embargo, puede utilizar la consola administrativa para añadir un nuevo alias de host para cada uno de los puertos que utiliza el servidor nuevo. Para obtener más información, consulte la documentación de WebSphere Application Server sobre la configuración de hosts virtuales.

8. En la página Configurar Process Server, defina los valores para la configuración de Process Center y pulse **Siguiente**.

# v **Nombre de entorno**

Escriba un nombre de entorno del Process Server.

Un nombre de entorno es el nombre por el que un usuario de Process Server conocerá este servidor o clúster.

# v **Tipo de entorno**

En la lista desplegable, seleccione el tipo de entorno para el Process Server que está configurando.

El tipo de entorno hace referencia a cómo se utiliza el Process Server. Por ejemplo, en qué capacidad se utilizará el Process Server - *producción*, *etapa* o *prueba*. La prueba de carga podría realizarse en un servidor de prueba, mientras que un tipo de entorno de etapa podría utilizarse como ubicación temporal para albergar cambios antes de que esos cambios entren en producción. Puede especificar **Etapa** como el **Tipo de entorno** si se accederá al servidor de procesos que está configurando y se lo utilizará para revisar el contenido y la funcionalidad nueva.

Hay tres tipos de entornos disponibles para su selección:

# **Producción**

Seleccione **Producción** si el servidor va a servir en una capacidad de producción.

**Etapa** Seleccione **Etapa** si el servidor servirá de plataforma de transferencia que se utilizará como servidor de preproducción.

#### **Prueba**

Seleccione **Prueba** si el servidor que está configurando se utilizará como un entorno de prueba.

#### v **Utilizar el servidor fuera de línea**

Indique si el servidor que va a configurar es un servidor fuera de línea.

Un servidor fuera de línea es un Process Server que no está conectado al Process Center.

Los servidores fuera de línea todavía se pueden utilizar al desplegar instantáneas de aplicaciones de procesos. No obstante, el método para desplegar aplicaciones de proceso en un servidor de procesos fuera de línea difiere del método para desplegar aplicaciones de proceso en un servidor de procesos en línea.

#### v **Protocolo**

Seleccione **http://** o **https://** como el protocolo de conexión a Process Center.

#### v **Nombre de host o host virtual en un entorno de carga equilibrado**

Escriba el host o el host virtual que este Process Server necesita para comunicarse con el Process Center. Utilice un nombre de host completo. En un entorno con un equilibrador de carga o servidor proxy entre Process Server y los servicios de Process Center, asegúrese de que lo indicado aquí coincida con el URL para acceder a Process Center.

**Nota:** Asegúrese de especificar el nombre de host en lugar de *localhost* para el nombre de servidor al configurar Process Server. Esto es necesario cuando se utiliza Process Designer de forma remota.

v **Puerto**

Escriba el número de puerto del Process Center. En un entorno con un equilibrador de carga o servidor proxy entre el Process Server de procesos y Process Center, asegúrese de que lo especificado aquí coincide con el URL para acceder a Process Center.

#### v **Nombre de usuario**

Escriba un nombre de usuario válido que exista en el Process Center. El Process Server se conectará al Process Center como este usuario.

v **Contraseña**

Escriba la contraseña del usuario.

v **Confirmar contraseña**

Escriba la confirmación de la contraseña para el usuario.

v **Probar conexión**

Pulse para probar la conexión con Process Center.

9. Necesario: En la página Configurar bases de datos, seleccione **Microsoft SQL Server sin autenticación de Windows**, configure los parámetros de base de datos para los orígenes de datos del entorno de despliegue, pulse **Probar conexión**, y después de que se realice correctamente la conexión, pulse **Siguiente** para ir a la página Resumen.

En esta página, defina la información de base de datos para los componentes incluidos en este entorno de despliegue. Donde sea posible, el asistente proporciona información predeterminada de los parámetros, pero cambie esos valores para que coincidan con los valores que haya definido al planificar el entorno.

**Importante:** La base de datos que se especifica en este panel ya debe existir. La configuración del entorno de despliegue nunca crea una base de datos. Para obtener más información, consulte la sección sobre la creación de bases de datos.

- v **Parámetros compartidos**
	- **Nombre de usuario**: Escriba el nombre de usuario para conectarse a la base de datos.
	- **Contraseña**: Especifique la contraseña para el usuario.
	- **Confirmar contraseña**: Escriba la confirmación de la contraseña para el usuario.
	- **Servidor**: Escriba un nombre de servidor donde se encuentra la base de datos.
	- **Puerto**: escriba el número de puerto para la base de datos.
	- **Crear tablas**: seleccione esta opción para crear las tablas necesarias.

**Nota:** Si se selecciona esta opción, asegúrese de que el usuario dispone de derechos suficientes para acceder a la base de datos y crear tablas.

- v **Base de datos de Process**
	- **Nombre**: Escriba un nombre para la base de datos de Process Center.
- v **Base de datos de Performance Data Warehouse**
	- **Nombre**: Escriba un nombre para la base de datos de Performance Data Warehouse.
- v **Seleccione las bases de datos que desee separar de la base de datos Common.**
	- **Mensajería**: Seleccione esta opción para crear una base de datos de motor de mensajería individual.
		- **Nombre**: Escriba un nombre para la base de datos del motor de mensajería.

**Atención:** Para un servidor SQL:

- v Asegúrese de que el nombre de usuario y el esquema existan antes de que se realice la configuración. El valor de esquema debe ser el esquema predeterminado para el usuario elegido.
- v IBM Process Server y el almacén de base de datos de rendimiento de IBM no deberían utilizar la misma base de datos.
- v Si las conexiones a la base de datos se realizarán por medio del usuario actual de Windows que el servidor está ejecutando, el SQL Server debe tener habilitada la **Modalidad de autenticación de Windows** o **Modalidad de autenticación de SQL Server y Windows**, como se especifica a través de Microsoft SQL Server Management Studio.

Puede deseleccionar el recuadro de selección **Crear tablas** si desea crear las tablas manualmente en lugar de la configuración de creación de forma automática. Los scripts para crear tablas se generan en la carpeta *instalación BPM*\profiles\DmgrProfile\dbscripts\. Puede ejecutar los scripts desde la carpeta dbscripts y no necesita generar scripts utilizando el mandato **BPMConfig**.

Puede editar todos los parámetros clave como, por ejemplo, el nombre de base de datos, si se van a crear o no tablas, el nombre de usuario del tiempo de ejecución de origen de datos y la contraseña para el entorno de despliegue. Puede seleccionar qué base de datos utilizar para el componente seleccionado.

**Consejo:** Los pasos que no se pueden completar mediante el asistente Entorno de despliegue y que se deben completar en forma manual, se incluyen en una lista en la página Configuración diferida. Puede ver esta página después de haber creado el entorno de despliegue. Para ver esta página de la consola administrativa, pulse **Servidores** > **Entornos de despliegue** > *Nombre de entorno de despliegue* > **Configuración del entorno de despliegue** > **Propiedades adicionales** > **Configuración diferida**.

- 10. Verifique que la información de la página Resumen sea correcta y realice los siguientes subpasos:
	- a. Opcional: Si desea salir sin generar la configuración, pulse **Finalizar**.
	- b. Opcional: Si desea guardar la configuración del entorno para configurar un entorno de despliegue similar, pulse **Exportar para scripts**.
	- c. Si está satisfecho con la configuración del entorno de despliegue, pulse **Generar entorno de despliegue** para guardar y completar la configuración del entorno de despliegue. Esto también generará un archivo de propiedades en la carpeta *Raíz\_Instalación\_BPM*/logs/config de la máquina del gestor de despliegue con una indicación de fecha y hora en el nombre de archivo, bpmconfig-*nombre\_de-indicación\_fecha\_hora*.properties. Guarde este archivo para su consulta posterior o para la resolución de problemas.
- 11. Si ha aplazado la creación de la tabla de la base de datos Process Server deseleccionando la opción Crear tabla en la página Base de datos, cree las tablas y cargue la base de datos con información del sistema ejecutando el mandato **bootstrapProcessServerData**.

**Importante:** Este mandato debe ejecutarse antes de iniciar los miembros de clúster.

- 12. Verifique que el entorno de despliegue se ha creado correctamente al completar los siguientes pasos:
	- a. Cierre sesión en la consola administrativa, apague el gestor de despliegue y luego todos los perfiles personalizados.
	- b. Inicie los perfiles personalizados, inicie el gestor de despliegue y después inicie la sesión en la consola administrativa.
	- c. En la consola administrativa, inicie el entorno de despliegue al pulsar **Servidores** > **Entornos de despliegue**. Seleccione la casilla de verificación en el entorno de despliegue y pulse **Iniciar**.
	- d. Una vez transcurridos de 5 a 10 minutos (o más tiempo, según el sistema), renueve la página de entorno de despliegue; el estado del entorno de despliegue cambia a **iniciado**.
	- e. Ubique la carpeta Tablas para la base de datos común. Compruebe que las tablas se hayan creado con los cuatro esquemas que ha creado manualmente.
- f. Opcional: Compruebe que las tablas se han creado con el esquema XXXBE## en la base de datos Business Process Choreographer.
- g. En la consola administrativa, seleccione **Aplicaciones** > **Tipos de aplicación** > **Aplicaciones empresariales de WebSphere** y compruebe que las aplicaciones instaladas se iniciaron correctamente.
- h. Seleccione **Recursos** > **JDBC** > **Orígenes de datos** y compruebe que la conexión de cada componente que no esté relacionado con el motor de mensajería (es decir, cada componente que no incluya **ME** en el nombre) sea satisfactorio.
- 13. Reinicie los recursos siguientes después de haber completado las configuraciones en el orden especificado aquí. Para los pasos para reiniciar un recurso, consulte Reinicio y detención de recursos individuales.
	- a. Detenga el gestor de despliegue.
	- b. Detenga el agente de nodo.
	- c. Detenga el gestor de despliegue.
	- d. Inicie el gestor de despliegue.
	- e. Inicie el agente de nodo.
	- f. Inicie el entorno de despliegue.

En entornos de despliegue Advanced y Solamente Advanced, es necesario reiniciar el gestor de despliegue y los agentes de nodo para que la configuración con ámbito de célula entre en vigor. Esto sólo es necesario para el primer entorno de despliegue que cree.

Cuando se complete la configuración, podrá examinar los archivos de configuración para ver los cambios.

Guarde los cambios en la configuración maestra o descártelos.

**Importante:** Si utiliza servidores adicionales con puertos exclusivos, WebSphere Application Server no configura automáticamente el host virtual para el servidor. En particular, WebSphere Application Server no añade automáticamente los puertos de alias de host a un host virtual. Sin embargo, puede utilizar la consola administrativa para añadir un nuevo alias de host para cada uno de los puertos que utiliza el servidor nuevo. Para añadir un alias de host, en la consola de administración vaya hasta **Entorno** > **Hosts virtuales** > **host\_predeterminado** > **Alias de host** y pulse **Nuevo**. Para obtener más información, consulte la documentación de WebSphere Application Server sobre la configuración de hosts virtuales. Borre todos los registros de perfil aplicables o guárdelos en otro directorio. Es posible que quiera limpiar o mover los registros, ya que se añadirán a la última configuración. Esto puede dificultar la visualización de la información más actual.

#### *Creación de perfiles, entornos de despliegue de red y tablas de base de datos con el mandato BPMConfig:*

Puede utilizar el mandato **BPMConfig** para crear un entorno de despliegue de red típico utilizando un archivo de propiedades que contiene todos los valores utilizados en la configuración de su entorno de despliegue. Al mismo tiempo que se crea el entorno de despliegue, puede crear las tablas de base de datos necesarias y crear un nuevo perfil de gestor de despliegue y perfiles personalizados para nodos gestionados incluyen valores para estos perfiles en el archivo de propiedades que utiliza el mandato **BPMConfig**.

Antes de crear un entorno de despligue, debe crear manualmente todas las bases de datos que se especifican en el archivo de propiedades. El mandato **BPMConfig** no crea las bases de datos. Crea el esquema y las tablas. También debe crear todos los usuarios que especifique en el archivo de propiedades.

Para el servidor de bases de datos SQL Server, asegúrese de que existen el nombre de usuario y el esquema antes de que se realice la configuración. El valor de esquema debe ser el esquema predeterminado para el usuario elegido.

**Importante:** Ejecute el mandato **BPMConfig** con el mismo archivo de propiedades en todos los sistemas que participarán en el entorno de despliegue. Primero debe ejecutar el mandato en el equipo que tiene el perfil de gestor de despliegue y, a continuación, ejecutarlo en cada sistema que tenga un nodo gestionado. En un momento dado, sólo puede realizarse la creación de un perfil en un sistema y sólo se puede realizar la federación de un nodo contra un gestor de despliegue concreto. Por este motivo, si está creando varios perfiles a la vez en distintos sistemas, debe utilizar la opción **federateLater** y luego ejecutar el mandato con la opción **create de** secuencialmente en cada sistema para federar los nodos gestionados.

Cuando se ejecuta con las opciones **-de -create**, el mandato **BPMConfig** realiza las tareas siguientes:

- v Crea todos los perfiles locales especificados en el archivo de propiedades de configuración que todavía no existen.
- v Crea el nodo de gestor de despliegue basado en el archivo de propiedades del gestor de despliegue e inicia el gestor de despliegue.
- v Para cada nodo especificado en el archivo de propiedades de configuración, crea un nodo gestionado en función de los valores especificados.
- v Federa el nodo gestionado y añade el nodo al entorno de despliegue.
- v Genera el entorno de despliegue.
- v Si el archivo de propiedades que se utiliza tiene el parámetro **bpm.de.deferSchemaCreation** establecido en **false**, entonces también se crean las tablas de base de datos cuando se ejecuta el mandato. Si la propiedad **bpm.de.deferSchemaCreation** en el archivo de propiedades de configuración está establecida en **true**, sólo se generan los scripts para crear las tablas de base de datos. En este caso, las tablas de base de datos se deben crear por separado utilizando estos scripts, y el programa de utilidad de arranque se tendrá que ejecutar manualmente.

**Consejo:** Si ejecuta el mandato **BPMConfig** para generar los scripts de base de datos, en lugar de crear las tablas reales, puede distribuir estos scripts al administrador de base de datos para revisar y ejecutar los scripts.

v Si la propiedad **bpm.de.deferSchemaCreation** se establece en **true**, la base de datos de Process no se carga con información del sistema y debe ejecutar manualmente el programa de utilidad **bootstrapProcessServerData**.

**Nota:** Si se utiliza SQLServer Windows Authentication, debe ejecutar manualmente el programa de rutina de carga (bootstrap) para cargar la base de datos de Process porque este paso no lo realiza **BPMConfig** automáticamente.

Para crear el entorno de despliegue por primera vez, complete los pasos siguientes:

- 1. En el sistema donde desea crear el entorno de despliegue, localice el archivo de propiedades de ejemplo apropiado: *inicio\_BPM*/BPM/samples/config.
- 2. Busque el archivo de propiedades de ejemplo que represente más aproximadamente el entorno de despliegue de destino y realice una copia de este archivo. Para cada una de las distintas configuraciones de producto, hay una carpeta distinta que contiene los archivos de configuración de ejemplo. Por ejemplo, para la configuración de un entorno de despliegue **Standard**, hay una carpeta standard que contiene un conjunto de archivos de propiedades de configuración de ejemplo. Dentro de cada carpeta, hay un conjunto de archivos que son específicos a los distintos tipos de base de datos y entornos de configuración. El nombre de los archivos de muestra siguen este formato: *tipo\_ed*[-*tipo\_entorno*]-*topología*-*tipo\_base\_datos*[-*sufijo*], donde:
	- v *tipo\_ed* puede establecerse en **Standard** .
	- v *tipo\_entorno* se puede establecer en **PS** para Process Server o **PC** para Process Center. .
	- v *topología* puede establecerse en **SingleCluster** o **ThreeClusters**.
	- v *tipo\_base\_datos* puede establecerse en **DB2**, **DB2 for z/OS**, **Oracle** o **SQLServer**.
	- v *sufijo* se puede establecer en **-WinAuth** para una base de datos SQL Server.

Por ejemplo, el archivo de propiedades de configuración de ejemplo para la configuración de un entorno de despliegue **Standard** con Process Center y una sola topología de clúster utilizando una base de datos DB2 se denomina Standard-PC-SingleCluster-DB2.properties.

3. Modifique la versión del archivo de propiedades, de modo que los valores corresponden a su propia configuración. Al modificar el archivo de propiedades de ejemplo, utilice las instrucciones proporcionadas dentro del archivo para especificar valores.

Cuando esté configurando un entorno de Process Server para utilizar Process Server de forma remota, debe cambiar el valor predeterminado para la propiedad **psProcessCenterHostname** desde el host local por un nombre de host válido. Si está configurando un Process Server fuera de línea y el valor para **bpm.de.psOffline** está establecido en true, no tendrá que especificar un valor para la propiedad **psProcessCenterHostname**.

**Nota:** El archivo de propiedades modificado debe utilizar la codificación UTF-8.

No añada ninguna propiedad personalizada a este archivo cuando realice sus modificaciones; si lo hace, el mandato **BPMConfig** fallará cuando se ejecute.

Si necesita utilizar un carácter de barra invertida en su archivo de propiedades, por ejemplo, cuando especifique nombres de vía de acceso o contraseñas, debe hacerlo añadiendo otra delante; por ejemplo bpm.dmgr.installPath=c:\\IBM\\BPM85.

Si está realizando una configuración de tres clústeres que se basa en la plantilla Advanced o AdvancedOnly y desea que el entorno de despliegue incluya el Business Process Archive Manager opcional, incluya las entradas del archivo de propiedades que se describen en Configuración de Business Process Archive Manager.

Si desea más información sobre las propiedades disponibles, lea los comentarios de los archivos de ejemplo, o consulte la Referencia de mandatos de **BPMConfig** y las descripciones de archivo de propiedades de muestra en archivos de propiedades de configuración de muestra a utilizar con el mandato BPMConfig.

4. Ejecute el mandato **BPMConfig** en el sistema que tiene el gestor de despliegue, pasándole el nombre del archivo de propiedades que ha creado. Por ejemplo:

*inicio\_BPM*/bin/BPMConfig -create -de *my\_environment.properties*

5. Inicie el gestor de despliegue. Ejecute el mandato **BPMConfig** en todos los sistemas que tengan uno o más nodos gestionados, pasándoles el nombre del mismo archivo de propiedades.

**Nota:** Para cada nodo que se debe configurar en una máquina distinta del gestor de despliegue, compruebe el puerto soap del gestor de despliegue y actualice el valor de **bpm.dmgr.soapPort** en el archivo de propiedades antes de ejecutar **BPMConfig** en el nodo.

**Nota:** Por cada miembro de clúster en el archivo de propiedades, **BPMConfig** añade los puertos **http** y **https** a la lista de hosts virtuales. Compruebe la lista de hosts virtuales tras ejecutar **BPMConfig** para asegurarse de que los puertos asignados son aceptables.

Si ejecuta **BPMConfig** con **deferSchemaCreation** establecido en true, deberá crear las tablas de base de datos y si el entorno incluye el componente ProcessServer, también deberá cargar la base de datos de Process Server. Para crear la base de datos, ejecute los scripts SQL que se generaron por el mandato **BPMConfig**. Para cargar la base de datos de Process Server, ejecute el programa de utilidad **bootstrapProcessServerData**. Para obtener más información, consulte el enlace de tarea relacionada para la ejecución de scripts generados para la creación de tablas de bases de datos. Después de haber creado su entorno de despliegue y sus tablas de bases de datos, puede iniciar el gestor de despliegue, los agentes de nodo y los clústeres ejecutando el mandato **BPMconfig** con la acción **-start** desde el ordenador del gestor de despliegue. Si está creando un entorno de despliegue Advanced o AdvancedOnly, es necesario reiniciar el gestor de despliegue y los agentes de nodo para que la configuración con ámbito de célula entre en vigor. Esto sólo es necesario para el primer entorno de despliegue con prestaciones Advanced o AdvancedOnly.

*Creación y configuración de bases de datos de SQL Server tras crear el perfil de despliegue de red:*

Si no creó las tablas para las bases de datos al crear o aumentar perfiles, usted o el administrador de base de datos debe crear las bases de datos y sus tablas manualmente.

#### *Configuración de transacciones XA para SQL Server:*

Debe configurar transacciones XA después de que la base de datos Microsoft SQL Server se instala y antes de iniciar el servidor. El controlador JDBC servidor SQL proporciona soporte para Java Platform, Enterprise Edition/JDBC 2.0 transacción distribuida opcional. Las conexiones JDBC obtenidas de la clase **SQLServerXADataSource** pueden participar en entornos estándares de proceso de transacciones distribuidas como en servidores de aplicaciones de la plataforma Java, Enterprise Edition (Java EE).

No poder configurar las transacciones XA puede dar como resultado el siguiente error cuando se inicia el servidor: **javax.transaction.xa.XAException: com.microsoft.sqlserver.jdbc.SQLServerException: No se ha podido crear la conexión de control XA. Error: "No se ha podido encontrar el procedimiento almacenado 'master..xp\_sqljdbc\_xa\_init\_ex'." .**.

El servicio MS DTC debe estar marcado como Automático en el Administrador de servicios para asegurarse de que esté en ejecución cuando se inicia el servicio de SQL Server.

1. Para habilitar MS DTC para transacciones XA, debe seguir estos pasos:

# **En Windows XP y Windows Server 2003:**

- a. Seleccione **Panel de control** > **Herramientas administrativas** > **Servicios de componentes**.
- b. Seleccione **Servicios de componentes** > **Sistemas** y pulse **Mi PC** y seleccione **Propiedades**.
- c. Pulse la pestaña **MSDTC** y, a continuación, pulse **Configuración de seguridad**.
- d. Marque el recuadro de selección **Habilitar transacciones XA** y, a continuación, pulse **Aceptar**. Esto provocará que se reinicie el servicio MS DTC.
- e. Pulse **Aceptar** de nuevo para cerrar la ventana **Propiedades** y, a continuación, cierre **Servicios de componentes**.
- f. Reinicie SQL Server para asegurarse de que se sincroniza con los cambios de MS DTC.

En Windows Vista, Windows 7 y Windows Server 2008 R2:

- a. Seleccione **Panel de control** > **Herramientas administrativas** > **Servicios de componentes**.
- b. Seleccione **Servicios de componentes** > **Sistemas** > **Mi PC** > **Coordinador de transacciones distribuidas**.
- c. Pulse con el botón derecho del ratón en **DTC local** y seleccione **Propiedades**.
- d. Pulse la pestaña **Seguridad** en la ventana **Propiedades de DTC local**.
- e. Marque el recuadro de selección **Habilitar transacciones XA** y pulse **Aceptar**. Esto reiniciará el servicio MS DTC.
- f. Pulse **Aceptar** de nuevo para cerrar la ventana Propiedades, y luego cierre el servicio de componente.
- g. Reinicie SQL Server para asegurarse de que se sincroniza con los cambios de MS DTC.
- 2. Configure los componentes de transacciones distribuidas de JDBC:
	- a. Si no ha instalado IBM Business Process Manager, descargue el controlador "Microsoft SQL Server JDBC Drive 3.0" del sitio de Microsoft utilizando el URL en la sección Recursos y extráigalo en cualquier carpeta.
	- b. Si ya se ha instalado BPM, vaya a *raíz\_instalación\_bpm*/jdbcdrivers/SQLServer/xa para obtener los archivos que necesite en los pasos siguientes:
		- v Copie el archivo sqljdbc\_xa.dll desde el directorio JDBC unarchived al directorio Binn (para una instalación de SQL Server predeterminada, la ubicación es C:/Program Files/Microsoft SQL Server/MSSQL10\_50.MSSQLSERVER/MSSQL/Binn) del sistema SQL Server. Si está utilizando transacciones XA con SQL Server de 32 bits, utilice el archivo sqljdbc\_xa.dll en la carpeta x86,

incluso si SQL Server está instalado en un procesador x64. Si está utilizando transacciones XA con SQL Server de 64 bits en el procesador x64, utilice el archivo sqljdbc\_xa.dll en la carpeta x64.

- v Ejecute el script de base de datos xa\_install.sql en SQL Server. Por ejemplo, desde el indicador de mandatos, ejecute **sqlcmd -i xa\_install.sql**. Este script instala los procedimientos ampliados que son invocados por sqljdbc\_xa.dll. Estos procedimientos almacenados ampliados implementan transacciones distribuidas y el soporte de XA para el controlador JDBC de Microsoft SQL Server. Deberá ejecutar este script como administrador de la instancia de SQL Server. Puede omitir los errores acerca de que no se han podido descartar procedimientos que no existen.
- v Abra SQL Server Management Studio para localizar la carpeta de seguridad bajo la base de datos **maestra**. Para otorgar permisos a un usuario específico para que participe en transacciones distribuidas con el controlador JDBC, añada el usuario al rol **SqlJDBCXAUser** en la base de datos maestra (por ejemplo, para un usuario de Lombardi, añada la base de datos maestra en Correlaciones de usuario y compruebe el rol **SqlJDBCXAUser**).

Después de configurar las transacciones XA y antes de iniciar el servidor, debe configurar la conectividad TCP/IP utilizando los pasos siguientes:

- 1. En el menú Inicio, pulse **Microsoft SQl Server 2008 R2** > **Herramientas de configuración** > **Gestor de configuración de SQL Server**.
- 2. Expanda **Configuración de red de SQl Server** > **Protocolos de SQL2008**
- 3. Localice **TCP/IP** en la parte derecha.
- 4. Realice una doble pulsación sobre **TCP/IP** y habilítelo en la pestaña **Protocolo**.
- 5. Pulse la pestaña **Direcciones IP** para habilitar el puerto TCP para cada dirección IP configurada.

#### *Creación de bases de datos de SQL Server:*

Puede crear las bases de datos necesarias para IBM Business Process Manager V8.5 antes de crear los perfiles y configurar el entorno de despliegue de red. Normalmente, es necesario la base de datos de Process, la base de datos Performance Data Warehouse y la base de datos Common. En el caso de un entorno de despliegue Advanced-only, sólo necesita la base de datos Common.

- v No puede compartir bases de datos entre varias instalaciones o entornos de despliegue
- v Process y Performance Data Warehouse requieren sus propias bases de datos separadas, y no se pueden configurar en la misma base de datos como los otros componentes de BPM.
- v Los componentes de Process y Performance Data Warehouse necesitan que las bases de datos no distingan entre mayúsculas y minúsculas en SQL Server
- v Los componentes de CommonDB (y legado WPS) necesitan que las bases de datos distingan entre mayúsculas y minúsculas en SQL Server
- v El nombre de esquema utilizado para cada componentes debe coincidir con el usuario

Los nombres de base de datos predeterminados son BPMDB para la base de datos de Process, PDWDB para la base de datos Performance Data Warehouse, y CMNDB para la base de datos común.

Si IBM Business Process Manager está instalado en la máquina, los scripts **createDatabase\_CaseInsensitive.sql** y **createDatabase\_CaseSensitive.sql** están disponibles en la carpeta *INICIO\_BPM*/BPM/dbscripts/SQLServer/Create.

En los ejemplos siguientes, sustituya *@DB\_NAME@* por el nombre que desee utilizar en la base de datos creada

- 1. Si IBM Business Process Manager está instalado en la máquina, localice los scripts SQL que deben ejecutarse. De lo contrario, utilice la opción de línea de mandatos.
- 2. Ejecute los scripts para crear las bases de datos BPMDB y PDWDB. Ejecute el script de ejemplo siguiente:

BPM\_HOME/BPM/dbscripts/SQLServer/Create/createDatabase\_CaseInsensitive.sql

Si lo prefiere, puede copiar el contenido del archivo SQL anterior en un editor de mandatos y ejecutar los mandatos tal como se indica a continuación:

CREATE DATABASE @DB\_NAME@ COLLATE SQL\_Latin1\_General\_CP1\_CI\_AS;

Si IBM Business Process Manager no está instalado, ejecute el siguiente mandato desde la línea de mandatos:

sqlcmd -Q "CREATE DATABASE @DB\_NAME@ COLLATE SQL Latin1 General CP1 CI AS"

3. Ejecute el script para crear la base de datos CommonDB. Ejecute el script de ejemplo siguiente: BPM\_HOME/BPM/dbscripts/SQLServer/Create/createDatabase\_CaseSensitive.sql

Si lo prefiere, puede copiar el contenido del archivo SQL anterior en un editor de mandatos y ejecutar los mandatos tal como se indica a continuación:

CREATE DATABASE @DB\_NAME@ COLLATE SQL Latin1 General CP1 CS AS;

Si IBM Business Process Manager no está instalado, ejecute el siguiente mandato desde la línea de mandatos:

sqlcmd -Q "CREATE DATABASE @DB\_NAME@ COLLATE SQL\_Latin1\_General\_CP1\_CS\_AS"

**Nota:** La letra *CI* en el valor del atributo **COLLATE** se aplica a bases de datos que no distinguen entre mayúsculas y minúsculas y *CS* se aplica a bases de datos que sí distinguen entre mayúsculas y minúsculas.

*Creación de usuarios y esquemas para bases de datos de SQL Server:*

Debe crear los usuarios y esquemas después de crear las bases de datos SQL Server.

Asigne el usuario de la base de datos de IBM Business Process Manager a los siguientes tres roles:

**Nota:** La base de datos la debe crear el administrador de la base de datos, que puede asignar estos roles al usuario de la base de datos para IBM Business Process Manager.

- db ddladmin
- db datawriter
- db\_datareader

Para obtener información sobre los permisos proporcionados por estos roles, consulte la documentación de Microsoft.

**Importante:** En el servidor Microsoft SQL, el nombre de esquema predeterminado asociado a un usuario debe ser el mismo que el nombre de usuario. Por ejemplo, si el nombre de usuario de la base de datos de Performance Data Warehouse es *dbuser*, el nombre de esquema predeterminado asociado al usuario *dbuser* debe ser también *dbuser*. Debe crear un usuario de base de datos común y asignar los derechos necesarios al usuario, en lugar de utilizar un superusuario como, por ejemplo, *sa*. Esto es debido a que el esquema predeterminado para el superusuario es dbo y este valor no se puede cambiar.

Puede completar los pasos siguientes, si las tablas existentes no están asociadas a un esquema que sea el mismo que el nombre de usuario.

- 1. En SQL Server Management Studio Object Explorer, pulse con el botón derecho del ratón el nombre de la tabla y, a continuación, pulse **Diseño**.
- 2. En la vista Diseño, pulse F4 para ver la ventana Propiedades.
- 3. En la ventana Propiedades, actualice el nombre del esquema.
- 4. Pulse con el botón derecho del ratón la pestaña y seleccione **Cerrar** para cerrar la ventana Diseño.
- 5. Pulse **Aceptar** cuando se le solicite guardar. La tabla seleccionada se transfiere al esquema.
- 6. Repita los pasos anteriores para todas las tablas de la base de datos de Performance Data Warehouse.

El script **createUser.sql** está disponible en la carpeta*INICIO\_BPM*/BPM/dbscripts/SQLServer/Create y se utiliza para crear los usuarios y el esquema para SQL Server.

- 1. Localice los scripts SQL a ejecutar.
- 2. Ejecute los scripts para crear los usuarios y esquemas para las bases de datos SQL Server. Por ejemplo, ejecute el script de ejemplo siguiente para crear los usuarios necesarios.

BPM\_HOME/BPM/dbscripts/SQLServer/Create/createUser.sql

Si lo prefiere, si el script anterior no está disponible durante la configuración, copie el contenido del archivo SQL anterior y ejecute los mandatos desde la línea de mandatos tal como se indica a continuación:

```
USE master
GO
CREATE LOGIN @DB_USER@ WITH PASSWORD='@DB_PASSWD@'
GO
USE @DB_NAME@
GO
CREATE USER @DB_USER@ FOR LOGIN @DB_USER@ WITH DEFAULT_SCHEMA=@DB_USER@
GO
CREATE SCHEMA @DB_USER@ AUTHORIZATION @DB_USER@
GO
EXEC sp_addrolemember 'db_ddladmin', @DB_USER@;
EXEC sp_addrolemember 'db_datareader', @DB_USER@;
EXEC sp_addrolemember 'db_datawriter', @DB_USER@;
```
En el ejemplo anterior, sustituya *@DB\_NAME@* por el nombre de la base de datos BPM para la que ha creado los usuarios y el esquema, *@DB\_USER@* por el usuario de base de datos que desee crear y *@DB\_PASSWD@* por la contraseña de dicho usuario.

Cuando cree esquemas de base de datos utilizando scripts generados, el ID de usuario debe tener la autoridad para crear tablas. Una vez creadas las tablas, deberá tener autorización para seleccionar, insertar, actualizar y suprimir información en las tablas.

La siguiente tabla describe los privilegios de la base de datos necesarios para acceder a los almacenes de datos.

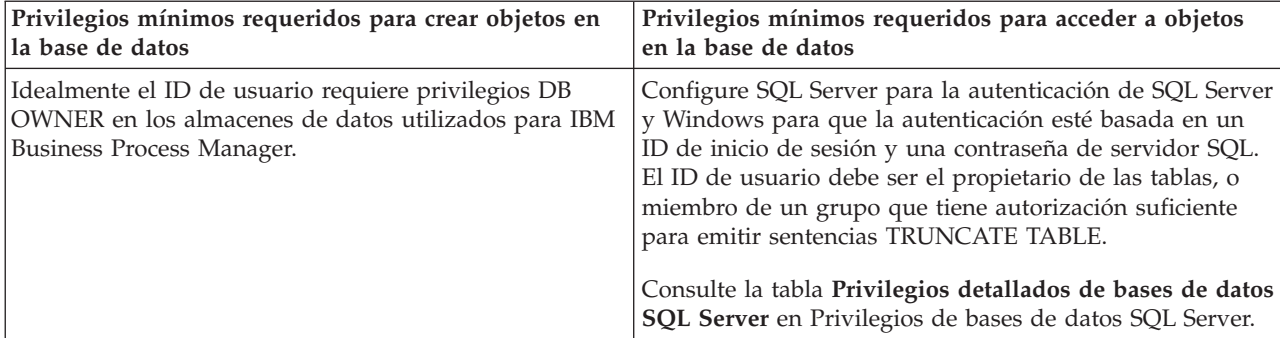

*Tabla 65. Privilegios de base de datos*

*Generación de scripts de base de datos SQL mediante el mandato BPMConfig:*

Puede utilizar el mandato **BPMConfig** para generar los scripts de base de datos que se utilizan para crear las tablas de base de datos. Si ha utilizado el mandato **BPMConfig** o el asistente de entorno de despliegue de red en la consola de administración para crear el entorno de despliegue, los scripts se habrán generado automáticamente.

Prepare la información siguiente:

- v La información acerca de la configuración de la base de datos que está diseñando. Este podría ser un documento que describe el propósito general de la configuración de base de datos, proporcionado por el administrador de base de datos o por la arquitectura de solución. También puede ser una descripción de los parámetros y propiedades necesarios. Esta información debe incluir:
	- La ubicación de las bases de datos.
	- El ID de usuario y contraseña para la autenticación en la base de datos.
- v Información acerca de cómo se han instalado IBM Business Process Manager y sus componentes, el software de la base de datos que se utiliza y las propiedades que necesita ese tipo de base de datos.
- v Descripción de los perfiles que tiene previsto crear, específicamente, la relación funcional entre los tipos de perfiles y la base de datos.
- v Información acerca del patrón de tipología que se va a implementar y la descripción de cómo se ajusta el diseño de la base de datos al patrón que piensa utilizar.

Para generar los scripts SQL de base de datos que puede utilizar para crear las tablas de base de datos, siga estos pasos:

- 1. En la máquina donde desea crear el entorno de despliegue, localice el archivo de propiedades de ejemplo adecuado: *INICIO\_BPM*/BPM/samples/config/.
- 2. Busque el archivo de propiedades de ejemplo que represente más aproximadamente el entorno de despliegue de destino y realice una copia de este archivo.

Para obtener más información sobre los archivos de configuración de muestra, consulte Archivos de propiedades de configuración de muestra para su uso con el mandato BPMConfig.

- 3. Ejecute el mandato **BPMConfig** con el parámetro **-sqlfiles** y el nombre del archivo de propiedades equivalente que elija.
	- v Para generar los scripts de base de datos en el directorio dbscripts del perfil de gestor de despliegue, utilice la sintaxis siguiente:

*INICIO\_BPM*/bin/BPMConfig -create -sqlfiles *mi\_entorno.properties*

**Nota:** Los scripts SQL se generan en la carpeta *DMGR\_PROFILE*/dbscripts de forma predeterminada. Estos scripts se suprimirán si ejecuta de nuevo el mandato **BPMConfig** o si configura el entorno de despliegue utilizando el asistente de entorno de despliegue.

v Para generar los scripts de base de datos en un directorio de salida de su elección, utilice la sintaxis siguiente:

*INICIO\_BPM*/bin/BPMConfig -create -sqlfiles *mi\_entorno.properties* -outputDir /MyBPMScriptDir En la sintaxis anterior, **MyBPMScriptDir** es el directorio que especifique.

**Nota:** Si no utiliza el parámetro **-outputDir** con el mandato **BPMConfig**, se generará el perfil, si no existe, incluso antes de que se generen los scripts de base de datos.

Los scripts SQL de base de datos se generan en la carpeta *DMGR\_PROFILE*/dbscripts de forma predeterminada. Esta carpeta incluye la siguiente subcarpeta:

v *nombre\_entorno\_despliegue* - Para cada entorno de despliegue, esta carpeta contendrá los archivos SQL que se deben ejecutar.

Estos subdirectorios también contienen un script **createDatabase.sql**, que puede utilizar para ejecutar los scripts de base de datos para crear las tablas de base de datos SQL Server.

Una configuración predeterminada para un entorno de despliegue **Standard** con bases de datos SQL Server contiene las subcarpetas y scripts SQL siguientes:

- v *nombre\_entorno\_despliegue*
	- SQLServer
		- *CMNDB*
- *nombre\_esquema* 
	- createSchema\_Standard.sql
	- createSchema\_Messaging.sql
- *BPMDB*
	- *nombre\_esquema* 
		- createSchema\_Standard.sql
		- createProcedure\_Standard.sql
- *PDWDB*
	- v *nombre\_esquema*
		- createSchema\_Standard.sql

**Nota:** Las carpetas *BPMDB* y *PDWDB* de las bases de datos de Process Server y Performance Data Warehouse no se generan para un entorno de despliegue **Advanced-only**.

# **Tareas relacionadas**:

["Creación de perfiles, entornos de despliegue de red y tablas de base de datos con el mandato](#page-555-0) [BPMConfig" en la página 550](#page-555-0)

Puede utilizar el mandato **BPMConfig** para crear un entorno de despliegue de red típico utilizando un archivo de propiedades que contiene todos los valores utilizados en la configuración de su entorno de despliegue. Al mismo tiempo que se crea el entorno de despliegue, puede crear las tablas de base de datos necesarias y crear un nuevo perfil de gestor de despliegue y perfiles personalizados para nodos gestionados incluyen valores para estos perfiles en el archivo de propiedades que utiliza el mandato **BPMConfig**.

*Ejecución de los scripts generados de la base de datos de servidor SQL:*

Si ejecuta el mandato BPMConfig con la propiedad *bpm.de.deferSchemaCreation* establecida en **true**, o si ha utilizado el asistente de entorno de despliegue y se ha desmarcado la opción Crear tablas, debe ejecutar manualmente los scripts de base de datos generados para crear las tablas de base de datos.

Antes de empezar esta tarea, debe haber ejecutado el mandato **BPMConfig** o el asistente de entorno de despliegue para generar los scripts SQL correctos.

Si la propiedad *bpm.de.deferSchemaCreation* se establece en **false**, o si ha utilizado el asistente de entorno de despliegue y no ha desmarcado la opción Crear tablas, los scripts SQL se ejecutan durante la configuración del entorno de despliegue.

Los scripts SQL de base de datos se generan en la carpeta *nombre* perfil gestor despliegue/dbscripts de forma predeterminada.

1. Localice los scripts SQL generados.

Una configuración predeterminada para un entorno de despliegue **Standard** con bases de datos SQL Server contiene las subcarpetas y scripts SQL siguientes:

- v *nombre\_entorno\_despliegue*
	- SQLServer
		- *CMNDB*
			- *nombre* esquema
				- createSchema\_Standard.sql
				- createSchema\_Messaging.sql
		- *BPMDB*
			- *nombre\_esquema* 
				- createSchema\_Standard.sql
- createProcedure\_Standard.sql
- *PDWDB*
	- *nombre\_esquema* 
		- createSchema\_Standard.sql

**Nota:** Las carpetas *BPMDB* y *PDWDB* de las bases de datos de Process Server y Performance Data Warehouse no se generan para un entorno de despliegue **Advanced-only**.

2. Ejecute los scripts para aplicar el esquema a CMNDB.

Por ejemplo, utilice los mandatos siguientes para ejecutar los scripts manualmente para una configuración de base de datos Common **a nivel de entorno de despliegue**:

sqlcmd -U *@DB\_USER@* -P *@DB\_PASSWD@* -d CMNDB -i profiles/DmgrProfile/dbscripts/*nombre\_entorno\_despliegue* /SQLServer/CMNDB/schema1/createSchema\_Standard.sql

sqlcmd -U *@DB\_USER@* -P *@DB\_PASSWD@* -d CMNDB -i profiles/DmgrProfile/dbscripts/*nombre\_entorno\_despliegue* /SQLServer/CMNDB/schema1/createSchema\_Messaging.sql

En el ejemplo anterior y en los siguientes, **schema1** es el nombre del esquema utilizado.

3. Ejecute los scripts para aplicar el esquema a BPMDB.

Por ejemplo, utilice los mandatos siguientes para ejecutar los scripts manualmente para la configuración de la base de datos de Process:

sqlcmd -U *@DB\_USER@* -P *@DB\_PASSWD@* -d BPMDB -i profiles/DmgrProfile/dbscripts/*nombre\_entorno\_despliegue* /SQLServer/BPMDB/schema1/createSchema\_Standard.sql sqlcmd -U *@DB\_USER@* -P *@DB\_PASSWD@* -d BPMDB -i profiles/DmgrProfile/dbscripts/*nombre\_entorno\_despliegue* /SQLServer/BPMDB/schema1/createProcedure\_Standard.sql

4. Ejecute los scripts para aplicar el esquema a PDWDB.

Por ejemplo, utilice los mandatos siguientes para ejecutar los scripts manualmente para la configuración de base de datos Performance Data Warehouse. Por ejemplo, utilice los mandatos siguientes para ejecutar los scripts manualmente para la configuración de base de datos Performance Data Warehouse:

sqlcmd -U *@DB\_USER@* -P *@DB\_PASSWD@* -d PDWDB -i profiles/DmgrProfile/dbscripts/*nombre\_entorno\_despliegue* /SQLServer/PDWDB/schema1/createSchema\_Standard.sql

# **Carga de la base de datos con información de sistema en un entorno de despliegue de red:**

Si creó un entorno de despliegue de red Standard o Advanced, deberá ejecutar el mandato **bootstrapProcessServerData** antes de intentar iniciar o utilizar Process Server o Process Center.

Cuando ejecuta el mandato **bootstrapProcessServerData**, los datos de configuración para las aplicaciones BPM se cargan en la base de datos de Process. Estos datos son necesarios para que las aplicaciones BPM se ejecuten correctamente.

- v Si ha creado un entorno de despliegue Advanced-only de Process Server (un entorno sin las prestaciones incluidas en los entornos de despliegue Standard), no es necesario ejecutar el mandato **bootstrapProcessServerData**.
- v Si ha creado las tablas de base de datos al crear el entorno de despliegue, ya sea estableciendo el parámetro **bpm.de.deferSchemaCreation** en **false** para el mandato **BPMConfig** o habilitando **Crear tablas** en el asistente de entorno de despliegue, no es necesario ejecutar el mandato **bootstrapProcessServerData**.
- v En un entorno de despliegue de red (ND) Advanced o Standard, debe ejecutar este mandato una vez creado un servidor o un clúster de servidores. Para un clúster, debe especificar el nombre de clúster. Ejecute este mandato antes de que se inicie el primer servidor. No es necesario que vuelva a ejecutar el mandato si añade otro miembro de clúster.

v Si una única célula de WebSphere contiene varios clústeres de destinos de aplicación, debe ejecutar este mandato en cada uno de los clústeres.

Ejecute el programa de utilidad bootstrap desde la línea de mandatos. El programa de utilidad de arranque se encuentra en el directorio de perfil de gestor de despliegue. Por ejemplo: Linux

Ejecute el *phograma de refilidad neuta realigió de de utilizando uno de los mandatos siguientes:* 

- v **bootstrapProcessServerData.sh -clusterName** *nombre\_clúster*
- v **bootstrapProcessServerData.sh -nodeName** *nombre\_nodo* **-serverName** *nombre\_servidor*

donde:

- v **-clusterName** es el nombre del clúster de destino de aplicación. Debe especificar este parámetro si desea que los datos de programa de arranque se ejecuten en un clúster.
- v **-nodeName** es el nombre del nodo. Debe especificar este parámetro y el parámetro **-serverName** si desea que los datos de programa de arranque se ejecuten en el servidor que forma parte del entorno de despliegue de red y no parte del clúster.
- v **-serverName** es el nombre del servidor. Debe especificar este parámetro y el parámetro **-nodeName** si desea que los datos de programa de arranque se ejecuten en el servidor que forma parte del despliegue de red y no parte del clúster.

Los parámetros distinguen entre mayúsculas y minúsculas

Ha cargado la base de datos con información del sistema antes de iniciar satisfactoriamente el servidor IBM Business Process Manager. La información de registro para la operación de programa de arranque se guarda en el directorio *RAÍZ\_INSTALACIÓN\_USUARIO*/logs en un archivo denominado bootstrapProcessServerData.*clusterName*.*timestamp*.log o

bootstrapProcessServerData.*nodeName*.*serverName*.*timestamp*.log según el destino que ha especificado. En la consola se visualiza un subconjunto de la información registrada.

Datos de programa de arranque en un servidor que forma parte de un entorno de ND, pero no de un clúster:

bootstrapProcessServerData.sh -nodeName node1 -serverName myServer

Datos de programa de arranque en un clúster que aloja Process Server o Process Center: bootstrapProcessServerData.sh -clusterName myAppCluster

#### **Inicio del entorno y verificación de la instalación:**

Después de crear el entorno de despliegue y completar las tareas de configuración indicadas, puede iniciar todos los servidores de un clúster o entorno de despliegue. Luego podrá verificar la instalación de IBM Business Process Manager.

- 1. Inicie el clúster o entorno de despliegue siguiendo las indicaciones de Inicio y detención de su entorno.
- 2. En la consola de administración, compruebe que puede ver **IBM Business Process Manager** en la página Bienvenido.
- 3. Compruebe que se han iniciado las aplicaciones de empresa pulsando **Aplicaciones** > **Tipos de aplicación** > **Aplicaciones empresariales de WebSphere**.
- 4. Compruebe que se ha iniciado el motor de mensajería pulsando en **Integración de servicios** > **Buses**. A continuación, pulse sobre el nombre del bus y, en **Topología**, pulse **Motores de mensajería**.

Una vez que se ha iniciado el clúster, verifique que las aplicaciones están configuradas correctamente ejecutando una serie de pruebas y desplegando ejemplos tal como se indica en la tabla siguiente.

*Tabla 66. Pruebas de verificación de aplicaciones*

| Aplicación y descripción                                                                                                    | Acción                                                                                                    |
|----------------------------------------------------------------------------------------------------|----------------------------------------------------------------------------------------------------|
| Process Admin Console<br>Utilice Process Admin Console para<br>gestionar Process Servers en sus entornos<br>de ejecución y el servidor de Process<br>Center.<br>Restricción: Esta consola no está                                                        | Inicie sesión en Process Admin Console mediante la cuenta<br>predeterminada para administradores de IBM Business Process<br>Manager. Para obtener información sobre el acceso a Process Admin<br>Console, consulte Acceso a Process Admin Console.                                                                                   |
| disponible si ha creado un entorno de<br>despliegue de Solamente Advanced Process<br>Server.                                                                                                    |                                                                                                    |
| Performance Admin Console<br>Utilice las herramientas de Performance<br>Admin Console para gestionar las colas de<br>Performance Data Warehouse en el<br>entorno, gestionar errores de transferencia<br>de datos y supervisar el rendimiento<br>general. | Compruebe que puede acceder a Performance Admin Console, tal<br>como se indica en Gestión de Business Performance Data Warehouse.                                                                                                    |
| Restricción: Esta consola no está<br>disponible si ha creado un entorno de<br>despliegue de Solamente Advanced Process<br>Server.                                                                                                    |                                                                                                    |
| Process Portal<br>Utilice Process Portal para interactuar con<br>procesos desde un navegador web.                                                                                                    | Process Portal está configurado de forma predeterminada. Compruebe<br>que puede acceder a Process Portal y que todas las aplicaciones<br>utilizadas por Process Portal son accesibles, tal como se indica en<br>Verificación de Process Portal.                                                                                      |
| Restricción: Process Portal no está<br>disponible si ha creado un entorno de<br>despliegue de Solamente Advanced Process<br>Server.                                                                                                    |                                                                                                    |
| Aplicación de proceso Hiring Sample<br>Utilice los ejemplos proporcionados con el<br>producto para verificar la instalación y<br>como tutoriales para conocer el producto.                                                                               | Ejecute la aplicación de proceso y la guía de aprendizaje Hiring Sample<br>de Process Designer, tal como se describe en Ejemplos y guías de<br>aprendizaje.<br>Además, despliegue los ejemplos en un Process Server y, a<br>continuación, ejecútelos, tal como se indica en Instalación de<br>instantáneas de aplicación de proceso. |

Para obtener información para el entorno y las aplicaciones, consulte Protección de IBM Business Process Manager y aplicaciones.

# **Instalación y configuración de IBM Business Process Manager en Windows**

Instale IBM Business Process Manager en Windows y configure un entorno de despliegue de red .

# **Instalación de IBM Business Process Manager Standard utilizando una instalación típica y una vía de acceso de configuración**

La opción Instalación típica es el método más simple y rápido para instalar y configurar IBM Business Process Manager Standard.

Mediante el uso del launchpad del producto, la instalación típica instala el software, configura el gestor de despliegue y los perfiles de nodo personalizado y configura un entorno de despliegue de un solo clúster que está formado por un único nodo y un único servidor.

# **Instalación y configuración IBM Business Process Manager Standard con el nuevo servidor de bases de datos DB2 Express:**

La instalación típica puede instalar DB2 Express en Windows y configurar las bases de datos requeridas y el entorno de despliegue para IBM Business Process Manager. Seleccione esta vía de acceso sólo si tiene privilegios de administración (usuario administrador) y no tiene un servidor de base de datos de DB2 existente en el sistema.

#### *Instalación y configuración de Process Center con el nuevo servidor de bases de datos DB2 Express.:*

Process Center incluye un repositorio para todos los procesos, servicios y otros activos creados en entornos de creación de IBM Business Process Manager. Puede utilizar el Process Server integrado en Process Center para ejecutar procesos a medida que los crea. Cuando esté preparado, puede instalar y ejecutar esos mismos procesos en Process Server de los entornos de ejecución.

Si está instalando desde imágenes descargadas desde Passport Advantage, asegúrese de que ha descargado las tres imágenes necesarias para Windows y de que las ha extraído en el mismo directorio.

La instalación típica instala DB2 Express y configura las bases de datos necesarias para IBM Business Process Manager. Seleccione esta vía de acceso sólo si tiene privilegios de administración (usuario administrador) y no tiene un servidor de base de datos de DB2 existente en el sistema.

Mediante el uso del launchpad del producto, la instalación típica instala el software, configura el gestor de despliegue y los perfiles de nodo personalizado y configura un entorno de despliegue de un solo clúster que está formado por un único nodo y un único servidor.

Sólo un IBM Installation Manager es necesario para instalar varias instancias de IBM Business Process Manager.

1. Opcional: Si está conectado a Internet, la instalación típica actualiza el producto al último paquete de renovación y al nivel de arreglo temporal automáticamente. Si prefiere que estas actualizaciones se instalen desde un directorio local, o si desea especificar el nivel de arreglo, puede utilizar un archivo de propiedades para indicar a Installation Manager dónde encontrar las actualizaciones y cuáles instalar.

Cree el siguiente archivo:

C:/*HOMEPATH*/bpm\_updates.properties

donde:

En Windows XP, la variable de entorno HOMEPATH apunta a C:/Documents and Settings/*nombre\_usuario*/

En Windows 7, Windows Vista o Windows Server 2008, la variable de entorno HOMEPATH apunta a C:/Users/*nombre\_usuario*/

**Nota:** Asegúrese de tener acceso lectura/escritura a las carpetas especificadas en el archivo bpm\_updates.properties.

El archivo utiliza tres prefijos: ifix, fixpack y launchpad. Cada prefijo debe ir seguido de un punto. La parte del nombre después del prefijo y el punto puede ser el valor que desee, lo que le permite apuntar a varias ubicaciones para obtener actualizaciones de ifixes, fixpacks y launchpad. Las ubicaciones pueden ser locales o directorios o URL. Por ejemplo:

ifix.1=C:/bpmUpdates fixpack.2=http://test/rep launchpad.1=C:/launchpad\_updates fixpack.WAS\_REP=C:/WAS\_updates fixpack.BPM\_REP=C:/BPM\_updates

- 2. Acceda al soporte en una de las formas siguientes, en función de si está realizando la instalación desde el DVD del producto o desde imágenes descargadas desde Passport Advantage. Sólo puede ejecutar un launchpad a la vez.
	- v Si realiza la instalación desde el DVD del producto, inserte el disco del producto etiquetado como IBM Business Process Manager Standard en la unidad de disco. Si la ejecución automática está habilitada en la estación de trabajo, el programa de launchpad se abre automáticamente y puede continuar con el paso siguiente. Si no está habilitada la ejecución automática en la estación de trabajo, introduzca el mandato siguiente para iniciar el Launchpad de forma manual:

Para instalar o ejecutar IBM Business Process Manager Standard en Windows 7, Windows Vista o Windows Server 2008, debe aumentar los privilegios de su cuenta de usuario para Microsoft Windows. Si usted es el usuario administrativo o un usuario no administrativo, pulse con el botón secundario del ratón launchpad.exe y **Ejecutar como administrador**.

(desde una línea de mandatos) *raíz\_DVD*/launchpad.exe

- v Si está realizando la instalación desde las imágenes descargadas de Passport Advantage, realice los pasos siguientes:
	- a. Vaya al directorio en el que ha extraído las imágenes.
	- b. Introduzca el mandato siguiente para iniciar el Launchpad:

Para instalar o ejecutar IBM Business Process Manager Standard en Windows 7, Windows Vista o Windows Server 2008, debe aumentar los privilegios de su cuenta de usuario para Microsoft Windows. Si usted es el usuario administrativo o un usuario no administrativo, pulse con el botón secundario del ratón launchpad.exe y **Ejecutar como administrador**.

(desde una línea de mandatos) *directorio\_extracción*/launchpad.exe

- 3. Opcional: Si aparece un mensaje solicitándole que actualice el launchpad, pulse **Actualizar** para recibir las actualizaciones más recientes. Las actualizaciones se instalan y el launchpad se reinicia automáticamente. Si no tiene acceso a Internet y desea que se instalen las actualizaciones desde un directorio local, puede utilizar un archivo de propiedades con el prefijo de launchpad adecuado tal como se describe en el paso 1 para indicar a Installation Manager dónde encontrar las actualizaciones y cuáles debe instalar.
- 4. Después de iniciar el launchpad, pulse **Instalación típica** en la página Bienvenida.
- 5. Seleccione **Instalar Process Center** y pulse **Siguiente**.
- 6. Pulse **Siguiente**.
- 7. Cambie la información de ubicación opcionalmente.
	- v **Nombre de host**: Este campo muestra el nombre de la máquina.

**Importante:** Si un valor de host local o 127.0.0.1 se utiliza para el nombre de host, las instalaciones de Process Server en un sistema remoto no podrán conectarse con el Process Center.

v **Ubicación**: especifique la ubicación de instalación de Process Center, o pulse **Examinar** para seleccionar la ubicación.

#### **Nota:**

- La ubicación de instalación debe ser un directorio vacío o un directorio que no existe y que se creará durante la instalación.
- Debido a que está instalando DB2 Express, la ubicación de instalación no puede contener caracteres de idioma nacional (NLS).

**Restricción:** Debido a que está instalando DB2 Express, la ubicación de instalación no puede contener caracteres de idioma nacional (NLS).

- 8. Especifique el **Nombre de usuario** y la **Contraseña** para la cuenta administrativa de la célula. El administrador de célula es el administrador principal de WebSphere Application Server. Un usuario asignado a este rol puede asignar otros roles de administrador y es responsable de la administración de la célula y de la topología. Un usuario asignado a este rol no es responsable de la administración de los componentes de IBM Business Process Manager. Este rol proporciona acceso a todas las interfaces, lo que permite a los usuarios modificar o suprimir todos los tipos de elementos de biblioteca y activos disponibles, incluidas las aplicaciones de proceso y los kits de herramientas. Este rol también permite la administración de Process Servers, Performance Data Warehouses y usuarios y grupos internos. Debe ser un usuario asignado a este rol para poder desplegar aplicaciones de proceso en el servidor de Process Center.
- 9. Especifique el **Nombre de usuario** y la **Contraseña** para la cuenta administrativa del entorno de despliegue. El administrador del entorno de despliegue es el administrador principal de IBM Business Process Manager. Un usuario asignado a este rol tiene acceso administrativo a Process Center y a Process Admin Console. Este rol proporciona acceso a todas las interfaces, lo que permite a los usuarios modificar o suprimir todos los tipos de elementos de biblioteca y activos disponibles, incluidas las aplicaciones de proceso y los kits de herramientas. Esta cuenta también permite la administración de Process Servers, Performance Data Warehouses y usuarios y grupos internos.
- 10. Pulse **Siguiente**.
- 11. Seleccione **No. Necesito que se instale una.** para instalar DB2 Express.
- 12. Especifique el **Nombre de usuario** y la **Contraseña** para la base de datos DB2 Express.

#### **Restricción:**

- v Los nombres de usuario no pueden contener series de idioma nacional (NLS)
- v Los nombres de usuario pueden tener un máximo de 30 caracteres de longitud
- 13. Pulse **Siguiente** para continuar. Se le solicita que proporcione el ID y la contraseña de IBM para conectase a los repositorios de servicio de IBM.

**Nota:** Si utiliza un archivo de propiedades local, no necesita proporcionar su ID y contraseña de IBM.

La conexión a los repositorios de servicio es necesaria para descargar e instalar los fixpacks y los arreglos temporales necesarios desde Internet, incluidos los arreglos para WebSphere Application Server yIBM Business Process Manager. Se puede obtener un ID y una contraseña de IBM si realiza el registro e[nhttp://www.ibm.com.](http://www.ibm.com)

Pulse **Cancelar** para continuar instalando sin descargar los arreglos requeridos de Internet o deseleccione la opción **Utilizar la cuenta de soporte para incluir actualizaciones con la instalación** en la página Resumen de instalación.

Después de instalar correctamente el producto, puede utilizar Installation Manager para instalar los arreglos necesarios.

- 14. En la página Resumen de instalación, compruebe las opciones de instalación y lea los acuerdos de licencia. Si acepta los acuerdos de licencia, pulse **I have read and accepted the license agreement and notices** (He leído y acepto los acuerdos de licencia y los avisos.
- 15. Pulse **Instalar software**.

Después de una instalación satisfactoria, la consola de inicio rápido se iniciará automáticamente.

Si ha utilizado el ID de usuario de dominio de Windows para crear una nueva base de datos DB2 Express y tablas, y se ha encontrado error en la creación del perfil, utilice una de las soluciones siguientes:

- v Inicie sesión en el sistema Windows como un usuario del sistema local y ejecute la herramienta de gestión de perfiles para crear un perfil.
- v Siga los pasos listados en el archivo de registro de error de DB2: SQL1092N "USERID no tiene la autorización para ejecutar el mandato o la operación solicitada" y a continuación cree un perfil.

Para obtener información para el entorno y las aplicaciones, consulte Protección de IBM Business Process Manager y aplicaciones.

#### **Información relacionada**:

[Actualizaciones de Installation Manager](https://publib.boulder.ibm.com/infocenter/cchelp/v7r1m0/topic/com.ibm.rational.clearcase.cc_ms_install.doc/topics/c_IM_updates.htm)

*Instalación y configuración de Process Server con el nuevo servidor de bases de datos DB2 Express.:*

Process Server proporciona un entorno de ejecución de BPM único que puede soportar diversos procesos empresariales para la prueba, transferencia o producción.

Si está instalando desde imágenes descargadas desde Passport Advantage, asegúrese de que ha descargado las tres imágenes necesarias para Windows y de que las ha extraído en el mismo directorio.

La instalación típica instala DB2 Express y configura las bases de datos necesarias para IBM Business Process Manager. Seleccione esta vía de acceso sólo si tiene privilegios de administración (usuario administrador) y no tiene un servidor de base de datos de DB2 existente en el sistema.

Mediante el uso del launchpad del producto, la instalación típica instala el software, configura el gestor de despliegue y los perfiles de nodo personalizado y configura un entorno de despliegue de un solo clúster que está formado por un único nodo y un único servidor.

Sólo un IBM Installation Manager es necesario para instalar varias instancias de IBM Business Process Manager.

1. Opcional: Si está conectado a Internet, la instalación típica actualiza el producto al último paquete de renovación y al nivel de arreglo temporal automáticamente. Si prefiere que estas actualizaciones se instalen desde un directorio local, o si desea especificar el nivel de arreglo, puede utilizar un archivo de propiedades para indicar a Installation Manager dónde encontrar las actualizaciones y cuáles instalar.

Cree el siguiente archivo:

C:/*HOMEPATH*/bpm\_updates.properties

donde:

En Windows XP, la variable de entorno HOMEPATH apunta a C:/Documents and Settings/*nombre\_usuario*/

En Windows 7, Windows Vista o Windows Server 2008, la variable de entorno HOMEPATH apunta a C:/Users/*nombre\_usuario*/

**Nota:** Asegúrese de tener acceso lectura/escritura a las carpetas especificadas en el archivo bpm\_updates.properties.

El archivo utiliza tres prefijos: ifix, fixpack y launchpad. Cada prefijo debe ir seguido de un punto. La parte del nombre después del prefijo y el punto puede ser el valor que desee, lo que le permite apuntar a varias ubicaciones para obtener actualizaciones de ifixes, fixpacks y launchpad. Las ubicaciones pueden ser locales o directorios o URL. Por ejemplo:

ifix.1=C:/bpmUpdates fixpack.2=http://test/rep launchpad.1=C:/launchpad\_updates fixpack.WAS\_REP=C:/WAS\_updates fixpack.BPM\_REP=C:/BPM\_updates

- 2. Acceda al soporte en una de las formas siguientes, en función de si está realizando la instalación desde el DVD del producto o desde imágenes descargadas desde Passport Advantage. Sólo puede ejecutar un launchpad a la vez.
	- v Si realiza la instalación desde el DVD del producto, inserte el disco del producto etiquetado como IBM Business Process Manager Standard en la unidad de disco. Si la ejecución automática está habilitada en la estación de trabajo, el programa de launchpad se abre automáticamente y puede

continuar con el paso siguiente. Si no está habilitada la ejecución automática en la estación de trabajo, introduzca el mandato siguiente para iniciar el Launchpad de forma manual:

Para instalar o ejecutar IBM Business Process Manager Standard en Windows 7, Windows Vista o Windows Server 2008, debe aumentar los privilegios de su cuenta de usuario para Microsoft Windows. Si usted es el usuario administrativo o un usuario no administrativo, pulse con el botón secundario del ratón launchpad.exe y **Ejecutar como administrador**.

(desde una línea de mandatos) *raíz\_DVD*/launchpad.exe

- v Si está realizando la instalación desde las imágenes descargadas de Passport Advantage, realice los pasos siguientes:
	- a. Vaya al directorio en el que ha extraído las imágenes.
	- b. Introduzca el mandato siguiente para iniciar el Launchpad:

Para instalar o ejecutar IBM Business Process Manager Standard en Windows 7, Windows Vista o Windows Server 2008, debe aumentar los privilegios de su cuenta de usuario para Microsoft Windows. Si usted es el usuario administrativo o un usuario no administrativo, pulse con el botón secundario del ratón launchpad.exe y **Ejecutar como administrador**.

(desde una línea de mandatos) *directorio\_extracción*/launchpad.exe

- 3. Opcional: Si aparece un mensaje solicitándole que actualice el launchpad, pulse **Actualizar** para recibir las actualizaciones más recientes. Las actualizaciones se instalan y el launchpad se reinicia automáticamente. Si no tiene acceso a Internet y desea que se instalen las actualizaciones desde un directorio local, puede utilizar un archivo de propiedades con el prefijo de launchpad adecuado tal como se describe en el paso 1 para indicar a Installation Manager dónde encontrar las actualizaciones y cuáles debe instalar.
- 4. Después de iniciar el launchpad, pulse **Instalación típica** en la página Bienvenida.
- 5. Seleccione **Instalar Process Server** y pulse **Siguiente**.
- 6. Pulse **Siguiente**.
- 7. Especifique información de Process Server:
	- v **Nombre de host**: Este campo muestra el nombre de la máquina.
	- v **Ubicación**: especifique la ubicación de instalación de Process Server o pulse **Examinar** para seleccionar la ubicación.

#### **Nota:**

- La ubicación de instalación debe ser un directorio vacío o un directorio que no existe y que se creará durante la instalación.
- Debido a que está instalando DB2 Express, la ubicación de instalación no puede contener caracteres de idioma nacional (NLS).
- v **Tipo** de entorno: Seleccione cómo se utiliza el Process Server:
	- Seleccione **Producción** si el servidor se va a utilizar en un entorno de producción.
	- Seleccione **Etapa** si el servidor se va a utilizar como una ubicación temporal para alojar cambios antes de colocarlos en producción.
	- Seleccione **Prueba** si el servidor se va a utilizar como un entorno de prueba, por ejemplo, para pruebas de carga.
- v **Nombre**: especifique un nombre para el entorno de Process Server. Este nombre se utiliza para realizar la conexión desde un Process Center a este Process Server.

**Restricción:** No mezcle servidores de producción y sin producción en la misma célula.

v Especifique el **Nombre de usuario** y la **Contraseña** para la cuenta administrativa de la célula. El administrador de célula es el administrador principal de WebSphere Application Server. Un usuario asignado a este rol puede asignar otros roles de administrador y es responsable de la administración de la célula y de la topología. Un usuario asignado a este rol no es responsable de la administración de los componentes de IBM Business Process Manager. Este rol proporciona

acceso a todas las interfaces, lo que permite a los usuarios modificar o suprimir todos los tipos de elementos de biblioteca y activos disponibles, incluidas las aplicaciones de proceso y los kits de herramientas. Este rol también permite la administración de Process Servers, Performance Data Warehouses y usuarios y grupos internos. Debe ser un usuario asignado a este rol para poder desplegar aplicaciones de proceso en el servidor de Process Center.

v Especifique el **Nombre de usuario** y la **Contraseña** para la cuenta del entorno de despliegue. El administrador del entorno de despliegue es el administrador principal de IBM Business Process Manager. Un usuario asignado a este rol tiene acceso administrativo a Process Center y a Process Admin Console. Este rol proporciona acceso a todas las interfaces, lo que permite a los usuarios modificar o suprimir todos los tipos de elementos de biblioteca y activos disponibles, incluidas las aplicaciones de proceso y los kits de herramientas. Esta cuenta también permite la administración de Process Servers, Performance Data Warehouses y usuarios y grupos internos.

Seleccione **Utilizar este servidor fuera de línea** si este Process Server no va a conectarse con un Process Center. Los servidores fuera de línea se pueden utilizar cuando se despliegan instantáneas de aplicaciones de proceso, pero el método para desplegar aplicaciones de proceso en un Process Server fuera de línea difiere del método para desplegar aplicaciones de proceso en un Process Server en línea.

Si no seleccionó **Utilizar este servidor fuera de línea**, proporcione la siguiente información para el Process Center al que se conecta este servidor:

- v **Nombre de host**: Escriba el host o host virtual que este Process Server utilizará para comunicarse con Process Center. Utilice un nombre de nombre de host completo.En un entorno con un equilibrador de carga o un servidor proxy entre los servicios de Process Server y de Process Center, asegúrese de que lo que indique aquí coincida con el URL para acceder al Process Center.
- v **Puerto**: Entre el número de puerto del Process Center. En un entorno con un equilibrador de carga o un servidor proxy entre Process Server y Process Center, asegúrese de que lo que indique aquí coincida con el URL para acceder al Process Center.
- v **Nombre de usuario**: Entre el nombre de un usuario de Process Center. Process Server se conectará a Process Center como este usuario.
- v **Contraseña**: Entre la contraseña del usuario de Process Center.

Puede pulsar **Probar conexión** para comprobar la conexión con Process Center.

- 8. Pulse **Siguiente**.
- 9. Seleccione **No. Necesito que se instale una.** para instalar DB2 Express.
- 10. Especifique el **Nombre de usuario** y la **Contraseña** para la base de datos DB2 Express.

#### **Restricción:**

- v Los nombres de usuario no pueden contener series de idioma nacional (NLS)
- v Los nombres de usuario pueden tener un máximo de 30 caracteres de longitud
- 11. Pulse **Siguiente** para continuar. Se le solicita que proporcione el ID y la contraseña de IBM para conectase a los repositorios de servicio de IBM.

**Nota:** Si utiliza un archivo de propiedades local, no necesita proporcionar su ID y contraseña de IBM.

La conexión a los repositorios de servicio es necesaria para descargar e instalar los fixpacks y los arreglos temporales necesarios desde Internet, incluidos los arreglos para WebSphere Application Server yIBM Business Process Manager. Se puede obtener un ID y una contraseña de IBM si realiza el registro e[nhttp://www.ibm.com.](http://www.ibm.com)

Pulse **Cancelar** para continuar instalando sin descargar los arreglos requeridos de Internet o deseleccione la opción **Utilizar la cuenta de soporte para incluir actualizaciones con la instalación** en la página Resumen de instalación.

Después de instalar correctamente el producto, puede utilizar Installation Manager para instalar los arreglos necesarios.

- 12. En la página Resumen de instalación, compruebe las opciones de instalación y lea los acuerdos de licencia. Si acepta los acuerdos de licencia, pulse **I have read and accepted the license agreement and notices** (He leído y acepto los acuerdos de licencia y los avisos.
- 13. Pulse **Instalar software**.

Después de una instalación satisfactoria, la consola de inicio rápido se iniciará automáticamente.

Si ha utilizado el ID de usuario de dominio de Windows para crear una nueva base de datos DB2 Express y tablas, y se ha encontrado error en la creación del perfil, utilice una de las soluciones siguientes:

- v Inicie sesión en el sistema Windows como un usuario del sistema local y ejecute la herramienta de gestión de perfiles para crear un perfil.
- v Siga los pasos listados en el archivo de registro de error de DB2: SQL1092N "USERID no tiene la autorización para ejecutar el mandato o la operación solicitada" y a continuación cree un perfil.

Para obtener información para el entorno y las aplicaciones, consulte Protección de IBM Business Process Manager y aplicaciones.

#### **Información relacionada**:

[Actualizaciones de Installation Manager](https://publib.boulder.ibm.com/infocenter/cchelp/v7r1m0/topic/com.ibm.rational.clearcase.cc_ms_install.doc/topics/c_IM_updates.htm)

# **Instalación y configuración de IBM Business Process Manager Standard con el servidor de bases de datos DB2:**

Puede instalar IBM Business Process Manager utilizando un servidor de bases de datos de DB2 existente.

#### *Creación de bases de datos DB2:*

Puede crear las bases de datos necesarias para IBM Business Process Manager V8.5 antes de crear los perfiles y configurar el entorno de despliegue de red. Normalmente, es necesario la base de datos de Process, la base de datos Performance Data Warehouse y la base de datos Common. En el caso de un entorno de despliegue Advanced-only, sólo necesita la base de datos Common.

Process Server y Performance Data Warehouse requieren sus propias bases de datos separadas, y no se pueden configurar en la misma base de datos como los otros componentes de BPM.

Los nombres de base de datos predeterminados son BPMDB para la base de datos de Process, PDWDB para la base de datos Performance Data Warehouse, y CMNDB para la base de datos común.

Carpeta En un entorno IBM Business Process Manager, el script **createDatabase.sql** se utiliza para crear las bases de datos. Está disponible en la carpeta *INICIO BPM*\BPM\dbscripts\DB2\Create.

En el ejemplo siguiente, sustituya *@DB\_NAME@* por el nombre que desee utilizar en la base de datos creada y *@DB\_USER@* por el nombre de usuario que desee utilizar en la base de datos.

- 1. Si IBM Business Process Manager está instalado en la máquina, localice el script SQL **createDatabase.sql** que va a ejecutar. De lo contrario, utilice la opción de línea de mandatos.
- 2. Ejecute el siguiente script de ejemplo para crear cada base de datos.

*INICIO\_BPM*\BPM\dbscripts\DB2\Create\createDatabase.sql

Si lo prefiere, puede copiar el contenido del archivo SQL anterior en un editor de mandatos y ejecutar los mandatos tal como se indica a continuación:

crear base de datos create @NOMBRE\_DB@ almacenamiento automático sí usando el conjunto de códigos UTF-8 territorio US tamaño de página 32768; connect to @DB\_NAME@;

grant dbadm on database to user @DB\_USER@; UPDATE DB CFG FOR @DB NAME@ USING LOGFILSIZ 4096 DEFERRED; UPDATE DB CFG FOR @DB\_NAME@ USING LOGSECOND 64 DEFERRED; connect reset; Si IBM Business Process Manager no está instalado, ejecute el siguiente mandato desde la línea de mandatos: db2 -tvf createDatabase.sql

*Instalación y configuración de Process Center con el servidor de bases de datos DB2:*

Process Center incluye un repositorio para todos los procesos, servicios y otros activos creados en entornos de creación de IBM Business Process Manager. Puede utilizar el Process Server integrado en Process Center para ejecutar procesos a medida que los crea. Cuando esté preparado, puede instalar y ejecutar esos mismos procesos en Process Server de los entornos de ejecución.

Para instalar IBM Business Process Manager Standard utilizando la instalación típica, debe confirmar que las bases de datos de Process, la base de datos de Performance Data Warehouse y la base de datos común ya existen y están vacías. Las bases de datos deben crearse con al menos un tamaño de página de 32 K.

Esté preparado para especificar la siguiente información durante la instalación:

- v El nombre de usuario y contraseña para autenticación de base de datos
- v El nombre de host y puerto del servidor de bases de datos
- v El nombre de la base de datos de Process.
- v El nombre de la base de datos de Performance Data Warehouse.
- v El nombre de la base de datos común.

Si está instalando desde imágenes descargadas desde Passport Advantage, asegúrese de que ha descargado las tres imágenes necesarias para Windows y de que las ha extraído en el mismo directorio.

Mediante el uso del launchpad del producto, la instalación típica instala el software, configura el gestor de despliegue y los perfiles de nodo personalizado y configura un entorno de despliegue de un solo clúster que está formado por un único nodo y un único servidor.

Sólo un IBM Installation Manager es necesario para instalar varias instancias de IBM Business Process Manager.

1. Opcional: Si está conectado a Internet, la instalación típica actualiza el producto al último paquete de renovación y al nivel de arreglo temporal automáticamente. Si prefiere que estas actualizaciones se instalen desde un directorio local, o si desea especificar el nivel de arreglo, puede utilizar un archivo de propiedades para indicar a Installation Manager dónde encontrar las actualizaciones y cuáles instalar.

Cree el siguiente archivo:

C:/*HOMEPATH*/bpm\_updates.properties

donde:

En Windows XP, la variable de entorno HOMEPATH apunta a C:/Documents and Settings/*nombre\_usuario*/

En Windows 7, Windows Vista o Windows Server 2008, la variable de entorno HOMEPATH apunta a C:/Users/*nombre\_usuario*/

**Nota:** Asegúrese de tener acceso lectura/escritura a las carpetas especificadas en el archivo bpm\_updates.properties.

El archivo utiliza tres prefijos: ifix, fixpack y launchpad. Cada prefijo debe ir seguido de un punto. La parte del nombre después del prefijo y el punto puede ser el valor que desee, lo que le permite

apuntar a varias ubicaciones para obtener actualizaciones de ifixes, fixpacks y launchpad. Las ubicaciones pueden ser locales o directorios o URL. Por ejemplo:

ifix.1=C:/bpmUpdates fixpack.2=http://test/rep launchpad.1=C:/launchpad\_updates fixpack.WAS\_REP=C:/WAS\_updates fixpack.BPM\_REP=C:/BPM\_updates

- 2. Acceda al soporte en una de las formas siguientes, en función de si está realizando la instalación desde el DVD del producto o desde imágenes descargadas desde Passport Advantage. Sólo puede ejecutar un launchpad a la vez.
	- Si realiza la instalación desde el DVD del producto, inserte el disco del producto etiquetado como IBM Business Process Manager Standard en la unidad de disco. Si la ejecución automática está habilitada en la estación de trabajo, el programa de launchpad se abre automáticamente y puede continuar con el paso siguiente. Si no está habilitada la ejecución automática en la estación de trabajo, introduzca el mandato siguiente para iniciar el Launchpad de forma manual:

Para instalar o ejecutar IBM Business Process Manager Standard en Windows 7, Windows Vista o Windows Server 2008, debe aumentar los privilegios de su cuenta de usuario para Microsoft Windows. Si usted es el usuario administrativo o un usuario no administrativo, pulse con el botón secundario del ratón launchpad.exe y **Ejecutar como administrador**.

(desde una línea de mandatos) *raíz\_DVD*/launchpad.exe

- v Si está realizando la instalación desde las imágenes descargadas de Passport Advantage, realice los pasos siguientes:
	- a. Vaya al directorio en el que ha extraído las imágenes.
	- b. Introduzca el mandato siguiente para iniciar el Launchpad:

Para instalar o ejecutar IBM Business Process Manager Standard en Windows 7, Windows Vista o Windows Server 2008, debe aumentar los privilegios de su cuenta de usuario para Microsoft Windows. Si usted es el usuario administrativo o un usuario no administrativo, pulse con el botón secundario del ratón launchpad.exe y **Ejecutar como administrador**.

(desde una línea de mandatos) *directorio\_extracción*/launchpad.exe

- 3. Opcional: Si aparece un mensaje solicitándole que actualice el launchpad, pulse **Actualizar** para recibir las actualizaciones más recientes. Las actualizaciones se instalan y el launchpad se reinicia automáticamente. Si no tiene acceso a Internet y desea que se instalen las actualizaciones desde un directorio local, puede utilizar un archivo de propiedades con el prefijo de launchpad adecuado tal como se describe en el paso 1 para indicar a Installation Manager dónde encontrar las actualizaciones y cuáles debe instalar.
- 4. Después de iniciar el launchpad, pulse **Instalación típica** en la página Bienvenida.
- 5. Seleccione **Instalar Process Center** y pulse **Siguiente**.
- 6. Pulse **Siguiente**.
- 7. Cambie la información de ubicación opcionalmente:
	- v **Nombre de host**: Este campo muestra el nombre de la máquina.

**Importante:** Si un valor de host local o 127.0.0.1 se utiliza para el nombre de host, las instalaciones de Process Server en un sistema remoto no podrán conectarse con el Process Center.

v **Ubicación**: especifique la ubicación de instalación de Process Center, o pulse **Examinar** para seleccionar la ubicación.

#### **Nota:**

- La ubicación de instalación debe ser un directorio vacío o un directorio que no existe y que se creará durante la instalación.
- Debido a que está instalando DB2 Express, la ubicación de instalación no puede contener caracteres de idioma nacional (NLS).
- 8. Especifique el **Nombre de usuario** y la **Contraseña** para la cuenta administrativa de la célula. El administrador de célula es el administrador principal de WebSphere Application Server. Un usuario asignado a este rol puede asignar otros roles de administrador y es responsable de la administración de la célula y de la topología. Un usuario asignado a este rol no es responsable de la administración de los componentes de IBM Business Process Manager. Este rol proporciona acceso a todas las interfaces, lo que permite a los usuarios modificar o suprimir todos los tipos de elementos de biblioteca y activos disponibles, incluidas las aplicaciones de proceso y los kits de herramientas. Este rol también permite la administración de Process Servers, Performance Data Warehouses y usuarios y grupos internos. Debe ser un usuario asignado a este rol para poder desplegar aplicaciones de proceso en el servidor de Process Center.
- 9. Especifique el **Nombre de usuario** y la **Contraseña** para la cuenta administrativa del entorno de despliegue. El administrador del entorno de despliegue es el administrador principal de IBM Business Process Manager. Un usuario asignado a este rol tiene acceso administrativo a Process Center y a Process Admin Console. Este rol proporciona acceso a todas las interfaces, lo que permite a los usuarios modificar o suprimir todos los tipos de elementos de biblioteca y activos disponibles, incluidas las aplicaciones de proceso y los kits de herramientas. Esta cuenta también permite la administración de Process Servers, Performance Data Warehouses y usuarios y grupos internos.
- 10. Pulse **Siguiente**.
- 11. Seleccione **Sí** para utilizar una base de datos existente.
- 12. Especifique la información de base de datos necesaria.

| Campo                                                    | Acción necesaria                                                                                                    |
|----------------------------------------------------------|----------------------------------------------------------------------------------------------------|
| Nombre de usuario                                        | Escriba el nombre de usuario para autenticar con la base<br>de datos.<br>Restricción: Los nombres de usuario no pueden<br>contener series de idioma nacional (NLS). |
| Contraseña                                               | Escriba una contraseña para autenticar con la base de<br>datos.                                                                                                    |
| Nombre de host                                           | Acepte el valor predeterminado localhost o escriba el<br>nombre de host del servidor de bases de datos correcto.<br>Por ejemplo, la dirección IP.                   |
| Puerto                                                   | Acepte el valor predeterminado de 50000 o escriba el<br>número de puerto del servidor correcto.                                                                     |
| Nombre de la base de datos común                         | Acepte el valor predeterminado de CMNDB o<br>especifique el nombre de la base de datos común.                                                                       |
| Nombre de la base de datos de Process                    | Acepte el valor predeterminado de BPMDB o especifique<br>el nombre de la base de datos de Process.                                                                  |
| Nombre de base de datos de Performance Data<br>Warehouse | Acepte el valor predeterminado de PDWDB o<br>especifique el nombre de la base de datos de<br>Performance Data Warehouse.                                            |

*Tabla 67. Campos obligatorios de la configuración de la base de datos para DB2*

Pulse **Probar conexión de base de datos** para verificar que puede conectarse a las bases de datos de BPM que se crean. Sólo si las conexiones a las bases de datos son correctas podrá pulsar **Siguiente** para continuar.

13. Pulse **Siguiente** para continuar. Se le solicita que proporcione el ID y la contraseña de IBM para conectase a los repositorios de servicio de IBM.

**Nota:** Si utiliza un archivo de propiedades local, no necesita proporcionar su ID y contraseña de IBM.

La conexión a los repositorios de servicio es necesaria para descargar e instalar los fixpacks y los arreglos temporales necesarios desde Internet, incluidos los arreglos para WebSphere Application Server yIBM Business Process Manager. Se puede obtener un ID y una contraseña de IBM si realiza el registro e[nhttp://www.ibm.com.](http://www.ibm.com)

Pulse **Cancelar** para continuar instalando sin descargar los arreglos requeridos de Internet o deseleccione la opción **Utilizar la cuenta de soporte para incluir actualizaciones con la instalación** en la página Resumen de instalación.

Después de instalar correctamente el producto, puede utilizar Installation Manager para instalar los arreglos necesarios.

- 14. En la página Resumen de instalación, compruebe las opciones de instalación y lea los acuerdos de licencia. Si acepta los acuerdos de licencia, pulse **I have read and accepted the license agreement and notices** (He leído y acepto los acuerdos de licencia y los avisos.
- 15. Pulse **Instalar software**.

Después de una instalación satisfactoria, la consola de inicio rápido se iniciará automáticamente.

Para obtener información para el entorno y las aplicaciones, consulte Protección de IBM Business Process Manager y aplicaciones.

#### **Información relacionada**:

[Actualizaciones de Installation Manager](https://publib.boulder.ibm.com/infocenter/cchelp/v7r1m0/topic/com.ibm.rational.clearcase.cc_ms_install.doc/topics/c_IM_updates.htm)

*Instalación y configuración de Process Server con el servidor de bases de datos DB2:*

Process Server proporciona un entorno de ejecución de BPM único que puede soportar diversos procesos empresariales para la prueba, transferencia o producción.

Para instalar IBM Business Process Manager Standard utilizando la instalación típica, debe confirmar que las bases de datos de Process, la base de datos de Performance Data Warehouse y la base de datos común ya existen y están vacías. Las bases de datos deben crearse con al menos un tamaño de página de 32 K.

Esté preparado para especificar la siguiente información durante la instalación:

- v El nombre de usuario y contraseña para autenticación de base de datos
- v El nombre de host y puerto del servidor de bases de datos
- v El nombre de la base de datos de Process.
- v El nombre de la base de datos de Performance Data Warehouse.
- v El nombre de la base de datos común.

Si está instalando desde imágenes descargadas desde Passport Advantage, asegúrese de que ha descargado las tres imágenes necesarias para Windows y de que las ha extraído en el mismo directorio.

Mediante el uso del launchpad del producto, la instalación típica instala el software, configura el gestor de despliegue y los perfiles de nodo personalizado y configura un entorno de despliegue de un solo clúster que está formado por un único nodo y un único servidor.

Sólo un IBM Installation Manager es necesario para instalar varias instancias de IBM Business Process Manager.

1. Opcional: Si está conectado a Internet, la instalación típica actualiza el producto al último paquete de renovación y al nivel de arreglo temporal automáticamente. Si prefiere que estas actualizaciones se instalen desde un directorio local, o si desea especificar el nivel de arreglo, puede utilizar un archivo de propiedades para indicar a Installation Manager dónde encontrar las actualizaciones y cuáles instalar.

Cree el siguiente archivo:

C:/*HOMEPATH*/bpm\_updates.properties

donde:

En Windows XP, la variable de entorno HOMEPATH apunta a C:/Documents and Settings/*nombre\_usuario*/

En Windows 7, Windows Vista o Windows Server 2008, la variable de entorno HOMEPATH apunta a C:/Users/*nombre\_usuario*/

**Nota:** Asegúrese de tener acceso lectura/escritura a las carpetas especificadas en el archivo bpm\_updates.properties.

El archivo utiliza tres prefijos: ifix, fixpack y launchpad. Cada prefijo debe ir seguido de un punto. La parte del nombre después del prefijo y el punto puede ser el valor que desee, lo que le permite apuntar a varias ubicaciones para obtener actualizaciones de ifixes, fixpacks y launchpad. Las ubicaciones pueden ser locales o directorios o URL. Por ejemplo:

```
ifix.1=C:/bpmUpdates
fixpack.2=http://test/rep
launchpad.1=C:/launchpad_updates
fixpack.WAS_REP=C:/WAS_updates
fixpack.BPM_REP=C:/BPM_updates
```
- 2. Acceda al soporte en una de las formas siguientes, en función de si está realizando la instalación desde el DVD del producto o desde imágenes descargadas desde Passport Advantage. Sólo puede ejecutar un launchpad a la vez.
	- Si realiza la instalación desde el DVD del producto, inserte el disco del producto etiquetado como IBM Business Process Manager Standard en la unidad de disco. Si la ejecución automática está habilitada en la estación de trabajo, el programa de launchpad se abre automáticamente y puede continuar con el paso siguiente. Si no está habilitada la ejecución automática en la estación de trabajo, introduzca el mandato siguiente para iniciar el Launchpad de forma manual:

Para instalar o ejecutar IBM Business Process Manager Standard en Windows 7, Windows Vista o Windows Server 2008, debe aumentar los privilegios de su cuenta de usuario para Microsoft Windows. Si usted es el usuario administrativo o un usuario no administrativo, pulse con el botón secundario del ratón launchpad.exe y **Ejecutar como administrador**.

(desde una línea de mandatos) *raíz\_DVD*/launchpad.exe

- v Si está realizando la instalación desde las imágenes descargadas de Passport Advantage, realice los pasos siguientes:
	- a. Vaya al directorio en el que ha extraído las imágenes.
	- b. Introduzca el mandato siguiente para iniciar el Launchpad:

Para instalar o ejecutar IBM Business Process Manager Standard en Windows 7, Windows Vista o Windows Server 2008, debe aumentar los privilegios de su cuenta de usuario para Microsoft Windows. Si usted es el usuario administrativo o un usuario no administrativo, pulse con el botón secundario del ratón launchpad.exe y **Ejecutar como administrador**.

(desde una línea de mandatos) *directorio\_extracción*/launchpad.exe

- 3. Opcional: Si aparece un mensaje solicitándole que actualice el launchpad, pulse **Actualizar** para recibir las actualizaciones más recientes. Las actualizaciones se instalan y el launchpad se reinicia automáticamente. Si no tiene acceso a Internet y desea que se instalen las actualizaciones desde un directorio local, puede utilizar un archivo de propiedades con el prefijo de launchpad adecuado tal como se describe en el paso 1 para indicar a Installation Manager dónde encontrar las actualizaciones y cuáles debe instalar.
- 4. Después de iniciar el launchpad, pulse **Instalación típica** en la página Bienvenida.
- 5. Seleccione **Instalar Process Server** y pulse **Siguiente**.
- 6. Pulse **Siguiente**.
- 7. Especifique información de Process Server:
	- v **Nombre de host**: Este campo muestra el nombre de la máquina.
v **Ubicación**: especifique la ubicación de instalación de Process Server o pulse **Examinar** para seleccionar la ubicación.

#### **Nota:**

- La ubicación de instalación debe ser un directorio vacío o un directorio que no existe y que se creará durante la instalación.
- Debido a que está instalando DB2 Express, la ubicación de instalación no puede contener caracteres de idioma nacional (NLS).
- v **Tipo** de entorno: Seleccione cómo se utiliza el Process Server:
	- Seleccione **Producción** si el servidor se va a utilizar en un entorno de producción.
	- Seleccione **Etapa** si el servidor se va a utilizar como una ubicación temporal para alojar cambios antes de colocarlos en producción.
	- Seleccione **Prueba** si el servidor se va a utilizar como un entorno de prueba, por ejemplo, para pruebas de carga.
- v **Nombre**: especifique un nombre para el entorno de Process Server. Este nombre se utiliza para realizar la conexión desde un Process Center a este Process Server.

**Restricción:** No mezcle servidores de producción y sin producción en la misma célula.

- v Especifique el **Nombre de usuario** y la **Contraseña** para la cuenta administrativa de la célula. El administrador de célula es el administrador principal de WebSphere Application Server. Un usuario asignado a este rol puede asignar otros roles de administrador y es responsable de la administración de la célula y de la topología. Un usuario asignado a este rol no es responsable de la administración de los componentes de IBM Business Process Manager. Este rol proporciona acceso a todas las interfaces, lo que permite a los usuarios modificar o suprimir todos los tipos de elementos de biblioteca y activos disponibles, incluidas las aplicaciones de proceso y los kits de herramientas. Este rol también permite la administración de Process Servers, Performance Data Warehouses y usuarios y grupos internos. Debe ser un usuario asignado a este rol para poder desplegar aplicaciones de proceso en el servidor de Process Center.
- v Especifique el **Nombre de usuario** y la **Contraseña** para la cuenta del entorno de despliegue. El administrador del entorno de despliegue es el administrador principal de IBM Business Process Manager. Un usuario asignado a este rol tiene acceso administrativo a Process Center y a Process Admin Console. Este rol proporciona acceso a todas las interfaces, lo que permite a los usuarios modificar o suprimir todos los tipos de elementos de biblioteca y activos disponibles, incluidas las aplicaciones de proceso y los kits de herramientas. Esta cuenta también permite la administración de Process Servers, Performance Data Warehouses y usuarios y grupos internos.

Seleccione **Utilizar este servidor fuera de línea** si este Process Server no va a conectarse con un Process Center. Los servidores fuera de línea se pueden utilizar cuando se despliegan instantáneas de aplicaciones de proceso, pero el método para desplegar aplicaciones de proceso en un Process Server fuera de línea difiere del método para desplegar aplicaciones de proceso en un Process Server en línea.

Si no seleccionó **Utilizar este servidor fuera de línea**, proporcione la siguiente información para el Process Center al que se conecta este servidor:

- v **Nombre de host**: Escriba el host o host virtual que este Process Server utilizará para comunicarse con Process Center. Utilice un nombre de nombre de host completo.En un entorno con un equilibrador de carga o un servidor proxy entre los servicios de Process Server y de Process Center, asegúrese de que lo que indique aquí coincida con el URL para acceder al Process Center.
- v **Puerto**: Entre el número de puerto del Process Center. En un entorno con un equilibrador de carga o un servidor proxy entre Process Server y Process Center, asegúrese de que lo que indique aquí coincida con el URL para acceder al Process Center.
- v **Nombre de usuario**: Entre el nombre de un usuario de Process Center. Process Server se conectará a Process Center como este usuario.
- v **Contraseña**: Entre la contraseña del usuario de Process Center.

Puede pulsar **Probar conexión** para comprobar la conexión con Process Center.

- 8. Pulse **Siguiente**.
- 9. Seleccione **Sí** para utilizar una base de datos existente.
- 10. Especifique la información de base de datos necesaria.

*Tabla 68. Campos obligatorios de la configuración de la base de datos para DB2*

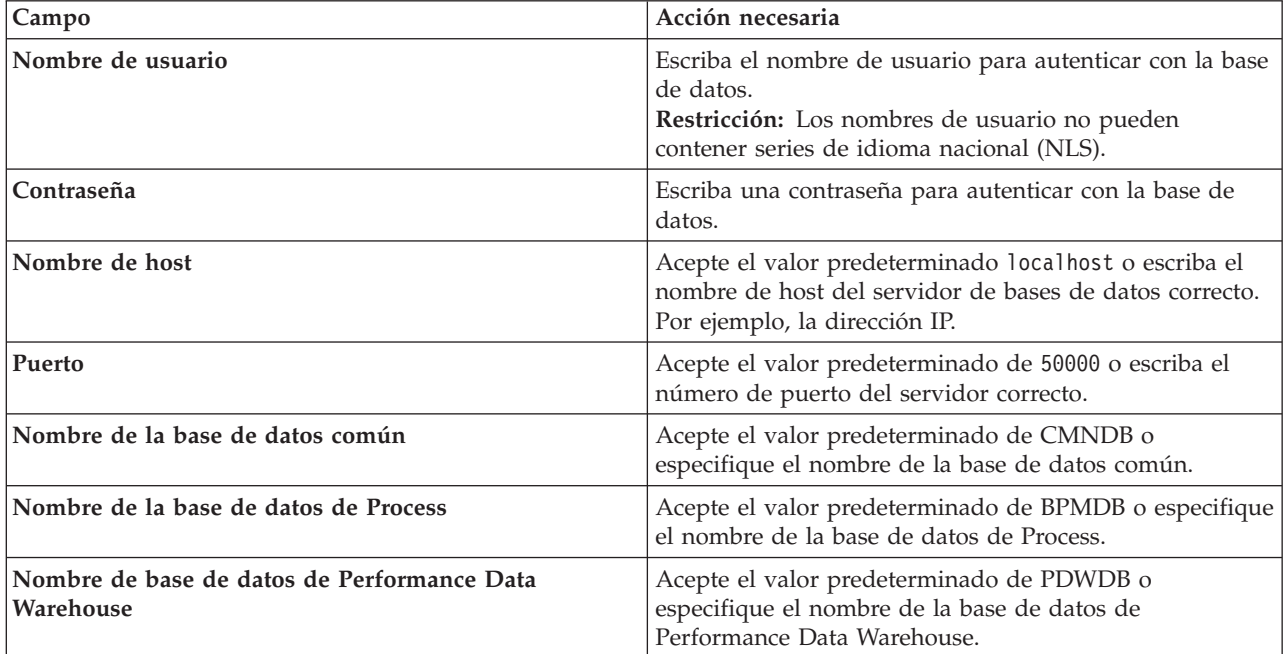

Pulse **Probar conexión de base de datos** para verificar que puede conectarse a las bases de datos de BPM que se crean. Sólo si las conexiones a las bases de datos son correctas podrá pulsar **Siguiente** para continuar.

11. Pulse **Siguiente** para continuar. Se le solicita que proporcione el ID y la contraseña de IBM para conectase a los repositorios de servicio de IBM.

**Nota:** Si utiliza un archivo de propiedades local, no necesita proporcionar su ID y contraseña de IBM.

La conexión a los repositorios de servicio es necesaria para descargar e instalar los fixpacks y los arreglos temporales necesarios desde Internet, incluidos los arreglos para WebSphere Application Server yIBM Business Process Manager. Se puede obtener un ID y una contraseña de IBM si realiza el registro e[nhttp://www.ibm.com.](http://www.ibm.com)

Pulse **Cancelar** para continuar instalando sin descargar los arreglos requeridos de Internet o deseleccione la opción **Utilizar la cuenta de soporte para incluir actualizaciones con la instalación** en la página Resumen de instalación.

Después de instalar correctamente el producto, puede utilizar Installation Manager para instalar los arreglos necesarios.

12. En la página Resumen de instalación, compruebe las opciones de instalación y lea los acuerdos de licencia. Si acepta los acuerdos de licencia, pulse **I have read and accepted the license agreement and notices** (He leído y acepto los acuerdos de licencia y los avisos.

#### 13. Pulse **Instalar software**.

Después de una instalación satisfactoria, la consola de inicio rápido se iniciará automáticamente.

Si ha utilizado el ID de usuario de dominio de Windows para crear una nueva base de datos DB2 Express y tablas, y se ha encontrado error en la creación del perfil, utilice una de las soluciones siguientes:

- v Inicie sesión en el sistema Windows como un usuario del sistema local y ejecute la herramienta de gestión de perfiles para crear un perfil.
- v Siga los pasos listados en el archivo de registro de error de DB2: SQL1092N "USERID no tiene la autorización para ejecutar el mandato o la operación solicitada" y a continuación cree un perfil.

Para obtener información para el entorno y las aplicaciones, consulte Protección de IBM Business Process Manager y aplicaciones.

#### **Información relacionada**:

[Actualizaciones de Installation Manager](https://publib.boulder.ibm.com/infocenter/cchelp/v7r1m0/topic/com.ibm.rational.clearcase.cc_ms_install.doc/topics/c_IM_updates.htm)

#### **Instalación y configuración de IBM Business Process Manager Standard con un servidor de base de datos Oracle:**

Puede instalar IBM Business Process Manager utilizando un servidor de base de datos de Oracle.

#### *Creación de usuarios para bases de datos de Oracle:*

Puede crear los usuarios para las bases de datos de Oracle antes de crear perfiles y configurar el entorno de despliegue de red. Cree el usuario con ámbito de célula, el usuario a nivel de entorno de despliegue, el usuario de Process Server y el usuario de Performance Data Warehouse. Nota: el usuario de Process Server y el usuario de Performance Data Warehouse no son necesarios para un entorno de despliegue de Advanced-only.

Los nombres de base de datos predeterminados son BPMDB para la base de datos de Process, PDWDB para la base de datos Performance Data Warehouse, y CMNDB para la base de datos común.

Puede utilizar un única instancia de Oracle para configurar BPM. La instancia de Oracle debe existir y estar disponible para acceder. Consulte la documentación de Oracle para crear una instancia de Oracle. Si utiliza una única instancia de Oracle, asegúrese de utilizar distintos ID de usuario para las tres distintas bases de datos de BPM.

Si IBM Business Process Manager está instalado, el *INICIO\_BPM*\BPM\dbscripts\Oracle\Create contiene el script **createUser.sql** que se utiliza para crear los usuarios para bases de datos Oracle.

En los ejemplos siguientes, sustituya *@DB\_USER@* por el nombre de usuario que desee utilizar en la base de datos y sustituya *@DB\_PASSWD@* por la contraseña de dicho usuario.

Ejecute el script de ejemplo siguiente para crear los usuarios de base de datos.

*INICIO\_BPM*\BPM\dbscripts\Oracle\Create\createUser.sql

Si lo desea, o si IBM Business Process Manager no está instalado, puede copiar el contenido del archivo SQL anterior en el editor de mandatos y ejecute los mandatos tal como se indica a continuación:

CREATE USER @DB\_USER@ IDENTIFIED BY @DB\_PASSWD@; grant connect, resource, unlimited tablespace to @DB USER@; grant create view to @DB\_USER@; grant javauserpriv to @DB\_USER@; grant execute on dbms\_ $loc\bar{k}$  to @DB\_USER@;

*Instalación y configuración de Process Center con el servidor de bases de datos Oracle:*

Process Center incluye un repositorio para todos los procesos, servicios y otros activos creados en entornos de creación de IBM Business Process Manager. Puede utilizar el Process Server integrado en Process Center para ejecutar procesos a medida que los crea. Cuando esté preparado, puede instalar y ejecutar esos mismos procesos en Process Server de los entornos de ejecución.

Para instalar IBM Business Process Manager Standard utilizando la instalación típica, debe confirmar que las bases de datos de Process, la base de datos de Performance Data Warehouse y la base de datos común ya existen y están vacías.

Esté preparado para especificar la siguiente información durante la instalación:

- v El nombre de usuario y contraseña para autenticación de base de datos
- v El nombre de host y puerto del servidor de bases de datos
- v El nombre de la base de datos de Process.
- v El nombre de la base de datos de Performance Data Warehouse.
- v El nombre de la base de datos común.

Si está instalando desde imágenes descargadas desde Passport Advantage, asegúrese de que ha descargado las tres imágenes necesarias para Windows y de que las ha extraído en el mismo directorio.

Mediante el uso del launchpad del producto, la instalación típica instala el software, configura el gestor de despliegue y los perfiles de nodo personalizado y configura un entorno de despliegue de un solo clúster que está formado por un único nodo y un único servidor.

Sólo un IBM Installation Manager es necesario para instalar varias instancias de IBM Business Process Manager.

1. Opcional: Si está conectado a Internet, la instalación típica actualiza el producto al último paquete de renovación y al nivel de arreglo temporal automáticamente. Si prefiere que estas actualizaciones se instalen desde un directorio local, o si desea especificar el nivel de arreglo, puede utilizar un archivo de propiedades para indicar a Installation Manager dónde encontrar las actualizaciones y cuáles instalar.

Cree el siguiente archivo:

C:/*HOMEPATH*/bpm\_updates.properties

donde:

En Windows XP, la variable de entorno HOMEPATH apunta a C:/Documents and Settings/*nombre\_usuario*/

En Windows 7, Windows Vista o Windows Server 2008, la variable de entorno HOMEPATH apunta a C:/Users/*nombre\_usuario*/

**Nota:** Asegúrese de tener acceso lectura/escritura a las carpetas especificadas en el archivo bpm\_updates.properties.

El archivo utiliza tres prefijos: ifix, fixpack y launchpad. Cada prefijo debe ir seguido de un punto. La parte del nombre después del prefijo y el punto puede ser el valor que desee, lo que le permite apuntar a varias ubicaciones para obtener actualizaciones de ifixes, fixpacks y launchpad. Las ubicaciones pueden ser locales o directorios o URL. Por ejemplo:

ifix.1=C:/bpmUpdates fixpack.2=http://test/rep launchpad.1=C:/launchpad\_updates fixpack.WAS\_REP=C:/WAS\_updates fixpack.BPM\_REP=C:/BPM\_updates

- 2. Acceda al soporte en una de las formas siguientes, en función de si está realizando la instalación desde el DVD del producto o desde imágenes descargadas desde Passport Advantage. Sólo puede ejecutar un launchpad a la vez.
	- Si realiza la instalación desde el DVD del producto, inserte el disco del producto etiquetado como IBM Business Process Manager Standard en la unidad de disco. Si la ejecución automática está habilitada en la estación de trabajo, el programa de launchpad se abre automáticamente y puede

continuar con el paso siguiente. Si no está habilitada la ejecución automática en la estación de trabajo, introduzca el mandato siguiente para iniciar el Launchpad de forma manual:

Para instalar o ejecutar IBM Business Process Manager Standard en Windows 7, Windows Vista o Windows Server 2008, debe aumentar los privilegios de su cuenta de usuario para Microsoft Windows. Si usted es el usuario administrativo o un usuario no administrativo, pulse con el botón secundario del ratón launchpad.exe y **Ejecutar como administrador**.

(desde una línea de mandatos) *raíz\_DVD*/launchpad.exe

- v Si está realizando la instalación desde las imágenes descargadas de Passport Advantage, realice los pasos siguientes:
	- a. Vaya al directorio en el que ha extraído las imágenes.
	- b. Introduzca el mandato siguiente para iniciar el Launchpad:

Para instalar o ejecutar IBM Business Process Manager Standard en Windows 7, Windows Vista o Windows Server 2008, debe aumentar los privilegios de su cuenta de usuario para Microsoft Windows. Si usted es el usuario administrativo o un usuario no administrativo, pulse con el botón secundario del ratón launchpad.exe y **Ejecutar como administrador**.

(desde una línea de mandatos) *directorio\_extracción*/launchpad.exe

- 3. Opcional: Si aparece un mensaje solicitándole que actualice el launchpad, pulse **Actualizar** para recibir las actualizaciones más recientes. Las actualizaciones se instalan y el launchpad se reinicia automáticamente. Si no tiene acceso a Internet y desea que se instalen las actualizaciones desde un directorio local, puede utilizar un archivo de propiedades con el prefijo de launchpad adecuado tal como se describe en el paso 1 para indicar a Installation Manager dónde encontrar las actualizaciones y cuáles debe instalar.
- 4. Después de iniciar el launchpad, pulse **Instalación típica** en la página Bienvenida.
- 5. Seleccione **Instalar Process Center** y pulse **Siguiente**.
- 6. Pulse **Siguiente**.
- 7. Cambie la información de ubicación opcionalmente:
	- v **Nombre de host**: Este campo muestra el nombre de la máquina.

**Importante:** Si un valor de host local o 127.0.0.1 se utiliza para el nombre de host, las instalaciones de Process Server en un sistema remoto no podrán conectarse con el Process Center.

v **Ubicación**: especifique la ubicación de instalación de Process Center, o pulse **Examinar** para seleccionar la ubicación.

#### **Nota:**

- La ubicación de instalación debe ser un directorio vacío o un directorio que no existe y que se creará durante la instalación.
- Debido a que está instalando DB2 Express, la ubicación de instalación no puede contener caracteres de idioma nacional (NLS).
- 8. Especifique el **Nombre de usuario** y la **Contraseña** para la cuenta administrativa de la célula. El administrador de célula es el administrador principal de WebSphere Application Server. Un usuario asignado a este rol puede asignar otros roles de administrador y es responsable de la administración de la célula y de la topología. Un usuario asignado a este rol no es responsable de la administración de los componentes de IBM Business Process Manager. Este rol proporciona acceso a todas las interfaces, lo que permite a los usuarios modificar o suprimir todos los tipos de elementos de biblioteca y activos disponibles, incluidas las aplicaciones de proceso y los kits de herramientas. Este rol también permite la administración de Process Servers, Performance Data Warehouses y usuarios y grupos internos. Debe ser un usuario asignado a este rol para poder desplegar aplicaciones de proceso en el servidor de Process Center.
- 9. Especifique el **Nombre de usuario** y la **Contraseña** para la cuenta administrativa del entorno de despliegue. El administrador del entorno de despliegue es el administrador principal de IBM Business Process Manager. Un usuario asignado a este rol tiene acceso administrativo a Process

Center y a Process Admin Console. Este rol proporciona acceso a todas las interfaces, lo que permite a los usuarios modificar o suprimir todos los tipos de elementos de biblioteca y activos disponibles, incluidas las aplicaciones de proceso y los kits de herramientas. Esta cuenta también permite la administración de Process Servers, Performance Data Warehouses y usuarios y grupos internos.

#### 10. Pulse **Siguiente**.

- 11. Seleccione **Sí** para utilizar una base de datos existente.
- 12. Especifique la información de base de datos necesaria.

*Tabla 69. Campos de configuración de base de datos necesarios para Oracle*

| Campo                                       | Acción necesaria                                                                                                    |
|---------------------------------------------|----------------------------------------------------------------------------------------------------|
| Nombre de instancia                         | Especifique el nombre de la instancia de bases de datos<br>de Oracle.                                                                             |
| Nombre de host                              | Acepte el valor predeterminado localhost o escriba el<br>nombre de host del servidor de bases de datos correcto.<br>Por ejemplo, la dirección IP. |
| Puerto                                      | Acepte el valor predeterminado de 1521 o escriba el<br>número de puerto de servidor correcto.                                                     |
| Base de datos común                         | Para la base de datos común a nivel de entorno de<br>despliegue, especifique los valores de los parámetros<br>siguientes:                         |
|                                             | • Nombre de usuario: Escriba el nombre de usuario de<br>base de datos común.                                                                      |
|                                             | • Contraseña: Escriba una contraseña con la que<br>autenticarse en la base de datos común.                                                        |
| Base de datos de Process                    | Para la base de datos de Process, escriba valores para los<br>parámetros siguientes:                                                              |
|                                             | • Nombre de usuario: Escriba el nombre de usuario de<br>base de datos de Process.                                                                 |
|                                             | • Contraseña: Escriba una contraseña con la que<br>autenticarse en la base de datos de Process.                                                   |
| Base de datos de Performance Data Warehouse | Para la base de datos de Performance Data Warehouse,<br>escriba valores para los parámetros siguientes:                                           |
|                                             | • Nombre de usuario: Escriba el nombre de usuario de<br>base de datos de Performance Data Warehouse.                                              |
|                                             | • Contraseña: Escriba una contraseña con la que<br>autenticarse en la base de datos de Performance Data<br>Warehouse.                             |

13. Pulse **Siguiente** para continuar. Se le solicita que proporcione el ID y la contraseña de IBM para conectase a los repositorios de servicio de IBM.

**Nota:** Si utiliza un archivo de propiedades local, no necesita proporcionar su ID y contraseña de IBM.

La conexión a los repositorios de servicio es necesaria para descargar e instalar los fixpacks y los arreglos temporales necesarios desde Internet, incluidos los arreglos para WebSphere Application Server yIBM Business Process Manager. Se puede obtener un ID y una contraseña de IBM si realiza el registro e[nhttp://www.ibm.com.](http://www.ibm.com)

Pulse **Cancelar** para continuar instalando sin descargar los arreglos requeridos de Internet o deseleccione la opción **Utilizar la cuenta de soporte para incluir actualizaciones con la instalación** en la página Resumen de instalación.

Después de instalar correctamente el producto, puede utilizar Installation Manager para instalar los arreglos necesarios.

- 14. En la página Resumen de instalación, compruebe las opciones de instalación y lea los acuerdos de licencia. Si acepta los acuerdos de licencia, pulse **I have read and accepted the license agreement and notices** (He leído y acepto los acuerdos de licencia y los avisos.
- 15. Pulse **Instalar software**.

Después de una instalación satisfactoria, la consola de inicio rápido se iniciará automáticamente.

Para obtener información para el entorno y las aplicaciones, consulte Protección de IBM Business Process Manager y aplicaciones.

#### **Información relacionada**:

[Actualizaciones de Installation Manager](https://publib.boulder.ibm.com/infocenter/cchelp/v7r1m0/topic/com.ibm.rational.clearcase.cc_ms_install.doc/topics/c_IM_updates.htm)

*Instalación y configuración de Process Server con el servidor de bases de datos Oracle:*

Process Server proporciona un entorno de ejecución de BPM único que puede soportar diversos procesos empresariales para la prueba, transferencia o producción.

Para instalar IBM Business Process Manager Standard utilizando la instalación típica, debe confirmar que las bases de datos de Process, la base de datos de Performance Data Warehouse y la base de datos común ya existen y están vacías.

Esté preparado para especificar la siguiente información durante la instalación:

- v El nombre de usuario y contraseña para autenticación de base de datos
- v El nombre de host y puerto del servidor de bases de datos
- v El nombre de la base de datos de Process.
- v El nombre de la base de datos de Performance Data Warehouse.
- v El nombre de la base de datos común.

Si está instalando desde imágenes descargadas desde Passport Advantage, asegúrese de que ha descargado las tres imágenes necesarias para Windows y de que las ha extraído en el mismo directorio.

Mediante el uso del launchpad del producto, la instalación típica instala el software, configura el gestor de despliegue y los perfiles de nodo personalizado y configura un entorno de despliegue de un solo clúster que está formado por un único nodo y un único servidor.

Sólo un IBM Installation Manager es necesario para instalar varias instancias de IBM Business Process Manager.

1. Opcional: Si está conectado a Internet, la instalación típica actualiza el producto al último paquete de renovación y al nivel de arreglo temporal automáticamente. Si prefiere que estas actualizaciones se instalen desde un directorio local, o si desea especificar el nivel de arreglo, puede utilizar un archivo de propiedades para indicar a Installation Manager dónde encontrar las actualizaciones y cuáles instalar.

Cree el siguiente archivo:

C:/*HOMEPATH*/bpm\_updates.properties

donde:

En Windows XP, la variable de entorno HOMEPATH apunta a C:/Documents and Settings/*nombre\_usuario*/

En Windows 7, Windows Vista o Windows Server 2008, la variable de entorno HOMEPATH apunta a C:/Users/*nombre\_usuario*/

**Nota:** Asegúrese de tener acceso lectura/escritura a las carpetas especificadas en el archivo bpm\_updates.properties.

El archivo utiliza tres prefijos: ifix, fixpack y launchpad. Cada prefijo debe ir seguido de un punto. La parte del nombre después del prefijo y el punto puede ser el valor que desee, lo que le permite apuntar a varias ubicaciones para obtener actualizaciones de ifixes, fixpacks y launchpad. Las ubicaciones pueden ser locales o directorios o URL. Por ejemplo:

ifix.1=C:/bpmUpdates fixpack.2=http://test/rep launchpad.1=C:/launchpad\_updates fixpack.WAS\_REP=C:/WAS\_updates fixpack.BPM\_REP=C:/BPM\_updates

- 2. Acceda al soporte en una de las formas siguientes, en función de si está realizando la instalación desde el DVD del producto o desde imágenes descargadas desde Passport Advantage. Sólo puede ejecutar un launchpad a la vez.
	- Si realiza la instalación desde el DVD del producto, inserte el disco del producto etiquetado como IBM Business Process Manager Standard en la unidad de disco. Si la ejecución automática está habilitada en la estación de trabajo, el programa de launchpad se abre automáticamente y puede continuar con el paso siguiente. Si no está habilitada la ejecución automática en la estación de trabajo, introduzca el mandato siguiente para iniciar el Launchpad de forma manual:

Para instalar o ejecutar IBM Business Process Manager Standard en Windows 7, Windows Vista o Windows Server 2008, debe aumentar los privilegios de su cuenta de usuario para Microsoft Windows. Si usted es el usuario administrativo o un usuario no administrativo, pulse con el botón secundario del ratón launchpad.exe y **Ejecutar como administrador**.

(desde una línea de mandatos) *raíz\_DVD*/launchpad.exe

- v Si está realizando la instalación desde las imágenes descargadas de Passport Advantage, realice los pasos siguientes:
	- a. Vaya al directorio en el que ha extraído las imágenes.
	- b. Introduzca el mandato siguiente para iniciar el Launchpad:

Para instalar o ejecutar IBM Business Process Manager Standard en Windows 7, Windows Vista o Windows Server 2008, debe aumentar los privilegios de su cuenta de usuario para Microsoft Windows. Si usted es el usuario administrativo o un usuario no administrativo, pulse con el botón secundario del ratón launchpad.exe y **Ejecutar como administrador**.

(desde una línea de mandatos) *directorio\_extracción*/launchpad.exe

- 3. Opcional: Si aparece un mensaje solicitándole que actualice el launchpad, pulse **Actualizar** para recibir las actualizaciones más recientes. Las actualizaciones se instalan y el launchpad se reinicia automáticamente. Si no tiene acceso a Internet y desea que se instalen las actualizaciones desde un directorio local, puede utilizar un archivo de propiedades con el prefijo de launchpad adecuado tal como se describe en el paso 1 para indicar a Installation Manager dónde encontrar las actualizaciones y cuáles debe instalar.
- 4. Después de iniciar el launchpad, pulse **Instalación típica** en la página Bienvenida.
- 5. Seleccione **Instalar Process Server** y pulse **Siguiente**.
- 6. Especifique información de Process Server:
	- v **Nombre de host**: Este campo muestra el nombre de la máquina.
	- v **Ubicación**: especifique la ubicación de instalación de Process Server o pulse **Examinar** para seleccionar la ubicación.

#### **Nota:**

- La ubicación de instalación debe ser un directorio vacío o un directorio que no existe y que se creará durante la instalación.
- Debido a que está instalando DB2 Express, la ubicación de instalación no puede contener caracteres de idioma nacional (NLS).
- v **Tipo** de entorno: Seleccione cómo se utiliza el Process Server:
	- Seleccione **Producción** si el servidor se va a utilizar en un entorno de producción.
- Seleccione **Etapa** si el servidor se va a utilizar como una ubicación temporal para alojar cambios antes de colocarlos en producción.
- Seleccione **Prueba** si el servidor se va a utilizar como un entorno de prueba, por ejemplo, para pruebas de carga.
- v **Nombre**: especifique un nombre para el entorno de Process Server. Este nombre se utiliza para realizar la conexión desde un Process Center a este Process Server.

**Restricción:** No mezcle servidores de producción y sin producción en la misma célula.

- v Especifique el **Nombre de usuario** y la **Contraseña** para la cuenta administrativa de la célula. El administrador de célula es el administrador principal de WebSphere Application Server. Un usuario asignado a este rol puede asignar otros roles de administrador y es responsable de la administración de la célula y de la topología. Un usuario asignado a este rol no es responsable de la administración de los componentes de IBM Business Process Manager. Este rol proporciona acceso a todas las interfaces, lo que permite a los usuarios modificar o suprimir todos los tipos de elementos de biblioteca y activos disponibles, incluidas las aplicaciones de proceso y los kits de herramientas. Este rol también permite la administración de Process Servers, Performance Data Warehouses y usuarios y grupos internos. Debe ser un usuario asignado a este rol para poder desplegar aplicaciones de proceso en el servidor de Process Center.
- v Especifique el **Nombre de usuario** y la **Contraseña** para la cuenta del entorno de despliegue. El administrador del entorno de despliegue es el administrador principal de IBM Business Process Manager. Un usuario asignado a este rol tiene acceso administrativo a Process Center y a Process Admin Console. Este rol proporciona acceso a todas las interfaces, lo que permite a los usuarios modificar o suprimir todos los tipos de elementos de biblioteca y activos disponibles, incluidas las aplicaciones de proceso y los kits de herramientas. Esta cuenta también permite la administración de Process Servers, Performance Data Warehouses y usuarios y grupos internos.

Seleccione **Utilizar este servidor fuera de línea** si este Process Server no va a conectarse con un Process Center. Los servidores fuera de línea se pueden utilizar cuando se despliegan instantáneas de aplicaciones de proceso, pero el método para desplegar aplicaciones de proceso en un Process Server fuera de línea difiere del método para desplegar aplicaciones de proceso en un Process Server en línea.

Si no seleccionó **Utilizar este servidor fuera de línea**, proporcione la siguiente información para el Process Center al que se conecta este servidor:

- v **Nombre de host**: Escriba el host o host virtual que este Process Server utilizará para comunicarse con Process Center. Utilice un nombre de nombre de host completo.En un entorno con un equilibrador de carga o un servidor proxy entre los servicios de Process Server y de Process Center, asegúrese de que lo que indique aquí coincida con el URL para acceder al Process Center.
- v **Puerto**: Entre el número de puerto del Process Center. En un entorno con un equilibrador de carga o un servidor proxy entre Process Server y Process Center, asegúrese de que lo que indique aquí coincida con el URL para acceder al Process Center.
- v **Nombre de usuario**: Entre el nombre de un usuario de Process Center. Process Server se conectará a Process Center como este usuario.
- v **Contraseña**: Entre la contraseña del usuario de Process Center.

Puede pulsar **Probar conexión** para comprobar la conexión con Process Center.

- 7. Pulse **Siguiente**.
- 8. Seleccione **Sí** para utilizar una base de datos existente.
- 9. Especifique la información de base de datos necesaria.

| Campo                                       | Acción necesaria                                                                                                    |
|---------------------------------------------|----------------------------------------------------------------------------------------------------|
| Nombre de host                              | Acepte el valor predeterminado localhost o escriba el<br>nombre de host del servidor de bases de datos correcto.<br>Por ejemplo, la dirección IP. |
| Puerto                                      | Acepte el valor predeterminado de 1521 o escriba el<br>número de puerto de servidor correcto.                                                     |
| Nombre de instancia                         | Especifique el nombre de la instancia de bases de datos<br>de Oracle.                                                                             |
| Base de datos común                         | Para la base de datos común a nivel de entorno de<br>despliegue, especifique los valores de los parámetros<br>siguientes:                         |
|                                             | • Nombre de usuario: Escriba el nombre de usuario de<br>base de datos común.                                                                      |
|                                             | • Contraseña: Escriba una contraseña con la que<br>autenticarse en la base de datos común.                                                        |
| Base de datos de Process                    | Para la base de datos de Process, escriba valores para los<br>parámetros siguientes:                                                              |
|                                             | · Nombre de usuario: Escriba el nombre de usuario de<br>base de datos de Process.                                                                 |
|                                             | • Contraseña: Escriba una contraseña con la que<br>autenticarse en la base de datos de Process.                                                   |
| Base de datos de Performance Data Warehouse | Para la base de datos de Performance Data Warehouse,<br>escriba valores para los parámetros siguientes:                                           |
|                                             | • Nombre de usuario: Escriba el nombre de usuario de<br>base de datos de Performance Data Warehouse.                                              |
|                                             | • Contraseña: Escriba una contraseña con la que<br>autenticarse en la base de datos de Performance Data<br>Warehouse.                             |

*Tabla 70. Campos de configuración de base de datos necesarios para Oracle*

10. Pulse **Siguiente** para continuar. Se le solicita que proporcione el ID y la contraseña de IBM para conectase a los repositorios de servicio de IBM.

**Nota:** Si utiliza un archivo de propiedades local, no necesita proporcionar su ID y contraseña de IBM.

La conexión a los repositorios de servicio es necesaria para descargar e instalar los fixpacks y los arreglos temporales necesarios desde Internet, incluidos los arreglos para WebSphere Application Server yIBM Business Process Manager. Se puede obtener un ID y una contraseña de IBM si realiza el registro e[nhttp://www.ibm.com.](http://www.ibm.com)

Pulse **Cancelar** para continuar instalando sin descargar los arreglos requeridos de Internet o deseleccione la opción **Utilizar la cuenta de soporte para incluir actualizaciones con la instalación** en la página Resumen de instalación.

Después de instalar correctamente el producto, puede utilizar Installation Manager para instalar los arreglos necesarios.

- 11. En la página Resumen de instalación, compruebe las opciones de instalación y lea los acuerdos de licencia. Si acepta los acuerdos de licencia, pulse **I have read and accepted the license agreement and notices** (He leído y acepto los acuerdos de licencia y los avisos.
- 12. Pulse **Instalar software**.

Después de una instalación satisfactoria, la consola de inicio rápido se iniciará automáticamente.

Para obtener información para el entorno y las aplicaciones, consulte Protección de IBM Business Process Manager y aplicaciones.

## **Información relacionada**:

[Actualizaciones de Installation Manager](https://publib.boulder.ibm.com/infocenter/cchelp/v7r1m0/topic/com.ibm.rational.clearcase.cc_ms_install.doc/topics/c_IM_updates.htm)

## **Instalación y configuración de IBM Business Process Manager Standard con el servidor de bases de datos SQL Server:**

Puede instalar IBM Business Process Manager utilizando un servidor de base de datos de Microsoft SQL Server.

*Creación y configuración de bases de datos SQL Server antes una instalación típica:*

IBM Business Process Manager requiere la base de datos de Process, la base de datos Performance Data Warehouse y la base de datos Common. La base de datos Common contiene Business Space y otros componentes. Puede instalar y configurar las bases de datos necesarias antes de la instalación.

#### *Configuración de transacciones XA:*

Debe configurar transacciones XA después de que la base de datos Microsoft SQL Server se instala y antes de iniciar el servidor. El controlador JDBC servidor SQL proporciona soporte para Java Platform, Enterprise Edition/JDBC 2.0 transacción distribuida opcional. Las conexiones JDBC obtenidas de la clase **SQLServerXADataSource** pueden participar en entornos estándares de proceso de transacciones distribuidas como en servidores de aplicaciones de la plataforma Java, Enterprise Edition (Java EE).

No poder configurar las transacciones XA puede dar como resultado el siguiente error cuando se inicia el servidor: **javax.transaction.xa.XAException: com.microsoft.sqlserver.jdbc.SQLServerException: No se ha podido crear la conexión de control XA. Error: "No se ha podido encontrar el procedimiento almacenado 'master..xp\_sqljdbc\_xa\_init\_ex'." .**.

El servicio MS DTC debe estar marcado como Automático en el Administrador de servicios para asegurarse de que esté en ejecución cuando se inicia el servicio de SQL Server.

1. Para habilitar MS DTC para transacciones XA, debe seguir estos pasos:

#### **En Windows XP y Windows Server 2003:**

- a. Seleccione **Panel de control** > **Herramientas administrativas** > **Servicios de componentes**.
- b. Seleccione **Servicios de componentes** > **Sistemas** y pulse **Mi PC** y seleccione **Propiedades**.
- c. Pulse la pestaña **MSDTC** y, a continuación, pulse **Configuración de seguridad**.
- d. Marque el recuadro de selección **Habilitar transacciones XA** y, a continuación, pulse **Aceptar**. Esto provocará que se reinicie el servicio MS DTC.
- e. Pulse **Aceptar** de nuevo para cerrar la ventana **Propiedades** y, a continuación, cierre **Servicios de componentes**.
- f. Reinicie SQL Server para asegurarse de que se sincroniza con los cambios de MS DTC.

**En Windows Vista, Windows7yWindows Server 2008 R2:**

- a. Seleccione **Panel de control** > **Herramientas administrativas** > **Servicios de componentes**.
- b. Seleccione **Servicios de componentes** > **Sistemas** > **Mi PC** > **Coordinador de transacciones distribuidas**.
- c. Pulse con el botón derecho del ratón en **DTC local** y seleccione **Propiedades**.
- d. Pulse la pestaña **Seguridad** en la ventana **Propiedades de DTC local**.
- e. Marque el recuadro de selección **Habilitar transacciones XA** y pulse **Aceptar**. Esto reiniciará el servicio MS DTC.
- f. Pulse **Aceptar** de nuevo para cerrar la ventana Propiedades, y luego cierre el servicio de componente.
- g. Reinicie SQL Server para asegurarse de que se sincroniza con los cambios de MS DTC.
- 2. Configure los componentes de transacciones distribuidas de JDBC:
	- a. Si no ha instalado IBM Business Process Manager, descargue el controlador "Microsoft SQL Server JDBC Drive 3.0" del sitio de Microsoft utilizando el URL en la sección Recursos y extráigalo en cualquier carpeta.
	- b. Si ya se ha instalado BPM, vaya a *raíz\_instalación\_bpm*\jdbcdrivers\SQLServer\xa para obtener los archivos que necesite en los pasos siguientes:
		- Copie el archivo sqljdbc xa.dll desde el directorio JDBC unarchived al directorio Binn (para una instalación de SQL Server predeterminada, la ubicación es C:\Program Files\Microsoft SQL Server\MSSQL10\_50.MSSQLSERVER\MSSQL\Binn) del sistema SQL Server. Si está utilizando transacciones XA con SQL Server de 32 bits, utilice el archivo sqljdbc\_xa.dll en la carpeta x86, incluso si SQL Server está instalado en un procesador x64. Si está utilizando transacciones XA con SQL Server de 64 bits en el procesador x64, utilice el archivo sqljdbc\_xa.dll en la carpeta x64.
		- v Ejecute el script de base de datos xa\_install.sql en SQL Server. Por ejemplo, desde el indicador de mandatos, ejecute **sqlcmd -i xa\_install.sql**. Este script instala los procedimientos ampliados que son invocados por sqljdbc\_xa.dll. Estos procedimientos almacenados ampliados implementan transacciones distribuidas y el soporte de XA para el controlador JDBC de Microsoft SQL Server. Deberá ejecutar este script como administrador de la instancia de SQL Server. Puede omitir los errores acerca de que no se han podido descartar procedimientos que no existen.
		- v Abra SQL Server Management Studio para localizar la carpeta de seguridad bajo la base de datos **maestra**. Para otorgar permisos a un usuario específico para que participe en transacciones distribuidas con el controlador JDBC, añada el usuario al rol **SqlJDBCXAUser** en la base de datos maestra (por ejemplo, para un usuario de Lombardi, añada la base de datos maestra en Correlaciones de usuario y compruebe el rol **SqlJDBCXAUser**).
- 3. Siga estos pasos para configurar la autenticación de Windows:
	- Localice **sqljdbc\_auth.dll**. Si no ha instalado IBM Business Process Manager, acceda a *raíz\_instalación\_BPM*\jdbcdrivers\SQLServer\auth para obtener el archivo. Si no ha instalado BPM, localice el archivo dll en el paquete del controlador JDBC de Microsoft que ha descargado.
	- v Copie el archivo sqljdbc\_auth.dll en el directorio Binn (para una instalación de SQL Server predeterminada, la ubicación es C:/Program Files/Microsoft SQL Server/MSSQL10\_50.MSSQLSERVER/ MSSQL/Binn) del sistema SQL Server. Si JRE es de 32 bits, utilice el archivo **sqljdbc\_auth.dll** de la carpeta x86, incluso si SQL Server está instalado en un procesador x64. Si JRE es de 64 bits, utilice el archivo **sqljdbc\_auth.dll** de la carpeta x64.

Después de configurar las transacciones XA y antes de iniciar el servidor, debe configurar la conectividad TCP/IP utilizando los pasos siguientes:

- 1. En el menú Inicio, pulse **Microsoft SQl Server 2008 R2** > **Herramientas de configuración** > **Gestor de configuración de SQL Server**.
- 2. Expanda **Configuración de red de SQl Server** > **Protocolos de SQL2008**
- 3. Localice **TCP/IP** en la parte derecha.
- 4. Realice una doble pulsación sobre **TCP/IP** y habilítelo en la pestaña **Protocolo**.
- 5. Pulse la pestaña **Direcciones IP** para habilitar el puerto TCP para cada dirección IP configurada.

*Creación de bases de datos de SQL Server:*

Puede crear las bases de datos necesarias para IBM Business Process Manager V8.5 antes de crear los perfiles y configurar el entorno de despliegue de red. Normalmente, es necesario la base de datos de

Process, la base de datos Performance Data Warehouse y la base de datos Common. En el caso de un entorno de despliegue Advanced-only, sólo necesita la base de datos Common.

- v No puede compartir bases de datos entre varias instalaciones o entornos de despliegue
- v Process y Performance Data Warehouse requieren sus propias bases de datos separadas, y no se pueden configurar en la misma base de datos como los otros componentes de BPM.
- v Los componentes de Process y Performance Data Warehouse necesitan que las bases de datos no distingan entre mayúsculas y minúsculas en SQL Server
- v Los componentes de CommonDB (y legado WPS) necesitan que las bases de datos distingan entre mayúsculas y minúsculas en SQL Server
- v El nombre de esquema utilizado para cada componentes debe coincidir con el usuario

Los nombres de base de datos predeterminados son BPMDB para la base de datos de Process, PDWDB para la base de datos Performance Data Warehouse, y CMNDB para la base de datos común.

Si IBM Business Process Manager está instalado en la máquina, los scripts **createDatabase\_CaseInsensitive.sql** y **createDatabase\_CaseSensitive.sql** están disponibles en la carpeta *INICIO BPM*\BPM\dbscripts\SQLServer\Create.

En los ejemplos siguientes, sustituya *@DB\_NAME@* por el nombre que desee utilizar en la base de datos creada

- 1. Si IBM Business Process Manager está instalado en la máquina, localice los scripts SQL que deben ejecutarse. De lo contrario, utilice la opción de línea de mandatos.
- 2. Ejecute los scripts para crear las bases de datos BPMDB y PDWDB. Ejecute el script de ejemplo siguiente:

BPM\_HOME\BPM\dbscripts\SQLServer\Create\createDatabase\_CaseInsensitive.sql

Si lo prefiere, puede copiar el contenido del archivo SQL anterior en un editor de mandatos y ejecutar los mandatos tal como se indica a continuación:

CREATE DATABASE @DB\_NAME@ COLLATE SQL Latin1 General CP1 CI AS;

Si IBM Business Process Manager no está instalado, ejecute el siguiente mandato desde la línea de mandatos:

sqlcmd -Q "CREATE DATABASE @DB\_NAME@ COLLATE SQL\_Latin1\_General\_CP1\_CI\_AS"

3. Ejecute el script para crear la base de datos CommonDB. Ejecute el script de ejemplo siguiente: BPM\_HOME\BPM\dbscripts\SQLServer\Create\createDatabase\_CaseSensitive.sql

Si lo prefiere, puede copiar el contenido del archivo SQL anterior en un editor de mandatos y ejecutar los mandatos tal como se indica a continuación:

CREATE DATABASE @DB\_NAME@ COLLATE SQL Latin1 General CP1 CS AS;

Si IBM Business Process Manager no está instalado, ejecute el siguiente mandato desde la línea de mandatos:

sqlcmd -Q "CREATE DATABASE @DB\_NAME@ COLLATE SQL\_Latin1\_General\_CP1\_CS\_AS"

**Nota:** La letra *CI* en el valor del atributo **COLLATE** se aplica a bases de datos que no distinguen entre mayúsculas y minúsculas y *CS* se aplica a bases de datos que sí distinguen entre mayúsculas y minúsculas.

*Creación de usuarios y esquemas para bases de datos de SQL Server:*

Debe crear los usuarios y esquemas después de crear las bases de datos SQL Server.

Asigne el usuario de la base de datos de IBM Business Process Manager a los siguientes tres roles:

**Nota:** La base de datos la debe crear el administrador de la base de datos, que puede asignar estos roles al usuario de la base de datos para IBM Business Process Manager.

- db\_ddladmin
- db datawriter
- db\_datareader

Para obtener información sobre los permisos proporcionados por estos roles, consulte la documentación de Microsoft.

**Importante:** En el servidor Microsoft SQL, el nombre de esquema predeterminado asociado a un usuario debe ser el mismo que el nombre de usuario. Por ejemplo, si el nombre de usuario de la base de datos de Performance Data Warehouse es *dbuser*, el nombre de esquema predeterminado asociado al usuario *dbuser* debe ser también *dbuser*. Debe crear un usuario de base de datos común y asignar los derechos necesarios al usuario, en lugar de utilizar un superusuario como, por ejemplo, *sa*. Esto es debido a que el esquema predeterminado para el superusuario es dbo y este valor no se puede cambiar.

Puede completar los pasos siguientes, si las tablas existentes no están asociadas a un esquema que sea el mismo que el nombre de usuario.

- 1. En SQL Server Management Studio Object Explorer, pulse con el botón derecho del ratón el nombre de la tabla y, a continuación, pulse **Diseño**.
- 2. En la vista Diseño, pulse F4 para ver la ventana Propiedades.
- 3. En la ventana Propiedades, actualice el nombre del esquema.
- 4. Pulse con el botón derecho del ratón la pestaña y seleccione **Cerrar** para cerrar la ventana Diseño.
- 5. Pulse **Aceptar** cuando se le solicite guardar. La tabla seleccionada se transfiere al esquema.
- 6. Repita los pasos anteriores para todas las tablas de la base de datos de Performance Data Warehouse.

Al utilizar la autenticación de Windows, debe asegurarse de que la cuenta de dominio se añade al inicio de sesión de SQL Server. Debe iniciar sesión como administrador de SQL Server y seguir los pasos siguientes para crear usuarios y esquemas para la autenticación de Windows.

1. Cree la cuenta de inicio de sesión de SQL Server para la máquina Windows utilizando la información de inicio de sesión de la máquina. Por ejemplo, si **user1** es el nombre de usuario y **password** es la contraseña de su máquina Windows, utilice la sintaxis de mandatos siguiente:

```
USE [master]
GO
CREATE LOGIN [user1\password] FROM WINDOWS WITH DEFAULT_DATABASE=[master]
GO
```
**Nota:** El inicio de sesión de SQL Server creado no debe tener privilegios SYSADMIN. Si el usuario de inicio de sesión tiene privilegios SYSADMIN, SQL Server ignorará el valor de esquema especificado en conexiones de base de datos, ya que el esquema predeterminado del usuario **sysadmin** es siempre *dbo*.

2. Actualice la base de datos maestra para otorgar permiso para realizar transacciones XA al usuario de Windows. Utilice la sintaxis de mandatos siguiente:

```
USE [master];
CREATE USER [sqluser] FOR LOGIN [user1\password];
USE [master];
EXEC sp_addrolemember N'SqlJDBCXAUser', N'sqluser';
```
3. Para cada base de datos que cree, debe establecer el esquema predeterminado para el inicio de sesión de SQL Server. Utilice la sintaxis de mandatos siguiente para la base de datos BPMDB (Process Server):

```
CREATE DATABASE BPMDB COLLATE SQL_Latin1_General_CP1_CI_AS
GO
USE [BPMDB]
GO
CREATE USER [sqluser] FOR LOGIN [user1\password] WITH DEFAULT_SCHEMA=[BPMPS00]
GO
CREATE SCHEMA [BPMPS00] AUTHORIZATION [sqluser]
```

```
GO
EXEC sp_addrolemember 'db_ddladmin', 'sqluser';
EXEC sp addrolemember 'db datareader', 'sqluser';
EXEC sp_addrolemember 'db_datawriter', 'sqluser';
```
**Nota:**

- v Las bases de datos BPMDB y PDWDB deben haberse creado de manera que no distingan entre mayúsculas y minúsculas. Utilice el mandato **COLLATE SQL\_Latin1\_General\_CP1\_CI\_AS**, donde **CI** es el valor del atributo **COLLATE** que se aplica a bases de datos que no distinguen entre mayúsculas y minúsculas.
- v La base de datos CommonDB se debe haber creado de manera que distinga entre mayúsculas y minúsculas. Utilice el mandato **COLLATE SQL\_Latin1\_General\_CP1\_CS\_AS**, donde **CS** es el valor del atributo **COLLATE** que se aplica a bases de datos que distinguen entre mayúsculas y minúsculas.

Cuando cree esquemas de base de datos utilizando scripts generados, el ID de usuario debe tener la autoridad para crear tablas. Una vez creadas las tablas, deberá tener autorización para seleccionar, insertar, actualizar y suprimir información en las tablas.

La siguiente tabla describe los privilegios de la base de datos necesarios para acceder a los almacenes de datos.

| Privilegios mínimos requeridos para crear objetos en                                                                                    | Privilegios mínimos requeridos para acceder a objetos                                                                                                    |
|----------------------------------------------------------------------------------------------------|----------------------------------------------------------------------------------------------------|
| la base de datos                                                                                                    | en la base de datos                                                                                                    |
| Idealmente el ID de usuario requiere privilegios DB<br>OWNER en los almacenes de datos utilizados para IBM<br>Business Process Manager. | Configure SQL Server para la autenticación de SQL Server<br>y Windows para que la autenticación esté basada en un<br>ID de inicio de sesión y una contraseña de servidor SQL.<br>El ID de usuario debe ser el propietario de las tablas, o<br>miembro de un grupo que tiene autorización suficiente<br>para emitir sentencias TRUNCATE TABLE.<br>Consulte la tabla Privilegios detallados de bases de datos<br>SQL Server en Privilegios de bases de datos SQL Server. |

*Tabla 71. Privilegios de base de datos*

*Instalación y configuración de Process Center con el servidor de bases de datos SQL:*

Process Center incluye un repositorio para todos los procesos, servicios y otros activos creados en entornos de creación de IBM Business Process Manager. Puede utilizar el Process Server integrado en Process Center para ejecutar procesos a medida que los crea. Cuando esté preparado, puede instalar y ejecutar esos mismos procesos en Process Server de los entornos de ejecución.

Para instalar IBM Business Process Manager Standard utilizando la instalación típica, debe confirmar que las bases de datos de Process, la base de datos de Performance Data Warehouse y la base de datos común ya existen y están vacías.

Esté preparado para especificar la siguiente información durante la instalación:

- v El nombre de usuario y contraseña para autenticación de base de datos
- v El nombre de host y puerto del servidor de bases de datos
- v El nombre de la base de datos de Process.
- v El nombre de la base de datos de Performance Data Warehouse.
- v El nombre de la base de datos común.

Si está instalando desde imágenes descargadas desde Passport Advantage, asegúrese de que ha descargado las tres imágenes necesarias para Windows y de que las ha extraído en el mismo directorio. Mediante el uso del launchpad del producto, la instalación típica instala el software, configura el gestor de despliegue y los perfiles de nodo personalizado y configura un entorno de despliegue de un solo clúster que está formado por un único nodo y un único servidor.

Sólo un IBM Installation Manager es necesario para instalar varias instancias de IBM Business Process Manager.

1. Opcional: Si está conectado a Internet, la instalación típica actualiza el producto al último paquete de renovación y al nivel de arreglo temporal automáticamente. Si prefiere que estas actualizaciones se instalen desde un directorio local, o si desea especificar el nivel de arreglo, puede utilizar un archivo de propiedades para indicar a Installation Manager dónde encontrar las actualizaciones y cuáles instalar.

Cree el siguiente archivo:

C:/*HOMEPATH*/bpm\_updates.properties

donde:

En Windows XP, la variable de entorno HOMEPATH apunta a C:/Documents and Settings/*nombre\_usuario*/

En Windows 7, Windows Vista o Windows Server 2008, la variable de entorno HOMEPATH apunta a C:/Users/*nombre\_usuario*/

**Nota:** Asegúrese de tener acceso lectura/escritura a las carpetas especificadas en el archivo bpm\_updates.properties.

El archivo utiliza tres prefijos: ifix, fixpack y launchpad. Cada prefijo debe ir seguido de un punto. La parte del nombre después del prefijo y el punto puede ser el valor que desee, lo que le permite apuntar a varias ubicaciones para obtener actualizaciones de ifixes, fixpacks y launchpad. Las ubicaciones pueden ser locales o directorios o URL. Por ejemplo:

ifix.1=C:/bpmUpdates fixpack.2=http://test/rep launchpad.1=C:/launchpad\_updates fixpack.WAS\_REP=C:/WAS\_updates fixpack.BPM\_REP=C:/BPM\_updates

- 2. Acceda al soporte en una de las formas siguientes, en función de si está realizando la instalación desde el DVD del producto o desde imágenes descargadas desde Passport Advantage. Sólo puede ejecutar un launchpad a la vez.
	- v Si realiza la instalación desde el DVD del producto, inserte el disco del producto etiquetado como IBM Business Process Manager Standard en la unidad de disco. Si la ejecución automática está habilitada en la estación de trabajo, el programa de launchpad se abre automáticamente y puede continuar con el paso siguiente. Si no está habilitada la ejecución automática en la estación de trabajo, introduzca el mandato siguiente para iniciar el Launchpad de forma manual:

Para instalar o ejecutar IBM Business Process Manager Standard en Windows 7, Windows Vista o Windows Server 2008, debe aumentar los privilegios de su cuenta de usuario para Microsoft Windows. Si usted es el usuario administrativo o un usuario no administrativo, pulse con el botón secundario del ratón launchpad.exe y **Ejecutar como administrador**.

(desde una línea de mandatos) *raíz\_DVD*/launchpad.exe

- v Si está realizando la instalación desde las imágenes descargadas de Passport Advantage, realice los pasos siguientes:
	- a. Vaya al directorio en el que ha extraído las imágenes.
	- b. Introduzca el mandato siguiente para iniciar el Launchpad:

Para instalar o ejecutar IBM Business Process Manager Standard en Windows 7, Windows Vista o Windows Server 2008, debe aumentar los privilegios de su cuenta de usuario para Microsoft Windows. Si usted es el usuario administrativo o un usuario no administrativo, pulse con el botón secundario del ratón launchpad.exe y **Ejecutar como administrador**.

(desde una línea de mandatos) *directorio\_extracción*/launchpad.exe

- 3. Opcional: Si aparece un mensaje solicitándole que actualice el launchpad, pulse **Actualizar** para recibir las actualizaciones más recientes. Las actualizaciones se instalan y el launchpad se reinicia automáticamente. Si no tiene acceso a Internet y desea que se instalen las actualizaciones desde un directorio local, puede utilizar un archivo de propiedades con el prefijo de launchpad adecuado tal como se describe en el paso 1 para indicar a Installation Manager dónde encontrar las actualizaciones y cuáles debe instalar.
- 4. Después de iniciar el launchpad, pulse **Instalación típica** en la página Bienvenida.
- 5. Seleccione **Instalar Process Center** y pulse **Siguiente**.
- 6. Pulse **Siguiente**.
- 7. Cambie la información de ubicación opcionalmente:
	- v **Nombre de host**: Este campo muestra el nombre de la máquina.

**Importante:** Si un valor de host local o 127.0.0.1 se utiliza para el nombre de host, las instalaciones de Process Server en un sistema remoto no podrán conectarse con el Process Center.

v **Ubicación**: especifique la ubicación de instalación de Process Center, o pulse **Examinar** para seleccionar la ubicación.

**Nota:**

- La ubicación de instalación debe ser un directorio vacío o un directorio que no existe y que se creará durante la instalación.
- Debido a que está instalando DB2 Express, la ubicación de instalación no puede contener caracteres de idioma nacional (NLS).
- 8. Especifique el **Nombre de usuario** y la **Contraseña** para la cuenta administrativa de la célula. El administrador de célula es el administrador principal de WebSphere Application Server. Un usuario asignado a este rol puede asignar otros roles de administrador y es responsable de la administración de la célula y de la topología. Un usuario asignado a este rol no es responsable de la administración de los componentes de IBM Business Process Manager. Este rol proporciona acceso a todas las interfaces, lo que permite a los usuarios modificar o suprimir todos los tipos de elementos de biblioteca y activos disponibles, incluidas las aplicaciones de proceso y los kits de herramientas. Este rol también permite la administración de Process Servers, Performance Data Warehouses y usuarios y grupos internos. Debe ser un usuario asignado a este rol para poder desplegar aplicaciones de proceso en el servidor de Process Center.
- 9. Especifique el **Nombre de usuario** y la **Contraseña** para la cuenta administrativa del entorno de despliegue. El administrador del entorno de despliegue es el administrador principal de IBM Business Process Manager. Un usuario asignado a este rol tiene acceso administrativo a Process Center y a Process Admin Console. Este rol proporciona acceso a todas las interfaces, lo que permite a los usuarios modificar o suprimir todos los tipos de elementos de biblioteca y activos disponibles, incluidas las aplicaciones de proceso y los kits de herramientas. Esta cuenta también permite la administración de Process Servers, Performance Data Warehouses y usuarios y grupos internos.
- 10. Pulse **Siguiente**.
- 11. Seleccione **Sí** para utilizar una base de datos existente.
- 12. Especifique la información de base de datos necesaria.

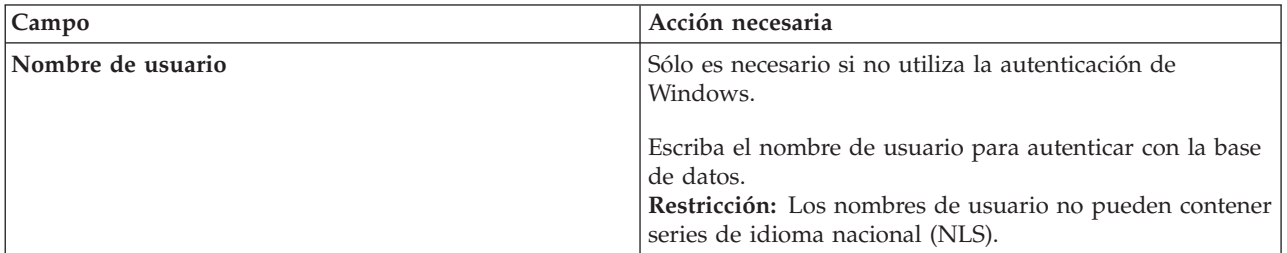

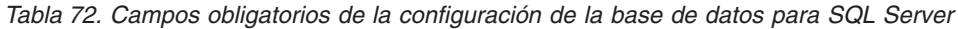

*Tabla 72. Campos obligatorios de la configuración de la base de datos para SQL Server (continuación)*

| Campo                                                    | Acción necesaria                                                                                                    |
|----------------------------------------------------------|----------------------------------------------------------------------------------------------------|
| Contraseña                                               | Sólo es necesario si no utiliza la autenticación de<br>Windows.                                                                                                    |
|                                                          | Escriba una contraseña para autenticar con la base de<br>datos.                                                                                                    |
| inactivos.                                               | Seleccione la opción Aplique la autenticación de Windows para indicar que se conectará a las bases de datos<br>utilizando la información de autenticación de Windows. Si selecciona esta opción, los campos anteriores quedan |
| Nombre de host                                           | Acepte el valor predeterminado localhost o escriba el<br>nombre de host del servidor de bases de datos correcto.<br>Por ejemplo, la dirección IP.                                                                             |
| Puerto                                                   | Acepte el valor predeterminado de 1433 o escriba el<br>número de puerto de servidor correcto.                                                                                                    |
| Nombre de la base de datos común                         | Acepte el valor predeterminado de CMNDB o especifique<br>el nombre de la base de datos común.                                                                                                    |
| Nombre de la base de datos de Process                    | Acepte el valor predeterminado de BPMDB o especifique<br>el nombre de la base de datos de Process.                                                                                                    |
| Nombre de base de datos de Performance Data<br>Warehouse | Acepte el valor predeterminado de PDWDB o especifique<br>el nombre de la base de datos de Performance Data                                                                                                    |

13. Pulse **Siguiente** para continuar. Se le solicita que proporcione el ID y la contraseña de IBM para conectase a los repositorios de servicio de IBM.

**Nota:** Si utiliza un archivo de propiedades local, no necesita proporcionar su ID y contraseña de IBM.

Warehouse.

La conexión a los repositorios de servicio es necesaria para descargar e instalar los fixpacks y los arreglos temporales necesarios desde Internet, incluidos los arreglos para WebSphere Application Server yIBM Business Process Manager. Se puede obtener un ID y una contraseña de IBM si realiza el registro e[nhttp://www.ibm.com.](http://www.ibm.com)

Pulse **Cancelar** para continuar instalando sin descargar los arreglos requeridos de Internet o deseleccione la opción **Utilizar la cuenta de soporte para incluir actualizaciones con la instalación** en la página Resumen de instalación.

Después de instalar correctamente el producto, puede utilizar Installation Manager para instalar los arreglos necesarios.

- 14. En la página Resumen de instalación, compruebe las opciones de instalación y lea los acuerdos de licencia. Si acepta los acuerdos de licencia, pulse **I have read and accepted the license agreement and notices** (He leído y acepto los acuerdos de licencia y los avisos.
- 15. Pulse **Instalar software**.

Después de una instalación satisfactoria, la consola de inicio rápido se iniciará automáticamente.

Para obtener información para el entorno y las aplicaciones, consulte Protección de IBM Business Process Manager y aplicaciones.

#### **Información relacionada**:

[Actualizaciones de Installation Manager](https://publib.boulder.ibm.com/infocenter/cchelp/v7r1m0/topic/com.ibm.rational.clearcase.cc_ms_install.doc/topics/c_IM_updates.htm)

*Instalación y configuración de Process Server con el servidor de bases de datos SQL:*

Process Server proporciona un entorno de ejecución de BPM único que puede soportar diversos procesos empresariales para la prueba, transferencia o producción.

Para instalar IBM Business Process Manager Standard utilizando la instalación típica, debe confirmar que las bases de datos de Process, la base de datos de Performance Data Warehouse y la base de datos común ya existen y están vacías.

Esté preparado para especificar la siguiente información durante la instalación:

- v El nombre de usuario y contraseña para autenticación de base de datos
- v El nombre de host y puerto del servidor de bases de datos
- v El nombre de la base de datos de Process.
- v El nombre de la base de datos de Performance Data Warehouse.
- v El nombre de la base de datos común.

Si está instalando desde imágenes descargadas desde Passport Advantage, asegúrese de que ha descargado las tres imágenes necesarias para Windows y de que las ha extraído en el mismo directorio.

Mediante el uso del launchpad del producto, la instalación típica instala el software, configura el gestor de despliegue y los perfiles de nodo personalizado y configura un entorno de despliegue de un solo clúster que está formado por un único nodo y un único servidor.

Sólo un IBM Installation Manager es necesario para instalar varias instancias de IBM Business Process Manager.

1. Opcional: Si está conectado a Internet, la instalación típica actualiza el producto al último paquete de renovación y al nivel de arreglo temporal automáticamente. Si prefiere que estas actualizaciones se instalen desde un directorio local, o si desea especificar el nivel de arreglo, puede utilizar un archivo de propiedades para indicar a Installation Manager dónde encontrar las actualizaciones y cuáles instalar.

Cree el siguiente archivo:

C:/*HOMEPATH*/bpm\_updates.properties

donde:

En Windows XP, la variable de entorno HOMEPATH apunta a C:/Documents and Settings/*nombre\_usuario*/

En Windows 7, Windows Vista o Windows Server 2008, la variable de entorno HOMEPATH apunta a C:/Users/*nombre\_usuario*/

**Nota:** Asegúrese de tener acceso lectura/escritura a las carpetas especificadas en el archivo bpm\_updates.properties.

El archivo utiliza tres prefijos: ifix, fixpack y launchpad. Cada prefijo debe ir seguido de un punto. La parte del nombre después del prefijo y el punto puede ser el valor que desee, lo que le permite apuntar a varias ubicaciones para obtener actualizaciones de ifixes, fixpacks y launchpad. Las ubicaciones pueden ser locales o directorios o URL. Por ejemplo:

ifix.1=C:/bpmUpdates fixpack.2=http://test/rep launchpad.1=C:/launchpad\_updates fixpack.WAS\_REP=C:/WAS\_updates fixpack.BPM\_REP=C:/BPM\_updates

- 2. Acceda al soporte en una de las formas siguientes, en función de si está realizando la instalación desde el DVD del producto o desde imágenes descargadas desde Passport Advantage. Sólo puede ejecutar un launchpad a la vez.
	- v Si realiza la instalación desde el DVD del producto, inserte el disco del producto etiquetado como IBM Business Process Manager Standard en la unidad de disco. Si la ejecución automática está habilitada en la estación de trabajo, el programa de launchpad se abre automáticamente y puede continuar con el paso siguiente. Si no está habilitada la ejecución automática en la estación de trabajo, introduzca el mandato siguiente para iniciar el Launchpad de forma manual: Para instalar o ejecutar IBM Business Process Manager Standard en Windows 7, Windows Vista o Windows Server 2008, debe aumentar los privilegios de su cuenta de usuario para Microsoft Windows. Si usted es el usuario administrativo o un usuario no administrativo, pulse con el botón secundario del ratón launchpad.exe y **Ejecutar como administrador**.

(desde una línea de mandatos) *raíz\_DVD*/launchpad.exe

- v Si está realizando la instalación desde las imágenes descargadas de Passport Advantage, realice los pasos siguientes:
	- a. Vaya al directorio en el que ha extraído las imágenes.
	- b. Introduzca el mandato siguiente para iniciar el Launchpad:

Para instalar o ejecutar IBM Business Process Manager Standard en Windows 7, Windows Vista o Windows Server 2008, debe aumentar los privilegios de su cuenta de usuario para Microsoft Windows. Si usted es el usuario administrativo o un usuario no administrativo, pulse con el botón secundario del ratón launchpad.exe y **Ejecutar como administrador**.

(desde una línea de mandatos) *directorio\_extracción*/launchpad.exe

- 3. Opcional: Si aparece un mensaje solicitándole que actualice el launchpad, pulse **Actualizar** para recibir las actualizaciones más recientes. Las actualizaciones se instalan y el launchpad se reinicia automáticamente. Si no tiene acceso a Internet y desea que se instalen las actualizaciones desde un directorio local, puede utilizar un archivo de propiedades con el prefijo de launchpad adecuado tal como se describe en el paso 1 para indicar a Installation Manager dónde encontrar las actualizaciones y cuáles debe instalar.
- 4. Después de iniciar el launchpad, pulse **Instalación típica** en la página Bienvenida.
- 5. Seleccione **Instalar Process Server** y pulse **Siguiente**.
- 6. Especifique información de Process Server:
	- v **Nombre de host**: Este campo muestra el nombre de la máquina.
	- v **Ubicación**: especifique la ubicación de instalación de Process Server o pulse **Examinar** para seleccionar la ubicación.

#### **Nota:**

- La ubicación de instalación debe ser un directorio vacío o un directorio que no existe y que se creará durante la instalación.
- Debido a que está instalando DB2 Express, la ubicación de instalación no puede contener caracteres de idioma nacional (NLS).
- v **Tipo** de entorno: Seleccione cómo se utiliza el Process Server:
	- Seleccione **Producción** si el servidor se va a utilizar en un entorno de producción.
	- Seleccione **Etapa** si el servidor se va a utilizar como una ubicación temporal para alojar cambios antes de colocarlos en producción.
	- Seleccione **Prueba** si el servidor se va a utilizar como un entorno de prueba, por ejemplo, para pruebas de carga.
- v **Nombre**: especifique un nombre para el entorno de Process Server. Este nombre se utiliza para realizar la conexión desde un Process Center a este Process Server.

**Restricción:** No mezcle servidores de producción y sin producción en la misma célula.

- v Especifique el **Nombre de usuario** y la **Contraseña** para la cuenta administrativa de la célula. El administrador de célula es el administrador principal de WebSphere Application Server. Un usuario asignado a este rol puede asignar otros roles de administrador y es responsable de la administración de la célula y de la topología. Un usuario asignado a este rol no es responsable de la administración de los componentes de IBM Business Process Manager. Este rol proporciona acceso a todas las interfaces, lo que permite a los usuarios modificar o suprimir todos los tipos de elementos de biblioteca y activos disponibles, incluidas las aplicaciones de proceso y los kits de herramientas. Este rol también permite la administración de Process Servers, Performance Data Warehouses y usuarios y grupos internos. Debe ser un usuario asignado a este rol para poder desplegar aplicaciones de proceso en el servidor de Process Center.
- v Especifique el **Nombre de usuario** y la **Contraseña** para la cuenta del entorno de despliegue. El administrador del entorno de despliegue es el administrador principal de IBM Business Process Manager. Un usuario asignado a este rol tiene acceso administrativo a Process Center y a Process Admin Console. Este rol proporciona acceso a todas las interfaces, lo que permite a los usuarios modificar o suprimir todos los tipos de elementos de biblioteca y activos disponibles, incluidas las aplicaciones de proceso y los kits de herramientas. Esta cuenta también permite la administración de Process Servers, Performance Data Warehouses y usuarios y grupos internos.

Seleccione **Utilizar este servidor fuera de línea** si este Process Server no va a conectarse con un Process Center. Los servidores fuera de línea se pueden utilizar cuando se despliegan instantáneas de aplicaciones de proceso, pero el método para desplegar aplicaciones de proceso en un Process Server fuera de línea difiere del método para desplegar aplicaciones de proceso en un Process Server en línea.

Si no seleccionó **Utilizar este servidor fuera de línea**, proporcione la siguiente información para el Process Center al que se conecta este servidor:

- v **Nombre de host**: Escriba el host o host virtual que este Process Server utilizará para comunicarse con Process Center. Utilice un nombre de nombre de host completo.En un entorno con un equilibrador de carga o un servidor proxy entre los servicios de Process Server y de Process Center, asegúrese de que lo que indique aquí coincida con el URL para acceder al Process Center.
- v **Puerto**: Entre el número de puerto del Process Center. En un entorno con un equilibrador de carga o un servidor proxy entre Process Server y Process Center, asegúrese de que lo que indique aquí coincida con el URL para acceder al Process Center.
- v **Nombre de usuario**: Entre el nombre de un usuario de Process Center. Process Server se conectará a Process Center como este usuario.
- v **Contraseña**: Entre la contraseña del usuario de Process Center.

Puede pulsar **Probar conexión** para comprobar la conexión con Process Center.

- 7. Pulse **Siguiente**.
- 8. Seleccione **Sí** para utilizar una base de datos existente.
- 9. Especifique la información de base de datos necesaria.

*Tabla 73. Campos obligatorios de la configuración de la base de datos para SQL Server*

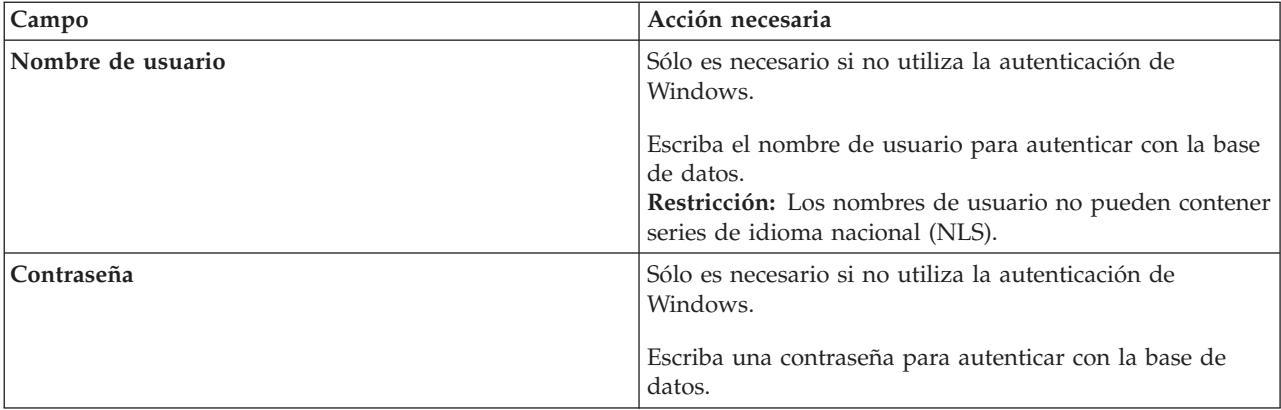

*Tabla 73. Campos obligatorios de la configuración de la base de datos para SQL Server (continuación)*

| Campo                                                                                                    | Acción necesaria                                                                                                    |  |
|----------------------------------------------------------------------------------------------------|----------------------------------------------------------------------------------------------------|--|
| Seleccione la opción Aplique la autenticación de Windows para indicar que se conectará a las bases de datos<br>utilizando la información de autenticación de Windows. Si selecciona esta opción, los campos anteriores quedan<br>inactivos. |                                                                                                    |  |
| Nombre de host                                                                                                    | Acepte el valor predeterminado localhost o escriba el<br>nombre de host del servidor de bases de datos correcto.<br>Por ejemplo, la dirección IP. |  |
| Puerto                                                                                                    | Acepte el valor predeterminado de 1433 o escriba el<br>número de puerto de servidor correcto.                                                     |  |
| Nombre de la base de datos común                                                                                                    | Acepte el valor predeterminado de CMNDB o especifique<br>el nombre de la base de datos común.                                                     |  |
| Nombre de la base de datos de Process                                                                                                    | Acepte el valor predeterminado de BPMDB o especifique<br>el nombre de la base de datos de Process.                                                |  |
| Nombre de base de datos de Performance Data<br><b>Warehouse</b>                                                                                                    | Acepte el valor predeterminado de PDWDB o especifique<br>el nombre de la base de datos de Performance Data<br>Warehouse.                          |  |

10. Pulse **Siguiente** para continuar. Se le solicita que proporcione el ID y la contraseña de IBM para conectase a los repositorios de servicio de IBM.

**Nota:** Si utiliza un archivo de propiedades local, no necesita proporcionar su ID y contraseña de IBM.

La conexión a los repositorios de servicio es necesaria para descargar e instalar los fixpacks y los arreglos temporales necesarios desde Internet, incluidos los arreglos para WebSphere Application Server yIBM Business Process Manager. Se puede obtener un ID y una contraseña de IBM si realiza el registro e[nhttp://www.ibm.com.](http://www.ibm.com)

Pulse **Cancelar** para continuar instalando sin descargar los arreglos requeridos de Internet o deseleccione la opción **Utilizar la cuenta de soporte para incluir actualizaciones con la instalación** en la página Resumen de instalación.

Después de instalar correctamente el producto, puede utilizar Installation Manager para instalar los arreglos necesarios.

- 11. En la página Resumen de instalación, compruebe las opciones de instalación y lea los acuerdos de licencia. Si acepta los acuerdos de licencia, pulse **I have read and accepted the license agreement and notices** (He leído y acepto los acuerdos de licencia y los avisos.
- 12. Pulse **Instalar software**.

Después de una instalación satisfactoria, la consola de inicio rápido se iniciará automáticamente.

Para obtener información para el entorno y las aplicaciones, consulte Protección de IBM Business Process Manager y aplicaciones.

# **Información relacionada**:

[Actualizaciones de Installation Manager](https://publib.boulder.ibm.com/infocenter/cchelp/v7r1m0/topic/com.ibm.rational.clearcase.cc_ms_install.doc/topics/c_IM_updates.htm)

# **Instalación de IBM Business Process Manager Standard utilizando una instalación personalizada y una vía de acceso de configuración**

Utilice la opción de instalación personalizada para instalar IBM Business Process Manager Standard si necesita opciones de instalación o configuración que no sean proporcionadas por la opción de instalación típica, si desea instalar de forma silenciosa, o si desea instalar en una instalación existente de WebSphere Application Server.

## **Otorgamiento de permiso de escritura de archivos y directorios a usuarios no administrativos para la creación o aumento de perfiles:**

Si no es el usuario que ha instalado el producto, debe tener permisos de escritura en los directorios seleccionados de la instalación de IBM Business Process Manager. El instalador del producto puede otorgar este permiso o crear un grupo con permiso para crear o aumentar perfiles.

El instalador del producto (que puede ser un usuario administrativo o no administrativo) puede otorgar permisos de escritura para los directorios y archivos apropiados de IBM Business Process Manager a los usuarios no administrativos. Luego, los usuarios que no sean administradores podrán crear perfiles. De forma alternativa, el instalador del producto puede crear un grupo de usuarios con autorización para crear perfiles o puede otorgar a usuarios concretos autorización para crear perfiles.

Los usuarios que no son administradores crean sus propios perfiles para gestionar sus propios entornos. Normalmente, gestionan entornos para propósitos de desarrollo.

Los usuarios no administrativos deben almacenar sus perfiles en su estructura privada de directorios, no en el directorio *raíz\_instalación*\profiles del producto.

#### **Restricciones:**

- v IBM Business Process Manager no admite el cambio de propiedad de perfiles existentes del instalador del producto a usuarios que no sean administradores. Un usuario que no sea administrador no puede aumentar los perfiles que pertenecen a otro usuario.
- v Los mecanismos de la herramienta de gestión de perfiles que sugieren nombres exclusivos y valores de puerto están inhabilitados para los usuarios que no son administradores. El usuario que no es administrador debe cambiar los valores predeterminados de los campos en la herramienta de gestión de perfiles para el nombre de perfil, el nombre de nodo, el nombre de célula y las asignaciones de puerto. El instalador del producto puede asignar a los usuarios que no sean administradores un rango de valores para cada uno de los campos, y asignar la responsabilidad a los usuarios de adherirse a sus rangos de valores asignados y de mantener la integridad de sus propias definiciones.

Si ya ha creado como mínimo un perfil, algunos directorios y archivos ya se habrán creado. Puede saltarse los pasos de este tema que crean dichos directorios y archivos. Si no se ha creado ningún perfil previamente, deberá completar los pasos de creación de los directorios y archivos necesarios.

El ejemplo siguiente muestra cómo crear un grupo autorizado a crear perfiles. Los términos "instalador" e "instalador de producto" hacen referencia al ID de usuario que haya instalado IBM Business Process Manager. El instalador puede llevar a cabo los pasos siguientes para crear el grupo profilers y otorgar, al grupo, los permisos adecuados para poder crear perfiles.

- 1. Inicie una sesión en el sistema IBM Business Process Manager como instalador del producto. El instalador del producto puede ser o no un usuario administrador.
- 2. Mediante los mandatos del sistema, efectúe los pasos siguientes:
	- a. Cree un grupo llamado **perfiladores** que contendrá todos los usuarios que puedan crear perfiles.
	- b. Cree un usuario llamado **user1** que pueda crear perfiles.
	- c. Añada los usuarios **product\_installer** y **user1** al grupo **profilers**.
- 3. Termine la sesión y vuelva a iniciar sesión como el instalador para incorporar el nuevo grupo.
- 4. Si no existe ningún perfil, cree los directorios siguientes como instalador:
	- v Cree el directorio *raíz\_instalación***\logs\manageprofiles** siguiendo las instrucciones que aparecen en la documentación de Windows. Para este procedimiento de ejemplo, el directorio es: *raíz\_instalación*\logs\manageprofiles
	- v Cree el directorio *raíz\_instalación***\properties\fsdb** siguiendo las instrucciones que aparecen en la documentación de Windows. Para este procedimiento de ejemplo, el directorio es: *raíz\_instalación*\properties\fsdb

5. Si no existe ningún perfil, cree el archivo profileRegistry.xml como instalador. Para este ejemplo, la vía de acceso de archivo es:

```
raíz_instalación\properties\profileRegistry.xml
```
Añada la siguiente información al archivo profileRegistry.xml. El archivo debe codificarse como UTF-8.

```
<?xml version="1.0" encoding="UTF-8"?>
<sub>perfiles</sub></sub>
```
6. Como el instalador del producto, utilice las herramientas del sistema operativo para cambiar los permisos del directorio y del archivo. En el ejemplo siguiente se supone que la variable **\$WASHOME** es el directorio raíz de la instalación de IBM Business Process Manager **C:\Program Files\IBM\WebSphere\AppServer**. Siga las instrucciones que aparecen en la documentación de Windows para otorgar al grupo **profilers** permiso de lectura y escritura para los directorios siguientes, y sus archivos respectivos:

```
@WASHOME\logs\manageprofiles
@WASHOME\properties
@WASHOME\properties\fsdb
@WASHOME\properties\profileRegistry.xml
```
Es posible que tenga que cambiar los permisos de archivos adicionales si el usuario no administrador se encuentra con errores de permiso. Por ejemplo, si el instalador del producto autoriza a un usuario no administrador a suprimir un perfil, es posible que el instalador del producto tenga que suprimir el archivo siguiente:

*raíz\_instalación*\properties\profileRegistry.xml\_LOCK

Otorgue permiso de escritura al usuario no administrador para que el usuario pueda suprimir el fichero. Si, a pesar de todo, el usuario no administrador sigue sin poder suprimir el perfil, deberá hacerlo el instalador del producto.

El instalador ha creado el grupo **profilers** y ha otorgado al grupo los permisos correctos sobre los directorios y archivos necesarios para que un usuario no administrador pueda crear perfiles.

El usuario no administrador que pertenezca al grupo **profilers** podrá crear perfiles en un directorio del que el usuario no administrador sea propietario, y sobre el que el usuario no administrador tenga permiso de escritura. No obstante, el usuario no administrador no puede crear perfiles en el directorio raíz de la instalación del producto.

Tanto el usuario administrador como el no administrador pueden utilizar las mismas tareas de gestión de perfiles.

# **Configuración de perfiles y creación de un entorno de despliegue de red:**

Después de instalar el producto, debe crear o aumentar un gestor de despliegue y uno o más perfiles de nodo gestionado para definir el entorno de ejecución. Antes de iniciar el gestor de despliegue, debe haber configurado las bases de datos que se utilizarán con IBM Business Process Manager.

#### *Configuración de perfiles, bases de datos y entornos de despliegue para DB2:*

Seleccione el método a utilizar para configurar los perfiles, bases de datos y el entorno de despliegue de red. Puede utilizar el programa de utilidad de línea de mandatos **BPMConfig** o diversas herramientas para completar la configuración del perfil y del entorno de despliegue.

#### *Creación de perfiles, entornos de despliegue y bases de datos simultáneamente mediante el mandato BPMConfig:*

Utilice el mandato BPMConfig para crear perfiles y entornos de despliegue. Durante este proceso, se generan los scripts de base de datos, que debe ejecutar para crear las tablas para las bases de datos.

## *Creación de perfiles, entornos de despliegue de red y tablas de base de datos mediante BPMConfig:*

Puede utilizar el mandato **BPMConfig** para crear un entorno de despliegue de red típico utilizando un archivo de propiedades que contiene todos los valores utilizados en la configuración de su entorno de despliegue. Al mismo tiempo que se crea el entorno de despliegue, puede crear las tablas de base de datos necesarias y crear un nuevo perfil de gestor de despliegue y perfiles personalizados para nodos gestionados incluyen valores para estos perfiles en el archivo de propiedades que utiliza el mandato **BPMConfig**.

Antes de crear un entorno de despligue, debe crear manualmente todas las bases de datos que se especifican en el archivo de propiedades. El mandato **BPMConfig** no crea las bases de datos. Crea el esquema y las tablas. También debe crear todos los usuarios que especifique en el archivo de propiedades.

**Importante:** Ejecute el mandato **BPMConfig** con el mismo archivo de propiedades en todos los sistemas que participarán en el entorno de despliegue. Primero debe ejecutar el mandato en el equipo que tiene el perfil de gestor de despliegue y, a continuación, ejecutarlo en cada sistema que tenga un nodo gestionado. En un momento dado, sólo puede realizarse la creación de un perfil en un sistema y sólo se puede realizar la federación de un nodo contra un gestor de despliegue concreto. Por este motivo, si está creando varios perfiles a la vez en distintos sistemas, debe utilizar la opción **federateLater** y luego ejecutar el mandato con la opción **create de** secuencialmente en cada sistema para federar los nodos gestionados.

Cuando se ejecuta con las opciones **-de -create**, el mandato **BPMConfig** realiza las tareas siguientes:

- v Crea todos los perfiles locales especificados en el archivo de propiedades de configuración que todavía no existen.
- v Crea el nodo de gestor de despliegue basado en el archivo de propiedades del gestor de despliegue e inicia el gestor de despliegue.
- v Para cada nodo especificado en el archivo de propiedades de configuración, crea un nodo gestionado en función de los valores especificados.
- v Federa el nodo gestionado y añade el nodo al entorno de despliegue.
- v Genera el entorno de despliegue.
- v Si el archivo de propiedades que se utiliza tiene el parámetro **bpm.de.deferSchemaCreation** establecido en **false**, entonces también se crean las tablas de base de datos cuando se ejecuta el mandato. Si la propiedad **bpm.de.deferSchemaCreation** en el archivo de propiedades de configuración está establecida en **true**, sólo se generan los scripts para crear las tablas de base de datos. En este caso, las tablas de base de datos se deben crear por separado utilizando estos scripts, y el programa de utilidad de arranque se tendrá que ejecutar manualmente.

**Consejo:** Si ejecuta el mandato **BPMConfig** para generar los scripts de base de datos, en lugar de crear las tablas reales, puede distribuir estos scripts al administrador de base de datos para revisar y ejecutar los scripts.

v Si la propiedad **bpm.de.deferSchemaCreation** se establece en **true**, la base de datos de Process no se carga con información del sistema y debe ejecutar manualmente el programa de utilidad **bootstrapProcessServerData**.

Para crear el entorno de despliegue por primera vez, complete los pasos siguientes:

- 1. En el sistema donde desea crear el entorno de despliegue, localice el archivo de propiedades de ejemplo apropiado: *inicio BPM*\BPM\samples\config.
- 2. Busque el archivo de propiedades de ejemplo que represente más aproximadamente el entorno de despliegue de destino y realice una copia de este archivo. Para cada una de las distintas configuraciones de producto, hay una carpeta distinta que contiene los archivos de configuración de ejemplo. Por ejemplo, para la configuración de un entorno de despliegue **Standard**, hay una carpeta standard que contiene un conjunto de archivos de propiedades de configuración de ejemplo. Dentro

de cada carpeta, hay un conjunto de archivos que son específicos a los distintos tipos de base de datos y entornos de configuración. El nombre de los archivos de muestra siguen este formato: *tipo\_ed*[-*tipo\_entorno*]-*topología*-*tipo\_base\_datos*[-*sufijo*], donde:

- v *tipo\_ed* puede establecerse en **Standard** .
- v *tipo\_entorno* se puede establecer en **PS** para Process Server o **PC** para Process Center. .
- v *topología* puede establecerse en **SingleCluster** o **ThreeClusters**.
- v *tipo\_base\_datos* puede establecerse en **DB2**, **DB2 for z/OS**, **Oracle** o **SQLServer**.
- v *sufijo* se puede establecer en **-WinAuth** para una base de datos SQL Server.

Por ejemplo, el archivo de propiedades de configuración de ejemplo para la configuración de un entorno de despliegue **Standard** con Process Center y una sola topología de clúster utilizando una base de datos DB2 se denomina Standard-PC-SingleCluster-DB2.properties.

3. Modifique la versión del archivo de propiedades, de modo que los valores corresponden a su propia configuración. Al modificar el archivo de propiedades de ejemplo, utilice las instrucciones proporcionadas dentro del archivo para especificar valores.

Cuando esté configurando un entorno de Process Server para utilizar Process Server de forma remota, debe cambiar el valor predeterminado para la propiedad **psProcessCenterHostname** desde el host local por un nombre de host válido. Si está configurando un Process Server fuera de línea y el valor para **bpm.de.psOffline** está establecido en true, no tendrá que especificar un valor para la propiedad **psProcessCenterHostname**.

**Nota:** El archivo de propiedades modificado debe utilizar la codificación UTF-8.

No añada ninguna propiedad personalizada a este archivo cuando realice sus modificaciones; si lo hace, el mandato **BPMConfig** fallará cuando se ejecute.

Si necesita utilizar un carácter de barra invertida en su archivo de propiedades, por ejemplo, cuando especifique nombres de vía de acceso o contraseñas, debe hacerlo añadiendo otra delante; por ejemplo bpm.dmgr.installPath=c:\\IBM\\BPM85.

Si está realizando una configuración de tres clústeres que se basa en la plantilla Advanced o AdvancedOnly y desea que el entorno de despliegue incluya el Business Process Archive Manager opcional, incluya las entradas del archivo de propiedades que se describen en Configuración de Business Process Archive Manager.

Si desea más información sobre las propiedades disponibles, lea los comentarios de los archivos de ejemplo, o consulte la Referencia de mandatos de **BPMConfig** y las descripciones de archivo de propiedades de muestra en archivos de propiedades de configuración de muestra a utilizar con el mandato BPMConfig.

4. Ejecute el mandato **BPMConfig** en el sistema que tiene el gestor de despliegue, pasándole el nombre del archivo de propiedades que ha creado.

*inicio\_BPM*\bin\BPMConfig -create -de *my\_environment.properties*

5. Inicie el gestor de despliegue. Ejecute el mandato **BPMConfig** en todos los sistemas que tengan uno o más nodos gestionados, pasándoles el nombre del mismo archivo de propiedades.

**Nota:** Para cada nodo que se debe configurar en una máquina distinta del gestor de despliegue, compruebe el puerto soap del gestor de despliegue y actualice el valor de **bpm.dmgr.soapPort** en el archivo de propiedades antes de ejecutar **BPMConfig** en el nodo.

**Nota:** Por cada miembro de clúster en el archivo de propiedades, **BPMConfig** añade los puertos **http** y **https** a la lista de hosts virtuales. Compruebe la lista de hosts virtuales tras ejecutar **BPMConfig** para asegurarse de que los puertos asignados son aceptables.

Si ejecuta **BPMConfig** con **deferSchemaCreation** establecido en true, deberá crear las tablas de base de datos y si el entorno incluye el componente ProcessServer, también deberá cargar la base de datos de Process Server. Para crear la base de datos, ejecute los scripts SQL que se generaron por el mandato **BPMConfig**. Para cargar la base de datos de Process Server, ejecute el programa de utilidad

**bootstrapProcessServerData**. Para obtener más información, consulte el enlace de tarea relacionada para la ejecución de scripts generados para la creación de tablas de bases de datos. Después de haber creado su entorno de despliegue y sus tablas de bases de datos, puede iniciar el gestor de despliegue, los agentes de nodo y los clústeres ejecutando el mandato **BPMconfig** con la acción **-start** desde el ordenador del gestor de despliegue. Si está creando un entorno de despliegue Advanced o AdvancedOnly, es necesario reiniciar el gestor de despliegue y los agentes de nodo para que la configuración con ámbito de célula entre en vigor. Esto sólo es necesario para el primer entorno de despliegue con prestaciones Advanced o AdvancedOnly.

Si el nodo nuevo o actualizado se encuentra en el mismo sistema que el nodo de gestor de despliegue, el nodo nuevo o actualizado se sincroniza automáticamente con el nodo del gestor de despliegue. Antes de iniciar el nodo, asegúrese de que esta sincronización se ha completado comprobando el archivo syncNode.log que se encuentra en el directorio *raíz* perfil\logs. Si el nodo nuevo o actualizado se encuentra en un sistema distinto del nodo de gestor de despliegue, debe ejecutar el mandato **syncNode.bat** o **syncNode.sh** en el nodo nuevo o actualizado y esperar a que la sincronización se complete antes de iniciar el nodo.

#### **Tareas relacionadas**:

["Ejecución de los scripts de base de datos DB2 generados" en la página 634](#page-639-0)

Si ejecuta el mandato BPMConfig con la propiedad *bpm.de.deferSchemaCreation* establecida en **true**, o si ha utilizado el asistente de entorno de despliegue y se ha desmarcado la opción Crear tablas, debe ejecutar manualmente los scripts de base de datos generados para crear las tablas de base de datos.

## *Creación de bases de datos DB2:*

Puede crear las bases de datos necesarias para IBM Business Process Manager V8.5 antes de crear los perfiles y configurar el entorno de despliegue de red. Normalmente, es necesario la base de datos de Process, la base de datos Performance Data Warehouse y la base de datos Common. En el caso de un entorno de despliegue Advanced-only, sólo necesita la base de datos Common.

Process Server y Performance Data Warehouse requieren sus propias bases de datos separadas, y no se pueden configurar en la misma base de datos como los otros componentes de BPM.

Los nombres de base de datos predeterminados son BPMDB para la base de datos de Process, PDWDB para la base de datos Performance Data Warehouse, y CMNDB para la base de datos común.

Carpeta En un entorno IBM Business Process Manager, el script **createDatabase.sql** se utiliza para crear las bases de datos. Está disponible en la carpeta *INICIO BPM*\BPM\dbscripts\DB2\Create.

En el ejemplo siguiente, sustituya *@DB\_NAME@* por el nombre que desee utilizar en la base de datos creada y *@DB\_USER@* por el nombre de usuario que desee utilizar en la base de datos.

- 1. Si IBM Business Process Manager está instalado en la máquina, localice el script SQL **createDatabase.sql** que va a ejecutar. De lo contrario, utilice la opción de línea de mandatos.
- 2. Ejecute el siguiente script de ejemplo para crear cada base de datos.

*INICIO\_BPM*\BPM\dbscripts\DB2\Create\createDatabase.sql

Si lo prefiere, puede copiar el contenido del archivo SQL anterior en un editor de mandatos y ejecutar los mandatos tal como se indica a continuación:

crear base de datos create @NOMBRE\_DB@ almacenamiento automático sí usando el conjunto de códigos UTF-8 territorio US tamaño de página 32768; connect to @DB\_NAME@; grant dbadm on database to user @DB\_USER@; UPDATE DB CFG FOR @DB\_NAME@ USING LOGFILSIZ 4096 DEFERRED; UPDATE DB CFG FOR @DB\_NAME@ USING LOGSECOND 64 DEFERRED; connect reset;

Si IBM Business Process Manager no está instalado, ejecute el siguiente mandato desde la línea de mandatos:

<span id="page-639-0"></span>db2 -tvf createDatabase.sql

*Ejecución de los scripts de base de datos DB2 generados:*

Si ejecuta el mandato BPMConfig con la propiedad *bpm.de.deferSchemaCreation* establecida en **true**, o si ha utilizado el asistente de entorno de despliegue y se ha desmarcado la opción Crear tablas, debe ejecutar manualmente los scripts de base de datos generados para crear las tablas de base de datos.

Antes de empezar esta tarea, debe haber ejecutado el mandato **BPMConfig** o el asistente de entorno de despliegue para generar los scripts SQL correctos.

Si la propiedad *bpm.de.deferSchemaCreation* se establece en **false**, o si ha utilizado el asistente de entorno de despliegue y no ha desmarcado la opción Crear tablas, los scripts SQL se ejecutan durante la configuración del entorno de despliegue.

Los scripts SQL de base de datos se generan en la carpeta *nombre\_perfil\_gestor\_despliegue*\dbscripts de forma predeterminada.

1. Localice los scripts SQL generados.

Una configuración predeterminada para un entorno de despliegue **Standard** con bases de datos DB2 contiene las siguientes subcarpetas y scripts SQL:

- v *nombre\_entorno\_despliegue*
	- DB2
		- *CMNDB*
			- createSchema Standard.sql
			- createSchema Messaging.sql
		- *BPMDB*
			- createSchema Standard.sql
			- createProcedure Standard.sql
		- *PDWDB*
			- createSchema Standard.sql

**Nota:** Las carpetas *BPMDB* y *PDWDB* de las bases de datos de Process Server y Performance Data Warehouse no se generan para un entorno de despliegue **Advanced-only**.

2. Ejecute los scripts para aplicar el esquema a CMNDB.

Por ejemplo, utilice los mandatos siguientes para ejecutar los scripts manualmente para una configuración de base de datos Common **a nivel de entorno de despliegue**:

db2 connect to CMNDB USER *nombre\_usuario* USING *contraseña*

```
db2 -tvf profiles\DmgrProfile\dbscripts\nombre_entorno_despliegue
\DB2\CMNDB\createSchema_Standard.sql
db2 -tvf profiles\DmgrProfile\dbscripts\nombre_entorno_despliegue\DB2\CMNDB\createSchema_Messaging.sql
db2 connect reset
```
3. Ejecute los scripts para aplicar el esquema a BPMDB.

Por ejemplo, utilice los mandatos siguientes para ejecutar los scripts manualmente para la configuración de base de datos de Process:

```
db2 -tvf profiles\DmgrProfile\dbscripts\nombre_entorno_despliegue
\DB2\BPMDB\createDatabase.sql
db2 connect to BPMDB USER nombre_usuario USING contraseña
```

```
db2 -tvf profiles\DmgrProfile\dbscripts\nombre_entorno_despliegue
\DB2\BPMDB\createSchema_Standard.sql
```

```
db2 -tdGO -vf profiles\DmgrProfile\dbscripts\nombre_entorno_despliegue
\DB2\BPMDB\createProcedure_Standard.sql
db2 connect reset
```
4. Ejecute los scripts para aplicar el esquema a PDWDB.

Por ejemplo, utilice los mandatos siguientes para ejecutar los scripts manualmente para la configuración de la base de datos Performance Data Warehouse:

db2 connect to PDWDB USER *nombre\_usuario* USING *contraseña*

```
db2 -tvf profiles\DmgrProfile\dbscripts\nombre_entorno_despliegue
\DB2\PDWDB\createSchema_Standard.sql
db2 connect reset
```
## **Tareas relacionadas**:

["Generación de scripts de base de datos de DB2 utilizando el mandato BPMConfig" en la página 659](#page-664-0) Puede utilizar el mandato **BPMConfig** para generar los scripts de base de datos que se utilizan para crear las tablas de base de datos. Si ha utilizado el mandato **BPMConfig** o el asistente de entorno de despliegue de red en la consola de administración para crear el entorno de despliegue, los scripts se habrán generado automáticamente.

## *Configuración de los perfiles y entorno de despliegue de red utilizando varias herramientas:*

Puede utilizar varias herramientas para configurar los perfiles y el entorno de despliegue de red. Puede utilizar el programa de utilidad de línea de mandatos **manageprofiles** o la herramienta de gestión de perfiles para crear o aumentar los perfiles de entorno de despliegue, y el asistente de entorno de despliegue para crear el entorno de despliegue de red. Si desea crear los perfiles del gestor de despliegue y de los nodos gestionados de forma independiente a la creación del entorno de despliegue, puede utilizar el mandato **BPMConfig**.

#### *Creación o aumento de perfiles de despliegue de red:*

Debe crear o aumentar un perfil de gestor de despliegue y uno o varios perfiles personalizados antes de crear el entorno de despliegue. Mediante el uso de perfiles, puede tener más de un entorno de ejecución en un sistema, sin tener que instalar varias copias de IBM Business Process Manager.

#### *Crear o aumentar los perfiles de gestor de despliegue:*

Para iniciar la configuración del entorno de despliegue, cree o aumente un perfil de gestor de despliegue. Puede crear perfiles de gestor de despliegue utilizando la herramienta de gestión de perfiles y aumentar perfiles utilizando la herramienta de gestión de perfiles o el programa de utilidad de línea de comandos **manageprofiles**.

# *Creación de perfiles de gestor de despliegue utilizando la herramienta de gestión de perfiles:*

Puede configurar un perfil de gestor de despliegue utilizando la herramienta de gestión de perfiles.

Si ha instalado BPM en un entorno de controlador de dominio de Windows e instalado DB2 Express como parte de la instalación, la creación del perfil fallará porque no puede utilizar el ID de usuario de dominio para crear una nueva base de datos y tablas. Antes de crear un perfil, aplique una de las siguientes soluciones:

- v Inicie sesión en el sistema Windows como usuario local del sistema para crear un perfil.
- v Siga los pasos que se listan en Archivo de registro de error de DB2 : SQL1092N "USERID no tiene autorización para ejecutar el mandato o la operación solicitada" antes de crear un perfil.

**Restricción:** No puede aumentar un perfil de gestor de despliegue en el que el registro de usuarios de WebSphere VMM se ha cambiado, por ejemplo, para utilizar LDAP.

#### **Restricciones: Wista Windows 7**

v Para ejecutar la herramienta de gestión de perfiles en Windows 7, Windows Vista o Windows Server 2008, debe evaluar los privilegios de cuentas de usuario de Microsoft Windows. Tanto si es un usuario administrador como si no lo es, pulse con el botón derecho del ratón sobre el archivo pmt.bat y seleccione **Ejecutar como administrador**. Como alternativa, utilice el mandato **runas** en la línea de mandatos. Por ejemplo, el mandato siguiente se puede ejecutar desde el directorio *raíz\_instalación*\bin\ProfileManagement:

runas /user:MiNombreAdmin /env pmt.bat

A los usuarios no administradores se les solicitará la contraseña del administrador.

- Si instala varias instancias de IBM Business Process Manager como usuario root y otorga a un usuario no administrativo acceso a sólo un subconjunto de esas instancias, la Herramienta de gestión de perfiles no funciona correctamente para el usuario no administrativo. Además, se produce un mensaje com.ibm.wsspi.profile.WSProfileException oAcceso denegado en el archivo *raíz\_instalación*\bin\ ProfileManagement\pmt.bat file. De forma predeterminada, los usuarios no administrativos no tienen acceso al directorio Archivos de programa, que es la ubicación de instalación predeterminada del producto. Para resolver este problema, los usuarios no administradores deberán instalar el producto por sí mismos, o se les puede otorgar permiso para que puedan acceder a las otras instancias del producto.
- 1. Emplee uno de los métodos siguientes para iniciar la herramienta de gestión de perfiles.
	- v Inicie la herramienta desde la consola de inicio rápido.
	- v Ejecute el mandato *raíz\_instalación***\bin\ProfileManagement\pmt.bat**
- 2. En la página Bienvenida, pulse **Iniciar Herramienta de gestión de perfiles** o seleccione la pestaña **Herramienta de gestión de perfiles**.
- 3. En la pestaña **Perfiles**, pulse **Crear**.

Se abre la página Selección de entorno en una ventana separada.

- 4. En la página Selección del entorno, localice la configuración de IBM Business Process Manager Standard y expanda la sección. Seleccione la plantilla de perfil de gestor de despliegue IBM BPM y pulse **Siguiente**.
- 5. En la página Nombre de perfil y ubicación, complete los pasos siguientes:
	- a. En el campo **Nombre de perfil**, especifique un nombre único o acepte el valor predeterminado. Cada perfil que cree debe tener un nombre. Si tiene más de un perfil, podrá distinguirlos al nivel más alto gracias a este nombre.
	- b. En el campo **Directorio del perfil**, escriba el directorio del perfil, o utilice el botón **Examinar** para ir al directorio de perfiles. El directorio que especifique contendrá los archivos que definen el entorno de ejecución como, por ejemplo, mandatos, archivos de configuración y archivos de registro. El directorio predeterminado es *raíz\_instalación*\profiles\*nombre\_perfil*.
	- c. Opcional: Seleccione **Establecer este perfil como valor predeterminado** para que el perfil que está creando sea el perfil predeterminado. Este recuadro de selección sólo se muestra si tiene un perfil existente en el sistema.

Cuando un perfil es el perfil predeterminado, los mandatos trabajan automáticamente con él. El primer perfil que se crea en una estación de trabajo es el perfil predeterminado. El perfil predeterminado es el destino predeterminado para los mandatos que se emiten desde el directorio bin de la raíz de instalación del producto. Cuando en una estación de trabajo sólo existe un perfil, cada mandato funciona en dicho perfil. Si existe más de un perfil, determinados mandatos requieren que especifique el perfil al que se aplica el mandato.

- d. Pulse **Siguiente**. Si pulsa **Anterior** y cambia el nombre del perfil, es posible que tenga que cambiar manualmente el nombre en esta página cuando se visualice otra vez.
- 6. En la página Nombre de nodo, host y célula, complete las acciones siguientes para el perfil que está creando:
- v En el campo **Nombre de nodo**, introduzca un nombre para el nodo o acepte el valor predeterminado. Intente mantener el nombre del nodo lo más corto posible, pero asegúrese de que los nombres de nodo son exclusivos dentro del entorno de despliegue.
- v En el campo **Nombre de host**, especifique el nombre del host o acepte el valor predeterminado.
- v En el campo **Nombre de célula**, especifique el nombre de la célula o acepte el valor predeterminado.

#### Pulse **Siguiente**.

7. Necesario: En la página Seguridad administrativa, especifique los valores de **Nombre de usuario**, **Contraseña** y **Confirmar contraseña**. La contraseña especificada durante la instalación para el administrador se utilizará para todos los usuarios internos. Puesto que todos los perfiles de IBM Business Process Manager debe tener la seguridad administrativa habilitada, **Siguiente** sólo está habilitado después de especificar los valores.

Pulse **Siguiente**.

- 8. En la página Certificado de seguridad (Parte 1), especifique si va a crear nuevos certificados o importar certificados existentes.
	- v Para crear un certificado personal predeterminado y un certificado para firmas raíz, seleccione **Crear un certificado personal predeterminado** y **Crear un certificado para firmas**, y pulse **Siguiente**.
	- v Para importar certificados que ya existan, seleccione **Importar un certificado personal predeterminado existente** e **Importar un certificado de firma raíz existente** e indique la información siguiente:
		- En el campo **Vía de acceso**, especifique la vía de acceso del directorio al certificado existente.
		- En el campo **Contraseña**, especifique la contraseña del certificado.
		- En el campo **Tipo de almacén de claves**, seleccione el tipo de almacén de claves para el certificado que está importando.
		- En el campo **Alias de almacén de claves**, seleccione el alias de almacén de claves para el certificado que está importando.
		- Pulse **Siguiente** para visualizar la página Certificado de seguridad (parte 2).

Cuando importe un certificado personal como certificado personal predeterminado, importe el certificado raíz que firmó el certificado personal. De lo contrario, la Herramienta de gestión de perfiles añade a la persona que firma el certificado personal al archivo trust.p12.

9. En la página Certificado de seguridad (Parte 2), verifique que la información de certificado es correcta y pulse **Siguiente** para mostrar la página Asignación de valores de puerto. Si crea los certificados, podrá utilizar los valores predeterminado o modificarlos para crear certificados nuevos. El certificado personal predeterminado es válido por un año de forma predeterminada y está firmado por el certificado de firma raíz. El certificado de firma raíz es un certificado autofirmado que es válido para 15 años de forma predeterminada. La contraseña de almacén de claves predeterminado para el certificado de firmante raíz es WebAS. Cambie la contraseña. La contraseña no puede contener ningún carácter del juego de caracteres de doble byte (DBCS), porque existen ciertos almacenes de claves, incluido PKCS12, que no los soportan. Los tipos de almacén de claves que están soportados dependen de los proveedores en el archivo java.security.

Cuando crea o importa certificados, los archivos de almacenes de claves que se crean son los siguientes:

- v key.p12: Contiene el certificado personal predeterminado.
- v trust.p12: Contiene el certificado de firmante del certificado raíz predeterminado.
- v root-key.p12: Contiene el certificado de firmante raíz.
- v default-signers.p12: Contiene certificados de firmante que se añaden a cualquiera de los archivos de almacén nuevos creados tras instalar y ejecutar el servidor. De forma predeterminada, el firmante de certificado raíz y un firmante de DataPower se encuentran en el mismo archivo de almacén de claves.
- v deleted.p12: Conserva los certificados suprimidos con la tarea deleteKeyStore de manera que se puedan recuperar si es necesario.
- v ltpa.jceks: contiene claves de LTPA (Lightweight Third-Party Authentication) predeterminadas de servidor que los servidores en el entorno de usuario utilizan para comunicarse entre ellos.

Estos archivos tienen la misma contraseña cuando crea o importa los certificados, que puede ser la contraseña predeterminada o una que se haya especificado. Se añade un certificado al archivo key.p12 o al root-key.p12. Si importa certificados y estos no contienen la información que desea, pulse **Atrás** para importar otro certificado.

10. En la página Asignación de valores de puerto, verifique que los puertos especificados para el perfil so n exclusivos y pulse **Siguiente**. La herramienta de gestión de perfiles detecta los puertos que están utilizado actualmente otros productos WebSphere y muestra los valores de puertos recomendados que no entran en conflicto con los existentes. Si tiene aplicaciones que no sean WebSphere que utilicen los puertos especificados, verifique que los puertos no entran en conflicto.

Los puertos se reconocen como en uso si se cumplen las siguientes condiciones:

- v Los puertos se asignan a un perfil creado bajo una instalación realizada por el usuario actual.
- v Los puertos se están utilizando actualmente.

Aunque la herramienta valida los puertos cuando se accede a la página de asignación de valores de puerto, los conflictos de puerto pueden seguir produciéndose como resultado de las selecciones que realice en las páginas siguientes de la herramienta de gestión de perfiles. Los puertos no se asignan hasta que se complete la creación del perfil.

Si sospecha que hay un conflicto de puerto, puede investigarlo, después de crear el perfil. Determine los puertos utilizados durante la creación de perfil, examinando el archivo siguiente:

*raíz\_perfil*\properties\portdef.prop

En este archivo se incluyen las claves y los valores utilizados en el establecimiento de los puertos. Si descubre conflictos de puerto, puede reasignar los puertos manualmente. Para volver a asignar puertos, consulte "Actualización de puertos en perfiles existentes " en el centro de información de WebSphere Application Server. Ejecute el archivo **updatePorts.ant** mediante el script **ws\_ant** que se describe en este tema.

11. Avanzado: si no tiene privilegios de administración, vaya al paso siguiente. Si tiene privilegios administrativos, indique en la página Definición de servicio si se utilizará un servicio Windows para ejecutar IBM Business Process Manager.

Si el perfil está configurado como un servicio de Windows, IBM Business Process Manager inicia los servicios de Windows para los procesos iniciados por los mandatos **startServer** o **startManager**. Por ejemplo, si configura un servidor como un servicio de Windows y emite el mandato **startServer**, el mandato **wasservice** inicia los servicios definidos.

**Importante:** Si elige iniciar la sesión como una cuenta de usuario especificada, debe especificar el ID de usuario y la contraseña para el usuario que va a ejecutar el servicio y el tipo de arranque (el valor predeterminado es Manual). El ID de usuario no debe tener espacios en su nombre, debe pertenecer al grupo Administradores y debe tener el derecho de usuario avanzado "Iniciar sesión como servicio". Si el ID de usuario pertenece al grupo Administradores, la herramienta de gestión de perfiles le otorga el derecho de usuario avanzado, si todavía no lo tiene.

Durante la supresión de perfil, puede eliminar el servicio de Windows que se añade durante la creación de perfil.

## **Consideraciones de IPv6 (Internet Protocol versión 6) cuando se ejecutan perfiles como servicios Windows**

Los perfiles creados para ejecutarse como servicio de Windows no se pueden iniciar cuando

se utiliza IPv6 si el servicio se ha configurado para ejecutarse como sistema local. Cree una variable de entorno específica del usuario para habilitar IPv6. Dado que esta variable de entorno es una variable de usuario en lugar de una variable de sistema local, solo un servicio de Windows que se ejecute como ese usuario específico podrá acceder a esta variable de entorno. De forma predeterminada, cuando se crea un nuevo perfil y éste se configura para ejecutarse como servicio de Windows, el servicio se establece para ejecutarse como sistema local. Cuando el servicio IBM Business Process Manager Windows intenta ejecutarse, el servicio no puede acceder a la variable de entorno de usuario que especifica IPv6 y, por lo tanto, intenta iniciarse como IPv4. El servidor no se inicia correctamente en este caso. Para resolver el problema, cuando cree el perfil, especifique que el servicio de IBM Business Process Manager Windows se ejecute con el mismo ID de usuario con el que se ha definido la variable de entorno que especifica IPv6, en lugar de como un Sistema local.

- 12. En la página Resumen de perfil, revise la información. Pulse **Crear** para crear el perfil o **Atrás** para cambiar las características del perfil.
- 13. En la página Perfil completo, revise la información. Para continuar con la consola de inicio rápido, asegúrese de que está seleccionado **Iniciar consola de inicio rápido** y pulse **Finalizar**.
- v Añada perfiles de nodo gestionado para que sean gestionados por el gestor de despliegue y, a continuación, configure el entorno de despliegue.

#### **Información relacionada**:

[Actualización de puertos en perfiles existentes \(WebSphere Application Server\)](http://www14.software.ibm.com/webapp/wsbroker/redirect?version=phil&product=was-nd-mp&topic=tins_updatePorts)

*Aumento de perfiles de gestor de despliegue con un servidor de bases de datos DB2 utilizando la Herramienta de gestión de perfiles:*

Puede utilizar la Herramienta de gestión de perfiles para aumentar un perfil existente de gestor de despliegue de WebSphere Application Server.

No olvide concluir los servidores asociados al perfil que vaya a aumentar.

Si ha instalado BPM en un entorno de controlador de dominio de Windows e instalado DB2 Express como parte de la instalación, la creación del perfil fallará porque no puede utilizar el ID de usuario de dominio para crear una nueva base de datos y tablas. Antes de crear un perfil, aplique una de las siguientes soluciones:

- v Inicie sesión en el sistema Windows como usuario local del sistema para crear un perfil.
- v Siga los pasos que se listan en Archivo de registro de error de DB2 : SQL1092N "USERID no tiene autorización para ejecutar el mandato o la operación solicitada" antes de crear un perfil.

**Restricción:** No puede aumentar un perfil de gestor de despliegue en el que el registro de usuarios de WebSphere VMM se ha cambiado, por ejemplo, para utilizar LDAP.

**Restricciones: Wista Windows 7** 

v Para ejecutar la herramienta de gestión de perfiles en Windows 7, Windows Vista o Windows Server 2008, debe evaluar los privilegios de cuentas de usuario de Microsoft Windows. Tanto si es un usuario administrador como si no lo es, pulse con el botón derecho del ratón sobre el archivo pmt.bat y seleccione **Ejecutar como administrador**. Como alternativa, utilice el mandato **runas** en la línea de mandatos. Por ejemplo, el mandato siguiente se puede ejecutar desde el directorio *raíz\_instalación*\bin\ProfileManagement:

runas /user:MiNombreAdmin /env pmt.bat

A los usuarios no administradores se les solicitará la contraseña del administrador.

v Si instala varias instancias de IBM Business Process Manager como usuario root y otorga a un usuario no administrativo acceso a sólo un subconjunto de esas instancias, la Herramienta de gestión de perfiles no funciona correctamente para el usuario no administrativo. Además, se produce un mensaje

com.ibm.wsspi.profile.WSProfileException oAcceso denegado en el archivo *raíz\_instalación*\bin\ ProfileManagement\pmt.bat file. De forma predeterminada, los usuarios no administrativos no tienen acceso al directorio Archivos de programa, que es la ubicación de instalación predeterminada del producto. Para resolver este problema, los usuarios no administradores deberán instalar el producto por sí mismos, o se les puede otorgar permiso para que puedan acceder a las otras instancias del producto.

- 1. Emplee uno de los métodos siguientes para iniciar la herramienta de gestión de perfiles.
	- v Inicie la herramienta desde la consola de inicio rápido.
	- v Ejecute el mandato *raíz\_instalación***\bin\ProfileManagement\pmt.bat**
- 2. Concluya los servidores asociados al perfil que tiene previsto aumentar.
- 3. En la página Bienvenida, pulse **Iniciar Herramienta de gestión de perfiles** o seleccione la pestaña **Herramienta de gestión de perfiles**.
- 4. En la pestaña **Perfiles**, seleccione el perfil que desee aumentar y pulse **Aumentar**. Si aumenta un perfil de WebSphere Application Server, debe ser de la versión de WebSphere Application Server en la que IBM Business Process Manager está instalado. El botón **Aumentar** no se puede seleccionar a menos que se pueda aumentar un perfil. Se abre la página Selección de aumento en una ventana distinta.
- 5. En la página Selección de aumento, seleccione la plantilla de aumento **Gestor de despliegue IBM BPM**. A continuación, pulse **Siguiente**.
- 6. Necesario: En la página Seguridad administrativa, especifique los valores de **Nombre de usuario**, **Contraseña** y **Confirmar contraseña**. La contraseña especificada durante la instalación para el administrador se utilizará para todos los usuarios internos. Puesto que todos los perfiles de IBM Business Process Manager debe tener la seguridad administrativa habilitada, **Siguiente** sólo está habilitado después de especificar los valores.
- 7. En la página Resumen de aumento de perfil, revise la información. Pulse **Aumentar** para aumentar el perfil o **Atrás** para cambiar las características del perfil.
- 8. En la página Aumento de perfil completado, revise la información. Para continuar con la consola de inicio rápido, asegúrese de que está seleccionado **Iniciar consola de inicio rápido** y pulse **Finalizar**.
- v Añada perfiles de nodo gestionado para que sean gestionados por el gestor de despliegue y, a continuación, configure el entorno de despliegue.

#### **Información relacionada**:

[Actualización de puertos en perfiles existentes \(WebSphere Application Server\)](http://www14.software.ibm.com/webapp/wsbroker/redirect?version=phil&product=was-nd-mp&topic=tins_updatePorts)

*Aumento de perfiles de gestor de despliegue mediante el programa de utilidad de línea de mandatos manageprofiles:*

Puede utilizar el programa de utilidad de línea de mandatos manageprofiles para aumentar un perfil existente de gestor de despliegue de WebSphere Application Server.

No olvide concluir los servidores asociados al perfil que vaya a aumentar.

Asegúrese de que todavía no está ejecutando el programa de utilidad de línea de mandatos **manageprofiles** en el mismo perfil. Si aparece un mensaje de error al ejecutar el mandato, determine si existe otra acción de aumento o creación de perfil en curso. En caso afirmativo, espere hasta que se complete.

**Restricción:** Para ejecutar el mandato **manageprofiles** en Windows 7, Windows Vista o Windows Server 2008, debe evaluar los privilegios de cuentas de usuario de Microsoft Windows utilizando el mandato **runas**. No olvide colocar entre comillas dobles el mandato **manageprofiles** y todos los parámetros. Por ejemplo, el mandato siguiente se puede ejecutar desde el directorio *raíz\_instalación*\bin: runas /env /user:MyAdminName "**manageprofiles.bat**"

A los usuarios no administradores se les solicitará la contraseña del administrador.

Si ha instalado BPM en un entorno de controlador de dominio de Windows e instalado DB2 Express como parte de la instalación, la creación del perfil fallará porque no puede utilizar el ID de usuario de dominio para crear una nueva base de datos y tablas. Antes de crear un perfil, aplique una de las siguientes soluciones:

- v Inicie sesión en el sistema Windows como usuario local del sistema para crear un perfil.
- v Siga los pasos que se listan en Archivo de registro de error de DB2 : SQL1092N "USERID no tiene autorización para ejecutar el mandato o la operación solicitada" antes de crear un perfil.
- 1. Determine la plantilla que se utilizó para crear el perfil existente que desea aumentar. Debe aumentar un perfil de gestor de despliegue.

**Restricción:** No puede aumentar un perfil de gestor de despliegue en el que el registro de usuarios de WebSphere VMM se ha cambiado, por ejemplo, para utilizar LDAP. Puede determinar la plantilla visualizando el registro de perfil en el archivo *raíz\_instalación*\ properties\profileRegistry.xml. No modifique este archivo; utilícelo solo para ver las plantillas.

2. Encuentre la plantilla apropiada para utilizar para el aumento.

Las plantillas para cada perfil se encuentran en el directorio directorio *raíz\_instalación*\ profileTemplates\BPM para las plantillas BPM . Para los perfiles de gestor de despliegue, utilice la plantilla BPM/BpmDmgr. Esta plantilla está disponible con IBM BPM Standard e IBM BPM Advanced.

3. Utilice el parámetro augment para realizar cambios en un perfil existente con una plantilla de aumento. El parámetro de aumento hace que el programa de utilidad de línea de mandatos **manageprofiles** actualice o aumente el perfil identificado en el parámetro **-profileName** utilizando la plantilla del parámetro **-templatePath**. Las plantillas de aumento que puede utilizar están determinadas por los productos y las versiones de IBM instaladas en el entorno. La vía de acceso del archivo para **-templatePath** no tiene que estar completa; /profileTemplates se añade automáticamente como prefijo.

**Nota:** No modifique manualmente los archivos situados en el directorio *dir\_instalación*/ profileTemplates/BPM.

4. Ejecute el archivo desde la línea de mandatos. No proporcione un parámetro **-profilePath**. Por ejemplo:

manageprofiles.bat -augment -templatePath BPM/BpmDmgr -profileName MyProfileName -adminUsername celladmin -adminPassword celladmin

El estado se escribe en la ventana de la consola cuando el mandato completa su ejecución.

v Añada perfiles de nodo gestionado para que sean gestionados por el gestor de despliegue y, a continuación, configure el entorno de despliegue.

*Creación o aumento de perfiles de nodo gestionado:*

Como parte de la configuración de despliegue de red, debe crear o aumentar al menos un perfil de nodo gestionado. Un perfil de nodo gestionado contiene un nodo vacío que debe federar en una célula de gestor de despliegue para que sea operativo. La federación del nodo lo cambia a nodo gestionado.

*Creación de perfiles de nodo gestionado utilizando la herramienta de gestión de perfiles:*

Puede crear y federar perfiles de nodo gestionado utilizando la herramienta de gestión de perfiles.

**Restricción:** No puede aumentar un perfil de gestor de despliegue en el que el registro de usuarios de WebSphere VMM se ha cambiado, por ejemplo, para utilizar LDAP.

# **Restricciones: Wista Windows 7**

v Para ejecutar la herramienta de gestión de perfiles en Windows 7, Windows Vista o Windows Server 2008, debe evaluar los privilegios de cuentas de usuario de Microsoft Windows. Tanto si es un usuario administrador como si no lo es, pulse con el botón derecho del ratón sobre el archivo pmt.bat y seleccione **Ejecutar como administrador**. Como alternativa, utilice el mandato **runas** en la línea de mandatos. Por ejemplo, el mandato siguiente se puede ejecutar desde el directorio *raíz\_instalación*\bin\ProfileManagement:

runas /user:MiNombreAdmin /env pmt.bat

A los usuarios no administradores se les solicitará la contraseña del administrador.

- Si instala varias instancias de IBM Business Process Manager como usuario root y otorga a un usuario no administrativo acceso a sólo un subconjunto de esas instancias, la Herramienta de gestión de perfiles no funciona correctamente para el usuario no administrativo. Además, se produce un mensaje com.ibm.wsspi.profile.WSProfileException oAcceso denegado en el archivo *raíz\_instalación*\bin\ ProfileManagement\pmt.bat file. De forma predeterminada, los usuarios no administrativos no tienen acceso al directorio Archivos de programa, que es la ubicación de instalación predeterminada del producto. Para resolver este problema, los usuarios no administradores deberán instalar el producto por sí mismos, o se les puede otorgar permiso para que puedan acceder a las otras instancias del producto.
- 1. Si desea federar el nodo a un gestor de despliegue al crear el perfil, inicie el gestor de despliegue.
- 2. Emplee uno de los métodos siguientes para iniciar la herramienta de gestión de perfiles.
	- v Inicie la herramienta desde la consola de inicio rápido.
	- v Ejecute el mandato *raíz\_instalación***\bin\ProfileManagement\pmt.bat**
- 3. En la página Bienvenida, pulse **Iniciar Herramienta de gestión de perfiles** o seleccione la pestaña **Herramienta de gestión de perfiles**.
- 4. En la pestaña **Perfiles**, pulse **Crear**. Se abre la página Selección de entorno en una ventana separada.

5. En la página Selección del entorno, localice la configuración de IBM Business Process Manager

- Standard y expanda la sección. Seleccione la plantilla de perfil de nodo gestionado IBM BPM y pulse **Siguiente**.
- 6. En la página Nombre de perfil y ubicación, complete los pasos siguientes:
	- a. En el campo **Nombre de perfil**, especifique un nombre único o acepte el valor predeterminado. Cada perfil que cree debe tener un nombre. Si tiene más de un perfil, podrá distinguirlos al nivel más alto gracias a este nombre.
	- b. En el campo **Directorio del perfil**, escriba el directorio del perfil, o utilice el botón **Examinar** para ir al directorio de perfiles. El directorio que especifique contendrá los archivos que definen el entorno de ejecución como, por ejemplo, mandatos, archivos de configuración y archivos de registro. El directorio predeterminado es *raíz\_instalación*\profiles\*nombre\_perfil*.
	- c. Opcional: Seleccione **Establecer este perfil como valor predeterminado** para que el perfil que está creando sea el perfil predeterminado. Este recuadro de selección sólo se muestra si tiene un perfil existente en el sistema.

Cuando un perfil es el perfil predeterminado, los mandatos trabajan automáticamente con él. El primer perfil que se crea en una estación de trabajo es el perfil predeterminado. El perfil predeterminado es el destino predeterminado para los mandatos que se emiten desde el directorio bin de la raíz de instalación del producto. Cuando en una estación de trabajo sólo existe un perfil, cada mandato funciona en dicho perfil. Si existe más de un perfil, determinados mandatos requieren que especifique el perfil al que se aplica el mandato.

- d. Pulse **Siguiente**. Si pulsa **Anterior** y cambia el nombre del perfil, es posible que tenga que cambiar manualmente el nombre en esta página cuando se visualice otra vez.
- 7. En la página Nombres de nodo y host, complete las acciones siguientes para el perfil que está creando:
	- v En el campo **Nombre de nodo**, introduzca un nombre para el nodo o acepte el valor predeterminado. Intente mantener el nombre del nodo lo más corto posible, pero asegúrese de que los nombres de nodo son exclusivos dentro del entorno de despliegue.
v En el campo **Nombre de host**, especifique el nombre del host o acepte el valor predeterminado. Pulse **Siguiente**.

8. En la página Federación, elija federar el nodo en el gestor de despliegue ahora como parte del aumento del perfil o, más tarde, y por separado del aumento de perfil. Si elige federar el nodo como parte de la creación de perfil, especifique el nombre de host o la dirección IP y el puerto SOAP del gestor de despliegue y, finalmente, un identificador de usuario y una contraseña si deben utilizarse para realizar la autenticación con el gestor de despliegue.

# **Importante:**

Seleccione **Federar este nodo posteriormente** si alguna de las situaciones siguientes es verdadera:

- v Se va a federar otro perfil. (La federación de nodos debe serializarse).
- v El gestor de despliegue no se está ejecutando o no está seguro de que se esté ejecutando.
- v El gestor de despliegue tiene el conector SOAP inhabilitado
- v El gestor de despliegue aún no se ha aumentado en un gestor de despliegue de IBM Business Process Manager.
- v El gestor de despliegue no se encuentra al mismo nivel de release, ni en uno superior, que el del perfil que está creando.
- v El gestor de despliegue no tiene habilitado ningún puerto administrativo JMX.
- v El gestor de despliegue se ha reconfigurado para utilizar una invocación del método remoto (RMI) que no es la invocación predeterminada como conector JMX (Java Management Extensions). Seleccione **Administración del sistema** > **Gestor de despliegue** > **Servicios de administración** en la consola administrativa del gestor de despliegue para verificar el tipo de conector preferido.

**Nota:** Tenga en cuenta el proceso asociado con la federación del nodo como parte de la creación del perfil de nodo gestionado:

- v La herramienta de gestión de perfiles comprueba que el gestor de despliegue existe y que se puede establecer contacto, y que el ID de usuario y contraseña de autenticación son válidos para ese gestor de despliegue (si está protegido).
- v Si intenta federar un nodo personalizado cuando el gestor de despliegue no está en ejecución o no está disponible por otros motivos, aparecerá un cuadro de aviso para impedirle continuar. Si aparece este cuadro de aviso, pulse **Aceptar** y, a continuación, realice otras selecciones en la página Federación.

Pulse **Siguiente**.

- 9. En la página Certificado de seguridad (Parte 1), especifique si va a crear nuevos certificados o importar certificados existentes.
	- v Para crear un certificado personal predeterminado y un certificado para firmas raíz, seleccione **Crear un certificado personal predeterminado** y **Crear un certificado para firmas**, y pulse **Siguiente**.
	- v Para importar certificados que ya existan, seleccione **Importar un certificado personal predeterminado existente** e **Importar un certificado de firma raíz existente** e indique la información siguiente:
		- En el campo **Vía de acceso**, especifique la vía de acceso del directorio al certificado existente.
		- En el campo **Contraseña**, especifique la contraseña del certificado.
		- En el campo **Tipo de almacén de claves**, seleccione el tipo de almacén de claves para el certificado que está importando.
		- En el campo **Alias de almacén de claves**, seleccione el alias de almacén de claves para el certificado que está importando.
		- Pulse **Siguiente** para visualizar la página Certificado de seguridad (parte 2).

Cuando importe un certificado personal como certificado personal predeterminado, importe el certificado raíz que firmó el certificado personal. De lo contrario, la Herramienta de gestión de perfiles añade a la persona que firma el certificado personal al archivo trust.p12.

10. En la página Certificado de seguridad (Parte 2), verifique que la información de certificado es correcta.

Si crea los certificados, podrá utilizar los valores predeterminado o modificarlos para crear certificados nuevos. El certificado personal predeterminado es válido por un año de forma predeterminada y está firmado por el certificado de firma raíz. El certificado de firma raíz es un certificado autofirmado que es válido para 15 años de forma predeterminada. La contraseña de almacén de claves predeterminado para el certificado de firmante raíz es WebAS. Cambie la contraseña. La contraseña no puede contener ningún carácter del juego de caracteres de doble byte (DBCS), porque existen ciertos almacenes de claves, incluido PKCS12, que no los soportan. Los tipos de almacén de claves que están soportados dependen de los proveedores en el archivo java.security.

Cuando crea o importa certificados, los archivos de almacenes de claves que se crean son los siguientes:

- v key.p12: Contiene el certificado personal predeterminado.
- v trust.p12: Contiene el certificado de firmante del certificado raíz predeterminado.
- v root-key.p12: Contiene el certificado de firmante raíz.
- v default-signers.p12: Contiene certificados de firmante que se añaden a cualquiera de los archivos de almacén nuevos creados tras instalar y ejecutar el servidor. De forma predeterminada, el firmante de certificado raíz y un firmante de DataPower se encuentran en el mismo archivo de almacén de claves.
- v deleted.p12: Conserva los certificados suprimidos con la tarea deleteKeyStore de manera que se puedan recuperar si es necesario.
- v ltpa.jceks: contiene claves de LTPA (Lightweight Third-Party Authentication) predeterminadas de servidor que los servidores en el entorno de usuario utilizan para comunicarse entre ellos.

Estos archivos tienen la misma contraseña cuando crea o importa los certificados, que puede ser la contraseña predeterminada o una que se haya especificado. Se añade un certificado al archivo key.p12 o al root-key.p12. Si importa certificados y estos no contienen la información que desea, pulse **Atrás** para importar otro certificado.

- 11. En la página Resumen de perfil, revise la información. Pulse **Crear** para crear el perfil o **Atrás** para cambiar las características del perfil.
- 12. En la página Perfil completo, revise la información. Para continuar con la consola de inicio rápido, asegúrese de que está seleccionado **Iniciar consola de inicio rápido** y pulse **Finalizar**.

Después de haber acabado de añadir perfiles de nodo gestionado, configure el entorno de despliegue.

*Aumento de perfiles de nodo gestionado utilizando la herramienta de gestión de perfiles:*

Si tiene perfiles de nodo gestionado de WebSphere Application Server, puede aumentar un perfil existente mediante la herramienta de gestión de perfiles para añadir soporte para IBM Business Process Manager.

No olvide concluir los servidores asociados al perfil que vaya a aumentar.

**Restricción:** No puede aumentar un perfil de gestor de despliegue en el que el registro de usuarios de WebSphere VMM se ha cambiado, por ejemplo, para utilizar LDAP.

### **Restricciones: Wista Windows 7**

v Para ejecutar la herramienta de gestión de perfiles en Windows 7, Windows Vista o Windows Server 2008, debe evaluar los privilegios de cuentas de usuario de Microsoft Windows. Tanto si es un usuario administrador como si no lo es, pulse con el botón derecho del ratón sobre el archivo pmt.bat y

seleccione **Ejecutar como administrador**. Como alternativa, utilice el mandato **runas** en la línea de mandatos. Por ejemplo, el mandato siguiente se puede ejecutar desde el directorio *raíz\_instalación*\bin\ProfileManagement:

runas /user:MiNombreAdmin /env pmt.bat

A los usuarios no administradores se les solicitará la contraseña del administrador.

- v Si instala varias instancias de IBM Business Process Manager como usuario root y otorga a un usuario no administrativo acceso a sólo un subconjunto de esas instancias, la Herramienta de gestión de perfiles no funciona correctamente para el usuario no administrativo. Además, se produce un mensaje com.ibm.wsspi.profile.WSProfileException oAcceso denegado en el archivo *raíz\_instalación*\bin\ ProfileManagement\pmt.bat file. De forma predeterminada, los usuarios no administrativos no tienen acceso al directorio Archivos de programa, que es la ubicación de instalación predeterminada del producto. Para resolver este problema, los usuarios no administradores deberán instalar el producto por sí mismos, o se les puede otorgar permiso para que puedan acceder a las otras instancias del producto.
- 1. Si desea federar el nodo en un gestor de despliegue mientras aumentar el perfil de nodo gestionado, inicie el gestor de despliegue.
- 2. Emplee uno de los métodos siguientes para iniciar la herramienta de gestión de perfiles.
	- v Inicie la herramienta desde la consola de inicio rápido.
	- v Ejecute el mandato *raíz\_instalación***\bin\ProfileManagement\pmt.bat**
- 3. Concluya los servidores asociados al perfil que tiene previsto aumentar.
- 4. En la página Bienvenida, pulse **Iniciar Herramienta de gestión de perfiles** o seleccione la pestaña **Herramienta de gestión de perfiles**.
- 5. En la pestaña **Perfiles**, seleccione el perfil que desee aumentar y pulse **Aumentar**. Si aumenta un perfil de WebSphere Application Server, debe ser de la versión de WebSphere Application Server en la que IBM Business Process Manager está instalado. El botón **Aumentar** no se puede seleccionar a menos que se pueda aumentar un perfil. Se abre la página Selección de aumento en una ventana distinta.
- 6. En la página Selección de aumento, seleccione la plantilla de aumento **Nodo gestionado IBM BPM**. A continuación, pulse **Siguiente**.
- 7. En la página Federación, elija federar el nodo en el gestor de despliegue ahora como parte del aumento del perfil o, más tarde, y por separado del aumento de perfil. Si elige federar el nodo como parte del aumento de perfil, especifique el nombre de host o la dirección IP y el puerto SOAP del gestor de despliegue, y un ID de usuario de autenticación y una contraseña, si se debe utilizar para autenticarse con el gestor de despliegue.

### **Importante:**

Seleccione **Federar este nodo posteriormente** si alguna de las situaciones siguientes es verdadera:

- v Se va a federar otro perfil. (La federación de nodos debe serializarse).
- v El gestor de despliegue no se está ejecutando o no está seguro de que se esté ejecutando.
- v El gestor de despliegue tiene el conector SOAP inhabilitado
- v El gestor de despliegue aún no se ha aumentado en un gestor de despliegue de IBM Business Process Manager.
- v El gestor de despliegue no está en un nivel de release igual o superior al nivel de release del perfil que está aumentando.
- v El gestor de despliegue no tiene habilitado ningún puerto administrativo JMX.
- v El gestor de despliegue se ha reconfigurado para utilizar una invocación del método remoto (RMI) que no es la invocación predeterminada como conector JMX (Java Management Extensions). Seleccione **Administración del sistema** > **Gestor de despliegue** > **Servicios de administración** en la consola administrativa del gestor de despliegue para verificar el tipo de conector preferido.

**Nota:** Tenga en cuenta el proceso asociado con la federación del nodo como parte del aumento del perfil de nodo gestionado:

- v La herramienta de gestión de perfiles comprueba que el gestor de despliegue existe y que se puede establecer contacto, y que el ID de usuario y contraseña de autenticación son válidos para ese gestor de despliegue (si está protegido).
- v Si intenta federar un nodo personalizado cuando el gestor de despliegue no está en ejecución o no está disponible por otros motivos, aparecerá un cuadro de aviso para impedirle continuar. Si aparece este cuadro de aviso, pulse **Aceptar** y, a continuación, realice otras selecciones en la página Federación.
- 8. En la página Resumen de aumento de perfil, revise la información. Pulse **Aumentar** para aumentar el perfil o **Atrás** para cambiar las características del perfil.
- 9. En la página Aumento de perfil completado, revise la información. Para continuar con la consola de inicio rápido, asegúrese de que está seleccionado **Iniciar consola de inicio rápido** y pulse **Finalizar**.

Después de haber acabado de añadir perfiles de nodo gestionado, configure el entorno de despliegue. **Información relacionada**:

[Actualización de puertos en perfiles existentes \(WebSphere Application Server\)](http://www14.software.ibm.com/webapp/wsbroker/redirect?version=phil&product=was-nd-mp&topic=tins_updatePorts)

*Aumento de perfiles de nodo gestionado mediante el programa de utilidad de línea de mandato manageprofiles:*

En lugar de utilizar la herramienta de gestión de perfiles, puede utilizar el programa de utilidad de línea de comandos **manageprofiles** para aumentar los perfiles existentes de WebSphere Application Server.

No olvide concluir los servidores asociados al perfil que vaya a aumentar.

Asegúrese de que todavía no está ejecutando el programa de utilidad de línea de mandatos **manageprofiles** en el mismo perfil. Si aparece un mensaje de error al ejecutar el mandato, determine si existe otra acción de aumento o creación de perfil en curso. En caso afirmativo, espere hasta que se complete.

**Restricción:** Para ejecutar el mandato **manageprofiles** en Windows 7, Windows Vista o Windows Server 2008, debe evaluar los privilegios de cuentas de usuario de Microsoft Windows utilizando el mandato **runas**. No olvide colocar entre comillas dobles el mandato **manageprofiles** y todos los parámetros. Por ejemplo, el mandato siguiente se puede ejecutar desde el directorio *raíz\_instalación*\bin: runas /env /user:MyAdminName "**manageprofiles.bat**"

A los usuarios no administradores se les solicitará la contraseña del administrador.

- 1. Determine la plantilla que se utilizó para crear el perfil existente que desea aumentar. Debe aumentar un perfil de nodo gestionado. Puede determinar la plantilla visualizando el registro de perfil en el archivo *raíz\_instalación*\properties\profileRegistry.xml. No modifique este archivo; utilícelo solo para ver las plantillas.
- 2. Encuentre la plantilla apropiada para utilizar para el aumento.

Las plantillas para cada perfil se encuentran en el directorio directorio *raíz\_instalación*\ profileTemplates\BPM para las plantillas BPM . Para los perfiles de nodo gestionado, utilice la plantilla BPM/BpmNode. Esta plantilla está disponible con IBM BPM Standard e IBM BPM Advanced.

3. Utilice el parámetro augment para realizar cambios en un perfil existente con una plantilla de aumento. El parámetro de aumento hace que el programa de utilidad de línea de mandatos **manageprofiles** actualice o aumente el perfil identificado en el parámetro **-profileName** utilizando la plantilla del parámetro **-templatePath**. Las plantillas de aumento que puede utilizar están determinadas por los productos y las versiones de IBM instaladas en el entorno. La vía de acceso del archivo para **-templatePath** no tiene que estar completa; /profileTemplates se añade automáticamente como prefijo.

**Nota:** No modifique manualmente los archivos situados en el directorio *dir\_instalación*/ profileTemplates/BPM.

4. Ejecute el archivo desde la línea de mandatos. No proporcione un parámetro **-profilePath**. Por ejemplo:

manageprofiles.bat -augment -templatePath BPM/BpmNode -profileName MyProfileName -adminUsername celladmin -adminPassword celladmin

El estado se escribe en la ventana de la consola cuando el mandato completa su ejecución.

Después de haber acabado de añadir perfiles de nodo gestionado, configure el entorno de despliegue.

*Creación de un gestor de despliegue y de perfiles de nodo gestionado con el mandato BPMConfig:*

Puede utilizar el mandato **BPMConfig** para crear los perfiles del gestor de despliegue y de los nodos gestionados de forma independiente a la creación del entorno de despliegue.

Si tiene un perfil WebSphere Application Server existente que desea aumentar, debe utilizar en su lugar el programa de utilidad de línea de comandos **manageprofiles**.

Para crear el gestor de despliegue y los perfiles de nodo gestionado de manera independiente a la creación del entorno de despliegue, realice los pasos siguientes.

- v En el sistema donde desee crear los perfiles, localice el archivo de propiedades de ejemplo apropiado: *inicio\_BPM*\BPM\samples\config.
- v Busque el archivo de propiedades de ejemplo que represente más aproximadamente el entorno de despliegue de destino y realice una copia de este archivo.

Para obtener más información sobre los archivos de configuración de muestra, consulte Archivos de propiedades de configuración de muestra para su uso con el mandato BPMConfig.

v Modifique la versión del archivo de propiedades, de modo que los valores corresponden a su propia configuración.

Todas las propiedades del entorno de despliegue (nombre de célula, nombre de nodo, nombre de host) del archivo de propiedades deben coincidir de forma exacta con los valores que utilizará más adelante para crear el entorno de despliegue con el asistente de entorno de despliegue.

**Nota:** El archivo de propiedades modificado debe utilizar la codificación UTF-8.

Para crear un perfil de gestor de despliegue, debe especificar el conjunto de propiedades mínimo siguiente:

- **installPath**
- **hostName**
- **adminUserName**
- **adminPassword**
- Se recomienda también que establezca valores para:
- **profileName**
- **cellName**

Para crear un perfil de nodo gestionado, debe especificar el conjunto de propiedades mínimo siguiente:

- **installPath**
- **hostName**

Se recomienda que establezca también:

- **profileName**
- **cellName**
- **nombre\_nodo**

No añada ninguna propiedad personalizada a este archivo cuando realice sus modificaciones; si lo hace, el mandato **BPMConfig** fallará cuando se ejecute.

Si necesita utilizar un carácter de barra invertida en su archivo de propiedades, por ejemplo, cuando especifique nombres de vía de acceso o contraseñas, debe hacerlo añadiendo otra delante; por ejemplo bpm.dmgr.installPath=c:\\IBM\\BPM85.

Si desea más información sobre las propiedades disponibles, lea los comentarios de los archivos de ejemplo, o consulte la Referencia de mandatos de **BPMConfig** y las descripciones de archivo de propiedades de muestra en archivos de propiedades de configuración de muestra a utilizar con el mandato BPMConfig.

v Ejecute el mandato **BPMConfig** en el sistema que tiene el gestor de despliegue, pasándole el nombre del archivo de propiedades que ha creado.

*inicio\_BPM*\bin\BPMConfig -create -profile *my\_environment.properties*

**Importante:** Ejecute el mandato **BPMConfig** con el mismo archivo de propiedades en todos los sistemas que participarán en el entorno de despliegue. Primero debe ejecutar el mandato en el equipo que tiene el perfil de gestor de despliegue y, a continuación, ejecutarlo en cada sistema que tenga un nodo gestionado. En un momento dado, sólo puede realizarse la creación de un perfil en un sistema y sólo se puede realizar la federación de un nodo contra un gestor de despliegue concreto. Por este motivo, si está creando varios perfiles a la vez en distintos sistemas, debe utilizar la opción **federateLater** y luego ejecutar el mandato con la opción **create de** secuencialmente en cada sistema para federar los nodos gestionados.

*Federación de nodos en el gestor de despliegue:*

Después de crear un nodo, puede utilizar el mandato **addNode** para federar el nodo en una célula de gestor de despliegue. Puede gestionar todos los nodos federados desde el gestor de despliegue.

Antes de utilizar este procedimiento, asegúrese de que se cumplen los requisitos previos siguientes:

- v Ha instalado IBM Business Process Manager y ha creado un gestor de despliegue y un perfil de nodo gestionado. Este procedimiento da por supuesto que *no* ha federado el perfil de nodo gestionado durante su creación o aumento, ya sea con la Herramienta de gestión de perfiles o con el programa de utilidad de línea de mandatos **manageprofiles**.
- v El gestor de despliegue se está ejecutando. Si no lo está, inícielo seleccionando **Iniciar el gestor de despliegue** desde su consola de inicio rápido o entrando el mandato siguiente, donde *raíz\_perfil* representa la ubicación de instalación del perfil del gestor de despliegue:

*raíz\_perfil*\bin\startManager.bat

- v El gestor de despliegue se ha creado o aumentado para ser un gestor de despliegue de IBM Business Process Manager.
- v El gestor de despliegue se encuentra al mismo nivel de release, o en uno superior, que el del perfil de nodo gestionado que ha creado o aumentado.
- v El gestor de despliegue tiene habilitado un puerto administrativo JMX. El protocolo predeterminado es SOAP.
- 1. Vaya al directorio bin del perfil de nodo gestionado que desea federar. Abra una ventana de mandatos y vaya a uno de los directorios siguientes (desde una línea de mandatos), donde *raíz\_perfil* representa la ubicación de instalación del perfil de nodo gestionado):

*raíz\_perfil*\bin

2. Ejecute el mandato **addNode**.

Ejecute el mandato siguiente desde la línea de mandatos si no está habilitada la seguridad: addNode.bat *host\_gestor\_despliegue puerto\_SOAP\_gestor\_despliegue*

Ejecute el mandato siguiente desde la línea de mandatos si está habilitada la seguridad: addNode.bat*sistema\_principal\_gestor\_despliegue puerto\_SOAP\_gestor\_despliegue*-username

*ID\_usuario\_para\_autenticación*-password*contraseña\_para\_autenticación*

Se abrirá una ventana de salida. Si ve un mensaje similar al siguiente, el perfil de nodo gestionado se ha federado correctamente:

ADMU0003I: El nodo DMNDID2Node03 se ha federado correctamente.

El perfil de nodo gestionado se federa en el gestor de despliegue.

Tras federar el perfil de nodo gestionado, vaya a la consola administrativa del gestor de despliegue para personalizar el nodo vacío o para crear un servidor.

## **Información relacionada**:

[Añadir valores de nodos gestionados \(WebSphere Application Server\)](http://www14.software.ibm.com/webapp/wsbroker/redirect?version=phil&product=was-nd-mp&topic=uagtRnodeAdd)

*Configuración de un entorno de despliegue de red mediante el asistente de entorno de despliegue:*

Después de realizar una instalación personalizada y crear perfiles de gestor de despliegue y perfiles personalizados (nodo gestionado), puede crear una configuración de despliegue de red basada en la plantilla del patrón de topología que se empaqueta con el software.

## *Creación del entorno de despliegue de Standard Process Center:*

Cree un entorno de despliegue de Process Center para almacenar, ejecutar y administrar aplicaciones de proceso y kits de herramientas desarrollados en Process Designer. Puede crear más de un entorno de despliegue en la misma célula utilizando el asistente para Entorno de despliegue. Sin embargo, sólo puede crear un entorno de despliegue basado en Process Center en una sola célula.

Asegúrese de que ha realizado las tareas siguientes:

- v Instalación del producto
- v Se ha creado el perfil de gestor de despliegue y los nodos asociados
- v Asegúrese de que la base de datos especificada en el panel de configuración de base de datos del asistente Entorno de despliegue ya está creado. La configuración del entorno de despliegue nunca crea una base de datos. Para obtener más información, consulte la sección sobre la creación de bases de datos.
- v Asegúrese de que se inicien todos los nodos locales y remotos que desea añadir al entorno de des pliegue.
- v Cuando cree entorno de despliegue de tres clústeres utilizando el asistente Entorno de despliegue, el proceso podría tardar mucho tiempo en completarse. En ese caso, puede realizar uno de los pasos siguientes para crear el entorno de tres clústeres:
	- Aumente el valor de tiempo de espera de la transacción utilizando el gestor de despliegue y vuelva a crear el entorno de despliegue. Para obtener más información, consulte Cómo evitar el tiempo de espera y las excepciones por falta de memoria durante la instalación o despliegue.
	- No cree tablas durante la creación del entorno de despliegue. Después de crear el entorno, cree las bases de datos y las tablas y, a continuación, ejecute el mandato de arranque.
- v Si utiliza el asistente de entorno de despliegue, puede habilitar el rastreo del gestor de despliegue para ver detalles sobre la creación del despliegue. Para habilitar el rastreo para una sola ejecución y hasta que se reinicie el gestor de despliegue, inicie sesión en la consola administrativa, acceda a **Resolución de problemas** > **Registros y rastreo** > *nombre\_gestor\_despliegue* > **Cambiar niveles de detalle de registro** > **Tiempo de ejecución**, añada **com.ibm.bpm.config.\*=all** al área de texto **Cambiar niveles de detalle de registro** y guarde los cambios.

**Nota:** Debe tener Process Center instalado para poder instalar un entorno de despliegue basado en Process Center. Si tiene instalado Process Server, necesitará iniciar IBM Installation Manager y modificar la instalación para utilizar la característica Process Manager Advanced Process Center.

Debido a que el procedimiento para crear entornos de despliegue utilizando el asistente Entorno de despliegue incluye pasos para seleccionar patrones y características, debe leer y comprender la información sobre los patrones y las características documentadas en la sección de planificación.

**Rol de seguridad necesario para esta tarea:** Cuando están habilitadas la autorización basada en roles y la seguridad, debe iniciar una sesión en la consola de administración como Administrador de célula para crear un entorno de despliegue.

Esta tarea describe el procedimiento para crear un entorno de despliegue que se basa en un patrón concreto y utiliza el asistente Entorno de despliegue.

## **Consideraciones de DB2** :

v IBM Process Server y el almacén de base de datos de rendimiento de IBM no deberían utilizar la misma base de datos.

Complete los pasos siguientes para crear un entorno de despliegue.

- 1. En la consola administrativa, vaya a la página Entornos de despliegue al pulsar **Servidores** > **Entornos de despliegue** .
- 2. Inicie el asistente Entorno de despliegue al pulsar **Nuevo** en la página Entornos de despliegue.Se visualiza la página Crear nuevo entorno de despliegue.

**Nota:** La base de datos proporciona el aislamiento de grupos internos, como los administradores. Si la base de datos está compartida por dos entornos de despliegue, se compartirá un grupo de administradores entre ellos. Cuando se produce esta situación, ambos administradores pueden iniciar sesión como administrador en cada uno de los entornos de despliegue.

- a. Especifique un nombre exclusivo para el entorno de despliegue en el campo **Nombre del entorno de despliegue**.
- b. Escriba un nombre de usuario para el administrador del entorno de despliegue en el campo **Nombre de usuario del administrador del entorno de despliegue**.

**Nota:** Se recomienda utilizar un administrador distinto para cada entorno de despliegue, así como el administrador de la célula.

- c. Escriba una contraseña para el administrador del entorno de despliegue en el campo **Contraseña**.
- d. Vuelva a confirmar la contraseña en el campo **Confirmar contraseña**.
- 3. Desde la sección **Tipo de entorno de despliegue de IBM BPM**, seleccione **Standard Process Center**. Las características representan las posibilidad de proceso en tiempo de ejecución del entorno de despliegue.
- 4. En la sección Seleccionar el patrón del entorno de despliegue, seleccione un patrón para el entorno de despliegue y pulse **Siguiente** para mostrar la página Seleccionar nodos. Los patrones disponibles son:
	- v **Clúster individual**: el destino de despliegue de aplicaciones incluye la infraestructura de mensajería y las aplicaciones de soporte.
	- v **Aplicación, mensajería remota y soporte remoto**: un clúster independiente para despliegue de aplicación, mensajería remota y soporte remoto.
- 5. En la página Seleccionar nodos, seleccione los nodos que desee incluir en este entorno de despliegue y, a continuación, pulse **Siguiente** para visualizar la página Definir clústeres.

Seleccione los nodos que tienen las prestaciones necesarias para el entorno que ha seleccionado en la sección Características del entorno de despliegue de IBM BPM.

Seleccione al menos un nodo para el entorno de despliegue. Para entornos de alta disponibilidad y migración tras error, seleccione como mínimo dos nodos. Para la escalabilidad, puede añadir más nodos.

6. En la página Definir clústeres, asigne el número necesario de clústeres para cada nodo y pulse **Siguiente** para visualizar la página Personalizar nombre de clúster y puertos.

De forma predeterminada, se asigna un miembro de clúster en cada nodo para cada función. Puede cambiar el número si sustituye el número de cada columna. Si no está familiarizado con los diferentes roles y funciones de clúster proporcionados por cada tipo de clúster, consulte "Tipos de topología y patrones de entorno de despliegue."

Un 0 (cero) para un nodo significa que el nodo no contribuye a la función seleccionada, de acuerdo con las características seleccionadas.

7. En la página Personalizar nombre y puertos de clúster, personalice los nombres de clúster o los nombres de miembro de clúster para el tipo de clúster. Puede utilizar los valores predeterminados, o personalizar los detalles de clúster y pulsar **Siguiente**.

**Nota:** Puede especificar el puerto de inicio para los miembros del clúster. El sistema genera valores predeterminados para nombres de miembro de clúster y el puerto inicial.

Asegúrese de que los números de puertos de inicio que especifique tengan una distancia de al menos 20 puertos. Los números de puerto se reservan y asignan a cada nodo para los miembros de clúster utilizando el número de puerto que se ha especificado. Si especifica un puerto inicial cuando se crea el entorno de despliegue, ese mismo puerto inicial especificado se asignará al miembro del clúster. Por ejemplo, si el número de puerto del primer miembro del clúster es 2000, se utilizarían los números de puerto 2000, 2001, 2002, etc. El número de puerto del segundo miembro del clúster sería 2020 y los números de puerto serían 2020, 2021, 2022, etc. El número de puerto del tercer miembro del clúster será 2040.

Si ya existe un nodo en dicho sistema físico, podrían haber conflictos de puerto y esto se debe resolver manualmente cambiando los valores de puerto.

Si utiliza servidores adicionales con puertos exclusivos, WebSphere Application Server no configura automáticamente el host virtual para el servidor. En particular, WebSphere Application Server no añade automáticamente los puertos de alias de host a un host virtual. Sin embargo, puede utilizar la consola administrativa para añadir un nuevo alias de host para cada uno de los puertos que utiliza el servidor nuevo. Para obtener más información, consulte la documentación de WebSphere Application Server sobre la configuración de hosts virtuales.

8. Necesario: En la página Configurar bases de datos, seleccione **DB2**, configure los parámetros de base de datos para los orígenes de datos del entorno de despliegue, pulse **Probar conexión** y después de que se realice la conexión correctamente, pulse **Siguiente** para ir a la página Resumen. En esta página, defina la siguiente información de base de datos de los componentes que se incluyen en este entorno de despliegue. Donde sea posible, el asistente proporciona información predeterminada de los parámetros, pero cambie esos valores para que coincidan con los valores que haya definido al planificar el entorno.

**Importante:** La base de datos que se especifica en este panel ya debe existir. La configuración del entorno de despliegue nunca crea una base de datos. Para obtener más información, consulte la sección sobre la creación de bases de datos.

- v **Parámetros compartidos**
	- **Nombre de usuario**: Escriba el nombre de usuario para conectarse a la base de datos.
	- **Contraseña**: Especifique la contraseña para el usuario.
	- **Confirmar contraseña**: Escriba la confirmación de la contraseña para el usuario.
	- **Servidor**: Escriba un nombre de servidor donde se encuentra la base de datos.
	- **Puerto**: escriba el número de puerto para la base de datos.
	- **Crear tablas**: seleccione esta opción para crear las tablas necesarias.

**Nota:** Si se selecciona esta opción, asegúrese de que el usuario dispone de derechos suficientes para acceder a la base de datos y crear tablas.

- v **Base de datos de Process**
	- **Nombre**: Escriba un nombre para la base de datos de Process Center.
- v **Base de datos de Performance Data Warehouse**
	- **Nombre**: Escriba un nombre para la base de datos de Performance Data Warehouse.
- v **Seleccione las bases de datos que desee separar de la base de datos Common.**
	- **Mensajería**: Seleccione esta opción para crear una base de datos de motor de mensajería individual.
		- **Nombre**: Escriba un nombre para la base de datos del motor de mensajería.

**Atención:** IBM Process Server e IBM Performance Data Warehouse no deberían utilizar la misma base de datos.

Puede deseleccionar el recuadro de selección **Crear tablas** si desea crear las tablas manualmente en lugar de la configuración de creación de forma automática. Los scripts para crear tablas se generan en la carpeta *instalación BPM*\profiles\DmgrProfile\dbscripts\. Puede ejecutar los scripts desde la carpeta dbscripts y no necesita generar scripts utilizando el mandato **BPMConfig**.

Puede editar todos los parámetros clave, como el nombre de la base de datos, si se deben crear tablas, el nombre de usuario de tiempo de ejecución del origen de datos para el entorno de despliegue. Puede seleccionar qué base de datos utilizar para el componente seleccionado.

**Consejo:** Los pasos que no se pueden completar mediante el asistente Entorno de despliegue y que se deben completar en forma manual, se incluyen en una lista en la página Configuración diferida. Puede ver esta página después de haber creado el entorno de despliegue. Para ver esta página de la consola administrativa, pulse **Servidores** > **Entornos de despliegue** > *Nombre de entorno de despliegue* > **Configuración del entorno de despliegue** > **Propiedades adicionales** > **Configuración diferida**.

- 9. Verifique que la información de la página Resumen sea correcta y realice los siguientes subpasos:
	- a. Opcional: Si desea salir sin generar la configuración, pulse **Finalizar**.
	- b. Opcional: Si desea guardar la configuración del entorno para configurar un entorno de despliegue similar, pulse **Exportar para scripts**.
	- c. Si está satisfecho con la configuración del entorno de despliegue, pulse **Generar entorno de despliegue** para guardar y completar la configuración del entorno de despliegue. Esto también generará un archivo de propiedades en la carpeta *Raíz\_Instalación\_BPM*/logs/config de la máquina del gestor de despliegue con una indicación de fecha y hora en el nombre de archivo, bpmconfig-*nombre\_de-indicación\_fecha\_hora*.properties. Guarde este archivo para su consulta posterior o para la resolución de problemas.
- 10. Si ha aplazado la creación de la tabla de la base de datos Process deseleccionando la opción Crear tabla en la página Base de datos, cree las tablas y cargue la base de datos con información del sistema ejecutando el mandato **bootstrapProcessServerData**. El código de rutina de arranque se ejecuta automáticamente si se ha seleccionado la creación de tablas de base de datos de Process en el asistente de la página Base de datos.
- 11. Reinicie los recursos siguientes después de haber completado las configuraciones en el orden especificado aquí. Para los pasos para reiniciar un recurso, consulte Reinicio y detención de recursos individuales.
	- a. Detenga el gestor de despliegue.
	- b. Detenga el agente de nodo.
	- c. Detenga el gestor de despliegue.
	- d. Inicie el gestor de despliegue.
	- e. Inicie el agente de nodo.

f. Inicie el entorno de despliegue.

En entornos de despliegue Advanced y Solamente Advanced, es necesario reiniciar el gestor de despliegue y los agentes de nodo para que la configuración con ámbito de célula entre en vigor. Esto sólo es necesario para el primer entorno de despliegue que cree.

Cuando se complete la configuración, podrá examinar los archivos de configuración para ver los cambios.

Guarde los cambios en la configuración maestra o descártelos.

**Importante:** Si utiliza servidores adicionales con puertos exclusivos, WebSphere Application Server no configura automáticamente el host virtual para el servidor. En particular, WebSphere Application Server no añade automáticamente los puertos de alias de host a un host virtual. Sin embargo, puede utilizar la consola administrativa para añadir un nuevo alias de host para cada uno de los puertos que utiliza el servidor nuevo. Para añadir un alias de host, en la consola de administración vaya hasta **Entorno** > **Hosts virtuales** > **host\_predeterminado** > **Alias de host** y pulse **Nuevo**. Para obtener más información, consulte la documentación de WebSphere Application Server sobre la configuración de hosts virtuales. Borre todos los registros de perfil aplicables o guárdelos en otro directorio. Es posible que quiera limpiar o mover los registros, ya que se añadirán a la última configuración. Esto puede dificultar la visualización de la información más actual.

Si está utilizando DB2 PureScale, también debe [configurar la redirección de cliente automática](http://www14.software.ibm.com/webapp/wsbroker/redirect?version=phil&product=was-nd-mp&topic=tdat_clientreroute) y [configurar el balance de carga de trabajo.](http://publib.boulder.ibm.com/infocenter/db2luw/v9/topic/com.ibm.db2.udb.apdv.java.doc/doc/t0020928.htm)

### *Creación del entorno de despliegue de Standard Process Center:*

Cree un entorno de despliegue de Process Server para ejecutar procesos desplegados desde Process Center. Puede crear más de un entorno de despliegue en la misma célula utilizando el asistente para Entorno de despliegue.

Asegúrese de que ha realizado las tareas siguientes:

- Instalación del producto
- v Se ha creado el perfil de gestor de despliegue y los nodos asociados
- v Asegúrese de que la base de datos especificada en el panel de configuración de base de datos del asistente Entorno de despliegue ya está creado. La configuración del entorno de despliegue nunca crea una base de datos. Para obtener más información, consulte la sección sobre la creación de bases de datos.
- v Asegúrese de que se inicien todos los nodos locales y remotos que desea añadir al entorno de des pliegue.
- v Cuando cree entorno de despliegue de tres clústeres utilizando el asistente Entorno de despliegue, el proceso podría tardar mucho tiempo en completarse. En ese caso, puede realizar uno de los pasos siguientes para crear el entorno de tres clústeres:
	- Aumente el valor de tiempo de espera de la transacción utilizando el gestor de despliegue y vuelva a crear el entorno de despliegue. Para obtener más información, consulte Cómo evitar el tiempo de espera y las excepciones por falta de memoria durante la instalación o despliegue.
	- No cree tablas durante la creación del entorno de despliegue. Después de crear el entorno, cree las bases de datos y las tablas y, a continuación, ejecute el mandato de arranque.
- v Si utiliza el asistente de entorno de despliegue, puede habilitar el rastreo del gestor de despliegue para ver detalles sobre la creación del despliegue. Para habilitar el rastreo para una sola ejecución y hasta que se reinicie el gestor de despliegue, inicie sesión en la consola administrativa, acceda a **Resolución de problemas** > **Registros y rastreo** > *nombre\_gestor\_despliegue* > **Cambiar niveles de detalle de registro** > **Tiempo de ejecución**, añada **com.ibm.bpm.config.\*=all** al área de texto **Cambiar niveles de detalle de registro** y guarde los cambios.

**Nota:** Debe tener Process Server instalado para poder instalar un entorno de despliegue basado en Process Server. Si tiene instalado Process Center, necesitará iniciar IBM Installation Manager y modificar la instalación para utilizar la característica Business Process Manager Advanced Process Server Production o la característica Business Process Manager Advanced Process Server Non-Production.

Debido a que el procedimiento para crear entornos de despliegue utilizando el asistente Entorno de despliegue incluye pasos para seleccionar patrones y características, debe leer y comprender la información sobre los patrones y las características documentadas en la sección de planificación.

**Rol de seguridad necesario para esta tarea:** Cuando están habilitadas la autorización basada en roles y la seguridad, debe iniciar una sesión en la consola de administración como Administrador de célula para crear un entorno de despliegue.

Esta tarea describe el procedimiento para crear un entorno de despliegue que se basa en un patrón concreto y utiliza el asistente Entorno de despliegue.

### **Consideraciones de DB2** :

v IBM Process Server y el almacén de base de datos de rendimiento de IBM no deberían utilizar la misma base de datos.

Complete los pasos siguientes para crear un entorno de despliegue.

- 1. En la consola administrativa, vaya a la página Entornos de despliegue al pulsar **Servidores** > **Entornos de despliegue** .
- 2. Inicie el asistente Entorno de despliegue al pulsar **Nuevo** en la página Entornos de despliegue.Se visualiza la página Crear nuevo entorno de despliegue.

**Nota:** La base de datos proporciona el aislamiento de grupos internos, como los administradores. Si la base de datos está compartida por dos entornos de despliegue, se compartirá un grupo de administradores entre ellos. Cuando se produce esta situación, ambos administradores pueden iniciar sesión como administrador en cada uno de los entornos de despliegue.

- a. Especifique un nombre exclusivo para el entorno de despliegue en el campo **Nombre del entorno de despliegue**.
- b. Escriba un nombre de usuario para el administrador del entorno de despliegue en el campo **Nombre de usuario del administrador del entorno de despliegue**.

**Nota:** Se recomienda utilizar un administrador distinto para cada entorno de despliegue, así como el administrador de la célula.

- c. Escriba una contraseña para el administrador del entorno de despliegue en el campo **Contraseña**.
- d. Vuelva a confirmar la contraseña en el campo **Confirmar contraseña**.
- 3. Desde la sección **Tipo de entorno de despliegue de IBM BPM**, seleccione **IBM BPM Standard Process Server**. Las características representan las posibilidad de proceso en tiempo de ejecución del entorno de despliegue.
- 4. En la sección Seleccionar el patrón del entorno de despliegue, seleccione un patrón para el entorno de despliegue y pulse **Siguiente** para mostrar la página Seleccionar nodos. Los patrones disponibles son:
	- v **Clúster individual**: el destino de despliegue de aplicaciones incluye la infraestructura de mensajería y las aplicaciones de soporte.
	- v **Aplicación, mensajería remota y soporte remoto**: un clúster independiente para despliegue de aplicación, mensajería remota y soporte remoto.
- 5. En la página Seleccionar nodos, seleccione los nodos que desee incluir en este entorno de despliegue y, a continuación, pulse **Siguiente** para visualizar la página Definir clústeres.

Seleccione los nodos que tienen las prestaciones necesarias para el entorno que ha seleccionado en la sección Características del entorno de despliegue de IBM BPM.

Seleccione al menos un nodo para el entorno de despliegue. Para entornos de alta disponibilidad y migración tras error, seleccione como mínimo dos nodos. Para la escalabilidad, puede añadir más nodos.

6. En la página Definir clústeres, asigne el número necesario de clústeres para cada nodo y pulse **Siguiente** para visualizar la página Personalizar nombre de clúster y puertos.

De forma predeterminada, se asigna un miembro de clúster en cada nodo para cada función. Puede cambiar el número si sustituye el número de cada columna. Si no está familiarizado con los diferentes roles y funciones de clúster proporcionados por cada tipo de clúster, consulte "Tipos de topología y patrones de entorno de despliegue."

Un 0 (cero) para un nodo significa que el nodo no contribuye a la función seleccionada, de acuerdo con las características seleccionadas.

7. En la página Personalizar nombre y puertos de clúster, personalice los nombres de clúster o los nombres de miembro de clúster para el tipo de clúster. Puede utilizar los valores predeterminados, o personalizar los detalles de clúster y pulsar **Siguiente**.

**Nota:** Puede especificar el puerto de inicio para los miembros del clúster. El sistema genera valores predeterminados para nombres de miembro de clúster y el puerto inicial.

Asegúrese de que los números de puertos de inicio que especifique tengan una distancia de al menos 20 puertos. Los números de puerto se reservan y asignan a cada nodo para los miembros de clúster utilizando el número de puerto que se ha especificado. Si especifica un puerto inicial cuando se crea el entorno de despliegue, ese mismo puerto inicial especificado se asignará al miembro del clúster. Por ejemplo, si el número de puerto del primer miembro del clúster es 2000, se utilizarían los números de puerto 2000, 2001, 2002, etc. El número de puerto del segundo miembro del clúster sería 2020 y los números de puerto serían 2020, 2021, 2022, etc. El número de puerto del tercer miembro del clúster será 2040.

Si ya existe un nodo en dicho sistema físico, podrían haber conflictos de puerto y esto se debe resolver manualmente cambiando los valores de puerto.

Si utiliza servidores adicionales con puertos exclusivos, WebSphere Application Server no configura automáticamente el host virtual para el servidor. En particular, WebSphere Application Server no añade automáticamente los puertos de alias de host a un host virtual. Sin embargo, puede utilizar la consola administrativa para añadir un nuevo alias de host para cada uno de los puertos que utiliza el servidor nuevo. Para obtener más información, consulte la documentación de WebSphere Application Server sobre la configuración de hosts virtuales.

8. En la página Configurar Process Server, defina los valores para la configuración de Process Center y pulse **Siguiente**.

### v **Nombre de entorno**

Escriba un nombre de entorno del Process Server.

Un nombre de entorno es el nombre por el que un usuario de Process Server conocerá este servidor o clúster.

#### v **Tipo de entorno**

En la lista desplegable, seleccione el tipo de entorno para el Process Server que está configurando. El tipo de entorno hace referencia a cómo se utiliza el Process Server. Por ejemplo, en qué capacidad se utilizará el Process Server - *producción*, *etapa* o *prueba*. La prueba de carga podría realizarse en un servidor de prueba, mientras que un tipo de entorno de etapa podría utilizarse como ubicación temporal para albergar cambios antes de que esos cambios entren en producción. Puede especificar **Etapa** como el **Tipo de entorno** si se accederá al servidor de procesos que está configurando y se lo utilizará para revisar el contenido y la funcionalidad nueva.

Hay tres tipos de entornos disponibles para su selección:

#### **Producción**

Seleccione **Producción** si el servidor va a servir en una capacidad de producción.

**Etapa** Seleccione **Etapa** si el servidor servirá de plataforma de transferencia que se utilizará como servidor de preproducción.

#### **Prueba**

Seleccione **Prueba** si el servidor que está configurando se utilizará como un entorno de prueba.

#### v **Utilizar el servidor fuera de línea**

Indique si el servidor que va a configurar es un servidor fuera de línea.

Un servidor fuera de línea es un Process Server que no está conectado al Process Center.

Los servidores fuera de línea todavía se pueden utilizar al desplegar instantáneas de aplicaciones de procesos. No obstante, el método para desplegar aplicaciones de proceso en un servidor de procesos fuera de línea difiere del método para desplegar aplicaciones de proceso en un servidor de procesos en línea.

v **Protocolo**

Seleccione **http://** o **https://** como el protocolo de conexión a Process Center.

#### v **Nombre de host o host virtual en un entorno de carga equilibrado**

Escriba el host o el host virtual que este Process Server necesita para comunicarse con el Process Center. Utilice un nombre de host completo. En un entorno con un equilibrador de carga o servidor proxy entre Process Server y los servicios de Process Center, asegúrese de que lo indicado aquí coincida con el URL para acceder a Process Center.

**Nota:** Asegúrese de especificar el nombre de host en lugar de *localhost* para el nombre de servidor al configurar Process Server. Esto es necesario cuando se utiliza Process Designer de forma remota.

v **Puerto**

Escriba el número de puerto del Process Center. En un entorno con un equilibrador de carga o servidor proxy entre el Process Server de procesos y Process Center, asegúrese de que lo especificado aquí coincide con el URL para acceder a Process Center.

#### v **Nombre de usuario**

Escriba un nombre de usuario válido que exista en el Process Center. El Process Server se conectará al Process Center como este usuario.

v **Contraseña**

Escriba la contraseña del usuario.

v **Confirmar contraseña**

Escriba la confirmación de la contraseña para el usuario.

v **Probar conexión**

Pulse para probar la conexión con Process Center.

9. Necesario: En la página Configurar bases de datos, seleccione **DB2**, configure los parámetros de base de datos para los orígenes de datos del entorno de despliegue, pulse **Probar conexión** y después de que se realice la conexión correctamente, pulse **Siguiente** para ir a la página Resumen.

En esta página, defina la siguiente información de base de datos de los componentes que se incluyen en este entorno de despliegue. Donde sea posible, el asistente proporciona información predeterminada de los parámetros, pero cambie esos valores para que coincidan con los valores que haya definido al planificar el entorno.

**Importante:** La base de datos que se especifica en este panel ya debe existir. La configuración del entorno de despliegue nunca crea una base de datos. Para obtener más información, consulte la sección sobre la creación de bases de datos.

v **Parámetros compartidos**

- **Nombre de usuario**: Escriba el nombre de usuario para conectarse a la base de datos.
- **Contraseña**: Especifique la contraseña para el usuario.
- **Confirmar contraseña**: Escriba la confirmación de la contraseña para el usuario.
- **Servidor**: Escriba un nombre de servidor donde se encuentra la base de datos.
- **Puerto**: escriba el número de puerto para la base de datos.
- **Crear tablas**: seleccione esta opción para crear las tablas necesarias.

**Nota:** Si se selecciona esta opción, asegúrese de que el usuario dispone de derechos suficientes para acceder a la base de datos y crear tablas.

- v **Base de datos de Process**
	- **Nombre**: Escriba un nombre para la base de datos de Process Center.
- v **Base de datos de Performance Data Warehouse**
	- **Nombre**: Escriba un nombre para la base de datos de Performance Data Warehouse.
- v **Seleccione las bases de datos que desee separar de la base de datos Common.**
	- **Mensajería**: Seleccione esta opción para crear una base de datos de motor de mensajería individual.
		- **Nombre**: Escriba un nombre para la base de datos del motor de mensajería.

**Atención:** IBM Process Server e IBM Performance Data Warehouse no deberían utilizar la misma base de datos.

Puede deseleccionar el recuadro de selección **Crear tablas** si desea crear las tablas manualmente en lugar de la configuración de creación de forma automática. Los scripts para crear tablas se generan en la carpeta *instalación BPM*\profiles\DmgrProfile\dbscripts\. Puede ejecutar los scripts desde la carpeta dbscripts y no necesita generar scripts utilizando el mandato **BPMConfig**.

Puede editar todos los parámetros clave, como el nombre de la base de datos, si se deben crear tablas, el nombre de usuario de tiempo de ejecución del origen de datos para el entorno de despliegue. Puede seleccionar qué base de datos utilizar para el componente seleccionado.

**Consejo:** Los pasos que no se pueden completar mediante el asistente Entorno de despliegue y que se deben completar en forma manual, se incluyen en una lista en la página Configuración diferida. Puede ver esta página después de haber creado el entorno de despliegue. Para ver esta página de la consola administrativa, pulse **Servidores** > **Entornos de despliegue** > *Nombre de entorno de despliegue* > **Configuración del entorno de despliegue** > **Propiedades adicionales** > **Configuración diferida**.

- 10. Verifique que la información de la página Resumen sea correcta y realice los siguientes subpasos:
	- a. Opcional: Si desea salir sin generar la configuración, pulse **Finalizar**.
	- b. Opcional: Si desea guardar la configuración del entorno para configurar un entorno de despliegue similar, pulse **Exportar para scripts**.
	- c. Si está satisfecho con la configuración del entorno de despliegue, pulse **Generar entorno de despliegue** para guardar y completar la configuración del entorno de despliegue. Esto también generará un archivo de propiedades en la carpeta *Raíz\_Instalación\_BPM*/logs/config de la máquina del gestor de despliegue con una indicación de fecha y hora en el nombre de archivo, bpmconfig-*nombre\_de-indicación\_fecha\_hora*.properties. Guarde este archivo para su consulta posterior o para la resolución de problemas.
- 11. Si ha aplazado la creación de la tabla de la base de datos Process deseleccionando la opción Crear tabla en la página Base de datos, cree las tablas y cargue la base de datos con información del sistema ejecutando el mandato **bootstrapProcessServerData**. El código de rutina de arranque se ejecuta automáticamente si se ha seleccionado la creación de tablas de base de datos de Process en el asistente de la página Base de datos.
- 12. Reinicie los recursos siguientes después de haber completado las configuraciones en el orden especificado aquí. Para los pasos para reiniciar un recurso, consulte Reinicio y detención de recursos individuales.
	- a. Detenga el gestor de despliegue.
	- b. Detenga el agente de nodo.
	- c. Detenga el gestor de despliegue.
	- d. Inicie el gestor de despliegue.
	- e. Inicie el agente de nodo.
	- f. Inicie el entorno de despliegue.

En entornos de despliegue Advanced y Solamente Advanced, es necesario reiniciar el gestor de despliegue y los agentes de nodo para que la configuración con ámbito de célula entre en vigor. Esto sólo es necesario para el primer entorno de despliegue que cree.

Cuando se complete la configuración, podrá examinar los archivos de configuración para ver los cambios.

Guarde los cambios en la configuración maestra o descártelos.

**Importante:** Si utiliza servidores adicionales con puertos exclusivos, WebSphere Application Server no configura automáticamente el host virtual para el servidor. En particular, WebSphere Application Server no añade automáticamente los puertos de alias de host a un host virtual. Sin embargo, puede utilizar la consola administrativa para añadir un nuevo alias de host para cada uno de los puertos que utiliza el servidor nuevo. Para añadir un alias de host, en la consola de administración vaya hasta **Entorno** > **Hosts virtuales** > **host\_predeterminado** > **Alias de host** y pulse **Nuevo**. Para obtener más información, consulte la documentación de WebSphere Application Server sobre la configuración de hosts virtuales. Borre todos los registros de perfil aplicables o guárdelos en otro directorio. Es posible que quiera limpiar o mover los registros, ya que se añadirán a la última configuración. Esto puede dificultar la visualización de la información más actual.

Si está utilizando DB2 PureScale, también debe [configurar la redirección de cliente automática](http://www14.software.ibm.com/webapp/wsbroker/redirect?version=phil&product=was-nd-mp&topic=tdat_clientreroute) y [configurar el balance de carga de trabajo.](http://publib.boulder.ibm.com/infocenter/db2luw/v9/topic/com.ibm.db2.udb.apdv.java.doc/doc/t0020928.htm)

### *Creación de bases de datos DB2:*

Puede crear las bases de datos necesarias para IBM Business Process Manager V8.5 antes de crear los perfiles y configurar el entorno de despliegue de red. Normalmente, es necesario la base de datos de Process, la base de datos Performance Data Warehouse y la base de datos Common. En el caso de un entorno de despliegue Advanced-only, sólo necesita la base de datos Common.

Process Server y Performance Data Warehouse requieren sus propias bases de datos separadas, y no se pueden configurar en la misma base de datos como los otros componentes de BPM.

Los nombres de base de datos predeterminados son BPMDB para la base de datos de Process, PDWDB para la base de datos Performance Data Warehouse, y CMNDB para la base de datos común.

Carpeta En un entorno IBM Business Process Manager, el script **createDatabase.sql** se utiliza para crear las bases de datos. Está disponible en la carpeta *INICIO\_BPM*\BPM\dbscripts\DB2\Create.

En el ejemplo siguiente, sustituya *@DB\_NAME@* por el nombre que desee utilizar en la base de datos creada y *@DB\_USER@* por el nombre de usuario que desee utilizar en la base de datos.

- 1. Si IBM Business Process Manager está instalado en la máquina, localice el script SQL **createDatabase.sql** que va a ejecutar. De lo contrario, utilice la opción de línea de mandatos.
- 2. Ejecute el siguiente script de ejemplo para crear cada base de datos. *INICIO\_BPM*\BPM\dbscripts\DB2\Create\createDatabase.sql

Si lo prefiere, puede copiar el contenido del archivo SQL anterior en un editor de mandatos y ejecutar los mandatos tal como se indica a continuación:

crear base de datos create @NOMBRE\_DB@ almacenamiento automático sí usando el conjunto de códigos UTF-8 territorio US tamaño de página 32768; connect to @DB\_NAME@; grant dbadm on database to user @DB\_USER@; UPDATE DB CFG FOR @DB\_NAME@ USING LOGFILSIZ 4096 DEFERRED; UPDATE DB CFG FOR @DB\_NAME@ USING LOGSECOND 64 DEFERRED; connect reset; Si IBM Business Process Manager no está instalado, ejecute el siguiente mandato desde la línea de mandatos:

db2 -tvf createDatabase.sql

#### *Generación de scripts de base de datos de DB2 utilizando el mandato BPMConfig:*

Puede utilizar el mandato **BPMConfig** para generar los scripts de base de datos que se utilizan para crear las tablas de base de datos. Si ha utilizado el mandato **BPMConfig** o el asistente de entorno de despliegue de red en la consola de administración para crear el entorno de despliegue, los scripts se habrán generado automáticamente.

Prepare la información siguiente:

- v La información acerca de la configuración de la base de datos que está diseñando. Este podría ser un documento que describe el propósito general de la configuración de base de datos, proporcionado por el administrador de base de datos o por la arquitectura de solución. También puede ser una descripción de los parámetros y propiedades necesarios. Esta información debe incluir:
	- La ubicación de las bases de datos.
	- El ID de usuario y contraseña para la autenticación en la base de datos.
- v Información acerca de cómo se han instalado IBM Business Process Manager y sus componentes, el software de la base de datos que se utiliza y las propiedades que necesita ese tipo de base de datos.
- v Descripción de los perfiles que tiene previsto crear, específicamente, la relación funcional entre los tipos de perfiles y la base de datos.
- v Información acerca del patrón de tipología que se va a implementar y la descripción de cómo se ajusta el diseño de la base de datos al patrón que piensa utilizar.

Para generar los scripts SQL de base de datos que puede utilizar para crear las tablas de base de datos, siga estos pasos:

- 1. En la máquina donde ha creado las bases de datos, localice el archivo de propiedades de ejemplo: *INICIO\_BPM*/BPM/samples/config/.
- 2. Busque el archivo de propiedades de ejemplo que represente más aproximadamente el entorno de despliegue de destino y realice una copia de este archivo.

Para obtener más información sobre los archivos de configuración de muestra, consulte Archivos de propiedades de configuración de muestra para su uso con el mandato BPMConfig.

- 3. Ejecute el mandato **BPMConfig** con el parámetro **-sqlfiles** y el nombre del archivo de propiedades equivalente que elija.
	- v Para generar los scripts de base de datos en el directorio dbscripts del perfil de gestor de despliegue, utilice la sintaxis siguiente: *INICIO\_BPM*\bin\BPMConfig -create -sqlfiles *my\_environment.properties*

**Nota:** Los scripts SQL se generan en la carpeta *DMGR\_PROFILE*/dbscripts de forma predeterminada. Estos scripts se suprimirán si ejecuta de nuevo el mandato **BPMConfig** o si configura el entorno de despliegue utilizando el asistente de entorno de despliegue.

v Para generar los scripts de base de datos en un directorio de salida de su elección, utilice la sintaxis siguiente:

*INICIO\_BPM*\bin\BPMConfig -create -sqlfiles *my\_environment.properties* -outputDir \MyBPMScriptDir

**Nota:** Si no utiliza el parámetro **-outputDir** con el mandato **BPMConfig**, se generará el perfil, si no existe, incluso antes de que se generen los scripts de base de datos.

Los scripts SQL de base de datos se generan en la carpeta *DMGR\_PROFILE*\dbscripts de forma predeterminada. Esta carpeta incluye las siguientes subcarpetas:

v *nombre\_entorno\_despliegue* - Para cada entorno de despliegue, esta carpeta contendrá los archivos SQL que se deben ejecutar.

Estos subdirectorios también contienen un script **createDatabase.sql**, que puede utilizar para ejecutar scripts de base de datos para crear las tablas de base de datos DB2.

Una configuración predeterminada para un entorno de despliegue **Standard** con bases de datos DB2 contiene las siguientes subcarpetas y scripts SQL:

- v *nombre\_entorno\_despliegue*
	- DB2
		- *CMNDB*
			- createSchema Standard.sql
			- createSchema\_Messaging.sql
		- *BPMDB*
			- createSchema\_Standard.sql
			- createProcedure Standard.sql
		- *PDWDB*
			- createSchema\_Standard.sql

**Nota:** Las carpetas *BPMDB* y *PDWDB* de las bases de datos de Process Server y Performance Data Warehouse no se generan para un entorno de despliegue **Advanced-only**.

### **Tareas relacionadas**:

["Creación de perfiles, entornos de despliegue de red y tablas de base de datos mediante BPMConfig" en](#page-636-0) [la página 631](#page-636-0)

Puede utilizar el mandato **BPMConfig** para crear un entorno de despliegue de red típico utilizando un archivo de propiedades que contiene todos los valores utilizados en la configuración de su entorno de despliegue. Al mismo tiempo que se crea el entorno de despliegue, puede crear las tablas de base de datos necesarias y crear un nuevo perfil de gestor de despliegue y perfiles personalizados para nodos gestionados incluyen valores para estos perfiles en el archivo de propiedades que utiliza el mandato **BPMConfig**.

*Ejecución de los scripts de base de datos DB2 generados:*

Si ejecuta el mandato BPMConfig con la propiedad *bpm.de.deferSchemaCreation* establecida en **true**, o si ha utilizado el asistente de entorno de despliegue y se ha desmarcado la opción Crear tablas, debe ejecutar manualmente los scripts de base de datos generados para crear las tablas de base de datos.

Antes de empezar esta tarea, debe haber ejecutado el mandato **BPMConfig** o el asistente de entorno de despliegue para generar los scripts SQL correctos.

Si la propiedad *bpm.de.deferSchemaCreation* se establece en **false**, o si ha utilizado el asistente de entorno de despliegue y no ha desmarcado la opción Crear tablas, los scripts SQL se ejecutan durante la configuración del entorno de despliegue.

Los scripts SQL de base de datos se generan en la carpeta *nombre\_perfil\_gestor\_despliegue*\dbscripts de forma predeterminada.

1. Localice los scripts SQL generados.

Una configuración predeterminada para un entorno de despliegue **Standard** con bases de datos DB2 contiene las siguientes subcarpetas y scripts SQL:

v *nombre\_entorno\_despliegue*

– DB2

- *CMNDB*
	- createSchema\_Standard.sql
	- createSchema Messaging.sql
- *BPMDB*
	- createSchema Standard.sql
	- createProcedure Standard.sql
- *PDWDB*
	- createSchema Standard.sql

**Nota:** Las carpetas *BPMDB* y *PDWDB* de las bases de datos de Process Server y Performance Data Warehouse no se generan para un entorno de despliegue **Advanced-only**.

2. Ejecute los scripts para aplicar el esquema a CMNDB.

Por ejemplo, utilice los mandatos siguientes para ejecutar los scripts manualmente para una configuración de base de datos Common **a nivel de entorno de despliegue**:

db2 connect to CMNDB USER *nombre\_usuario* USING *contraseña*

```
db2 -tvf profiles\DmgrProfile\dbscripts\nombre_entorno_despliegue
\DB2\CMNDB\createSchema_Standard.sql
db2 -tvf profiles\DmgrProfile\dbscripts\nombre_entorno_despliegue\DB2\CMNDB\createSchema_Messaging.sql
db2 connect reset
```
3. Ejecute los scripts para aplicar el esquema a BPMDB.

Por ejemplo, utilice los mandatos siguientes para ejecutar los scripts manualmente para la configuración de base de datos de Process:

```
db2 -tvf profiles\DmgrProfile\dbscripts\nombre_entorno_despliegue
\DB2\BPMDB\createDatabase.sql
db2 connect to BPMDB USER nombre_usuario USING contraseña
```

```
db2 -tvf profiles\DmgrProfile\dbscripts\nombre_entorno_despliegue
\DB2\BPMDB\createSchema_Standard.sql
```

```
db2 -tdGO -vf profiles\DmgrProfile\dbscripts\nombre_entorno_despliegue
\DB2\BPMDB\createProcedure_Standard.sql
db2 connect reset
```
4. Ejecute los scripts para aplicar el esquema a PDWDB.

Por ejemplo, utilice los mandatos siguientes para ejecutar los scripts manualmente para la configuración de la base de datos Performance Data Warehouse: db2 connect to PDWDB USER *nombre\_usuario* USING *contraseña*

```
db2 -tvf profiles\DmgrProfile\dbscripts\nombre_entorno_despliegue
\DB2\PDWDB\createSchema_Standard.sql
db2 connect reset
```
*Configuración de perfiles, bases de datos y entornos de despliegue para DB2 para z/OS:*

Seleccione el método a utilizar para configurar los perfiles, bases de datos y el entorno de despliegue de red. Puede utilizar el programa de utilidad de línea de mandatos **BPMConfig** o diversas herramientas para completar la configuración del perfil y del entorno de despliegue.

## *Creación de perfiles, entornos de despliegue y bases de datos simultáneamente mediante el mandato BPMConfig:*

Utilice el mandato BPMConfig para crear perfiles y entornos de despliegue. Durante este proceso, se generan los scripts de base de datos, que debe ejecutar para crear las tablas para las bases de datos.

## *Creación de perfiles, entornos de despliegue de red y tablas de base de datos con el mandato BPMConfig:*

Puede utilizar el mandato **BPMConfig** para crear un entorno de despliegue de red típico utilizando un archivo de propiedades que contiene todos los valores utilizados en la configuración de su entorno de despliegue. Al mismo tiempo que se crea el entorno de despliegue, puede generar los scripts para crear las tablas de base de datos necesarias y crear un nuevo perfil de gestor de despliegue y perfiles personalizados para nodos gestionados incluyen valores para estos perfiles en el archivo de propiedades que utiliza el mandato **BPMConfig**.

Debe tener el producto instalado. También debe haber creado todos los usuarios que especifique en el archivo de propiedades.

**Importante:** Ejecute el mandato **BPMConfig** con el mismo archivo de propiedades en todos los sistemas que participarán en el entorno de despliegue. Primero debe ejecutar el mandato en el equipo que tiene el perfil de gestor de despliegue y, a continuación, ejecutarlo en cada sistema que tenga un nodo gestionado. En un momento dado, sólo puede realizarse la creación de un perfil en un sistema y sólo se puede realizar la federación de un nodo contra un gestor de despliegue concreto. Por este motivo, si está creando varios perfiles a la vez en distintos sistemas, debe utilizar la opción **federateLater** y luego ejecutar el mandato con la opción **create de** secuencialmente en cada sistema para federar los nodos gestionados.

Cuando se ejecuta con las opciones **-de -create**, el mandato **BPMConfig** realiza las tareas siguientes:

- v Crea todos los perfiles locales especificados en el archivo de propiedades de configuración que todavía no existen.
- v Crea el nodo de gestor de despliegue basado en el archivo de propiedades del gestor de despliegue e inicia el gestor de despliegue.
- v Para cada nodo especificado en el archivo de propiedades de configuración, crea un nodo gestionado en función de los valores especificados.
- v Federa el nodo gestionado y añade el nodo al entorno de despliegue.
- v Genera el entorno de despliegue.
- v Genera los scripts que puede utilizar para crear las tablas de base de datos.

Para crear el entorno de despliegue por primera vez, complete los pasos siguientes:

- 1. En el sistema donde desea crear el entorno de despliegue, localice el archivo de propiedades de ejemplo apropiado: *inicio BPM*\BPM\samples\config.
- 2. Busque el archivo de propiedades de ejemplo que represente más aproximadamente el entorno de despliegue de destino y realice una copia de este archivo. Para cada una de las distintas configuraciones de producto, hay una carpeta distinta que contiene los archivos de configuración de ejemplo. Por ejemplo, para la configuración de un entorno de despliegue **Standard**, hay una carpeta standard que contiene un conjunto de archivos de propiedades de configuración de ejemplo. Dentro de cada carpeta, hay un conjunto de archivos que son específicos a los distintos tipos de base de datos y entornos de configuración. El nombre de los archivos de muestra siguen este formato: *tipo\_ed*[-*tipo\_entorno*]-*topología*-*tipo\_base\_datos*[-*sufijo*], donde:
	- v *tipo\_ed* puede establecerse en **Standard** .
	- v *tipo\_entorno* se puede establecer en **PS** para Process Server o **PC** para Process Center. .
	- v *topología* puede establecerse en **SingleCluster** o **ThreeClusters**.
	- v *tipo\_base\_datos* puede establecerse en **DB2**, **DB2 for z/OS**, **Oracle** o **SQLServer**.
	- v *sufijo* se puede establecer en **-WinAuth** para una base de datos SQL Server.

Por ejemplo, el archivo de propiedades de configuración de ejemplo para configurar un entorno de despliegue **Standard** con Process Center y una topología de clúster individual utilizando una base de datos DB2 para z/OS de denomina Standard-PC-SingleCluster-DB2zOS.properties.

3. Modifique la versión del archivo de propiedades, de modo que los valores corresponden a su propia configuración. Al modificar el archivo de propiedades de ejemplo, utilice las instrucciones proporcionadas dentro del archivo para especificar valores.

Cuando esté configurando un entorno de Process Server para utilizar Process Server de forma remota, debe cambiar el valor predeterminado para la propiedad **psProcessCenterHostname** desde el host local por un nombre de host válido. Si está configurando un Process Server fuera de línea y el valor para **bpm.de.psOffline** está establecido en true, no tendrá que especificar un valor para la propiedad **psProcessCenterHostname**.

**Nota:** El archivo de propiedades modificado debe utilizar la codificación UTF-8.

Notas adicionales para la configuración de la base de datos:

- v De forma predeterminada, la propiedad **bpm.de.deferSchemaCreation** en el archivo de propiedades de configuración de ejemplo para DB2 para z/OS que está establecido en **true**. No cambie este valor porque, para una base de datos de z/OS, no puede crear los objetos de base de datos al mismo tiempo que se generan los scripts de base de datos. Una vez que el mandato **BPMConfig** se haya completado, puede ejecutar los scripts de base de datos para crear manualmente los objetos de base de datos en el momento que desee. Cuando **bpm.de.deferSchemaCreation** se establece en **true**, el programa de utilidad de programa de arranque que carga la base de datos de Process con la información del sistema, también debe ejecutarse manualmante.
- v Solicite al administrador de base de datos DB2 para z/OS que le ayude a establecer buenos convenios de nombres para los componentes de DB2, como nombres de base de datos, nombres de grupos de almacenamiento, calificadores de esquemas y nombres de catálogo de VSAM (VCAT).

No añada ninguna propiedad personalizada a este archivo cuando realice sus modificaciones; si lo hace **BPMConfig** fallará cuando se ejecute.

Si desea más información sobre las propiedades disponibles, lea los comentarios de los archivos de ejemplo, o consulte la Referencia de mandatos de **BPMConfig** y las descripciones de archivo de propiedades de muestra en archivos de propiedades de configuración de muestra a utilizar con el mandato BPMConfig.

4. Ejecute el mandato **BPMConfig** en el sistema que tiene el gestor de despliegue, pasándole el nombre del archivo de propiedades que ha creado.

*inicio\_BPM*\bin\BPMConfig -create -de *my\_environment.properties*

Los scripts de SQL de base de datos se generan en la carpeta DMGR\_PROFILE/dbscripts, de forma predeterminada.

- v Los scripts de base de datos que se pueden utilizar para crear la base de datos con ámbito de célula se generan en DMGR\_PROFILE\dbscripts\*nombre\_célula*\DB2zOS\*nombre\_base\_datos\_célula*.
- v Los scripts de base de datos que se pueden utilizar para crear la base de datos con ámbito de clúster se generan en DMGR\_PROFILE\dbscripts\*nombre\_de*\DB2zOS\*nombre\_base\_datos\_clúster*.

Estos subdirectorios también contienen un script **createDatabase.sh**, que se puede utilizar para ejecutar los scripts de base de datos para crear las tablas de la base de datos DB2 para z/OS.

**Nota:** Por cada miembro de clúster en el archivo de propiedades, **BPMConfig** añade los puertos **http** y **https** a la lista de hosts virtuales. Compruebe la lista de hosts virtuales tras ejecutar **BPMConfig** para asegurarse de que los puertos asignados son aceptables.

5. Utilice FTP para la transferencia de todos los scripts de base de datos generados al sistema z/OS que contiene la instalación de DB2. Transfiera el script **createDatabase.sh** como un archivo de texto ASCII y transfiera los archivos de esquema de base de datos en modalidad binaria.

Tras crear el entorno de despliegue, puede crear las bases de datos del producto.

Después de haber creado su entorno de despliegue y sus tablas de bases de datos, puede iniciar el gestor de despliegue, los agentes de nodo y los clústeres ejecutando el mandato **BPMconfig** con la acción **-start** desde el ordenador del gestor de despliegue. Si está creando un entorno de despliegue Advanced o AdvancedOnly, es necesario reiniciar el gestor de despliegue y los agentes de nodo para que la configuración con ámbito de célula entre en vigor. Esto sólo es necesario para el primer entorno de despliegue con prestaciones Advanced o AdvancedOnly.

*Creación y configuración de bases de datos de DB2 para z/OS después de la creación del perfil de despliegue de red:*

Luego de crear y aumentar perfiles, usted o el administrador de base de datos deberá crear las bases de datos y sus tablas manualmente, deberá también ejecutar el mandato **bootstrapProcessServerData** antes de intentar iniciar o utilizar el servidor IBM Business Process Manager.

#### *Requisitos de autorización de DB2 para z/OS:*

Se necesita un conjunto de autorizaciones de usuario para las bases de datos de IBM Business Process Manager. En función de la versión de DB2 para z/OS, es posible que también sean necesarias autorizaciones de vista.

### **Requisitos de autorización de usuario para DB2 para z/OS**

Pregunte a su administrador del sistema DB2 para z/OS que compruebe las autorizaciones que se han otorgado para asegurarse de que no ha otorgado más autorizaciones de las necesarias a ningún identificador de usuario. Puede ser tentador otorgar la autorización SYSADM de DB2 a los alias de autenticación de JCA a fin de evitar posibles problemas con la seguridad de DB2 durante la configuración. El ID del administrador de WebSphere no debería necesitar más que la autoridad DBADM para crear la base de datos IBM Business Process Manager.

El grupo de almacenamiento, base de datos y permisos GRANT de agrupación de almacenamiento intermedio siguientes se proporcionan de forma predeterminada en el archivo createDatabase.sql, para el administrador de WebSphere identificado por la variable simbólica **@DB\_USER@**. Este archivo se proporciona como una plantilla con variables simbólicas al instalar el producto. Después de ejecutar el script **BPMConfig**, se añadirá una copia de createDatabase.sql a los subdirectorios que haya creado para los scripts de base de datos, con las sustituciones correspondientes para las variables simbólicas.

GRANT USE OF STOGROUP @STOGRP@ TO @DB USER@ WITH GRANT OPTION; GRANT DBADM ON DATABASE @DB NAME@ TO @DB USER@; GRANT USE OF ALL BUFFERPOOLS TO @DB\_USER@;

Es posible que sea necesario el permiso GRANT siguiente para permitir al usuario **@DB\_USER@** crear secuencias y procedimientos almacenados con un cualificador de esquema de **@SCHEMA@**: GRANT CREATEIN,ALTERIN,DROPIN ON SCHEMA @SCHEMA@ TO @DB\_USER@ WITH GRANT OPTION;

Los permisos siguientes también son necesarios: GRANT CREATE ON COLLECTION @SCHEMA@ TO @DB\_USER@; GRANT BINDADD TO @DB\_USER@;

### **Requisitos de autorización para vistas en DB2 para z/OS V10**

Si está planificando utilizar DB2 para z/OS V10, son necesarios permisos adicionales para las vistas en la base de datos:

v Antes de ejecutar el SQL para definir vistas, es posible que tenga que definir el parámetro del subsistema DBACRVW en YES.

Este valor asegura que los ID de administrador de WebSphere con la autoridad DBADM en la base de datos *@DB\_NAME@* puedan crear vistas para otros ID.

- v En DB2 para z/OS V10, al ID del administrador de WebSphere se le debe otorgar específicamente el acceso a vistas, porque el acceso no se otorga implícitamente a usuarios con la autoridad DBADM en la base de datos. Las sentencias GRANT individuales o un grupo de Resource Access Control Facility (RACF) se pueden utilizar para proporcionar acceso a vistas en DB2 para z/OS V10. Solicite a su administrador de DB2 para z/OS que proporcione este acceso utilizando cualquiera de los métodos siguientes:
	- Emitir una sentencia GRANT explícita para cada vista. Por ejemplo, las sentencias GRANT de ejemplo siguientes se pueden emitir para el ID de usuario WSADMIN:

GRANT DELETE,INSERT,SELECT,UPDATE ON TABLE S1CELL.ACTIVITY TO WSADMIN WITH GRANT OPTION; GRANT DELETE,INSERT,SELECT,UPDATE ON TABLE S1CELL.ACTIVITY\_ATTRIBUTE TO WSADMIN WITH GRANT OPTION; GRANT DELETE,INSERT,SELECT,UPDATE ON TABLE S1CELL.ACTIVITY\_SERVICE TO WSADMIN WITH GRANT OPTION; GRANT DELETE,INSERT,SELECT,UPDATE ON TABLE S1CELL.APPLICATION\_COMP TO WSADMIN WITH GRANT OPTION; GRANT DELETE, INSERT, SELECT, UPDATE ON TABLE S1CELL. AUDIT LOG TO WSADMIN WITH GRANT OPTION; GRANT DELETE, INSERT, SELECT, UPDATE ON TABLE S1CELL. AUDIT LOG B TO WSADMIN WITH GRANT OPTION; GRANT DELETE,INSERT,SELECT,UPDATE ON TABLE S1CELL.BUSINESS\_CATEGORY TO WSADMIN WITH GRANT OPTION; GRANT DELETE,INSERT,SELECT,UPDATE ON TABLE S1CELL.BUSINESS\_CATEGORY\_LDESC TO WSADMIN WITH GRANT OPTION; GRANT DELETE,INSERT,SELECT,UPDATE ON TABLE S1CELL.ESCALATION TO WSADMIN WITH GRANT OPTION; GRANT DELETE,INSERT,SELECT,UPDATE ON TABLE S1CELL.ESCALATION\_CPROP TO WSADMIN WITH GRANT OPTION; GRANT DELETE, INSERT, SELECT, UPDATE ON TABLE SICELL. ESCALATION DESC TO WSADMIN WITH GRANT OPTION; GRANT DELETE,INSERT,SELECT,UPDATE ON TABLE S1CELL.ESC\_TEMPL TO WSADMIN WITH GRANT OPTION; GRANT DELETE,INSERT,SELECT,UPDATE ON TABLE S1CELL.ESC\_TEMPL\_CPROP TO WSADMIN WITH GRANT OPTION; GRANT DELETE,INSERT,SELECT,UPDATE ON TABLE S1CELL.ESC\_TEMPL\_DESC TO WSADMIN WITH GRANT OPTION; GRANT DELETE,INSERT,SELECT,UPDATE ON TABLE S1CELL.EVENT TO WSADMIN WITH GRANT OPTION; GRANT DELETE,INSERT,SELECT,UPDATE ON TABLE S1CELL.MIGRATION\_FRONT TO WSADMIN WITH GRANT OPTION; GRANT DELETE,INSERT,SELECT,UPDATE ON TABLE S1CELL.PROCESS\_ATTRIBUTE TO WSADMIN WITH GRANT OPTION; GRANT DELETE,INSERT,SELECT,UPDATE ON TABLE S1CELL.PROCESS\_INSTANCE TO WSADMIN WITH GRANT OPTION; GRANT DELETE,INSERT,SELECT,UPDATE ON TABLE S1CELL.PROCESS\_TEMPLATE TO WSADMIN WITH GRANT OPTION; GRANT DELETE,INSERT,SELECT,UPDATE ON TABLE S1CELL.PROCESS\_TEMPL\_ATTR TO WSADMIN WITH GRANT OPTION; GRANT DELETE,INSERT,SELECT,UPDATE ON TABLE S1CELL.QUERY\_PROPERTY TO WSADMIN WITH GRANT OPTION; GRANT DELETE,INSERT,SELECT,UPDATE ON TABLE S1CELL.QUERY\_PROP\_TEMPL TO WSADMIN WITH GRANT OPTION; GRANT DELETE, INSERT, SELECT, UPDATE ON TABLE SICELL. SHARED WORK ITEM TO WSADMIN WITH GRANT OPTION; GRANT DELETE,INSERT,SELECT,UPDATE ON TABLE S1CELL.TASK TO WSADMIN WITH GRANT OPTION; GRANT DELETE,INSERT,SELECT,UPDATE ON TABLE S1CELL.TASK\_AUDIT\_LOG TO WSADMIN WITH GRANT OPTION; GRANT DELETE,INSERT,SELECT,UPDATE ON TABLE S1CELL.TASK\_CPROP TO WSADMIN WITH GRANT OPTION; GRANT DELETE, INSERT, SELECT, UPDATE ON TABLE SICELL. TASK DESC TO WSADMIN WITH GRANT OPTION; GRANT DELETE,INSERT,SELECT,UPDATE ON TABLE S1CELL.TASK\_HISTORY TO WSADMIN WITH GRANT OPTION; GRANT DELETE,INSERT,SELECT,UPDATE ON TABLE S1CELL.TASK\_TEMPL TO WSADMIN WITH GRANT OPTION; GRANT DELETE,INSERT,SELECT,UPDATE ON TABLE S1CELL.TASK\_TEMPL\_CPROP TO WSADMIN WITH GRANT OPTION; GRANT DELETE,INSERT,SELECT,UPDATE ON TABLE S1CELL.TASK\_TEMPL\_DESC TO WSADMIN WITH GRANT OPTION; GRANT DELETE, INSERT, SELECT, UPDATE ON TABLE S1CELL. WORK BASKET TO WSADMIN WITH GRANT OPTION; GRANT DELETE,INSERT,SELECT,UPDATE ON TABLE S1CELL.WORK\_BASKET\_DIST\_TARGET TO WSADMIN WITH GRANT OPTION; GRANT DELETE,INSERT,SELECT,UPDATE ON TABLE S1CELL.WORK\_BASKET\_LDESC TO WSADMIN WITH GRANT OPTION; GRANT DELETE,INSERT,SELECT,UPDATE ON TABLE S1CELL.WORK\_ITEM TO WSADMIN WITH GRANT OPTION;

– Defina un grupo RACF que se corresponda al nombre de esquema para las vistas y conecte el ID de administrador de WebSphere con el grupo RACF. Por ejemplo, puede definir un grupo RACF llamado S1CELL, y conéctele el usuario WSADMIN, del modo siguiente:

INFORMATION FOR GROUP S1CELL SUPERIOR GROUP=ZWPS OWNER=ZWPS CREATED=07.144 INSTALLATION DATA=OWNED BY EMP SERIAL 009179, SITE ABCUK NO MODEL DATA SET TERMUACC NO SUBGROUPS USER(S)= ACCESS= ACCESS COUNT= UNIVERSAL ACCESS= WSADMIN CONNECT 000000 NONE CONNECT ATTRIBUTES=NONE REVOKE DATE=NONE RESUME DATE=NONE

#### **Utilización de la hoja de cálculo de planificación de configuración para definir autorizaciones**

Si ha descargado la hoja de cálculo de planificación de configuración para su uso, puede utilizar de forma alternativa esta hoja de cálculo para generar los permisos GRANT necesarios para usuarios y vistas de DB2 para z/OS V10 (como se identifica en las secciones anteriores de este tema). La hoja de cálculo de planificación de configuración está disponible en [Techdoc WP102261](http://www.ibm.com/support/techdocs/atsmastr.nsf/WebIndex/WP102261) en el Portal de soporte de IBM.

La hoja de trabajo de la base de datos en la hoja de cálculo lista un conjunto de sentencias SQL de ejemplo que se pueden utilizar para crear las bases de datos y los grupos de almacenamiento. De forma adicional, se proporcionan los permisos GRANT necesarios para autorizar al administrador de WebSphere y para proporcionar acceso a las tablas de la base de datos DB2 para z/OS V10. Cuando se especifica los nombres de usuario y de objeto de base de datos en la hoja de trabajo de BPMVariables de la hoja de cálculo, estos valores se propagan en la hoja de trabajo de la base de datos y se utilizan para completar las sentencias CREATE y GRANT con los valores apropiados.

Puede solicitar al administrador del sistema DB2 para z/OS utilizar las sentencias CREATE relevantes para crear las bases de datos y los grupos de almacenamiento y utilizar las sentencias GRANT para autorizar al administrador de WebSphere. Si desea más información sobre cómo utilizar los artefactos generados a partir de la hoja de cálculo, consulte el documento PDF adjunto en la nota técnica.

### **Asignaciones de grupo de almacenamiento y uso de la agrupación de almacenamiento intermedio**

Pida a su administrador del sistema de DB2 para z/OS que compruebe las asignaciones del grupo de almacenamiento y el uso de la agrupación de almacenamiento intermedio. La asignación incorrecta de grupos de almacenamiento y el uso incorrecto de la agrupación de almacenamiento intermedio podrían no aparecer como un mensaje de error en un archivo de registro, pero podrían causar problemas posteriormente. Es mejor resolver estos problemas ahora en lugar de hacerlo cuando el sistema ya haya sido entregado para su utilización. Por ejemplo, corregir los grupos de almacenamiento y los VCAT no es fácil después de que se hayan utilizado las tablas y los índices.

### *Crear base de datos en el DB2 para el subsistemaz/OS:*

Puede utilizar el script **BPMConfig** para generar los scripts de base de datos necesarios para crear las bases de datos para los componentes IBM Business Process Manager.

Puede utilizar varias herramientas para ejecutar estos scripts de base de datos:

- v El script **createDatabase.sh** que se ha creado de forma adicional con los scripts de base de datos.
- v Herramientas como, por ejemplo, el procesador de línea de mandatos DB2, SPUFI o DSNTEP2

### **Elección de la herramienta a utilizar**

Puede elegir una herramienta por sobre otra en función de la experiencia y familiarización o por preferencia personal. Su organización también puede tener estándares implementados o convenciones para las herramientas utilizadas para crear objetos DB2 para z/OS, especialmente en un entorno de producción.

### **Consideraciones para seleccionar el script createDatabase.sh**

- v **createDatabase.sh** puede crear todos los objetos de base de datos en una única ejecución de la herramienta, para cada base de datos que se va a crear. Por lo tanto, el uso de este script es una buena opción si ésta es su primera implementación del servidor.
- v **createDatabase.sh** ejecuta los scripts de base de datos que genera el script **BPMConfig**
- v **createDatabase.sh** ejecuta el SQL para cada componente de la secuencia correcta.
- v **createDatabase.sh** crea los objetos de base de datos de acuerdo con un convenio de denominación que defina.
- v **createDatabase.sh** organiza el diseño de los objetos de base de datos entre las bases de datos DB2 para z/OS.
- v **createDatabase.sh** emite permisos GRANT a la base de datos, el grupo de almacenamiento y los objetos de agrupación de almacenamiento intermedio.
- <span id="page-672-0"></span>v **createDatabase.sh** se ejecuta en un entorno de UNIX System Services.
- v **createDatabase.sh** genera un seguimiento de auditoría de los objetos que crea.

## **Consideraciones para elegir otras herramientas**

- v Puede que prefiera utilizar el procesador de línea de mandatos de DB2 para ejecutar las sentencias SQL en el entorno de UNIX System Services.
- v No existe restricción alguna en los convenios de denominación o de organización que se aplican a los objetos de base de datos otra que las restricciones del subsistema de base de datos estándar.
- Algunas herramientas pueden ejecutarse desde un entorno z/OS.
- v Las herramientas pueden producir un seguimiento de auditoría de los mandatos de base de datos DB2 que se han emitido.

**Restricción:** Los archivos SQL que necesita ejecutar se encuentran en formato ASCII. Si tiene intención de utilizar herramientas como la función SPUFI (SQL Processor Using File Input) o DSNTEP2 para ejecutar las sentencias SQL, podría ser necesario algún esfuerzo manual para reformatear las sentencias SQL que sobrepasen los 71 caracteres de longitud después de la conversión EBCDIC. Puede utilizar [lineLength.sh](http://www.ibm.com/support/docview.wss?uid=swg24035099) [utility](http://www.ibm.com/support/docview.wss?uid=swg24035099) como ayuda para identificar y arreglar las sentencias SQL que sobrepasen los 71 caracteres de longitud.

## *Configuración del procesador de línea de mandatos de DB2:*

Antes de ejecutar el script **createDatabase.sh** en el entorno z/OS UNIX System Services, debe configurar el procesador de línea de mandatos de DB2 definiendo un conjunto de variables de entorno y un alias de mandato **db2**. Debe también definir alias de nombres que se puedan utilizar para conectarse al servidor DB2 para z/OS.

Asegúrese de que un archivo de propiedades, por ejemplo clp.properties, existe para el procesador de línea de mandatos de DB2. Si es necesario, puede crear su propio archivo de propiedades utilizando el archivo de propiedades de muestra que está disponible en el directorio en el que está instalado el procesador de línea de mandatos. Para obtener más información, consulte su documentación de DB2 para  $z$ /OS.

Complete los pasos de configuración siguientes en el entorno de z/OS UNIX System Services desde el que se ejecutará el script **createDatabase.sh**:

- 1. Configure el procesador de línea de mandatos de DB2 para cada identificador de usuario que funcionará con DB2 para z/OS desde la línea de mandatos. Puede actualizar los perfiles de usuario tal como se indica a continuación:
	- v Modifique la variable de entorno CLASSPATH para incluir el archivo clp.jar.
	- v Utilice la variable de entorno CLPPROPERTIESFILE para definir el nombre completo del archivo de propiedades para el procesador de línea de mandatos.
	- v Defina el mandato **db2** como un alias para el mandato que inicia el procesador de línea de mandatos.
	- v Especifique el archivo DB2JccConfiguration.properties que define las propiedades JDBC que se aplicarán al procesador de línea de mandatos.

Puede utilizar la sintaxis siguiente para añadir las entradas necesarias en el archivo .profile del ID de usuario que ejecuta el mandato:

```
export CLPHOME=clp_install_dir
export CLASSPATH=$CLASSPATH:$CLPHOME/lib/clp.jar
export CLPPROPERTIESFILE=clp_properties_file_path
alias db2="java -Ddb2.jcc.propertiesFile=
/file_path/DB2JccConfiguration.properties com.ibm.db2.clp.db2"
Por ejemplo:
```

```
export CLPHOME=/shared/db2910_base
export CLASSPATH=$CLASSPATH:$CLPHOME/lib/clp.jar
export CLPPROPERTIESFILE=/wasv85config/clp.properties
alias db2="java -Ddb2.jcc.propertiesFile=
/wasv85config/DB2JccConfiguration.properties com.ibm.db2.clp.db2"
```
- 2. En el archivo de propiedades para el procesador de línea de mandatos, defina nombres de alias que se puedan utilizar para conectarse al servidor de DB2 para z/OS. Una definición de nombre de alias puede incluir las siguientes entidades:
	- v Un URL que especifica el nombre de dominio o la dirección IP del servidor de bases de datos, el puerto donde escucha el servidor y el nombre de ubicación de DB2 que se ha definido durante la instalación. El URL puede adoptar la forma: *servidor*:*puerto*/*base de datos*. El puerto es opcional y el nombre de ubicación de DB2 debe especificarse en caracteres en mayúsculas.
	- v Un identificador de usuario y una contraseña asociada que pueda ser utilizada para conectarse al servidor de DB2. Este ID de usuario debe corresponder con el ID de usuario que utiliza el administrador del sistema DB2 (con autoridad SYSADM) o el administrador de WebSphere (con autoridad DBADM) para ejecutar el script **createDatabase.sh**.

Puede añadir las entradas de nombre de alias necesarias al archivo de propiedades utilizando la siguiente sintaxis:

*DB2ALIASNAME*=*URL*,*user\_ID*,*password* Por ejemplo:

DSNXWBD=localhost:9446/DSNXWBD,SYSADM1,SYSPWRD1

**Consejo:** Al definir un valor de *DB2ALIASNAME* en el archivo de propiedades, asegúrese de que los detalles de conexión correctos son especificados para evitar conectarse a la base de datos equivocada y sin querer sobrescribir su contenido.

3. Configure el parámetro de subsistema DBACRVW de DB2 para habilitar identificadores de usuario con autoridad DBADM en una base de datos para realizar las siguientes tareas para otros identificadores de usuario: crear vistas en tablas en la base de datos, crear alias para tablas y crear tablas de consulta materializadas. Puede utilizar la Lista de mandatos de instalación (CLIST) para acceder al panel DSNTIPP ISPF y actualizar el campo DBADM CREATE AUTH para definir DB2 ZPARM DBACRVW=YES.

Cree y configure las bases de datos del producto.

# **Tareas relacionadas**:

"Creación de objetos de base de datos DB2 para z/OS mediante el script createDatabase.sh" Puede ejecutar el script **createDatabase.sh** para crear las bases de datos del producto en el subsistema DB2 para z/OS (si fuera necesario), así como para rellenar cada base de datos con objetos. En función de su organización o de los estándares del sitio, es posible que el administrador del sistema DB2 para z/OS ya haya creado las bases de datos.

["Creación de objetos de base de datos de DB2 para z/OS utilizando el procesador de línea de mandatos](#page-676-0) [de DB2" en la página 671](#page-676-0)

Puede utilizar el procesador de línea de mandatos de DB2 para ejecutar los scripts de base de datos para crear y rellenar las bases de datos del producto.

*Creación de objetos de base de datos DB2 para z/OS mediante el script createDatabase.sh:*

Puede ejecutar el script **createDatabase.sh** para crear las bases de datos del producto en el subsistema DB2 para z/OS (si fuera necesario), así como para rellenar cada base de datos con objetos. En función de su organización o de los estándares del sitio, es posible que el administrador del sistema DB2 para z/OS ya haya creado las bases de datos.

También puede utilizar herramientas tales como el procesador de línea de mandatos de DB2, la función SPUFI o DSNTEP2 para configurar las bases de datos.

v Cree los scripts de base de datos para los componentes de IBM Business Process Manager.

- v Utilice FTP para transferir los scripts de base de datos, que incluyen el script **createDatabase.sh**, al sistema z/OS que contiene la instalación de DB2 para z/OS. Transfiera el script **createDatabase.sh** como un archivo de texto ASCII y transfiera los archivos de esquema de base de datos en modalidad binaria. Además, asegúrese de conservar la estructura de directorio cuando transfiera los archivos.
- v Crear las agrupaciones de almacenamientos intermedios necesarias. Para obtener más información, consulte mandatos de muestra de DB2 para la asignación de agrupaciones de almacenamiento intermedio.
- v Configure el procesador de línea de mandatos de DB2.

Cuando se generaron los scripts de base de datos, se generaron los archivos para configurar cada una de las bases de datos en subdirectorios independientes para facilitar la ejecución. Adicionalmente, se generó el script **createDatabase.sh** en estos subdirectorios. Puede ejecutar el script **createDatabase.sh** una vez en cada subdirectorio, para cada instancia de una base de datos que se vaya a crear o configurar.

Utilice uno de los métodos siguientes y rellene las bases de datos, en función de su entorno y de los estándares:

- v Un usuario con autoridad SYSADM crea las bases de datos y grupos de almacenamiento, y otorga la autoridad DBADM a un usuario de WebSphere identificado como el propietario de las bases de datos. El usuario de WebSphere con autoridad DBADM ejecuta luego el script **createDatabase.sh** para rellenar las bases de datos.
	- 1. **Administrador del sistema DB2 (SYSADM)** Cree las bases de datos físicas según se indica a continuación:
		- a. Cree las bases de datos con ámbito de clúster y los grupos de almacenamiento, y otorgue acceso DBADM de administrador de WebSphere a las bases de datos.

**Consejo:** Los archivos createDatabase.sql, que se encuentran en los subdirectorios en los que se han generado los scripts de base de datos, contienen las sentencias CREATE y GRANT relevantes. Las ubicaciones predeterminadas de los scripts de base de datos son:

- DMGR\_PROFILE\dbscripts\*nombre\_célula*\DB2zOS\*nombre\_base\_datos\_célula*
- DMGR\_PROFILE\dbscripts\*nombre\_de*\DB2zOS\*nombre\_base\_datos\_clúster*

Puede copiar los archivos createDatabase.sql desde la ubicación de z/OS a la que se han transferido y, a continuación, ejecutar el SQL en el servidor de bases de datos; por ejemplo: db2 -tvf createDatabase.sql

- 2. **Administrador de WebSphere (DBADM)** Rellene cada base de datos con objetos de la siguiente manera:
	- a. En el sistema z/OS que contiene la instalación de DB2, acceda al shell de mandatos de UNIX System Services y, a continuación, vaya al directorio donde ha transferido los scripts de base de datos.
	- b. Compruebe si el script **createDatabase.sh** está en formato EBCDIC. Si no es así, utilice el mandato **iconv** para convertir el script a EBCDIC. Por ejemplo:

iconv -t IBM-1047 -f ISO8859-1 createDatabase.sh > createDatabase\_EBCDIC.sh

Además, otorgue permisos de ejecución al script **createDatabase.sh**.

c. Ejecute el script **createDatabase.sh** utilizando la sintaxis siguiente:

createDatabase.sh -DBAlias *nombre\_alias* -RunSQL

donde:

### **-DBAlias**

Especifica un nombre de alias que se correlaciona con el URL del servidor de DB2 URL, el ID de usuario y la contraseña, y que se utiliza para conectar con DB2. Si no especifica este parámetro cuando ejecuta el script **createDatabase.sh**, se le pedirá un valor.

**-RunSQL**

Ejecuta las sentencias SQL que crean los objetos de base de datos.

Por ejemplo:

createDatabase.sh -DBAlias DSNXWBD -RunSQL

Para obtener más información sobre los parámetros del script **createDatabase.sh** y un ejemplo de uso, consulte Script createDatabase.sh.

d. Revise los mensajes que aparezcan en la consola comprobando que no se visualicen mensajes de error.

Cuando el script haya acabado de ejecutarse, puede también revisar el archivo z\_output.txt, que proporciona un seguimiento de auditoría de las operaciones completadas y los mensajes de estado. Este archivo se guarda en el directorio desde el cual ejecutó el script **createDatabase.sh**.

**3. Administrador del sistema DB2 (SYSADM)** Otorgue acceso a las vistas al administrador de WebSphere que tenga autoridad DBADM.

Puede utilizar sentencias GRANT individuales o un grupo RACF (Resource Access Control Facility) para proporcionar el acceso necesario. Para obtener más información, consulte Requisitos previos de autorización de DB2 para z/OS.

- v Un usuario con autoridad SYSADM ejecuta el script **createDatabase.sh** para crear las bases de datos y grupos de almacenamiento, así como para rellenar las bases de datos. Realice los pasos siguientes para cada base de datos:
	- 1. En el sistema z/OS que contiene la instalación de DB2, acceda al shell de mandatos de UNIX System Services y, a continuación, vaya al directorio donde ha transferido los scripts de base de datos.
	- 2. Compruebe si el script **createDatabase.sh** está en formato EBCDIC. Si no es así, utilice el mandato **iconv** para convertir el script a EBCDIC. Por ejemplo:

iconv -t IBM-1047 -f ISO8859-1 createDatabase.sh > createDatabase\_EBCDIC.sh

Además, otorgue permisos de ejecución al script **createDatabase.sh**.

3. Ejecute el script **createDatabase.sh** utilizando la sintaxis siguiente:

createDatabase.sh -DBAlias *nombre\_alias* -DBCreate -RunSQL donde:

### **-DBAlias**

Especifica un nombre de alias que se correlaciona con el URL del servidor de DB2 URL, el ID de usuario y la contraseña, y que se utiliza para conectar con DB2. Si no especifica este parámetro cuando ejecuta el script **createDatabase.sh**, se le pedirá un valor.

### **-DBCreate**

Crea la base de datos.

**-RunSQL**

Ejecuta las sentencias SQL que crean los objetos de base de datos.

Por ejemplo:

createDatabase.sh -DBAlias DSNXWBD -DBCreate -RunSQL

Para obtener más información sobre los parámetros del script **createDatabase.sh** y un ejemplo de uso, consulte Script createDatabase.sh.

4. Revise los mensajes que aparezcan en la consola comprobando que no se visualicen mensajes de error.

**Consejo:** La primera vez que ejecute **createDatabase.sh** para crear la base de datos, verá unos cuantos mensajes porque el script intenta primero descartar la base de datos, que en dicha fase todavía no existe. Estos mensajes se pueden ignorar.

<span id="page-676-0"></span>Cuando el script haya acabado de ejecutarse, puede también revisar el archivo z\_output.txt, que proporciona un seguimiento de auditoría de las operaciones completadas y los mensajes de estado. Este archivo se guarda en el directorio desde el cual ejecutó el script **createDatabase.sh**.

- 5. Otorgue acceso a las vistas al administrador de WebSphere que tenga autoridad DBADM.
	- Puede utilizar sentencias GRANT individuales o un grupo RACF (Resource Access Control Facility) para proporcionar el acceso necesario. Para obtener más información, consulte Requisitos previos de autorización de DB2 para z/OS.

Cada base de datos se crea y llena con los objetos de base de datos necesarios.

## **Tareas relacionadas**:

["Configuración del procesador de línea de mandatos de DB2" en la página 667](#page-672-0)

Antes de ejecutar el script **createDatabase.sh** en el entorno z/OS UNIX System Services, debe configurar el procesador de línea de mandatos de DB2 definiendo un conjunto de variables de entorno y un alias de mandato **db2**. Debe también definir alias de nombres que se puedan utilizar para conectarse al servidor DB2 para z/OS.

*Creación de objetos de base de datos de DB2 para z/OS utilizando el procesador de línea de mandatos de DB2:*

Puede utilizar el procesador de línea de mandatos de DB2 para ejecutar los scripts de base de datos para crear y rellenar las bases de datos del producto.

También puede ejecutar los scripts de base de datos mediante cualquier otra herramienta de base de datos de su elección, por ejemplo, SPUFI o DSNTEP2.

- v Cree los scripts de base de datos para los componentes de IBM Business Process Manager.
- v Utilice FTP para transferir los scripts de base de datos, que incluyen el script **createDatabase.sh**, al sistema z/OS que contiene la instalación de DB2 para z/OS. Transfiera el script **createDatabase.sh** como un archivo de texto ASCII y transfiera los archivos de esquema de base de datos en modalidad binaria. Además, asegúrese de conservar la estructura de directorio cuando transfiera los archivos.
- v Crear las agrupaciones de almacenamientos intermedios necesarias. Para obtener más información, consulte mandatos de muestra de DB2 para la asignación de agrupaciones de almacenamiento intermedio.
- v Configure el procesador de línea de mandatos de DB2.

Cuando se generaron los scripts de base de datos, se generaron los archivos para configurar cada una de las bases de datos en subdirectorios independientes para facilitar la ejecución.

Realice los pasos siguientes para crear las bases de datos y los objetos de base de datos:

- 1. Administrador del sistema DB2 (SYSADM) Cree las bases de datos físicas y grupos de almacenamiento, y otorgue la autoridad DBADM a un usuario de WebSphere identificado como el propietario de las bases de datos:
	- a. Cree las bases de datos con ámbito de clúster y los grupos de almacenamiento, y otorgue acceso DBADM de administrador de WebSphere a las bases de datos.

**Consejo:** Los archivos createDatabase.sql, que se encuentran en los subdirectorios en los que se han generado los scripts de base de datos, contienen las sentencias CREATE y GRANT relevantes. Las ubicaciones predeterminadas de los scripts de base de datos son:

v DMGR\_PROFILE/dbscripts/*nombre\_de*/DB2zOS/*nombre\_base\_datos\_clúster*

Puede copiar los archivos createDatabase.sql desde la ubicación de z/OS a la que se han transferido y, a continuación, ejecutar el SQL en el servidor de bases de datos; por ejemplo: db2 -tvf createDatabase.sql

2. **Administrador de WebSphere (DBADM)** Rellene cada base de datos con objetos de la siguiente manera:

- a. Para crear los objetos de base de datos para las bases de datos con ámbito de clúster, utilice al procesador de línea de mandatos de DB2 para ejecutar los archivos SQL siguientes, que se han transferido desde los subdirectorios DMGR\_PROFILE/dbscripts/*nombre\_de*/DB2zOS/ *nombre\_base\_datos\_clúster* en el sistema IBM Business Process Manager. Cada subdirectorio *nombre\_base\_datos\_clúster* contiene uno o más de estos archivos, que puede ejecutar en el orden siguiente:
	- 1) createTablespace\_Standard.sql
	- 2) createSchema\_Standard.sql
	- 3) createSchema Messaging.sql
	- 4) createProcedure Standard.sql

**Nota:** En el archivo createProcedure\_Standard.sql, el signo "arroba" (@) se utiliza como carácter de terminación de sentencia, de manera que, cuando utilice el procesador de línea de mandatos de DB2 para ejecutar los mandatos SQL de este archivo, utilice el parámetro **-td** para definir @ como carácter de terminación de sentencia.

3. **Administrador del sistema DB2 (SYSADM)** Otorgue acceso a las vistas al administrador de WebSphere que tenga autoridad DBADM.

Puede utilizar sentencias GRANT individuales o un grupo RACF (Resource Access Control Facility) para proporcionar el acceso necesario. Para obtener más información, consulte Requisitos previos de autorización de DB2 para z/OS.

Cada base de datos se crea y llena con los objetos de base de datos necesarios.

## **Tareas relacionadas**:

["Configuración del procesador de línea de mandatos de DB2" en la página 667](#page-672-0)

Antes de ejecutar el script **createDatabase.sh** en el entorno z/OS UNIX System Services, debe configurar el procesador de línea de mandatos de DB2 definiendo un conjunto de variables de entorno y un alias de mandato **db2**. Debe también definir alias de nombres que se puedan utilizar para conectarse al servidor DB2 para z/OS.

### *Creación de bases de datosDB2 para objetos de bases de datosz/OS utilizando SPUFI o DSNTEP2:*

Puede utilizar herramientas tales como SPUFI o DSNTEP2 para ejecutar los scripts de base de datos que se utilizan para crear los objetos de base de datos de DB2 para z/OS para la configuración. Esta tarea presupone que un administrador del sistema DB2 con autoridad SYSADM ha creado las bases de datos físicas y los grupos de almacenamiento, y ha otorgado la autoridad DBADM a un usuario de WebSphere identificado como el propietario de las bases de datos.

- v Cree los scripts de base de datos para los componentes de IBM Business Process Manager.
- v Utilice FTP para transferir los scripts de base de datos al sistema z/OS que contiene la instalación de DB2 para z/OS.Transfiera el script **createDatabase.sh** como un archivo de texto ASCII y transfiera los archivos de esquema de base de datos en modalidad binaria. Además, asegúrese de conservar la estructura de directorio cuando transfiera los archivos.
- v Crear las agrupaciones de almacenamientos intermedios necesarias. Para obtener más información, consulte mandatos de muestra de DB2 para la asignación de agrupaciones de almacenamiento intermedio.
- v Cree las bases de datos y asigne los permisos apropiados.

Cuando se generaron los scripts de base de datos, se generaron los scripts para configurar cada una de las bases de datos en subdirectorios independientes para facilitar la ejecución. Las ubicaciones predeterminadas de los scripts de base de datos son:

v DMGR\_PROFILE/dbscripts/*nombre\_de*/DB2zOS/*nombre\_base\_datos\_clúster*: contiene los archivos que se pueden utilizar para crear cada una de las bases de datos con ámbito de clúster.

Puede crear los objetos de base de datos utilizando la herramienta que elija. Por ejemplo:

**SPUFI** Un programa de utilidad que ejecuta los archivos SQL desde z/OS. SPUFI utiliza entrada EBCDIC.

# **DSNTEP2**

Un programa SQL dinámico de muestra que se proporciona con el producto DB2 para z/OS.

- 1. En el sistema z/OS que contiene la instalación de DB2 para z/OS, vaya a la ubicación en la que ha transferido los scripts de base de datos:
	- v Cada subdirectorio *nombre\_base\_datos\_clúster* contiene uno o más de estos archivos, que puede ejecutar en el orden siguiente:
		- a. createTablespace Standard.sql
		- b. createSchema\_Standard.sql
		- c. createSchema\_Messaging.sql
		- d. createProcedure Standard.sql

Estos archivos se encuentran en formato ASCII.

- 2. Asigne los permisos de lectura adecuados para los archivos SQL; por ejemplo: chmod 644 createSchema\_Standard.sql
- 3. Si la herramienta que desea utilizar para visualizar y ejecutar los archivos SQL necesita que los archivos estén en formato EBCDIC, en lugar de en formato ASCII, utilice el mandato **iconv** para convertir los archivos a EBCDIC. Por ejemplo:

iconv -t IBM-1047 -f ISO8859-1 createSchema\_Standard.sql > createSchema\_Standard\_EBCDIC.sql

**Importante:** Después de convertir de ASCII a EBCDIC compruebe que ninguna sentencia SQL supera los 71 caracteres de longitud. Líneas más largas provocarán el recorte de líneas y sentencias no válidas cuando se copien en conjuntos de datos MVS de anchura fija.

**Consejo:** Si ha convertido el archivo desde el formato ASCII a EBCDIC, pero necesita ejecutar los archivos en formato ASCII, puede también utilizar **iconv** para convertir los archivos de nuevo a ASCII. Por ejemplo:

iconv -t ISO8859-1 -f IBM-1047 createSchema\_Standard\_EBCDIC.sql > createSchema\_Standard.sql

- 4. Para crear objetos de base de datos fuera del entorno de z/OS UNIX utilizando SPUFI o DSNTEP2, copie los archivos SQL de z/OS UNIX a un conjunto de datos particionados.
- 5. Ejecute los archivos SQL utilizando la herramienta que elija.
- 6. Verifique que las tablas de base de datos se hayan creado satisfactoriamente sin errores inspeccionando la salida.

*Otorgamiento de privilegios de tabla al ID de usuario de alias de autenticación de JCA:*

Si el nombre de esquema que está utilizando no es el mismo que el identificador de usuario de alias de autenticación JCA, debe otorgar un subconjunto de privilegios de DB2 para z/OS al identificador de usuario de alias de autenticación JCA.

Utilice un nombre de esquema que es diferente del alias de autenticación JCA para evitar que el identificador de usuario de alias tenga la autorización para descartar tablas. (La autorización para borrar tablas se otorga implícitamente al creador, es decir, el esquema). Tenga en cuenta que no tiene sentido otorgar un privilegio como DBADM al identificador de usuario de alias de autenticación JCA porque DBADM también tiene la capacidad de borrar tablas.

Si desea que IBM Business Process Manager funcione mientras no permite que el identificador de usuario de alias tenga la capacidad DROP, cree algunas sentencias GRANT copiando el script de base de datos y editándolos para construir mandatos GRANT a partir de los mandatos CREATE. Puede crear mandatos GRANT como el que se muestra en el siguiente ejemplo:

GRANT ALL PRIVILEGES ON TABLE *cell*.*tablename* TO *userid/sqlid*

donde *userid/sqlid* es el identificador de usuario de alias de autenticación JCA.

**Nota:** Normalmente, el creador de un objeto de base de datos tiene implícito el uso de ese objeto sin necesidad de permisos GRANT adicionales. Sin embargo, para DB2 para z/OS Versión 10, pueden ser necesarios permisos GRANT adicionales para vistas porque el acceso a vistas no se otorga implícitamente al creador.

## *Configuración de los perfiles y entorno de despliegue de red utilizando varias herramientas:*

Puede utilizar varias herramientas para configurar los perfiles y el entorno de despliegue de red. Puede utilizar el programa de utilidad de línea de mandatos **manageprofiles** o la herramienta de gestión de perfiles para crear o aumentar los perfiles de entorno de despliegue, y el asistente de entorno de despliegue para crear el entorno de despliegue de red. Si desea crear los perfiles del gestor de despliegue y de los nodos gestionados de forma independiente a la creación del entorno de despliegue, puede utilizar el mandato **BPMConfig**.

## *Creación o aumento de perfiles de despliegue de red:*

Debe crear o aumentar un perfil de gestor de despliegue y uno o varios perfiles personalizados antes de crear el entorno de despliegue. Mediante el uso de perfiles, puede tener más de un entorno de ejecución en un sistema, sin tener que instalar varias copias de IBM Business Process Manager.

## *Crear o aumentar los perfiles de gestor de despliegue:*

Para iniciar la configuración del entorno de despliegue, cree o aumente un perfil de gestor de despliegue. Puede crear perfiles de gestor de despliegue utilizando la herramienta de gestión de perfiles y aumentar perfiles utilizando la herramienta de gestión de perfiles o el programa de utilidad de línea de comandos **manageprofiles**.

*Creación de perfiles del gestor de despliegue con un servidor de bases de datos DB2 para z/OS usando la herramienta de gestión de perfiles:*

Puede configurar un perfil de gestor de despliegue utilizando la herramienta de gestión de perfiles.

**Restricción:** No puede aumentar un perfil de gestor de despliegue en el que el registro de usuarios de WebSphere VMM se ha cambiado, por ejemplo, para utilizar LDAP.

### **Restricciones: Wista Windows 7**

v Para ejecutar la herramienta de gestión de perfiles en Windows 7, Windows Vista o Windows Server 2008, debe evaluar los privilegios de cuentas de usuario de Microsoft Windows. Tanto si es un usuario administrador como si no lo es, pulse con el botón derecho del ratón sobre el archivo pmt.bat y seleccione **Ejecutar como administrador**. Como alternativa, utilice el mandato **runas** en la línea de mandatos. Por ejemplo, el mandato siguiente se puede ejecutar desde el directorio *raíz\_instalación*\bin\ProfileManagement:

runas /user:MiNombreAdmin /env pmt.bat

A los usuarios no administradores se les solicitará la contraseña del administrador.

v Si instala varias instancias de IBM Business Process Manager como usuario root y otorga a un usuario no administrativo acceso a sólo un subconjunto de esas instancias, la Herramienta de gestión de perfiles no funciona correctamente para el usuario no administrativo. Además, se produce un mensaje com.ibm.wsspi.profile.WSProfileException oAcceso denegado en el archivo *raíz\_instalación*\bin\ ProfileManagement\pmt.bat file. De forma predeterminada, los usuarios no administrativos no tienen acceso al directorio Archivos de programa, que es la ubicación de instalación predeterminada del

producto. Para resolver este problema, los usuarios no administradores deberán instalar el producto por sí mismos, o se les puede otorgar permiso para que puedan acceder a las otras instancias del producto.

- 1. Emplee uno de los métodos siguientes para iniciar la herramienta de gestión de perfiles.
	- v Inicie la herramienta desde la consola de inicio rápido.
	- v Ejecute el mandato *raíz\_instalación***\bin\ProfileManagement\pmt.bat**
- 2. En la página Bienvenida, pulse **Iniciar Herramienta de gestión de perfiles** o seleccione la pestaña **Herramienta de gestión de perfiles**.
- 3. En la pestaña **Perfiles**, pulse **Crear**.

Se abre la página Selección de entorno en una ventana separada.

- 4. En la página Selección del entorno, localice la configuración de IBM Business Process Manager Standard y expanda la sección. Seleccione la plantilla de perfil de gestor de despliegue IBM BPM y pulse **Siguiente**.
- 5. En la página Nombre de perfil y ubicación, complete los pasos siguientes:
	- a. En el campo **Nombre de perfil**, especifique un nombre único o acepte el valor predeterminado. Cada perfil que cree debe tener un nombre. Si tiene más de un perfil, podrá distinguirlos al nivel más alto gracias a este nombre.
	- b. En el campo **Directorio del perfil**, escriba el directorio del perfil, o utilice el botón **Examinar** para ir al directorio de perfiles. El directorio que especifique contendrá los archivos que definen el entorno de ejecución como, por ejemplo, mandatos, archivos de configuración y archivos de registro. El directorio predeterminado es *raíz\_instalación*\profiles\*nombre\_perfil*.
	- c. Opcional: Seleccione **Establecer este perfil como valor predeterminado** para que el perfil que está creando sea el perfil predeterminado. Este recuadro de selección sólo se muestra si tiene un perfil existente en el sistema.

Cuando un perfil es el perfil predeterminado, los mandatos trabajan automáticamente con él. El primer perfil que se crea en una estación de trabajo es el perfil predeterminado. El perfil predeterminado es el destino predeterminado para los mandatos que se emiten desde el directorio bin de la raíz de instalación del producto. Cuando en una estación de trabajo sólo existe un perfil, cada mandato funciona en dicho perfil. Si existe más de un perfil, determinados mandatos requieren que especifique el perfil al que se aplica el mandato.

- d. Pulse **Siguiente**. Si pulsa **Anterior** y cambia el nombre del perfil, es posible que tenga que cambiar manualmente el nombre en esta página cuando se visualice otra vez.
- 6. En la página Nombre de nodo, host y célula, complete las acciones siguientes para el perfil que está creando:
	- v En el campo **Nombre de nodo**, introduzca un nombre para el nodo o acepte el valor predeterminado. Intente mantener el nombre del nodo lo más corto posible, pero asegúrese de que los nombres de nodo son exclusivos dentro del entorno de despliegue.
	- v En el campo **Nombre de host**, especifique el nombre del host o acepte el valor predeterminado.
	- v En el campo **Nombre de célula**, especifique el nombre de la célula o acepte el valor predeterminado.

Pulse **Siguiente**.

- 7. Necesario: En la página Seguridad administrativa, especifique los valores de **Nombre de usuario**, **Contraseña** y **Confirmar contraseña**. La contraseña especificada durante la instalación para el administrador se utilizará para todos los usuarios internos. Puesto que todos los perfiles de IBM Business Process Manager debe tener la seguridad administrativa habilitada, **Siguiente** sólo está habilitado después de especificar los valores.
- 8. En la página Certificado de seguridad (Parte 1), especifique si va a crear nuevos certificados o importar certificados existentes.
	- v Para crear un certificado personal predeterminado y un certificado para firmas raíz, seleccione **Crear un certificado personal predeterminado** y **Crear un certificado para firmas**, y pulse **Siguiente**.
- v Para importar certificados que ya existan, seleccione **Importar un certificado personal predeterminado existente** e **Importar un certificado de firma raíz existente** e indique la información siguiente:
	- En el campo **Vía de acceso**, especifique la vía de acceso del directorio al certificado existente.
	- En el campo **Contraseña**, especifique la contraseña del certificado.
	- En el campo **Tipo de almacén de claves**, seleccione el tipo de almacén de claves para el certificado que está importando.
	- En el campo **Alias de almacén de claves**, seleccione el alias de almacén de claves para el certificado que está importando.
	- Pulse **Siguiente** para visualizar la página Certificado de seguridad (parte 2).

Cuando importe un certificado personal como certificado personal predeterminado, importe el certificado raíz que firmó el certificado personal. De lo contrario, la Herramienta de gestión de perfiles añade a la persona que firma el certificado personal al archivo trust.p12.

9. En la página Certificado de seguridad (Parte 2), verifique que la información de certificado es correcta y pulse **Siguiente** para mostrar la página Asignación de valores de puerto.

Si crea los certificados, podrá utilizar los valores predeterminado o modificarlos para crear certificados nuevos. El certificado personal predeterminado es válido por un año de forma predeterminada y está firmado por el certificado de firma raíz. El certificado de firma raíz es un certificado autofirmado que es válido para 15 años de forma predeterminada. La contraseña de almacén de claves predeterminado para el certificado de firmante raíz es WebAS. Cambie la contraseña. La contraseña no puede contener ningún carácter del juego de caracteres de doble byte (DBCS), porque existen ciertos almacenes de claves, incluido PKCS12, que no los soportan. Los tipos de almacén de claves que están soportados dependen de los proveedores en el archivo java.security.

Cuando crea o importa certificados, los archivos de almacenes de claves que se crean son los siguientes:

- v key.p12: Contiene el certificado personal predeterminado.
- v trust.p12: Contiene el certificado de firmante del certificado raíz predeterminado.
- root-key.p12: Contiene el certificado de firmante raíz.
- v default-signers.p12: Contiene certificados de firmante que se añaden a cualquiera de los archivos de almacén nuevos creados tras instalar y ejecutar el servidor. De forma predeterminada, el firmante de certificado raíz y un firmante de DataPower se encuentran en el mismo archivo de almacén de claves.
- v deleted.p12: Conserva los certificados suprimidos con la tarea deleteKeyStore de manera que se puedan recuperar si es necesario.
- v ltpa.jceks: contiene claves de LTPA (Lightweight Third-Party Authentication) predeterminadas de servidor que los servidores en el entorno de usuario utilizan para comunicarse entre ellos.

Estos archivos tienen la misma contraseña cuando crea o importa los certificados, que puede ser la contraseña predeterminada o una que se haya especificado. Se añade un certificado al archivo key.p12 o al root-key.p12. Si importa certificados y estos no contienen la información que desea, pulse **Atrás** para importar otro certificado.

10. En la página Asignación de valores de puerto, verifique que los puertos especificados para el perfil so n exclusivos y pulse **Siguiente**. La herramienta de gestión de perfiles detecta los puertos que están utilizado actualmente otros productos WebSphere y muestra los valores de puertos recomendados que no entran en conflicto con los existentes. Si tiene aplicaciones que no sean WebSphere que utilicen los puertos especificados, verifique que los puertos no entran en conflicto.

Los puertos se reconocen como en uso si se cumplen las siguientes condiciones:

- v Los puertos se asignan a un perfil creado bajo una instalación realizada por el usuario actual.
- v Los puertos se están utilizando actualmente.

Aunque la herramienta valida los puertos cuando se accede a la página de asignación de valores de puerto, los conflictos de puerto pueden seguir produciéndose como resultado de las selecciones que realice en las páginas siguientes de la herramienta de gestión de perfiles. Los puertos no se asignan hasta que se complete la creación del perfil.

Si sospecha que hay un conflicto de puerto, puede investigarlo, después de crear el perfil. Determine los puertos utilizados durante la creación de perfil, examinando el archivo siguiente:

*raíz\_perfil*\properties\portdef.prop

En este archivo se incluyen las claves y los valores utilizados en el establecimiento de los puertos. Si descubre conflictos de puerto, puede reasignar los puertos manualmente. Para volver a asignar puertos, consulte "Actualización de puertos en perfiles existentes " en el centro de información de WebSphere Application Server. Ejecute el archivo **updatePorts.ant** mediante el script **ws\_ant** que se describe en este tema.

11. Avanzado: si no tiene privilegios de administración, vaya al paso siguiente. Si tiene privilegios administrativos, indique en la página Definición de servicio si se utilizará un servicio Windows para ejecutar IBM Business Process Manager.

Si el perfil está configurado como un servicio de Windows, IBM Business Process Manager inicia los servicios de Windows para los procesos iniciados por los mandatos **startServer** o **startManager**. Por ejemplo, si configura un servidor como un servicio de Windows y emite el mandato **startServer**, el mandato **wasservice** inicia los servicios definidos.

**Importante:** Si elige iniciar la sesión como una cuenta de usuario especificada, debe especificar el ID de usuario y la contraseña para el usuario que va a ejecutar el servicio y el tipo de arranque (el valor predeterminado es Manual). El ID de usuario no debe tener espacios en su nombre, debe pertenecer al grupo Administradores y debe tener el derecho de usuario avanzado "Iniciar sesión como servicio". Si el ID de usuario pertenece al grupo Administradores, la herramienta de gestión de perfiles le otorga el derecho de usuario avanzado, si todavía no lo tiene.

Durante la supresión de perfil, puede eliminar el servicio de Windows que se añade durante la creación de perfil.

## **Consideraciones de IPv6 (Internet Protocol versión 6) cuando se ejecutan perfiles como servicios Windows**

Los perfiles creados para ejecutarse como servicio de Windows no se pueden iniciar cuando se utiliza IPv6 si el servicio se ha configurado para ejecutarse como sistema local. Cree una variable de entorno específica del usuario para habilitar IPv6. Dado que esta variable de entorno es una variable de usuario en lugar de una variable de sistema local, solo un servicio de Windows que se ejecute como ese usuario específico podrá acceder a esta variable de entorno. De forma predeterminada, cuando se crea un nuevo perfil y éste se configura para ejecutarse como servicio de Windows, el servicio se establece para ejecutarse como sistema local. Cuando el servicio IBM Business Process Manager Windows intenta ejecutarse, el servicio no puede acceder a la variable de entorno de usuario que especifica IPv6 y, por lo tanto, intenta iniciarse como IPv4. El servidor no se inicia correctamente en este caso. Para resolver el problema, cuando cree el perfil, especifique que el servicio de IBM Business Process Manager Windows se ejecute con el mismo ID de usuario con el que se ha definido la variable de entorno que especifica IPv6, en lugar de como un Sistema local.

- 12. En la página Resumen de perfil, revise la información. Pulse **Crear** para crear el perfil o **Atrás** para cambiar las características del perfil.
- 13. En la página Perfil completo, revise la información. Para continuar con la consola de inicio rápido, asegúrese de que está seleccionado **Iniciar consola de inicio rápido** y pulse **Finalizar**.
- v Añada perfiles de nodo gestionado para que sean gestionados por el gestor de despliegue y, a continuación, configure el entorno de despliegue.

## **Información relacionada**:

[Actualización de puertos en perfiles existentes \(WebSphere Application Server\)](http://www14.software.ibm.com/webapp/wsbroker/redirect?version=phil&product=was-nd-mp&topic=tins_updatePorts)

*Aumento de perfiles del gestor de despliegue con un servidor de bases de datos DB2 para z/OS usando la herramienta de gestión de perfiles:*

Puede utilizar la Herramienta de gestión de perfiles para aumentar un perfil existente de gestor de despliegue de WebSphere Application Server.

No olvide concluir los servidores asociados al perfil que vaya a aumentar.

**Restricción:** No puede aumentar un perfil de gestor de despliegue en el que el registro de usuarios de WebSphere VMM se ha cambiado, por ejemplo, para utilizar LDAP.

# **Restricciones: Wista Mindows 7**

v Para ejecutar la herramienta de gestión de perfiles en Windows 7, Windows Vista o Windows Server 2008, debe evaluar los privilegios de cuentas de usuario de Microsoft Windows. Tanto si es un usuario administrador como si no lo es, pulse con el botón derecho del ratón sobre el archivo pmt.bat y seleccione **Ejecutar como administrador**. Como alternativa, utilice el mandato **runas** en la línea de mandatos. Por ejemplo, el mandato siguiente se puede ejecutar desde el directorio *raíz\_instalación*\bin\ProfileManagement:

runas /user:MiNombreAdmin /env pmt.bat

A los usuarios no administradores se les solicitará la contraseña del administrador.

- v Si instala varias instancias de IBM Business Process Manager como usuario root y otorga a un usuario no administrativo acceso a sólo un subconjunto de esas instancias, la Herramienta de gestión de perfiles no funciona correctamente para el usuario no administrativo. Además, se produce un mensaje com.ibm.wsspi.profile.WSProfileException oAcceso denegado en el archivo *raíz\_instalación*\bin\ ProfileManagement\pmt.bat file. De forma predeterminada, los usuarios no administrativos no tienen acceso al directorio Archivos de programa, que es la ubicación de instalación predeterminada del producto. Para resolver este problema, los usuarios no administradores deberán instalar el producto por sí mismos, o se les puede otorgar permiso para que puedan acceder a las otras instancias del producto.
- 1. Emplee uno de los métodos siguientes para iniciar la herramienta de gestión de perfiles.
	- v Inicie la herramienta desde la consola de inicio rápido.
	- v Ejecute el mandato *raíz\_instalación***\bin\ProfileManagement\pmt.bat**
- 2. Concluya los servidores asociados al perfil que tiene previsto aumentar.
- 3. En la página Bienvenida, pulse **Iniciar Herramienta de gestión de perfiles** o seleccione la pestaña **Herramienta de gestión de perfiles**.
- 4. En la pestaña **Perfiles**, seleccione el perfil que desee aumentar y pulse **Aumentar**. Si aumenta un perfil de WebSphere Application Server, debe ser de la versión de WebSphere Application Server en la que IBM Business Process Manager está instalado. El botón **Aumentar** no se puede seleccionar a menos que se pueda aumentar un perfil. Se abre la página Selección de aumento en una ventana distinta.
- 5. En la página Selección de aumento, seleccione la plantilla de aumento **Gestor de despliegue IBM BPM**. A continuación, pulse **Siguiente**.
- 6. Necesario: En la página Seguridad administrativa, especifique los valores de **Nombre de usuario**, **Contraseña** y **Confirmar contraseña**. La contraseña especificada durante la instalación para el administrador se utilizará para todos los usuarios internos. Puesto que todos los perfiles de IBM Business Process Manager debe tener la seguridad administrativa habilitada, **Siguiente** sólo está habilitado después de especificar los valores.
- 7. En la página Resumen de aumento de perfil, revise la información. Pulse **Aumentar** para aumentar el perfil o **Atrás** para cambiar las características del perfil.
- 8. En la página Aumento de perfil completado, revise la información. Para continuar con la consola de inicio rápido, asegúrese de que está seleccionado **Iniciar consola de inicio rápido** y pulse **Finalizar**.
- v Añada perfiles de nodo gestionado para que sean gestionados por el gestor de despliegue y, a continuación, configure el entorno de despliegue.

#### **Información relacionada**:

[Actualización de puertos en perfiles existentes \(WebSphere Application Server\)](http://www14.software.ibm.com/webapp/wsbroker/redirect?version=phil&product=was-nd-mp&topic=tins_updatePorts)

*Aumento de perfiles de gestor de despliegue mediante el programa de utilidad de línea de mandatos manageprofiles:*

Puede utilizar el programa de utilidad de línea de mandatos manageprofiles para aumentar un perfil existente de gestor de despliegue de WebSphere Application Server.

No olvide concluir los servidores asociados al perfil que vaya a aumentar.

Asegúrese de que todavía no está ejecutando el programa de utilidad de línea de mandatos **manageprofiles** en el mismo perfil. Si aparece un mensaje de error al ejecutar el mandato, determine si existe otra acción de aumento o creación de perfil en curso. En caso afirmativo, espere hasta que se complete.

**Restricción:** Para ejecutar el mandato **manageprofiles** en Windows 7, Windows Vista o Windows Server 2008, debe evaluar los privilegios de cuentas de usuario de Microsoft Windows utilizando el mandato **runas**. No olvide colocar entre comillas dobles el mandato **manageprofiles** y todos los parámetros. Por ejemplo, el mandato siguiente se puede ejecutar desde el directorio *raíz\_instalación*\bin: runas /env /user:MyAdminName "**manageprofiles.bat**"

A los usuarios no administradores se les solicitará la contraseña del administrador.

1. Determine la plantilla que se utilizó para crear el perfil existente que desea aumentar. Debe aumentar un perfil de gestor de despliegue.

**Restricción:** No puede aumentar un perfil de gestor de despliegue en el que el registro de usuarios de WebSphere VMM se ha cambiado, por ejemplo, para utilizar LDAP. Puede determinar la plantilla visualizando el registro de perfil en el archivo *raíz\_instalación*\ properties\profileRegistry.xml. No modifique este archivo; utilícelo solo para ver las plantillas.

2. Encuentre la plantilla apropiada para utilizar para el aumento.

Las plantillas para cada perfil se encuentran en el directorio directorio *raíz\_instalación*\ profileTemplates\BPM para las plantillas BPM . Para los perfiles de gestor de despliegue, utilice la plantilla BPM/BpmDmgr. Esta plantilla está disponible con IBM BPM Standard e IBM BPM Advanced.

3. Utilice el parámetro augment para realizar cambios en un perfil existente con una plantilla de aumento. El parámetro de aumento hace que el programa de utilidad de línea de mandatos **manageprofiles** actualice o aumente el perfil identificado en el parámetro **-profileName** utilizando la plantilla del parámetro **-templatePath**. Las plantillas de aumento que puede utilizar están determinadas por los productos y las versiones de IBM instaladas en el entorno. La vía de acceso del archivo para **-templatePath** no tiene que estar completa; /profileTemplates se añade automáticamente como prefijo.

**Nota:** No modifique manualmente los archivos situados en el directorio *dir\_instalación*/ profileTemplates/BPM.

4. Ejecute el archivo desde la línea de mandatos. No proporcione un parámetro **-profilePath**. Por ejemplo:

manageprofiles.bat -augment -templatePath BPM/BpmDmgr -profileName MyProfileName -adminUsername celladmin -adminPassword celladmin

El estado se escribe en la ventana de la consola cuando el mandato completa su ejecución.

v Añada perfiles de nodo gestionado para que sean gestionados por el gestor de despliegue y, a continuación, configure el entorno de despliegue.

*Creación o aumento de perfiles de nodo gestionado:*

Como parte de la configuración de despliegue de red, debe crear o aumentar al menos un perfil de nodo gestionado. Un perfil de nodo gestionado contiene un nodo vacío que debe federar en una célula de gestor de despliegue para que sea operativo. La federación del nodo lo cambia a nodo gestionado.

*Creación de perfiles de nodo gestionado utilizando la herramienta de gestión de perfiles:*

Puede crear y federar perfiles de nodo gestionado utilizando la herramienta de gestión de perfiles.

**Restricción:** No puede aumentar un perfil de gestor de despliegue en el que el registro de usuarios de WebSphere VMM se ha cambiado, por ejemplo, para utilizar LDAP.

## **Restricciones: Wista | Windows 7**

v Para ejecutar la herramienta de gestión de perfiles en Windows 7, Windows Vista o Windows Server 2008, debe evaluar los privilegios de cuentas de usuario de Microsoft Windows. Tanto si es un usuario administrador como si no lo es, pulse con el botón derecho del ratón sobre el archivo pmt.bat y seleccione **Ejecutar como administrador**. Como alternativa, utilice el mandato **runas** en la línea de mandatos. Por ejemplo, el mandato siguiente se puede ejecutar desde el directorio *raíz\_instalación*\bin\ProfileManagement:

runas /user:MiNombreAdmin /env pmt.bat

A los usuarios no administradores se les solicitará la contraseña del administrador.

- v Si instala varias instancias de IBM Business Process Manager como usuario root y otorga a un usuario no administrativo acceso a sólo un subconjunto de esas instancias, la Herramienta de gestión de perfiles no funciona correctamente para el usuario no administrativo. Además, se produce un mensaje com.ibm.wsspi.profile.WSProfileException oAcceso denegado en el archivo *raíz\_instalación*\bin\ ProfileManagement\pmt.bat file. De forma predeterminada, los usuarios no administrativos no tienen acceso al directorio Archivos de programa, que es la ubicación de instalación predeterminada del producto. Para resolver este problema, los usuarios no administradores deberán instalar el producto por sí mismos, o se les puede otorgar permiso para que puedan acceder a las otras instancias del producto.
- 1. Si desea federar el nodo a un gestor de despliegue al crear el perfil, inicie el gestor de despliegue.
- 2. Emplee uno de los métodos siguientes para iniciar la herramienta de gestión de perfiles.
	- v Inicie la herramienta desde la consola de inicio rápido.
	- v Pulse *menús\_sistema\_operativo\_Linux\_para\_acceder\_programas* > IBM > *el\_producto* > Herramienta de gestión de perfiles.
	- v Ejecute el mandato *raíz\_instalación*/bin/ProfileManagement/pmt.sh.
- 3. En la página Bienvenida, pulse **Iniciar Herramienta de gestión de perfiles** o seleccione la pestaña **Herramienta de gestión de perfiles**.
- 4. En la pestaña **Perfiles**, pulse **Crear**.

Se abre la página Selección de entorno en una ventana separada.

5. En la página Selección del entorno, localice la configuración de IBM Business Process Manager Standard y expanda la sección. Seleccione la plantilla de perfil de nodo gestionado IBM BPM y pulse **Siguiente**.

- 6. En la página Nombre de perfil y ubicación, complete los pasos siguientes:
	- a. En el campo **Nombre de perfil**, especifique un nombre único o acepte el valor predeterminado. Cada perfil que cree debe tener un nombre. Si tiene más de un perfil, podrá distinguirlos al nivel más alto gracias a este nombre.
	- b. En el campo **Directorio del perfil**, escriba el directorio del perfil, o utilice el botón **Examinar** para ir al directorio de perfiles. El directorio que especifique contendrá los archivos que definen el entorno de ejecución como, por ejemplo, mandatos, archivos de configuración y archivos de registro. El directorio predeterminado es *raíz\_instalación*\profiles\*nombre\_perfil*.
	- c. Opcional: Seleccione **Establecer este perfil como valor predeterminado** para que el perfil que está creando sea el perfil predeterminado. Este recuadro de selección sólo se muestra si tiene un perfil existente en el sistema.

Cuando un perfil es el perfil predeterminado, los mandatos trabajan automáticamente con él. El primer perfil que se crea en una estación de trabajo es el perfil predeterminado. El perfil predeterminado es el destino predeterminado para los mandatos que se emiten desde el directorio bin de la raíz de instalación del producto. Cuando en una estación de trabajo sólo existe un perfil, cada mandato funciona en dicho perfil. Si existe más de un perfil, determinados mandatos requieren que especifique el perfil al que se aplica el mandato.

- d. Pulse **Siguiente**. Si pulsa **Anterior** y cambia el nombre del perfil, es posible que tenga que cambiar manualmente el nombre en esta página cuando se visualice otra vez.
- 7. En la página Nombres de nodo y host, complete las acciones siguientes para el perfil que está creando:
	- v En el campo **Nombre de nodo**, introduzca un nombre para el nodo o acepte el valor predeterminado. Intente mantener el nombre del nodo lo más corto posible, pero asegúrese de que los nombres de nodo son exclusivos dentro del entorno de despliegue.

v En el campo **Nombre de host**, especifique el nombre del host o acepte el valor predeterminado. Pulse **Siguiente**.

8. En la página Federación, elija federar el nodo en el gestor de despliegue ahora como parte del aumento del perfil o, más tarde, y por separado del aumento de perfil. Si elige federar el nodo como parte de la creación de perfil, especifique el nombre de host o la dirección IP y el puerto SOAP del gestor de despliegue y, finalmente, un identificador de usuario y una contraseña si deben utilizarse para realizar la autenticación con el gestor de despliegue.

### **Importante:**

Seleccione **Federar este nodo posteriormente** si alguna de las situaciones siguientes es verdadera:

- v Se va a federar otro perfil. (La federación de nodos debe serializarse).
- v El gestor de despliegue no se está ejecutando o no está seguro de que se esté ejecutando.
- v El gestor de despliegue tiene el conector SOAP inhabilitado
- v El gestor de despliegue aún no se ha aumentado en un gestor de despliegue de IBM Business Process Manager.
- v El gestor de despliegue no se encuentra al mismo nivel de release, ni en uno superior, que el del perfil que está creando.
- v El gestor de despliegue no tiene habilitado ningún puerto administrativo JMX.
- v El gestor de despliegue se ha reconfigurado para utilizar una invocación del método remoto (RMI) que no es la invocación predeterminada como conector JMX (Java Management Extensions). Seleccione **Administración del sistema** > **Gestor de despliegue** > **Servicios de administración** en la consola administrativa del gestor de despliegue para verificar el tipo de conector preferido.

**Nota:** Tenga en cuenta el proceso asociado con la federación del nodo como parte de la creación del perfil de nodo gestionado:

- v La herramienta de gestión de perfiles comprueba que el gestor de despliegue existe y que se puede establecer contacto, y que el ID de usuario y contraseña de autenticación son válidos para ese gestor de despliegue (si está protegido).
- v Si intenta federar un nodo personalizado cuando el gestor de despliegue no está en ejecución o no está disponible por otros motivos, aparecerá un cuadro de aviso para impedirle continuar. Si aparece este cuadro de aviso, pulse **Aceptar** y, a continuación, realice otras selecciones en la página Federación.

## Pulse **Siguiente**.

- 9. En la página Certificado de seguridad (Parte 1), especifique si va a crear nuevos certificados o importar certificados existentes.
	- v Para crear un certificado personal predeterminado y un certificado para firmas raíz, seleccione **Crear un certificado personal predeterminado** y **Crear un certificado para firmas**, y pulse **Siguiente**.
	- v Para importar certificados que ya existan, seleccione **Importar un certificado personal predeterminado existente** e **Importar un certificado de firma raíz existente** e indique la información siguiente:
		- En el campo **Vía de acceso**, especifique la vía de acceso del directorio al certificado existente.
		- En el campo **Contraseña**, especifique la contraseña del certificado.
		- En el campo **Tipo de almacén de claves**, seleccione el tipo de almacén de claves para el certificado que está importando.
		- En el campo **Alias de almacén de claves**, seleccione el alias de almacén de claves para el certificado que está importando.
		- Pulse **Siguiente** para visualizar la página Certificado de seguridad (parte 2).

Cuando importe un certificado personal como certificado personal predeterminado, importe el certificado raíz que firmó el certificado personal. De lo contrario, la Herramienta de gestión de perfiles añade a la persona que firma el certificado personal al archivo trust.p12.

10. En la página Certificado de seguridad (Parte 2), verifique que la información de certificado es correcta.

Si crea los certificados, podrá utilizar los valores predeterminado o modificarlos para crear certificados nuevos. El certificado personal predeterminado es válido por un año de forma predeterminada y está firmado por el certificado de firma raíz. El certificado de firma raíz es un certificado autofirmado que es válido para 15 años de forma predeterminada. La contraseña de almacén de claves predeterminado para el certificado de firmante raíz es WebAS. Cambie la contraseña. La contraseña no puede contener ningún carácter del juego de caracteres de doble byte (DBCS), porque existen ciertos almacenes de claves, incluido PKCS12, que no los soportan. Los tipos de almacén de claves que están soportados dependen de los proveedores en el archivo java.security.

Cuando crea o importa certificados, los archivos de almacenes de claves que se crean son los siguientes:

- v key.p12: Contiene el certificado personal predeterminado.
- v trust.p12: Contiene el certificado de firmante del certificado raíz predeterminado.
- v root-key.p12: Contiene el certificado de firmante raíz.
- v default-signers.p12: Contiene certificados de firmante que se añaden a cualquiera de los archivos de almacén nuevos creados tras instalar y ejecutar el servidor. De forma predeterminada, el firmante de certificado raíz y un firmante de DataPower se encuentran en el mismo archivo de almacén de claves.
- v deleted.p12: Conserva los certificados suprimidos con la tarea deleteKeyStore de manera que se puedan recuperar si es necesario.
- v ltpa.jceks: contiene claves de LTPA (Lightweight Third-Party Authentication) predeterminadas de servidor que los servidores en el entorno de usuario utilizan para comunicarse entre ellos.

Estos archivos tienen la misma contraseña cuando crea o importa los certificados, que puede ser la contraseña predeterminada o una que se haya especificado. Se añade un certificado al archivo key.p12 o al root-key.p12. Si importa certificados y estos no contienen la información que desea, pulse **Atrás** para importar otro certificado.

- 11. En la página Resumen de perfil, revise la información. Pulse **Crear** para crear el perfil o **Atrás** para cambiar las características del perfil.
- 12. En la página Perfil completo, revise la información. Para continuar con la consola de inicio rápido, asegúrese de que está seleccionado **Iniciar consola de inicio rápido** y pulse **Finalizar**.

Después de haber acabado de añadir perfiles de nodo gestionado, configure el entorno de despliegue.

*Aumento de perfiles de nodo gestionado utilizando la herramienta de gestión de perfiles:*

Si tiene perfiles de nodo gestionado de WebSphere Application Server, puede aumentar un perfil existente mediante la herramienta de gestión de perfiles para añadir soporte para IBM Business Process Manager.

No olvide concluir los servidores asociados al perfil que vaya a aumentar.

**Restricción:** No puede aumentar un perfil de gestor de despliegue en el que el registro de usuarios de WebSphere VMM se ha cambiado, por ejemplo, para utilizar LDAP.

### **Restricciones: Wista** Windows 7

v Para ejecutar la herramienta de gestión de perfiles en Windows 7, Windows Vista o Windows Server 2008, debe evaluar los privilegios de cuentas de usuario de Microsoft Windows. Tanto si es un usuario administrador como si no lo es, pulse con el botón derecho del ratón sobre el archivo pmt.bat y seleccione **Ejecutar como administrador**. Como alternativa, utilice el mandato **runas** en la línea de mandatos. Por ejemplo, el mandato siguiente se puede ejecutar desde el directorio *raíz\_instalación*\bin\ProfileManagement:

runas /user:MiNombreAdmin /env pmt.bat

A los usuarios no administradores se les solicitará la contraseña del administrador.

- v Si instala varias instancias de IBM Business Process Manager como usuario root y otorga a un usuario no administrativo acceso a sólo un subconjunto de esas instancias, la Herramienta de gestión de perfiles no funciona correctamente para el usuario no administrativo. Además, se produce un mensaje com.ibm.wsspi.profile.WSProfileException oAcceso denegado en el archivo *raíz\_instalación*\bin\ ProfileManagement\pmt.bat file. De forma predeterminada, los usuarios no administrativos no tienen acceso al directorio Archivos de programa, que es la ubicación de instalación predeterminada del producto. Para resolver este problema, los usuarios no administradores deberán instalar el producto por sí mismos, o se les puede otorgar permiso para que puedan acceder a las otras instancias del producto.
- 1. Si desea federar el nodo en un gestor de despliegue mientras aumentar el perfil de nodo gestionado, inicie el gestor de despliegue.
- 2. Emplee uno de los métodos siguientes para iniciar la herramienta de gestión de perfiles.
	- v Inicie la herramienta desde la consola de inicio rápido.
	- v Ejecute el mandato *raíz\_instalación***\bin\ProfileManagement\pmt.bat**
- 3. Concluya los servidores asociados al perfil que tiene previsto aumentar.
- 4. En la página Bienvenida, pulse **Iniciar Herramienta de gestión de perfiles** o seleccione la pestaña **Herramienta de gestión de perfiles**.
- 5. En la pestaña **Perfiles**, seleccione el perfil que desee aumentar y pulse **Aumentar**. Si aumenta un perfil de WebSphere Application Server, debe ser de la versión de WebSphere Application Server en la que IBM Business Process Manager está instalado. El botón **Aumentar** no se puede seleccionar a menos que se pueda aumentar un perfil. Se abre la página Selección de aumento en una ventana distinta.
- 6. En la página Selección de aumento, seleccione la plantilla de aumento **Nodo gestionado IBM BPM**. A continuación, pulse **Siguiente**.
- 7. En la página Federación, elija federar el nodo en el gestor de despliegue ahora como parte del aumento del perfil o, más tarde, y por separado del aumento de perfil. Si elige federar el nodo como parte del aumento de perfil, especifique el nombre de host o la dirección IP y el puerto SOAP del gestor de despliegue, y un ID de usuario de autenticación y una contraseña, si se debe utilizar para autenticarse con el gestor de despliegue.

### **Importante:**

Seleccione **Federar este nodo posteriormente** si alguna de las situaciones siguientes es verdadera:

- v Se va a federar otro perfil. (La federación de nodos debe serializarse).
- v El gestor de despliegue no se está ejecutando o no está seguro de que se esté ejecutando.
- v El gestor de despliegue tiene el conector SOAP inhabilitado
- v El gestor de despliegue aún no se ha aumentado en un gestor de despliegue de IBM Business Process Manager.
- v El gestor de despliegue no está en un nivel de release igual o superior al nivel de release del perfil que está aumentando.
- v El gestor de despliegue no tiene habilitado ningún puerto administrativo JMX.
- v El gestor de despliegue se ha reconfigurado para utilizar una invocación del método remoto (RMI) que no es la invocación predeterminada como conector JMX (Java Management Extensions). Seleccione **Administración del sistema** > **Gestor de despliegue** > **Servicios de administración** en la consola administrativa del gestor de despliegue para verificar el tipo de conector preferido.

**Nota:** Tenga en cuenta el proceso asociado con la federación del nodo como parte del aumento del perfil de nodo gestionado:

- v La herramienta de gestión de perfiles comprueba que el gestor de despliegue existe y que se puede establecer contacto, y que el ID de usuario y contraseña de autenticación son válidos para ese gestor de despliegue (si está protegido).
- v Si intenta federar un nodo personalizado cuando el gestor de despliegue no está en ejecución o no está disponible por otros motivos, aparecerá un cuadro de aviso para impedirle continuar. Si aparece este cuadro de aviso, pulse **Aceptar** y, a continuación, realice otras selecciones en la página Federación.
- 8. En la página Resumen de aumento de perfil, revise la información. Pulse **Aumentar** para aumentar el perfil o **Atrás** para cambiar las características del perfil.
- 9. En la página Aumento de perfil completado, revise la información. Para continuar con la consola de inicio rápido, asegúrese de que está seleccionado **Iniciar consola de inicio rápido** y pulse **Finalizar**.

Después de haber acabado de añadir perfiles de nodo gestionado, configure el entorno de despliegue. **Información relacionada**:

[Actualización de puertos en perfiles existentes \(WebSphere Application Server\)](http://www14.software.ibm.com/webapp/wsbroker/redirect?version=phil&product=was-nd-mp&topic=tins_updatePorts)

*Aumento de perfiles de nodo gestionado mediante el programa de utilidad de línea de mandato manageprofiles:*

En lugar de utilizar la herramienta de gestión de perfiles, puede utilizar el programa de utilidad de línea de comandos **manageprofiles** para aumentar los perfiles existentes de WebSphere Application Server.

No olvide concluir los servidores asociados al perfil que vaya a aumentar.

Asegúrese de que todavía no está ejecutando el programa de utilidad de línea de mandatos **manageprofiles** en el mismo perfil. Si aparece un mensaje de error al ejecutar el mandato, determine si existe otra acción de aumento o creación de perfil en curso. En caso afirmativo, espere hasta que se complete.

**Restricción:** Para ejecutar el mandato **manageprofiles** en Windows 7, Windows Vista o Windows Server 2008, debe evaluar los privilegios de cuentas de usuario de Microsoft Windows utilizando el mandato **runas**. No olvide colocar entre comillas dobles el mandato **manageprofiles** y todos los parámetros. Por ejemplo, el mandato siguiente se puede ejecutar desde el directorio *raíz\_instalación*\bin: runas /env /user:MyAdminName "**manageprofiles.bat**"

A los usuarios no administradores se les solicitará la contraseña del administrador.

- 1. Determine la plantilla que se utilizó para crear el perfil existente que desea aumentar. Debe aumentar un perfil de nodo gestionado. Puede determinar la plantilla visualizando el registro de perfil en el archivo *raíz\_instalación*\properties\profileRegistry.xml. No modifique este archivo; utilícelo solo para ver las plantillas.
- 2. Encuentre la plantilla apropiada para utilizar para el aumento.

Las plantillas para cada perfil se encuentran en el directorio directorio *raíz\_instalación*\ profileTemplates\BPM para las plantillas BPM . Para los perfiles de nodo gestionado, utilice la plantilla BPM/BpmNode. Esta plantilla está disponible con IBM BPM Standard e IBM BPM Advanced.

3. Utilice el parámetro augment para realizar cambios en un perfil existente con una plantilla de aumento. El parámetro de aumento hace que el programa de utilidad de línea de mandatos **manageprofiles** actualice o aumente el perfil identificado en el parámetro **-profileName** utilizando la plantilla del parámetro **-templatePath**. Las plantillas de aumento que puede utilizar están determinadas por los productos y las versiones de IBM instaladas en el entorno. La vía de acceso del archivo para **-templatePath** no tiene que estar completa; /profileTemplates se añade automáticamente como prefijo.

**Nota:** No modifique manualmente los archivos situados en el directorio *dir\_instalación*/ profileTemplates/BPM.

4. Ejecute el archivo desde la línea de mandatos. No proporcione un parámetro **-profilePath**. Por ejemplo:

manageprofiles.bat -augment -templatePath BPM/BpmNode -profileName MyProfileName -adminUsername celladmin -adminPassword celladmin

El estado se escribe en la ventana de la consola cuando el mandato completa su ejecución.

Después de haber acabado de añadir perfiles de nodo gestionado, configure el entorno de despliegue.

*Creación de un gestor de despliegue y de perfiles de nodo gestionado con el mandato BPMConfig:*

Puede utilizar el mandato **BPMConfig** para crear los perfiles del gestor de despliegue y de los nodos gestionados de forma independiente a la creación del entorno de despliegue.

Si tiene un perfil WebSphere Application Server existente que desea aumentar, debe utilizar en su lugar el programa de utilidad de línea de comandos **manageprofiles**.

Para crear el gestor de despliegue y los perfiles de nodo gestionado de manera independiente a la creación del entorno de despliegue, realice los pasos siguientes.

- v En el sistema donde desee crear los perfiles, localice el archivo de propiedades de ejemplo apropiado: *inicio\_BPM*\BPM\samples\config.
- v Busque el archivo de propiedades de ejemplo que represente más aproximadamente el entorno de despliegue de destino y realice una copia de este archivo.

Para obtener más información sobre los archivos de configuración de muestra, consulte Archivos de propiedades de configuración de muestra para su uso con el mandato BPMConfig.

v Modifique la versión del archivo de propiedades, de modo que los valores corresponden a su propia configuración.

Todas las propiedades del entorno de despliegue (nombre de célula, nombre de nodo, nombre de host) del archivo de propiedades deben coincidir de forma exacta con los valores que utilizará más adelante para crear el entorno de despliegue con el asistente de entorno de despliegue.

**Nota:** El archivo de propiedades modificado debe utilizar la codificación UTF-8.

Para crear un perfil de gestor de despliegue, debe especificar el conjunto de propiedades mínimo siguiente:

- **installPath**
- **hostName**
- **adminUserName**
- **adminPassword**

Se recomienda también que establezca valores para:

- **profileName**
- **cellName**

Para crear un perfil de nodo gestionado, debe especificar el conjunto de propiedades mínimo siguiente:

- **installPath**
- **hostName**

Se recomienda que establezca también:

- **profileName**
- **cellName**
- **nombre\_nodo**

No añada ninguna propiedad personalizada a este archivo cuando realice sus modificaciones; si lo hace, el mandato **BPMConfig** fallará cuando se ejecute.

Si necesita utilizar un carácter de barra invertida en su archivo de propiedades, por ejemplo, cuando especifique nombres de vía de acceso o contraseñas, debe hacerlo añadiendo otra delante; por ejemplo bpm.dmgr.installPath=c:\\IBM\\BPM85.

Si desea más información sobre las propiedades disponibles, lea los comentarios de los archivos de ejemplo, o consulte la Referencia de mandatos de **BPMConfig** y las descripciones de archivo de propiedades de muestra en archivos de propiedades de configuración de muestra a utilizar con el mandato BPMConfig.

v Ejecute el mandato **BPMConfig** en el sistema que tiene el gestor de despliegue, pasándole el nombre del archivo de propiedades que ha creado.

*inicio\_BPM*\bin\BPMConfig -create -profile *my\_environment.properties*

**Importante:** Ejecute el mandato **BPMConfig** con el mismo archivo de propiedades en todos los sistemas que participarán en el entorno de despliegue. Primero debe ejecutar el mandato en el equipo que tiene el perfil de gestor de despliegue y, a continuación, ejecutarlo en cada sistema que tenga un nodo gestionado. En un momento dado, sólo puede realizarse la creación de un perfil en un sistema y sólo se puede realizar la federación de un nodo contra un gestor de despliegue concreto. Por este motivo, si está creando varios perfiles a la vez en distintos sistemas, debe utilizar la opción **federateLater** y luego ejecutar el mandato con la opción **create de** secuencialmente en cada sistema para federar los nodos gestionados.

*Federación de nodos en el gestor de despliegue:*

Después de crear un nodo, puede utilizar el mandato **addNode** para federar el nodo en una célula de gestor de despliegue. Puede gestionar todos los nodos federados desde el gestor de despliegue.

Antes de utilizar este procedimiento, asegúrese de que se cumplen los requisitos previos siguientes:

- v Ha instalado IBM Business Process Manager y ha creado un gestor de despliegue y un perfil de nodo gestionado. Este procedimiento da por supuesto que *no* ha federado el perfil de nodo gestionado durante su creación o aumento, ya sea con la Herramienta de gestión de perfiles o con el programa de utilidad de línea de mandatos **manageprofiles**.
- v El gestor de despliegue se está ejecutando. Si no lo está, inícielo seleccionando **Iniciar el gestor de despliegue** desde su consola de inicio rápido o entrando el mandato siguiente, donde *raíz\_perfil* representa la ubicación de instalación del perfil del gestor de despliegue:

*raíz\_perfil*\bin\startManager.bat

- v El gestor de despliegue se ha creado o aumentado para ser un gestor de despliegue de IBM Business Process Manager.
- v El gestor de despliegue se encuentra al mismo nivel de release, o en uno superior, que el del perfil de nodo gestionado que ha creado o aumentado.
- v El gestor de despliegue tiene habilitado un puerto administrativo JMX. El protocolo predeterminado es SOAP.
- 1. Vaya al directorio bin del perfil de nodo gestionado que desea federar. Abra una ventana de mandatos y vaya a uno de los directorios siguientes (desde una línea de mandatos), donde *raíz\_perfil* representa la ubicación de instalación del perfil de nodo gestionado):

*raíz\_perfil*\bin

2. Ejecute el mandato **addNode**.

Ejecute el mandato siguiente desde la línea de mandatos si no está habilitada la seguridad: addNode.bat *host\_gestor\_despliegue puerto\_SOAP\_gestor\_despliegue*

Ejecute el mandato siguiente desde la línea de mandatos si está habilitada la seguridad:

addNode.bat*sistema\_principal\_gestor\_despliegue puerto\_SOAP\_gestor\_despliegue*-username *ID\_usuario\_para\_autenticación*-password*contraseña\_para\_autenticación*

Se abrirá una ventana de salida. Si ve un mensaje similar al siguiente, el perfil de nodo gestionado se ha federado correctamente:

ADMU0003I: El nodo DMNDID2Node03 se ha federado correctamente.

El perfil de nodo gestionado se federa en el gestor de despliegue.

Tras federar el perfil de nodo gestionado, vaya a la consola administrativa del gestor de despliegue para personalizar el nodo vacío o para crear un servidor.

### **Información relacionada**:

[Añadir valores de nodos gestionados \(WebSphere Application Server\)](http://www14.software.ibm.com/webapp/wsbroker/redirect?version=phil&product=was-nd-mp&topic=uagtRnodeAdd)

*Configuración de un entorno de despliegue de red mediante el asistente de entorno de despliegue:*

Después de realizar una instalación personalizada y crear perfiles de gestor de despliegue y perfiles personalizados (nodo gestionado), puede crear una configuración de despliegue de red basada en la plantilla del patrón de topología que se empaqueta con el software.

### *Creación del entorno de despliegue de Standard Process Center:*

Cree un entorno de despliegue de Process Center para almacenar, ejecutar y administrar aplicaciones de proceso y kits de herramientas desarrollados en Process Designer. Puede crear más de un entorno de

despliegue en la misma célula utilizando el asistente para Entorno de despliegue. Sin embargo, sólo puede crear un entorno de despliegue basado en Process Center en una sola célula.

Asegúrese de que ha realizado las tareas siguientes:

- Instalación del producto
- v Se ha creado el perfil de gestor de despliegue y los nodos asociados
- v Asegúrese de que la base de datos especificada en el panel de configuración de base de datos del asistente Entorno de despliegue ya está creado. La configuración del entorno de despliegue nunca crea una base de datos. Para obtener más información, consulte la sección sobre la creación de bases de datos.
- v Asegúrese de que se inicien todos los nodos locales y remotos que desea añadir al entorno de des pliegue.
- v Cuando cree entorno de despliegue de tres clústeres utilizando el asistente Entorno de despliegue, el proceso podría tardar mucho tiempo en completarse. En ese caso, puede realizar uno de los pasos siguientes para crear el entorno de tres clústeres:
	- Aumente el valor de tiempo de espera de la transacción utilizando el gestor de despliegue y vuelva a crear el entorno de despliegue. Para obtener más información, consulte Cómo evitar el tiempo de espera y las excepciones por falta de memoria durante la instalación o despliegue.
	- No cree tablas durante la creación del entorno de despliegue. Después de crear el entorno, cree las bases de datos y las tablas y, a continuación, ejecute el mandato de arranque.
- v Si utiliza el asistente de entorno de despliegue, puede habilitar el rastreo del gestor de despliegue para ver detalles sobre la creación del despliegue. Para habilitar el rastreo para una sola ejecución y hasta que se reinicie el gestor de despliegue, inicie sesión en la consola administrativa, acceda a **Resolución de problemas** > **Registros y rastreo** > *nombre\_gestor\_despliegue* > **Cambiar niveles de detalle de registro** > **Tiempo de ejecución**, añada **com.ibm.bpm.config.\*=all** al área de texto **Cambiar niveles de detalle de registro** y guarde los cambios.

**Nota:** Debe tener Process Center instalado para poder instalar un entorno de despliegue basado en Process Center. Si tiene instalado Process Server, necesitará iniciar IBM Installation Manager y modificar la instalación para utilizar la característica Process Manager Advanced Process Center.

Debido a que el procedimiento para crear entornos de despliegue utilizando el asistente Entorno de despliegue incluye pasos para seleccionar patrones y características, debe leer y comprender la información sobre los patrones y las características documentadas en la sección de planificación.

**Rol de seguridad necesario para esta tarea:** Cuando están habilitadas la autorización basada en roles y la seguridad, debe iniciar una sesión en la consola de administración como Administrador de célula para crear un entorno de despliegue.

Esta tarea describe el procedimiento para crear un entorno de despliegue que se basa en un patrón concreto y utiliza el asistente Entorno de despliegue.

Complete los pasos siguientes para crear un entorno de despliegue.

- 1. En la consola administrativa, vaya a la página Entornos de despliegue al pulsar **Servidores** > **Entornos de despliegue** .
- 2. Inicie el asistente Entorno de despliegue al pulsar **Nuevo** en la página Entornos de despliegue.Se visualiza la página Crear nuevo entorno de despliegue.

**Nota:** La base de datos proporciona el aislamiento de grupos internos, como los administradores. Si la base de datos está compartida por dos entornos de despliegue, se compartirá un grupo de administradores entre ellos. Cuando se produce esta situación, ambos administradores pueden iniciar sesión como administrador en cada uno de los entornos de despliegue.

- a. Especifique un nombre exclusivo para el entorno de despliegue en el campo **Nombre del entorno de despliegue**.
- b. Escriba un nombre de usuario para el administrador del entorno de despliegue en el campo **Nombre de usuario del administrador del entorno de despliegue**.

**Nota:** Se recomienda utilizar un administrador distinto para cada entorno de despliegue, así como el administrador de la célula.

- c. Escriba una contraseña para el administrador del entorno de despliegue en el campo **Contraseña**.
- d. Vuelva a confirmar la contraseña en el campo **Confirmar contraseña**.
- 3. Desde la sección **Tipo de entorno de despliegue de IBM BPM**, seleccione **Standard Process Center**. Las características representan las posibilidad de proceso en tiempo de ejecución del entorno de despliegue.
- 4. En la sección Seleccionar el patrón del entorno de despliegue, seleccione un patrón para el entorno de despliegue y pulse **Siguiente** para mostrar la página Seleccionar nodos. Los patrones disponibles son:
	- v **Clúster individual**: el destino de despliegue de aplicaciones incluye la infraestructura de mensajería y las aplicaciones de soporte.
	- v **Aplicación, mensajería remota y soporte remoto**: un clúster independiente para despliegue de aplicación, mensajería remota y soporte remoto.
- 5. En la página Seleccionar nodos, seleccione los nodos que desee incluir en este entorno de despliegue y, a continuación, pulse **Siguiente** para visualizar la página Definir clústeres.

Seleccione los nodos que tienen las prestaciones necesarias para el entorno que ha seleccionado en la sección Características del entorno de despliegue de IBM BPM.

Seleccione al menos un nodo para el entorno de despliegue. Para entornos de alta disponibilidad y migración tras error, seleccione como mínimo dos nodos. Para la escalabilidad, puede añadir más nodos.

6. En la página Definir clústeres, asigne el número necesario de clústeres para cada nodo y pulse **Siguiente** para visualizar la página Personalizar nombre de clúster y puertos.

De forma predeterminada, se asigna un miembro de clúster en cada nodo para cada función. Puede cambiar el número si sustituye el número de cada columna. Si no está familiarizado con los diferentes roles y funciones de clúster proporcionados por cada tipo de clúster, consulte "Tipos de topología y patrones de entorno de despliegue."

Un 0 (cero) para un nodo significa que el nodo no contribuye a la función seleccionada, de acuerdo con las características seleccionadas.

7. En la página Personalizar nombre y puertos de clúster, personalice los nombres de clúster o los nombres de miembro de clúster para el tipo de clúster. Puede utilizar los valores predeterminados, o personalizar los detalles de clúster y pulsar **Siguiente**.

**Nota:** Puede especificar el puerto de inicio para los miembros del clúster. El sistema genera valores predeterminados para nombres de miembro de clúster y el puerto inicial.

Asegúrese de que los números de puertos de inicio que especifique tengan una distancia de al menos 20 puertos. Los números de puerto se reservan y asignan a cada nodo para los miembros de clúster utilizando el número de puerto que se ha especificado. Si especifica un puerto inicial cuando se crea el entorno de despliegue, ese mismo puerto inicial especificado se asignará al miembro del clúster. Por ejemplo, si el número de puerto del primer miembro del clúster es 2000, se utilizarían los números de puerto 2000, 2001, 2002, etc. El número de puerto del segundo miembro del clúster sería 2020 y los números de puerto serían 2020, 2021, 2022, etc. El número de puerto del tercer miembro del clúster será 2040.

Si ya existe un nodo en dicho sistema físico, podrían haber conflictos de puerto y esto se debe resolver manualmente cambiando los valores de puerto.

Si utiliza servidores adicionales con puertos exclusivos, WebSphere Application Server no configura automáticamente el host virtual para el servidor. En particular, WebSphere Application Server no añade automáticamente los puertos de alias de host a un host virtual. Sin embargo, puede utilizar la consola administrativa para añadir un nuevo alias de host para cada uno de los puertos que utiliza el servidor nuevo. Para obtener más información, consulte la documentación de WebSphere Application Server sobre la configuración de hosts virtuales.

8. Necesario: En la página Configurar bases de datos, seleccione **DB2 en ZOS**, configure los parámetros de base de datos para los orígenes de datos del entorno de despliegue, pulse **Probar conexión**, y después de que se realice la conexión correctamente, pulse **Siguiente** para ir a la página Resumen.

En esta página, defina la información de base de datos para los componentes incluidos en este entorno de despliegue. Donde sea posible, el asistente proporciona información predeterminada de los parámetros, pero cambie esos valores para que coincidan con los valores que haya definido al planificar el entorno.

**Importante:** La base de datos que se especifica en este panel ya debe existir. La configuración del entorno de despliegue nunca crea una base de datos. Para obtener más información, consulte la sección sobre la creación de bases de datos.

- v **Parámetros compartidos**
	- **Nombre de usuario**: Escriba el nombre de usuario para conectarse a la base de datos.
	- **Contraseña**: Especifique la contraseña para el usuario.
	- **Confirmar contraseña**: Escriba la confirmación de la contraseña para el usuario.
	- **Servidor**: Escriba un nombre de servidor donde se encuentra el subsistema de la base de datos.
	- **Puerto**: Escriba el número de puerto para conectarse al subsistema de base de datos.
	- **Ubicación de conexión de base de datos**: Escriba el nombre de ubicación de la conexión de base de datos.
	- **Grupo de almacenamiento**: Escriba el nombre del grupo de almacenamiento.
	- **Catálogo del volumen**: Escriba el nombre del catálogo del volumen.
	- **Agrupación de almacenamiento de 4 k de tamaño**: Escriba un nombre para la agrupación de almacenamiento intermedio con un tamaño de 4 k.
	- **Agrupación de almacenamiento de índices**: Escriba el nombre de la agrupación de almacenamientos intermedios de índices.
	- **Agrupación de almacenamiento de LOB**: Escriba el nombre de la agrupación de almacenamientos intermedios de LOB.
	- **Agrupación de almacenamiento de 8k de tamaño**: Escriba un nombre para la agrupación de almacenamiento intermedio con un tamaño de 8k.
	- **Agrupación de almacenamiento de 16k de tamaño**: Escriba un nombre para la agrupación de almacenamiento intermedio con un tamaño de 16k.
	- **Agrupación de almacenamiento de 32k de tamaño**: Escriba un nombre para la agrupación de almacenamiento intermedio con un tamaño de 32k.
- v **Base de datos de Process**
	- **Nombre**: Escriba un nombre para la base de datos de Process Center.
	- **Nombre de esquema**: Escriba un nombre de esquema para la base de datos de Process.
- v **Base de datos de Performance Data Warehouse**
	- **Nombre**: Escriba un nombre para la base de datos de Performance Data Warehouse.
	- **Nombre de esquema**: Escriba un nombre de esquema para la base de datos de Performance Data Warehouse.
- v **Seleccione las bases de datos que desee separar de la base de datos Common.**
	- **Mensajería**: Seleccione esta opción para crear una base de datos de motor de mensajería individual.
- **Nombre**: Escriba un nombre para la base de datos del motor de mensajería.
- **Nombre de esquema**: Escriba un nombre de esquema para la base de datos del motor de mensajería.

**Atención:** Los nombres de esquema predeterminados que se muestran en esta página pueden entrar en conflicto con el convenio de denominación de su sitio o pueden entrar en conflicto con esquemas existentes. Como tal, es probable que tenga que cambiar el nombre de esquema. Preste atención a los valores especificados para evitar posibles conflictos de nombres.

Para un entorno de producción, debe definir los mismos valores para **Nombre de usuario** y **Nombre de esquema** y debe desmarcar **Crear tablas**. Para un entorno de producción, cree manualmente los esquemas necesarios y utilice los archivos SQL generados para crear las tablas. Cuando cree un Process Server de tres clústeres utilizando el asistente Entorno de despliegue, el proceso tardará mucho tiempo en completarse. Realice uno de los pasos siguientes para crear el Process Server de tres clústeres:

- v Aumente el valor de tiempo de espera de la transacción utilizando el gestor de despliegue y vuelva a crear el entorno de despliegue.
- v No cree tablas durante la creación del entorno de despliegue. Después de crear el entorno, cree las bases de datos y las tablas y, a continuación, ejecute el mandato de arranque.

Puede editar todos los parámetros clave como, por ejemplo, el nombre de base de datos, si se van a crear o no tablas, el nombre de usuario del tiempo de ejecución de origen de datos y la contraseña para el entorno de despliegue. Puede seleccionar qué base de datos utilizar para el componente seleccionado.

**Consejo:** Los pasos que no se pueden completar mediante el asistente Entorno de despliegue y que se deben completar en forma manual, se incluyen en una lista en la página Configuración diferida. Puede ver esta página después de haber creado el entorno de despliegue. Para ver esta página de la consola administrativa, pulse **Servidores** > **Entornos de despliegue** > *Nombre de entorno de despliegue* > **Configuración del entorno de despliegue** > **Propiedades adicionales** > **Configuración diferida**.

- 9. Verifique que la información de la página Resumen sea correcta y realice los siguientes subpasos:
	- a. Opcional: Si desea salir sin generar la configuración, pulse **Finalizar**.
	- b. Opcional: Si desea guardar la configuración del entorno para configurar un entorno de despliegue similar, pulse **Exportar para scripts**.
	- c. Si está satisfecho con la configuración del entorno de despliegue, pulse **Generar entorno de despliegue** para guardar y completar la configuración del entorno de despliegue. Esto también generará un archivo de propiedades en la carpeta *Raíz\_Instalación\_BPM*/logs/config de la máquina del gestor de despliegue con una indicación de fecha y hora en el nombre de archivo, bpmconfig-*nombre\_de-indicación\_fecha\_hora*.properties. Guarde este archivo para su consulta posterior o para la resolución de problemas.
- 10. Cargue la base de datos con la información del sistema al ejecutar el mandato **bootstrapProcessServerData**.

**Importante:** Este mandato debe ejecutarse antes de iniciar los miembros de clúster.

Cuando se complete la configuración, podrá examinar los archivos de configuración para ver los cambios.

Guarde los cambios en la configuración maestra o descártelos.

**Importante:** Si utiliza servidores adicionales con puertos exclusivos, WebSphere Application Server no configura automáticamente el host virtual para el servidor. En particular, WebSphere Application Server no añade automáticamente los puertos de alias de host a un host virtual. Sin embargo, puede utilizar la consola administrativa para añadir un nuevo alias de host para cada uno de los puertos que utiliza el servidor nuevo. Para añadir un alias de host, en la consola de administración vaya hasta **Entorno** > **Hosts** **virtuales** > **host\_predeterminado** > **Alias de host** y pulse **Nuevo**. Para obtener más información, consulte la documentación de WebSphere Application Server sobre la configuración de hosts virtuales. Borre todos los registros de perfil aplicables o guárdelos en otro directorio. Es posible que quiera limpiar o mover los registros, ya que se añadirán a la última configuración. Esto puede dificultar la visualización de la información más actual.

*Creación del entorno de despliegue de Standard Process Center:*

Cree un entorno de despliegue de Process Server para ejecutar procesos desplegados desde Process Center. Puede crear más de un entorno de despliegue en la misma célula utilizando el asistente para Entorno de despliegue.

Asegúrese de que ha realizado las tareas siguientes:

- v Instalación del producto
- v Se ha creado el perfil de gestor de despliegue y los nodos asociados
- v Asegúrese de que la base de datos especificada en el panel de configuración de base de datos del asistente Entorno de despliegue ya está creado. La configuración del entorno de despliegue nunca crea una base de datos. Para obtener más información, consulte la sección sobre la creación de bases de datos.
- v Asegúrese de que se inicien todos los nodos locales y remotos que desea añadir al entorno de des pliegue.
- v Cuando cree entorno de despliegue de tres clústeres utilizando el asistente Entorno de despliegue, el proceso podría tardar mucho tiempo en completarse. En ese caso, puede realizar uno de los pasos siguientes para crear el entorno de tres clústeres:
	- Aumente el valor de tiempo de espera de la transacción utilizando el gestor de despliegue y vuelva a crear el entorno de despliegue. Para obtener más información, consulte Cómo evitar el tiempo de espera y las excepciones por falta de memoria durante la instalación o despliegue.
	- No cree tablas durante la creación del entorno de despliegue. Después de crear el entorno, cree las bases de datos y las tablas y, a continuación, ejecute el mandato de arranque.
- v Si utiliza el asistente de entorno de despliegue, puede habilitar el rastreo del gestor de despliegue para ver detalles sobre la creación del despliegue. Para habilitar el rastreo para una sola ejecución y hasta que se reinicie el gestor de despliegue, inicie sesión en la consola administrativa, acceda a **Resolución de problemas** > **Registros y rastreo** > *nombre\_gestor\_despliegue* > **Cambiar niveles de detalle de registro** > **Tiempo de ejecución**, añada **com.ibm.bpm.config.\*=all** al área de texto **Cambiar niveles de detalle de registro** y guarde los cambios.

**Nota:** Debe tener Process Server instalado para poder instalar un entorno de despliegue basado en Process Server. Si tiene instalado Process Center, necesitará iniciar IBM Installation Manager y modificar la instalación para utilizar la característica Business Process Manager Advanced Process Server Production o la característica Business Process Manager Advanced Process Server Non-Production.

Debido a que el procedimiento para crear entornos de despliegue utilizando el asistente Entorno de despliegue incluye pasos para seleccionar patrones y características, debe leer y comprender la información sobre los patrones y las características documentadas en la sección de planificación.

**Rol de seguridad necesario para esta tarea:** Cuando están habilitadas la autorización basada en roles y la seguridad, debe iniciar una sesión en la consola de administración como Administrador de célula para crear un entorno de despliegue.

Esta tarea describe el procedimiento para crear un entorno de despliegue que se basa en un patrón concreto y utiliza el asistente Entorno de despliegue.

Complete los pasos siguientes para crear un entorno de despliegue.

- 1. En la consola administrativa, vaya a la página Entornos de despliegue al pulsar **Servidores** > **Entornos de despliegue** .
- 2. Inicie el asistente Entorno de despliegue al pulsar **Nuevo** en la página Entornos de despliegue.Se visualiza la página Crear nuevo entorno de despliegue.

**Nota:** La base de datos proporciona el aislamiento de grupos internos, como los administradores. Si la base de datos está compartida por dos entornos de despliegue, se compartirá un grupo de administradores entre ellos. Cuando se produce esta situación, ambos administradores pueden iniciar sesión como administrador en cada uno de los entornos de despliegue.

- a. Especifique un nombre exclusivo para el entorno de despliegue en el campo **Nombre del entorno de despliegue**.
- b. Escriba un nombre de usuario para el administrador del entorno de despliegue en el campo **Nombre de usuario del administrador del entorno de despliegue**.

**Nota:** Se recomienda utilizar un administrador distinto para cada entorno de despliegue, así como el administrador de la célula.

- c. Escriba una contraseña para el administrador del entorno de despliegue en el campo **Contraseña**.
- d. Vuelva a confirmar la contraseña en el campo **Confirmar contraseña**.
- 3. Desde la sección **Tipo de entorno de despliegue de IBM BPM**, seleccione **IBM BPM Standard Process Server**. Las características representan las posibilidad de proceso en tiempo de ejecución del entorno de despliegue.
- 4. En la sección Seleccionar el patrón del entorno de despliegue, seleccione un patrón para el entorno de despliegue y pulse **Siguiente** para mostrar la página Seleccionar nodos. Los patrones disponibles son:
	- v **Clúster individual**: el destino de despliegue de aplicaciones incluye la infraestructura de mensajería y las aplicaciones de soporte.
	- v **Aplicación, mensajería remota y soporte remoto**: un clúster independiente para despliegue de aplicación, mensajería remota y soporte remoto.
- 5. En la página Seleccionar nodos, seleccione los nodos que desee incluir en este entorno de despliegue y, a continuación, pulse **Siguiente** para visualizar la página Definir clústeres.

Seleccione los nodos que tienen las prestaciones necesarias para el entorno que ha seleccionado en la sección Características del entorno de despliegue de IBM BPM.

Seleccione al menos un nodo para el entorno de despliegue. Para entornos de alta disponibilidad y migración tras error, seleccione como mínimo dos nodos. Para la escalabilidad, puede añadir más nodos.

6. En la página Definir clústeres, asigne el número necesario de clústeres para cada nodo y pulse **Siguiente** para visualizar la página Personalizar nombre de clúster y puertos.

De forma predeterminada, se asigna un miembro de clúster en cada nodo para cada función. Puede cambiar el número si sustituye el número de cada columna. Si no está familiarizado con los diferentes roles y funciones de clúster proporcionados por cada tipo de clúster, consulte "Tipos de topología y patrones de entorno de despliegue."

Un 0 (cero) para un nodo significa que el nodo no contribuye a la función seleccionada, de acuerdo con las características seleccionadas.

7. En la página Personalizar nombre y puertos de clúster, personalice los nombres de clúster o los nombres de miembro de clúster para el tipo de clúster. Puede utilizar los valores predeterminados, o personalizar los detalles de clúster y pulsar **Siguiente**.

**Nota:** Puede especificar el puerto de inicio para los miembros del clúster. El sistema genera valores predeterminados para nombres de miembro de clúster y el puerto inicial.

Asegúrese de que los números de puertos de inicio que especifique tengan una distancia de al menos 20 puertos. Los números de puerto se reservan y asignan a cada nodo para los miembros de clúster utilizando el número de puerto que se ha especificado. Si especifica un puerto inicial cuando se crea el entorno de despliegue, ese mismo puerto inicial especificado se asignará al miembro del clúster. Por ejemplo, si el número de puerto del primer miembro del clúster es 2000, se utilizarían los números de puerto 2000, 2001, 2002, etc. El número de puerto del segundo miembro del clúster sería 2020 y los números de puerto serían 2020, 2021, 2022, etc. El número de puerto del tercer miembro del clúster será 2040.

Si ya existe un nodo en dicho sistema físico, podrían haber conflictos de puerto y esto se debe resolver manualmente cambiando los valores de puerto.

Si utiliza servidores adicionales con puertos exclusivos, WebSphere Application Server no configura automáticamente el host virtual para el servidor. En particular, WebSphere Application Server no añade automáticamente los puertos de alias de host a un host virtual. Sin embargo, puede utilizar la consola administrativa para añadir un nuevo alias de host para cada uno de los puertos que utiliza el servidor nuevo. Para obtener más información, consulte la documentación de WebSphere Application Server sobre la configuración de hosts virtuales.

8. En la página Configurar Process Server, defina los valores para la configuración de Process Center y pulse **Siguiente**.

### v **Nombre de entorno**

Escriba un nombre de entorno del Process Server.

Un nombre de entorno es el nombre por el que un usuario de Process Server conocerá este servidor o clúster.

### v **Tipo de entorno**

En la lista desplegable, seleccione el tipo de entorno para el Process Server que está configurando.

El tipo de entorno hace referencia a cómo se utiliza el Process Server. Por ejemplo, en qué capacidad se utilizará el Process Server - *producción*, *etapa* o *prueba*. La prueba de carga podría realizarse en un servidor de prueba, mientras que un tipo de entorno de etapa podría utilizarse como ubicación temporal para albergar cambios antes de que esos cambios entren en producción. Puede especificar **Etapa** como el **Tipo de entorno** si se accederá al servidor de procesos que está configurando y se lo utilizará para revisar el contenido y la funcionalidad nueva.

Hay tres tipos de entornos disponibles para su selección:

### **Producción**

Seleccione **Producción** si el servidor va a servir en una capacidad de producción.

**Etapa** Seleccione **Etapa** si el servidor servirá de plataforma de transferencia que se utilizará como servidor de preproducción.

### **Prueba**

Seleccione **Prueba** si el servidor que está configurando se utilizará como un entorno de prueba.

# v **Utilizar el servidor fuera de línea**

Indique si el servidor que va a configurar es un servidor fuera de línea.

Un servidor fuera de línea es un Process Server que no está conectado al Process Center.

Los servidores fuera de línea todavía se pueden utilizar al desplegar instantáneas de aplicaciones de procesos. No obstante, el método para desplegar aplicaciones de proceso en un servidor de procesos fuera de línea difiere del método para desplegar aplicaciones de proceso en un servidor de procesos en línea.

v **Protocolo**

Seleccione **http://** o **https://** como el protocolo de conexión a Process Center.

### v **Nombre de host o host virtual en un entorno de carga equilibrado**

Escriba el host o el host virtual que este Process Server necesita para comunicarse con el Process Center. Utilice un nombre de host completo. En un entorno con un equilibrador de carga o

servidor proxy entre Process Server y los servicios de Process Center, asegúrese de que lo indicado aquí coincida con el URL para acceder a Process Center.

**Nota:** Asegúrese de especificar el nombre de host en lugar de *localhost* para el nombre de servidor al configurar Process Server. Esto es necesario cuando se utiliza Process Designer de forma remota.

v **Puerto**

Escriba el número de puerto del Process Center. En un entorno con un equilibrador de carga o servidor proxy entre el Process Server de procesos y Process Center, asegúrese de que lo especificado aquí coincide con el URL para acceder a Process Center.

v **Nombre de usuario**

Escriba un nombre de usuario válido que exista en el Process Center. El Process Server se conectará al Process Center como este usuario.

v **Contraseña**

Escriba la contraseña del usuario.

v **Confirmar contraseña**

Escriba la confirmación de la contraseña para el usuario.

v **Probar conexión**

Pulse para probar la conexión con Process Center.

9. Necesario: En la página Configurar bases de datos, seleccione **DB2 en ZOS**, configure los parámetros de base de datos para los orígenes de datos del entorno de despliegue, pulse **Probar conexión**, y después de que se realice la conexión correctamente, pulse **Siguiente** para ir a la página Resumen.

En esta página, defina la información de base de datos para los componentes incluidos en este entorno de despliegue. Donde sea posible, el asistente proporciona información predeterminada de los parámetros, pero cambie esos valores para que coincidan con los valores que haya definido al planificar el entorno.

**Importante:** La base de datos que se especifica en este panel ya debe existir. La configuración del entorno de despliegue nunca crea una base de datos. Para obtener más información, consulte la sección sobre la creación de bases de datos.

v **Parámetros compartidos**

- **Nombre de usuario**: Escriba el nombre de usuario para conectarse a la base de datos.
- **Contraseña**: Especifique la contraseña para el usuario.
- **Confirmar contraseña**: Escriba la confirmación de la contraseña para el usuario.
- **Servidor**: Escriba un nombre de servidor donde se encuentra el subsistema de la base de datos.
- **Puerto**: Escriba el número de puerto para conectarse al subsistema de base de datos.
- **Ubicación de conexión de base de datos**: Escriba el nombre de ubicación de la conexión de base de datos.
- **Grupo de almacenamiento**: Escriba el nombre del grupo de almacenamiento.
- **Catálogo del volumen**: Escriba el nombre del catálogo del volumen.
- **Agrupación de almacenamiento de 4 k de tamaño**: Escriba un nombre para la agrupación de almacenamiento intermedio con un tamaño de 4 k.
- **Agrupación de almacenamiento de índices**: Escriba el nombre de la agrupación de almacenamientos intermedios de índices.
- **Agrupación de almacenamiento de LOB**: Escriba el nombre de la agrupación de almacenamientos intermedios de LOB.
- **Agrupación de almacenamiento de 8k de tamaño**: Escriba un nombre para la agrupación de almacenamiento intermedio con un tamaño de 8k.
- **Agrupación de almacenamiento de 16k de tamaño**: Escriba un nombre para la agrupación de almacenamiento intermedio con un tamaño de 16k.
- **Agrupación de almacenamiento de 32k de tamaño**: Escriba un nombre para la agrupación de almacenamiento intermedio con un tamaño de 32k.
- v **Base de datos de Process**
	- **Nombre**: Escriba un nombre para la base de datos de Process Center.
	- **Nombre de esquema**: Escriba un nombre de esquema para la base de datos de Process.
- v **Base de datos de Performance Data Warehouse**
	- **Nombre**: Escriba un nombre para la base de datos de Performance Data Warehouse.
	- **Nombre de esquema**: Escriba un nombre de esquema para la base de datos de Performance Data Warehouse.
- v **Seleccione las bases de datos que desee separar de la base de datos Common.**
	- **Mensajería**: Seleccione esta opción para crear una base de datos de motor de mensajería individual.
		- **Nombre**: Escriba un nombre para la base de datos del motor de mensajería.
		- **Nombre de esquema**: Escriba un nombre de esquema para la base de datos del motor de mensajería.

**Atención:** Los nombres de esquema predeterminados que se muestran en esta página pueden entrar en conflicto con el convenio de denominación de su sitio o pueden entrar en conflicto con esquemas existentes. Como tal, es probable que tenga que cambiar el nombre de esquema. Preste atención a los valores especificados para evitar posibles conflictos de nombres.

Para un entorno de producción, debe definir los mismos valores para **Nombre de usuario** y **Nombre de esquema** y debe desmarcar **Crear tablas**. Para un entorno de producción, cree manualmente los esquemas necesarios y utilice los archivos SQL generados para crear las tablas. Cuando cree un Process Server de tres clústeres utilizando el asistente Entorno de despliegue, el proceso tardará mucho tiempo en completarse. Realice uno de los pasos siguientes para crear el Process Server de tres clústeres:

- v Aumente el valor de tiempo de espera de la transacción utilizando el gestor de despliegue y vuelva a crear el entorno de despliegue.
- v No cree tablas durante la creación del entorno de despliegue. Después de crear el entorno, cree las bases de datos y las tablas y, a continuación, ejecute el mandato de arranque.

Puede editar todos los parámetros clave como, por ejemplo, el nombre de base de datos, si se van a crear o no tablas, el nombre de usuario del tiempo de ejecución de origen de datos y la contraseña para el entorno de despliegue. Puede seleccionar qué base de datos utilizar para el componente seleccionado.

**Consejo:** Los pasos que no se pueden completar mediante el asistente Entorno de despliegue y que se deben completar en forma manual, se incluyen en una lista en la página Configuración diferida. Puede ver esta página después de haber creado el entorno de despliegue. Para ver esta página de la consola administrativa, pulse **Servidores** > **Entornos de despliegue** > *Nombre de entorno de despliegue* > **Configuración del entorno de despliegue** > **Propiedades adicionales** > **Configuración diferida**.

- 10. Verifique que la información de la página Resumen sea correcta y realice los siguientes subpasos:
	- a. Opcional: Si desea salir sin generar la configuración, pulse **Finalizar**.
	- b. Opcional: Si desea guardar la configuración del entorno para configurar un entorno de despliegue similar, pulse **Exportar para scripts**.
	- c. Si está satisfecho con la configuración del entorno de despliegue, pulse **Generar entorno de despliegue** para guardar y completar la configuración del entorno de despliegue. Esto también generará un archivo de propiedades en la carpeta *Raíz\_Instalación\_BPM*/logs/config de la máquina del gestor de despliegue con una indicación de fecha y hora en el nombre de archivo, bpmconfig-*nombre\_de-indicación\_fecha\_hora*.properties. Guarde este archivo para su consulta posterior o para la resolución de problemas.

11. Cargue la base de datos con la información del sistema al ejecutar el mandato **bootstrapProcessServerData**.

**Importante:** Este mandato debe ejecutarse antes de iniciar los miembros de clúster.

Cuando se complete la configuración, podrá examinar los archivos de configuración para ver los cambios.

Guarde los cambios en la configuración maestra o descártelos.

**Importante:** Si utiliza servidores adicionales con puertos exclusivos, WebSphere Application Server no configura automáticamente el host virtual para el servidor. En particular, WebSphere Application Server no añade automáticamente los puertos de alias de host a un host virtual. Sin embargo, puede utilizar la consola administrativa para añadir un nuevo alias de host para cada uno de los puertos que utiliza el servidor nuevo. Para añadir un alias de host, en la consola de administración vaya hasta **Entorno** > **Hosts virtuales** > **host\_predeterminado** > **Alias de host** y pulse **Nuevo**. Para obtener más información, consulte la documentación de WebSphere Application Server sobre la configuración de hosts virtuales. Borre todos los registros de perfil aplicables o guárdelos en otro directorio. Es posible que quiera limpiar o mover los registros, ya que se añadirán a la última configuración. Esto puede dificultar la visualización de la información más actual.

*Generación de scripts de base de datos DB2 para z/OS mediante el mandato BPMConfig:*

Puede utilizar el mandato **BPMConfig** para generar los scripts de base de datos que se utilizan para crear las tablas de base de datos. Si ha utilizado el mandato **BPMConfig** o el asistente de entorno de despliegue de red en la consola de administración para crear el entorno de despliegue, los scripts se habrán generado automáticamente.

Prepare la información siguiente:

- v La información acerca de la configuración de la base de datos que está diseñando. Este podría ser un documento que describe el propósito general de la configuración de base de datos, proporcionado por el administrador de base de datos o por la arquitectura de solución. También puede ser una descripción de los parámetros y propiedades necesarios. Esta información debe incluir:
	- La ubicación de las bases de datos.
	- El ID de usuario y contraseña para la autenticación en la base de datos.
- v Información acerca de cómo se han instalado IBM Business Process Manager y sus componentes, el software de la base de datos que se utiliza y las propiedades que necesita ese tipo de base de datos.
- v Descripción de los perfiles que tiene previsto crear, específicamente, la relación funcional entre los tipos de perfiles y la base de datos.
- v Información acerca del patrón de tipología que se va a implementar y la descripción de cómo se ajusta el diseño de la base de datos al patrón que piensa utilizar.

Para generar los scripts SQL de base de datos que puede utilizar para crear las tablas de base de datos, siga estos pasos:

- 1. En la máquina donde ha creado las bases de datos, localice el archivo de propiedades de ejemplo: *INICIO\_BPM*/BPM/samples/config/.
- 2. Busque el archivo de propiedades de ejemplo que represente más aproximadamente el entorno de despliegue de destino y realice una copia de este archivo.

Para obtener más información sobre los archivos de configuración de muestra, consulte Archivos de propiedades de configuración de muestra para su uso con el mandato BPMConfig.

- 3. Ejecute el mandato **BPMConfig** con el parámetro **-sqlfiles** y el nombre del archivo de propiedades equivalente que elija.
	- v Para generar los scripts de base de datos en el directorio dbscripts del perfil de gestor de despliegue, utilice la sintaxis siguiente:

*INICIO\_BPM*\bin\BPMConfig -create -sqlfiles *my\_environment.properties*

**Nota:** Si no utiliza el parámetro **-outputDir** con el mandato **BPMConfig**, se generará el perfil, si no existe, incluso antes de que se generen los scripts de base de datos.

v Para generar los scripts de base de datos en un directorio de salida de su elección, utilice la sintaxis siguiente:

*INICIO\_BPM*\bin\BPMConfig -create -sqlfiles *my\_environment.properties* -outputDir \MyBPMScriptDir

Los scripts SQL de base de datos se generan en la carpeta *DMGR\_PROFILE*\dbscripts de forma predeterminada. Esta carpeta incluye las siguientes subcarpetas:

v Los scripts de base de datos que se pueden utilizar para crear la base de datos con ámbito de clúster se generan en el directorio siguiente: *DMGR\_PROFILE*\dbscripts\de\_name\DB2zOS\ cluster\_database\_name.

Esta subcarpeta también contiene s un script **createDatabase.sh**, que puede utilizar para ejecutar los scripts de base de datos para crear las tablas de base de datos de DB2 para z/OS.

4. Utilice FTP para transferir todos los scripts de base de datos generados al sistema z/OS que contiene la instalación de DB2. Transfiera el script **createDatabase.sql** como un archivo de texto ASCII y transfiera los archivos de esquema de base de datos en modalidad binaria.

*Creación y configuración de bases de datos de DB2 para z/OS después de la creación del perfil de despliegue de red:*

Luego de crear y aumentar perfiles, usted o el administrador de base de datos deberá crear las bases de datos y sus tablas manualmente, deberá también ejecutar el mandato **bootstrapProcessServerData** antes de intentar iniciar o utilizar el servidor IBM Business Process Manager.

#### *Requisitos de autorización de DB2 para z/OS:*

Se necesita un conjunto de autorizaciones de usuario para las bases de datos de IBM Business Process Manager. En función de la versión de DB2 para z/OS, es posible que también sean necesarias autorizaciones de vista.

#### **Requisitos de autorización de usuario para DB2 para z/OS**

Pregunte a su administrador del sistema DB2 para z/OS que compruebe las autorizaciones que se han otorgado para asegurarse de que no ha otorgado más autorizaciones de las necesarias a ningún identificador de usuario. Puede ser tentador otorgar la autorización SYSADM de DB2 a los alias de autenticación de JCA a fin de evitar posibles problemas con la seguridad de DB2 durante la configuración. El ID del administrador de WebSphere no debería necesitar más que la autoridad DBADM para crear la base de datos IBM Business Process Manager.

El grupo de almacenamiento, base de datos y permisos GRANT de agrupación de almacenamiento intermedio siguientes se proporcionan de forma predeterminada en el archivo createDatabase.sql, para el administrador de WebSphere identificado por la variable simbólica **@DB\_USER@**. Este archivo se proporciona como una plantilla con variables simbólicas al instalar el producto. Después de ejecutar el script **BPMConfig**, se añadirá una copia de createDatabase.sql a los subdirectorios que haya creado para los scripts de base de datos, con las sustituciones correspondientes para las variables simbólicas.

GRANT USE OF STOGROUP @STOGRP@ TO @DB\_USER@ WITH GRANT OPTION; GRANT DBADM ON DATABASE @DB\_NAME@ TO @DB\_USER@; GRANT USE OF ALL BUFFERPOOLS TO @DB USER@;

Es posible que sea necesario el permiso GRANT siguiente para permitir al usuario **@DB\_USER@** crear secuencias y procedimientos almacenados con un cualificador de esquema de **@SCHEMA@**: GRANT CREATEIN,ALTERIN,DROPIN ON SCHEMA @SCHEMA@ TO @DB\_USER@ WITH GRANT OPTION;

Los permisos siguientes también son necesarios:

#### **Requisitos de autorización para vistas en DB2 para z/OS V10**

Si está planificando utilizar DB2 para z/OS V10, son necesarios permisos adicionales para las vistas en la base de datos:

v Antes de ejecutar el SQL para definir vistas, es posible que tenga que definir el parámetro del subsistema DBACRVW en YES.

Este valor asegura que los ID de administrador de WebSphere con la autoridad DBADM en la base de datos *@DB\_NAME@* puedan crear vistas para otros ID.

- v En DB2 para z/OS V10, al ID del administrador de WebSphere se le debe otorgar específicamente el acceso a vistas, porque el acceso no se otorga implícitamente a usuarios con la autoridad DBADM en la base de datos. Las sentencias GRANT individuales o un grupo de Resource Access Control Facility (RACF) se pueden utilizar para proporcionar acceso a vistas en DB2 para z/OS V10. Solicite a su administrador de DB2 para z/OS que proporcione este acceso utilizando cualquiera de los métodos siguientes:
	- Emitir una sentencia GRANT explícita para cada vista. Por ejemplo, las sentencias GRANT de ejemplo siguientes se pueden emitir para el ID de usuario WSADMIN:

GRANT DELETE,INSERT,SELECT,UPDATE ON TABLE S1CELL.ACTIVITY TO WSADMIN WITH GRANT OPTION; GRANT DELETE,INSERT,SELECT,UPDATE ON TABLE S1CELL.ACTIVITY\_ATTRIBUTE TO WSADMIN WITH GRANT OPTION; GRANT DELETE,INSERT,SELECT,UPDATE ON TABLE S1CELL.ACTIVITY\_SERVICE TO WSADMIN WITH GRANT OPTION; GRANT DELETE,INSERT,SELECT,UPDATE ON TABLE S1CELL.APPLICATION\_COMP TO WSADMIN WITH GRANT OPTION; GRANT DELETE, INSERT, SELECT, UPDATE ON TABLE SICELL. AUDIT LOG TO WSADMIN WITH GRANT OPTION; GRANT DELETE,INSERT,SELECT,UPDATE ON TABLE S1CELL.AUDIT\_LOG\_B TO WSADMIN WITH GRANT OPTION; GRANT DELETE,INSERT,SELECT,UPDATE ON TABLE S1CELL.BUSINESS\_CATEGORY TO WSADMIN WITH GRANT OPTION; GRANT DELETE,INSERT,SELECT,UPDATE ON TABLE S1CELL.BUSINESS\_CATEGORY\_LDESC TO WSADMIN WITH GRANT OPTION; GRANT DELETE,INSERT,SELECT,UPDATE ON TABLE S1CELL.ESCALATION TO WSADMIN WITH GRANT OPTION; GRANT DELETE,INSERT,SELECT,UPDATE ON TABLE S1CELL.ESCALATION\_CPROP TO WSADMIN WITH GRANT OPTION; GRANT DELETE,INSERT,SELECT,UPDATE ON TABLE S1CELL.ESCALATION\_DESC TO WSADMIN WITH GRANT OPTION; GRANT DELETE,INSERT,SELECT,UPDATE ON TABLE S1CELL.ESC\_TEMPL TO WSADMIN WITH GRANT OPTION; GRANT DELETE,INSERT,SELECT,UPDATE ON TABLE S1CELL.ESC\_TEMPL\_CPROP TO WSADMIN WITH GRANT OPTION; GRANT DELETE,INSERT,SELECT,UPDATE ON TABLE S1CELL.ESC\_TEMPL\_DESC TO WSADMIN WITH GRANT OPTION; GRANT DELETE,INSERT,SELECT,UPDATE ON TABLE S1CELL.EVENT TO WSADMIN WITH GRANT OPTION; GRANT DELETE,INSERT,SELECT,UPDATE ON TABLE S1CELL.MIGRATION\_FRONT TO WSADMIN WITH GRANT OPTION; GRANT DELETE,INSERT,SELECT,UPDATE ON TABLE S1CELL.PROCESS\_ATTRIBUTE TO WSADMIN WITH GRANT OPTION; GRANT DELETE, INSERT, SELECT, UPDATE ON TABLE SICELL. PROCESS INSTANCE TO WSADMIN WITH GRANT OPTION; GRANT DELETE,INSERT,SELECT,UPDATE ON TABLE S1CELL.PROCESS\_TEMPLATE TO WSADMIN WITH GRANT OPTION; GRANT DELETE,INSERT,SELECT,UPDATE ON TABLE S1CELL.PROCESS\_TEMPL\_ATTR TO WSADMIN WITH GRANT OPTION; GRANT DELETE,INSERT,SELECT,UPDATE ON TABLE S1CELL.QUERY\_PROPERTY TO WSADMIN WITH GRANT OPTION; GRANT DELETE,INSERT,SELECT,UPDATE ON TABLE S1CELL.QUERY\_PROP\_TEMPL TO WSADMIN WITH GRANT OPTION; GRANT DELETE, INSERT, SELECT, UPDATE ON TABLE SICELL. SHARED WORK ITEM TO WSADMIN WITH GRANT OPTION; GRANT DELETE,INSERT,SELECT,UPDATE ON TABLE S1CELL.TASK TO WSADMIN WITH GRANT OPTION; GRANT DELETE, INSERT, SELECT, UPDATE ON TABLE S1CELL. TASK AUDIT LOG TO WSADMIN WITH GRANT OPTION; GRANT DELETE,INSERT,SELECT,UPDATE ON TABLE S1CELL.TASK\_CPROP TO WSADMIN WITH GRANT OPTION; GRANT DELETE,INSERT,SELECT,UPDATE ON TABLE S1CELL.TASK\_DESC TO WSADMIN WITH GRANT OPTION; GRANT DELETE,INSERT,SELECT,UPDATE ON TABLE S1CELL.TASK\_HISTORY TO WSADMIN WITH GRANT OPTION; GRANT DELETE,INSERT,SELECT,UPDATE ON TABLE S1CELL.TASK\_TEMPL TO WSADMIN WITH GRANT OPTION; GRANT DELETE,INSERT,SELECT,UPDATE ON TABLE S1CELL.TASK\_TEMPL\_CPROP TO WSADMIN WITH GRANT OPTION; GRANT DELETE,INSERT,SELECT,UPDATE ON TABLE S1CELL.TASK\_TEMPL\_DESC TO WSADMIN WITH GRANT OPTION; GRANT DELETE,INSERT,SELECT,UPDATE ON TABLE S1CELL.WORK\_BASKET TO WSADMIN WITH GRANT OPTION; GRANT DELETE, INSERT, SELECT, UPDATE ON TABLE SICELL.WORK BASKET DIST TARGET TO WSADMIN WITH GRANT OPTION; GRANT DELETE,INSERT,SELECT,UPDATE ON TABLE S1CELL.WORK\_BASKET\_LDESC TO WSADMIN WITH GRANT OPTION; GRANT DELETE,INSERT,SELECT,UPDATE ON TABLE S1CELL.WORK\_ITEM TO WSADMIN WITH GRANT OPTION;

– Defina un grupo RACF que se corresponda al nombre de esquema para las vistas y conecte el ID de administrador de WebSphere con el grupo RACF. Por ejemplo, puede definir un grupo RACF llamado S1CELL, y conéctele el usuario WSADMIN, del modo siguiente:

INFORMATION FOR GROUP S1CELL SUPERIOR GROUP=ZWPS OWNER=ZWPS CREATED=07.144 INSTALLATION DATA=OWNED BY EMP SERIAL 009179, SITE ABCUK NO MODEL DATA SET

TERMUACC NO SUBGROUPS USER(S)= ACCESS= ACCESS COUNT= UNIVERSAL ACCESS= WSADMIN CONNECT 000000 NONE CONNECT ATTRIBUTES=NONE REVOKE DATE=NONE RESUME DATE=NONE

### **Utilización de la hoja de cálculo de planificación de configuración para definir autorizaciones**

Si ha descargado la hoja de cálculo de planificación de configuración para su uso, puede utilizar de forma alternativa esta hoja de cálculo para generar los permisos GRANT necesarios para usuarios y vistas de DB2 para z/OS V10 (como se identifica en las secciones anteriores de este tema). La hoja de cálculo de planificación de configuración está disponible en [Techdoc WP102261](http://www.ibm.com/support/techdocs/atsmastr.nsf/WebIndex/WP102261) en el Portal de soporte de IBM.

La hoja de trabajo de la base de datos en la hoja de cálculo lista un conjunto de sentencias SQL de ejemplo que se pueden utilizar para crear las bases de datos y los grupos de almacenamiento. De forma adicional, se proporcionan los permisos GRANT necesarios para autorizar al administrador de WebSphere y para proporcionar acceso a las tablas de la base de datos DB2 para z/OS V10. Cuando se especifica los nombres de usuario y de objeto de base de datos en la hoja de trabajo de BPMVariables de la hoja de cálculo, estos valores se propagan en la hoja de trabajo de la base de datos y se utilizan para completar las sentencias CREATE y GRANT con los valores apropiados.

Puede solicitar al administrador del sistema DB2 para z/OS utilizar las sentencias CREATE relevantes para crear las bases de datos y los grupos de almacenamiento y utilizar las sentencias GRANT para autorizar al administrador de WebSphere. Si desea más información sobre cómo utilizar los artefactos generados a partir de la hoja de cálculo, consulte el documento PDF adjunto en la nota técnica.

### **Asignaciones de grupo de almacenamiento y uso de la agrupación de almacenamiento intermedio**

Pida a su administrador del sistema de DB2 para z/OS que compruebe las asignaciones del grupo de almacenamiento y el uso de la agrupación de almacenamiento intermedio. La asignación incorrecta de grupos de almacenamiento y el uso incorrecto de la agrupación de almacenamiento intermedio podrían no aparecer como un mensaje de error en un archivo de registro, pero podrían causar problemas posteriormente. Es mejor resolver estos problemas ahora en lugar de hacerlo cuando el sistema ya haya sido entregado para su utilización. Por ejemplo, corregir los grupos de almacenamiento y los VCAT no es fácil después de que se hayan utilizado las tablas y los índices.

### *Crear base de datos en el DB2 para el subsistemaz/OS:*

Puede utilizar el script **BPMConfig** para generar los scripts de base de datos necesarios para crear las bases de datos para los componentes IBM Business Process Manager.

Puede utilizar varias herramientas para ejecutar estos scripts de base de datos:

- v El script **createDatabase.sh** que se ha creado de forma adicional con los scripts de base de datos.
- v Herramientas como, por ejemplo, el procesador de línea de mandatos DB2, SPUFI o DSNTEP2

# **Elección de la herramienta a utilizar**

Puede elegir una herramienta por sobre otra en función de la experiencia y familiarización o por preferencia personal. Su organización también puede tener estándares implementados o convenciones para las herramientas utilizadas para crear objetos DB2 para z/OS, especialmente en un entorno de producción.

## <span id="page-706-0"></span>**Consideraciones para seleccionar el script createDatabase.sh**

- v **createDatabase.sh** puede crear todos los objetos de base de datos en una única ejecución de la herramienta, para cada base de datos que se va a crear. Por lo tanto, el uso de este script es una buena opción si ésta es su primera implementación del servidor.
- v **createDatabase.sh** ejecuta los scripts de base de datos que genera el script **BPMConfig**
- v **createDatabase.sh** ejecuta el SQL para cada componente de la secuencia correcta.
- v **createDatabase.sh** crea los objetos de base de datos de acuerdo con un convenio de denominación que defina.
- v **createDatabase.sh** organiza el diseño de los objetos de base de datos entre las bases de datos DB2 para z/OS.
- v **createDatabase.sh** emite permisos GRANT a la base de datos, el grupo de almacenamiento y los objetos de agrupación de almacenamiento intermedio.
- v **createDatabase.sh** se ejecuta en un entorno de UNIX System Services.
- v **createDatabase.sh** genera un seguimiento de auditoría de los objetos que crea.

### **Consideraciones para elegir otras herramientas**

- v Puede que prefiera utilizar el procesador de línea de mandatos de DB2 para ejecutar las sentencias SQL en el entorno de UNIX System Services.
- v No existe restricción alguna en los convenios de denominación o de organización que se aplican a los objetos de base de datos otra que las restricciones del subsistema de base de datos estándar.
- Algunas herramientas pueden ejecutarse desde un entorno z/OS.
- v Las herramientas pueden producir un seguimiento de auditoría de los mandatos de base de datos DB2 que se han emitido.

**Restricción:** Los archivos SQL que necesita ejecutar se encuentran en formato ASCII. Si tiene intención de utilizar herramientas como la función SPUFI (SQL Processor Using File Input) o DSNTEP2 para ejecutar las sentencias SQL, podría ser necesario algún esfuerzo manual para reformatear las sentencias SQL que sobrepasen los 71 caracteres de longitud después de la conversión EBCDIC. Puede utilizar [lineLength.sh](http://www.ibm.com/support/docview.wss?uid=swg24035099) [utility](http://www.ibm.com/support/docview.wss?uid=swg24035099) como ayuda para identificar y arreglar las sentencias SQL que sobrepasen los 71 caracteres de longitud.

# *Configuración del procesador de línea de mandatos de DB2:*

Antes de ejecutar el script **createDatabase.sh** en el entorno z/OS UNIX System Services, debe configurar el procesador de línea de mandatos de DB2 definiendo un conjunto de variables de entorno y un alias de mandato **db2**. Debe también definir alias de nombres que se puedan utilizar para conectarse al servidor DB2 para z/OS.

Asegúrese de que un archivo de propiedades, por ejemplo clp.properties, existe para el procesador de línea de mandatos de DB2. Si es necesario, puede crear su propio archivo de propiedades utilizando el archivo de propiedades de muestra que está disponible en el directorio en el que está instalado el procesador de línea de mandatos. Para obtener más información, consulte su documentación de DB2 para z/OS.

Complete los pasos de configuración siguientes en el entorno de z/OS UNIX System Services desde el que se ejecutará el script **createDatabase.sh**:

- 1. Configure el procesador de línea de mandatos de DB2 para cada identificador de usuario que funcionará con DB2 para z/OS desde la línea de mandatos. Puede actualizar los perfiles de usuario tal como se indica a continuación:
	- Modifique la variable de entorno CLASSPATH para incluir el archivo c1p.jar.
	- v Utilice la variable de entorno CLPPROPERTIESFILE para definir el nombre completo del archivo de propiedades para el procesador de línea de mandatos.
- v Defina el mandato **db2** como un alias para el mandato que inicia el procesador de línea de mandatos.
- v Especifique el archivo DB2JccConfiguration.properties que define las propiedades JDBC que se aplicarán al procesador de línea de mandatos.

Puede utilizar la sintaxis siguiente para añadir las entradas necesarias en el archivo .profile del ID de usuario que ejecuta el mandato:

```
export CLPHOME=clp_install_dir
export CLASSPATH=$CLASSPATH:$CLPHOME/lib/clp.jar
export CLPPROPERTIESFILE=clp_properties_file_path
alias db2="java -Ddb2.jcc.propertiesFile=
/file_path/DB2JccConfiguration.properties com.ibm.db2.clp.db2"
Por ejemplo:
export CLPHOME=/shared/db2910 base
export CLASSPATH=$CLASSPATH:$CLPHOME/lib/clp.jar
export CLPPROPERTIESFILE=/wasv85config/clp.properties
alias db2="java -Ddb2.jcc.propertiesFile=
/wasv85config/DB2JccConfiguration.properties com.ibm.db2.clp.db2"
```
- 2. En el archivo de propiedades para el procesador de línea de mandatos, defina nombres de alias que se puedan utilizar para conectarse al servidor de DB2 para z/OS. Una definición de nombre de alias puede incluir las siguientes entidades:
	- v Un URL que especifica el nombre de dominio o la dirección IP del servidor de bases de datos, el puerto donde escucha el servidor y el nombre de ubicación de DB2 que se ha definido durante la instalación. El URL puede adoptar la forma: *servidor*:*puerto*/*base de datos*. El puerto es opcional y el nombre de ubicación de DB2 debe especificarse en caracteres en mayúsculas.
	- v Un identificador de usuario y una contraseña asociada que pueda ser utilizada para conectarse al servidor de DB2. Este ID de usuario debe corresponder con el ID de usuario que utiliza el administrador del sistema DB2 (con autoridad SYSADM) o el administrador de WebSphere (con autoridad DBADM) para ejecutar el script **createDatabase.sh**.

Puede añadir las entradas de nombre de alias necesarias al archivo de propiedades utilizando la siguiente sintaxis:

*DB2ALIASNAME*=*URL*,*user\_ID*,*password*

Por ejemplo:

DSNXWBD=localhost:9446/DSNXWBD,SYSADM1,SYSPWRD1

**Consejo:** Al definir un valor de *DB2ALIASNAME* en el archivo de propiedades, asegúrese de que los detalles de conexión correctos son especificados para evitar conectarse a la base de datos equivocada y sin querer sobrescribir su contenido.

3. Configure el parámetro de subsistema DBACRVW de DB2 para habilitar identificadores de usuario con autoridad DBADM en una base de datos para realizar las siguientes tareas para otros identificadores de usuario: crear vistas en tablas en la base de datos, crear alias para tablas y crear tablas de consulta materializadas. Puede utilizar la Lista de mandatos de instalación (CLIST) para acceder al panel DSNTIPP ISPF y actualizar el campo DBADM CREATE AUTH para definir DB2 ZPARM DBACRVW=YES.

Cree y configure las bases de datos del producto.

### **Tareas relacionadas**:

"Creación de objetos de base de datos DB2 para z/OS mediante el script createDatabase.sh"

Puede ejecutar el script **createDatabase.sh** para crear las bases de datos del producto en el subsistema DB2 para z/OS (si fuera necesario), así como para rellenar cada base de datos con objetos. En función de su organización o de los estándares del sitio, es posible que el administrador del sistema DB2 para z/OS ya haya creado las bases de datos.

["Creación de objetos de base de datos de DB2 para z/OS utilizando el procesador de línea de mandatos](#page-710-0) [de DB2" en la página 705](#page-710-0)

Puede utilizar el procesador de línea de mandatos de DB2 para ejecutar los scripts de base de datos para crear y rellenar las bases de datos del producto.

*Creación de objetos de base de datos DB2 para z/OS mediante el script createDatabase.sh:*

Puede ejecutar el script **createDatabase.sh** para crear las bases de datos del producto en el subsistema DB2 para z/OS (si fuera necesario), así como para rellenar cada base de datos con objetos. En función de su organización o de los estándares del sitio, es posible que el administrador del sistema DB2 para z/OS ya haya creado las bases de datos.

También puede utilizar herramientas tales como el procesador de línea de mandatos de DB2, la función SPUFI o DSNTEP2 para configurar las bases de datos.

- v Cree los scripts de base de datos para los componentes de IBM Business Process Manager.
- v Utilice FTP para transferir los scripts de base de datos, que incluyen el script **createDatabase.sh**, al sistema z/OS que contiene la instalación de DB2 para z/OS. Transfiera el script **createDatabase.sh** como un archivo de texto ASCII y transfiera los archivos de esquema de base de datos en modalidad binaria. Además, asegúrese de conservar la estructura de directorio cuando transfiera los archivos.
- v Crear las agrupaciones de almacenamientos intermedios necesarias. Para obtener más información, consulte mandatos de muestra de DB2 para la asignación de agrupaciones de almacenamiento intermedio.
- v Configure el procesador de línea de mandatos de DB2.

Cuando se generaron los scripts de base de datos, se generaron los archivos para configurar cada una de las bases de datos en subdirectorios independientes para facilitar la ejecución. Adicionalmente, se generó el script **createDatabase.sh** en estos subdirectorios. Puede ejecutar el script **createDatabase.sh** una vez en cada subdirectorio, para cada instancia de una base de datos que se vaya a crear o configurar.

Utilice uno de los métodos siguientes y rellene las bases de datos, en función de su entorno y de los estándares:

- v Un usuario con autoridad SYSADM crea las bases de datos y grupos de almacenamiento, y otorga la autoridad DBADM a un usuario de WebSphere identificado como el propietario de las bases de datos. El usuario de WebSphere con autoridad DBADM ejecuta luego el script **createDatabase.sh** para rellenar las bases de datos.
	- 1. **Administrador del sistema DB2 (SYSADM)** Cree las bases de datos físicas según se indica a continuación:
		- a. Cree las bases de datos con ámbito de clúster y los grupos de almacenamiento, y otorgue acceso DBADM de administrador de WebSphere a las bases de datos.

**Consejo:** Los archivos createDatabase.sql, que se encuentran en los subdirectorios en los que se han generado los scripts de base de datos, contienen las sentencias CREATE y GRANT relevantes. Las ubicaciones predeterminadas de los scripts de base de datos son:

- DMGR\_PROFILE\dbscripts\*nombre\_célula*\DB2zOS\*nombre\_base\_datos\_célula*
- DMGR\_PROFILE\dbscripts\*nombre\_de*\DB2zOS\*nombre\_base\_datos\_clúster*

Puede copiar los archivos createDatabase.sql desde la ubicación de z/OS a la que se han transferido y, a continuación, ejecutar el SQL en el servidor de bases de datos; por ejemplo: db2 -tvf createDatabase.sql

- 2. **Administrador de WebSphere (DBADM)** Rellene cada base de datos con objetos de la siguiente manera:
	- a. En el sistema z/OS que contiene la instalación de DB2, acceda al shell de mandatos de UNIX System Services y, a continuación, vaya al directorio donde ha transferido los scripts de base de datos.
	- b. Compruebe si el script **createDatabase.sh** está en formato EBCDIC. Si no es así, utilice el mandato **iconv** para convertir el script a EBCDIC. Por ejemplo:

iconv -t IBM-1047 -f ISO8859-1 createDatabase.sh > createDatabase\_EBCDIC.sh

Además, otorgue permisos de ejecución al script **createDatabase.sh**.

c. Ejecute el script **createDatabase.sh** utilizando la sintaxis siguiente:

createDatabase.sh -DBAlias *nombre\_alias* -RunSQL

donde:

# **-DBAlias**

Especifica un nombre de alias que se correlaciona con el URL del servidor de DB2 URL, el ID de usuario y la contraseña, y que se utiliza para conectar con DB2. Si no especifica este parámetro cuando ejecuta el script **createDatabase.sh**, se le pedirá un valor.

### **-RunSQL**

Ejecuta las sentencias SQL que crean los objetos de base de datos.

Por ejemplo:

createDatabase.sh -DBAlias DSNXWBD -RunSQL

Para obtener más información sobre los parámetros del script **createDatabase.sh** y un ejemplo de uso, consulte Script createDatabase.sh.

d. Revise los mensajes que aparezcan en la consola comprobando que no se visualicen mensajes de error.

Cuando el script haya acabado de ejecutarse, puede también revisar el archivo z\_output.txt, que proporciona un seguimiento de auditoría de las operaciones completadas y los mensajes de estado. Este archivo se guarda en el directorio desde el cual ejecutó el script **createDatabase.sh**.

3. **Administrador del sistema DB2 (SYSADM)** Otorgue acceso a las vistas al administrador de WebSphere que tenga autoridad DBADM.

Puede utilizar sentencias GRANT individuales o un grupo RACF (Resource Access Control Facility) para proporcionar el acceso necesario. Para obtener más información, consulte Requisitos previos de autorización de DB2 para z/OS.

- v Un usuario con autoridad SYSADM ejecuta el script **createDatabase.sh** para crear las bases de datos y grupos de almacenamiento, así como para rellenar las bases de datos. Realice los pasos siguientes para cada base de datos:
	- 1. En el sistema z/OS que contiene la instalación de DB2, acceda al shell de mandatos de UNIX System Services y, a continuación, vaya al directorio donde ha transferido los scripts de base de datos.
	- 2. Compruebe si el script **createDatabase.sh** está en formato EBCDIC. Si no es así, utilice el mandato **iconv** para convertir el script a EBCDIC. Por ejemplo:

iconv -t IBM-1047 -f ISO8859-1 createDatabase.sh > createDatabase\_EBCDIC.sh

Además, otorgue permisos de ejecución al script **createDatabase.sh**.

3. Ejecute el script **createDatabase.sh** utilizando la sintaxis siguiente: createDatabase.sh -DBAlias *nombre\_alias* -DBCreate -RunSQL donde:

### <span id="page-710-0"></span>**-DBAlias**

Especifica un nombre de alias que se correlaciona con el URL del servidor de DB2 URL, el ID de usuario y la contraseña, y que se utiliza para conectar con DB2. Si no especifica este parámetro cuando ejecuta el script **createDatabase.sh**, se le pedirá un valor.

### **-DBCreate**

Crea la base de datos.

### **-RunSQL**

Ejecuta las sentencias SQL que crean los objetos de base de datos.

Por ejemplo:

createDatabase.sh -DBAlias DSNXWBD -DBCreate -RunSQL

Para obtener más información sobre los parámetros del script **createDatabase.sh** y un ejemplo de uso, consulte Script createDatabase.sh.

4. Revise los mensajes que aparezcan en la consola comprobando que no se visualicen mensajes de error.

**Consejo:** La primera vez que ejecute **createDatabase.sh** para crear la base de datos, verá unos cuantos mensajes porque el script intenta primero descartar la base de datos, que en dicha fase todavía no existe. Estos mensajes se pueden ignorar.

Cuando el script haya acabado de ejecutarse, puede también revisar el archivo z\_output.txt, que proporciona un seguimiento de auditoría de las operaciones completadas y los mensajes de estado. Este archivo se guarda en el directorio desde el cual ejecutó el script **createDatabase.sh**.

5. Otorgue acceso a las vistas al administrador de WebSphere que tenga autoridad DBADM.

Puede utilizar sentencias GRANT individuales o un grupo RACF (Resource Access Control Facility) para proporcionar el acceso necesario. Para obtener más información, consulte Requisitos previos de autorización de DB2 para z/OS.

Cada base de datos se crea y llena con los objetos de base de datos necesarios.

# **Tareas relacionadas**:

["Configuración del procesador de línea de mandatos de DB2" en la página 701](#page-706-0) Antes de ejecutar el script **createDatabase.sh** en el entorno z/OS UNIX System Services, debe configurar el procesador de línea de mandatos de DB2 definiendo un conjunto de variables de entorno y un alias de mandato **db2**. Debe también definir alias de nombres que se puedan utilizar para conectarse al servidor DB2 para z/OS.

*Creación de objetos de base de datos de DB2 para z/OS utilizando el procesador de línea de mandatos de DB2:*

Puede utilizar el procesador de línea de mandatos de DB2 para ejecutar los scripts de base de datos para crear y rellenar las bases de datos del producto.

También puede ejecutar los scripts de base de datos mediante cualquier otra herramienta de base de datos de su elección, por ejemplo, SPUFI o DSNTEP2.

- v Cree los scripts de base de datos para los componentes de IBM Business Process Manager.
- v Utilice FTP para transferir los scripts de base de datos, que incluyen el script **createDatabase.sh**, al sistema z/OS que contiene la instalación de DB2 para z/OS. Transfiera el script **createDatabase.sh** como un archivo de texto ASCII y transfiera los archivos de esquema de base de datos en modalidad binaria. Además, asegúrese de conservar la estructura de directorio cuando transfiera los archivos.
- v Crear las agrupaciones de almacenamientos intermedios necesarias. Para obtener más información, consulte mandatos de muestra de DB2 para la asignación de agrupaciones de almacenamiento intermedio.
- v Configure el procesador de línea de mandatos de DB2.

Cuando se generaron los scripts de base de datos, se generaron los archivos para configurar cada una de las bases de datos en subdirectorios independientes para facilitar la ejecución.

Realice los pasos siguientes para crear las bases de datos y los objetos de base de datos:

- 1. **Administrador del sistema DB2 (SYSADM)** Cree las bases de datos físicas y grupos de almacenamiento, y otorgue la autoridad DBADM a un usuario de WebSphere identificado como el propietario de las bases de datos:
	- a. Cree las bases de datos con ámbito de clúster y los grupos de almacenamiento, y otorgue acceso DBADM de administrador de WebSphere a las bases de datos.

**Consejo:** Los archivos createDatabase.sql, que se encuentran en los subdirectorios en los que se han generado los scripts de base de datos, contienen las sentencias CREATE y GRANT relevantes. Las ubicaciones predeterminadas de los scripts de base de datos son:

v DMGR\_PROFILE/dbscripts/*nombre\_de*/DB2zOS/*nombre\_base\_datos\_clúster*

Puede copiar los archivos createDatabase.sql desde la ubicación de z/OS a la que se han transferido y, a continuación, ejecutar el SQL en el servidor de bases de datos; por ejemplo: db2 -tvf createDatabase.sql

- 2. **Administrador de WebSphere (DBADM)** Rellene cada base de datos con objetos de la siguiente manera:
	- a. Para crear los objetos de base de datos para las bases de datos con ámbito de clúster, utilice al procesador de línea de mandatos de DB2 para ejecutar los archivos SQL siguientes, que se han transferido desde los subdirectorios DMGR\_PROFILE/dbscripts/*nombre\_de*/DB2zOS/ *nombre\_base\_datos\_clúster* en el sistema IBM Business Process Manager. Cada subdirectorio *nombre\_base\_datos\_clúster* contiene uno o más de estos archivos, que puede ejecutar en el orden siguiente:
		- 1) createTablespace\_Standard.sql
		- 2) createSchema\_Standard.sql
		- 3) createSchema\_Messaging.sql
		- 4) createProcedure\_Standard.sql

**Nota:** En el archivo createProcedure\_Standard.sql, el signo "arroba" (@) se utiliza como carácter de terminación de sentencia, de manera que, cuando utilice el procesador de línea de mandatos de DB2 para ejecutar los mandatos SQL de este archivo, utilice el parámetro **-td** para definir @ como carácter de terminación de sentencia.

3. **Administrador del sistema DB2 (SYSADM)** Otorgue acceso a las vistas al administrador de WebSphere que tenga autoridad DBADM.

Puede utilizar sentencias GRANT individuales o un grupo RACF (Resource Access Control Facility) para proporcionar el acceso necesario. Para obtener más información, consulte Requisitos previos de autorización de DB2 para z/OS.

Cada base de datos se crea y llena con los objetos de base de datos necesarios.

# **Tareas relacionadas**:

["Configuración del procesador de línea de mandatos de DB2" en la página 701](#page-706-0) Antes de ejecutar el script **createDatabase.sh** en el entorno z/OS UNIX System Services, debe configurar el procesador de línea de mandatos de DB2 definiendo un conjunto de variables de entorno y un alias de mandato **db2**. Debe también definir alias de nombres que se puedan utilizar para conectarse al servidor DB2 para z/OS.

*Creación de bases de datosDB2 para objetos de bases de datosz/OS utilizando SPUFI o DSNTEP2:*

Puede utilizar herramientas tales como SPUFI o DSNTEP2 para ejecutar los scripts de base de datos que se utilizan para crear los objetos de base de datos de DB2 para z/OS para la configuración. Esta tarea

presupone que un administrador del sistema DB2 con autoridad SYSADM ha creado las bases de datos físicas y los grupos de almacenamiento, y ha otorgado la autoridad DBADM a un usuario de WebSphere identificado como el propietario de las bases de datos.

- v Cree los scripts de base de datos para los componentes de IBM Business Process Manager.
- v Utilice FTP para transferir los scripts de base de datos al sistema z/OS que contiene la instalación de DB2 para z/OS.Transfiera el script **createDatabase.sh** como un archivo de texto ASCII y transfiera los archivos de esquema de base de datos en modalidad binaria. Además, asegúrese de conservar la estructura de directorio cuando transfiera los archivos.
- v Crear las agrupaciones de almacenamientos intermedios necesarias. Para obtener más información, consulte mandatos de muestra de DB2 para la asignación de agrupaciones de almacenamiento intermedio.
- v Cree las bases de datos y asigne los permisos apropiados.

Cuando se generaron los scripts de base de datos, se generaron los scripts para configurar cada una de las bases de datos en subdirectorios independientes para facilitar la ejecución. Las ubicaciones predeterminadas de los scripts de base de datos son:

v DMGR\_PROFILE/dbscripts/*nombre\_de*/DB2zOS/*nombre\_base\_datos\_clúster*: contiene los archivos que se pueden utilizar para crear cada una de las bases de datos con ámbito de clúster.

Puede crear los objetos de base de datos utilizando la herramienta que elija. Por ejemplo:

**SPUFI** Un programa de utilidad que ejecuta los archivos SQL desde z/OS. SPUFI utiliza entrada EBCDIC.

### **DSNTEP2**

Un programa SQL dinámico de muestra que se proporciona con el producto DB2 para z/OS.

- 1. En el sistema z/OS que contiene la instalación de DB2 para z/OS, vaya a la ubicación en la que ha transferido los scripts de base de datos:
	- v Cada subdirectorio *nombre\_base\_datos\_clúster* contiene uno o más de estos archivos, que puede ejecutar en el orden siguiente:
		- a. createTablespace\_Standard.sql
		- b. createSchema\_Standard.sql
		- c. createSchema\_Messaging.sql
		- d. createProcedure Standard.sql

Estos archivos se encuentran en formato ASCII.

- 2. Asigne los permisos de lectura adecuados para los archivos SQL; por ejemplo: chmod 644 createSchema\_Standard.sql
- 3. Si la herramienta que desea utilizar para visualizar y ejecutar los archivos SQL necesita que los archivos estén en formato EBCDIC, en lugar de en formato ASCII, utilice el mandato **iconv** para convertir los archivos a EBCDIC. Por ejemplo:

```
iconv -t IBM-1047 -f ISO8859-1 createSchema_Standard.sql > createSchema_Standard_EBCDIC.sql
```
**Importante:** Después de convertir de ASCII a EBCDIC compruebe que ninguna sentencia SQL supera los 71 caracteres de longitud. Líneas más largas provocarán el recorte de líneas y sentencias no válidas cuando se copien en conjuntos de datos MVS de anchura fija.

**Consejo:** Si ha convertido el archivo desde el formato ASCII a EBCDIC, pero necesita ejecutar los archivos en formato ASCII, puede también utilizar **iconv** para convertir los archivos de nuevo a ASCII. Por ejemplo:

iconv -t ISO8859-1 -f IBM-1047 createSchema\_Standard\_EBCDIC.sql > createSchema\_Standard.sql

4. Para crear objetos de base de datos fuera del entorno de z/OS UNIX utilizando SPUFI o DSNTEP2, copie los archivos SQL de z/OS UNIX a un conjunto de datos particionados.

- 5. Ejecute los archivos SQL utilizando la herramienta que elija.
- 6. Verifique que las tablas de base de datos se hayan creado satisfactoriamente sin errores inspeccionando la salida.

*Otorgamiento de privilegios de tabla al ID de usuario de alias de autenticación de JCA:*

Si el nombre de esquema que está utilizando no es el mismo que el identificador de usuario de alias de autenticación JCA, debe otorgar un subconjunto de privilegios de DB2 para z/OS al identificador de usuario de alias de autenticación JCA.

Utilice un nombre de esquema que es diferente del alias de autenticación JCA para evitar que el identificador de usuario de alias tenga la autorización para descartar tablas. (La autorización para borrar tablas se otorga implícitamente al creador, es decir, el esquema). Tenga en cuenta que no tiene sentido otorgar un privilegio como DBADM al identificador de usuario de alias de autenticación JCA porque DBADM también tiene la capacidad de borrar tablas.

Si desea que IBM Business Process Manager funcione mientras no permite que el identificador de usuario de alias tenga la capacidad DROP, cree algunas sentencias GRANT copiando el script de base de datos y editándolos para construir mandatos GRANT a partir de los mandatos CREATE. Puede crear mandatos GRANT como el que se muestra en el siguiente ejemplo:

GRANT ALL PRIVILEGES ON TABLE *cell*.*tablename* TO *userid/sqlid*

donde *userid/sqlid* es el identificador de usuario de alias de autenticación JCA.

**Nota:** Normalmente, el creador de un objeto de base de datos tiene implícito el uso de ese objeto sin necesidad de permisos GRANT adicionales. Sin embargo, para DB2 para z/OS Versión 10, pueden ser necesarios permisos GRANT adicionales para vistas porque el acceso a vistas no se otorga implícitamente al creador.

### *Configuración de perfiles, bases de datos y entornos de despliegue para Oracle:*

Seleccione el método a utilizar para configurar los perfiles, bases de datos y el entorno de despliegue de red. Puede utilizar el programa de utilidad de línea de mandatos **BPMConfig** o diversas herramientas para completar la configuración del perfil y del entorno de despliegue.

*Creación de perfiles, entornos de despliegue y bases de datos simultáneamente mediante el mandato BPMConfig:*

Utilice el mandato BPMConfig para crear perfiles y entornos de despliegue. Durante este proceso, se generan los scripts de base de datos, que debe ejecutar para crear las tablas para las bases de datos.

*Creación de perfiles, entornos de despliegue de red y tablas de base de datos mediante BPMConfig:*

Puede utilizar el mandato **BPMConfig** para crear un entorno de despliegue de red típico utilizando un archivo de propiedades que contiene todos los valores utilizados en la configuración de su entorno de despliegue. Al mismo tiempo que se crea el entorno de despliegue, puede crear las tablas de base de datos necesarias y crear un nuevo perfil de gestor de despliegue y perfiles personalizados para nodos gestionados incluyen valores para estos perfiles en el archivo de propiedades que utiliza el mandato **BPMConfig**.

Antes de crear un entorno de despligue, debe crear manualmente todas las bases de datos que se especifican en el archivo de propiedades. El mandato **BPMConfig** no crea las bases de datos. Crea el esquema y las tablas. También debe crear todos los usuarios que especifique en el archivo de propiedades.

**Importante:** Ejecute el mandato **BPMConfig** con el mismo archivo de propiedades en todos los sistemas que participarán en el entorno de despliegue. Primero debe ejecutar el mandato en el equipo que tiene el perfil de gestor de despliegue y, a continuación, ejecutarlo en cada sistema que tenga un nodo gestionado. En un momento dado, sólo puede realizarse la creación de un perfil en un sistema y sólo se puede realizar la federación de un nodo contra un gestor de despliegue concreto. Por este motivo, si está creando varios perfiles a la vez en distintos sistemas, debe utilizar la opción **federateLater** y luego ejecutar el mandato con la opción **create de** secuencialmente en cada sistema para federar los nodos gestionados.

Cuando se ejecuta con las opciones **-de -create**, el mandato **BPMConfig** realiza las tareas siguientes:

- v Crea todos los perfiles locales especificados en el archivo de propiedades de configuración que todavía no existen.
- v Crea el nodo de gestor de despliegue basado en el archivo de propiedades del gestor de despliegue e inicia el gestor de despliegue.
- v Para cada nodo especificado en el archivo de propiedades de configuración, crea un nodo gestionado en función de los valores especificados.
- v Federa el nodo gestionado y añade el nodo al entorno de despliegue.
- v Genera el entorno de despliegue.
- v Si el archivo de propiedades que se utiliza tiene el parámetro **bpm.de.deferSchemaCreation** establecido en **false**, entonces también se crean las tablas de base de datos cuando se ejecuta el mandato. Si la propiedad **bpm.de.deferSchemaCreation** en el archivo de propiedades de configuración está establecida en **true**, sólo se generan los scripts para crear las tablas de base de datos. En este caso, las tablas de base de datos se deben crear por separado utilizando estos scripts, y el programa de utilidad de arranque se tendrá que ejecutar manualmente.

**Consejo:** Si ejecuta el mandato **BPMConfig** para generar los scripts de base de datos, en lugar de crear las tablas reales, puede distribuir estos scripts al administrador de base de datos para revisar y ejecutar los scripts.

v Si la propiedad **bpm.de.deferSchemaCreation** se establece en **true**, la base de datos de Process no se carga con información del sistema y debe ejecutar manualmente el programa de utilidad **bootstrapProcessServerData**.

Para crear el entorno de despliegue por primera vez, complete los pasos siguientes:

- 1. En el sistema donde desea crear el entorno de despliegue, localice el archivo de propiedades de ejemplo apropiado: *inicio\_BPM*\BPM\samples\config.
- 2. Busque el archivo de propiedades de ejemplo que represente más aproximadamente el entorno de despliegue de destino y realice una copia de este archivo. Para cada una de las distintas configuraciones de producto, hay una carpeta distinta que contiene los archivos de configuración de ejemplo. Por ejemplo, para la configuración de un entorno de despliegue **Standard**, hay una carpeta standard que contiene un conjunto de archivos de propiedades de configuración de ejemplo. Dentro de cada carpeta, hay un conjunto de archivos que son específicos a los distintos tipos de base de datos y entornos de configuración. El nombre de los archivos de muestra siguen este formato:
	- *tipo\_ed*[-*tipo\_entorno*]-*topología*-*tipo\_base\_datos*[-*sufijo*], donde:
	- v *tipo\_ed* puede establecerse en **Standard** .
	- v *tipo\_entorno* se puede establecer en **PS** para Process Server o **PC** para Process Center. .
	- v *topología* puede establecerse en **SingleCluster** o **ThreeClusters**.
	- v *tipo\_base\_datos* puede establecerse en **DB2**, **DB2 for z/OS**, **Oracle** o **SQLServer**.
	- v *sufijo* se puede establecer en **-WinAuth** para una base de datos SQL Server.

Por ejemplo, el archivo de propiedades de configuración de ejemplo para la configuración de un entorno de despliegue **Standard** con Process Center y una sola topología de clúster utilizando una base de datos DB2 se denomina Standard-PC-SingleCluster-DB2.properties.

3. Modifique la versión del archivo de propiedades, de modo que los valores corresponden a su propia configuración. Al modificar el archivo de propiedades de ejemplo, utilice las instrucciones proporcionadas dentro del archivo para especificar valores.

Cuando esté configurando un entorno de Process Server para utilizar Process Server de forma remota, debe cambiar el valor predeterminado para la propiedad **psProcessCenterHostname** desde el host local por un nombre de host válido. Si está configurando un Process Server fuera de línea y el valor para **bpm.de.psOffline** está establecido en true, no tendrá que especificar un valor para la propiedad **psProcessCenterHostname**.

**Nota:** El archivo de propiedades modificado debe utilizar la codificación UTF-8.

No añada ninguna propiedad personalizada a este archivo cuando realice sus modificaciones; si lo hace, el mandato **BPMConfig** fallará cuando se ejecute.

Si necesita utilizar un carácter de barra invertida en su archivo de propiedades, por ejemplo, cuando especifique nombres de vía de acceso o contraseñas, debe hacerlo añadiendo otra delante; por ejemplo bpm.dmgr.installPath=c:\\IBM\\BPM85.

Si está realizando una configuración de tres clústeres que se basa en la plantilla Advanced o AdvancedOnly y desea que el entorno de despliegue incluya el Business Process Archive Manager opcional, incluya las entradas del archivo de propiedades que se describen en Configuración de Business Process Archive Manager.

Si desea más información sobre las propiedades disponibles, lea los comentarios de los archivos de ejemplo, o consulte la Referencia de mandatos de **BPMConfig** y las descripciones de archivo de propiedades de muestra en archivos de propiedades de configuración de muestra a utilizar con el mandato BPMConfig.

4. Ejecute el mandato **BPMConfig** en el sistema que tiene el gestor de despliegue, pasándole el nombre del archivo de propiedades que ha creado.

*inicio\_BPM*\bin\BPMConfig -create -de *my\_environment.properties*

5. Inicie el gestor de despliegue. Ejecute el mandato **BPMConfig** en todos los sistemas que tengan uno o más nodos gestionados, pasándoles el nombre del mismo archivo de propiedades.

**Nota:** Para cada nodo que se debe configurar en una máquina distinta del gestor de despliegue, compruebe el puerto soap del gestor de despliegue y actualice el valor de **bpm.dmgr.soapPort** en el archivo de propiedades antes de ejecutar **BPMConfig** en el nodo.

**Nota:** Por cada miembro de clúster en el archivo de propiedades, **BPMConfig** añade los puertos **http** y **https** a la lista de hosts virtuales. Compruebe la lista de hosts virtuales tras ejecutar **BPMConfig** para asegurarse de que los puertos asignados son aceptables.

Si ejecuta **BPMConfig** con **deferSchemaCreation** establecido en true, deberá crear las tablas de base de datos y si el entorno incluye el componente ProcessServer, también deberá cargar la base de datos de Process Server. Para crear la base de datos, ejecute los scripts SQL que se generaron por el mandato **BPMConfig**. Para cargar la base de datos de Process Server, ejecute el programa de utilidad **bootstrapProcessServerData**. Para obtener más información, consulte el enlace de tarea relacionada para la ejecución de scripts generados para la creación de tablas de bases de datos. Después de haber creado su entorno de despliegue y sus tablas de bases de datos, puede iniciar el gestor de despliegue, los agentes de nodo y los clústeres ejecutando el mandato **BPMconfig** con la acción **-start** desde el ordenador del gestor de despliegue. Si está creando un entorno de despliegue Advanced o AdvancedOnly, es necesario reiniciar el gestor de despliegue y los agentes de nodo para que la configuración con ámbito de célula entre en vigor. Esto sólo es necesario para el primer entorno de despliegue con prestaciones Advanced o AdvancedOnly.

Si el nodo nuevo o actualizado se encuentra en el mismo sistema que el nodo de gestor de despliegue, el nodo nuevo o actualizado se sincroniza automáticamente con el nodo del gestor de despliegue. Antes de iniciar el nodo, asegúrese de que esta sincronización se ha completado comprobando el archivo syncNode.log que se encuentra en el directorio *raíz\_perfil*\logs. Si el nodo nuevo o actualizado se

encuentra en un sistema distinto del nodo de gestor de despliegue, debe ejecutar el mandato **syncNode.bat** o **syncNode.sh** en el nodo nuevo o actualizado y esperar a que la sincronización se complete antes de iniciar el nodo.

#### **Tareas relacionadas**:

"Ejecución de los scripts de base de datos Oracle generados"

Si ejecuta el mandato BPMConfig con la propiedad *bpm.de.deferSchemaCreation* establecida en **true**, o si ha utilizado el asistente de entorno de despliegue y se ha desmarcado la opción Crear tablas, debe ejecutar manualmente los scripts de base de datos generados para crear las tablas de base de datos.

#### *Creación de usuarios para bases de datos de Oracle:*

Puede crear los usuarios para las bases de datos de Oracle antes de crear perfiles y configurar el entorno de despliegue de red. Cree el usuario con ámbito de célula, el usuario a nivel de entorno de despliegue, el usuario de Process Server y el usuario de Performance Data Warehouse. Nota: el usuario de Process Server y el usuario de Performance Data Warehouse no son necesarios para un entorno de despliegue de Advanced-only.

Los nombres de base de datos predeterminados son BPMDB para la base de datos de Process, PDWDB para la base de datos Performance Data Warehouse, y CMNDB para la base de datos común.

Puede utilizar un única instancia de Oracle para configurar BPM. La instancia de Oracle debe existir y estar disponible para acceder. Consulte la documentación de Oracle para crear una instancia de Oracle. Si utiliza una única instancia de Oracle, asegúrese de utilizar distintos ID de usuario para las tres distintas bases de datos de BPM.

Si IBM Business Process Manager está instalado, el *INICIO\_BPM*\BPM\dbscripts\Oracle\Create contiene el script **createUser.sql** que se utiliza para crear los usuarios para bases de datos Oracle.

En los ejemplos siguientes, sustituya *@DB\_USER@* por el nombre de usuario que desee utilizar en la base de datos y sustituya *@DB\_PASSWD@* por la contraseña de dicho usuario.

Ejecute el script de ejemplo siguiente para crear los usuarios de base de datos.

*INICIO\_BPM*\BPM\dbscripts\Oracle\Create\createUser.sql

Si lo desea, o si IBM Business Process Manager no está instalado, puede copiar el contenido del archivo SQL anterior en el editor de mandatos y ejecute los mandatos tal como se indica a continuación:

CREATE USER @DB\_USER@ IDENTIFIED BY @DB\_PASSWD@; grant connect, resource, unlimited tablespace to @DB\_USER@; grant create view to @DB\_USER@; grant javauserpriv to @DB\_USER@; grant execute on dbms\_lock to @DB\_USER@;

*Ejecución de los scripts de base de datos Oracle generados:*

Si ejecuta el mandato BPMConfig con la propiedad *bpm.de.deferSchemaCreation* establecida en **true**, o si ha utilizado el asistente de entorno de despliegue y se ha desmarcado la opción Crear tablas, debe ejecutar manualmente los scripts de base de datos generados para crear las tablas de base de datos.

Antes de empezar esta tarea, debe haber ejecutado el mandato **BPMConfig** o el asistente de entorno de despliegue para generar los scripts SQL correctos.

Si la propiedad *bpm.de.deferSchemaCreation* se establece en **false**, o si ha utilizado el asistente de entorno de despliegue y no ha desmarcado la opción Crear tablas, los scripts SQL se ejecutan durante la configuración del entorno de despliegue.

Los scripts SQL de base de datos se generan en la carpeta *nombre* perfil gestor despliegue\dbscripts de forma predeterminada.

1. Localice los scripts SQL generados.

Una configuración predeterminada para un entorno de despliegue **Standard** con bases de datos Oracle contiene las siguientes subcarpetas y scripts SQL:

- v *nombre\_entorno\_despliegue*
	- Oracle
		- *orcl*
			- v *cmnuser*
				- createSchema\_Standard.sql
				- createSchema\_Messaging.sql
			- v *psuser*
				- createSchema\_Standard.sql
				- createProcedure\_Standard.sql
			- *pdwuser* 
				- createSchema\_Standard.sql

En el ejemplo anterior, **orcl** es la instancia de Oracle, **cmnuser** es el usuario a **nivel de entorno de despliegue**, **psuser** es el usuario de Process Server y **pdwuser** es el usuario de Performance Data Warehouse.

**Nota:** Las carpetas *BPMDB* y *PDWDB* de las bases de datos de Process Server y Performance Data Warehouse no se generan para un entorno de despliegue **Advanced-only**.

2. Ejecute los scripts para aplicar el esquema a CMNDB.

Por ejemplo, utilice los mandatos siguientes para ejecutar los scripts manualmente para una configuración de base de datos Common **a nivel de entorno de despliegue**: sqlplus *cmnuser/cmnpassword@orcl @INICIO\_BPM*\profiles\DmgrProfile\dbscripts\nombre\_entorno\_despliegue\Oracle\orcl\cmnuse sqlplus *cmnuser/cmnpassword*@orcl @INICIO\_BPM\profiles\DmgrProfile\dbscripts\nombre\_entorno\_despliegue\Oracle\orcl\cmnuse

3. Ejecute los scripts para aplicar el esquema a BPMDB.

Por ejemplo, utilice los mandatos siguientes para ejecutar los scripts manualmente para la configuración de la base de datos de Process:

```
sqlplus psuser/pspassword@orcl
@INICIO_BPM\profiles\DmgrProfile\dbscripts\nombre_entorno_despliegue
\Oracle\orcl\psuser\createSchema_Standard.sql
sqlplus psuser/pspassword@orcl
@INICIO_BPM\profiles\DmgrProfile\dbscripts\nombre_entorno_despliegue
\Oracle\orcl\psuser\createProcedure Standard.sql
```
4. Ejecute los scripts para aplicar el esquema a PDWDB.

Por ejemplo, utilice los mandatos siguientes para ejecutar los scripts manualmente para la configuración de base de datos Performance Data Warehouse:

```
sqlplus pdwuser/pdwpassword@orcl
@INICIO_BPM\profiles\DmgrProfile\dbscripts\nombre_entorno_despliegue
\Oracle\orcl\pdwuser\createSchema Standard.sql
```
### **Tareas relacionadas**:

["Generación de scripts de base de datos Oracle mediante el mandato BPMConfig" en la página 736](#page-741-0) Puede utilizar el mandato **BPMConfig** para generar los scripts de base de datos que se utilizan para crear las tablas de base de datos. Si ha utilizado el mandato **BPMConfig** o el asistente de entorno de despliegue de red en la consola de administración para crear el entorno de despliegue, los scripts se habrán generado automáticamente.

*Configuración de los perfiles y entorno de despliegue de red utilizando varias herramientas:*

Puede utilizar varias herramientas para configurar los perfiles y el entorno de despliegue de red. Puede utilizar el programa de utilidad de línea de mandatos **manageprofiles** o la herramienta de gestión de

perfiles para crear o aumentar los perfiles de entorno de despliegue, y el asistente de entorno de despliegue para crear el entorno de despliegue de red. Si desea crear los perfiles del gestor de despliegue y de los nodos gestionados de forma independiente a la creación del entorno de despliegue, puede utilizar el mandato **BPMConfig**.

### *Creación o aumento de perfiles de despliegue de red:*

Debe crear o aumentar un perfil de gestor de despliegue y uno o varios perfiles personalizados antes de crear el entorno de despliegue. Mediante el uso de perfiles, puede tener más de un entorno de ejecución en un sistema, sin tener que instalar varias copias de IBM Business Process Manager.

## *Crear o aumentar los perfiles de gestor de despliegue:*

Para iniciar la configuración del entorno de despliegue, cree o aumente un perfil de gestor de despliegue. Puede crear perfiles de gestor de despliegue utilizando la herramienta de gestión de perfiles y aumentar perfiles utilizando la herramienta de gestión de perfiles o el programa de utilidad de línea de comandos **manageprofiles**.

*Creación de perfiles de gestor de despliegue utilizando la herramienta de gestión de perfiles:*

Puede configurar un perfil de gestor de despliegue utilizando la herramienta de gestión de perfiles.

**Restricción:** No puede aumentar un perfil de gestor de despliegue en el que el registro de usuarios de WebSphere VMM se ha cambiado, por ejemplo, para utilizar LDAP.

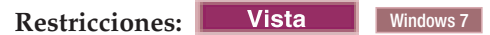

v Para ejecutar la herramienta de gestión de perfiles en Windows 7, Windows Vista o Windows Server 2008, debe evaluar los privilegios de cuentas de usuario de Microsoft Windows. Tanto si es un usuario administrador como si no lo es, pulse con el botón derecho del ratón sobre el archivo pmt.bat y seleccione **Ejecutar como administrador**. Como alternativa, utilice el mandato **runas** en la línea de mandatos. Por ejemplo, el mandato siguiente se puede ejecutar desde el directorio *raíz\_instalación*\bin\ProfileManagement:

runas /user:MiNombreAdmin /env pmt.bat

A los usuarios no administradores se les solicitará la contraseña del administrador.

- v Si instala varias instancias de IBM Business Process Manager como usuario root y otorga a un usuario no administrativo acceso a sólo un subconjunto de esas instancias, la Herramienta de gestión de perfiles no funciona correctamente para el usuario no administrativo. Además, se produce un mensaje com.ibm.wsspi.profile.WSProfileException oAcceso denegado en el archivo *raíz\_instalación*\bin\ ProfileManagement\pmt.bat file. De forma predeterminada, los usuarios no administrativos no tienen acceso al directorio Archivos de programa, que es la ubicación de instalación predeterminada del producto. Para resolver este problema, los usuarios no administradores deberán instalar el producto por sí mismos, o se les puede otorgar permiso para que puedan acceder a las otras instancias del producto.
- 1. Emplee uno de los métodos siguientes para iniciar la herramienta de gestión de perfiles.
	- v Inicie la herramienta desde la consola de inicio rápido.
	- v Ejecute el mandato *raíz\_instalación***\bin\ProfileManagement\pmt.bat**
- 2. En la página Bienvenida, pulse **Iniciar Herramienta de gestión de perfiles** o seleccione la pestaña **Herramienta de gestión de perfiles**.
- 3. En la pestaña **Perfiles**, pulse **Crear**.

Se abre la página Selección de entorno en una ventana separada.

4. En la página Selección del entorno, localice la configuración de IBM Business Process Manager Standard y expanda la sección. Seleccione la plantilla de perfil de gestor de despliegue IBM BPM y pulse **Siguiente**.

- 5. En la página Nombre de perfil y ubicación, complete los pasos siguientes:
	- a. En el campo **Nombre de perfil**, especifique un nombre único o acepte el valor predeterminado. Cada perfil que cree debe tener un nombre. Si tiene más de un perfil, podrá distinguirlos al nivel más alto gracias a este nombre.
	- b. En el campo **Directorio del perfil**, escriba el directorio del perfil, o utilice el botón **Examinar** para ir al directorio de perfiles. El directorio que especifique contendrá los archivos que definen el entorno de ejecución como, por ejemplo, mandatos, archivos de configuración y archivos de registro. El directorio predeterminado es *raíz\_instalación*\profiles\*nombre\_perfil*.
	- c. Opcional: Seleccione **Establecer este perfil como valor predeterminado** para que el perfil que está creando sea el perfil predeterminado. Este recuadro de selección sólo se muestra si tiene un perfil existente en el sistema.

Cuando un perfil es el perfil predeterminado, los mandatos trabajan automáticamente con él. El primer perfil que se crea en una estación de trabajo es el perfil predeterminado. El perfil predeterminado es el destino predeterminado para los mandatos que se emiten desde el directorio bin de la raíz de instalación del producto. Cuando en una estación de trabajo sólo existe un perfil, cada mandato funciona en dicho perfil. Si existe más de un perfil, determinados mandatos requieren que especifique el perfil al que se aplica el mandato.

- d. Pulse **Siguiente**. Si pulsa **Anterior** y cambia el nombre del perfil, es posible que tenga que cambiar manualmente el nombre en esta página cuando se visualice otra vez.
- 6. En la página Nombre de nodo, host y célula, complete las acciones siguientes para el perfil que está creando:
	- v En el campo **Nombre de nodo**, introduzca un nombre para el nodo o acepte el valor predeterminado. Intente mantener el nombre del nodo lo más corto posible, pero asegúrese de que los nombres de nodo son exclusivos dentro del entorno de despliegue.
	- v En el campo **Nombre de host**, especifique el nombre del host o acepte el valor predeterminado.
	- v En el campo **Nombre de célula**, especifique el nombre de la célula o acepte el valor predeterminado.

# Pulse **Siguiente**.

7. Necesario: En la página Seguridad administrativa, especifique los valores de **Nombre de usuario**, **Contraseña** y **Confirmar contraseña**. La contraseña especificada durante la instalación para el administrador se utilizará para todos los usuarios internos. Puesto que todos los perfiles de IBM Business Process Manager debe tener la seguridad administrativa habilitada, **Siguiente** sólo está habilitado después de especificar los valores.

Pulse **Siguiente**.

- 8. En la página Certificado de seguridad (Parte 1), especifique si va a crear nuevos certificados o importar certificados existentes.
	- v Para crear un certificado personal predeterminado y un certificado para firmas raíz, seleccione **Crear un certificado personal predeterminado** y **Crear un certificado para firmas**, y pulse **Siguiente**.
	- v Para importar certificados que ya existan, seleccione **Importar un certificado personal predeterminado existente** e **Importar un certificado de firma raíz existente** e indique la información siguiente:
		- En el campo **Vía de acceso**, especifique la vía de acceso del directorio al certificado existente.
		- En el campo **Contraseña**, especifique la contraseña del certificado.
		- En el campo **Tipo de almacén de claves**, seleccione el tipo de almacén de claves para el certificado que está importando.
		- En el campo **Alias de almacén de claves**, seleccione el alias de almacén de claves para el certificado que está importando.
		- Pulse **Siguiente** para visualizar la página Certificado de seguridad (parte 2).
Cuando importe un certificado personal como certificado personal predeterminado, importe el certificado raíz que firmó el certificado personal. De lo contrario, la Herramienta de gestión de perfiles añade a la persona que firma el certificado personal al archivo trust.p12.

9. En la página Certificado de seguridad (Parte 2), verifique que la información de certificado es correcta y pulse **Siguiente** para mostrar la página Asignación de valores de puerto.

Si crea los certificados, podrá utilizar los valores predeterminado o modificarlos para crear certificados nuevos. El certificado personal predeterminado es válido por un año de forma predeterminada y está firmado por el certificado de firma raíz. El certificado de firma raíz es un certificado autofirmado que es válido para 15 años de forma predeterminada. La contraseña de almacén de claves predeterminado para el certificado de firmante raíz es WebAS. Cambie la contraseña. La contraseña no puede contener ningún carácter del juego de caracteres de doble byte (DBCS), porque existen ciertos almacenes de claves, incluido PKCS12, que no los soportan. Los tipos de almacén de claves que están soportados dependen de los proveedores en el archivo java.security.

Cuando crea o importa certificados, los archivos de almacenes de claves que se crean son los siguientes:

- v key.p12: Contiene el certificado personal predeterminado.
- v trust.p12: Contiene el certificado de firmante del certificado raíz predeterminado.
- v root-key.p12: Contiene el certificado de firmante raíz.
- v default-signers.p12: Contiene certificados de firmante que se añaden a cualquiera de los archivos de almacén nuevos creados tras instalar y ejecutar el servidor. De forma predeterminada, el firmante de certificado raíz y un firmante de DataPower se encuentran en el mismo archivo de almacén de claves.
- v deleted.p12: Conserva los certificados suprimidos con la tarea deleteKeyStore de manera que se puedan recuperar si es necesario.
- v ltpa.jceks: contiene claves de LTPA (Lightweight Third-Party Authentication) predeterminadas de servidor que los servidores en el entorno de usuario utilizan para comunicarse entre ellos.

Estos archivos tienen la misma contraseña cuando crea o importa los certificados, que puede ser la contraseña predeterminada o una que se haya especificado. Se añade un certificado al archivo key.p12 o al root-key.p12. Si importa certificados y estos no contienen la información que desea, pulse **Atrás** para importar otro certificado.

10. En la página Asignación de valores de puerto, verifique que los puertos especificados para el perfil so n exclusivos y pulse **Siguiente**. La herramienta de gestión de perfiles detecta los puertos que están utilizado actualmente otros productos WebSphere y muestra los valores de puertos recomendados que no entran en conflicto con los existentes. Si tiene aplicaciones que no sean WebSphere que utilicen los puertos especificados, verifique que los puertos no entran en conflicto.

Los puertos se reconocen como en uso si se cumplen las siguientes condiciones:

- v Los puertos se asignan a un perfil creado bajo una instalación realizada por el usuario actual.
- v Los puertos se están utilizando actualmente.

Aunque la herramienta valida los puertos cuando se accede a la página de asignación de valores de puerto, los conflictos de puerto pueden seguir produciéndose como resultado de las selecciones que realice en las páginas siguientes de la herramienta de gestión de perfiles. Los puertos no se asignan hasta que se complete la creación del perfil.

Si sospecha que hay un conflicto de puerto, puede investigarlo, después de crear el perfil. Determine los puertos utilizados durante la creación de perfil, examinando el archivo siguiente:

*raíz\_perfil*\properties\portdef.prop

En este archivo se incluyen las claves y los valores utilizados en el establecimiento de los puertos. Si descubre conflictos de puerto, puede reasignar los puertos manualmente. Para volver a asignar

puertos, consulte "Actualización de puertos en perfiles existentes " en el centro de información de WebSphere Application Server. Ejecute el archivo **updatePorts.ant** mediante el script **ws\_ant** que se describe en este tema.

11. Avanzado: si no tiene privilegios de administración, vaya al paso siguiente. Si tiene privilegios administrativos, indique en la página Definición de servicio si se utilizará un servicio Windows para ejecutar IBM Business Process Manager.

Si el perfil está configurado como un servicio de Windows, IBM Business Process Manager inicia los servicios de Windows para los procesos iniciados por los mandatos **startServer** o **startManager**. Por ejemplo, si configura un servidor como un servicio de Windows y emite el mandato **startServer**, el mandato **wasservice** inicia los servicios definidos.

**Importante:** Si elige iniciar la sesión como una cuenta de usuario especificada, debe especificar el ID de usuario y la contraseña para el usuario que va a ejecutar el servicio y el tipo de arranque (el valor predeterminado es Manual). El ID de usuario no debe tener espacios en su nombre, debe pertenecer al grupo Administradores y debe tener el derecho de usuario avanzado "Iniciar sesión como servicio". Si el ID de usuario pertenece al grupo Administradores, la herramienta de gestión de perfiles le otorga el derecho de usuario avanzado, si todavía no lo tiene.

Durante la supresión de perfil, puede eliminar el servicio de Windows que se añade durante la creación de perfil.

## **Consideraciones de IPv6 (Internet Protocol versión 6) cuando se ejecutan perfiles como servicios Windows**

Los perfiles creados para ejecutarse como servicio de Windows no se pueden iniciar cuando se utiliza IPv6 si el servicio se ha configurado para ejecutarse como sistema local. Cree una variable de entorno específica del usuario para habilitar IPv6. Dado que esta variable de entorno es una variable de usuario en lugar de una variable de sistema local, solo un servicio de Windows que se ejecute como ese usuario específico podrá acceder a esta variable de entorno. De forma predeterminada, cuando se crea un nuevo perfil y éste se configura para ejecutarse como servicio de Windows, el servicio se establece para ejecutarse como sistema local. Cuando el servicio IBM Business Process Manager Windows intenta ejecutarse, el servicio no puede acceder a la variable de entorno de usuario que especifica IPv6 y, por lo tanto, intenta iniciarse como IPv4. El servidor no se inicia correctamente en este caso. Para resolver el problema, cuando cree el perfil, especifique que el servicio de IBM Business Process Manager Windows se ejecute con el mismo ID de usuario con el que se ha definido la variable de entorno que especifica IPv6, en lugar de como un Sistema local.

- 12. En la página Resumen de perfil, revise la información. Pulse **Crear** para crear el perfil o **Atrás** para cambiar las características del perfil.
- 13. En la página Perfil completo, revise la información. Para continuar con la consola de inicio rápido, asegúrese de que está seleccionado **Iniciar consola de inicio rápido** y pulse **Finalizar**.
- v Añada perfiles de nodo gestionado para que sean gestionados por el gestor de despliegue y, a continuación, configure el entorno de despliegue.

## **Información relacionada**:

[Actualización de puertos en perfiles existentes \(WebSphere Application Server\)](http://www14.software.ibm.com/webapp/wsbroker/redirect?version=phil&product=was-nd-mp&topic=tins_updatePorts)

# *Aumento de perfiles de gestor de despliegue con un servidor de base de datos Oracle utilizando la herramienta de gestión de perfiles:*

Puede utilizar la Herramienta de gestión de perfiles para aumentar un perfil existente de gestor de despliegue de WebSphere Application Server.

No olvide concluir los servidores asociados al perfil que vaya a aumentar.

**Restricción:** No puede aumentar un perfil de gestor de despliegue en el que el registro de usuarios de WebSphere VMM se ha cambiado, por ejemplo, para utilizar LDAP.

# **Restricciones: Wista Windows 7**

v Para ejecutar la herramienta de gestión de perfiles en Windows 7, Windows Vista o Windows Server 2008, debe evaluar los privilegios de cuentas de usuario de Microsoft Windows. Tanto si es un usuario administrador como si no lo es, pulse con el botón derecho del ratón sobre el archivo pmt.bat y seleccione **Ejecutar como administrador**. Como alternativa, utilice el mandato **runas** en la línea de mandatos. Por ejemplo, el mandato siguiente se puede ejecutar desde el directorio *raíz\_instalación*\bin\ProfileManagement:

runas /user:MiNombreAdmin /env pmt.bat

A los usuarios no administradores se les solicitará la contraseña del administrador.

- v Si instala varias instancias de IBM Business Process Manager como usuario root y otorga a un usuario no administrativo acceso a sólo un subconjunto de esas instancias, la Herramienta de gestión de perfiles no funciona correctamente para el usuario no administrativo. Además, se produce un mensaje com.ibm.wsspi.profile.WSProfileException oAcceso denegado en el archivo *raíz\_instalación*\bin\ ProfileManagement\pmt.bat file. De forma predeterminada, los usuarios no administrativos no tienen acceso al directorio Archivos de programa, que es la ubicación de instalación predeterminada del producto. Para resolver este problema, los usuarios no administradores deberán instalar el producto por sí mismos, o se les puede otorgar permiso para que puedan acceder a las otras instancias del producto.
- 1. Emplee uno de los métodos siguientes para iniciar la herramienta de gestión de perfiles.
	- v Inicie la herramienta desde la consola de inicio rápido.
	- v Ejecute el mandato *raíz\_instalación***\bin\ProfileManagement\pmt.bat**
- 2. Concluya los servidores asociados al perfil que tiene previsto aumentar.
- 3. En la página Bienvenida, pulse **Iniciar Herramienta de gestión de perfiles** o seleccione la pestaña **Herramienta de gestión de perfiles**.
- 4. En la pestaña **Perfiles**, seleccione el perfil que desee aumentar y pulse **Aumentar**. Si aumenta un perfil de WebSphere Application Server, debe ser de la versión de WebSphere Application Server en la que IBM Business Process Manager está instalado. El botón **Aumentar** no se puede seleccionar a menos que se pueda aumentar un perfil. Se abre la página Selección de aumento en una ventana distinta.
- 5. En la página Selección de aumento, seleccione la plantilla de aumento **Gestor de despliegue IBM BPM**. A continuación, pulse **Siguiente**.
- 6. Necesario: En la página Seguridad administrativa, especifique los valores de **Nombre de usuario**, **Contraseña** y **Confirmar contraseña**. La contraseña especificada durante la instalación para el administrador se utilizará para todos los usuarios internos. Puesto que todos los perfiles de IBM Business Process Manager debe tener la seguridad administrativa habilitada, **Siguiente** sólo está habilitado después de especificar los valores.
- 7. En la página Resumen de aumento de perfil, revise la información. Pulse **Aumentar** para aumentar el perfil o **Atrás** para cambiar las características del perfil.
- 8. En la página Aumento de perfil completado, revise la información. Para continuar con la consola de inicio rápido, asegúrese de que está seleccionado **Iniciar consola de inicio rápido** y pulse **Finalizar**.
- v Añada perfiles de nodo gestionado para que sean gestionados por el gestor de despliegue y, a continuación, configure el entorno de despliegue.

## **Información relacionada**:

[Actualización de puertos en perfiles existentes \(WebSphere Application Server\)](http://www14.software.ibm.com/webapp/wsbroker/redirect?version=phil&product=was-nd-mp&topic=tins_updatePorts)

*Aumento de perfiles de gestor de despliegue mediante el programa de utilidad de línea de mandatos manageprofiles:*

Puede utilizar el programa de utilidad de línea de mandatos manageprofiles para aumentar un perfil existente de gestor de despliegue de WebSphere Application Server.

No olvide concluir los servidores asociados al perfil que vaya a aumentar.

Asegúrese de que todavía no está ejecutando el programa de utilidad de línea de mandatos **manageprofiles** en el mismo perfil. Si aparece un mensaje de error al ejecutar el mandato, determine si existe otra acción de aumento o creación de perfil en curso. En caso afirmativo, espere hasta que se complete.

**Restricción:** Para ejecutar el mandato **manageprofiles** en Windows 7, Windows Vista o Windows Server 2008, debe evaluar los privilegios de cuentas de usuario de Microsoft Windows utilizando el mandato **runas**. No olvide colocar entre comillas dobles el mandato **manageprofiles** y todos los parámetros. Por ejemplo, el mandato siguiente se puede ejecutar desde el directorio *raíz\_instalación*\bin: runas /env /user:MyAdminName "**manageprofiles.bat**"

A los usuarios no administradores se les solicitará la contraseña del administrador.

1. Determine la plantilla que se utilizó para crear el perfil existente que desea aumentar. Debe aumentar un perfil de gestor de despliegue.

**Restricción:** No puede aumentar un perfil de gestor de despliegue en el que el registro de usuarios de WebSphere VMM se ha cambiado, por ejemplo, para utilizar LDAP. Puede determinar la plantilla visualizando el registro de perfil en el archivo *raíz\_instalación*\ properties\profileRegistry.xml. No modifique este archivo; utilícelo solo para ver las plantillas.

2. Encuentre la plantilla apropiada para utilizar para el aumento.

Las plantillas para cada perfil se encuentran en el directorio directorio *raíz\_instalación*\ profileTemplates\BPM para las plantillas BPM . Para los perfiles de gestor de despliegue, utilice la plantilla BPM/BpmDmgr. Esta plantilla está disponible con IBM BPM Standard e IBM BPM Advanced.

3. Utilice el parámetro augment para realizar cambios en un perfil existente con una plantilla de aumento. El parámetro de aumento hace que el programa de utilidad de línea de mandatos **manageprofiles** actualice o aumente el perfil identificado en el parámetro **-profileName** utilizando la plantilla del parámetro **-templatePath**. Las plantillas de aumento que puede utilizar están determinadas por los productos y las versiones de IBM instaladas en el entorno. La vía de acceso del archivo para **-templatePath** no tiene que estar completa; /profileTemplates se añade automáticamente como prefijo.

**Nota:** No modifique manualmente los archivos situados en el directorio *dir\_instalación*/ profileTemplates/BPM.

4. Ejecute el archivo desde la línea de mandatos. No proporcione un parámetro **-profilePath**. Por ejemplo:

manageprofiles.bat -augment -templatePath BPM/BpmDmgr -profileName MyProfileName -adminUsername celladmin -adminPassword celladmin

El estado se escribe en la ventana de la consola cuando el mandato completa su ejecución.

v Añada perfiles de nodo gestionado para que sean gestionados por el gestor de despliegue y, a continuación, configure el entorno de despliegue.

# *Creación o aumento de perfiles de nodo gestionado:*

Como parte de la configuración de despliegue de red, debe crear o aumentar al menos un perfil de nodo gestionado. Un perfil de nodo gestionado contiene un nodo vacío que debe federar en una célula de gestor de despliegue para que sea operativo. La federación del nodo lo cambia a nodo gestionado.

*Creación de perfiles de nodo gestionado utilizando la herramienta de gestión de perfiles:*

Puede crear y federar perfiles de nodo gestionado utilizando la herramienta de gestión de perfiles.

**Restricción:** No puede aumentar un perfil de gestor de despliegue en el que el registro de usuarios de WebSphere VMM se ha cambiado, por ejemplo, para utilizar LDAP.

#### **Restricciones: Wista** Windows 7

v Para ejecutar la herramienta de gestión de perfiles en Windows 7, Windows Vista o Windows Server 2008, debe evaluar los privilegios de cuentas de usuario de Microsoft Windows. Tanto si es un usuario administrador como si no lo es, pulse con el botón derecho del ratón sobre el archivo pmt.bat y seleccione **Ejecutar como administrador**. Como alternativa, utilice el mandato **runas** en la línea de mandatos. Por ejemplo, el mandato siguiente se puede ejecutar desde el directorio *raíz\_instalación*\bin\ProfileManagement:

runas /user:MiNombreAdmin /env pmt.bat

A los usuarios no administradores se les solicitará la contraseña del administrador.

- v Si instala varias instancias de IBM Business Process Manager como usuario root y otorga a un usuario no administrativo acceso a sólo un subconjunto de esas instancias, la Herramienta de gestión de perfiles no funciona correctamente para el usuario no administrativo. Además, se produce un mensaje com.ibm.wsspi.profile.WSProfileException oAcceso denegado en el archivo *raíz\_instalación*\bin\ ProfileManagement\pmt.bat file. De forma predeterminada, los usuarios no administrativos no tienen acceso al directorio Archivos de programa, que es la ubicación de instalación predeterminada del producto. Para resolver este problema, los usuarios no administradores deberán instalar el producto por sí mismos, o se les puede otorgar permiso para que puedan acceder a las otras instancias del producto.
- 1. Si desea federar el nodo a un gestor de despliegue al crear el perfil, inicie el gestor de despliegue.
- 2. Emplee uno de los métodos siguientes para iniciar la herramienta de gestión de perfiles.
	- v Inicie la herramienta desde la consola de inicio rápido.
	- v Ejecute el mandato *raíz\_instalación***\bin\ProfileManagement\pmt.bat**
- 3. En la página Bienvenida, pulse **Iniciar Herramienta de gestión de perfiles** o seleccione la pestaña **Herramienta de gestión de perfiles**.
- 4. En la pestaña **Perfiles**, pulse **Crear**.

Se abre la página Selección de entorno en una ventana separada.

- 5. En la página Selección del entorno, localice la configuración de IBM Business Process Manager Standard y expanda la sección. Seleccione la plantilla de perfil de nodo gestionado IBM BPM y pulse **Siguiente**.
- 6. En la página Nombre de perfil y ubicación, complete los pasos siguientes:
	- a. En el campo **Nombre de perfil**, especifique un nombre único o acepte el valor predeterminado. Cada perfil que cree debe tener un nombre. Si tiene más de un perfil, podrá distinguirlos al nivel más alto gracias a este nombre.
	- b. En el campo **Directorio del perfil**, escriba el directorio del perfil, o utilice el botón **Examinar** para ir al directorio de perfiles. El directorio que especifique contendrá los archivos que definen el entorno de ejecución como, por ejemplo, mandatos, archivos de configuración y archivos de registro. El directorio predeterminado es *raíz\_instalación*\profiles\*nombre\_perfil*.
	- c. Opcional: Seleccione **Establecer este perfil como valor predeterminado** para que el perfil que está creando sea el perfil predeterminado. Este recuadro de selección sólo se muestra si tiene un perfil existente en el sistema.

Cuando un perfil es el perfil predeterminado, los mandatos trabajan automáticamente con él. El primer perfil que se crea en una estación de trabajo es el perfil predeterminado. El perfil predeterminado es el destino predeterminado para los mandatos que se emiten desde el directorio bin de la raíz de instalación del producto. Cuando en una estación de trabajo sólo existe un perfil, cada mandato funciona en dicho perfil. Si existe más de un perfil, determinados mandatos requieren que especifique el perfil al que se aplica el mandato.

d. Pulse **Siguiente**. Si pulsa **Anterior** y cambia el nombre del perfil, es posible que tenga que cambiar manualmente el nombre en esta página cuando se visualice otra vez.

- 7. En la página Nombres de nodo y host, complete las acciones siguientes para el perfil que está creando:
	- v En el campo **Nombre de nodo**, introduzca un nombre para el nodo o acepte el valor predeterminado. Intente mantener el nombre del nodo lo más corto posible, pero asegúrese de que los nombres de nodo son exclusivos dentro del entorno de despliegue.

v En el campo **Nombre de host**, especifique el nombre del host o acepte el valor predeterminado. Pulse **Siguiente**.

8. En la página Federación, elija federar el nodo en el gestor de despliegue ahora como parte del aumento del perfil o, más tarde, y por separado del aumento de perfil. Si elige federar el nodo como parte de la creación de perfil, especifique el nombre de host o la dirección IP y el puerto SOAP del gestor de despliegue y, finalmente, un identificador de usuario y una contraseña si deben utilizarse para realizar la autenticación con el gestor de despliegue.

# **Importante:**

Seleccione **Federar este nodo posteriormente** si alguna de las situaciones siguientes es verdadera:

- v Se va a federar otro perfil. (La federación de nodos debe serializarse).
- v El gestor de despliegue no se está ejecutando o no está seguro de que se esté ejecutando.
- v El gestor de despliegue tiene el conector SOAP inhabilitado
- v El gestor de despliegue aún no se ha aumentado en un gestor de despliegue de IBM Business Process Manager.
- v El gestor de despliegue no se encuentra al mismo nivel de release, ni en uno superior, que el del perfil que está creando.
- v El gestor de despliegue no tiene habilitado ningún puerto administrativo JMX.
- v El gestor de despliegue se ha reconfigurado para utilizar una invocación del método remoto (RMI) que no es la invocación predeterminada como conector JMX (Java Management Extensions). Seleccione **Administración del sistema** > **Gestor de despliegue** > **Servicios de administración** en la consola administrativa del gestor de despliegue para verificar el tipo de conector preferido.

**Nota:** Tenga en cuenta el proceso asociado con la federación del nodo como parte de la creación del perfil de nodo gestionado:

- v La herramienta de gestión de perfiles comprueba que el gestor de despliegue existe y que se puede establecer contacto, y que el ID de usuario y contraseña de autenticación son válidos para ese gestor de despliegue (si está protegido).
- v Si intenta federar un nodo personalizado cuando el gestor de despliegue no está en ejecución o no está disponible por otros motivos, aparecerá un cuadro de aviso para impedirle continuar. Si aparece este cuadro de aviso, pulse **Aceptar** y, a continuación, realice otras selecciones en la página Federación.

Pulse **Siguiente**.

- 9. En la página Certificado de seguridad (Parte 1), especifique si va a crear nuevos certificados o importar certificados existentes.
	- v Para crear un certificado personal predeterminado y un certificado para firmas raíz, seleccione **Crear un certificado personal predeterminado** y **Crear un certificado para firmas**, y pulse **Siguiente**.
	- v Para importar certificados que ya existan, seleccione **Importar un certificado personal predeterminado existente** e **Importar un certificado de firma raíz existente** e indique la información siguiente:
		- En el campo **Vía de acceso**, especifique la vía de acceso del directorio al certificado existente.
		- En el campo **Contraseña**, especifique la contraseña del certificado.
		- En el campo **Tipo de almacén de claves**, seleccione el tipo de almacén de claves para el certificado que está importando.
- En el campo **Alias de almacén de claves**, seleccione el alias de almacén de claves para el certificado que está importando.
- Pulse **Siguiente** para visualizar la página Certificado de seguridad (parte 2).

Cuando importe un certificado personal como certificado personal predeterminado, importe el certificado raíz que firmó el certificado personal. De lo contrario, la Herramienta de gestión de perfiles añade a la persona que firma el certificado personal al archivo trust.p12.

10. En la página Certificado de seguridad (Parte 2), verifique que la información de certificado es correcta.

Si crea los certificados, podrá utilizar los valores predeterminado o modificarlos para crear certificados nuevos. El certificado personal predeterminado es válido por un año de forma predeterminada y está firmado por el certificado de firma raíz. El certificado de firma raíz es un certificado autofirmado que es válido para 15 años de forma predeterminada. La contraseña de almacén de claves predeterminado para el certificado de firmante raíz es WebAS. Cambie la contraseña. La contraseña no puede contener ningún carácter del juego de caracteres de doble byte (DBCS), porque existen ciertos almacenes de claves, incluido PKCS12, que no los soportan. Los tipos de almacén de claves que están soportados dependen de los proveedores en el archivo java.security.

Cuando crea o importa certificados, los archivos de almacenes de claves que se crean son los siguientes:

- v key.p12: Contiene el certificado personal predeterminado.
- v trust.p12: Contiene el certificado de firmante del certificado raíz predeterminado.
- v root-key.p12: Contiene el certificado de firmante raíz.
- v default-signers.p12: Contiene certificados de firmante que se añaden a cualquiera de los archivos de almacén nuevos creados tras instalar y ejecutar el servidor. De forma predeterminada, el firmante de certificado raíz y un firmante de DataPower se encuentran en el mismo archivo de almacén de claves.
- v deleted.p12: Conserva los certificados suprimidos con la tarea deleteKeyStore de manera que se puedan recuperar si es necesario.
- v ltpa.jceks: contiene claves de LTPA (Lightweight Third-Party Authentication) predeterminadas de servidor que los servidores en el entorno de usuario utilizan para comunicarse entre ellos.

Estos archivos tienen la misma contraseña cuando crea o importa los certificados, que puede ser la contraseña predeterminada o una que se haya especificado. Se añade un certificado al archivo key.p12 o al root-key.p12. Si importa certificados y estos no contienen la información que desea, pulse **Atrás** para importar otro certificado.

- 11. En la página Resumen de perfil, revise la información. Pulse **Crear** para crear el perfil o **Atrás** para cambiar las características del perfil.
- 12. En la página Perfil completo, revise la información. Para continuar con la consola de inicio rápido, asegúrese de que está seleccionado **Iniciar consola de inicio rápido** y pulse **Finalizar**.

Después de haber acabado de añadir perfiles de nodo gestionado, configure el entorno de despliegue.

*Aumento de perfiles de nodo gestionado utilizando la herramienta de gestión de perfiles:*

Si tiene perfiles de nodo gestionado de WebSphere Application Server, puede aumentar un perfil existente mediante la herramienta de gestión de perfiles para añadir soporte para IBM Business Process Manager.

No olvide concluir los servidores asociados al perfil que vaya a aumentar.

**Restricción:** No puede aumentar un perfil de gestor de despliegue en el que el registro de usuarios de WebSphere VMM se ha cambiado, por ejemplo, para utilizar LDAP.

**Restricciones: Wista Windows 7** 

v Para ejecutar la herramienta de gestión de perfiles en Windows 7, Windows Vista o Windows Server 2008, debe evaluar los privilegios de cuentas de usuario de Microsoft Windows. Tanto si es un usuario administrador como si no lo es, pulse con el botón derecho del ratón sobre el archivo pmt.bat y seleccione **Ejecutar como administrador**. Como alternativa, utilice el mandato **runas** en la línea de mandatos. Por ejemplo, el mandato siguiente se puede ejecutar desde el directorio *raíz\_instalación*\bin\ProfileManagement:

runas /user:MiNombreAdmin /env pmt.bat

A los usuarios no administradores se les solicitará la contraseña del administrador.

- Si instala varias instancias de IBM Business Process Manager como usuario root y otorga a un usuario no administrativo acceso a sólo un subconjunto de esas instancias, la Herramienta de gestión de perfiles no funciona correctamente para el usuario no administrativo. Además, se produce un mensaje com.ibm.wsspi.profile.WSProfileException oAcceso denegado en el archivo *raíz\_instalación*\bin\ ProfileManagement\pmt.bat file. De forma predeterminada, los usuarios no administrativos no tienen acceso al directorio Archivos de programa, que es la ubicación de instalación predeterminada del producto. Para resolver este problema, los usuarios no administradores deberán instalar el producto por sí mismos, o se les puede otorgar permiso para que puedan acceder a las otras instancias del producto.
- 1. Si desea federar el nodo en un gestor de despliegue mientras aumentar el perfil de nodo gestionado, inicie el gestor de despliegue.
- 2. Emplee uno de los métodos siguientes para iniciar la herramienta de gestión de perfiles.
	- v Inicie la herramienta desde la consola de inicio rápido.
	- v Ejecute el mandato *raíz\_instalación***\bin\ProfileManagement\pmt.bat**
- 3. Concluya los servidores asociados al perfil que tiene previsto aumentar.
- 4. En la página Bienvenida, pulse **Iniciar Herramienta de gestión de perfiles** o seleccione la pestaña **Herramienta de gestión de perfiles**.
- 5. En la pestaña **Perfiles**, seleccione el perfil que desee aumentar y pulse **Aumentar**. Si aumenta un perfil de WebSphere Application Server, debe ser de la versión de WebSphere Application Server en la que IBM Business Process Manager está instalado. El botón **Aumentar** no se puede seleccionar a menos que se pueda aumentar un perfil. Se abre la página Selección de aumento en una ventana distinta.
- 6. En la página Selección de aumento, seleccione la plantilla de aumento **Nodo gestionado IBM BPM**. A continuación, pulse **Siguiente**.
- 7. En la página Federación, elija federar el nodo en el gestor de despliegue ahora como parte del aumento del perfil o, más tarde, y por separado del aumento de perfil. Si elige federar el nodo como parte del aumento de perfil, especifique el nombre de host o la dirección IP y el puerto SOAP del gestor de despliegue, y un ID de usuario de autenticación y una contraseña, si se debe utilizar para autenticarse con el gestor de despliegue.

## **Importante:**

Seleccione **Federar este nodo posteriormente** si alguna de las situaciones siguientes es verdadera:

- v Se va a federar otro perfil. (La federación de nodos debe serializarse).
- v El gestor de despliegue no se está ejecutando o no está seguro de que se esté ejecutando.
- v El gestor de despliegue tiene el conector SOAP inhabilitado
- v El gestor de despliegue aún no se ha aumentado en un gestor de despliegue de IBM Business Process Manager.
- v El gestor de despliegue no está en un nivel de release igual o superior al nivel de release del perfil que está aumentando.
- v El gestor de despliegue no tiene habilitado ningún puerto administrativo JMX.
- v El gestor de despliegue se ha reconfigurado para utilizar una invocación del método remoto (RMI) que no es la invocación predeterminada como conector JMX (Java Management Extensions).

Seleccione **Administración del sistema** > **Gestor de despliegue** > **Servicios de administración** en la consola administrativa del gestor de despliegue para verificar el tipo de conector preferido.

**Nota:** Tenga en cuenta el proceso asociado con la federación del nodo como parte del aumento del perfil de nodo gestionado:

- v La herramienta de gestión de perfiles comprueba que el gestor de despliegue existe y que se puede establecer contacto, y que el ID de usuario y contraseña de autenticación son válidos para ese gestor de despliegue (si está protegido).
- v Si intenta federar un nodo personalizado cuando el gestor de despliegue no está en ejecución o no está disponible por otros motivos, aparecerá un cuadro de aviso para impedirle continuar. Si aparece este cuadro de aviso, pulse **Aceptar** y, a continuación, realice otras selecciones en la página Federación.
- 8. En la página Resumen de aumento de perfil, revise la información. Pulse **Aumentar** para aumentar el perfil o **Atrás** para cambiar las características del perfil.
- 9. En la página Aumento de perfil completado, revise la información. Para continuar con la consola de inicio rápido, asegúrese de que está seleccionado **Iniciar consola de inicio rápido** y pulse **Finalizar**.

Después de haber acabado de añadir perfiles de nodo gestionado, configure el entorno de despliegue. **Información relacionada**:

[Actualización de puertos en perfiles existentes \(WebSphere Application Server\)](http://www14.software.ibm.com/webapp/wsbroker/redirect?version=phil&product=was-nd-mp&topic=tins_updatePorts)

*Aumento de perfiles de nodo gestionado mediante el programa de utilidad de línea de mandato manageprofiles:*

En lugar de utilizar la herramienta de gestión de perfiles, puede utilizar el programa de utilidad de línea de comandos **manageprofiles** para aumentar los perfiles existentes de WebSphere Application Server.

No olvide concluir los servidores asociados al perfil que vaya a aumentar.

Asegúrese de que todavía no está ejecutando el programa de utilidad de línea de mandatos **manageprofiles** en el mismo perfil. Si aparece un mensaje de error al ejecutar el mandato, determine si existe otra acción de aumento o creación de perfil en curso. En caso afirmativo, espere hasta que se complete.

**Restricción:** Para ejecutar el mandato **manageprofiles** en Windows 7, Windows Vista o Windows Server 2008, debe evaluar los privilegios de cuentas de usuario de Microsoft Windows utilizando el mandato **runas**. No olvide colocar entre comillas dobles el mandato **manageprofiles** y todos los parámetros. Por ejemplo, el mandato siguiente se puede ejecutar desde el directorio *raíz\_instalación*\bin: runas /env /user:MyAdminName "**manageprofiles.bat**"

A los usuarios no administradores se les solicitará la contraseña del administrador.

- 1. Determine la plantilla que se utilizó para crear el perfil existente que desea aumentar. Debe aumentar un perfil de nodo gestionado. Puede determinar la plantilla visualizando el registro de perfil en el archivo *raíz\_instalación*\properties\profileRegistry.xml. No modifique este archivo; utilícelo solo para ver las plantillas.
- 2. Encuentre la plantilla apropiada para utilizar para el aumento.

Las plantillas para cada perfil se encuentran en el directorio directorio *raíz\_instalación*\ profileTemplates\BPM para las plantillas BPM . Para los perfiles de nodo gestionado, utilice la plantilla BPM/BpmNode. Esta plantilla está disponible con IBM BPM Standard e IBM BPM Advanced.

3. Utilice el parámetro augment para realizar cambios en un perfil existente con una plantilla de aumento. El parámetro de aumento hace que el programa de utilidad de línea de mandatos **manageprofiles** actualice o aumente el perfil identificado en el parámetro **-profileName** utilizando la plantilla del parámetro **-templatePath**. Las plantillas de aumento que puede utilizar están

determinadas por los productos y las versiones de IBM instaladas en el entorno. La vía de acceso del archivo para **-templatePath** no tiene que estar completa; /profileTemplates se añade automáticamente como prefijo.

**Nota:** No modifique manualmente los archivos situados en el directorio *dir\_instalación*/ profileTemplates/BPM.

4. Ejecute el archivo desde la línea de mandatos. No proporcione un parámetro **-profilePath**. Por ejemplo:

manageprofiles.bat -augment -templatePath BPM/BpmNode -profileName MyProfileName -adminUsername celladmin -adminPassword celladmin

El estado se escribe en la ventana de la consola cuando el mandato completa su ejecución.

Después de haber acabado de añadir perfiles de nodo gestionado, configure el entorno de despliegue.

*Creación de un gestor de despliegue y de perfiles de nodo gestionado con el mandato BPMConfig:*

Puede utilizar el mandato **BPMConfig** para crear los perfiles del gestor de despliegue y de los nodos gestionados de forma independiente a la creación del entorno de despliegue.

Si tiene un perfil WebSphere Application Server existente que desea aumentar, debe utilizar en su lugar el programa de utilidad de línea de comandos **manageprofiles**.

Para crear el gestor de despliegue y los perfiles de nodo gestionado de manera independiente a la creación del entorno de despliegue, realice los pasos siguientes.

- v En el sistema donde desee crear los perfiles, localice el archivo de propiedades de ejemplo apropiado: *inicio\_BPM*\BPM\samples\config.
- v Busque el archivo de propiedades de ejemplo que represente más aproximadamente el entorno de despliegue de destino y realice una copia de este archivo.

Para obtener más información sobre los archivos de configuración de muestra, consulte Archivos de propiedades de configuración de muestra para su uso con el mandato BPMConfig.

v Modifique la versión del archivo de propiedades, de modo que los valores corresponden a su propia configuración.

Todas las propiedades del entorno de despliegue (nombre de célula, nombre de nodo, nombre de host) del archivo de propiedades deben coincidir de forma exacta con los valores que utilizará más adelante para crear el entorno de despliegue con el asistente de entorno de despliegue.

**Nota:** El archivo de propiedades modificado debe utilizar la codificación UTF-8.

Para crear un perfil de gestor de despliegue, debe especificar el conjunto de propiedades mínimo siguiente:

- **installPath**
- **hostName**
- **adminUserName**
- **adminPassword**
- Se recomienda también que establezca valores para:
- **profileName**
- **cellName**

Para crear un perfil de nodo gestionado, debe especificar el conjunto de propiedades mínimo siguiente:

- **installPath**
- **hostName**

Se recomienda que establezca también:

- **profileName**
- **cellName**
- **nombre\_nodo**

No añada ninguna propiedad personalizada a este archivo cuando realice sus modificaciones; si lo hace, el mandato **BPMConfig** fallará cuando se ejecute.

Si necesita utilizar un carácter de barra invertida en su archivo de propiedades, por ejemplo, cuando especifique nombres de vía de acceso o contraseñas, debe hacerlo añadiendo otra delante; por ejemplo bpm.dmgr.installPath=c:\\IBM\\BPM85.

Si desea más información sobre las propiedades disponibles, lea los comentarios de los archivos de ejemplo, o consulte la Referencia de mandatos de **BPMConfig** y las descripciones de archivo de propiedades de muestra en archivos de propiedades de configuración de muestra a utilizar con el mandato BPMConfig.

v Ejecute el mandato **BPMConfig** en el sistema que tiene el gestor de despliegue, pasándole el nombre del archivo de propiedades que ha creado.

*inicio\_BPM*\bin\BPMConfig -create -profile *my\_environment.properties*

**Importante:** Ejecute el mandato **BPMConfig** con el mismo archivo de propiedades en todos los sistemas que participarán en el entorno de despliegue. Primero debe ejecutar el mandato en el equipo que tiene el perfil de gestor de despliegue y, a continuación, ejecutarlo en cada sistema que tenga un nodo gestionado. En un momento dado, sólo puede realizarse la creación de un perfil en un sistema y sólo se puede realizar la federación de un nodo contra un gestor de despliegue concreto. Por este motivo, si está creando varios perfiles a la vez en distintos sistemas, debe utilizar la opción **federateLater** y luego ejecutar el mandato con la opción **create de** secuencialmente en cada sistema para federar los nodos gestionados.

## *Federación de nodos en el gestor de despliegue:*

Después de crear un nodo, puede utilizar el mandato **addNode** para federar el nodo en una célula de gestor de despliegue. Puede gestionar todos los nodos federados desde el gestor de despliegue.

Antes de utilizar este procedimiento, asegúrese de que se cumplen los requisitos previos siguientes:

- v Ha instalado IBM Business Process Manager y ha creado un gestor de despliegue y un perfil de nodo gestionado. Este procedimiento da por supuesto que *no* ha federado el perfil de nodo gestionado durante su creación o aumento, ya sea con la Herramienta de gestión de perfiles o con el programa de utilidad de línea de mandatos **manageprofiles**.
- v El gestor de despliegue se está ejecutando. Si no lo está, inícielo seleccionando **Iniciar el gestor de despliegue** desde su consola de inicio rápido o entrando el mandato siguiente, donde *raíz\_perfil* representa la ubicación de instalación del perfil del gestor de despliegue:

*raíz\_perfil*\bin\startManager.bat

- v El gestor de despliegue se ha creado o aumentado para ser un gestor de despliegue de IBM Business Process Manager.
- v El gestor de despliegue se encuentra al mismo nivel de release, o en uno superior, que el del perfil de nodo gestionado que ha creado o aumentado.
- v El gestor de despliegue tiene habilitado un puerto administrativo JMX. El protocolo predeterminado es SOAP.
- 1. Vaya al directorio bin del perfil de nodo gestionado que desea federar. Abra una ventana de mandatos y vaya a uno de los directorios siguientes (desde una línea de mandatos), donde *raíz\_perfil* representa la ubicación de instalación del perfil de nodo gestionado):

*raíz\_perfil*\bin

2. Ejecute el mandato **addNode**.

Ejecute el mandato siguiente desde la línea de mandatos si no está habilitada la seguridad:

addNode.bat *host\_gestor\_despliegue puerto\_SOAP\_gestor\_despliegue*

Ejecute el mandato siguiente desde la línea de mandatos si está habilitada la seguridad:

addNode.bat*sistema\_principal\_gestor\_despliegue puerto\_SOAP\_gestor\_despliegue*-username *ID\_usuario\_para\_autenticación*-password*contraseña\_para\_autenticación*

Se abrirá una ventana de salida. Si ve un mensaje similar al siguiente, el perfil de nodo gestionado se ha federado correctamente:

ADMU0003I: El nodo DMNDID2Node03 se ha federado correctamente.

El perfil de nodo gestionado se federa en el gestor de despliegue.

Tras federar el perfil de nodo gestionado, vaya a la consola administrativa del gestor de despliegue para personalizar el nodo vacío o para crear un servidor.

# **Información relacionada**:

[Añadir valores de nodos gestionados \(WebSphere Application Server\)](http://www14.software.ibm.com/webapp/wsbroker/redirect?version=phil&product=was-nd-mp&topic=uagtRnodeAdd)

*Configuración de un entorno de despliegue de red mediante el asistente de entorno de despliegue:*

Después de realizar una instalación personalizada y crear perfiles de gestor de despliegue y perfiles personalizados (nodo gestionado), puede crear una configuración de despliegue de red basada en la plantilla del patrón de topología que se empaqueta con el software.

#### *Creación del entorno de despliegue de Standard Process Center:*

Cree un entorno de despliegue de Process Center para almacenar, ejecutar y administrar aplicaciones de proceso y kits de herramientas desarrollados en Process Designer. Puede crear más de un entorno de despliegue en la misma célula utilizando el asistente para Entorno de despliegue. Sin embargo, sólo puede crear un entorno de despliegue basado en Process Center en una sola célula.

Asegúrese de que ha realizado las tareas siguientes:

- v Instalación del producto
- v Se ha creado el perfil de gestor de despliegue y los nodos asociados
- v Asegúrese de que la base de datos especificada en el panel de configuración de base de datos del asistente Entorno de despliegue ya está creado. La configuración del entorno de despliegue nunca crea una base de datos. Para obtener más información, consulte la sección sobre la creación de bases de datos.
- v Asegúrese de que se inicien todos los nodos locales y remotos que desea añadir al entorno de des pliegue.
- v Cuando cree entorno de despliegue de tres clústeres utilizando el asistente Entorno de despliegue, el proceso podría tardar mucho tiempo en completarse. En ese caso, puede realizar uno de los pasos siguientes para crear el entorno de tres clústeres:
	- Aumente el valor de tiempo de espera de la transacción utilizando el gestor de despliegue y vuelva a crear el entorno de despliegue. Para obtener más información, consulte Cómo evitar el tiempo de espera y las excepciones por falta de memoria durante la instalación o despliegue.
	- No cree tablas durante la creación del entorno de despliegue. Después de crear el entorno, cree las bases de datos y las tablas y, a continuación, ejecute el mandato de arranque.
- v Si utiliza el asistente de entorno de despliegue, puede habilitar el rastreo del gestor de despliegue para ver detalles sobre la creación del despliegue. Para habilitar el rastreo para una sola ejecución y hasta que se reinicie el gestor de despliegue, inicie sesión en la consola administrativa, acceda a **Resolución de problemas** > **Registros y rastreo** > *nombre\_gestor\_despliegue* > **Cambiar niveles de detalle de registro** > **Tiempo de ejecución**, añada **com.ibm.bpm.config.\*=all** al área de texto **Cambiar niveles de detalle de registro** y guarde los cambios.

**Nota:** Debe tener Process Center instalado para poder instalar un entorno de despliegue basado en Process Center. Si tiene instalado Process Server, necesitará iniciar IBM Installation Manager y modificar la instalación para utilizar la característica Process Manager Advanced Process Center.

Debido a que el procedimiento para crear entornos de despliegue utilizando el asistente Entorno de despliegue incluye pasos para seleccionar patrones y características, debe leer y comprender la información sobre los patrones y las características documentadas en la sección de planificación.

**Rol de seguridad necesario para esta tarea:** Cuando están habilitadas la autorización basada en roles y la seguridad, debe iniciar una sesión en la consola de administración como Administrador de célula para crear un entorno de despliegue.

Esta tarea describe el procedimiento para crear un entorno de despliegue que se basa en un patrón concreto y utiliza el asistente Entorno de despliegue.

## **Consideraciones sobre las bases de datos Oracle**:

- v Asegúrese de que el nombre de usuario y el nombre de esquema sean exactamente iguales. El usuario especificado debe existir en la base de datos antes de generar el entorno.
- v IBM Process Server y el almacén de datos de rendimiento de IBM pueden utilizar la misma instancia de base de datos, pero deben utilizar usuarios diferentes.

Complete los pasos siguientes para crear un entorno de despliegue.

- 1. En la consola administrativa, vaya a la página Entornos de despliegue al pulsar **Servidores** > **Entornos de despliegue** .
- 2. Inicie el asistente Entorno de despliegue al pulsar **Nuevo** en la página Entornos de despliegue.Se visualiza la página Crear nuevo entorno de despliegue.

**Nota:** La base de datos proporciona el aislamiento de grupos internos, como los administradores. Si la base de datos está compartida por dos entornos de despliegue, se compartirá un grupo de administradores entre ellos. Cuando se produce esta situación, ambos administradores pueden iniciar sesión como administrador en cada uno de los entornos de despliegue.

- a. Especifique un nombre exclusivo para el entorno de despliegue en el campo **Nombre del entorno de despliegue**.
- b. Escriba un nombre de usuario para el administrador del entorno de despliegue en el campo **Nombre de usuario del administrador del entorno de despliegue**.

**Nota:** Se recomienda utilizar un administrador distinto para cada entorno de despliegue, así como el administrador de la célula.

- c. Escriba una contraseña para el administrador del entorno de despliegue en el campo **Contraseña**.
- d. Vuelva a confirmar la contraseña en el campo **Confirmar contraseña**.
- 3. Desde la sección **Tipo de entorno de despliegue de IBM BPM**, seleccione **Standard Process Center**. Las características representan las posibilidad de proceso en tiempo de ejecución del entorno de despliegue.
- 4. En la sección Seleccionar el patrón del entorno de despliegue, seleccione un patrón para el entorno de despliegue y pulse **Siguiente** para mostrar la página Seleccionar nodos. Los patrones disponibles son:
	- v **Clúster individual**: el destino de despliegue de aplicaciones incluye la infraestructura de mensajería y las aplicaciones de soporte.
	- v **Aplicación, mensajería remota y soporte remoto**: un clúster independiente para despliegue de aplicación, mensajería remota y soporte remoto.
- 5. En la página Seleccionar nodos, seleccione los nodos que desee incluir en este entorno de despliegue y, a continuación, pulse **Siguiente** para visualizar la página Definir clústeres.

Seleccione los nodos que tienen las prestaciones necesarias para el entorno que ha seleccionado en la sección Características del entorno de despliegue de IBM BPM.

Seleccione al menos un nodo para el entorno de despliegue. Para entornos de alta disponibilidad y migración tras error, seleccione como mínimo dos nodos. Para la escalabilidad, puede añadir más nodos.

6. En la página Definir clústeres, asigne el número necesario de clústeres para cada nodo y pulse **Siguiente** para visualizar la página Personalizar nombre de clúster y puertos.

De forma predeterminada, se asigna un miembro de clúster en cada nodo para cada función. Puede cambiar el número si sustituye el número de cada columna. Si no está familiarizado con los diferentes roles y funciones de clúster proporcionados por cada tipo de clúster, consulte "Tipos de topología y patrones de entorno de despliegue."

Un 0 (cero) para un nodo significa que el nodo no contribuye a la función seleccionada, de acuerdo con las características seleccionadas.

7. En la página Personalizar nombre y puertos de clúster, personalice los nombres de clúster o los nombres de miembro de clúster para el tipo de clúster. Puede utilizar los valores predeterminados, o personalizar los detalles de clúster y pulsar **Siguiente**.

**Nota:** Puede especificar el puerto de inicio para los miembros del clúster. El sistema genera valores predeterminados para nombres de miembro de clúster y el puerto inicial.

Asegúrese de que los números de puertos de inicio que especifique tengan una distancia de al menos 20 puertos. Los números de puerto se reservan y asignan a cada nodo para los miembros de clúster utilizando el número de puerto que se ha especificado. Si especifica un puerto inicial cuando se crea el entorno de despliegue, ese mismo puerto inicial especificado se asignará al miembro del clúster. Por ejemplo, si el número de puerto del primer miembro del clúster es 2000, se utilizarían los números de puerto 2000, 2001, 2002, etc. El número de puerto del segundo miembro del clúster sería 2020 y los números de puerto serían 2020, 2021, 2022, etc. El número de puerto del tercer miembro del clúster será 2040.

Si ya existe un nodo en dicho sistema físico, podrían haber conflictos de puerto y esto se debe resolver manualmente cambiando los valores de puerto.

Si utiliza servidores adicionales con puertos exclusivos, WebSphere Application Server no configura automáticamente el host virtual para el servidor. En particular, WebSphere Application Server no añade automáticamente los puertos de alias de host a un host virtual. Sin embargo, puede utilizar la consola administrativa para añadir un nuevo alias de host para cada uno de los puertos que utiliza el servidor nuevo. Para obtener más información, consulte la documentación de WebSphere Application Server sobre la configuración de hosts virtuales.

8. Necesario: En la página Configurar bases de datos, seleccione **Oracle**, configure los parámetros de base de datos para los orígenes de datos del entorno de despliegue, pulse **Probar conexión**, y después de que se realice la conexión correctamente, pulse **Siguiente** para ir a la página Resumen. En esta página, defina la información de base de datos para los componentes incluidos en este entorno de despliegue. Donde sea posible, el asistente proporciona información predeterminada de los parámetros, pero cambie esos valores para que coincidan con los valores que haya definido al planificar el entorno.

**Importante:** La base de datos que se especifica en este panel ya debe existir. La configuración del entorno de despliegue nunca crea una base de datos. Para obtener más información, consulte la sección sobre la creación de bases de datos.

- v **Parámetros compartidos**
	- **Servidor**: Escriba un nombre de servidor donde se encuentra la base de datos.
	- **Puerto**: escriba el número de puerto para la base de datos.
	- **Nombre de instancia**: Escriba un nombre de esquema para la base de datos Oracle.

– **Crear tablas**: seleccione esta opción para crear las tablas necesarias.

**Nota:** Si se selecciona esta opción, asegúrese de que el usuario dispone de derechos suficientes para acceder a la base de datos y crear tablas.

- v **Base de datos de Process**
	- **Nombre de usuario**: Escriba un nombre de usuario para la base de datos Process Center.
	- **Contraseña**: Especifique la contraseña para el usuario de la base de datos de Process Center.
	- **Confirmar contraseña**: Escriba la confirmación de la contraseña para el usuario de la base de datos de Process.
- v **Base de datos de Performance Data Warehouse**
	- **Nombre de usuario**: Escriba un nombre de usuario para la base de datos Performance Data Warehouse.
	- **Contraseña**: Especifique la contraseña para el usuario de la base de datos de Performance Data Warehouse.
	- **Confirmar contraseña**: Escriba la confirmación de la contraseña para el usuario de la base de datos de Performance Data Warehouse.
- v **Seleccione las bases de datos que desee separar de la base de datos Common.**
	- **Mensajería**: Seleccione esta opción para crear una base de datos de motor de mensajería individual.
		- **Nombre de usuario**: Escriba un nombre de usuario para la base de datos del motor de mensajería.
		- **Contraseña**: Especifique la contraseña para el usuario de la base de datos del motor de mensajería.
		- **Confirmar contraseña**: Escriba la confirmación de la contraseña para el usuario de la base de datos del motor de mensajería.

**Atención:** Los nombres de esquema predeterminados que se muestran en esta página pueden entrar en conflicto con el convenio de denominación de su sitio o pueden entrar en conflicto con esquemas existentes. Como tal, es probable que tenga que cambiar el nombre de esquema. Preste atención a los valores especificados para evitar posibles conflictos de nombres.

Asimismo, compruebe que se hayan completado los pasos siguientes:

- v Asegúrese de que el nombre de usuario y el nombre de esquema sean exactamente iguales. El usuario especificado debe existir en la base de datos antes de generar el entorno.
- v IBM Process Server y el almacén de datos de rendimiento de IBM pueden utilizar la misma instancia de base de datos, pero deben utilizar usuarios diferentes.

Puede editar todos los parámetros clave como, por ejemplo, el nombre de base de datos, si se van a crear o no tablas, el nombre de usuario del tiempo de ejecución de origen de datos y la contraseña para el entorno de despliegue. Puede seleccionar qué base de datos utilizar para el componente seleccionado.

**Consejo:** Los pasos que no se pueden completar mediante el asistente Entorno de despliegue y que se deben completar en forma manual, se incluyen en una lista en la página Configuración diferida. Puede ver esta página después de haber creado el entorno de despliegue. Para ver esta página de la consola administrativa, pulse **Servidores** > **Entornos de despliegue** > *Nombre de entorno de despliegue* > **Configuración del entorno de despliegue** > **Propiedades adicionales** > **Configuración diferida**.

- 9. Verifique que la información de la página Resumen sea correcta y realice los siguientes subpasos:
	- a. Opcional: Si desea salir sin generar la configuración, pulse **Finalizar**.
	- b. Opcional: Si desea guardar la configuración del entorno para configurar un entorno de despliegue similar, pulse **Exportar para scripts**.
- c. Si está satisfecho con la configuración del entorno de despliegue, pulse **Generar entorno de despliegue** para guardar y completar la configuración del entorno de despliegue. Esto también generará un archivo de propiedades en la carpeta *Raíz\_Instalación\_BPM*/logs/config de la máquina del gestor de despliegue con una indicación de fecha y hora en el nombre de archivo, bpmconfig-*nombre\_de-indicación\_fecha\_hora*.properties. Guarde este archivo para su consulta posterior o para la resolución de problemas.
- 10. Si ha aplazado la creación de la tabla de la base de datos Process Server deseleccionando la opción Crear tabla en la página Base de datos, cree las tablas y cargue la base de datos con información del sistema ejecutando el mandato **bootstrapProcessServerData**.

**Importante:** Este mandato debe ejecutarse antes de iniciar los miembros de clúster.

- 11. Reinicie los recursos siguientes después de haber completado las configuraciones en el orden especificado aquí. Para los pasos para reiniciar un recurso, consulte Reinicio y detención de recursos individuales.
	- a. Detenga el gestor de despliegue.
	- b. Detenga el agente de nodo.
	- c. Detenga el gestor de despliegue.
	- d. Inicie el gestor de despliegue.
	- e. Inicie el agente de nodo.
	- f. Inicie el entorno de despliegue.

En entornos de despliegue Advanced y Solamente Advanced, es necesario reiniciar el gestor de despliegue y los agentes de nodo para que la configuración con ámbito de célula entre en vigor. Esto sólo es necesario para el primer entorno de despliegue que cree.

Cuando se complete la configuración, podrá examinar los archivos de configuración para ver los cambios.

Guarde los cambios en la configuración maestra o descártelos.

**Importante:** Si utiliza servidores adicionales con puertos exclusivos, WebSphere Application Server no configura automáticamente el host virtual para el servidor. En particular, WebSphere Application Server no añade automáticamente los puertos de alias de host a un host virtual. Sin embargo, puede utilizar la consola administrativa para añadir un nuevo alias de host para cada uno de los puertos que utiliza el servidor nuevo. Para añadir un alias de host, en la consola de administración vaya hasta **Entorno** > **Hosts virtuales** > **host\_predeterminado** > **Alias de host** y pulse **Nuevo**. Para obtener más información, consulte la documentación de WebSphere Application Server sobre la configuración de hosts virtuales. Borre todos los registros de perfil aplicables o guárdelos en otro directorio. Es posible que quiera limpiar o mover los registros, ya que se añadirán a la última configuración. Esto puede dificultar la visualización de la información más actual.

## *Creación del entorno de despliegue de Standard Process Center:*

Cree un entorno de despliegue de Process Server para ejecutar procesos desplegados desde Process Center. Puede crear más de un entorno de despliegue en la misma célula utilizando el asistente para Entorno de despliegue.

Asegúrese de que ha realizado las tareas siguientes:

- Instalación del producto
- v Se ha creado el perfil de gestor de despliegue y los nodos asociados
- v Asegúrese de que la base de datos especificada en el panel de configuración de base de datos del asistente Entorno de despliegue ya está creado. La configuración del entorno de despliegue nunca crea una base de datos. Para obtener más información, consulte la sección sobre la creación de bases de datos.
- v Asegúrese de que se inicien todos los nodos locales y remotos que desea añadir al entorno de des pliegue.
- v Cuando cree entorno de despliegue de tres clústeres utilizando el asistente Entorno de despliegue, el proceso podría tardar mucho tiempo en completarse. En ese caso, puede realizar uno de los pasos siguientes para crear el entorno de tres clústeres:
	- Aumente el valor de tiempo de espera de la transacción utilizando el gestor de despliegue y vuelva a crear el entorno de despliegue. Para obtener más información, consulte Cómo evitar el tiempo de espera y las excepciones por falta de memoria durante la instalación o despliegue.
	- No cree tablas durante la creación del entorno de despliegue. Después de crear el entorno, cree las bases de datos y las tablas y, a continuación, ejecute el mandato de arranque.
- v Si utiliza el asistente de entorno de despliegue, puede habilitar el rastreo del gestor de despliegue para ver detalles sobre la creación del despliegue. Para habilitar el rastreo para una sola ejecución y hasta que se reinicie el gestor de despliegue, inicie sesión en la consola administrativa, acceda a **Resolución de problemas** > **Registros y rastreo** > *nombre\_gestor\_despliegue* > **Cambiar niveles de detalle de registro** > **Tiempo de ejecución**, añada **com.ibm.bpm.config.\*=all** al área de texto **Cambiar niveles de detalle de registro** y guarde los cambios.

**Nota:** Debe tener Process Server instalado para poder instalar un entorno de despliegue basado en Process Server. Si tiene instalado Process Center, necesitará iniciar IBM Installation Manager y modificar la instalación para utilizar la característica Business Process Manager Advanced Process Server Production o la característica Business Process Manager Advanced Process Server Non-Production.

Debido a que el procedimiento para crear entornos de despliegue utilizando el asistente Entorno de despliegue incluye pasos para seleccionar patrones y características, debe leer y comprender la información sobre los patrones y las características documentadas en la sección de planificación.

**Rol de seguridad necesario para esta tarea:** Cuando están habilitadas la autorización basada en roles y la seguridad, debe iniciar una sesión en la consola de administración como Administrador de célula para crear un entorno de despliegue.

Esta tarea describe el procedimiento para crear un entorno de despliegue que se basa en un patrón concreto y utiliza el asistente Entorno de despliegue.

## **Consideraciones sobre las bases de datos Oracle**:

- v Asegúrese de que el nombre de usuario y el nombre de esquema sean exactamente iguales. El usuario especificado debe existir en la base de datos antes de generar el entorno.
- v IBM Process Server y el almacén de datos de rendimiento de IBM pueden utilizar la misma instancia de base de datos, pero deben utilizar usuarios diferentes.

Complete los pasos siguientes para crear un entorno de despliegue.

- 1. En la consola administrativa, vaya a la página Entornos de despliegue al pulsar **Servidores** > **Entornos de despliegue** .
- 2. Inicie el asistente Entorno de despliegue al pulsar **Nuevo** en la página Entornos de despliegue.Se visualiza la página Crear nuevo entorno de despliegue.

**Nota:** La base de datos proporciona el aislamiento de grupos internos, como los administradores. Si la base de datos está compartida por dos entornos de despliegue, se compartirá un grupo de administradores entre ellos. Cuando se produce esta situación, ambos administradores pueden iniciar sesión como administrador en cada uno de los entornos de despliegue.

- a. Especifique un nombre exclusivo para el entorno de despliegue en el campo **Nombre del entorno de despliegue**.
- b. Escriba un nombre de usuario para el administrador del entorno de despliegue en el campo **Nombre de usuario del administrador del entorno de despliegue**.

**Nota:** Se recomienda utilizar un administrador distinto para cada entorno de despliegue, así como el administrador de la célula.

- c. Escriba una contraseña para el administrador del entorno de despliegue en el campo **Contraseña**.
- d. Vuelva a confirmar la contraseña en el campo **Confirmar contraseña**.
- 3. Desde la sección **Tipo de entorno de despliegue de IBM BPM**, seleccione **IBM BPM Standard Process Server**. Las características representan las posibilidad de proceso en tiempo de ejecución del entorno de despliegue.
- 4. En la sección Seleccionar el patrón del entorno de despliegue, seleccione un patrón para el entorno de despliegue y pulse **Siguiente** para mostrar la página Seleccionar nodos. Los patrones disponibles son:
	- v **Clúster individual**: el destino de despliegue de aplicaciones incluye la infraestructura de mensajería y las aplicaciones de soporte.
	- v **Aplicación, mensajería remota y soporte remoto**: un clúster independiente para despliegue de aplicación, mensajería remota y soporte remoto.
- 5. En la página Seleccionar nodos, seleccione los nodos que desee incluir en este entorno de despliegue y, a continuación, pulse **Siguiente** para visualizar la página Definir clústeres.

Seleccione los nodos que tienen las prestaciones necesarias para el entorno que ha seleccionado en la sección Características del entorno de despliegue de IBM BPM.

Seleccione al menos un nodo para el entorno de despliegue. Para entornos de alta disponibilidad y migración tras error, seleccione como mínimo dos nodos. Para la escalabilidad, puede añadir más nodos.

6. En la página Definir clústeres, asigne el número necesario de clústeres para cada nodo y pulse **Siguiente** para visualizar la página Personalizar nombre de clúster y puertos.

De forma predeterminada, se asigna un miembro de clúster en cada nodo para cada función. Puede cambiar el número si sustituye el número de cada columna. Si no está familiarizado con los diferentes roles y funciones de clúster proporcionados por cada tipo de clúster, consulte "Tipos de topología y patrones de entorno de despliegue."

Un 0 (cero) para un nodo significa que el nodo no contribuye a la función seleccionada, de acuerdo con las características seleccionadas.

7. En la página Personalizar nombre y puertos de clúster, personalice los nombres de clúster o los nombres de miembro de clúster para el tipo de clúster. Puede utilizar los valores predeterminados, o personalizar los detalles de clúster y pulsar **Siguiente**.

**Nota:** Puede especificar el puerto de inicio para los miembros del clúster. El sistema genera valores predeterminados para nombres de miembro de clúster y el puerto inicial.

Asegúrese de que los números de puertos de inicio que especifique tengan una distancia de al menos 20 puertos. Los números de puerto se reservan y asignan a cada nodo para los miembros de clúster utilizando el número de puerto que se ha especificado. Si especifica un puerto inicial cuando se crea el entorno de despliegue, ese mismo puerto inicial especificado se asignará al miembro del clúster. Por ejemplo, si el número de puerto del primer miembro del clúster es 2000, se utilizarían los números de puerto 2000, 2001, 2002, etc. El número de puerto del segundo miembro del clúster sería 2020 y los números de puerto serían 2020, 2021, 2022, etc. El número de puerto del tercer miembro del clúster será 2040.

Si ya existe un nodo en dicho sistema físico, podrían haber conflictos de puerto y esto se debe resolver manualmente cambiando los valores de puerto.

Si utiliza servidores adicionales con puertos exclusivos, WebSphere Application Server no configura automáticamente el host virtual para el servidor. En particular, WebSphere Application Server no añade automáticamente los puertos de alias de host a un host virtual. Sin embargo, puede utilizar la consola administrativa para añadir un nuevo alias de host para cada uno de los puertos que utiliza

el servidor nuevo. Para obtener más información, consulte la documentación de WebSphere Application Server sobre la configuración de hosts virtuales.

8. En la página Configurar Process Server, defina los valores para la configuración de Process Center y pulse **Siguiente**.

# v **Nombre de entorno**

Escriba un nombre de entorno del Process Server.

Un nombre de entorno es el nombre por el que un usuario de Process Server conocerá este servidor o clúster.

## v **Tipo de entorno**

En la lista desplegable, seleccione el tipo de entorno para el Process Server que está configurando.

El tipo de entorno hace referencia a cómo se utiliza el Process Server. Por ejemplo, en qué capacidad se utilizará el Process Server - *producción*, *etapa* o *prueba*. La prueba de carga podría realizarse en un servidor de prueba, mientras que un tipo de entorno de etapa podría utilizarse como ubicación temporal para albergar cambios antes de que esos cambios entren en producción. Puede especificar **Etapa** como el **Tipo de entorno** si se accederá al servidor de procesos que está configurando y se lo utilizará para revisar el contenido y la funcionalidad nueva.

Hay tres tipos de entornos disponibles para su selección:

## **Producción**

Seleccione **Producción** si el servidor va a servir en una capacidad de producción.

**Etapa** Seleccione **Etapa** si el servidor servirá de plataforma de transferencia que se utilizará como servidor de preproducción.

#### **Prueba**

Seleccione **Prueba** si el servidor que está configurando se utilizará como un entorno de prueba.

## v **Utilizar el servidor fuera de línea**

Indique si el servidor que va a configurar es un servidor fuera de línea.

Un servidor fuera de línea es un Process Server que no está conectado al Process Center.

Los servidores fuera de línea todavía se pueden utilizar al desplegar instantáneas de aplicaciones de procesos. No obstante, el método para desplegar aplicaciones de proceso en un servidor de procesos fuera de línea difiere del método para desplegar aplicaciones de proceso en un servidor de procesos en línea.

## • **Protocolo**

Seleccione **http://** o **https://** como el protocolo de conexión a Process Center.

## v **Nombre de host o host virtual en un entorno de carga equilibrado**

Escriba el host o el host virtual que este Process Server necesita para comunicarse con el Process Center. Utilice un nombre de host completo. En un entorno con un equilibrador de carga o servidor proxy entre Process Server y los servicios de Process Center, asegúrese de que lo indicado aquí coincida con el URL para acceder a Process Center.

**Nota:** Asegúrese de especificar el nombre de host en lugar de *localhost* para el nombre de servidor al configurar Process Server. Esto es necesario cuando se utiliza Process Designer de forma remota.

v **Puerto**

Escriba el número de puerto del Process Center. En un entorno con un equilibrador de carga o servidor proxy entre el Process Server de procesos y Process Center, asegúrese de que lo especificado aquí coincide con el URL para acceder a Process Center.

## v **Nombre de usuario**

Escriba un nombre de usuario válido que exista en el Process Center. El Process Server se conectará al Process Center como este usuario.

v **Contraseña**

Escriba la contraseña del usuario.

v **Confirmar contraseña**

Escriba la confirmación de la contraseña para el usuario.

- v **Probar conexión**
	- Pulse para probar la conexión con Process Center.

9. Necesario: En la página Configurar bases de datos, seleccione **Oracle**, configure los parámetros de base de datos para los orígenes de datos del entorno de despliegue, pulse **Probar conexión**, y después de que se realice la conexión correctamente, pulse **Siguiente** para ir a la página Resumen.

En esta página, defina la información de base de datos para los componentes incluidos en este entorno de despliegue. Donde sea posible, el asistente proporciona información predeterminada de los parámetros, pero cambie esos valores para que coincidan con los valores que haya definido al planificar el entorno.

**Importante:** La base de datos que se especifica en este panel ya debe existir. La configuración del entorno de despliegue nunca crea una base de datos. Para obtener más información, consulte la sección sobre la creación de bases de datos.

- v **Parámetros compartidos**
	- **Servidor**: Escriba un nombre de servidor donde se encuentra la base de datos.
	- **Puerto**: escriba el número de puerto para la base de datos.
	- **Nombre de instancia**: Escriba un nombre de esquema para la base de datos Oracle.
	- **Crear tablas**: seleccione esta opción para crear las tablas necesarias.

**Nota:** Si se selecciona esta opción, asegúrese de que el usuario dispone de derechos suficientes para acceder a la base de datos y crear tablas.

- v **Base de datos de Process**
	- **Nombre de usuario**: Escriba un nombre de usuario para la base de datos Process Center.
	- **Contraseña**: Especifique la contraseña para el usuario de la base de datos de Process Center.
	- **Confirmar contraseña**: Escriba la confirmación de la contraseña para el usuario de la base de datos de Process.
- v **Base de datos de Performance Data Warehouse**
	- **Nombre de usuario**: Escriba un nombre de usuario para la base de datos Performance Data Warehouse.
	- **Contraseña**: Especifique la contraseña para el usuario de la base de datos de Performance Data Warehouse.
	- **Confirmar contraseña**: Escriba la confirmación de la contraseña para el usuario de la base de datos de Performance Data Warehouse.
- v **Seleccione las bases de datos que desee separar de la base de datos Common.**
	- **Mensajería**: Seleccione esta opción para crear una base de datos de motor de mensajería individual.
		- **Nombre de usuario**: Escriba un nombre de usuario para la base de datos del motor de mensajería.
		- **Contraseña**: Especifique la contraseña para el usuario de la base de datos del motor de mensajería.
		- **Confirmar contraseña**: Escriba la confirmación de la contraseña para el usuario de la base de datos del motor de mensajería.

**Atención:** Los nombres de esquema predeterminados que se muestran en esta página pueden entrar en conflicto con el convenio de denominación de su sitio o pueden entrar en conflicto con esquemas existentes. Como tal, es probable que tenga que cambiar el nombre de esquema. Preste atención a los valores especificados para evitar posibles conflictos de nombres.

Asimismo, compruebe que se hayan completado los pasos siguientes:

- v Asegúrese de que el nombre de usuario y el nombre de esquema sean exactamente iguales. El usuario especificado debe existir en la base de datos antes de generar el entorno.
- v IBM Process Server y el almacén de datos de rendimiento de IBM pueden utilizar la misma instancia de base de datos, pero deben utilizar usuarios diferentes.

Puede editar todos los parámetros clave como, por ejemplo, el nombre de base de datos, si se van a crear o no tablas, el nombre de usuario del tiempo de ejecución de origen de datos y la contraseña para el entorno de despliegue. Puede seleccionar qué base de datos utilizar para el componente seleccionado.

**Consejo:** Los pasos que no se pueden completar mediante el asistente Entorno de despliegue y que se deben completar en forma manual, se incluyen en una lista en la página Configuración diferida. Puede ver esta página después de haber creado el entorno de despliegue. Para ver esta página de la consola administrativa, pulse **Servidores** > **Entornos de despliegue** > *Nombre de entorno de despliegue* > **Configuración del entorno de despliegue** > **Propiedades adicionales** > **Configuración diferida**.

- 10. Verifique que la información de la página Resumen sea correcta y realice los siguientes subpasos:
	- a. Opcional: Si desea salir sin generar la configuración, pulse **Finalizar**.
	- b. Opcional: Si desea guardar la configuración del entorno para configurar un entorno de despliegue similar, pulse **Exportar para scripts**.
	- c. Si está satisfecho con la configuración del entorno de despliegue, pulse **Generar entorno de despliegue** para guardar y completar la configuración del entorno de despliegue. Esto también generará un archivo de propiedades en la carpeta *Raíz\_Instalación\_BPM*/logs/config de la máquina del gestor de despliegue con una indicación de fecha y hora en el nombre de archivo, bpmconfig-*nombre\_de-indicación\_fecha\_hora*.properties. Guarde este archivo para su consulta posterior o para la resolución de problemas.
- 11. Si ha aplazado la creación de la tabla de la base de datos Process Server deseleccionando la opción Crear tabla en la página Base de datos, cree las tablas y cargue la base de datos con información del sistema ejecutando el mandato **bootstrapProcessServerData**.

**Importante:** Este mandato debe ejecutarse antes de iniciar los miembros de clúster.

- 12. Reinicie los recursos siguientes después de haber completado las configuraciones en el orden especificado aquí. Para los pasos para reiniciar un recurso, consulte Reinicio y detención de recursos individuales.
	- a. Detenga el gestor de despliegue.
	- b. Detenga el agente de nodo.
	- c. Detenga el gestor de despliegue.
	- d. Inicie el gestor de despliegue.
	- e. Inicie el agente de nodo.
	- f. Inicie el entorno de despliegue.

En entornos de despliegue Advanced y Solamente Advanced, es necesario reiniciar el gestor de despliegue y los agentes de nodo para que la configuración con ámbito de célula entre en vigor. Esto sólo es necesario para el primer entorno de despliegue que cree.

Cuando se complete la configuración, podrá examinar los archivos de configuración para ver los cambios.

Guarde los cambios en la configuración maestra o descártelos.

**Importante:** Si utiliza servidores adicionales con puertos exclusivos, WebSphere Application Server no configura automáticamente el host virtual para el servidor. En particular, WebSphere Application Server no añade automáticamente los puertos de alias de host a un host virtual. Sin embargo, puede utilizar la consola administrativa para añadir un nuevo alias de host para cada uno de los puertos que utiliza el servidor nuevo. Para añadir un alias de host, en la consola de administración vaya hasta **Entorno** > **Hosts virtuales** > **host\_predeterminado** > **Alias de host** y pulse **Nuevo**. Para obtener más información, consulte la documentación de WebSphere Application Server sobre la configuración de hosts virtuales. Borre todos los registros de perfil aplicables o guárdelos en otro directorio. Es posible que quiera limpiar o mover los registros, ya que se añadirán a la última configuración. Esto puede dificultar la visualización de la información más actual.

#### *Creación de usuarios para bases de datos de Oracle:*

Puede crear los usuarios para las bases de datos de Oracle antes de crear perfiles y configurar el entorno de despliegue de red. Cree el usuario con ámbito de célula, el usuario a nivel de entorno de despliegue, el usuario de Process Server y el usuario de Performance Data Warehouse. Nota: el usuario de Process Server y el usuario de Performance Data Warehouse no son necesarios para un entorno de despliegue de Advanced-only.

Los nombres de base de datos predeterminados son BPMDB para la base de datos de Process, PDWDB para la base de datos Performance Data Warehouse, y CMNDB para la base de datos común.

Puede utilizar un única instancia de Oracle para configurar BPM. La instancia de Oracle debe existir y estar disponible para acceder. Consulte la documentación de Oracle para crear una instancia de Oracle. Si utiliza una única instancia de Oracle, asegúrese de utilizar distintos ID de usuario para las tres distintas bases de datos de BPM.

Si IBM Business Process Manager está instalado, el *INICIO\_BPM*\BPM\dbscripts\Oracle\Create contiene el script **createUser.sql** que se utiliza para crear los usuarios para bases de datos Oracle.

En los ejemplos siguientes, sustituya *@DB\_USER@* por el nombre de usuario que desee utilizar en la base de datos y sustituya *@DB\_PASSWD@* por la contraseña de dicho usuario.

Ejecute el script de ejemplo siguiente para crear los usuarios de base de datos.

*INICIO\_BPM*\BPM\dbscripts\Oracle\Create\createUser.sql

Si lo desea, o si IBM Business Process Manager no está instalado, puede copiar el contenido del archivo SQL anterior en el editor de mandatos y ejecute los mandatos tal como se indica a continuación:

CREATE USER @DB\_USER@ IDENTIFIED BY @DB\_PASSWD@; grant connect, resource, unlimited tablespace to @DB USER@; grant create view to @DB\_USER@; grant javauserpriv to @DB USER@; grant execute on dbms lock to @DB USER@;

#### *Generación de scripts de base de datos Oracle mediante el mandato BPMConfig:*

Puede utilizar el mandato **BPMConfig** para generar los scripts de base de datos que se utilizan para crear las tablas de base de datos. Si ha utilizado el mandato **BPMConfig** o el asistente de entorno de despliegue de red en la consola de administración para crear el entorno de despliegue, los scripts se habrán generado automáticamente.

Prepare la información siguiente:

- La información acerca de la configuración de la base de datos que está diseñando. Este podría ser un documento que describe el propósito general de la configuración de base de datos, proporcionado por el administrador de base de datos o por la arquitectura de solución. También puede ser una descripción de los parámetros y propiedades necesarios. Esta información debe incluir:
	- La ubicación de las bases de datos.

– El ID de usuario y contraseña para la autenticación en la base de datos.

- v Información acerca de cómo se han instalado IBM Business Process Manager y sus componentes, el software de la base de datos que se utiliza y las propiedades que necesita ese tipo de base de datos.
- v Descripción de los perfiles que tiene previsto crear, específicamente, la relación funcional entre los tipos de perfiles y la base de datos.
- v Información acerca del patrón de tipología que se va a implementar y la descripción de cómo se ajusta el diseño de la base de datos al patrón que piensa utilizar.

**Importante:** Si está utilizando una base de datos Oracle, debe incluir el nombre de usuario de base de datos y la contraseña para todas las bases de datos, que incluye las opciones.

Para generar los scripts SQL de base de datos que puede utilizar para crear las tablas de base de datos, siga estos pasos:

- 1. En la máquina donde ha creado las bases de datos, localice el archivo de propiedades de ejemplo: *INICIO\_BPM*/BPM/samples/config/.
- 2. Busque el archivo de propiedades de ejemplo que represente más aproximadamente el entorno de despliegue de destino y realice una copia de este archivo.

Para obtener más información sobre los archivos de configuración de muestra, consulte Archivos de propiedades de configuración de muestra para su uso con el mandato BPMConfig.

- 3. Ejecute el mandato **BPMConfig** con el parámetro **-sqlfiles** y el nombre del archivo de propiedades equivalente que elija.
	- v Para generar los scripts de base de datos en el directorio dbscripts del perfil de gestor de despliegue, utilice la sintaxis siguiente:

*INICIO\_BPM*\bin\BPMConfig -create -sqlfiles *my\_environment.properties*

**Nota:** Los scripts SQL se generan en la carpeta *DMGR\_PROFILE*/dbscripts de forma predeterminada. Estos scripts se suprimirán si ejecuta de nuevo el mandato **BPMConfig** o si configura el entorno de despliegue utilizando el asistente de entorno de despliegue.

v Para generar los scripts de base de datos en un directorio de salida de su elección, utilice la sintaxis siguiente:

*INICIO\_BPM*\bin\BPMConfig -create -sqlfiles *my\_environment.properties* -outputDir \MyBPMScriptDir

**Nota:** Si no utiliza el parámetro **-outputDir** con el mandato **BPMConfig**, se generará el perfil, si no existe, incluso antes de que se generen los scripts de base de datos.

Los scripts SQL de base de datos se generan en la carpeta *DMGR\_PROFILE*\dbscripts de forma predeterminada. Esta carpeta incluye las siguientes subcarpetas:

v *nombre\_entorno\_despliegue* - Para cada entorno de despliegue, esta carpeta contendrá los archivos SQL que se deben ejecutar.

Estos subdirectorios también contienen un script **createDatabase.sql**, que puede utilizar para ejecutar los scripts de base de datos para crear las tablas de base de datos Oracle.

Una configuración predeterminada para un entorno de despliegue **Standard** con bases de datos Oracle contiene las siguientes subcarpetas y scripts SQL:

- v *nombre\_entorno\_despliegue*
	- Oracle
		- *orcl*
			- *cmnuser* 
				- createSchema\_Standard.sql
				- createSchema\_Messaging.sql
- *psuser* 
	- createSchema\_Standard.sql
	- createProcedure\_Standard.sql
- *pdwuser* 
	- createSchema\_Standard.sql

En el ejemplo anterior, **orcl** es la instancia de Oracle, **cmnuser** es el usuario a **nivel de entorno de despliegue**, **psuser** es el usuario de Process Server y **pdwuser** es el usuario de Performance Data Warehouse.

**Nota:** Las carpetas *BPMDB* y *PDWDB* de las bases de datos de Process Server y Performance Data Warehouse no se generan para un entorno de despliegue **Advanced-only**.

# **Tareas relacionadas**:

["Creación de perfiles, entornos de despliegue de red y tablas de base de datos mediante BPMConfig" en](#page-713-0) [la página 708](#page-713-0)

Puede utilizar el mandato **BPMConfig** para crear un entorno de despliegue de red típico utilizando un archivo de propiedades que contiene todos los valores utilizados en la configuración de su entorno de despliegue. Al mismo tiempo que se crea el entorno de despliegue, puede crear las tablas de base de datos necesarias y crear un nuevo perfil de gestor de despliegue y perfiles personalizados para nodos gestionados incluyen valores para estos perfiles en el archivo de propiedades que utiliza el mandato **BPMConfig**.

*Ejecución de los scripts de base de datos Oracle generados:*

Si ejecuta el mandato BPMConfig con la propiedad *bpm.de.deferSchemaCreation* establecida en **true**, o si ha utilizado el asistente de entorno de despliegue y se ha desmarcado la opción Crear tablas, debe ejecutar manualmente los scripts de base de datos generados para crear las tablas de base de datos.

Antes de empezar esta tarea, debe haber ejecutado el mandato **BPMConfig** o el asistente de entorno de despliegue para generar los scripts SQL correctos.

Si la propiedad *bpm.de.deferSchemaCreation* se establece en **false**, o si ha utilizado el asistente de entorno de despliegue y no ha desmarcado la opción Crear tablas, los scripts SQL se ejecutan durante la configuración del entorno de despliegue.

Los scripts SQL de base de datos se generan en la carpeta *nombre* perfil gestor despliegue\dbscripts de forma predeterminada.

1. Localice los scripts SQL generados.

Una configuración predeterminada para un entorno de despliegue **Standard** con bases de datos Oracle contiene las siguientes subcarpetas y scripts SQL:

- v *nombre\_entorno\_despliegue*
	- Oracle

```
- orcl
```
- v *cmnuser*
	- createSchema\_Standard.sql
	- createSchema\_Messaging.sql
- v *psuser*
	- createSchema\_Standard.sql
	- createProcedure\_Standard.sql
- *pdwuser* 
	- createSchema\_Standard.sql

En el ejemplo anterior, **orcl** es la instancia de Oracle, **cmnuser** es el usuario a **nivel de entorno de despliegue**, **psuser** es el usuario de Process Server y **pdwuser** es el usuario de Performance Data Warehouse.

**Nota:** Las carpetas *BPMDB* y *PDWDB* de las bases de datos de Process Server y Performance Data Warehouse no se generan para un entorno de despliegue **Advanced-only**.

2. Ejecute los scripts para aplicar el esquema a CMNDB.

Por ejemplo, utilice los mandatos siguientes para ejecutar los scripts manualmente para una configuración de base de datos Common **a nivel de entorno de despliegue**:

sqlplus *cmnuser/cmnpassword@orcl @INICIO\_BPM*\profiles\DmgrProfile\dbscripts\*nombre\_entorno\_despliegue*\Oracle\orcl\cmn

```
sqlplus cmnuser/cmnpassword@orcl @INICIO_BPM\profiles\DmgrProfile\dbscripts\nombre_entorno_despliegue\Oracle\orcl\cmn
```
3. Ejecute los scripts para aplicar el esquema a BPMDB.

Por ejemplo, utilice los mandatos siguientes para ejecutar los scripts manualmente para la configuración de la base de datos de Process:

```
sqlplus psuser/pspassword@orcl
@INICIO_BPM\profiles\DmgrProfile\dbscripts\nombre_entorno_despliegue
\Oracle\orcl\psuser\createSchema_Standard.sql
sqlplus psuser/pspassword@orcl
@INICIO_BPM\profiles\DmgrProfile\dbscripts\nombre_entorno_despliegue
```
\Oracle\orcl\psuser\createProcedure Standard.sql

4. Ejecute los scripts para aplicar el esquema a PDWDB.

Por ejemplo, utilice los mandatos siguientes para ejecutar los scripts manualmente para la configuración de base de datos Performance Data Warehouse:

```
sqlplus pdwuser/pdwpassword@orcl
@INICIO_BPM\profiles\DmgrProfile\dbscripts\nombre_entorno_despliegue
\Oracle\orcl\pdwuser\createSchema_Standard.sql
```
*Configuración de perfiles, bases de datos y entornos de despliegue para SQL Server:*

Seleccione el método a utilizar para configurar los perfiles, bases de datos y el entorno de despliegue de red. Puede utilizar el programa de utilidad de línea de mandatos **BPMConfig** o diversas herramientas para completar la configuración del perfil y del entorno de despliegue.

**Consejo:** Si va a utilizar repositorios federados como un registro de usuarios, puede ignorar los avisos en el archivo systemout.log sobre la longitud de clave máxima: **... Warning! The maximum key length is 900 bytes...**. Si utiliza el registro LDAP autónomo, asegúrese de que el número de caracteres de todas las entradas de nombre distinguido (DN) de usuario de la organización no excede del límite de 131 caracteres. Si el número de caracteres de alguna de las entradas de DN de usuario excede los 131 caracteres, debe cambiar el registro de cuentas de usuario por la opción de repositorios federados.

*Creación de perfiles, entornos de despliegue y bases de datos simultáneamente mediante el mandato BPMConfig:*

Utilice el mandato BPMConfig para crear perfiles y entornos de despliegue. Durante este proceso, se generan los scripts de base de datos, que debe ejecutar para crear las tablas para las bases de datos.

*Creación de perfiles, entornos de despliegue de red y tablas de base de datos mediante BPMConfig:*

Puede utilizar el mandato **BPMConfig** para crear un entorno de despliegue de red típico utilizando un archivo de propiedades que contiene todos los valores utilizados en la configuración de su entorno de despliegue. Al mismo tiempo que se crea el entorno de despliegue, puede crear las tablas de base de datos necesarias y crear un nuevo perfil de gestor de despliegue y perfiles personalizados para nodos gestionados incluyen valores para estos perfiles en el archivo de propiedades que utiliza el mandato **BPMConfig**.

Antes de crear un entorno de despligue, debe crear manualmente todas las bases de datos que se especifican en el archivo de propiedades. El mandato **BPMConfig** no crea las bases de datos. Crea el esquema y las tablas. También debe crear todos los usuarios que especifique en el archivo de propiedades.

Para el servidor de bases de datos SQL Server, asegúrese de que existen el nombre de usuario y el esquema antes de que se realice la configuración. El valor de esquema debe ser el esquema predeterminado para el usuario elegido.

Si las conexiones a la base de datos se realizarán por medio del usuario actual de Windows que el servidor está ejecutando, el SQL Server debe tener habilitada la **Modalidad de autenticación de Windows** o **Modalidad de autenticación de SQL Server y Windows**, como se especifica a través de Microsoft SQL Server Management Studio. También debe asegurarse de que utiliza el archivo de propiedades de ejemplo que coincide con el método de autenticación como base para su propio archivo de propiedades de configuración. Por ejemplo, si posee un archivo de propiedades de configuración basado en uno de los archivos de configuración de ejemplo con un nombre que acaba en SQLServer-WinAuth, el valor del atributo **sqlServerWinAuth** se establece en "true" de forma predeterminada.

**Importante:** Ejecute el mandato **BPMConfig** con el mismo archivo de propiedades en todos los sistemas que participarán en el entorno de despliegue. Primero debe ejecutar el mandato en el equipo que tiene el perfil de gestor de despliegue y, a continuación, ejecutarlo en cada sistema que tenga un nodo gestionado. En un momento dado, sólo puede realizarse la creación de un perfil en un sistema y sólo se puede realizar la federación de un nodo contra un gestor de despliegue concreto. Por este motivo, si está creando varios perfiles a la vez en distintos sistemas, debe utilizar la opción **federateLater** y luego ejecutar el mandato con la opción **create de** secuencialmente en cada sistema para federar los nodos gestionados.

Cuando se ejecuta con las opciones **-de -create**, el mandato **BPMConfig** realiza las tareas siguientes:

- v Crea todos los perfiles locales especificados en el archivo de propiedades de configuración que todavía no existen.
- v Crea el nodo de gestor de despliegue basado en el archivo de propiedades del gestor de despliegue e inicia el gestor de despliegue.
- v Para cada nodo especificado en el archivo de propiedades de configuración, crea un nodo gestionado en función de los valores especificados.
- v Federa el nodo gestionado y añade el nodo al entorno de despliegue.
- v Genera el entorno de despliegue.
- v Si el archivo de propiedades que se utiliza tiene el parámetro **bpm.de.deferSchemaCreation** establecido en **false**, entonces también se crean las tablas de base de datos cuando se ejecuta el mandato. Si la propiedad **bpm.de.deferSchemaCreation** en el archivo de propiedades de configuración está establecida en **true**, sólo se generan los scripts para crear las tablas de base de datos. En este caso, las tablas de base de datos se deben crear por separado utilizando estos scripts, y el programa de utilidad de arranque se tendrá que ejecutar manualmente.

**Consejo:** Si ejecuta el mandato **BPMConfig** para generar los scripts de base de datos, en lugar de crear las tablas reales, puede distribuir estos scripts al administrador de base de datos para revisar y ejecutar los scripts.

v Si la propiedad **bpm.de.deferSchemaCreation** se establece en **true**, la base de datos de Process no se carga con información del sistema y debe ejecutar manualmente el programa de utilidad **bootstrapProcessServerData**.

**Nota:** Si se utiliza SQLServer Windows Authentication, debe ejecutar manualmente el programa de rutina de carga (bootstrap) para cargar la base de datos de Process porque este paso no lo realiza **BPMConfig** automáticamente.

Para crear el entorno de despliegue por primera vez, complete los pasos siguientes:

- 1. En el sistema donde desea crear el entorno de despliegue, localice el archivo de propiedades de ejemplo apropiado: *inicio\_BPM*\BPM\samples\config.
- 2. Busque el archivo de propiedades de ejemplo que represente más aproximadamente el entorno de despliegue de destino y realice una copia de este archivo. Para cada una de las distintas configuraciones de producto, hay una carpeta distinta que contiene los archivos de configuración de ejemplo. Por ejemplo, para la configuración de un entorno de despliegue **Standard**, hay una carpeta standard que contiene un conjunto de archivos de propiedades de configuración de ejemplo. Dentro de cada carpeta, hay un conjunto de archivos que son específicos a los distintos tipos de base de datos y entornos de configuración. El nombre de los archivos de muestra siguen este formato: *tipo\_ed*[-*tipo\_entorno*]-*topología*-*tipo\_base\_datos*[-*sufijo*], donde:
	- v *tipo\_ed* puede establecerse en **Standard** .
	- v *tipo\_entorno* se puede establecer en **PS** para Process Server o **PC** para Process Center. .
	- v *topología* puede establecerse en **SingleCluster** o **ThreeClusters**.
	- v *tipo\_base\_datos* puede establecerse en **DB2**, **DB2 for z/OS**, **Oracle** o **SQLServer**.
	- v *sufijo* se puede establecer en **-WinAuth** para una base de datos SQL Server.

Por ejemplo, el archivo de propiedades de configuración de ejemplo para la configuración de un entorno de despliegue **Standard** con Process Center y una sola topología de clúster utilizando una base de datos DB2 se denomina Standard-PC-SingleCluster-DB2.properties.

3. Modifique la versión del archivo de propiedades, de modo que los valores corresponden a su propia configuración. Al modificar el archivo de propiedades de ejemplo, utilice las instrucciones proporcionadas dentro del archivo para especificar valores.

Cuando esté configurando un entorno de Process Server para utilizar Process Server de forma remota, debe cambiar el valor predeterminado para la propiedad **psProcessCenterHostname** desde el host local por un nombre de host válido. Si está configurando un Process Server fuera de línea y el valor para **bpm.de.psOffline** está establecido en true, no tendrá que especificar un valor para la propiedad **psProcessCenterHostname**.

**Nota:** El archivo de propiedades modificado debe utilizar la codificación UTF-8.

No añada ninguna propiedad personalizada a este archivo cuando realice sus modificaciones; si lo hace, el mandato **BPMConfig** fallará cuando se ejecute.

Si necesita utilizar un carácter de barra invertida en su archivo de propiedades, por ejemplo, cuando especifique nombres de vía de acceso o contraseñas, debe hacerlo añadiendo otra delante; por ejemplo bpm.dmgr.installPath=c:\\IBM\\BPM85.

Si está realizando una configuración de tres clústeres que se basa en la plantilla Advanced o AdvancedOnly y desea que el entorno de despliegue incluya el Business Process Archive Manager opcional, incluya las entradas del archivo de propiedades que se describen en Configuración de Business Process Archive Manager.

Si desea más información sobre las propiedades disponibles, lea los comentarios de los archivos de ejemplo, o consulte la Referencia de mandatos de **BPMConfig** y las descripciones de archivo de propiedades de muestra en archivos de propiedades de configuración de muestra a utilizar con el mandato BPMConfig.

4. Ejecute el mandato **BPMConfig** en el sistema que tiene el gestor de despliegue, pasándole el nombre del archivo de propiedades que ha creado.

*inicio\_BPM*\bin\BPMConfig -create -de *my\_environment.properties*

5. Inicie el gestor de despliegue. Ejecute el mandato **BPMConfig** en todos los sistemas que tengan uno o más nodos gestionados, pasándoles el nombre del mismo archivo de propiedades.

**Nota:** Para cada nodo que se debe configurar en una máquina distinta del gestor de despliegue, compruebe el puerto soap del gestor de despliegue y actualice el valor de **bpm.dmgr.soapPort** en el archivo de propiedades antes de ejecutar **BPMConfig** en el nodo.

**Nota:** Por cada miembro de clúster en el archivo de propiedades, **BPMConfig** añade los puertos **http** y **https** a la lista de hosts virtuales. Compruebe la lista de hosts virtuales tras ejecutar **BPMConfig** para asegurarse de que los puertos asignados son aceptables.

Si ejecuta **BPMConfig** con **deferSchemaCreation** establecido en true, deberá crear las tablas de base de datos y si el entorno incluye el componente ProcessServer, también deberá cargar la base de datos de Process Server. Para crear la base de datos, ejecute los scripts SQL que se generaron por el mandato **BPMConfig**. Para cargar la base de datos de Process Server, ejecute el programa de utilidad **bootstrapProcessServerData**. Para obtener más información, consulte el enlace de tarea relacionada para la ejecución de scripts generados para la creación de tablas de bases de datos. Después de haber creado su entorno de despliegue y sus tablas de bases de datos, puede iniciar el gestor de despliegue, los agentes de nodo y los clústeres ejecutando el mandato **BPMconfig** con la acción **-start** desde el ordenador del gestor de despliegue. Si está creando un entorno de despliegue Advanced o AdvancedOnly, es necesario reiniciar el gestor de despliegue y los agentes de nodo para que la configuración con ámbito de célula entre en vigor. Esto sólo es necesario para el primer entorno de despliegue con prestaciones Advanced o AdvancedOnly.

Si el nodo nuevo o actualizado se encuentra en el mismo sistema que el nodo de gestor de despliegue, el nodo nuevo o actualizado se sincroniza automáticamente con el nodo del gestor de despliegue. Antes de iniciar el nodo, asegúrese de que esta sincronización se ha completado comprobando el archivo syncNode.log que se encuentra en el directorio *raíz* perfil\logs. Si el nodo nuevo o actualizado se encuentra en un sistema distinto del nodo de gestor de despliegue, debe ejecutar el mandato **syncNode.bat** o **syncNode.sh** en el nodo nuevo o actualizado y esperar a que la sincronización se complete antes de iniciar el nodo.

Si se utiliza SQLServer Windows Authentication, debe [ejecutar manualmente el programa de rutina de](#page-794-0) [carga \(bootstrap\) para cargar la base de datos de Process Server.](#page-794-0)

#### **Tareas relacionadas**:

["Ejecución de los scripts generados de la base de datos de servidor SQL" en la página 747](#page-752-0) Si ejecuta el mandato BPMConfig con la propiedad *bpm.de.deferSchemaCreation* establecida en **true**, o si ha utilizado el asistente de entorno de despliegue y se ha desmarcado la opción Crear tablas, debe ejecutar manualmente los scripts de base de datos generados para crear las tablas de base de datos.

#### *Creación y configuración de bases de datos de SQL Server tras crear el perfil de despliegue de red:*

Si no creó las tablas para las bases de datos al crear o aumentar perfiles, usted o el administrador de base de datos debe crear las bases de datos y sus tablas manualmente.

## *Configuración de transacciones XA:*

Debe configurar transacciones XA después de que la base de datos Microsoft SQL Server se instala y antes de iniciar el servidor. El controlador JDBC servidor SQL proporciona soporte para Java Platform, Enterprise Edition/JDBC 2.0 transacción distribuida opcional. Las conexiones JDBC obtenidas de la clase **SQLServerXADataSource** pueden participar en entornos estándares de proceso de transacciones distribuidas como en servidores de aplicaciones de la plataforma Java, Enterprise Edition (Java EE).

No poder configurar las transacciones XA puede dar como resultado el siguiente error cuando se inicia el servidor: **javax.transaction.xa.XAException: com.microsoft.sqlserver.jdbc.SQLServerException: No se ha podido crear la conexión de control XA. Error: "No se ha podido encontrar el procedimiento almacenado 'master..xp\_sqljdbc\_xa\_init\_ex'." .**.

El servicio MS DTC debe estar marcado como Automático en el Administrador de servicios para asegurarse de que esté en ejecución cuando se inicia el servicio de SQL Server.

1. Para habilitar MS DTC para transacciones XA, debe seguir estos pasos:

**En Windows XP y Windows Server 2003:**

- a. Seleccione **Panel de control** > **Herramientas administrativas** > **Servicios de componentes**.
- b. Seleccione **Servicios de componentes** > **Sistemas** y pulse **Mi PC** y seleccione **Propiedades**.
- c. Pulse la pestaña **MSDTC** y, a continuación, pulse **Configuración de seguridad**.
- d. Marque el recuadro de selección **Habilitar transacciones XA** y, a continuación, pulse **Aceptar**. Esto provocará que se reinicie el servicio MS DTC.
- e. Pulse **Aceptar** de nuevo para cerrar la ventana **Propiedades** y, a continuación, cierre **Servicios de componentes**.
- f. Reinicie SQL Server para asegurarse de que se sincroniza con los cambios de MS DTC.

En Windows Vista, Windows 7 y Windows Server 2008 R2:

- a. Seleccione **Panel de control** > **Herramientas administrativas** > **Servicios de componentes**.
- b. Seleccione **Servicios de componentes** > **Sistemas** > **Mi PC** > **Coordinador de transacciones distribuidas**.
- c. Pulse con el botón derecho del ratón en **DTC local** y seleccione **Propiedades**.
- d. Pulse la pestaña **Seguridad** en la ventana **Propiedades de DTC local**.
- e. Marque el recuadro de selección **Habilitar transacciones XA** y pulse **Aceptar**. Esto reiniciará el servicio MS DTC.
- f. Pulse **Aceptar** de nuevo para cerrar la ventana Propiedades, y luego cierre el servicio de componente.
- g. Reinicie SQL Server para asegurarse de que se sincroniza con los cambios de MS DTC.
- 2. Configure los componentes de transacciones distribuidas de JDBC:
	- a. Si no ha instalado IBM Business Process Manager, descargue el controlador "Microsoft SQL Server JDBC Drive 3.0" del sitio de Microsoft utilizando el URL en la sección Recursos y extráigalo en cualquier carpeta.
	- b. Si ya se ha instalado BPM, vaya a *raíz\_instalación\_bpm*\jdbcdrivers\SQLServer\xa para obtener los archivos que necesite en los pasos siguientes:
		- v Copie el archivo sqljdbc\_xa.dll desde el directorio JDBC unarchived al directorio Binn (para una instalación de SQL Server predeterminada, la ubicación es C:\Program Files\Microsoft SQL Server\MSSQL10\_50.MSSQLSERVER\MSSQL\Binn) del sistema SQL Server. Si está utilizando transacciones XA con SQL Server de 32 bits, utilice el archivo sqljdbc\_xa.dll en la carpeta x86, incluso si SQL Server está instalado en un procesador x64. Si está utilizando transacciones XA con SQL Server de 64 bits en el procesador x64, utilice el archivo sqljdbc\_xa.dll en la carpeta x64.
		- Ejecute el script de base de datos xa\_install.sql en SQL Server. Por ejemplo, desde el indicador de mandatos, ejecute **sqlcmd -i xa\_install.sql**. Este script instala los procedimientos ampliados que son invocados por sqljdbc\_xa.dll. Estos procedimientos almacenados ampliados implementan transacciones distribuidas y el soporte de XA para el controlador JDBC de Microsoft SQL Server. Deberá ejecutar este script como administrador de la instancia de SQL Server. Puede omitir los errores acerca de que no se han podido descartar procedimientos que no existen.
		- v Abra SQL Server Management Studio para localizar la carpeta de seguridad bajo la base de datos **maestra**. Para otorgar permisos a un usuario específico para que participe en transacciones distribuidas con el controlador JDBC, añada el usuario al rol **SqlJDBCXAUser** en la base de datos maestra (por ejemplo, para un usuario de Lombardi, añada la base de datos maestra en Correlaciones de usuario y compruebe el rol **SqlJDBCXAUser**).
- 3. Siga estos pasos para configurar la autenticación de Windows:
	- Localice **sqljdbc\_auth.dll**. Si no ha instalado IBM Business Process Manager, acceda a *raíz\_instalación\_BPM*\jdbcdrivers\SQLServer\auth para obtener el archivo. Si no ha instalado BPM, localice el archivo dll en el paquete del controlador JDBC de Microsoft que ha descargado.
	- Copie el archivo sqljdbc auth.dll en el directorio Binn (para una instalación de SQL Server predeterminada, la ubicación es C:/Program Files/Microsoft SQL Server/MSSQL10\_50.MSSQLSERVER/

MSSQL/Binn) del sistema SQL Server. Si JRE es de 32 bits, utilice el archivo **sqljdbc\_auth.dll** de la carpeta x86, incluso si SQL Server está instalado en un procesador x64. Si JRE es de 64 bits, utilice el archivo **sqljdbc\_auth.dll** de la carpeta x64.

Después de configurar las transacciones XA y antes de iniciar el servidor, debe configurar la conectividad TCP/IP utilizando los pasos siguientes:

- 1. En el menú Inicio, pulse **Microsoft SQl Server 2008 R2** > **Herramientas de configuración** > **Gestor de configuración de SQL Server**.
- 2. Expanda **Configuración de red de SQl Server** > **Protocolos de SQL2008**
- 3. Localice **TCP/IP** en la parte derecha.
- 4. Realice una doble pulsación sobre **TCP/IP** y habilítelo en la pestaña **Protocolo**.
- 5. Pulse la pestaña **Direcciones IP** para habilitar el puerto TCP para cada dirección IP configurada.

*Creación de bases de datos de SQL Server:*

Puede crear las bases de datos necesarias para IBM Business Process Manager V8.5 antes de crear los perfiles y configurar el entorno de despliegue de red. Normalmente, es necesario la base de datos de Process, la base de datos Performance Data Warehouse y la base de datos Common. En el caso de un entorno de despliegue Advanced-only, sólo necesita la base de datos Common.

- v No puede compartir bases de datos entre varias instalaciones o entornos de despliegue
- v Process y Performance Data Warehouse requieren sus propias bases de datos separadas, y no se pueden configurar en la misma base de datos como los otros componentes de BPM.
- v Los componentes de Process y Performance Data Warehouse necesitan que las bases de datos no distingan entre mayúsculas y minúsculas en SQL Server
- v Los componentes de CommonDB (y legado WPS) necesitan que las bases de datos distingan entre mayúsculas y minúsculas en SQL Server
- v El nombre de esquema utilizado para cada componentes debe coincidir con el usuario

Los nombres de base de datos predeterminados son BPMDB para la base de datos de Process, PDWDB para la base de datos Performance Data Warehouse, y CMNDB para la base de datos común.

Si IBM Business Process Manager está instalado en la máquina, los scripts **createDatabase\_CaseInsensitive.sql** y **createDatabase\_CaseSensitive.sql** están disponibles en la carpeta *INICIO BPM*\BPM\dbscripts\SQLServer\Create.

En los ejemplos siguientes, sustituya *@DB\_NAME@* por el nombre que desee utilizar en la base de datos creada

- 1. Si IBM Business Process Manager está instalado en la máquina, localice los scripts SQL que deben ejecutarse. De lo contrario, utilice la opción de línea de mandatos.
- 2. Ejecute los scripts para crear las bases de datos BPMDB y PDWDB. Ejecute el script de ejemplo siguiente:

BPM\_HOME\BPM\dbscripts\SQLServer\Create\createDatabase\_CaseInsensitive.sql

Si lo prefiere, puede copiar el contenido del archivo SQL anterior en un editor de mandatos y ejecutar los mandatos tal como se indica a continuación:

CREATE DATABASE @DB\_NAME@ COLLATE SQL Latin1 General CP1 CI AS;

Si IBM Business Process Manager no está instalado, ejecute el siguiente mandato desde la línea de mandatos:

sqlcmd -Q "CREATE DATABASE @DB\_NAME@ COLLATE SQL Latin1 General CP1 CI AS"

3. Ejecute el script para crear la base de datos CommonDB. Ejecute el script de ejemplo siguiente: BPM\_HOME\BPM\dbscripts\SQLServer\Create\createDatabase\_CaseSensitive.sql

Si lo prefiere, puede copiar el contenido del archivo SQL anterior en un editor de mandatos y ejecutar los mandatos tal como se indica a continuación:

CREATE DATABASE @DB\_NAME@ COLLATE SQL\_Latin1\_General\_CP1\_CS\_AS;

Si IBM Business Process Manager no está instalado, ejecute el siguiente mandato desde la línea de mandatos:

sqlcmd -Q "CREATE DATABASE @DB\_NAME@ COLLATE SQL Latin1 General CP1 CS AS"

**Nota:** La letra *CI* en el valor del atributo **COLLATE** se aplica a bases de datos que no distinguen entre mayúsculas y minúsculas y *CS* se aplica a bases de datos que sí distinguen entre mayúsculas y minúsculas.

*Creación de usuarios y esquemas para bases de datos de SQL Server:*

Debe crear los usuarios y esquemas después de crear las bases de datos SQL Server.

Asigne el usuario de la base de datos de IBM Business Process Manager a los siguientes tres roles:

**Nota:** La base de datos la debe crear el administrador de la base de datos, que puede asignar estos roles al usuario de la base de datos para IBM Business Process Manager.

- db ddladmin
- db datawriter
- db\_datareader

Para obtener información sobre los permisos proporcionados por estos roles, consulte la documentación de Microsoft.

**Importante:** En el servidor Microsoft SQL, el nombre de esquema predeterminado asociado a un usuario debe ser el mismo que el nombre de usuario. Por ejemplo, si el nombre de usuario de la base de datos de Performance Data Warehouse es *dbuser*, el nombre de esquema predeterminado asociado al usuario *dbuser* debe ser también *dbuser*. Debe crear un usuario de base de datos común y asignar los derechos necesarios al usuario, en lugar de utilizar un superusuario como, por ejemplo, *sa*. Esto es debido a que el esquema predeterminado para el superusuario es dbo y este valor no se puede cambiar.

Puede completar los pasos siguientes, si las tablas existentes no están asociadas a un esquema que sea el mismo que el nombre de usuario.

- 1. En SQL Server Management Studio Object Explorer, pulse con el botón derecho del ratón el nombre de la tabla y, a continuación, pulse **Diseño**.
- 2. En la vista Diseño, pulse F4 para ver la ventana Propiedades.
- 3. En la ventana Propiedades, actualice el nombre del esquema.
- 4. Pulse con el botón derecho del ratón la pestaña y seleccione **Cerrar** para cerrar la ventana Diseño.
- 5. Pulse **Aceptar** cuando se le solicite guardar. La tabla seleccionada se transfiere al esquema.
- 6. Repita los pasos anteriores para todas las tablas de la base de datos de Performance Data Warehouse.

Al utilizar la autenticación de Windows, debe asegurarse de que la cuenta de dominio se añade al inicio de sesión de SQL Server. Debe iniciar sesión como administrador de SQL Server y seguir los pasos siguientes para crear usuarios y esquemas para la autenticación de Windows.

1. Cree la cuenta de inicio de sesión de SQL Server para la máquina Windows utilizando la información de inicio de sesión de la máquina. Por ejemplo, si **user1** es el nombre de usuario y **password** es la contraseña de su máquina Windows, utilice la sintaxis de mandatos siguiente:

```
USE [master]
GO
CREATE LOGIN [user1\password] FROM WINDOWS WITH DEFAULT_DATABASE=[master]
GO
```
**Nota:** El inicio de sesión de SQL Server creado no debe tener privilegios SYSADMIN. Si el usuario de inicio de sesión tiene privilegios SYSADMIN, SQL Server ignorará el valor de esquema especificado en conexiones de base de datos, ya que el esquema predeterminado del usuario **sysadmin** es siempre *dbo*.

2. Actualice la base de datos maestra para otorgar permiso para realizar transacciones XA al usuario de Windows. Utilice la sintaxis de mandatos siguiente:

```
USE [master];
CREATE USER [sqluser] FOR LOGIN [user1\password];
USE [master];
EXEC sp_addrolemember N'SqlJDBCXAUser', N'sqluser';
```
3. Para cada base de datos que cree, debe establecer el esquema predeterminado para el inicio de sesión de SQL Server. Utilice la sintaxis de mandatos siguiente para la base de datos BPMDB (Process Server):

```
CREATE DATABASE BPMDB COLLATE SQL_Latin1_General_CP1_CI_AS
GO
USE [BPMDB]
GO
CREATE USER [sqluser] FOR LOGIN [user1\password] WITH DEFAULT_SCHEMA=[BPMPS00]
GO
CREATE SCHEMA [BPMPS00] AUTHORIZATION [sqluser]
GO
EXEC sp_addrolemember 'db_ddladmin', 'sqluser';
EXEC sp_addrolemember 'db_datareader', 'sqluser';
EXEC sp_addrolemember 'db_datawriter', 'sqluser';
```
# **Nota:**

- v Las bases de datos BPMDB y PDWDB deben haberse creado de manera que no distingan entre mayúsculas y minúsculas. Utilice el mandato **COLLATE SQL\_Latin1\_General\_CP1\_CI\_AS**, donde **CI** es el valor del atributo **COLLATE** que se aplica a bases de datos que no distinguen entre mayúsculas y minúsculas.
- v La base de datos CommonDB se debe haber creado de manera que distinga entre mayúsculas y minúsculas. Utilice el mandato **COLLATE SQL\_Latin1\_General\_CP1\_CS\_AS**, donde **CS** es el valor del atributo **COLLATE** que se aplica a bases de datos que distinguen entre mayúsculas y minúsculas.

Cuando cree esquemas de base de datos utilizando scripts generados, el ID de usuario debe tener la autoridad para crear tablas. Una vez creadas las tablas, deberá tener autorización para seleccionar, insertar, actualizar y suprimir información en las tablas.

La siguiente tabla describe los privilegios de la base de datos necesarios para acceder a los almacenes de datos.

| Privilegios mínimos requeridos para crear objetos en                                                                                    | Privilegios mínimos requeridos para acceder a objetos                                                                                                    |
|----------------------------------------------------------------------------------------------------|----------------------------------------------------------------------------------------------------|
| la base de datos                                                                                                    | en la base de datos                                                                                                    |
| Idealmente el ID de usuario requiere privilegios DB<br>OWNER en los almacenes de datos utilizados para IBM<br>Business Process Manager. | Configure SQL Server para la autenticación de SQL Server<br>y Windows para que la autenticación esté basada en un<br>ID de inicio de sesión y una contraseña de servidor SQL.<br>El ID de usuario debe ser el propietario de las tablas, o<br>miembro de un grupo que tiene autorización suficiente<br>para emitir sentencias TRUNCATE TABLE.<br>Consulte la tabla Privilegios detallados de bases de datos<br>SQL Server en Privilegios de bases de datos SQL Server. |

*Tabla 74. Privilegios de base de datos*

<span id="page-752-0"></span>*Ejecución de los scripts generados de la base de datos de servidor SQL:*

Si ejecuta el mandato BPMConfig con la propiedad *bpm.de.deferSchemaCreation* establecida en **true**, o si ha utilizado el asistente de entorno de despliegue y se ha desmarcado la opción Crear tablas, debe ejecutar manualmente los scripts de base de datos generados para crear las tablas de base de datos.

Antes de empezar esta tarea, debe haber ejecutado el mandato **BPMConfig** o el asistente de entorno de despliegue para generar los scripts SQL correctos.

Si la propiedad *bpm.de.deferSchemaCreation* se establece en **false**, o si ha utilizado el asistente de entorno de despliegue y no ha desmarcado la opción Crear tablas, los scripts SQL se ejecutan durante la configuración del entorno de despliegue.

Los scripts SQL de base de datos se generan en la carpeta *nombre* perfil gestor despliegue\dbscripts de forma predeterminada.

1. Localice los scripts SQL generados.

Una configuración predeterminada para un entorno de despliegue **Standard** con bases de datos SQL Server contiene las subcarpetas y scripts SQL siguientes:

- v *nombre\_entorno\_despliegue*
	- SQLServer
		- *CMNDB*
			- *nombre\_esquema* 
				- createSchema\_Standard.sql
				- createSchema\_Messaging.sql
		- *BPMDB*
			- *nombre* esquema
				- createSchema\_Standard.sql
				- createProcedure\_Standard.sql
		- *PDWDB*
			- *nombre\_esquema* 
				- createSchema\_Standard.sql

**Nota:** Las carpetas *BPMDB* y *PDWDB* de las bases de datos de Process Server y Performance Data Warehouse no se generan para un entorno de despliegue **Advanced-only**.

2. Ejecute los scripts para aplicar el esquema a CMNDB.

Por ejemplo, utilice los mandatos siguientes para ejecutar los scripts manualmente para una configuración de base de datos Common **a nivel de entorno de despliegue**:

```
sqlcmd -U @DB_USER@ -P @DB_PASSWD@ -d CMNDB -i profiles\DmgrProfile\dbscripts\nombre_entorno_despliegue
\SQLServer\CMNDB\schema1\createSchema_Standard.sql
```

```
sqlcmd -U @DB_USER@ -P @DB_PASSWD@ -d CMNDB -i profiles\DmgrProfile\dbscripts\nombre_entorno_despliegue
\SQLServer\CMNDB\schema1\createSchema_Messaging.sql
```
En el ejemplo anterior y en los siguientes, **schema1** es el nombre del esquema utilizado.

3. Ejecute los scripts para aplicar el esquema a BPMDB.

Por ejemplo, utilice los mandatos siguientes para ejecutar los scripts manualmente para la configuración de la base de datos de Process:

```
sqlcmd -U @DB_USER@ -P @DB_PASSWD@
-d BPMDB -i profiles\DmgrProfile\dbscripts\nombre_entorno_despliegue
\SQLServer\BPMDB\schema1\createSchema_Standard.sql
sqlcmd -U @DB_USER@ -P @DB_PASSWD@
-d BPMDB -i profiles\DmgrProfile\dbscripts\nombre_entorno_despliegue
\SQLServer\BPMDB\schema1\createProcedure_Standard.sql
```
4. Ejecute los scripts para aplicar el esquema a PDWDB.

Por ejemplo, utilice los mandatos siguientes para ejecutar los scripts manualmente para la configuración de base de datos Performance Data Warehouse:

sqlcmd -U *@DB\_USER@* -P *@DB\_PASSWD@* -d PDWDB -i profiles\DmgrProfile\dbscripts\*nombre\_entorno\_despliegue* \SQLServer\PDWDB\schema1\createSchema\_Standard.sql

## **Tareas relacionadas**:

["Generación de scripts de base de datos SQL mediante el mandato BPMConfig" en la página 787](#page-792-0) Puede utilizar el mandato **BPMConfig** para generar los scripts de base de datos que se utilizan para crear las tablas de base de datos. Si ha utilizado el mandato **BPMConfig** o el asistente de entorno de despliegue de red en la consola de administración para crear el entorno de despliegue, los scripts se habrán generado automáticamente.

# *Configuración de los perfiles y entorno de despliegue de red utilizando varias herramientas:*

Puede utilizar varias herramientas para configurar los perfiles y el entorno de despliegue de red. Puede utilizar el programa de utilidad de línea de mandatos **manageprofiles** o la herramienta de gestión de perfiles para crear o aumentar los perfiles de entorno de despliegue, y el asistente de entorno de despliegue para crear el entorno de despliegue de red. Si desea crear los perfiles del gestor de despliegue y de los nodos gestionados de forma independiente a la creación del entorno de despliegue, puede utilizar el mandato **BPMConfig**.

# *Creación o aumento de perfiles de despliegue de red:*

Debe crear o aumentar un perfil de gestor de despliegue y uno o varios perfiles personalizados antes de crear el entorno de despliegue. Mediante el uso de perfiles, puede tener más de un entorno de ejecución en un sistema, sin tener que instalar varias copias de IBM Business Process Manager.

# *Crear o aumentar los perfiles de gestor de despliegue:*

Para iniciar la configuración del entorno de despliegue, cree o aumente un perfil de gestor de despliegue. Puede crear perfiles de gestor de despliegue utilizando la herramienta de gestión de perfiles y aumentar perfiles utilizando la herramienta de gestión de perfiles o el programa de utilidad de línea de comandos **manageprofiles**.

# *Creación de perfiles de gestor de despliegue con un servidor de bases de datos SQL usando la herramienta de gestión de perfiles.:*

Puede configurar un perfil de gestor de despliegue utilizando la herramienta de gestión de perfiles.

**Restricción:** No puede aumentar un perfil de gestor de despliegue en el que el registro de usuarios de WebSphere VMM se ha cambiado, por ejemplo, para utilizar LDAP.

## **Restricciones: Wista** Windows 7

v Para ejecutar la herramienta de gestión de perfiles en Windows 7, Windows Vista o Windows Server 2008, debe evaluar los privilegios de cuentas de usuario de Microsoft Windows. Tanto si es un usuario administrador como si no lo es, pulse con el botón derecho del ratón sobre el archivo pmt.bat y seleccione **Ejecutar como administrador**. Como alternativa, utilice el mandato **runas** en la línea de mandatos. Por ejemplo, el mandato siguiente se puede ejecutar desde el directorio *raíz\_instalación*\bin\ProfileManagement:

runas /user:MiNombreAdmin /env pmt.bat

A los usuarios no administradores se les solicitará la contraseña del administrador.

- v Si instala varias instancias de IBM Business Process Manager como usuario root y otorga a un usuario no administrativo acceso a sólo un subconjunto de esas instancias, la Herramienta de gestión de
- **748** Instalación

perfiles no funciona correctamente para el usuario no administrativo. Además, se produce un mensaje com.ibm.wsspi.profile.WSProfileException oAcceso denegado en el archivo *raíz\_instalación*\bin\ ProfileManagement\pmt.bat file. De forma predeterminada, los usuarios no administrativos no tienen acceso al directorio Archivos de programa, que es la ubicación de instalación predeterminada del producto. Para resolver este problema, los usuarios no administradores deberán instalar el producto por sí mismos, o se les puede otorgar permiso para que puedan acceder a las otras instancias del producto.

- 1. Emplee uno de los métodos siguientes para iniciar la herramienta de gestión de perfiles.
	- v Inicie la herramienta desde la consola de inicio rápido.
	- v Ejecute el mandato *raíz\_instalación***\bin\ProfileManagement\pmt.bat**
- 2. En la página Bienvenida, pulse **Iniciar Herramienta de gestión de perfiles** o seleccione la pestaña **Herramienta de gestión de perfiles**.
- 3. En la pestaña **Perfiles**, pulse **Crear**.

Se abre la página Selección de entorno en una ventana separada.

- 4. En la página Selección del entorno, localice la configuración de IBM Business Process Manager Standard y expanda la sección. Seleccione la plantilla de perfil de gestor de despliegue IBM BPM y pulse **Siguiente**.
- 5. En la página Nombre de perfil y ubicación, complete los pasos siguientes:
	- a. En el campo **Nombre de perfil**, especifique un nombre único o acepte el valor predeterminado. Cada perfil que cree debe tener un nombre. Si tiene más de un perfil, podrá distinguirlos al nivel más alto gracias a este nombre.
	- b. En el campo **Directorio del perfil**, escriba el directorio del perfil, o utilice el botón **Examinar** para ir al directorio de perfiles. El directorio que especifique contendrá los archivos que definen el entorno de ejecución como, por ejemplo, mandatos, archivos de configuración y archivos de registro. El directorio predeterminado es *raíz\_instalación*\profiles\*nombre\_perfil*.
	- c. Opcional: Seleccione **Establecer este perfil como valor predeterminado** para que el perfil que está creando sea el perfil predeterminado. Este recuadro de selección sólo se muestra si tiene un perfil existente en el sistema.

Cuando un perfil es el perfil predeterminado, los mandatos trabajan automáticamente con él. El primer perfil que se crea en una estación de trabajo es el perfil predeterminado. El perfil predeterminado es el destino predeterminado para los mandatos que se emiten desde el directorio bin de la raíz de instalación del producto. Cuando en una estación de trabajo sólo existe un perfil, cada mandato funciona en dicho perfil. Si existe más de un perfil, determinados mandatos requieren que especifique el perfil al que se aplica el mandato.

- d. Pulse **Siguiente**. Si pulsa **Anterior** y cambia el nombre del perfil, es posible que tenga que cambiar manualmente el nombre en esta página cuando se visualice otra vez.
- 6. En la página Nombre de nodo, host y célula, complete las acciones siguientes para el perfil que está creando:
	- v En el campo **Nombre de nodo**, introduzca un nombre para el nodo o acepte el valor predeterminado. Intente mantener el nombre del nodo lo más corto posible, pero asegúrese de que los nombres de nodo son exclusivos dentro del entorno de despliegue.
	- v En el campo **Nombre de host**, especifique el nombre del host o acepte el valor predeterminado.
	- v En el campo **Nombre de célula**, especifique el nombre de la célula o acepte el valor predeterminado.

Pulse **Siguiente**.

7. Necesario: En la página Seguridad administrativa, especifique los valores de **Nombre de usuario**, **Contraseña** y **Confirmar contraseña**. La contraseña especificada durante la instalación para el administrador se utilizará para todos los usuarios internos. Puesto que todos los perfiles de IBM Business Process Manager debe tener la seguridad administrativa habilitada, **Siguiente** sólo está habilitado después de especificar los valores.

#### Pulse **Siguiente**.

- 8. En la página Certificado de seguridad (Parte 1), especifique si va a crear nuevos certificados o importar certificados existentes.
	- v Para crear un certificado personal predeterminado y un certificado para firmas raíz, seleccione **Crear un certificado personal predeterminado** y **Crear un certificado para firmas**, y pulse **Siguiente**.
	- v Para importar certificados que ya existan, seleccione **Importar un certificado personal predeterminado existente** e **Importar un certificado de firma raíz existente** e indique la información siguiente:
		- En el campo **Vía de acceso**, especifique la vía de acceso del directorio al certificado existente.
		- En el campo **Contraseña**, especifique la contraseña del certificado.
		- En el campo **Tipo de almacén de claves**, seleccione el tipo de almacén de claves para el certificado que está importando.
		- En el campo **Alias de almacén de claves**, seleccione el alias de almacén de claves para el certificado que está importando.
		- Pulse **Siguiente** para visualizar la página Certificado de seguridad (parte 2).

Cuando importe un certificado personal como certificado personal predeterminado, importe el certificado raíz que firmó el certificado personal. De lo contrario, la Herramienta de gestión de perfiles añade a la persona que firma el certificado personal al archivo trust.p12.

9. En la página Certificado de seguridad (Parte 2), verifique que la información de certificado es correcta.

Si crea los certificados, podrá utilizar los valores predeterminado o modificarlos para crear certificados nuevos. El certificado personal predeterminado es válido por un año de forma predeterminada y está firmado por el certificado de firma raíz. El certificado de firma raíz es un certificado autofirmado que es válido para 15 años de forma predeterminada. La contraseña de almacén de claves predeterminado para el certificado de firmante raíz es WebAS. Cambie la contraseña. La contraseña no puede contener ningún carácter del juego de caracteres de doble byte (DBCS), porque existen ciertos almacenes de claves, incluido PKCS12, que no los soportan. Los tipos de almacén de claves que están soportados dependen de los proveedores en el archivo java.security.

Cuando crea o importa certificados, los archivos de almacenes de claves que se crean son los siguientes:

- key.p12: Contiene el certificado personal predeterminado.
- v trust.p12: Contiene el certificado de firmante del certificado raíz predeterminado.
- v root-key.p12: Contiene el certificado de firmante raíz.
- v default-signers.p12: Contiene certificados de firmante que se añaden a cualquiera de los archivos de almacén nuevos creados tras instalar y ejecutar el servidor. De forma predeterminada, el firmante de certificado raíz y un firmante de DataPower se encuentran en el mismo archivo de almacén de claves.
- v deleted.p12: Conserva los certificados suprimidos con la tarea deleteKeyStore de manera que se puedan recuperar si es necesario.
- v ltpa.jceks: contiene claves de LTPA (Lightweight Third-Party Authentication) predeterminadas de servidor que los servidores en el entorno de usuario utilizan para comunicarse entre ellos.

Estos archivos tienen la misma contraseña cuando crea o importa los certificados, que puede ser la contraseña predeterminada o una que se haya especificado. Se añade un certificado al archivo key.p12 o al root-key.p12. Si importa certificados y estos no contienen la información que desea, pulse **Atrás** para importar otro certificado.

10. Avanzado: si no tiene privilegios de administración, vaya al paso siguiente. Si tiene privilegios administrativos, indique en la página Definición de servicio si se utilizará un servicio Windows para ejecutar IBM Business Process Manager.
Si el perfil está configurado como un servicio de Windows, IBM Business Process Manager inicia los servicios de Windows para los procesos iniciados por los mandatos **startServer** o **startManager**. Por ejemplo, si configura un servidor como un servicio de Windows y emite el mandato **startServer**, el mandato **wasservice** inicia los servicios definidos.

**Importante:** Si elige iniciar la sesión como una cuenta de usuario especificada, debe especificar el ID de usuario y la contraseña para el usuario que va a ejecutar el servicio y el tipo de arranque (el valor predeterminado es Manual). El ID de usuario no debe tener espacios en su nombre, debe pertenecer al grupo Administradores y debe tener el derecho de usuario avanzado "Iniciar sesión como servicio". Si el ID de usuario pertenece al grupo Administradores, la herramienta de gestión de perfiles le otorga el derecho de usuario avanzado, si todavía no lo tiene.

Durante la supresión de perfil, puede eliminar el servicio de Windows que se añade durante la creación de perfil.

## **Consideraciones de IPv6 (Internet Protocol versión 6) cuando se ejecutan perfiles como servicios Windows**

Los perfiles creados para ejecutarse como servicio de Windows no se pueden iniciar cuando se utiliza IPv6 si el servicio se ha configurado para ejecutarse como sistema local. Cree una variable de entorno específica del usuario para habilitar IPv6. Dado que esta variable de entorno es una variable de usuario en lugar de una variable de sistema local, solo un servicio de Windows que se ejecute como ese usuario específico podrá acceder a esta variable de entorno. De forma predeterminada, cuando se crea un nuevo perfil y éste se configura para ejecutarse como servicio de Windows, el servicio se establece para ejecutarse como sistema local. Cuando el servicio IBM Business Process Manager Windows intenta ejecutarse, el servicio no puede acceder a la variable de entorno de usuario que especifica IPv6 y, por lo tanto, intenta iniciarse como IPv4. El servidor no se inicia correctamente en este caso. Para resolver el problema, cuando cree el perfil, especifique que el servicio de IBM Business Process Manager Windows se ejecute con el mismo ID de usuario con el que se ha definido la variable de entorno que especifica IPv6, en lugar de como un Sistema local.

- 11. En la página Resumen de perfil, revise la información. Pulse **Crear** para crear el perfil o **Atrás** para cambiar las características del perfil.
- 12. En la página Perfil completo, revise la información. Para continuar con la consola de inicio rápido, asegúrese de que está seleccionado **Iniciar consola de inicio rápido** y pulse **Finalizar**.
- v Añada perfiles de nodo gestionado para que sean gestionados por el gestor de despliegue y, a continuación, configure el entorno de despliegue.

# **Información relacionada**:

[Actualización de puertos en perfiles existentes \(WebSphere Application Server\)](http://www14.software.ibm.com/webapp/wsbroker/redirect?version=phil&product=was-nd-mp&topic=tins_updatePorts)

*Aumento de perfiles de gestor de despliegue con un servidor de bases de datos SQL usando la herramienta de gestión de perfiles.:*

Puede utilizar la Herramienta de gestión de perfiles para aumentar un perfil existente de gestor de despliegue de WebSphere Application Server.

No olvide concluir los servidores asociados al perfil que vaya a aumentar.

**Restricción:** No puede aumentar un perfil de gestor de despliegue en el que el registro de usuarios de WebSphere VMM se ha cambiado, por ejemplo, para utilizar LDAP.

# **Restricciones: Wista Windows 7**

v Para ejecutar la herramienta de gestión de perfiles en Windows 7, Windows Vista o Windows Server 2008, debe evaluar los privilegios de cuentas de usuario de Microsoft Windows. Tanto si es un usuario administrador como si no lo es, pulse con el botón derecho del ratón sobre el archivo pmt.bat y

seleccione **Ejecutar como administrador**. Como alternativa, utilice el mandato **runas** en la línea de mandatos. Por ejemplo, el mandato siguiente se puede ejecutar desde el directorio *raíz\_instalación*\bin\ProfileManagement:

runas /user:MiNombreAdmin /env pmt.bat

A los usuarios no administradores se les solicitará la contraseña del administrador.

- Si instala varias instancias de IBM Business Process Manager como usuario root y otorga a un usuario no administrativo acceso a sólo un subconjunto de esas instancias, la Herramienta de gestión de perfiles no funciona correctamente para el usuario no administrativo. Además, se produce un mensaje com.ibm.wsspi.profile.WSProfileException oAcceso denegado en el archivo *raíz\_instalación*\bin\ ProfileManagement\pmt.bat file. De forma predeterminada, los usuarios no administrativos no tienen acceso al directorio Archivos de programa, que es la ubicación de instalación predeterminada del producto. Para resolver este problema, los usuarios no administradores deberán instalar el producto por sí mismos, o se les puede otorgar permiso para que puedan acceder a las otras instancias del producto.
- 1. Emplee uno de los métodos siguientes para iniciar la herramienta de gestión de perfiles.
	- v Inicie la herramienta desde la consola de inicio rápido.
	- v Ejecute el mandato *raíz\_instalación***\bin\ProfileManagement\pmt.bat**
- 2. Concluya los servidores asociados al perfil que tiene previsto aumentar.
- 3. En la página Bienvenida, pulse **Iniciar Herramienta de gestión de perfiles** o seleccione la pestaña **Herramienta de gestión de perfiles**.
- 4. En la pestaña **Perfiles**, seleccione el perfil que desee aumentar y pulse **Aumentar**. Si aumenta un perfil de WebSphere Application Server, debe ser de la versión de WebSphere Application Server en la que IBM Business Process Manager está instalado. El botón **Aumentar** no se puede seleccionar a menos que se pueda aumentar un perfil. Se abre la página Selección de aumento en una ventana distinta.
- 5. En la página Selección de aumento, seleccione la plantilla de aumento **Gestor de despliegue IBM BPM**. A continuación, pulse **Siguiente**.
- 6. Necesario: En la página Seguridad administrativa, especifique los valores de **Nombre de usuario**, **Contraseña** y **Confirmar contraseña**. La contraseña especificada durante la instalación para el administrador se utilizará para todos los usuarios internos. Puesto que todos los perfiles de IBM Business Process Manager debe tener la seguridad administrativa habilitada, **Siguiente** sólo está habilitado después de especificar los valores.
- 7. En la página Resumen de aumento de perfil, revise la información. Pulse **Aumentar** para aumentar el perfil o **Atrás** para cambiar las características del perfil.
- 8. En la página Aumento de perfil completado, revise la información. Para continuar con la consola de inicio rápido, asegúrese de que está seleccionado **Iniciar consola de inicio rápido** y pulse **Finalizar**.
- v Añada perfiles de nodo gestionado para que sean gestionados por el gestor de despliegue y, a continuación, configure el entorno de despliegue.

## **Información relacionada**:

[Actualización de puertos en perfiles existentes \(WebSphere Application Server\)](http://www14.software.ibm.com/webapp/wsbroker/redirect?version=phil&product=was-nd-mp&topic=tins_updatePorts)

*Aumento de perfiles de gestor de despliegue mediante el programa de utilidad de línea de mandatos manageprofiles:*

Puede utilizar el programa de utilidad de línea de mandatos manageprofiles para aumentar un perfil existente de gestor de despliegue de WebSphere Application Server.

No olvide concluir los servidores asociados al perfil que vaya a aumentar.

Asegúrese de que todavía no está ejecutando el programa de utilidad de línea de mandatos **manageprofiles** en el mismo perfil. Si aparece un mensaje de error al ejecutar el mandato, determine si existe otra acción de aumento o creación de perfil en curso. En caso afirmativo, espere hasta que se complete.

**Restricción:** Para ejecutar el mandato **manageprofiles** en Windows 7, Windows Vista o Windows Server 2008, debe evaluar los privilegios de cuentas de usuario de Microsoft Windows utilizando el mandato **runas**. No olvide colocar entre comillas dobles el mandato **manageprofiles** y todos los parámetros. Por ejemplo, el mandato siguiente se puede ejecutar desde el directorio *raíz\_instalación*\bin: runas /env /user:MyAdminName "**manageprofiles.bat**"

A los usuarios no administradores se les solicitará la contraseña del administrador.

1. Determine la plantilla que se utilizó para crear el perfil existente que desea aumentar. Debe aumentar un perfil de gestor de despliegue.

**Restricción:** No puede aumentar un perfil de gestor de despliegue en el que el registro de usuarios de WebSphere VMM se ha cambiado, por ejemplo, para utilizar LDAP. Puede determinar la plantilla visualizando el registro de perfil en el archivo *raíz\_instalación*\ properties\profileRegistry.xml. No modifique este archivo; utilícelo solo para ver las plantillas.

2. Encuentre la plantilla apropiada para utilizar para el aumento.

Las plantillas para cada perfil se encuentran en el directorio directorio *raíz\_instalación*\ profileTemplates\BPM para las plantillas BPM . Para los perfiles de gestor de despliegue, utilice la plantilla BPM/BpmDmgr. Esta plantilla está disponible con IBM BPM Standard e IBM BPM Advanced.

3. Utilice el parámetro augment para realizar cambios en un perfil existente con una plantilla de aumento. El parámetro de aumento hace que el programa de utilidad de línea de mandatos **manageprofiles** actualice o aumente el perfil identificado en el parámetro **-profileName** utilizando la plantilla del parámetro **-templatePath**. Las plantillas de aumento que puede utilizar están determinadas por los productos y las versiones de IBM instaladas en el entorno. La vía de acceso del archivo para **-templatePath** no tiene que estar completa; /profileTemplates se añade automáticamente como prefijo.

**Nota:** No modifique manualmente los archivos situados en el directorio *dir\_instalación*/ profileTemplates/BPM.

4. Ejecute el archivo desde la línea de mandatos. No proporcione un parámetro **-profilePath**. Por ejemplo:

manageprofiles.bat -augment -templatePath BPM/BpmDmgr -profileName MyProfileName -adminUsername celladmin -adminPassword celladmin

El estado se escribe en la ventana de la consola cuando el mandato completa su ejecución.

v Añada perfiles de nodo gestionado para que sean gestionados por el gestor de despliegue y, a continuación, configure el entorno de despliegue.

*Creación o aumento de perfiles de nodo gestionado:*

Como parte de la configuración de despliegue de red, debe crear o aumentar al menos un perfil de nodo gestionado. Un perfil de nodo gestionado contiene un nodo vacío que debe federar en una célula de gestor de despliegue para que sea operativo. La federación del nodo lo cambia a nodo gestionado.

*Creación de perfiles de nodo gestionado utilizando la herramienta de gestión de perfiles:*

Puede crear y federar perfiles de nodo gestionado utilizando la herramienta de gestión de perfiles.

**Restricción:** No puede aumentar un perfil de gestor de despliegue en el que el registro de usuarios de WebSphere VMM se ha cambiado, por ejemplo, para utilizar LDAP.

## **Restricciones: Wista Windows 7**

v Para ejecutar la herramienta de gestión de perfiles en Windows 7, Windows Vista o Windows Server 2008, debe evaluar los privilegios de cuentas de usuario de Microsoft Windows. Tanto si es un usuario administrador como si no lo es, pulse con el botón derecho del ratón sobre el archivo pmt.bat y seleccione **Ejecutar como administrador**. Como alternativa, utilice el mandato **runas** en la línea de mandatos. Por ejemplo, el mandato siguiente se puede ejecutar desde el directorio *raíz\_instalación*\bin\ProfileManagement:

runas /user:MiNombreAdmin /env pmt.bat

A los usuarios no administradores se les solicitará la contraseña del administrador.

- Si instala varias instancias de IBM Business Process Manager como usuario root y otorga a un usuario no administrativo acceso a sólo un subconjunto de esas instancias, la Herramienta de gestión de perfiles no funciona correctamente para el usuario no administrativo. Además, se produce un mensaje com.ibm.wsspi.profile.WSProfileException oAcceso denegado en el archivo *raíz\_instalación*\bin\ ProfileManagement\pmt.bat file. De forma predeterminada, los usuarios no administrativos no tienen acceso al directorio Archivos de programa, que es la ubicación de instalación predeterminada del producto. Para resolver este problema, los usuarios no administradores deberán instalar el producto por sí mismos, o se les puede otorgar permiso para que puedan acceder a las otras instancias del producto.
- 1. Si desea federar el nodo a un gestor de despliegue al crear el perfil, inicie el gestor de despliegue.
- 2. Emplee uno de los métodos siguientes para iniciar la herramienta de gestión de perfiles.
	- v Inicie la herramienta desde la consola de inicio rápido.
	- v Ejecute el mandato *raíz\_instalación***\bin\ProfileManagement\pmt.bat**
- 3. En la página Bienvenida, pulse **Iniciar Herramienta de gestión de perfiles** o seleccione la pestaña **Herramienta de gestión de perfiles**.
- 4. En la pestaña **Perfiles**, pulse **Crear**.

Se abre la página Selección de entorno en una ventana separada.

- 5. En la página Selección del entorno, localice la configuración de IBM Business Process Manager Standard y expanda la sección. Seleccione la plantilla de perfil de nodo gestionado IBM BPM y pulse **Siguiente**.
- 6. En la página Nombre de perfil y ubicación, complete los pasos siguientes:
	- a. En el campo **Nombre de perfil**, especifique un nombre único o acepte el valor predeterminado. Cada perfil que cree debe tener un nombre. Si tiene más de un perfil, podrá distinguirlos al nivel más alto gracias a este nombre.
	- b. En el campo **Directorio del perfil**, escriba el directorio del perfil, o utilice el botón **Examinar** para ir al directorio de perfiles. El directorio que especifique contendrá los archivos que definen el entorno de ejecución como, por ejemplo, mandatos, archivos de configuración y archivos de registro. El directorio predeterminado es *raíz\_instalación*\profiles\*nombre\_perfil*.
	- c. Opcional: Seleccione **Establecer este perfil como valor predeterminado** para que el perfil que está creando sea el perfil predeterminado. Este recuadro de selección sólo se muestra si tiene un perfil existente en el sistema.

Cuando un perfil es el perfil predeterminado, los mandatos trabajan automáticamente con él. El primer perfil que se crea en una estación de trabajo es el perfil predeterminado. El perfil predeterminado es el destino predeterminado para los mandatos que se emiten desde el directorio bin de la raíz de instalación del producto. Cuando en una estación de trabajo sólo existe un perfil, cada mandato funciona en dicho perfil. Si existe más de un perfil, determinados mandatos requieren que especifique el perfil al que se aplica el mandato.

- d. Pulse **Siguiente**. Si pulsa **Anterior** y cambia el nombre del perfil, es posible que tenga que cambiar manualmente el nombre en esta página cuando se visualice otra vez.
- 7. En la página Nombres de nodo y host, complete las acciones siguientes para el perfil que está creando:
- v En el campo **Nombre de nodo**, introduzca un nombre para el nodo o acepte el valor predeterminado. Intente mantener el nombre del nodo lo más corto posible, pero asegúrese de que los nombres de nodo son exclusivos dentro del entorno de despliegue.
- v En el campo **Nombre de host**, especifique el nombre del host o acepte el valor predeterminado. Pulse **Siguiente**.
- 8. En la página Federación, elija federar el nodo en el gestor de despliegue ahora como parte del aumento del perfil o, más tarde, y por separado del aumento de perfil. Si elige federar el nodo como parte de la creación de perfil, especifique el nombre de host o la dirección IP y el puerto SOAP del gestor de despliegue y, finalmente, un identificador de usuario y una contraseña si deben utilizarse para realizar la autenticación con el gestor de despliegue.

# **Importante:**

Seleccione **Federar este nodo posteriormente** si alguna de las situaciones siguientes es verdadera:

- v Se va a federar otro perfil. (La federación de nodos debe serializarse).
- v El gestor de despliegue no se está ejecutando o no está seguro de que se esté ejecutando.
- v El gestor de despliegue tiene el conector SOAP inhabilitado
- v El gestor de despliegue aún no se ha aumentado en un gestor de despliegue de IBM Business Process Manager.
- v El gestor de despliegue no se encuentra al mismo nivel de release, ni en uno superior, que el del perfil que está creando.
- v El gestor de despliegue no tiene habilitado ningún puerto administrativo JMX.
- v El gestor de despliegue se ha reconfigurado para utilizar una invocación del método remoto (RMI) que no es la invocación predeterminada como conector JMX (Java Management Extensions). Seleccione **Administración del sistema** > **Gestor de despliegue** > **Servicios de administración** en la consola administrativa del gestor de despliegue para verificar el tipo de conector preferido.

**Nota:** Tenga en cuenta el proceso asociado con la federación del nodo como parte de la creación del perfil de nodo gestionado:

- v La herramienta de gestión de perfiles comprueba que el gestor de despliegue existe y que se puede establecer contacto, y que el ID de usuario y contraseña de autenticación son válidos para ese gestor de despliegue (si está protegido).
- v Si intenta federar un nodo personalizado cuando el gestor de despliegue no está en ejecución o no está disponible por otros motivos, aparecerá un cuadro de aviso para impedirle continuar. Si aparece este cuadro de aviso, pulse **Aceptar** y, a continuación, realice otras selecciones en la página Federación.

## Pulse **Siguiente**.

- 9. En la página Certificado de seguridad (Parte 1), especifique si va a crear nuevos certificados o importar certificados existentes.
	- v Para crear un certificado personal predeterminado y un certificado para firmas raíz, seleccione **Crear un certificado personal predeterminado** y **Crear un certificado para firmas**, y pulse **Siguiente**.
	- v Para importar certificados que ya existan, seleccione **Importar un certificado personal predeterminado existente** e **Importar un certificado de firma raíz existente** e indique la información siguiente:
		- En el campo **Vía de acceso**, especifique la vía de acceso del directorio al certificado existente.
		- En el campo **Contraseña**, especifique la contraseña del certificado.
		- En el campo **Tipo de almacén de claves**, seleccione el tipo de almacén de claves para el certificado que está importando.
		- En el campo **Alias de almacén de claves**, seleccione el alias de almacén de claves para el certificado que está importando.

– Pulse **Siguiente** para visualizar la página Certificado de seguridad (parte 2).

Cuando importe un certificado personal como certificado personal predeterminado, importe el certificado raíz que firmó el certificado personal. De lo contrario, la Herramienta de gestión de perfiles añade a la persona que firma el certificado personal al archivo trust.p12.

10. En la página Certificado de seguridad (Parte 2), verifique que la información de certificado es correcta.

Si crea los certificados, podrá utilizar los valores predeterminado o modificarlos para crear certificados nuevos. El certificado personal predeterminado es válido por un año de forma predeterminada y está firmado por el certificado de firma raíz. El certificado de firma raíz es un certificado autofirmado que es válido para 15 años de forma predeterminada. La contraseña de almacén de claves predeterminado para el certificado de firmante raíz es WebAS. Cambie la contraseña. La contraseña no puede contener ningún carácter del juego de caracteres de doble byte (DBCS), porque existen ciertos almacenes de claves, incluido PKCS12, que no los soportan. Los tipos de almacén de claves que están soportados dependen de los proveedores en el archivo java.security.

Cuando crea o importa certificados, los archivos de almacenes de claves que se crean son los siguientes:

- v key.p12: Contiene el certificado personal predeterminado.
- v trust.p12: Contiene el certificado de firmante del certificado raíz predeterminado.
- v root-key.p12: Contiene el certificado de firmante raíz.
- v default-signers.p12: Contiene certificados de firmante que se añaden a cualquiera de los archivos de almacén nuevos creados tras instalar y ejecutar el servidor. De forma predeterminada, el firmante de certificado raíz y un firmante de DataPower se encuentran en el mismo archivo de almacén de claves.
- v deleted.p12: Conserva los certificados suprimidos con la tarea deleteKeyStore de manera que se puedan recuperar si es necesario.
- v ltpa.jceks: contiene claves de LTPA (Lightweight Third-Party Authentication) predeterminadas de servidor que los servidores en el entorno de usuario utilizan para comunicarse entre ellos.

Estos archivos tienen la misma contraseña cuando crea o importa los certificados, que puede ser la contraseña predeterminada o una que se haya especificado. Se añade un certificado al archivo key.p12 o al root-key.p12. Si importa certificados y estos no contienen la información que desea, pulse **Atrás** para importar otro certificado.

- 11. En la página Resumen de perfil, revise la información. Pulse **Crear** para crear el perfil o **Atrás** para cambiar las características del perfil.
- 12. En la página Perfil completo, revise la información. Para continuar con la consola de inicio rápido, asegúrese de que está seleccionado **Iniciar consola de inicio rápido** y pulse **Finalizar**.

Después de haber acabado de añadir perfiles de nodo gestionado, configure el entorno de despliegue.

*Aumento de perfiles de nodo gestionado utilizando la herramienta de gestión de perfiles:*

Si tiene perfiles de nodo gestionado de WebSphere Application Server, puede aumentar un perfil existente mediante la herramienta de gestión de perfiles para añadir soporte para IBM Business Process Manager.

No olvide concluir los servidores asociados al perfil que vaya a aumentar.

**Restricción:** No puede aumentar un perfil de gestor de despliegue en el que el registro de usuarios de WebSphere VMM se ha cambiado, por ejemplo, para utilizar LDAP.

# **Restricciones: Wista Mindows 7**

v Para ejecutar la herramienta de gestión de perfiles en Windows 7, Windows Vista o Windows Server 2008, debe evaluar los privilegios de cuentas de usuario de Microsoft Windows. Tanto si es un usuario administrador como si no lo es, pulse con el botón derecho del ratón sobre el archivo pmt.bat y seleccione **Ejecutar como administrador**. Como alternativa, utilice el mandato **runas** en la línea de mandatos. Por ejemplo, el mandato siguiente se puede ejecutar desde el directorio *raíz\_instalación*\bin\ProfileManagement:

runas /user:MiNombreAdmin /env pmt.bat

A los usuarios no administradores se les solicitará la contraseña del administrador.

- v Si instala varias instancias de IBM Business Process Manager como usuario root y otorga a un usuario no administrativo acceso a sólo un subconjunto de esas instancias, la Herramienta de gestión de perfiles no funciona correctamente para el usuario no administrativo. Además, se produce un mensaje com.ibm.wsspi.profile.WSProfileException oAcceso denegado en el archivo *raíz\_instalación*\bin\ ProfileManagement\pmt.bat file. De forma predeterminada, los usuarios no administrativos no tienen acceso al directorio Archivos de programa, que es la ubicación de instalación predeterminada del producto. Para resolver este problema, los usuarios no administradores deberán instalar el producto por sí mismos, o se les puede otorgar permiso para que puedan acceder a las otras instancias del producto.
- 1. Si desea federar el nodo en un gestor de despliegue mientras aumentar el perfil de nodo gestionado, inicie el gestor de despliegue.
- 2. Emplee uno de los métodos siguientes para iniciar la herramienta de gestión de perfiles.
	- v Inicie la herramienta desde la consola de inicio rápido.
	- v Ejecute el mandato *raíz\_instalación***\bin\ProfileManagement\pmt.bat**
- 3. Concluya los servidores asociados al perfil que tiene previsto aumentar.
- 4. En la página Bienvenida, pulse **Iniciar Herramienta de gestión de perfiles** o seleccione la pestaña **Herramienta de gestión de perfiles**.
- 5. En la pestaña **Perfiles**, seleccione el perfil que desee aumentar y pulse **Aumentar**. Si aumenta un perfil de WebSphere Application Server, debe ser de la versión de WebSphere Application Server en la que IBM Business Process Manager está instalado. El botón **Aumentar** no se puede seleccionar a menos que se pueda aumentar un perfil. Se abre la página Selección de aumento en una ventana distinta.
- 6. En la página Selección de aumento, seleccione la plantilla de aumento **Nodo gestionado IBM BPM**. A continuación, pulse **Siguiente**.
- 7. En la página Federación, elija federar el nodo en el gestor de despliegue ahora como parte del aumento del perfil o, más tarde, y por separado del aumento de perfil. Si elige federar el nodo como parte del aumento de perfil, especifique el nombre de host o la dirección IP y el puerto SOAP del gestor de despliegue, y un ID de usuario de autenticación y una contraseña, si se debe utilizar para autenticarse con el gestor de despliegue.

## **Importante:**

Seleccione **Federar este nodo posteriormente** si alguna de las situaciones siguientes es verdadera:

- v Se va a federar otro perfil. (La federación de nodos debe serializarse).
- v El gestor de despliegue no se está ejecutando o no está seguro de que se esté ejecutando.
- v El gestor de despliegue tiene el conector SOAP inhabilitado
- v El gestor de despliegue aún no se ha aumentado en un gestor de despliegue de IBM Business Process Manager.
- v El gestor de despliegue no está en un nivel de release igual o superior al nivel de release del perfil que está aumentando.
- v El gestor de despliegue no tiene habilitado ningún puerto administrativo JMX.
- v El gestor de despliegue se ha reconfigurado para utilizar una invocación del método remoto (RMI) que no es la invocación predeterminada como conector JMX (Java Management Extensions). Seleccione **Administración del sistema** > **Gestor de despliegue** > **Servicios de administración** en la consola administrativa del gestor de despliegue para verificar el tipo de conector preferido.

**Nota:** Tenga en cuenta el proceso asociado con la federación del nodo como parte del aumento del perfil de nodo gestionado:

- v La herramienta de gestión de perfiles comprueba que el gestor de despliegue existe y que se puede establecer contacto, y que el ID de usuario y contraseña de autenticación son válidos para ese gestor de despliegue (si está protegido).
- v Si intenta federar un nodo personalizado cuando el gestor de despliegue no está en ejecución o no está disponible por otros motivos, aparecerá un cuadro de aviso para impedirle continuar. Si aparece este cuadro de aviso, pulse **Aceptar** y, a continuación, realice otras selecciones en la página Federación.
- 8. En la página Resumen de aumento de perfil, revise la información. Pulse **Aumentar** para aumentar el perfil o **Atrás** para cambiar las características del perfil.
- 9. En la página Aumento de perfil completado, revise la información. Para continuar con la consola de inicio rápido, asegúrese de que está seleccionado **Iniciar consola de inicio rápido** y pulse **Finalizar**.

Después de haber acabado de añadir perfiles de nodo gestionado, configure el entorno de despliegue. **Información relacionada**:

[Actualización de puertos en perfiles existentes \(WebSphere Application Server\)](http://www14.software.ibm.com/webapp/wsbroker/redirect?version=phil&product=was-nd-mp&topic=tins_updatePorts)

*Aumento de perfiles de nodo gestionado mediante el programa de utilidad de línea de mandato manageprofiles:*

En lugar de utilizar la herramienta de gestión de perfiles, puede utilizar el programa de utilidad de línea de comandos **manageprofiles** para aumentar los perfiles existentes de WebSphere Application Server.

No olvide concluir los servidores asociados al perfil que vaya a aumentar.

Asegúrese de que todavía no está ejecutando el programa de utilidad de línea de mandatos **manageprofiles** en el mismo perfil. Si aparece un mensaje de error al ejecutar el mandato, determine si existe otra acción de aumento o creación de perfil en curso. En caso afirmativo, espere hasta que se complete.

**Restricción:** Para ejecutar el mandato **manageprofiles** en Windows 7, Windows Vista o Windows Server 2008, debe evaluar los privilegios de cuentas de usuario de Microsoft Windows utilizando el mandato **runas**. No olvide colocar entre comillas dobles el mandato **manageprofiles** y todos los parámetros. Por ejemplo, el mandato siguiente se puede ejecutar desde el directorio *raíz\_instalación*\bin: runas /env /user:MyAdminName "**manageprofiles.bat**"

A los usuarios no administradores se les solicitará la contraseña del administrador.

- 1. Determine la plantilla que se utilizó para crear el perfil existente que desea aumentar. Debe aumentar un perfil de nodo gestionado. Puede determinar la plantilla visualizando el registro de perfil en el archivo *raíz\_instalación*\properties\profileRegistry.xml. No modifique este archivo; utilícelo solo para ver las plantillas.
- 2. Encuentre la plantilla apropiada para utilizar para el aumento.

Las plantillas para cada perfil se encuentran en el directorio directorio *raíz\_instalación*\ profileTemplates\BPM para las plantillas BPM . Para los perfiles de nodo gestionado, utilice la plantilla BPM/BpmNode. Esta plantilla está disponible con IBM BPM Standard e IBM BPM Advanced.

3. Utilice el parámetro augment para realizar cambios en un perfil existente con una plantilla de aumento. El parámetro de aumento hace que el programa de utilidad de línea de mandatos **manageprofiles** actualice o aumente el perfil identificado en el parámetro **-profileName** utilizando la plantilla del parámetro **-templatePath**. Las plantillas de aumento que puede utilizar están determinadas por los productos y las versiones de IBM instaladas en el entorno. La vía de acceso del archivo para **-templatePath** no tiene que estar completa; /profileTemplates se añade automáticamente como prefijo.

**Nota:** No modifique manualmente los archivos situados en el directorio *dir\_instalación*/ profileTemplates/BPM.

4. Ejecute el archivo desde la línea de mandatos. No proporcione un parámetro **-profilePath**. Por ejemplo:

manageprofiles.bat -augment -templatePath BPM/BpmNode -profileName MyProfileName -adminUsername celladmin -adminPassword celladmin

El estado se escribe en la ventana de la consola cuando el mandato completa su ejecución.

Después de haber acabado de añadir perfiles de nodo gestionado, configure el entorno de despliegue.

*Creación de un gestor de despliegue y de perfiles de nodo gestionado con el mandato BPMConfig:*

Puede utilizar el mandato **BPMConfig** para crear los perfiles del gestor de despliegue y de los nodos gestionados de forma independiente a la creación del entorno de despliegue.

Si tiene un perfil WebSphere Application Server existente que desea aumentar, debe utilizar en su lugar el programa de utilidad de línea de comandos **manageprofiles**.

Para crear el gestor de despliegue y los perfiles de nodo gestionado de manera independiente a la creación del entorno de despliegue, realice los pasos siguientes.

- v En el sistema donde desee crear los perfiles, localice el archivo de propiedades de ejemplo apropiado: *inicio\_BPM*\BPM\samples\config.
- v Busque el archivo de propiedades de ejemplo que represente más aproximadamente el entorno de despliegue de destino y realice una copia de este archivo.

Para obtener más información sobre los archivos de configuración de muestra, consulte Archivos de propiedades de configuración de muestra para su uso con el mandato BPMConfig.

v Modifique la versión del archivo de propiedades, de modo que los valores corresponden a su propia configuración.

Todas las propiedades del entorno de despliegue (nombre de célula, nombre de nodo, nombre de host) del archivo de propiedades deben coincidir de forma exacta con los valores que utilizará más adelante para crear el entorno de despliegue con el asistente de entorno de despliegue.

**Nota:** El archivo de propiedades modificado debe utilizar la codificación UTF-8.

Para crear un perfil de gestor de despliegue, debe especificar el conjunto de propiedades mínimo siguiente:

- **installPath**
- **hostName**
- **adminUserName**
- **adminPassword**
- Se recomienda también que establezca valores para:
- **profileName**
- **cellName**

Para crear un perfil de nodo gestionado, debe especificar el conjunto de propiedades mínimo siguiente:

- **installPath**
- **hostName**

Se recomienda que establezca también:

- **profileName**
- **cellName**
- **nombre\_nodo**

No añada ninguna propiedad personalizada a este archivo cuando realice sus modificaciones; si lo hace, el mandato **BPMConfig** fallará cuando se ejecute.

Si necesita utilizar un carácter de barra invertida en su archivo de propiedades, por ejemplo, cuando especifique nombres de vía de acceso o contraseñas, debe hacerlo añadiendo otra delante; por ejemplo bpm.dmgr.installPath=c:\\IBM\\BPM85.

Si desea más información sobre las propiedades disponibles, lea los comentarios de los archivos de ejemplo, o consulte la Referencia de mandatos de **BPMConfig** y las descripciones de archivo de propiedades de muestra en archivos de propiedades de configuración de muestra a utilizar con el mandato BPMConfig.

v Ejecute el mandato **BPMConfig** en el sistema que tiene el gestor de despliegue, pasándole el nombre del archivo de propiedades que ha creado.

*inicio\_BPM*\bin\BPMConfig -create -profile *my\_environment.properties*

**Importante:** Ejecute el mandato **BPMConfig** con el mismo archivo de propiedades en todos los sistemas que participarán en el entorno de despliegue. Primero debe ejecutar el mandato en el equipo que tiene el perfil de gestor de despliegue y, a continuación, ejecutarlo en cada sistema que tenga un nodo gestionado. En un momento dado, sólo puede realizarse la creación de un perfil en un sistema y sólo se puede realizar la federación de un nodo contra un gestor de despliegue concreto. Por este motivo, si está creando varios perfiles a la vez en distintos sistemas, debe utilizar la opción **federateLater** y luego ejecutar el mandato con la opción **create de** secuencialmente en cada sistema para federar los nodos gestionados.

*Federación de nodos en el gestor de despliegue:*

Después de crear un nodo, puede utilizar el mandato **addNode** para federar el nodo en una célula de gestor de despliegue. Puede gestionar todos los nodos federados desde el gestor de despliegue.

Antes de utilizar este procedimiento, asegúrese de que se cumplen los requisitos previos siguientes:

- v Ha instalado IBM Business Process Manager y ha creado un gestor de despliegue y un perfil de nodo gestionado. Este procedimiento da por supuesto que *no* ha federado el perfil de nodo gestionado durante su creación o aumento, ya sea con la Herramienta de gestión de perfiles o con el programa de utilidad de línea de mandatos **manageprofiles**.
- v El gestor de despliegue se está ejecutando. Si no lo está, inícielo seleccionando **Iniciar el gestor de despliegue** desde su consola de inicio rápido o entrando el mandato siguiente, donde *raíz\_perfil* representa la ubicación de instalación del perfil del gestor de despliegue:

*raíz\_perfil*\bin\startManager.bat

- v El gestor de despliegue se ha creado o aumentado para ser un gestor de despliegue de IBM Business Process Manager.
- v El gestor de despliegue se encuentra al mismo nivel de release, o en uno superior, que el del perfil de nodo gestionado que ha creado o aumentado.
- v El gestor de despliegue tiene habilitado un puerto administrativo JMX. El protocolo predeterminado es SOAP.
- 1. Vaya al directorio bin del perfil de nodo gestionado que desea federar. Abra una ventana de mandatos y vaya a uno de los directorios siguientes (desde una línea de mandatos), donde *raíz\_perfil* representa la ubicación de instalación del perfil de nodo gestionado):

*raíz\_perfil*\bin

2. Ejecute el mandato **addNode**.

Ejecute el mandato siguiente desde la línea de mandatos si no está habilitada la seguridad: addNode.bat *host\_gestor\_despliegue puerto\_SOAP\_gestor\_despliegue*

Ejecute el mandato siguiente desde la línea de mandatos si está habilitada la seguridad: addNode.bat*sistema\_principal\_gestor\_despliegue puerto\_SOAP\_gestor\_despliegue*-username

*ID\_usuario\_para\_autenticación*-password*contraseña\_para\_autenticación*

Se abrirá una ventana de salida. Si ve un mensaje similar al siguiente, el perfil de nodo gestionado se ha federado correctamente:

ADMU0003I: El nodo DMNDID2Node03 se ha federado correctamente.

El perfil de nodo gestionado se federa en el gestor de despliegue.

Tras federar el perfil de nodo gestionado, vaya a la consola administrativa del gestor de despliegue para personalizar el nodo vacío o para crear un servidor.

## **Información relacionada**:

[Añadir valores de nodos gestionados \(WebSphere Application Server\)](http://www14.software.ibm.com/webapp/wsbroker/redirect?version=phil&product=was-nd-mp&topic=uagtRnodeAdd)

*Configuración de un entorno de despliegue de red mediante el asistente de entorno de despliegue:*

Después de realizar una instalación personalizada y crear perfiles de gestor de despliegue y perfiles personalizados (nodo gestionado), puede crear una configuración de despliegue de red basada en la plantilla del patrón de topología que se empaqueta con el software.

#### *Servidor de base de datos SQL Server con autenticación de Windows:*

Cree el entorno de despliegue de red para trabajar con un servidor de bases de datos SQL Server con autenticación de Windows. El nombre de usuario y la contraseña que ha utilizado para iniciar la sesión en el sistema se utilizará para conectarse y acceder a la base de datos SQL.

#### *Creación del entorno de despliegue de Standard Process Center:*

Cree un entorno de despliegue de Process Center para almacenar, ejecutar y administrar aplicaciones de proceso y kits de herramientas desarrollados en Process Designer. Puede crear más de un entorno de despliegue en la misma célula utilizando el asistente para Entorno de despliegue. Sin embargo, sólo puede crear un entorno de despliegue basado en Process Center en una sola célula.

Asegúrese de que ha realizado las tareas siguientes:

- v Instalación del producto
- v Se ha creado el perfil de gestor de despliegue y los nodos asociados
- v Asegúrese de que la base de datos especificada en el panel de configuración de base de datos del asistente Entorno de despliegue ya está creado. La configuración del entorno de despliegue nunca crea una base de datos. Para obtener más información, consulte la sección sobre la creación de bases de datos.
- v Asegúrese de que se inicien todos los nodos locales y remotos que desea añadir al entorno de des pliegue.
- v Cuando cree entorno de despliegue de tres clústeres utilizando el asistente Entorno de despliegue, el proceso podría tardar mucho tiempo en completarse. En ese caso, puede realizar uno de los pasos siguientes para crear el entorno de tres clústeres:
	- Aumente el valor de tiempo de espera de la transacción utilizando el gestor de despliegue y vuelva a crear el entorno de despliegue. Para obtener más información, consulte Cómo evitar el tiempo de espera y las excepciones por falta de memoria durante la instalación o despliegue.
	- No cree tablas durante la creación del entorno de despliegue. Después de crear el entorno, cree las bases de datos y las tablas y, a continuación, ejecute el mandato de arranque.
- v Si utiliza el asistente de entorno de despliegue, puede habilitar el rastreo del gestor de despliegue para ver detalles sobre la creación del despliegue. Para habilitar el rastreo para una sola ejecución y hasta que se reinicie el gestor de despliegue, inicie sesión en la consola administrativa, acceda a **Resolución de problemas** > **Registros y rastreo** > *nombre\_gestor\_despliegue* > **Cambiar niveles de detalle de registro** > **Tiempo de ejecución**, añada **com.ibm.bpm.config.\*=all** al área de texto **Cambiar niveles de detalle de registro** y guarde los cambios.

**Nota:** Debe tener Process Center instalado para poder instalar un entorno de despliegue basado en Process Center. Si tiene instalado Process Server, necesitará iniciar IBM Installation Manager y modificar la instalación para utilizar la característica Process Manager Advanced Process Center.

Debido a que el procedimiento para crear entornos de despliegue utilizando el asistente Entorno de despliegue incluye pasos para seleccionar patrones y características, debe leer y comprender la información sobre los patrones y las características documentadas en la sección de planificación.

**Rol de seguridad necesario para esta tarea:** Cuando están habilitadas la autorización basada en roles y la seguridad, debe iniciar una sesión en la consola de administración como Administrador de célula para crear un entorno de despliegue.

Esta tarea describe el procedimiento para crear un entorno de despliegue que se basa en un patrón concreto y utiliza el asistente Entorno de despliegue.

## **Consideraciones de SQL Server**:

- v Asegúrese de que el nombre de usuario y el esquema existan antes de que se realice la configuración. El valor de esquema debe ser el esquema predeterminado para el usuario elegido.
- v IBM Process Server y el almacén de base de datos de rendimiento de IBM no deberían utilizar la misma base de datos.
- v Si las conexiones a la base de datos se realizarán por medio del usuario actual de Windows que el servidor está ejecutando, el SQL Server debe tener habilitada la **Modalidad de autenticación de Windows** o **Modalidad de autenticación de SQL Server y Windows**, como se especifica a través de Microsoft SQL Server Management Studio.

Complete los pasos siguientes para crear un entorno de despliegue.

- 1. En la consola administrativa, vaya a la página Entornos de despliegue al pulsar **Servidores** > **Entornos de despliegue** .
- 2. Inicie el asistente Entorno de despliegue al pulsar **Nuevo** en la página Entornos de despliegue.Se visualiza la página Crear nuevo entorno de despliegue.

**Nota:** La base de datos proporciona el aislamiento de grupos internos, como los administradores. Si la base de datos está compartida por dos entornos de despliegue, se compartirá un grupo de administradores entre ellos. Cuando se produce esta situación, ambos administradores pueden iniciar sesión como administrador en cada uno de los entornos de despliegue.

- a. Especifique un nombre exclusivo para el entorno de despliegue en el campo **Nombre del entorno de despliegue**.
- b. Escriba un nombre de usuario para el administrador del entorno de despliegue en el campo **Nombre de usuario del administrador del entorno de despliegue**.

**Nota:** Se recomienda utilizar un administrador distinto para cada entorno de despliegue, así como el administrador de la célula.

- c. Escriba una contraseña para el administrador del entorno de despliegue en el campo **Contraseña**.
- d. Vuelva a confirmar la contraseña en el campo **Confirmar contraseña**.
- 3. Desde la sección **Tipo de entorno de despliegue de IBM BPM**, seleccione **Standard Process Center**. Las características representan las posibilidad de proceso en tiempo de ejecución del entorno de despliegue.
- 4. En la sección Seleccionar el patrón del entorno de despliegue, seleccione un patrón para el entorno de despliegue y pulse **Siguiente** para mostrar la página Seleccionar nodos. Los patrones disponibles son:
	- v **Clúster individual**: el destino de despliegue de aplicaciones incluye la infraestructura de mensajería y las aplicaciones de soporte.
- v **Aplicación, mensajería remota y soporte remoto**: un clúster independiente para despliegue de aplicación, mensajería remota y soporte remoto.
- 5. En la página Seleccionar nodos, seleccione los nodos que desee incluir en este entorno de despliegue y, a continuación, pulse **Siguiente** para visualizar la página Definir clústeres.

Seleccione los nodos que tienen las prestaciones necesarias para el entorno que ha seleccionado en la sección Características del entorno de despliegue de IBM BPM.

Seleccione al menos un nodo para el entorno de despliegue. Para entornos de alta disponibilidad y migración tras error, seleccione como mínimo dos nodos. Para la escalabilidad, puede añadir más nodos.

6. En la página Definir clústeres, asigne el número necesario de clústeres para cada nodo y pulse **Siguiente** para visualizar la página Personalizar nombre de clúster y puertos.

De forma predeterminada, se asigna un miembro de clúster en cada nodo para cada función. Puede cambiar el número si sustituye el número de cada columna. Si no está familiarizado con los diferentes roles y funciones de clúster proporcionados por cada tipo de clúster, consulte "Tipos de topología y patrones de entorno de despliegue."

Un 0 (cero) para un nodo significa que el nodo no contribuye a la función seleccionada, de acuerdo con las características seleccionadas.

7. En la página Personalizar nombre y puertos de clúster, personalice los nombres de clúster o los nombres de miembro de clúster para el tipo de clúster. Puede utilizar los valores predeterminados, o personalizar los detalles de clúster y pulsar **Siguiente**.

**Nota:** Puede especificar el puerto de inicio para los miembros del clúster. El sistema genera valores predeterminados para nombres de miembro de clúster y el puerto inicial.

Asegúrese de que los números de puertos de inicio que especifique tengan una distancia de al menos 20 puertos. Los números de puerto se reservan y asignan a cada nodo para los miembros de clúster utilizando el número de puerto que se ha especificado. Si especifica un puerto inicial cuando se crea el entorno de despliegue, ese mismo puerto inicial especificado se asignará al miembro del clúster. Por ejemplo, si el número de puerto del primer miembro del clúster es 2000, se utilizarían los números de puerto 2000, 2001, 2002, etc. El número de puerto del segundo miembro del clúster sería 2020 y los números de puerto serían 2020, 2021, 2022, etc. El número de puerto del tercer miembro del clúster será 2040.

Si ya existe un nodo en dicho sistema físico, podrían haber conflictos de puerto y esto se debe resolver manualmente cambiando los valores de puerto.

Si utiliza servidores adicionales con puertos exclusivos, WebSphere Application Server no configura automáticamente el host virtual para el servidor. En particular, WebSphere Application Server no añade automáticamente los puertos de alias de host a un host virtual. Sin embargo, puede utilizar la consola administrativa para añadir un nuevo alias de host para cada uno de los puertos que utiliza el servidor nuevo. Para obtener más información, consulte la documentación de WebSphere Application Server sobre la configuración de hosts virtuales.

8. Necesario: En la página Configurar bases de datos, seleccione **Microsoft SQL Server con autenticación de Windows**, configure los parámetros de base de datos para los orígenes de datos para el entorno de despliegue, pulse **Probar conexión**, y después de que se realice correctamente la conexión, pulse **Siguiente** para ir a la página Resumen.

En esta página, defina la información de base de datos para los componentes incluidos en este entorno de despliegue. Donde sea posible, el asistente proporciona información predeterminada de los parámetros, pero cambie esos valores para que coincidan con los valores que haya definido al planificar el entorno.

**Importante:** La base de datos que se especifica en este panel ya debe existir. La configuración del entorno de despliegue nunca crea una base de datos. Para obtener más información, consulte la sección sobre la creación de bases de datos.

- v **Parámetros compartidos**
	- **Servidor**: Escriba un nombre de servidor donde se encuentra la base de datos.
	- **Puerto**: escriba el número de puerto para la base de datos.
	- **Crear tablas**: seleccione esta opción para crear las tablas necesarias.

**Nota:** Si se selecciona esta opción, asegúrese de que el usuario dispone de derechos suficientes para acceder a la base de datos y crear tablas.

- v **Base de datos de Process**
	- **Nombre**: Escriba un nombre para la base de datos de Process Center.
- v **Base de datos de Performance Data Warehouse**
	- **Nombre**: Escriba un nombre para la base de datos de Performance Data Warehouse.
- v **Seleccione las bases de datos que desee separar de la base de datos Common.**
	- **Mensajería**: Seleccione esta opción para crear una base de datos de motor de mensajería individual.
		- **Nombre**: Escriba un nombre para la base de datos del motor de mensajería.

**Atención:** Para un servidor SQL:

- v Asegúrese de que el nombre de usuario y el esquema existan antes de que se realice la configuración. El valor de esquema debe ser el esquema predeterminado para el usuario elegido.
- v IBM Process Server y el almacén de base de datos de rendimiento de IBM no deberían utilizar la misma base de datos.
- v Si las conexiones a la base de datos se realizarán por medio del usuario actual de Windows que el servidor está ejecutando, el SQL Server debe tener habilitada la **Modalidad de autenticación de Windows** o **Modalidad de autenticación de SQL Server y Windows**, como se especifica a través de Microsoft SQL Server Management Studio.

Puede deseleccionar el recuadro de selección **Crear tablas** si desea crear las tablas manualmente en lugar de la configuración de creación de forma automática. Los scripts para crear tablas se generan en la carpeta *instalación\_BPM*\profiles\DmgrProfile\dbscripts\. Puede ejecutar los scripts desde la carpeta dbscripts y no necesita generar scripts utilizando el mandato **BPMConfig**.

Puede editar todos los parámetros clave como, por ejemplo, el nombre de base de datos, si se van a crear o no tablas, el nombre de usuario del tiempo de ejecución de origen de datos y la contraseña para el entorno de despliegue. Puede seleccionar qué base de datos utilizar para el componente seleccionado.

**Consejo:** Los pasos que no se pueden completar mediante el asistente Entorno de despliegue y que se deben completar en forma manual, se incluyen en una lista en la página Configuración diferida. Puede ver esta página después de haber creado el entorno de despliegue. Para ver esta página de la consola administrativa, pulse **Servidores** > **Entornos de despliegue** > *Nombre de entorno de despliegue* > **Configuración del entorno de despliegue** > **Propiedades adicionales** > **Configuración diferida**.

- 9. Verifique que la información de la página Resumen sea correcta y realice los siguientes subpasos:
	- a. Opcional: Si desea salir sin generar la configuración, pulse **Finalizar**.
	- b. Opcional: Si desea guardar la configuración del entorno para configurar un entorno de despliegue similar, pulse **Exportar para scripts**.
	- c. Si está satisfecho con la configuración del entorno de despliegue, pulse **Generar entorno de despliegue** para guardar y completar la configuración del entorno de despliegue. Esto también generará un archivo de propiedades en la carpeta *Raíz\_Instalación\_BPM*/logs/config de la máquina del gestor de despliegue con una indicación de fecha y hora en el nombre de archivo, bpmconfig-*nombre\_de-indicación\_fecha\_hora*.properties. Guarde este archivo para su consulta posterior o para la resolución de problemas.

10. Si ha aplazado la creación de la tabla de la base de datos Process Server deseleccionando la opción Crear tabla en la página Base de datos, cree las tablas y cargue la base de datos con información del sistema ejecutando el mandato **bootstrapProcessServerData**.

**Importante:** Este mandato debe ejecutarse antes de iniciar los miembros de clúster.

- 11. Verifique que el entorno de despliegue se ha creado correctamente al completar los siguientes pasos:
	- a. Cierre sesión en la consola administrativa, apague el gestor de despliegue y luego todos los perfiles personalizados.
	- b. Inicie los perfiles personalizados, inicie el gestor de despliegue y después inicie la sesión en la consola administrativa.
	- c. En la consola administrativa, inicie el entorno de despliegue al pulsar **Servidores** > **Entornos de despliegue**. Seleccione la casilla de verificación en el entorno de despliegue y pulse **Iniciar**.
	- d. Una vez transcurridos de 5 a 10 minutos (o más tiempo, según el sistema), renueve la página de entorno de despliegue; el estado del entorno de despliegue cambia a **iniciado**.
	- e. Ubique la carpeta Tablas para la base de datos común. Compruebe que las tablas se hayan creado con los cuatro esquemas que ha creado manualmente.
	- f. Opcional: Compruebe que las tablas se han creado con el esquema XXXBE## en la base de datos Business Process Choreographer.
	- g. En la consola administrativa, seleccione **Aplicaciones** > **Tipos de aplicación** > **Aplicaciones empresariales de WebSphere** y compruebe que las aplicaciones instaladas se iniciaron correctamente.
	- h. Seleccione **Recursos** > **JDBC** > **Orígenes de datos** y compruebe que la conexión de cada componente que no esté relacionado con el motor de mensajería (es decir, cada componente que no incluya **ME** en el nombre) sea satisfactorio.
- 12. Reinicie los recursos siguientes después de haber completado las configuraciones en el orden especificado aquí. Para los pasos para reiniciar un recurso, consulte Reinicio y detención de recursos individuales.
	- a. Detenga el gestor de despliegue.
	- b. Detenga el agente de nodo.
	- c. Detenga el gestor de despliegue.
	- d. Inicie el gestor de despliegue.
	- e. Inicie el agente de nodo.
	- f. Inicie el entorno de despliegue.

En entornos de despliegue Advanced y Solamente Advanced, es necesario reiniciar el gestor de despliegue y los agentes de nodo para que la configuración con ámbito de célula entre en vigor. Esto sólo es necesario para el primer entorno de despliegue que cree.

Cuando se complete la configuración, podrá examinar los archivos de configuración para ver los cambios.

Guarde los cambios en la configuración maestra o descártelos.

**Importante:** Si utiliza servidores adicionales con puertos exclusivos, WebSphere Application Server no configura automáticamente el host virtual para el servidor. En particular, WebSphere Application Server no añade automáticamente los puertos de alias de host a un host virtual. Sin embargo, puede utilizar la consola administrativa para añadir un nuevo alias de host para cada uno de los puertos que utiliza el servidor nuevo. Para añadir un alias de host, en la consola de administración vaya hasta **Entorno** > **Hosts virtuales** > **host\_predeterminado** > **Alias de host** y pulse **Nuevo**. Para obtener más información, consulte la documentación de WebSphere Application Server sobre la configuración de hosts virtuales. Borre todos los registros de perfil aplicables o guárdelos en otro directorio. Es posible que quiera limpiar

o mover los registros, ya que se añadirán a la última configuración. Esto puede dificultar la visualización de la información más actual.

# *Creación del entorno de despliegue de Standard Process Center:*

Cree un entorno de despliegue de Process Server para ejecutar procesos desplegados desde Process Center. Puede crear más de un entorno de despliegue en la misma célula utilizando el asistente para Entorno de despliegue.

Asegúrese de que ha realizado las tareas siguientes:

- Instalación del producto
- v Se ha creado el perfil de gestor de despliegue y los nodos asociados
- v Asegúrese de que la base de datos especificada en el panel de configuración de base de datos del asistente Entorno de despliegue ya está creado. La configuración del entorno de despliegue nunca crea una base de datos. Para obtener más información, consulte la sección sobre la creación de bases de datos.
- v Asegúrese de que se inicien todos los nodos locales y remotos que desea añadir al entorno de des pliegue.
- v Cuando cree entorno de despliegue de tres clústeres utilizando el asistente Entorno de despliegue, el proceso podría tardar mucho tiempo en completarse. En ese caso, puede realizar uno de los pasos siguientes para crear el entorno de tres clústeres:
	- Aumente el valor de tiempo de espera de la transacción utilizando el gestor de despliegue y vuelva a crear el entorno de despliegue. Para obtener más información, consulte Cómo evitar el tiempo de espera y las excepciones por falta de memoria durante la instalación o despliegue.
	- No cree tablas durante la creación del entorno de despliegue. Después de crear el entorno, cree las bases de datos y las tablas y, a continuación, ejecute el mandato de arranque.
- v Si utiliza el asistente de entorno de despliegue, puede habilitar el rastreo del gestor de despliegue para ver detalles sobre la creación del despliegue. Para habilitar el rastreo para una sola ejecución y hasta que se reinicie el gestor de despliegue, inicie sesión en la consola administrativa, acceda a **Resolución de problemas** > **Registros y rastreo** > *nombre\_gestor\_despliegue* > **Cambiar niveles de detalle de registro** > **Tiempo de ejecución**, añada **com.ibm.bpm.config.\*=all** al área de texto **Cambiar niveles de detalle de registro** y guarde los cambios.

**Nota:** Debe tener Process Server instalado para poder instalar un entorno de despliegue basado en Process Server. Si tiene instalado Process Center, necesitará iniciar IBM Installation Manager y modificar la instalación para utilizar la característica Business Process Manager Advanced Process Server Production o la característica Business Process Manager Advanced Process Server Non-Production.

Debido a que el procedimiento para crear entornos de despliegue utilizando el asistente Entorno de despliegue incluye pasos para seleccionar patrones y características, debe leer y comprender la información sobre los patrones y las características documentadas en la sección de planificación.

**Rol de seguridad necesario para esta tarea:** Cuando están habilitadas la autorización basada en roles y la seguridad, debe iniciar una sesión en la consola de administración como Administrador de célula para crear un entorno de despliegue.

Esta tarea describe el procedimiento para crear un entorno de despliegue que se basa en un patrón concreto y utiliza el asistente Entorno de despliegue.

# **Consideraciones de SQL Server**:

- v Asegúrese de que el nombre de usuario y el esquema existan antes de que se realice la configuración. El valor de esquema debe ser el esquema predeterminado para el usuario elegido.
- v IBM Process Server y el almacén de base de datos de rendimiento de IBM no deberían utilizar la misma base de datos.

v Si las conexiones a la base de datos se realizarán por medio del usuario actual de Windows que el servidor está ejecutando, el SQL Server debe tener habilitada la **Modalidad de autenticación de Windows** o **Modalidad de autenticación de SQL Server y Windows**, como se especifica a través de Microsoft SQL Server Management Studio.

Complete los pasos siguientes para crear un entorno de despliegue.

- 1. En la consola administrativa, vaya a la página Entornos de despliegue al pulsar **Servidores** > **Entornos de despliegue** .
- 2. Inicie el asistente Entorno de despliegue al pulsar **Nuevo** en la página Entornos de despliegue.Se visualiza la página Crear nuevo entorno de despliegue.

**Nota:** La base de datos proporciona el aislamiento de grupos internos, como los administradores. Si la base de datos está compartida por dos entornos de despliegue, se compartirá un grupo de administradores entre ellos. Cuando se produce esta situación, ambos administradores pueden iniciar sesión como administrador en cada uno de los entornos de despliegue.

- a. Especifique un nombre exclusivo para el entorno de despliegue en el campo **Nombre del entorno de despliegue**.
- b. Escriba un nombre de usuario para el administrador del entorno de despliegue en el campo **Nombre de usuario del administrador del entorno de despliegue**.

**Nota:** Se recomienda utilizar un administrador distinto para cada entorno de despliegue, así como el administrador de la célula.

- c. Escriba una contraseña para el administrador del entorno de despliegue en el campo **Contraseña**.
- d. Vuelva a confirmar la contraseña en el campo **Confirmar contraseña**.
- 3. Desde la sección **Tipo de entorno de despliegue de IBM BPM**, seleccione **IBM BPM Standard Process Server**. Las características representan las posibilidad de proceso en tiempo de ejecución del entorno de despliegue.
- 4. En la sección Seleccionar el patrón del entorno de despliegue, seleccione un patrón para el entorno de despliegue y pulse **Siguiente** para mostrar la página Seleccionar nodos. Los patrones disponibles son:
	- v **Clúster individual**: el destino de despliegue de aplicaciones incluye la infraestructura de mensajería y las aplicaciones de soporte.
	- v **Aplicación, mensajería remota y soporte remoto**: un clúster independiente para despliegue de aplicación, mensajería remota y soporte remoto.

5. En la página Seleccionar nodos, seleccione los nodos que desee incluir en este entorno de despliegue y, a continuación, pulse **Siguiente** para visualizar la página Definir clústeres.

Seleccione los nodos que tienen las prestaciones necesarias para el entorno que ha seleccionado en la sección Características del entorno de despliegue de IBM BPM.

Seleccione al menos un nodo para el entorno de despliegue. Para entornos de alta disponibilidad y migración tras error, seleccione como mínimo dos nodos. Para la escalabilidad, puede añadir más nodos.

6. En la página Definir clústeres, asigne el número necesario de clústeres para cada nodo y pulse **Siguiente** para visualizar la página Personalizar nombre de clúster y puertos.

De forma predeterminada, se asigna un miembro de clúster en cada nodo para cada función. Puede cambiar el número si sustituye el número de cada columna. Si no está familiarizado con los diferentes roles y funciones de clúster proporcionados por cada tipo de clúster, consulte "Tipos de topología y patrones de entorno de despliegue."

Un 0 (cero) para un nodo significa que el nodo no contribuye a la función seleccionada, de acuerdo con las características seleccionadas.

7. En la página Personalizar nombre y puertos de clúster, personalice los nombres de clúster o los nombres de miembro de clúster para el tipo de clúster. Puede utilizar los valores predeterminados, o personalizar los detalles de clúster y pulsar **Siguiente**.

**Nota:** Puede especificar el puerto de inicio para los miembros del clúster. El sistema genera valores predeterminados para nombres de miembro de clúster y el puerto inicial.

Asegúrese de que los números de puertos de inicio que especifique tengan una distancia de al menos 20 puertos. Los números de puerto se reservan y asignan a cada nodo para los miembros de clúster utilizando el número de puerto que se ha especificado. Si especifica un puerto inicial cuando se crea el entorno de despliegue, ese mismo puerto inicial especificado se asignará al miembro del clúster. Por ejemplo, si el número de puerto del primer miembro del clúster es 2000, se utilizarían los números de puerto 2000, 2001, 2002, etc. El número de puerto del segundo miembro del clúster sería 2020 y los números de puerto serían 2020, 2021, 2022, etc. El número de puerto del tercer miembro del clúster será 2040.

Si ya existe un nodo en dicho sistema físico, podrían haber conflictos de puerto y esto se debe resolver manualmente cambiando los valores de puerto.

Si utiliza servidores adicionales con puertos exclusivos, WebSphere Application Server no configura automáticamente el host virtual para el servidor. En particular, WebSphere Application Server no añade automáticamente los puertos de alias de host a un host virtual. Sin embargo, puede utilizar la consola administrativa para añadir un nuevo alias de host para cada uno de los puertos que utiliza el servidor nuevo. Para obtener más información, consulte la documentación de WebSphere Application Server sobre la configuración de hosts virtuales.

- 8. En la página Configurar Process Server, defina los valores para la configuración de Process Center y pulse **Siguiente**.
	- v **Nombre de entorno**

Escriba un nombre de entorno del Process Server.

Un nombre de entorno es el nombre por el que un usuario de Process Server conocerá este servidor o clúster.

v **Tipo de entorno**

En la lista desplegable, seleccione el tipo de entorno para el Process Server que está configurando.

El tipo de entorno hace referencia a cómo se utiliza el Process Server. Por ejemplo, en qué capacidad se utilizará el Process Server - *producción*, *etapa* o *prueba*. La prueba de carga podría realizarse en un servidor de prueba, mientras que un tipo de entorno de etapa podría utilizarse como ubicación temporal para albergar cambios antes de que esos cambios entren en producción. Puede especificar **Etapa** como el **Tipo de entorno** si se accederá al servidor de procesos que está configurando y se lo utilizará para revisar el contenido y la funcionalidad nueva.

Hay tres tipos de entornos disponibles para su selección:

#### **Producción**

Seleccione **Producción** si el servidor va a servir en una capacidad de producción.

**Etapa** Seleccione **Etapa** si el servidor servirá de plataforma de transferencia que se utilizará como servidor de preproducción.

#### **Prueba**

Seleccione **Prueba** si el servidor que está configurando se utilizará como un entorno de prueba.

#### v **Utilizar el servidor fuera de línea**

Indique si el servidor que va a configurar es un servidor fuera de línea.

Un servidor fuera de línea es un Process Server que no está conectado al Process Center.

Los servidores fuera de línea todavía se pueden utilizar al desplegar instantáneas de aplicaciones de procesos. No obstante, el método para desplegar aplicaciones de proceso en un servidor de procesos fuera de línea difiere del método para desplegar aplicaciones de proceso en un servidor de procesos en línea.

v **Protocolo**

Seleccione **http://** o **https://** como el protocolo de conexión a Process Center.

# v **Nombre de host o host virtual en un entorno de carga equilibrado**

Escriba el host o el host virtual que este Process Server necesita para comunicarse con el Process Center. Utilice un nombre de host completo. En un entorno con un equilibrador de carga o servidor proxy entre Process Server y los servicios de Process Center, asegúrese de que lo indicado aquí coincida con el URL para acceder a Process Center.

**Nota:** Asegúrese de especificar el nombre de host en lugar de *localhost* para el nombre de servidor al configurar Process Server. Esto es necesario cuando se utiliza Process Designer de forma remota.

# v **Puerto**

Escriba el número de puerto del Process Center. En un entorno con un equilibrador de carga o servidor proxy entre el Process Server de procesos y Process Center, asegúrese de que lo especificado aquí coincide con el URL para acceder a Process Center.

v **Nombre de usuario**

Escriba un nombre de usuario válido que exista en el Process Center. El Process Server se conectará al Process Center como este usuario.

# v **Contraseña**

Escriba la contraseña del usuario.

v **Confirmar contraseña**

Escriba la confirmación de la contraseña para el usuario.

v **Probar conexión**

Pulse para probar la conexión con Process Center.

9. Necesario: En la página Configurar bases de datos, seleccione **Microsoft SQL Server con autenticación de Windows**, configure los parámetros de base de datos para los orígenes de datos para el entorno de despliegue, pulse **Probar conexión**, y después de que se realice correctamente la conexión, pulse **Siguiente** para ir a la página Resumen.

En esta página, defina la información de base de datos para los componentes incluidos en este entorno de despliegue. Donde sea posible, el asistente proporciona información predeterminada de los parámetros, pero cambie esos valores para que coincidan con los valores que haya definido al planificar el entorno.

**Importante:** La base de datos que se especifica en este panel ya debe existir. La configuración del entorno de despliegue nunca crea una base de datos. Para obtener más información, consulte la sección sobre la creación de bases de datos.

- v **Parámetros compartidos**
	- **Servidor**: Escriba un nombre de servidor donde se encuentra la base de datos.
	- **Puerto**: escriba el número de puerto para la base de datos.
	- **Crear tablas**: seleccione esta opción para crear las tablas necesarias.

**Nota:** Si se selecciona esta opción, asegúrese de que el usuario dispone de derechos suficientes para acceder a la base de datos y crear tablas.

- v **Base de datos de Process**
	- **Nombre**: Escriba un nombre para la base de datos de Process Center.
- v **Base de datos de Performance Data Warehouse**
	- **Nombre**: Escriba un nombre para la base de datos de Performance Data Warehouse.
- v **Seleccione las bases de datos que desee separar de la base de datos Common.**
	- **Mensajería**: Seleccione esta opción para crear una base de datos de motor de mensajería individual.
		- **Nombre**: Escriba un nombre para la base de datos del motor de mensajería.

**Atención:** Para un servidor SQL:

- v Asegúrese de que el nombre de usuario y el esquema existan antes de que se realice la configuración. El valor de esquema debe ser el esquema predeterminado para el usuario elegido.
- v IBM Process Server y el almacén de base de datos de rendimiento de IBM no deberían utilizar la misma base de datos.
- v Si las conexiones a la base de datos se realizarán por medio del usuario actual de Windows que el servidor está ejecutando, el SQL Server debe tener habilitada la **Modalidad de autenticación de Windows** o **Modalidad de autenticación de SQL Server y Windows**, como se especifica a través de Microsoft SQL Server Management Studio.

Puede deseleccionar el recuadro de selección **Crear tablas** si desea crear las tablas manualmente en lugar de la configuración de creación de forma automática. Los scripts para crear tablas se generan en la carpeta *instalación BPM*\profiles\DmgrProfile\dbscripts\. Puede ejecutar los scripts desde la carpeta dbscripts y no necesita generar scripts utilizando el mandato **BPMConfig**.

Puede editar todos los parámetros clave como, por ejemplo, el nombre de base de datos, si se van a crear o no tablas, el nombre de usuario del tiempo de ejecución de origen de datos y la contraseña para el entorno de despliegue. Puede seleccionar qué base de datos utilizar para el componente seleccionado.

**Consejo:** Los pasos que no se pueden completar mediante el asistente Entorno de despliegue y que se deben completar en forma manual, se incluyen en una lista en la página Configuración diferida. Puede ver esta página después de haber creado el entorno de despliegue. Para ver esta página de la consola administrativa, pulse **Servidores** > **Entornos de despliegue** > *Nombre de entorno de despliegue* > **Configuración del entorno de despliegue** > **Propiedades adicionales** > **Configuración diferida**.

- 10. Verifique que la información de la página Resumen sea correcta y realice los siguientes subpasos:
	- a. Opcional: Si desea salir sin generar la configuración, pulse **Finalizar**.
	- b. Opcional: Si desea guardar la configuración del entorno para configurar un entorno de despliegue similar, pulse **Exportar para scripts**.
	- c. Si está satisfecho con la configuración del entorno de despliegue, pulse **Generar entorno de despliegue** para guardar y completar la configuración del entorno de despliegue. Esto también generará un archivo de propiedades en la carpeta *Raíz\_Instalación\_BPM*/logs/config de la máquina del gestor de despliegue con una indicación de fecha y hora en el nombre de archivo, bpmconfig-*nombre\_de-indicación\_fecha\_hora*.properties. Guarde este archivo para su consulta posterior o para la resolución de problemas.
- 11. Si ha aplazado la creación de la tabla de la base de datos Process Server deseleccionando la opción Crear tabla en la página Base de datos, cree las tablas y cargue la base de datos con información del sistema ejecutando el mandato **bootstrapProcessServerData**.

**Importante:** Este mandato debe ejecutarse antes de iniciar los miembros de clúster.

- 12. Verifique que el entorno de despliegue se ha creado correctamente al completar los siguientes pasos:
	- a. Cierre sesión en la consola administrativa, apague el gestor de despliegue y luego todos los perfiles personalizados.
	- b. Inicie los perfiles personalizados, inicie el gestor de despliegue y después inicie la sesión en la consola administrativa.
	- c. En la consola administrativa, inicie el entorno de despliegue al pulsar **Servidores** > **Entornos de despliegue**. Seleccione la casilla de verificación en el entorno de despliegue y pulse **Iniciar**.
	- d. Una vez transcurridos de 5 a 10 minutos (o más tiempo, según el sistema), renueve la página de entorno de despliegue; el estado del entorno de despliegue cambia a **iniciado**.
	- e. Ubique la carpeta Tablas para la base de datos común. Compruebe que las tablas se hayan creado con los cuatro esquemas que ha creado manualmente.
- f. Opcional: Compruebe que las tablas se han creado con el esquema XXXBE## en la base de datos Business Process Choreographer.
- g. En la consola administrativa, seleccione **Aplicaciones** > **Tipos de aplicación** > **Aplicaciones empresariales de WebSphere** y compruebe que las aplicaciones instaladas se iniciaron correctamente.
- h. Seleccione **Recursos** > **JDBC** > **Orígenes de datos** y compruebe que la conexión de cada componente que no esté relacionado con el motor de mensajería (es decir, cada componente que no incluya **ME** en el nombre) sea satisfactorio.
- 13. Reinicie los recursos siguientes después de haber completado las configuraciones en el orden especificado aquí. Para los pasos para reiniciar un recurso, consulte Reinicio y detención de recursos individuales.
	- a. Detenga el gestor de despliegue.
	- b. Detenga el agente de nodo.
	- c. Detenga el gestor de despliegue.
	- d. Inicie el gestor de despliegue.
	- e. Inicie el agente de nodo.
	- f. Inicie el entorno de despliegue.

En entornos de despliegue Advanced y Solamente Advanced, es necesario reiniciar el gestor de despliegue y los agentes de nodo para que la configuración con ámbito de célula entre en vigor. Esto sólo es necesario para el primer entorno de despliegue que cree.

Cuando se complete la configuración, podrá examinar los archivos de configuración para ver los cambios.

Guarde los cambios en la configuración maestra o descártelos.

**Importante:** Si utiliza servidores adicionales con puertos exclusivos, WebSphere Application Server no configura automáticamente el host virtual para el servidor. En particular, WebSphere Application Server no añade automáticamente los puertos de alias de host a un host virtual. Sin embargo, puede utilizar la consola administrativa para añadir un nuevo alias de host para cada uno de los puertos que utiliza el servidor nuevo. Para añadir un alias de host, en la consola de administración vaya hasta **Entorno** > **Hosts virtuales** > **host\_predeterminado** > **Alias de host** y pulse **Nuevo**. Para obtener más información, consulte la documentación de WebSphere Application Server sobre la configuración de hosts virtuales. Borre todos los registros de perfil aplicables o guárdelos en otro directorio. Es posible que quiera limpiar o mover los registros, ya que se añadirán a la última configuración. Esto puede dificultar la visualización de la información más actual.

*Servidor de base de datos SQL Server sin autenticación de Windows:*

Cree el entorno de despliegue de red para trabajar con un servidor de bases de datos SQL Server sin autenticación de Windows. Tendrá que proporcionar el nombre de usuario y contraseña para acceder a la base de datos SQL.

## *Creación del entorno de despliegue de Standard Process Center:*

Cree un entorno de despliegue de Process Center para almacenar, ejecutar y administrar aplicaciones de proceso y kits de herramientas desarrollados en Process Designer. Puede crear más de un entorno de despliegue en la misma célula utilizando el asistente para Entorno de despliegue. Sin embargo, sólo puede crear un entorno de despliegue basado en Process Center en una sola célula.

Asegúrese de que ha realizado las tareas siguientes:

- Instalación del producto
- v Se ha creado el perfil de gestor de despliegue y los nodos asociados
- v Asegúrese de que la base de datos especificada en el panel de configuración de base de datos del asistente Entorno de despliegue ya está creado. La configuración del entorno de despliegue nunca crea una base de datos. Para obtener más información, consulte la sección sobre la creación de bases de datos.
- v Asegúrese de que se inicien todos los nodos locales y remotos que desea añadir al entorno de des pliegue.
- v Cuando cree entorno de despliegue de tres clústeres utilizando el asistente Entorno de despliegue, el proceso podría tardar mucho tiempo en completarse. En ese caso, puede realizar uno de los pasos siguientes para crear el entorno de tres clústeres:
	- Aumente el valor de tiempo de espera de la transacción utilizando el gestor de despliegue y vuelva a crear el entorno de despliegue. Para obtener más información, consulte Cómo evitar el tiempo de espera y las excepciones por falta de memoria durante la instalación o despliegue.
	- No cree tablas durante la creación del entorno de despliegue. Después de crear el entorno, cree las bases de datos y las tablas y, a continuación, ejecute el mandato de arranque.
- v Si utiliza el asistente de entorno de despliegue, puede habilitar el rastreo del gestor de despliegue para ver detalles sobre la creación del despliegue. Para habilitar el rastreo para una sola ejecución y hasta que se reinicie el gestor de despliegue, inicie sesión en la consola administrativa, acceda a **Resolución de problemas** > **Registros y rastreo** > *nombre\_gestor\_despliegue* > **Cambiar niveles de detalle de registro** > **Tiempo de ejecución**, añada **com.ibm.bpm.config.\*=all** al área de texto **Cambiar niveles de detalle de registro** y guarde los cambios.

**Nota:** Debe tener Process Center instalado para poder instalar un entorno de despliegue basado en Process Center. Si tiene instalado Process Server, necesitará iniciar IBM Installation Manager y modificar la instalación para utilizar la característica Process Manager Advanced Process Center.

Debido a que el procedimiento para crear entornos de despliegue utilizando el asistente Entorno de despliegue incluye pasos para seleccionar patrones y características, debe leer y comprender la información sobre los patrones y las características documentadas en la sección de planificación.

**Rol de seguridad necesario para esta tarea:** Cuando están habilitadas la autorización basada en roles y la seguridad, debe iniciar una sesión en la consola de administración como Administrador de célula para crear un entorno de despliegue.

Esta tarea describe el procedimiento para crear un entorno de despliegue que se basa en un patrón concreto y utiliza el asistente Entorno de despliegue.

# **Consideraciones de SQL Server**:

- v Asegúrese de que el nombre de usuario y el esquema existan antes de que se realice la configuración. El valor de esquema debe ser el esquema predeterminado para el usuario elegido.
- v IBM Process Server y el almacén de base de datos de rendimiento de IBM no deberían utilizar la misma base de datos.
- v Si las conexiones a la base de datos se realizarán por medio del usuario actual de Windows que el servidor está ejecutando, el SQL Server debe tener habilitada la **Modalidad de autenticación de Windows** o **Modalidad de autenticación de SQL Server y Windows**, como se especifica a través de Microsoft SQL Server Management Studio.

Complete los pasos siguientes para crear un entorno de despliegue.

- 1. En la consola administrativa, vaya a la página Entornos de despliegue al pulsar **Servidores** > **Entornos de despliegue** .
- 2. Inicie el asistente Entorno de despliegue al pulsar **Nuevo** en la página Entornos de despliegue.Se visualiza la página Crear nuevo entorno de despliegue.

**Nota:** La base de datos proporciona el aislamiento de grupos internos, como los administradores. Si la base de datos está compartida por dos entornos de despliegue, se compartirá un grupo de administradores entre ellos. Cuando se produce esta situación, ambos administradores pueden iniciar sesión como administrador en cada uno de los entornos de despliegue.

- a. Especifique un nombre exclusivo para el entorno de despliegue en el campo **Nombre del entorno de despliegue**.
- b. Escriba un nombre de usuario para el administrador del entorno de despliegue en el campo **Nombre de usuario del administrador del entorno de despliegue**.

**Nota:** Se recomienda utilizar un administrador distinto para cada entorno de despliegue, así como el administrador de la célula.

- c. Escriba una contraseña para el administrador del entorno de despliegue en el campo **Contraseña**.
- d. Vuelva a confirmar la contraseña en el campo **Confirmar contraseña**.
- 3. Desde la sección **Tipo de entorno de despliegue de IBM BPM**, seleccione **Standard Process Center**. Las características representan las posibilidad de proceso en tiempo de ejecución del entorno de despliegue.
- 4. En la sección Seleccionar el patrón del entorno de despliegue, seleccione un patrón para el entorno de despliegue y pulse **Siguiente** para mostrar la página Seleccionar nodos. Los patrones disponibles son:
	- v **Clúster individual**: el destino de despliegue de aplicaciones incluye la infraestructura de mensajería y las aplicaciones de soporte.
	- v **Aplicación, mensajería remota y soporte remoto**: un clúster independiente para despliegue de aplicación, mensajería remota y soporte remoto.
- 5. En la página Seleccionar nodos, seleccione los nodos que desee incluir en este entorno de despliegue y, a continuación, pulse **Siguiente** para visualizar la página Definir clústeres.

Seleccione los nodos que tienen las prestaciones necesarias para el entorno que ha seleccionado en la sección Características del entorno de despliegue de IBM BPM.

Seleccione al menos un nodo para el entorno de despliegue. Para entornos de alta disponibilidad y migración tras error, seleccione como mínimo dos nodos. Para la escalabilidad, puede añadir más nodos.

6. En la página Definir clústeres, asigne el número necesario de clústeres para cada nodo y pulse **Siguiente** para visualizar la página Personalizar nombre de clúster y puertos.

De forma predeterminada, se asigna un miembro de clúster en cada nodo para cada función. Puede cambiar el número si sustituye el número de cada columna. Si no está familiarizado con los diferentes roles y funciones de clúster proporcionados por cada tipo de clúster, consulte "Tipos de topología y patrones de entorno de despliegue."

Un 0 (cero) para un nodo significa que el nodo no contribuye a la función seleccionada, de acuerdo con las características seleccionadas.

7. En la página Personalizar nombre y puertos de clúster, personalice los nombres de clúster o los nombres de miembro de clúster para el tipo de clúster. Puede utilizar los valores predeterminados, o personalizar los detalles de clúster y pulsar **Siguiente**.

**Nota:** Puede especificar el puerto de inicio para los miembros del clúster. El sistema genera valores predeterminados para nombres de miembro de clúster y el puerto inicial.

Asegúrese de que los números de puertos de inicio que especifique tengan una distancia de al menos 20 puertos. Los números de puerto se reservan y asignan a cada nodo para los miembros de clúster utilizando el número de puerto que se ha especificado. Si especifica un puerto inicial cuando se crea el entorno de despliegue, ese mismo puerto inicial especificado se asignará al miembro del clúster. Por ejemplo, si el número de puerto del primer miembro del clúster es 2000, se utilizarían los números de puerto 2000, 2001, 2002, etc. El número de puerto del segundo miembro del clúster sería 2020 y los números de puerto serían 2020, 2021, 2022, etc. El número de puerto del tercer miembro del clúster será 2040.

Si ya existe un nodo en dicho sistema físico, podrían haber conflictos de puerto y esto se debe resolver manualmente cambiando los valores de puerto.

Si utiliza servidores adicionales con puertos exclusivos, WebSphere Application Server no configura automáticamente el host virtual para el servidor. En particular, WebSphere Application Server no añade automáticamente los puertos de alias de host a un host virtual. Sin embargo, puede utilizar la consola administrativa para añadir un nuevo alias de host para cada uno de los puertos que utiliza el servidor nuevo. Para obtener más información, consulte la documentación de WebSphere Application Server sobre la configuración de hosts virtuales.

8. Necesario: En la página Configurar bases de datos, seleccione **Microsoft SQL Server sin autenticación de Windows**, configure los parámetros de base de datos para los orígenes de datos del entorno de despliegue, pulse **Probar conexión**, y después de que se realice correctamente la conexión, pulse **Siguiente** para ir a la página Resumen.

En esta página, defina la información de base de datos para los componentes incluidos en este entorno de despliegue. Donde sea posible, el asistente proporciona información predeterminada de los parámetros, pero cambie esos valores para que coincidan con los valores que haya definido al planificar el entorno.

**Importante:** La base de datos que se especifica en este panel ya debe existir. La configuración del entorno de despliegue nunca crea una base de datos. Para obtener más información, consulte la sección sobre la creación de bases de datos.

- v **Parámetros compartidos**
	- **Nombre de usuario**: Escriba el nombre de usuario para conectarse a la base de datos.
	- **Contraseña**: Especifique la contraseña para el usuario.
	- **Confirmar contraseña**: Escriba la confirmación de la contraseña para el usuario.
	- **Servidor**: Escriba un nombre de servidor donde se encuentra la base de datos.
	- **Puerto**: escriba el número de puerto para la base de datos.
	- **Crear tablas**: seleccione esta opción para crear las tablas necesarias.

**Nota:** Si se selecciona esta opción, asegúrese de que el usuario dispone de derechos suficientes para acceder a la base de datos y crear tablas.

- v **Base de datos de Process**
	- **Nombre**: Escriba un nombre para la base de datos de Process Center.
- v **Base de datos de Performance Data Warehouse**
	- **Nombre**: Escriba un nombre para la base de datos de Performance Data Warehouse.
- v **Seleccione las bases de datos que desee separar de la base de datos Common.**
	- **Mensajería**: Seleccione esta opción para crear una base de datos de motor de mensajería individual.
		- **Nombre**: Escriba un nombre para la base de datos del motor de mensajería.

**Atención:** Para un servidor SQL:

- v Asegúrese de que el nombre de usuario y el esquema existan antes de que se realice la configuración. El valor de esquema debe ser el esquema predeterminado para el usuario elegido.
- v IBM Process Server y el almacén de base de datos de rendimiento de IBM no deberían utilizar la misma base de datos.
- v Si las conexiones a la base de datos se realizarán por medio del usuario actual de Windows que el servidor está ejecutando, el SQL Server debe tener habilitada la **Modalidad de autenticación de Windows** o **Modalidad de autenticación de SQL Server y Windows**, como se especifica a través de Microsoft SQL Server Management Studio.

Puede deseleccionar el recuadro de selección **Crear tablas** si desea crear las tablas manualmente en lugar de la configuración de creación de forma automática. Los scripts para crear tablas se generan en la carpeta *instalación BPM*\profiles\DmgrProfile\dbscripts\. Puede ejecutar los scripts desde la carpeta dbscripts y no necesita generar scripts utilizando el mandato **BPMConfig**.

Puede editar todos los parámetros clave como, por ejemplo, el nombre de base de datos, si se van a crear o no tablas, el nombre de usuario del tiempo de ejecución de origen de datos y la contraseña para el entorno de despliegue. Puede seleccionar qué base de datos utilizar para el componente seleccionado.

**Consejo:** Los pasos que no se pueden completar mediante el asistente Entorno de despliegue y que se deben completar en forma manual, se incluyen en una lista en la página Configuración diferida. Puede ver esta página después de haber creado el entorno de despliegue. Para ver esta página de la consola administrativa, pulse **Servidores** > **Entornos de despliegue** > *Nombre de entorno de despliegue* > **Configuración del entorno de despliegue** > **Propiedades adicionales** > **Configuración diferida**.

- 9. Verifique que la información de la página Resumen sea correcta y realice los siguientes subpasos:
	- a. Opcional: Si desea salir sin generar la configuración, pulse **Finalizar**.
	- b. Opcional: Si desea guardar la configuración del entorno para configurar un entorno de despliegue similar, pulse **Exportar para scripts**.
	- c. Si está satisfecho con la configuración del entorno de despliegue, pulse **Generar entorno de despliegue** para guardar y completar la configuración del entorno de despliegue. Esto también generará un archivo de propiedades en la carpeta *Raíz\_Instalación\_BPM*/logs/config de la máquina del gestor de despliegue con una indicación de fecha y hora en el nombre de archivo, bpmconfig-*nombre\_de-indicación\_fecha\_hora*.properties. Guarde este archivo para su consulta posterior o para la resolución de problemas.
- 10. Si ha aplazado la creación de la tabla de la base de datos Process Server deseleccionando la opción Crear tabla en la página Base de datos, cree las tablas y cargue la base de datos con información del sistema ejecutando el mandato **bootstrapProcessServerData**.

**Importante:** Este mandato debe ejecutarse antes de iniciar los miembros de clúster.

- 11. Verifique que el entorno de despliegue se ha creado correctamente al completar los siguientes pasos:
	- a. Cierre sesión en la consola administrativa, apague el gestor de despliegue y luego todos los perfiles personalizados.
	- b. Inicie los perfiles personalizados, inicie el gestor de despliegue y después inicie la sesión en la consola administrativa.
	- c. En la consola administrativa, inicie el entorno de despliegue al pulsar **Servidores** > **Entornos de despliegue**. Seleccione la casilla de verificación en el entorno de despliegue y pulse **Iniciar**.
	- d. Una vez transcurridos de 5 a 10 minutos (o más tiempo, según el sistema), renueve la página de entorno de despliegue; el estado del entorno de despliegue cambia a **iniciado**.
	- e. Ubique la carpeta Tablas para la base de datos común. Compruebe que las tablas se hayan creado con los cuatro esquemas que ha creado manualmente.
- f. Opcional: Compruebe que las tablas se han creado con el esquema XXXBE## en la base de datos Business Process Choreographer.
- g. En la consola administrativa, seleccione **Aplicaciones** > **Tipos de aplicación** > **Aplicaciones empresariales de WebSphere** y compruebe que las aplicaciones instaladas se iniciaron correctamente.
- h. Seleccione **Recursos** > **JDBC** > **Orígenes de datos** y compruebe que la conexión de cada componente que no esté relacionado con el motor de mensajería (es decir, cada componente que no incluya **ME** en el nombre) sea satisfactorio.
- 12. Reinicie los recursos siguientes después de haber completado las configuraciones en el orden especificado aquí. Para los pasos para reiniciar un recurso, consulte Reinicio y detención de recursos individuales.
	- a. Detenga el gestor de despliegue.
	- b. Detenga el agente de nodo.
	- c. Detenga el gestor de despliegue.
	- d. Inicie el gestor de despliegue.
	- e. Inicie el agente de nodo.
	- f. Inicie el entorno de despliegue.

En entornos de despliegue Advanced y Solamente Advanced, es necesario reiniciar el gestor de despliegue y los agentes de nodo para que la configuración con ámbito de célula entre en vigor. Esto sólo es necesario para el primer entorno de despliegue que cree.

Cuando se complete la configuración, podrá examinar los archivos de configuración para ver los cambios.

Guarde los cambios en la configuración maestra o descártelos.

**Importante:** Si utiliza servidores adicionales con puertos exclusivos, WebSphere Application Server no configura automáticamente el host virtual para el servidor. En particular, WebSphere Application Server no añade automáticamente los puertos de alias de host a un host virtual. Sin embargo, puede utilizar la consola administrativa para añadir un nuevo alias de host para cada uno de los puertos que utiliza el servidor nuevo. Para añadir un alias de host, en la consola de administración vaya hasta **Entorno** > **Hosts virtuales** > **host\_predeterminado** > **Alias de host** y pulse **Nuevo**. Para obtener más información, consulte la documentación de WebSphere Application Server sobre la configuración de hosts virtuales. Borre todos los registros de perfil aplicables o guárdelos en otro directorio. Es posible que quiera limpiar o mover los registros, ya que se añadirán a la última configuración. Esto puede dificultar la visualización de la información más actual.

*Creación del entorno de despliegue de Standard Process Center:*

Cree un entorno de despliegue de Process Server para ejecutar procesos desplegados desde Process Center. Puede crear más de un entorno de despliegue en la misma célula utilizando el asistente para Entorno de despliegue.

Asegúrese de que ha realizado las tareas siguientes:

- v Instalación del producto
- v Se ha creado el perfil de gestor de despliegue y los nodos asociados
- v Asegúrese de que la base de datos especificada en el panel de configuración de base de datos del asistente Entorno de despliegue ya está creado. La configuración del entorno de despliegue nunca crea una base de datos. Para obtener más información, consulte la sección sobre la creación de bases de datos.
- v Asegúrese de que se inicien todos los nodos locales y remotos que desea añadir al entorno de des pliegue.
- v Cuando cree entorno de despliegue de tres clústeres utilizando el asistente Entorno de despliegue, el proceso podría tardar mucho tiempo en completarse. En ese caso, puede realizar uno de los pasos siguientes para crear el entorno de tres clústeres:
	- Aumente el valor de tiempo de espera de la transacción utilizando el gestor de despliegue y vuelva a crear el entorno de despliegue. Para obtener más información, consulte Cómo evitar el tiempo de espera y las excepciones por falta de memoria durante la instalación o despliegue.
	- No cree tablas durante la creación del entorno de despliegue. Después de crear el entorno, cree las bases de datos y las tablas y, a continuación, ejecute el mandato de arranque.
- v Si utiliza el asistente de entorno de despliegue, puede habilitar el rastreo del gestor de despliegue para ver detalles sobre la creación del despliegue. Para habilitar el rastreo para una sola ejecución y hasta que se reinicie el gestor de despliegue, inicie sesión en la consola administrativa, acceda a **Resolución de problemas** > **Registros y rastreo** > *nombre\_gestor\_despliegue* > **Cambiar niveles de detalle de registro** > **Tiempo de ejecución**, añada **com.ibm.bpm.config.\*=all** al área de texto **Cambiar niveles de detalle de registro** y guarde los cambios.

**Nota:** Debe tener Process Server instalado para poder instalar un entorno de despliegue basado en Process Server. Si tiene instalado Process Center, necesitará iniciar IBM Installation Manager y modificar la instalación para utilizar la característica Business Process Manager Advanced Process Server Production o la característica Business Process Manager Advanced Process Server Non-Production.

Debido a que el procedimiento para crear entornos de despliegue utilizando el asistente Entorno de despliegue incluye pasos para seleccionar patrones y características, debe leer y comprender la información sobre los patrones y las características documentadas en la sección de planificación.

**Rol de seguridad necesario para esta tarea:** Cuando están habilitadas la autorización basada en roles y la seguridad, debe iniciar una sesión en la consola de administración como Administrador de célula para crear un entorno de despliegue.

Esta tarea describe el procedimiento para crear un entorno de despliegue que se basa en un patrón concreto y utiliza el asistente Entorno de despliegue.

# **Consideraciones de SQL Server**:

- v Asegúrese de que el nombre de usuario y el esquema existan antes de que se realice la configuración. El valor de esquema debe ser el esquema predeterminado para el usuario elegido.
- v IBM Process Server y el almacén de base de datos de rendimiento de IBM no deberían utilizar la misma base de datos.
- v Si las conexiones a la base de datos se realizarán por medio del usuario actual de Windows que el servidor está ejecutando, el SQL Server debe tener habilitada la **Modalidad de autenticación de Windows** o **Modalidad de autenticación de SQL Server y Windows**, como se especifica a través de Microsoft SQL Server Management Studio.

Complete los pasos siguientes para crear un entorno de despliegue.

- 1. En la consola administrativa, vaya a la página Entornos de despliegue al pulsar **Servidores** > **Entornos de despliegue** .
- 2. Inicie el asistente Entorno de despliegue al pulsar **Nuevo** en la página Entornos de despliegue.Se visualiza la página Crear nuevo entorno de despliegue.

**Nota:** La base de datos proporciona el aislamiento de grupos internos, como los administradores. Si la base de datos está compartida por dos entornos de despliegue, se compartirá un grupo de administradores entre ellos. Cuando se produce esta situación, ambos administradores pueden iniciar sesión como administrador en cada uno de los entornos de despliegue.

a. Especifique un nombre exclusivo para el entorno de despliegue en el campo **Nombre del entorno de despliegue**.

b. Escriba un nombre de usuario para el administrador del entorno de despliegue en el campo **Nombre de usuario del administrador del entorno de despliegue**.

**Nota:** Se recomienda utilizar un administrador distinto para cada entorno de despliegue, así como el administrador de la célula.

- c. Escriba una contraseña para el administrador del entorno de despliegue en el campo **Contraseña**.
- d. Vuelva a confirmar la contraseña en el campo **Confirmar contraseña**.
- 3. Desde la sección **Tipo de entorno de despliegue de IBM BPM**, seleccione **IBM BPM Standard Process Server**. Las características representan las posibilidad de proceso en tiempo de ejecución del entorno de despliegue.
- 4. En la sección Seleccionar el patrón del entorno de despliegue, seleccione un patrón para el entorno de despliegue y pulse **Siguiente** para mostrar la página Seleccionar nodos. Los patrones disponibles son:
	- v **Clúster individual**: el destino de despliegue de aplicaciones incluye la infraestructura de mensajería y las aplicaciones de soporte.
	- v **Aplicación, mensajería remota y soporte remoto**: un clúster independiente para despliegue de aplicación, mensajería remota y soporte remoto.
- 5. En la página Seleccionar nodos, seleccione los nodos que desee incluir en este entorno de despliegue y, a continuación, pulse **Siguiente** para visualizar la página Definir clústeres.

Seleccione los nodos que tienen las prestaciones necesarias para el entorno que ha seleccionado en la sección Características del entorno de despliegue de IBM BPM.

Seleccione al menos un nodo para el entorno de despliegue. Para entornos de alta disponibilidad y migración tras error, seleccione como mínimo dos nodos. Para la escalabilidad, puede añadir más nodos.

6. En la página Definir clústeres, asigne el número necesario de clústeres para cada nodo y pulse **Siguiente** para visualizar la página Personalizar nombre de clúster y puertos.

De forma predeterminada, se asigna un miembro de clúster en cada nodo para cada función. Puede cambiar el número si sustituye el número de cada columna. Si no está familiarizado con los diferentes roles y funciones de clúster proporcionados por cada tipo de clúster, consulte "Tipos de topología y patrones de entorno de despliegue."

Un 0 (cero) para un nodo significa que el nodo no contribuye a la función seleccionada, de acuerdo con las características seleccionadas.

7. En la página Personalizar nombre y puertos de clúster, personalice los nombres de clúster o los nombres de miembro de clúster para el tipo de clúster. Puede utilizar los valores predeterminados, o personalizar los detalles de clúster y pulsar **Siguiente**.

**Nota:** Puede especificar el puerto de inicio para los miembros del clúster. El sistema genera valores predeterminados para nombres de miembro de clúster y el puerto inicial.

Asegúrese de que los números de puertos de inicio que especifique tengan una distancia de al menos 20 puertos. Los números de puerto se reservan y asignan a cada nodo para los miembros de clúster utilizando el número de puerto que se ha especificado. Si especifica un puerto inicial cuando se crea el entorno de despliegue, ese mismo puerto inicial especificado se asignará al miembro del clúster. Por ejemplo, si el número de puerto del primer miembro del clúster es 2000, se utilizarían los números de puerto 2000, 2001, 2002, etc. El número de puerto del segundo miembro del clúster sería 2020 y los números de puerto serían 2020, 2021, 2022, etc. El número de puerto del tercer miembro del clúster será 2040.

Si ya existe un nodo en dicho sistema físico, podrían haber conflictos de puerto y esto se debe resolver manualmente cambiando los valores de puerto.

Si utiliza servidores adicionales con puertos exclusivos, WebSphere Application Server no configura automáticamente el host virtual para el servidor. En particular, WebSphere Application Server no

añade automáticamente los puertos de alias de host a un host virtual. Sin embargo, puede utilizar la consola administrativa para añadir un nuevo alias de host para cada uno de los puertos que utiliza el servidor nuevo. Para obtener más información, consulte la documentación de WebSphere Application Server sobre la configuración de hosts virtuales.

8. En la página Configurar Process Server, defina los valores para la configuración de Process Center y pulse **Siguiente**.

# v **Nombre de entorno**

Escriba un nombre de entorno del Process Server.

Un nombre de entorno es el nombre por el que un usuario de Process Server conocerá este servidor o clúster.

# v **Tipo de entorno**

En la lista desplegable, seleccione el tipo de entorno para el Process Server que está configurando.

El tipo de entorno hace referencia a cómo se utiliza el Process Server. Por ejemplo, en qué capacidad se utilizará el Process Server - *producción*, *etapa* o *prueba*. La prueba de carga podría realizarse en un servidor de prueba, mientras que un tipo de entorno de etapa podría utilizarse como ubicación temporal para albergar cambios antes de que esos cambios entren en producción. Puede especificar **Etapa** como el **Tipo de entorno** si se accederá al servidor de procesos que está configurando y se lo utilizará para revisar el contenido y la funcionalidad nueva.

Hay tres tipos de entornos disponibles para su selección:

# **Producción**

Seleccione **Producción** si el servidor va a servir en una capacidad de producción.

**Etapa** Seleccione **Etapa** si el servidor servirá de plataforma de transferencia que se utilizará como servidor de preproducción.

## **Prueba**

Seleccione **Prueba** si el servidor que está configurando se utilizará como un entorno de prueba.

## v **Utilizar el servidor fuera de línea**

Indique si el servidor que va a configurar es un servidor fuera de línea.

Un servidor fuera de línea es un Process Server que no está conectado al Process Center.

Los servidores fuera de línea todavía se pueden utilizar al desplegar instantáneas de aplicaciones de procesos. No obstante, el método para desplegar aplicaciones de proceso en un servidor de procesos fuera de línea difiere del método para desplegar aplicaciones de proceso en un servidor de procesos en línea.

# v **Protocolo**

Seleccione **http://** o **https://** como el protocolo de conexión a Process Center.

## v **Nombre de host o host virtual en un entorno de carga equilibrado**

Escriba el host o el host virtual que este Process Server necesita para comunicarse con el Process Center. Utilice un nombre de host completo. En un entorno con un equilibrador de carga o servidor proxy entre Process Server y los servicios de Process Center, asegúrese de que lo indicado aquí coincida con el URL para acceder a Process Center.

**Nota:** Asegúrese de especificar el nombre de host en lugar de *localhost* para el nombre de servidor al configurar Process Server. Esto es necesario cuando se utiliza Process Designer de forma remota.

v **Puerto**

Escriba el número de puerto del Process Center. En un entorno con un equilibrador de carga o servidor proxy entre el Process Server de procesos y Process Center, asegúrese de que lo especificado aquí coincide con el URL para acceder a Process Center.

v **Nombre de usuario**

Escriba un nombre de usuario válido que exista en el Process Center. El Process Server se conectará al Process Center como este usuario.

v **Contraseña**

Escriba la contraseña del usuario.

v **Confirmar contraseña**

Escriba la confirmación de la contraseña para el usuario.

v **Probar conexión**

Pulse para probar la conexión con Process Center.

9. Necesario: En la página Configurar bases de datos, seleccione **Microsoft SQL Server sin autenticación de Windows**, configure los parámetros de base de datos para los orígenes de datos del entorno de despliegue, pulse **Probar conexión**, y después de que se realice correctamente la conexión, pulse **Siguiente** para ir a la página Resumen.

En esta página, defina la información de base de datos para los componentes incluidos en este entorno de despliegue. Donde sea posible, el asistente proporciona información predeterminada de los parámetros, pero cambie esos valores para que coincidan con los valores que haya definido al planificar el entorno.

**Importante:** La base de datos que se especifica en este panel ya debe existir. La configuración del entorno de despliegue nunca crea una base de datos. Para obtener más información, consulte la sección sobre la creación de bases de datos.

- v **Parámetros compartidos**
	- **Nombre de usuario**: Escriba el nombre de usuario para conectarse a la base de datos.
	- **Contraseña**: Especifique la contraseña para el usuario.
	- **Confirmar contraseña**: Escriba la confirmación de la contraseña para el usuario.
	- **Servidor**: Escriba un nombre de servidor donde se encuentra la base de datos.
	- **Puerto**: escriba el número de puerto para la base de datos.
	- **Crear tablas**: seleccione esta opción para crear las tablas necesarias.

**Nota:** Si se selecciona esta opción, asegúrese de que el usuario dispone de derechos suficientes para acceder a la base de datos y crear tablas.

- v **Base de datos de Process**
	- **Nombre**: Escriba un nombre para la base de datos de Process Center.
- v **Base de datos de Performance Data Warehouse**
	- **Nombre**: Escriba un nombre para la base de datos de Performance Data Warehouse.
- v **Seleccione las bases de datos que desee separar de la base de datos Common.**
	- **Mensajería**: Seleccione esta opción para crear una base de datos de motor de mensajería individual.
		- **Nombre**: Escriba un nombre para la base de datos del motor de mensajería.

**Atención:** Para un servidor SQL:

- v Asegúrese de que el nombre de usuario y el esquema existan antes de que se realice la configuración. El valor de esquema debe ser el esquema predeterminado para el usuario elegido.
- v IBM Process Server y el almacén de base de datos de rendimiento de IBM no deberían utilizar la misma base de datos.
- v Si las conexiones a la base de datos se realizarán por medio del usuario actual de Windows que el servidor está ejecutando, el SQL Server debe tener habilitada la **Modalidad de autenticación de Windows** o **Modalidad de autenticación de SQL Server y Windows**, como se especifica a través de Microsoft SQL Server Management Studio.

Puede deseleccionar el recuadro de selección **Crear tablas** si desea crear las tablas manualmente en lugar de la configuración de creación de forma automática. Los scripts para crear tablas se generan en la carpeta *instalación BPM*\profiles\DmgrProfile\dbscripts\. Puede ejecutar los scripts desde la carpeta dbscripts y no necesita generar scripts utilizando el mandato **BPMConfig**.

Puede editar todos los parámetros clave como, por ejemplo, el nombre de base de datos, si se van a crear o no tablas, el nombre de usuario del tiempo de ejecución de origen de datos y la contraseña para el entorno de despliegue. Puede seleccionar qué base de datos utilizar para el componente seleccionado.

**Consejo:** Los pasos que no se pueden completar mediante el asistente Entorno de despliegue y que se deben completar en forma manual, se incluyen en una lista en la página Configuración diferida. Puede ver esta página después de haber creado el entorno de despliegue. Para ver esta página de la consola administrativa, pulse **Servidores** > **Entornos de despliegue** > *Nombre de entorno de despliegue* > **Configuración del entorno de despliegue** > **Propiedades adicionales** > **Configuración diferida**.

- 10. Verifique que la información de la página Resumen sea correcta y realice los siguientes subpasos:
	- a. Opcional: Si desea salir sin generar la configuración, pulse **Finalizar**.
	- b. Opcional: Si desea guardar la configuración del entorno para configurar un entorno de despliegue similar, pulse **Exportar para scripts**.
	- c. Si está satisfecho con la configuración del entorno de despliegue, pulse **Generar entorno de despliegue** para guardar y completar la configuración del entorno de despliegue. Esto también generará un archivo de propiedades en la carpeta *Raíz\_Instalación\_BPM*/logs/config de la máquina del gestor de despliegue con una indicación de fecha y hora en el nombre de archivo, bpmconfig-*nombre\_de-indicación\_fecha\_hora*.properties. Guarde este archivo para su consulta posterior o para la resolución de problemas.
- 11. Si ha aplazado la creación de la tabla de la base de datos Process Server deseleccionando la opción Crear tabla en la página Base de datos, cree las tablas y cargue la base de datos con información del sistema ejecutando el mandato **bootstrapProcessServerData**.

**Importante:** Este mandato debe ejecutarse antes de iniciar los miembros de clúster.

- 12. Verifique que el entorno de despliegue se ha creado correctamente al completar los siguientes pasos:
	- a. Cierre sesión en la consola administrativa, apague el gestor de despliegue y luego todos los perfiles personalizados.
	- b. Inicie los perfiles personalizados, inicie el gestor de despliegue y después inicie la sesión en la consola administrativa.
	- c. En la consola administrativa, inicie el entorno de despliegue al pulsar **Servidores** > **Entornos de despliegue**. Seleccione la casilla de verificación en el entorno de despliegue y pulse **Iniciar**.
	- d. Una vez transcurridos de 5 a 10 minutos (o más tiempo, según el sistema), renueve la página de entorno de despliegue; el estado del entorno de despliegue cambia a **iniciado**.
	- e. Ubique la carpeta Tablas para la base de datos común. Compruebe que las tablas se hayan creado con los cuatro esquemas que ha creado manualmente.
- f. Opcional: Compruebe que las tablas se han creado con el esquema XXXBE## en la base de datos Business Process Choreographer.
- g. En la consola administrativa, seleccione **Aplicaciones** > **Tipos de aplicación** > **Aplicaciones empresariales de WebSphere** y compruebe que las aplicaciones instaladas se iniciaron correctamente.
- h. Seleccione **Recursos** > **JDBC** > **Orígenes de datos** y compruebe que la conexión de cada componente que no esté relacionado con el motor de mensajería (es decir, cada componente que no incluya **ME** en el nombre) sea satisfactorio.
- 13. Reinicie los recursos siguientes después de haber completado las configuraciones en el orden especificado aquí. Para los pasos para reiniciar un recurso, consulte Reinicio y detención de recursos individuales.
	- a. Detenga el gestor de despliegue.
	- b. Detenga el agente de nodo.
	- c. Detenga el gestor de despliegue.
	- d. Inicie el gestor de despliegue.
	- e. Inicie el agente de nodo.
	- f. Inicie el entorno de despliegue.

En entornos de despliegue Advanced y Solamente Advanced, es necesario reiniciar el gestor de despliegue y los agentes de nodo para que la configuración con ámbito de célula entre en vigor. Esto sólo es necesario para el primer entorno de despliegue que cree.

Cuando se complete la configuración, podrá examinar los archivos de configuración para ver los cambios.

Guarde los cambios en la configuración maestra o descártelos.

**Importante:** Si utiliza servidores adicionales con puertos exclusivos, WebSphere Application Server no configura automáticamente el host virtual para el servidor. En particular, WebSphere Application Server no añade automáticamente los puertos de alias de host a un host virtual. Sin embargo, puede utilizar la consola administrativa para añadir un nuevo alias de host para cada uno de los puertos que utiliza el servidor nuevo. Para añadir un alias de host, en la consola de administración vaya hasta **Entorno** > **Hosts virtuales** > **host\_predeterminado** > **Alias de host** y pulse **Nuevo**. Para obtener más información, consulte la documentación de WebSphere Application Server sobre la configuración de hosts virtuales. Borre todos los registros de perfil aplicables o guárdelos en otro directorio. Es posible que quiera limpiar o mover los registros, ya que se añadirán a la última configuración. Esto puede dificultar la visualización de la información más actual.

*Creación y configuración de bases de datos de SQL Server tras crear el perfil de despliegue de red:*

Si no creó las tablas para las bases de datos al crear o aumentar perfiles, usted o el administrador de base de datos debe crear las bases de datos y sus tablas manualmente.

## *Configuración de transacciones XA:*

Debe configurar transacciones XA después de que la base de datos Microsoft SQL Server se instala y antes de iniciar el servidor. El controlador JDBC servidor SQL proporciona soporte para Java Platform, Enterprise Edition/JDBC 2.0 transacción distribuida opcional. Las conexiones JDBC obtenidas de la clase **SQLServerXADataSource** pueden participar en entornos estándares de proceso de transacciones distribuidas como en servidores de aplicaciones de la plataforma Java, Enterprise Edition (Java EE).

No poder configurar las transacciones XA puede dar como resultado el siguiente error cuando se inicia el servidor: **javax.transaction.xa.XAException: com.microsoft.sqlserver.jdbc.SQLServerException: No se ha podido crear la conexión de control XA. Error: "No se ha podido encontrar el procedimiento almacenado 'master..xp\_sqljdbc\_xa\_init\_ex'." .**.

El servicio MS DTC debe estar marcado como Automático en el Administrador de servicios para asegurarse de que esté en ejecución cuando se inicia el servicio de SQL Server.

- 1. Para habilitar MS DTC para transacciones XA, debe seguir estos pasos:
	- **En Windows XP y Windows Server 2003:**
	- a. Seleccione **Panel de control** > **Herramientas administrativas** > **Servicios de componentes**.
	- b. Seleccione **Servicios de componentes** > **Sistemas** y pulse **Mi PC** y seleccione **Propiedades**.
	- c. Pulse la pestaña **MSDTC** y, a continuación, pulse **Configuración de seguridad**.
	- d. Marque el recuadro de selección **Habilitar transacciones XA** y, a continuación, pulse **Aceptar**. Esto provocará que se reinicie el servicio MS DTC.
	- e. Pulse **Aceptar** de nuevo para cerrar la ventana **Propiedades** y, a continuación, cierre **Servicios de componentes**.
	- f. Reinicie SQL Server para asegurarse de que se sincroniza con los cambios de MS DTC.

En Windows Vista, Windows 7 v Windows Server 2008 R2:

- a. Seleccione **Panel de control** > **Herramientas administrativas** > **Servicios de componentes**.
- b. Seleccione **Servicios de componentes** > **Sistemas** > **Mi PC** > **Coordinador de transacciones distribuidas**.
- c. Pulse con el botón derecho del ratón en **DTC local** y seleccione **Propiedades**.
- d. Pulse la pestaña **Seguridad** en la ventana **Propiedades de DTC local**.
- e. Marque el recuadro de selección **Habilitar transacciones XA** y pulse **Aceptar**. Esto reiniciará el servicio MS DTC.
- f. Pulse **Aceptar** de nuevo para cerrar la ventana Propiedades, y luego cierre el servicio de componente.
- g. Reinicie SQL Server para asegurarse de que se sincroniza con los cambios de MS DTC.
- 2. Configure los componentes de transacciones distribuidas de JDBC:
	- a. Si no ha instalado IBM Business Process Manager, descargue el controlador "Microsoft SQL Server JDBC Drive 3.0" del sitio de Microsoft utilizando el URL en la sección Recursos y extráigalo en cualquier carpeta.
	- b. Si ya se ha instalado BPM, vaya a *raíz\_instalación\_bpm*\jdbcdrivers\SQLServer\xa para obtener los archivos que necesite en los pasos siguientes:
		- v Copie el archivo sqljdbc\_xa.dll desde el directorio JDBC unarchived al directorio Binn (para una instalación de SQL Server predeterminada, la ubicación es C:\Program Files\Microsoft SQL Server\MSSQL10\_50.MSSQLSERVER\MSSQL\Binn) del sistema SQL Server. Si está utilizando transacciones XA con SQL Server de 32 bits, utilice el archivo sqljdbc\_xa.dll en la carpeta x86, incluso si SQL Server está instalado en un procesador x64. Si está utilizando transacciones XA con SQL Server de 64 bits en el procesador x64, utilice el archivo sqljdbc\_xa.dll en la carpeta x64.
		- v Ejecute el script de base de datos xa\_install.sql en SQL Server. Por ejemplo, desde el indicador de mandatos, ejecute **sqlcmd -i xa\_install.sql**. Este script instala los procedimientos ampliados que son invocados por sqljdbc\_xa.dll. Estos procedimientos almacenados ampliados implementan transacciones distribuidas y el soporte de XA para el controlador JDBC de Microsoft SQL Server. Deberá ejecutar este script como administrador de la instancia de SQL Server. Puede omitir los errores acerca de que no se han podido descartar procedimientos que no existen.
		- v Abra SQL Server Management Studio para localizar la carpeta de seguridad bajo la base de datos **maestra**. Para otorgar permisos a un usuario específico para que participe en transacciones distribuidas con el controlador JDBC, añada el usuario al rol **SqlJDBCXAUser** en la base de datos maestra (por ejemplo, para un usuario de Lombardi, añada la base de datos maestra en Correlaciones de usuario y compruebe el rol **SqlJDBCXAUser**).
- 3. Siga estos pasos para configurar la autenticación de Windows:
- v Localice **sqljdbc\_auth.dll**. Si no ha instalado IBM Business Process Manager, acceda a *raíz\_instalación\_BPM*\jdbcdrivers\SQLServer\auth para obtener el archivo. Si no ha instalado BPM, localice el archivo dll en el paquete del controlador JDBC de Microsoft que ha descargado.
- v Copie el archivo sqljdbc\_auth.dll en el directorio Binn (para una instalación de SQL Server predeterminada, la ubicación es C:/Program Files/Microsoft SQL Server/MSSQL10\_50.MSSQLSERVER/ MSSQL/Binn) del sistema SQL Server. Si JRE es de 32 bits, utilice el archivo **sqljdbc\_auth.dll** de la carpeta x86, incluso si SQL Server está instalado en un procesador x64. Si JRE es de 64 bits, utilice el archivo **sqljdbc\_auth.dll** de la carpeta x64.

Después de configurar las transacciones XA y antes de iniciar el servidor, debe configurar la conectividad TCP/IP utilizando los pasos siguientes:

- 1. En el menú Inicio, pulse **Microsoft SQl Server 2008 R2** > **Herramientas de configuración** > **Gestor de configuración de SQL Server**.
- 2. Expanda **Configuración de red de SQl Server** > **Protocolos de SQL2008**
- 3. Localice **TCP/IP** en la parte derecha.
- 4. Realice una doble pulsación sobre **TCP/IP** y habilítelo en la pestaña **Protocolo**.
- 5. Pulse la pestaña **Direcciones IP** para habilitar el puerto TCP para cada dirección IP configurada.

## *Creación de bases de datos de SQL Server:*

Puede crear las bases de datos necesarias para IBM Business Process Manager V8.5 antes de crear los perfiles y configurar el entorno de despliegue de red. Normalmente, es necesario la base de datos de Process, la base de datos Performance Data Warehouse y la base de datos Common. En el caso de un entorno de despliegue Advanced-only, sólo necesita la base de datos Common.

- v No puede compartir bases de datos entre varias instalaciones o entornos de despliegue
- v Process y Performance Data Warehouse requieren sus propias bases de datos separadas, y no se pueden configurar en la misma base de datos como los otros componentes de BPM.
- v Los componentes de Process y Performance Data Warehouse necesitan que las bases de datos no distingan entre mayúsculas y minúsculas en SQL Server
- v Los componentes de CommonDB (y legado WPS) necesitan que las bases de datos distingan entre mayúsculas y minúsculas en SQL Server
- v El nombre de esquema utilizado para cada componentes debe coincidir con el usuario

Los nombres de base de datos predeterminados son BPMDB para la base de datos de Process, PDWDB para la base de datos Performance Data Warehouse, y CMNDB para la base de datos común.

Si IBM Business Process Manager está instalado en la máquina, los scripts **createDatabase\_CaseInsensitive.sql** y **createDatabase\_CaseSensitive.sql** están disponibles en la carpeta *INICIO BPM*\BPM\dbscripts\SQLServer\Create.

En los ejemplos siguientes, sustituya *@DB\_NAME@* por el nombre que desee utilizar en la base de datos creada

- 1. Si IBM Business Process Manager está instalado en la máquina, localice los scripts SQL que deben ejecutarse. De lo contrario, utilice la opción de línea de mandatos.
- 2. Ejecute los scripts para crear las bases de datos BPMDB y PDWDB. Ejecute el script de ejemplo siguiente:

BPM\_HOME\BPM\dbscripts\SQLServer\Create\createDatabase\_CaseInsensitive.sql

Si lo prefiere, puede copiar el contenido del archivo SQL anterior en un editor de mandatos y ejecutar los mandatos tal como se indica a continuación:

CREATE DATABASE @DB\_NAME@ COLLATE SQL Latin1 General CP1 CI AS;

Si IBM Business Process Manager no está instalado, ejecute el siguiente mandato desde la línea de mandatos:

sqlcmd -Q "CREATE DATABASE @DB\_NAME@ COLLATE SQL Latin1 General CP1 CI AS"

3. Ejecute el script para crear la base de datos CommonDB. Ejecute el script de ejemplo siguiente: BPM\_HOME\BPM\dbscripts\SQLServer\Create\createDatabase\_CaseSensitive.sql

Si lo prefiere, puede copiar el contenido del archivo SQL anterior en un editor de mandatos y ejecutar los mandatos tal como se indica a continuación:

CREATE DATABASE @DB\_NAME@ COLLATE SQL Latin1 General CP1 CS AS;

Si IBM Business Process Manager no está instalado, ejecute el siguiente mandato desde la línea de mandatos:

sqlcmd -Q "CREATE DATABASE @DB\_NAME@ COLLATE SQL Latin1 General CP1 CS AS"

**Nota:** La letra *CI* en el valor del atributo **COLLATE** se aplica a bases de datos que no distinguen entre mayúsculas y minúsculas y *CS* se aplica a bases de datos que sí distinguen entre mayúsculas y minúsculas.

*Creación de usuarios y esquemas para bases de datos de SQL Server:*

Debe crear los usuarios y esquemas después de crear las bases de datos SQL Server.

Asigne el usuario de la base de datos de IBM Business Process Manager a los siguientes tres roles:

**Nota:** La base de datos la debe crear el administrador de la base de datos, que puede asignar estos roles al usuario de la base de datos para IBM Business Process Manager.

- db ddladmin
- db datawriter
- db\_datareader

Para obtener información sobre los permisos proporcionados por estos roles, consulte la documentación de Microsoft.

**Importante:** En el servidor Microsoft SQL, el nombre de esquema predeterminado asociado a un usuario debe ser el mismo que el nombre de usuario. Por ejemplo, si el nombre de usuario de la base de datos de Performance Data Warehouse es *dbuser*, el nombre de esquema predeterminado asociado al usuario *dbuser* debe ser también *dbuser*. Debe crear un usuario de base de datos común y asignar los derechos necesarios al usuario, en lugar de utilizar un superusuario como, por ejemplo, *sa*. Esto es debido a que el esquema predeterminado para el superusuario es dbo y este valor no se puede cambiar.

Puede completar los pasos siguientes, si las tablas existentes no están asociadas a un esquema que sea el mismo que el nombre de usuario.

- 1. En SQL Server Management Studio Object Explorer, pulse con el botón derecho del ratón el nombre de la tabla y, a continuación, pulse **Diseño**.
- 2. En la vista Diseño, pulse F4 para ver la ventana Propiedades.
- 3. En la ventana Propiedades, actualice el nombre del esquema.
- 4. Pulse con el botón derecho del ratón la pestaña y seleccione **Cerrar** para cerrar la ventana Diseño.
- 5. Pulse **Aceptar** cuando se le solicite guardar. La tabla seleccionada se transfiere al esquema.
- 6. Repita los pasos anteriores para todas las tablas de la base de datos de Performance Data Warehouse.

Al utilizar la autenticación de Windows, debe asegurarse de que la cuenta de dominio se añade al inicio de sesión de SQL Server. Debe iniciar sesión como administrador de SQL Server y seguir los pasos siguientes para crear usuarios y esquemas para la autenticación de Windows.

1. Cree la cuenta de inicio de sesión de SQL Server para la máquina Windows utilizando la información de inicio de sesión de la máquina. Por ejemplo, si **user1** es el nombre de usuario y **password** es la contraseña de su máquina Windows, utilice la sintaxis de mandatos siguiente:

```
USE [master]
GO
CREATE LOGIN [user1\password] FROM WINDOWS WITH DEFAULT_DATABASE=[master]
GO
```
**Nota:** El inicio de sesión de SQL Server creado no debe tener privilegios SYSADMIN. Si el usuario de inicio de sesión tiene privilegios SYSADMIN, SQL Server ignorará el valor de esquema especificado en conexiones de base de datos, ya que el esquema predeterminado del usuario **sysadmin** es siempre *dbo*.

2. Actualice la base de datos maestra para otorgar permiso para realizar transacciones XA al usuario de Windows. Utilice la sintaxis de mandatos siguiente:

```
USE [master];
CREATE USER [sqluser] FOR LOGIN [user1\password];
USE [master];
EXEC sp_addrolemember N'SqlJDBCXAUser', N'sqluser';
```
3. Para cada base de datos que cree, debe establecer el esquema predeterminado para el inicio de sesión de SQL Server. Utilice la sintaxis de mandatos siguiente para la base de datos BPMDB (Process Server):

```
CREATE DATABASE BPMDB COLLATE SQL_Latin1_General_CP1_CI_AS
GO
USE [BPMDB]
GO
CREATE USER [sqluser] FOR LOGIN [user1\password] WITH DEFAULT_SCHEMA=[BPMPS00]
GO
CREATE SCHEMA [BPMPS00] AUTHORIZATION [sqluser]
GO
EXEC sp addrolemember 'db_ddladmin', 'sqluser';
EXEC sp_addrolemember 'db_datareader', 'sqluser';
EXEC sp_addrolemember 'db_datawriter', 'sqluser';
```
# **Nota:**

- v Las bases de datos BPMDB y PDWDB deben haberse creado de manera que no distingan entre mayúsculas y minúsculas. Utilice el mandato **COLLATE SQL\_Latin1\_General\_CP1\_CI\_AS**, donde **CI** es el valor del atributo **COLLATE** que se aplica a bases de datos que no distinguen entre mayúsculas y minúsculas.
- v La base de datos CommonDB se debe haber creado de manera que distinga entre mayúsculas y minúsculas. Utilice el mandato **COLLATE SQL\_Latin1\_General\_CP1\_CS\_AS**, donde **CS** es el valor del atributo **COLLATE** que se aplica a bases de datos que distinguen entre mayúsculas y minúsculas.

Cuando cree esquemas de base de datos utilizando scripts generados, el ID de usuario debe tener la autoridad para crear tablas. Una vez creadas las tablas, deberá tener autorización para seleccionar, insertar, actualizar y suprimir información en las tablas.

La siguiente tabla describe los privilegios de la base de datos necesarios para acceder a los almacenes de datos.
*Tabla 75. Privilegios de base de datos*

| Privilegios mínimos requeridos para crear objetos en                                                                                    | Privilegios mínimos requeridos para acceder a objetos                                                                                                    |
|----------------------------------------------------------------------------------------------------|----------------------------------------------------------------------------------------------------|
| la base de datos                                                                                                    | en la base de datos                                                                                                    |
| Idealmente el ID de usuario requiere privilegios DB<br>OWNER en los almacenes de datos utilizados para IBM<br>Business Process Manager. | Configure SQL Server para la autenticación de SQL Server<br>y Windows para que la autenticación esté basada en un<br>ID de inicio de sesión y una contraseña de servidor SQL.<br>El ID de usuario debe ser el propietario de las tablas, o<br>miembro de un grupo que tiene autorización suficiente<br>para emitir sentencias TRUNCATE TABLE.<br>Consulte la tabla Privilegios detallados de bases de datos<br>SQL Server en Privilegios de bases de datos SQL Server. |

*Generación de scripts de base de datos SQL mediante el mandato BPMConfig:*

Puede utilizar el mandato **BPMConfig** para generar los scripts de base de datos que se utilizan para crear las tablas de base de datos. Si ha utilizado el mandato **BPMConfig** o el asistente de entorno de despliegue de red en la consola de administración para crear el entorno de despliegue, los scripts se habrán generado automáticamente.

Prepare la información siguiente:

- v La información acerca de la configuración de la base de datos que está diseñando. Este podría ser un documento que describe el propósito general de la configuración de base de datos, proporcionado por el administrador de base de datos o por la arquitectura de solución. También puede ser una descripción de los parámetros y propiedades necesarios. Esta información debe incluir:
	- La ubicación de las bases de datos.
	- El ID de usuario y contraseña para la autenticación en la base de datos.
- v Información acerca de cómo se han instalado IBM Business Process Manager y sus componentes, el software de la base de datos que se utiliza y las propiedades que necesita ese tipo de base de datos.
- v Descripción de los perfiles que tiene previsto crear, específicamente, la relación funcional entre los tipos de perfiles y la base de datos.
- v Información acerca del patrón de tipología que se va a implementar y la descripción de cómo se ajusta el diseño de la base de datos al patrón que piensa utilizar.

Para generar los scripts SQL de base de datos que puede utilizar para crear las tablas de base de datos, siga estos pasos:

- 1. En la máquina donde ha creado las bases de datos, localice el archivo de propiedades de ejemplo: *INICIO\_BPM*/BPM/samples/config/.
- 2. Busque el archivo de propiedades de ejemplo que represente más aproximadamente el entorno de despliegue de destino y realice una copia de este archivo.

Para obtener más información sobre los archivos de configuración de muestra, consulte Archivos de propiedades de configuración de muestra para su uso con el mandato BPMConfig.

- 3. Ejecute el mandato **BPMConfig** con el parámetro **-sqlfiles** y el nombre del archivo de propiedades equivalente que elija.
	- v Para generar los scripts de base de datos en el directorio dbscripts del perfil de gestor de despliegue, utilice la sintaxis siguiente:

*INICIO\_BPM*\bin\BPMConfig -create -sqlfiles *my\_environment.properties*

**Nota:** Los scripts SQL se generan en la carpeta *DMGR\_PROFILE*/dbscripts de forma predeterminada. Estos scripts se suprimirán si ejecuta de nuevo el mandato **BPMConfig** o si configura el entorno de despliegue utilizando el asistente de entorno de despliegue.

v Para generar los scripts de base de datos en un directorio de salida de su elección, utilice la sintaxis siguiente:

*INICIO\_BPM*\bin\BPMConfig -create -sqlfiles *my\_environment.properties* -outputDir \MyBPMScriptDir

**Nota:** Si no utiliza el parámetro **-outputDir** con el mandato **BPMConfig**, se generará el perfil, si no existe, incluso antes de que se generen los scripts de base de datos.

Los scripts SQL de base de datos se generan en la carpeta *DMGR\_PROFILE*\dbscripts de forma predeterminada. Esta carpeta incluye las siguientes subcarpetas:

v *nombre\_entorno\_despliegue* - Para cada entorno de despliegue, esta carpeta contendrá los archivos SQL que se deben ejecutar.

Estos subdirectorios también contienen un script **createDatabase.sql**, que puede utilizar para ejecutar los scripts de base de datos para crear las tablas de base de datos SQL Server.

Una configuración predeterminada para un entorno de despliegue **Standard** con bases de datos SQL Server contiene las subcarpetas y scripts SQL siguientes:

- v *nombre\_entorno\_despliegue*
	- SQLServer
		- *CMNDB*
			- *nombre\_esquema* 
				- createSchema\_Standard.sql
				- createSchema\_Messaging.sql
		- *BPMDB*
			- *nombre\_esquema* 
				- createSchema\_Standard.sql
				- createProcedure\_Standard.sql
		- *PDWDB*
			- v *nombre\_esquema*
				- createSchema\_Standard.sql

**Nota:** Las carpetas *BPMDB* y *PDWDB* de las bases de datos de Process Server y Performance Data Warehouse no se generan para un entorno de despliegue **Advanced-only**.

*Ejecución de los scripts generados de la base de datos de servidor SQL:*

Si ejecuta el mandato BPMConfig con la propiedad *bpm.de.deferSchemaCreation* establecida en **true**, o si ha utilizado el asistente de entorno de despliegue y se ha desmarcado la opción Crear tablas, debe ejecutar manualmente los scripts de base de datos generados para crear las tablas de base de datos.

Antes de empezar esta tarea, debe haber ejecutado el mandato **BPMConfig** o el asistente de entorno de despliegue para generar los scripts SQL correctos.

Si la propiedad *bpm.de.deferSchemaCreation* se establece en **false**, o si ha utilizado el asistente de entorno de despliegue y no ha desmarcado la opción Crear tablas, los scripts SQL se ejecutan durante la configuración del entorno de despliegue.

Los scripts SQL de base de datos se generan en la carpeta *nombre* perfil gestor despliegue\dbscripts de forma predeterminada.

1. Localice los scripts SQL generados.

Una configuración predeterminada para un entorno de despliegue **Standard** con bases de datos SQL Server contiene las subcarpetas y scripts SQL siguientes:

- v *nombre\_entorno\_despliegue*
	- SQLServer
		- *CMNDB*
			- v *nombre\_esquema*
				- createSchema\_Standard.sql
				- createSchema\_Messaging.sql
		- *BPMDB*
			- *nombre* esquema
				- createSchema\_Standard.sql
				- createProcedure\_Standard.sql
		- *PDWDB*
			- *nombre\_esquema* 
				- createSchema\_Standard.sql

**Nota:** Las carpetas *BPMDB* y *PDWDB* de las bases de datos de Process Server y Performance Data Warehouse no se generan para un entorno de despliegue **Advanced-only**.

2. Ejecute los scripts para aplicar el esquema a CMNDB.

Por ejemplo, utilice los mandatos siguientes para ejecutar los scripts manualmente para una configuración de base de datos Common **a nivel de entorno de despliegue**:

sqlcmd -U *@DB\_USER@* -P *@DB\_PASSWD@* -d CMNDB -i profiles\DmgrProfile\dbscripts\*nombre\_entorno\_despliegue* \SQLServer\CMNDB\schema1\createSchema\_Standard.sql

```
sqlcmd -U @DB_USER@ -P @DB_PASSWD@ -d CMNDB -i profiles\DmgrProfile\dbscripts\nombre_entorno_despliegue
\SQLServer\CMNDB\schema1\createSchema_Messaging.sql
```
En el ejemplo anterior y en los siguientes, **schema1** es el nombre del esquema utilizado.

3. Ejecute los scripts para aplicar el esquema a BPMDB.

Por ejemplo, utilice los mandatos siguientes para ejecutar los scripts manualmente para la configuración de la base de datos de Process:

```
sqlcmd -U @DB_USER@ -P @DB_PASSWD@
-d BPMDB -i profiles\DmgrProfile\dbscripts\nombre_entorno_despliegue
\SQLServer\BPMDB\schema1\createSchema_Standard.sql
sqlcmd -U @DB_USER@ -P @DB_PASSWD@
```
-d BPMDB -i profiles\DmgrProfile\dbscripts\*nombre\_entorno\_despliegue* \SQLServer\BPMDB\schema1\createProcedure\_Standard.sql

4. Ejecute los scripts para aplicar el esquema a PDWDB.

Por ejemplo, utilice los mandatos siguientes para ejecutar los scripts manualmente para la configuración de base de datos Performance Data Warehouse:

```
sqlcmd -U @DB_USER@ -P @DB_PASSWD@ -d PDWDB
-i profiles\DmgrProfile\dbscripts\nombre_entorno_despliegue
\SQLServer\PDWDB\schema1\createSchema_Standard.sql
```
## **Carga de la base de datos con información de sistema en un entorno de despliegue de red:**

Si creó un entorno de despliegue de red Standard o Advanced, deberá ejecutar el mandato **bootstrapProcessServerData** antes de intentar iniciar o utilizar Process Server o Process Center.

Cuando ejecuta el mandato **bootstrapProcessServerData**, los datos de configuración para las aplicaciones BPM se cargan en la base de datos de Process. Estos datos son necesarios para que las aplicaciones BPM se ejecuten correctamente.

v Si ha creado un entorno de despliegue Advanced-only de Process Server (un entorno sin las prestaciones incluidas en los entornos de despliegue Standard), no es necesario ejecutar el mandato **bootstrapProcessServerData**.

- v Si ha creado las tablas de base de datos al crear el entorno de despliegue, ya sea estableciendo el parámetro **bpm.de.deferSchemaCreation** en **false** para el mandato **BPMConfig** o habilitando **Crear tablas** en el asistente de entorno de despliegue, no es necesario ejecutar el mandato **bootstrapProcessServerData**.
- v En un entorno de despliegue de red (ND) Advanced o Standard, debe ejecutar este mandato una vez creado un servidor o un clúster de servidores. Para un clúster, debe especificar el nombre de clúster. Ejecute este mandato antes de que se inicie el primer servidor. No es necesario que vuelva a ejecutar el mandato si añade otro miembro de clúster.
- v Si una única célula de WebSphere contiene varios clústeres de destinos de aplicación, debe ejecutar este mandato en cada uno de los clústeres.

Ejecute el programa de utilidad bootstrap desde la línea de mandatos. El programa de utilidad de arranque se encuentra en el directorio de perfil de gestor de despliegue. Por ejemplo: Linux

Ejecuie el *WKGHanRA* de ratilicad de *la de arranque i utilizando* uno de los mandatos siguientes:

- v **bootstrapProcessServerData.bat -clusterName** *nombre\_clúster*
- v **bootstrapProcessServerData.bat -nodeName** *nombre\_nodo* **-serverName** *nombre\_servidor*

donde:

- v **-clusterName** es el nombre del clúster de destino de aplicación. Debe especificar este parámetro si desea que los datos de programa de arranque se ejecuten en un clúster.
- v **-nodeName** es el nombre del nodo. Debe especificar este parámetro y el parámetro **-serverName** si desea que los datos de programa de arranque se ejecuten en el servidor que forma parte del entorno de despliegue de red y no parte del clúster.
- v **-serverName** es el nombre del servidor. Debe especificar este parámetro y el parámetro **-nodeName** si desea que los datos de programa de arranque se ejecuten en el servidor que forma parte del despliegue de red y no parte del clúster.

Los parámetros distinguen entre mayúsculas y minúsculas

Ha cargado la base de datos con información del sistema antes de iniciar satisfactoriamente el servidor IBM Business Process Manager. La información de registro para la operación de programa de arranque se guarda en el directorio *RAÍZ\_INSTALACIÓN\_USUARIO*\logs en un archivo denominado

bootstrapProcessServerData.*clusterName*.*timestamp*.log o

bootstrapProcessServerData.*nodeName*.*serverName*.*timestamp*.log según el destino que ha especificado. En la consola se visualiza un subconjunto de la información registrada.

Datos de programa de arranque en un servidor que forma parte de un entorno de ND, pero no de un clúster:

bootstrapProcessServerData.bat -nodeName node1 -serverName myServer

Datos de programa de arranque en un clúster que aloja Process Server o Process Center: bootstrapProcessServerData.bat -clusterName myAppCluster

## **Inicio del entorno y verificación de la instalación:**

Después de crear el entorno de despliegue y completar las tareas de configuración indicadas, puede iniciar todos los servidores de un clúster o entorno de despliegue. Luego podrá verificar la instalación de IBM Business Process Manager.

- 1. Inicie el clúster o entorno de despliegue siguiendo las indicaciones de Inicio y detención de su entorno.
- 2. En la consola de administración, compruebe que puede ver **IBM Business Process Manager** en la página Bienvenido.
- 3. Compruebe que se han iniciado las aplicaciones de empresa pulsando **Aplicaciones** > **Tipos de aplicación** > **Aplicaciones empresariales de WebSphere**.
- 4. Compruebe que se ha iniciado el motor de mensajería pulsando en **Integración de servicios** > **Buses**. A continuación, pulse sobre el nombre del bus y, en **Topología**, pulse **Motores de mensajería**.

Una vez que se ha iniciado el clúster, verifique que las aplicaciones están configuradas correctamente ejecutando una serie de pruebas y desplegando ejemplos tal como se indica en la tabla siguiente.

*Tabla 76. Pruebas de verificación de aplicaciones*

| Aplicación y descripción                                                                                                    | Acción                                                                                                    |
|----------------------------------------------------------------------------------------------------|----------------------------------------------------------------------------------------------------|
| Process Admin Console<br>Utilice Process Admin Console para<br>gestionar Process Servers en sus entornos<br>de ejecución y el servidor de Process<br>Center.                                                                                                    | Inicie sesión en Process Admin Console mediante la cuenta<br>predeterminada para administradores de IBM Business Process<br>Manager. Para obtener información sobre el acceso a Process Admin<br>Console, consulte Acceso a Process Admin Console.        |
| Restricción: Esta consola no está<br>disponible si ha creado un entorno de<br>despliegue de Solamente Advanced Process<br>Server.                                                                                                    |                                                                                                    |
| Performance Admin Console<br>Utilice las herramientas de Performance<br>Admin Console para gestionar las colas de<br>Performance Data Warehouse en el<br>entorno, gestionar errores de transferencia<br>de datos y supervisar el rendimiento<br>general.<br>Restricción: Esta consola no está<br>disponible si ha creado un entorno de<br>despliegue de Solamente Advanced Process | Compruebe que puede acceder a Performance Admin Console, tal<br>como se indica en Gestión de Business Performance Data Warehouse.                                                                                                    |
| Server.                                                                                                    |                                                                                                    |
| Process Portal<br>Utilice Process Portal para interactuar con<br>procesos desde un navegador web.<br>Restricción: Process Portal no está<br>disponible si ha creado un entorno de<br>despliegue de Solamente Advanced Process<br>Server.                                                                                                    | Process Portal está configurado de forma predeterminada. Compruebe<br>que puede acceder a Process Portal y que todas las aplicaciones<br>utilizadas por Process Portal son accesibles, tal como se indica en<br>Verificación de Process Portal.           |
| Aplicación de proceso Hiring Sample                                                                                                    | Ejecute la aplicación de proceso y la guía de aprendizaje Hiring Sample                                                                                                    |
| Utilice los ejemplos proporcionados con el<br>producto para verificar la instalación y<br>como tutoriales para conocer el producto.                                                                                                    | de Process Designer, tal como se describe en Ejemplos y guías de<br>aprendizaje.<br>Además, despliegue los ejemplos en un Process Server y, a<br>continuación, ejecútelos, tal como se indica en Instalación de<br>instantáneas de aplicación de proceso. |

Para obtener información para el entorno y las aplicaciones, consulte Protección de IBM Business Process Manager y aplicaciones.